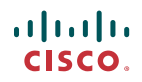

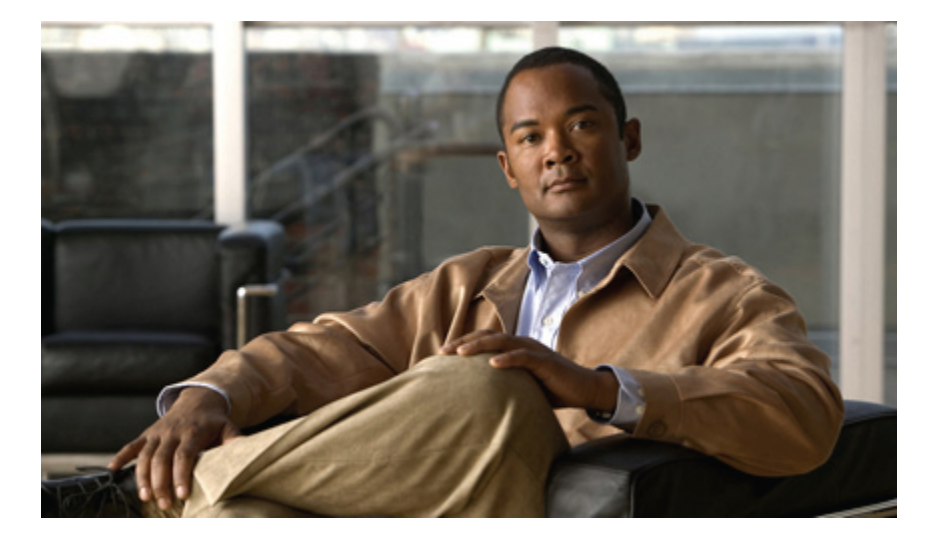

## **Cisco UCS Manager CLI Command Reference, Release 1.1(1)**

**First Published:** 01/25/2010 **Last Modified:** 03/26/2010

### **Americas Headquarters**

Cisco Systems, Inc. 170 West Tasman Drive San Jose, CA 95134-1706 USA http://www.cisco.com Tel: 408 526-4000 800 553-NETS (6387) Fax: 408 527-0883

Text Part Number: OL-21701-03

THE SPECIFICATIONS AND INFORMATION REGARDING THE PRODUCTS IN THIS MANUAL ARE SUBJECT TO CHANGE WITHOUT NOTICE. ALL STATEMENTS, INFORMATION, AND RECOMMENDATIONS IN THIS MANUAL ARE BELIEVED TO BE ACCURATE BUT ARE PRESENTED WITHOUT WARRANTY OF ANY KIND, EXPRESS OR IMPLIED. USERS MUST TAKE FULL RESPONSIBILITY FOR THEIR APPLICATION OF ANY PRODUCTS.

THE SOFTWARE LICENSE AND LIMITED WARRANTY FOR THE ACCOMPANYING PRODUCT ARE SET FORTH IN THE INFORMATION PACKET THAT SHIPPED WITH THE PRODUCT AND ARE INCORPORATED HEREIN BY THIS REFERENCE. IF YOU ARE UNABLE TO LOCATE THE SOFTWARE LICENSE OR LIMITED WARRANTY, CONTACT YOUR CISCO REPRESENTATIVE FOR A COPY.

The Cisco implementation of TCP header compression is an adaptation of a program developed by the University of California, Berkeley (UCB) as part of UCB's public domain version of the UNIX operating system. All rights reserved. Copyright © 1981, Regents of the University of California.

NOTWITHSTANDING ANY OTHER WARRANTY HEREIN, ALL DOCUMENT FILES AND SOFTWARE OF THESE SUPPLIERS ARE PROVIDED "AS IS" WITH ALL FAULTS. CISCO AND THE ABOVE-NAMED SUPPLIERS DISCLAIM ALL WARRANTIES, EXPRESSED OR IMPLIED, INCLUDING, WITHOUT LIMITATION, THOSE OF MERCHANTABILITY, FITNESS FOR A PARTICULAR PURPOSE AND NONINFRINGEMENT OR ARISING FROM A COURSE OF DEALING, USAGE, OR TRADE PRACTICE.

IN NO EVENT SHALL CISCO OR ITS SUPPLIERS BE LIABLE FOR ANY INDIRECT, SPECIAL, CONSEQUENTIAL, OR INCIDENTAL DAMAGES, INCLUDING, WITHOUT LIMITATION, LOST PROFITS OR LOSS OR DAMAGE TO DATA ARISING OUT OF THE USE OR INABILITY TO USE THIS MANUAL, EVEN IF CISCO OR ITS SUPPLIERS HAVE BEEN ADVISED OF THE POSSIBILITY OF SUCH DAMAGES.

CCDE, CCENT, CCSI, Cisco Eos, Cisco HealthPresence, Cisco IronPort, the Cisco logo, Cisco Nurse Connect, Cisco Pulse, Cisco SensorBase, Cisco StackPower, Cisco StadiumVision, Cisco TelePresence, Cisco Unified Computing System, Cisco WebEx, DCE, Flip Channels, Flip for Good, Flip Mino, Flipshare (Design), Flip Ultra, Flip Video, Flip Video (Design), Instant Broadband, and Welcome to the Human Network are trademarks; Changing the Way We Work, Live, Play, and Learn, Cisco Capital, Cisco Capital (Design), Cisco:Financed (Stylized), Cisco Store, Flip Gift Card, and One Million Acts of Green are service marks; and Access Registrar, Aironet, AllTouch, AsyncOS, Bringing the Meeting To You, Catalyst, CCDA, CCDP, CCIE, CCIP, CCNA, CCNP, CCSP, CCVP, Cisco, the Cisco Certified Internetwork Expert logo, Cisco IOS, Cisco Lumin, Cisco Nexus, Cisco Press, Cisco Systems, Cisco Systems Capital, the Cisco Systems logo, Cisco Unity, Collaboration Without Limitation, Continuum, EtherFast, EtherSwitch, Event Center, Explorer, Follow Me Browsing, GainMaker, iLYNX, IOS, iPhone, IronPort, the IronPort logo, Laser Link, LightStream, Linksys, MeetingPlace, MeetingPlace Chime Sound, MGX, Networkers, Networking Academy, PCNow, PIX, PowerKEY, PowerPanels, PowerTV, PowerTV (Design), PowerVu, Prisma, ProConnect, ROSA, SenderBase, SMARTnet, Spectrum Expert, StackWise, WebEx, and the WebEx logo are registered trademarks of Cisco Systems, Inc. and/or its affiliates in the United States and certain other countries.

All other trademarks mentioned in this document or website are the property of their respective owners. The use of the word partner does not imply a partnership relationship between Cisco and any other company. (0910R)

Any Internet Protocol (IP) addresses used in this document are not intended to be actual addresses. Any examples, command display output, and figures included in the document are shown for illustrative purposes only. Any use of actual IP addresses in illustrative content is unintentional and coincidental.

© 2010 Cisco Systems, Inc. All rights reserved.

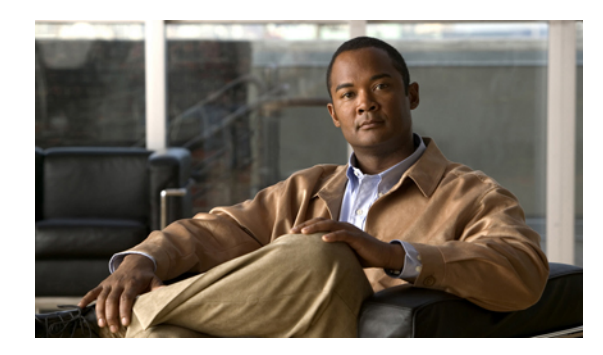

**CONTENTS**

### **[Preface](#page-26-0) xxvii**

[Audience](#page-26-1) **xxvii**

[Organization](#page-26-2) **xxvii**

[Conventions](#page-27-0) **xxviii**

Related [Documentation](#page-28-0) **xxix**

[Documentation](#page-28-1) Feedback **xxix**

Obtaining [Documentation](#page-28-2) and Submitting a Service Request **xxix**

### **Overview of Cisco Unified [Computing](#page-30-0) System 1**

About Cisco Unified [Computing](#page-30-1) System **1**

[Unified](#page-31-0) Fabric **2**

Fibre Channel over [Ethernet](#page-32-0) **3**

[Link-Level](#page-32-1) Flow Control **3**

[Priority](#page-32-2) Flow Control **3**

Server Architecture and [Connectivity](#page-33-0) **4**

[Overview](#page-33-1) of Service Profiles **4**

Network [Connectivity](#page-33-2) through Service Profiles **4**

[Configuration](#page-33-3) through Service Profiles **4**

Service Profiles that [Override](#page-34-0) Server Identity **5**

Service [Profiles](#page-35-0) that Inherit Server Identity **6**

Service Profile [Templates](#page-35-1) **6**

[Policies](#page-36-0) **7**

[Configuration](#page-36-1) Policies **7**

Boot [Policy](#page-36-2) **7**

Chassis [Discovery](#page-37-0) Policy **8**

Dynamic vNIC [Connection](#page-37-1) Policy **8**

[Ethernet](#page-38-0) and Fibre Channel Adapter Policies **9**

Host [Firmware](#page-39-0) Package **10**

IPMI [Access](#page-39-1) Profile **10**

Local Disk [Configuration](#page-39-2) Policy **10** [Management](#page-40-0) Firmware Package **11**

[Network](#page-40-1) Control Policy **11**

Quality of Service [Policies](#page-41-0) **12**

Server [Discovery](#page-41-2) Policy **12** Server [Inheritance](#page-41-3) Policy **12**

[Server](#page-42-0) Pool Policy **13**

vHBA [Template](#page-42-2) **13**

vNIC [Template](#page-43-0) **14**

[Operational](#page-43-2) Policies **14**

Scrub [Policy](#page-44-1) **15**

[Server](#page-46-1) Pools **17** [MAC](#page-46-2) Pools **17**

[WWN](#page-47-0) Pools **18**

Traffic [Management](#page-47-2) **18**

[Pinning](#page-49-1) **20**

[Oversubscription](#page-47-3) **18**

[Quality](#page-51-0) of Service **22**

[UUID](#page-46-3) Suffix Pools **17**

[Management](#page-47-1) IP Pool **18**

[Guidelines](#page-50-0) for Pinning **21**

[Oversubscription](#page-48-0) Considerations **19**

Guidelines for Estimating [Oversubscription](#page-49-0) **20**

[Pinning](#page-49-2) Server Traffic to Server Ports **20**

[Pools](#page-46-0) **17**

VM [Lifecycle](#page-42-3) Policy **13**

Fault [Collection](#page-43-3) Policy **14** Flow [Control](#page-44-0) Policy **15**

Serial over LAN [Policy](#page-44-2) **15** Statistics [Collection](#page-45-0) Policy **16** Statistics [Threshold](#page-45-1) Policy **16**

Server [Autoconfiguration](#page-41-1) Policy **12**

Server Pool Policy [Qualifications](#page-42-1) **13**

[vNIC/vHBA](#page-43-1) Placement Profiles **14**

[Power](#page-40-2) Policy **11**

 **Cisco UCS Manager CLI Command Reference, Release 1.1(1)**

System [Classes](#page-51-1) **22** Quality of Service [Policies](#page-51-2) **22** Flow [Control](#page-52-0) Policy **23** Opt-In [Features](#page-52-1) **23** Stateless [Computing](#page-52-2) **23** [Multi-Tenancy](#page-53-0) **24** [Virtualization](#page-54-0) in Cisco UCS **25** Overview of [Virtualization](#page-54-1) **25** [Virtualization](#page-54-2) in Cisco UCS **25** [Virtualization](#page-55-0) with the Cisco UCS CNA M71KR and Cisco UCS 82598KR-CI Adapters **26** [Virtualization](#page-55-1) with the Cisco M81KR VIC Adapter **26** Cisco [VN-Link](#page-56-0) **27** VN-Link in [Hardware](#page-56-1) **27** Extension File for [Communication](#page-57-0) with VMware vCenter **28** [Distributed](#page-58-0) Virtual Switches **29** Port [Profiles](#page-58-1) **29** Port Profile [Clients](#page-58-2) **29** VN-Link in Hardware [Considerations](#page-59-0) **30 [Overview](#page-60-0) of Cisco UCS Manager 31** About Cisco UCS [Manager](#page-60-1) **31** Tasks You Can Perform in Cisco UCS [Manager](#page-61-0) **32** Tasks You Cannot Perform in Cisco UCS [Manager](#page-63-0) **34** Cisco UCS Manager in a Cluster [Environment](#page-63-1) **34 [Overview](#page-64-0) of Cisco UCS Manager CLI 35** [Managed](#page-64-1) Objects **35** [Command](#page-64-2) Modes **35** Object [Commands](#page-66-0) **37** Complete a [Command](#page-67-0) **38** [Command](#page-67-1) History **38** [Committing,](#page-67-2) Discarding, and Viewing Pending Commands **38** [Online](#page-68-0) Help for the CLI **39 [Commands](#page-70-0) 41** [acknowledge](#page-93-0) chassis **64** [acknowledge](#page-94-0) fault **65** [acknowledge](#page-95-0) server **66**

[acknowledge](#page-96-0) slot **67** activate [firmware](#page-97-0) **68** add [alertgroups](#page-98-0) **69** add [backup](#page-100-0) action **71** add [privilege](#page-101-0) **72** [associate](#page-103-0) server **74** associate [server-pool](#page-104-0) **75** [backup](#page-105-0) sel **76** [cd](#page-106-0) **77** clear [alertgroups](#page-108-0) **79** clear [backup](#page-109-0) action **80** clear [cores](#page-110-0) **81** clear [license](#page-111-0) **82** [clear](#page-113-0) sel **84** clear [sshkey](#page-114-0) **85** cluster force [primary](#page-115-0) **86** [cluster](#page-116-0) lead **87** [commit-buffer](#page-117-0) **88** [connect](#page-118-0) adapter **89** [connect](#page-119-0) bmc **90** [connect](#page-120-0) clp **91** [connect](#page-121-0) iom **92** connect [local-mgmt](#page-122-0) **93** [connect](#page-123-0) nxos **94** [copy](#page-124-0) **95** create [adapter](#page-126-0) **97** create [backup](#page-127-0) **98** [create](#page-129-0) block **100** create [boot-definition](#page-131-0) **102** create [boot-policy](#page-132-0) **103** create [cap-qual](#page-133-0) **104** create [certreq](#page-135-0) **106** create [chassis](#page-136-0) **107** create class [chassis-stats](#page-137-0) **108** create class [cmc-stats](#page-138-0) **109**

create class [cpu-env-stats](#page-139-0) **110** create class [dimm-stats](#page-140-0) **111** create class [ether-error-stats](#page-141-0) **112** create class [ether-if-stats](#page-142-0) **113** create class [ether-loss-stats](#page-143-0) **114** create class [ethernet-port-err-stats](#page-144-0) **115** create class [ethernet-port-multicast-stats](#page-145-0) **116** create class [ethernet-port-over-under-sized-stats](#page-146-0) **117** create class [ethernet-port-stats](#page-147-0) **118** create class [ethernet-port-stats-by-size-large-packets](#page-148-0) **119** create class [ethernet-port-stats-by-size-small-packets](#page-149-0) **120** create class [ether-rx-stats](#page-150-0) **121** create class [ether-tx-stats](#page-151-0) **122** create class [fan-module-stats](#page-152-0) **123** create class [fan-stats](#page-153-0) **124** create class [fc-error-stats](#page-154-0) **125** create class [fc-if-event-stats](#page-155-0) **126** create class [fc-if-fc4-counters](#page-156-0) **127** create class [fc-if-frame-stats](#page-157-0) **128** create class [fc-port-stats](#page-158-0) **129** create class [fc-stats](#page-159-0) **130** create class [mb-power-stats](#page-160-0) **131** create class [mb-temp-stats](#page-161-0) **132** create class [memory-runtime](#page-162-0) **133** create class [menlo-dce-port-stats](#page-163-0) **134** create class [menlo-eth-error-stats](#page-164-0) **135** create class [menlo-eth-stats](#page-165-0) **136** create class [menlo-fc-error-stats](#page-166-0) **137** create class [menlo-fc-stats](#page-167-0) **138** create class [menlo-host-port-stats](#page-168-0) **139** create class [menlo-mcpu-error-stats](#page-169-0) **140** create class [menlo-mcpu-stats](#page-170-0) **141** create class [menlo-net-eg-stats](#page-171-0) **142** create class [menlo-net-in-stats](#page-172-0) **143** create class [menlo-q-error-stats](#page-173-0) **144**

create class [menlo-q-stats](#page-174-0) **145** create class [processor-runtime](#page-175-0) **146** create class [psu-input-stats](#page-176-0) **147** create class [psu-stats](#page-177-0) **148** create class [system-stats](#page-178-0) **149** [create](#page-179-0) client **150** create class [vnic-stats](#page-180-0) **151** create [data-center](#page-181-0) **152** create [default-behavior](#page-182-0) **153** create [destination](#page-183-0) **154** create [distributed-virtual-switch](#page-184-0) **155** [create](#page-185-0) dns **156** create [dynamic-vnic-conn](#page-186-0) **157** create [dynamic-vnic-conn-policy](#page-187-0) **158** create [egress-policy](#page-188-0) **159** create [epuser](#page-189-0) **160** [create](#page-190-0) eth-if **161** create [eth-policy](#page-191-0) **162** create [fcoe-if](#page-192-0) **163** create [fc-policy](#page-193-0) **164** create [folder](#page-194-0) **165** create [fw-host-pack](#page-195-0) **166** create [fw-mgmt-pack](#page-196-0) **167** create [hv-conn](#page-197-0) **168** create [import-config](#page-198-0) **169** create [initiator](#page-200-0) **171** create [interface](#page-201-0) **172** create [ipmi-access-profile](#page-202-0) **173** create [keyring](#page-203-0) **174** [create](#page-204-0) lan **175** [create](#page-205-0) local **176** create [local-disk-config](#page-206-0) **177** create [local-disk-config-policy](#page-207-0) **178** create [locale](#page-208-0) **179** create [local-user](#page-209-0) **180**

create [mac-pool](#page-210-0) **181** create [mac-security](#page-211-0) **182** create [member-port](#page-212-0) **183** create [memory](#page-213-0) **184** create network [\(/eth-uplink/port-profile\)](#page-214-0) **185** create network [\(/profile-set/port-profile\)](#page-215-0) **186** create [ntp-server](#page-216-0) **187** create [nwctrl-policy](#page-217-0) **188** [create](#page-218-0) org **189** create [org-ref](#page-219-0) **190** create [pack-image](#page-220-0) **191** [create](#page-222-0) path **193** create [pin-group](#page-223-0) **194** create [policy](#page-224-0) **195** create [pooling-policy](#page-226-0) **197** create [port-channel](#page-227-0) **198** create port-profile [\(eth-uplink\)](#page-228-0) **199** create port-profile [\(profile-set\)](#page-229-0) **200** create [processor](#page-230-0) **201** create [profile](#page-231-0) **202** create [qos-policy](#page-232-0) **203** [create](#page-233-0) role **204** create [san-image](#page-234-0) **205** create [scrub-policy](#page-235-0) **206** create [server](#page-236-0) **207** create [server-autoconfig-policy](#page-237-0) **208** create [server-disc-policy](#page-238-0) **209** create [server-inherit-policy](#page-239-0) **210** create [server-pool](#page-240-0) **211** create [server-qual](#page-241-0) **212** create [service-profile](#page-242-0) **213** [create](#page-243-0) slot **214** create [snmp-trap](#page-244-0) **215** create [snmp-user](#page-245-0) **216** create [sol-config](#page-246-0) **217**

create [sol-policy](#page-247-0) **218** create [stats-threshold-policy](#page-248-0) **219** create [storage](#page-249-0) **220** create [threshold-value](#page-250-0) **221** create [trustpoint](#page-252-0) **223** create [uuid-suffix-pool](#page-253-0) **224** create [vcenter](#page-254-0) **225** [create](#page-255-0) vcon **226** create [vcon-policy](#page-256-0) **227** [create](#page-257-0) vhba **228** create [vhba-templ](#page-258-0) **229** create [virtual-media](#page-259-0) **230** [create](#page-260-0) vlan **231** [create](#page-261-0) vnic **232** create [vnic-egress-policy](#page-263-0) **234** create [vnic-templ](#page-264-0) **235** [create](#page-266-0) vsan **237** create [wwn-pool](#page-267-0) **238** [cycle](#page-268-0) **239** [decommission](#page-269-0) chassis **240** [decommission](#page-270-0) server **241** delete [adapter](#page-271-0) **242** delete [backup](#page-272-0) **243** [delete](#page-273-0) block **244** delete [boot-definition](#page-274-0) **245** delete [boot-policy](#page-275-0) **246** delete [certreq](#page-276-0) **247** delete [chassis](#page-277-0) **248** delete class [chassis-stats](#page-278-0) **249** delete class [cpu-env-stats](#page-279-0) **250** delete class [dimm-stats](#page-280-0) **251** delete class [ether-error-stats](#page-281-0) **252** delete class [ether-if-stats](#page-282-0) **253** delete class [ether-loss-stats](#page-283-0) **254** delete class [ethernet-port-err-stats](#page-284-0) **255** delete class [ethernet-port-multicast-stats](#page-285-0) **256** delete class [ethernet-port-over-under-sized-stats](#page-286-0) **257** delete class [ethernet-port-stats](#page-287-0) **258** delete class [ethernet-port-stats-by-size-large-packets](#page-288-0) **259** delete class [ethernet-port-stats-by-size-small-packets](#page-289-0) **260** delete class [ether-rx-stats](#page-290-0) **261** delete class [ether-tx-stats](#page-291-0) **262** [delete](#page-292-0) client **263** delete [data-center](#page-293-0) **264** delete [default-behavior](#page-294-0) **265** delete [destination](#page-295-0) **266** delete [distributed-virtual-switch](#page-296-0) **267** [delete](#page-297-0) dns **268** delete [dynamic-vnic-conn](#page-298-0) **269** delete [dynamic-vnic-conn-policy](#page-299-0) **270** delete [egress-policy](#page-300-0) **271** delete [epuser](#page-301-0) **272** [delete](#page-302-0) eth-if **273** delete [eth-policy](#page-303-0) **274** delete [fc-policy](#page-304-0) **275** delete [folder](#page-305-0) **276** delete [image](#page-306-0) **277** delete [import-config](#page-308-0) **279** delete [initiator](#page-309-0) **280** delete [interface](#page-310-0) **281** delete [ipmi-access-profile](#page-311-0) **282** delete [keyring](#page-312-0) **283** [delete](#page-313-0) lan **284** [delete](#page-314-0) local **285** [delete](#page-315-0) locale **286** delete [local-disk-config](#page-316-0) **287** delete [local-user](#page-317-0) **288** delete [mac-pool](#page-318-0) **289** delete [mac-security](#page-319-0) **290** delete [member-port](#page-320-0) **291**

delete [memory](#page-321-0) **292** delete network [\(/profile-set/port-profile\)](#page-322-0) **293** delete [nwctrl-policy](#page-323-0) **294** delete [org-ref](#page-324-0) **295** [delete](#page-325-0) path **296** delete [pin-group](#page-326-0) **297** delete [policy](#page-327-0) **298** delete [pooling-policy](#page-329-0) **300** delete [port-channel](#page-330-0) **301** delete port-profile [\(profile-set\)](#page-331-0) **302** delete [processor](#page-332-0) **303** delete [qos-policy](#page-333-0) **304** [delete](#page-334-0) role **305** delete [scrub-policy](#page-335-0) **306** delete [server](#page-336-0) **307** delete [server-disc-policy](#page-337-0) **308** delete [server-pool](#page-338-0) **309** delete [server-qual](#page-339-0) **310** delete [storage](#page-340-0) **311** [delete](#page-341-0) target **312** delete [threshold-value](#page-342-0) **313** delete [trustpoint](#page-344-0) **315** delete [uuid-suffix-pool](#page-345-0) **316** delete [vcenter](#page-346-0) **317** [delete](#page-347-0) vcon **318** delete [vcon-policy](#page-348-0) **319** [delete](#page-349-0) vhba **320** [delete](#page-350-0) vlan **321** [delete](#page-351-0) vnic **322** delete [vnic-templ](#page-352-0) **323** [delete](#page-353-0) vsan **324** delete [wwn-pool](#page-354-0) **325** dir **[326](#page-355-0)** disable [\(distributed-virtual-switch\)](#page-357-0) **328** [disable](#page-358-0) cdp **329**

disable [cimxml](#page-359-0) **330** disable [core-export-target](#page-360-0) **331** [disable](#page-361-0) http **332** [disable](#page-362-0) https **333** disable [locator-led](#page-363-0) **334** [disable](#page-364-0) snmp **335** disable [telnet-server](#page-365-0) **336** [disassociate](#page-366-0) **337** [discard-buffer](#page-367-0) **338** [download](#page-368-0) image **339** enable [\(distributed-virtual-switch\)](#page-369-0) **340** [enable](#page-370-0) cdp **341** enable [cimxml](#page-371-0) **342** enable [cluster](#page-372-0) **343** enable [core-export-target](#page-373-0) **344** [enable](#page-374-0) http **345** [enable](#page-375-0) https **346** enable [locator-led](#page-376-0) **347** [enable](#page-377-0) snmp **348** enable [telnet-server](#page-378-0) **349** enter [adapter](#page-379-0) **350** enter [chassis](#page-380-0) **351** enter class [cpu-env-stats](#page-381-0) **352** enter class [ethernet-port-err-stats](#page-382-0) **353** enter class [ethernet-port-multicast-stats](#page-383-0) **354** enter class [ethernet-port-over-under-sized-stats](#page-384-0) **355** enter class [ethernet-port-stats](#page-385-0) **356** enter class [ethernet-port-stats-by-size-large-packets](#page-386-0) **357** enter class [ethernet-port-stats-by-size-small-packets](#page-387-0) **358** enter [client](#page-388-0) **359** enter [data-center](#page-389-0) **360** enter [default-behavior](#page-390-0) **361** enter [distributed-virtual-switch](#page-391-0) **362** enter [dynamic-vnic-conn](#page-392-0) **363** enter [dynamic-vnic-conn-policy](#page-393-0) **364**

enter [eth-policy](#page-394-0) **365** enter [fc-policy](#page-395-0) **366** enter [folder](#page-396-0) **367** enter [memory](#page-397-0) **368** enter [nwctrl-policy](#page-398-0) **369** enter [policy](#page-399-0) **370** enter [processor](#page-401-0) **372** enter [qos-policy](#page-402-0) **373** enter [storage](#page-403-0) **374** enter [threshold-value](#page-404-0) **375** enter [vcenter](#page-406-0) **377** [enter](#page-407-0) vcon **378** enter [vcon-policy](#page-408-0) **379** erase [configuration](#page-409-0) **380** [erase-log-config](#page-410-0) **381** [install-license](#page-411-0) **382** ls **[383](#page-412-0)** [mkdir](#page-414-0) **385** [move](#page-415-0) **386** [ping](#page-417-0) **388** [power](#page-419-0) **390** [pwd](#page-420-0) **391** [reboot](#page-421-0) **392** [recommission](#page-422-0) chassis **393** [recover-bios](#page-423-0) **394** remove [alertgroups](#page-424-0) **395** [remove](#page-426-0) backup action **397** remove [privilege](#page-427-0) **398** [remove](#page-430-0) server **401** [reset](#page-431-0) **402** reset [pers-bind](#page-432-0) **403** [reset-cmos](#page-433-0) **404** [rmdir](#page-434-0) **405** [run-script](#page-435-0) **406** [save](#page-436-0) **407**

scope [adapter](#page-437-0) **408** scope [backup](#page-438-0) **409** [scope](#page-439-0) block **410** [scope](#page-440-0) bmc **411** scope [boot-definition](#page-441-0) **412** scope [boot-policy](#page-442-0) **413** scope [capability](#page-443-0) **414** scope [cap-qual](#page-444-0) **415** scope [cert-store](#page-446-0) **417** scope [chassis](#page-447-0) **418** scope [chassis-disc-policy](#page-448-0) **419** scope class [cpu-env-stats](#page-449-0) **420** scope class [ethernet-port-err-stats](#page-450-0) **421** scope class [ethernet-port-multicast-stats](#page-451-0) **422** scope class [ethernet-port-over-under-sized-stats](#page-452-0) **423** scope class [ethernet-port-stats](#page-453-0) **424** scope class [ethernet-port-stats-by-size-large-packets](#page-454-0) **425** scope class [ethernet-port-stats-by-size-small-packets](#page-455-0) **426** [scope](#page-456-0) client **427** scope [data-center](#page-457-0) **428** scope [default-behavior](#page-458-0) **429** scope [distributed-virtual-switch](#page-459-0) **430** scope [dynamic-vnic-conn](#page-460-0) **431** scope [egress-policy](#page-461-0) **432** scope [eth-best-effort](#page-462-0) **433** scope [eth-classified](#page-463-0) **434** scope [eth-policy](#page-464-0) **435** scope [eth-server](#page-465-0) **436** scope [eth-uplink](#page-466-0) **437** scope [extension-key](#page-467-0) **438** scope [fabric](#page-468-0) **439** scope [fabric-interconnect](#page-469-0) **440** scope [fc-policy](#page-470-0) **441** scope [fc-uplink](#page-471-0) **442** scope [firmware](#page-472-0) **443**

scope [flow-control](#page-473-0) **444** scope [folder](#page-474-0) **445** scope [import-config](#page-475-0) **446** [scope](#page-476-0) iom **447** scope [ipmi-access-profile](#page-477-0) **448** [scope](#page-478-0) ldap **449** scope [locale](#page-479-0) **450** scope [monitoring](#page-480-0) **451** scope [network](#page-481-0) **452** scope [nwctrl-policy](#page-482-0) **453** [scope](#page-483-0) org **454** scope [policy](#page-484-0) **455** scope [port-channel](#page-486-0) **457** scope [port-profile](#page-487-0) **458** scope [profile-set](#page-488-0) **459** scope [psu-policy](#page-489-0) **460** [scope](#page-490-0) qos **461** scope [qos-policy](#page-491-0) **462** scope [radius](#page-492-0) **463** [scope](#page-493-0) role **464** scope [security](#page-494-0) **465** scope [server](#page-495-0) **466** scope [server-qual](#page-496-0) **467** scope [services](#page-497-0) **468** scope [snmp-user](#page-498-0) **469** scope [system](#page-499-0) **470** scope [tacacs](#page-500-0) **471** scope [threshold-value](#page-501-0) **472** scope [vcenter](#page-503-0) **474** scope [vcon-policy](#page-504-0) **475** [scope](#page-505-0) vhba **476** scope [vhba-templ](#page-506-0) **477** scope [virtual-machine](#page-507-0) **478** scope [vm-mgmt](#page-508-0) **479** scope [vmware](#page-509-0) **480**

[scope](#page-510-0) vnic **481** scope [vnic-templ](#page-511-0) **482** scope [wwn-pool](#page-512-0) **483** [send](#page-513-0) **484** [send-syslog](#page-514-0) **485** [send-test-alert](#page-516-0) **487** set [action](#page-518-0) **489** set [adaptor-profile](#page-520-0) **491** set [adminstate](#page-521-0) **492** set [admin-state](#page-522-0) **493** set [admin-vcon](#page-523-0) **494** set [aes-128](#page-524-0) **495** set [agent-policy](#page-525-0) **496** set [alertgroups](#page-526-0) **497** set all **[499](#page-528-0)** set [arch](#page-530-0) **501** set [attribute](#page-531-0) **502** set [auth](#page-532-0) **503** set [authentication](#page-533-0) console **504** set [authentication](#page-534-0) default **505** set [authport](#page-535-0) **506** set [backup](#page-536-0) action **507** set backup [clear-on-backup](#page-538-0) **509** set backup [destination](#page-539-0) **510** set [backup](#page-541-0) format **512** set backup [hostname](#page-542-0) **513** set backup [interval](#page-543-0) **514** set backup [password](#page-544-0) **515** set backup [protocol](#page-545-0) **516** set backup [remote-path](#page-546-0) **517** set [backup](#page-547-0) user **518** set [basedn](#page-548-0) **519** set [binddn](#page-549-0) **520** set [bios-settings-scrub](#page-550-0) **521** set [blocksize](#page-551-0) **522**

set [boot-policy](#page-552-0) **523** set [cert](#page-553-0) **524** set [certchain](#page-554-0) **525** set [certificate](#page-555-0) **526** set [cimxml](#page-556-0) port **527** set [clear-action](#page-557-0) **528** set cli [suppress-field-spillover](#page-558-0) **529** set cli [suppress-headers](#page-560-0) **531** set cli [table-field-delimiter](#page-561-0) **532** set [clock](#page-562-0) **533** set [collection-interval](#page-563-0) **534** set [community](#page-564-0) **535** set [comp-queue](#page-565-0) count **536** set [contact](#page-566-0) **537** set [contract-id](#page-567-0) **538** set [core-export-target](#page-568-0) path **539** set [core-export-target](#page-569-0) port **540** set core-export-target [server-description](#page-570-0) **541** set [core-export-target](#page-571-0) server-name **542** set [cos](#page-572-0) **543** set [data-center](#page-573-0) **544** set [data-center-folder](#page-574-0) **545** set [customer-id](#page-575-0) **546** set [deescalating](#page-576-0) **547** set [default-net](#page-577-0) **548** set [descr](#page-578-0) **549** set [description](#page-580-0) **551** set descr [\(vcon-policy\)](#page-581-0) **552** set [destination](#page-582-0) org **553** set [disk-scrub](#page-583-0) **554** set [domain-name](#page-584-0) **555** set [drop](#page-585-0) **556** set [dvs](#page-586-0) **557** set [dynamic-eth](#page-587-0) **558** set [email](#page-588-0) **559**

set [enforce-vnic-name](#page-589-0) **560** set error-recovery [error-detect-timeout](#page-590-0) **561** set error-recovery [fcp-error-recovery](#page-591-0) **562** set error-recovery [link-down-timeout](#page-592-0) **563** set error-recovery [port-down-io-retry-count](#page-593-0) **564** set error-recovery [port-down-timeout](#page-594-0) **565** set error-recovery [resource-allocation-timeout](#page-595-0) **566** set [escalating](#page-596-0) **567** set [expiration](#page-597-0) **568** set [fabric](#page-599-0) **570** set [failover](#page-600-0) timeout **571** set fc-if [name](#page-601-0) **572** set [fcoe-vlan](#page-602-0) **573** set file [size](#page-603-0) **574** set [filter](#page-604-0) **575** set [firstname](#page-605-0) **576** set [flap-interval](#page-606-0) **577** set [flow-control-policy](#page-607-0) **578** set [folder](#page-608-0) **579** set [forged-transmit](#page-609-0) **580** set [format](#page-610-0) **581** set [from-email](#page-612-0) **583** set [host](#page-613-0) **584** set [host-fw-policy](#page-614-0) **585** set [hostname](#page-615-0) **586** set [hostname](#page-616-0) **587** set http [port](#page-617-0) **588** set https [keyring](#page-618-0) **589** set [https](#page-619-0) port **590** set identity [dynamic-mac](#page-620-0) **591** set identity [dynamic-uuid](#page-621-0) **592** set identity [dynamic-wwnn](#page-622-0) **593** set identity [dynamic-wwpn](#page-623-0) **594** set identity [mac-pool](#page-624-0) **595** set identity [uuid-suffix-pool](#page-625-0) **596**

set identity [wwnn-pool](#page-626-0) **597** set identity [wwpn-pool](#page-627-0) **598** set interrupt [coalescing-time](#page-628-0) **599** set interrupt [coalescing-type](#page-629-0) **600** set [interrupt](#page-630-0) count **601** set [interrupt](#page-631-0) mode **602** set [interval-days](#page-632-0) **603** set [ipmi-access-profile](#page-633-0) **604** set [key](#page-634-0) **605** set key [\(extension-key\)](#page-636-0) **607** set [lastname](#page-637-0) **608** set [level](#page-638-0) **609** set [local-disk-policy](#page-640-0) **611** set [lun](#page-641-0) **612** set mac [aging](#page-642-0) **613** set [mac-pool](#page-643-0) **614** set [maxcap](#page-644-0) **615** set [maxcores](#page-645-0) **616** set [max-field-size](#page-646-0) **617** set [maximum](#page-647-0) **618** set [max-ports](#page-648-0) **619** set [maxprocs](#page-649-0) **620** set [maxsize](#page-650-0) **621** set [maxthreads](#page-651-0) **622** set [mgmt-fw-policy](#page-652-0) **623** set [mincap](#page-653-0) **624** set [mincores](#page-654-0) **625** set [minprocs](#page-655-0) **626** set [minthreads](#page-656-0) **627** set [mode](#page-657-0) **628** set [module](#page-659-0) **630** set [modulus](#page-661-0) **632** set [mtu](#page-662-0) **633** set mtu [\(eth-best-effort\)](#page-663-0) **634** set mtu [\(vnic\)](#page-664-0) **635**

set [multicast-optimize](#page-665-0) **636** set [name](#page-666-0) **637** set [native](#page-667-0) **638** set [normal-value](#page-668-0) **639** set [numberofblocks](#page-669-0) **640** set [nw-control-policy](#page-670-0) **641** set offload [large-receive](#page-671-0) **642** set offload [tcp-rx-checksum](#page-672-0) **643** set offload [tcp-segment](#page-673-0) **644** set offload [tcp-tx-checksum](#page-674-0) **645** set order [\(device](#page-675-0) boot order) **646** set order (vhba pci scan [order\)](#page-676-0) **647** set order (vnic [relative](#page-677-0) order) **648** set [out-of-band](#page-678-0) **649** set [password](#page-679-0) **650** set password [\(snmp-user\)](#page-680-0) **651** set [path](#page-681-0) **652** set [perdiskcap](#page-682-0) **653** set [pers-bind](#page-683-0) **654** set [phone](#page-684-0) **655** set [phone-contact](#page-685-0) **656** set [pin-group](#page-686-0) **657** set [pool](#page-687-0) **658** set [port](#page-688-0) **659** set port [io-throttle-count](#page-689-0) **660** set port [max-field-size](#page-690-0) **661** set port [max-luns](#page-691-0) **662** set [port-f-logi](#page-692-0) retries **663** set [port-f-logi](#page-693-0) timeout **664** set [port-p-logi](#page-694-0) retries **665** set [port-p-logi](#page-695-0) timeout **666** set [preserve-pooled-values](#page-696-0) **667** set [prio](#page-697-0) **668** set [privilege](#page-699-0) **670** set [priv-password](#page-700-0) **671**

set [protocol](#page-701-0) **672** set [qos-policy](#page-702-0) **673** set [qualifier](#page-703-0) **674** set [rate](#page-704-0) **675** set [reboot-on-update](#page-705-0) **676** set [receive](#page-706-0) **677** set [recv-queue](#page-707-0) count **678** set [recv-queue](#page-708-0) ring-size **679** set [redundancy](#page-709-0) **680** set [regenerate](#page-711-0) **682** set [remote-file](#page-712-0) **683** set [reply-to-email](#page-713-0) **684** set [reporting-interval](#page-714-0) **685** set [retention-interval](#page-715-0) **686** set [retries](#page-717-0) **688** set [rootdn](#page-718-0) **689** set rss [receivesidescaling](#page-719-0) **690** set [scrub-policy](#page-720-0) **691** set [scsi-io](#page-721-0) count **692** set scsi-io [ring-size](#page-722-0) **693** set [send](#page-723-0) **694** set [send-periodically](#page-724-0) **695** set [server](#page-725-0) **696** set [site-id](#page-726-0) **697** set [size](#page-727-0) **698** set snmp [community](#page-728-0) **699** set [sol-policy](#page-729-0) **700** set [speed](#page-730-0) **701** set [src-templ-name](#page-732-0) **703** set [sshkey](#page-733-0) **704** set ssl **[705](#page-734-0)** set [stats-policy](#page-735-0) **706** set [stepping](#page-736-0) **707** set [street-address](#page-737-0) **708**

set [switch-priority](#page-738-0) **709**

set syslog [console](#page-740-0) **711** set [syslog](#page-742-0) file **713** set syslog [min-level](#page-744-0) **715** set syslog [monitor](#page-746-0) **717** set syslog [remote-destination](#page-748-0) **719** set [target](#page-750-0) **721** set [template](#page-752-0) **723** set [template-name](#page-753-0) **724** set [throttling](#page-754-0) **725** set [timeofday-hour](#page-755-0) **726** set [timeofday-minute](#page-756-0) **727** set [timeout](#page-757-0) **728** set [timezone](#page-758-0) **729** set [trans-queue](#page-760-0) count **731** set [trans-queue](#page-761-0) ring-size **732** set [trustpoint](#page-762-0) **733** set type [\(backup\)](#page-763-0) **734** set type [\(partition\)](#page-764-0) **735** set type [\(template\)](#page-765-0) **736** set [units](#page-766-0) **737** set [uplink-fail-action](#page-767-0) **738** set [user](#page-768-0) **739** set [userid](#page-769-0) **740** set [user-label](#page-770-0) **741** set [uuid-prefix](#page-771-0) **742** set [v3privilege](#page-772-0) **743** set [vcon](#page-773-0) **744** set [vcon-profile](#page-774-0) **745** set [version](#page-775-0) **746** set version [\(snmp-trap\)](#page-776-0) **747** set [vhba](#page-777-0) **748** set [virtual-ip](#page-778-0) **749** set [vnic](#page-779-0) **750** set [weight](#page-780-0) **751** set [width](#page-781-0) **752**

set [work-queue](#page-782-0) count **753** set [work-queue](#page-783-0) ring-size **754** set [wwn](#page-784-0) **755** set [wwpn-pool](#page-785-0) **756** show [activate](#page-786-0) status **757** show [adapter](#page-787-0) **758** show [assoc](#page-788-0) **759** show [audit-logs](#page-789-0) **760** show [authentication](#page-790-0) **761** show [backup](#page-791-0) **762** show backup [\(ep-log-policy\)](#page-792-0) **763** [show](#page-793-0) bios **764** [show](#page-794-0) bmc **765** show [boot-definition](#page-795-0) **766** show [boot-order](#page-796-0) **767** show [boot-policy](#page-797-0) **768** show [callhome](#page-798-0) **769** show [cap-qual](#page-800-0) **771** show [certreq](#page-802-0) **773** show [chassis](#page-803-0) **774** show [cimxml](#page-805-0) **776** show class [cpu-stats](#page-806-0) **777** show class [ethernet-port-err-stats](#page-807-0) **778** show class [ethernet-port-multicast-stats](#page-808-0) **779** show class [ethernet-port-over-under-sized-stats](#page-809-0) **780** show class [ethernet-port-stats](#page-810-0) **781** show class [ethernet-port-stats-by-size-large-packets](#page-811-0) **782** show class [ethernet-port-stats-by-size-small-packets](#page-812-0) **783** [show](#page-813-0) cli **784** show [clock](#page-814-0) **785** show [cluster](#page-815-0) **786** show [connectivity](#page-816-0) **787** show [core-export-target](#page-817-0) **788** [show](#page-818-0) cores **789** [show](#page-820-0) cpu **791**

show [destination](#page-821-0) **792** [show](#page-822-0) disk **793** show [distributed-virtual-switch](#page-824-0) **795** [show](#page-825-0) dns **796** show [download-task](#page-826-0) **797** show [dynamic-conn-policy](#page-827-0) **798** show [egress-policy](#page-828-0) **799** show [environment](#page-829-0) **800** show [epuser](#page-831-0) **802** show [error-recovery](#page-832-0) **803** show [eth-classified](#page-833-0) **804** show [eth-if](#page-835-0) **806** show [eth-profile](#page-836-0) **807** show [eth-uplink](#page-837-0) **808** show [event](#page-838-0) **809** show [extension-key](#page-839-0) **810** show [ext-eth-if](#page-840-0) **811** show [ext-ipv6-rss-hash](#page-841-0) **812** show [fabric](#page-842-0) **813** show [fabric-interconnect](#page-844-0) **815** show [fabric-interconnect](#page-845-0) inventory **816** show [fabric-interconnect](#page-846-0) mode **817** show [failover](#page-847-0) **818** [show](#page-848-0) fan **819** show [fan-module](#page-850-0) **821** show fault [policy](#page-851-0) **822** [show](#page-852-0) fc **823** [show](#page-853-0) fc-if **824** show [fc-profile](#page-854-0) **825** show identity [\(server\)](#page-855-0) **826** show identity [\(service-profile\)](#page-856-0) **827** show identity [mac-addr](#page-857-0) **828** show [identity](#page-859-0) uuid **830** show [identity](#page-860-0) wwn **831** show [license](#page-862-0) brief **833**

show license [default](#page-863-0) **834** show [license](#page-864-0) file **835** show license [host-id](#page-865-0) **836** show [license](#page-866-0) usage **837** show [nwctrl-policy](#page-868-0) **839** show [psu-policy](#page-869-0) **840** show [security](#page-870-0) fsm status **841** [show](#page-871-0) sel **842** show server [actual-boot-order](#page-872-0) **843** show server [adapter](#page-874-0) **845** show server adapter [identity](#page-875-0) **846** show server adapter [inventory](#page-877-0) **848** show server [adapter](#page-878-0) layer2 **849** show server [adapter](#page-879-0) status **850** show server [boot-order](#page-880-0) **851** show [server](#page-882-0) cpu **853** show server [identity](#page-883-0) **854** show [snmp-user](#page-884-0) **855** show [sshkey](#page-885-0) **856** show [vcenter](#page-886-0) **857** [show](#page-887-0) vcon **858** show [vcon-policy](#page-888-0) **859** show [virtual-machine](#page-889-0) **860** [ssh](#page-890-0) **861** [tail-mgmt-log](#page-891-0) **862** [telnet](#page-893-0) **864** [terminal](#page-895-0) length **866** [terminal](#page-896-0) monitor **867** terminal [session-timeout](#page-897-0) **868** [terminal](#page-898-0) width **869** [top](#page-899-0) **870** [traceroute](#page-900-0) **871** up **[873](#page-902-0)** update [firmware](#page-903-0) **874** [where](#page-904-0) **875**

<span id="page-26-0"></span>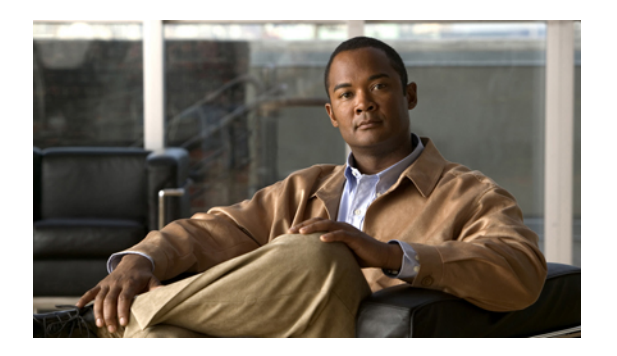

# **Preface**

This preface includes the following sections:

- [Audience,](#page-26-1) page xxvii
- [Organization,](#page-26-2) page xxvii
- [Conventions,](#page-27-0) page xxviii
- Related [Documentation,](#page-28-0) page xxix
- [Documentation](#page-28-1) Feedback , page xxix
- Obtaining [Documentation](#page-28-2) and Submitting a Service Request , page xxix

# <span id="page-26-1"></span>**Audience**

This guide is intended primarily for data center administrators with responsibilities and expertise in one or more of the following:

- Server administration
- Storage administration
- Network administration
- Network security

# <span id="page-26-2"></span>**Organization**

This document includes the following chapters:

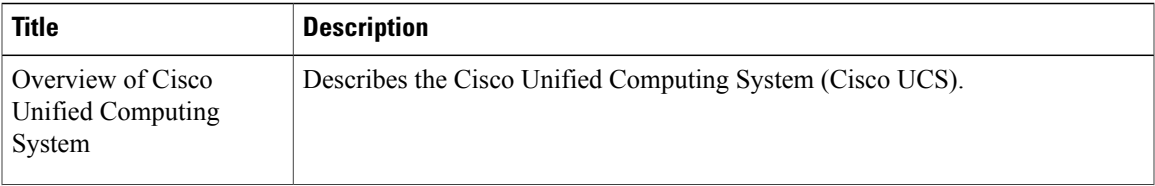

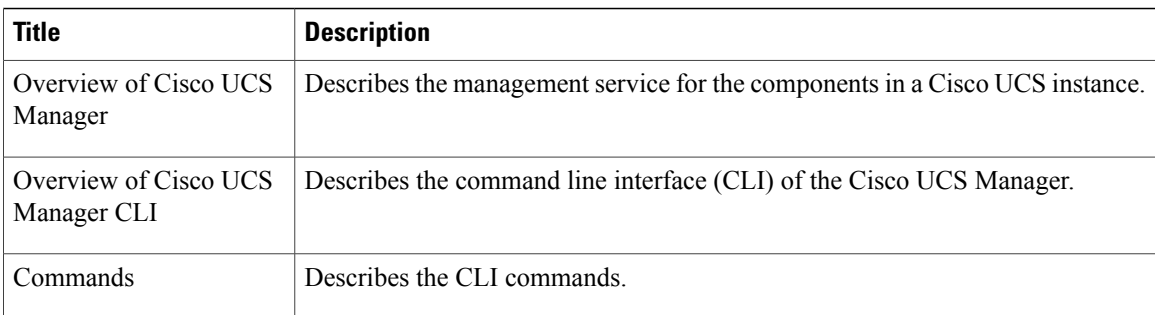

# <span id="page-27-0"></span>**Conventions**

This document uses the following conventions:

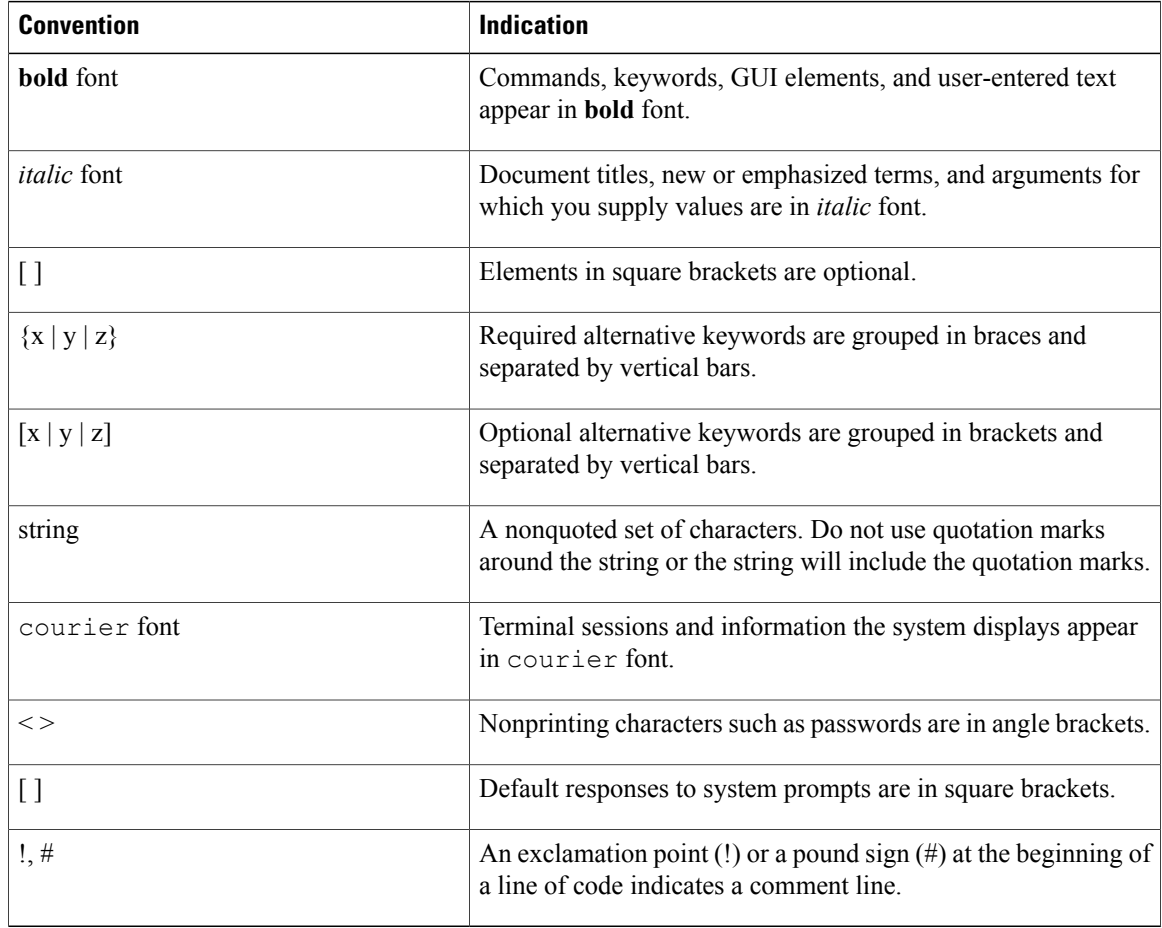

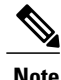

**Note** Means *reader take note*.

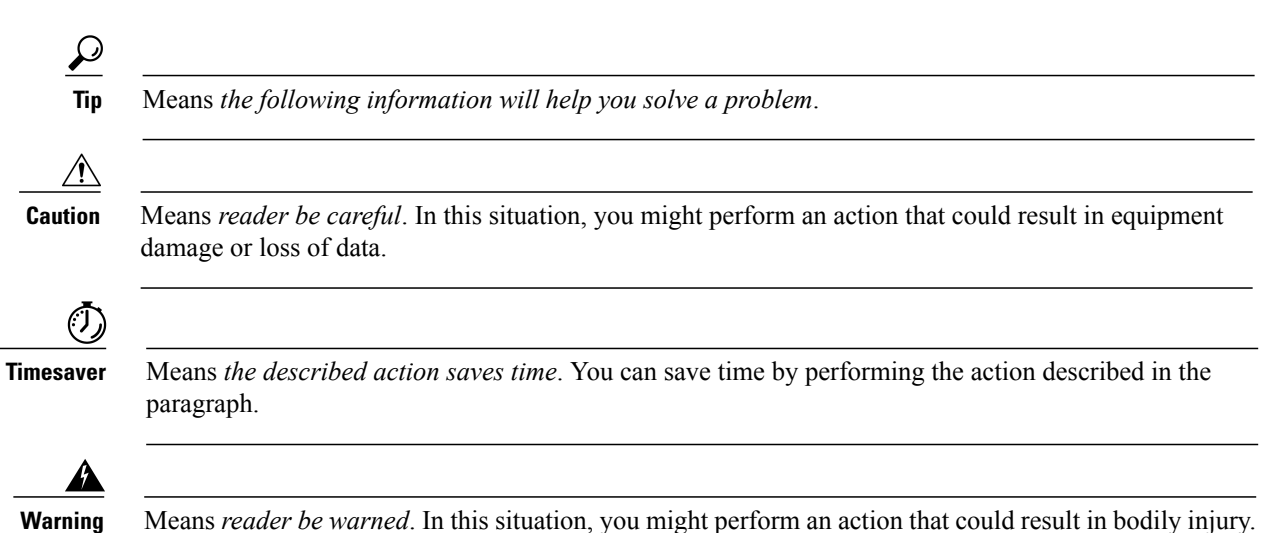

# <span id="page-28-0"></span>**Related Documentation**

Documentation for Cisco UCS C-Series Rack-Mount Servers is available at the following URL:

<http://www.cisco.com>

The following documents pertain to the C-Series Rack-Mount Servers:

- *UCS Rack Servers Documentation Roadmap*
- *Cisco UCS C-Series Rack-Mount Servers Configuration Guide*
- *Cisco UCS C-Series Rack-Mount Servers CLI Configuration Guide*
- *Cisco UCS C-Series Rack-Mount Servers Command Reference*
- *Cisco UCS C200 M1 Server Installation and Service Guide*
- *Release Notes for Cisco UCS C-Series Rack-Mount Servers*
- *Regulatory Compliance and Safety Information for Cisco UCS*

## <span id="page-28-2"></span><span id="page-28-1"></span>**Documentation Feedback**

To provide technical feedback on this document, or to report an error or omission, please send your comments to ucs-docfeedback@cisco.com. We appreciate your feedback.

## **Obtaining Documentation and Submitting a Service Request**

For information on obtaining documentation, submitting a service request, and gathering additional information, see the monthly What's New in Cisco Product Documentation, which also lists all new and revised Cisco technical documentation, at:

<http://www.cisco.com/en/US/docs/general/whatsnew/whatsnew.html>

Subscribe to the *What's New in Cisco Product Documentation* as a Really Simple Syndication (RSS) feed and set content to be delivered directly to your desktop using a reader application. The RSS feeds are a free service and Cisco currently supports RSS version 2.0.

<span id="page-30-0"></span>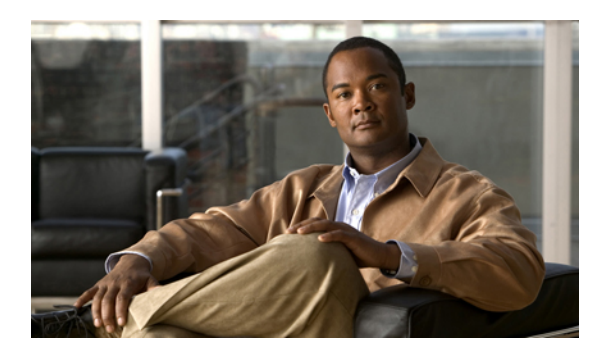

# **Overview of Cisco Unified Computing System**

This chapter includes the following sections:

- About Cisco Unified [Computing](#page-30-1) System , page 1
- [Unified](#page-31-0) Fabric, page 2
- Server Architecture and [Connectivity,](#page-33-0) page 4
- Traffic [Management,](#page-47-2) page 18
- Opt-In [Features,](#page-52-1) page 23
- [Virtualization](#page-54-0) in Cisco UCS, page 25

# <span id="page-30-1"></span>**About Cisco Unified Computing System**

Cisco Unified Computing System (Cisco UCS) fuses access layer networking and servers. This high-performance, next-generation server system provides a data center with a high degree of workload agility and scalability.

The hardware and software components support Cisco's unified fabric, which runs multiple types of data center traffic over a single converged network adapter.

### **Architectural Simplification**

The simplified architecture of Cisco UCS reduces the number of required devices and centralizes switching resources. By eliminating switching inside a chassis, network access-layer fragmentation is significantly reduced.

Cisco UCS implements Cisco unified fabric within racks and groups of racks, supporting Ethernet and Fibre Channel protocols over 10 Gigabit Cisco Data Center Ethernet and Fibre Channel over Ethernet (FCoE) links.

This radical simplification reduces the number of switches, cables, adapters, and management points by up to two-thirds. All devices in a Cisco UCS instance remain under a single management domain, which remains highly available through the use of redundant components.

### **High Availability**

The management and data plane of Cisco UCS is designed for high availability and redundant access layer fabric interconnects. In addition, Cisco UCS supports existing high availability and disaster recovery solutions for the data center, such as data replication and application-level clustering technologies.

### **Scalability**

A single Cisco UCSinstance supports multiple chassis and their servers, all of which are administered through one Cisco UCS Manager. For more detailed information about the scalability, speak to your Cisco representative.

#### **Flexibility**

A Cisco UCS instance allows you to quickly align computing resources in the data center with rapidly changing business requirements. This built-in flexibility is determined by whether you choose to fully implement the stateless computing feature.

Pools of servers and other system resources can be applied as necessary to respond to workload fluctuations, support new applications, scale existing software and business services, and accommodate both scheduled and unscheduled downtime. Server identity can be abstracted into a mobile service profile that can be moved from server to server with minimal downtime and no need for additional network configuration.

With this level of flexibility, you can quickly and easily scale server capacity without having to change the server identity or reconfigure the server, LAN, or SAN. During a maintenance window, you can quickly do the following:

- Deploy new servers to meet unexpected workload demand and rebalance resources and traffic.
- Shut down an application, such as a database management system, on one server and then boot it up again on another server with increased I/O capacity and memory resources.

#### **Optimized for Server Virtualization**

Cisco UCShas been optimized to implement VN-Link technology. Thistechnology providesimproved support forserver virtualization, including better policy-based configuration and security, conformance with a company's operational model, and accommodation for VMware's VMotion.

## <span id="page-31-0"></span>**Unified Fabric**

With unified fabric, multiple types of data center traffic can run over a single Data Center Ethernet (DCE) network. Instead of having a series of different host bus adapters (HBAs) and network interface cards (NICs) present in a server, unified fabric uses a single converged network adapter. This adapter can carry LAN and SAN traffic on the same cable.

Cisco UCS uses Fibre Channel over Ethernet (FCoE) to carry Fibre Channel and Ethernet traffic on the same physical Ethernet connection between the fabric interconnect and the server. This connection terminates at a converged network adapter on the server, and the unified fabric terminates on the uplink ports of the fabric interconnect. On the core network, the LAN and SAN traffic remains separated. Cisco UCS does not require that you implement unified fabric across the data center.

The converged network adapter presents an Ethernet interface and Fibre Channel interface to the operating system. At the server, the operating system is not aware of the FCoE encapsulation because it sees a standard Fibre Channel HBA.

At the fabric interconnect, the server-facing Ethernet port receives the Ethernet andFibre Channel traffic. The fabric interconnect (using Ethertype to differentiate the frames) separates the two traffic types. Ethernet frames and Fibre Channel frames are switched to their respective uplink interfaces.

## <span id="page-32-0"></span>**Fibre Channel over Ethernet**

Cisco UCS leverages Fibre Channel over Ethernet (FCoE) standard protocol to deliver Fibre Channel. The upper Fibre Channel layers are unchanged, so the Fibre Channel operational model is maintained. FCoE network management and configuration is similar to a native Fibre Channel network.

FCoE encapsulates Fibre Channel traffic over a physical Ethernet link. FCoE is encapsulated over Ethernet with the use of a dedicated Ethertype, 0x8906, so that FCoE traffic and standard Ethernet traffic can be carried on the same link. FCoE has been standardized by the ANSI T11 Standards Committee.

Fibre Channel traffic requires a lossless transport layer. Instead of the buffer-to-buffer credit system used by native Fibre Channel, FCoE depends upon the Ethernet link to implement lossless service.

Ethernet links on the fabric interconnect provide two mechanisms to ensure lossless transport for FCoE traffic:

- Link-level flow control
- Priority flow control

### <span id="page-32-1"></span>**Link-Level Flow Control**

IEEE 802.3x link-level flow control allows a congested receiver to signal the endpoint to pause data transmission for a short time. This link-level flow control pauses all traffic on the link.

The transmit and receive directions are separately configurable. By default, link-level flow control is disabled for both directions.

On each Ethernet interface, the fabric interconnect can enable either priority flow control or link-level flow control (but not both).

### <span id="page-32-2"></span>**Priority Flow Control**

The priority flow control (PFC) feature applies pause functionality to specific classes of traffic on the Ethernet link. For example, PFC can provide lossless service for the FCoE traffic, and best-effort service for the standard Ethernet traffic. PFC can provide different levels of service to specific classes of Ethernet traffic (using IEEE 802.1p traffic classes).

PFC decides whether to apply pause based on the IEEE 802.1p CoS value. When the fabric interconnect enables PFC, it configures the connected adapter to apply the pause functionality to packets with specific CoS values.

By default, the fabric interconnect negotiates to enable the PFC capability. If the negotiation succeeds, PFC is enabled and link-level flow control remains disabled (regardless of its configuration settings). If the PFC negotiation fails, you can either force PFC to be enabled on the interface or you can enable IEEE 802.x link-level flow control.

## <span id="page-33-0"></span>**Server Architecture and Connectivity**

## <span id="page-33-1"></span>**Overview of Service Profiles**

Service profiles are the central concept of Cisco UCS. Each service profile serves a specific purpose: ensuring that the associated server hardware has the configuration required to support the applications it will host.

The service profile maintains configuration information about the server hardware, interfaces, fabric connectivity, and server and network identity. This information is stored in a format that you can manage through Cisco UCS Manager. All service profiles are centrally managed and stored in a database on the fabric interconnect.

Every server must be associated with a service profile.

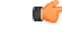

**Important**

At any given time, each server can be associated with only one service profile. Similarly, each service profile can be associated with only one server at a time.

After you associate a service profile with a server, the server is ready to have an operating system and applications installed, and you can use the service profile to review the configuration of the server. If the server associated with a service profile fails, the service profile does not automatically fail over to another server.

When a service profile is disassociated from a server, the identity and connectivity information for the server is reset to factory defaults.

### <span id="page-33-2"></span>**Network Connectivity through Service Profiles**

Each service profile specifies the LAN and SAN network connections for the server through the Cisco UCS infrastructure and out to the external network. You do not need to manually configure the network connections for Cisco UCS servers and other components. All network configuration is performed through the service profile.

When you associate a service profile with a server, the Cisco UCS internal fabric is configured with the information in the service profile. If the profile was previously associated with a different server, the network infrastructure reconfigures to support identical network connectivity to the new server.

### <span id="page-33-3"></span>**Configuration through Service Profiles**

A service profile can take advantage of resource pools and policies to handle server and connectivity configuration.

#### **Hardware Components Configured by Service Profiles**

When a service profile is associated with a server, the following components are configured according to the data in the profile:

- Server, including BIOS and BMC
- Adapters
- Fabric interconnects

You do not need to configure these hardware components directly.

#### **Server Identity Management through Service Profiles**

You can use the network and device identities burned into the server hardware at manufacture or you can use identities that you specify in the associated service profile either directly or through identity pools, such as MAC, WWN, and UUID.

The following are examples of configuration information that you can include in a service profile:

- Profile name and description
- Unique server identity (UUID)
- LAN connectivity attributes, such as the MAC address
- SAN connectivity attributes, such as the WWN

### **Operational Aspects configured by Service Profiles**

You can configure some of the operational functions for a server in a service profile, such as the following:

- Firmware packages and versions
- Operating system boot order and configuration
- IPMI and KVM access

#### **vNIC Configuration by Service Profiles**

A vNIC is a virtualized network interface that is configured on a physical network adapter and appears to be a physical NIC to the operating system of the server. The type of adapter in the system determines how many vNICs you can create. For example, a Cisco UCS CNA M71KR adapter has two NICs, which means you can create a maximum of two vNICs for each adapter.

A vNIC communicates over Ethernet and handles LAN traffic. At a minimum, each vNIC must be configured with a name and with fabric and network connectivity.

#### **vHBA Configuration by Service Profiles**

A vHBA is a virtualized host bus adapter that is configured on a physical network adapter and appears to be a physical HBA to the operating system of the server. The type of adapter in the system determines how many vHBAs you can create. For example, a Cisco UCS CNA M71KR has two HBAs, which means you can create a maximum of two vHBAs for each of those adapters. In contrast, a Cisco UCS 82598KR-CI does not have any HBAs, which means you cannot create any vHBAs for those adapters.

A vHBA communicates over FCoE and handles SAN traffic. At a minimum, each vHBA must be configured with a name and fabric connectivity.

## <span id="page-34-0"></span>**Service Profiles that Override Server Identity**

This type of service profile provides the maximum amount of flexibility and control. This profile allows you to override the identity values that are on the server at the time of association and use the resource pools and policies set up in Cisco UCS Manager to automate some administration tasks.

You can disassociate this service profile from one server and then associate it with another server. This re-association can be done either manually or through an automated server pool policy. The burned-in settings, such as UUID and MAC address, on the new server are overwritten with the configuration in the service profile. As a result, the change in server is transparent to your network. You do not need to reconfigure any component or application on your network to begin using the new server.

This profile allows you to take advantage of and manage system resources through resource pools and policies, such as the following:

- Virtualized identity information, including pools of MAC addresses, WWN addresses, and UUIDs
- Ethernet and Fibre Channel adapter profile policies
- Firmware package policies
- Operating system boot order policies

### <span id="page-35-0"></span>**Service Profiles that Inherit Server Identity**

This hardware-based service profile is the simplest to use and create. This profile uses the default values in the server and mimics the management of a rack-mounted server. It is tied to a specific server and cannot be moved to another server.

You do not need to create pools or configuration policies to use this service profile.

This service profile inherits and applies the identity and configuration information that is present at the time of association, such as the following:

- MAC addresses for the two NICs
- For the Cisco UCS CNA M71KR adapters, the WWN addresses for the two HBAs
- BIOS versions
- Server UUID

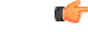

```
Important
```
The server identity and configuration information inherited through this service profile may not be the values burned into the server hardware at manufacture if those values were changed before this profile is associated with the server.

### <span id="page-35-1"></span>**Service Profile Templates**

With a service profile template, you can quickly create several service profiles with the same basic parameters, such as the number of vNICs and vHBAs, and with identity information drawn from the same pools.

**Tip**

If you need only one service profile with similar values to an existing service profile, you can clone a service profile in the Cisco UCS Manager GUI.

For example, if you need several service profiles with similar values to configure servers to host database software, you can create a service profile template, either manually or from an existing service profile. You then use the template to create the service profiles.

Cisco UCS supports the following types of service profile templates:
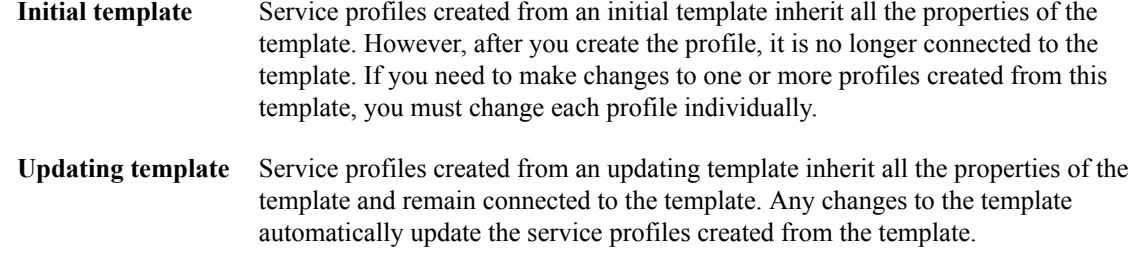

### **Policies**

Policies determine how Cisco UCS components will act in specific circumstances. You can create multiple instances of most policies. For example, you might want different boot policies, so that some servers can PXE boot, some can SAN boot, and others can boot from local storage.

Policies allow separation of functions within the system. A subject matter expert can define policies that are used in a service profile, which is created by someone without that subject matter expertise. For example, a LAN administrator can create adapter policies and quality of service policies for the system. These policies can then be used in a service profile that is created by someone who has limited or no subject matter expertise with LAN administration.

You can create and use two types of policies in Cisco UCS Manager:

- Configuration policies that configure the servers and other components
- Operational policies that control certain management, monitoring, and access control functions

### **Configuration Policies**

### **Boot Policy**

The boot policy determines the following:

- Configuration of the boot device
- Location from which the server boots
- Order in which boot devices are invoked

For example, you can choose to have associated servers boot from a local device, such as a local disk or CD-ROM (VMedia), or you can select a SAN boot or a LAN (PXE) boot.

You must include this policy in a service profile, and that service profile must be associated with a server for it to take effect. If you do not include a boot policy in a service profile, the server uses the default settings in the BIOS to determine the boot order.

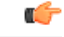

#### **Important**

Changes to a boot policy may be propagated to all servers created with an updating service profile template that includes that boot policy. Reassociation of the service profile with the server to rewrite the boot order information in the BIOS is auto-triggered.

### **Guidelines**

When you create a boot policy, you can add one or more of the following to the boot policy and specify their boot order:

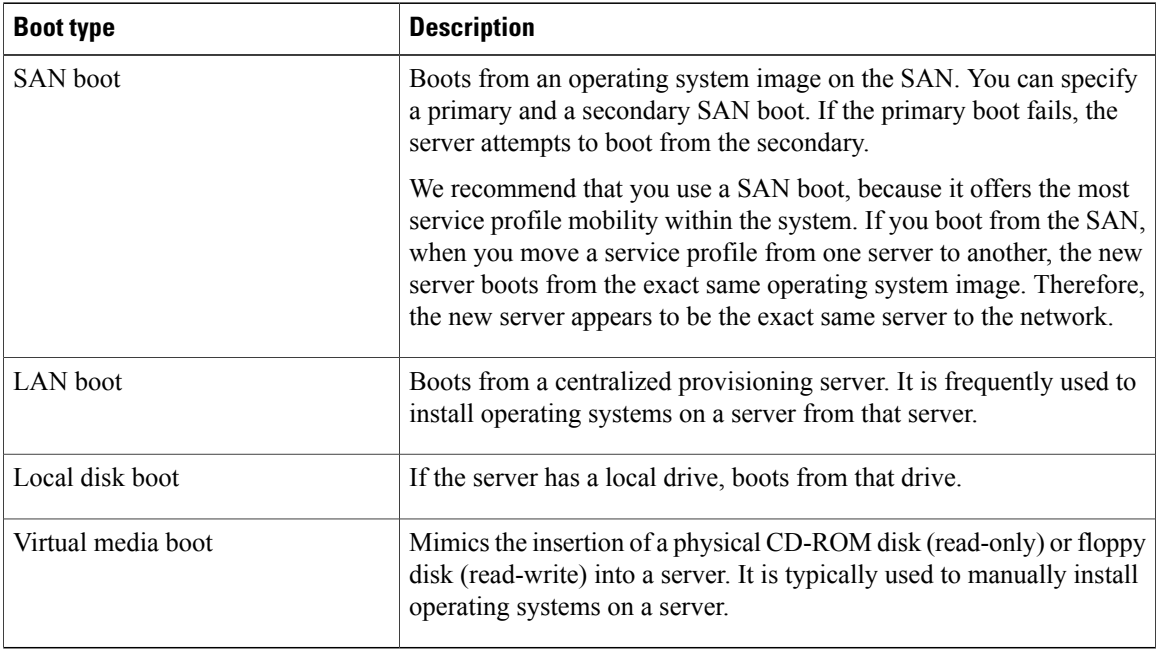

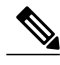

**Note** The default boot order is as follows:

- **1** Local disk boot
- **2** LAN boot
- **3** Virtual media read-only boot
- **4** Virtual media read-write boot

### **Chassis Discovery Policy**

This discovery policy determines how the system reacts when you add a new chassis. If you create a chassis discovery policy, Cisco UCS Manager configures the chassis for the number of links between the chassis and the fabric interconnect specified in the policy.

### **Dynamic vNIC Connection Policy**

This policy determines how the VN-link connectivity between VMs and dynamic vNICs is configured. This policy is required for Cisco UCS instances that include servers with Cisco M81KR VIC adapters that host VMs and dynamic vNICs.

Each Dynamic vNIC connection policy must include an adapter policy and designate the number of vNICs that can be configured for any server associated with a service profile that includes the policy.

### **Ethernet and Fibre Channel Adapter Policies**

These policies govern the host-side behavior of the adapter, including how the adapter handles traffic. For example, you can use these policies to change default settings for the following:

- Queues
- Interrupt handling
- Performance enhancement
- RSS hash
- Failover in an cluster configuration with two fabric interconnects

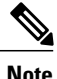

For Fibre Channel adapter policies, the values displayed by Cisco UCS Manager may not match those displayed by applications such as QLogic SANsurfer. For example, the following values may result in an apparent mismatch between SANsurfer and Cisco UCS Manager:

- Max LUNs Per Target—SANsurfer has a maximum of 256 LUNs and does not display more than that number. Cisco UCS Manager supports a higher maximum number of LUNs.
- Link Down Timeout—In SANsurfer, you configure the timeout threshold for link down in seconds. In Cisco UCS Manager, you configure this value in milliseconds. Therefore, a value of 5500 ms in Cisco UCS Manager displays as 5s in SANsurfer.
- Max Data Field Size—SANsurfer has allowed values of 512, 1024, and 2048. Cisco UCS Manager allows you to set values of any size. Therefore, a value of 900 in Cisco UCS Manager displays as 512 in SANsurfer.

#### **Operating System Specific Adapter Policies**

By default, Cisco UCS provides a set of Ethernet adapter policies and Fibre Channel adapter policies. These policies include the recommended settings for each supported server operating system. Operating systems are sensitive to the settings in these policies. Storage vendors typically require non-default adapter settings. You can find the details of these required settings on the support list provided by those vendors.

### Ú **Important**

We recommend that you use the values in these policies for the applicable operating system. Do not modify any of the values in the default policies unless directed to do so by Cisco Technical Support.

However, if you are creating an Ethernet adapter policy for a Windows OS (instead of using the default Windows adapter policy), you must use the following formulasto calculate valuesthat work with Windows:

Completion Queues = Transmit Queues + Receive Queues Interrupt Count = (Completion Oueues  $+ 2$ ) rounded up to nearest power of 2

For example, if Transmit Queues  $= 1$  and Receive Queues  $= 8$  then:

Completion Queues =  $1 + 8 = 9$ 

Interrupt Count =  $(9 + 2)$  rounded up to the nearest power of  $2 = 16$ 

### **Host Firmware Package**

This policy enables you to specify a set of firmware versions that make up the host firmware package (also known as the host firmware pack). The host firmware includes the following firmware for server and adapter endpoints:

- Adapter firmware images
- Storage controller firmware images
- Fibre Channel adapter firmware images
- BIOS firmware images
- HBA Option ROM firmware images

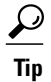

You can include more than one type of firmware in the same host firmware package. For example, a host firmware package can include both BIOS firmware and storage controller firmware or adapter firmware for two different models of adapters. However, you can only have one firmware version with the same type, vendor, and model number. The system recognizes which firmware version is required for an endpoint and ignores all other firmware versions.

The firmware package is pushed to all servers associated with service profiles that include this policy.

This policy ensures that the host firmware is identical on all servers associated with service profiles which use the same policy. Therefore, if you move the service profile from one server to another, the firmware versions are maintained. Also, if you change the firmware version for an endpoint in the firmware package, new versions are applied to all the affected service profiles immediately, which could cause server reboots.

You must include this policy in a service profile, and that service profile must be associated with a server for it to take effect.

#### **Prerequisites**

This policy is not dependent upon any other policies. However, you must ensure that the appropriate firmware has been downloaded to the fabric interconnect. If the firmware image is not available when Cisco UCS Manager is associating a server with a service profile, Cisco UCS Manager ignores the firmware upgrade and completes the association.

### **IPMI Access Profile**

This policy allows you to determine whether IPMI commands can be sent directly to the server, using the IP address. For example, you can send commands to retrieve sensor data from the BMC. This policy defines the IPMI access, including a username and password that can be authenticated locally on the server, and whether the access is read-only or read-write.

You must include this policy in a service profile and that service profile must be associated with a server for it to take effect.

### **Local Disk Configuration Policy**

This policy configures any optional SAS local drives that have been installed on a server through the onboard RAID controller of the local drive. This policy enables you to set a local disk mode for all servers that are

associated with a service profile that includes the local disk configuration policy. The local disk modes include the following:

- Any Configuration—For a server configuration that carries forward the local disk configuration without any changes.
- **No Local Storage**—For a diskless workstation or a SAN only configuration. If you select this option, you cannot associate any service profile which uses this policy with a server that has a local disk.
- **No RAID**—For a server configuration that removes the RAID and leaves the disk MBR and payload unaltered.
- **RAID Mirrored**—For a 2-disk RAID 1 server configuration.
- **RAID Stripes**—For a 2-disk RAID 0 server configuration.

You must include this policy in a service profile, and that service profile must be associated with a server for it to take effect.

### **Management Firmware Package**

This policy enables you to specify a set of firmware versions that make up the management firmware package (also known as a management firmware pack). The management firmware package only includesthe baseboard management controller (BMC) on the server. You do not need to use this package if you upgrade the BMC directly.

The firmware package is pushed to all servers associated with service profiles that include this policy.

This policy ensures that the BMC firmware is identical on all servers associated with service profiles which use the same policy. Therefore, if you move the service profile from one server to another, the firmware versions are maintained.

You must include this policy in a service profile, and that service profile must be associated with a server for it to take effect.

### **Prerequisites**

This policy is not dependent upon any other policies. However, you must ensure that the appropriate firmware has been downloaded to the fabric interconnect.

### **Network Control Policy**

This policy configures the network control settings for the Cisco UCS instance, including the following:

- Whether the Cisco Discovery Protocol (CDP) is enabled or disabled
- How the VIF behaves if no uplink port is available in end-host mode
- Whether the server can use different MAC addresses when sending packets to the fabric interconnect

### **Power Policy**

The power policy is a global policy that specifies the redundancy for power supplies in all chassis in the Cisco UCS instance. This policy is also known as the PSU policy.

For more information about power supply redundancy, see *Cisco UCS 5108 Server Chassis Hardware Installation Guide*.

### **Quality of Service Policies**

QoS policies assign a system class to the outgoing traffic for a vNIC or vHBA. This system class determines the quality of service for that traffic.

You must include a QoS policy in a vNIC policy or vHBA policy and then include that policy in a service profile to configure the vNIC or vHBA.

### **Server Autoconfiguration Policy**

Cisco UCS Manager uses this policy to determine how to configure a new server. If you create a server autoconfiguration policy, the following occurs when a new server starts:

- **1** The qualification in the server autoconfiguration policy is executed against the server.
- **2** If the server meets the required qualifications, the server is associated with a service profile created from the service profile template configured in the server autoconfiguration policy. The name of that service profile is based on the name given to the server by Cisco UCS Manager.
- **3** The service profile is assigned to the organization configured in the server autoconfiguration policy.

### **Server Discovery Policy**

This discovery policy determines how the system reacts when you add a new server. If you create a server discovery policy, you can control whether the system conducts a deep discovery when a server is added to a chassis, or whether a user must first acknowledge the new server. By default, the system conducts a full discovery.

f you create a server discovery policy, the following occurs when a new server starts:

- **1** The qualification in the server discovery policy is executed against the server.
- **2** If the server meets the required qualifications, Cisco UCS Manager applies the following to the server:
	- Depending upon the option selected for the action, either discovers the new server immediately or waits for a user to acknowledge the new server
	- Applies the scrub policy to the server

### **Server Inheritance Policy**

This policy is invoked during the server discovery process to create a service profile for the server. All service profiles created from this policy use the values burned into the blade at manufacture. The policy performs the following:

- Analyzes the inventory of the server
- If configured, assigns the server to the selected organization
- Creates a service profile for the server with the identity burned into the server at manufacture

You cannot migrate a service profile created with this policy to another server.

### **Server Pool Policy**

This policy is invoked during the server discovery process. It determines what happens if server pool policy qualifications match a server to the target pool specified in the policy.

If a server qualifies for more than one pool and those pools have server pool policies, the server is added to all those pools.

### **Server Pool Policy Qualifications**

This policy qualifies servers based on the inventory of a server conducted during the discovery process. The qualifications are individual rules that you configure in the policy to determine whether a server meets the selection criteria. For example, you can create a rule that specifies the minimum memory capacity for servers in a data center pool.

Qualifications are used in other policies to place servers, not just by the server pool policies. For example, if a server meets the criteria in a qualification policy, it can be added to one or more server pools or have a service profile automatically associated with it.

Depending upon the implementation, you may include server pool policy qualifications in the following policies:

- Autoconfiguration policy
- Chassis discovery policy
- Server discovery policy
- Server inheritance policy
- Server pool policy

### **vHBA Template**

This template is a policy that defines how a vHBA on a server connects to the SAN. It is also referred to as a vHBA SAN connectivity template.

You need to include this policy in a service profile for it to take effect.

### **VM Lifecycle Policy**

The VM lifecycle policy determines how long Cisco UCS Manager retains offline VMs and offline dynamic vNICsin its database. If a VM or dynamic vNIC remains offline after that period, Cisco UCS Manager deletes the object from its database.

All virtual machines (VMs) on Cisco UCS servers are managed by vCenter. Cisco UCS Manager cannot determine whether an inactive VM is temporarily shutdown, has been deleted, or is in some other state that renders it inaccessible. Therefore, Cisco UCS Manager considers all inactive VMs to be in an offline state.

Cisco UCS Manager considers a dynamic vNIC to be offline when the associated VM is shutdown, or the link between the fabric interconnect and the I/O module fails. On rare occasions, an internal error can also cause Cisco UCS Manager to consider a dynamic vNIC to be offline.

The default VM and dynamic vNIC retention period is 15 minutes. You can set that for any period of time between 1 minute and 7200 minutes (or 5 days).

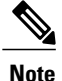

The VMs that Cisco UCS Manager displays are for information and monitoring only. You cannot manage VMs through Cisco UCS Manager. Therefore, when you delete a VM from the Cisco UCS Manager database, you do not delete the VM from the server or from vCenter.

### **vNIC Template**

This policy defines how a vNIC on a server connects to the LAN. This policy is also referred to as a vNIC LAN connectivity policy.

You need to include this policy in a service profile for it to take effect.

### **vNIC/vHBA Placement Profiles**

vNIC/vHBA placement profiles are used to assign vNICs or vHBAs to the physical adapters on a server. Each vNIC/vHBA placement profile contains two virtual network interface connections (vCons) that are virtual representations of the physical adapters. When a vNIC/vHBA placement profile is assigned to a service profile, and the service profile is associated to a server, the vCons in the vNIC/vHBA placement profile are assigned to the physical adapters. For servers with only one adapter, both vCons are assigned to the adapter; for servers with two adapters, one vCon is assigned to each adapter.

You can assign vNICs or vHBAs to either of the two vCons, and they are then assigned to the physical adapters based on the vCon assignment during server association. Additionally, vCons use the following selection preference criteria to assign vHBAs and vNICs:

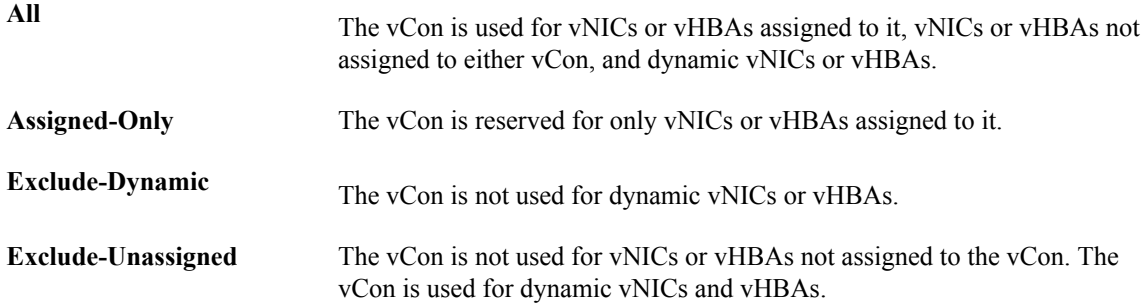

For servers with two adapters, if you do not include a vNIC/vHBA placement profile in a service profile, or you do not configure vCons for a service profile, Cisco UCS equally distributes the vNICs and vHBAs between the two adapters.

### **Operational Policies**

### **Fault Collection Policy**

The fault collection policy controls the lifecycle of a fault in a Cisco UCS instance, including when faults are cleared, the flapping interval (the length of time between the fault being raised and the condition being cleared), and the retention interval (the length of time a fault is retained in the system).

A fault in Cisco UCS has the following lifecycle:

- **1** A condition occurs in the system and Cisco UCS Manager raises a fault. This is the active state.
- **2** When the fault is alleviated, it is cleared if the time between the fault being raised and the condition being cleared is greater than the flapping interval, otherwise, the fault remains raised but its status changes to soaking-clear.Flapping occurs when a fault is raised and cleared several times in rapid succession. During the flapping interval the fault retains its severity for the length of time specified in the fault collection policy.
- **3** If the condition reoccurs during the flapping interval, the fault remains raised and its status changes to flapping. If the condition does not reoccur during the flapping interval, the fault is cleared.
- **4** When a fault is cleared, it is deleted if the clear action is set to delete, or if the fault was previously acknowledged, otherwise, it is retained until either the retention interval expires, or if the fault is acknowledged.
- **5** If the condition reoccurs during the retention interval, the fault returns to the active state. If the condition does not reoccur, the fault is deleted.

### **Flow Control Policy**

Flow control policies determine whether the uplink Ethernet ports in a Cisco UCS instance send and receive IEEE 802.3x pause frames when the receive buffer for a port fills. These pause frames request that the transmitting port stop sending data for a few milliseconds until the buffer clears.

For flow control to work between a LAN port and an uplink Ethernet port, you must enable the corresponding receive and send flow control parameters for both ports. For Cisco UCS, the flow control policies configure these parameters.

When you enable the send function, the uplink Ethernet port sends a pause request to the network port if the incoming packet rate becomes too high. The pause remains in effect for a few milliseconds before traffic is reset to normal levels. If you enable the receive function, the uplink Ethernet port honors all pause requests from the network port. All traffic is halted on that uplink port until the network port cancels the pause request.

Because you assign the flow control policy to the port, changes to the policy have an immediate effect on how the port reacts to a pause frame or a full receive buffer.

### **Scrub Policy**

This policy determines what happens to local data on a server during the discovery process and when the server is disassociated from a service profile. This policy can ensure that the data on local drives is erased at those times.

### **Serial over LAN Policy**

This policy sets the configuration for the serial over LAN connection for all servers associated with service profiles that use the policy. By default, the serial over LAN connection is disabled.

If you implement a serial over LAN policy, we recommend that you also create an IPMI profile.

You must include this policy in a service profile and that service profile must be associated with a server for it to take effect.

### **Statistics Collection Policy**

A statistics collection policy defines how frequently statistics are to be collected (collection interval) and how frequently the statistics are to be reported (reporting interval). Reporting intervals are longer than collection intervals so that multiple statistical data points can be collected during the reporting interval, which provides Cisco UCS Manager with sufficient data to calculate and report minimum, maximum, and average values.

Statistics can be collected and reported for the following five functional areas of the Cisco UCS system:

- Adapter—statistics related to the adapters
- Chassis—statistics related to the blade chassis
- Host—this policy is a placeholder for future support
- Port—statistics related to the ports, including server ports, uplink Ethernet ports, and uplink Fibre Channel ports
- Server—statistics related to servers

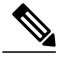

Cisco UCS Manager has one default statistics collection policy for each of the five functional areas. You cannot create additional statistics collection policies and you cannot delete the existing default policies. You can only modify the default policies. **Note**

### **Statistics Threshold Policy**

A statistics threshold policy monitors statistics about certain aspects of the system and generates an event if the threshold is crossed. You can set both minimum and maximum thresholds.For example, you can configure the policy to raise an alarm if the CPU temperature exceeds a certain value, or if a server is overutilized or underutilized.

These threshold policies do not control the hardware or device-level thresholds enforced by endpoints, such as the BMC. Those thresholds are burned in to the hardware components at manufacture.

Cisco UCS enables you to configure statistics threshold policies for the following components:

- Servers and server components
- Uplink Ethernet ports
- Ethernet server ports, chassis, and fabric interconnects
- Fibre Channel port

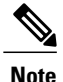

You cannot create or delete a statistics threshold policy for Ethernet server ports, uplink Ethernet ports, or uplink Fibre Channel ports. You can only configure the existing default policy.

### **Pools**

Pools are collections of identities, or physical or logical resources, that are available in the system. All pools increase the flexibility of service profiles and allow you to centrally manage your system resources.

You can use pools to segment unconfigured servers or available ranges of server identity information into groupings that make sense for the data center. For example, if you create a pool of unconfigured servers with similar characteristics and include that pool in a service profile, you can use a policy to associate that service profile with an available, unconfigured server.

If you pool identifying information, such as MAC addresses, you can pre-assign ranges for servers that will host specific applications. For example, all database servers could be configured within the same range of MAC addresses, UUIDs, and WWNs.

### **Server Pools**

A server pool contains a set of servers. These servers typically share the same characteristics. Those characteristics can be their location in the chassis, or an attribute such as server type, amount of memory, local storage, type of CPU, or local drive configuration. You can manually assign a server to a server pool, or use server pool policies and server pool policy qualifications to automate the assignment.

If your system implements multi-tenancy through organizations, you can designate one or more server pools to be used by a specific organization. For example, a pool that includes all servers with two CPUs could be assigned to the Marketing organization, while all servers with 64 GB memory could be assigned to the Finance organization.

A server pool can include servers from any chassis in the system. A given server can belong to multiple server pools.

### **MAC Pools**

A MAC pool is a collection of network identities, or MAC addresses, that are unique in their layer 2 environment and are available to be assigned to vNICs on a server. If you use MAC pools in service profiles, you do not have to manually configure the MAC addresses to be used by the server associated with the service profile.

In a system that implements multi-tenancy, you can use the organizational hierarchy to ensure that MAC pools can only be used by specific applications or business services. Cisco UCS Manager uses the name resolution policy to assign MAC addresses from the pool.

To assign a MAC address to a server, you must include the MAC pool in a vNIC policy. The vNIC policy is then included in the service profile assigned to that server.

You can specify your own MAC addresses or use a group of MAC addresses provided by Cisco.

### **UUID Suffix Pools**

A UUID suffix pool is a collection of SMBIOS UUIDs that are available to be assigned to servers. The first number of digits that constitute the prefix of the UUID are fixed. The remaining digits, the UUID suffix, is variable. A UUID suffix pool ensures that these variable values are unique for each server associated with a service profile which uses that particular pool to avoid conflicts.

If you use UUID suffix pools in service profiles, you do not have to manually configure the UUID of the server associated with the service profile.

### **WWN Pools**

A WWN pool is a collection of WWNs for use by the Fibre Channel vHBAs in a Cisco UCS instance. You create separate pools for the following:

- WW node names assigned to the server
- WW port names assigned to the vHBA

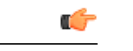

**Important**

A WWN pool can include only WWNNs or WWPNs in the ranges from 20:00:00:00:00:00:00:00 to 20:FF:FF:FF:FF:FF:FF:FF or from 50:00:00:00:00:00:00:00 to 5F:FF:FF:FF:FF:FF:FF:FF. All other WWN ranges are reserved.

If you use WWN pools in service profiles, you do not have to manually configure the WWNs that will be used by the server associated with the service profile. In a system that implements multi-tenancy, you can use a WWN pool to control the WWNs used by each organization.

You assign WWNs to pools in blocks. For each block or individual WWN, you can assign a boot target.

#### **WWNN Pools**

A WWNN pool is a WWN pool that contains only WW node names. If you include a pool of WWNNs in a service profile, the associated server is assigned a WWNN from that pool.

### **WWPN Pools**

A WWPN pool is a WWN pool that contains only WW port names. If you include a pool of WWPNs in a service profile, the port on each vHBA of the associated server is assigned a WWPN from that pool.

### **Management IP Pool**

The management IP pool is a collection of external IP addresses. Cisco UCS Manager reserves each block of IP addresses in the management IP pool for external access that terminates in the baseboard management controller (BMC) on a server.

Cisco UCS Manager uses the IP addresses in a management IP pool for external access to a server through the following:

- KVM console
- Serial over LAN
- IPMI

# **Traffic Management**

### **Oversubscription**

Oversubscription occurs when multiple network devices are connected to the same fabric interconnect port. This practice optimizes fabric interconnect use, since ports rarely run at maximum speed for any length of

time. As a result, when configured correctly, oversubscription allows you to take advantage of unused bandwidth. However, incorrectly configured oversubscription can result in contention for bandwidth and a lower quality of service to all services that use the oversubscribed port.

For example, oversubscription can occur if four servers share a single uplink port, and all four servers attempt to send data at a cumulative rate higher than available bandwidth of uplink port.

### **Oversubscription Considerations**

The following elements can impact how you configure oversubscription in a Cisco UCS:

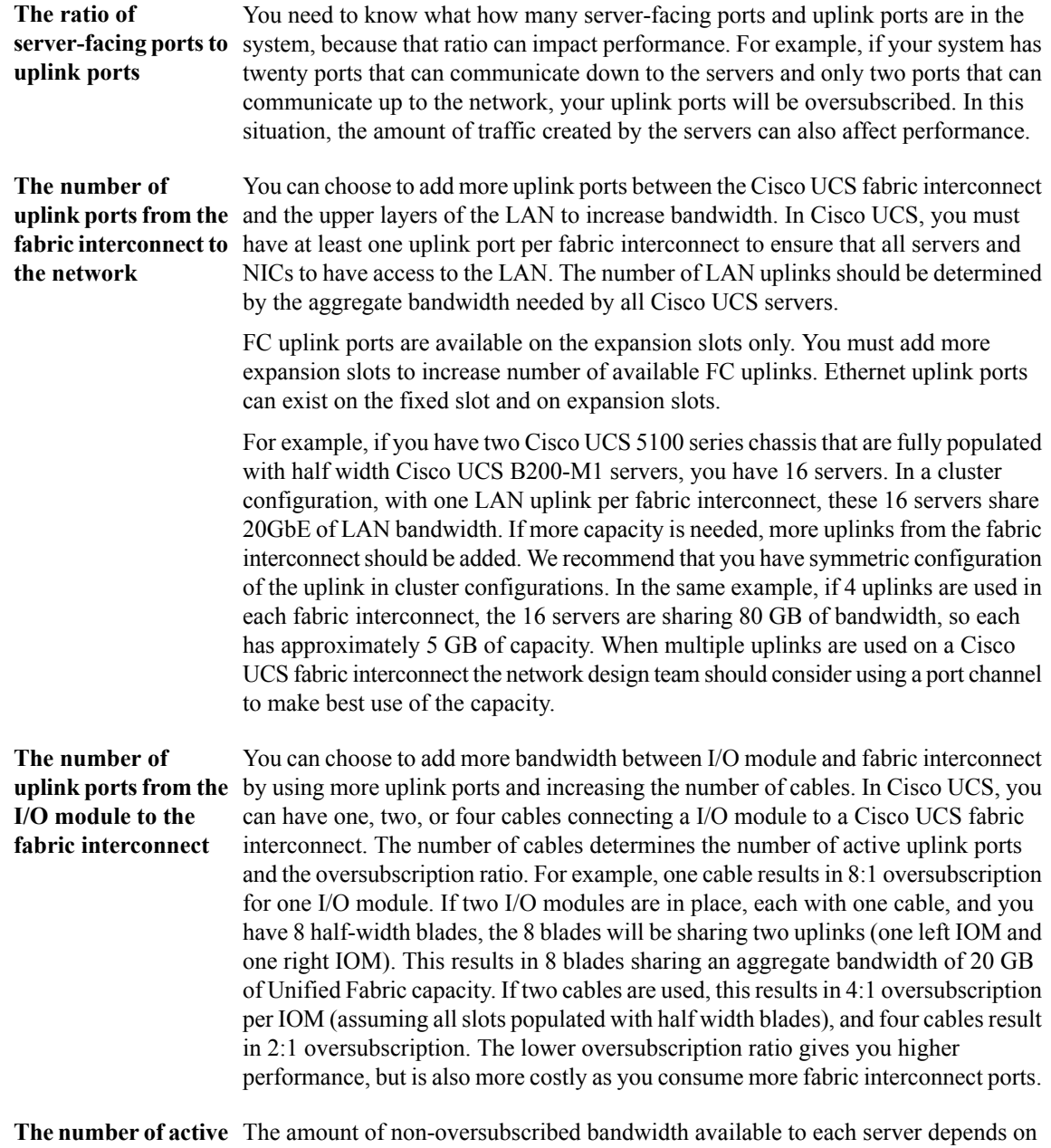

**links from the server** the number of I/O modules used and the number of cables used to connect those I/O

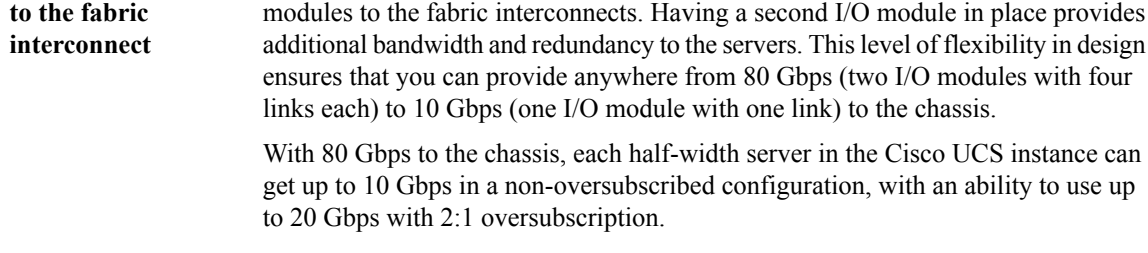

### **Guidelines for Estimating Oversubscription**

When you estimate the optimal oversubscription ratio for a fabric interconnect port, consider the following guidelines:

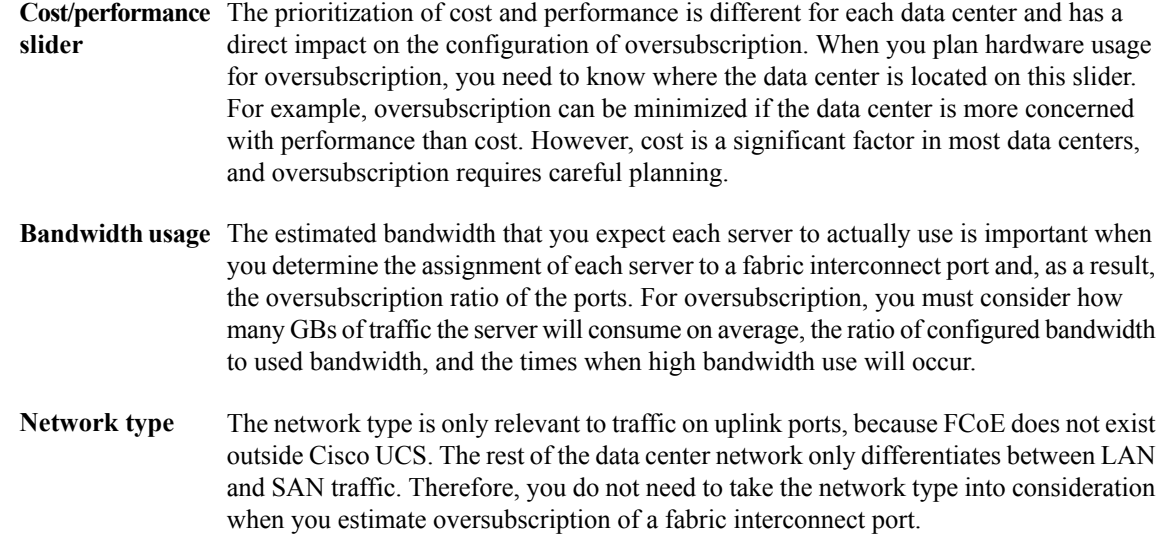

### **Pinning**

Pinning in Cisco UCS is only relevant to uplink ports. You can pin Ethernet or FCoE traffic from a given server to a specific uplink Ethernet port or uplink FC port.

When you pin the NIC and HBA of both physical and virtual servers to uplink ports, you give the fabric interconnect greater control over the unified fabric. This control ensures more optimal utilization of uplink port bandwidth.

Cisco UCS uses pin groups to manage which NICs, vNICs, HBAs, and vHBAs are pinned to an uplink port. To configure pinning for a server, you can either assign a pin group directly, or include a pin group in a vNIC policy, and then add that vNIC policy to the service profile assigned to that server. All traffic from the vNIC or vHBA on the server travels through the I/O module to the same uplink port.

### **Pinning Server Traffic to Server Ports**

All server traffic travels through the I/O module to server ports on the fabric interconnect. The number of links for which the chassis is configured determines how this traffic is pinned.

The pinning determines which server traffic goes to which server port on the fabric interconnect.This pinning is fixed. You cannot modify it. As a result, you must consider the server location when you determine the appropriate allocation of bandwidth for a chassis.

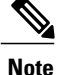

You must review the allocation of ports to links before you allocate servers to slots. The cabled ports are not necessarily port 1 and port 2 on the I/O module. If you change the number of links between the fabric interconnect and the I/O module, you must reacknowledge the chassis to have the traffic rerouted.

All port numbers refer to the fabric interconnect-side ports on the I/O module.

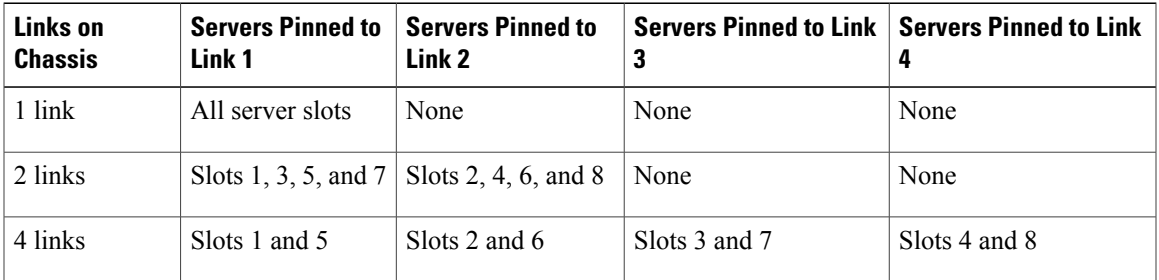

### **Chassis with One I/O Module**

### **Chassis with Two I/O Modules**

If a chassis has two I/O modules, traffic from one I/O module goes to one of the fabric interconnects and traffic from the other I/O module goes to the second fabric interconnect. You cannot connect two I/O modules to a single fabric interconnect.

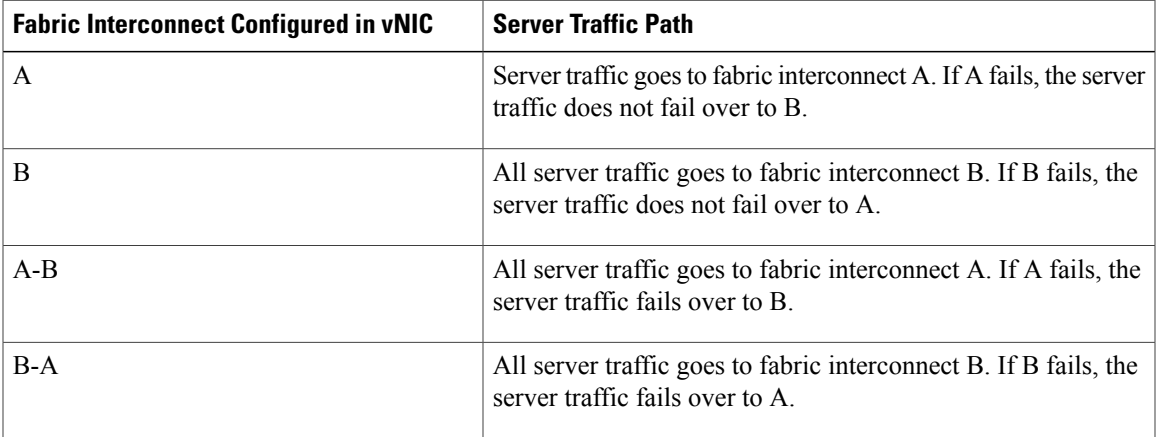

### **Guidelines for Pinning**

When you determine the optimal configuration for pin groups and pinning for an uplink port, consider the estimated bandwidth usage for the servers. If you know that some servers in the system will use a lot of bandwidth, ensure that you pin these servers to different uplink ports.

### **Quality of Service**

Cisco UCS provides the following methods to implement quality of service:

- System classes that specify the global configuration for certain types of traffic across the entire system
- QoS policies that assign system classes for individual vNICs
- Flow control policies that determine how uplink Ethernet ports handle pause frames

### **System Classes**

Cisco UCS uses Data Center Ethernet (DCE) to handle all traffic inside a Cisco UCS instance. This industry standard enhancement to Ethernet divides the bandwidth of the Ethernet pipe into eight virtual lanes. Two virtual lanes are reserved for internal system and management traffic. You can configure quality of service for the other six virtual lanes. System classes determine how the DCE bandwidth in these six virtual lanes is allocated across the entire Cisco UCS instance.

Each system class reserves a specific segment of the bandwidth for a specific type of traffic. This provides a level of traffic management, even in an oversubscribed system. For example, you can configure the Fibre Channel Priority system class to determine the percentage of DCE bandwidth allocated to FCoE traffic.

The following table describes the system classes that you can configure:

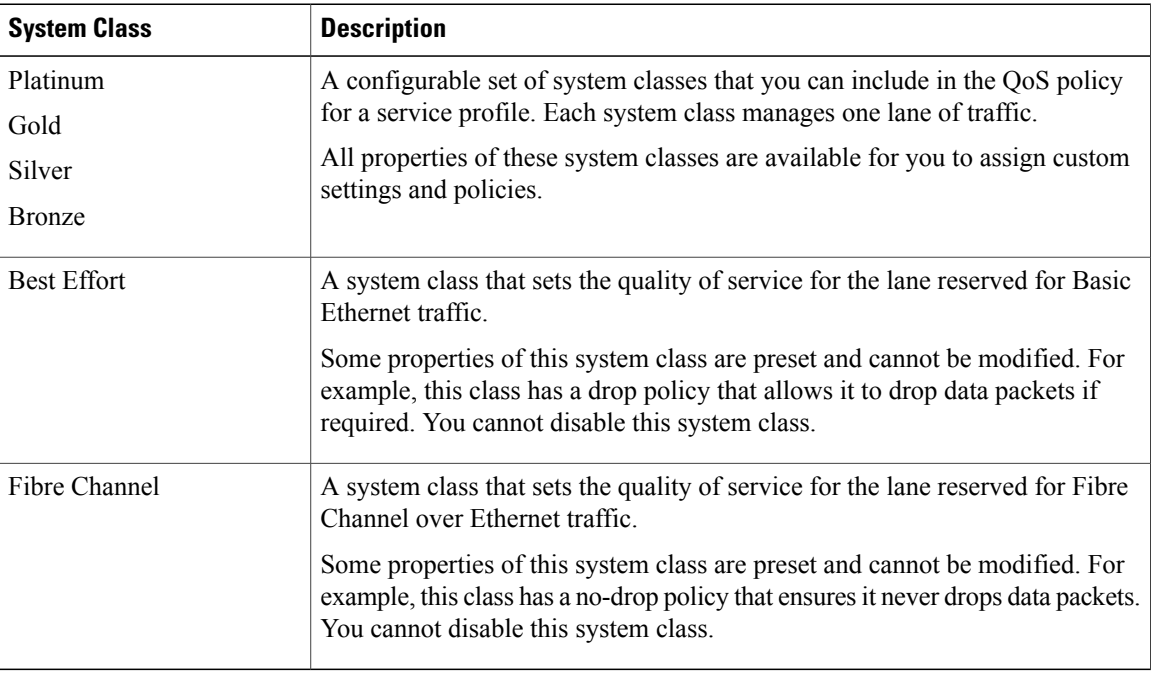

#### **Table 1: System Classes**

### **Quality of Service Policies**

QoS policies assign a system class to the outgoing traffic for a vNIC or vHBA. This system class determines the quality of service for that traffic.

You must include a QoS policy in a vNIC policy or vHBA policy and then include that policy in a service profile to configure the vNIC or vHBA.

### **Flow Control Policy**

Flow control policies determine whether the uplink Ethernet ports in a Cisco UCS instance send and receive IEEE 802.3x pause frames when the receive buffer for a port fills. These pause frames request that the transmitting port stop sending data for a few milliseconds until the buffer clears.

For flow control to work between a LAN port and an uplink Ethernet port, you must enable the corresponding receive and send flow control parameters for both ports. For Cisco UCS, the flow control policies configure these parameters.

When you enable the send function, the uplink Ethernet port sends a pause request to the network port if the incoming packet rate becomes too high. The pause remains in effect for a few milliseconds before traffic is reset to normal levels. If you enable the receive function, the uplink Ethernet port honors all pause requests from the network port. All traffic is halted on that uplink port until the network port cancels the pause request.

Because you assign the flow control policy to the port, changes to the policy have an immediate effect on how the port reacts to a pause frame or a full receive buffer.

# **Opt-In Features**

Each Cisco UCS instance is licensed for all functionality. Depending upon how the system is configured, you can decide to opt in to some features or opt out of them for easier integration into existing environment. If a process change happens, you can change your system configuration and include one or both of the opt-in features.

The opt-in features are as follows:

- Stateless computing, which takes advantage of mobile service profiles with pools and policies where each component, such as a server or an adapter, is stateless.
- Multi-tenancy, which uses organizations and role-based access control to divide the system into smaller logical segments.

### **Stateless Computing**

Stateless computing allows you to use a service profile to apply the personality of one server to a different server in the same Cisco UCS instance. The personality of the server includes the elements that identify that server and make it unique in the instance. If you change any of these elements, the server could lose its ability to access, use, or even achieve booted status.

The elements that make up a server's personality include the following:

- Firmware versions
- UUID (used for server identification)
- MAC address (used for LAN connectivity)
- World Wide Names (used for SAN connectivity)
- Boot settings

Stateless computing creates a dynamic server environment with highly flexible servers. Every physical server in a Cisco UCS instance remains anonymous until you associate a service profile with it, then the server gets the identity configured in the service profile. If you no longer need a business service on that server, you can shut it down, disassociate the service profile, and then associate another service profile to create a different identity for the same physical server. The "new" server can then host another business service.

To take full advantage of the flexibility of statelessness, the optional local disks on the servers should only be used for swap or temp space and not to store operating system or application data.

You can choose to fully implement stateless computing for all physical servers in a Cisco UCS instance, to not have any stateless servers, or to have a mix of the two types.

#### **If You Opt In to Stateless Computing**

Each physical server in the Cisco UCS instance is defined through a service profile. Any server can be used to host one set of applications, then reassigned to another set of applications or business services, if required by the needs of the data center.

You create service profiles that point to policies and pools of resources that are defined in the instance. The server pools, WWN pools, and MAC pools ensure that all unassigned resources are available on an as-needed basis. For example, if a physical server fails, you can immediately assign the service profile to another server. Because the service profile provides the new server with the same identity as the original server, including WWN and MAC address, the rest of the data center infrastructure sees it as the same server and you do not need to make any configuration changes in the LAN or SAN.

### **If You Opt Out of Stateless Computing**

Each server in the Cisco UCS instance is treated as a traditional rack mount server.

You create service profiles that inherit the identify information burned into the hardware and use these profiles to configure LAN or SAN connectivity for the server. However, if the server hardware fails, you cannot reassign the service profile to a new server.

### **Multi-Tenancy**

In Cisco UCS, you can use multi-tenancy to divide up the large physical infrastructure of an instance into logical entities known as organizations. As a result, you can achieve a logical isolation between organizations without providing a dedicated physical infrastructure for each organization.

You can assign unique resources to each tenant through the related organization, in the multi-tenant environment. These resources can include different policies, pools, and quality of service definitions. You can also implement locales to assign or restrict user privileges and roles by organization, if you do not want all users to have access to all organizations.

If you set up a multi-tenant environment, all organizations are hierarchical. The top-level organization is always root. The policies and pools that you create in root are system-wide and are available to all organizations in the system. However, any policies and pools created in other organizations are only available to organizations that are above it in the same hierarchy. For example, if a system has organizations named Finance and HR that are not in the same hierarchy, Finance cannot use any policies in the HR organization, and HR cannot access any policies in the Finance organization. However, both Finance and HR can use policies and pools in the root organization.

If you create organizations in a multi-tenant environment, you can also set up one or more of the following for each organization or for a sub-organization in the same hierarchy:

• Resource pools

- Policies
- Service profiles
- Service profile templates

### **If You Opt In to Multi-Tenancy**

The Cisco UCS instance is divided into several distinct organizations. The types of organizations you create in a multi-tenancy implementation depends upon the business needs of the company. Examples include organizations that represent the following:

- Enterprise groups or divisions within a company, such as marketing, finance, engineering, or human resources
- Different customers or name service domains, for service providers

You can create locales to ensure that users have access only to those organizations that they are authorized to administer.

### **If You Opt Out of Multi-Tenancy**

The Cisco UCS instance remains a single logical entity with everything in the root organization. All policies and resource pools can be assigned to any server in the instance.

# **Virtualization in Cisco UCS**

### **Overview of Virtualization**

Virtualization allows the creation of multiple virtual machines to run in isolation, side-by-side on the same physical machine.

Each virtual machine has its own set of virtual hardware (RAM, CPU, NIC) upon which an operating system and fully configured applications are loaded. The operating system sees a consistent, normalized set of hardware regardless of the actual physical hardware components.

In a virtual machine, both hardware and software are encapsulated in a single file for rapid copying, provisioning, and moving between physical servers. You can move a virtual machine, within seconds, from one physical server to another for zero-downtime maintenance and continuous workload consolidation.

The virtual hardware makes it possible for many servers, each running in an independent virtual machine, to run on a single physical server. The advantages of virtualization include better use of computing resources, greater server density, and seamless server migration.

### **Virtualization in Cisco UCS**

Cisco UCS provides hardware-level server virtualization. Hardware-level server virtualization allows a server to be simulated at the physical level and cannot be detected by existing software, including the operating system, drivers, and management tools. If underlying hardware faults require you to recreate the virtual server in another location, the network and existing software remain unaware that the physical server has changed.

Server virtualization allows networks to rapidly adapt to changing business and technical conditions. The lower level integration with the virtualized environment in Cisco UCS improves visibility and control of the virtual machine environment, and enhances the overall agility of the system. In addition, this virtualization ensures that there is no performance penalty or overhead for applications while running.

The virtualized environment available in a Cisco UCS server depends upon the adapter. The Cisco M81KR VIC adapter provides a unique and flexible virtualized environment and support for virtual machines. The other adapters support the standard integration and virtualized environment with VMWare.

## **Virtualization with the Cisco UCS CNA M71KR and Cisco UCS 82598KR-CI Adapters**

The Cisco UCS 82598KR-CI 10-Gigabit Ethernet Adapter, Cisco UCS M71KR - E Emulex Converged Network Adapter, and Cisco UCS M71KR - Q QLogic Converged Network Adapter support virtualized environments with the following VMware versions:

- VMware 3.5 update 4
- VMware 4.0

These environments support the standard VMware integration with ESX installed on the server and all virtual machine management performed through the VC.

#### **Portability of Virtual Machines**

If you implement service profiles you retain the ability to easily move a server identity from one server to another. After you image the new server, the ESX treats that server as if it were the original.

#### **Communication between Virtual Machines on the Same Server**

These adapters implement the standard communications between virtual machines on the same server. If an ESX host includes multiple virtual machines, all communications must go through the virtual switch on the server.

If the system uses the native VMware drivers, the virtual switch is out of the network administrator's domain and is not subject to any network policies. As a result, for example, quality of service policies on the network are not applied to any data packets traveling from VM1 to VM2 through the virtual switch.

If the system includes another virtual switch, such as the Nexus 1000, that virtual switch is subject to the network policies configured on that switch by the network administrator.

### **Virtualization with the Cisco M81KR VIC Adapter**

The Cisco M81KR VIC adapter supports virtualized environments with VMware 4.0 Update 1. These environments support the standard VMware integration with ESX installed on the server and all virtual machine management performed through the VMware vCenter.

This virtualized adapter supports the following:

- Dynamic vNICs in a virtualized environment with VM software, such as vSphere. This solution enables you to divide a single physical blade server into multiple logical PCIE instances.
- Static vNICs in a single operating system installed on a server.

With the Cisco M81KR VIC adapter, how communication works depends upon which solution you choose. This adapter supports the following communication solutions:

- Cisco VN-Link in hardware, which is a hardware-based method of handling traffic to and from a virtual machine. Details of how to configure this solution are available in this document.
- Cisco VN-Link in software, which is a software-based method of handling traffic to and from a virtual machine and uses the Nexus 1000v virtual switch. Details of how to configure this solution are available in the Nexus 1000v documentation.
- Single operating system installed on the server without virtualization, which uses the same methods of handling traffic as the other Cisco UCS adapters.

### **Cisco VN-Link**

Cisco Virtual Network Link (VN-Link) is a set of features and capabilities that enable you to individually identify, configure, monitor, migrate, and diagnose virtual machine interfaces in a way that is consistent with the current network operation models for physical servers. VN-Link literally indicates the creation of a logical link between a vNIC on a virtual machine and a Cisco UCS fabric interconnect. This mapping is the logical equivalent of using a cable to connect a NIC with a network port on an access-layer switch.

### **VN-Link in Hardware**

Cisco VN-Link in hardware is a hardware-based method of handling traffic to and from a virtual machine on a server with a Cisco M81KR VIC adapter. This method is sometimes referred to as pass-through switching. This solution replaces software-based switching with ASIC-based hardware switching and improves performance.

The distributed virtual switch (DVS) framework delivers VN-Link in hardware features and capabilities for virtual machines on Cisco UCS servers with Cisco M81KR VIC adapters. This approach provides an end-to-end network solution to meet the new requirements created by server virtualization.

With VN-Link in hardware, all traffic to and from a virtual machine passes through the DVS and the hypervisor. and then returns to the virtual machine on the server. Switching occurs in the fabric interconnect (hardware). As a result, network policies can be applied to traffic between virtual machines. This capability provides consistency between physical and virtual servers.

The following figure shows the traffic paths taken by VM traffic on a Cisco UCS server with a Cisco M81KR VIC adapter:

### **Figure 1: Traffic Paths for VM traffic with VN-Link in Hardware**

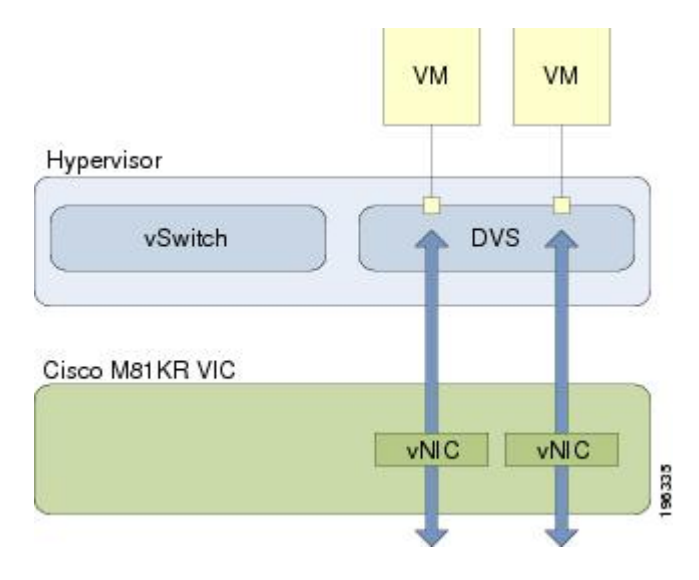

### **Extension File for Communication with VMware vCenter**

For Cisco UCS instances that use Cisco M81KR VIC adapters to implement VN-Link in hardware, you must create and install an extension file to establish the relationship and communications between Cisco UCS Manager and the VMware vCenter. This extension file is an XML file that contains vital information, including the following:

- Extension key
- Public SSL certificate

If you need to have two Cisco UCS instances share the same set of distributed virtual switches in a vCenter, you can create a custom extension key and import the same SSL certificate in the Cisco UCS Manager for each Cisco UCS instance.

#### **Extension Key**

The extension key includes the identity of the Cisco UCS instance. By default, this key has the value Cisco UCS GUID, as this value is identical across both fabric interconnects in a cluster configuration.

When you install the extension, vCenter uses the extension key to create a distributed virtual switch (DVS).

### **Public SSL Certificate**

Cisco UCS Manager generates a default, self-signed SSL certificate to support communication with vCenter. You can also provide your own custom certificate.

### **Custom Extension Files**

You can create a custom extension file for a Cisco UCS instance that does not use either or both of the default extension key or SSL certificate. For example, you can create the same custom key in two different Cisco UCS instances when they are managed by the same VMware vCenter instance.

Ú You cannot change an extension key that is being used by a DVS or vCenter. If you want to use a custom **Important** extension key, we recommend that you create and register the custom key before you create the DVS in Cisco UCS Manager to avoid any possibility of having to delete and recreate the associated DVS.

#### **Distributed Virtual Switches**

Each VMware ESX host has its own software-based virtual switch (vSwitch) in its hypervisor that performs the switching operations between its virtual machines (VMs). The Cisco UCS distributed virtual switch (DVS) is a software-based virtual switch that runs along side the vSwitch in the ESX hypervisor, and can be distributed across multiple ESX hosts. Unlike vSwitch, which uses its own local port configuration, a DVS associated with multiple ESX hosts uses the same consistent port configuration across all ESX hosts.

After associating an ESX host to a DVS, you can migrate existing VMs from the vSwitch to the DVS, and you can create new VMs to use the DVS instead of the vSwitch. With the hardware-based VN-Link implementation, when a VM uses the DVS, all VM traffic passes through the DVS and ASIC-based switching is performed by the fabric interconnect.

In Cisco UCS Manager, DVSes are organized in the following hierarchy:

```
vCenter
    Folder (optional)
        Datacenter
            Folder (required)
                 DVS
```
At the top of the hierarchy is the vCenter, which represents a VMware vCenter instance. Each vCenter contains one or more datacenters, and optionally vCenter folders with which you can organize the datacenters. Each datacenter contains one or more required datacenter folders. Datacenter folders contain the DVSes.

### **Port Profiles**

Port profiles contain the properties and settings used to configure virtual interfaces in Cisco UCS for VN-Link in hardware. The port profiles are created and administered in Cisco UCS Manager. There is no clear visibility into the properties of a port profile from VMware vCenter.

In VMware vCenter, a port profile is represented as a port group. Cisco UCS Manager pushes the port profile names to vCenter, which displays the names as port groups. None of the specific networking properties or settings in the port profile are visible in VMware vCenter.

After a port profile is created, assigned to, and actively used by one or more DVSes, any changes made to the networking properties of the port profile in Cisco UCS Manager are immediately applied to those DVSes.

You must configure at least one port profile client for a port profile, if you want Cisco UCS Manager to push the port profile to VMware vCenter.

### **Port Profile Clients**

The port profile client determines the DVSes to which a port profile is applied. By default, the port profile client specifies that the associated port profile applies to all DVSes in the vCenter. However, you can configure the client to apply the port profile to all DVSes in a specific datacenter or datacenter folder, or only to one DVS.

### **VN-Link in Hardware Considerations**

How you configure a Cisco UCS instance for VN-Link in hardware has several dependencies. The information you need to consider before you configure VN-Link in hardware includes the following:

- A Cisco UCS instance can have a maximum of 4 vCenters
- Each vCenter can have a maximum of 8 distributed virtual switches
- Each distributed virtual switch can have a maximum of 4096 ports
- Each port profile can have a maximum of 4096 ports
- Each Cisco UCS instance can have a maximum of 256 port profiles

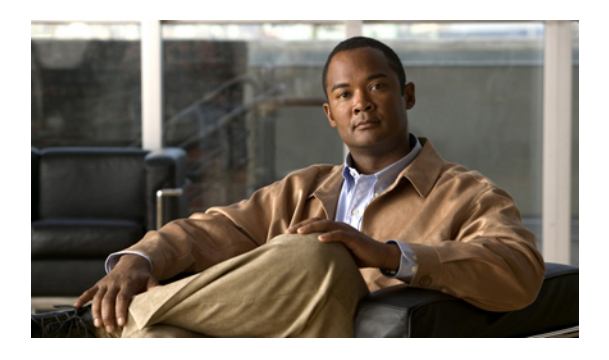

# **Overview of Cisco UCS Manager**

This chapter includes the following sections:

- About Cisco UCS [Manager](#page-60-0), page 31
- Tasks You Can Perform in Cisco UCS [Manager](#page-61-0) , page 32
- Tasks You Cannot Perform in Cisco UCS [Manager](#page-63-0) , page 34
- Cisco UCS Manager in a Cluster [Environment,](#page-63-1) page 34

# <span id="page-60-0"></span>**About Cisco UCS Manager**

Cisco UCS Manager is the management service for all components in a Cisco UCS instance. Cisco UCS Manager runs within the fabric interconnect. You can use any of the interfaces available with this management service to access, configure, administer, and monitor the network and server resourcesfor all chassis connected to the fabric interconnect.

### **Multiple Management Interfaces**

Cisco UCS Manager includes the following interfaces you can use to manage a Cisco UCS instance:

- Cisco UCS Manager GUI
- Cisco UCS Manager CLI
- XML API

Almost all tasks can be performed in any of the interfaces, and the results of tasks performed in one interface are automatically displayed in another.

However, you cannot do the following:

- Use Cisco UCS Manager GUI to invoke Cisco UCS Manager CLI
- View the results of a command invoked through Cisco UCS Manager CLI in Cisco UCS Manager GUI
- Generate CLI output from Cisco UCS Manager GUI

#### **Centralized Management**

Cisco UCS Manager centralizes the management of resources and devices, rather than using multiple management points. This centralized management includes management of the following devices in a Cisco UCS instance:

- Fabric interconnects
- Software switches for virtual servers
- Power and environmental management for chassis and servers
- Configuration and firmware updates for Ethernet NICs and Fibre Channel HBAs
- Firmware and BIOS settings for servers

### **Support for Virtual and Physical Servers**

Cisco UCS Manager abstracts server state information—including server identity, I/O configuration, MAC addresses and World Wide Names, firmware revision, and network profiles—into a service profile. You can apply the service profile to any server resource in the system, providing the same flexibility and support to physical servers, virtual servers, and virtual machines connected to a virtual device provided by the Cisco M81KR VIC adapter.

#### **Role-Based Administration and Multi-Tenancy Support**

Cisco UCS Manager supports flexibly defined roles so that data centers can use the same best practices with which they manage discrete servers, storage, and networks to operate a Cisco UCS instance. You can create user roles with privileges that reflect user responsibilities in the data center. For example, you can create the following:

- Server administrator roles with control over server-related configurations
- Storage administrator roles with control over tasks related to the SAN
- Network administrator roles with control over tasks related to the LAN

In a multi-tenancy environment, Cisco UCS Manager enables you to create locales for user roles that can limit the scope of a user to a particular organization.

# <span id="page-61-0"></span>**Tasks You Can Perform in Cisco UCS Manager**

You can use Cisco UCS Manager to perform management tasks for all physical and virtual devices within a Cisco UCS instance.

#### **Cisco UCS Hardware Management**

You can use Cisco UCS Manager to manage all hardware within a Cisco UCS instance, including the following:

- Chassis
- Servers
- Fabric interconnects
- Fans
- Ports
- Cards
- Slots
- I/O modules

### **Cisco UCS Resource Management**

You can use Cisco UCS Manager to create and manage all resources within a Cisco UCS instance, including the following:

- Servers
- WWN addresses
- MAC addresses
- UUIDs
- Bandwidth

### **Server Administration in a Cisco UCS Instance**

A server administrator can use Cisco UCS Manager to perform server management tasks within a Cisco UCS instance, including the following:

- Create server pools and policies related to those pools, such as qualification policies
- Create policies for the servers, such as discovery policies, scrub policies, and IPMI policies
- Create service profiles and, if desired, service profile templates
- Apply service profiles to servers
- Monitor faults, alarms, and the status of equipment

#### **Network Administration in a Cisco UCS Instance**

A network administrator can use Cisco UCS Manager to perform tasks required to create LAN configuration for a Cisco UCS instance, including the following:

- Configure uplink ports, port channels, and LAN PIN groups
- Create VLANs
- Configure the quality of service classes and definitions
- Create the pools and policies related to network configuration, such as MAC address pools and Ethernet adapter profiles

### **Storage Administration in a Cisco UCS Instance**

A storage administrator can use Cisco UCS Manager to perform tasks required to create SAN configuration for a Cisco UCS instance, including the following:

- Configure ports, port channels, and SAN PIN groups
- Create VSANs
- Configure the quality of service classes and definitions
- Create the pools and policies related to the network configuration, such as WWN pools and Fibre Channel adapter profiles

# <span id="page-63-0"></span>**Tasks You Cannot Perform in Cisco UCS Manager**

You cannot use Cisco UCS Manager to perform certain system management tasks that are not specifically related to device management within a Cisco UCS instance

#### **No Cross-System Management**

You cannot use Cisco UCS Manager to manage systems or devices that are outside the Cisco UCS instance where Cisco UCS Manager is located. For example, you cannot manage heterogeneous environments, such as non-Cisco UCS x86 systems, SPARC systems, or PowerPC systems.

#### **No Operating System or Application Provisioning or Management**

Cisco UCS Manager provisionsservers and, as a result, exists below the operating system on a server. Therefore, you cannot use it to provision or manage operating systems or applications on servers. For example, you cannot do the following:

- Deploy an OS, such as Windows or Linux
- Deploy patches for software, such as an OS or an application
- Install base software components, such as anti-virus software, monitoring agents, or backup clients
- Install software applications, such as databases, application server software, or web servers
- Perform operator actions, including restarting an Oracle database, restarting printer queues, or handling non-Cisco UCS user accounts
- Configure or manage external storage on the SAN or NAS storage

# <span id="page-63-1"></span>**Cisco UCS Manager in a Cluster Environment**

In a cluster Cisco UCS instance with two fabric interconnects, you can run a separate instance of Cisco UCS Manager on each fabric interconnect. The Cisco UCS Manager on the primary fabric interconnect acts as the primary management instance, and the Cisco UCS Manager on the other fabric interconnect isthe subordinate management instance.

The two instances of Cisco UCS Manager communicate across a private network between the L1 and L2 Ethernet ports on the fabric interconnects. Configuration and status information is communicated across this private network to ensure that all management information is replicated. This ongoing communication ensures that the management information for Cisco UCS persists even if the primary fabric interconnect fails. In addition, the "floating" management IP address that runs on the primary Cisco UCS Manager ensures a smooth transition in the event of a failover to the subordinate fabric interconnect.

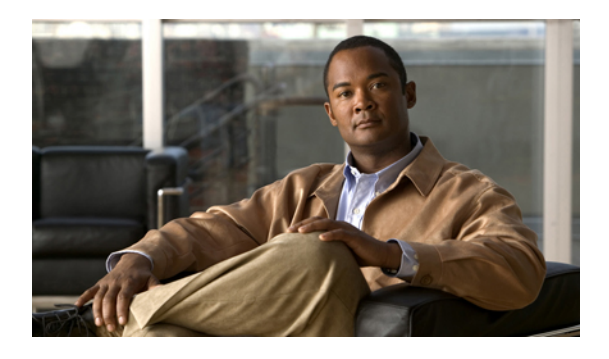

# **Overview of Cisco UCS Manager CLI**

This chapter includes the following sections:

- [Managed](#page-64-0) Objects, page 35
- [Command](#page-64-1) Modes, page 35
- Object [Commands,](#page-66-0) page 37
- Complete a [Command,](#page-67-0) page 38
- [Command](#page-67-1) History, page 38
- [Committing,](#page-67-2) Discarding, and Viewing Pending Commands, page 38
- [Online](#page-68-0) Help for the CLI, page 39

# <span id="page-64-1"></span><span id="page-64-0"></span>**Managed Objects**

Cisco UCS uses a managed object model, where managed objects are abstract representations of physical or logical entities that can be managed. For example, servers, chassis, I/O cards, and processors are physical entites represented as managed objects, and resource pools, user roles, service profiles, and policies are logical entites represented as managed objects.

Managed objects may have one or more associated properties that can be configured.

# **Command Modes**

The CLI is organized into a hierarchy of command modes, with the EXEC mode being the highest-level mode of the hierarchy. Higher-level modes branch into lower-level modes. You use **create**, **enter**, and **scope** commands to move from higher-level modes to modes in the next lower level , and you use the **exit** command to move up one level in the mode hierarchy.

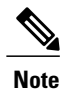

Most command modes are associated with managed objects, so you must create an object before you can access the mode associated with that object. You use **create** and **enter** commands to create managed objects for the modes being accessed. The **scope** commands do not create managed objects and can only access modes for which managed objects already exist.

Each mode contains a set of commands that can be entered in that mode. Most of the commands available in each mode pertain to the associated managed object. Depending on your assigned role and locale, you may have access to only a subset of the commands available in a mode; commands to which you do not have access are hidden.

The CLI prompt for each mode shows the full path down the mode hierarchy to the current mode. This helps you to determine where you are in the command mode hierarchy, and it can be an invaluable tool when you need to navigate through the hierarchy.

<span id="page-65-0"></span>Table 2: Main [Command](#page-65-0) Modes and Prompts, page 36 lists the main command modes, the commands used to access each mode, and the CLI prompt associated with each mode.

| <b>Mode Name</b>     | <b>Commands Used to Access</b>                                              | <b>Mode Prompt</b> |
|----------------------|-----------------------------------------------------------------------------|--------------------|
| <b>EXEC</b>          | top command from any mode                                                   | #                  |
| chassis              | enter chassis and scope chassis<br>commands from EXEC mode                  | /chassis $#$       |
| Ethernet server      | enter eth-server and scope<br>eth-server commands from EXEC<br>mode         | /eth-server $#$    |
| Ethernet uplink      | enter eth-uplink and scope<br>eth-uplink commands from EXEC<br>profile mode | /eth-uplink $#$    |
| Fibre Channel uplink | enter fc-uplink and scope<br>fc-uplink commands from EXEC<br>profile mode   | /fc-uplink $#$     |
| firmware             | enter firmware and scope<br>firmware commands from EXEC<br>profile mode     | /firmware #        |
| monitoring           | enter monitoring and scope<br>monitoring commands from<br>EXEC profile mode | /monitoring $#$    |
| oranization          | create org, enter org, and scope<br>org commands from EXEC profile<br>mode  | $\log$ #           |

**Table 2: Main Command Modes and Prompts**

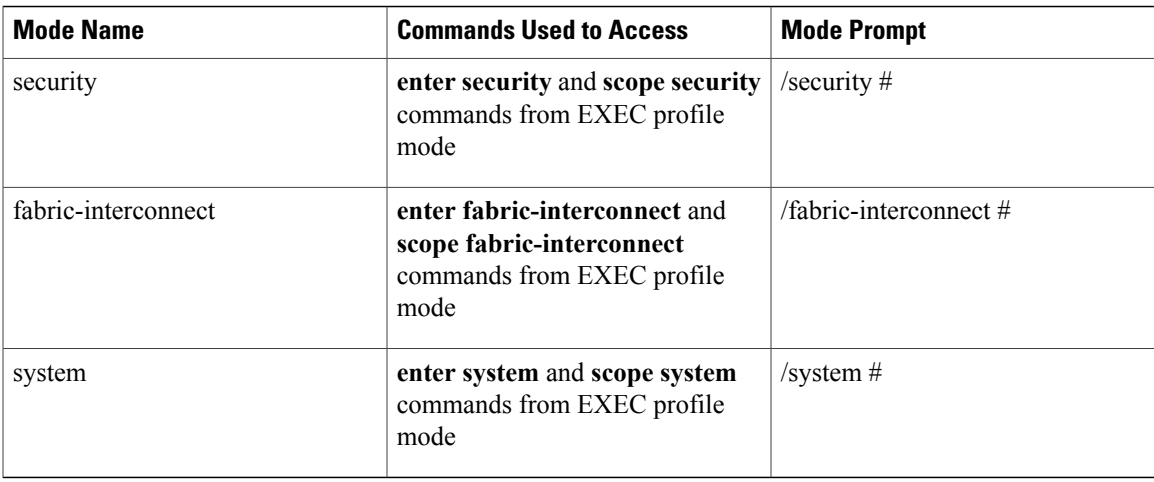

# <span id="page-66-0"></span>**Object Commands**

Four general commands are available for object management:

- **create** *object*
- **delete** *object*
- **enter** *object*
- **scope** *object*

You can use the **scope** command with any managed object, whether a permanent object or a user-instantiated object. The other commands allow you to create and manage user-instantiated objects.For every **create** *object* command, a corresponding **delete** *object* and **enter** *object* command exists.

In the management of user-instantiated objects, the behavior of these commands depends on whether the object exists, as described in the following tables:

**Table 3: Command behavior if the object does not exist**

| <b>Command</b>       | <b>Behavior</b>                                                                 |
|----------------------|---------------------------------------------------------------------------------|
| create object        | The object is created and its configuration mode, if<br>applicable, is entered. |
| delete <i>object</i> | An error message is generated.                                                  |
| enter <i>object</i>  | The object is created and its configuration mode, if<br>applicable, is entered. |
| scope <i>object</i>  | An error message is generated.                                                  |

**Table 4: Command behavior if the object exists**

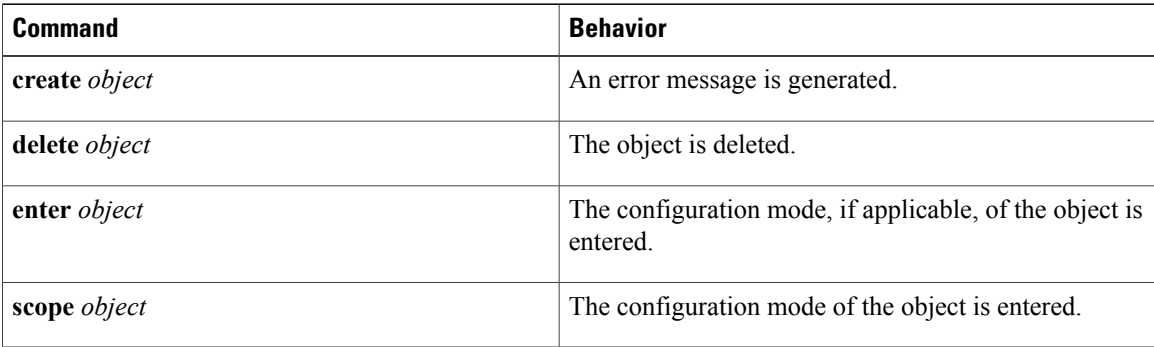

# <span id="page-67-0"></span>**Complete a Command**

You can use the Tab key in any mode to complete a command.Partially typing a command name and pressing Tab causes the command to be displayed in full, or to the point where another keyword must be chosen or an argument value must be entered.

## <span id="page-67-1"></span>**Command History**

The CLI stores all previously used commands in the current session. You can step through the previously used commands by using the Up Arrow or Down Arrow keys. The Up Arrow key steps to the previous command in the history, and the Down Arrow key steps to the next command in the history. If you get to the end of the history, pressing the Down Arrow key does nothing.

All commands in the history can be entered again by simply stepping through the history to recall the desired command and pressing Enter. The command is entered as if you had manually typed it. You can also recall a command and change it before you enter it.

# <span id="page-67-2"></span>**Committing, Discarding, and Viewing Pending Commands**

When you enter a configuration command in the CLI, the command is not applied until you enter the **commit-buffer** command. Until committed, a configuration command is pending and can be discarded by entering a **discard-buffer** command.

You can accumulate pending changes in multiple command modes and apply them together with a single **commit-buffer** command. You can view the pending commands by entering the **show configuration pending** command in any command mode.

**Note**

Committing multiple commands together is not an atomic operation. If any command fails, the successful commands are applied despite the failure. Failed commands are reported in an error message.

While any commands are pending, an asterisk (\*) appears before the command prompt. The asterisk disappears when you enter the **commit-buffer** command, as shown in this example:

```
switch-1# scope chassis 1
switch-1 /chassis # enable locator-led
switch-1 /chassis* # show configuration pending
```

```
scope chassis 1
+ enable locator-led
 exit
switch-1 /chassis* # commit-buffer
switch-1 /chassis #
```
# <span id="page-68-0"></span>**Online Help for the CLI**

At any time, you can type the **?** character to display the options available at the current state of the command syntax. If you have not typed anything at the prompt, typing ? lists all available commands for the mode you are in. If you have partially typed a command, typing ? lists all available keywords and arguments available at your current position in the command syntax.

 $\overline{\phantom{a}}$ 

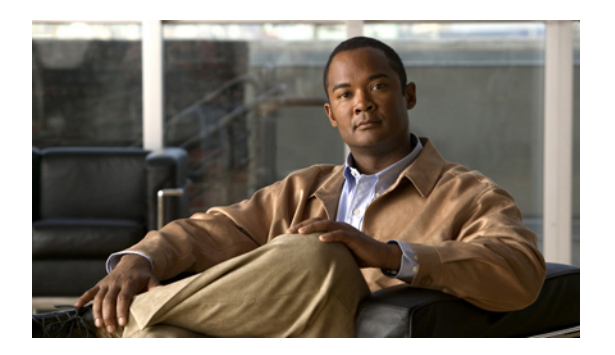

# **Commands**

- [acknowledge](#page-93-0) chassis, page 64
- [acknowledge](#page-94-0) fault, page 65
- [acknowledge](#page-95-0) server, page 66
- [acknowledge](#page-96-0) slot, page 67
- activate [firmware,](#page-97-0) page 68
- add [alertgroups,](#page-98-0) page 69
- add [backup](#page-100-0) action, page 71
- add [privilege,](#page-101-0) page 72
- [associate](#page-103-0) server, page 74
- associate [server-pool,](#page-104-0) page 75
- [backup](#page-105-0) sel, page 76
- cd, [page](#page-106-0) 77
- clear [alertgroups,](#page-108-0) page 79
- clear [backup](#page-109-0) action, page 80
- clear [cores,](#page-110-0) page 81
- clear [license,](#page-111-0) page 82
- [clear](#page-113-0) sel, page 84
- clear [sshkey,](#page-114-0) page 85
- cluster force [primary,](#page-115-0) page 86
- [cluster](#page-116-0) lead, page 87
- [commit-buffer,](#page-117-0) page 88
- connect [adapter,](#page-118-0) page 89
- [connect](#page-119-0) bmc, page 90
- [connect](#page-120-0) clp, page 91
- [connect](#page-121-0) iom, page 92
- connect [local-mgmt,](#page-122-0) page 93
- [connect](#page-123-0) nxos, page 94
- [copy,](#page-124-0) page 95
- create [adapter,](#page-126-0) page 97
- create [backup,](#page-127-0) page 98
- create [block,](#page-129-0) page 100
- create [boot-definition,](#page-131-0) page 102
- create [boot-policy,](#page-132-0) page 103
- create [cap-qual,](#page-133-0) page 104
- create [certreq,](#page-135-0) page 106
- create [chassis,](#page-136-0) page 107
- create class [chassis-stats,](#page-137-0) page 108
- create class [cmc-stats,](#page-138-0) page 109
- create class [cpu-env-stats,](#page-139-0) page 110
- create class [dimm-stats,](#page-140-0) page 111
- create class [ether-error-stats,](#page-141-0) page 112
- create class [ether-if-stats,](#page-142-0) page 113
- create class [ether-loss-stats,](#page-143-0) page 114
- create class [ethernet-port-err-stats,](#page-144-0) page 115
- create class [ethernet-port-multicast-stats,](#page-145-0) page 116
- create class [ethernet-port-over-under-sized-stats,](#page-146-0) page 117
- create class [ethernet-port-stats,](#page-147-0) page 118
- create class [ethernet-port-stats-by-size-large-packets,](#page-148-0) page 119
- create class [ethernet-port-stats-by-size-small-packets,](#page-149-0) page 120
- create class [ether-rx-stats,](#page-150-0) page 121
- create class [ether-tx-stats,](#page-151-0) page 122
- create class [fan-module-stats,](#page-152-0) page 123
- create class [fan-stats,](#page-153-0) page 124
- create class [fc-error-stats,](#page-154-0) page 125
- create class [fc-if-event-stats,](#page-155-0) page 126
- create class [fc-if-fc4-counters,](#page-156-0) page 127
- create class [fc-if-frame-stats,](#page-157-0) page 128
- create class [fc-port-stats,](#page-158-0) page 129
- create class [fc-stats,](#page-159-0) page 130
- create class [mb-power-stats,](#page-160-0) page 131
- create class [mb-temp-stats,](#page-161-0) page 132
- create class [memory-runtime,](#page-162-0) page 133
- create class [menlo-dce-port-stats,](#page-163-0) page 134
- create class [menlo-eth-error-stats,](#page-164-0) page 135
- create class [menlo-eth-stats,](#page-165-0) page 136
- create class [menlo-fc-error-stats,](#page-166-0) page 137
- create class [menlo-fc-stats,](#page-167-0) page 138
- create class [menlo-host-port-stats,](#page-168-0) page 139
- create class [menlo-mcpu-error-stats,](#page-169-0) page 140
- create class [menlo-mcpu-stats,](#page-170-0) page 141
- create class [menlo-net-eg-stats,](#page-171-0) page 142
- create class [menlo-net-in-stats,](#page-172-0) page 143
- create class [menlo-q-error-stats,](#page-173-0) page 144
- create class [menlo-q-stats,](#page-174-0) page 145
- create class [processor-runtime,](#page-175-0) page 146
- create class [psu-input-stats,](#page-176-0) page 147
- create class [psu-stats,](#page-177-0) page 148
- create class [system-stats,](#page-178-0) page 149
- create [client,](#page-179-0) page 150
- create class [vnic-stats,](#page-180-0) page 151
- create [data-center,](#page-181-0) page 152
- create [default-behavior,](#page-182-0) page 153
- create [destination,](#page-183-0) page 154
- create [distributed-virtual-switch,](#page-184-0) page 155
- [create](#page-185-0) dns, page 156
- create [dynamic-vnic-conn,](#page-186-0) page 157
- create [dynamic-vnic-conn-policy,](#page-187-0) page 158
- create [egress-policy,](#page-188-0) page 159
- create [epuser,](#page-189-0) page 160
- create [eth-if,](#page-190-0) page 161
- create [eth-policy,](#page-191-0) page 162
- create [fcoe-if,](#page-192-0) page 163
- create [fc-policy,](#page-193-0) page 164
- create [folder,](#page-194-0) page 165
- create [fw-host-pack,](#page-195-0) page 166
- create [fw-mgmt-pack,](#page-196-0) page 167
- create [hv-conn,](#page-197-0) page 168
- create [import-config,](#page-198-0) page 169
- create [initiator,](#page-200-0) page 171
- create [interface,](#page-201-0) page 172
- create [ipmi-access-profile,](#page-202-0) page 173
- create [keyring,](#page-203-0) page 174
- [create](#page-204-0) lan, page 175
- [create](#page-205-0) local, page 176
- create [local-disk-config,](#page-206-0) page 177
- create [local-disk-config-policy,](#page-207-0) page 178
- create [locale,](#page-208-0) page 179
- create [local-user,](#page-209-0) page 180
- create [mac-pool,](#page-210-0) page 181
- create [mac-security,](#page-211-0) page 182
- create [member-port,](#page-212-0) page 183
- create [memory,](#page-213-0) page 184
- create network [\(/eth-uplink/port-profile\),](#page-214-0) page 185
- create network [\(/profile-set/port-profile\),](#page-215-0) page 186
- create [ntp-server,](#page-216-0) page 187
- create [nwctrl-policy,](#page-217-0) page 188
- [create](#page-218-0) org, page 189
- create [org-ref,](#page-219-0) page 190
- create [pack-image,](#page-220-0) page 191
- [create](#page-222-0) path, page 193
- create [pin-group,](#page-223-0) page 194
- create [policy,](#page-224-0) page 195
- create [pooling-policy,](#page-226-0) page 197
- create [port-channel,](#page-227-0) page 198
- create port-profile [\(eth-uplink\),](#page-228-0) page 199
- create port-profile [\(profile-set\),](#page-229-0) page 200
- create [processor,](#page-230-0) page 201
- create [profile,](#page-231-0) page 202
- create [qos-policy,](#page-232-0) page 203
- [create](#page-233-0) role, page 204
- create [san-image,](#page-234-0) page 205
- create [scrub-policy,](#page-235-0) page 206
- create [server,](#page-236-0) page 207
- create [server-autoconfig-policy,](#page-237-0) page 208
- create [server-disc-policy,](#page-238-0) page 209
- create [server-inherit-policy,](#page-239-0) page 210
- create [server-pool,](#page-240-0) page 211
- create [server-qual,](#page-241-0) page 212
- create [service-profile,](#page-242-0) page 213
- [create](#page-243-0) slot, page 214
- create [snmp-trap,](#page-244-0) page 215
- create [snmp-user,](#page-245-0) page 216
- create [sol-config,](#page-246-0) page 217
- create [sol-policy,](#page-247-0) page 218
- create [stats-threshold-policy,](#page-248-0) page 219
- create [storage,](#page-249-0) page 220
- create [threshold-value,](#page-250-0) page 221
- create [trustpoint,](#page-252-0) page 223
- create [uuid-suffix-pool,](#page-253-0) page 224
- create [vcenter,](#page-254-0) page 225
- [create](#page-255-0) vcon, page 226
- create [vcon-policy,](#page-256-0) page 227
- [create](#page-257-0) vhba, page 228
- create [vhba-templ,](#page-258-0) page 229
- create [virtual-media,](#page-259-0) page 230
- [create](#page-260-0) vlan, page 231
- [create](#page-261-0) vnic, page 232
- create [vnic-egress-policy,](#page-263-0) page 234
- create [vnic-templ,](#page-264-0) page 235
- [create](#page-266-0) vsan, page 237
- create [wwn-pool,](#page-267-0) page 238
- [cycle,](#page-268-0) page 239
- [decommission](#page-269-0) chassis, page 240
- [decommission](#page-270-0) server, page 241
- delete [adapter,](#page-271-0) page 242
- delete [backup,](#page-272-0) page 243
- delete [block,](#page-273-0) page 244
- delete [boot-definition,](#page-274-0) page 245
- delete [boot-policy,](#page-275-0) page 246
- delete [certreq,](#page-276-0) page 247
- delete [chassis,](#page-277-0) page 248
- delete class [chassis-stats,](#page-278-0) page 249
- delete class [cpu-env-stats,](#page-279-0) page 250
- delete class [dimm-stats,](#page-280-0) page 251
- delete class [ether-error-stats,](#page-281-0) page 252
- delete class [ether-if-stats,](#page-282-0) page 253
- delete class [ether-loss-stats,](#page-283-0) page 254
- delete class [ethernet-port-err-stats,](#page-284-0) page 255
- delete class [ethernet-port-multicast-stats,](#page-285-0) page 256
- delete class [ethernet-port-over-under-sized-stats,](#page-286-0) page 257
- delete class [ethernet-port-stats,](#page-287-0) page 258
- delete class [ethernet-port-stats-by-size-large-packets,](#page-288-0) page 259
- delete class [ethernet-port-stats-by-size-small-packets,](#page-289-0) page 260
- delete class [ether-rx-stats,](#page-290-0) page 261
- delete class [ether-tx-stats,](#page-291-0) page 262
- delete [client,](#page-292-0) page 263
- delete [data-center,](#page-293-0) page 264
- delete [default-behavior,](#page-294-0) page 265
- delete [destination,](#page-295-0) page 266
- delete [distributed-virtual-switch,](#page-296-0) page 267
- [delete](#page-297-0) dns, page 268
- delete [dynamic-vnic-conn,](#page-298-0) page 269
- delete [dynamic-vnic-conn-policy,](#page-299-0) page 270
- delete [egress-policy,](#page-300-0) page 271
- delete [epuser,](#page-301-0) page 272
- delete [eth-if,](#page-302-0) page 273
- delete [eth-policy,](#page-303-0) page 274
- delete [fc-policy,](#page-304-0) page 275
- delete [folder,](#page-305-0) page 276
- delete [image,](#page-306-0) page 277
- delete [import-config,](#page-308-0) page 279
- delete [initiator,](#page-309-0) page 280
- delete [interface,](#page-310-0) page 281
- delete [ipmi-access-profile,](#page-311-0) page 282
- delete [keyring,](#page-312-0) page 283
- [delete](#page-313-0) lan, page 284
- [delete](#page-314-0) local, page 285
- delete [locale,](#page-315-0) page 286
- delete [local-disk-config,](#page-316-0) page 287
- delete [local-user,](#page-317-0) page 288
- delete [mac-pool,](#page-318-0) page 289
- delete [mac-security,](#page-319-0) page 290
- delete [member-port,](#page-320-0) page 291
- delete [memory,](#page-321-0) page 292
- delete network [\(/profile-set/port-profile\),](#page-322-0) page 293
- delete [nwctrl-policy,](#page-323-0) page 294
- delete [org-ref,](#page-324-0) page 295
- [delete](#page-325-0) path, page 296
- delete [pin-group,](#page-326-0) page 297
- delete [policy,](#page-327-0) page 298
- delete [pooling-policy,](#page-329-0) page 300
- delete [port-channel,](#page-330-0) page 301
- delete port-profile [\(profile-set\),](#page-331-0) page 302
- delete [processor,](#page-332-0) page 303
- delete [qos-policy,](#page-333-0) page 304
- [delete](#page-334-0) role, page 305
- delete [scrub-policy,](#page-335-0) page 306
- delete [server,](#page-336-0) page 307
- delete [server-disc-policy,](#page-337-0) page 308
- delete [server-pool,](#page-338-0) page 309
- delete [server-qual,](#page-339-0) page 310
- delete [storage,](#page-340-0) page 311
- delete [target,](#page-341-0) page 312
- delete [threshold-value,](#page-342-0) page 313
- delete [trustpoint,](#page-344-0) page 315
- delete [uuid-suffix-pool,](#page-345-0) page 316
- delete [vcenter,](#page-346-0) page 317
- [delete](#page-347-0) vcon, page 318
- delete [vcon-policy,](#page-348-0) page 319
- [delete](#page-349-0) vhba, page 320
- [delete](#page-350-0) vlan, page 321
- [delete](#page-351-0) vnic, page 322
- delete [vnic-templ,](#page-352-0) page 323
- [delete](#page-353-0) vsan, page 324
- delete [wwn-pool,](#page-354-0) page 325
- dir, [page](#page-355-0) 326
- disable [\(distributed-virtual-switch\),](#page-357-0) page 328
- [disable](#page-358-0) cdp, page 329
- disable [cimxml,](#page-359-0) page 330
- disable [core-export-target,](#page-360-0) page 331
- [disable](#page-361-0) http, page 332
- [disable](#page-362-0) https, page 333
- disable [locator-led,](#page-363-0) page 334
- [disable](#page-364-0) snmp, page 335
- disable [telnet-server,](#page-365-0) page 336
- [disassociate,](#page-366-0) page 337
- [discard-buffer,](#page-367-0) page 338
- [download](#page-368-0) image, page 339
- enable [\(distributed-virtual-switch\),](#page-369-0) page 340
- [enable](#page-370-0) cdp, page 341
- enable [cimxml,](#page-371-0) page 342
- enable [cluster,](#page-372-0) page 343
- enable [core-export-target,](#page-373-0) page 344
- [enable](#page-374-0) http, page 345
- [enable](#page-375-0) https, page 346
- enable [locator-led,](#page-376-0) page 347
- [enable](#page-377-0) snmp, page 348
- enable [telnet-server,](#page-378-0) page 349
- enter [adapter,](#page-379-0) page 350
- enter [chassis,](#page-380-0) page 351
- enter class [cpu-env-stats,](#page-381-0) page 352
- enter class [ethernet-port-err-stats,](#page-382-0) page 353
- enter class [ethernet-port-multicast-stats,](#page-383-0) page 354
- enter class [ethernet-port-over-under-sized-stats,](#page-384-0) page 355
- enter class [ethernet-port-stats,](#page-385-0) page 356
- enter class [ethernet-port-stats-by-size-large-packets,](#page-386-0) page 357
- enter class [ethernet-port-stats-by-size-small-packets,](#page-387-0) page 358
- enter [client,](#page-388-0) page 359
- enter [data-center,](#page-389-0) page 360
- enter [default-behavior,](#page-390-0) page 361
- enter [distributed-virtual-switch,](#page-391-0) page 362
- enter [dynamic-vnic-conn,](#page-392-0) page 363
- enter [dynamic-vnic-conn-policy,](#page-393-0) page 364
- enter [eth-policy,](#page-394-0) page 365
- enter [fc-policy,](#page-395-0) page 366
- enter [folder,](#page-396-0) page 367
- enter [memory,](#page-397-0) page 368
- enter [nwctrl-policy,](#page-398-0) page 369
- enter [policy,](#page-399-0) page 370
- enter [processor,](#page-401-0) page 372
- enter [qos-policy,](#page-402-0) page 373
- enter [storage,](#page-403-0) page 374
- enter [threshold-value,](#page-404-0) page 375
- enter [vcenter,](#page-406-0) page 377
- enter [vcon,](#page-407-0) page 378
- enter [vcon-policy,](#page-408-0) page 379
- erase [configuration,](#page-409-0) page 380
- [erase-log-config,](#page-410-0) page 381
- [install-license,](#page-411-0) page 382
- ls, [page](#page-412-0) 383
- [mkdir,](#page-414-0) page 385
- [move,](#page-415-0) page 386
- [ping,](#page-417-0) page 388
- [power,](#page-419-0) page 390
- [pwd,](#page-420-0) page 391
- [reboot,](#page-421-0) page 392
- [recommission](#page-422-0) chassis, page 393
- [recover-bios,](#page-423-0) page 394
- remove [alertgroups,](#page-424-0) page 395
- [remove](#page-426-0) backup action, page 397
- remove [privilege,](#page-427-0) page 398
- [remove](#page-430-0) server, page 401
- [reset,](#page-431-0) page 402
- reset [pers-bind,](#page-432-0) page 403
- [reset-cmos,](#page-433-0) page 404
- [rmdir,](#page-434-0) page 405
- [run-script,](#page-435-0) page 406
- [save,](#page-436-0) page 407
- scope [adapter,](#page-437-0) page 408
- scope [backup,](#page-438-0) page 409
- scope [block,](#page-439-0) page 410
- [scope](#page-440-0) bmc, page 411
- scope [boot-definition,](#page-441-0) page 412
- scope [boot-policy,](#page-442-0) page 413
- scope [capability,](#page-443-0) page 414
- scope [cap-qual,](#page-444-0) page 415
- scope [cert-store,](#page-446-0) page 417
- scope [chassis,](#page-447-0) page 418
- scope [chassis-disc-policy,](#page-448-0) page 419
- scope class [cpu-env-stats,](#page-449-0) page 420
- scope class [ethernet-port-err-stats,](#page-450-0) page 421
- scope class [ethernet-port-multicast-stats,](#page-451-0) page 422
- scope class [ethernet-port-over-under-sized-stats,](#page-452-0) page 423
- scope class [ethernet-port-stats,](#page-453-0) page 424
- scope class [ethernet-port-stats-by-size-large-packets,](#page-454-0) page 425
- scope class [ethernet-port-stats-by-size-small-packets,](#page-455-0) page 426
- scope [client,](#page-456-0) page 427
- scope [data-center,](#page-457-0) page 428
- scope [default-behavior,](#page-458-0) page 429
- scope [distributed-virtual-switch,](#page-459-0) page 430
- scope [dynamic-vnic-conn,](#page-460-0) page 431
- scope [egress-policy,](#page-461-0) page 432
- scope [eth-best-effort,](#page-462-0) page 433
- scope [eth-classified,](#page-463-0) page 434
- scope [eth-policy,](#page-464-0) page 435
- scope [eth-server,](#page-465-0) page 436
- scope [eth-uplink,](#page-466-0) page 437
- scope [extension-key,](#page-467-0) page 438
- scope [fabric,](#page-468-0) page 439
- scope [fabric-interconnect,](#page-469-0) page 440
- scope [fc-policy,](#page-470-0) page 441
- scope [fc-uplink,](#page-471-0) page 442
- scope [firmware,](#page-472-0) page 443
- scope [flow-control,](#page-473-0) page 444
- scope [folder,](#page-474-0) page 445
- scope [import-config,](#page-475-0) page 446
- [scope](#page-476-0) iom, page 447
- scope [ipmi-access-profile,](#page-477-0) page 448
- [scope](#page-478-0) ldap, page 449
- scope [locale,](#page-479-0) page 450
- scope [monitoring,](#page-480-0) page 451
- scope [network,](#page-481-0) page 452
- scope [nwctrl-policy,](#page-482-0) page 453
- [scope](#page-483-0) org, page 454
- scope [policy,](#page-484-0) page 455
- scope [port-channel,](#page-486-0) page 457
- scope [port-profile,](#page-487-0) page 458
- scope [profile-set,](#page-488-0) page 459
- scope [psu-policy,](#page-489-0) page 460
- [scope](#page-490-0) qos, page 461
- scope [qos-policy,](#page-491-0) page 462
- scope [radius,](#page-492-0) page 463
- [scope](#page-493-0) role, page 464
- scope [security,](#page-494-0) page 465
- scope [server,](#page-495-0) page 466
- scope [server-qual,](#page-496-0) page 467
- scope [services,](#page-497-0) page 468
- scope [snmp-user,](#page-498-0) page 469
- scope [system,](#page-499-0) page 470
- scope [tacacs,](#page-500-0) page 471
- scope [threshold-value,](#page-501-0) page 472
- scope [vcenter,](#page-503-0) page 474
- scope [vcon-policy,](#page-504-0) page 475
- [scope](#page-505-0) vhba, page 476
- scope [vhba-templ,](#page-506-0) page 477
- scope [virtual-machine,](#page-507-0) page 478
- scope [vm-mgmt,](#page-508-0) page 479
- scope [vmware,](#page-509-0) page 480
- [scope](#page-510-0) vnic, page 481
- scope [vnic-templ,](#page-511-0) page 482
- scope [wwn-pool,](#page-512-0) page 483
- [send,](#page-513-0) page 484
- [send-syslog,](#page-514-0) page 485
- [send-test-alert,](#page-516-0) page 487
- set [action,](#page-518-0) page 489
- set [adaptor-profile,](#page-520-0) page 491
- set [adminstate,](#page-521-0) page 492
- set [admin-state,](#page-522-0) page 493
- set [admin-vcon,](#page-523-0) page 494
- set [aes-128,](#page-524-0) page 495
- set [agent-policy,](#page-525-0) page 496
- set [alertgroups,](#page-526-0) page 497
- set all, [page](#page-528-0) 499
- set [arch,](#page-530-0) page 501
- set [attribute,](#page-531-0) page 502
- set [auth,](#page-532-0) page 503
- set [authentication](#page-533-0) console, page 504
- set [authentication](#page-534-0) default, page 505
- set [authport,](#page-535-0) page 506
- set [backup](#page-536-0) action, page 507
- set backup [clear-on-backup,](#page-538-0) page 509
- set backup [destination,](#page-539-0) page 510
- set backup [format,](#page-541-0) page 512
- set backup [hostname,](#page-542-0) page 513
- set backup [interval,](#page-543-0) page 514
- set backup [password,](#page-544-0) page 515
- set backup [protocol,](#page-545-0) page 516
- set backup [remote-path,](#page-546-0) page 517
- set [backup](#page-547-0) user, page 518
- set [basedn,](#page-548-0) page 519
- set [binddn,](#page-549-0) page 520
- set [bios-settings-scrub,](#page-550-0) page 521
- set [blocksize,](#page-551-0) page 522
- set [boot-policy,](#page-552-0) page 523
- set cert, [page](#page-553-0) 524
- set [certchain,](#page-554-0) page 525
- set [certificate,](#page-555-0) page 526
- set [cimxml](#page-556-0) port, page 527
- set [clear-action,](#page-557-0) page 528
- set cli [suppress-field-spillover,](#page-558-0) page 529
- set cli [suppress-headers,](#page-560-0) page 531
- set cli [table-field-delimiter,](#page-561-0) page 532
- set [clock,](#page-562-0) page 533
- set [collection-interval,](#page-563-0) page 534
- set [community,](#page-564-0) page 535
- set [comp-queue](#page-565-0) count, page 536
- set [contact,](#page-566-0) page 537
- set [contract-id,](#page-567-0) page 538
- set [core-export-target](#page-568-0) path, page 539
- set [core-export-target](#page-569-0) port, page 540
- set core-export-target [server-description,](#page-570-0) page 541
- set [core-export-target](#page-571-0) server-name, page 542
- set cos, [page](#page-572-0) 543
- set [data-center,](#page-573-0) page 544
- set [data-center-folder,](#page-574-0) page 545
- set [customer-id,](#page-575-0) page 546
- set [deescalating,](#page-576-0) page 547
- set [default-net,](#page-577-0) page 548
- set [descr,](#page-578-0) page 549
- set [description,](#page-580-0) page 551
- set descr [\(vcon-policy\),](#page-581-0) page 552
- set [destination](#page-582-0) org, page 553
- set [disk-scrub,](#page-583-0) page 554
- set [domain-name,](#page-584-0) page 555
- set [drop,](#page-585-0) page 556
- set dvs, [page](#page-586-0) 557
- set [dynamic-eth,](#page-587-0) page 558
- set [email,](#page-588-0) page 559
- set [enforce-vnic-name,](#page-589-0) page 560
- set error-recovery [error-detect-timeout,](#page-590-0) page 561
- set error-recovery [fcp-error-recovery,](#page-591-0) page 562
- set error-recovery [link-down-timeout,](#page-592-0) page 563
- set error-recovery [port-down-io-retry-count,](#page-593-0) page 564
- set error-recovery [port-down-timeout,](#page-594-0) page 565
- set error-recovery [resource-allocation-timeout,](#page-595-0) page 566
- set [escalating,](#page-596-0) page 567
- set [expiration,](#page-597-0) page 568
- set [fabric,](#page-599-0) page 570
- set failover [timeout,](#page-600-0) page 571
- set fc-if [name,](#page-601-0) page 572
- set [fcoe-vlan,](#page-602-0) page 573
- set file size, [page](#page-603-0) 574
- set [filter,](#page-604-0) page 575
- set [firstname,](#page-605-0) page 576
- set [flap-interval,](#page-606-0) page 577
- set [flow-control-policy,](#page-607-0) page 578
- set [folder,](#page-608-0) page 579
- set [forged-transmit,](#page-609-0) page 580
- set [format,](#page-610-0) page 581
- set [from-email,](#page-612-0) page 583
- set [host,](#page-613-0) page 584
- set [host-fw-policy,](#page-614-0) page 585
- set [hostname,](#page-615-0) page 586
- set [hostname,](#page-616-0) page 587
- set http port, [page](#page-617-0) 588
- set https [keyring,](#page-618-0) page 589
- set [https](#page-619-0) port, page 590
- set identity [dynamic-mac,](#page-620-0) page 591
- set identity [dynamic-uuid,](#page-621-0) page 592
- set identity [dynamic-wwnn,](#page-622-0) page 593
- set identity [dynamic-wwpn,](#page-623-0) page 594
- set identity [mac-pool,](#page-624-0) page 595
- set identity [uuid-suffix-pool,](#page-625-0) page 596
- set identity [wwnn-pool,](#page-626-0) page 597
- set identity [wwpn-pool,](#page-627-0) page 598
- set interrupt [coalescing-time,](#page-628-0) page 599
- set interrupt [coalescing-type,](#page-629-0) page 600
- set [interrupt](#page-630-0) count, page 601
- set [interrupt](#page-631-0) mode, page 602
- set [interval-days,](#page-632-0) page 603
- set [ipmi-access-profile,](#page-633-0) page 604
- set key, [page](#page-634-0) 605
- set key [\(extension-key\),](#page-636-0) page 607
- set [lastname,](#page-637-0) page 608
- set [level,](#page-638-0) page 609
- set [local-disk-policy,](#page-640-0) page 611
- set lun, [page](#page-641-0) 612
- set mac [aging,](#page-642-0) page 613
- set [mac-pool,](#page-643-0) page 614
- set [maxcap,](#page-644-0) page 615
- set [maxcores,](#page-645-0) page 616
- set [max-field-size,](#page-646-0) page 617
- set [maximum,](#page-647-0) page 618
- set [max-ports,](#page-648-0) page 619
- set [maxprocs,](#page-649-0) page 620
- set [maxsize,](#page-650-0) page 621
- set [maxthreads,](#page-651-0) page 622
- set [mgmt-fw-policy,](#page-652-0) page 623
- set [mincap,](#page-653-0) page 624
- set [mincores,](#page-654-0) page 625
- set [minprocs,](#page-655-0) page 626
- set [minthreads,](#page-656-0) page 627
- set [mode,](#page-657-0) page 628
- set [module,](#page-659-0) page 630
- set [modulus,](#page-661-0) page 632
- set mtu, [page](#page-662-0) 633
- set mtu [\(eth-best-effort\),](#page-663-0) page 634
- set mtu [\(vnic\),](#page-664-0) page 635
- set [multicast-optimize,](#page-665-0) page 636
- set [name,](#page-666-0) page 637
- set [native,](#page-667-0) page 638
- set [normal-value,](#page-668-0) page 639
- set [numberofblocks,](#page-669-0) page 640
- set [nw-control-policy,](#page-670-0) page 641
- set offload [large-receive,](#page-671-0) page 642
- set offload [tcp-rx-checksum,](#page-672-0) page 643
- set offload [tcp-segment,](#page-673-0) page 644
- set offload [tcp-tx-checksum,](#page-674-0) page 645
- set order [\(device](#page-675-0) boot order), page 646
- set order (vhba pci scan [order\),](#page-676-0) page 647
- set order (vnic [relative](#page-677-0) order), page 648
- set [out-of-band,](#page-678-0) page 649
- set [password,](#page-679-0) page 650
- set password [\(snmp-user\),](#page-680-0) page 651
- set [path,](#page-681-0) page 652
- set [perdiskcap,](#page-682-0) page 653
- set [pers-bind,](#page-683-0) page 654
- set [phone,](#page-684-0) page 655
- set [phone-contact,](#page-685-0) page 656
- set [pin-group,](#page-686-0) page 657
- set [pool,](#page-687-0) page 658
- set port, [page](#page-688-0) 659
- set port [io-throttle-count,](#page-689-0) page 660
- set port [max-field-size,](#page-690-0) page 661
- set port [max-luns,](#page-691-0) page 662
- set [port-f-logi](#page-692-0) retries, page 663
- set [port-f-logi](#page-693-0) timeout, page 664
- set [port-p-logi](#page-694-0) retries, page 665
- set [port-p-logi](#page-695-0) timeout, page 666
- set [preserve-pooled-values,](#page-696-0) page 667
- set prio, [page](#page-697-0) 668
- set [privilege,](#page-699-0) page 670
- set [priv-password,](#page-700-0) page 671
- set [protocol,](#page-701-0) page 672
- set [qos-policy,](#page-702-0) page 673
- set [qualifier,](#page-703-0) page 674
- set rate, [page](#page-704-0) 675
- set [reboot-on-update,](#page-705-0) page 676
- set [receive,](#page-706-0) page 677
- set [recv-queue](#page-707-0) count, page 678
- set [recv-queue](#page-708-0) ring-size, page 679
- set [redundancy,](#page-709-0) page 680
- set [regenerate,](#page-711-0) page 682
- set [remote-file,](#page-712-0) page 683
- set [reply-to-email,](#page-713-0) page 684
- set [reporting-interval,](#page-714-0) page 685
- set [retention-interval,](#page-715-0) page 686
- set [retries,](#page-717-0) page 688
- set [rootdn,](#page-718-0) page 689
- set rss [receivesidescaling,](#page-719-0) page 690
- set [scrub-policy,](#page-720-0) page 691
- set [scsi-io](#page-721-0) count, page 692
- set scsi-io [ring-size,](#page-722-0) page 693
- set [send,](#page-723-0) page 694
- set [send-periodically,](#page-724-0) page 695
- set [server,](#page-725-0) page 696
- set [site-id,](#page-726-0) page 697
- set size, [page](#page-727-0) 698
- set snmp [community,](#page-728-0) page 699
- set [sol-policy,](#page-729-0) page 700
- set [speed,](#page-730-0) page 701
- set [src-templ-name,](#page-732-0) page 703
- set [sshkey,](#page-733-0) page 704
- set ssl, [page](#page-734-0) 705
- set [stats-policy,](#page-735-0) page 706
- set [stepping,](#page-736-0) page 707
- set [street-address,](#page-737-0) page 708
- set [switch-priority,](#page-738-0) page 709
- set syslog [console,](#page-740-0) page 711
- set [syslog](#page-742-0) file, page 713
- set syslog [min-level,](#page-744-0) page 715
- set syslog [monitor,](#page-746-0) page 717
- set syslog [remote-destination,](#page-748-0) page 719
- set [target,](#page-750-0) page 721
- set [template,](#page-752-0) page 723
- set [template-name,](#page-753-0) page 724
- set [throttling,](#page-754-0) page 725
- set [timeofday-hour,](#page-755-0) page 726
- set [timeofday-minute,](#page-756-0) page 727
- set [timeout,](#page-757-0) page 728
- set [timezone,](#page-758-0) page 729
- set [trans-queue](#page-760-0) count, page 731
- set [trans-queue](#page-761-0) ring-size, page 732
- set [trustpoint,](#page-762-0) page 733
- set type [\(backup\),](#page-763-0) page 734
- set type [\(partition\),](#page-764-0) page 735
- set type [\(template\),](#page-765-0) page 736
- set [units,](#page-766-0) page 737
- set [uplink-fail-action,](#page-767-0) page 738
- set user, [page](#page-768-0) 739
- set [userid,](#page-769-0) page 740
- set [user-label,](#page-770-0) page 741
- set [uuid-prefix,](#page-771-0) page 742
- set [v3privilege,](#page-772-0) page 743
- set [vcon,](#page-773-0) page 744
- set [vcon-profile,](#page-774-0) page 745
- set [version,](#page-775-0) page 746
- set version [\(snmp-trap\),](#page-776-0) page 747
- set [vhba,](#page-777-0) page 748
- set [virtual-ip,](#page-778-0) page 749
- set [vnic,](#page-779-0) page 750
- set [weight,](#page-780-0) page 751
- set [width,](#page-781-0) page 752
- set [work-queue](#page-782-0) count, page 753
- set [work-queue](#page-783-0) ring-size, page 754
- set [wwn,](#page-784-0) page 755
- set [wwpn-pool,](#page-785-0) page 756
- show [activate](#page-786-0) status, page 757
- show [adapter,](#page-787-0) page 758
- show [assoc,](#page-788-0) page 759
- show [audit-logs,](#page-789-0) page 760
- show [authentication,](#page-790-0) page 761
- show [backup,](#page-791-0) page 762
- show backup [\(ep-log-policy\),](#page-792-0) page 763
- [show](#page-793-0) bios, page 764
- [show](#page-794-0) bmc, page 765
- show [boot-definition,](#page-795-0) page 766
- show [boot-order,](#page-796-0) page 767
- show [boot-policy,](#page-797-0) page 768
- show [callhome,](#page-798-0) page 769
- show [cap-qual,](#page-800-0) page 771
- show [certreq,](#page-802-0) page 773
- show [chassis,](#page-803-0) page 774
- show [cimxml,](#page-805-0) page 776
- show class [cpu-stats,](#page-806-0) page 777
- show class [ethernet-port-err-stats,](#page-807-0) page 778
- show class [ethernet-port-multicast-stats,](#page-808-0) page 779
- show class [ethernet-port-over-under-sized-stats,](#page-809-0) page 780
- show class [ethernet-port-stats,](#page-810-0) page 781
- show class [ethernet-port-stats-by-size-large-packets,](#page-811-0) page 782
- show class [ethernet-port-stats-by-size-small-packets,](#page-812-0) page 783
- [show](#page-813-0) cli, page 784
- show [clock,](#page-814-0) page 785
- show [cluster,](#page-815-0) page 786
- show [connectivity,](#page-816-0) page 787
- show [core-export-target,](#page-817-0) page 788
- show [cores,](#page-818-0) page 789
- [show](#page-820-0) cpu, page 791
- show [destination,](#page-821-0) page 792
- [show](#page-822-0) disk, page 793
- show [distributed-virtual-switch,](#page-824-0) page 795
- [show](#page-825-0) dns, page 796
- show [download-task,](#page-826-0) page 797
- show [dynamic-conn-policy,](#page-827-0) page 798
- show [egress-policy,](#page-828-0) page 799
- show [environment,](#page-829-0) page 800
- show [epuser,](#page-831-0) page 802
- show [error-recovery,](#page-832-0) page 803
- show [eth-classified,](#page-833-0) page 804
- show [eth-if,](#page-835-0) page 806
- show [eth-profile,](#page-836-0) page 807
- show [eth-uplink,](#page-837-0) page 808
- show [event,](#page-838-0) page 809
- show [extension-key,](#page-839-0) page 810
- show [ext-eth-if,](#page-840-0) page 811
- show [ext-ipv6-rss-hash,](#page-841-0) page 812
- show [fabric,](#page-842-0) page 813
- show [fabric-interconnect,](#page-844-0) page 815
- show [fabric-interconnect](#page-845-0) inventory, page 816
- show [fabric-interconnect](#page-846-0) mode, page 817
- show [failover,](#page-847-0) page 818
- [show](#page-848-0) fan, page 819
- show [fan-module,](#page-850-0) page 821
- show fault [policy,](#page-851-0) page 822
- [show](#page-852-0) fc, page 823
- [show](#page-853-0) fc-if, page 824
- show [fc-profile,](#page-854-0) page 825
- show identity [\(server\),](#page-855-0) page 826
- show identity [\(service-profile\),](#page-856-0) page 827
- show identity [mac-addr,](#page-857-0) page 828
- show [identity](#page-859-0) uuid, page 830
- show [identity](#page-860-0) wwn, page 831
- show [license](#page-862-0) brief, page 833
- show license [default,](#page-863-0) page 834
- show [license](#page-864-0) file, page 835
- show license [host-id,](#page-865-0) page 836
- show [license](#page-866-0) usage, page 837
- show [nwctrl-policy,](#page-868-0) page 839
- show [psu-policy,](#page-869-0) page 840
- show [security](#page-870-0) fsm status, page 841
- [show](#page-871-0) sel, page 842
- show server [actual-boot-order,](#page-872-0) page 843
- show server [adapter,](#page-874-0) page 845
- show server adapter [identity,](#page-875-0) page 846
- show server adapter [inventory,](#page-877-0) page 848
- show server [adapter](#page-878-0) layer2, page 849
- show server [adapter](#page-879-0) status, page 850
- show server [boot-order,](#page-880-0) page 851
- show [server](#page-882-0) cpu, page 853
- show server [identity,](#page-883-0) page 854
- show [snmp-user,](#page-884-0) page 855
- show [sshkey,](#page-885-0) page 856
- show [vcenter,](#page-886-0) page 857
- show [vcon,](#page-887-0) page 858
- show [vcon-policy,](#page-888-0) page 859
- show [virtual-machine,](#page-889-0) page 860
- ssh, [page](#page-890-0) 861
- [tail-mgmt-log,](#page-891-0) page 862
- [telnet,](#page-893-0) page 864
- [terminal](#page-895-0) length, page 866
- terminal [monitor,](#page-896-0) page 867
- terminal [session-timeout,](#page-897-0) page 868
- [terminal](#page-898-0) width, page 869
- top, [page](#page-899-0) 870
- [traceroute,](#page-900-0) page 871
- up, [page](#page-902-0) 873
- update [firmware,](#page-903-0) page 874
- [where,](#page-904-0) page 875

### **acknowledge chassis**

To acknowledge a chassis, use the **acknowledge chassis** command.

**acknowledge chassis** *id* **Syntax Description** *id* Chassis identification number. The range of valid values is 1 to 255. **Command Default** None **Command Modes** Any command mode **Command History Release Modification** 1.0(1) This command was introduced. **Usage Guidelines** Use this command to verify the existence of devices in your network. For example, you can acknowledge a chassis that was recently commissioned, to ensure that it exists. **Examples** This example shows how to acknowledge a chassis: switch-A# **acknowledge chassis 10** switch-A\* # **commit-buffer** switch-A # **Related Commands Command Description** show chassis show server

# **acknowledge fault**

To acknowledge a fault, use the **acknowledge fault** command.

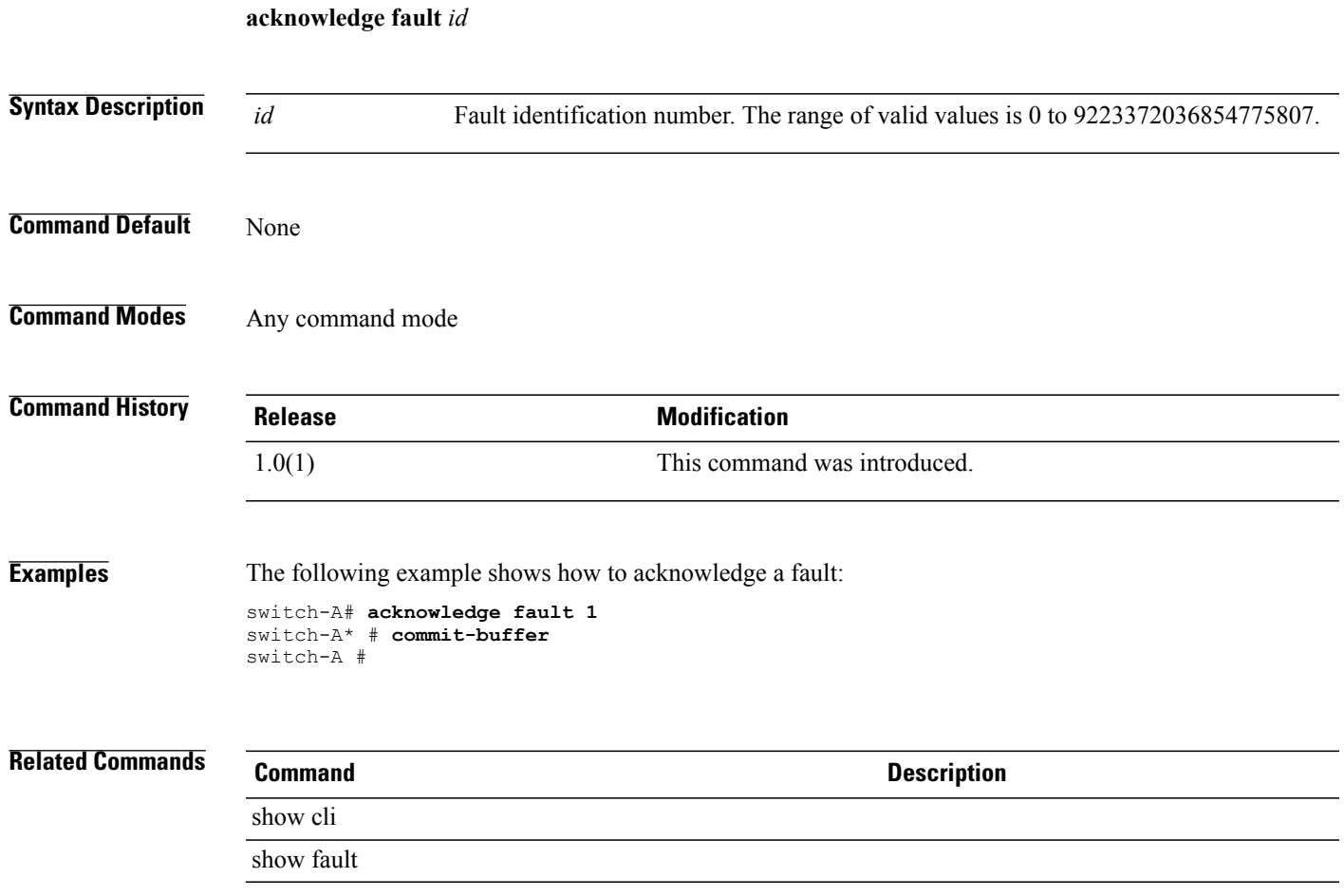

# **acknowledge server**

To acknowledge a server, use the **acknowledge server** command.

**acknowledge server** {*chassis-id / blade-id* | *slot-id* }

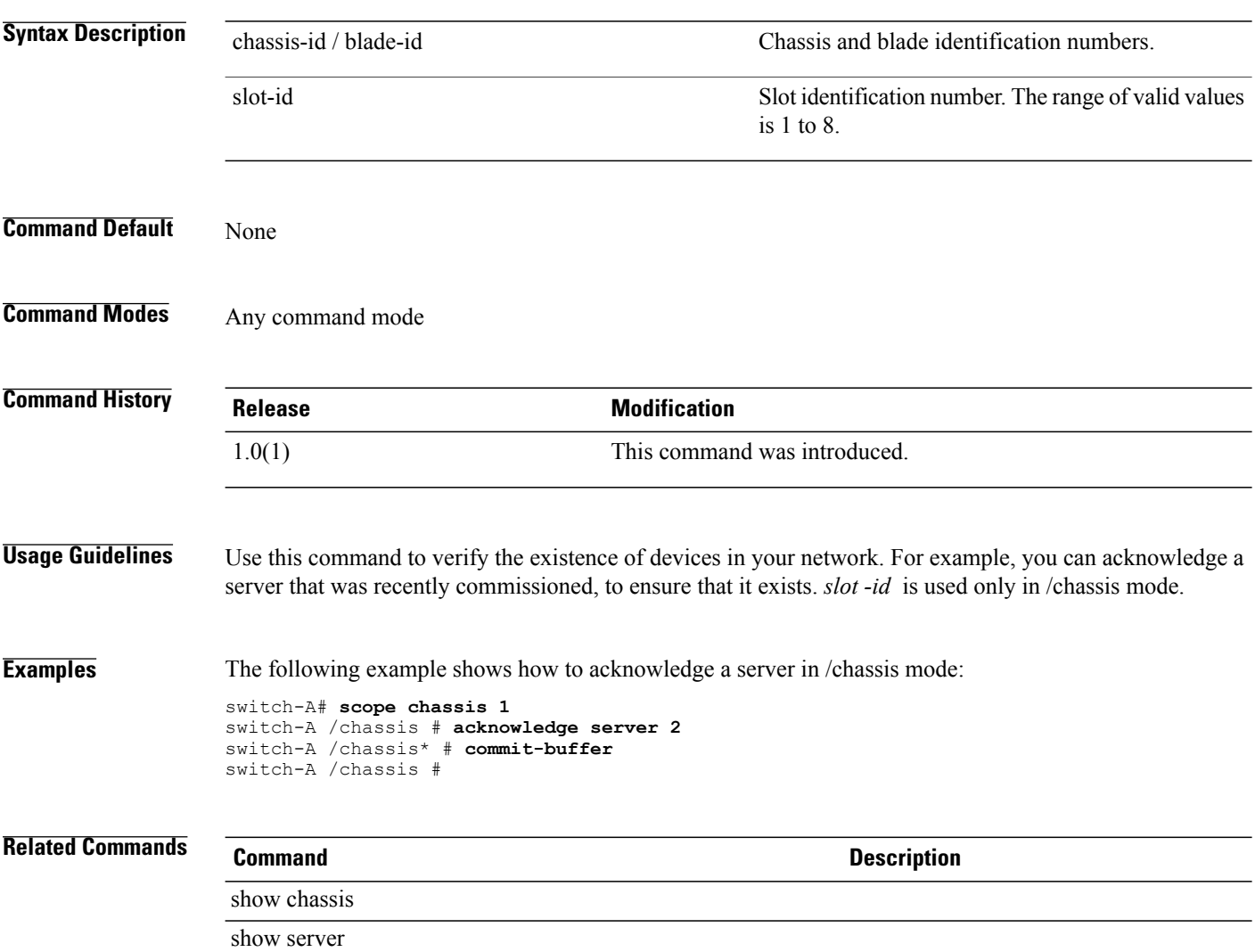

# **acknowledge slot**

To acknowledge a slot, use the **acknowledge slot** command.

**acknowledge slot** {*chassis-id / blade-id* | *slot-id*}

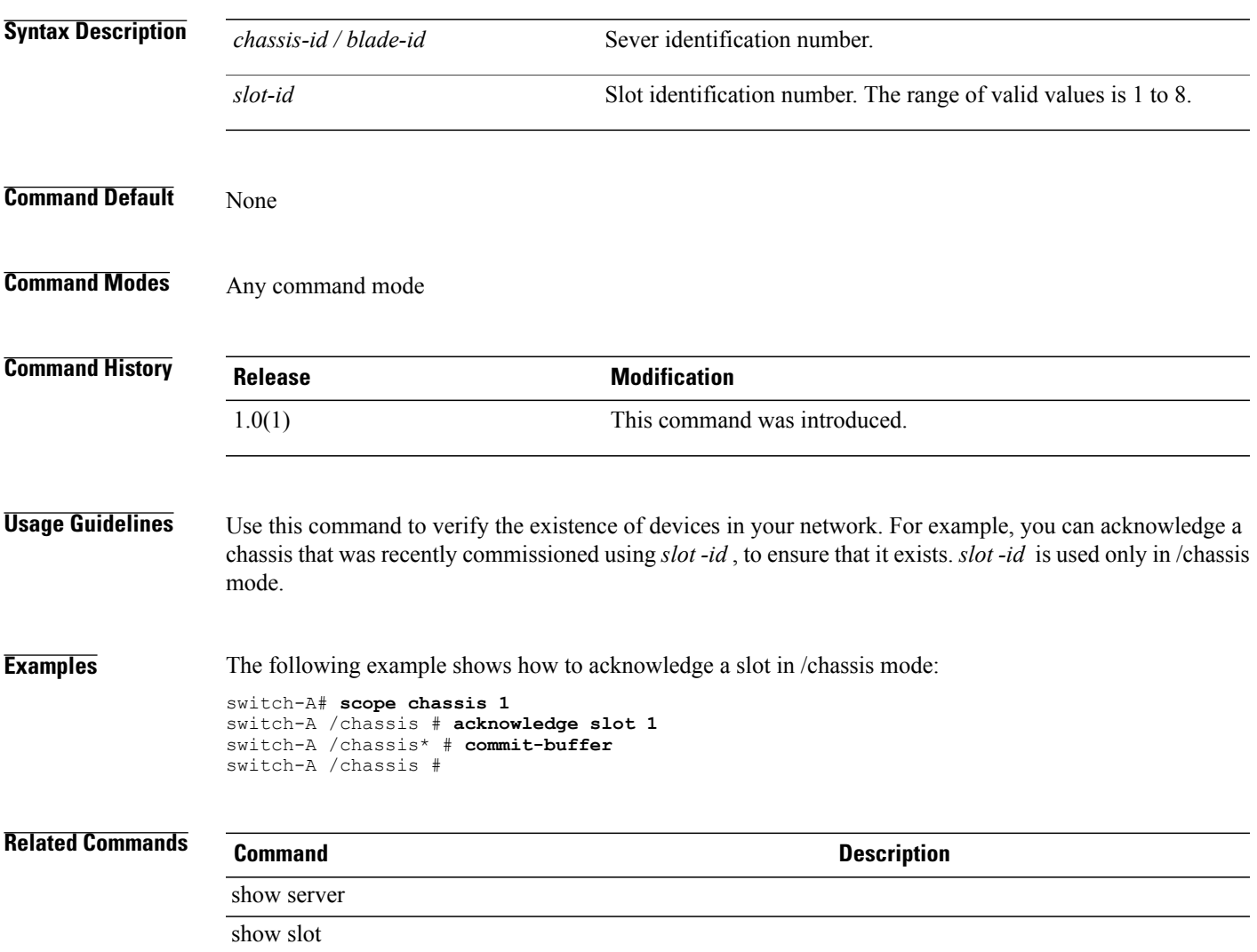

## **activate firmware**

To activate firmware for a device, use the **activate firmware** command.

**activate firmware** *version* { **kernel-version** *kernel-version* **[ignorecompcheck]** | **system-version** *system-version* **[ignorecompcheck]** } +

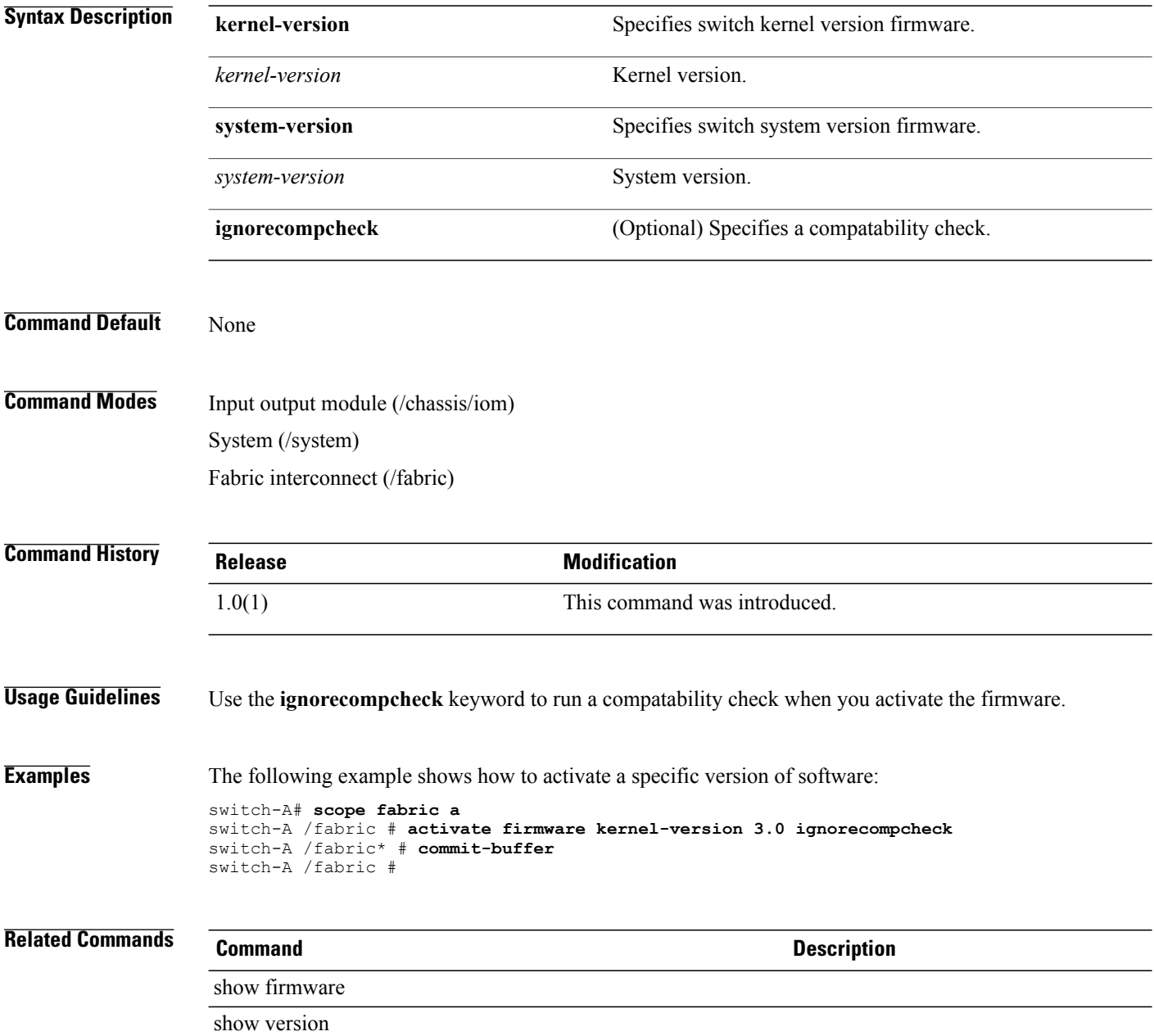

## **add alertgroups**

To add more alert groups to a Call Home profile, use the **add alertgroups** command.

**add alertgroups** [ **ciscotac** ] [ **diagnostic** ] [ **environmental** ] [ **inventory** ] [ **license** ] [ **lifecycle** ] [ **linecard** ] [ **supervisor** ] [ **syslogport** ] [ **system** ] [ **test** ]+

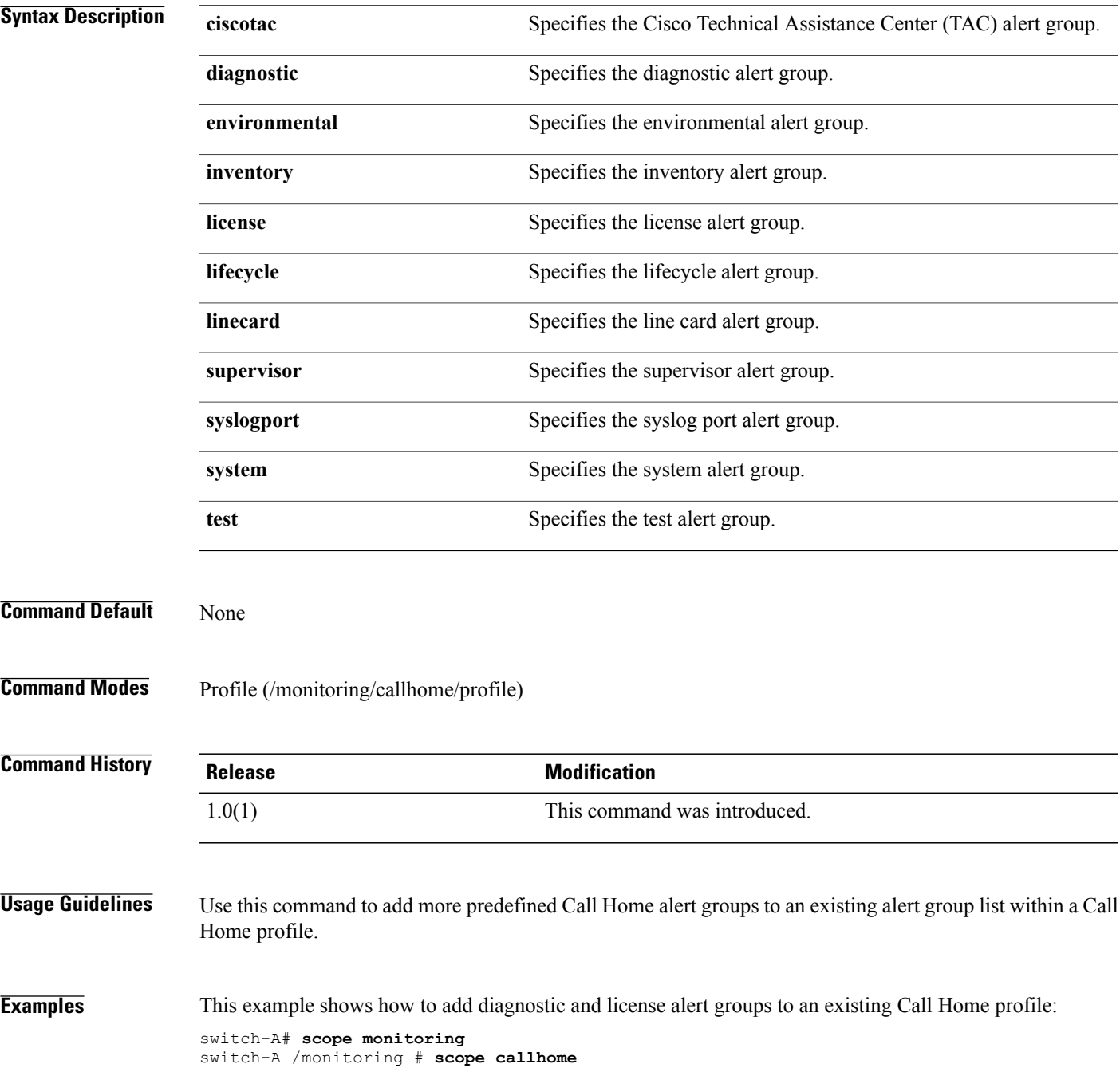

switch-A /monitoring/callhome # **scope profile profileOne** switch-A /monitoring/callhome/profile # **add alertgroups diagnostic license** switch-A /monitoring/callhome/profile\* # **commit-buffer** switch-A /monitoring/callhome/profile #

#### **Related Commands Command Command Description**

remove alertgroups

set alertgroups

## **add backup action**

To add an additional action or actions that will trigger a backup of the system event log, use the **add backup action**command.

**add backup action [log-full] [none] [on-change-of-association] [on-clear] [timer]**

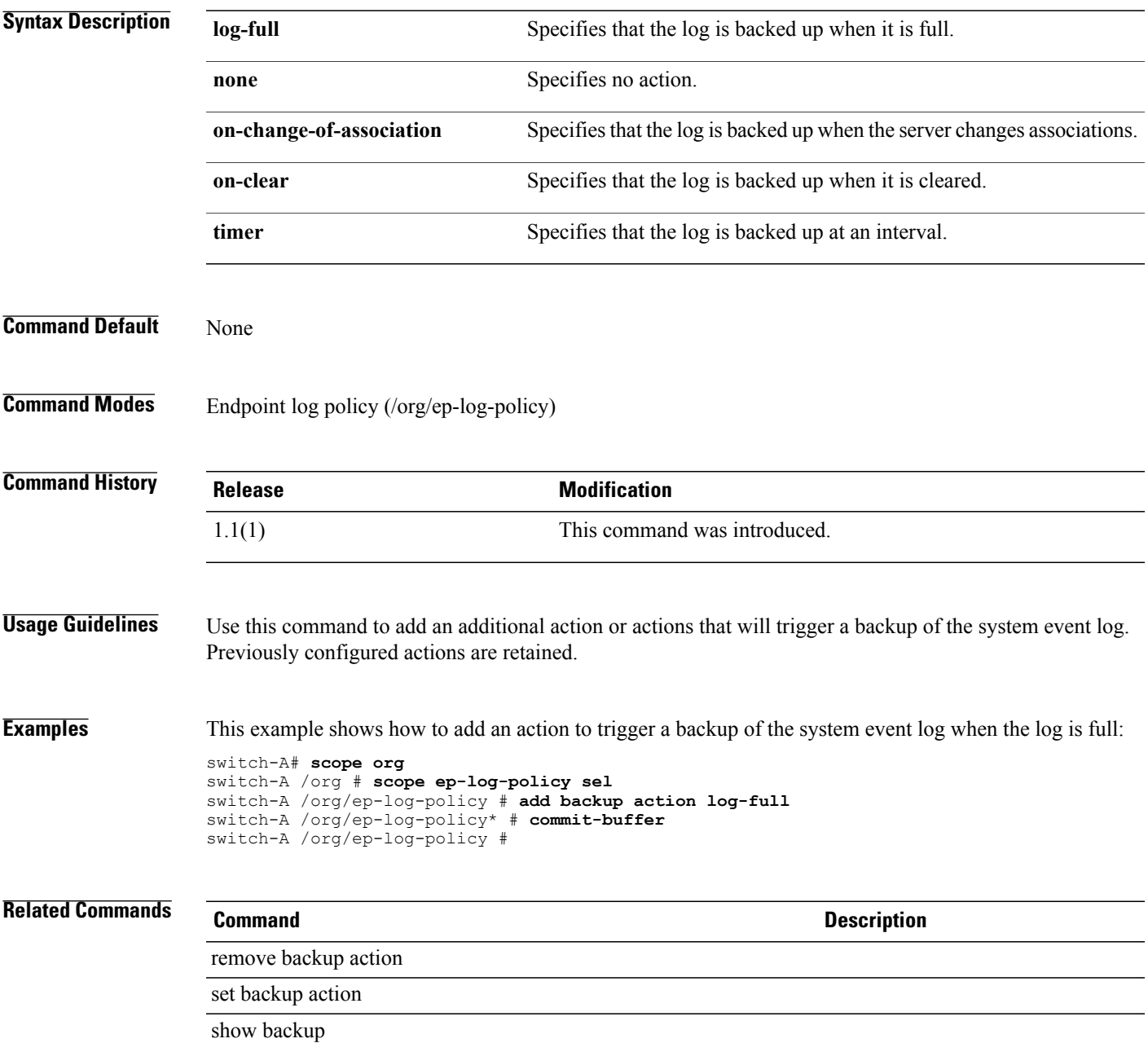

## **add privilege**

To add privileges, use the **add privilege** command.

**addprivilege** { **aaa | admin| ext-lan-config | ext-lan-policy | ext-lan-qos | ext-lan-security | ext-san-config | ext-san-policy | ext-san-qos| ext-san-security | fault |service-profile-config |service-profile-config-policy |service-profile-network|service-profile-network-policy |service-profile-qos|service-profile-qos-policy | service-profile-security | service-profile-security-policy | service-profile-server | service-profile-server-policy | service-profile-storage | service-profile-storage-policy | operations | server-equipment |server-maintenance |server-policy |server-security |pod-config |pod-policy |pod-qos | pod-security | read-only** } +

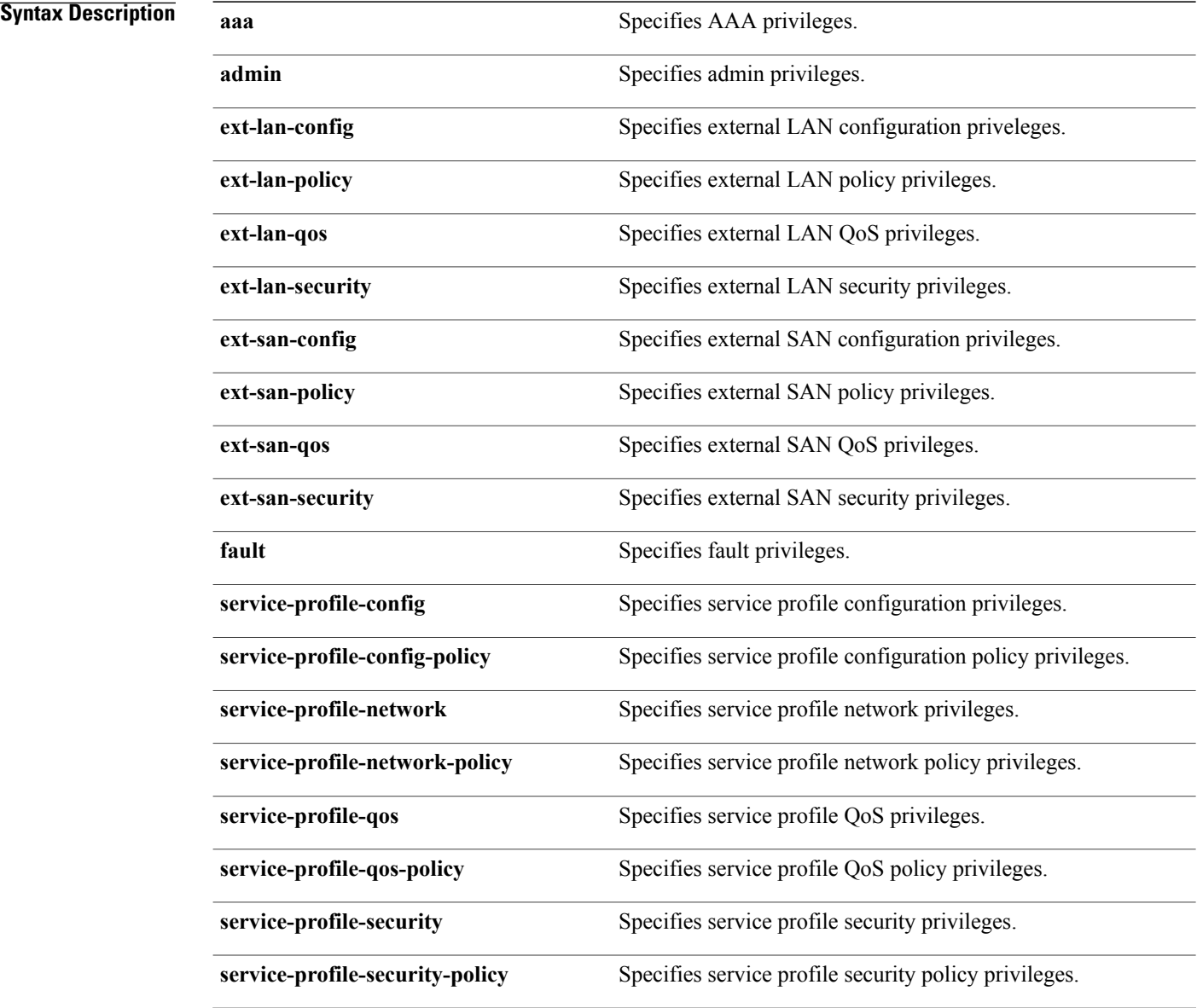

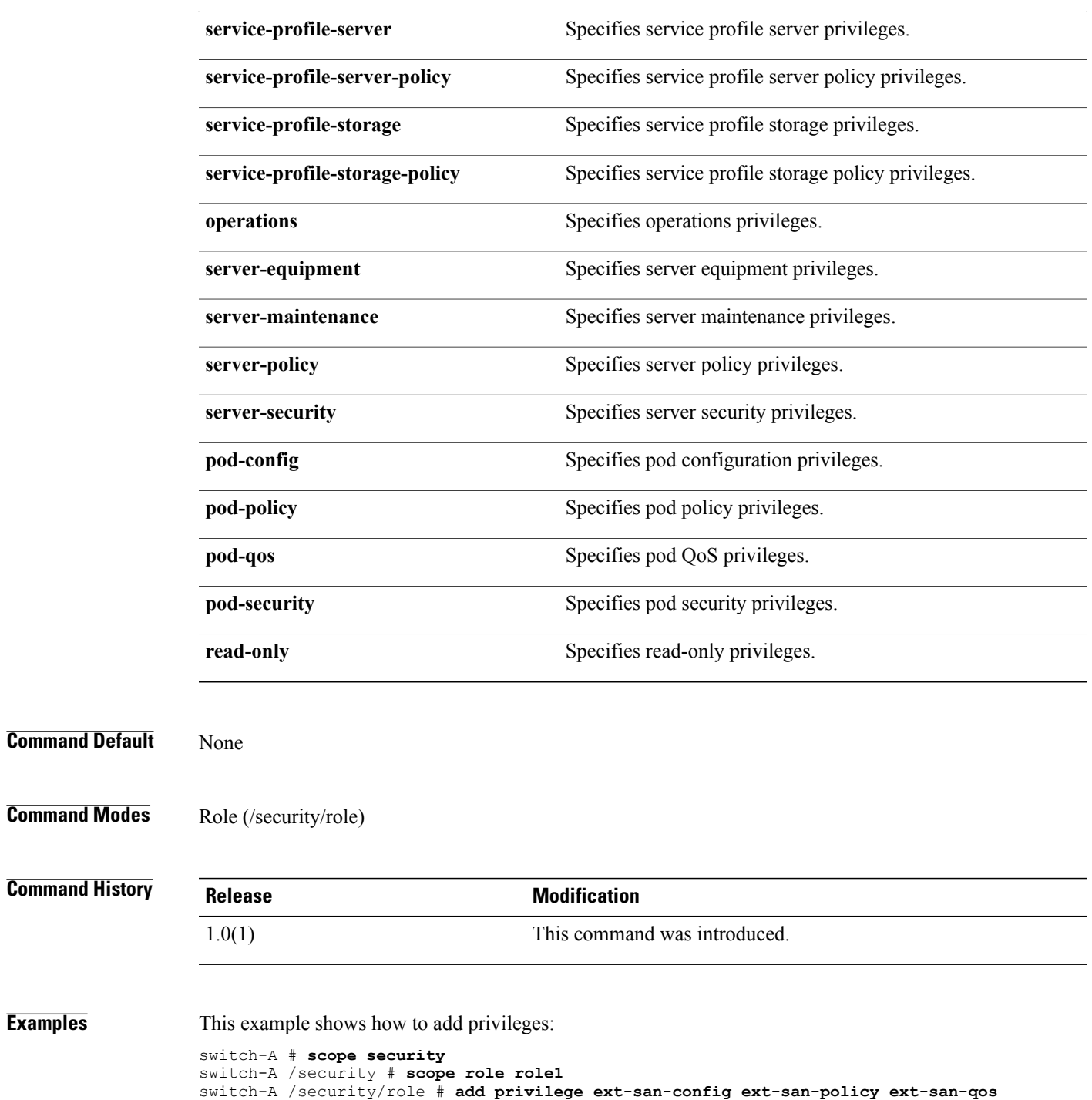

```
ext-san-security
```

```
switch-A /security/role* # commit-buffer
switch-A /security/role #
```
**Examples** 

#### **associate server**

To associate a server, use the **associate server** command.

**associate server** *chassis-id/blade-id*

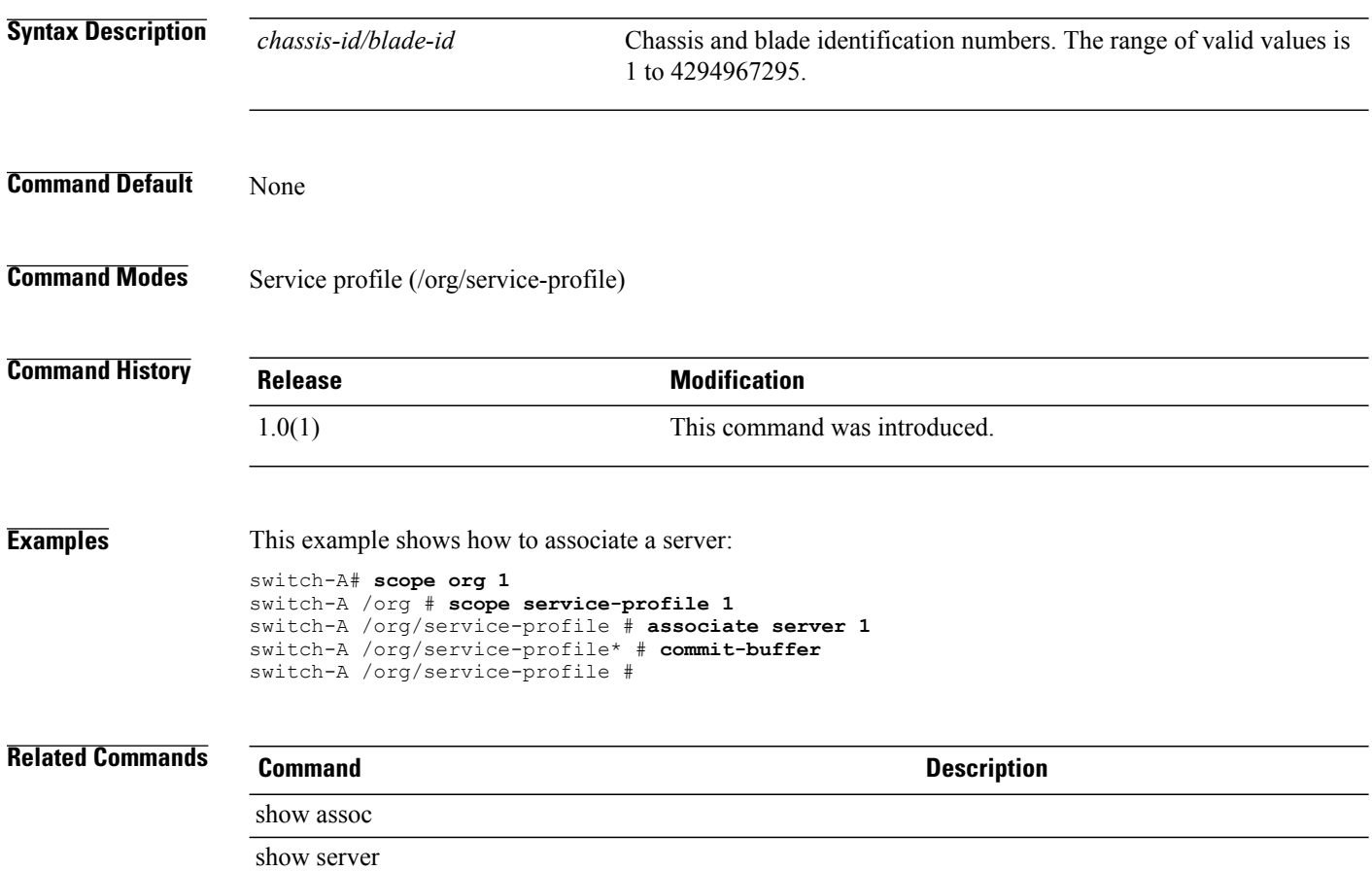

## **associate server-pool**

To associate a server pool with a service profile, use the **associate server-pool** command.

**associate server-pool** *server-pool* [ *name* ]

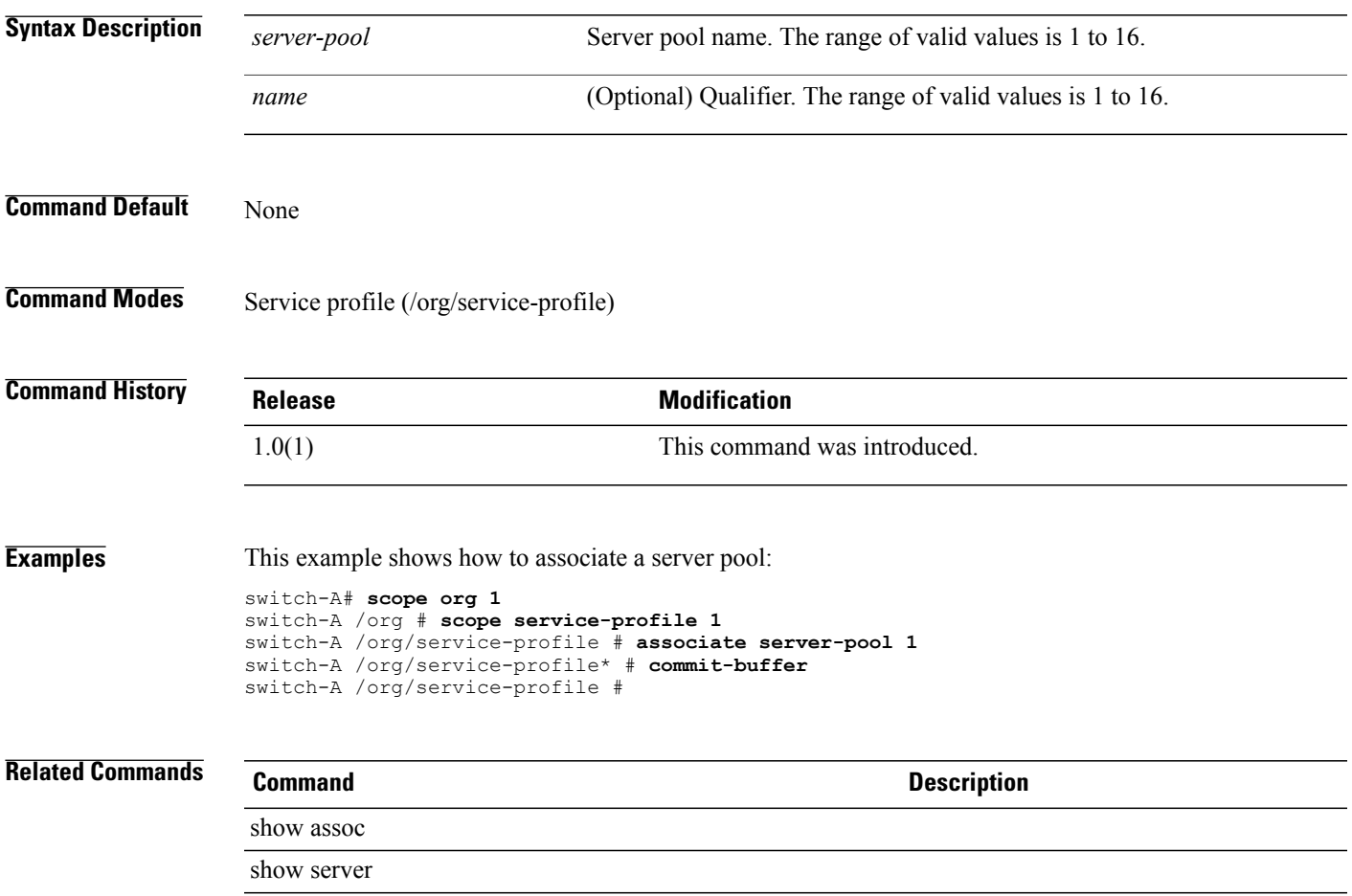

#### **backup sel**

To back up the system event log (SEL), use the **backup sel** command.

**backup sel** *server-id* **Syntax Description** Server-id Specifies the chassis number and server number in the format A/B. *server-id* **Command Default** None **Command Modes** Any command mode **Command History Release Modification** 1.0(1) This command was introduced. **Usage Guidelines** Use this command to back up the system event log (SEL) for a server. When entering this command in the command mode of the specific server (/chassis/server), do not enter the *server-id* . **Examples** This example shows how to back up the SEL for server 4 in chassis 2: switch-A# **backup sel 2/4** switch-A\* # **commit-buffer** switch-A# **Related Commands Command Description**

**cd**

#### **cd**

To change directories, use the **cd** command in local management command mode.

**cd** {**workspace:**| [ *path* ]**| volatile:**| [ *path* ]**|** | [ *path* ]}

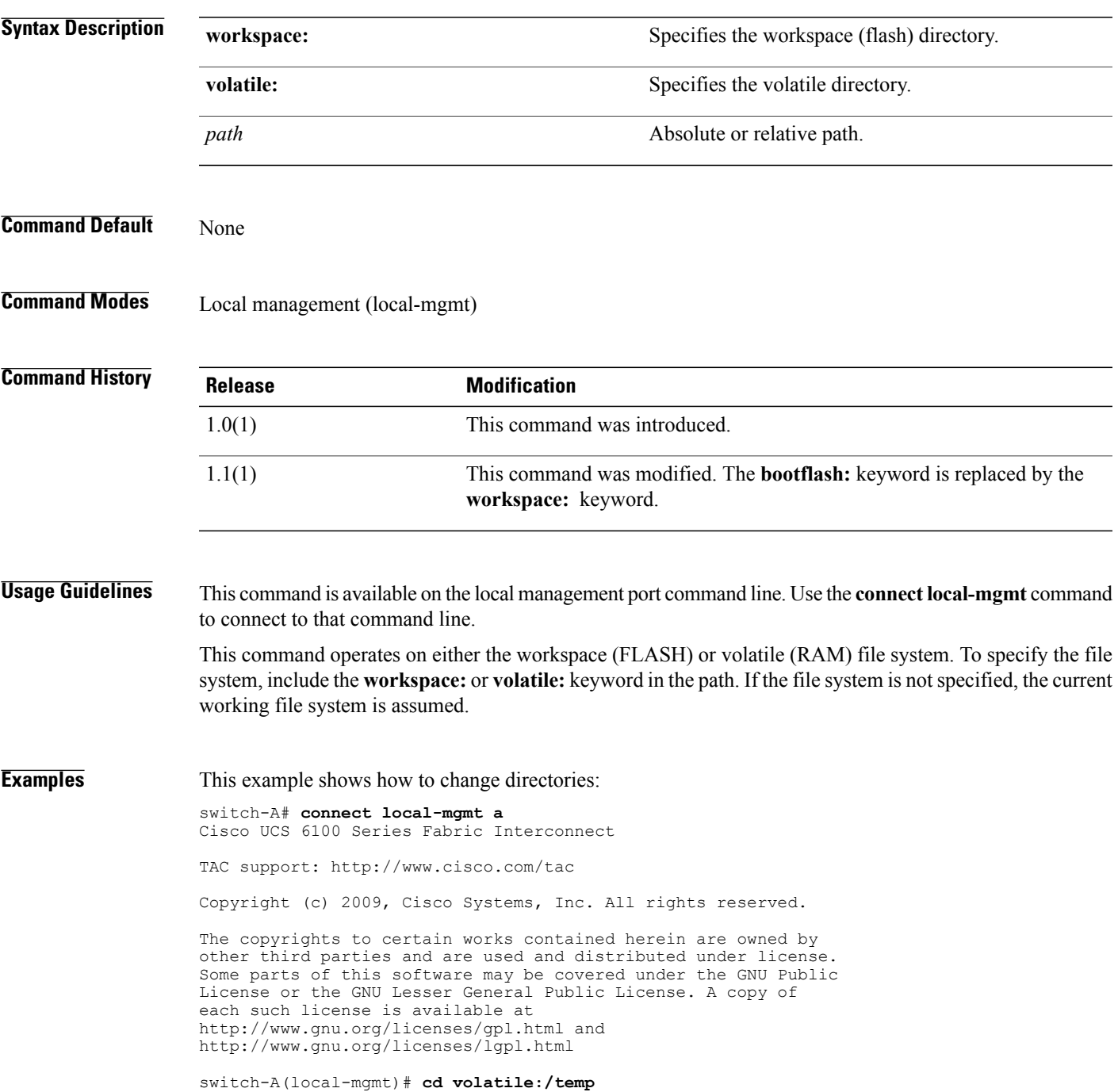

 $\mathbf I$ 

Pubs-A(local-mgmt)# **pwd** volatile:temp switch-A(local-mgmt)#

**cd**
# **clear alertgroups**

To clear all selected alert groups in a Call Home profile, use the **clear alertgroups** command.

**clear alertgroups**

This command has no arguments or keywords.

**Command Default** None

**Command Modes** Profile (/monitoring/callhome/profile)

**Command History Release Modification** 1.0(1) This command was introduced.

**Usage Guidelines** Use this command to clear any previously configured alert group list within the Call Home profile.

**Examples** This example shows how to clear alert groups in a Call Home profile:

```
switch-A# scope monitoring
switch-A /monitoring # scope callhome
switch-A /monitoring/callhome # scope profile profileOne
switch-A /monitoring/callhome/profile # clear alertgroups
switch-A /monitoring/callhome/profile* # commit-buffer
switch-A /monitoring/callhome/profile #
```
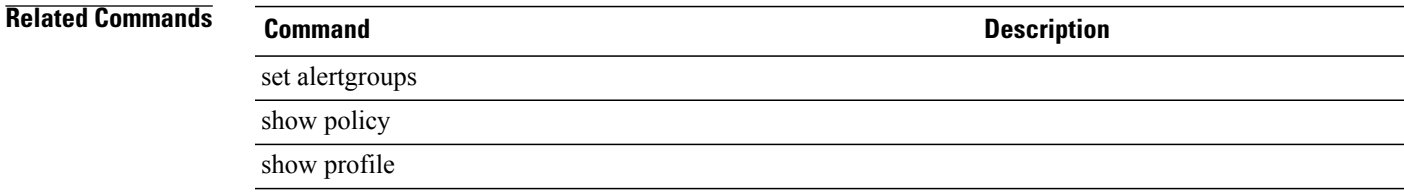

## **clear backup action**

To clear all selected actions that will trigger a backup of the system event log, use the **clear backup action**command.

#### **clear backup action**

This command has no arguments or keywords.

**Command Default** None

**Command Modes** Endpoint log policy (/org/ep-log-policy)

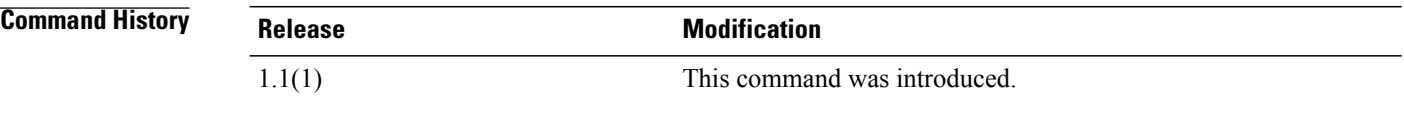

#### **Usage Guidelines** Use this command to delete any previously configured list of actions that will trigger a backup of the system event log.

#### **Examples** This example shows how to clear all selected actions that will trigger a backup of the system event log:

switch-A# **scope org** switch-A /org # **scope ep-log-policy sel** switch-A /org/ep-log-policy # **clear backup action** switch-A /org/ep-log-policy\* # **commit-buffer** switch-A /org/ep-log-policy #

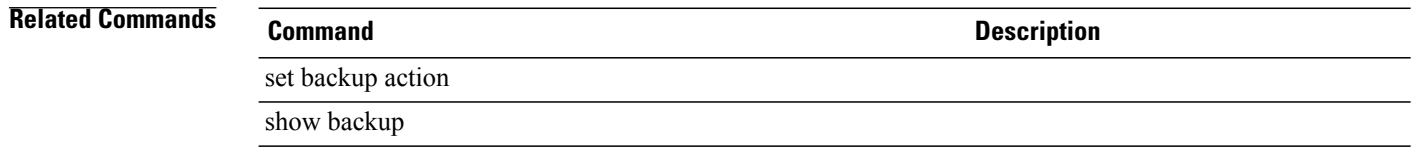

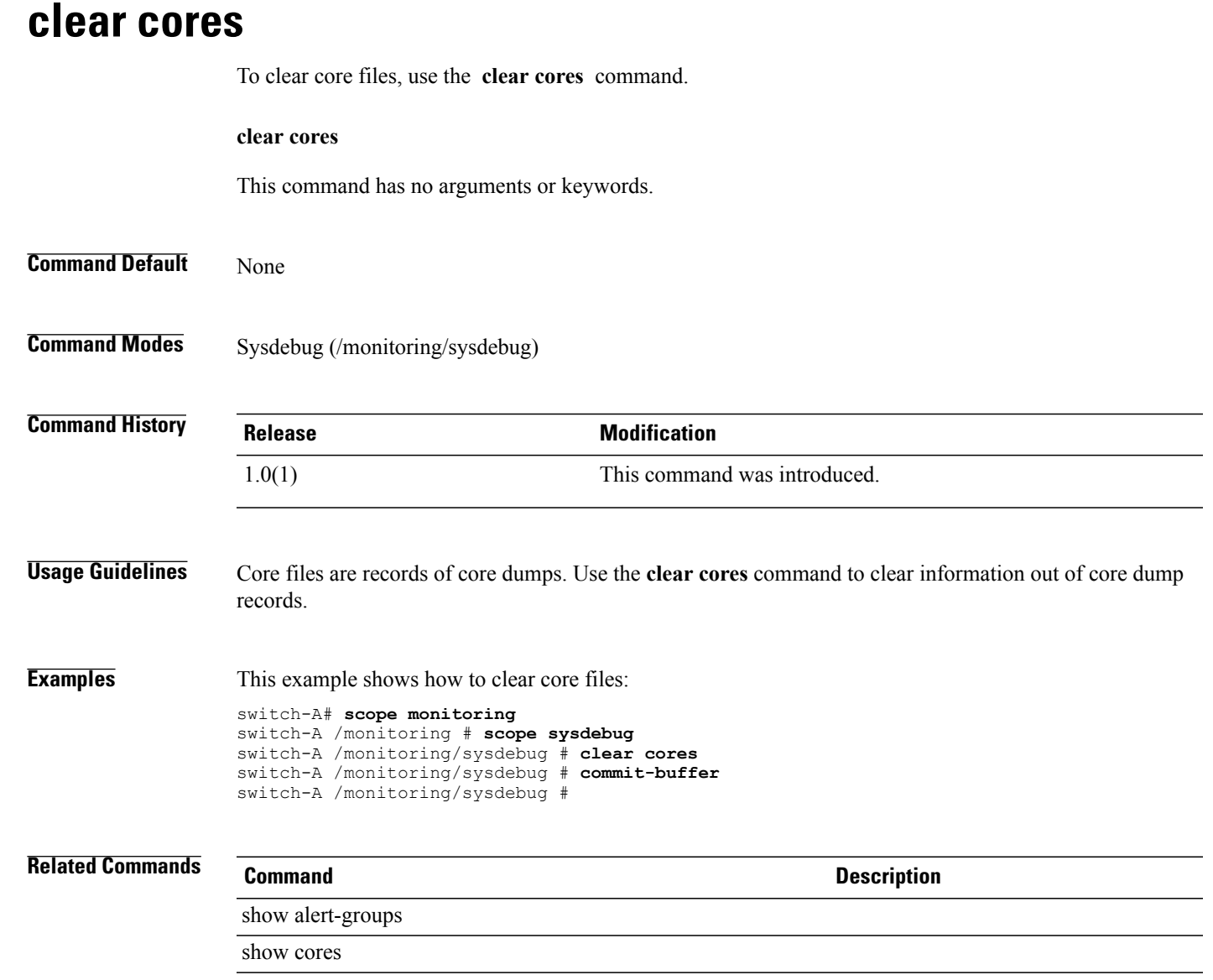

# **clear license**

To remove a license, use the **clear license** command in local management command mode.

**clear license** *license-file-name* **[force]**

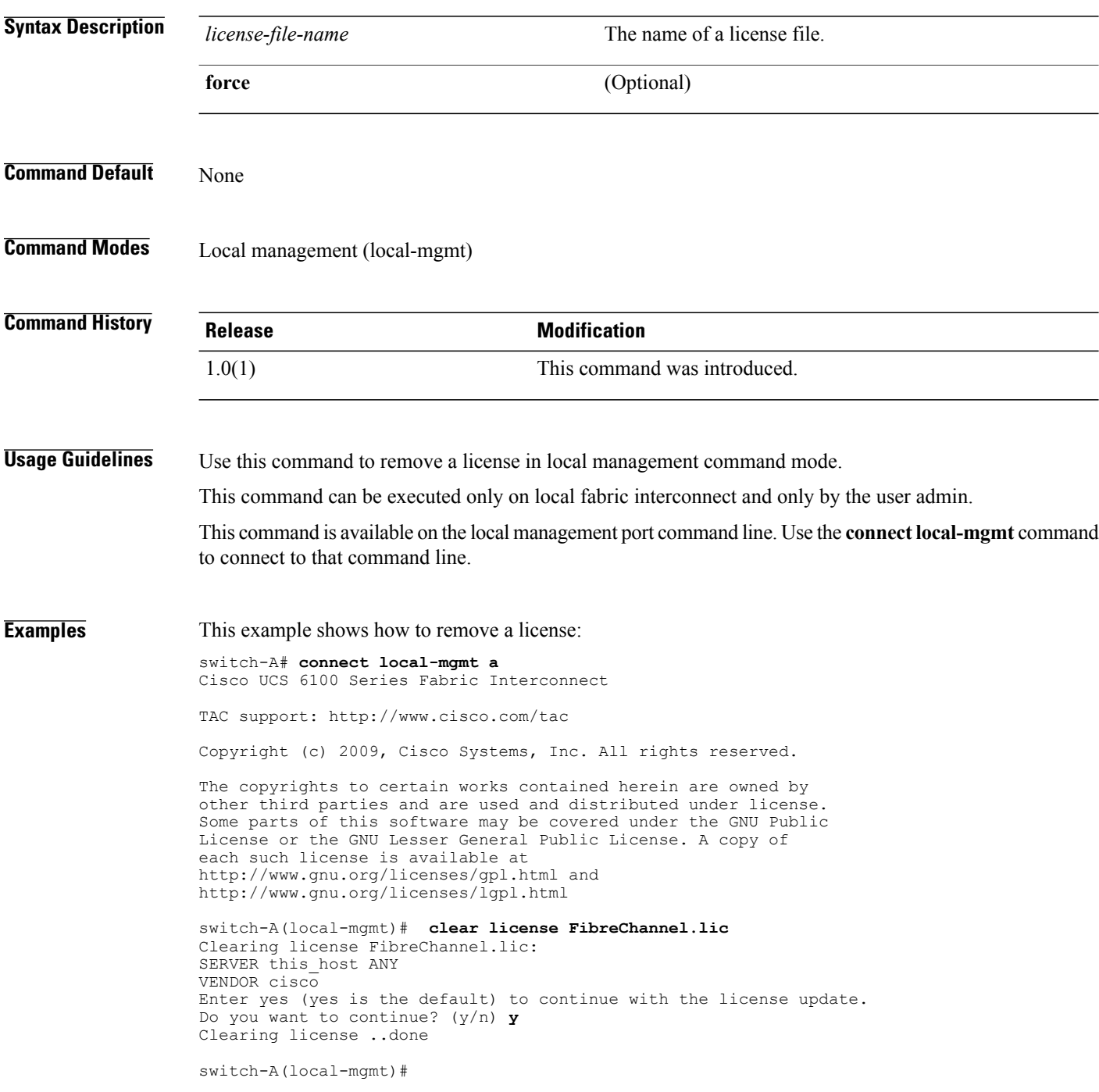

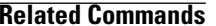

#### **Related Commands Command Description** connect local-mgmt show license brief

**clear sel**

# To clear the contents of the system event log (SEL), use the **clear** sel command. **clear sel Syntax Description** This command has no arguments or keywords. **Command Default** None **Command Modes** Server (/chassis/server) **Command History Release Modification** 1.0(1) This command was introduced. **Usage Guidelines** Use this command to clear the contents of the system event log (SEL). **Examples** This example shows how to clear the contents of the SEL: switch-A# **scope server 2/4** switch-A /chassis/server # **clear sel** switch-A /chassis/server\* # **commit-buffer** switch-A /chassis/server # **Related Commands Command Command Description** show sel

# **clear sshkey**

To clear from cache theSSH public key of a remote host, use the **clear sshkey** command in local management mode.

**clear sshkey** *host-name*

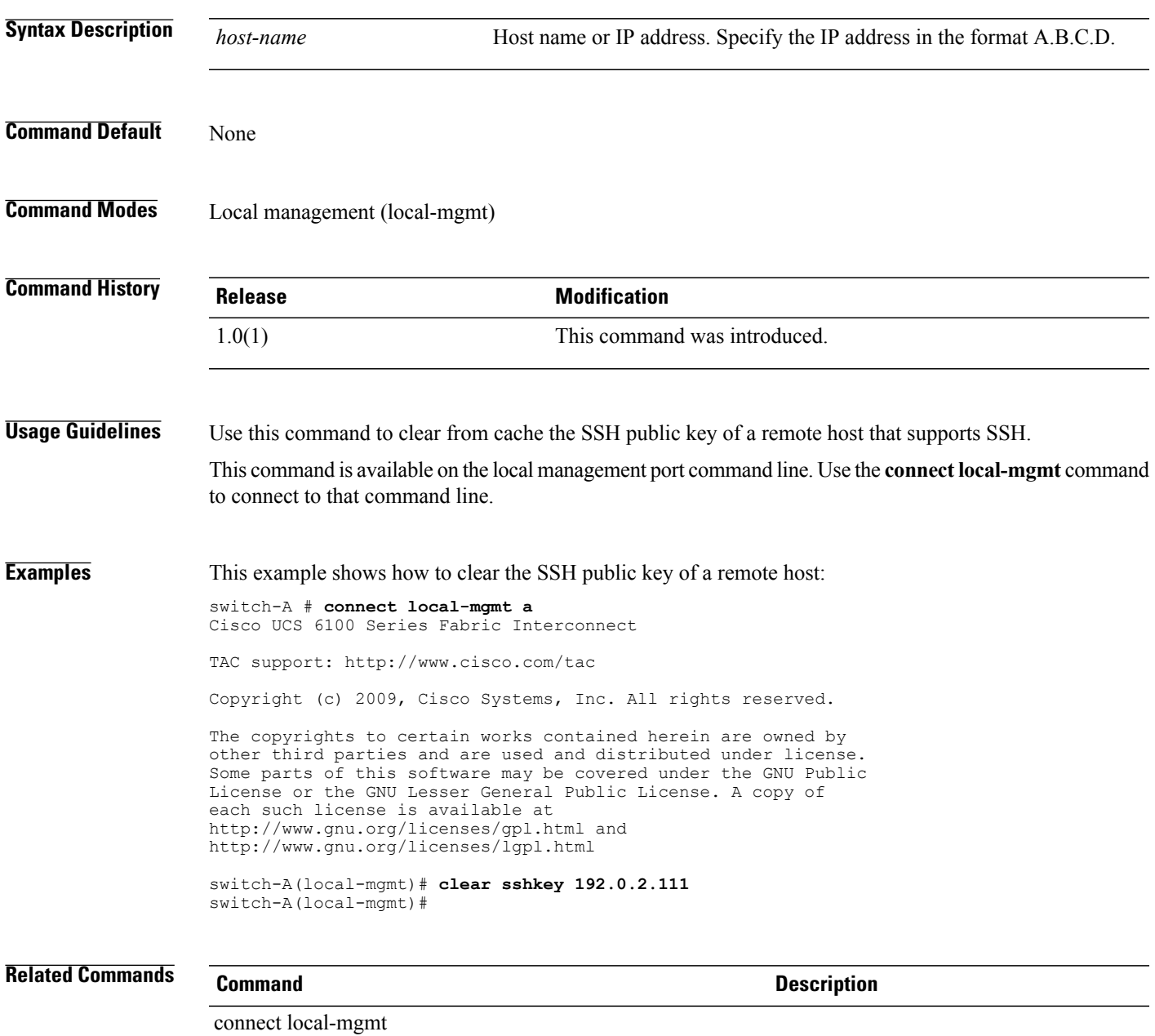

### **cluster force primary**

To force a cluster to be the primary cluster, use the **cluster force primary** command.

**cluster force primary**

**Command Default** This command has no arguments or keywords.

None

**Command Modes** Local management (local-mgmt)

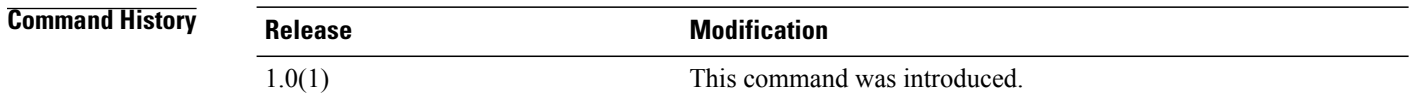

**Usage Guidelines** The **cluster** commands are switch-specific local management commands. You have to execute a **connect local-mgmt** command to connect to the management port.

**Examples** This example shows how to force a cluster to be the primary cluster: switch-A# **connect local-mgmt** Nexus 5000 Switch Cisco UCS 6100 Series Fabric Interconnect TAC support: http://www.cisco.com/tac

Copyright (c) 2009, Cisco Systems, Inc. All rights reserved.

The copyrights to certain works contained herein are owned by other third parties and are used and distributed under license. Some parts of this software may be covered under the GNU Public License or the GNU Lesser General Public License. A copy of each such license is available at http://www.gnu.org/licenses/gpl.html and http://www.gnu.org/licenses/lgpl.html switch-A# **cluster force primary** switch-A#

#### **Related Commands Command Description**

show cluster

show file

# **cluster lead**

To designate a cluster leader, use the **cluster lead** command.

**cluster lead** [ **a | b** ]

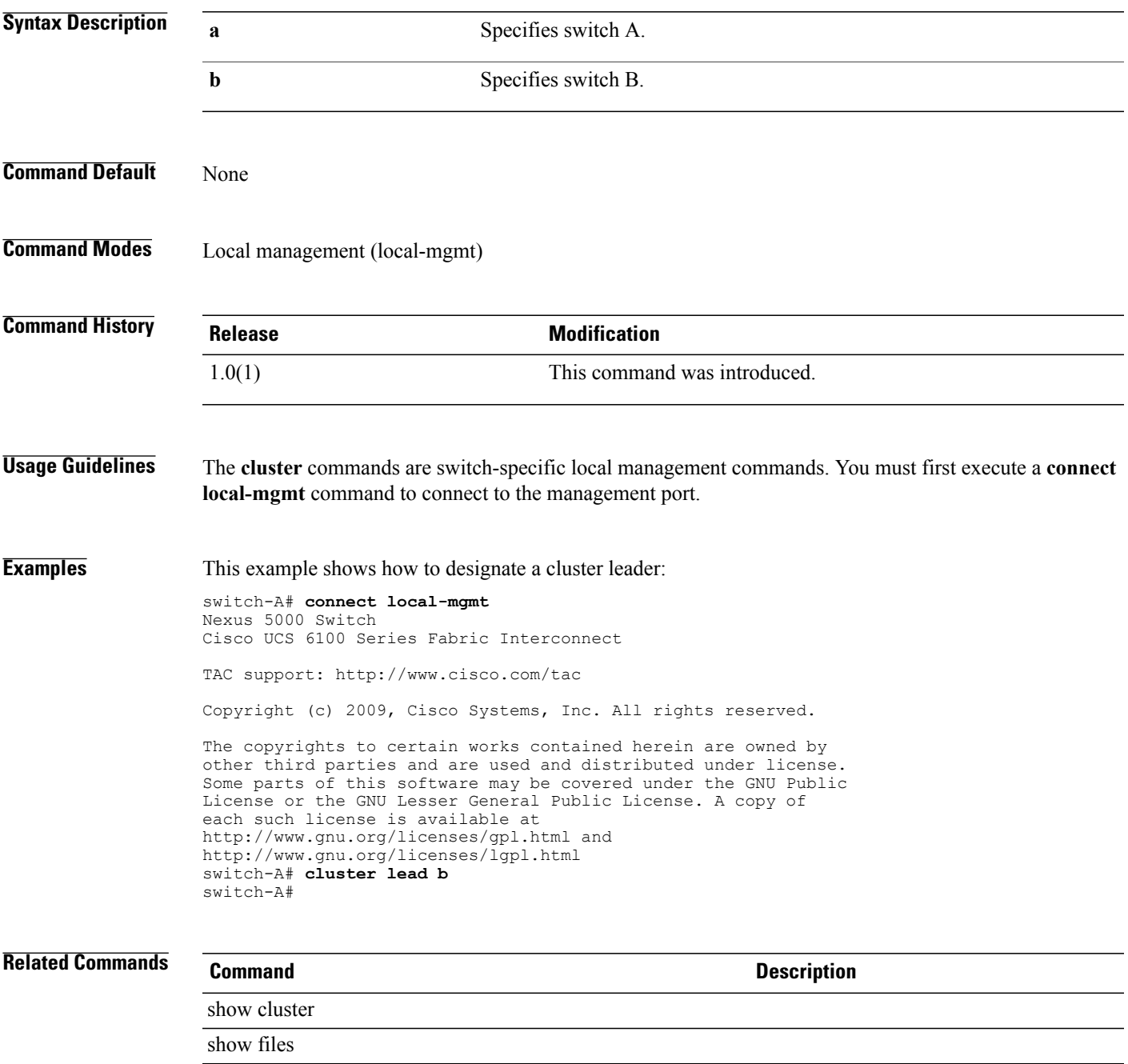

# **commit-buffer**

To save or verify configuration changes, use the **commit-buffer** command.

**commit-buffer [verify-only]**

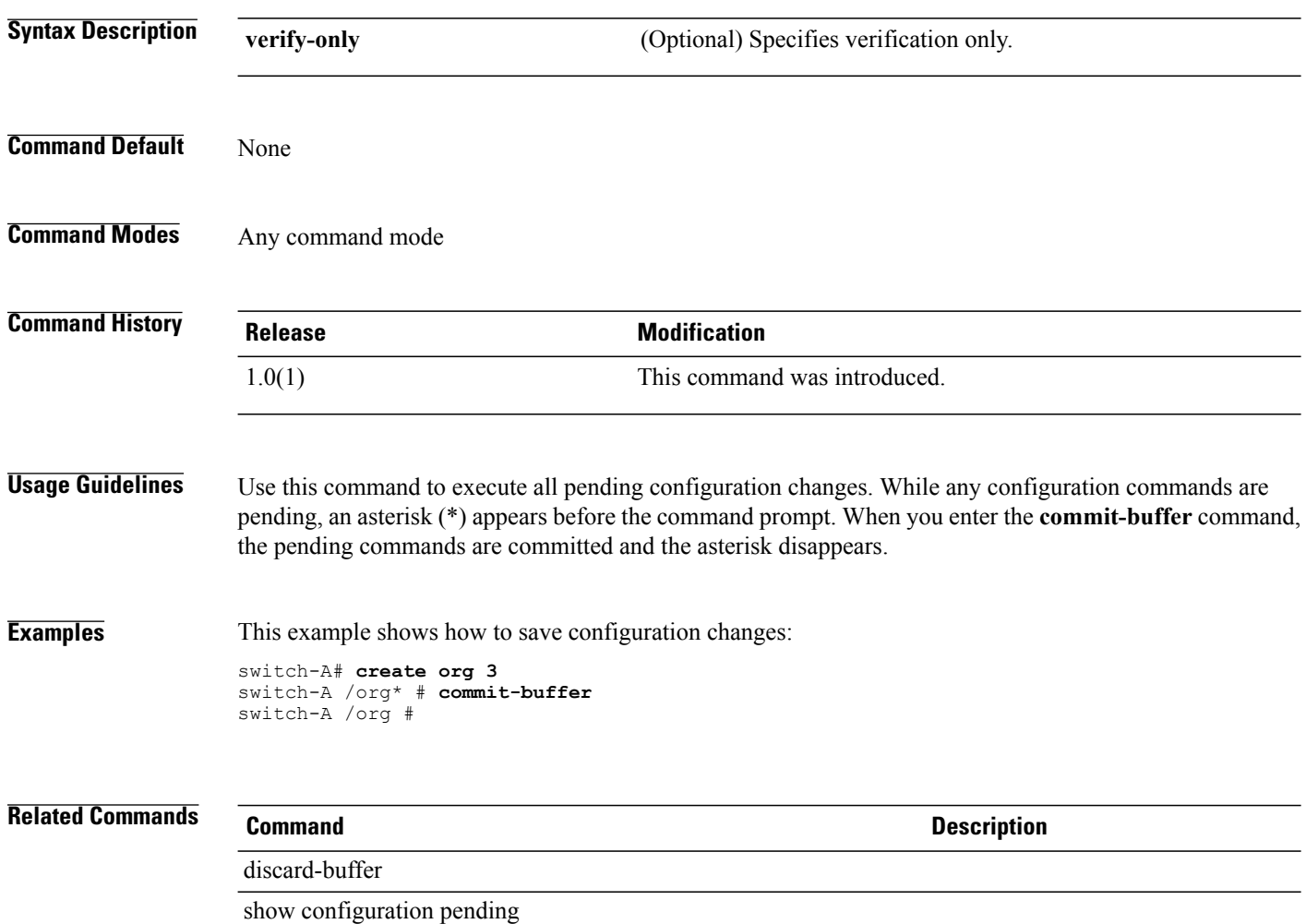

# **connect adapter**

To connect to an adapter, use the **connect adapter** command.

**connect adapter** *chassis-id/server-id/adapter-id*

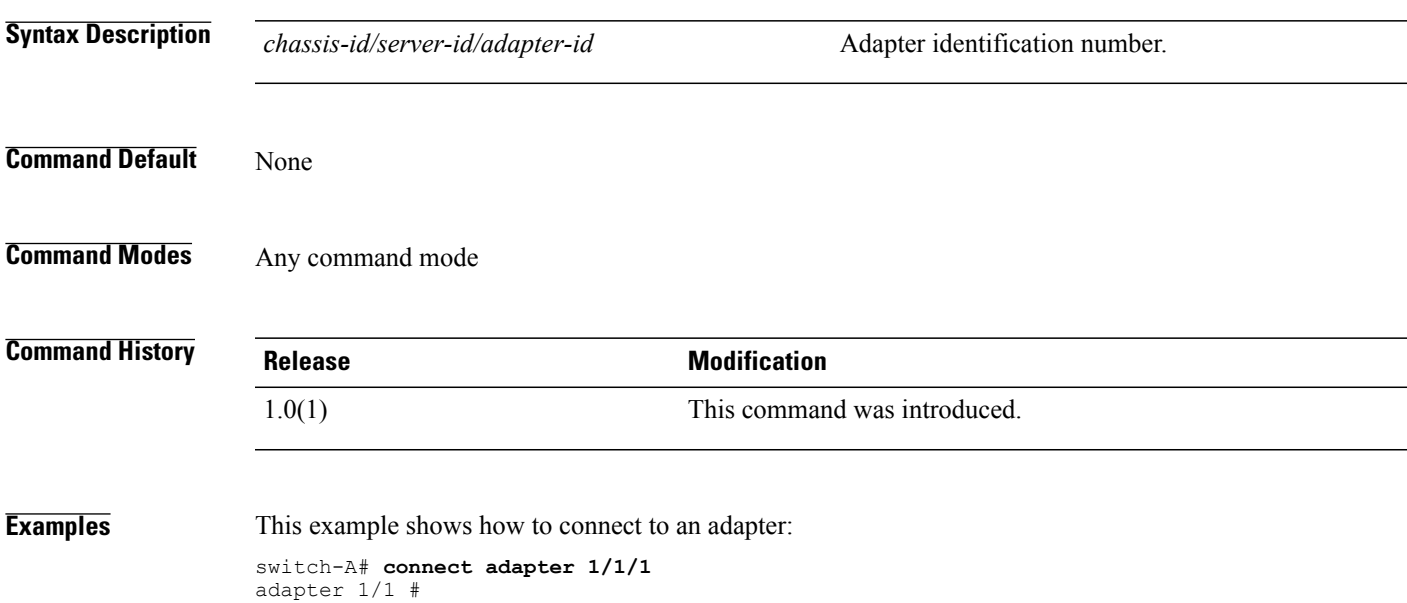

## **connect bmc**

To connect to the BMC (Baseboard Management Controller), use the **connect bmc** command.

**connect bmc** *chassis-id/blade-id*

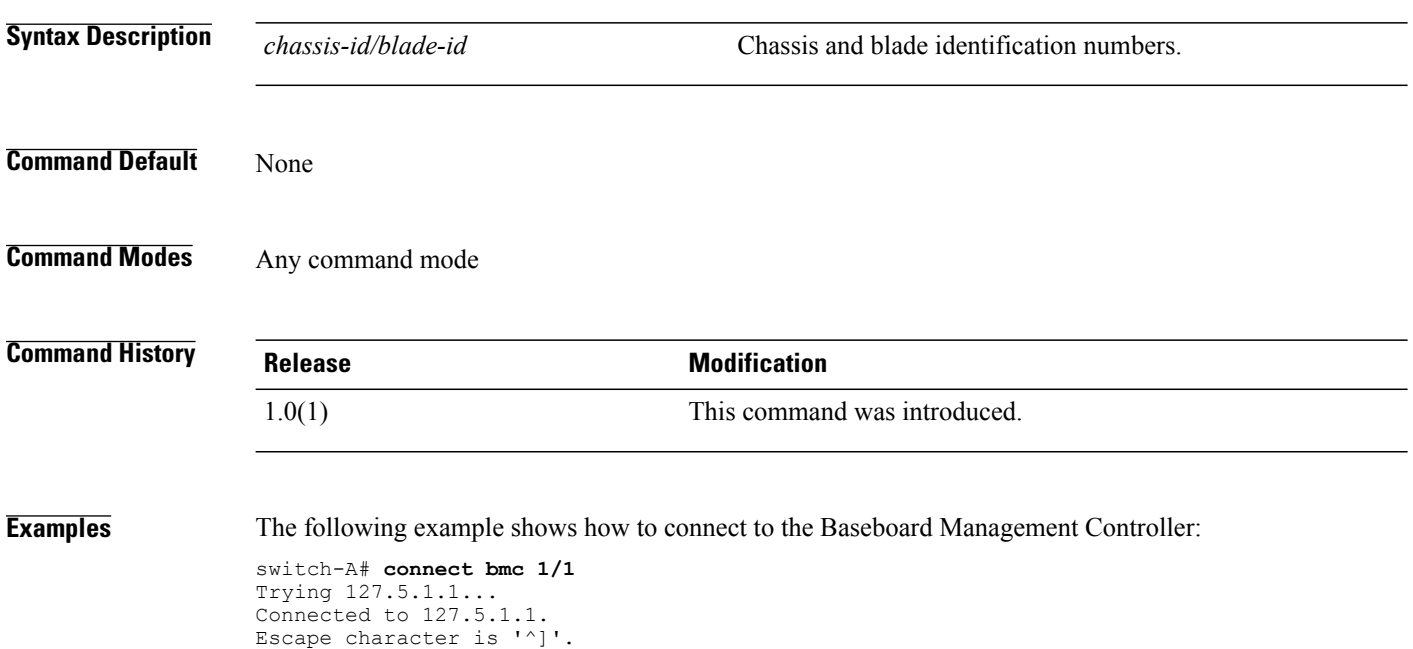

NUOVA-IBMC login:

# **connect clp**

To connect to DMTF CLP, use the **connect clp** command.

**connect clp**

This command has no arguments or keywords.

**Command Default** None

**Command Modes** Any command mode

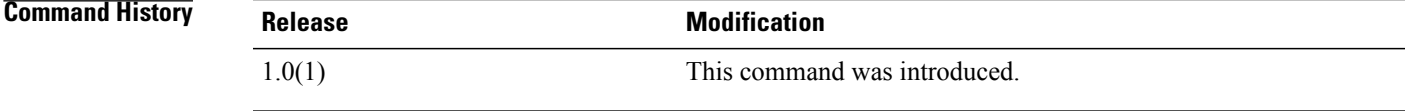

**Examples** This example shows how to connect to DMTF CLP:

switch-A# **connect clp** /admin1 CLP ->

# **connect iom**

To connect to an IO module, use the **connect iom** command.

To exit type 'exit', to abort type '\$.'

fex-1#

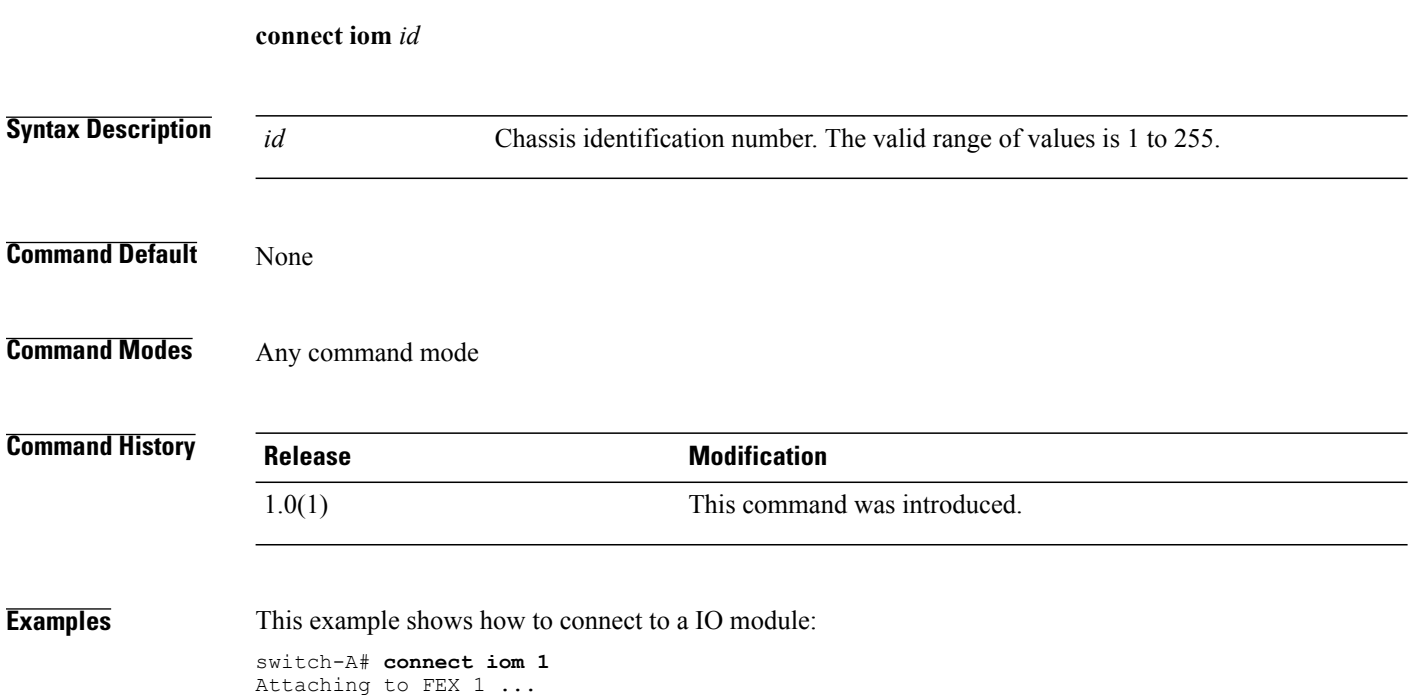

# **connect local-mgmt**

To connect to the local management port, use the **connect local-mgmt** command.

**connect local-mgmt** [**a| b**]

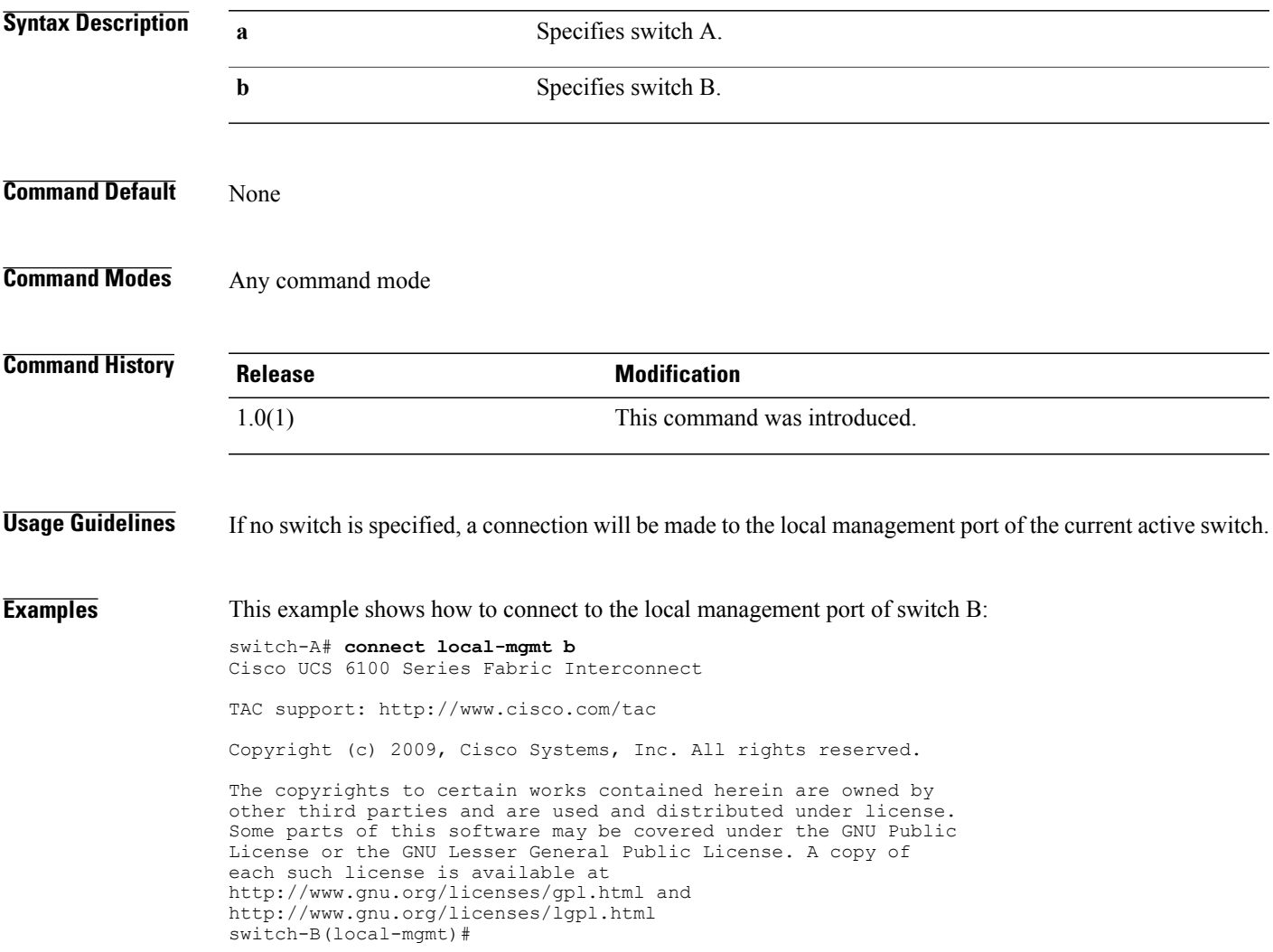

 $\overline{\phantom{a}}$ 

#### **connect nxos**

To connect to the NX-OS, use the **connect nxos** command.

**connect nxos** [**a** | **b**]

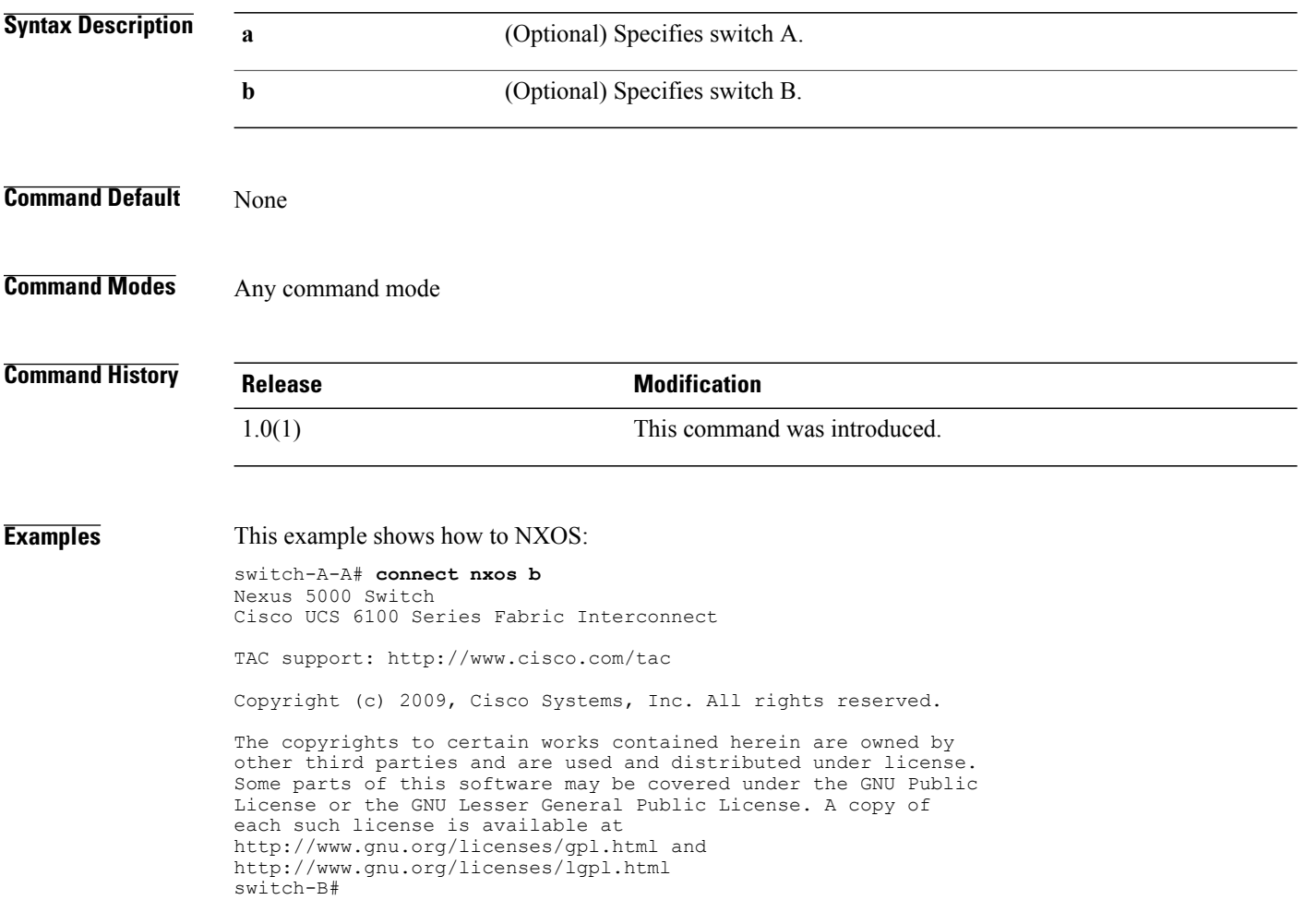

### **copy**

To copy a file from one directory to another, use the **copy** command in local management command mode.

**copy** [ *from-filesystem:* ][ *from-path* ]*filename* [ *to-filesystem:* ]*to-path*[ *dest-filename* ]

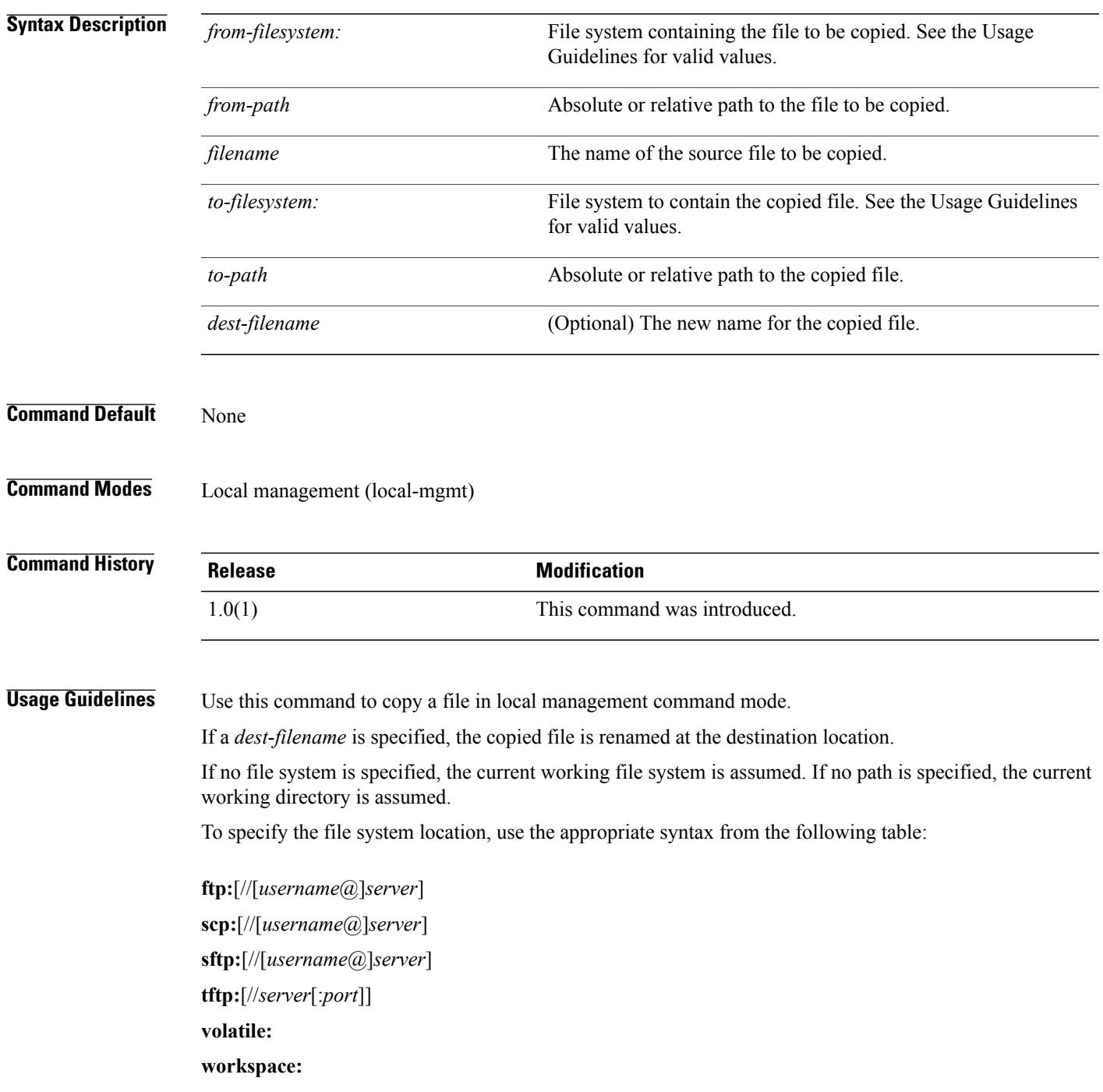

Either the source or destination file system must be local; you cannot copy a file from one remote file system to another.

If a remote protocol is specified with no server name, you are prompted to enter the server name.

This command is available on the local management port command line. Use the **connect local-mgmt** command to connect to that command line.

This command operates on either the workspace (FLASH) or volatile (RAM) file system. To specify the file system, include the **workspace:** or **volatile:** keyword in the path. If the file system is not specified, the current working file system is assumed.

You can use the **cp** command as an alias for this command.

**Examples** This example shows how to copy a file from the current working directory to a directory in the volatile file system:

> switch-A # **connect local-mgmt a** Cisco UCS 6100 Series Fabric Interconnect TAC support: http://www.cisco.com/tac Copyright (c) 2009, Cisco Systems, Inc. All rights reserved. The copyrights to certain works contained herein are owned by other third parties and are used and distributed under license. Some parts of this software may be covered under the GNU Public License or the GNU Lesser General Public License. A copy of each such license is available at http://www.gnu.org/licenses/gpl.html and http://www.gnu.org/licenses/lgpl.html switch-A(local-mgmt)# **copy abcdef.bin volatile:/temp** switch-A(local-mgmt)#

#### **Related Commands Command Command Description**

connect local-mgmt

### **create adapter**

To create an adapter, use the **create adapter** command.

**create adapter**

This command has no arguments or keywords.

**Command Default** None

**Command Modes** Server qualification (/org/server-qual)

**Command History Release Modification** 1.0(1) This command was introduced.

**Examples** This example shows how to create an adapter:

switch-A# **scope org org3** switch-A /org # **scope server-qual sq2** switch-A /org/server-qual # **create adapter** switch-A /org/server-qual/adapter\* # **commit-buffer** switch-A /org/server-qual/adapter #

**Related Commands Command Description**

show adapter show chassis

# **create backup**

To create a backup, use the **create backup** command.

**createbackup***file* { **all-configuration| logical-configuration|system-configuration| full-state** } {**disabled | enabled** }

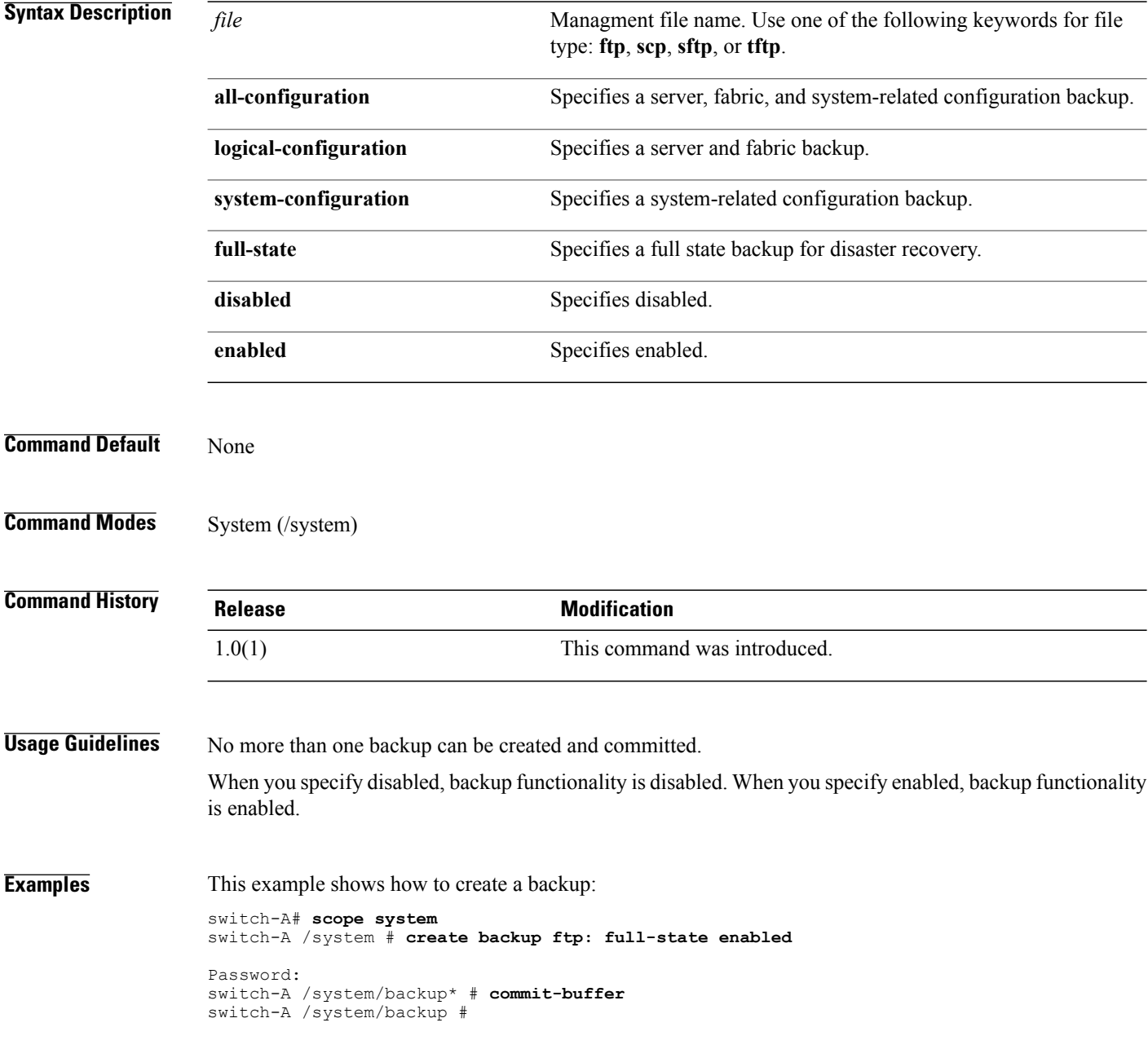

 $\overline{\phantom{0}}$ 

 $\overline{\phantom{0}}$  $\overline{\phantom{0}}$ 

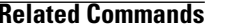

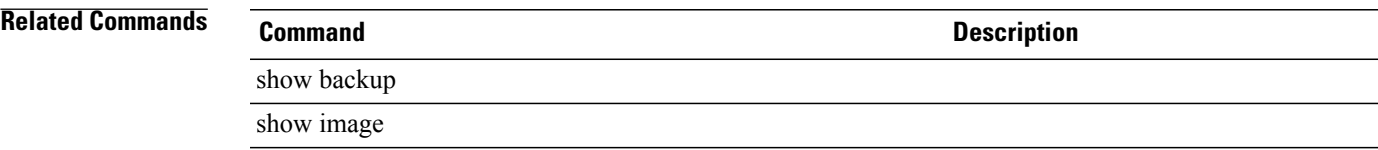

 $\mathbf l$ 

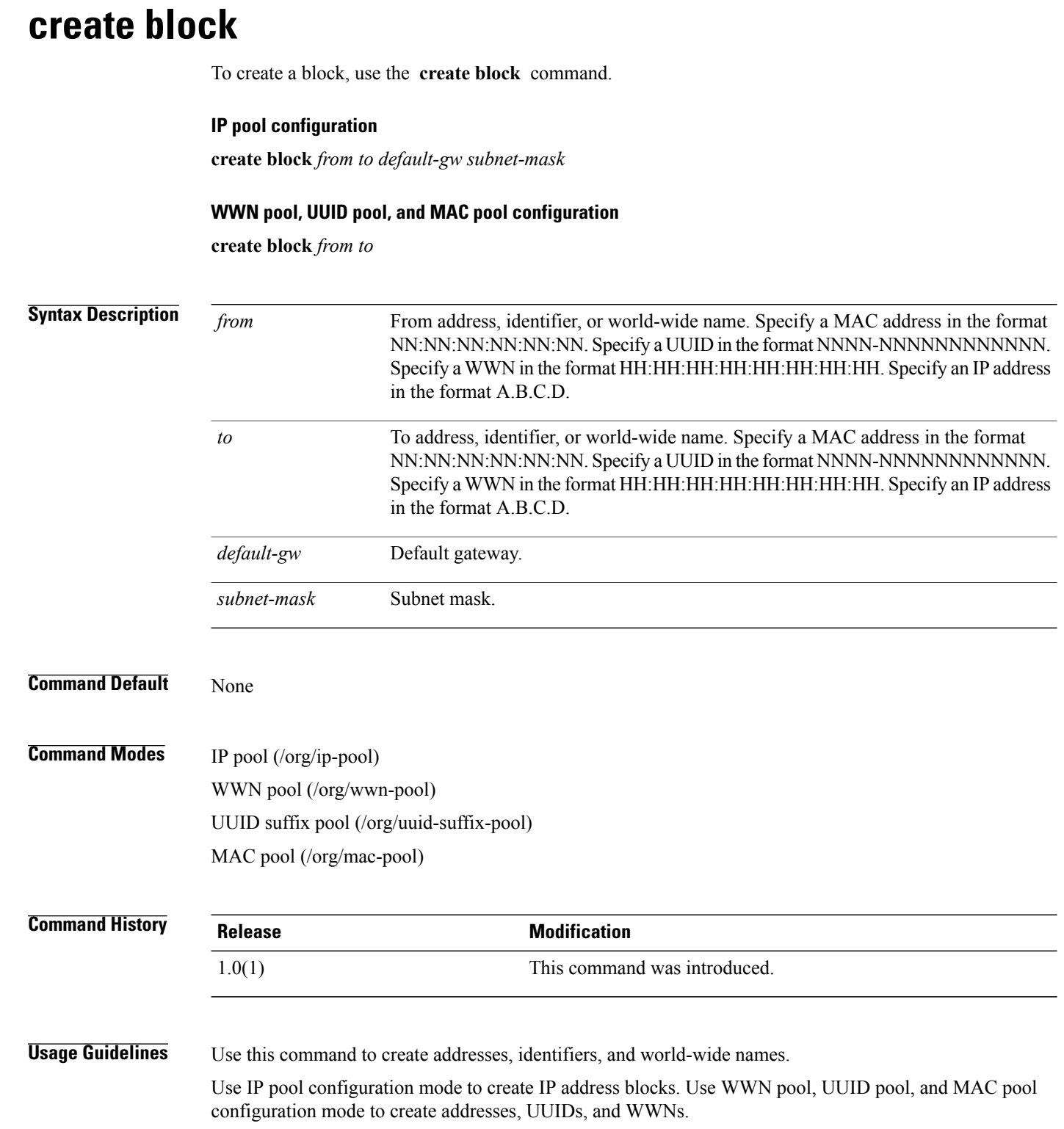

#### **Cisco UCS Manager CLI Command Reference, Release 1.1(1)**

**Examples** This example shows how to create a block:

```
switch-A# scope org org3
switch-A /org # scope mac-pool mp1
switch-A /org/mac-pool # create block 1a:2b:3c:4d:21:31 1b:2a:3c:4d:21:31
switch-A /org/mac-pool* # commit-buffer
switch-A /org/mac-pool #
```
# show mac-pool

**Related Commands Command Command Description** 

show pooled

### **create boot-definition**

To create a boot definition, use the **create boot-definition** command.

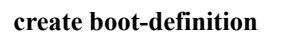

This command has no arguments or keywords.

**Command Default** None

**Command Modes** Service profile (/org/service-profile)

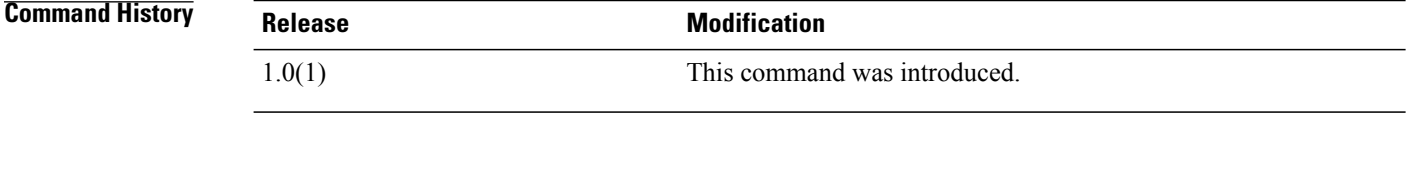

**Examples** This example shows how to create a boot definition:

```
switch-A# scope org org3
switch-A /org # scope service-profile sp1
switch-A /org/service-profile # create boot-definition
switch-A /org/service-profile/boot-definition* # commit-buffer
switch-A /org/service-profile/boot-definition #
```

```
Related Commands Command Command Description
```
show boot-definition

show lan

# **create boot-policy**

To create a boot policy, use the **create boot-policy** command.

**create boot-policy** *name* **purpose** { **operational | utility** } \*

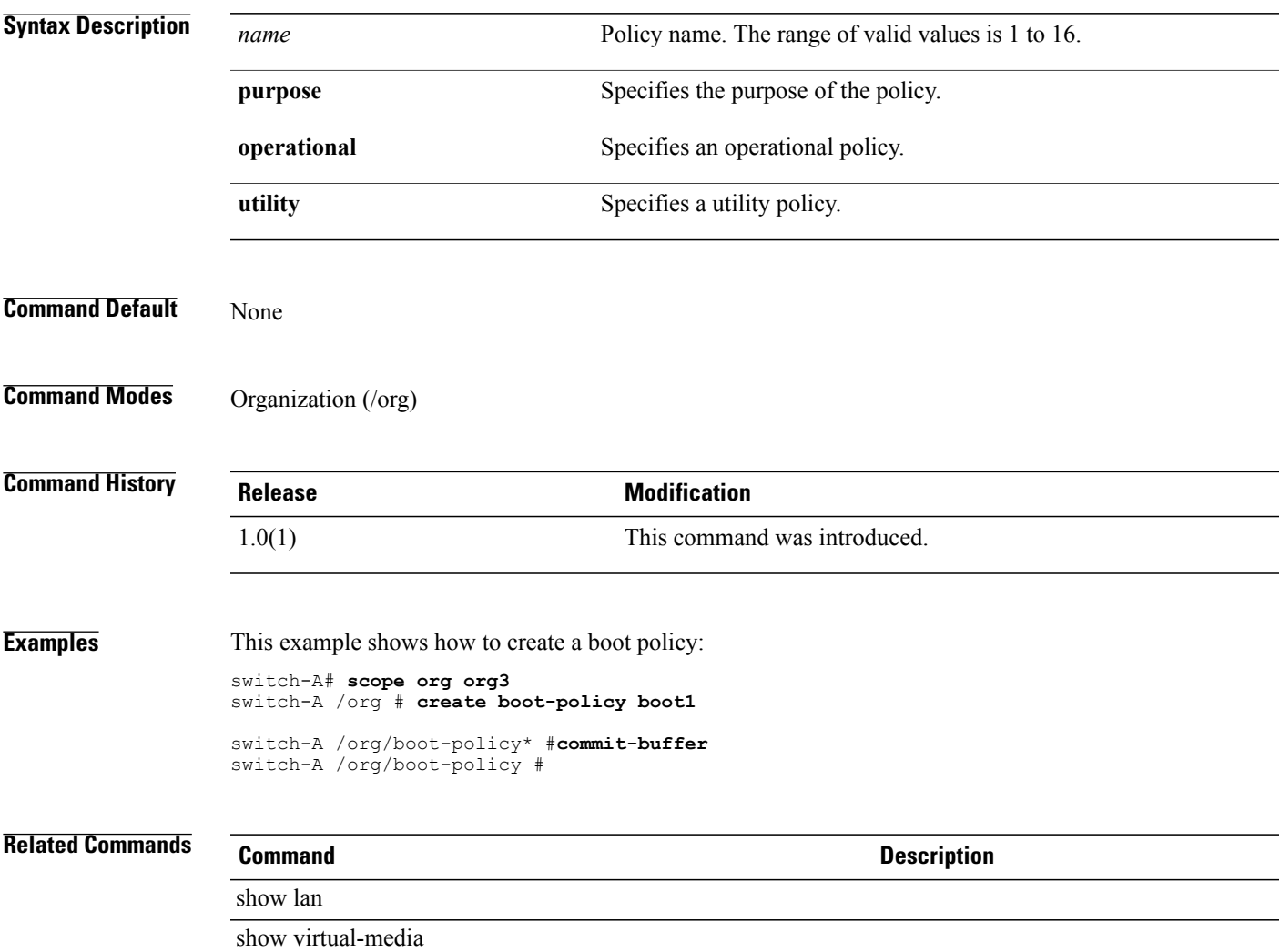

## **create cap-qual**

To create an capacity qualification, use the **create cap-qual** command.

**create cap-qual** { **fcoe | non-virtualized-eth-if | non-virtualized-fc-if | path-encap-consolidated | path-encap-virtual |protected-eth-if |protected-fc-if |protected-fcoe | virtualized-eth-if | virtualized-fc-if | virtualized-scsi-if** }

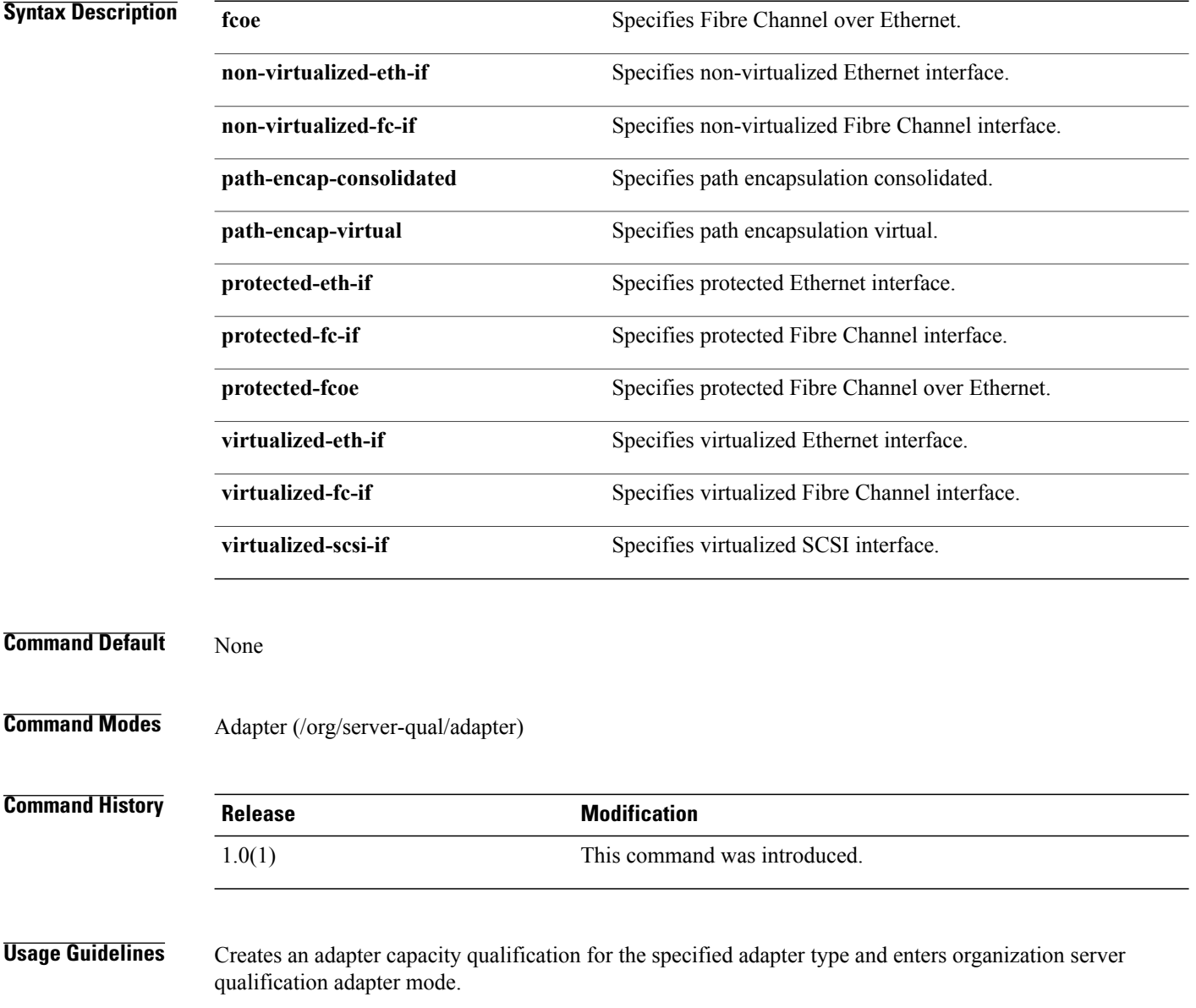

**Examples** This example shows how to create a capacity qualification:

switch-A# **scope org org3** switch-A /org # **scope server-qual sq2**

switch-A /org/server-qual # **scope adapter 1/1/1** switch-A /org/server-qual/adapter # **create cap-qual cq10** switch-A /org/server-qual/adapter\* # **commit-buffer** switch-A /org/server-qual/adapter #

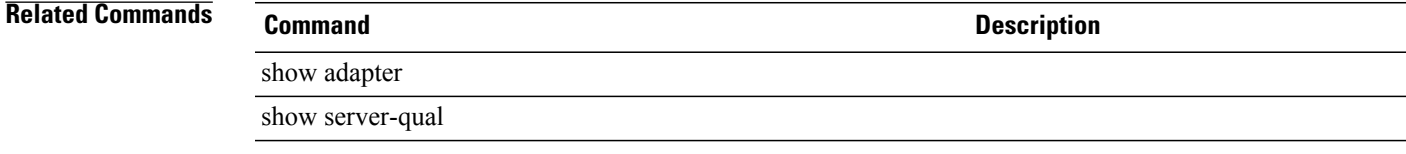

# **create certreq**

To create a keyring certificate request, use the **create certreq** command.

**create certreq** { **subject-name** *name* | **ip** *ip-address* } + [ **password** *password* ]

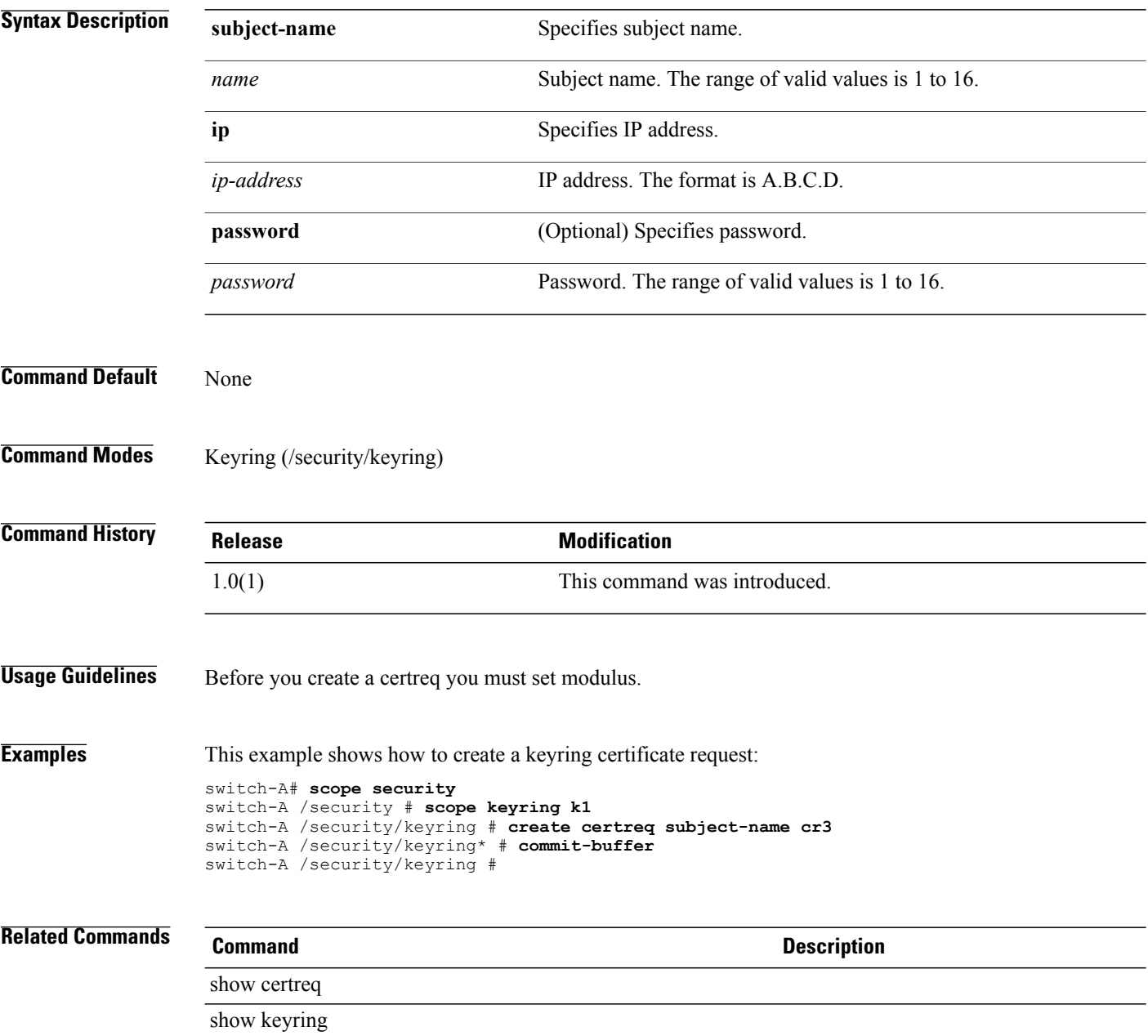

## **create chassis**

To create a chassis, use the **create chassis** command.

**create chassis** *min-id max-id*

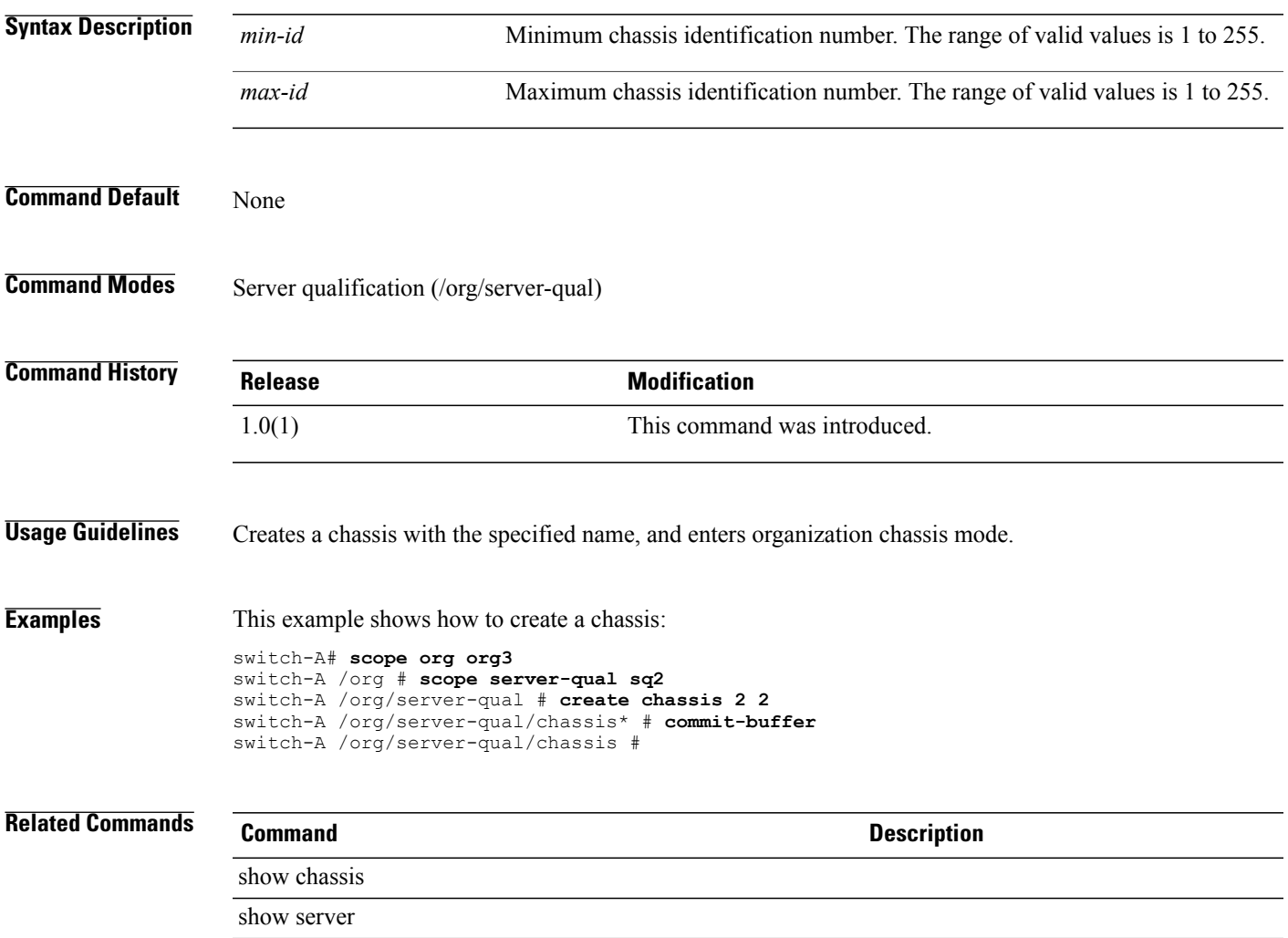

#### **create class chassis-stats**

To create a chassis statistics class, use the **create class chassis-stats** command.

**create class chassis-stats** This command has no arguments or keywords. **Command Default** None **Command Modes** Statistics threshold policy (/eth-server/stats-threshold-policy) **Command History Release Modification** 1.0(1) This command was introduced. **Usage Guidelines** Use classes to place thresholds on statistics. For example, you might want to define a threshold on a port that raises a fault if the average number of packets dropped exceeds a certain amount. For this class, you would create thresholds for chassis statistics. **Examples** This example shows how to create a chassis statistics class: switch-A# **scope eth-server** switch-A /eth-server # **scope stats-threshold-policy tp10** switch-A /eth-server/stats-threshold-policy # **create class chassis-stats** switch-A /eth-server/stats-threshold-policy\* # **commit-buffer** switch-A /eth-server/stats-threshold-policy # **Related Commands Command Description** show chassis

show class

#### **create class cmc-stats**

To create a CMC statistics class, use the **create class cmc-stats** command.

**create class cmc-stats**

This command has no arguments or keywords.

**Command Default** None

**Command Modes** Statistics threshold policy (/eth-server/stats-threshold-policy)

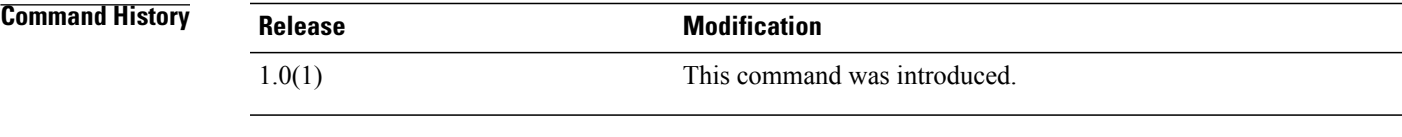

**Usage Guidelines** Use classes to place thresholds on statistics. For example, you might want to define a threshold on a port that raises a fault if the average number of packets dropped exceeds a certain amount. For this class, you would create thresholds for CMC statistics.

**Examples** This example shows how to create a chassis statistics class:

```
switch-A# scope eth-server
switch-A /eth-server # scope stats-threshold-policy tp10
switch-A /eth-server/stats-threshold-policy # create class cmc-stats
switch-A /eth-server/stats-threshold-policy* # commit-buffer
switch-A /eth-server/stats-threshold-policy #
```
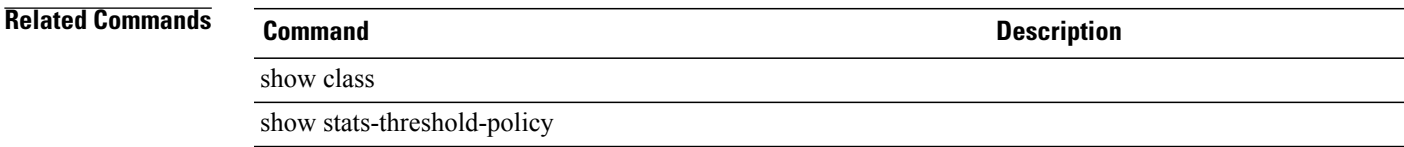

#### **create class cpu-env-stats**

To create the CPU environment statistics class, use the **create class cpu-env-stats** command.

**create class cpu-env-stats**

This command has no arguments or keywords.

**Command Default** None

**Command Modes** Statistics threshold policy (/org/stats-threshold-policy)

**Command History Release Modification** 1.0(1) This command was introduced.

**Usage Guidelines** When you create the class, you enter organization statistics threshold policy CPU environment class mode. You can then create properties for this class with the **create property** command in the mode.

#### **Examples** This example shows how to create a CPU environment statistics class:

switch-A# **scope org org100** switch-A /org # **scope stats-threshold-policy stp100** switch-A /org/stats-threshold-policy # **create class cpu-env-stats** switch-A /org/stats-threshold-policy/class\* # **commit-buffer** switch-A /org/stats-threshold-policy/class #

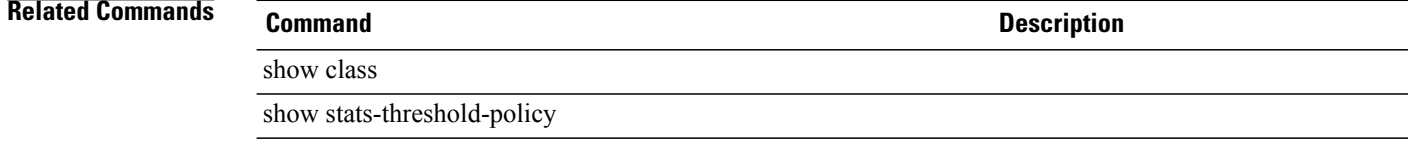

## **create class dimm-stats**

To create a DIMM statistics class, use the **create class dimm-stats** command.

**create class dimm-stats**

This command has no arguments or keywords.

**Command Default** None

**Command Modes** Statistics threshold policy (/org/stats-threshold-policy)

**Command History Release Modification** 1.0(1) This command was introduced.

**Usage Guidelines** Use classes to threshold statistics. For example, you might want to define a threshold on a port that raises a fault if the average number of packets dropped exceeds a certain amount. For this class, you would create thresholds for DIMMs.

**Examples** This example shows how to create a DIMM statistics class:

switch-A# **scope org org3** switch-A /org # **scope stats-threshold-policy p1** switch-A /org/stats-threshold-policy # **create class dimm-stats** switch-A /org/stats-threshold-policy/class\* # **commit-buffer** switch-A /org/stats-threshold-policy/class #

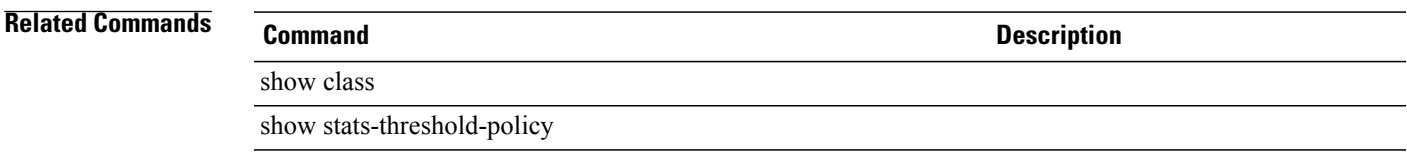

## **create class ether-error-stats**

To create an Ethernet error statistics class, use the **create class ether-error-stats** command.

**create class ether-error-stats** This command has no arguments or keywords. **Command Default** None **Command Modes** Statistics threshold policy under Ethernet uplink (/eth-uplink/stats-threshold-policy) Statistics threshold policy under Ethernet server (/eth-server/stats-threshold-policy) **Command History Release Modification** 1.0 This command was introduced. **Usage Guidelines** Use classes to place thresholds on statistics. For example, you might want to define a threshold on a port that raises a fault if the average number of packets dropped exceeds a certain amount. For this class, you would create thresholds for Ethernet error statistics. **Examples** This example shows how to create an Ethernet error statistics class: switch-A# **scope eth-uplink** switch-A /eth-uplink # **scope stats-threshold-policy p10** switch-A /eth-uplink/stats-threshold-policy # **create class ether-error-stats** switch-A /eth-uplink/stats-threshold-policy\* # **commit-buffer** switch-A /eth-uplink/stats-threshold-policy # **Related Commands Command Description** show class show stats-threshold-policy

## **create class ether-if-stats**

To create an Ethernet interface statistics class, use the **create class ether-if-stats** command.

**create class ether-if-stats** This command has no arguments or keywords. **Command Default** None **Command Modes** Statistics threshold policy (/org/stats-threshold-policy) **Command History Release Modification** 1.0(1) This command was introduced. **Usage Guidelines** Use classes to place a threshold on statistics. For example, you might want to define a threshold on a port that raises a fault if the average number of packets dropped exceeds a certain amount. For this class, you would create thresholds for Ethernet interface statistics. **Examples** This example shows how to create an Ethernet interface statistics class: switch-A# **scope org org3** switch-A /org # **scope stats-threshold-policy p1** switch-A /org/stats-threshold-policy # **create class ether-if-stats** switch-A /org/stats-threshold-policy/class\* # **commit-buffer** switch-A /org/stats-threshold-policy/class # **Related Commands Command Description** show class show stats-threshold-policy

## **create class ether-loss-stats**

To create an Ethernet loss statistics class, use the **create class ether-loss-stats** command.

**create class ether-loss-stats** This command has no arguments or keywords. **Command Default** None **Command Modes** Statistics threshold policy under Ethernet server (/eth-server/stats-threshold-policy) Statistics threshold policy under Ethernet uplink (/eth-uplink/stats-threshold-policy) **Command History Release Modification** 1.0(1) This command was introduced. **Usage Guidelines** Use classes to place a threshold on statistics. For example, you might want to define a threshold on a port that raises a fault if the average number of packets dropped exceeds a certain amount. For this class, you would create thresholds for Ethernet loss statistics. **Examples** This example shows how to create an Ethernet loss statistics class: switch-A# **scope eth-server** switch-A /eth-server # **scope stats-threshold-policy p10** switch-A /eth-server/stats-threshold-policy # **create class ether-loss-stats** switch-A /eth-server/stats-threshold-policy/class\* # **commit-buffer** switch-A /eth-server/stats-threshold-policy/class # **Related Commands Command Description** show class show stats-threshold-policy
### **create class ethernet-port-err-stats**

To create an Ethernet port error statistics class, use the **create class ethernet-port-err-stats** command.

**create class ethernet-port-err-stats**

This command has no arguments or keywords.

**Command Default** None

**Command Modes** Statistics threshold policy (/org/stats-threshold-policy)

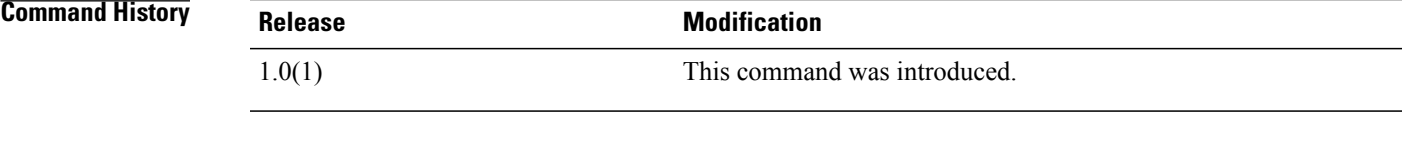

**Usage Guidelines** Use classes to place a threshold on statistics. For example, you might want to define a threshold on a port that raises a fault if the average number of packets dropped exceeds a certain amount. For this class, you would create thresholds for Ethernet port error statistics.

**Examples** This example shows how to create an Ethernet port error statistics class:

```
switch-A# scope org org3
switch-A /org # scope stats-threshold-policy p10
switch-A /org/stats-threshold-policy # create class ethernet-port-err-stats
switch-A /org/stats-threshold-policy/class* # commit-buffer
switch-A /org/stats-threshold-policy/class #
```
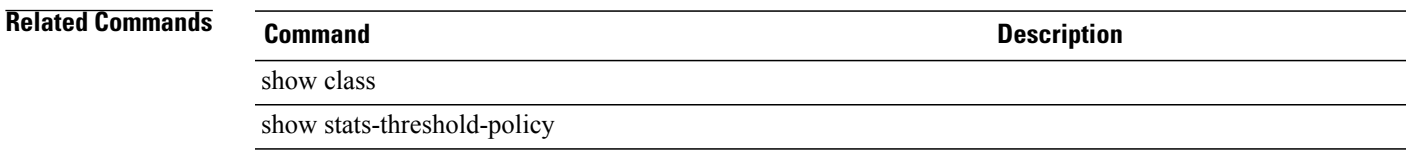

#### **create class ethernet-port-multicast-stats**

To create an Ethernet port multicast statistics class, use the **create class ethernet-port-multicast-stats** command.

**create class ethernet-port-multicast-stats**

This command has no arguments or keywords.

**Command Default** None

**Command Modes** Statistics threshold policy (/org/stats-threshold-policy)

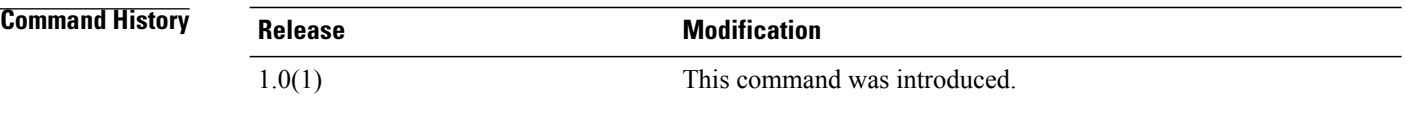

#### **Usage Guidelines** Use classes to place a threshold on statistics. For example, you might want to define a threshold on a port that raises a fault if the average number of packets dropped exceeds a certain amount. For this class, you would create thresholds for Ethernet port multicast statistics.

**Examples** This example shows how to create an Ethernet port multicast statistics class:

```
switch-A# scope org org3
switch-A /org # scope stats-threshold-policy p10
switch-A /org/stats-threshold-policy # create class ethernet-port-multicast-stats
switch-A /org/stats-threshold-policy/class* # commit-buffer
switch-A /org/stats-threshold-policy/class #
```
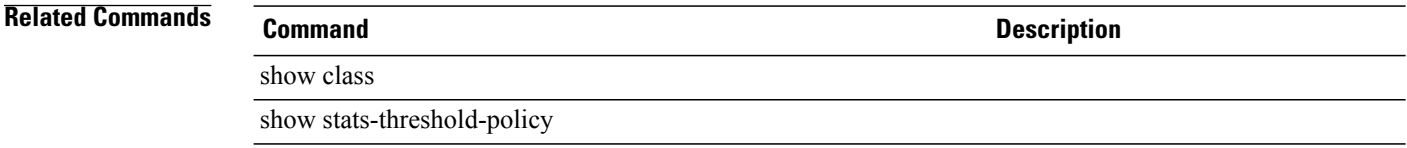

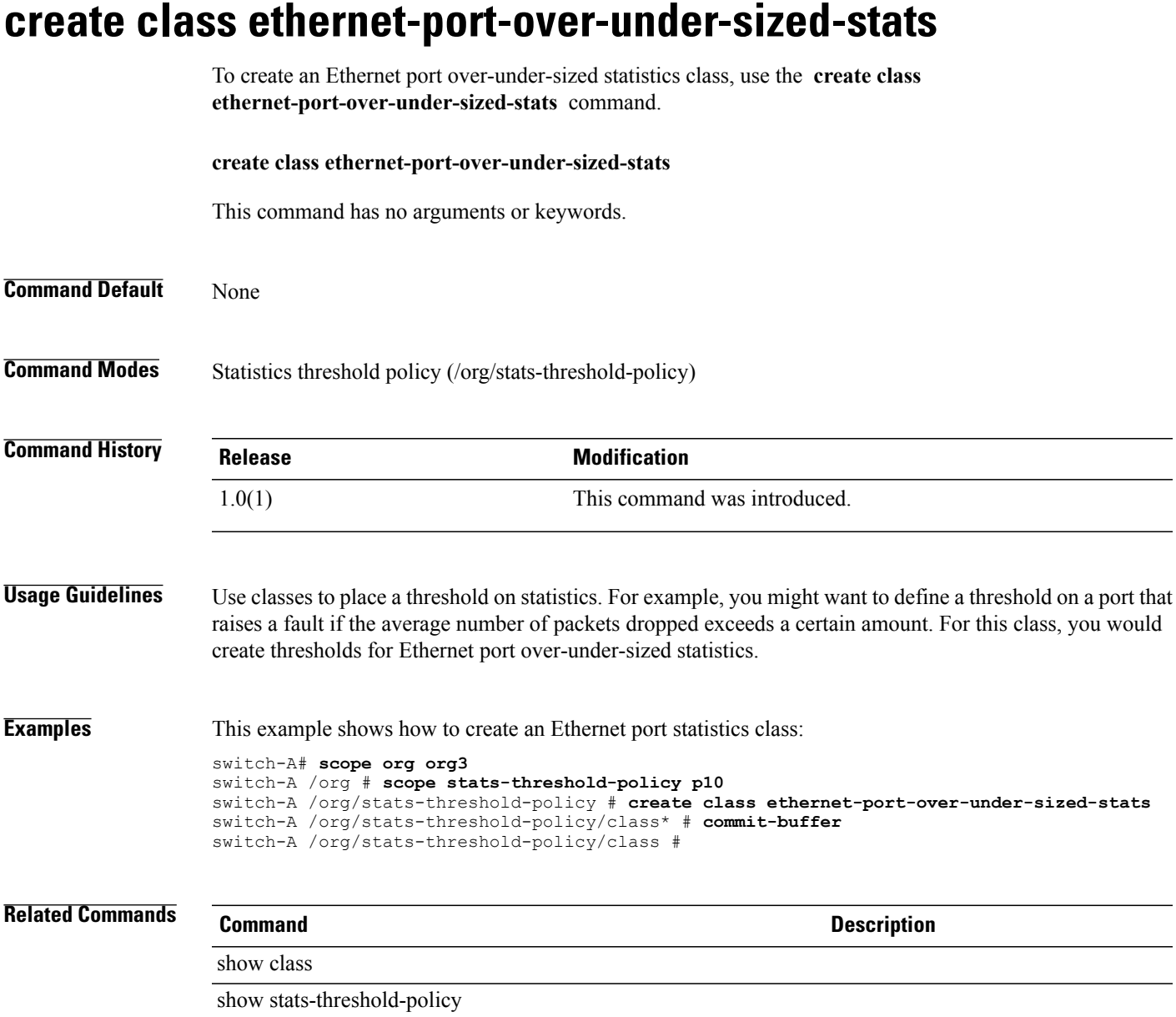

## **create class ethernet-port-stats**

To create an Ethernet port statistics class, use the **create class ethernet-port-stats** command.

**create class ethernet-port-stats** This command has no arguments or keywords. **Command Default** None **Command Modes** Statistics threshold policy (/org/stats-threshold-policy) **Command History Release Modification** 1.0(1) This command was introduced. **Usage Guidelines** Use classes to place a threshold on statistics. For example, you might want to define a threshold on a port that raises a fault if the average number of packets dropped exceeds a certain amount. For this class, you would create thresholds for Ethernet port statistics. **Examples** This example shows how to create an Ethernet port statistics class: switch-A# **scope org org3** switch-A /org # **scope stats-threshold-policy p10** switch-A /org/stats-threshold-policy # **create class ethernet-port-stats** switch-A /org/stats-threshold-policy/class\* # **commit-buffer** switch-A /org/stats-threshold-policy/class # **Related Commands Command Description** show class show stats-threshold-policy

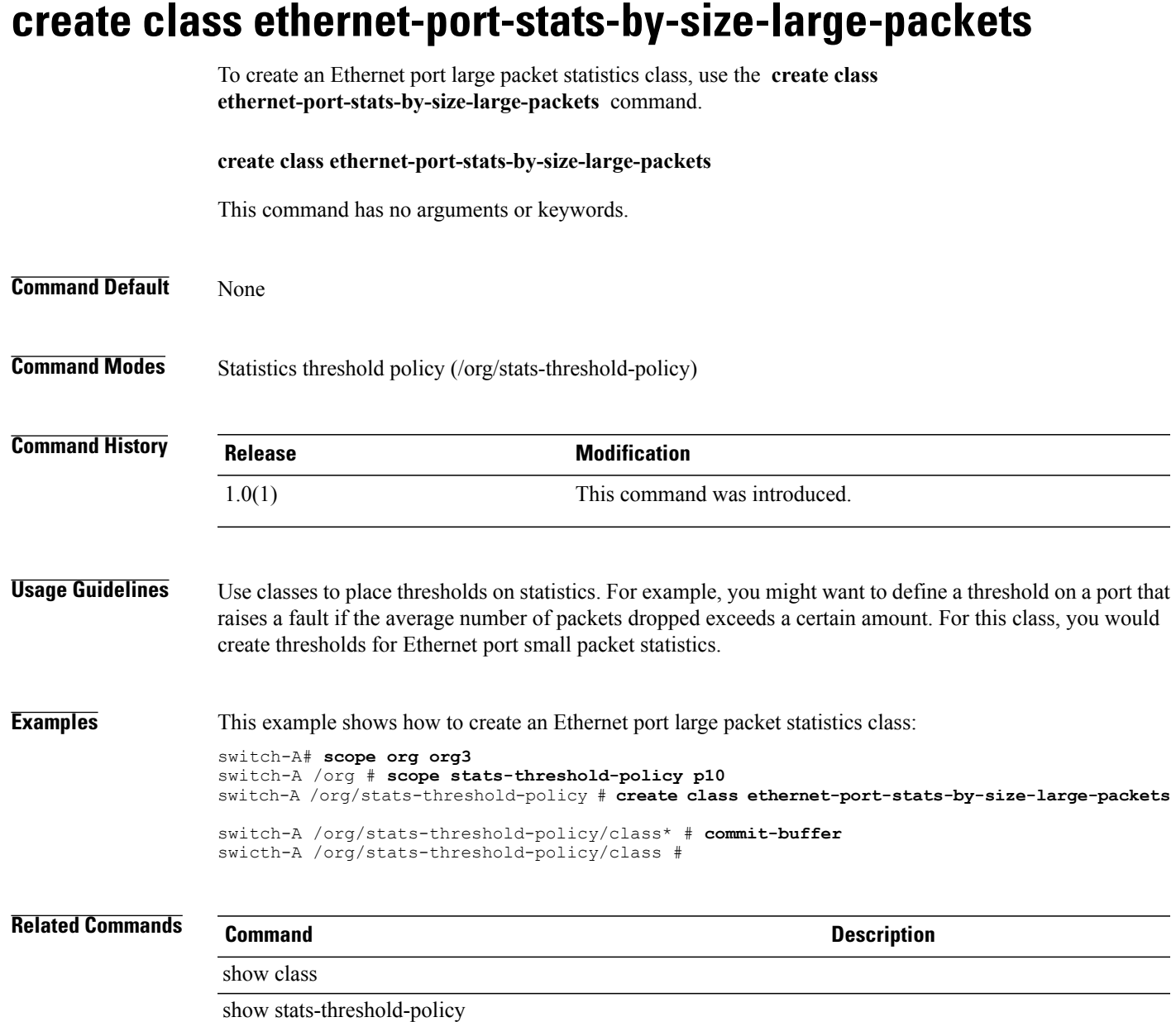

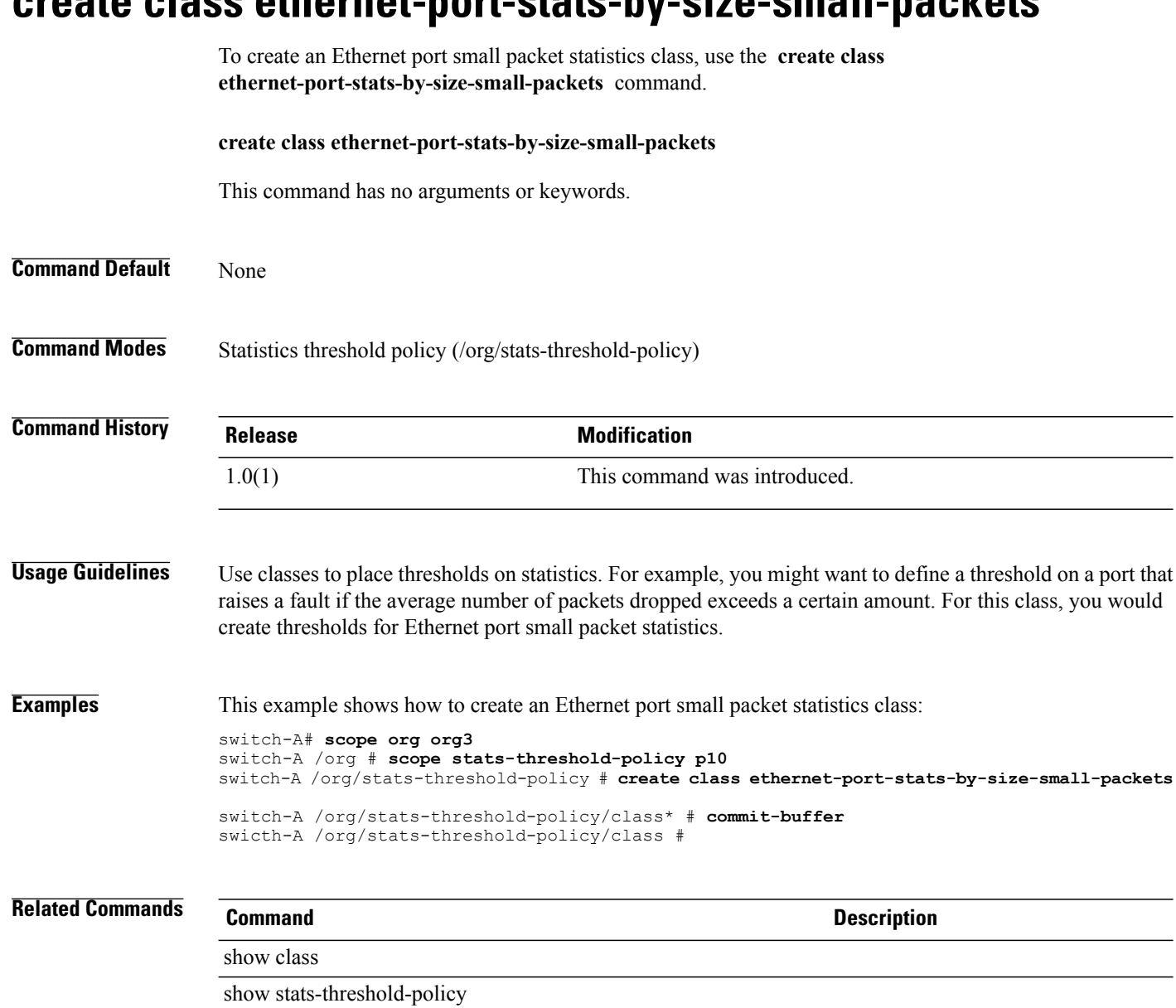

#### **create class ethernet-port-stats-by-size-small-packets**

#### **create class ether-rx-stats**

To create an Ethernet recieve statistics class, use the **create class ether-rx-stats** command.

**create class ether-rx-stats** This command has no arguments or keywords. **Command Default** None **Command Modes** Statistics threshold policy under Ethernet server (/eth-server/stats-threshold-policy) Statistics threshold policy under Ethernet uplink (/eth-uplink/stats-threshold-policy) **Command History Release <b>Modification** 1.0(1) This command was introduced. **Usage Guidelines** Use classes to place a threshold on statistics. For example, you might want to define a threshold on a port that raises a fault if the average number of packets dropped exceeds a certain amount. For this class, you would create thresholds for Ethernet recieve statistics. **Examples** This example shows how to create an Ethernet recieve statistics class: switch-A# **scope eth-server** switch-A /eth-server # **scope stats-threshold-policy p10** switch-A /eth-server/stats-threshold-policy # **create class eth-rx-stats** switch-A /eth-server/stats-threshold-policy/class\* # **commit-buffer** switch-A /eth-server/stats-threshold-policy/class # **Related Commands Command Description** show eth-uplink

#### **create class ether-tx-stats**

To create an Ethernet transmission statistics class, use the **create class ether-tx-stats** command.

**create class ether-tx-stats** This command has no arguments or keywords. **Command Default** None **Command Modes** Statistics threshold policy under Ethernet uplink (/eth-uplink/stats-threshold-policy) Statistics threshold policy under Ethernet server (/eth-server/stats-threshold-policy) **Command History Release Modification** 1.0(1) This command was introduced. **Usage Guidelines** Use classes to place a threshold on statistics. For example, you might want to define a threshold on a port that raises a fault if the average number of packets dropped exceeds a certain amount. For this class, you would create thresholds for Ethernet transmission statistics. **Examples** This example shows how to create an Ethernet transmission statistics class: switch-A# **scope eth-server** switch-A /eth-server # **scope stats-threshold-policy p10** switch-A /eth-server/stats-threshold-policy # **create class eth-tx-stats** switch-A /eth-server/stats-threshold-policy/class\* # **commit-buffer** switch-A /eth-server/stats-threshold-policy/class # **Related Commands Command Description** show eth-uplink show stats-threshold-policy

## **create class fan-module-stats**

To create a fan module statistics class, use the **create class fan-module-stats** command.

**create class fan-module-stats** This command has no arguments or keywords. **Command Default** None **Command Modes** Statistics threshold policy (/eth-server/stats-threshold-policy) **Command History Release Modification** 1.0(1) This command was introduced. **Usage Guidelines** Use classes to threshold statistics. For example, you might want to define a threshold on a port that raises a fault if the average number of packets dropped exceeds a certain amount. For this class, you would create thresholds for fan module statistics. **Examples** This example shows how to create a fan module statistics class: switch-A# **scope eth-server** switch-A /eth-server # **scope stats-threshold-policy p10** switch-A /eth-server/stats-threshold-policy # **create class fan-module-stats** switch-A /eth-server/stats-threshold-policy\* # **commit-buffer** switch-A /eth-server/stats-threshold-policy # **Related Commands Command Description** show fan-module

#### **create class fan-stats**

To create a fan statistics class, use the **create class fan-stats** command.

**create class fan-stats** This command has no arguments or keywords. **Command Default** None **Command Modes** Statistics threshold policy (/eth-server/stats-threshold-policy) **Command History Release Modification** 1.0(1) This command was introduced. **Usage Guidelines** Use classes to place thresholds on statistics. For example, you might want to define a threshold on a port that raises a fault if the average number of packets dropped exceeds a certain amount. For this class, you would create thresholds for fan statistics. **Examples** This example shows how to create a fan statistics class: switch-A# **scope eth-server** switch-A /eth-server # **scope stats-threshold-policy p10** switch-A /eth-server/stats-threshold-policy # **create class fan-stats** switch-A /eth-server/stats-threshold-policy\* # **commit-buffer** switch-A /eth-server/stats-threshold-policy # **Related Commands Command Description** show fan-module

## **create class fc-error-stats**

To create a Fibre Channel error statistics class, use the **create class fc-error-stats** command.

**create class fc-error-stats** This command has no arguments or keywords. **Command Default** None **Command Modes** Statistics threshold policy /fc-uplink/stats-threshold-policy **Command History Release Modification** 1.0(1) This command was introduced. **Usage Guidelines** Use classes to threshold statistics. For example, you might want to define a threshold on a port that raises a fault if the average number of packets dropped exceeds a certain amount. For this class, you would create thresholds for Fibre Channel error statistics. **Examples** This example shows how to create a Fibre Channel error statistics class: switch-A# **scope fc-uplink** switch-A /org # **scope stats-threshold-policy p10** Pubs-A /org/stats-threshold-policy # **create class fc-error-stats** Pubs-A /org/stats-threshold-policy/class\* # **commit-buffer** Pubs-A /org/stats-threshold-policy/class # **Related Commands Command Description** show class show stats-threshold-policy

#### **create class fc-if-event-stats**

To create Fibre Channel event statistics, use the **create class fc-if-event-stats** command.

**create class fc-if-event-stats** This command has no arguments or keywords. **Command Default** None **Command Modes** Statistics threshold policy (/org/stats-threshold-policy) **Command History Release Modification** 1.0(1) This command was introduced. **Usage Guidelines** Use classes to threshold statistics. For example, you might want to define a threshold on a port that raises a fault if the average number of packets dropped exceeds a certain amount. For this class, you would create thresholds for Fibre Channel event statistics. **Examples** The following example switch-A # **scope org org3** switch-A /org # **scope stats-threshold-policy p10** switch-A /org/stats-threshold-policy # **create class fc-if-event-stats** switch-A /org/stats-threshold-policy\* # **commit-buffer** switch-A /org/stats-threshold-policy # **Related Commands Command Description** show class show stats-threshold-policy

## **create class fc-if-fc4-counters**

To create Fibre Channel counters, use the **create class fc-if-fc4-counters** command.

**create class fc-if-fc4-counters** This command has no arguments or keywords. **Command Default** None **Command Modes** Statistics threshold policy (/org/stats-threshold-policy) **Command History Release Modification** 1.0(1) This command was introduced. **Usage Guidelines** Use classes to threshold statistics. For example, you might want to define a threshold on a port that raises a fault if the average number of packets dropped exceeds a certain amount. For this class, you would create thresholds for Fibre Channel counter statistics. **Examples** This example shows how to create Fibre Channel counters: switch-A # **scope org org3** switch-A /org # **switch-A /org # scope stats-threshold-policy p10** switch-A /org/stats-threshold-policy # **create class fc-if-fc4-stats** switch-A /org/stats-threshold-policy/class\* # **commit-buffer** switch-A /org/stats-threshold-policy/class # **Related Commands Command Description** show class

## **create class fc-if-frame-stats**

To create a Fibre Channel frame statistics class, use the **create class fc-if-frame-stats** command.

**create class fc-if-frame-stats** This command has no arguments or keywords. **Command Default** None **Command Modes** Statistics threshold policy (/org/stats-threshold-policy) **Command History Release Modification** 1.0(1) This command was introduced. **Usage Guidelines** Use classes to threshold statistics. For example, you might want to define a threshold on a port that raises a fault if the average number of packets dropped exceeds a certain amount. For this class, you would create thresholds for Fibre Channel frame statistics. **Examples** This example shows how to create a Fibre Channel frame statistics class: switch-A # **scope org org3** switch-A /org # **switch-A /org # scope stats-threshold-policy p10** switch-A /org/stats-threshold-policy # **create class fc-if-frame-stats** switch-A /org/stats-threshold-policy/class\* # **commit-buffer** switch-A /org/stats-threshold-policy/class # **Related Commands Command Description** show class

## **create class fc-port-stats**

To create Fibre Channel port statistics class, use the **create class fc-port-stats** command.

**create class fc-port-stats**

This command has no arguments or keywords.

**Command Default** None

**Command Modes** Statistics threshold policy (/org/stats-threshold-policy)

**Command History Release Modification** 1.0(1) This command was introduced.

**Usage Guidelines** Use classes to threshold statistics. For example, you might want to define a threshold on a port that raises a fault if the average number of packets dropped exceeds a certain amount. For this class, you would create thresholds for Fibre Channel port statistics.

**Examples** This example shows how to create a Fibre Channel port statistics class:

switch-A# **scope org org3** switch-A /org # **scope stats-threshold-policy p10** switch-A /org/stats-threshold-policy # **create class fc-port-stats** switch-A /org/stats-threshold-policy/class\* # **commit-buffer** switch-A /org/stats-threshold-policy/class #

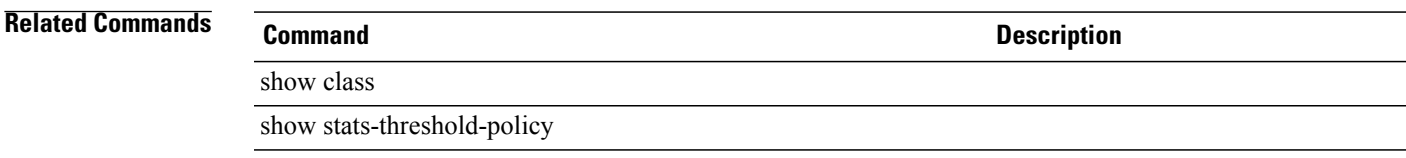

#### **create class fc-stats**

To create a Fibre Channel statistics class, use the **create class fc-stats** command.

**create class fc-stats** This command has no arguments or keywords. **Command Default** None **Command Modes** Statistics threshold policy (/fc-uplink/stats-threshold-policy) **Command History Release Modification** 1.0(1) This command was introduced. **Usage Guidelines** Use classes to threshold statistics. For example, you might want to define a threshold on a port that raises a fault if the average number of packets dropped exceeds a certain amount. For this class, you would create thresholds for Fibre Channel statistics. **Examples** This example shows how to create a Fibre Channel statistics class: switch-A# **scope fc-uplink** switch-A /fc-uplink # **scope stats-threshold-policy p10** switch-A /fc-uplink/stats-threshold-policy # **create class fc-stats** switch-A /fc-uplink/stats-threshold-policy/class\* # **commit-buffer** switch-A /fc-uplink/stats-threshold-policy/class # **Related Commands Command Description** show class

#### **create class mb-power-stats**

To create a mother board power statistics class, use the **create class mb-power-stats** command.

**create class mb-power-stats**

This command has no arguments or keywords.

**Command Default** None

**Command Modes** Statistics threshold policy (/org/stats-threshold-policy)

**Command History Release Modification** 1.0(1) This command was introduced.

**Usage Guidelines** Use classes to threshold statistics. For example, you might want to define a threshold on a port that raises a fault if the average number of packets dropped exceeds a certain amount. For this class, you would create thresholds for mother board power statistics.

**Examples** This example shows how to create a mother board power statistics class:

switch-A# **scope org org3** switch-A /org # **scope stats-threshold-policy p10** switch-A /org/stats-threshold-policy # **create class mb-power-stats** switch-A /org/stats-threshold-policy/class\* # **commit-buffer** switch-A /org/stats-threshold-policy/class #

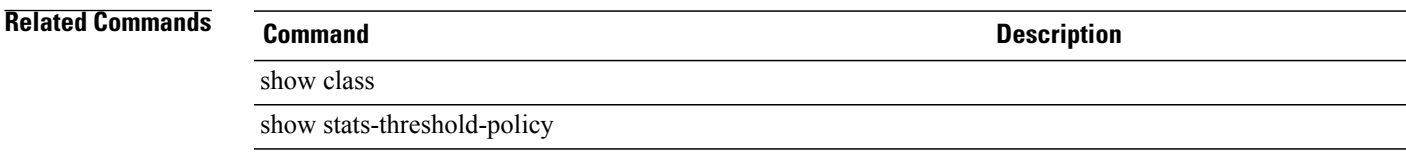

#### **create class mb-temp-stats**

To create a temporary mother board statistics class, use the **create class mb-temp-stats** command.

**create class mb-temp-stats** This command has no arguments or keywords. **Command Default** None **Command Modes** Statistics threshold policy (/org/stats-threshold-policy) **Command History Release Modification** 1.0(1) This command was introduced. **Usage Guidelines** Use classes to threshold statistics. For example, you might want to define a threshold on a port that raises a fault if the average number of packets dropped exceeds a certain amount. For this class, you would create thresholds for Mb statistics. **Examples** This example shows how to create a temporary mother board statistics class: switch-A# **scope org org3** switch-A /org # **scope stats-threshold-policy p10** switch-A /org/stats-threshold-policy # **create class mb-temp-stats** switch-A /org/stats-threshold-policy/class\* # **commit-buffer** switch-A /org/stats-threshold-policy/class # **Related Commands Command Description** show class

show class mb-temp-stats

## **create class memory-runtime**

To create a memory runtime class, use the **create class memory-runtime** command.

**create class memory-runtime**

This command has no arguments or keywords.

**Command Default** None

**Command Modes** Statistics threshold policy (/org/stats-threshold-policy)

**Command History Release Modification** 1.0(1) This command was introduced.

**Examples** This example shows how to create a memory runtime class:

switch-A# **scope org org3** switch-A /org # scope **stats-threshold-policy p10** switch-A /org/stats-threshold-policy # **create class memory-runtime** switch-A /org/stats-threshold-policy\* # **commit-buffer** switch-A /org/stats-threshold-policy #

**Related Commands Command Description**

show memory

show class

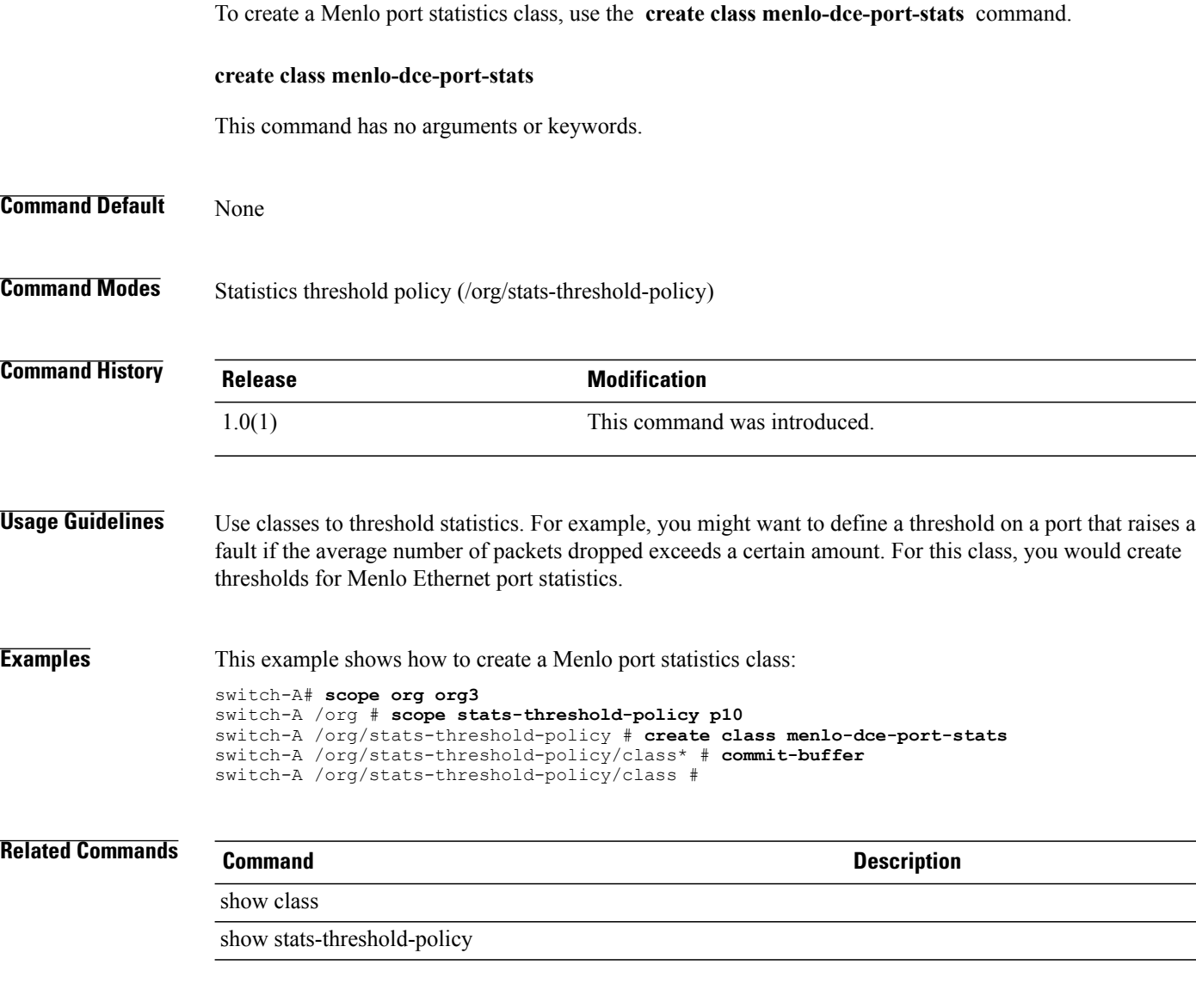

# **create class menlo-dce-port-stats**

### **create class menlo-eth-error-stats**

To create a Menlo Ethernet error statistics class, use the **create class menlo-eth-error-stats** command.

**create class menlo-eth-error-stats**

This command has no arguments or keywords.

**Command Default** None

**Command Modes** Statistics threshold policy (/org/stats-threshold-policy)

**Command History Release Modification** 1.0(1) This command was introduced.

**Usage Guidelines** Use classes to threshold statistics. For example, you might want to define a threshold on a port that raises a fault if the average number of packets dropped exceeds a certain amount. For this class, you would create thresholds for Menlo Ethernet error statistics.

**Examples** This example shows how to create a Menlo Ethernet error statistics class:

switch-A# **scope org org3** switch-A /org # **scope stats-threshold-policy p10** switch-A /org/stats-threshold-policy # **create class menlo-eth-error-stats** switch-A /org/stats-threshold-policy/class\* # **commit-buffer** switch-A /org/stats-threshold-policy/class #

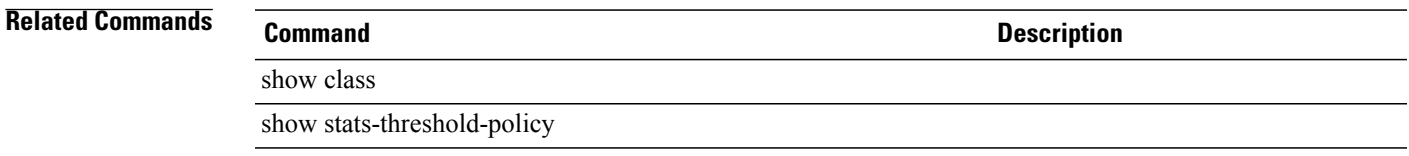

#### **create class menlo-eth-stats**

To create a Menlo Ethernet statistics class, use the **create class menlo-eth-stats** command.

**create class menlo-eth-stats** This command has no arguments or keywords. **Command Default** None **Command Modes** Statistics threshold policy (/org/stats-threshold-policy) **Command History Release Modification** 1.0(1) This command was introduced. **Usage Guidelines** Use classes to threshold statistics. For example, you might want to define a threshold on a port that raises a fault if the average number of packets dropped exceeds a certain amount. For this class, you would create thresholds for Menlo Ethernet statistics. **Examples** This example shows how to create a Menlo Ethernet statistics class: switch-A# **scope org org3** switch-A /org # **scope stats-threshold-policy p10** switch-A /org/stats-threshold-policy # **create class menlo-eth-stats** switch-A /org/stats-threshold-policy/class\* # **commit-buffer** switch-A /org/stats-threshold-policy/class # **Related Commands Command Description** show class show stats-threshold-policy

## **create class menlo-fc-error-stats**

To create Menlo Fibre Channel error statistics, use the **create class menlo-fc-error-stats** command.

**create class menlo-fc-error-stats**

This command has no arguments or keywords.

**Command Default** None

**Command Modes** Statistics threshold policy (/org/stats-threshold-policy)

**Command History Release Modification** 1.0(1) This command was introduced.

**Usage Guidelines** Use classes to threshold statistics. For example, you might want to define a threshold on a port that raises a fault if the average number of packets dropped exceeds a certain amount. For this class, you would create thresholds for Menlo Fibre Channel error statistics.

**Examples** This example shows how to create Menlo Fibre Channel error statistics:

switch-A# **scope org org3** switch-A /org # **scope stats-threshold-policy p10** switch-A /org/stats-threshold-policy # **create class menlo-fc-error-stats** switch-A /org/stats-threshold-policy/class\* # **commit-buffer** switch-A /org/stats-threshold-policy/class #

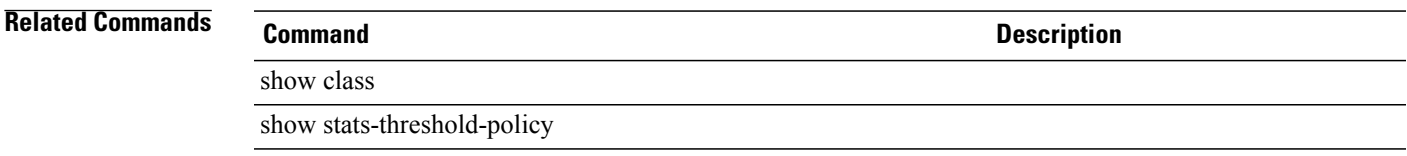

#### **create class menlo-fc-stats**

To create Menlo Fibre Channel statistics, use the **create class menlo-fc-stats** command.

**create class menlo-fc-stats** This command has no arguments or keywords. **Command Default** None **Command Modes** Statistics threshold policy (/org/stats-threshold-policy) **Command History Release Modification** 1.0(1) This command was introduced. **Usage Guidelines** Use classes to threshold statistics. For example, you might want to define a threshold on a port that raises a fault if the average number of packets dropped exceeds a certain amount. For this class, you would create thresholds for Menlo Fibre Channel statistics.

#### **Examples** This example shows how to create Menlo Fibre Channel statistics:

```
switch-A# scope org org3
switch-A /org # scope stats-threshold-policy p10
switch-A /org/stats-threshold-policy # create class menlo-fc-stats
switch-A /org/stats-threshold-policy/class* # commit-buffer
switch-A /org/stats-threshold-policy/class #
```
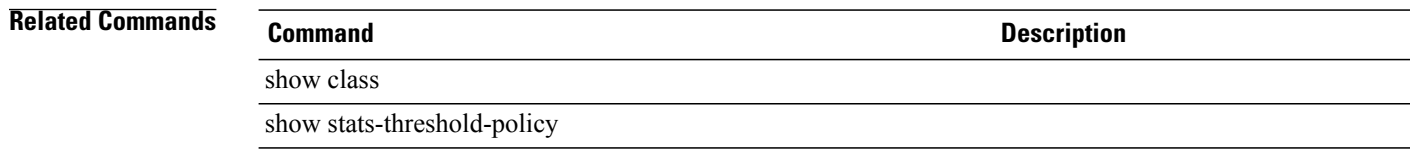

## **create class menlo-host-port-stats**

To create Menlo host port statistics, use the **create class menlo-host-port-stats** command.

**create class menlo-host-port-stats**

This command has no arguments or keywords.

**Command Default** None

**Command Modes** Statistics threshold policy (/org/stats-threshold-policy)

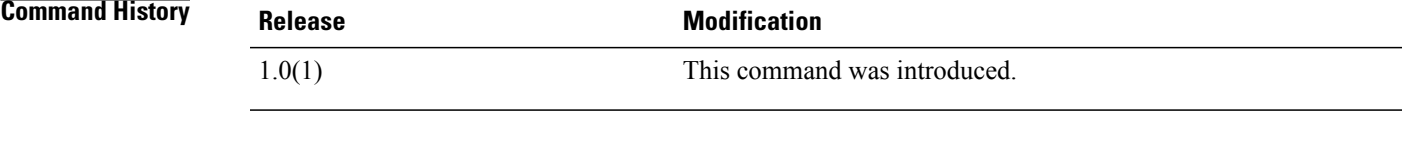

**Usage Guidelines** Use classes to threshold statistics. For example, you might want to define a threshold on a port that raises a fault if the average number of packets dropped exceeds a certain amount. For this class, you would create thresholds for Menlo host port statistics.

**Examples** This example shows how to create Menlo host port statistics:

```
switch-A# scope org org3
switch-A /org # scope stats-threshold-policy p10
switch-A /org/stats-threshold-policy # create class menlo-host-port-stats
switch-A /org/stats-threshold-policy/class* # commit-buffer
switch-A /org/stats-threshold-policy/class #
```
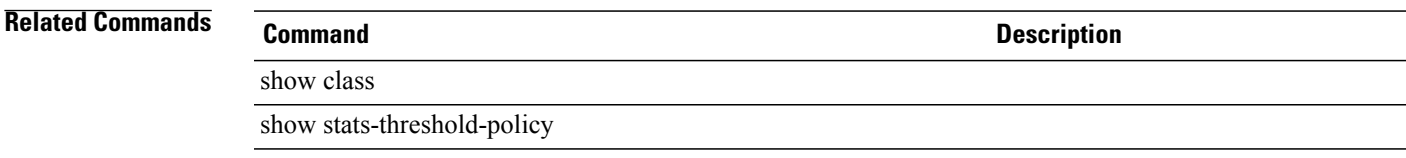

### **create class menlo-mcpu-error-stats**

To create a Menlo CPU error statistics class, use the **create class menlo-mcpu-error-stats** command.

**create class menlo-mcpu-error-stats**

This command has no arguments or keywords.

**Command Default** None **Command Modes** Statistics threshold policy (/org/stats-threshold-policy) **Command History Release Modification** 1.0(1) This command was introduced. **Usage Guidelines** Use classes to threshold statistics. For example, you might want to define a threshold on a port that raises a fault if the average number of packets dropped exceeds a certain amount. For this class, you would create

## thresholds for Menlo CPU error statistics.

#### **Examples** This example shows how to create a Menlo CPU error statistics class:

```
switch-A# scope org org3
switch-A /org # scope stats-threshold-policy p10
switch-A /org/stats-threshold-policy # create class menlo-mcpu-error-stats
switch-A /org/stats-threshold-policy/class* # commit-buffer
switch-A /org/stats-threshold-policy/class #
```
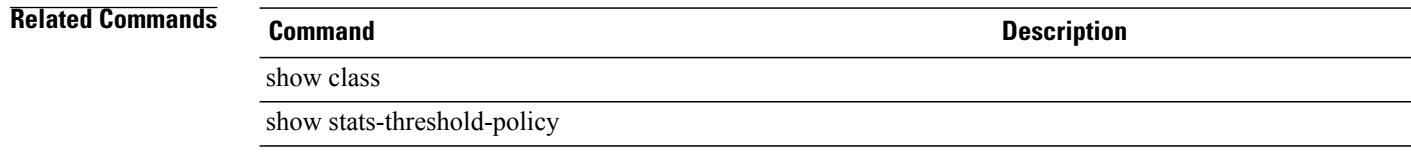

### **create class menlo-mcpu-stats**

To create a Menlo CPU statistics class, use the **create class menlo-mcpu-stats** command.

**create class menlo-mcpu-stats**

This command has no arguments or keywords.

**Command Default** None

**Command Modes** Statistics threshold policy (/org/stats-threshold-policy)

**Command History Release Modification** 1.0(1) This command was introduced.

**Usage Guidelines** Use classes to threshold statistics. For example, you might want to define a threshold on a port that raises a fault if the average number of packets dropped exceeds a certain amount. For this class, you would create thresholds for Menlo CPU statistics.

**Examples** This example shows how to create a Menlo CPU statistics class:

switch-A# **scope org org3** switch-A /org # **scope stats-threshold-policy p10** switch-A /org/stats-threshold-policy # **create class menlo-mcpu-stats** switch-A /org/stats-threshold-policy/class\* # **commit-buffer** switch-A /org/stats-threshold-policy/class #

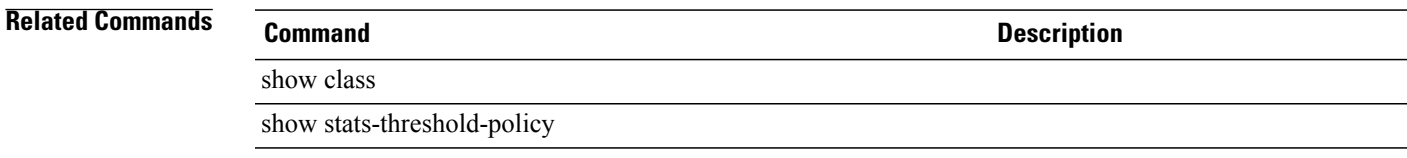

**Command Default** None

### **create class menlo-net-eg-stats**

To create a Menlo network egress statistics class, use the **create class menlo-net-eg-stats** command.

**create class menlo-net-eg-stats** This command has no arguments or keywords.

**Command Modes** Statistics threshold policy (/org/stats-threshold-policy)

**Command History Release Modification** 1.0(1) This command was introduced.

**Usage Guidelines** Use classes to threshold statistics. For example, you might want to define a threshold on a port that raises a fault if the average number of packets dropped exceeds a certain amount. For this class, you would create thresholds for Menlo network egress traffic statistics.

**Examples** This example shows how to create a Menlo network egress statistics class:

switch-A# **scope org org3** switch-A /org # **scope stats-threshold-policy p10** switch-A /org/stats-threshold-policy # **create class menlo-net-eg-stats** switch-A /org/stats-threshold-policy/class\* # **commit-buffer** switch-A /org/stats-threshold-policy/class #

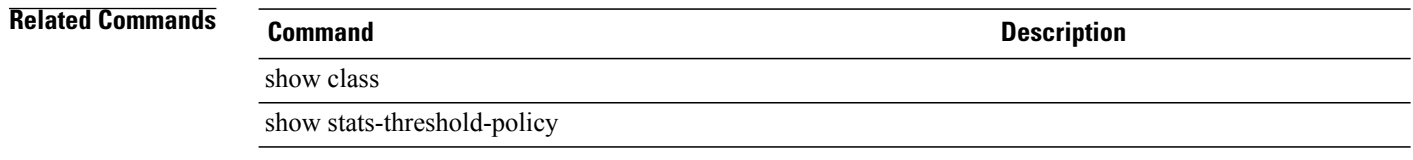

### **create class menlo-net-in-stats**

To create a Menlo network ingress statistics class, use the **create class menlo-net-in-stats** command.

**create class menlo-net-in-stats**

This command has no arguments or keywords.

**Command Default** None

**Command Modes** Statistics threshold policy (/org/stats-threshold-policy)

**Command History Release Modification** 1.0(1) This command was introduced.

**Usage Guidelines** Use classes to threshold statistics. For example, you might want to define a threshold on a port that raises a fault if the average number of packets dropped exceeds a certain amount. For this class, you would create thresholds for Menlo network ingress traffic statistics.

**Examples** This example shows how to create a Menlo network ingress statistics class:

switch-A# **scope org org3** switch-A /org # **scope stats-threshold-policy p10** switch-A /org/stats-threshold-policy # **create class menlo-net-in-stats** switch-A /org/stats-threshold-policy/class\* # **commit-buffer** switch-A /org/stats-threshold-policy/class #

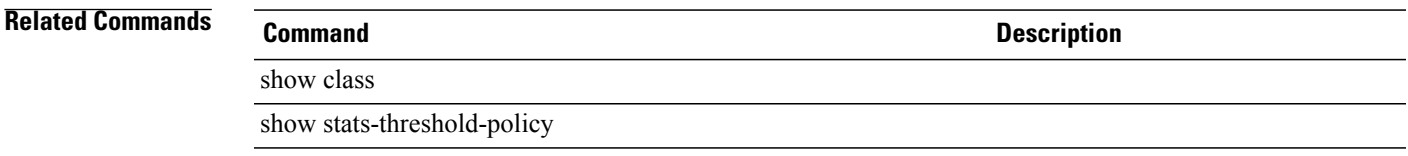

**Command Default** None

#### **create class menlo-q-error-stats**

**create class menlo-q-error-stats**

To create a Menlo Qlogic error statistics class, use the **create class menlo-q-error-stats** command.

This command has no arguments or keywords.

**Command Modes** Statistics threshold policy (/org/stats-threshold-policy)

**Command History Release Modification** 1.0(1) This command was introduced.

**Usage Guidelines** Use classes to threshold statistics. For example, you might want to define a threshold on a port that raises a fault if the average number of packets dropped exceeds a certain amount. For this class, you would create thresholds for Menlo Qlogic error statistics.

**Examples** This example shows how to create a Menlo Qlogic error statistics class:

switch-A# **scope org org3** switch-A /org # **scope stats-threshold-policy p10** switch-A /org/stats-threshold-policy # **create class menlo-q-error-stats** switch-A /org/stats-threshold-policy/class\* # **commit-buffer** switch-A /org/stats-threshold-policy/class #

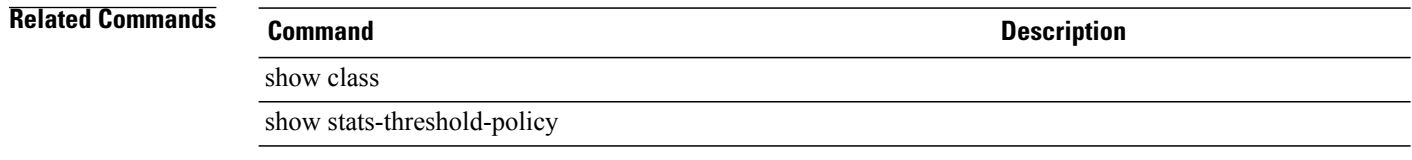

#### **create class menlo-q-stats**

To create a Menlo Qlogic statistics class, use the **create class menlo-q-stats** command.

**create class menlo-q-stats** This command has no arguments or keywords.

**Command Default** None

**Command Modes** Statistics threshold policy (/org/stats-threshold-policy)

**Command History Release Modification** 1.0(1) This command was introduced.

**Usage Guidelines** Use classes to threshold statistics. For example, you might want to define a threshold on a port that raises a fault if the average number of packets dropped exceeds a certain amount. For this class, you would create thresholds for Menlo Qlogic statistics.

**Examples** This example shows how to create a Menlo Qlogic statistics class:

switch-A# **scope org org3** switch-A /org # **scope stats-threshold-policy p10** switch-A /org/stats-threshold-policy # **create class menlo-q-stats** switch-A /org/stats-threshold-policy/class\* # **commit-buffer** switch-A /org/stats-threshold-policy/class #

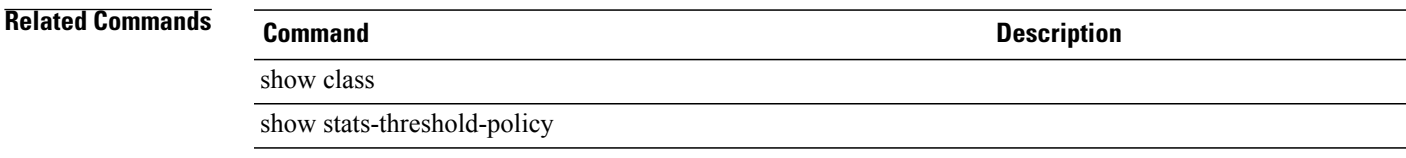

### **create class processor-runtime**

To create a processor runtime statistics class, use the **create class processor-runtime** command.

**create class processor-runtime** This command has no arguments or keywords. **Command Default** None **Command Modes** Statistics threshold policy (/org/stats-threshold-policy) **Command History Release Modification** 1.0(1) This command was introduced. **Examples** This example shows how to create a processor runtime statistics class: switch-A# **scope org org10** switch-A /org # **scope stats-threshold-policy p10** switch-A /org/stats-threshold-policy # **create class processor-runtime** switch-A /org/stats-threshold-policy/class\* # **commit-buffer** switch-A /org/stats-threshold-policy/class # **Related Commands Command Description** show class show stats-threshold-statistics

## **create class psu-input-stats**

To create a power supply input statistics class, use the **create class psu-input-stats** command.

**create class psu-input-stats** This command has no arguments or keywords. **Command Default** None **Command Modes** Statistics threshold policy (/eth-server/stats-threshold-policy) **Command History Release Modification** 1.0(1) This command was introduced. **Usage Guidelines** Use classes to threshold statistics. For example, you might want to define a threshold on a port that raises a fault if the average number of packets dropped exceeds a certain amount. For this class, you would create thresholds for power supply input statistics. **Examples** This example shows how to create a power supply input statistics class: switch-A# **scope eth-server** switch-A /eth-server # **scope stats-threshold-policy p10** switch-A /eth-server/stats-threshold-policy # **create class psu-input-stats** switch-A /eth-server/stats-threshold-policy/class\* # **commit-buffer** switch-A /eth-server/stats-threshold-policy/class # **Related Commands Command Description** show class show stats-threshold-policy

#### **create class psu-stats**

To create a power supply statistics class, use the **create class psu-stats** command.

**create class psu-stats** This command has no arguments or keywords. **Command Default** None **Command Modes** Statistics threshold policy (/eth-server/stats-threshold-policy) **Command History Release Modification** 1.0(1) This command was introduced. **Usage Guidelines** Use classes to threshold statistics. For example, you might want to define a threshold on a port that raises a fault if the average number of packets dropped exceeds a certain amount. For this class, you would create thresholds for power supply statistics. **Examples** This example shows how to create power supply statistics class: switch-A# **scope eth-server** switch-A /eth-server # **scope stats-threshold-policy p10** switch-A /eth-server/stats-threshold-policy # **create class psu-stats** switch-A /eth-server/stats-threshold-policy/class\* # **commit-buffer** switch-A /eth-server/stats-threshold-policy/class # **Related Commands Command Description** show class

#### **create class system-stats**

To create a system statistics class, use the **create class system-stats** command.

**create class system-stats**

This command has no arguments or keywords.

**Command Default** None

**Command Modes** Statistics threshold policy (/eth-server/stats-threshold-policy)

**Command History Release Modification** 1.0(1) This command was introduced.

**Usage Guidelines** Use classes to threshold statistics. For example, you might want to define a threshold on a port that raises a fault if the average number of packets dropped exceeds a certain amount. For this class, you would create thresholds for system statistics.

**Examples** This example shows how to create a system statistics class:

switch-A# **scope eth-server** switch-A /eth-server # **scope stats-threshold-policy p10** switch-A /eth-server/stats-threshold-policy # **create class system-stats** switch-A /eth-server/stats-threshold-policy/class\* # **commit-buffer** switch-A /eth-server/stats-threshold-policy/class #

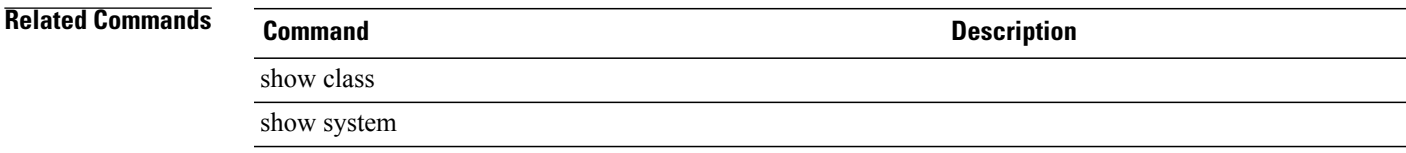

 $\overline{\phantom{a}}$ 

## **create client**

To create a client, use the **create client** command in port-profile mode.

**create client** *client-name*

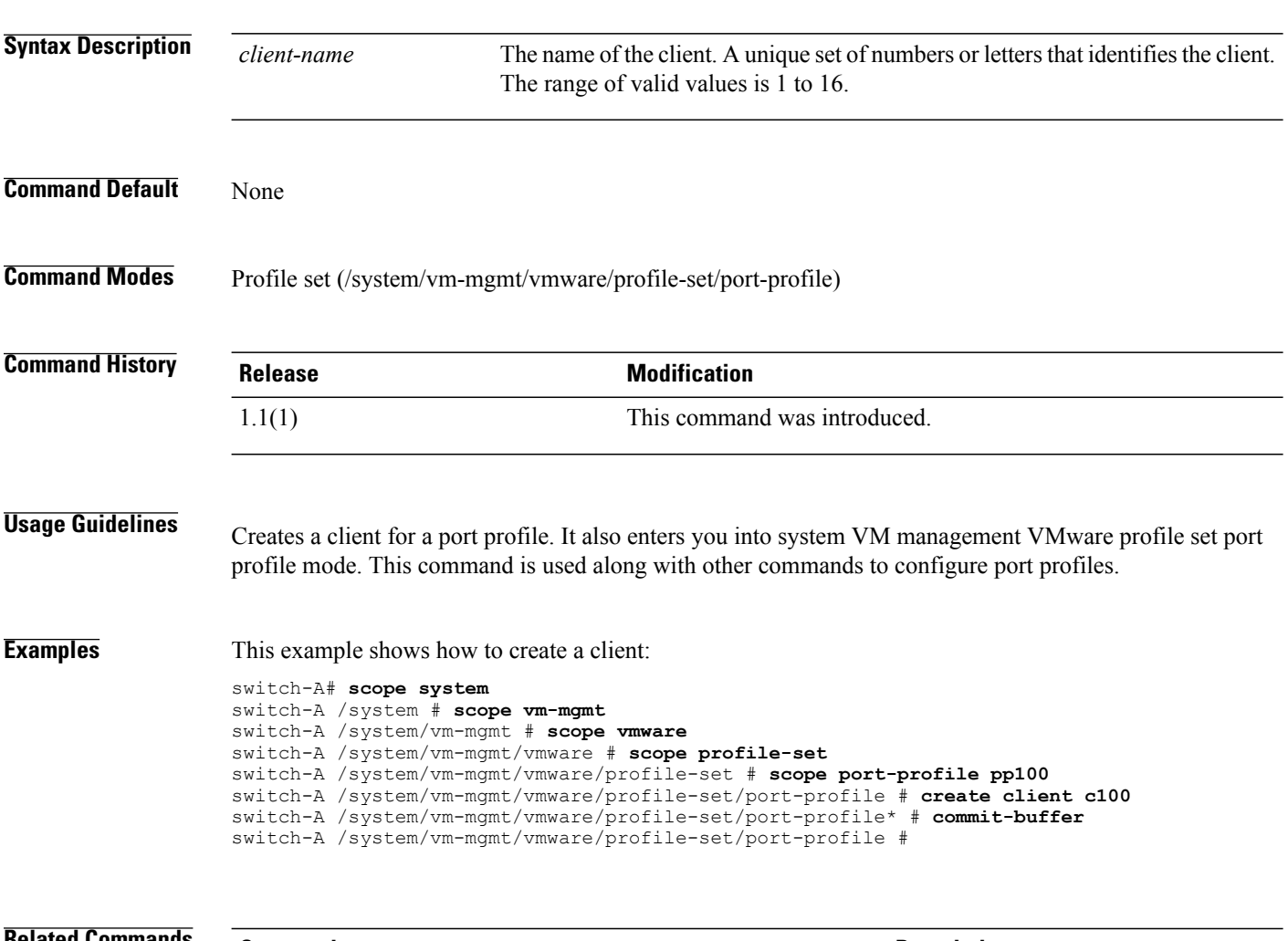

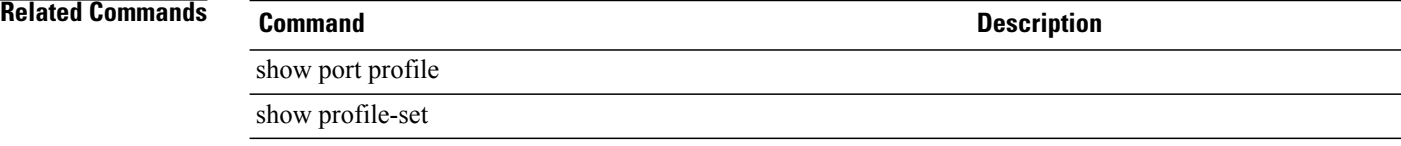
#### **create class vnic-stats**

To create a Virtual NIC statistics class, use the **create class vnic-stats** command.

**create class vnic-stats**

This command has no arguments or keywords.

**Command Default** None

**Command Modes** Statistics threshold policy (/org/stats-threshold-policy)

**Command History Release Modification** 1.0(1) This command was introduced.

**Usage Guidelines** Use classes to threshold statistics. For example, you might want to define a threshold on a port that raises a fault if the average number of packets dropped exceeds a certain amount. For this class, you would create thresholds for Virtual NIC statistics.

**Examples** This example shows how to create a Virtual NIC statistics class:

switch-A# **scope org org3** switch-A /org # **scope stats-threshold-policy p1** switch-A /org/stats-threshold-policy # **create class vnic-stats** switch-A /org/stats-threshold-policy/class\* # **commit-buffer** switch-A /org/stats-threshold-policy/class #

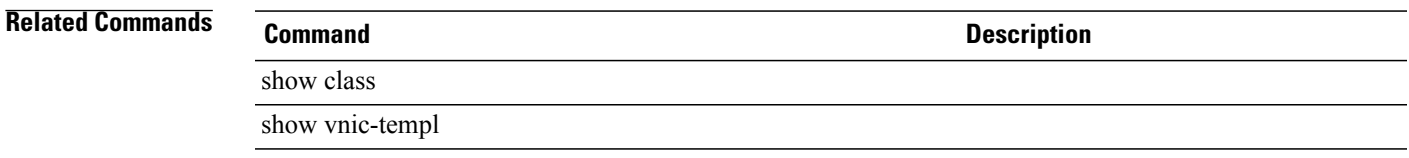

#### **create data-center**

To create a data center, use the **create data-center** command in vcenter mode. You can also create a data center in folder mode.

**create data-center** *datacenter-name*

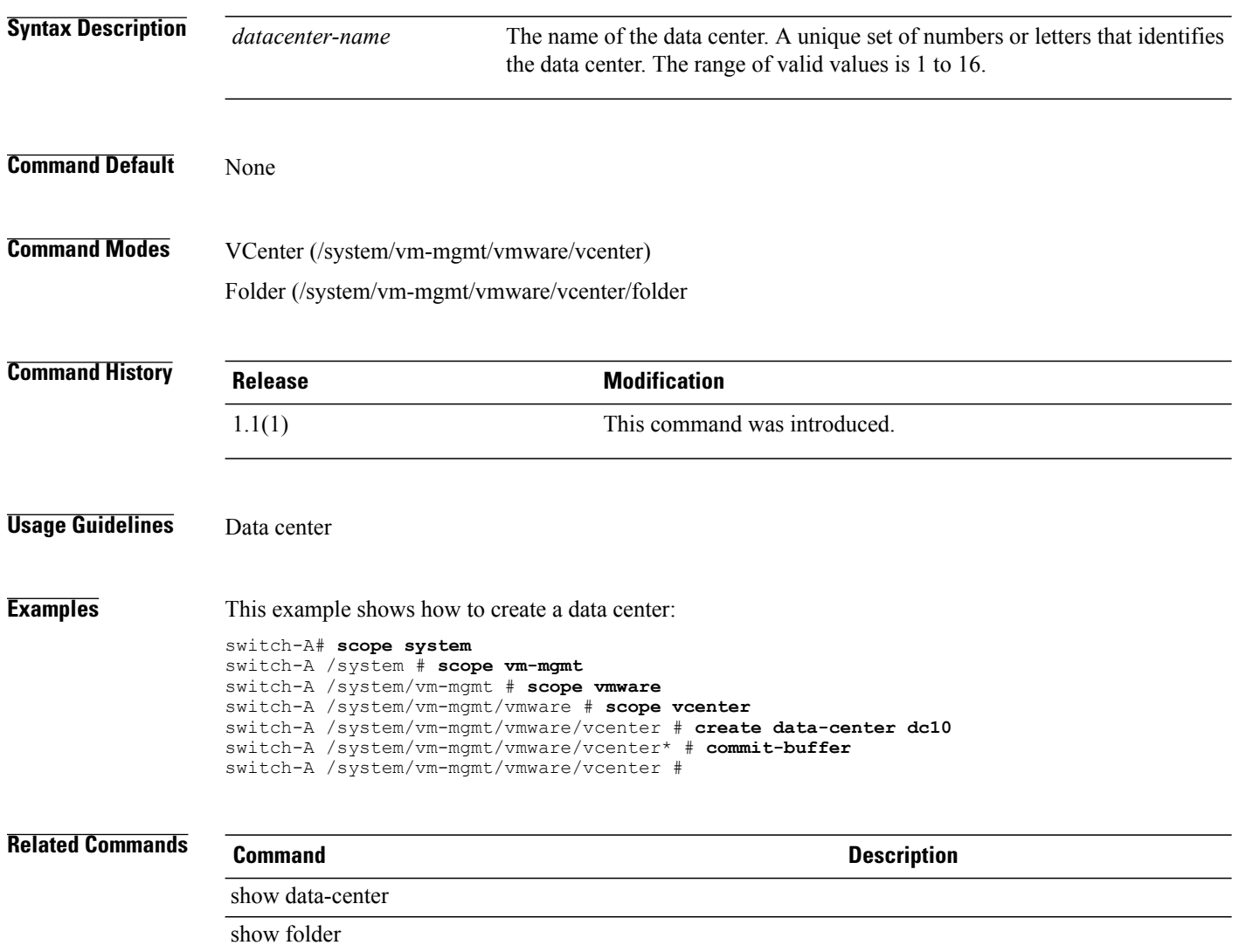

## **create default-behavior**

To create a default behavior mode, use the **create default-behavior** command.

**create default-behavior** {**vhba | vnic**}

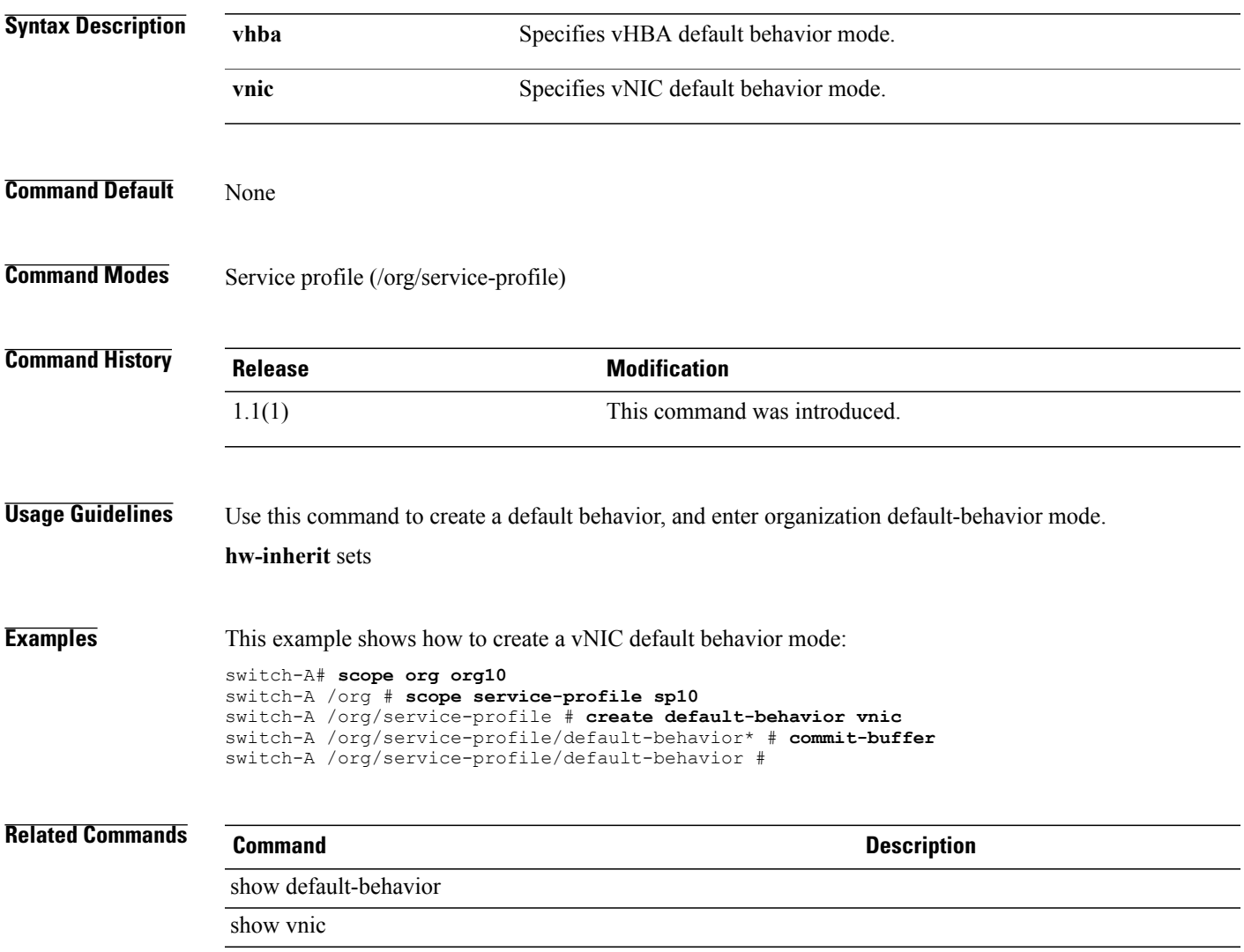

## **create destination**

To create an email destination, use the **create destination** command.

**create destination** *email*

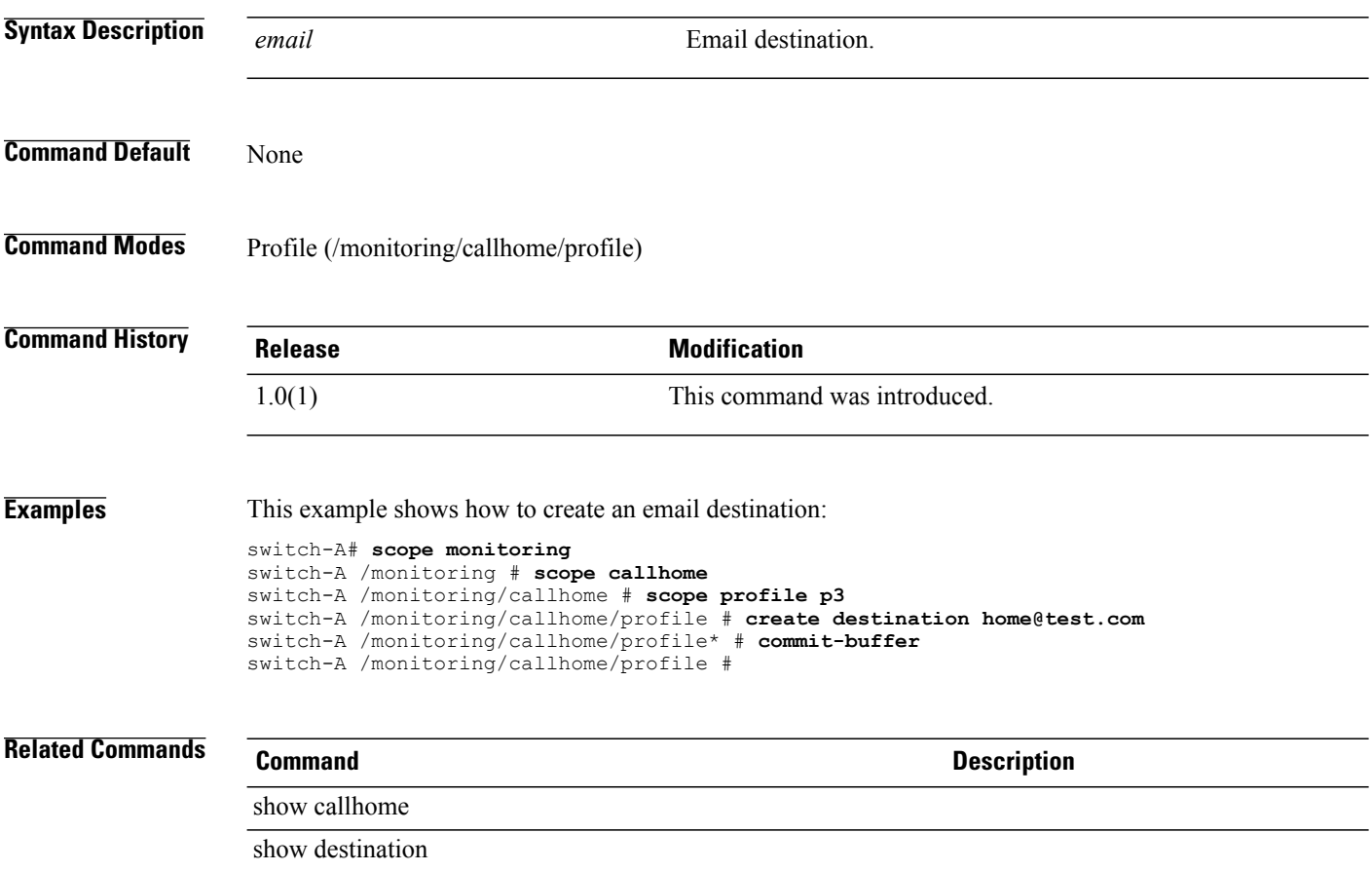

## **create distributed-virtual-switch**

To create a distributed virtual switch, use the **create distributed-virtual-switch** command in folder mode.

**create distributed-virtual-switch** *dvs-name*

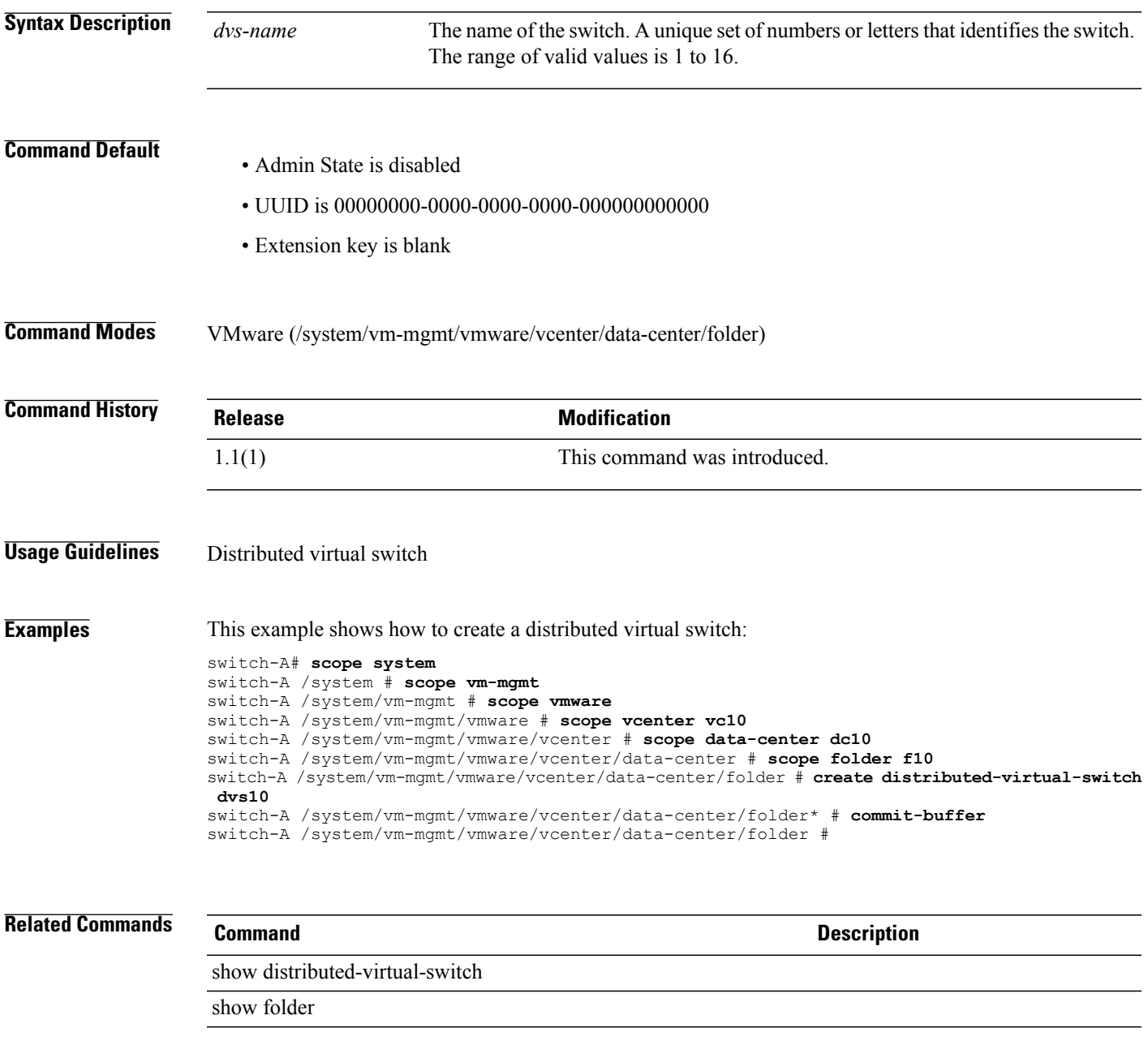

 $\overline{\phantom{a}}$ 

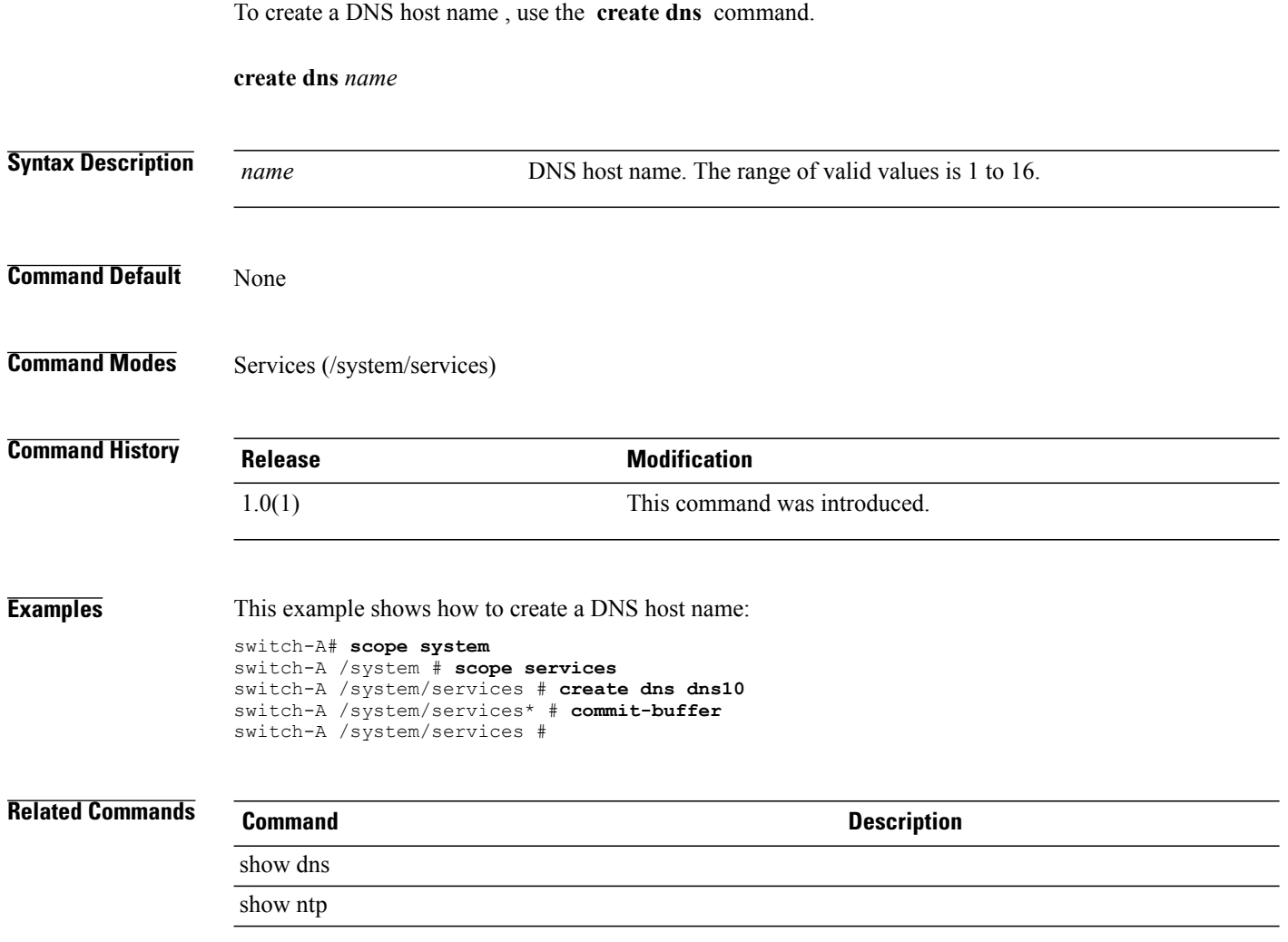

## **create dns**

#### **create dynamic-vnic-conn**

To create a dynamic vNIC connection, use the **create dynamic-vnic-conn** command.

**create dynamic-vnic-conn** This command has no arguments or keywords.

**Command Default** None

**Command Modes** Service profile (/org/service-profile)

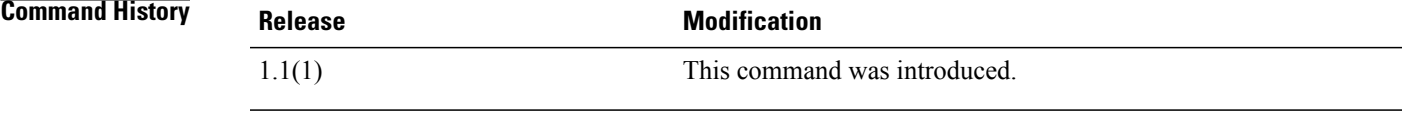

**Usage Guidelines** The vNIC connection policy determines how the VN-link connectivity between VMs and dynamic vNICs is configured. This policy is required for Cisco UCS instances that include servers with Cisco M81KR VIC adapters that host VMs and dynamic vNICs.

> Each Dynamic vNIC connection policy must include an adapter policy and designate the number of vNICs that can be configured for any server associated with a service profile that includes the policy.

**Examples** This example shows how to create a dynamic vNIC connection:

```
switch-A# scope org org10
switch-A /org # scope service-profile sp10
switch-A /org/service-profile # create dynamic-vnic-conn
```

```
switch-A /org/service-profile* # commit-buffer
switch-A /org/service-profile #
```
**Related Commands Command Description**

show dynamic-vnic-con-policy

show dynamic-vnic-con

## **create dynamic-vnic-conn-policy**

To create a dynamic vNIC connection policy, use the **create dynamic-vnic-conn-policy** command.

**create dynamic-vnic-conn-policy** *policy-name*

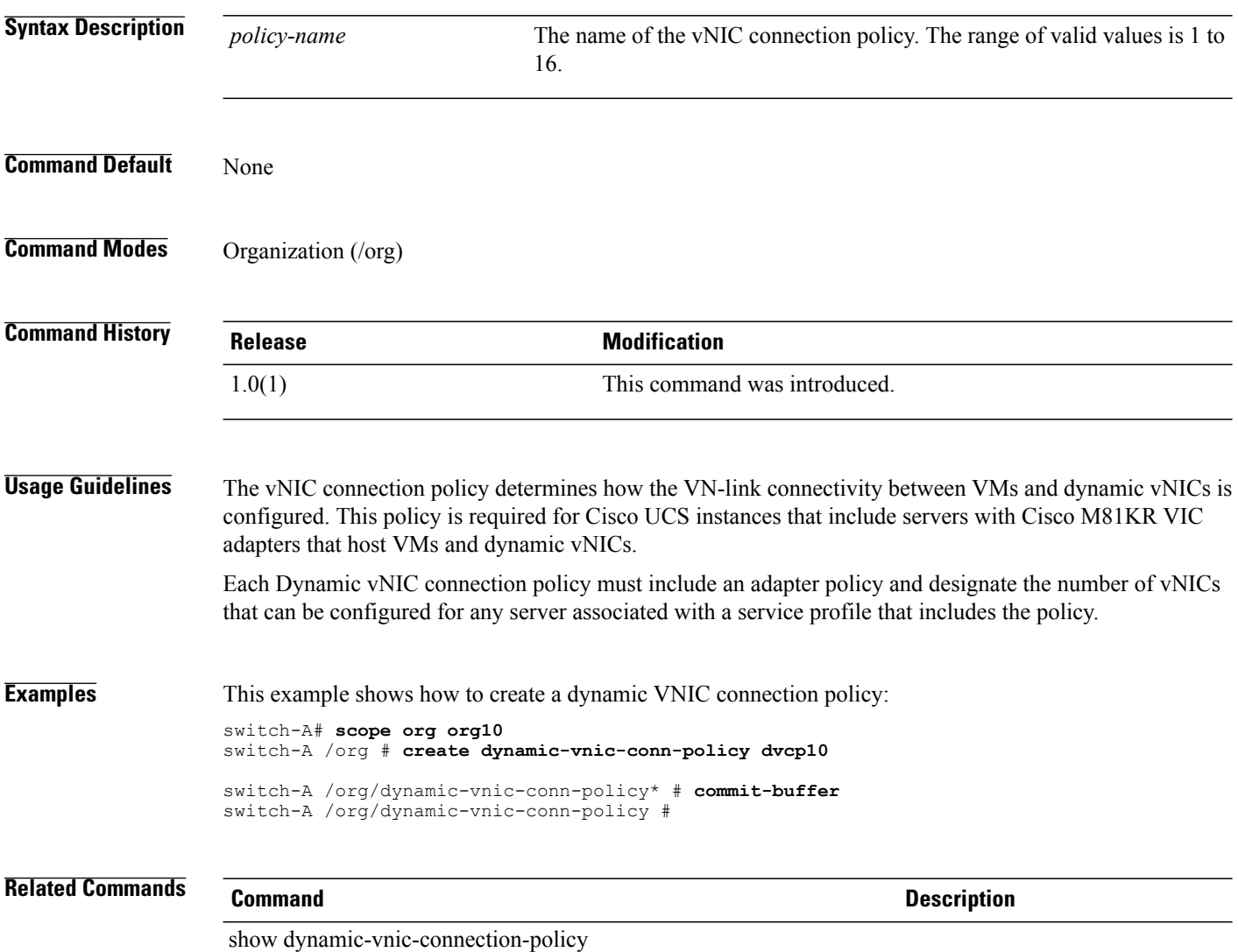

show vnic-templ

# **create egress-policy**

To create an egress policy, use the **create data-center** command in vcenter mode. You can also create a data center in folder mode.

**create egress-policy** *policy-name*

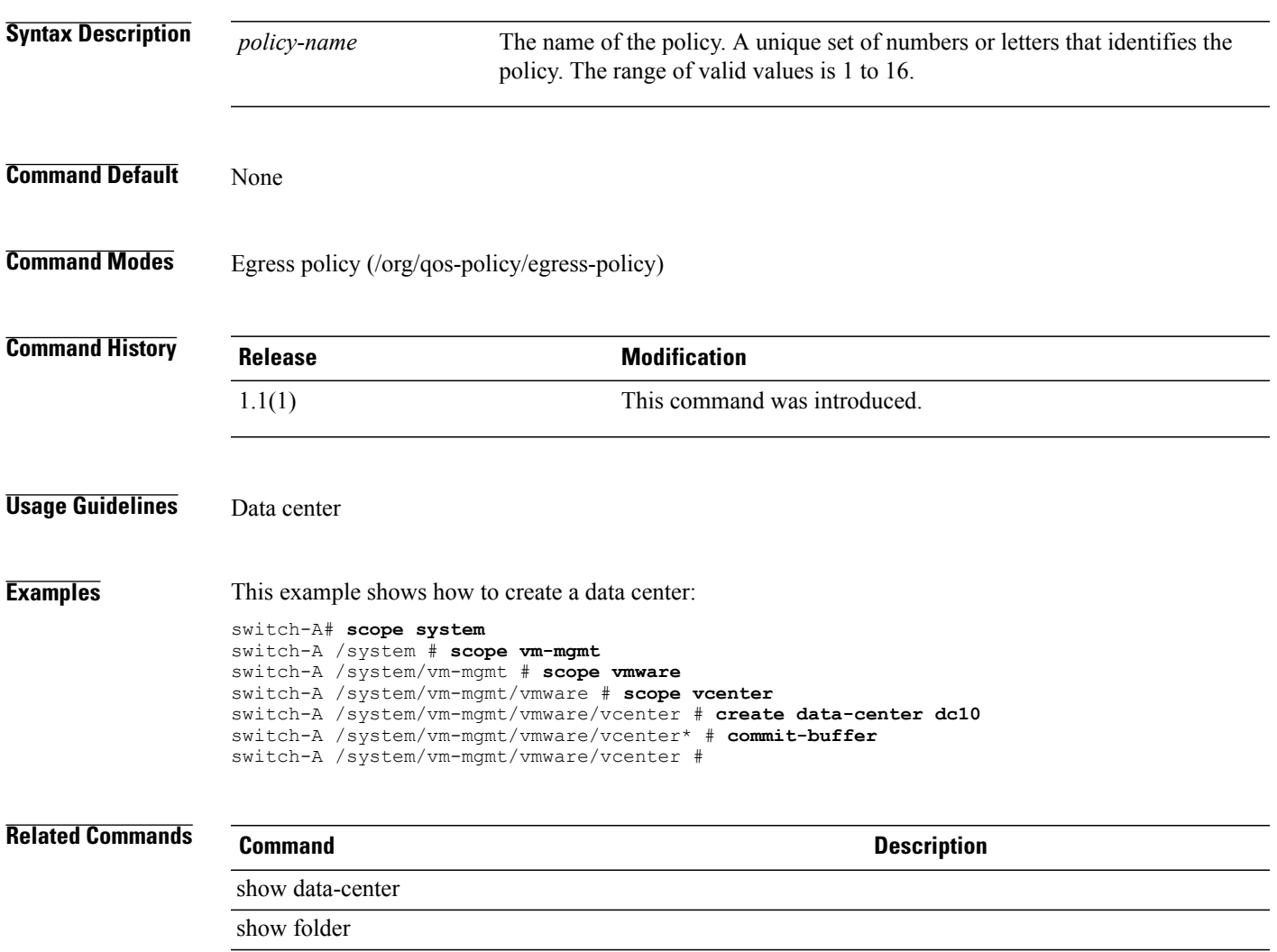

## **create epuser**

To create an end-point user, use the **create epuser** command.

**create epuser** *name*

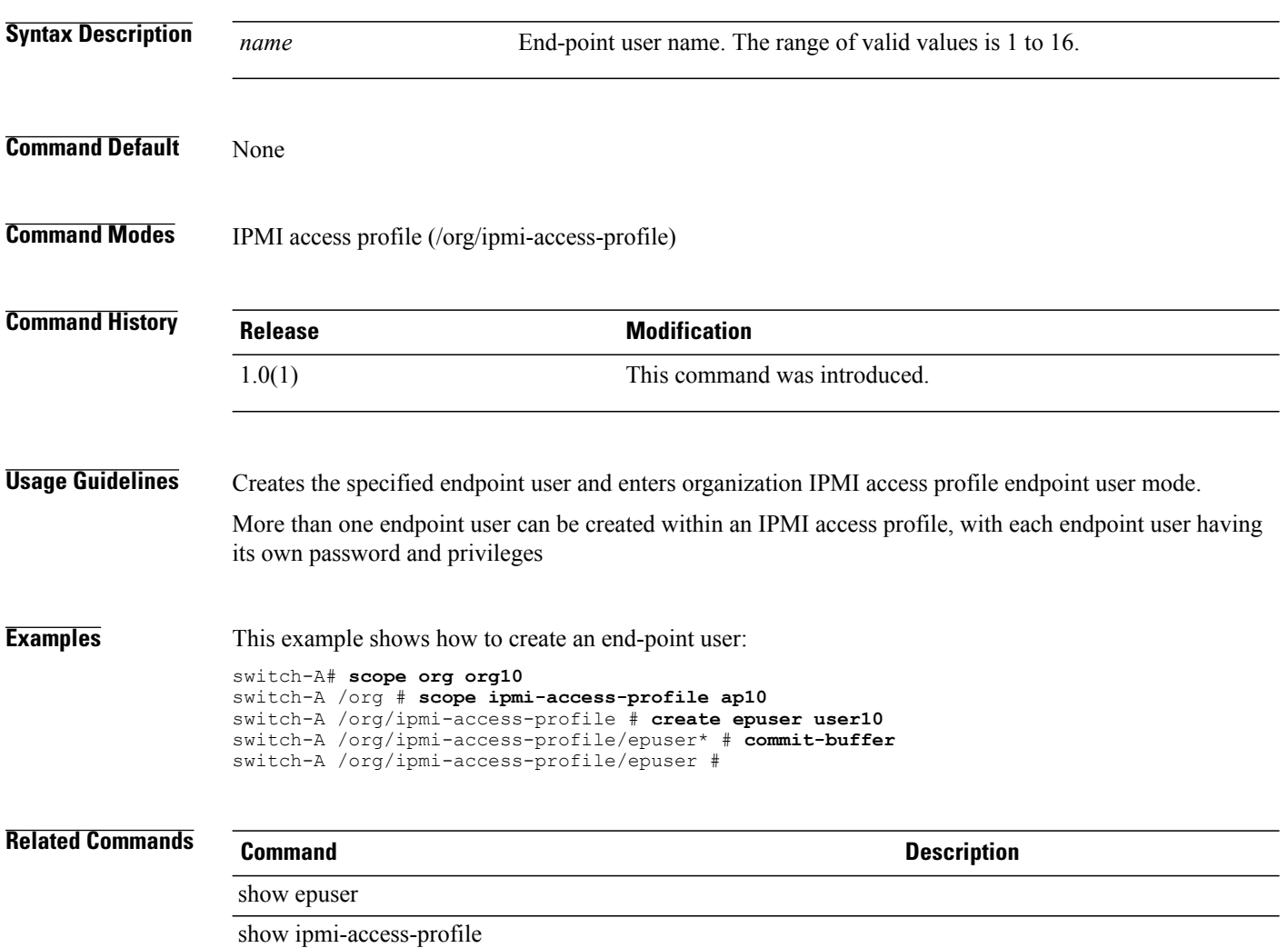

## **create eth-if**

To create an Ethernet interface, use the **create eth-if** command.

**create eth-if** *name*

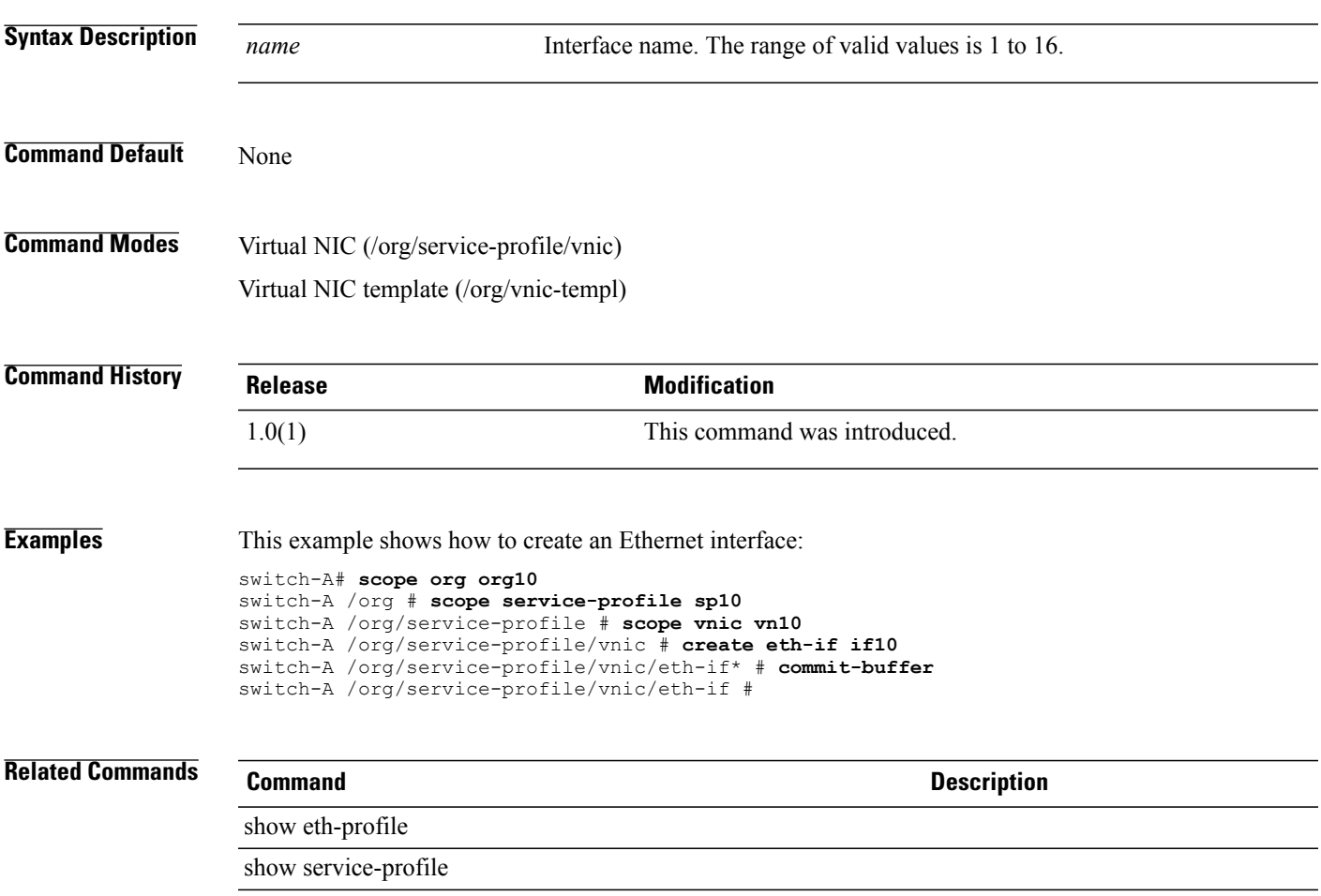

# **create eth-policy**

To create an Ethernet policy, use the **create eth-policy** command.

**create eth-policy** *name*

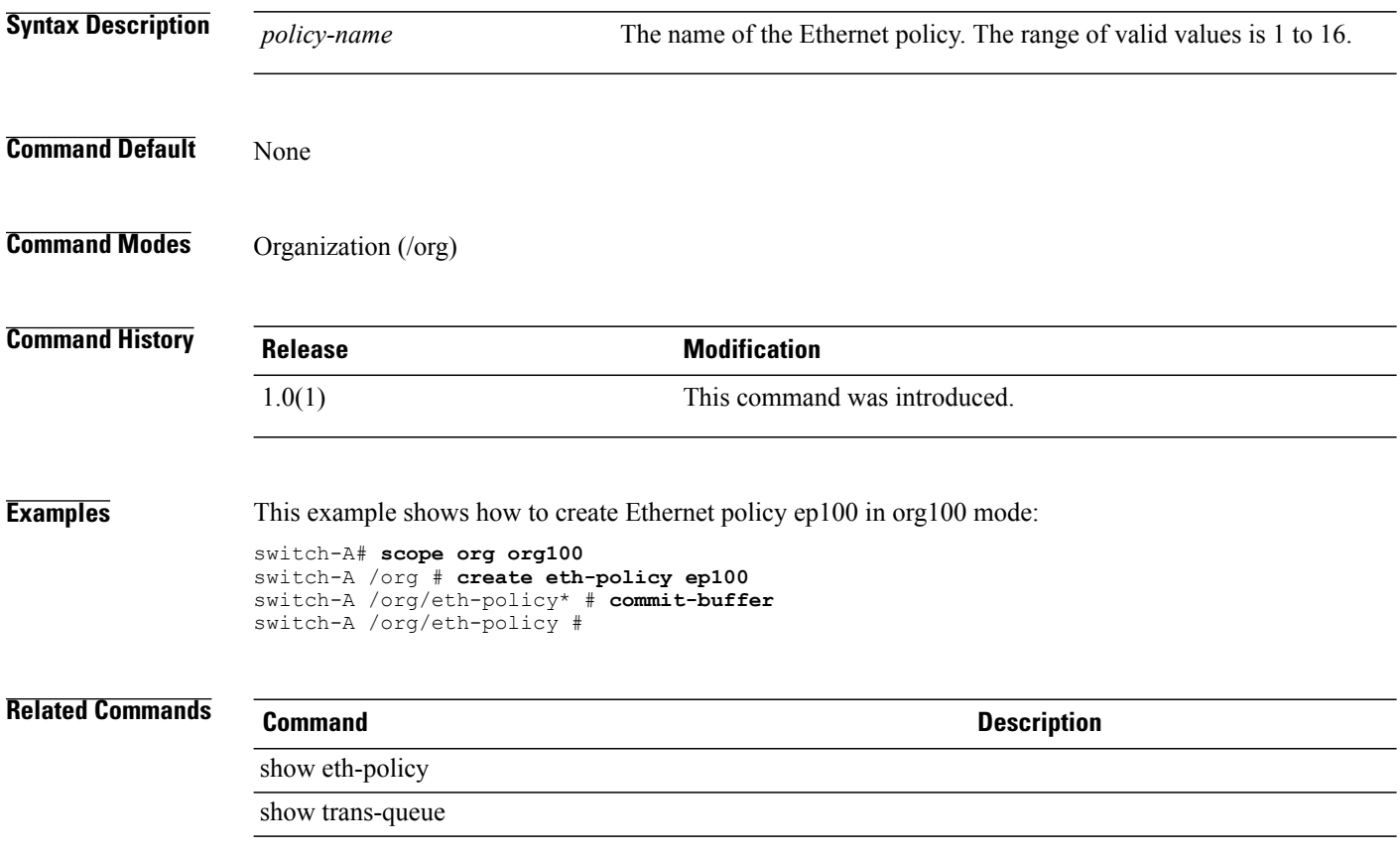

#### **create fcoe-if**

To create a FCoE (Fibre Channel over Ethernet) interface, use the **create fcoe-if** command.

**create fcoe-if**

This command has no arguments or keywords.

**Command Default** None

**Command Modes** Virtual NIC (/org/service-profile/vnic)

**Command History Release Modification** 1.0(1) This command was introduced.

**Examples** This example shows how to create an FCoE interface:

switch# **scope org org3** switch /org # **scope service-profile sp1** switch /org/service-profile # **scope vnic** switch /org/service-profile/vnic # **create fcoe-if** switch /org/service-profile/vnic\* # **commit-buffer** switch /org/service-profile/vnic #

**Related Commands Command Description**

show interface

show vnic

# **create fc-policy**

To create a Fibre Channel policy, use the **create fc-policy** command.

**create fc-policy** *policy-name*

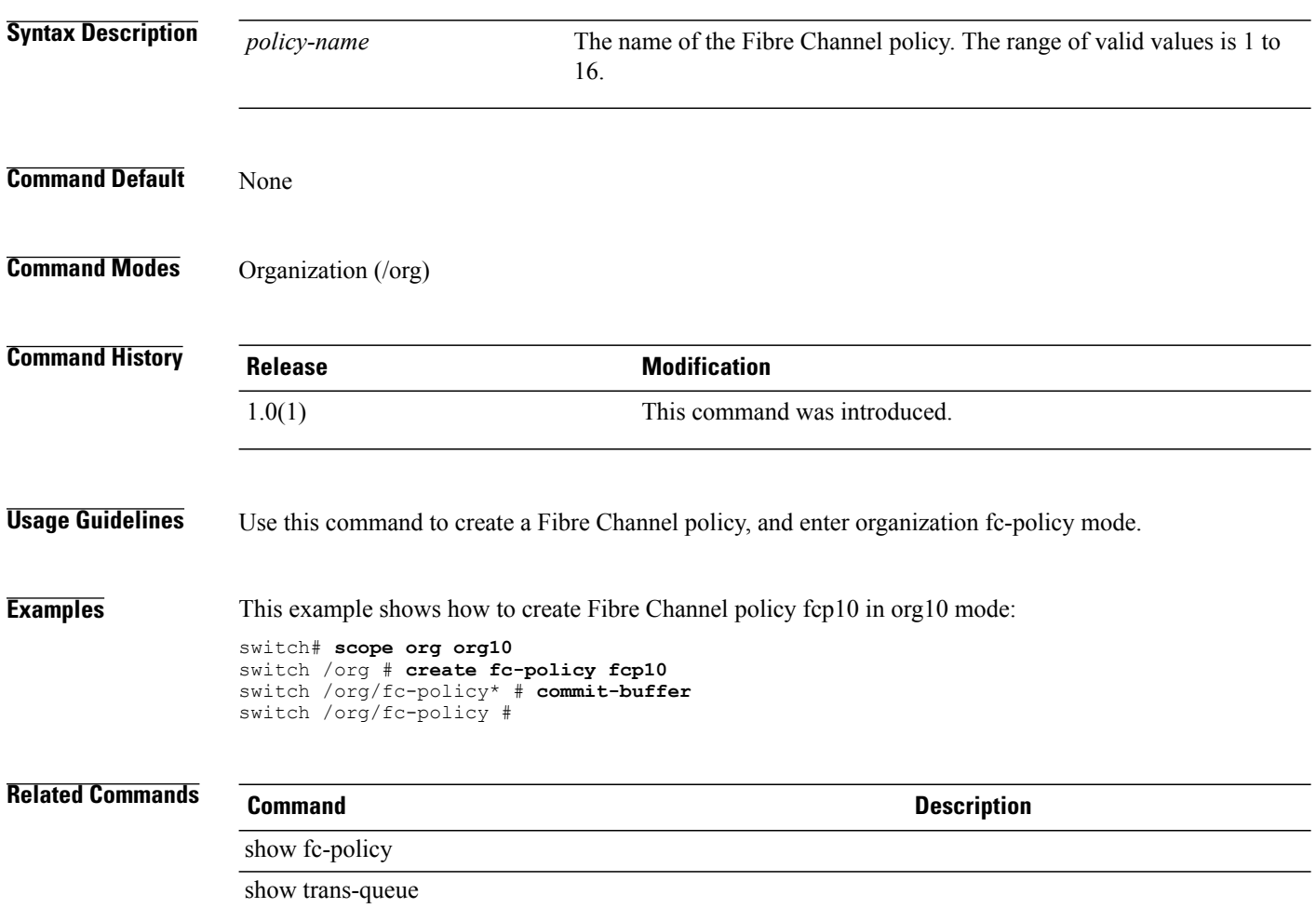

## **create folder**

To create a folder, use the **create folder** command in vcenter mode. You can also create a folder in data-center mode.

**create folder** *folder-name*

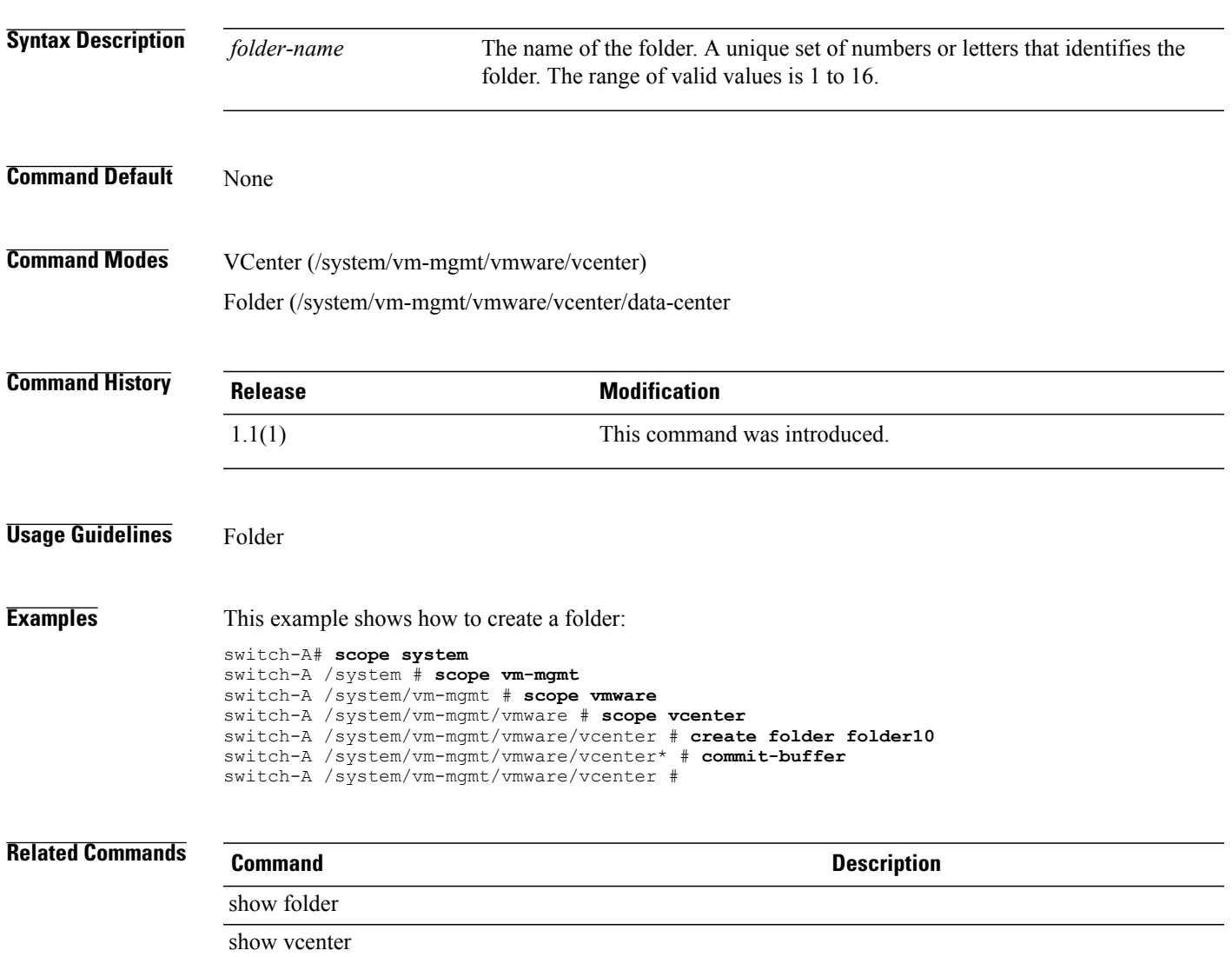

# **create fw-host-pack**

To create a host pack, use the **create fw-host-pack** command.

**create fw-host-pack** *name*

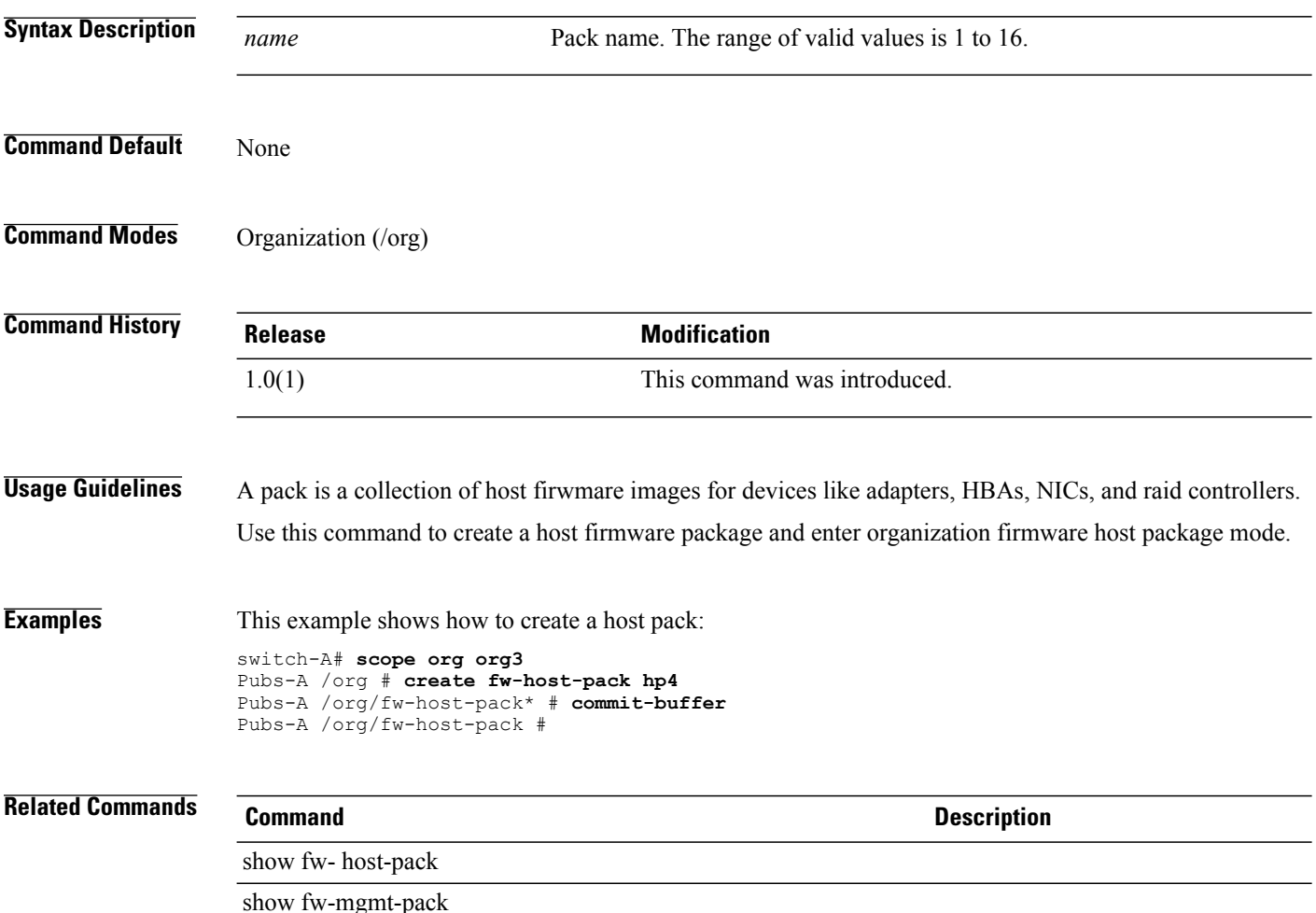

# **create fw-mgmt-pack**

To create a management pack, use the **create fw-mgmt-pack** command.

**create fw-mgmt-pack** *name*

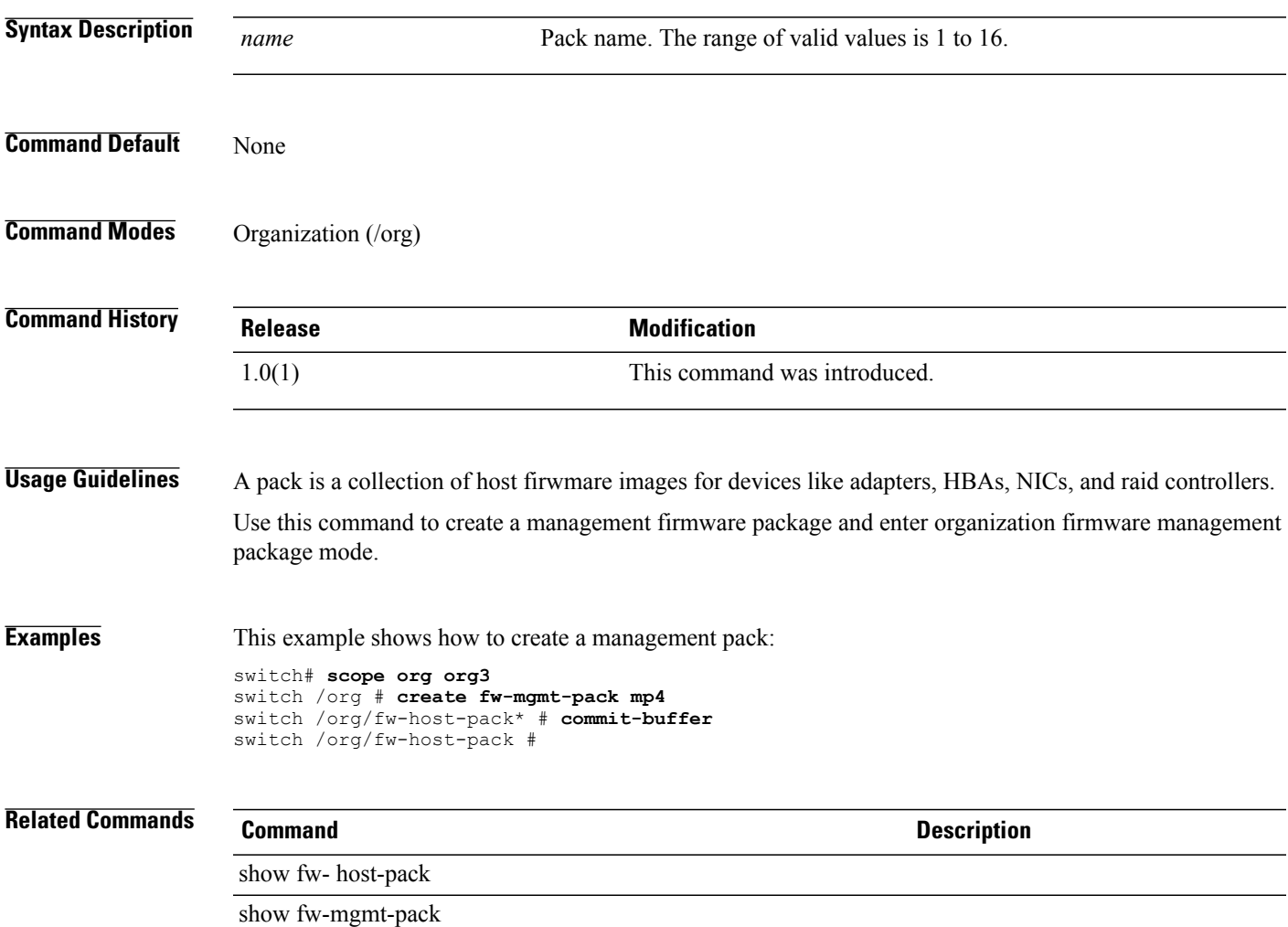

#### **create hv-conn**

To create an HV connection, use the **create hv-conn** command.

**create hv-conn protection** { **none | protected** } \*

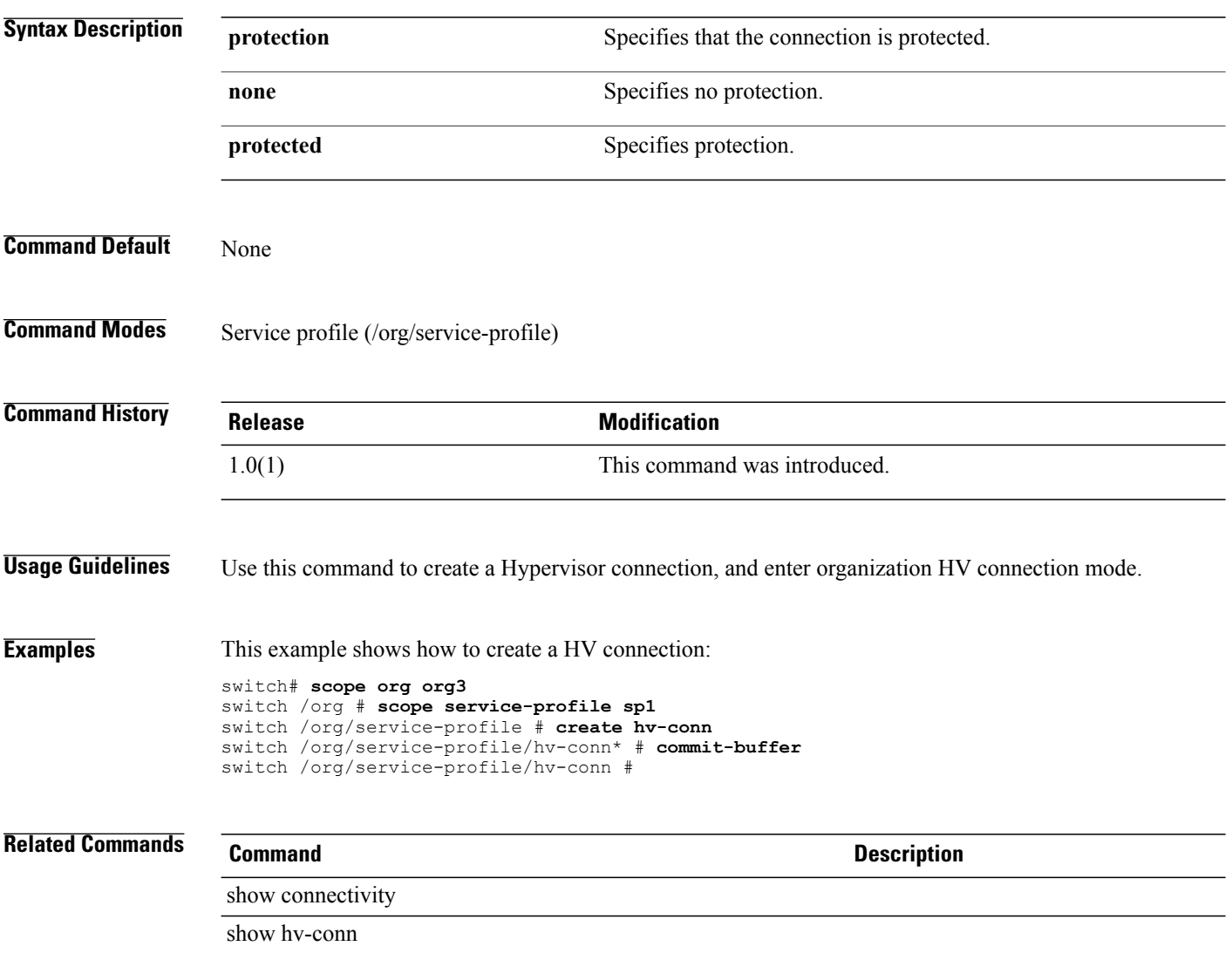

# **create import-config**

To create a import configuration, use the **create import-config** command.

**create import-config** {**ftp:| scp:| sftp:| tftp:**} { **disabled | enabled** } { **merge | replace** }

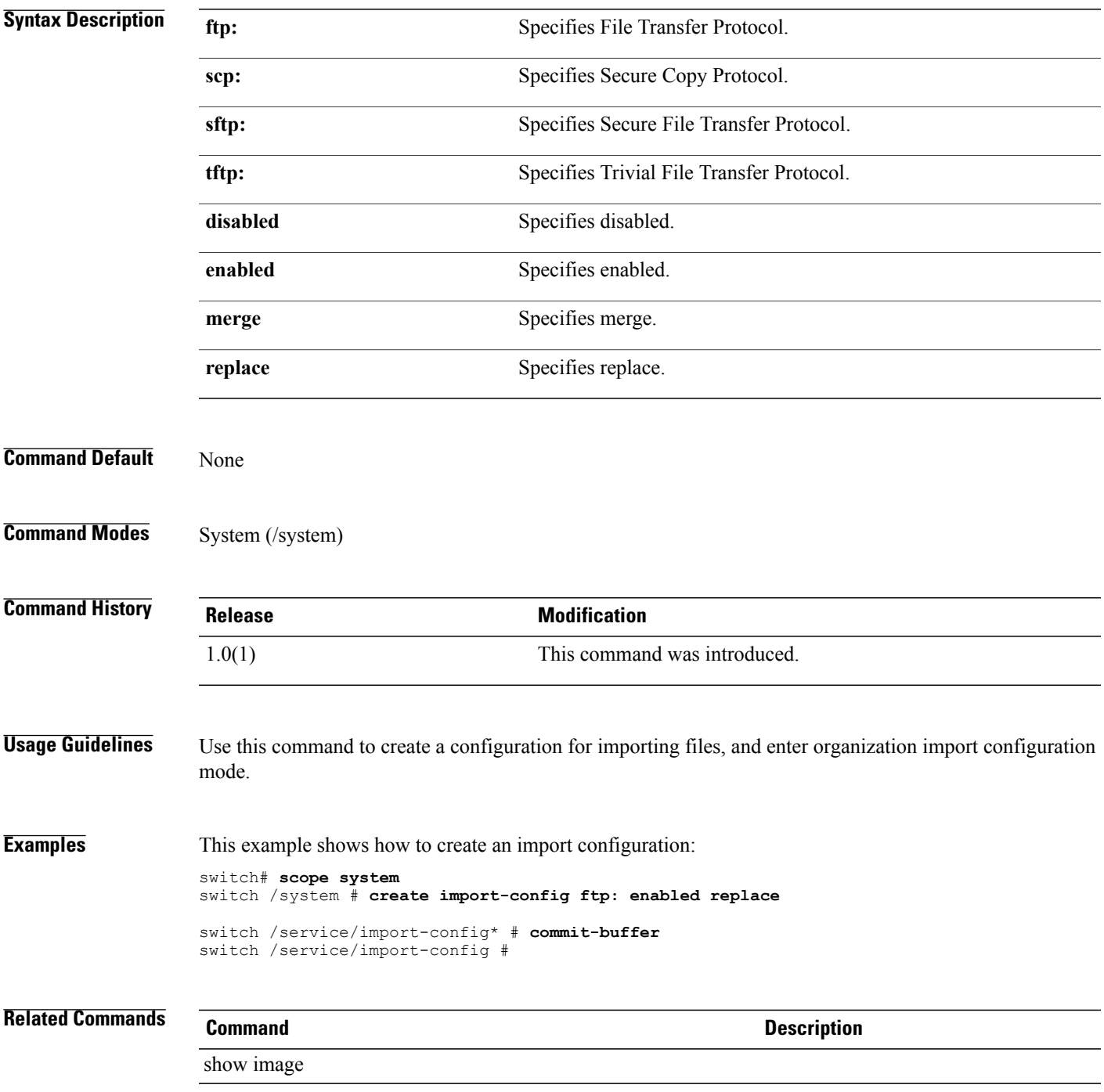

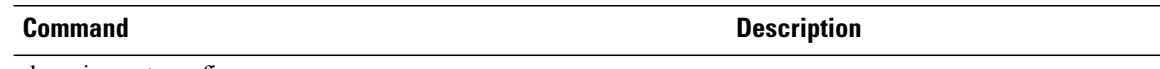

show import-config

#### **create initiator**

To create an initiator, use the **create initiator** command.

**create initiator** *id*

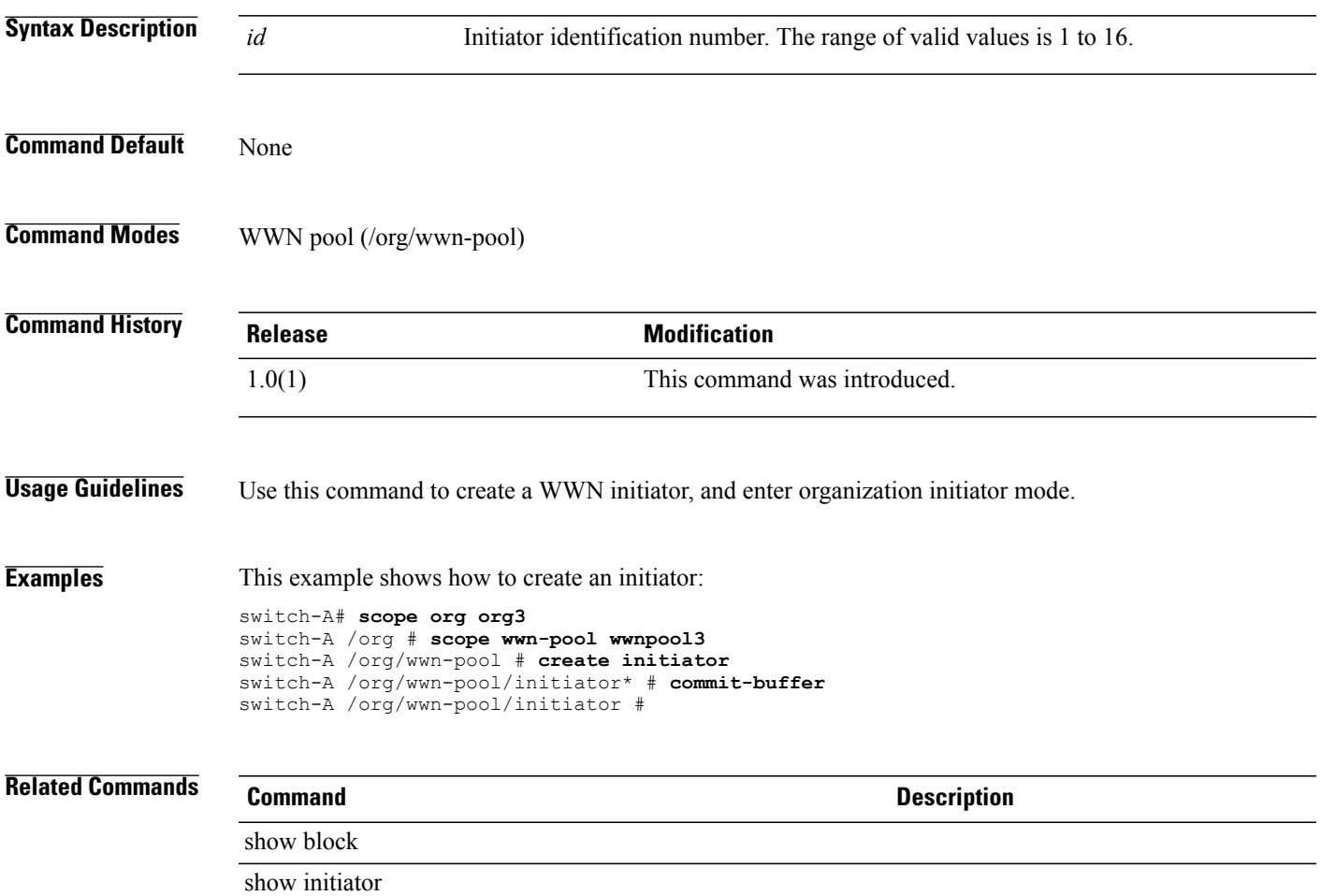

#### **create interface**

To create an interface, use the **create interface** command.

**create interface** *slot-id port-id*

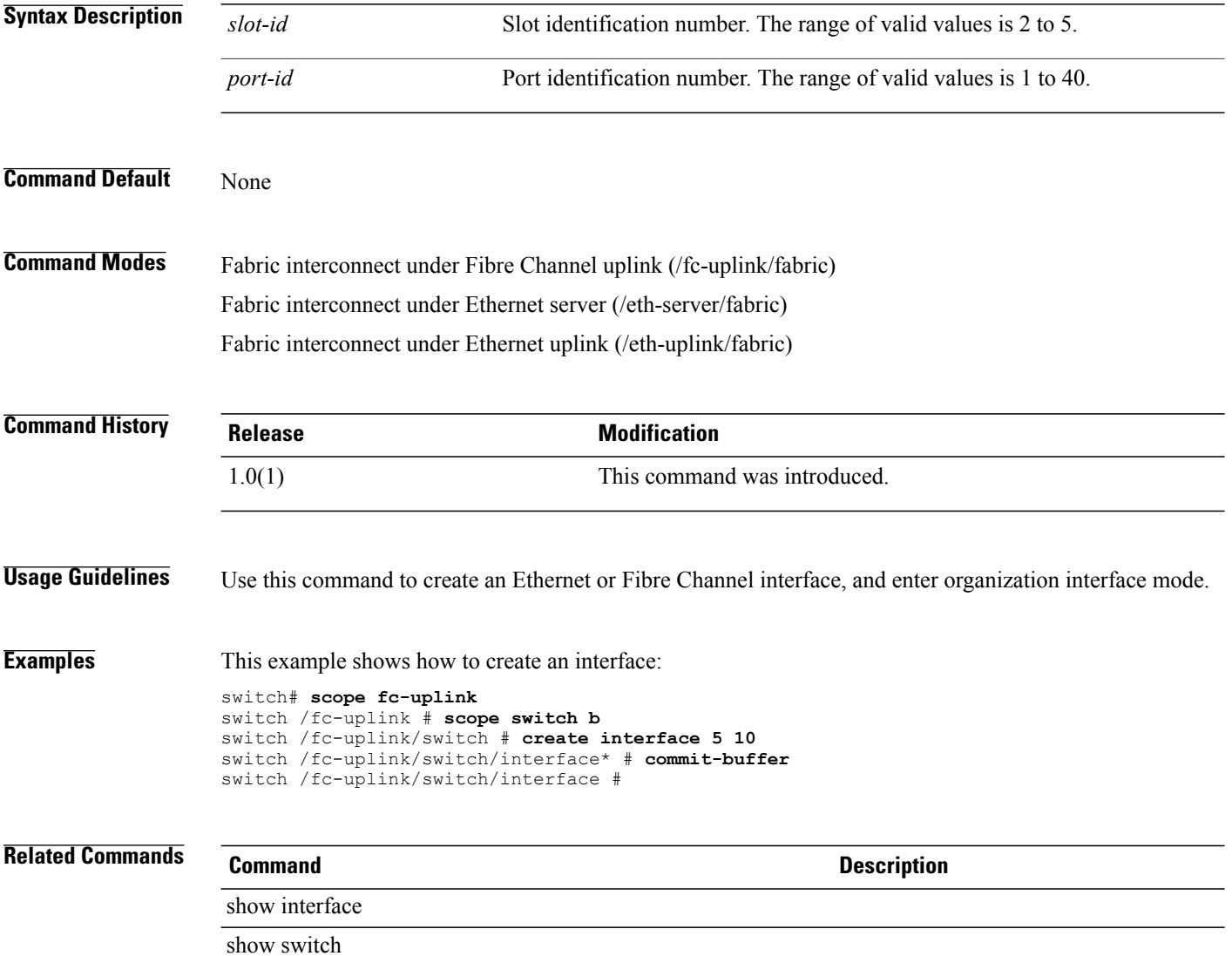

# **create ipmi-access-profile**

To create an IPMI (Intelligent Platform Management Interface) access profile, use the **create ipmi-access-profile** command.

**create ipmi-access-profile** *name*

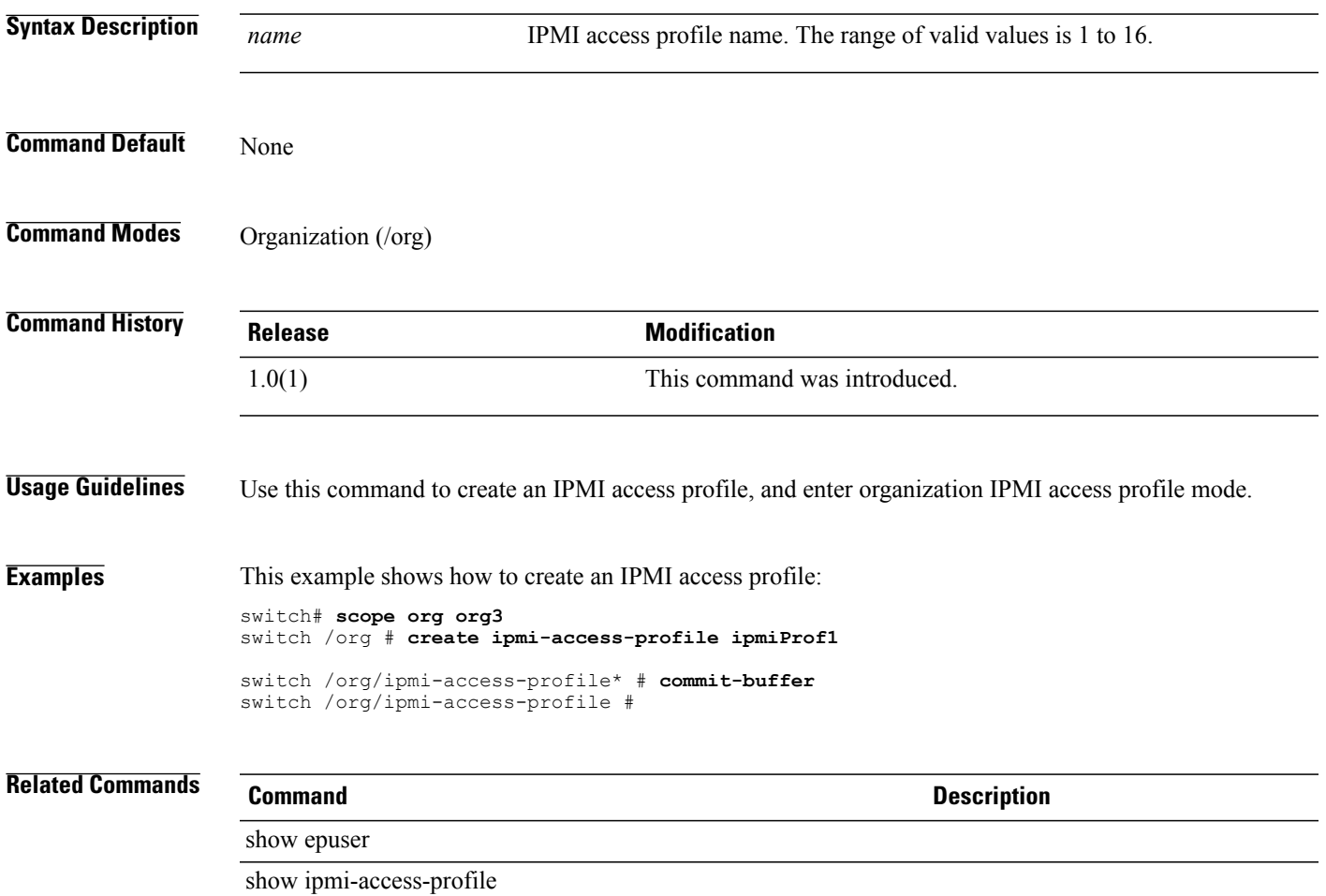

 $\overline{\phantom{a}}$ 

# **create keyring**

To create a keyring, use the **create keyring** command.

**create keyring** *name*

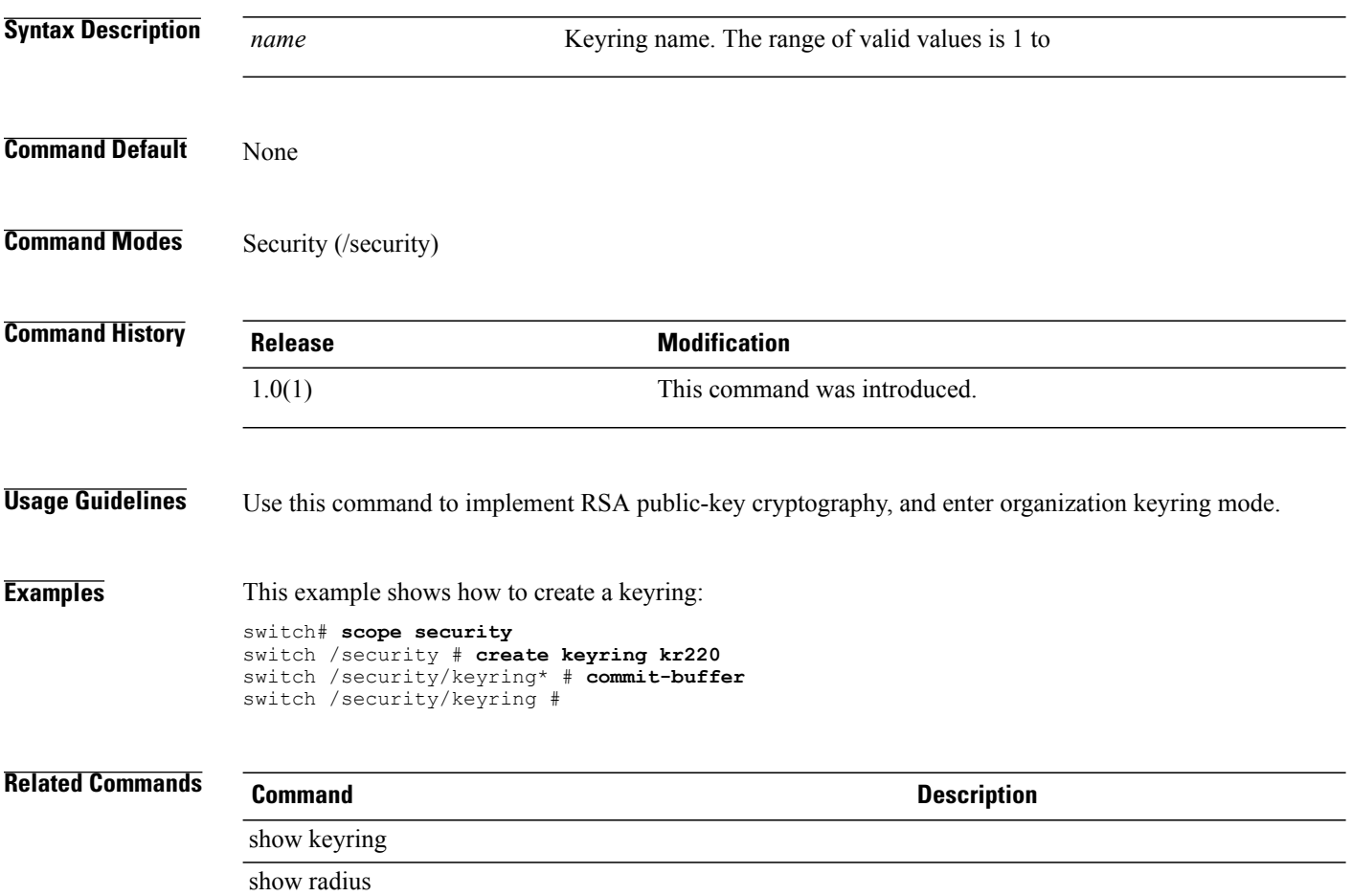

#### **create lan**

To create a LAN, use the **create lan** command.

**create lan**

This command has no arguments or keywords.

**Command Default** None

**Command Modes** Boot policy under organization (/org/boot-policy) Boot definition under service-profile (/org/service-profile/boot-def)

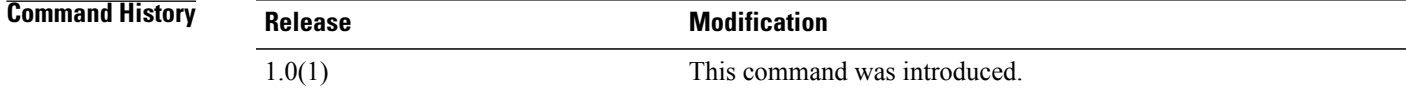

**Usage Guidelines** Use this command to create a LAN, and enter organization lan mode.

**Examples** This example shows how to create a LAN:

switch-A# **scope org org3** switch-A /org # **scope boot-policy bp6** switch-A /org/boot-policy # **create lan** switch-A /org/boot-policy/lan\* # **commit-buffer** switch-A /org/boot-policy/lan #

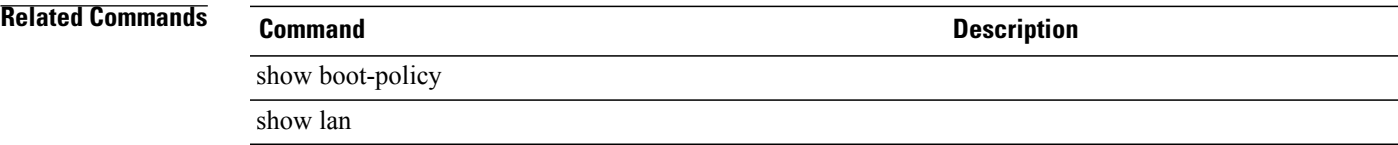

#### **create local**

To create local storage, use the **create local** command.

**create local Command Default** None **Command Modes** Storage (/org/boot-policy/storage) **Command History Release Modification** 1.0(1) This command was introduced. **Examples** This example shows how to create local storage: switch# **scope org org10** switch /org # **scope boot-policy bp10** switch /org/boot-policy # **scope storage** switch /org/boot-policy/storage # **create local storage10** switch /org/boot-policy/storage\* # **commit-buffer** switch /org/boot-policy/storage # **Related Commands Command Description** show local show storage

#### **create local-disk-config**

To create a local disk configuration, use the **create local-disk-config** command.

**create local-disk-config**

This command has no arguments or keywords.

**Command Default** None

**Command Modes** Service profile (/org/service-profile)

**Command History Release Modification** 1.0(1) This command was introduced. **Usage Guidelines** Use this command to create a local disk configuration, and enter organization local disk configuration mode.

**Examples** This example shows how to create a local disk configuration:

switch# **scope org org3** switch /org # **scope service-profile sp1** switch /org/service-profile # **create local-disk-config** switch /org/service-profile/local-disk-config\* # **commit-buffer** switch /org/service-profile/local-disk-config #

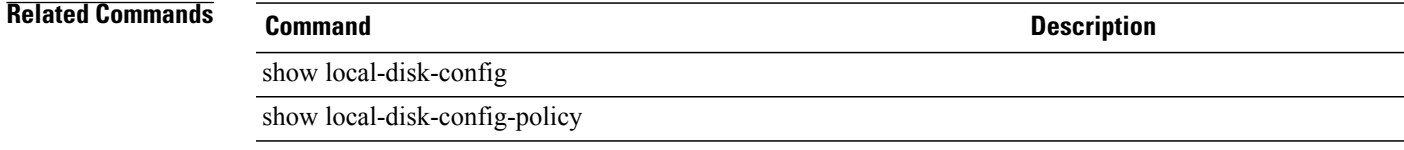

## **create local-disk-config-policy**

To create a local disk configuration policy, use the **create local-disk-config-policy** command.

**create local-disk-config-policy** *name*

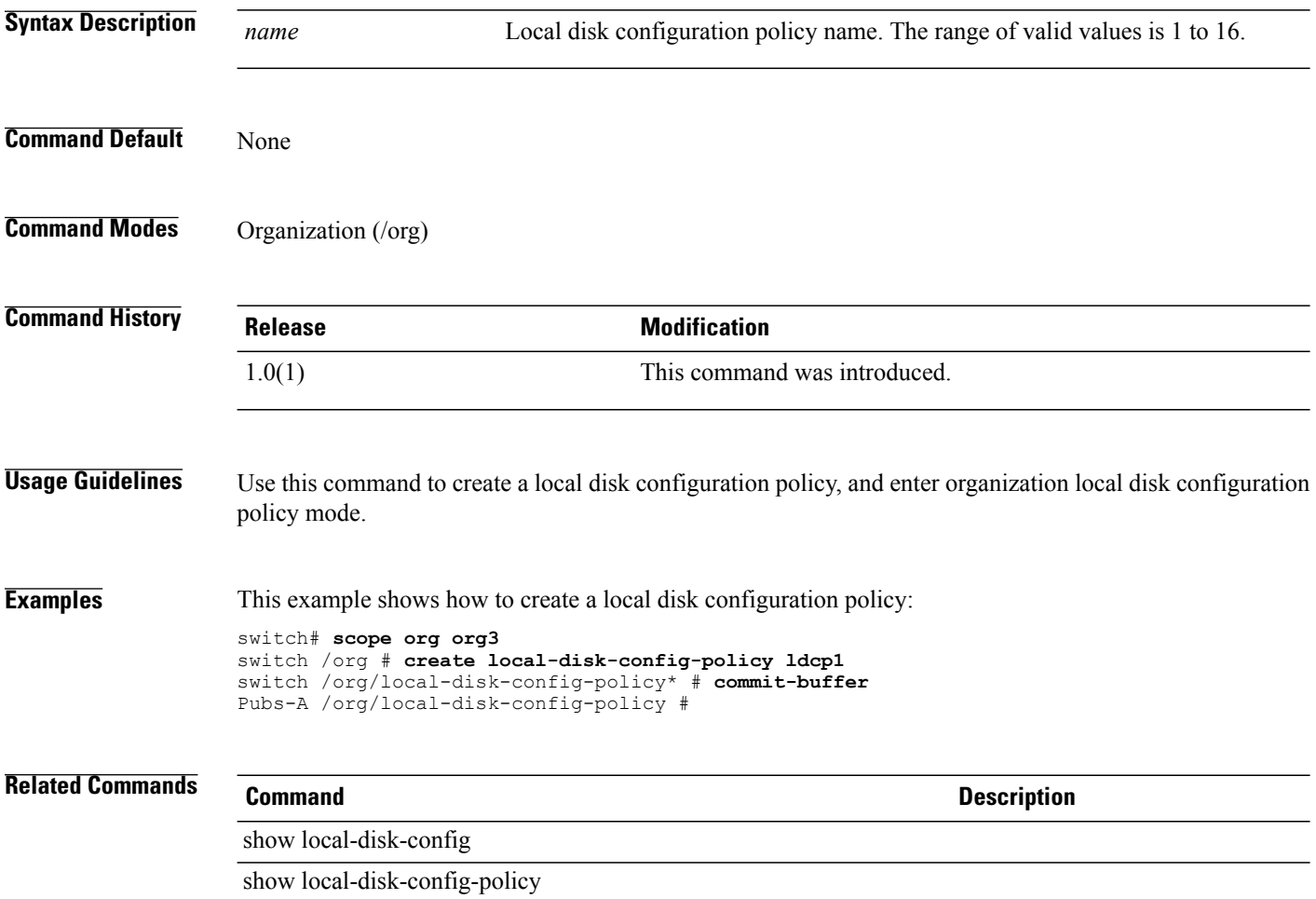

## **create locale**

To create a locale, use the **create locale** command.

**create locale** *name*

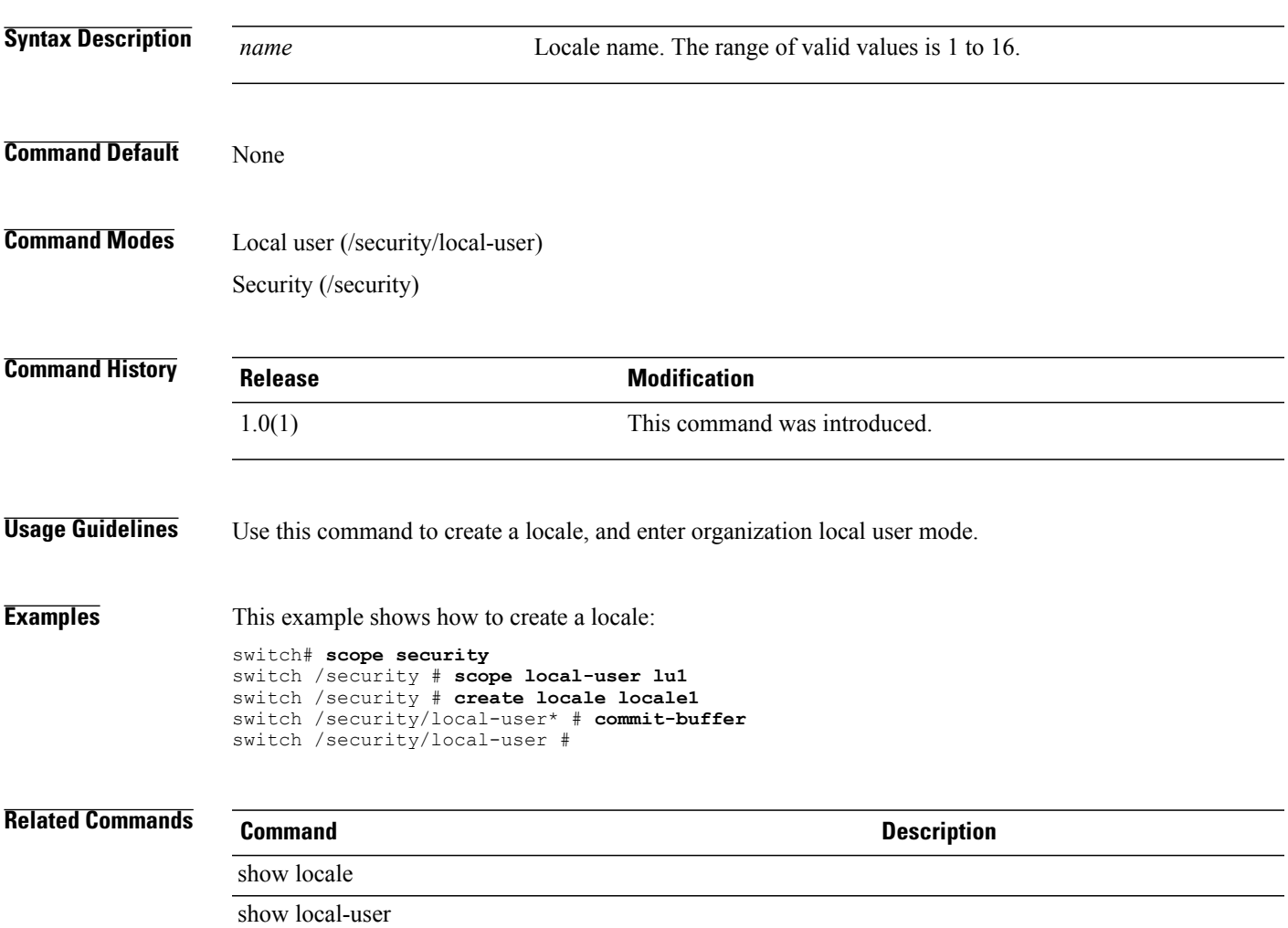

## **create local-user**

To create a local user, use the **create local-user** command.

**create local-user** *name*

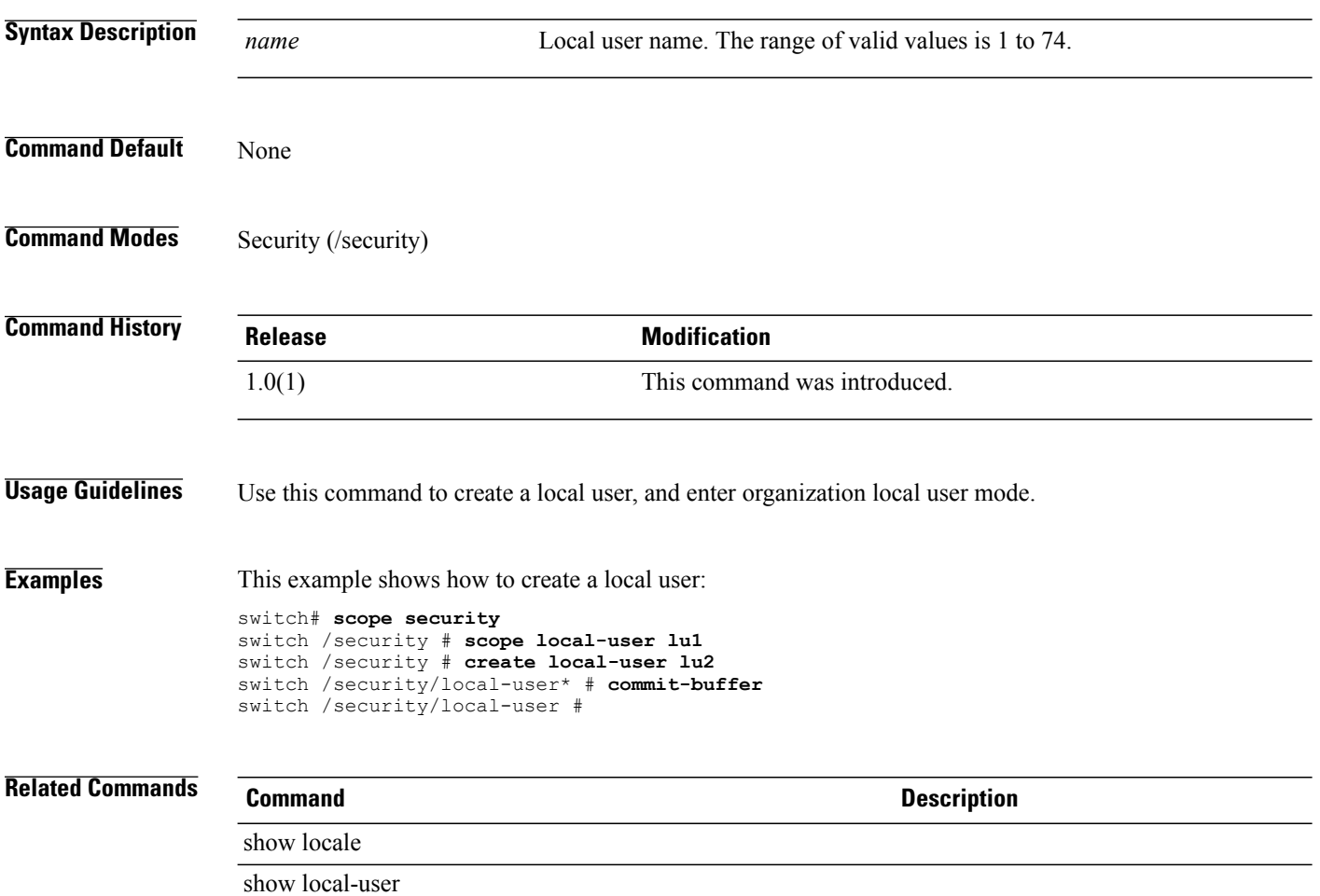

# **create mac-pool**

To create a MAC pool, use the **create mac-pool** command.

**create mac-pool** *name*

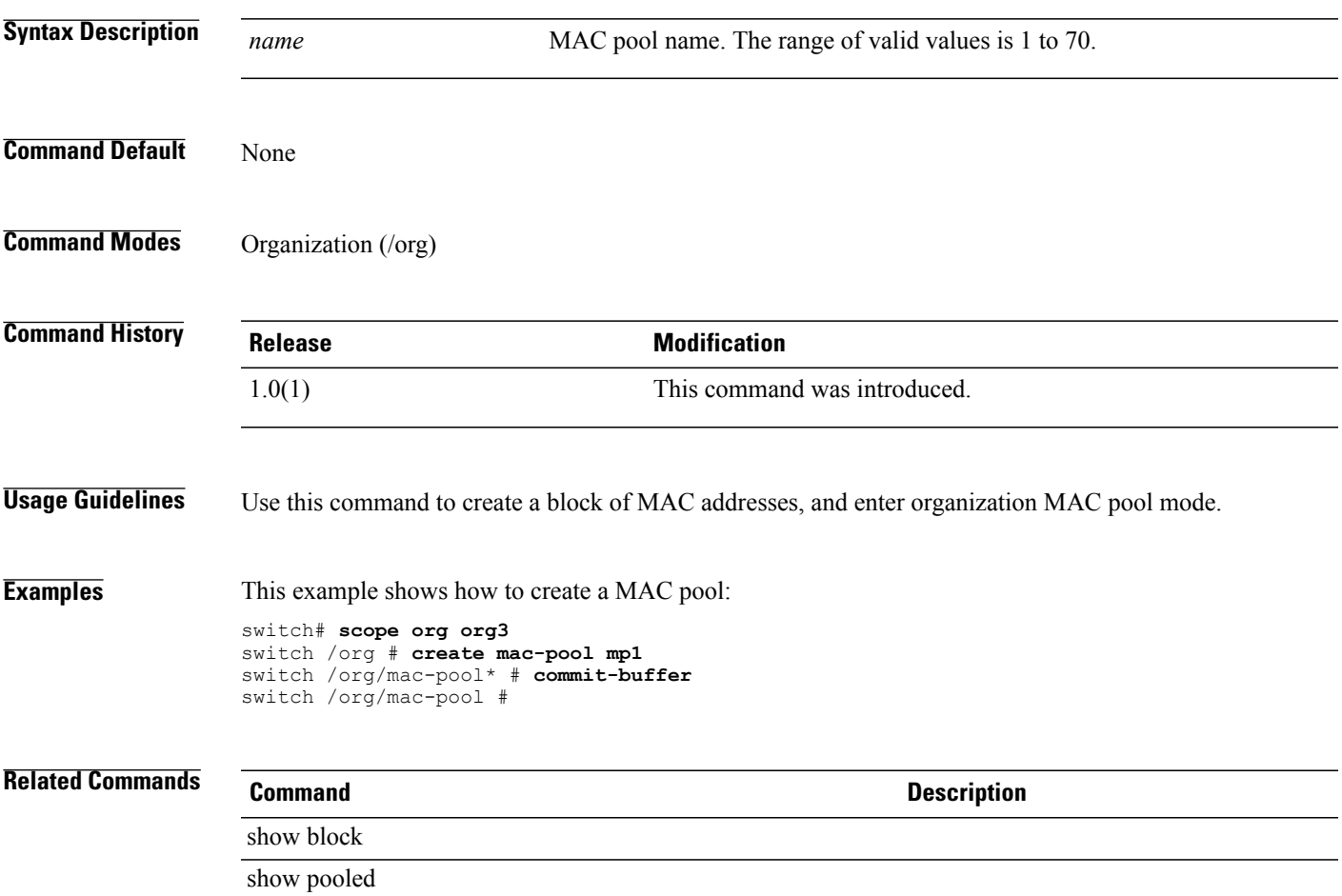

# **create mac-security**

To create MAC security, use the **create mac-security** command.

**create mac-security**

This command has no arguments or keywords.

**Command Default** None

**Command Modes** Port profile (/eth-uplink/port-profile)

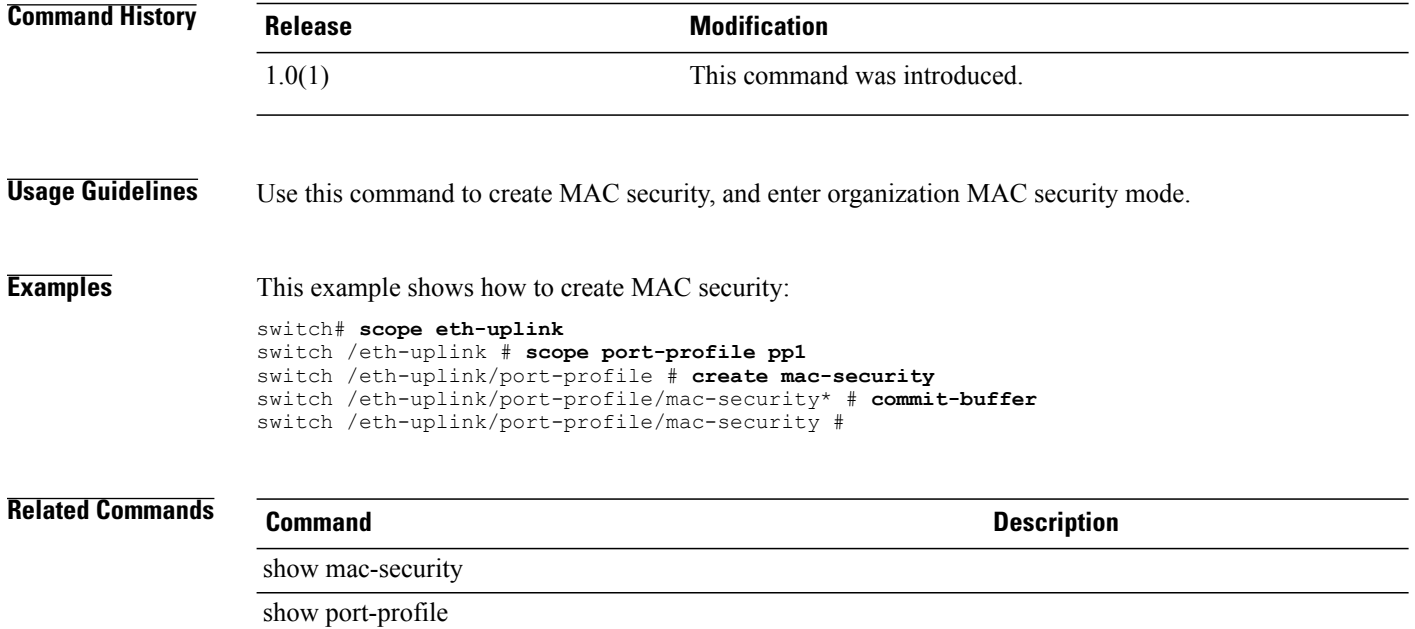

# **create member-port**

To create a member port, use the **create member-port** command.

**create member-port** { **a | b** } *slot-id port-id*

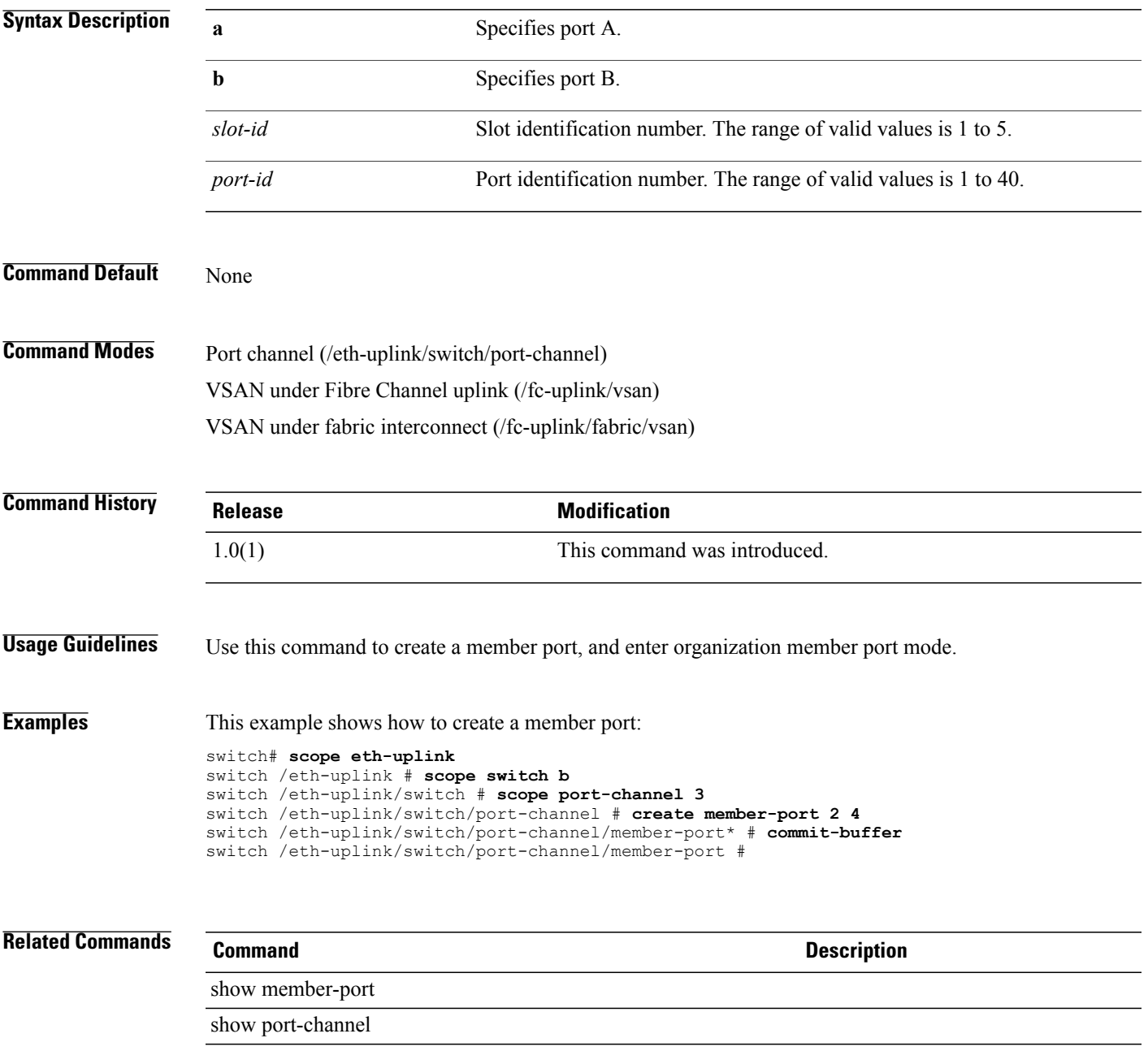

 $\mathbf I$ 

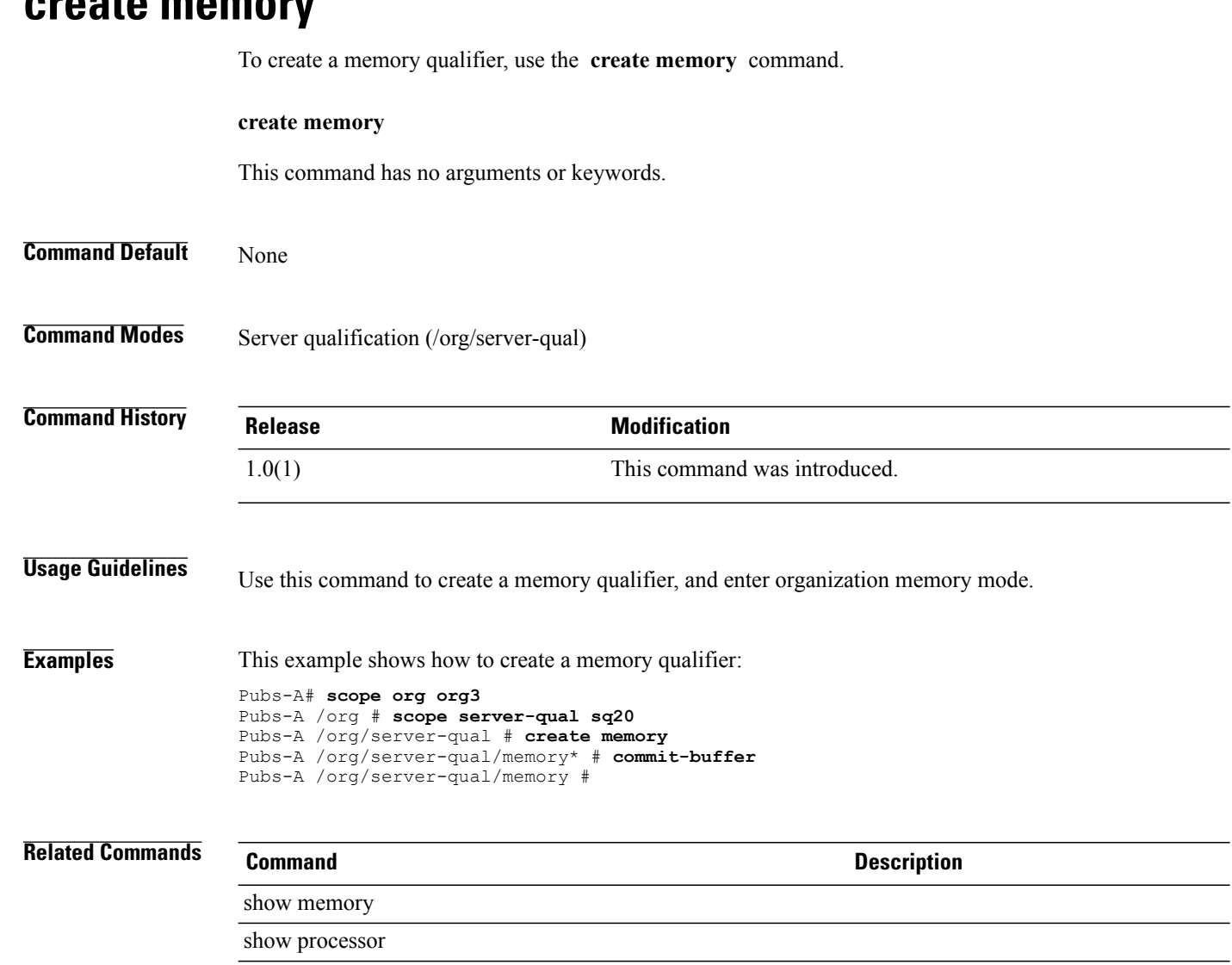

#### **create memory**

# **create network (/eth-uplink/port-profile)**

To create a Ethernet interface, use the **create network** command.

**create network** *name*

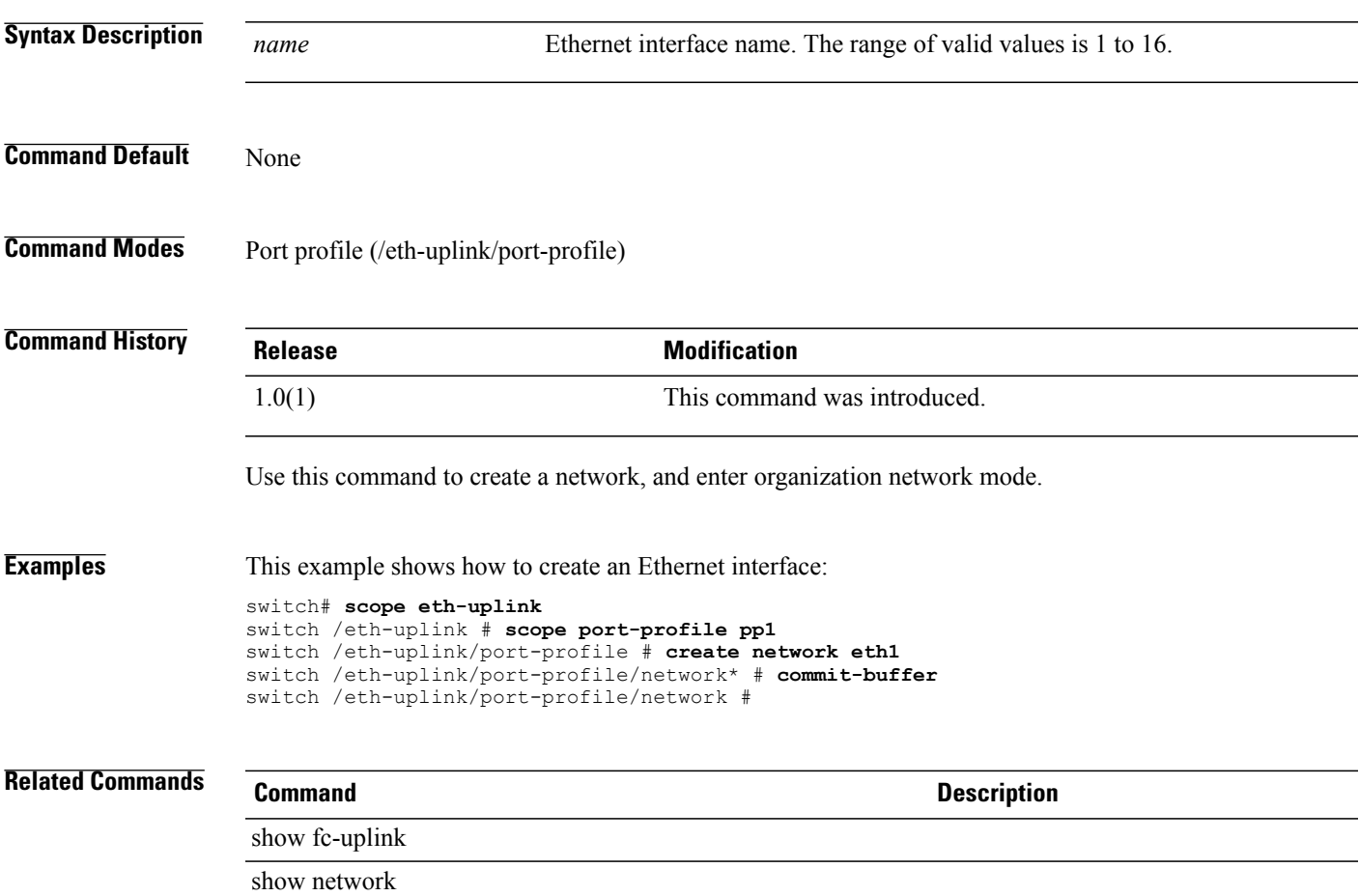

# **create network (/profile-set/port-profile)**

To create a network, use the **create network** command in port-profile mode.

**create network** *network-name*

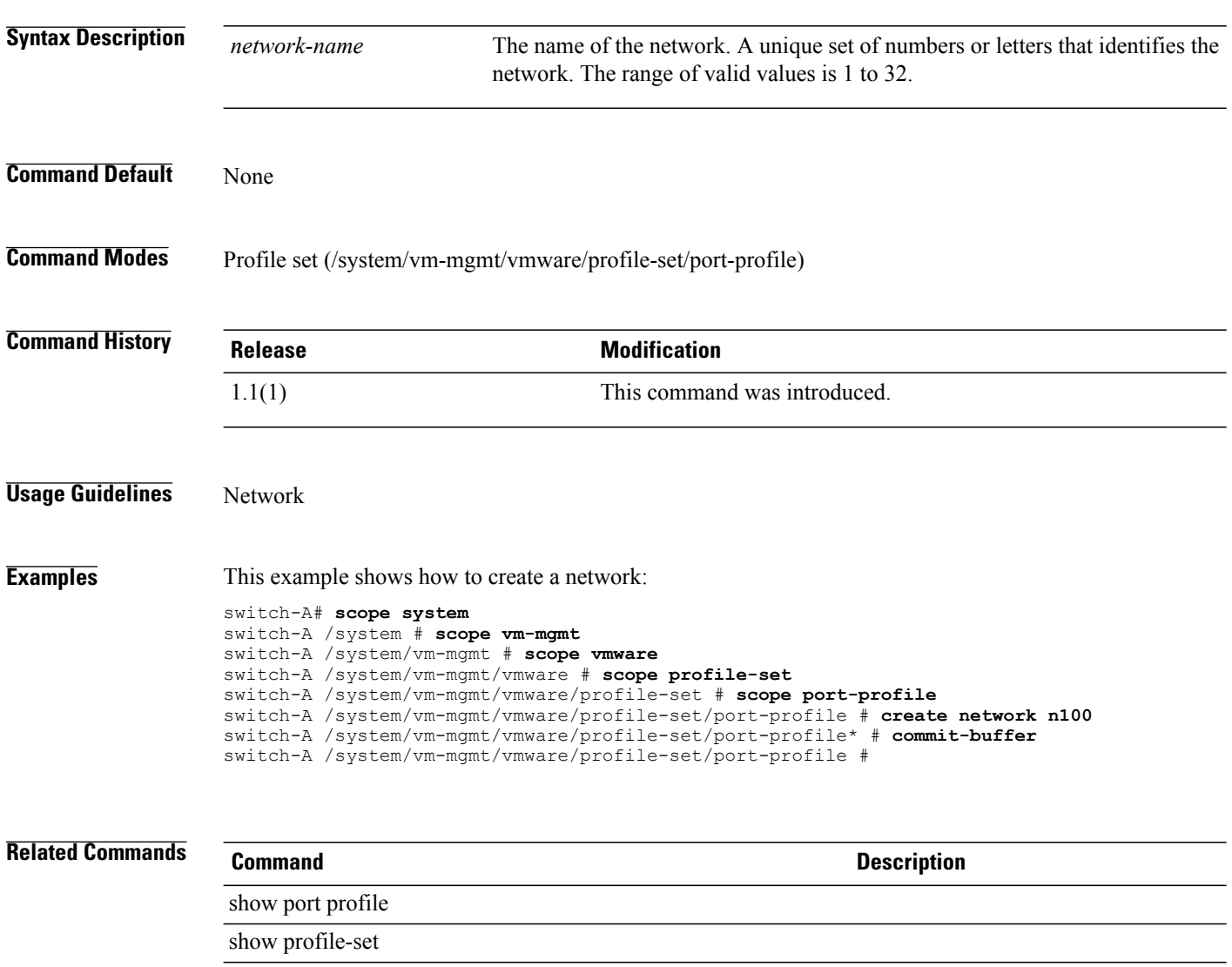
#### **create ntp-server**

To create an NTP server, use the **create ntp-server** command.

**create ntp-server** *name*

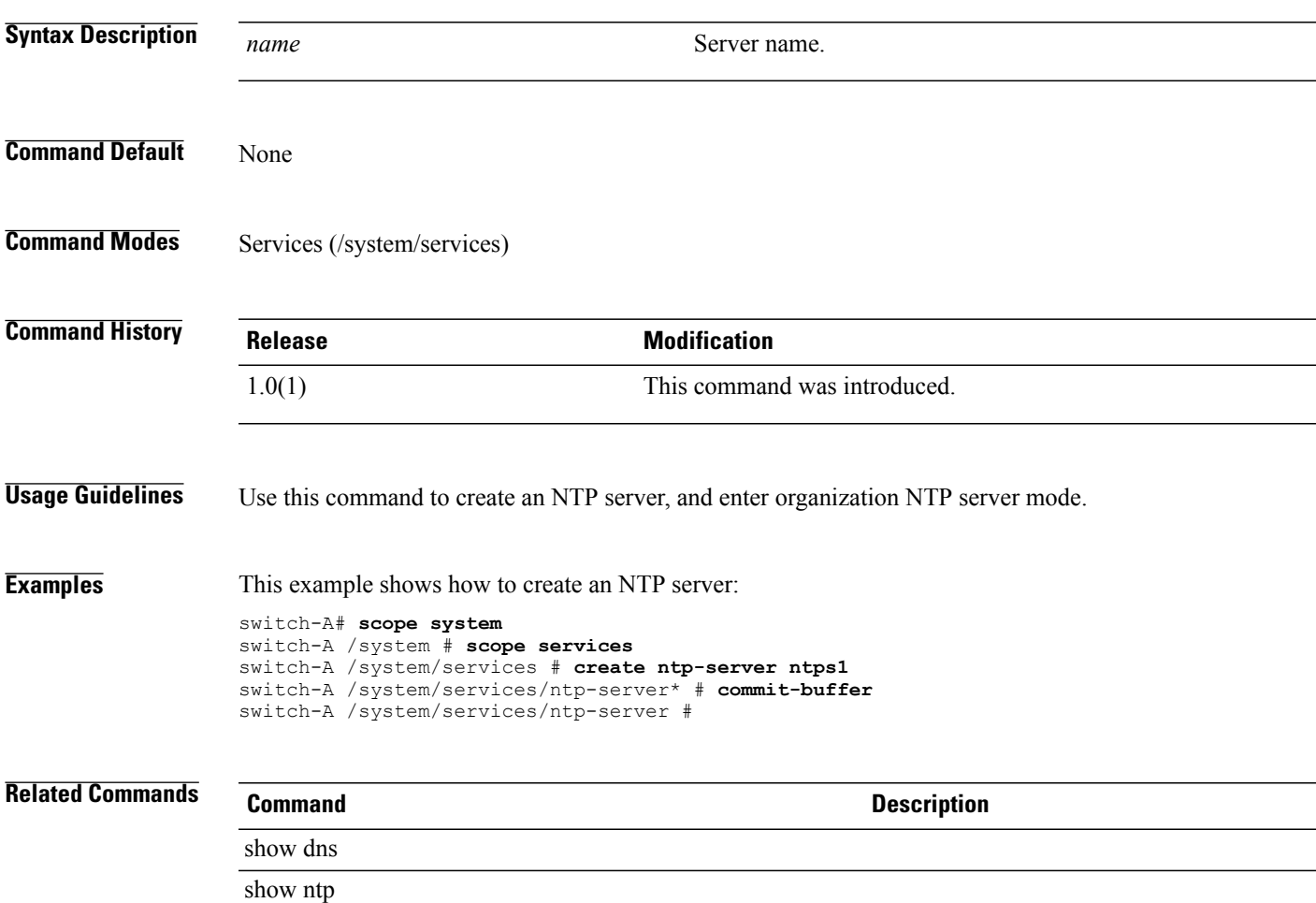

#### **create nwctrl-policy**

To create a network control policy, use the **create nwctrl-policy** command.

**create nwctrl-policy** *policy-name*

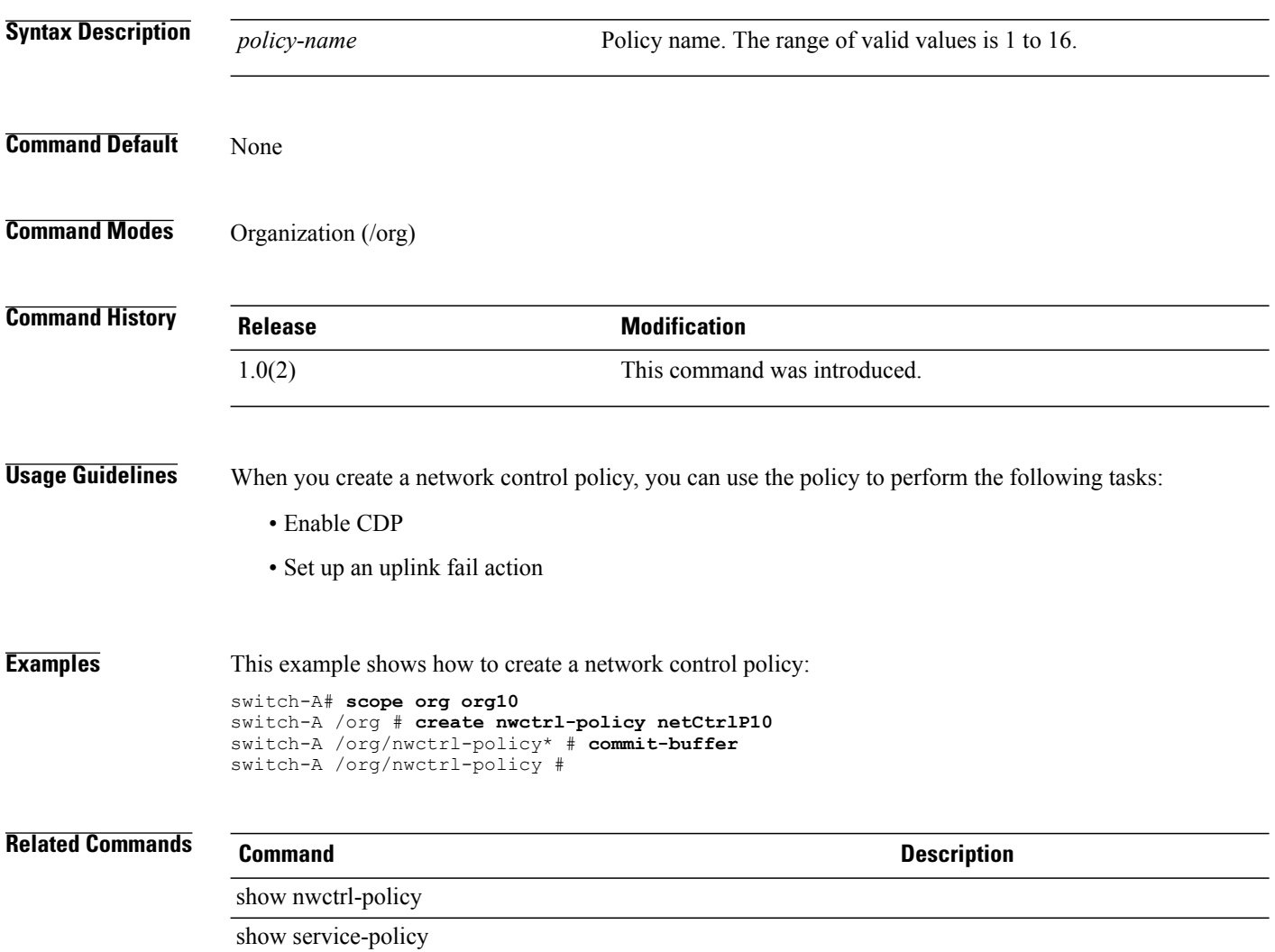

#### **create org**

To create an org, use the **create org** command.

**create org** *name*

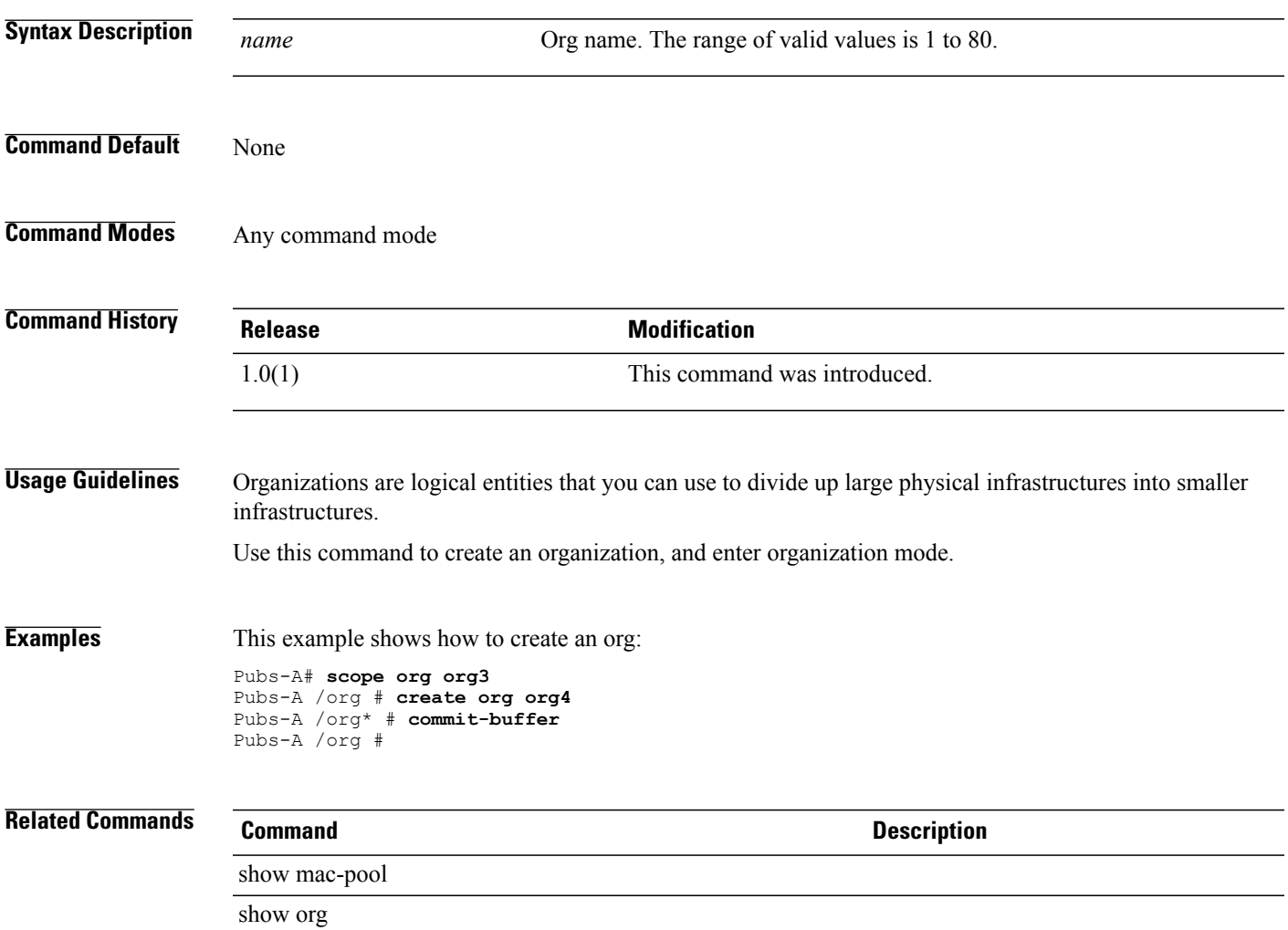

#### **create org-ref**

To create a organization reference, use the **create org-ref** command.

**create org-ref** *name* **orgdn** *domain-name*

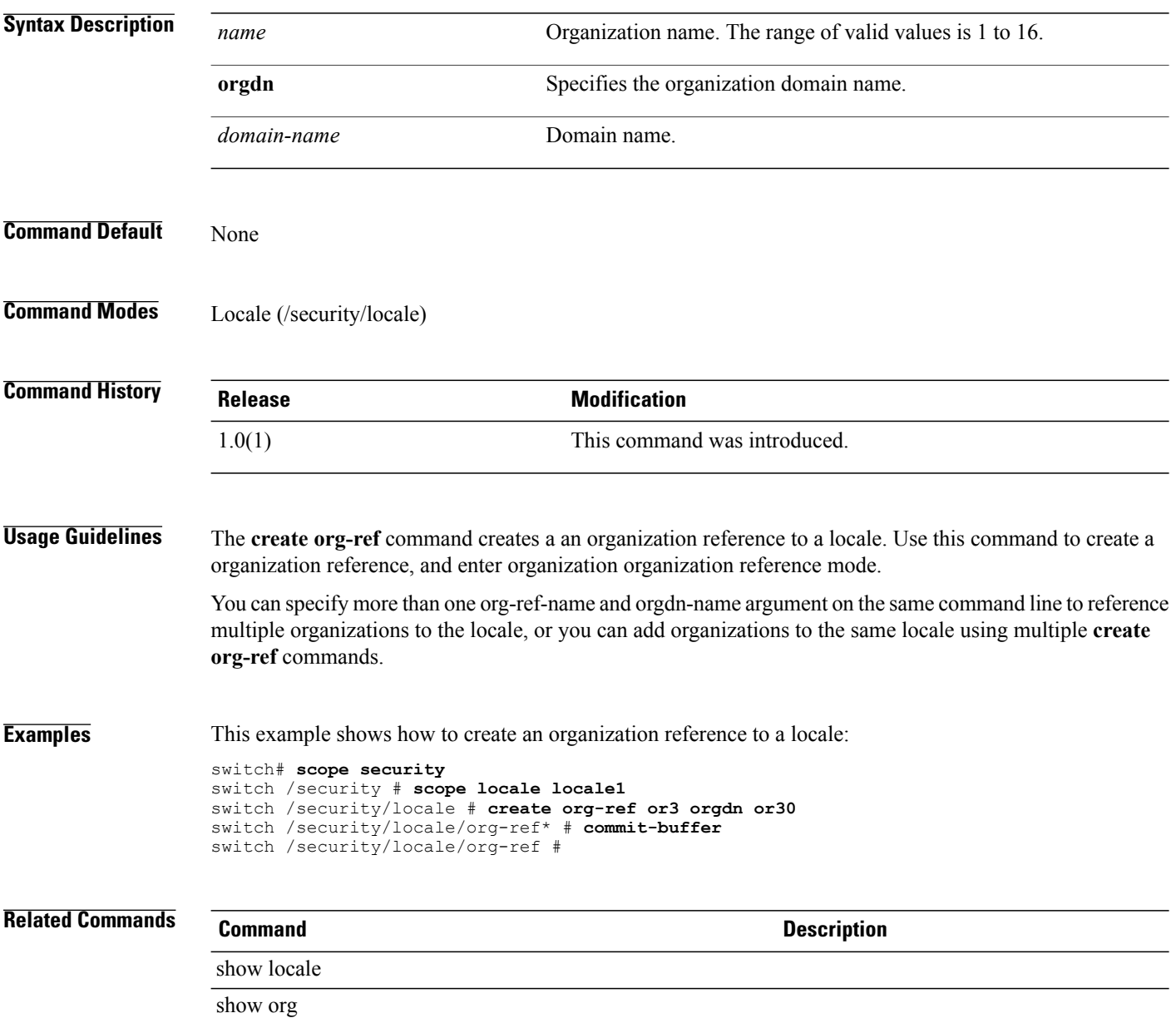

#### **create pack-image**

To create an image pack, use the **create pack-image** command.

**create pack-image** *hw-vendor hw-model* { **server-bios | adapter | raid-controller | host-nic | host-hba | host-hba-optionrom** } *version*

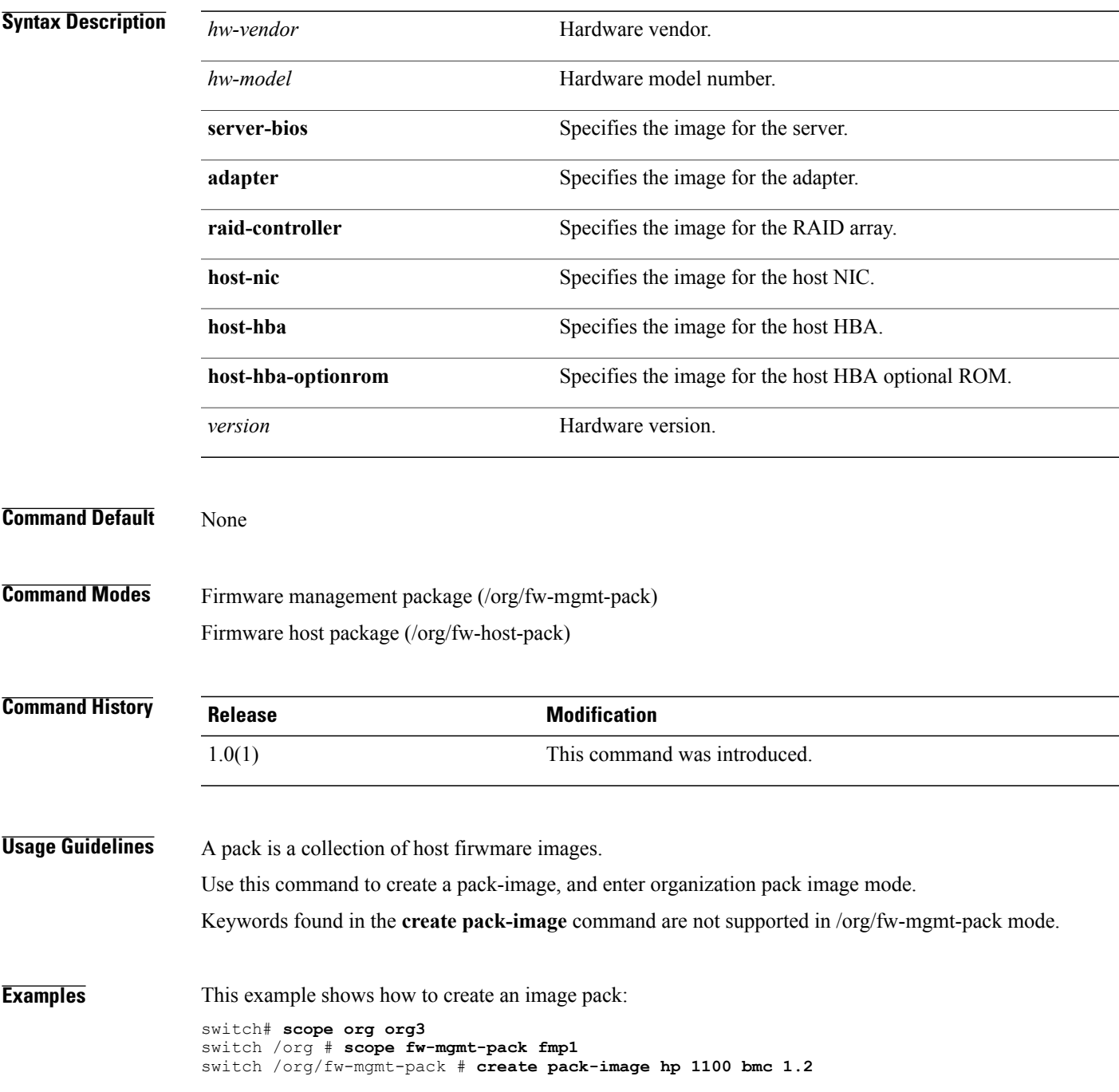

switch /org/fw-mgmt-pack/pack-image\* # **commit-buffer** switch /org/fw-mgmt-pack/pack-image #

#### **Related Commands Command Command Description**

show fw-host-pack

show fw-mgmt-pack

## **create path**

To create a LAN image path, use the **create path** command.

**create path** { **primary | secondary** }

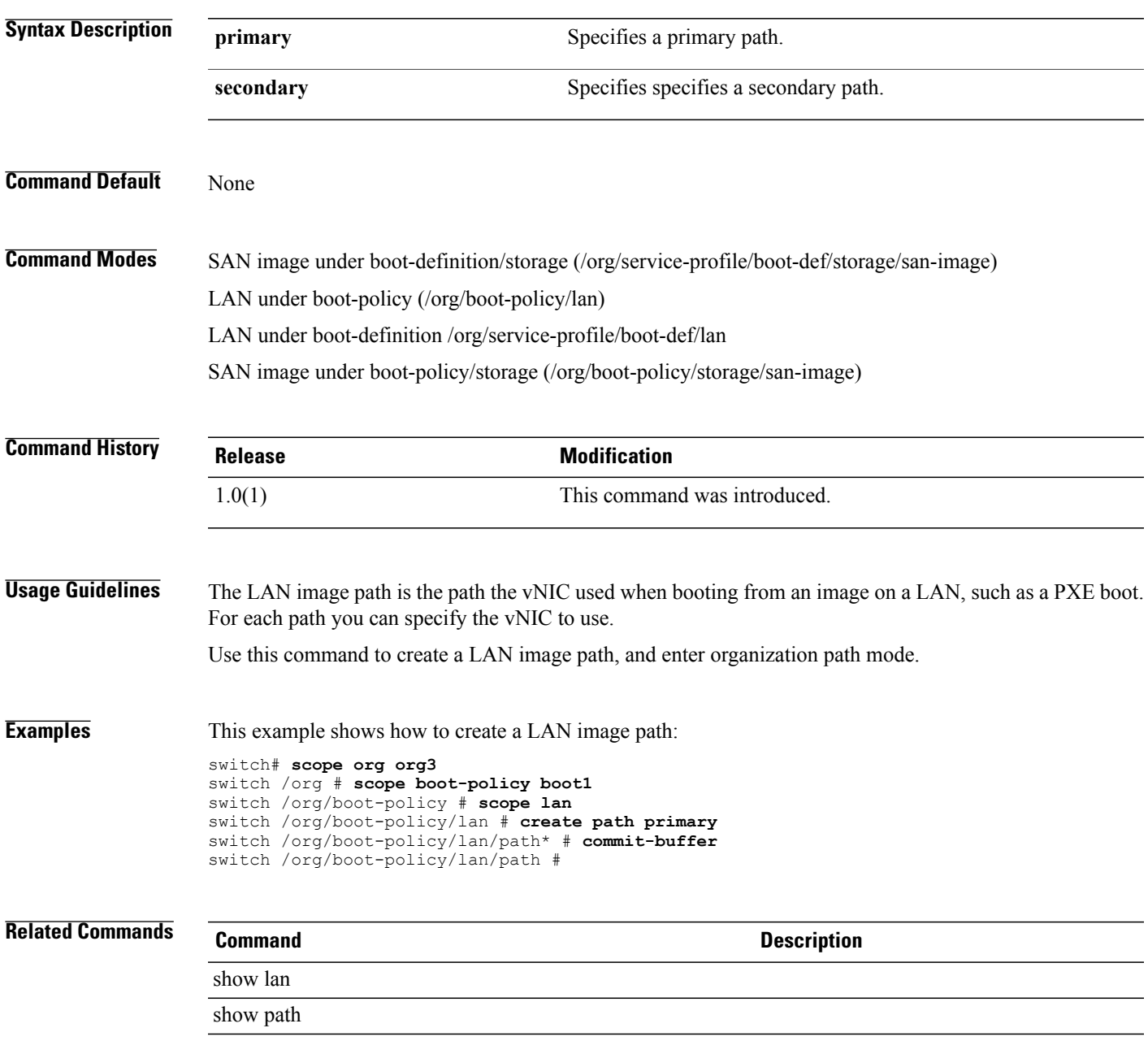

## **create pin-group**

To create a pin group, use the **create pin-group** command.

**create pin-group** *name*

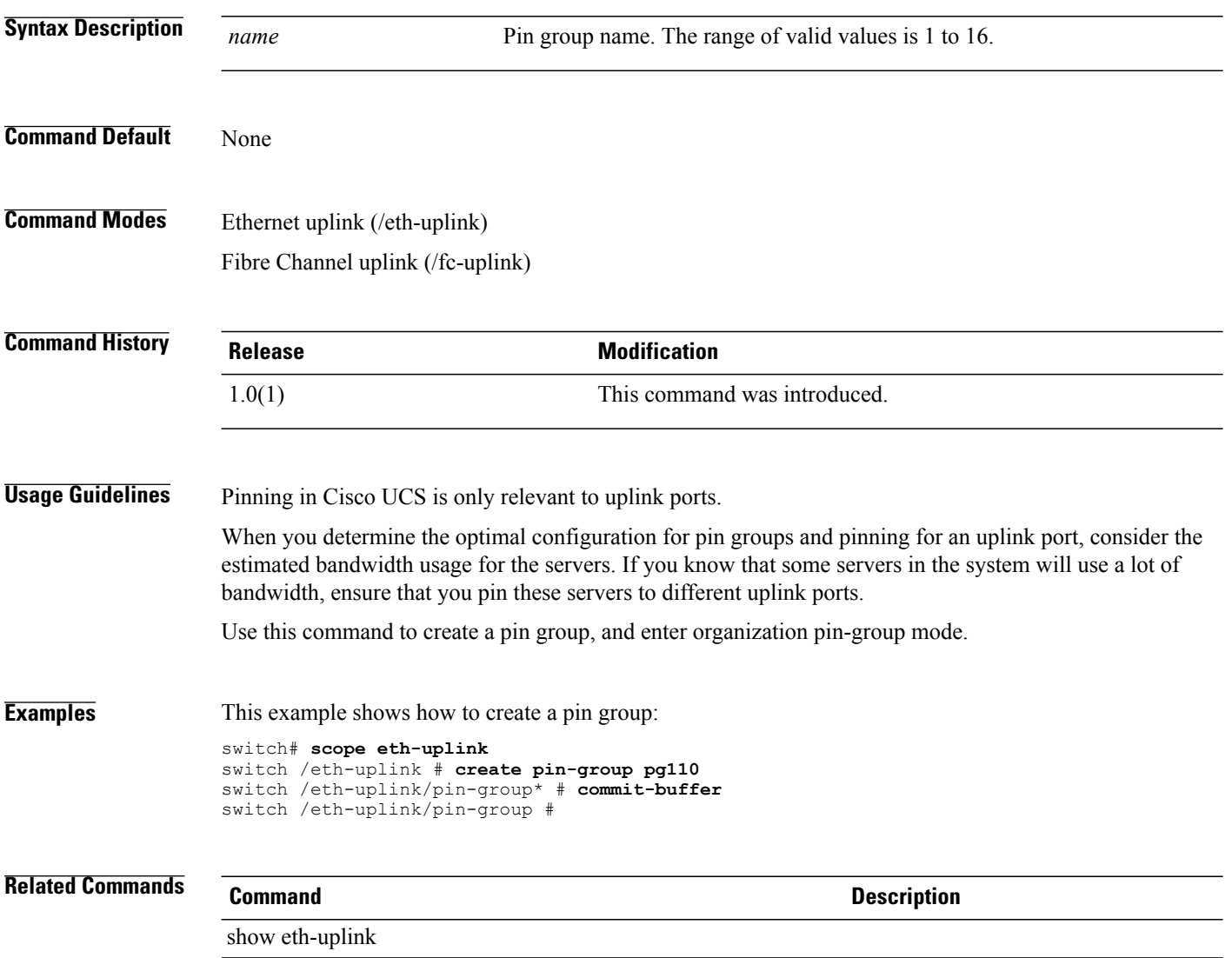

show pin-group

#### **create policy**

To create a policy, use the **create policy** command.

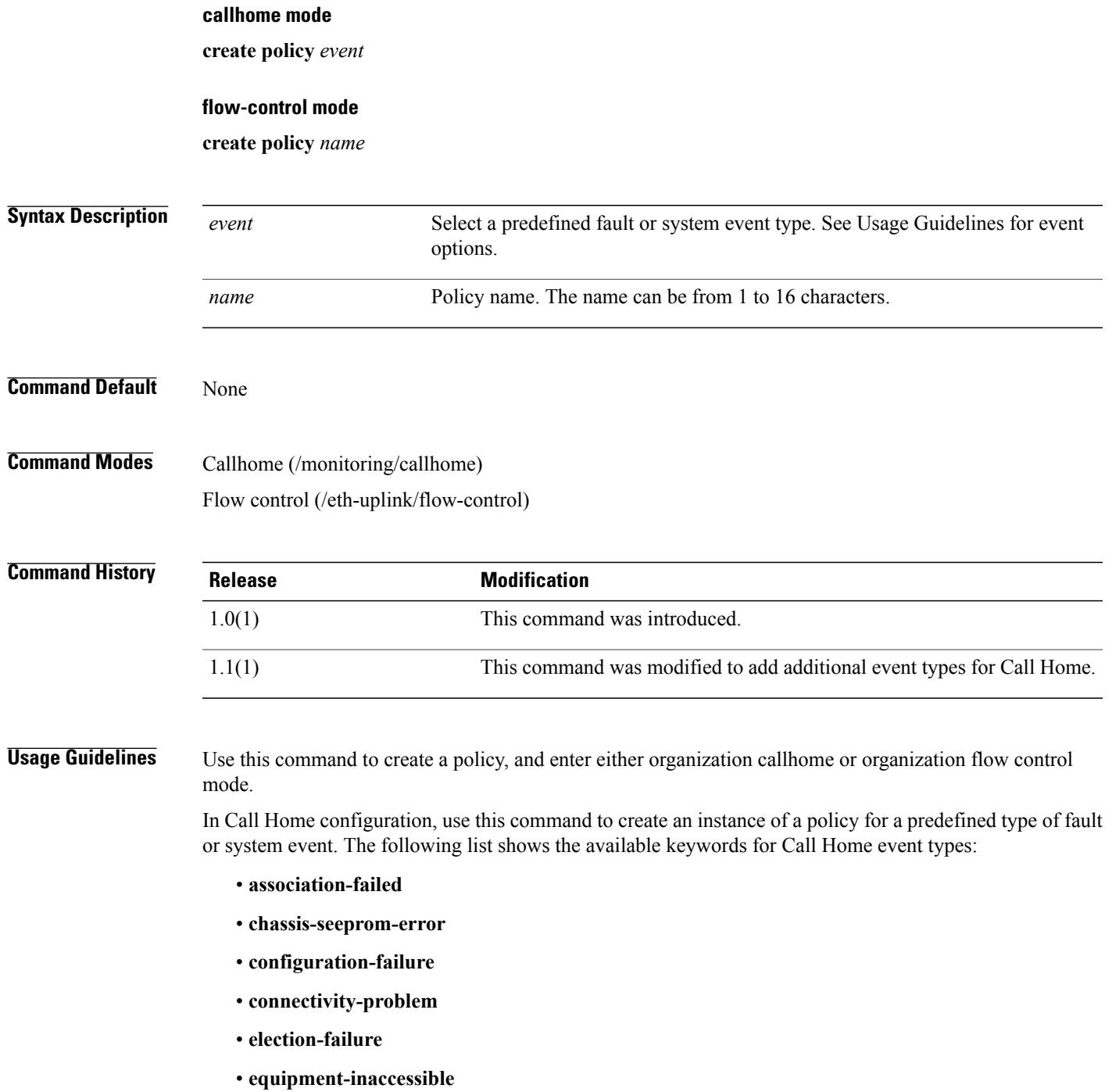

• **equipment-inoperable**

- **equipment-problem**
- **fru-problem**
- **identity-unestablishable**
- **link-down**
- **management-services-failure**
- **management-services-unresponsive**
- **power-problem**
- **thermal-problem**
- **unspecified**
- **version-incompatible**
- **voltage-problem**

In Flow Control configuration, use this command to create a named policy.

**Examples** This example shows how to create and enable a Call Home policy instance for link-down events:

```
switch-A# scope monitoring
switch-A /monitoring # scope callhome
switch-A /monitoring/callhome # create policy link-down
switch-A /monitoring/callhome/policy # set admin-state enabled
switch-A /monitoring/callhome/policy* # commit-buffer
switch-A /monitoring/callhome/policy #
This example shows how to create a named policy for flow control:
switch-A # scope eth-uplink
switch-A /eth-uplink # scope flow-control
```

```
switch-A /eth-uplink/flow-control # create policy policy1
switch-A /eth-uplink/flow-control* # commit-buffer
switch-A /eth-uplink/flow-control #
```
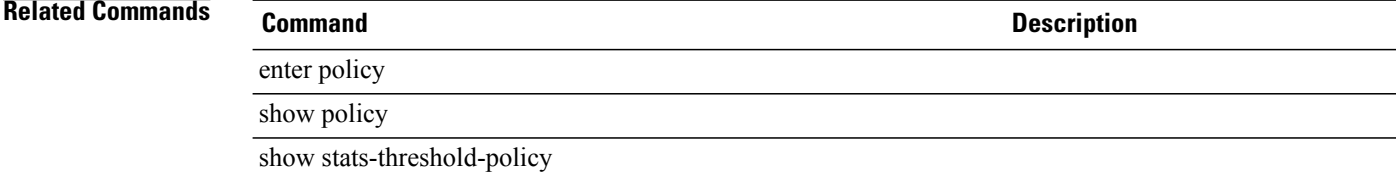

## **create pooling-policy**

To create a pooling policy, use the **create pooling-policy** command.

**create pooling-policy** *name*

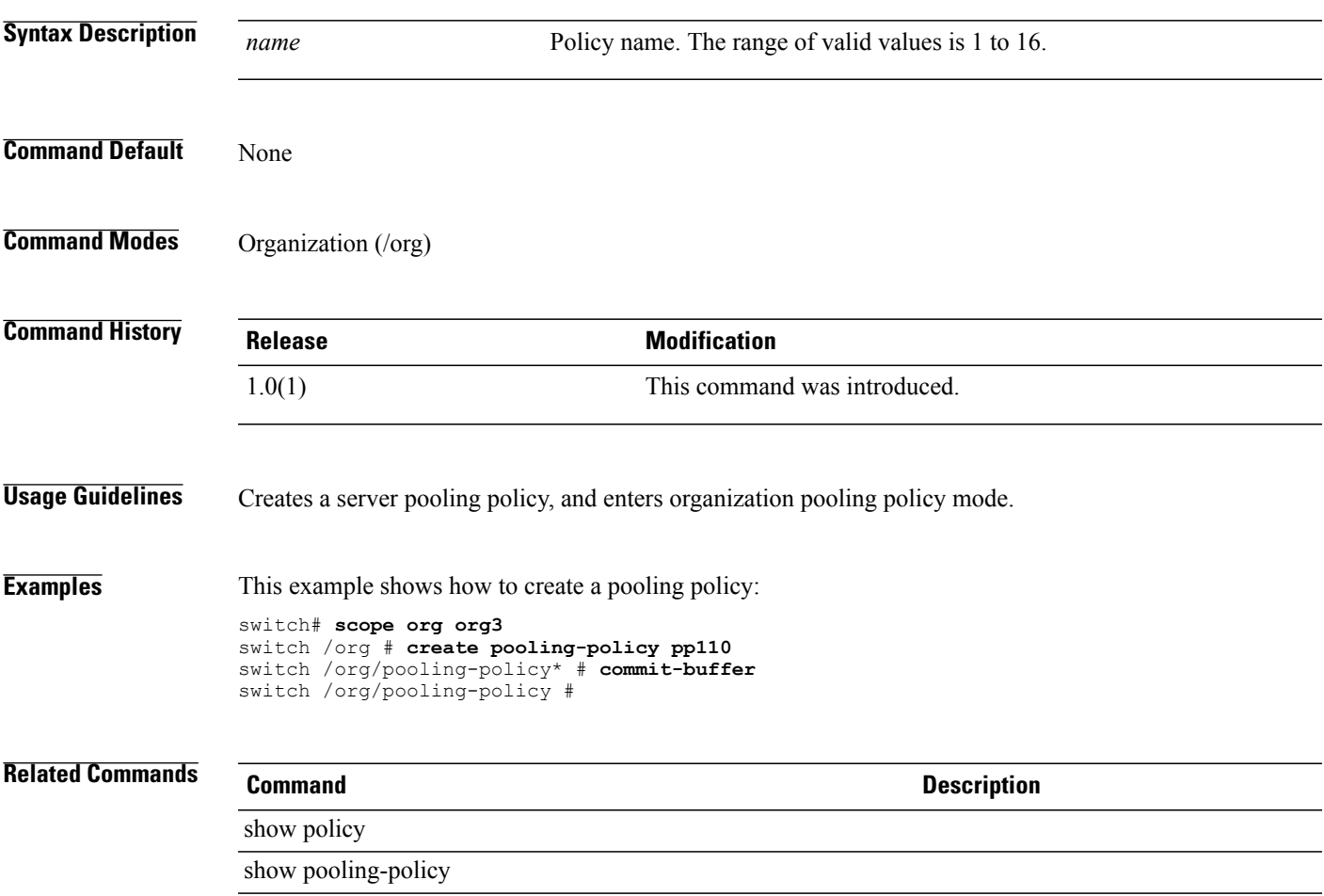

#### **create port-channel**

To create a port channel, use the **create port-channel** command.

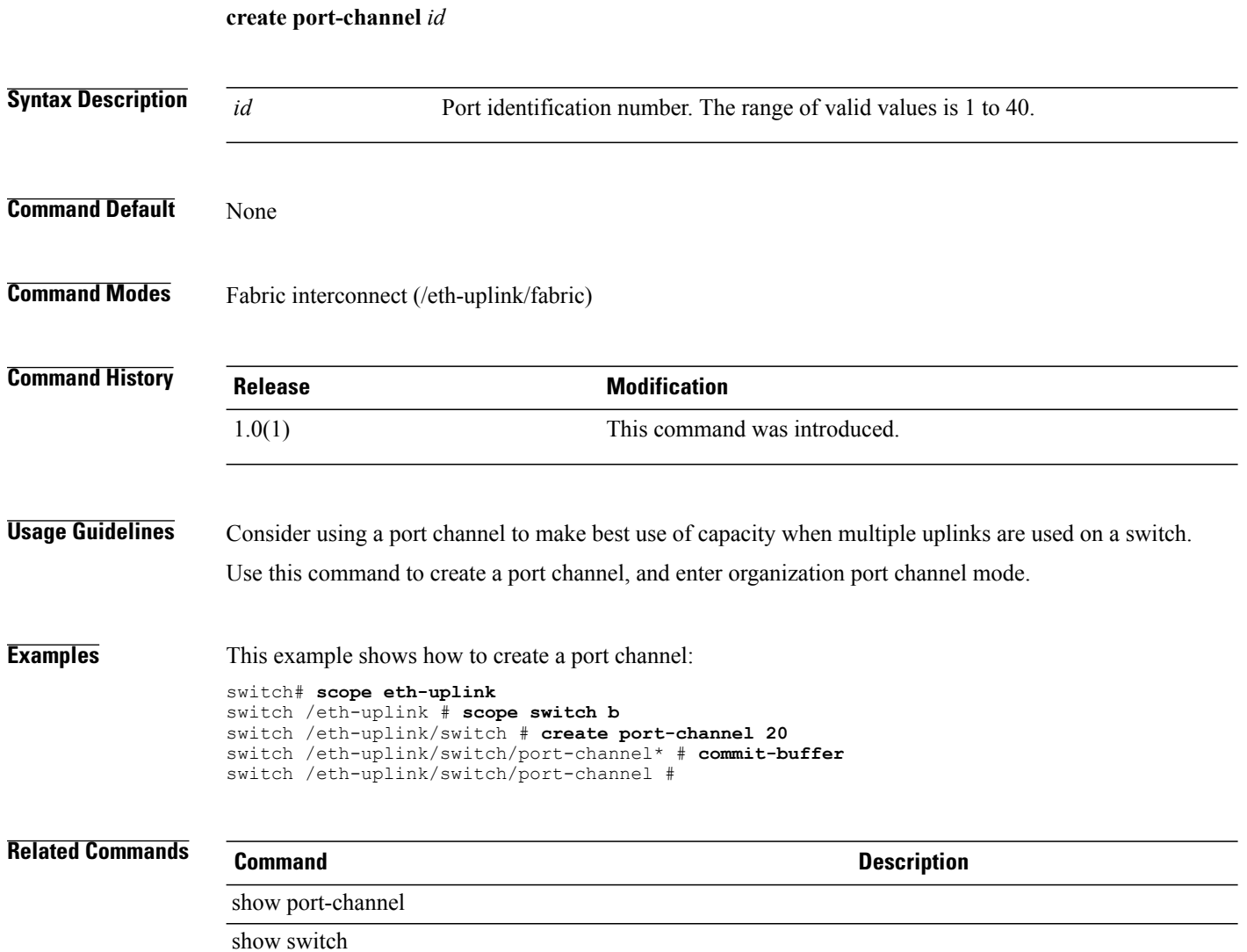

## **create port-profile (eth-uplink)**

To create a port profile, use the **create port-profile** command.

**create port-profile** *name*

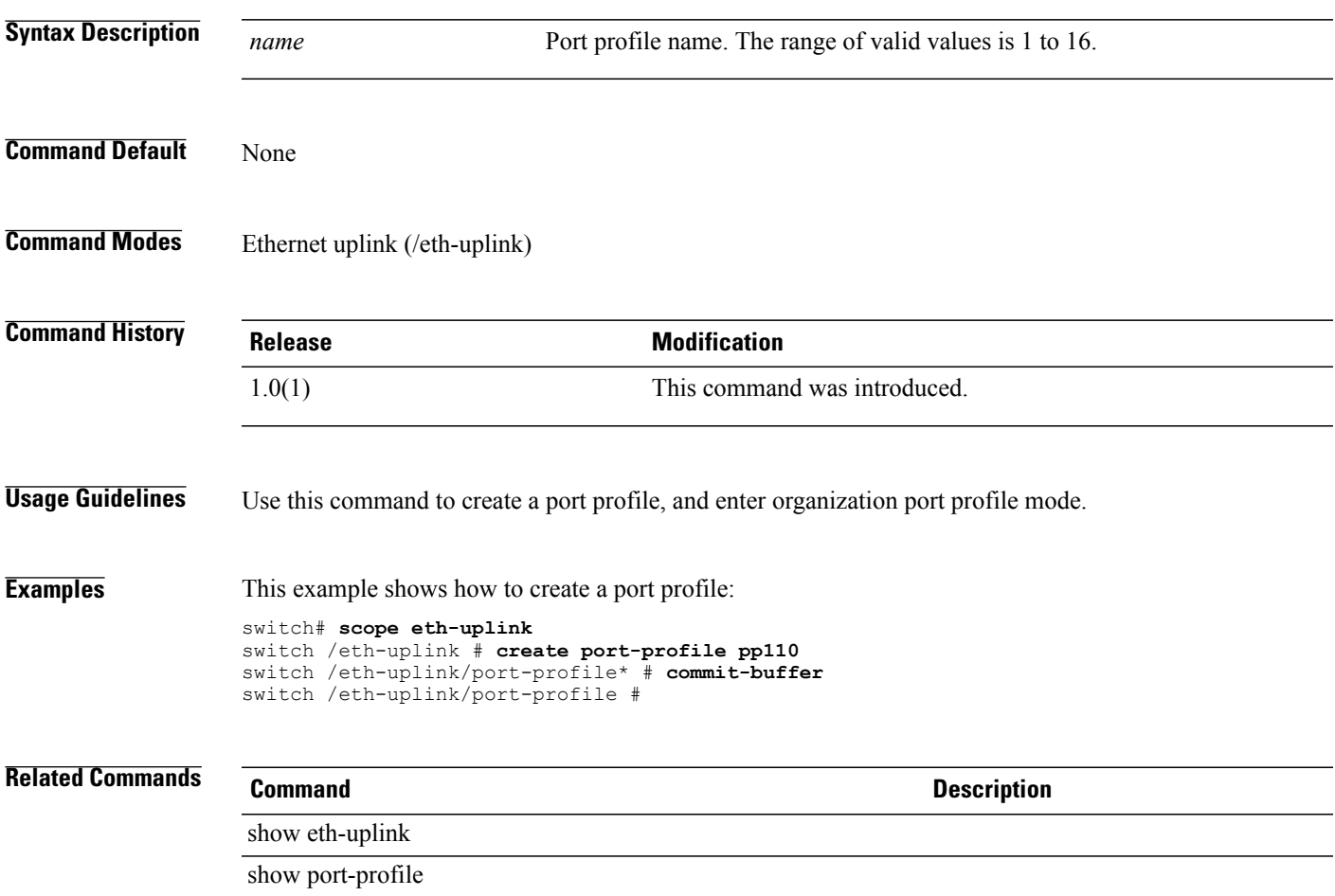

#### **create port-profile (profile-set)**

To create a port profile, use the **create port-profile** command in profile-set mode.

**create port-profile** *profile-name*

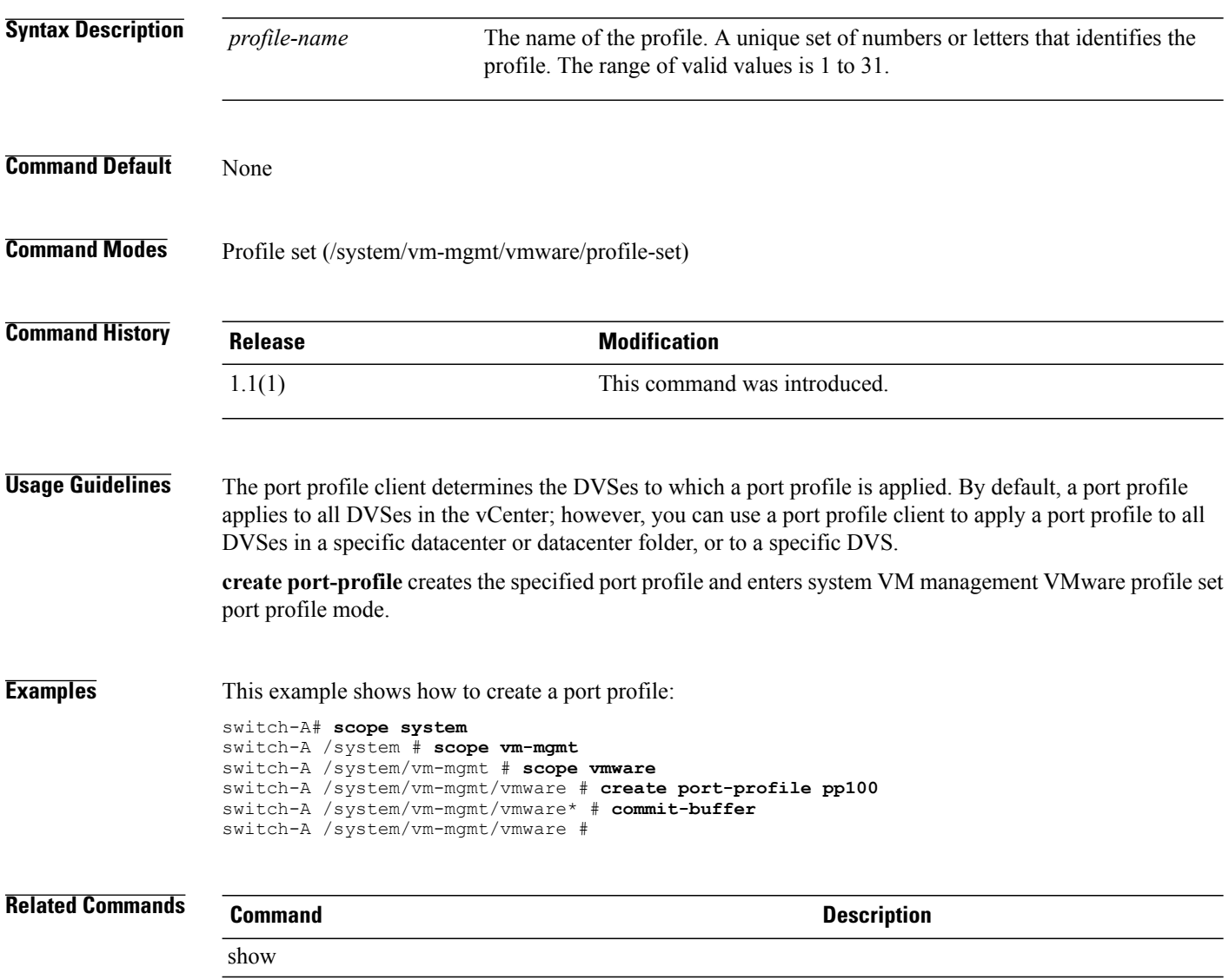

show port profile

#### **create processor**

To create a processor, use the **create processor** command.

**create processor**

This command has no arguments or keywords.

**Command Default** None

**Command Modes** Server qualification (/org/server-qual)

**Command History Release Modification** 1.0(1) This command was introduced. **Usage Guidelines** Use this command to create a processor, and enter organization processor mode. Only one processor qualifier can be created. **Examples** This example shows how to create a processor: switch# **scope org org3** switch /org # **scope server-qual sq20** switch /org/server-qual # **create processor**

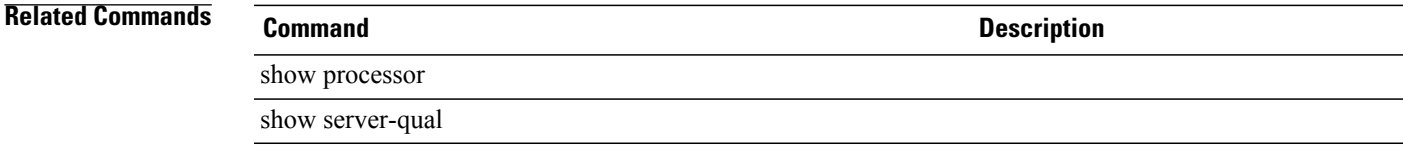

switch /org/server-qual/processor\* # **commit-buffer**

switch /org/server-qual/processor #

# **create profile**

To create a profile, use the **create profile** command.

**create profile** *name*

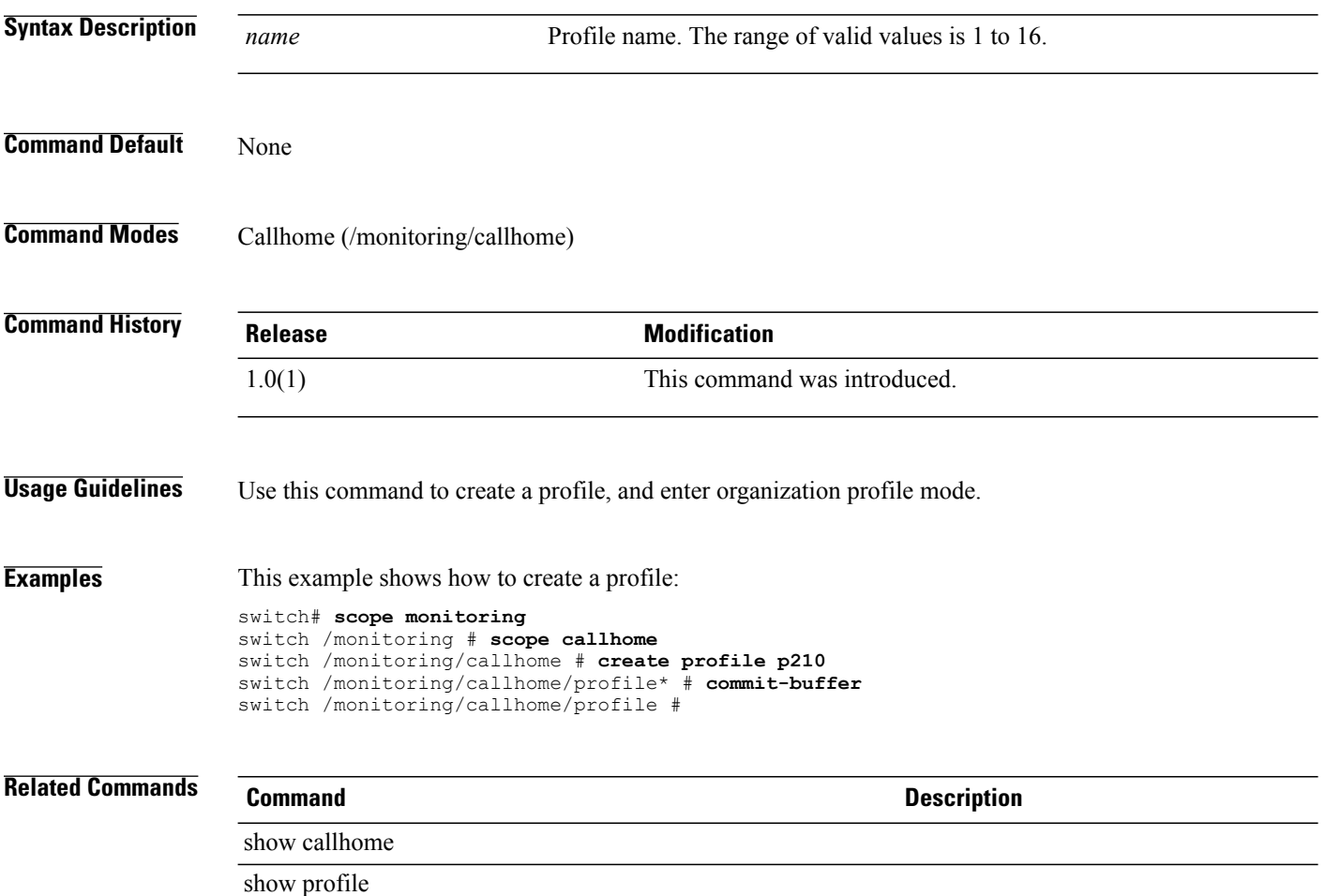

#### **create qos-policy**

To create a QoS policy, use the **create qos-policy** command in org mode.

**create qos-policy** *policy-name*

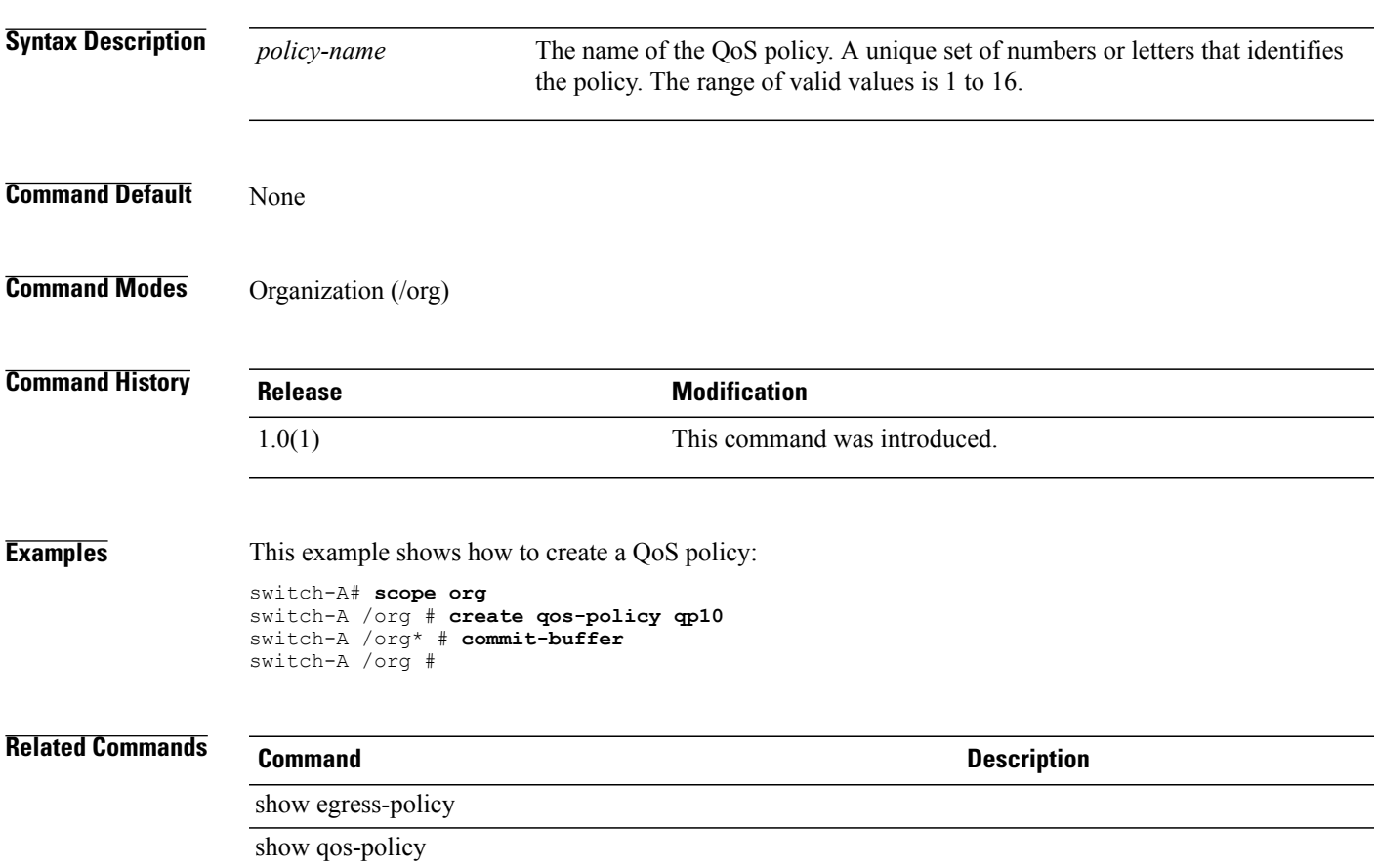

#### **create role**

To create a role, use the **create role** command.

**create role** *name*

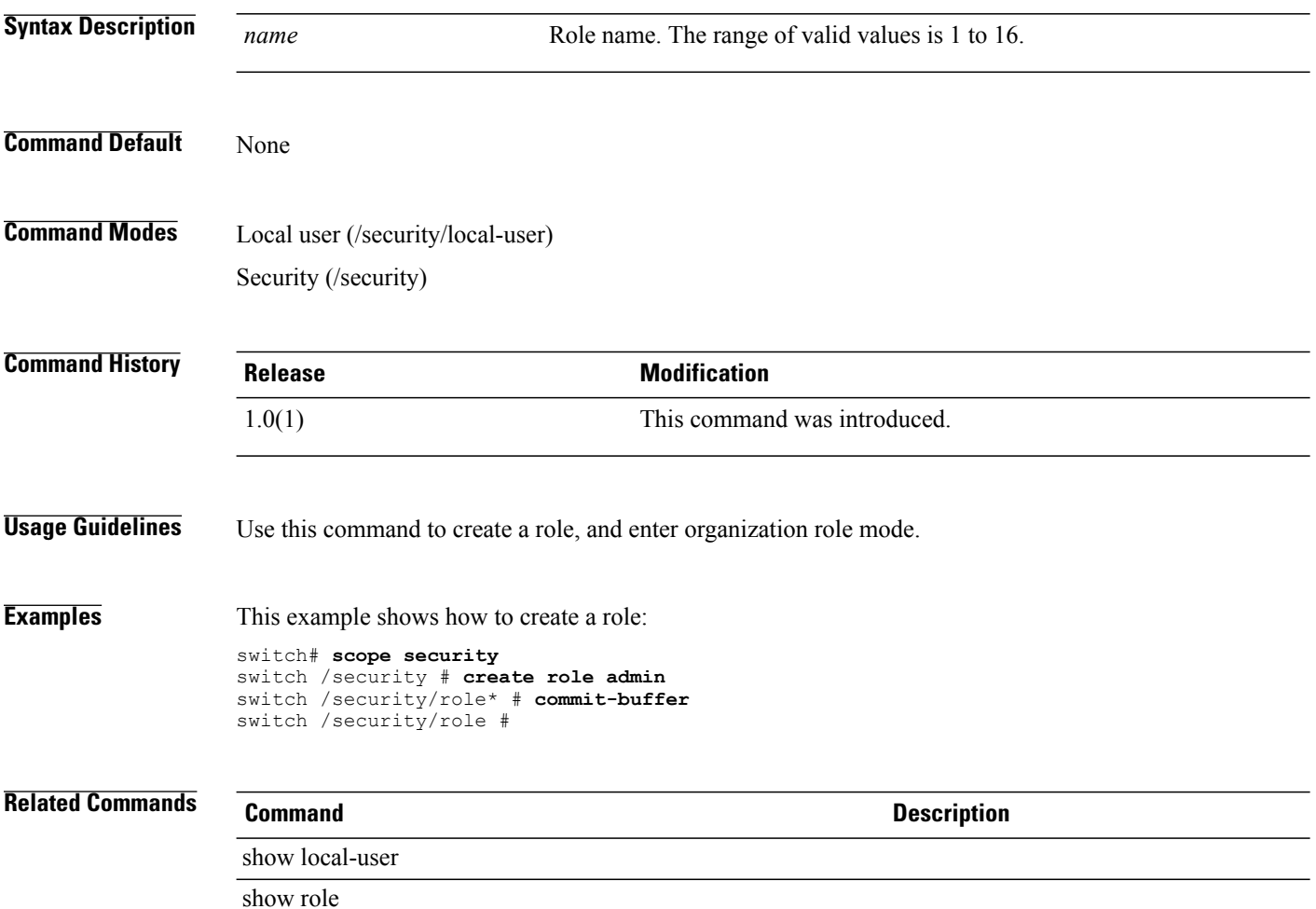

#### **create san-image**

To create a SAN image, use the **create san-image** command.

**create san-image** { **primary | secondary** }

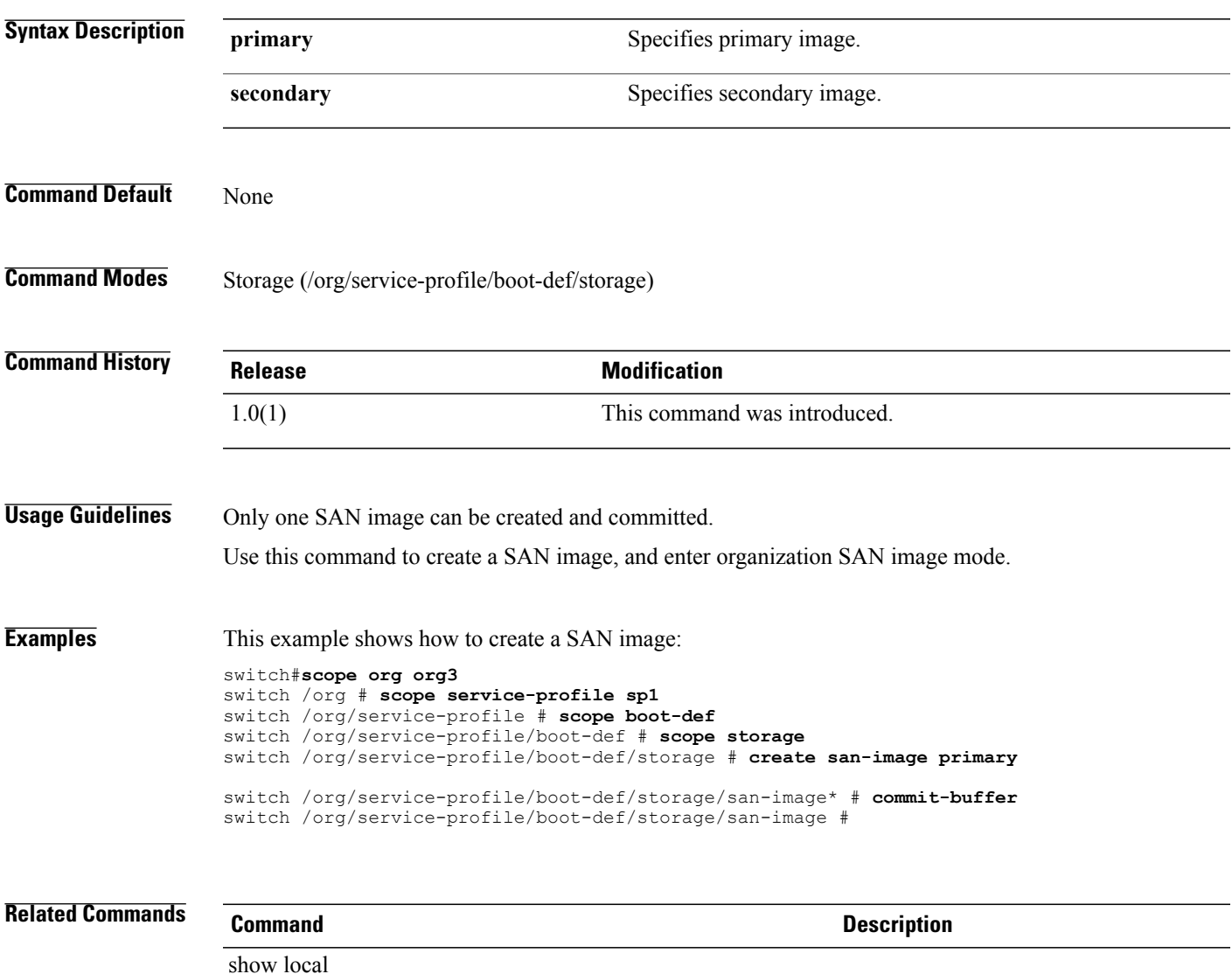

show san-image

## **create scrub-policy**

To create a scrub policy, use the **create scrub-policy** command.

**create scrub-policy** *name*

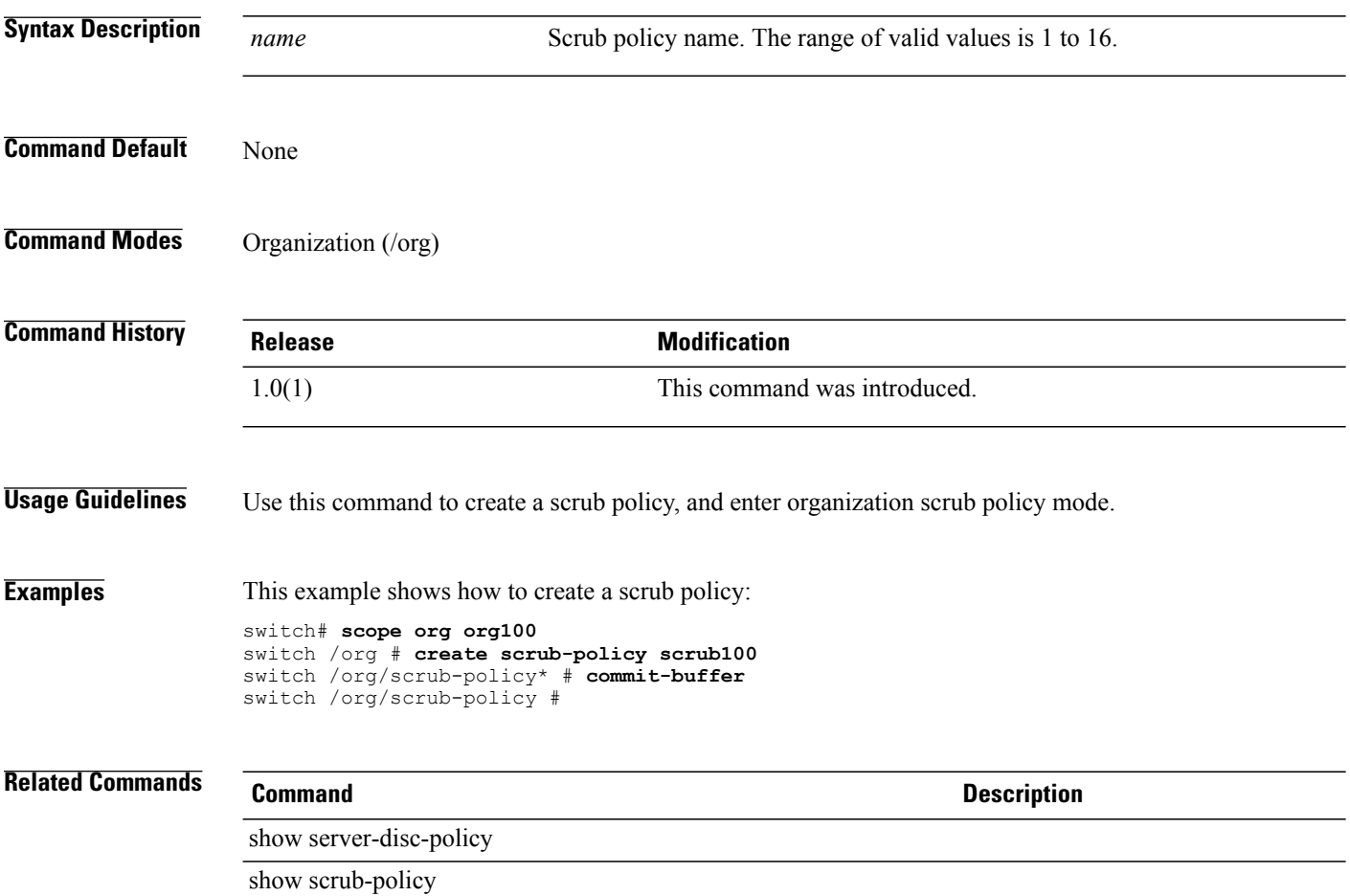

#### **create server**

To create a server, use the **create server** command.

**create server** {*server-name* | *chassis-id/slot-id*}

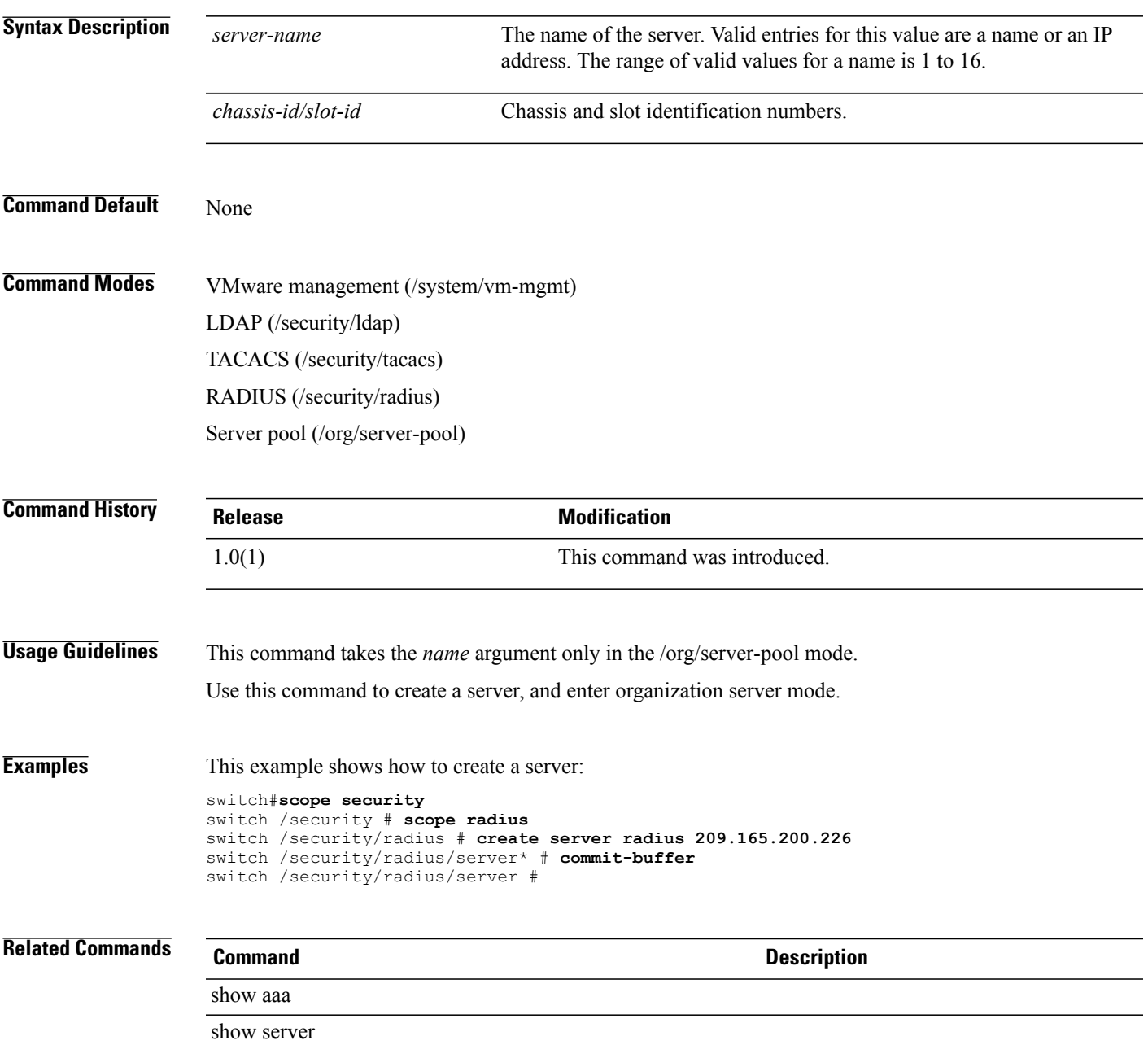

# **create server-autoconfig-policy**

To create a server automatice configuration policy, use the **create server-autoconfig-policy** command.

**create server-autoconfig-policy** *name*

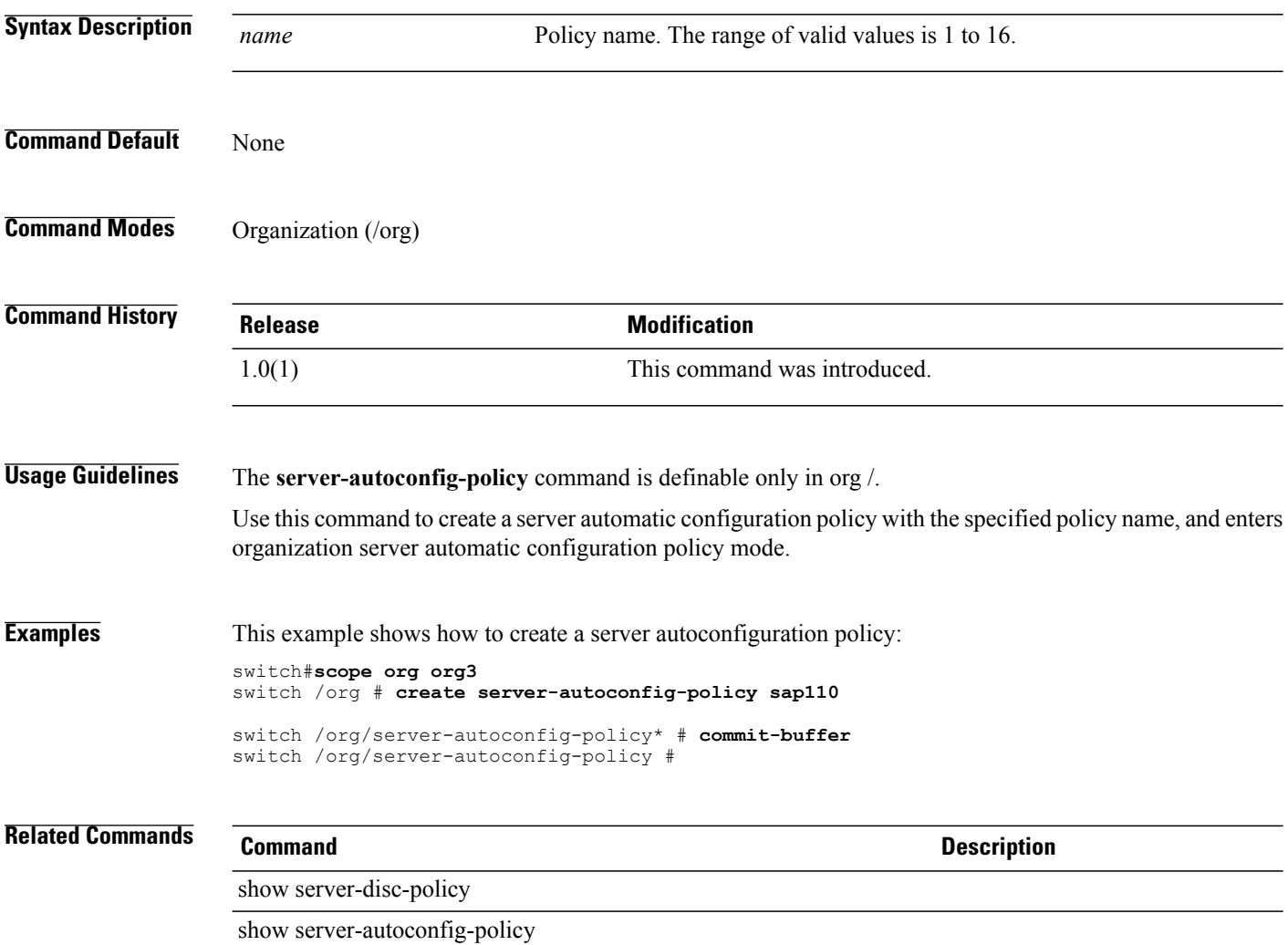

## **create server-disc-policy**

To create a server discovery policy, use the **create server-disc-policy** command.

**create server-disc-policy** *name*

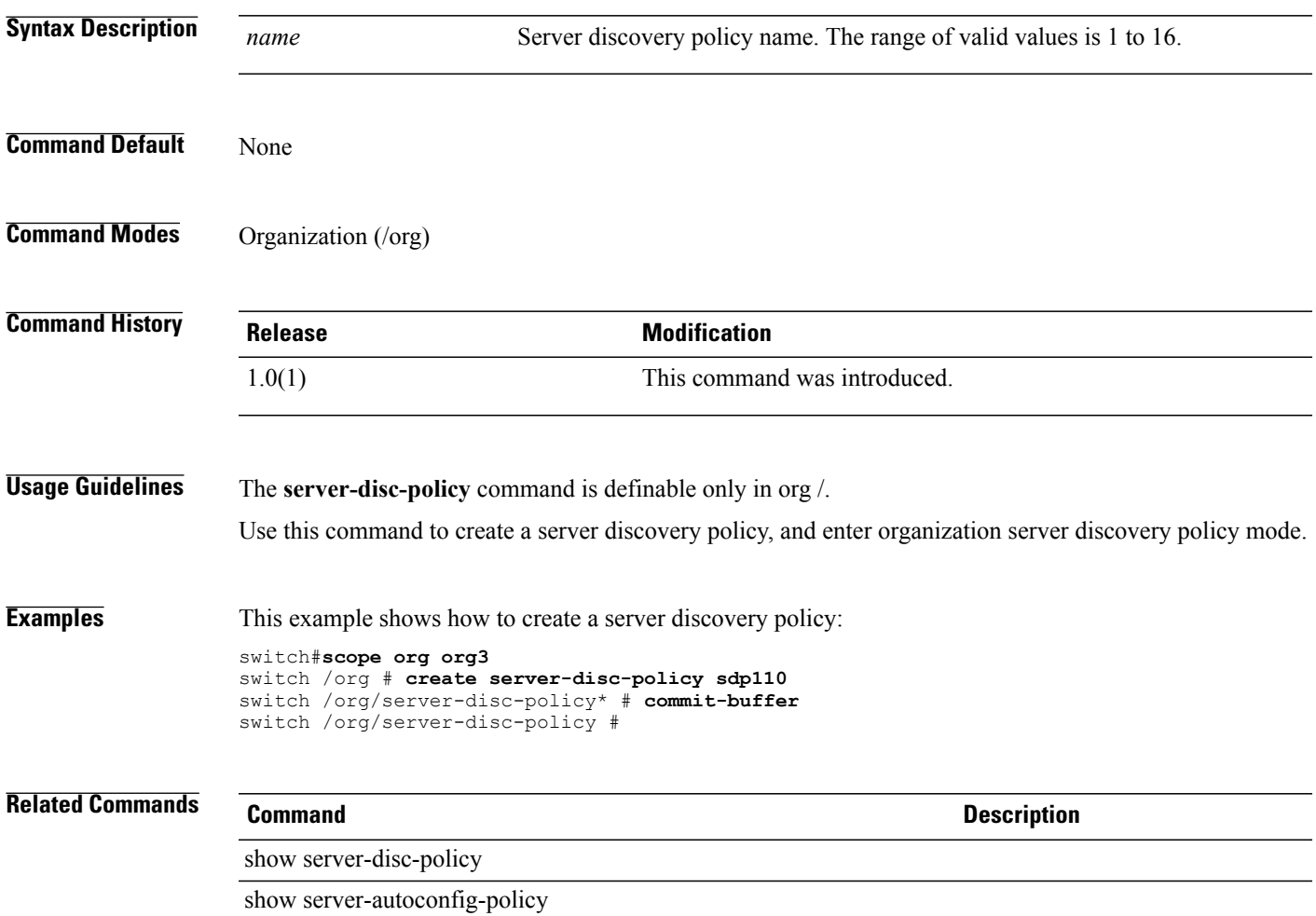

#### **create server-inherit-policy**

To create a server inherit policy, use the **create server-inherit-policy** command.

**create server-inherit-policy** *name*

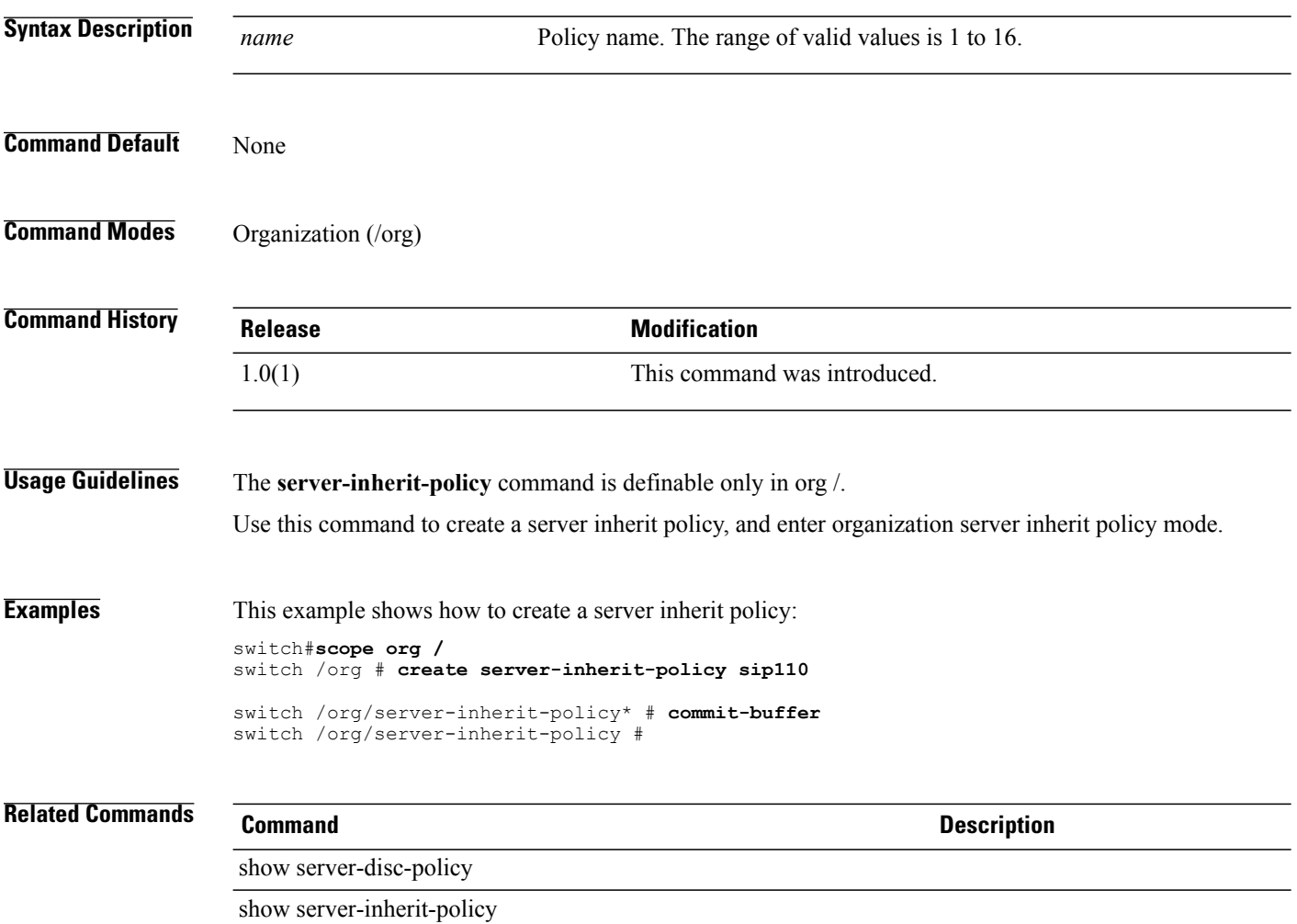

## **create server-pool**

To create a server pool, use the **create server-pool** command.

**create server-pool** *name*

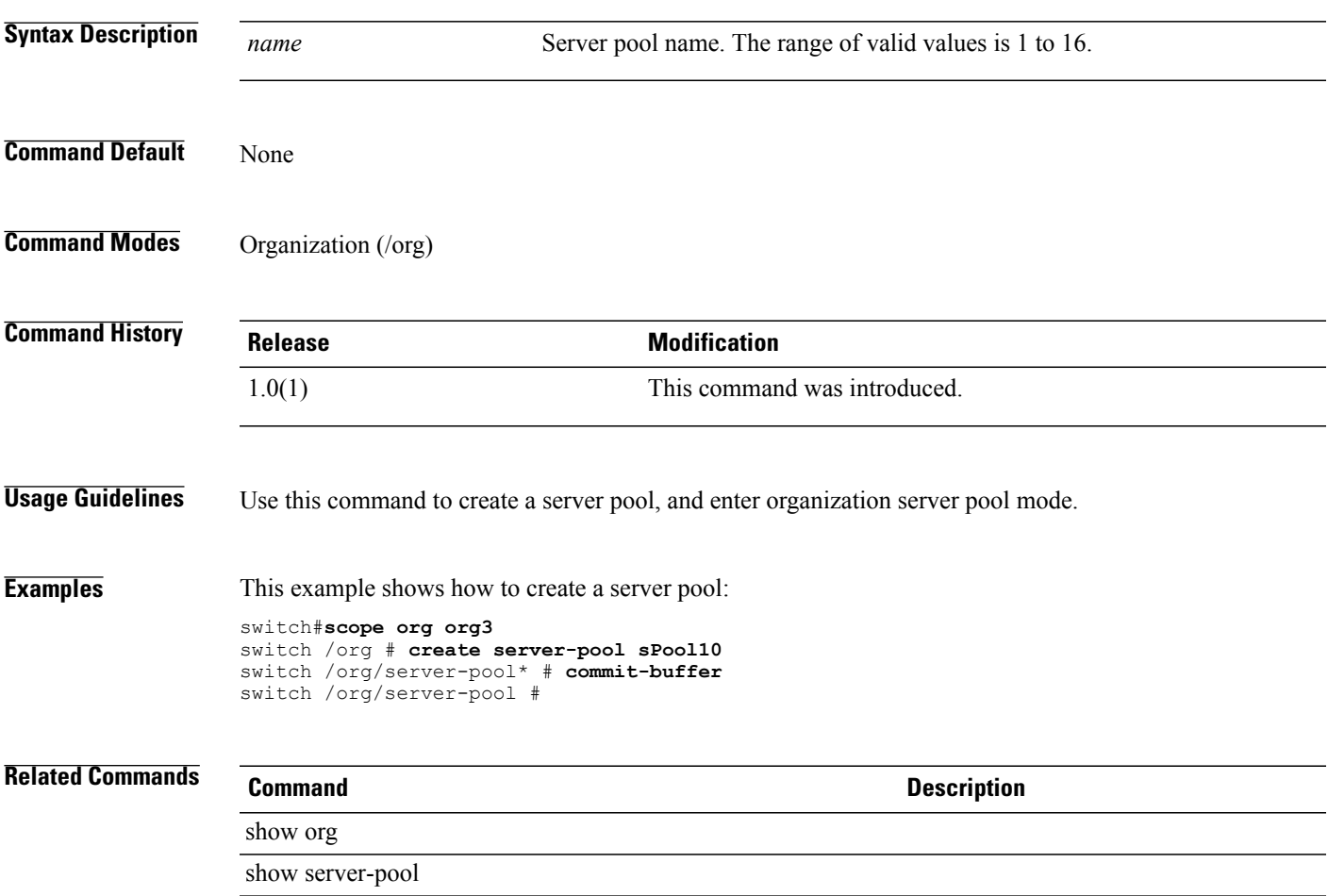

#### **create server-qual**

To create a server qualifier, use the **create server-qual** command.

**create server-qual** *name*

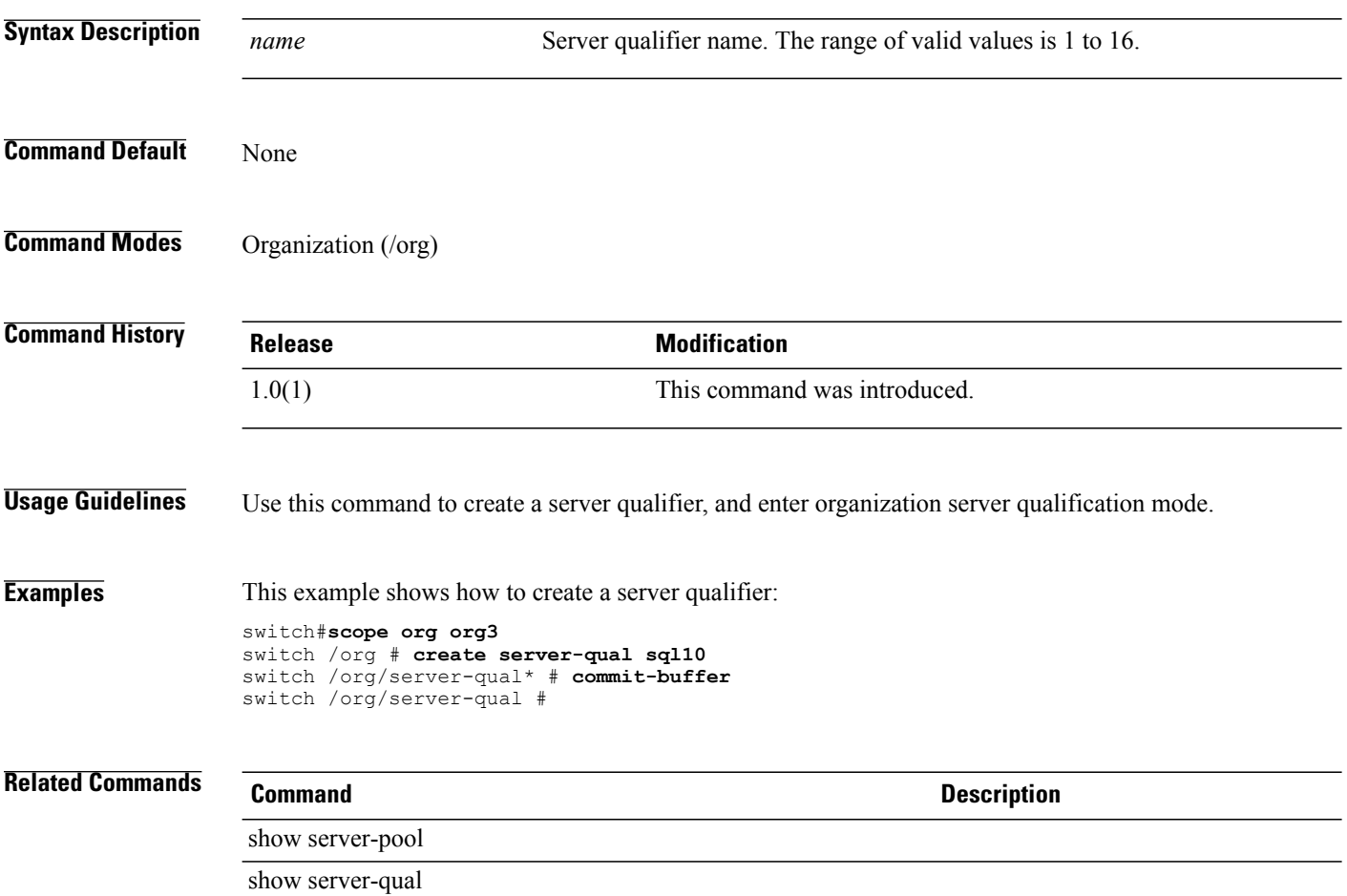

## **create service-profile**

To create a service profile, use the **create service-profile** command.

**create service-profile** *name* [ **initial-template | instance | updating-template** ]

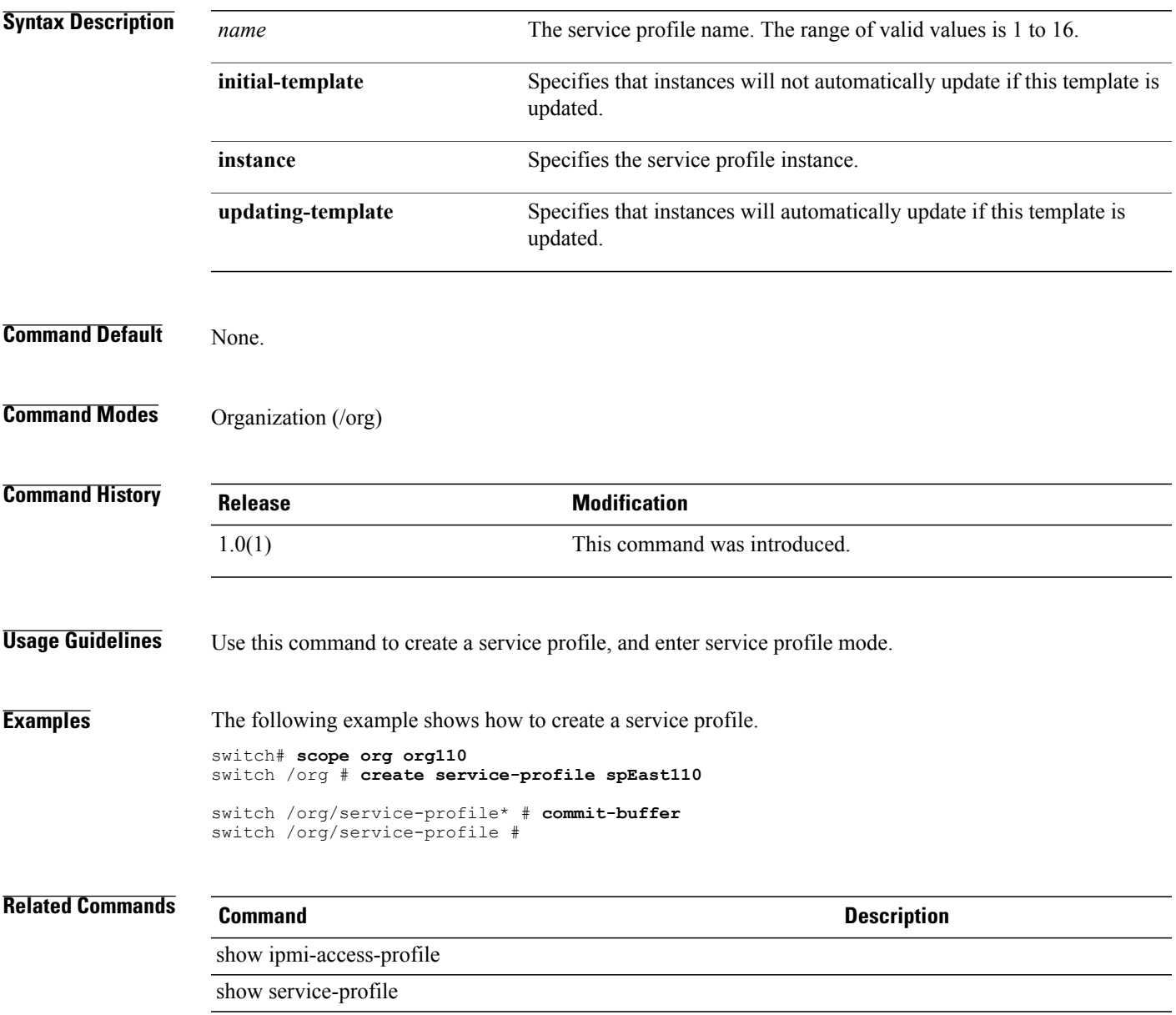

#### **create slot**

To create a slot, use the **create slot** command.

**create slot** *min-id max-id*

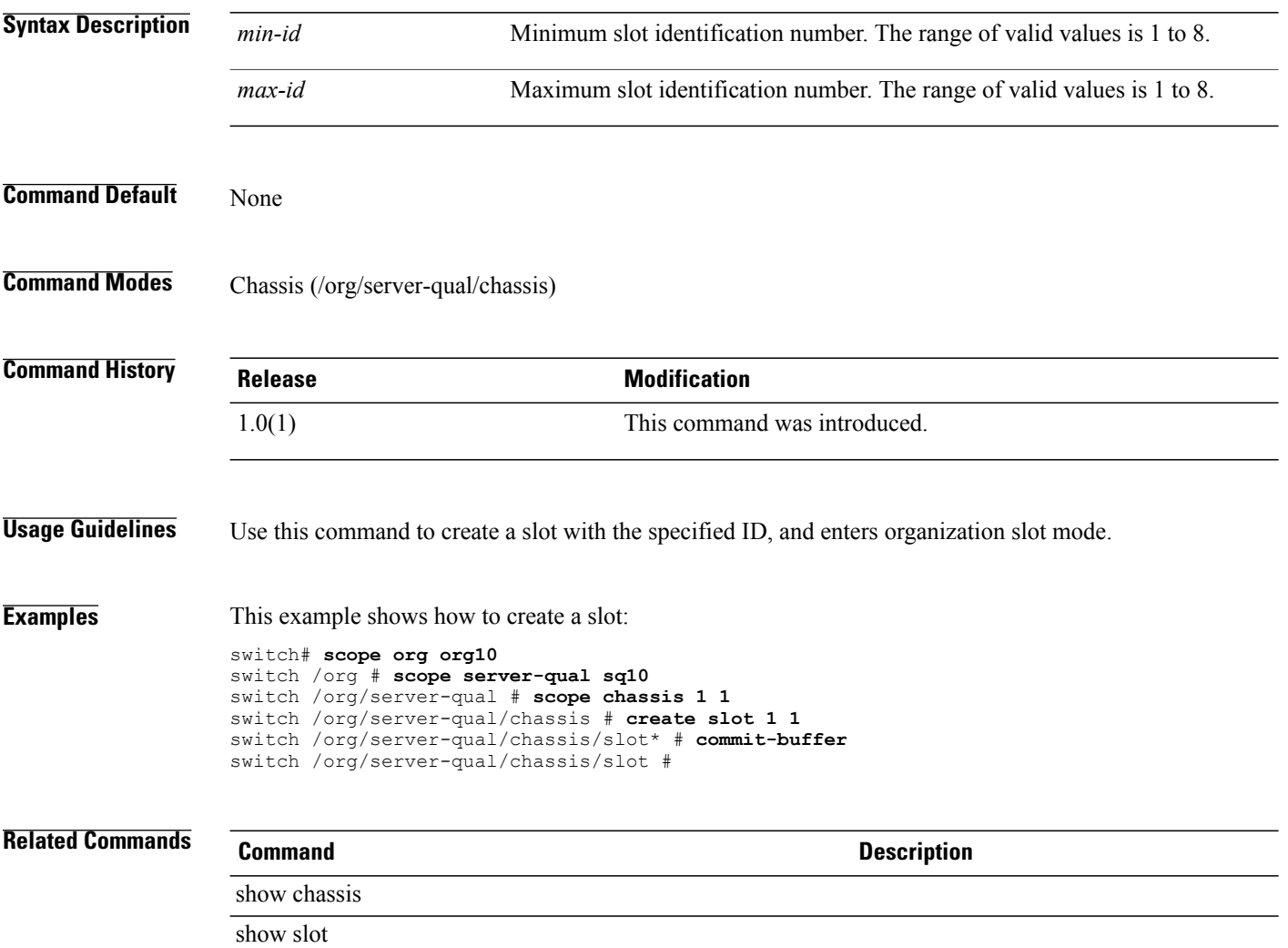

#### **create snmp-trap**

To create an SNMP trap, use the **create snmp-trap** command.

**create snmp-trap** *ip-address*

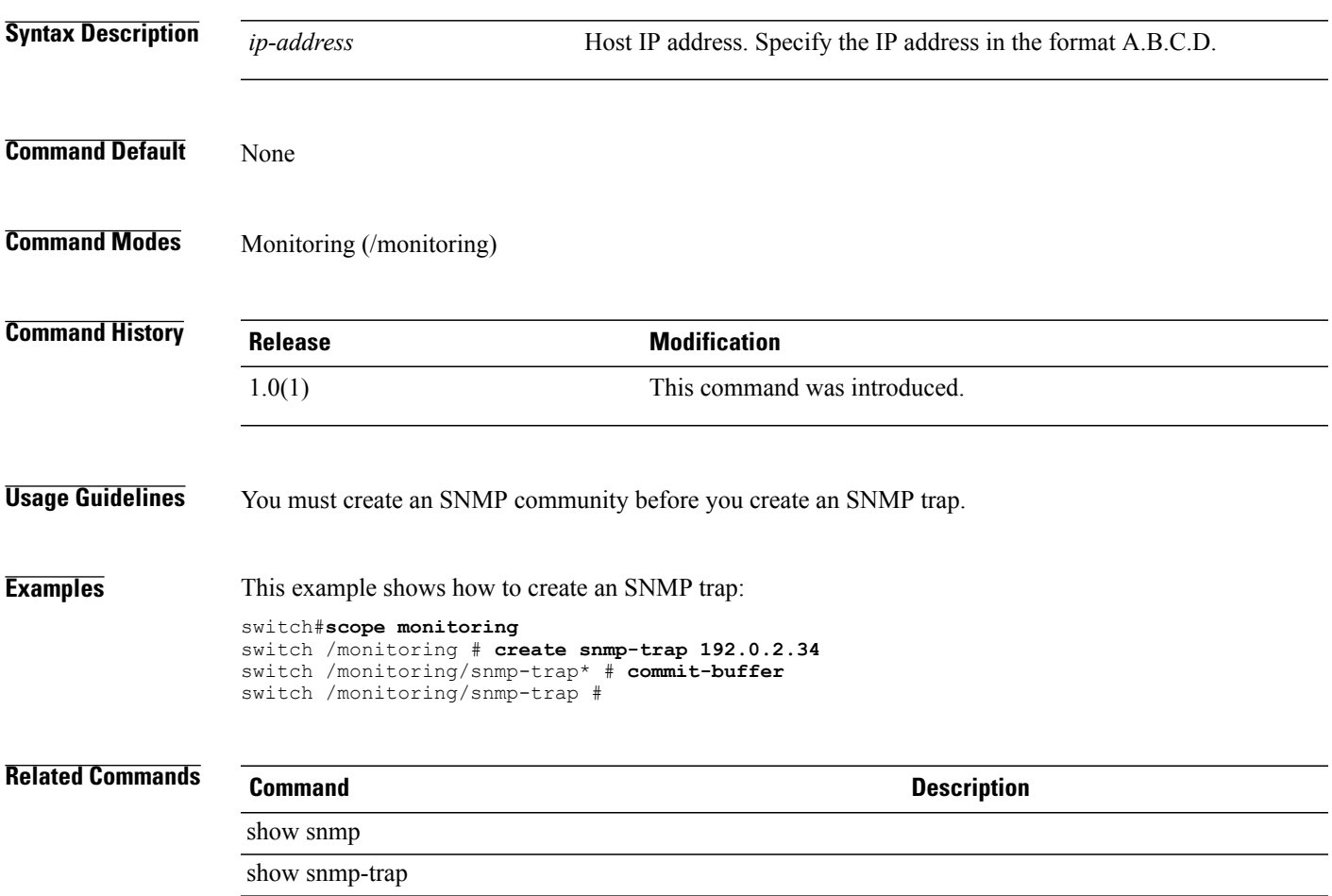

#### **create snmp-user**

To create an SNMPv3 user, use the **create snmp-user** command.

**create snmp-user***user-name*

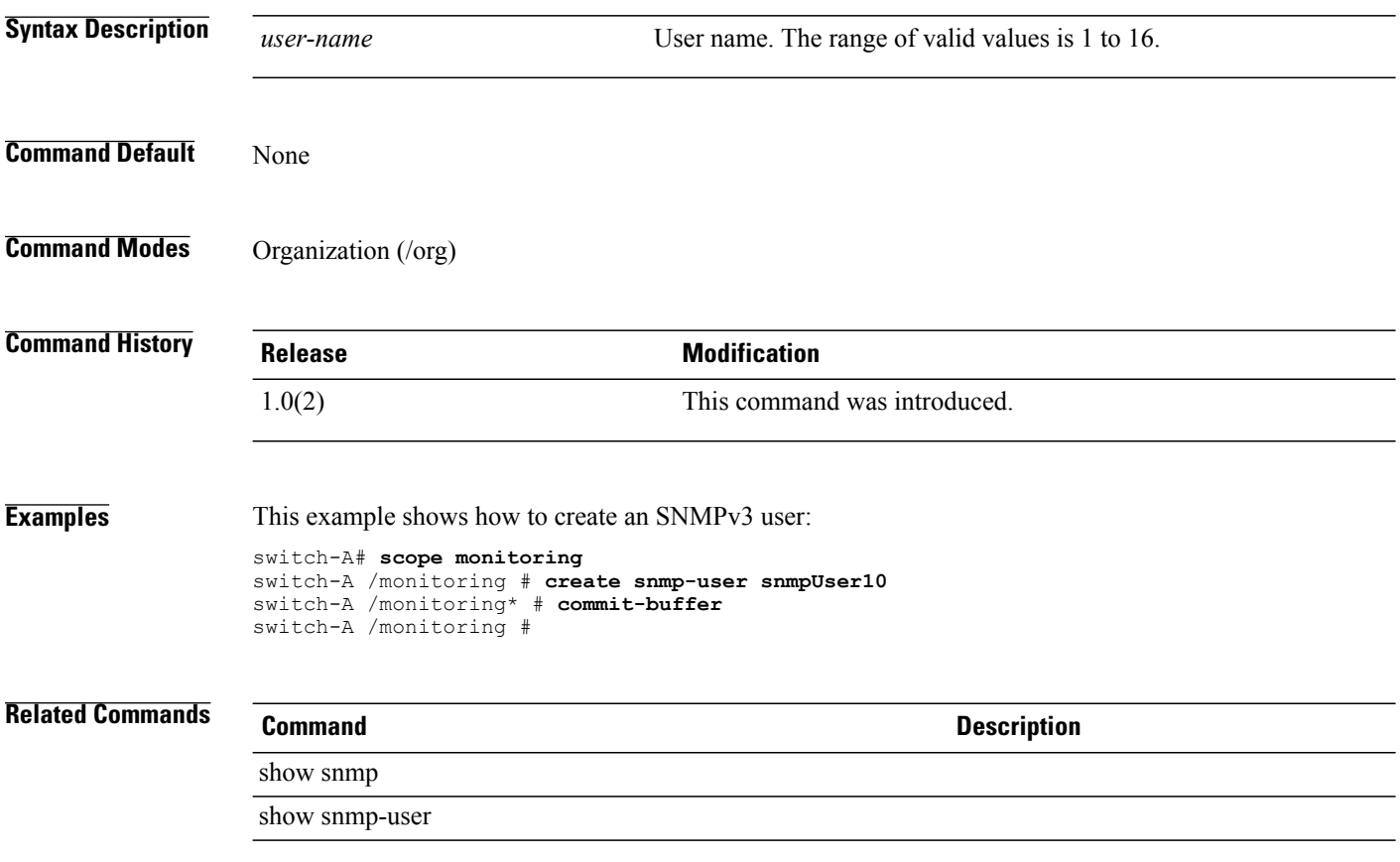

#### **create sol-config**

To create a Serial over LAN (SoL) configuration, use the **create sol-config** command.

**create sol-config**

This command has no arguments or keywords.

**Command Default** None

**Command Modes** Service profile (/org/service-profile)

**Command History Release Modification** 1.0(1) This command was introduced.

**Usage Guidelines** Use this command to create a SoL configuration, and enter organization SoL configuration mode.

**Examples** This example shows how to create a SoL configuration:

switch-A# **scope org org30** switch-A /org # **scope service-profile sp30a** switch-A /org/service-profile # **create sol-config** switch-A /org/service-profile/sol-config\* # **commit-buffer** switch-A /org/service-profile/sol-config #

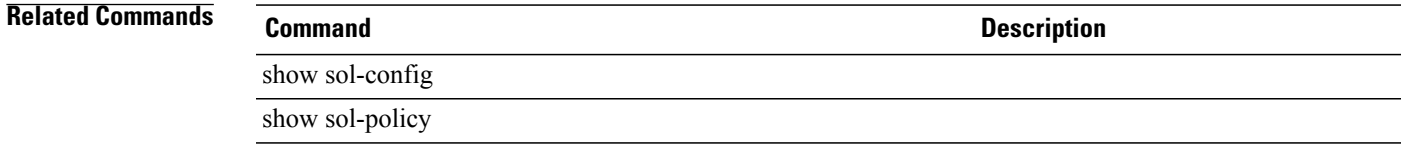

## **create sol-policy**

To create an SoL policy, use the **create sol-policy** command.

**create sol-policy** *name*

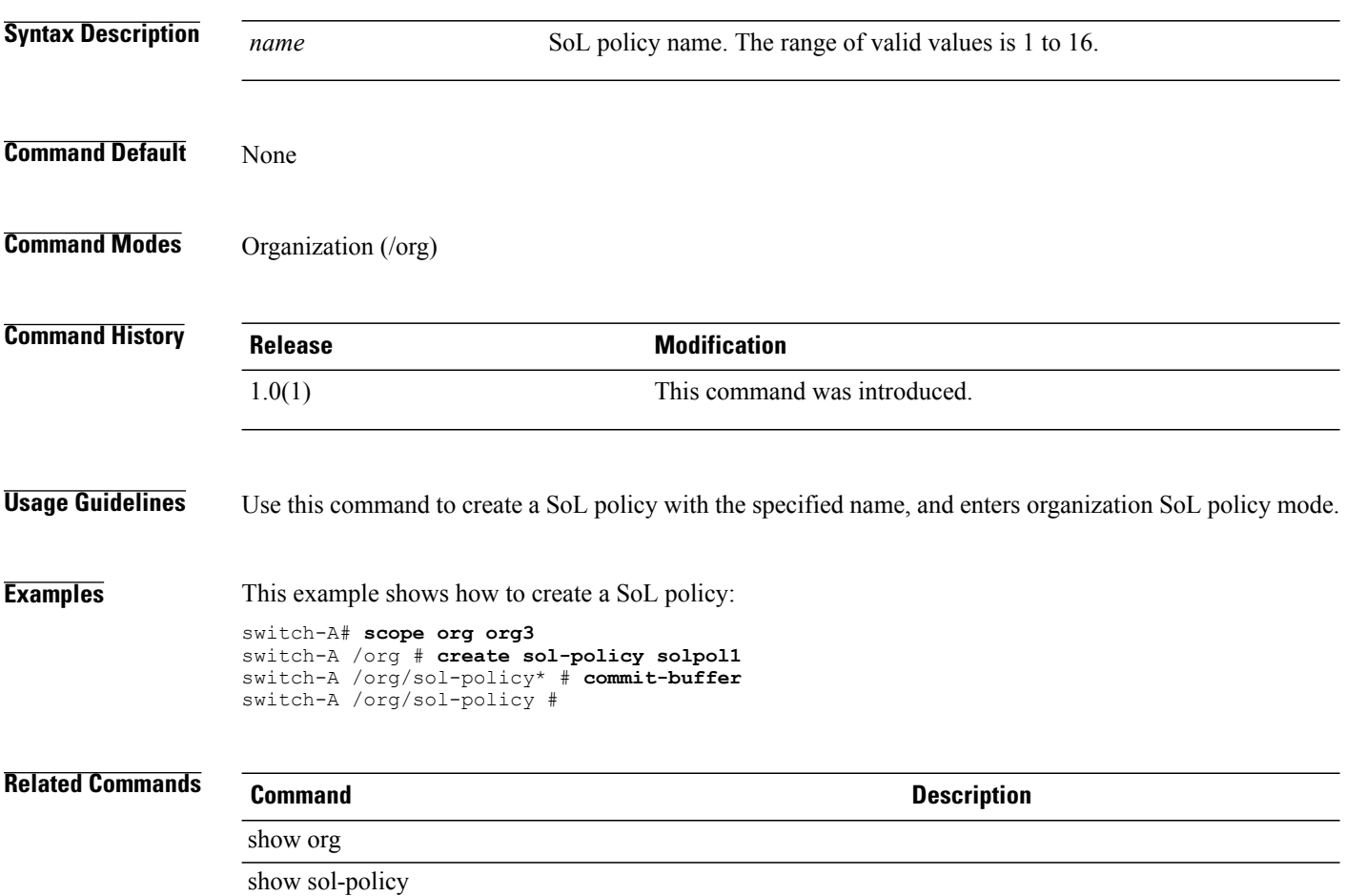

#### **create stats-threshold-policy**

To create a statistics threshold policy, use the **create stats-threshold-policy** command.

**create stats-threshold-policy** *name*

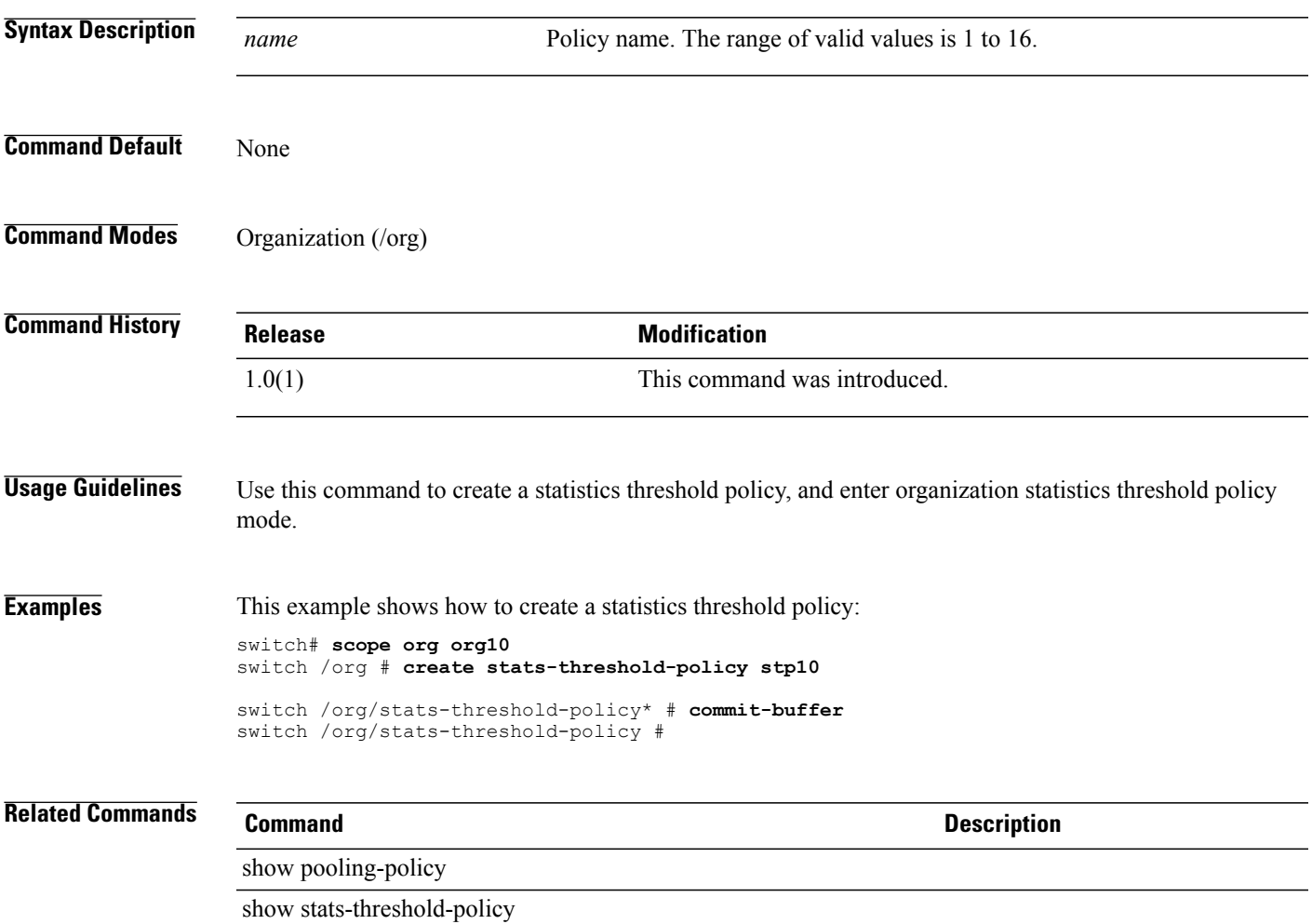

 $\mathbf l$ 

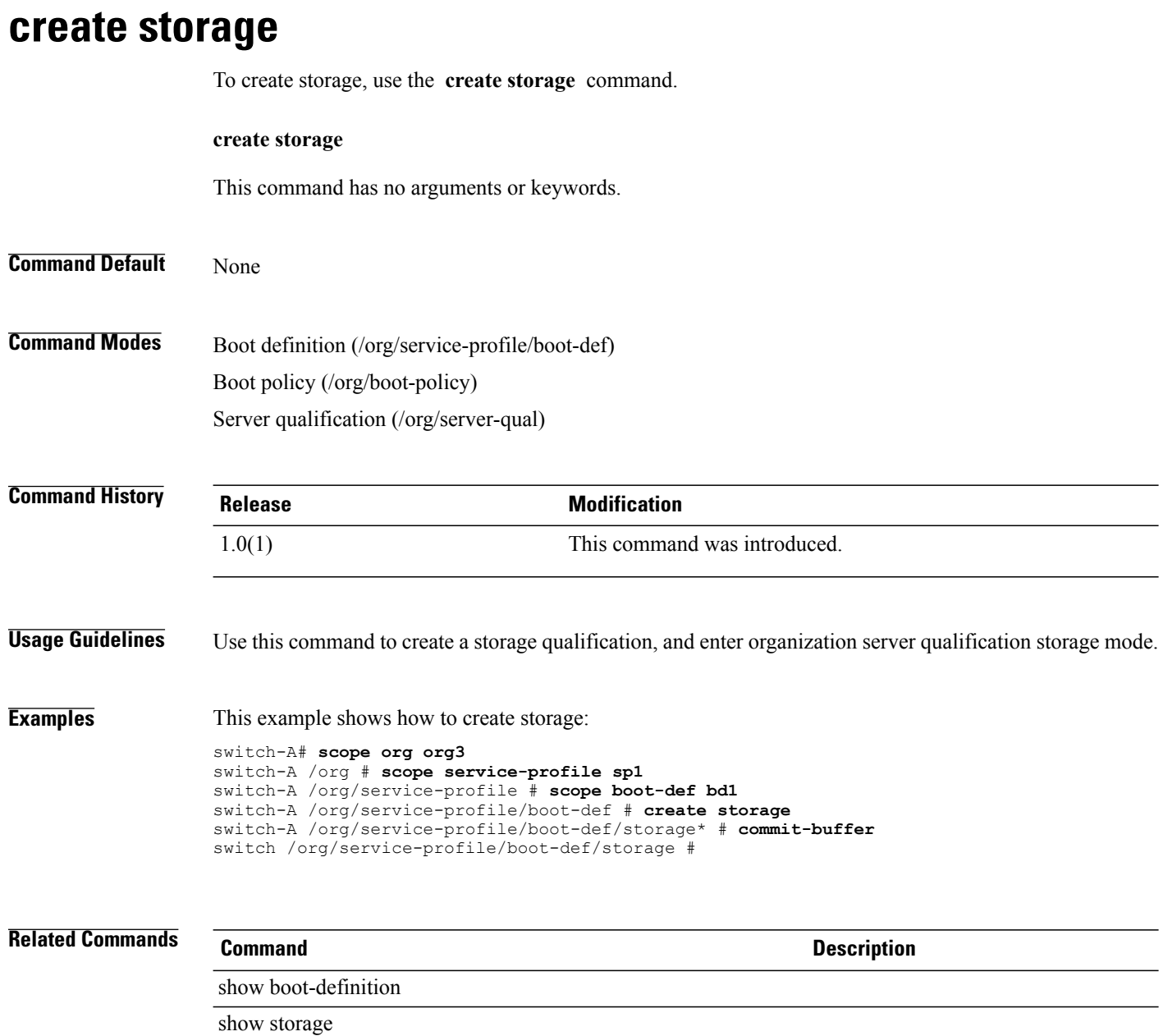

#### **create threshold-value**

To create a threshold value for a property, use the **create threshold-value** command.

**create threshold-value** { **above-normal | below-normal** } { **cleared | condition | critical | info | major | minor | warning** }

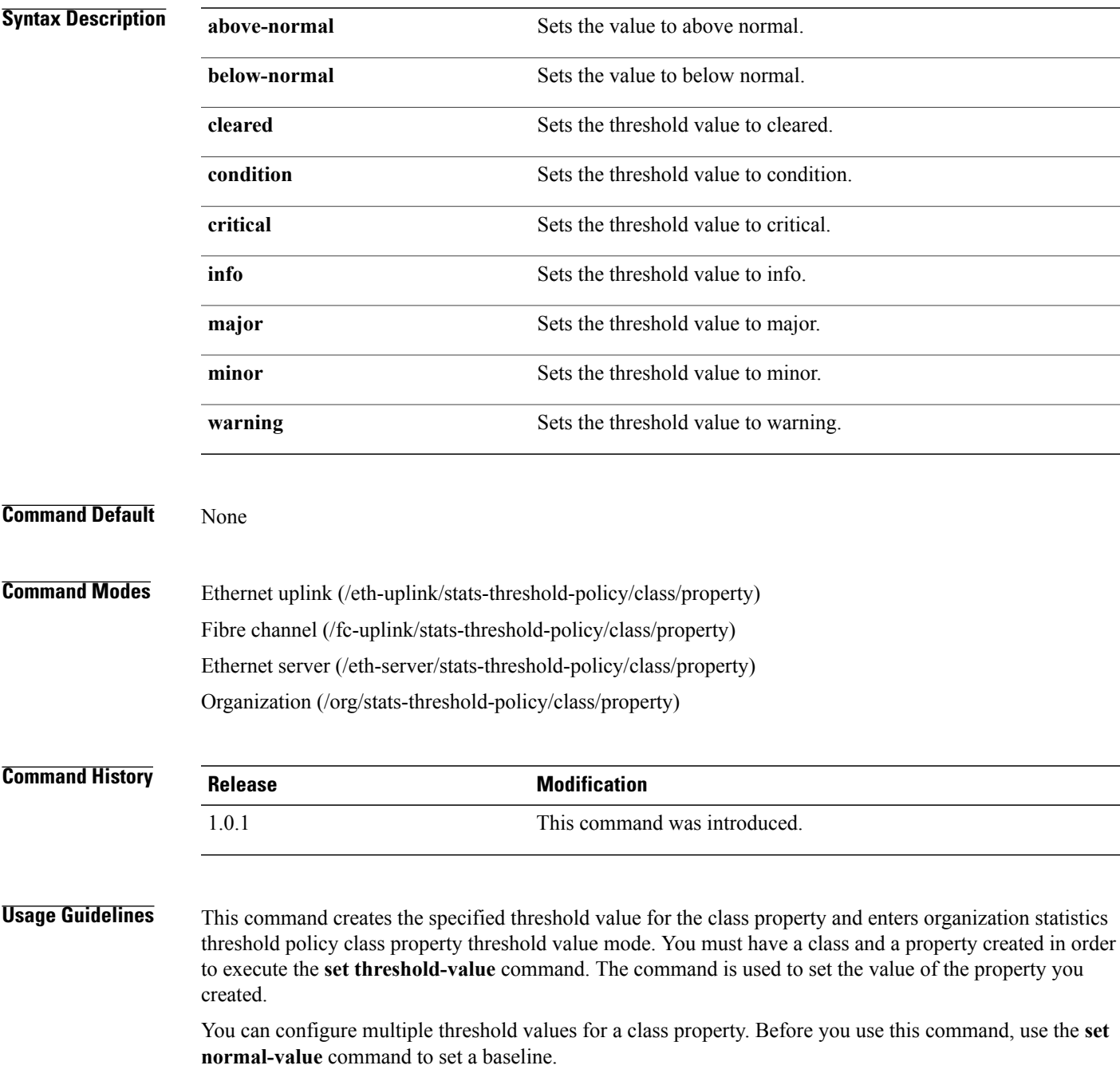

#### **Examples** The following example shows how to set the threshold value for the bytes-rx-delta property in vnic-stats class: switch-A#**scope org org100** switch-A /org # **scope stats-threshold-policy stp100** switch-A /org/stats-threshold-policy # **scope class vnic-stats** switch-A /org/stats-threshold-policy/class # **scope property bytes-rx-delta** switch-A /org/stats-threshold-policy/class/property # **create threshold-value above-normal critical** switch-A /org/stats-threshold-policy/class/property\* # **commit-buffer** switch-A /org/stats-threshold-policy/class/property # **Related Commands Command Description** show property

show threshold-value
## **create trustpoint**

To create a trust point, use the **create trustpoint** command.

**create trustpoint** *name*

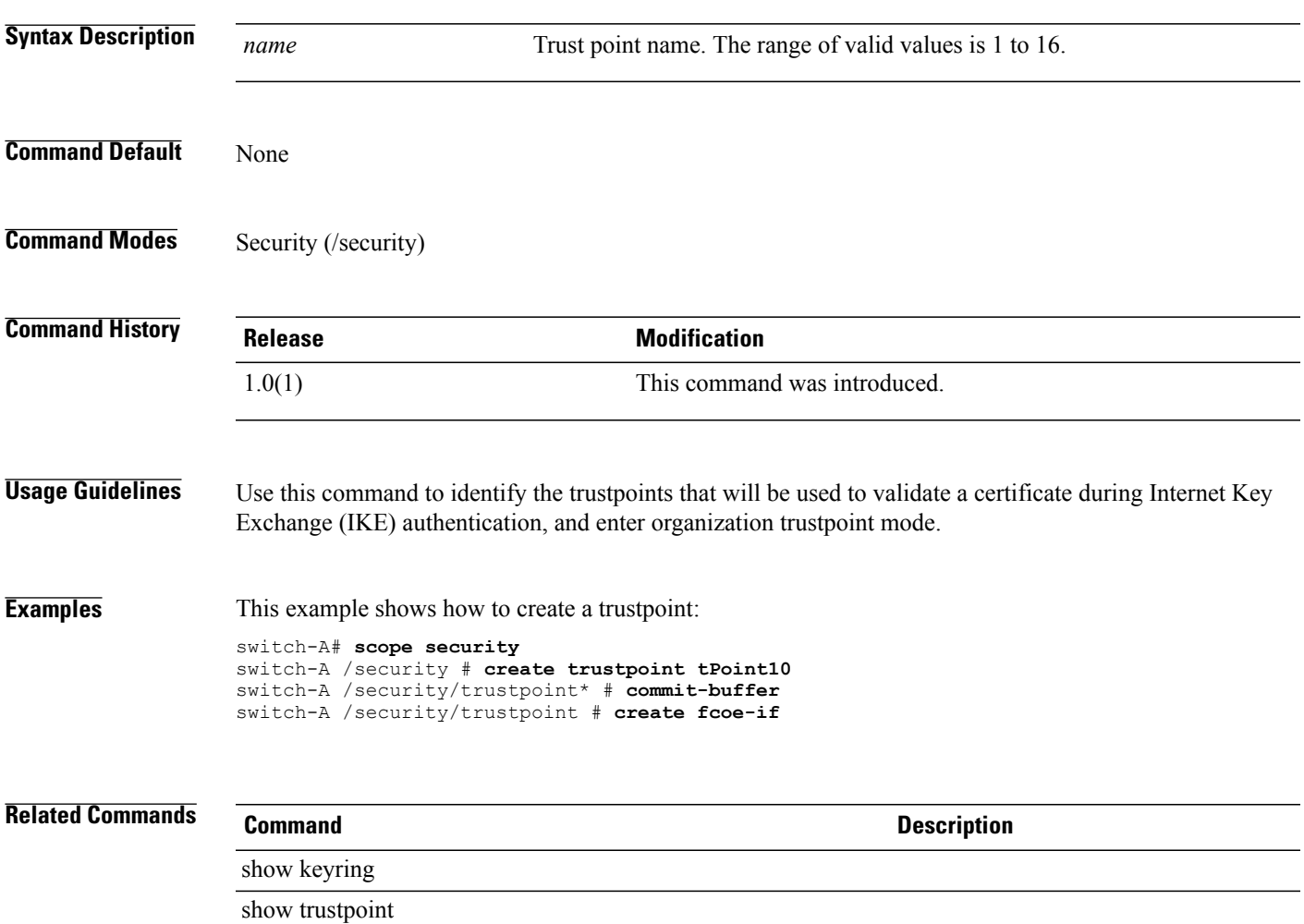

## **create uuid-suffix-pool**

To create a UUID suffix pool, use the **create uuid-suffix-pool** command.

**create uuid-suffix-pool** *name*

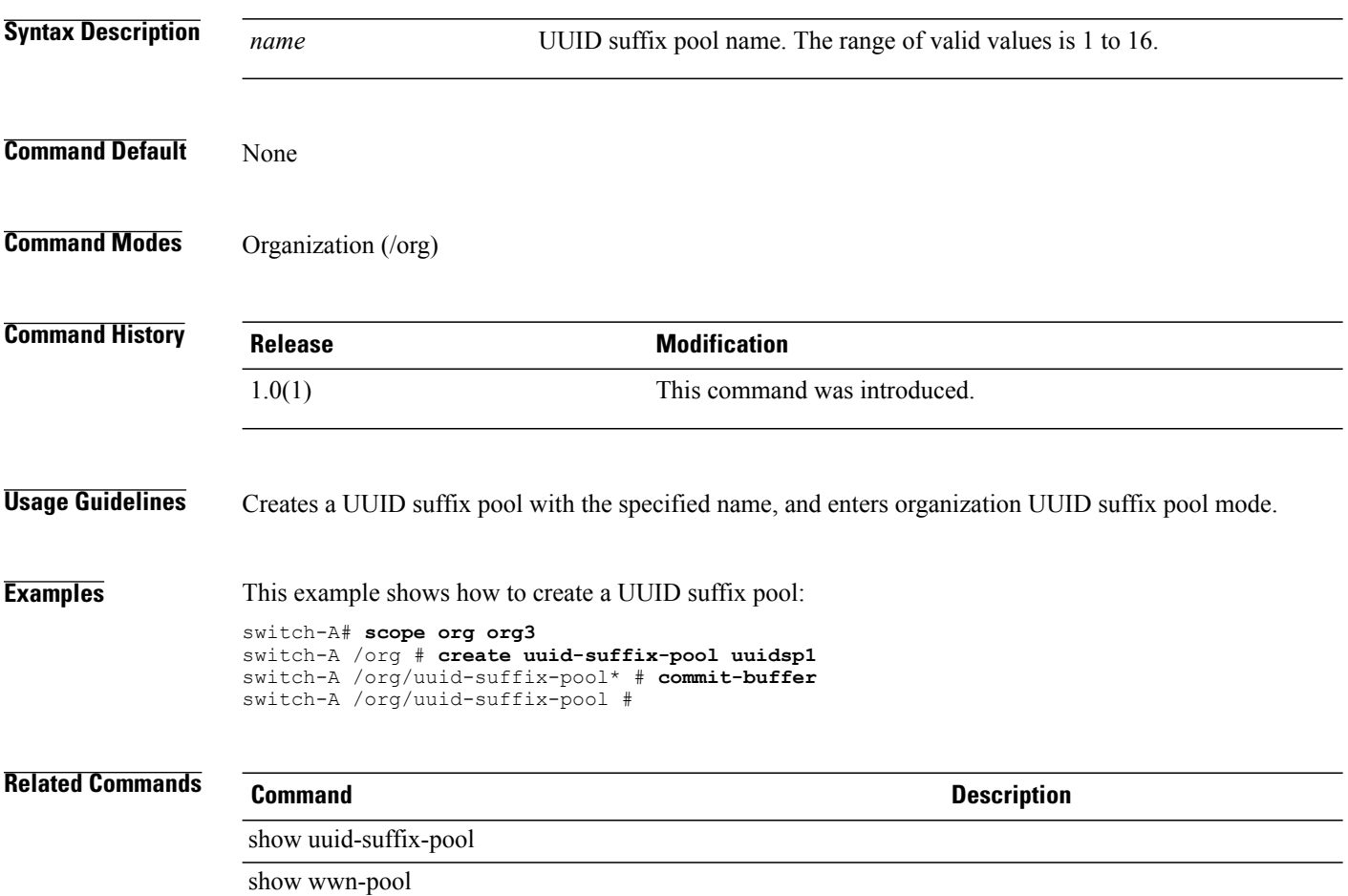

#### **create vcenter**

To create a VCenter, use the **create vcenter** command in vmware mode.

**create vcenter** *vcenter-name*

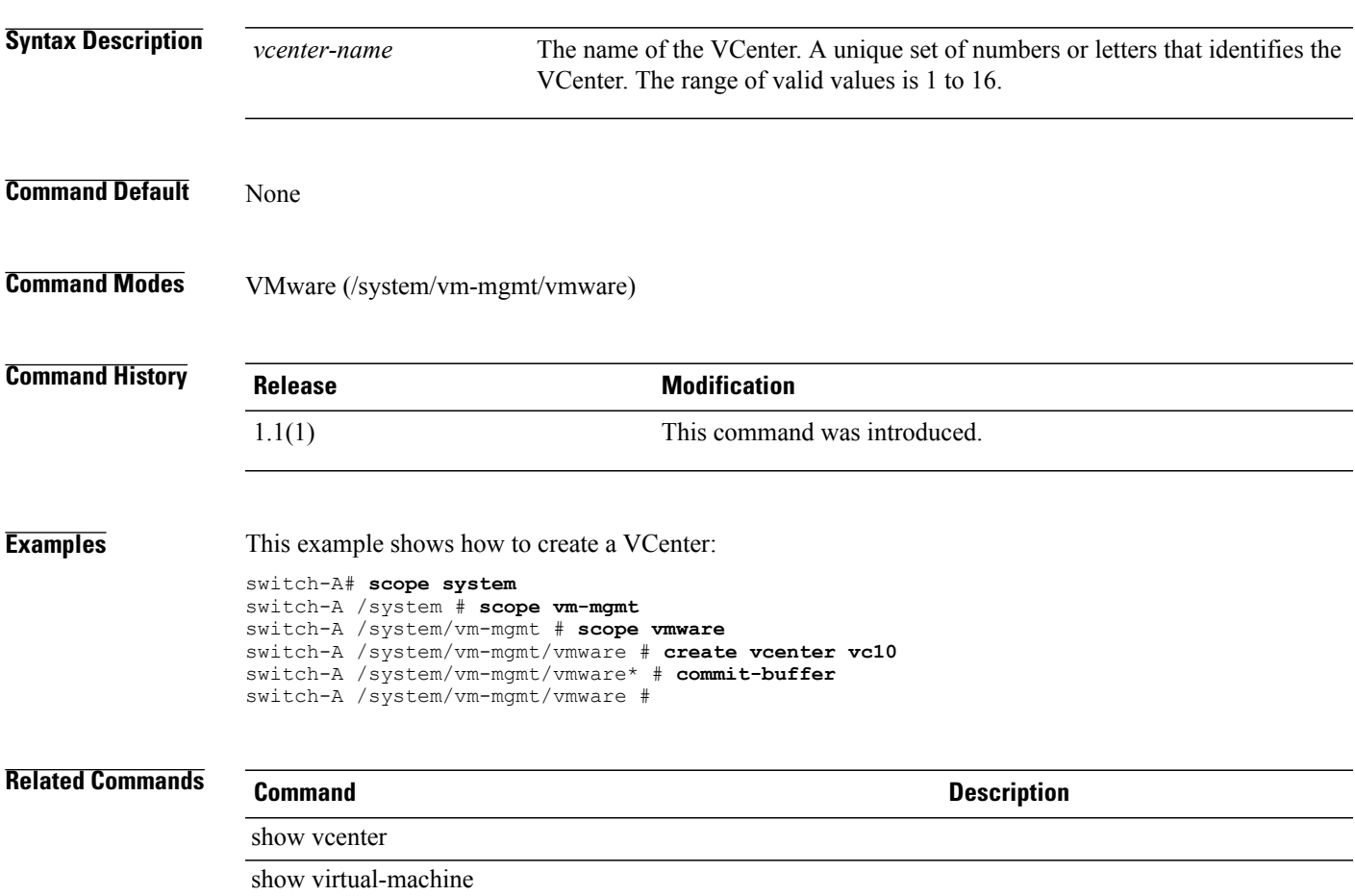

#### **create vcon**

To create a vCon (virtual network interface connection), use the **create vcon** command.

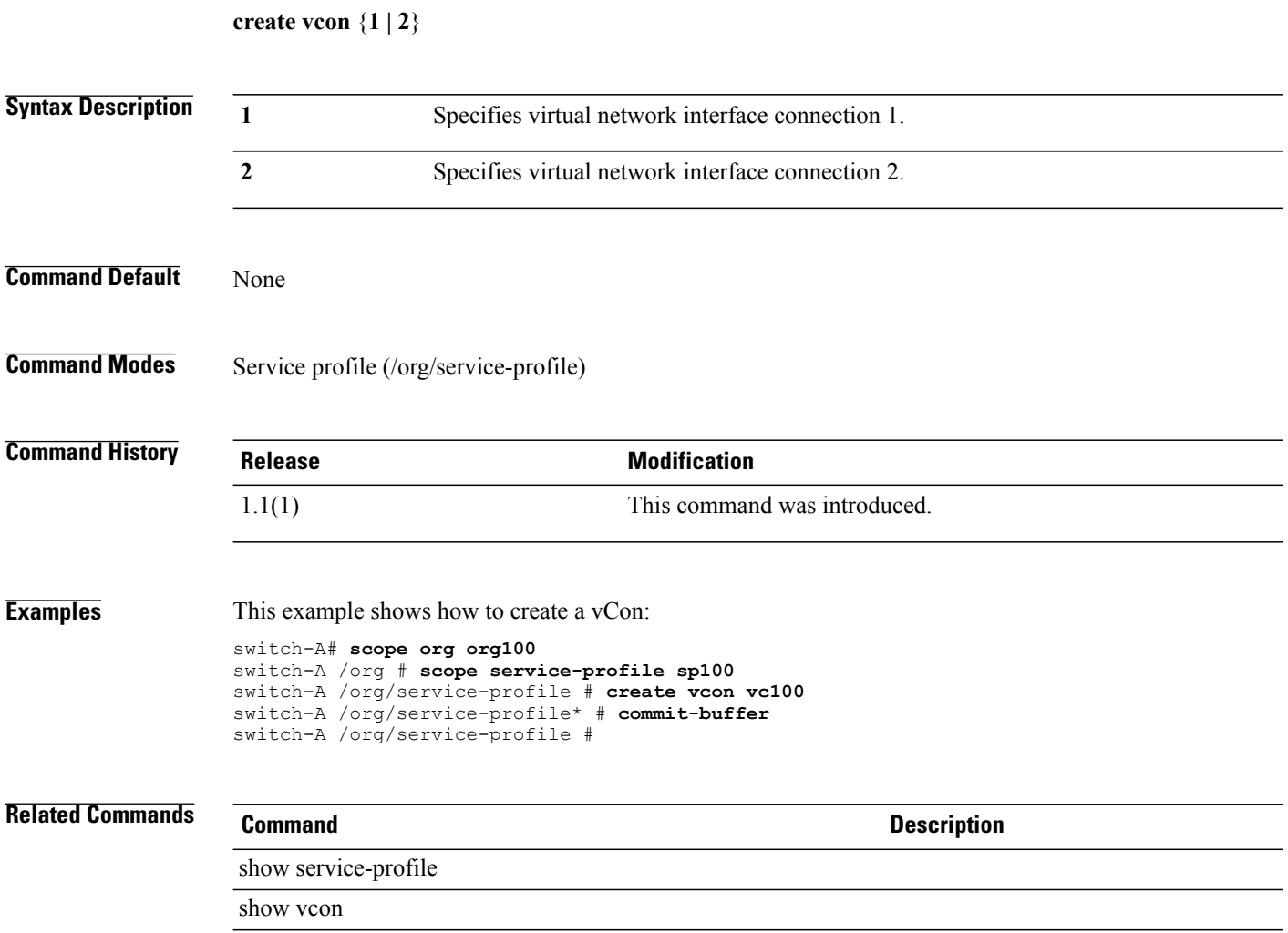

## **create vcon-policy**

To create a vCon policy (vNIC/vHBA placement profile), use the **create vcon-policy** command.

**create vcon-policy** *policy-name*

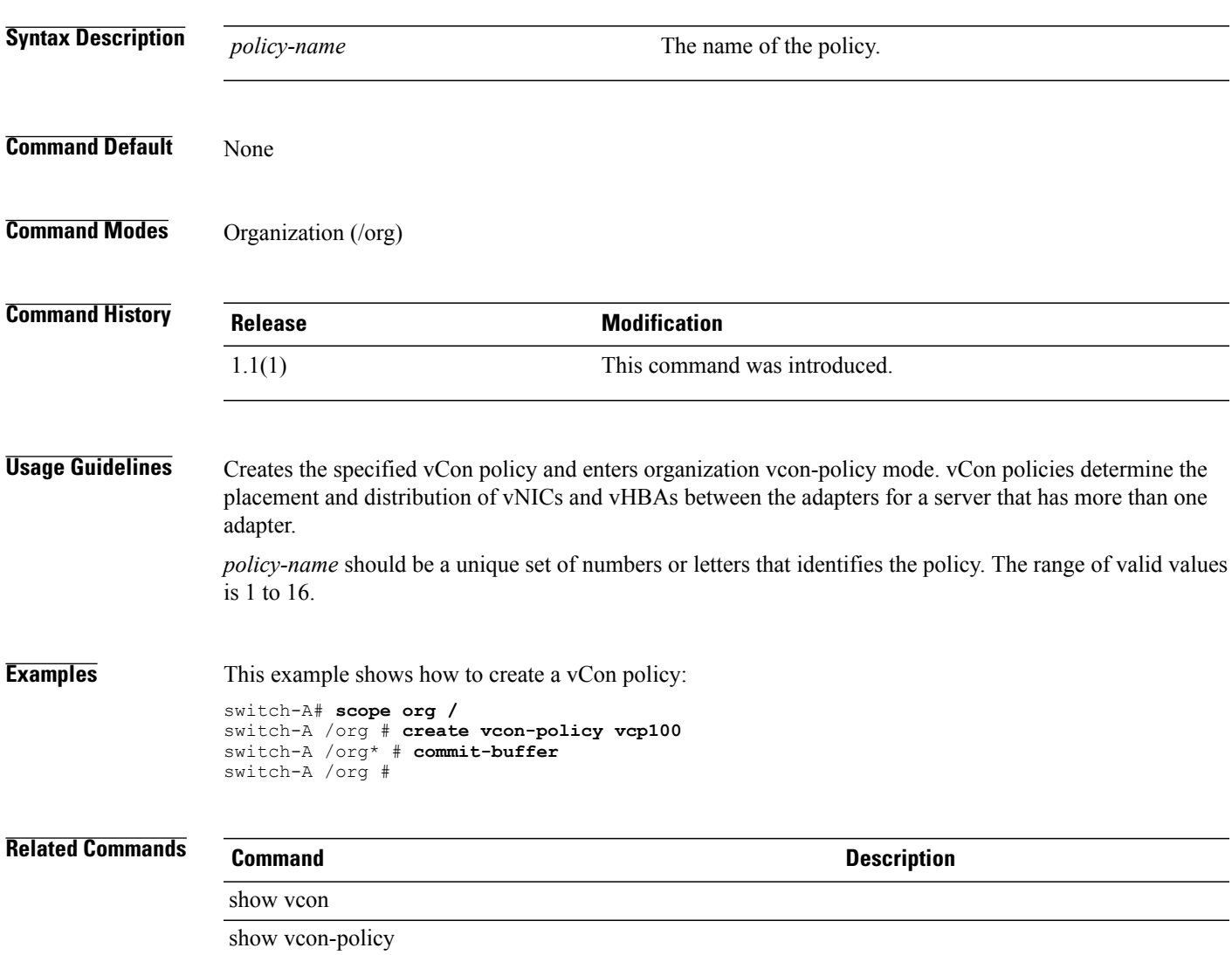

### **create vhba**

To create a virtual HBA vHBA), use the **create vhba** command.

**create vhba** *name* { **fabric** { **a | b** } | **fc-if** *fc-if* } \*

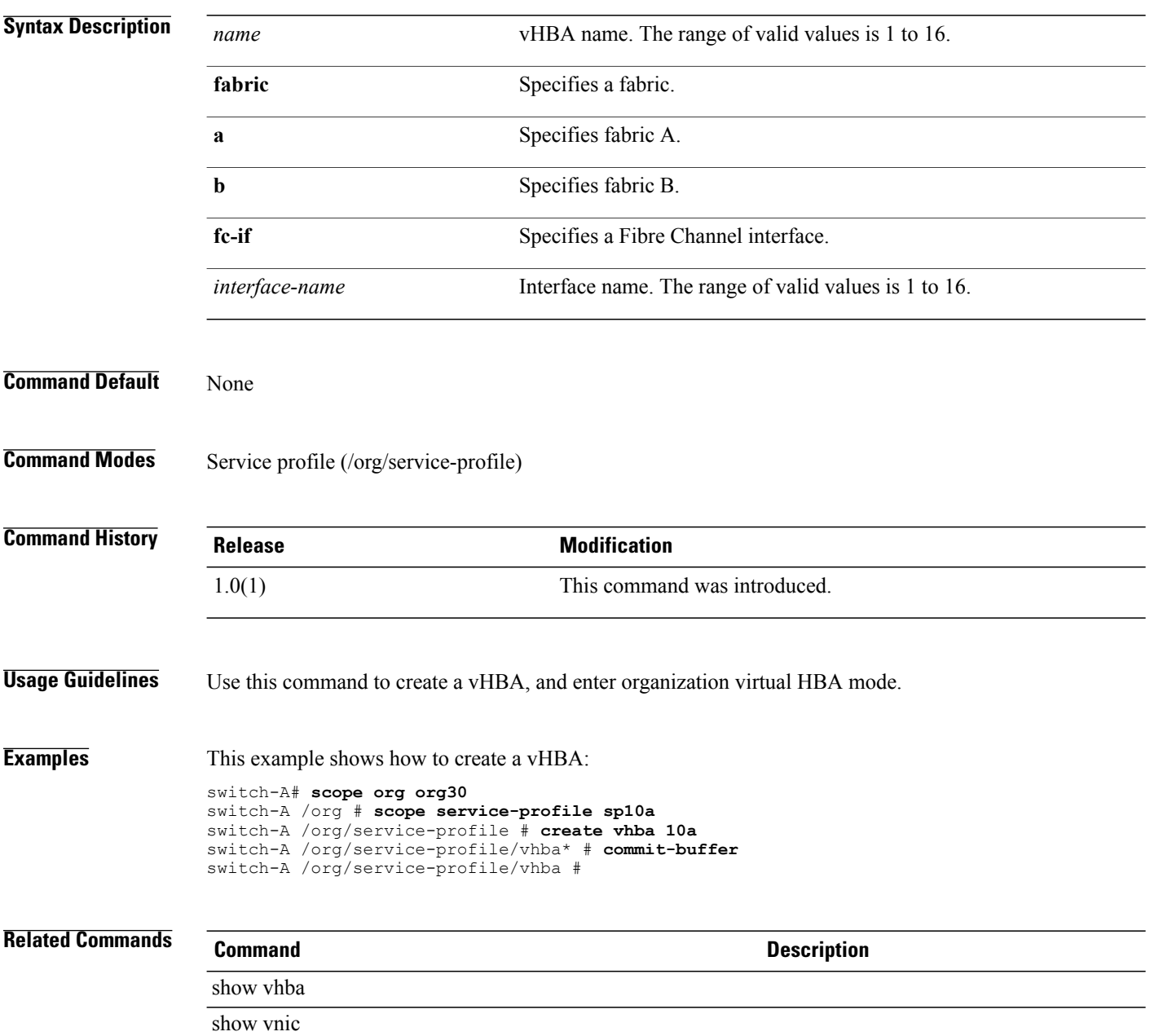

## **create vhba-templ**

To create a vHBA template, use the **create vhba-templ** command.

**create vhba-templ** *name* { **fabric** { **a | b** } | **fc-if** *fci-name* } \*

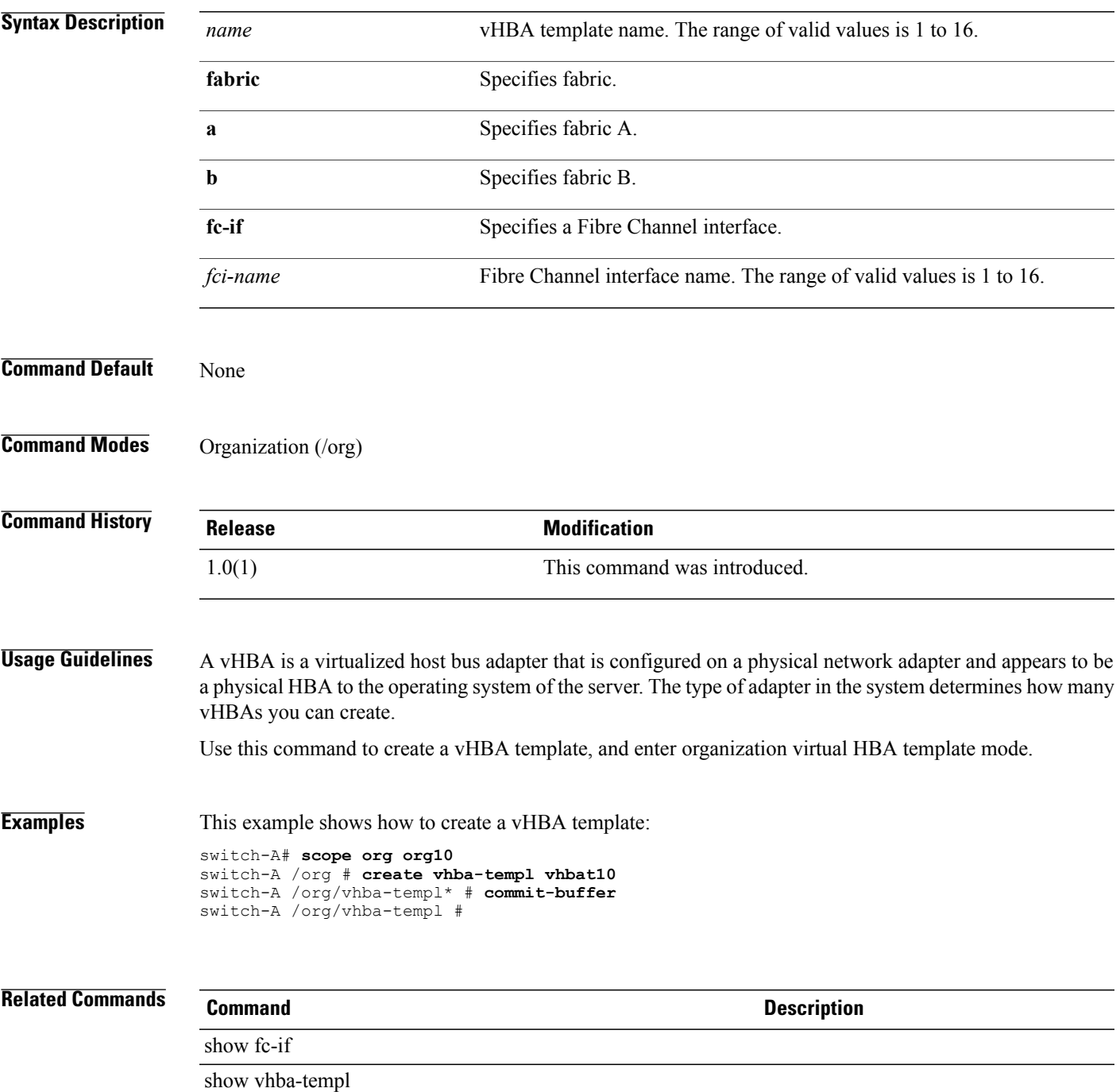

### **create virtual-media**

To create virtual media, use the **create virtual-media** command.

**create virtual-media** { **read-only | read-write** }

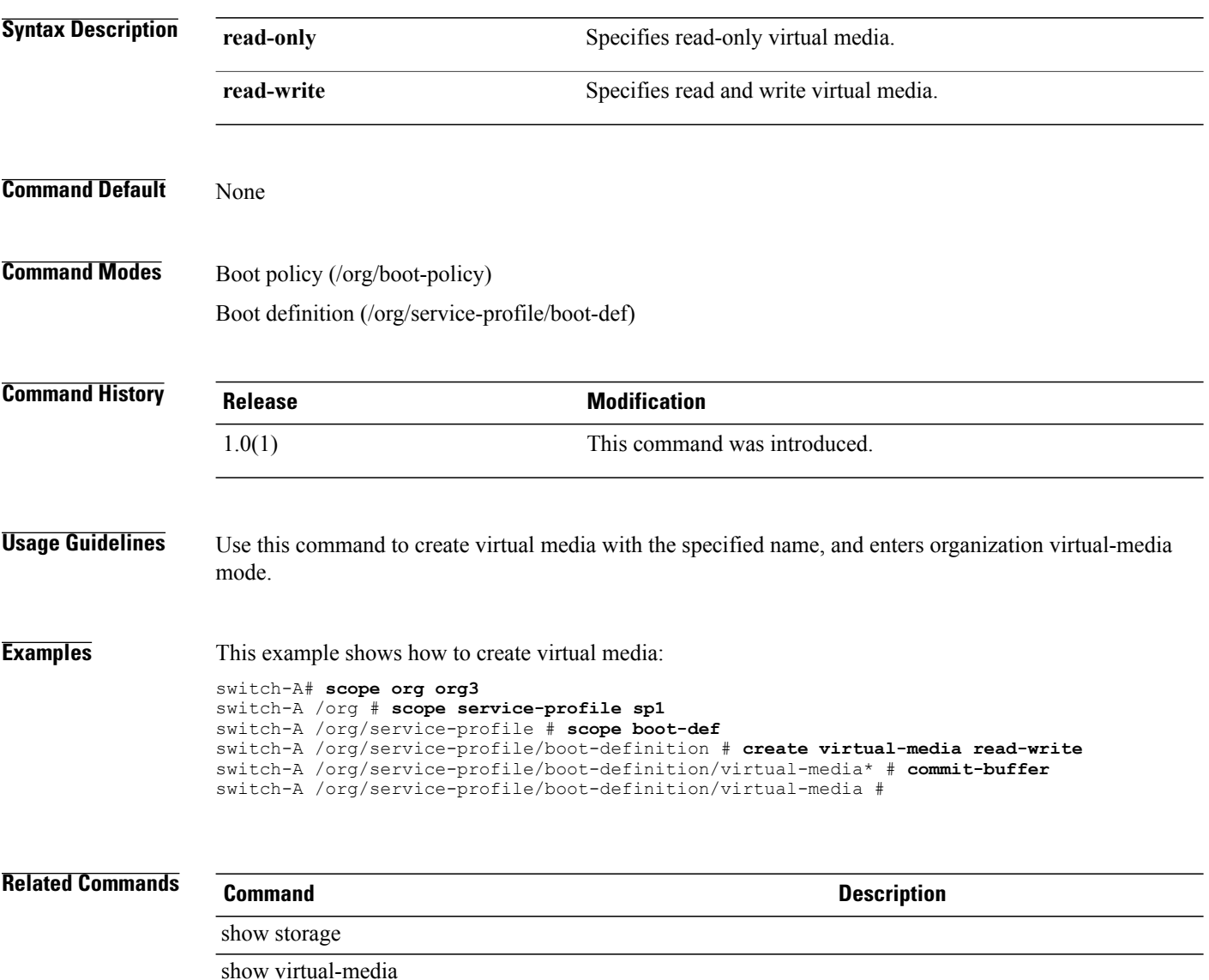

### **create vlan**

To create a VLAN, use the **create vlan** command.

**create vlan** *name id*

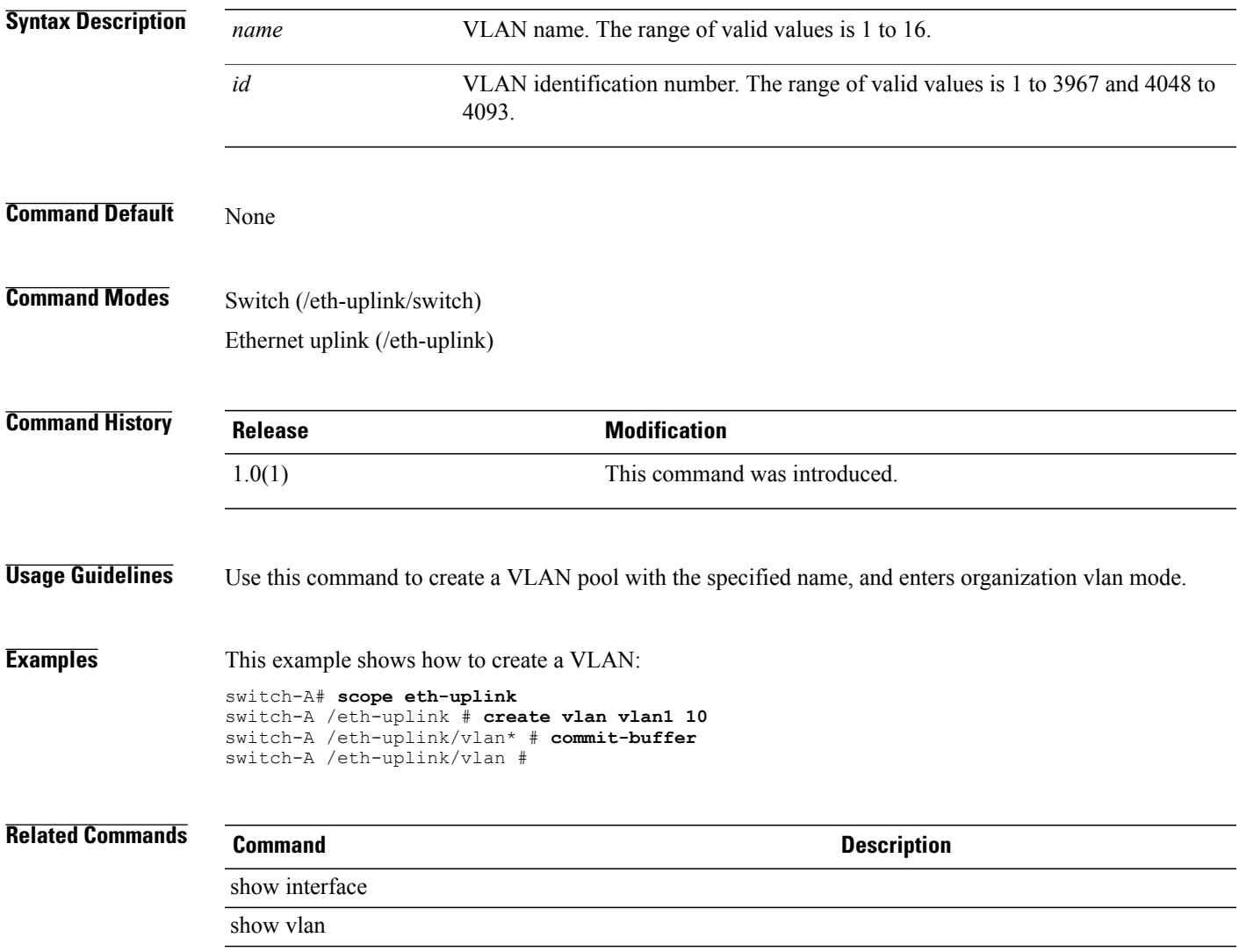

### **create vnic**

To create a VNIC (Virtual Network Interface Card), use the **create vnic** command.

**create vnic** *name* { **fabric** { **a | a-b | b | b-a** } | **eth-if** *eth-if* } \*

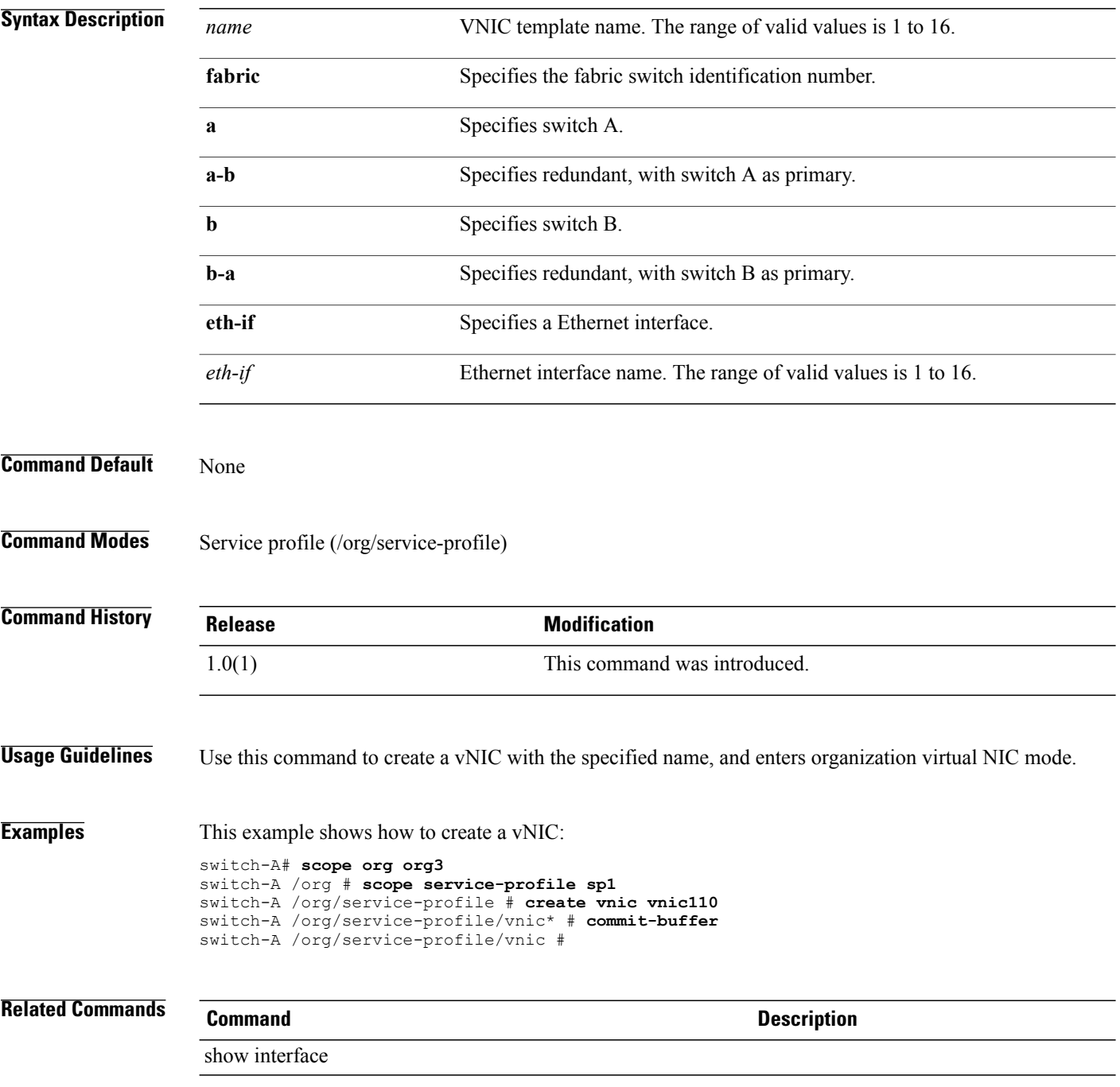

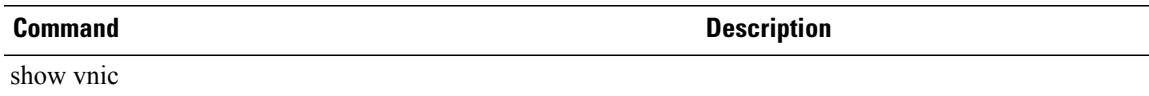

### **create vnic-egress-policy**

To create a VNIC egress policy, use the **create vnic-egress-policy** command.

**create vnic-egress-policy**

This command has no arguments or keywords.

**Command Default** None

**Command Modes** Virtual NIC QoS (/org/vnic-qos)

**Command History Release Modification** 1.0(1) This command was introduced.

Use this command to create a vNIC egress policy, and enter organization virtual NIC egress policy mode.

**Examples** This example shows how to create a vNIC egress policy:

```
switch-A# scope org org3
switch-A /org # scope vnic-qos vnicq1
switch-A /org/vnic-qos # create vnic-egress-policy
switch-A /org/vnic-qos* # commit-buffer
switch-A /org/vnic-qos #
```
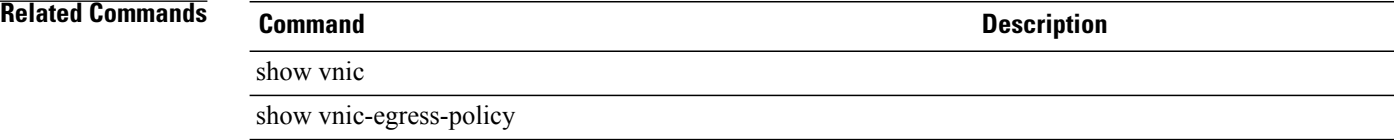

## **create vnic-templ**

To create a VNIC template, use the **create vnic-templ** command.

**create vnic-templ** *name* { **fabric** { **a | a-b | b | b-a** } | **target** { **adapter | vm** } + | **eth-if** *eth-if* } \*

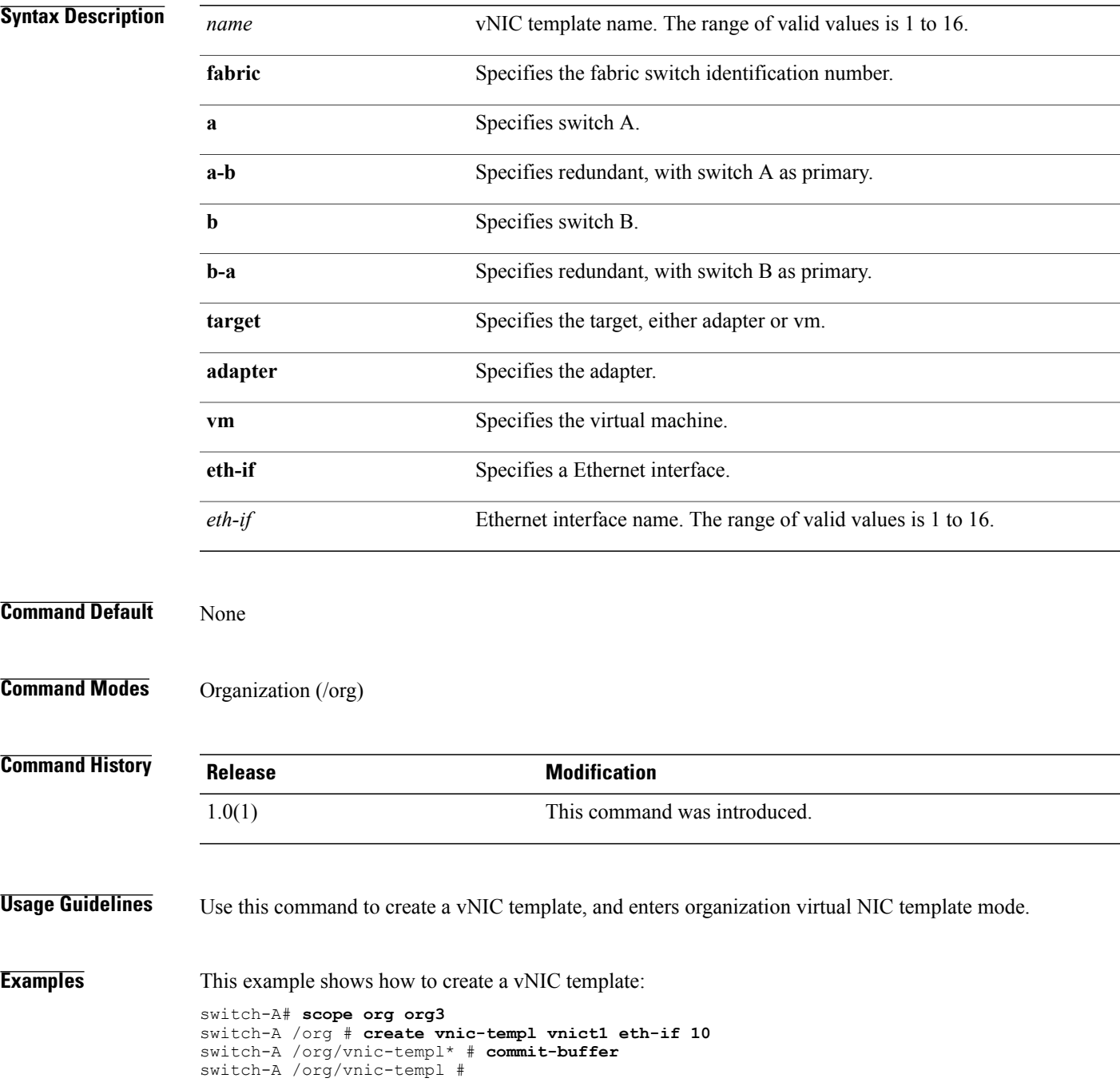

 $\overline{\phantom{a}}$ 

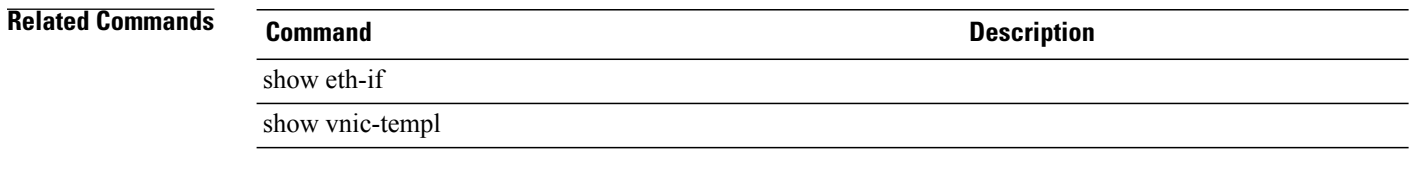

#### **create vsan**

To create a VSAN, use the **create vsan** command.

**create vsan** *name id fcoe-vlan*

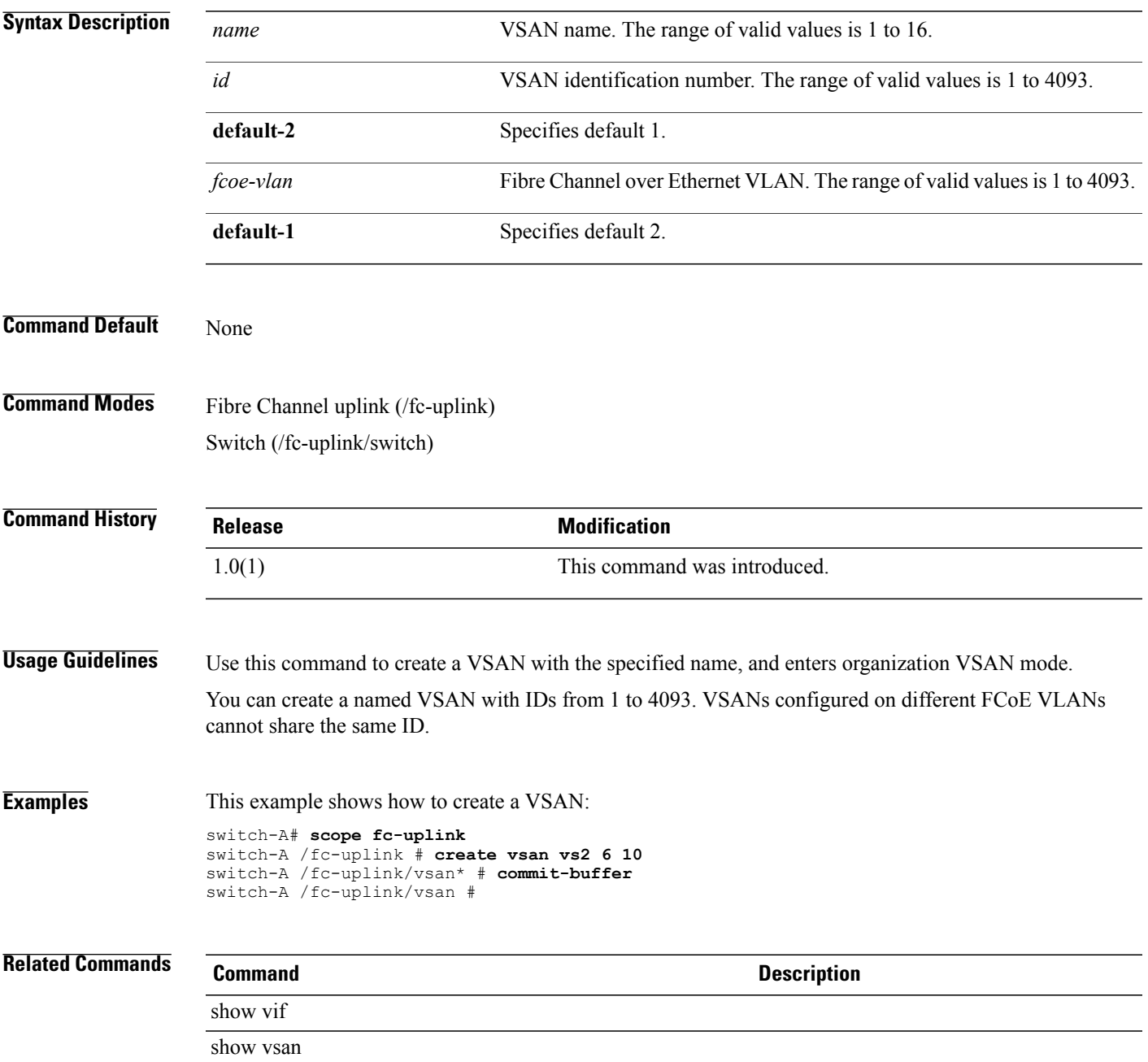

### **create wwn-pool**

To create a WWN (World Wide Name) pool, use the **create wwn-pool** command.

**create wwn-pool** *name* {**node-wwn-assignment| port-wwn-assignment**}

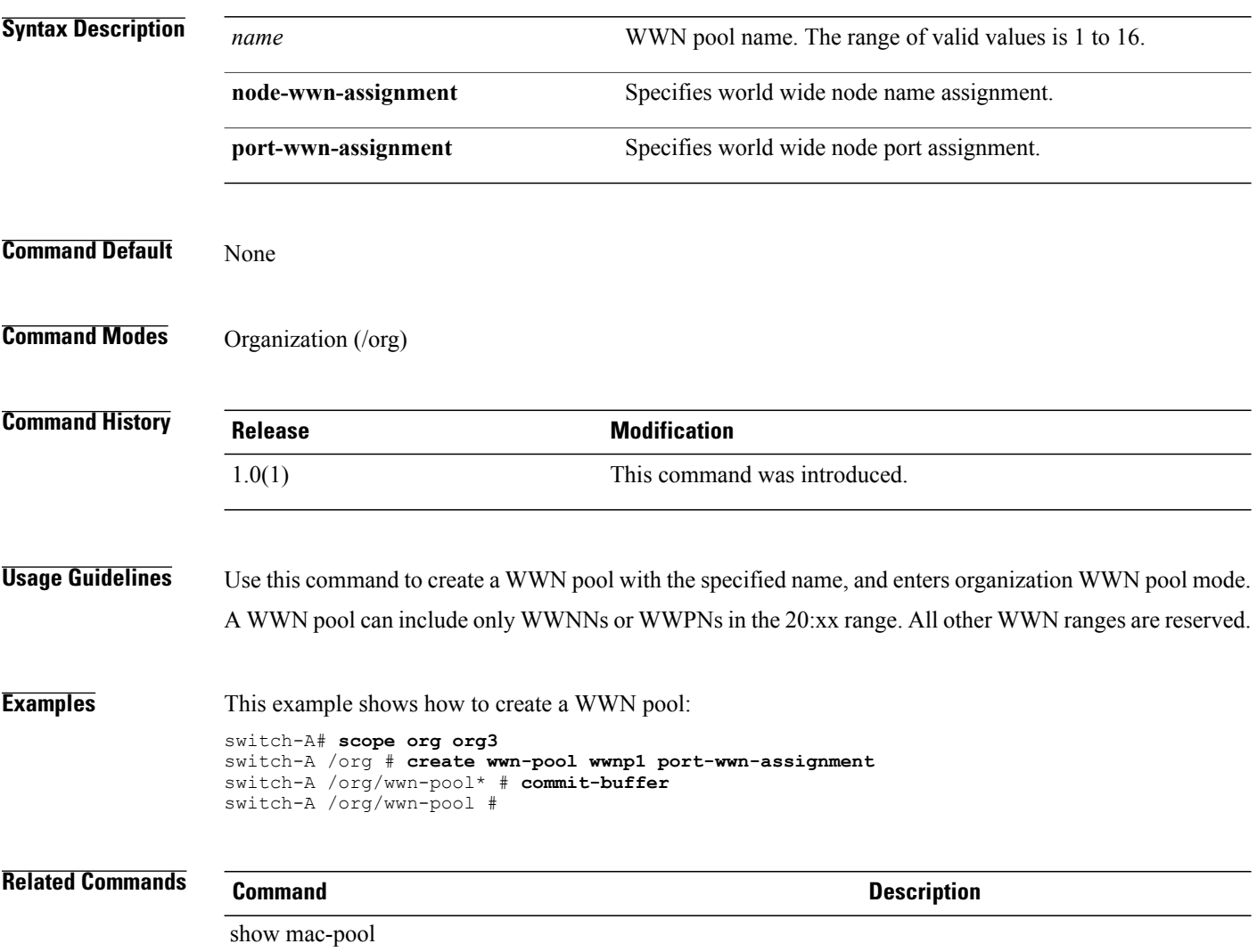

show wwn-pool

## **cycle**

To cycle a server, use the **cycle** command.

**cycle** { **cycle-immediate | cycle-wait** }

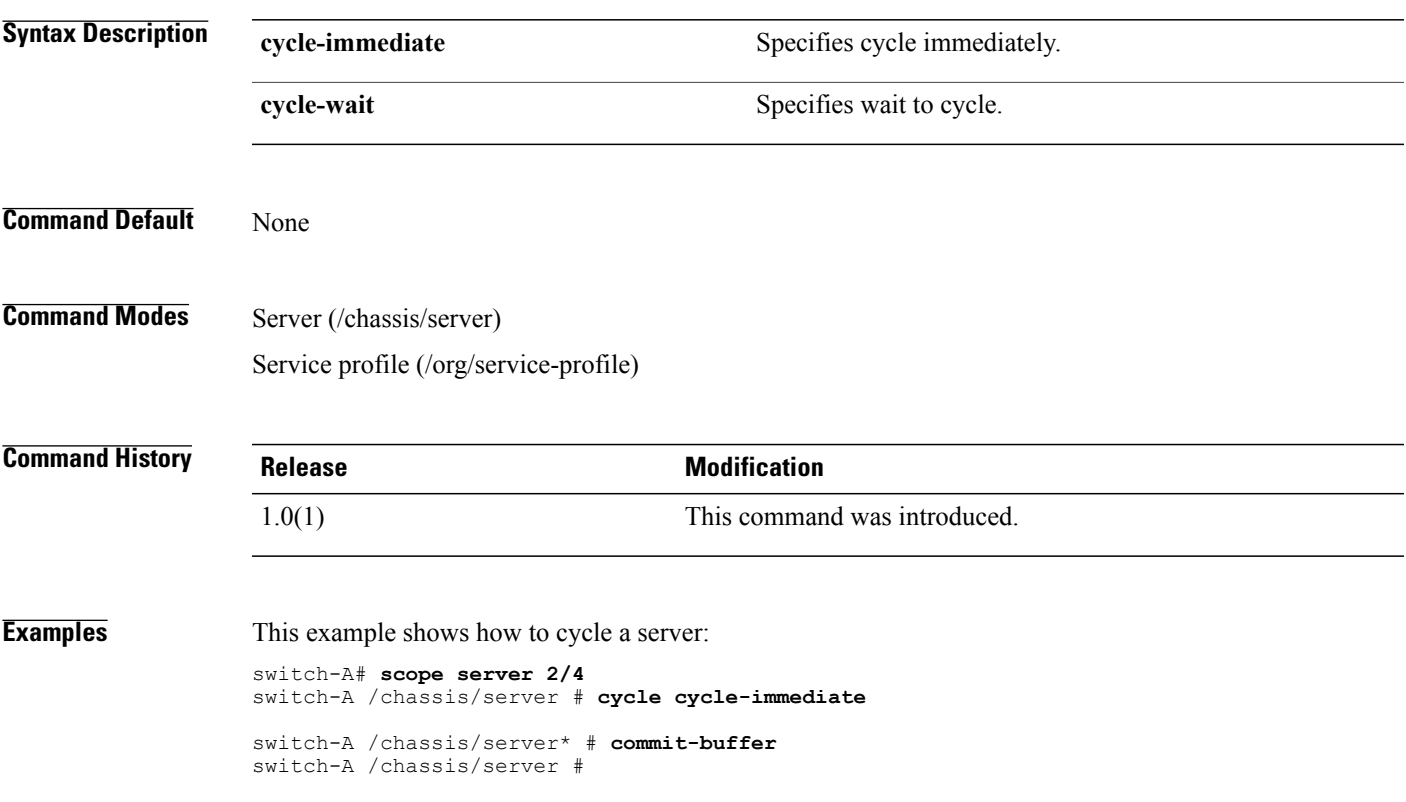

### **decommission chassis**

To decommission a chassis, use the **decommission chassis** command.

**decommission chassis** *id*

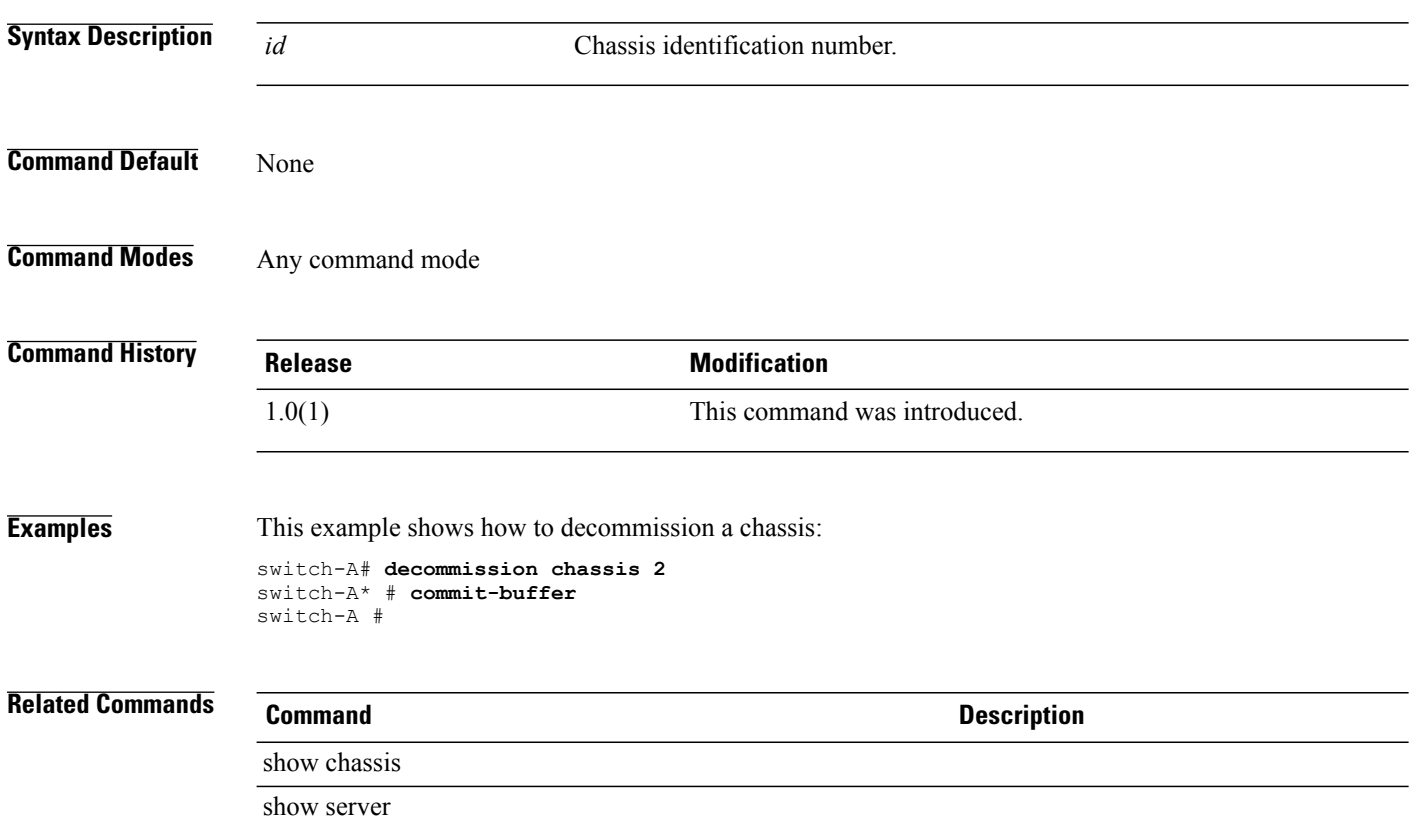

### **decommission server**

To decommission a server, use the **decommission server** command.

**decommission server** *chassis-id/blade-id*

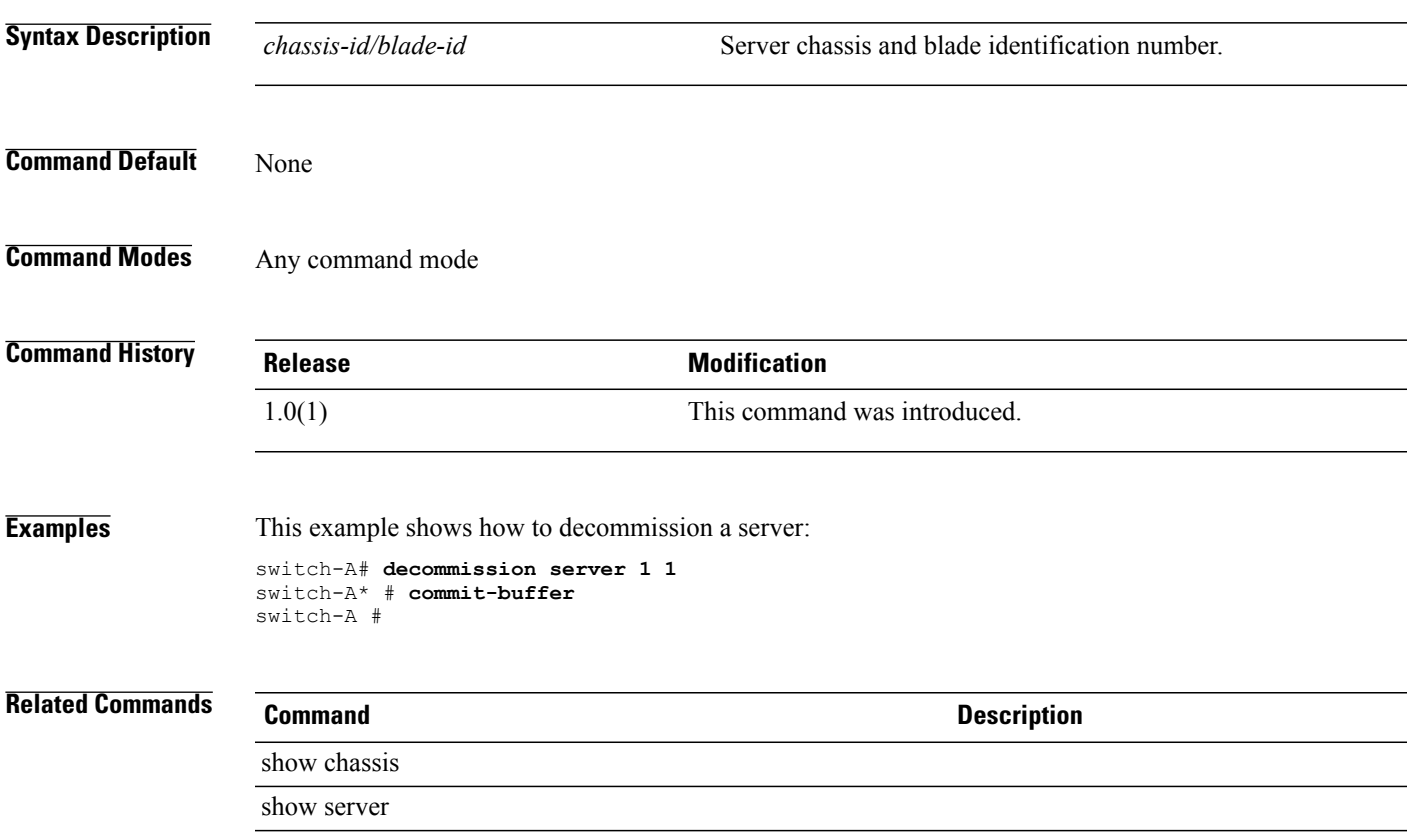

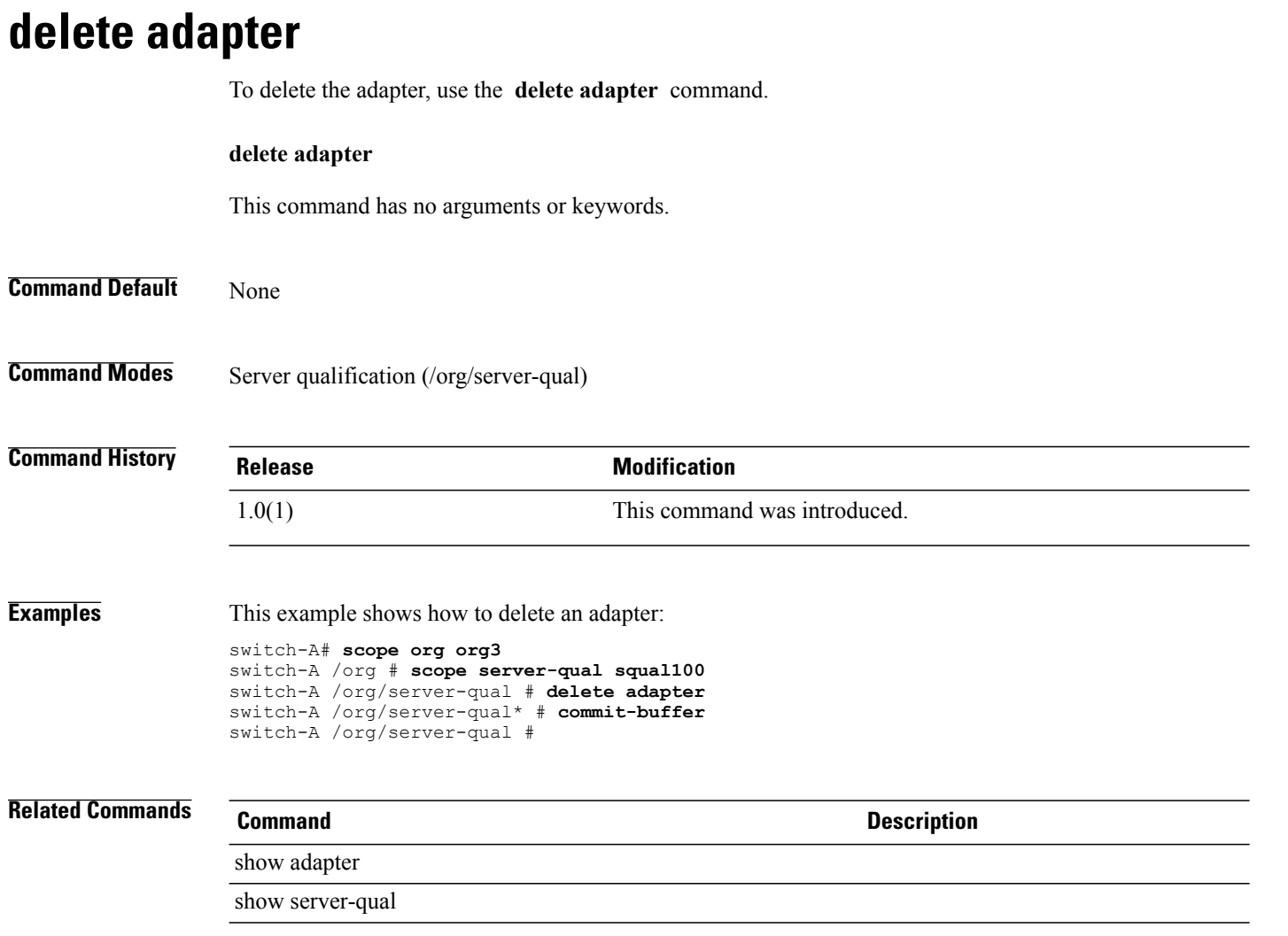

## **delete backup**

To delete backup, use the **delete backup** command.

**delete backup** *name*

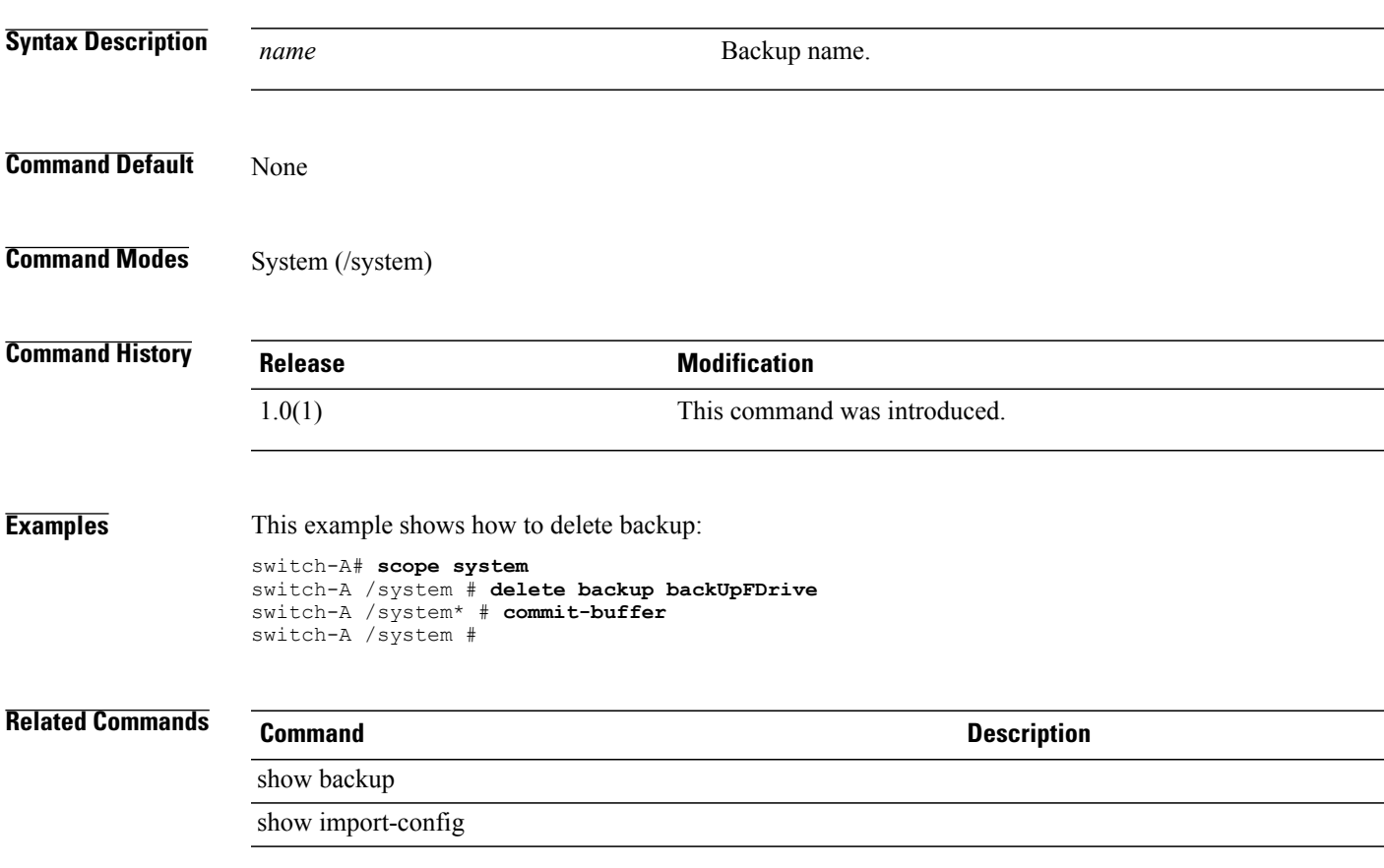

### **delete block**

To delete a block, use the **delete block** command.

**delete block** *from to*

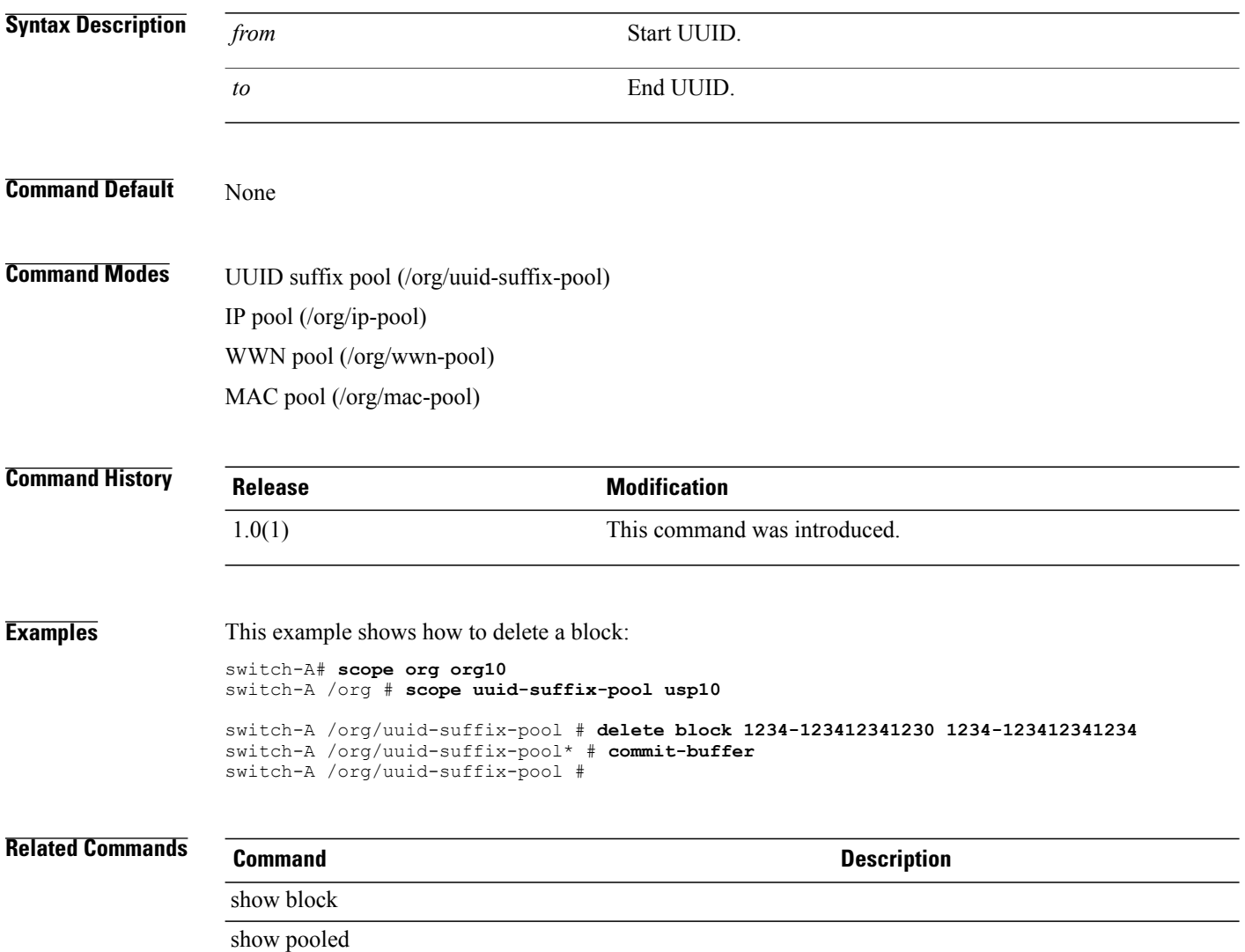

### **delete boot-definition**

To delete a boot definition, use the **delete boot-definition** command.

**delete boot-definition**

This command has no arguments or keywords.

**Command Default** None

**Command Modes** Service profile (/org/service-profile)

**Command History Release Modification** 1.0(1) This command was introduced.

**Examples** This example shows how to delete a boot definition:

switch-A# **scope org org10** switch-A /org # **scope service-profile sp10** switch-A /org/service-profile # **delete boot-definition bp10** switch-A /org/service-profile\* # **commit-buffer** switch-A /org/service-profile #

**Related Commands Command Description**

show boot-definition show boot-policy

## **delete boot-policy**

To delete a boot policy, use the **delete boot-policy** command.

**delete boot-policy** *name*

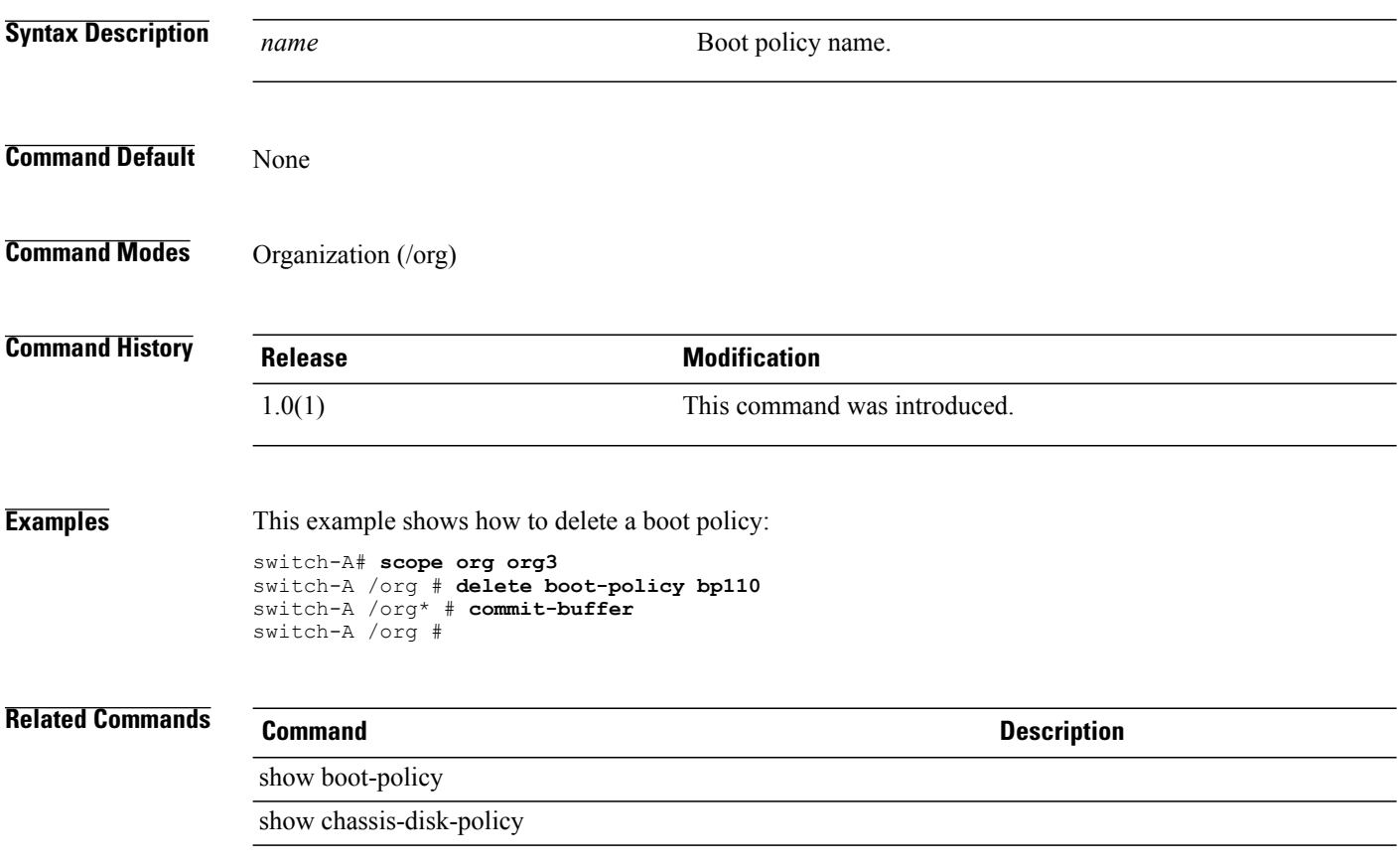

### **delete certreq**

To delete a certificate request, use the **delete certreq** command.

**delete certreq**

This command has no arguments or keywords.

**Command Default** None

**Command Modes** Keyring (/security/keyring)

**Command History Release Modification** 1.0(1) This command was introduced.

**Examples** This example shows how to delete certificate request:

```
switch-A# scope security
switch-A /security # scope keyring kr10
switch-A /security/keyring # delete certreq
switch-A /security/keyring* # commit-buffer
switch-A /security/keyring #
```
**Related Commands Command Description**

show certreq showkeyring

### **delete chassis**

To delete a chassis, use the **delete chassis** command.

**delete chassis** *min-id max-id*

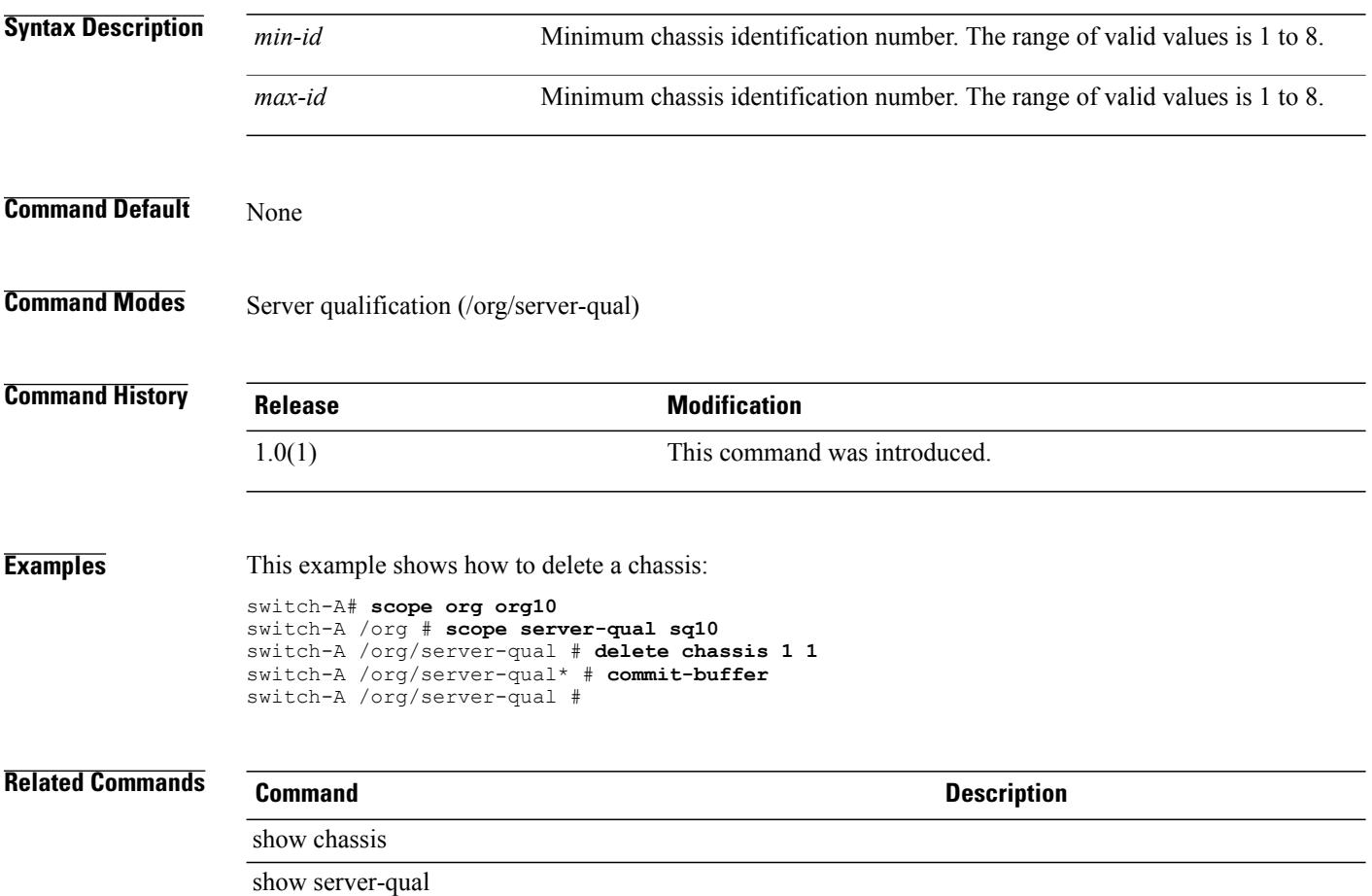

### **delete class chassis-stats**

To delete the chassis statistics class, use the **delete class chassis-stats** command.

**delete class chassis-stats** This command has no arguments or keywords. **Command Default** None **Command Modes** Statistics threshold policy (/eth-server/stats-threshold-policy) **Command History Release Modification** 1.0(1) This command was introduced. **Examples** This example shows how to delete the chassis statistics class: switch-A# **scope eth-server** switch-A /eth-server # **scope stats-threshold-policy stp10** switch-A /eth-server/stats-threshold-policy # **delete class chassis-stats** switch-A /eth-server/stats-threshold-policy\* # **commit-buffer** switch-A /eth-server/stats-threshold-policy # **Related Commands Command Description** show chassis show stats-threshold-policy

### **delete class cpu-env-stats**

To delete a CPU environment statistics class, use the **delete class cpu-env-stats** command.

This command has no arguments or keywords.

**Command Default** None

**Command Modes** Statistics threshold policy (/org/stats-threshold-policy)

**delete class cpu-env-stats**

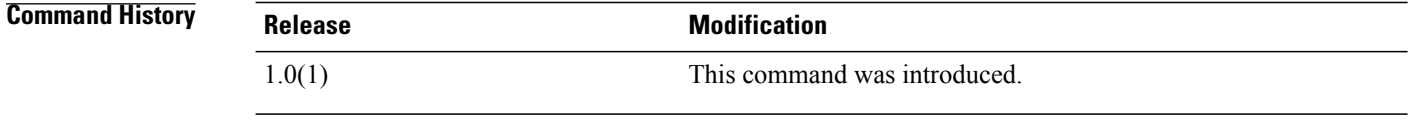

**Examples** The following example shows how to delete the CPU statistics class:

switch-A# **scope org org100** switch-A /eth-server # **scope stats-threshold-policy stp100**

switch-A /eth-server/stats-threshold-policy # **delete class cpu-stats** switch-A /eth-server/stats-threshold-policy\* # **commit-buffer** switch-A /eth-server/stats-threshold-policy #

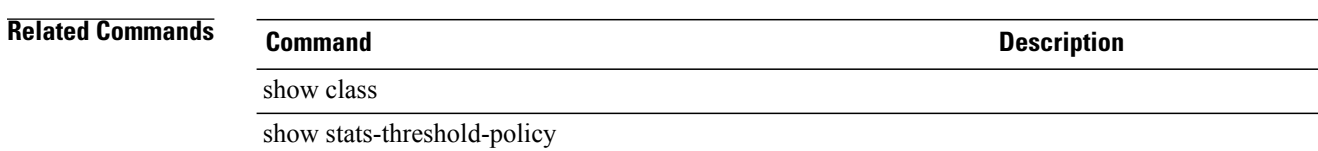

### **delete class dimm-stats**

To delete the DIMM statistics class, use the **delete class dimm-stats** command.

**delete class dimm-stats**

This command has no arguments or keywords.

**Command Default** None

**Command Modes** Statistics threshold policy (/eth-server/stats-threshold-policy)

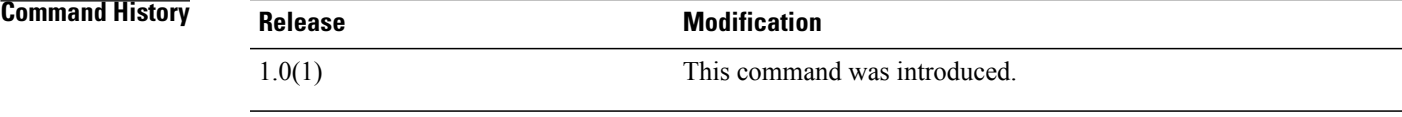

**Examples** This example shows how to delete the DIMM statistics class:

switch-A# **scope eth-server** switch-A /eth-server # **scope stats-threshold-policy stp10**

switch-A /eth-server/stats-threshold-policy # **delete class dimm-stats** switch-A /eth-server/stats-threshold-policy\* # **commit-buffer** switch-A /eth-server/stats-threshold-policy #

**Related Commands Command Description**

show class

show stats-threshold-policy

### **delete class ether-error-stats**

To delete the Ethernet error statistics class, use the **delete class ether-error-stats** command.

**delete class ether-error-stats** This command has no arguments or keywords. **Command Default** None **Command Modes** Statistics threshold policy under Ethernet server (/eth-server/stats-threshold-policy) Statistics threshold policy under Ethernet uplink /eth-uplink/stats-threshold-policy **Command History <b>Release Modification** 1.0(1) This command was introduced. **Examples** This example shows how to delete the Ethernet error statistics class: switch-A# **scope eth-server** switch-A /eth-server # **scope stats-threshold-policy stp10** switch-A /eth-server/stats-threshold-policy # **delete class ether-error-stats** switch-A /eth-server/stats-threshold-policy\* # **commit-buffer** switch-A /eth-server/stats-threshold-policy # **Related Commands Command Description** show class show stats-threshold-policy

### **delete class ether-if-stats**

To delete the Ethernet interface statistics class, use the **delete class ether-if-stats** command.

**delete class ether-if-stats** This command has no arguments or keywords. **Command Default** None **Command Modes** Statistics threshold policy (/org/stats-threshold-policy) **Command History Release Modification** 1.0(1) This command was introduced. **Examples** This example shows how to delete the Ethernet interface statistics class: switch-A#**scope org org3** switch-A /org # **scope stats-threshold-policy stp20** switch-A /org/stats-threshold-policy # **delete class ether-if-stats** switch-A /org/stats-threshold-policy\* # **commit-buffer** switch-A /org/stats-threshold-policy # **Related Commands Command Description** show class show ether-if-stats

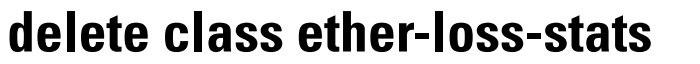

To delete the Ethernet loss statistics class, use the **delete class ether-loss-stats** command.

**delete class ether-loss-stats** This command has no arguments or keywords. **Command Default** None **Command Modes** Statistics threshold policy under Ethernet uplink (/eth-uplink/stats-threshold-policy) Statistics threshold policy under Ethernet server (/eth-server/stats-threshold-policy) **Command History <b>Release Modification** 1.0(1) This command was introduced. **Examples** This example shows how to delete the Ethernet loss statistics class: switch-A# **scope eth-server** switch-A /eth-server # **scope stats-threshold-policy stp10** switch-A /eth-server/stats-threshold-policy # **delete class ether-loss-stats** switch-A /eth-server/stats-threshold-policy\* # **commit-buffer** switch-A /eth-server/stats-threshold-policy # **Related Commands Command Description** show class show stats-threshold-policy

### **delete class ethernet-port-err-stats**

To delete an Ethernet port error statistics class, use the **delete class ethernet-port-err-stats** command.

**delete class ethernet-port-err-stats** This command has no arguments or keywords. **Command Default** None **Command Modes** Statistics threshold policy (/org/stats-threshold-policy) Statistics threshold policy under Ethernet uplink (/eth-uplink/stats-threshold-policy) **Command History Release <b>Modification** 1.0(1) This command was introduced. **Usage Guidelines** Use this command to delete an Ethernet port error statistics class. **Examples** This example shows how to delete an Ethernet port error statistics class: switch-A# **scope org org3** switch-A /org # **scope stats-threshold-policy p10** switch-A /org/stats-threshold-policy # **delete class ethernet-port-err-stats** switch-A /org/stats-threshold-policy\* # **commit-buffer** switch-A /org/stats-threshold-policy # **Related Commands Command Description** show class show stats-threshold-policy

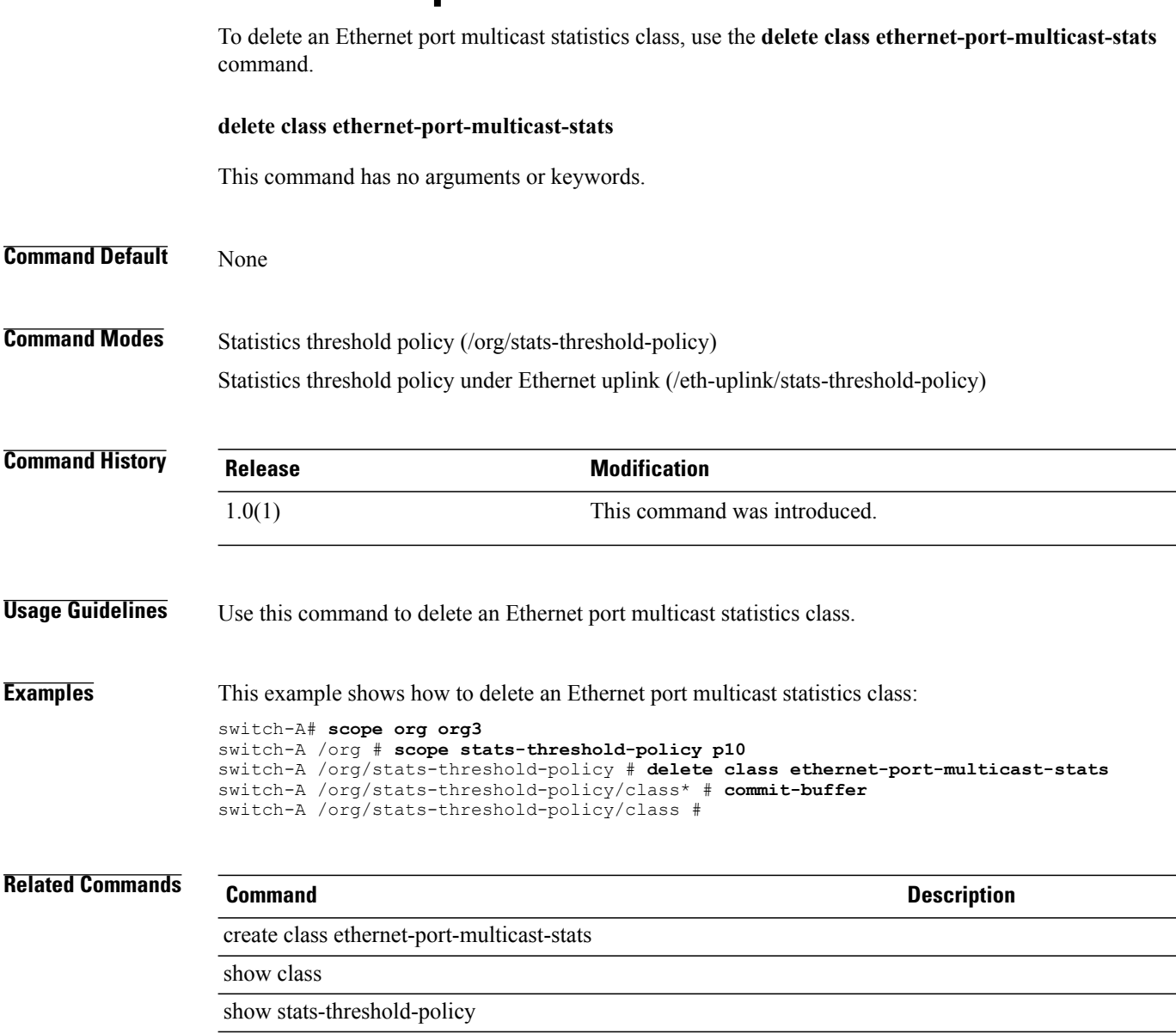

### **delete class ethernet-port-multicast-stats**

**Cisco UCS Manager CLI Command Reference, Release 1.1(1)** 

# **delete class ethernet-port-over-under-sized-stats**

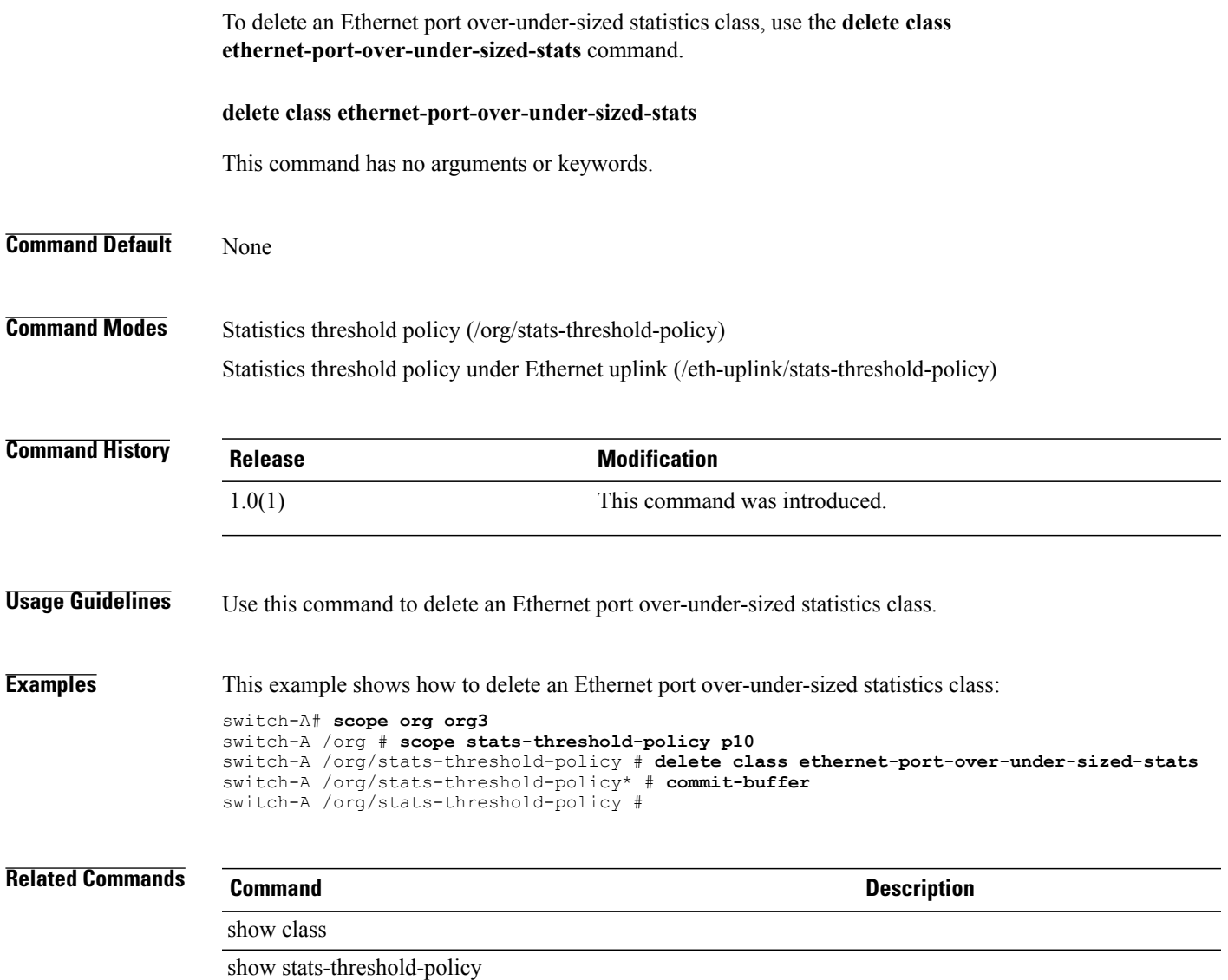

### **delete class ethernet-port-stats**

To delete an Ethernet port statistics class, use the **delete class ethernet-port-stats** command.

**delete class ethernet-port-stats** This command has no arguments or keywords. **Command Default** None **Command Modes** Statistics threshold policy (/org/stats-threshold-policy) Statistics threshold policy under Ethernet uplink (/eth-uplink/stats-threshold-policy) **Command History <b>Release Modification** 1.0(1) This command was introduced. **Usage Guidelines** Use this command to delete an Ethernet port statistics class. **Examples** This example shows how to delete an Ethernet port statistics class: switch-A# **scope org org3** switch-A /org # **scope stats-threshold-policy p10** switch-A /org/stats-threshold-policy # **delete class ethernet-port-stats** switch-A /org/stats-threshold-policy\* # **commit-buffer** switch-A /org/stats-threshold-policy # **Related Commands Command Description** show class show stats-threshold-policy
# **delete class ethernet-port-stats-by-size-large-packets**

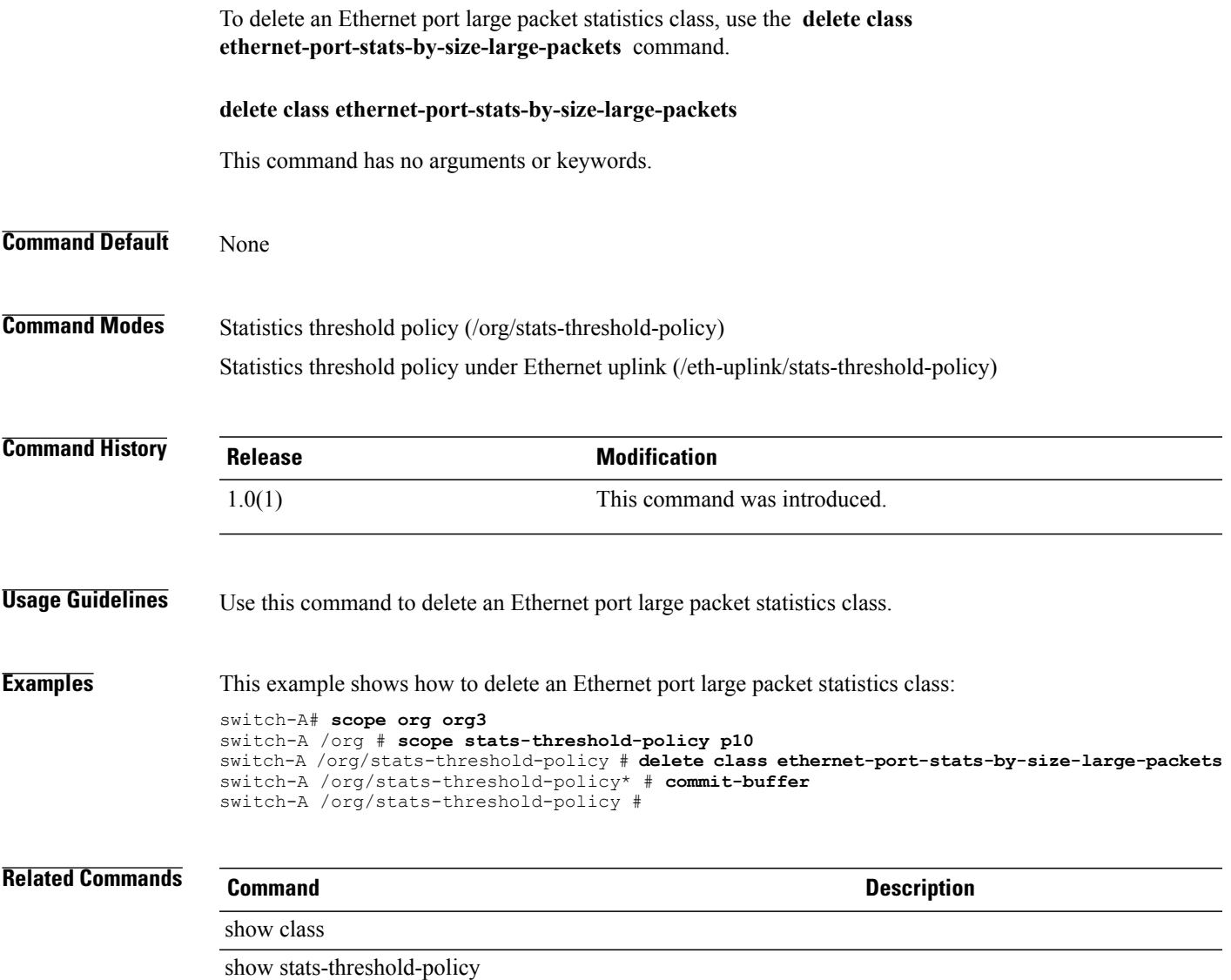

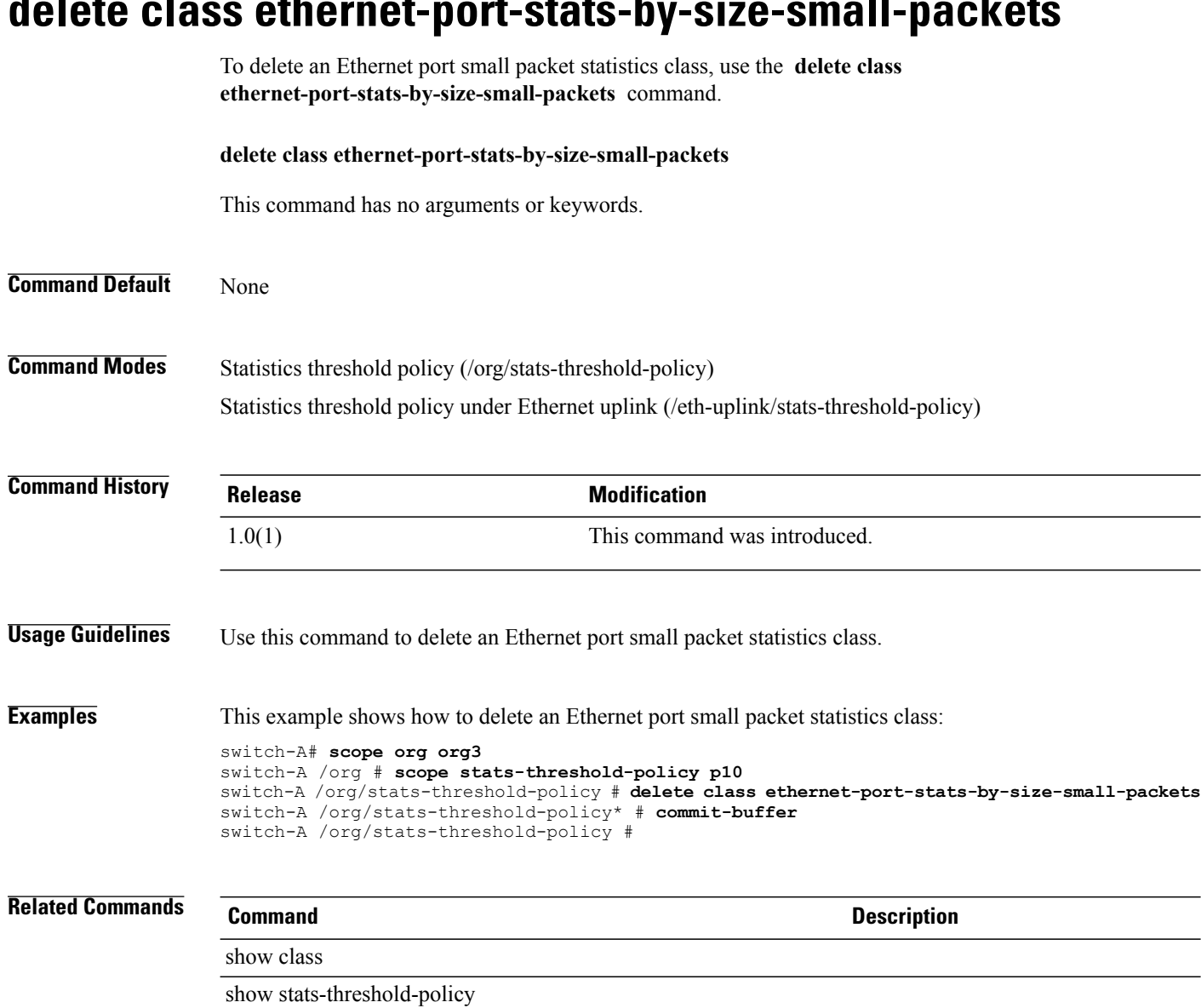

# **delete class ethernet-port-stats-by-size-small-packets**

#### **delete class ether-rx-stats**

To delete the Ethernet recieve statistics class, use the **delete class ether-rx-stats** command.

**delete class ether-rx-stats** This command has no arguments or keywords. **Command Default** None **Command Modes** Statistics threshold policy under Ethernet uplink (/eth-uplink/stats-threshold-policy) Statistics threshold policy under Ethernet server (/eth-server/stats-threshold-policy) **Command History <b>Release Modification** 1.0(1) This command was introduced. **Examples** This example shows how to delete the Ethernet recieve statistics class: switch-A# **scope eth-server** switch-A /eth-server # **scope stats-threshold-policy stp10** switch-A /eth-server/stats-threshold-policy # **delete class ether-rx-stats** switch-A /eth-server/stats-threshold-policy\* # **commit-buffer** switch-A /eth-server/stats-threshold-policy # **Related Commands Command Description** show class show stats-threshold-policy

#### **delete class ether-tx-stats**

To delete the Ethernet transmit statistics class, use the **delete class ether-tx-stats** command.

**delete class ether-tx-stats** This command has no arguments or keywords. **Command Default** None **Command Modes** Statistics threshold policy under Ethernet uplink (/eth-uplink/stats-threshold-policy) Statistics threshold policy under Ethernet server (/eth-server/stats-threshold-policy) **Command History <b>Release Modification** 1.0(1) This command was introduced. **Examples** This example shows how to delete the Ethernet transmit statistics class: switch-A# **scope eth-server** switch-A /eth-server # **scope stats-threshold-policy stp10** switch-A /eth-server/stats-threshold-policy # **delete class ether-tx-stats** switch-A /eth-server/stats-threshold-policy\* # **commit-buffer** switch-A /eth-server/stats-threshold-policy # **Related Commands Command Description** show class show stats-threshold-policy

### **delete client**

To delete a client, use the **delete client** command in port-profile mode.

**delete client** *client-name*

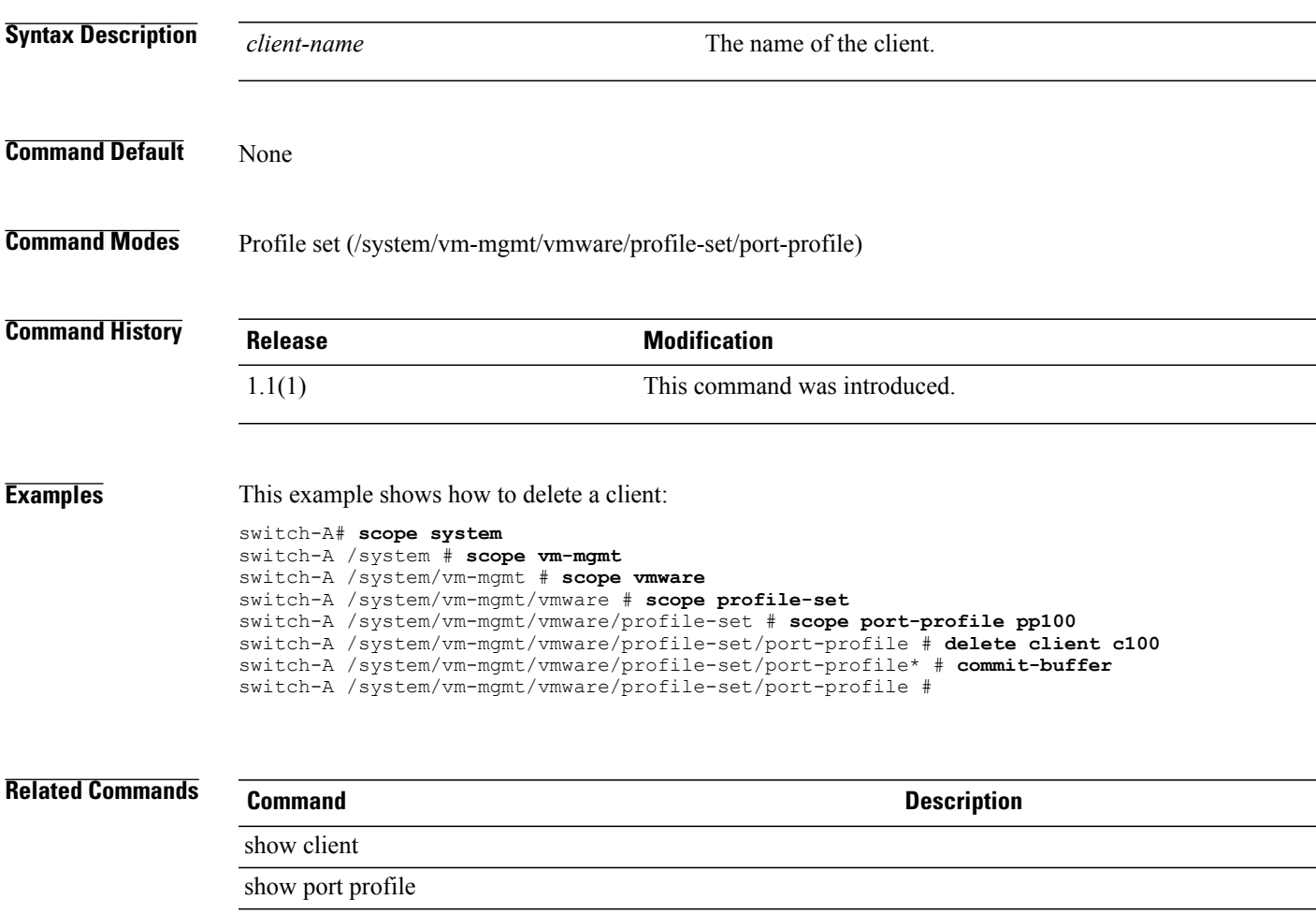

#### **delete data-center**

To delete a data center, use the **delete data-center** command in vcenter mode. You can also delete a data center in folder mode.

**delete data-center** *datacenter-name*

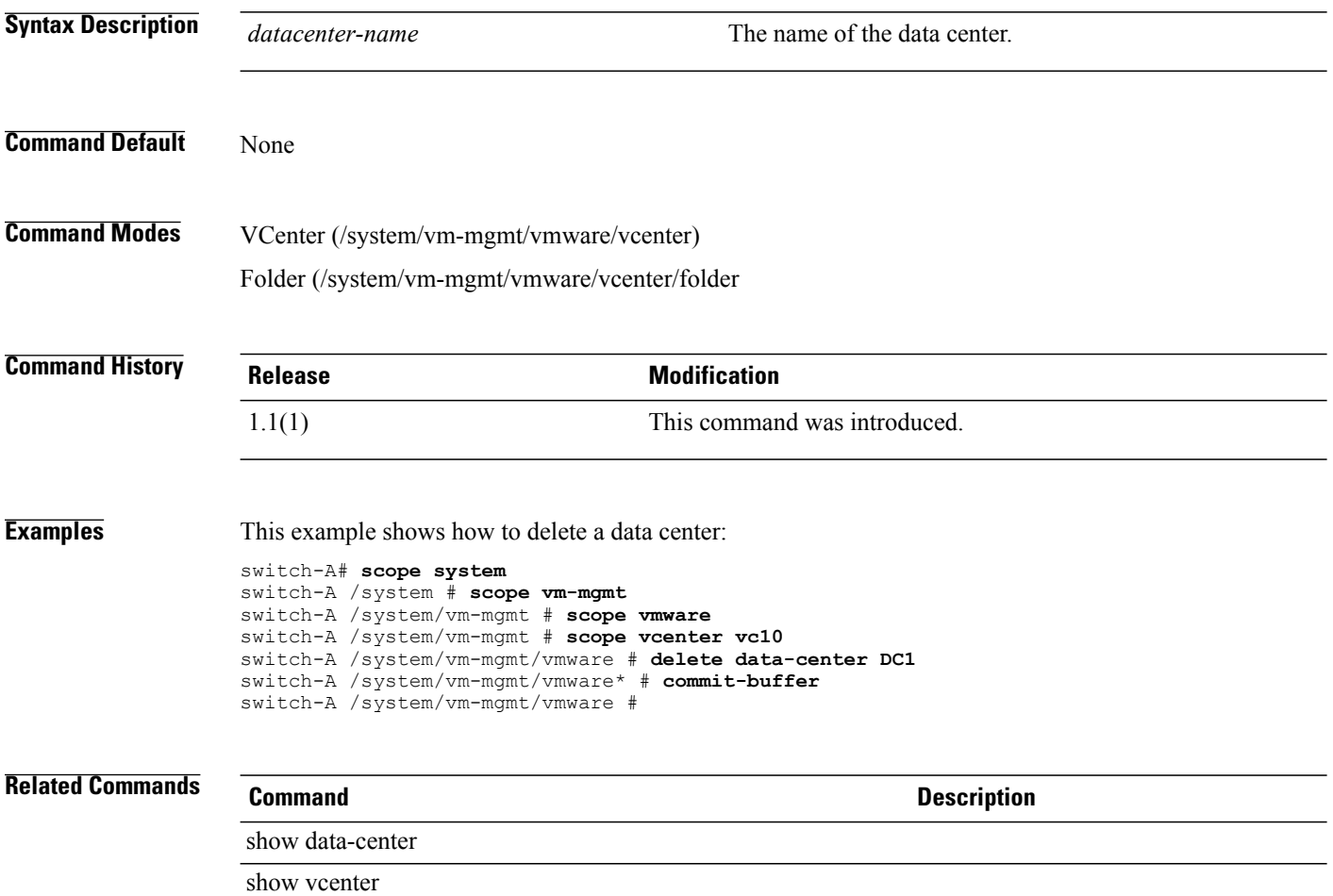

# **delete default-behavior**

To delete a default behavior mode, use the **delete default-behavior** command.

**delete default-behavior** {**vhba | vnic**}

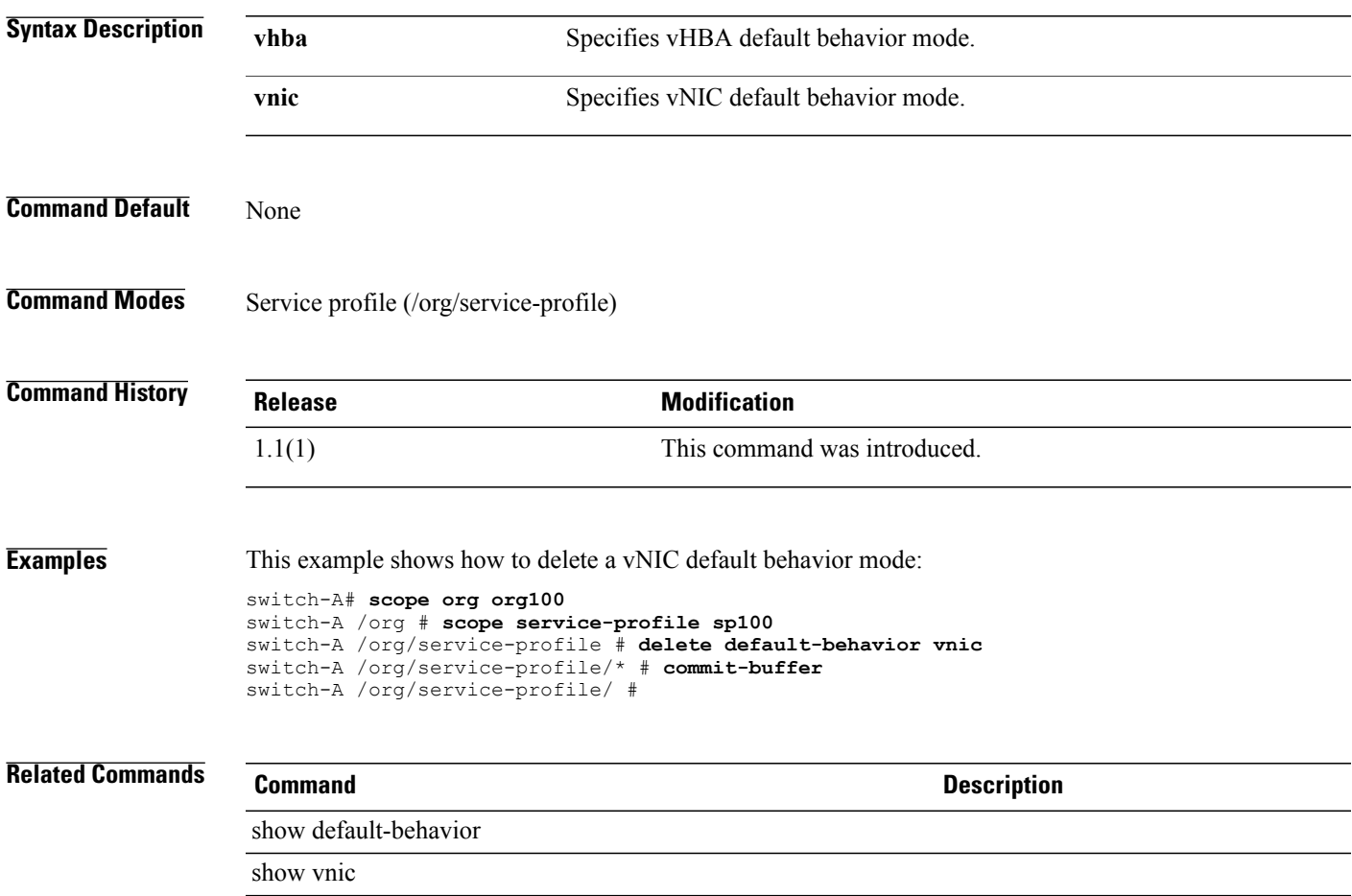

 $\overline{\phantom{a}}$ 

# **delete destination**

To delete the destination, use the **delete destination** command.

**delete destination** *email*

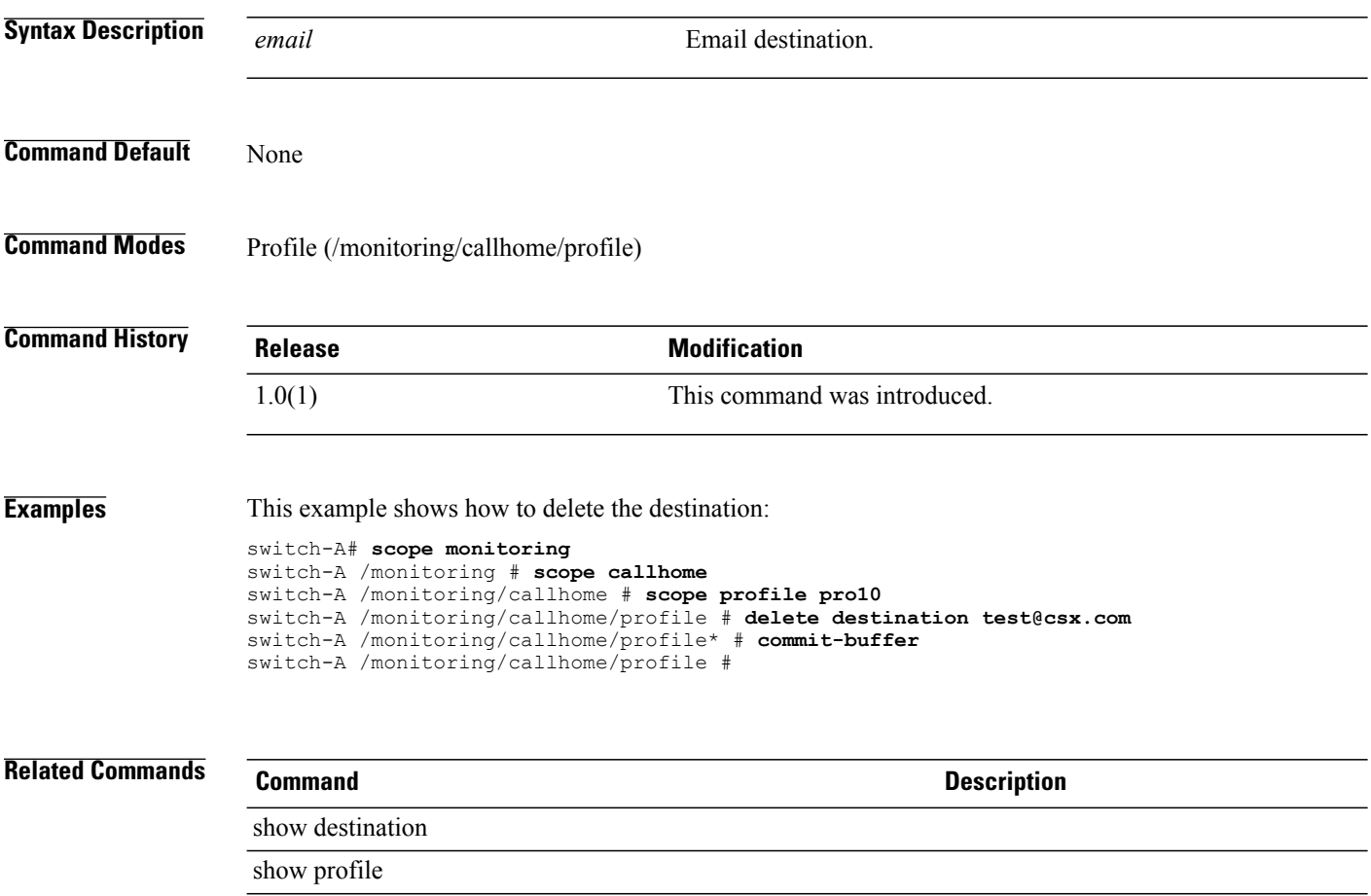

### **delete distributed-virtual-switch**

To delete a distributed virtual switch, use the **delete distributed-virtual-switch** command in folder mode.

**delete distributed-virtual-switch** *dvs-name*

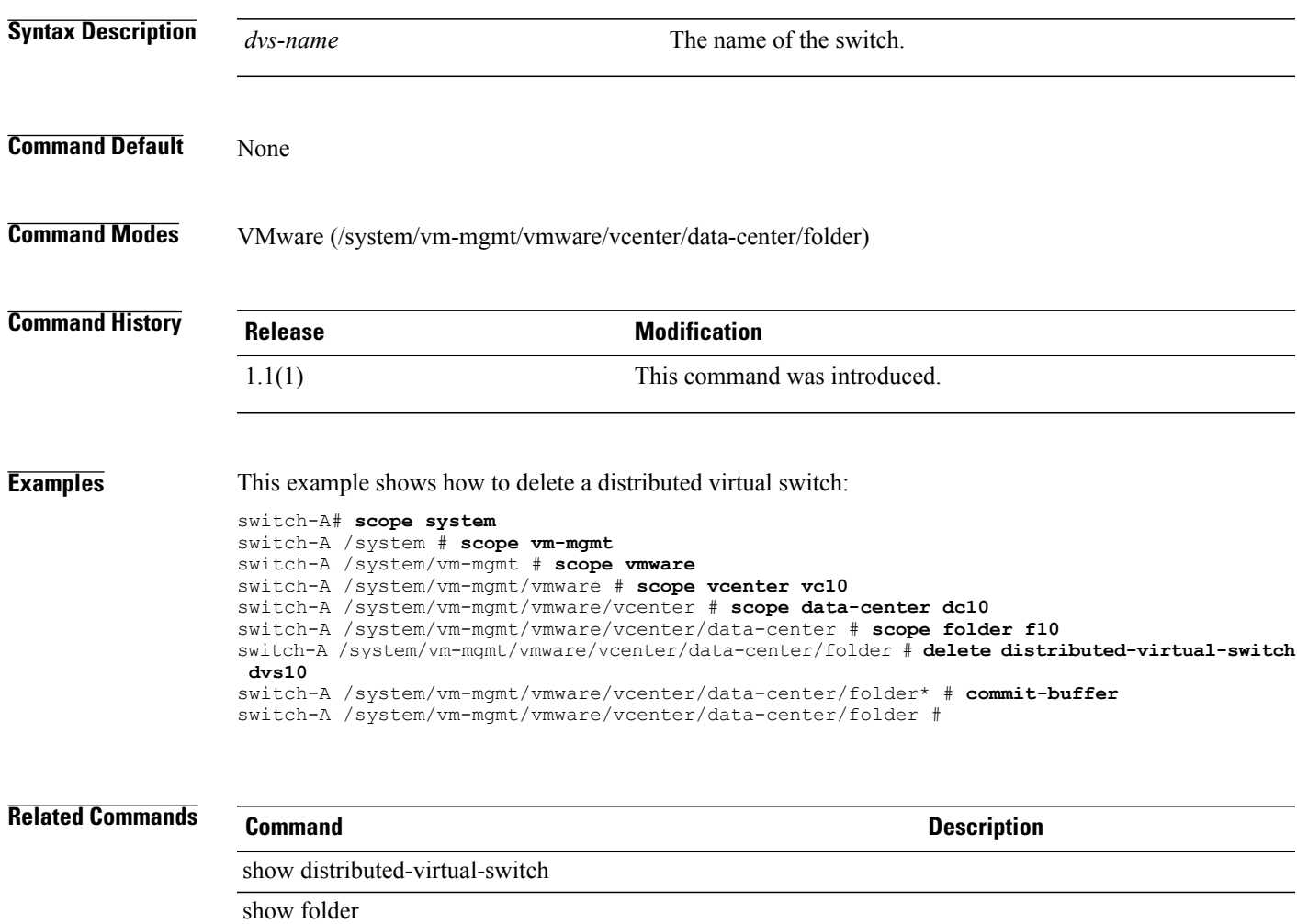

 $\mathbf l$ 

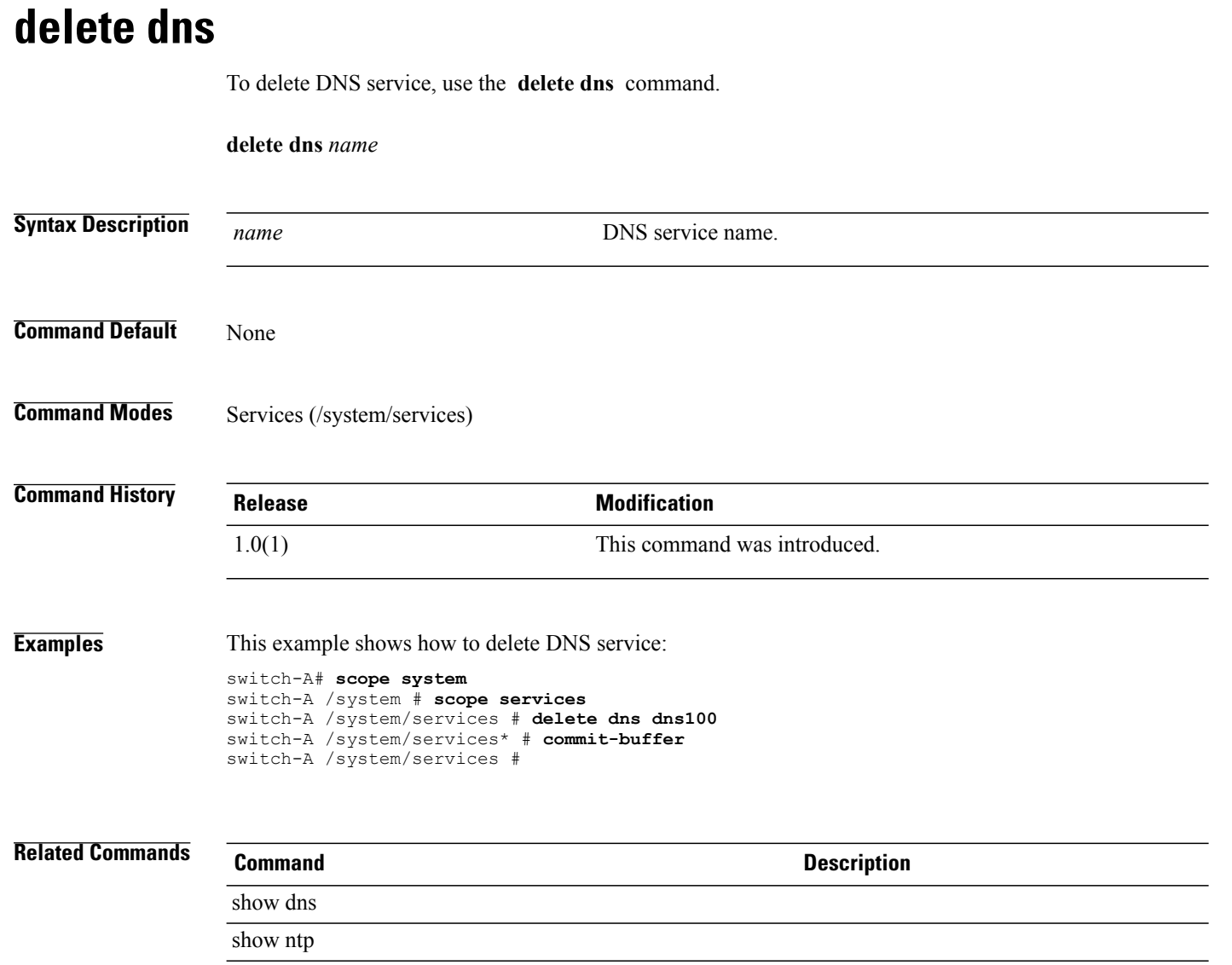

# **delete dynamic-vnic-conn**

To delete a dynamic vNIC connection, use the **delete dynamic-vnic-conn** command.

**delete dynamic-vnic-conn**

This command has no arguments or keywords.

**Command Default** None

**Command Modes** Service profile (/org/service-profile)

**Command History Release Modification** 1.1(1) This command was introduced.

**Examples** This example shows how to create a dynamic vNIC connection:

```
switch-A# scope org org10
switch-A /org # scope service-profile sp10
switch-A /org/service-profile # delete dynamic-vnic-conn
```

```
switch-A /org/service-profile* # commit-buffer
switch-A /org/service-profile #
```
**Related Commands Command Description**

show dynamic-vnic-con

show dynamic-vnic-con-policy

# **delete dynamic-vnic-conn-policy**

To delete a dynamic vNIC connection policy, use the **delete dynamic-vnic-conn-policy** command.

**delete dynamic-vnic-conn-policy** *policy-name*

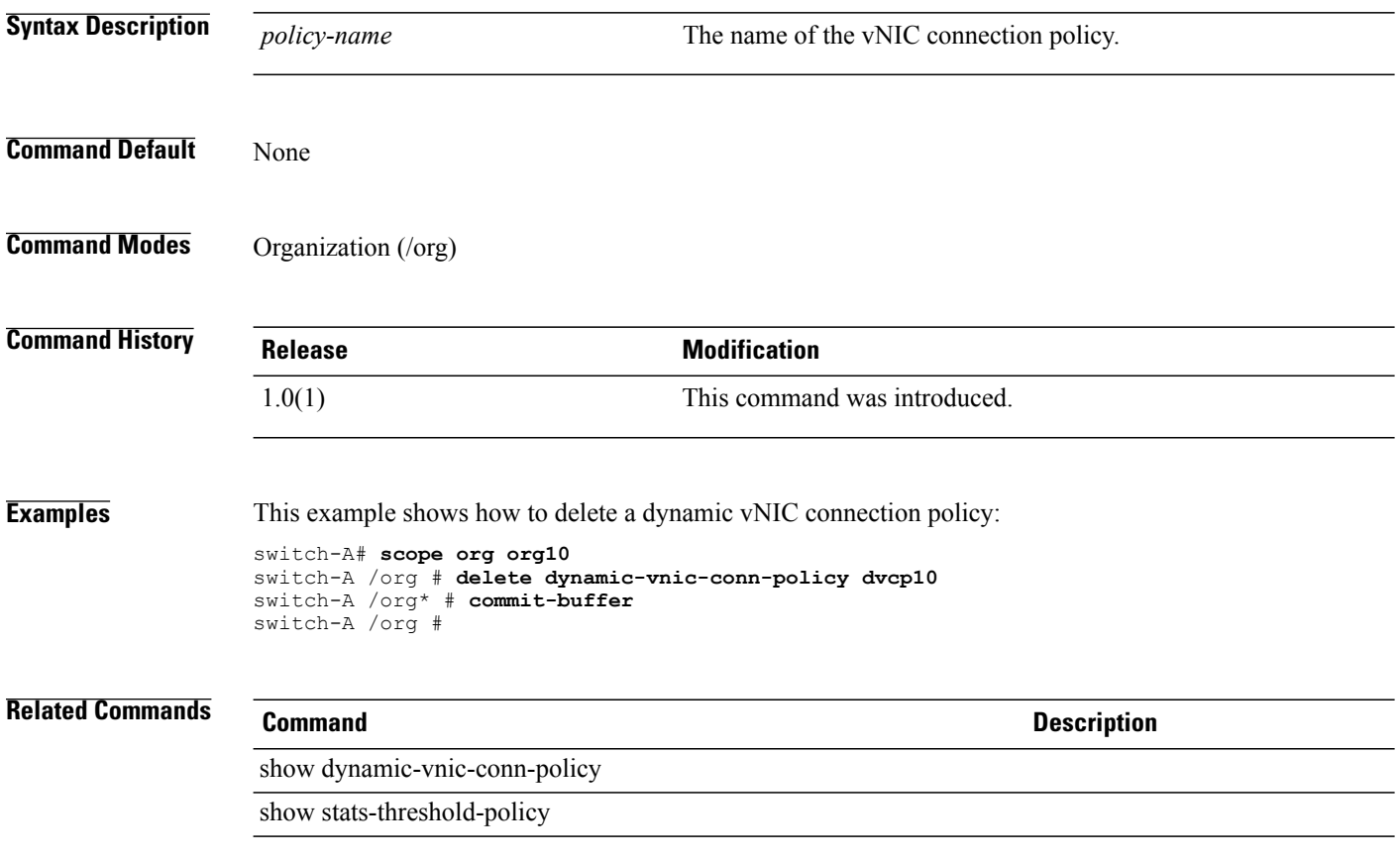

# **delete egress-policy**

To delete an egress policy, use the **delete egress-policy** command in egress-policy mode.

**delete egress-policy** *policy-name*

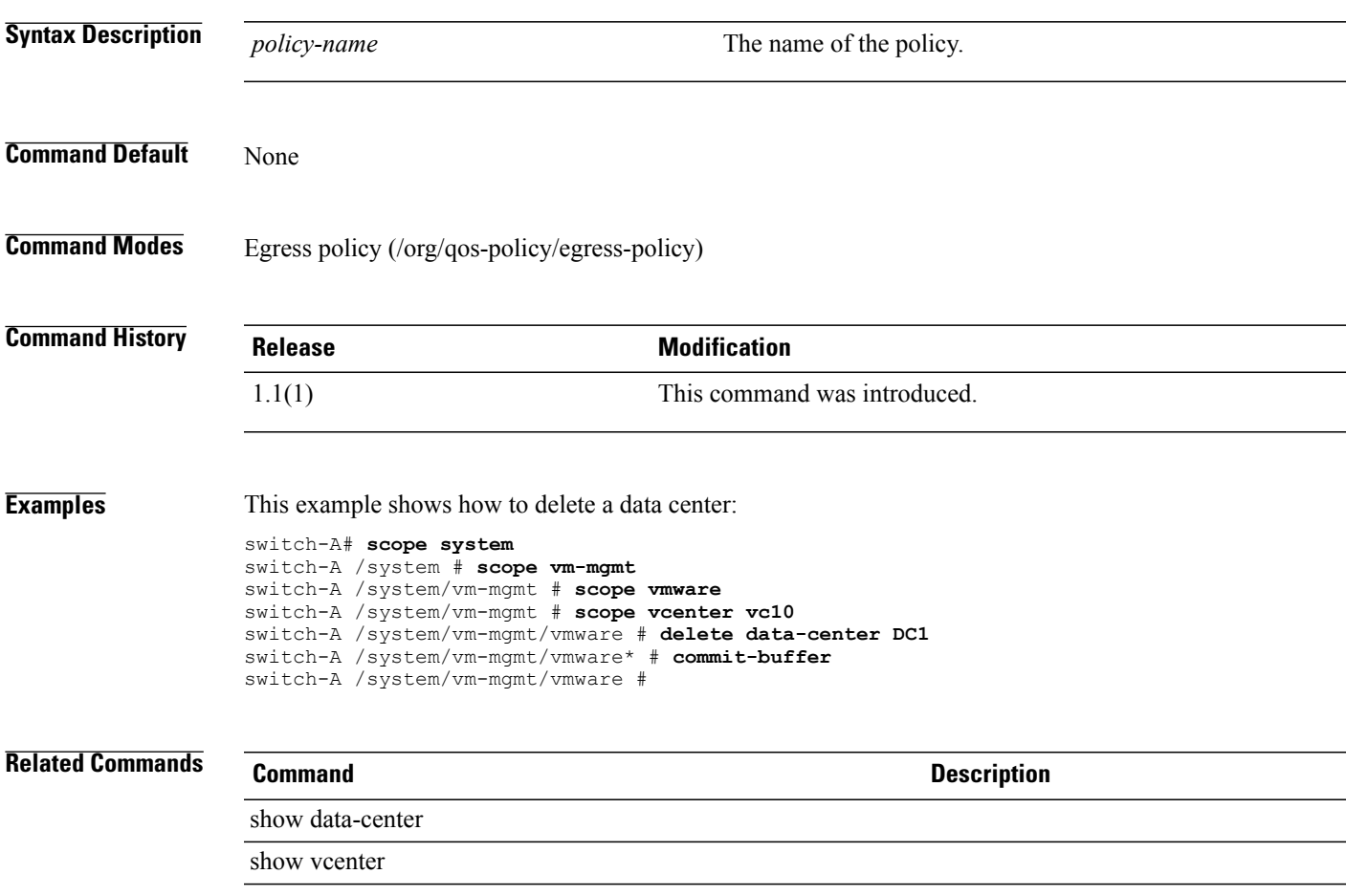

**delete epuser**

 $\overline{\phantom{a}}$ 

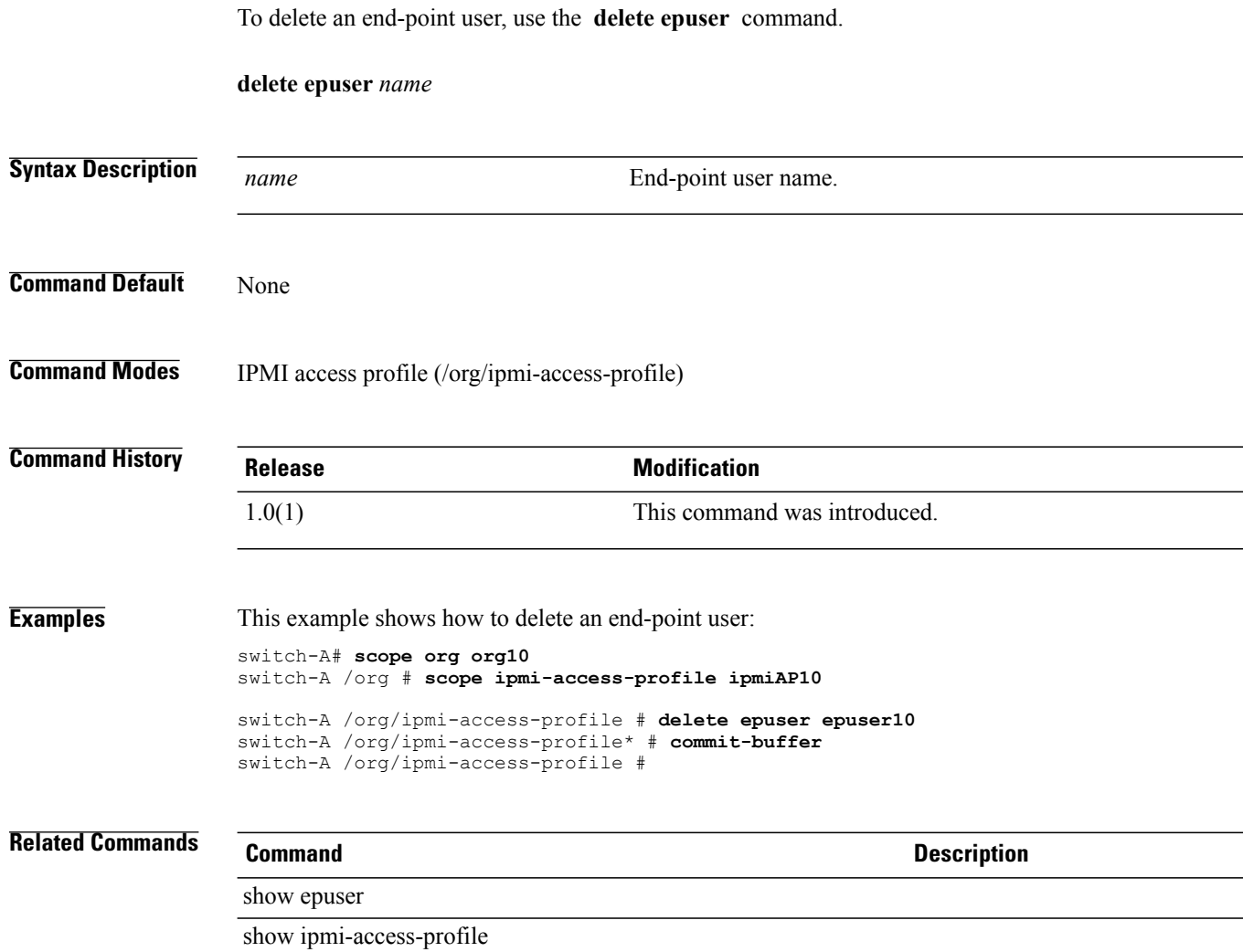

#### **delete eth-if**

To delete an Ethernet interface, use the **delete eth-if** command.

**delete eth-if** *name*

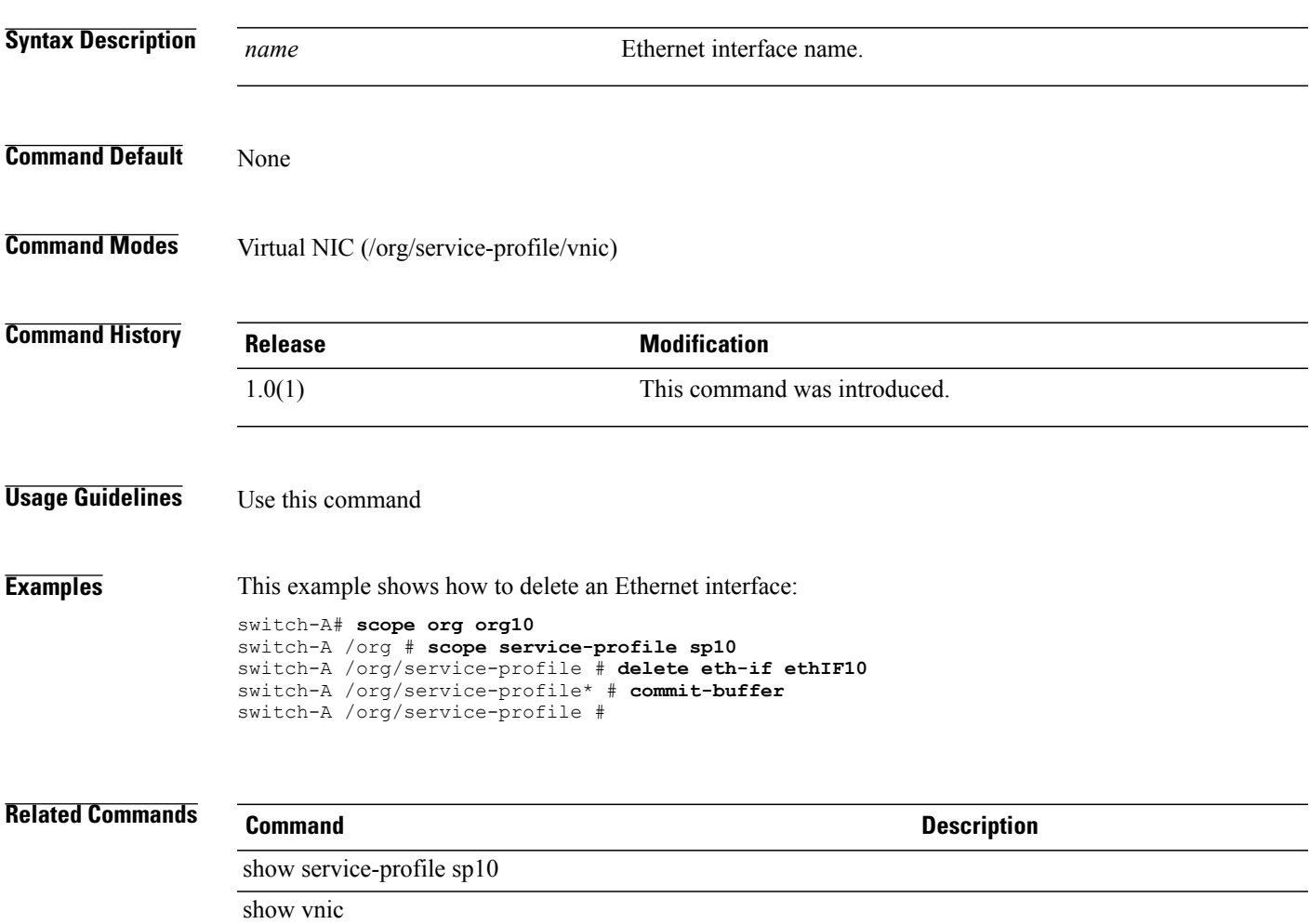

# **delete eth-policy**

To delete an Ethernet policy, use the **delete eth-policy** command.

**delete eth-policy** *name*

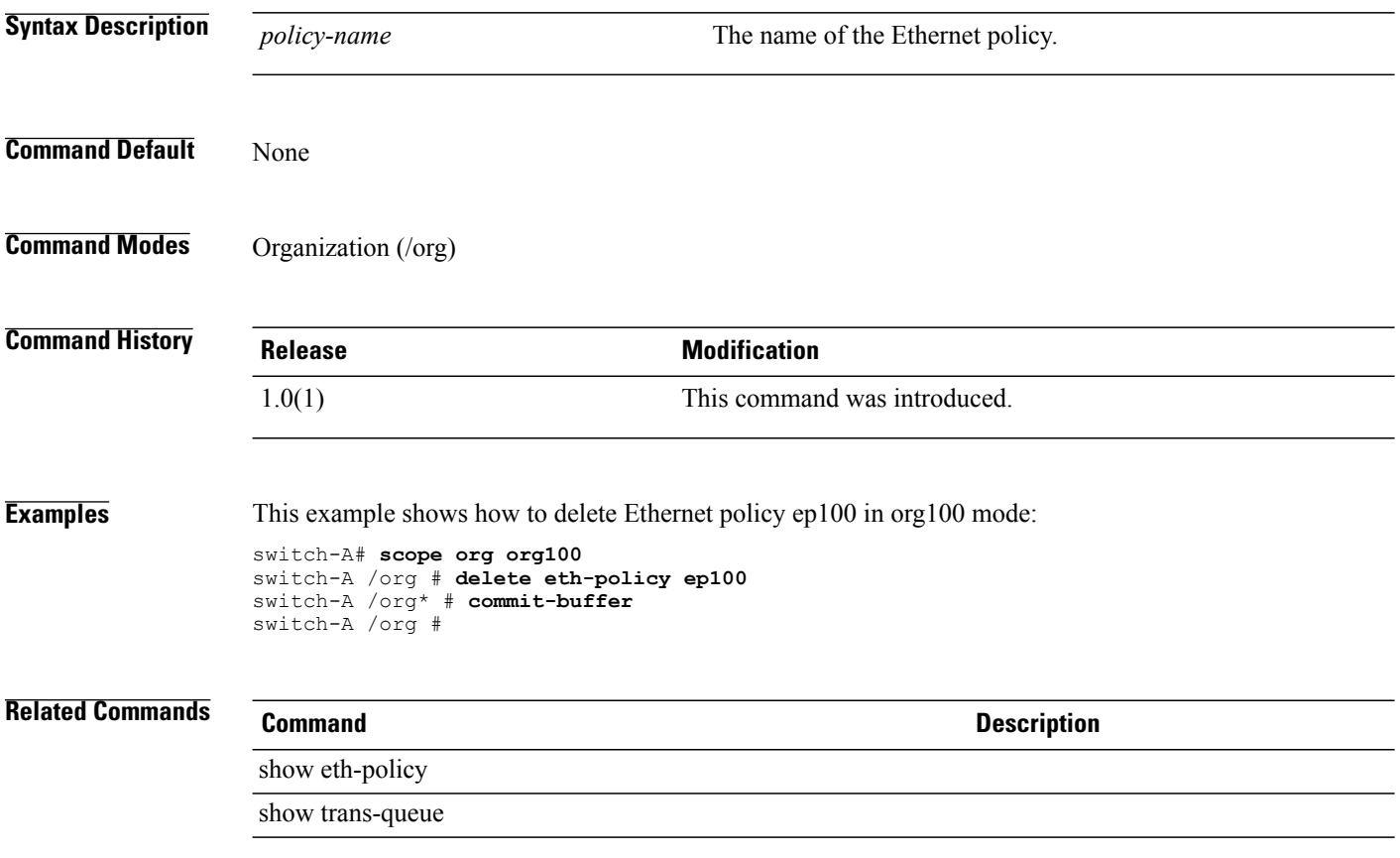

# **delete fc-policy**

To delete a Fibre Channel policy, use the **delete fc-policy** command.

**delete fc-policy** *policy-name*

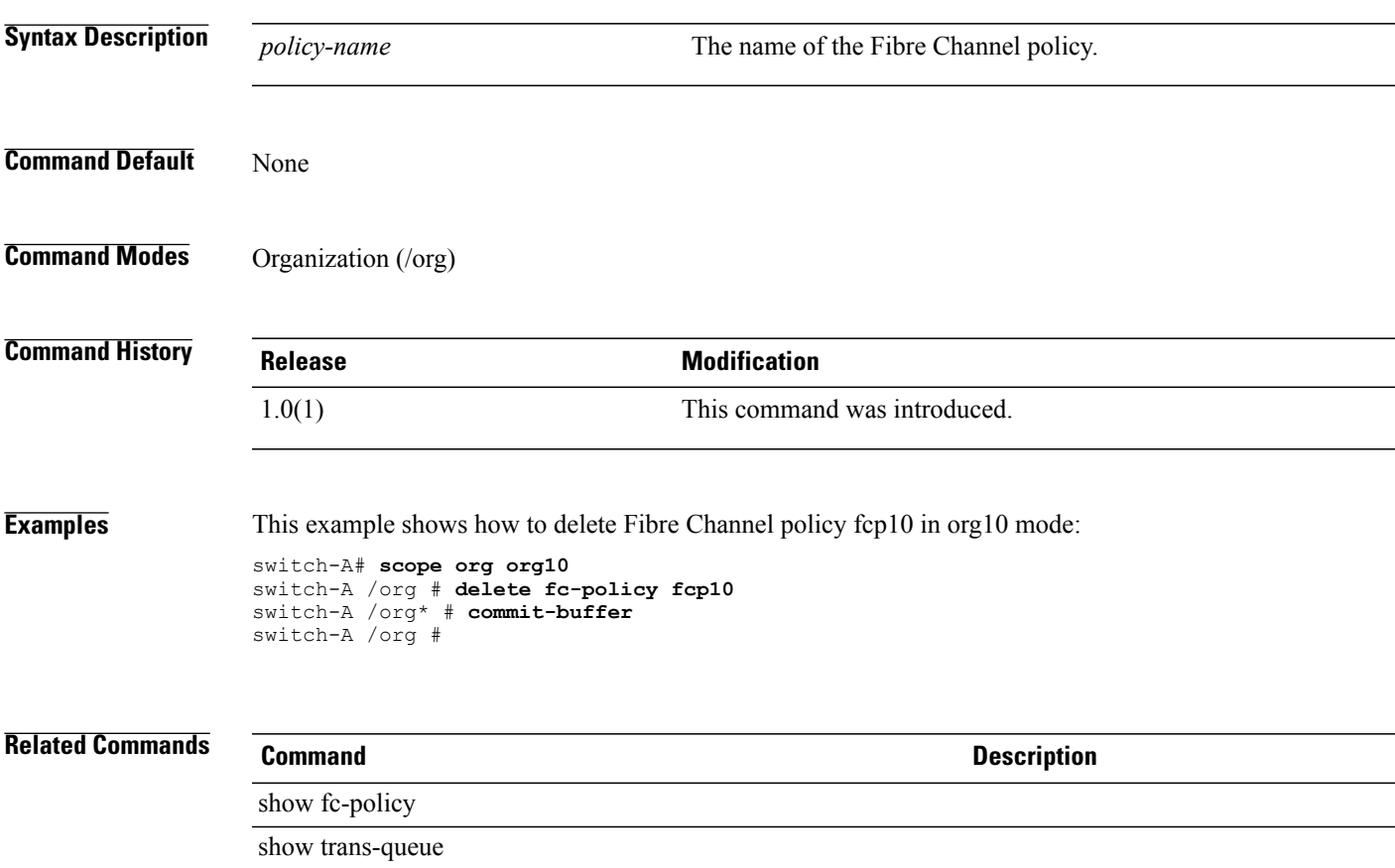

## **delete folder**

To delete a folder, use the **delete folder** command in vcenter mode. You can also delete a folder in data-center mode.

**delete folder** *folder-name*

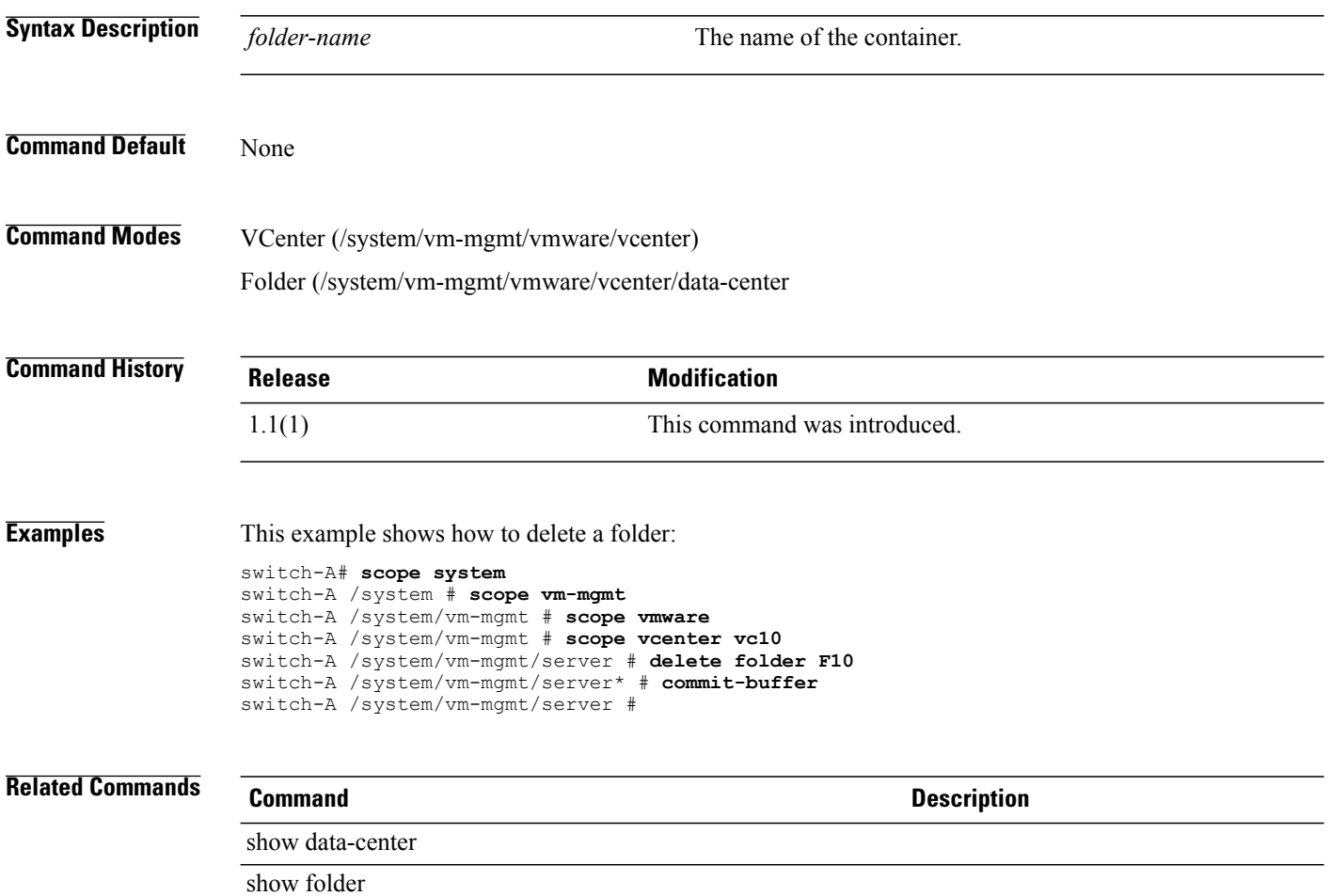

# **delete image**

To delete an image, use the **delete image** command.

**delete image** {*name*} **|** { **type** { **adapter | server-bios | bmc | host-hba | host-hba-combined | host-hba-optionrom |host-nic | iom | raid-controller |switch-kernel |switch-software |system |unspecified** } | **version** *version* } +

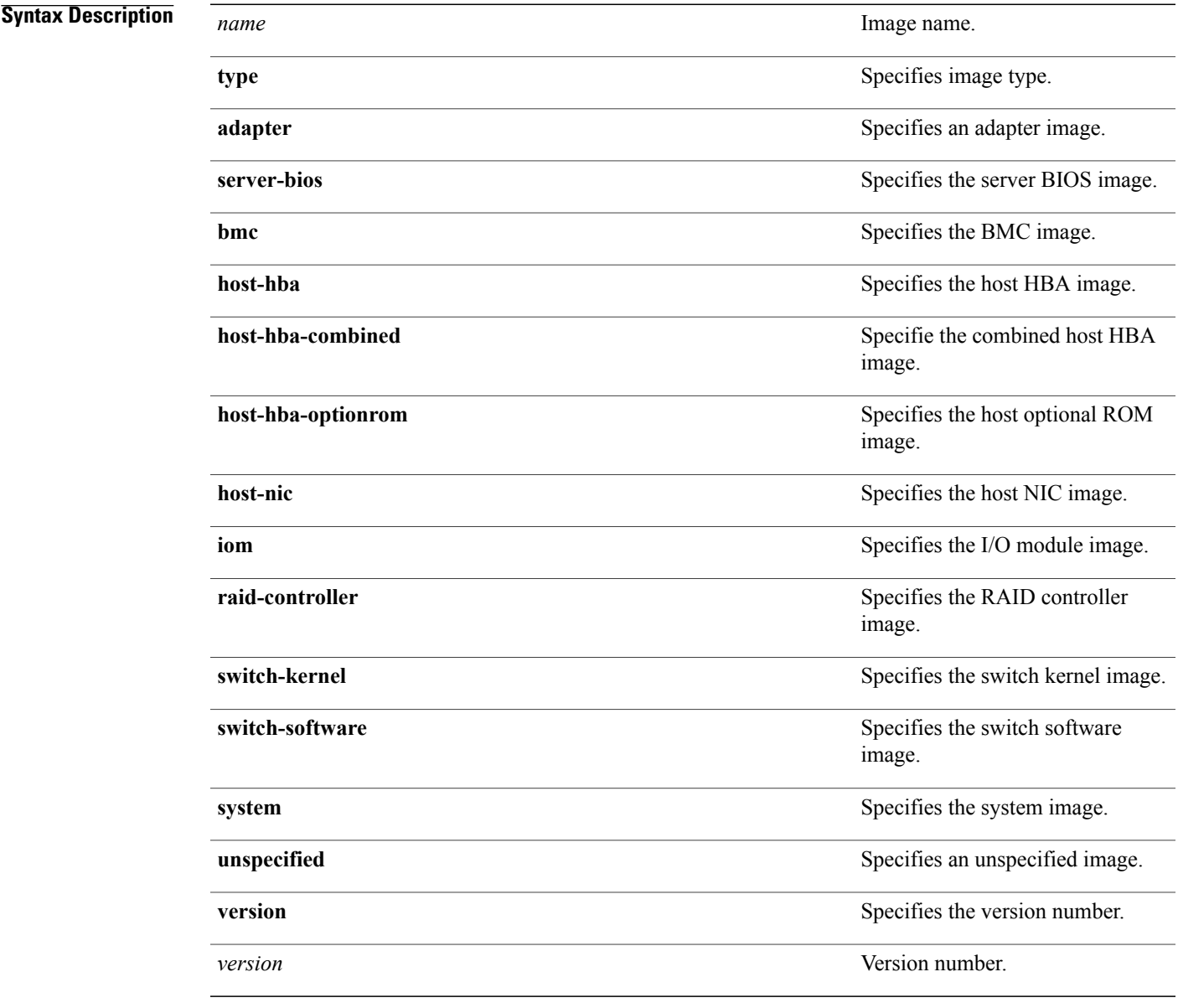

#### **Command Default** None

 $\mathbf l$ 

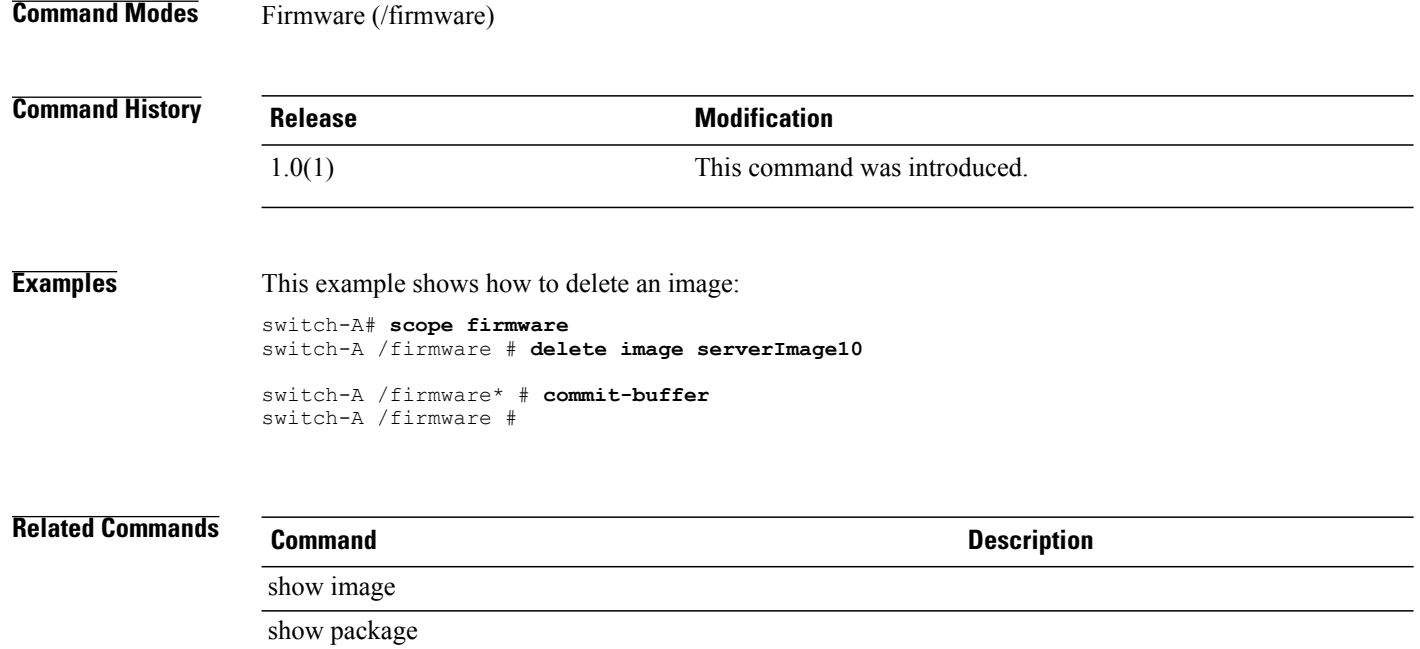

# **delete import-config**

To delete an import configuration, use the **delete import-config** command.

**delete import-config** *name*

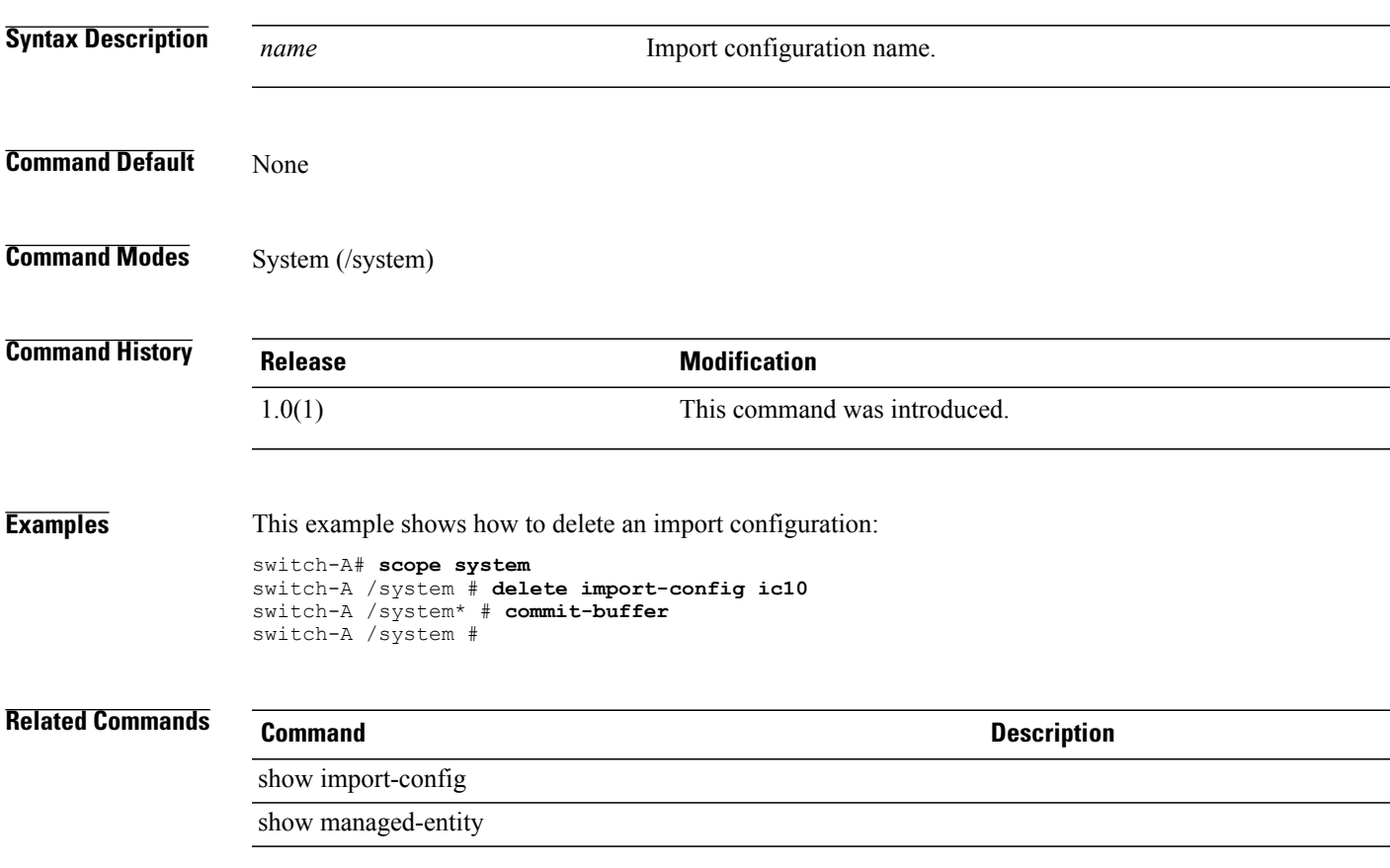

#### **delete initiator**

To delete an initiator, use the **delete initiator** command.

**delete initiator** *id*

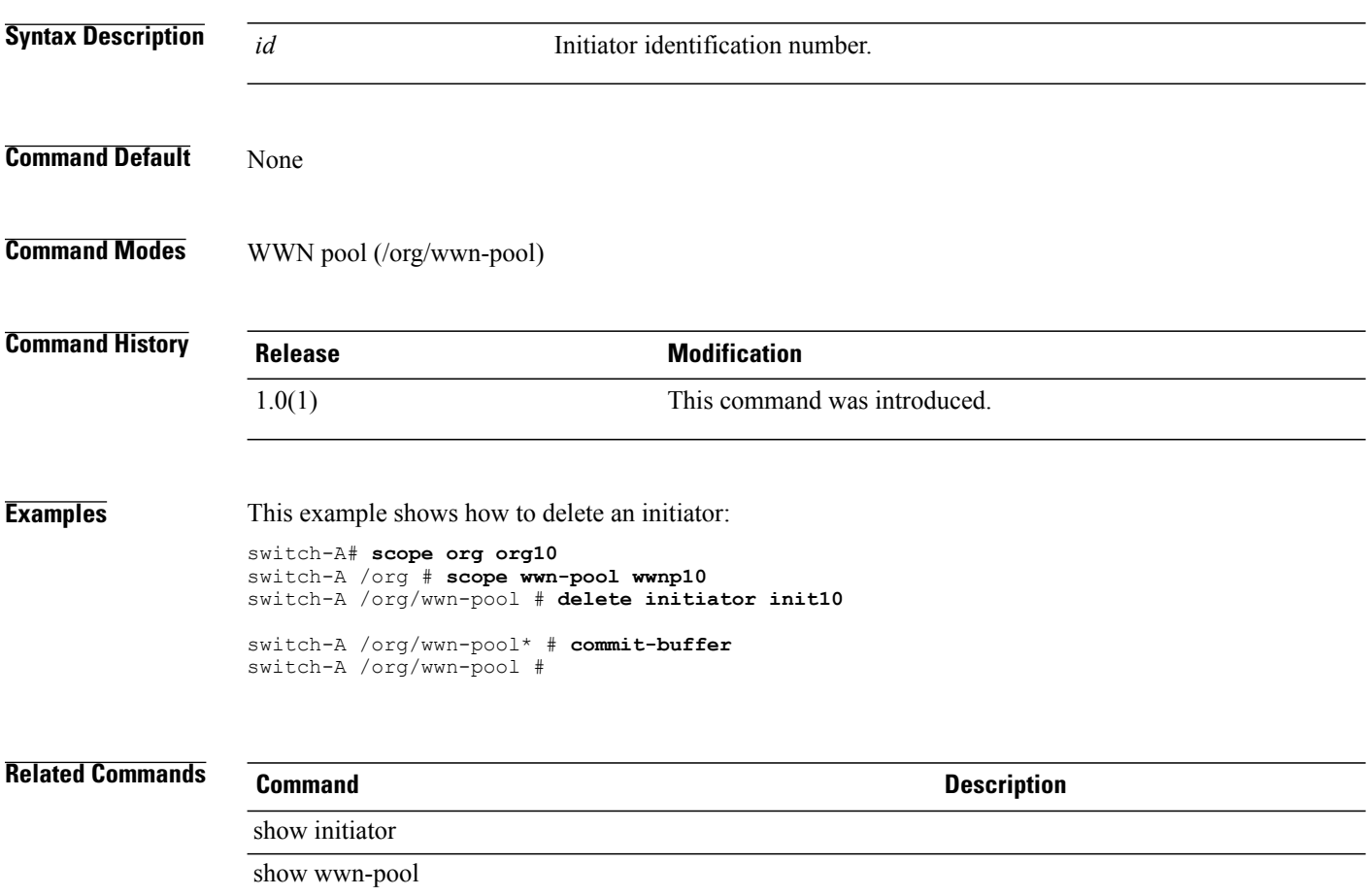

### **delete interface**

To delete an interface, use the **delete interface** command.

**delete interface** *slot-id port-id*

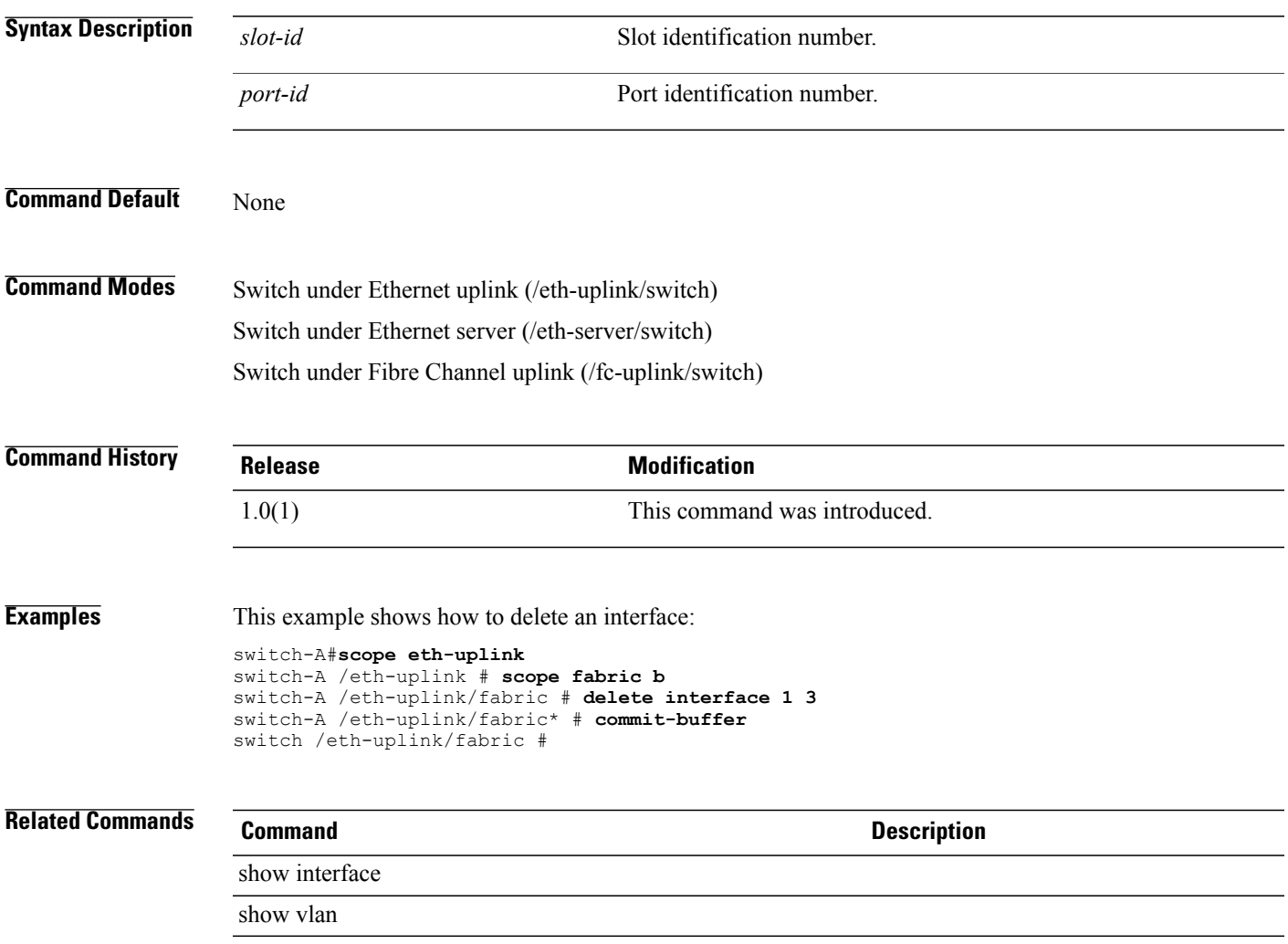

# **delete ipmi-access-profile**

To delete an IPMI access profile, use the **delete ipmi-access-profile** command.

**delete ipmi-access-profile** *name*

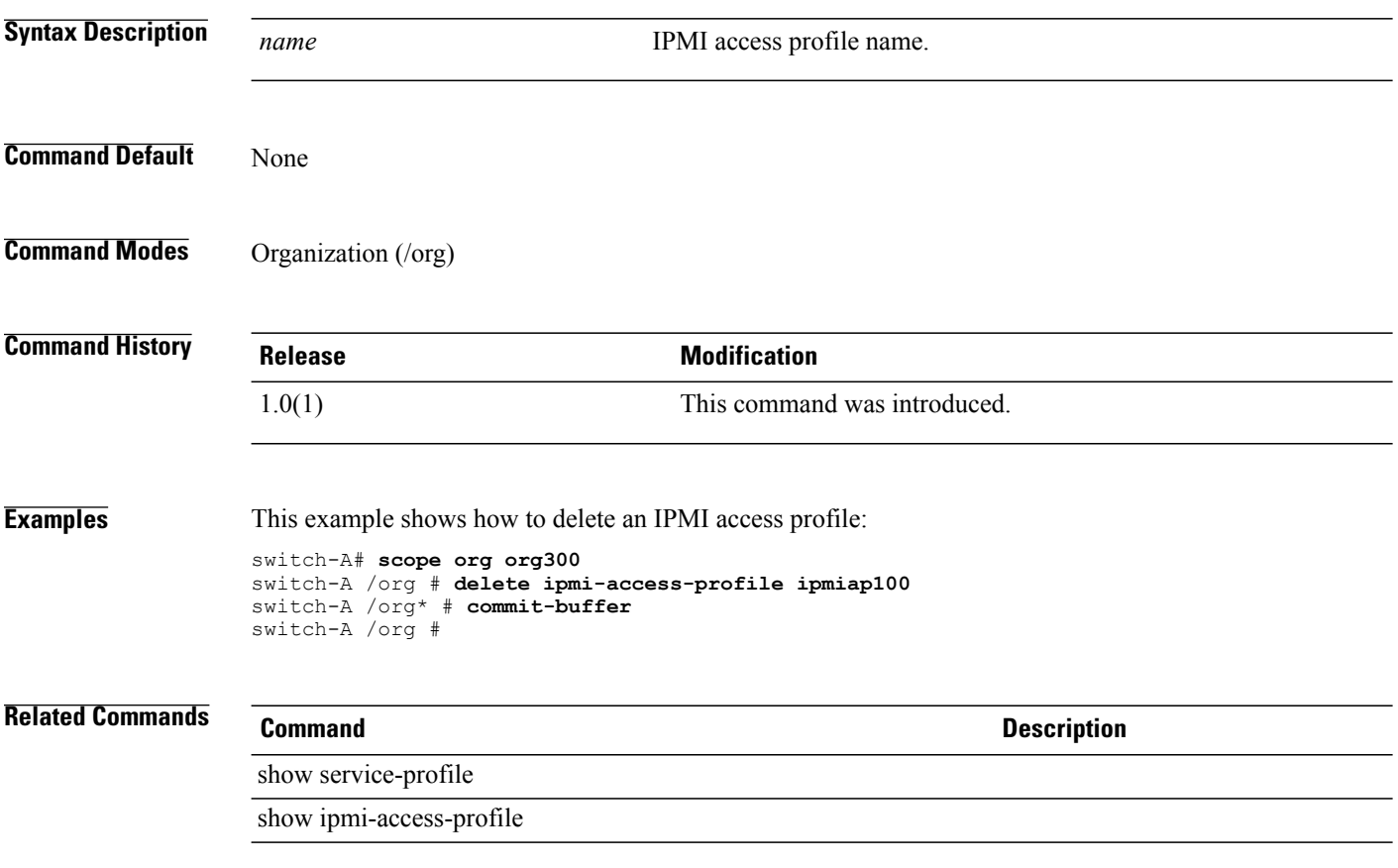

# **delete keyring**

To delete a keyring, use the **delete keyring** command.

**delete keyring** *name*

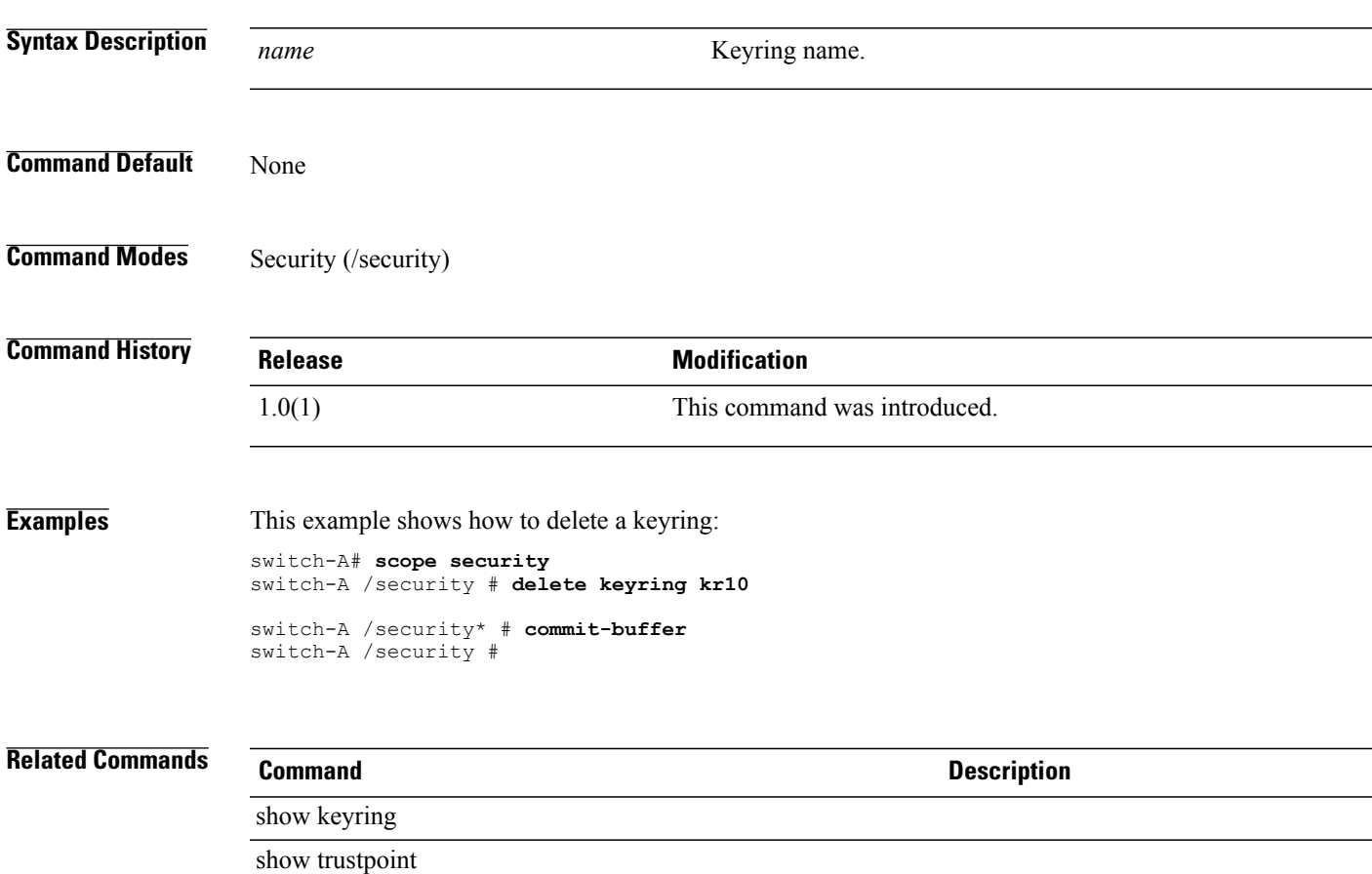

# **delete lan**

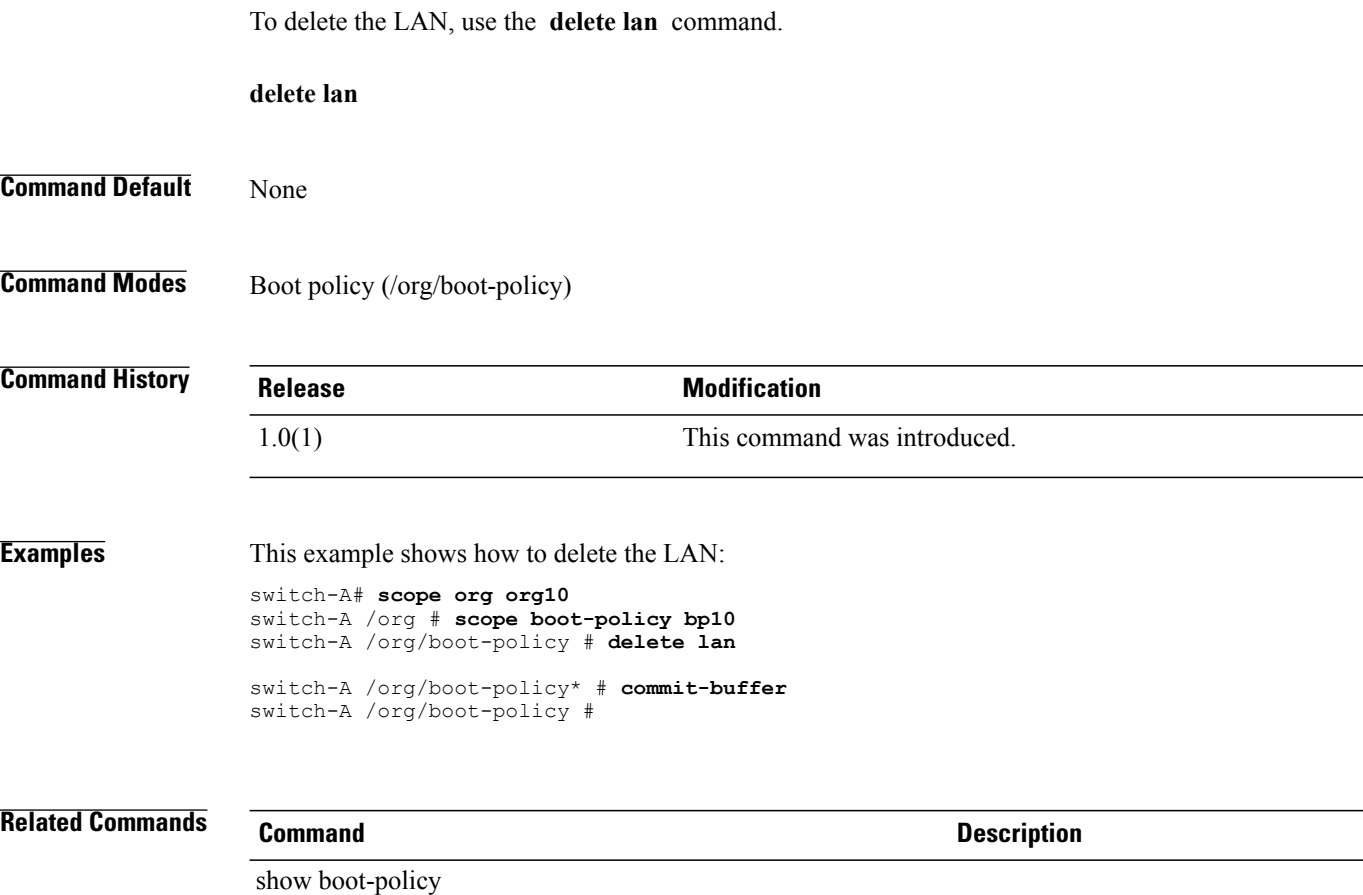

show lan

#### **delete local**

To delete the local storage, use the **delete local** command.

**delete local**

This command has no arguments or keywords.

**Command Default** None

**Command Modes** Storage (/org/boot-policy/storage)

**Command History Release Modification** 1.0(1) This command was introduced.

**Examples** This example shows how to delete the local storage:

switch-A /org/boot-policy/storage #

switch-A# **scope org org10** switch-A /org # **scope boot-policy bp10** switch-A /org/boot-policy # **scope storage** switch-A /org/boot-policy/storage # **delete local** switch-A /org/boot-policy/storage\* # **commit-buffer**

**Related Commands Command Description** show local show storage

# **delete locale**

To delete a locale, use the **delete locale** command.

**delete locale** *name*

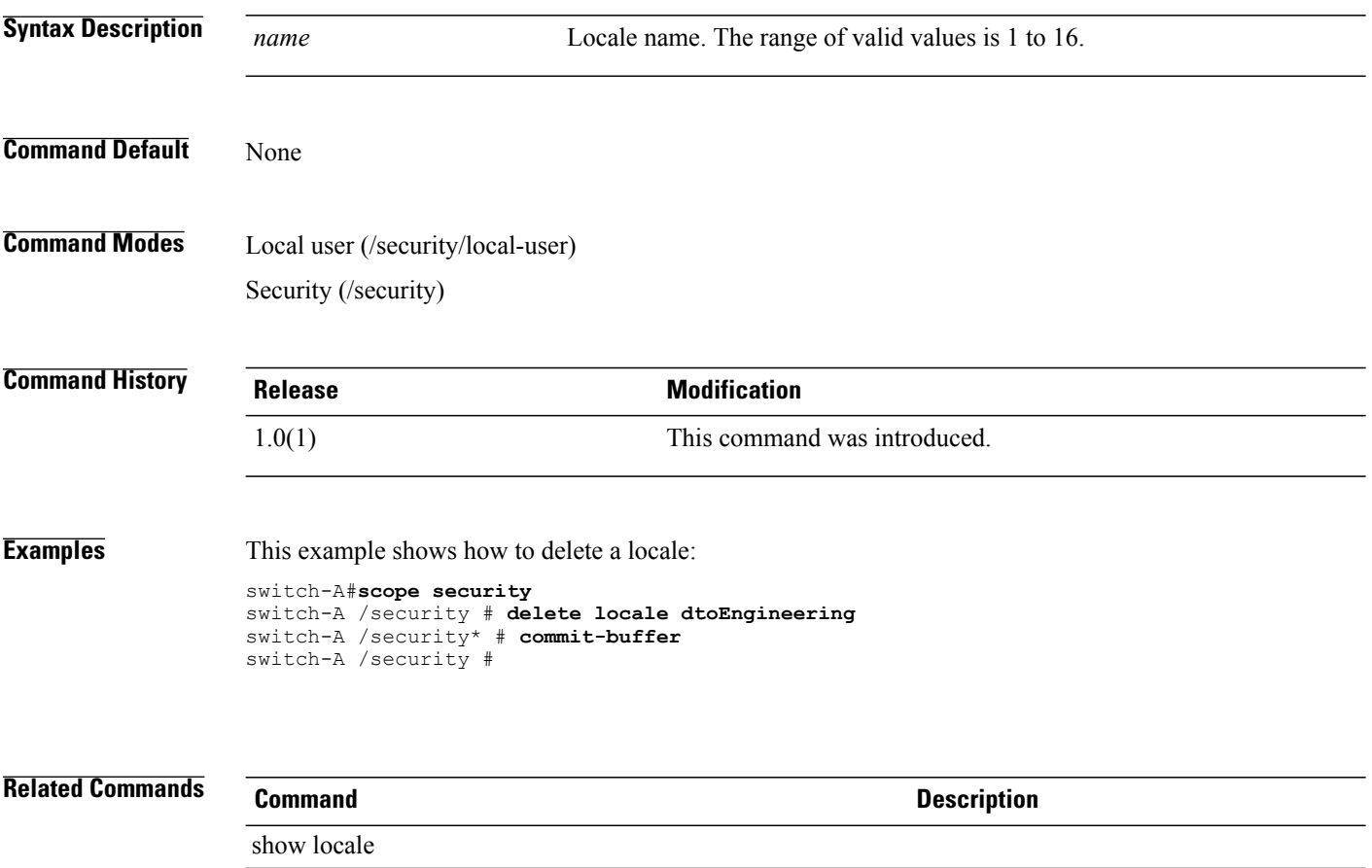

show role

#### **delete local-disk-config**

To delete the local disk configuration, use the **delete local-disk-config** command.

**delete local-disk-config**

This command has no arguments or keywords.

**Command Default** None

**Command Modes** Service profile (/org/service-profile)

**Command History Release Modification** 1.0(1) This command was introduced.

**Examples** This example shows how to delete the local disk configuration:

switch-A# **scope org org10** switch-A /org # **scope service-profile sp10** switch-A /org/service-profile # **delete local-disk-config**

switch-A /org/service-profile\* # **commit-buffer** switch-A /org/service-profile #

**Related Commands Command Command Description** 

show local-disk-config

show local-disk-config-policy

# **delete local-user**

To delete a local user, use the **delete local-user** command.

**delete local-user** *name*

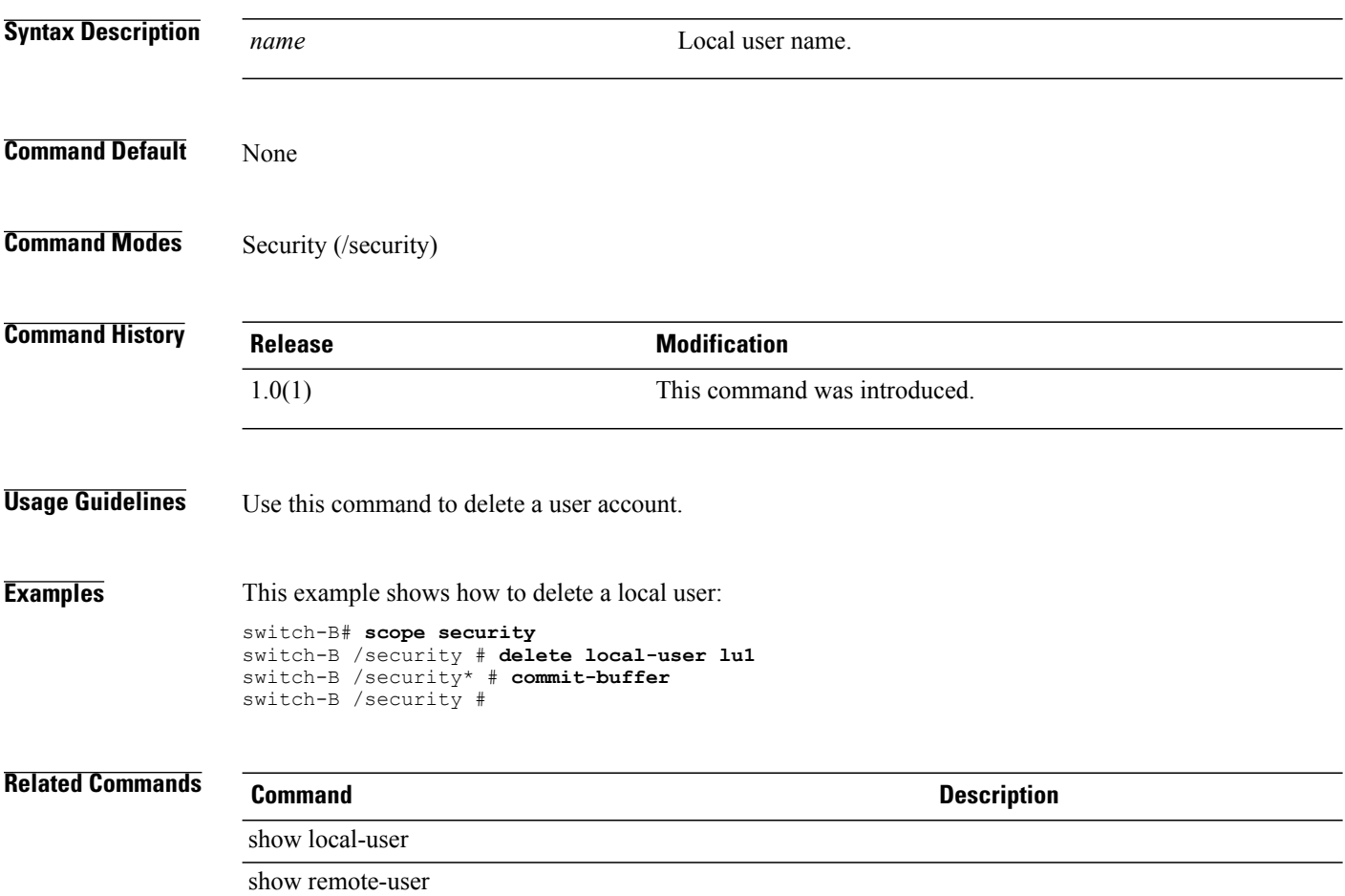

# **delete mac-pool**

To delete a MAC pool, use the **delete mac-pool** command.

**delete mac-pool** *name*

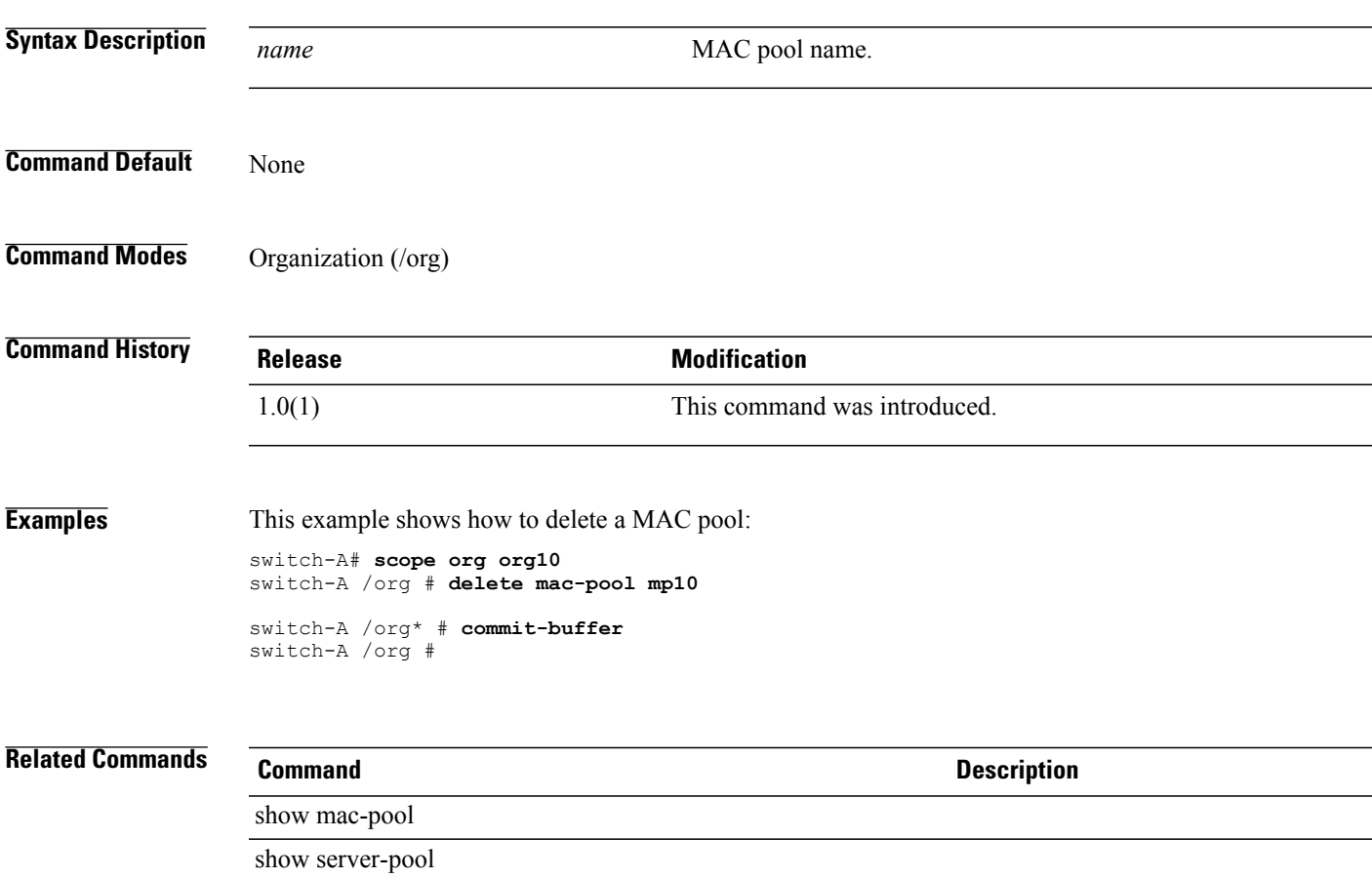

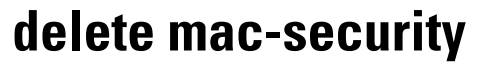

To delete MAC security, use the **delete mac-security** command.

**delete mac-security**

This command has no arguments or keywords.

**Command Default** None

**Command Modes** Port profile (/eth-uplink/port-profile)

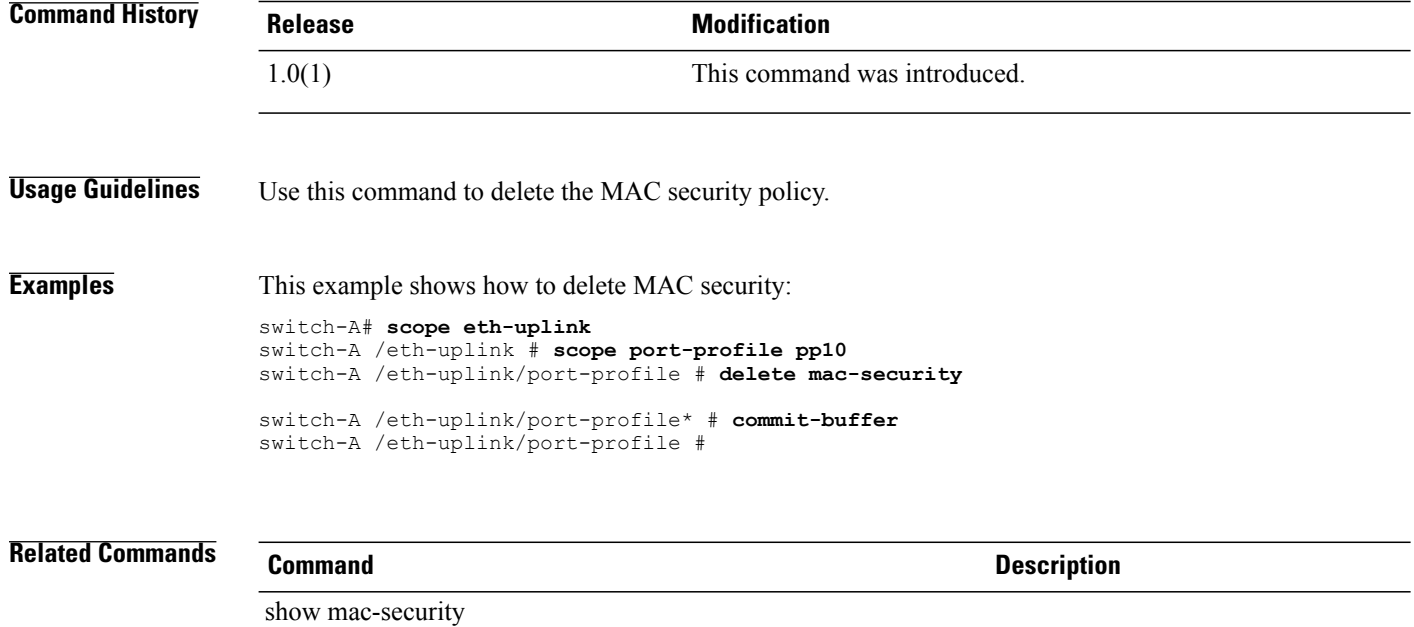

show port-profile

# **delete member-port**

To delete a member port, use the **delete member-port** command.

#### **port channel configuration**

**delete member-port** *slot-id port-id*

#### **vsan configuration**

**delete member-port** { **a | b** } *slot-id port-id*

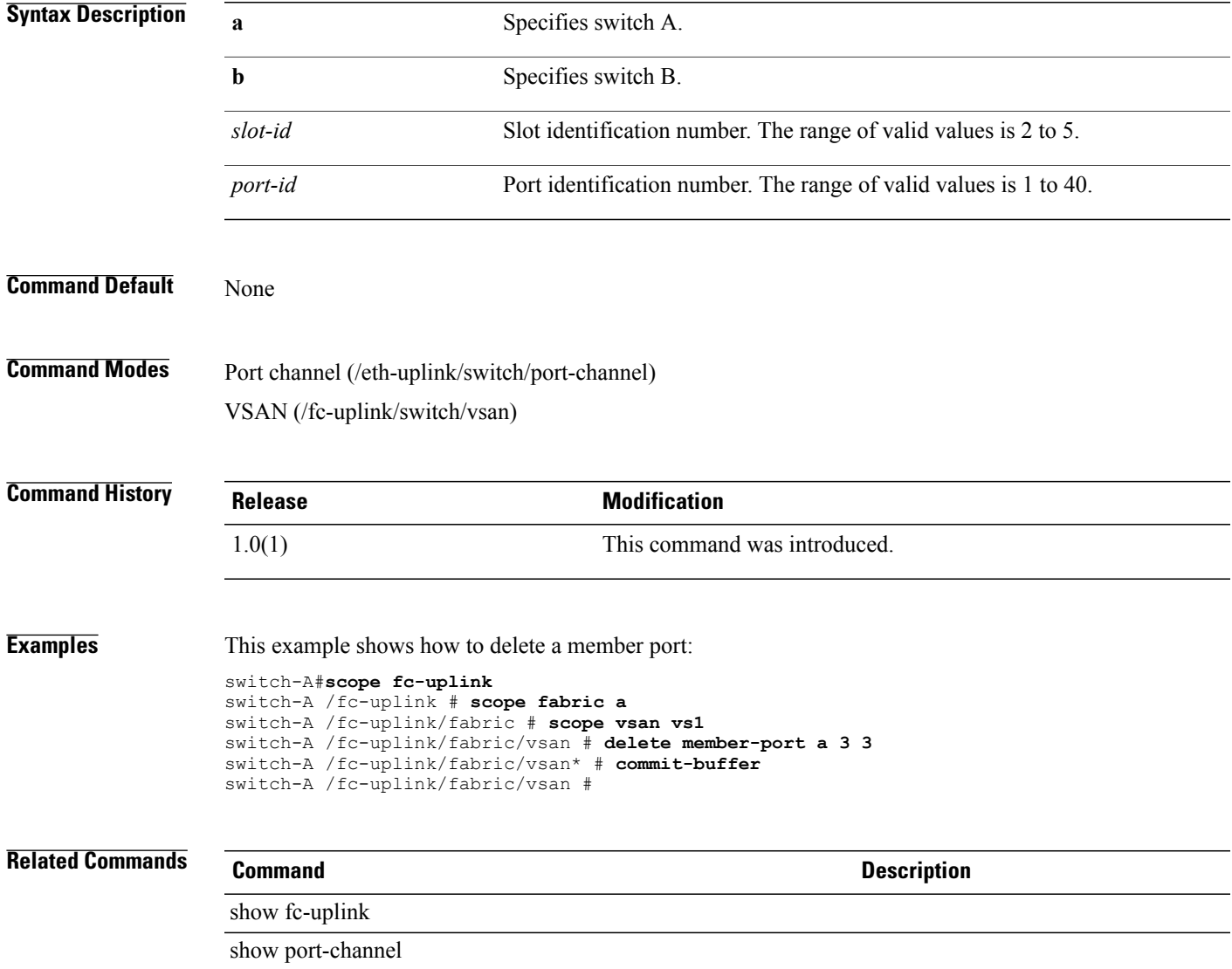

 $\overline{\phantom{a}}$ 

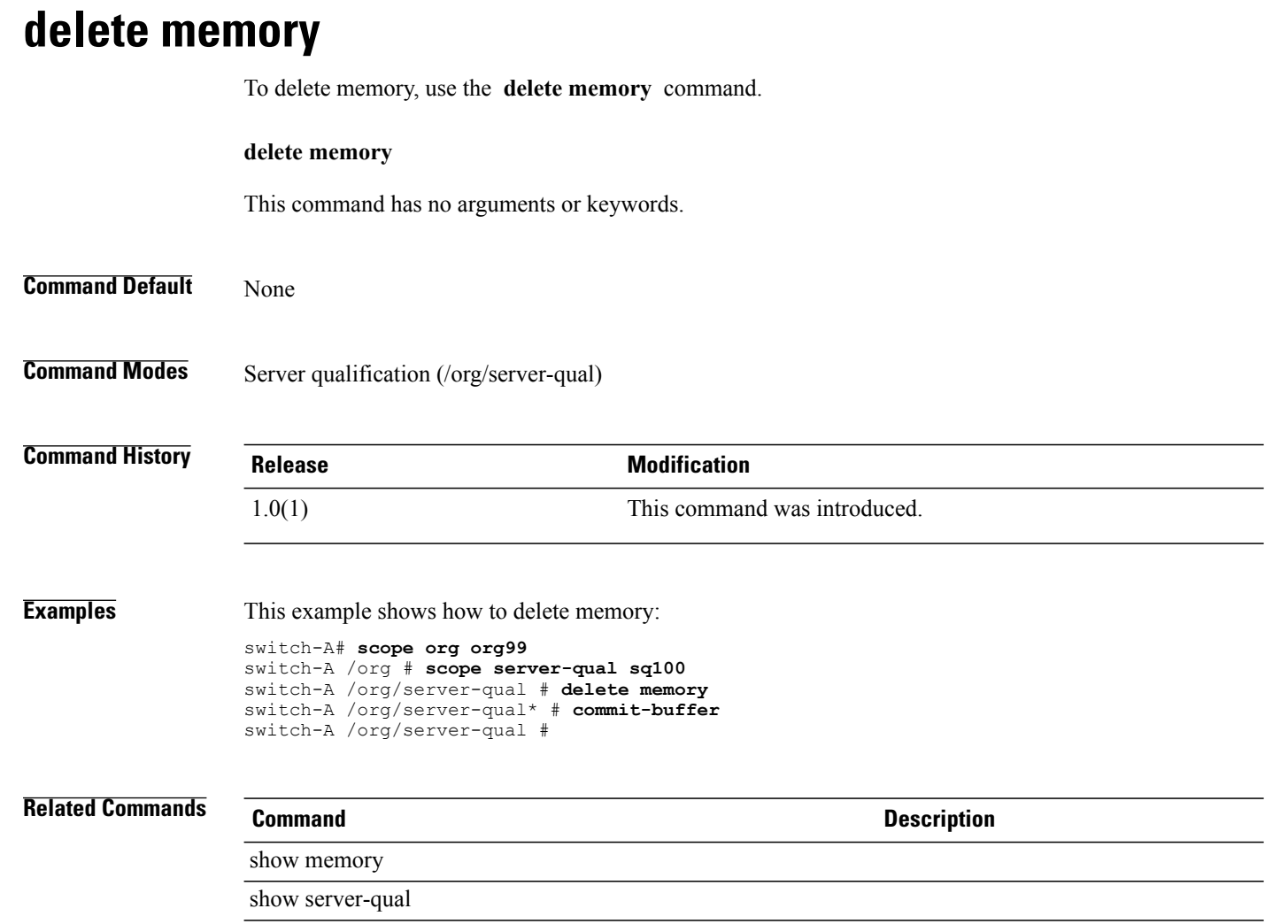

# **delete network (/profile-set/port-profile)**

To delete a network, use the **delete network** command in port-profile mode.

**delete network** *network-name*

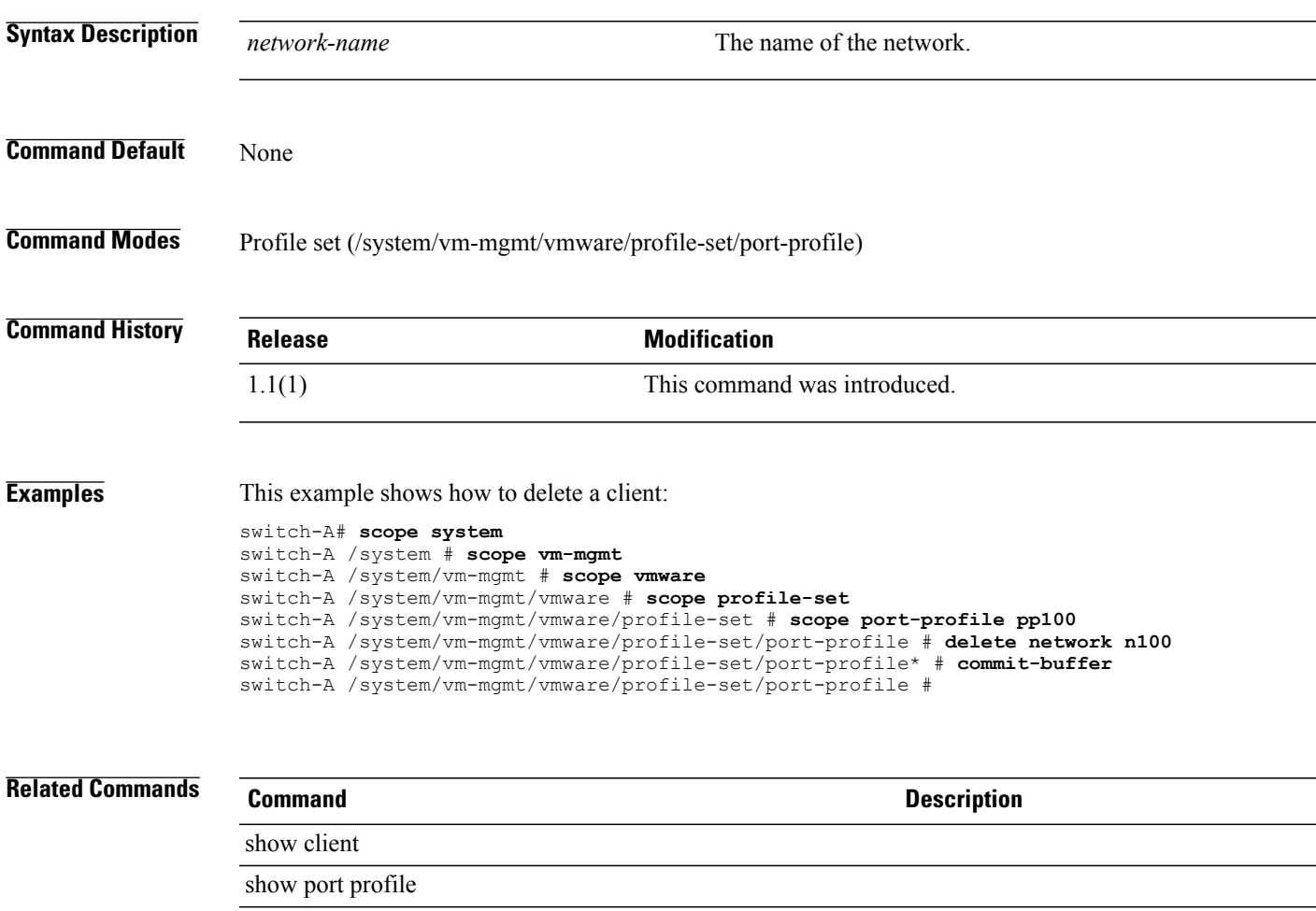

# **delete nwctrl-policy**

To delete a network control policy, use the **delete nwctrl-policy** command.

**delete nwctrl-policy** *policy-name*

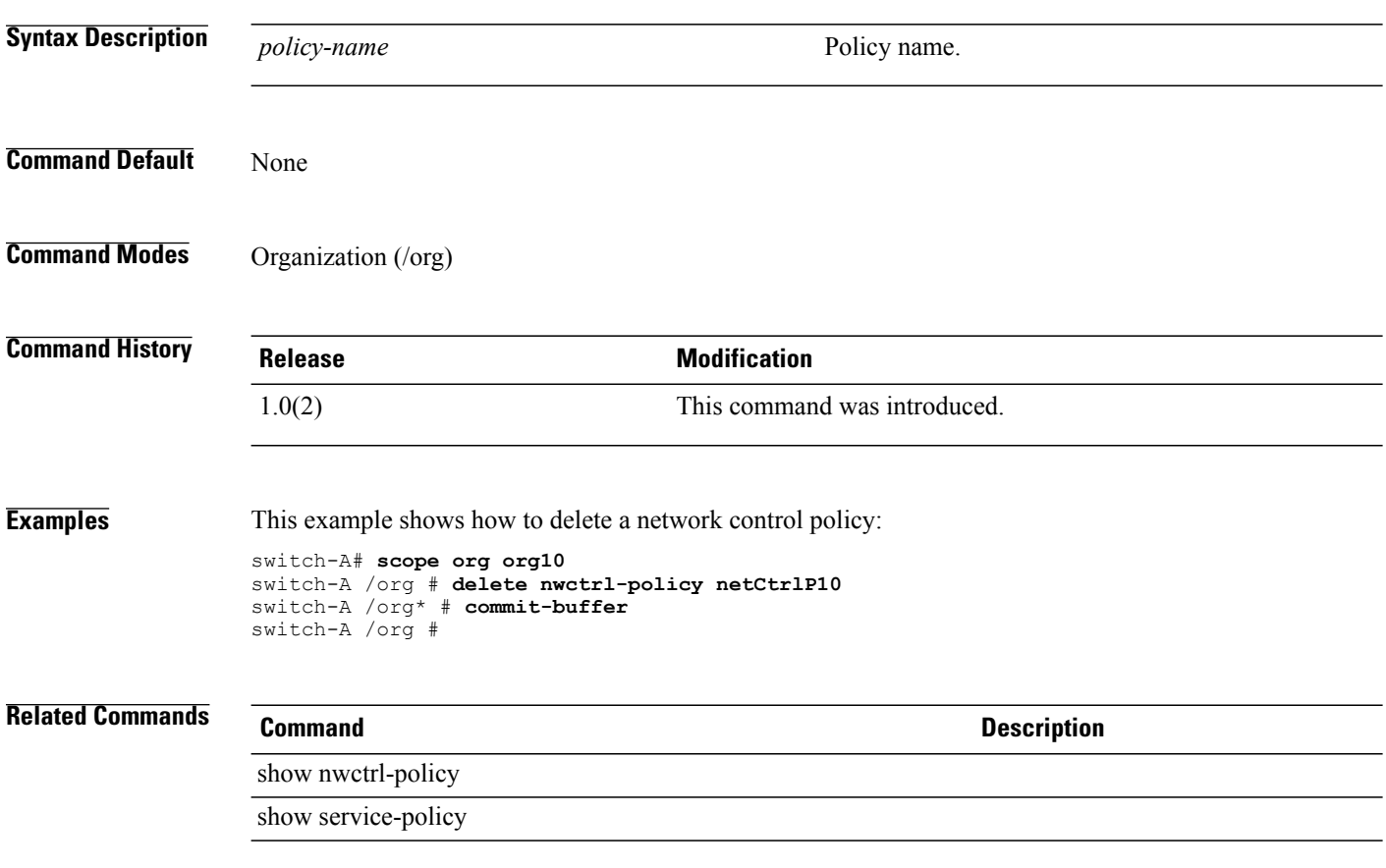
# **delete org-ref**

To delete an organization reference, use the **delete org-ref** command.

**delete org-ref** *name*

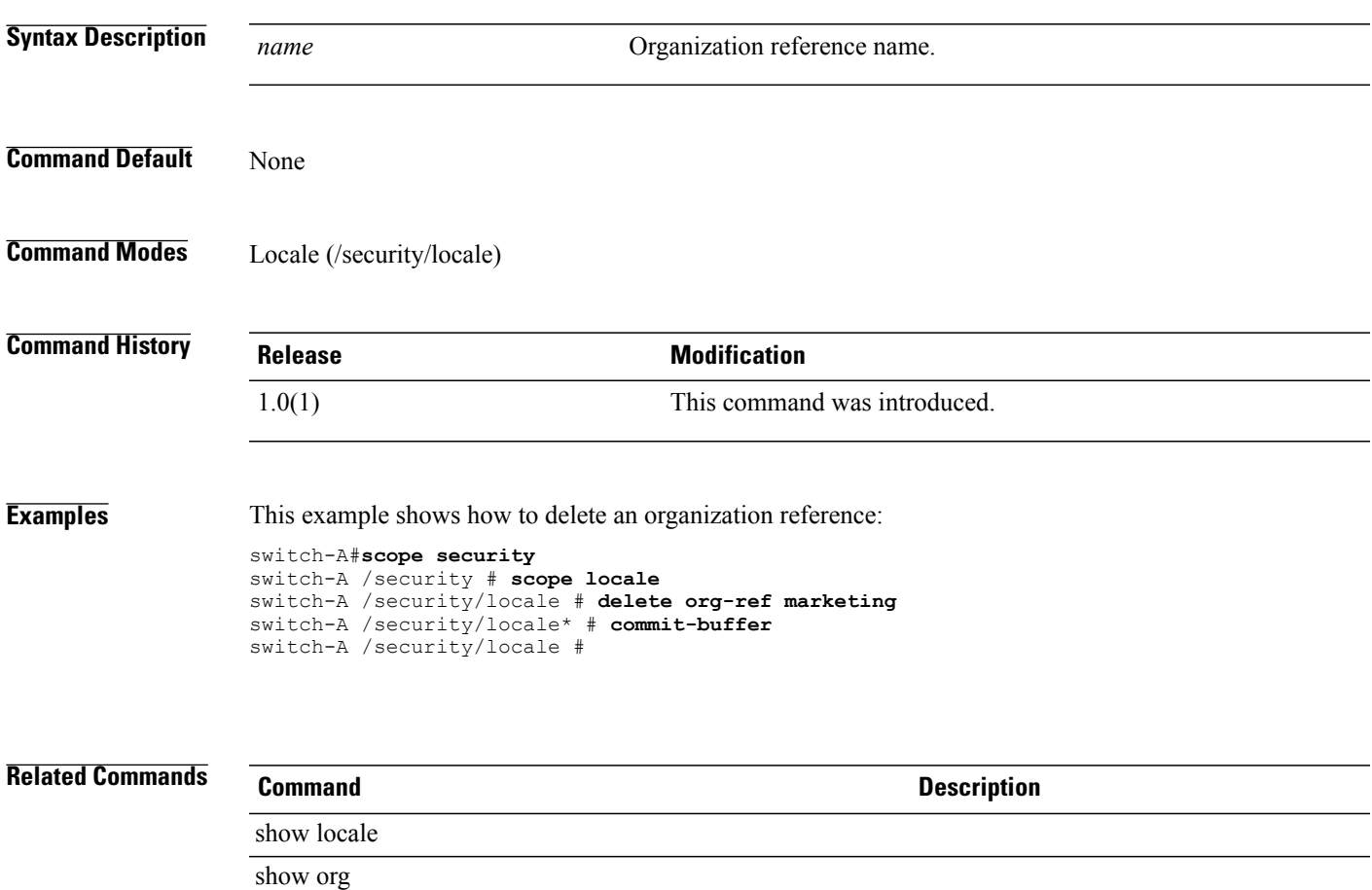

# **delete path**

To delete the path, use the **delete path** command.

**delete path** { **primary | secondary** }

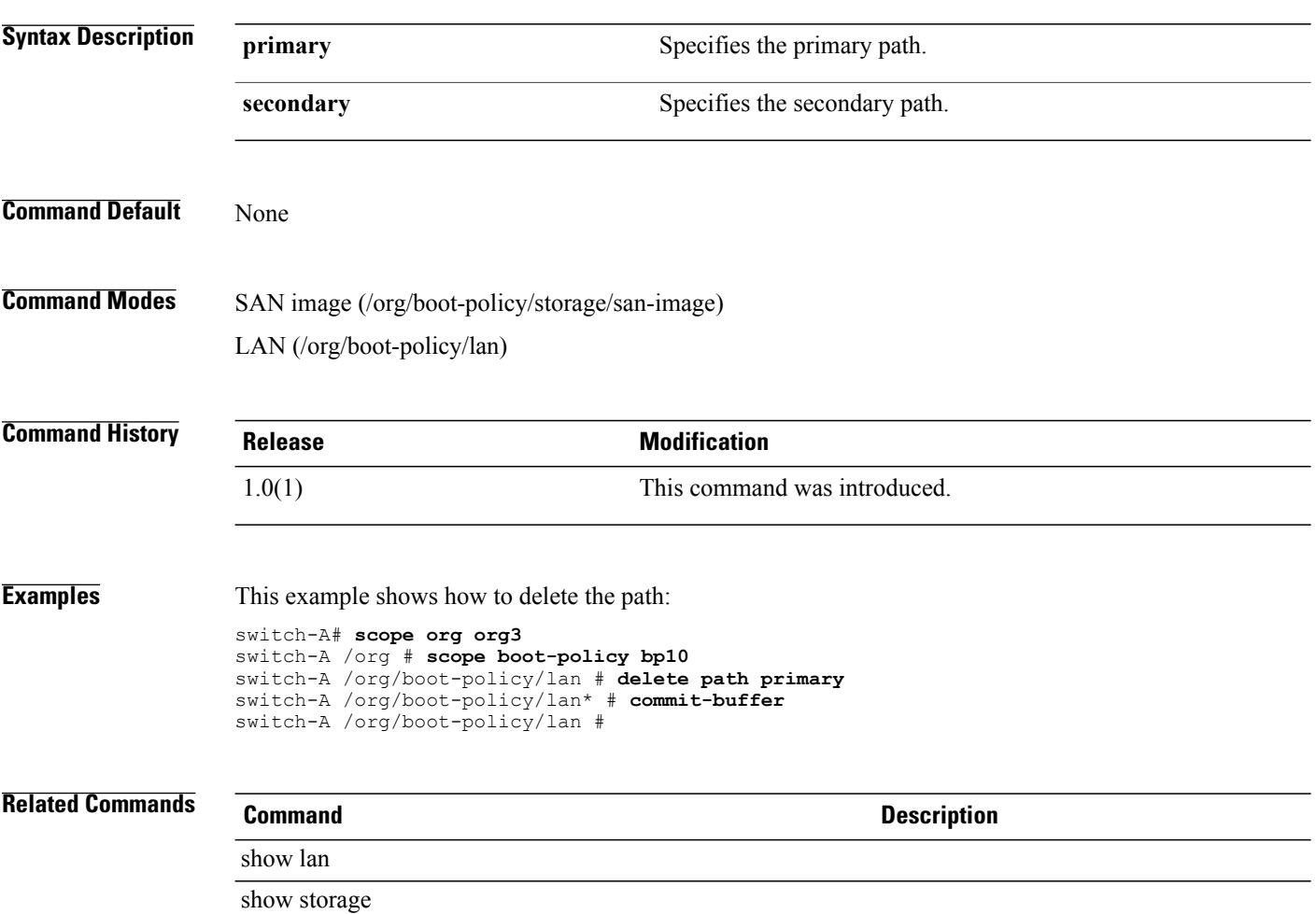

# **delete pin-group**

To delete the pin group, use the **delete pin-group** command.

**delete pin-group** *name*

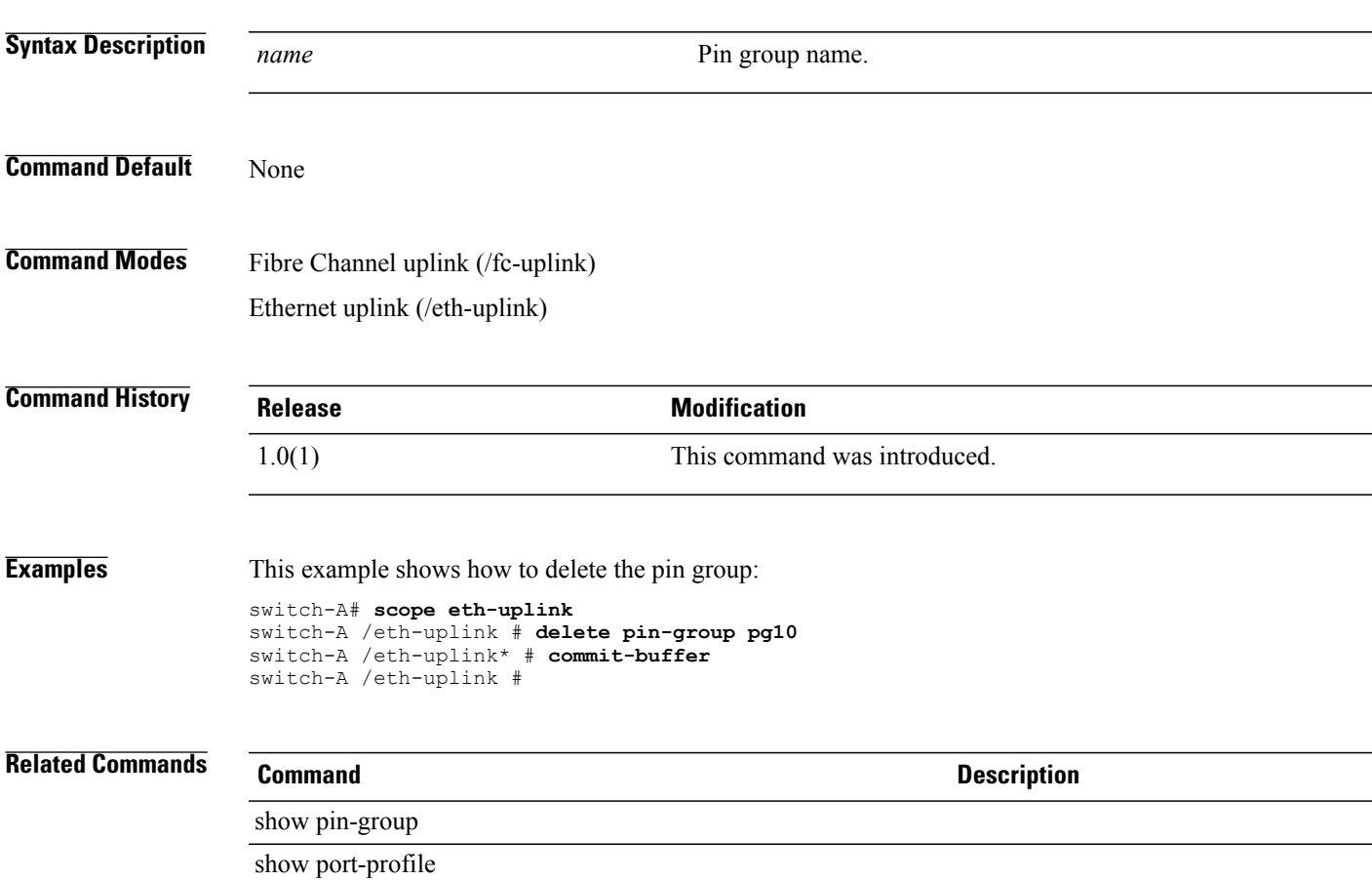

#### **delete policy**

To delete a policy, use the **delete policy** command.

#### **callhome mode**

**delete policy** { **equipment-degraded | equipment-inoperable | fru-problem | identity-unestablishable | thermal-problem | voltage-problem** }

#### **flow control mode**

**delete policy** *name*

#### **Syntax Description equipment-degraded** Specifies an equipment degraded policy.

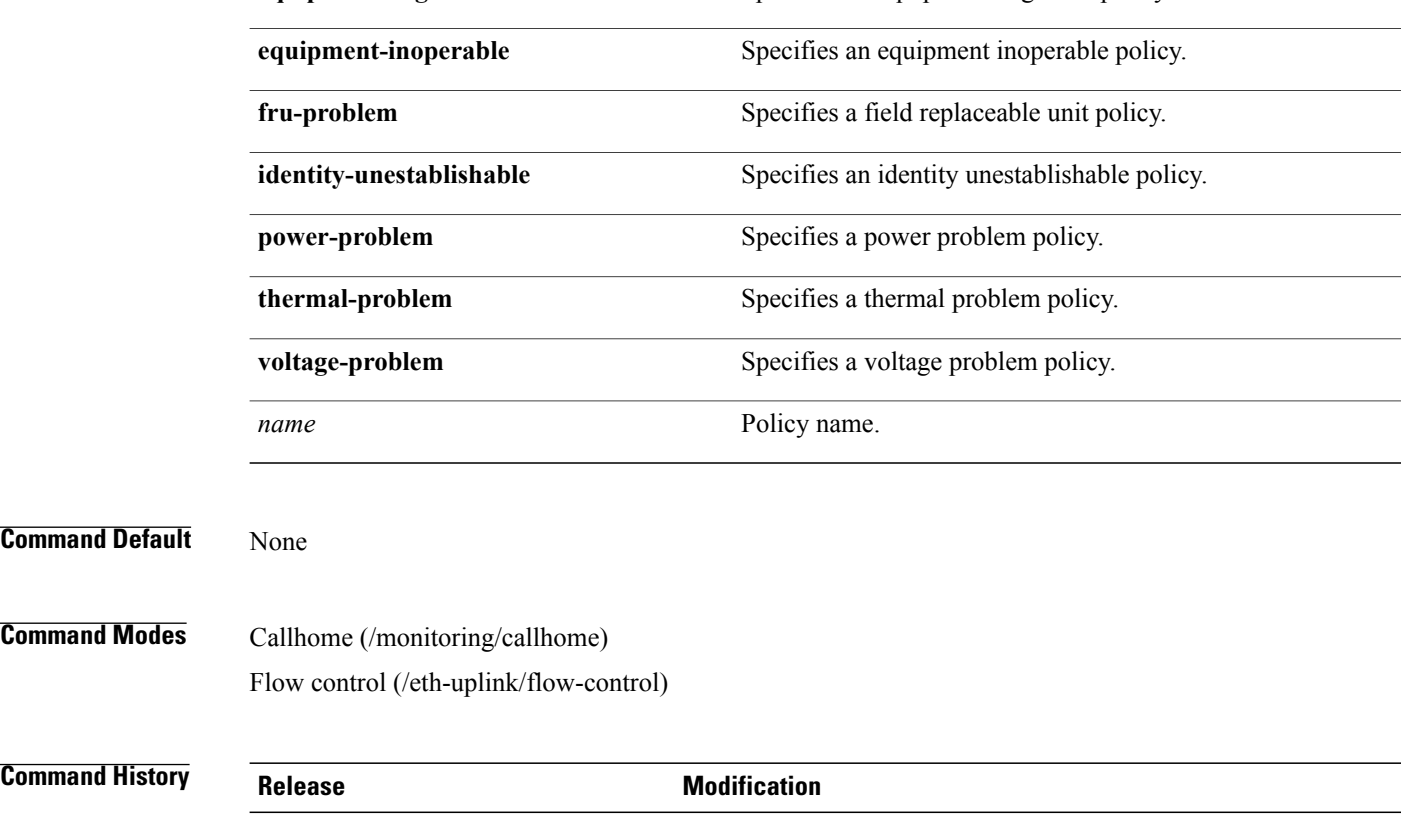

# 1.0(1) This command was introduced.

**Examples** This example shows how to delete a policy:

switch-A# **scope eth-uplink** switch-A /eth-uplink # **scope flow-control** switch-A /eth-uplink/flow-control # **delete policy policy1** switch-A /eth-uplink/flow-control\* # **commit-buffer** switch-A /eth-uplink/flow-control #

 $\overline{\phantom{0}}$ 

 $\overline{a}$ 

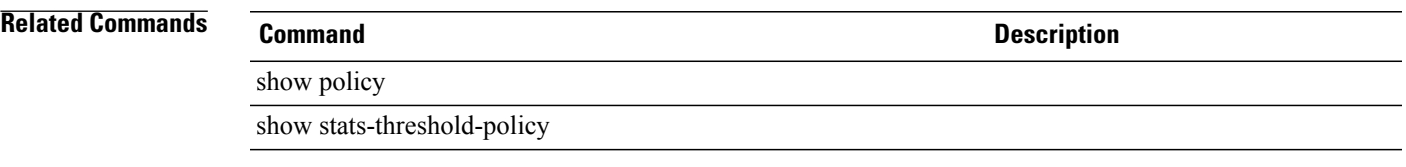

# **delete pooling-policy**

To delete a pooling policy, use the **delete pooling-policy** command.

**delete pooling-policy** *name*

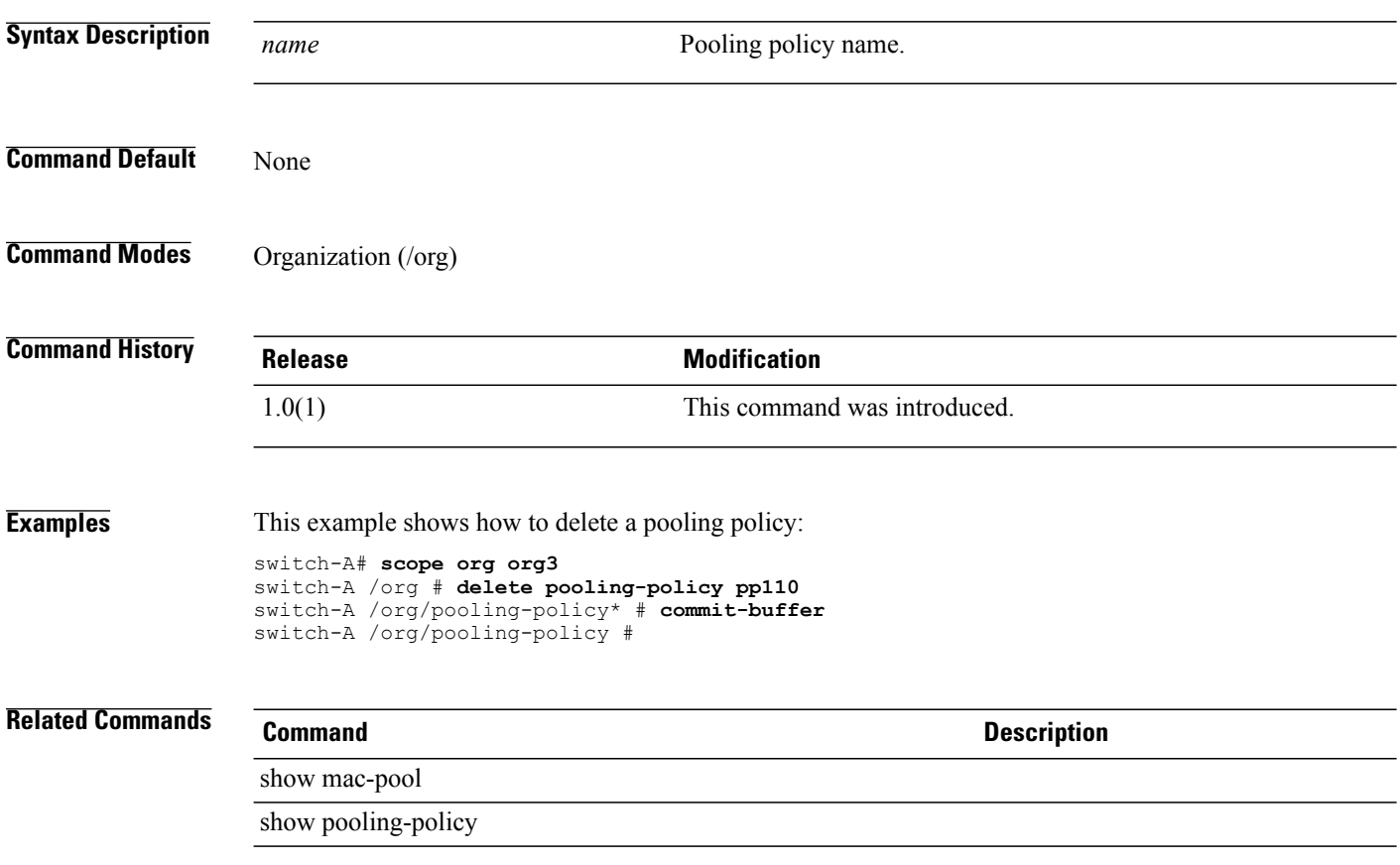

# **delete port-channel**

To delete a port channel, use the **delete port-channel** command.

**delete port-channel** *port-id*

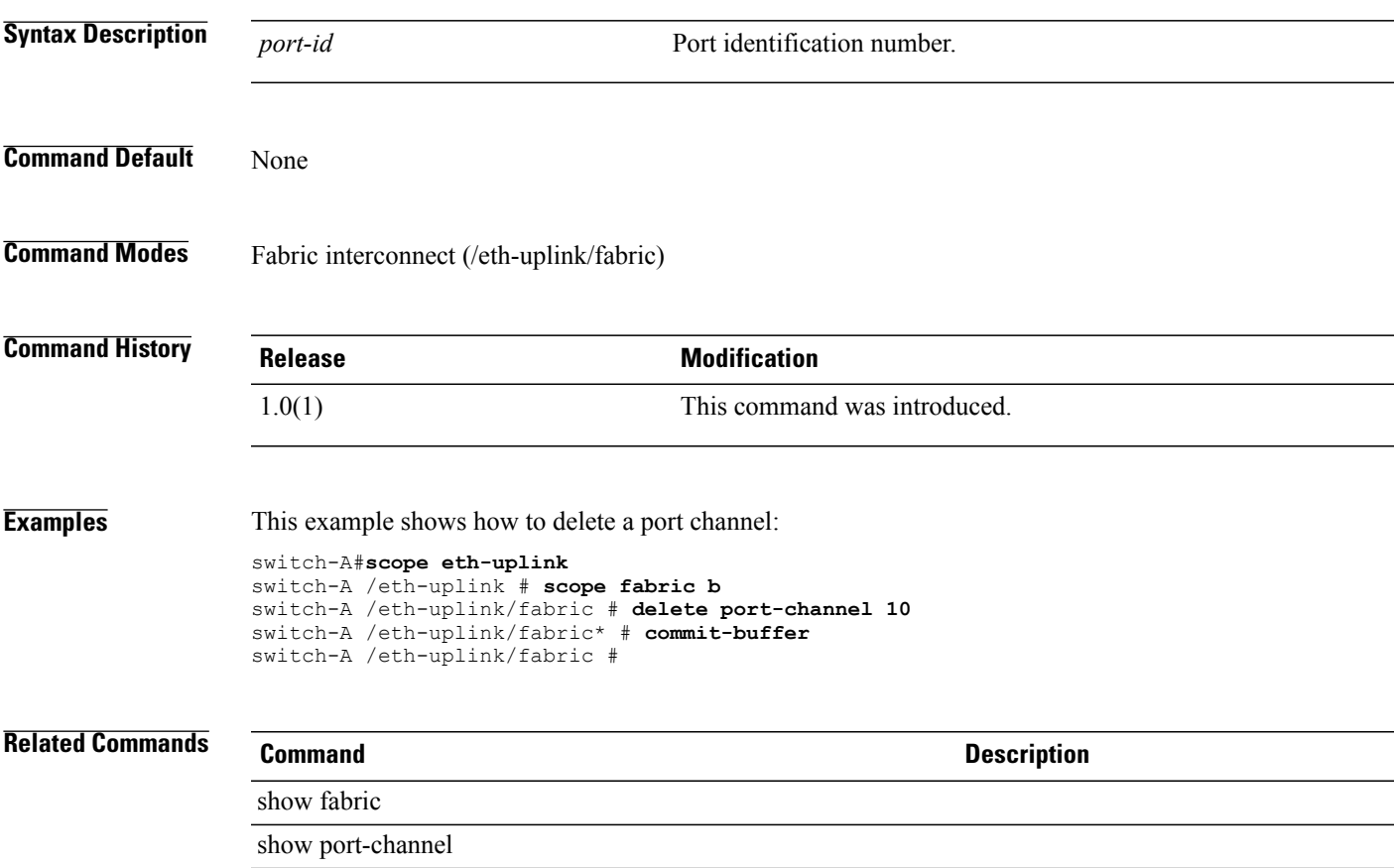

# **delete port-profile (profile-set)**

To delete a port profile, use the **delete port-profile** command in profile-set mode.

**delete port-profile** *profile-name*

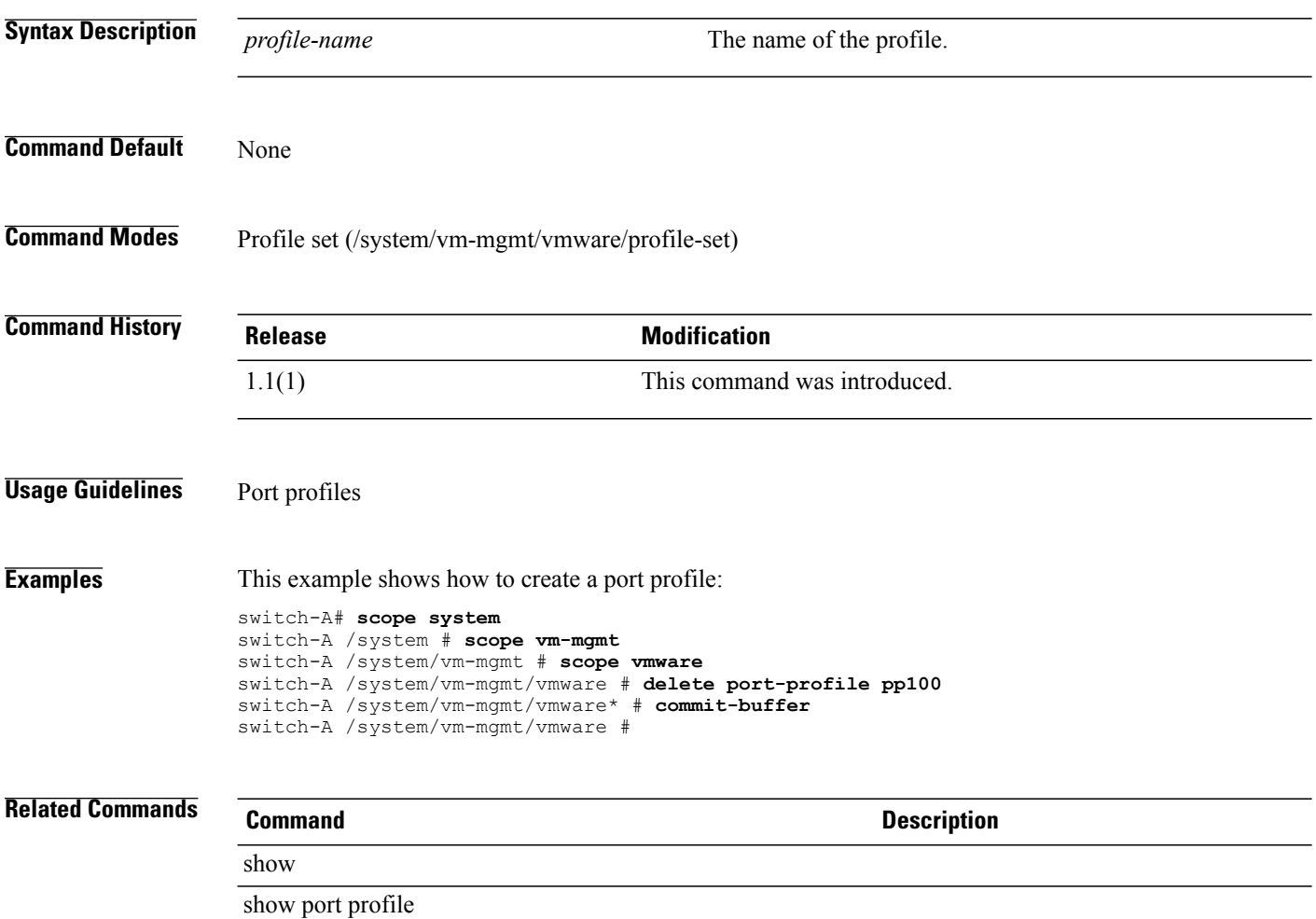

#### **delete processor**

To delete a processor, use the **delete processor** command.

**delete processor**

This command has no arguments or keywords.

**Command Default** None

**Command Modes** Server qualification (/org/server-qual)

**Command History Release Modification** 1.0(1) This command was introduced.

**Examples** This example shows how to delete a processor:

switch-A# **scope org org3** switch-A /org # **scope server-qual squal10** switch-A /org/server-qual # **delete processor** switch-A /org/server-qual\* # **commit-buffer** switch-A /org/server-qual #

**Related Commands Command Command Description** 

show memory show processor

# **delete qos-policy**

To delete a QoS policy, use the **delete qos-policy** command in org mode.

**delete qos-policy** *policy-name*

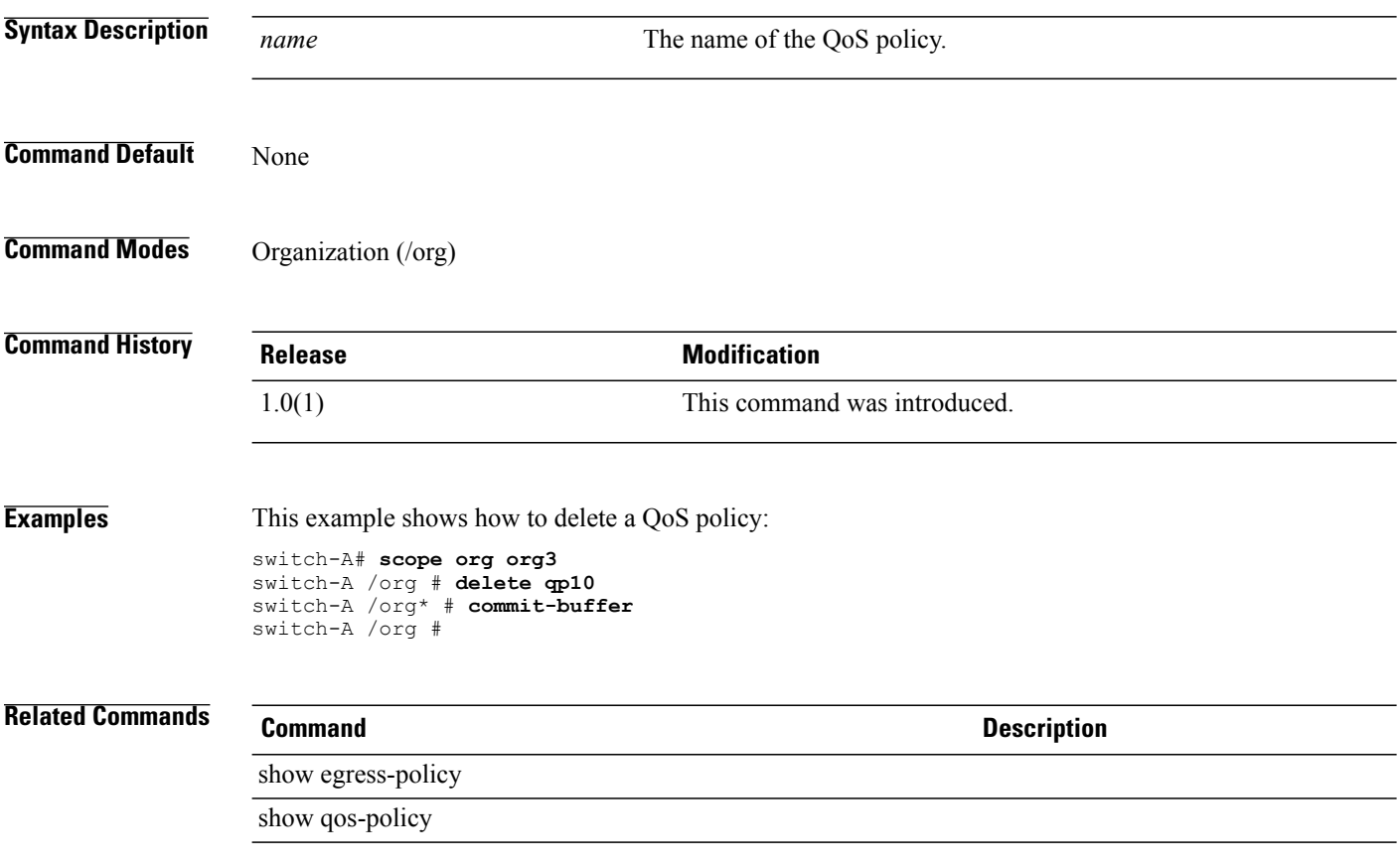

#### **delete role**

To delete a role, use the **delete role** command.

**delete role** *name*

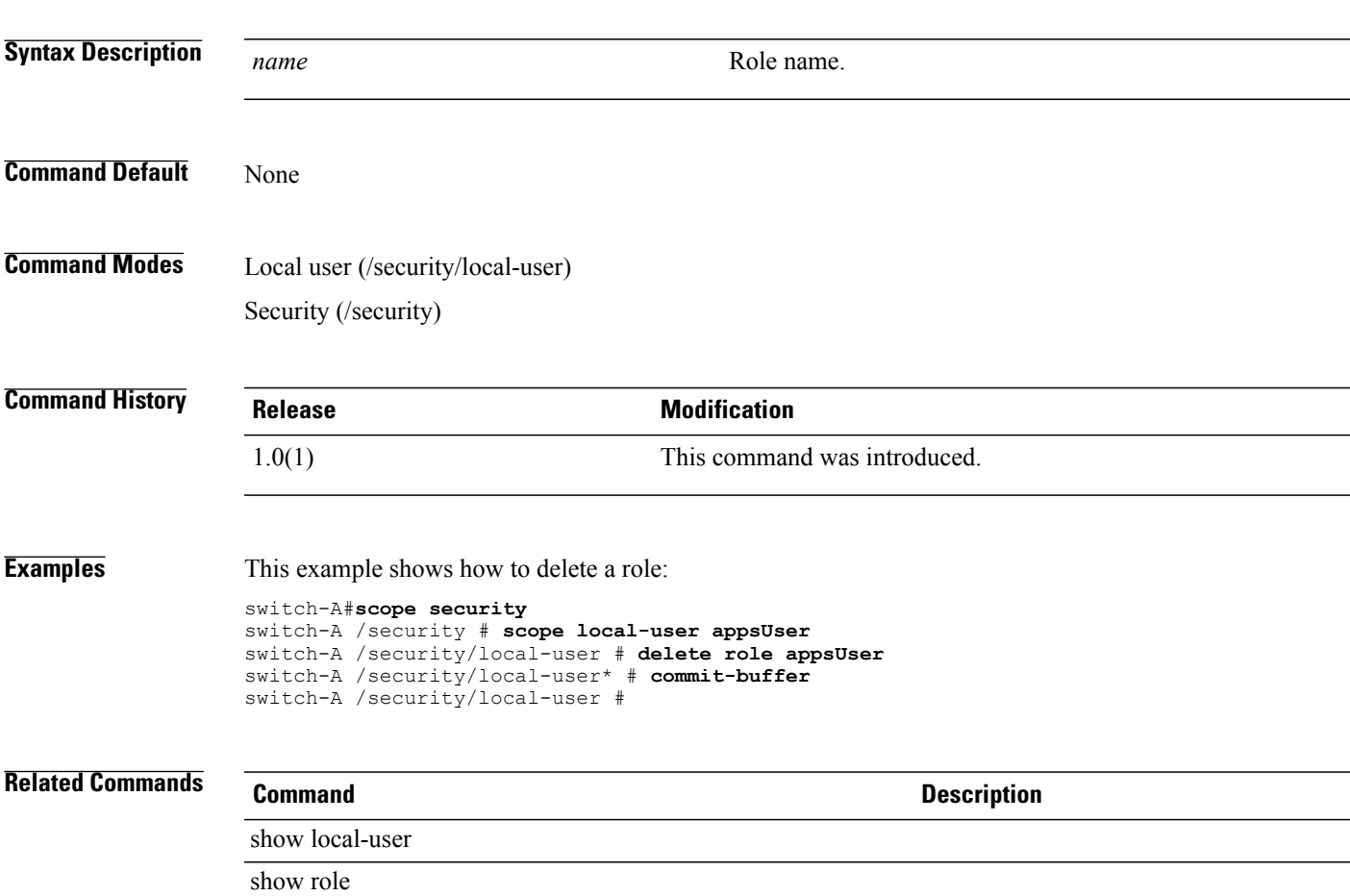

# **delete scrub-policy**

To delete a scrub policy, use the **delete scrub-policy** command.

**delete scrub-policy** *name*

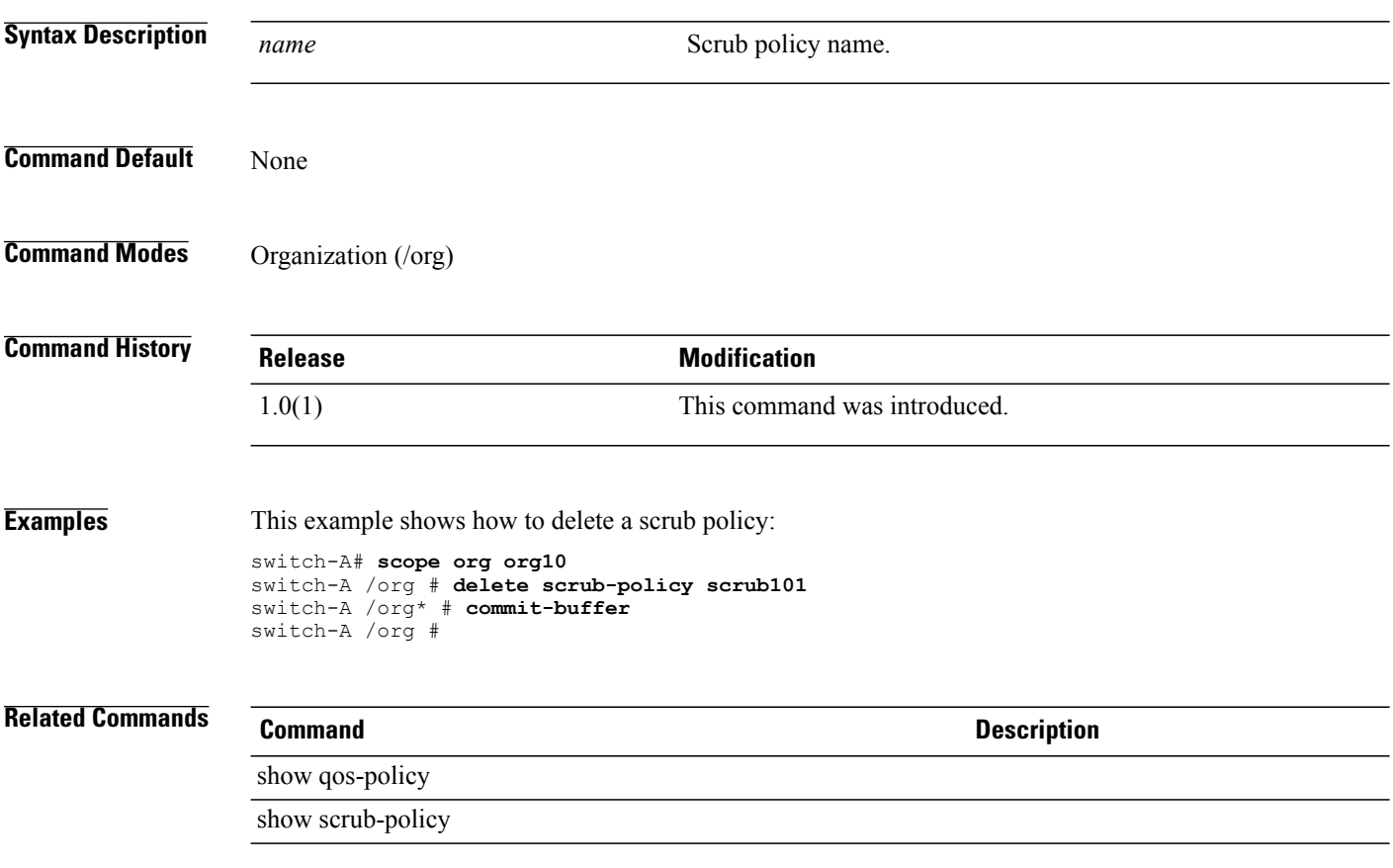

#### **delete server**

To delete a server, use the **delete server** command.

**delete server** *chassis-id blade-id*

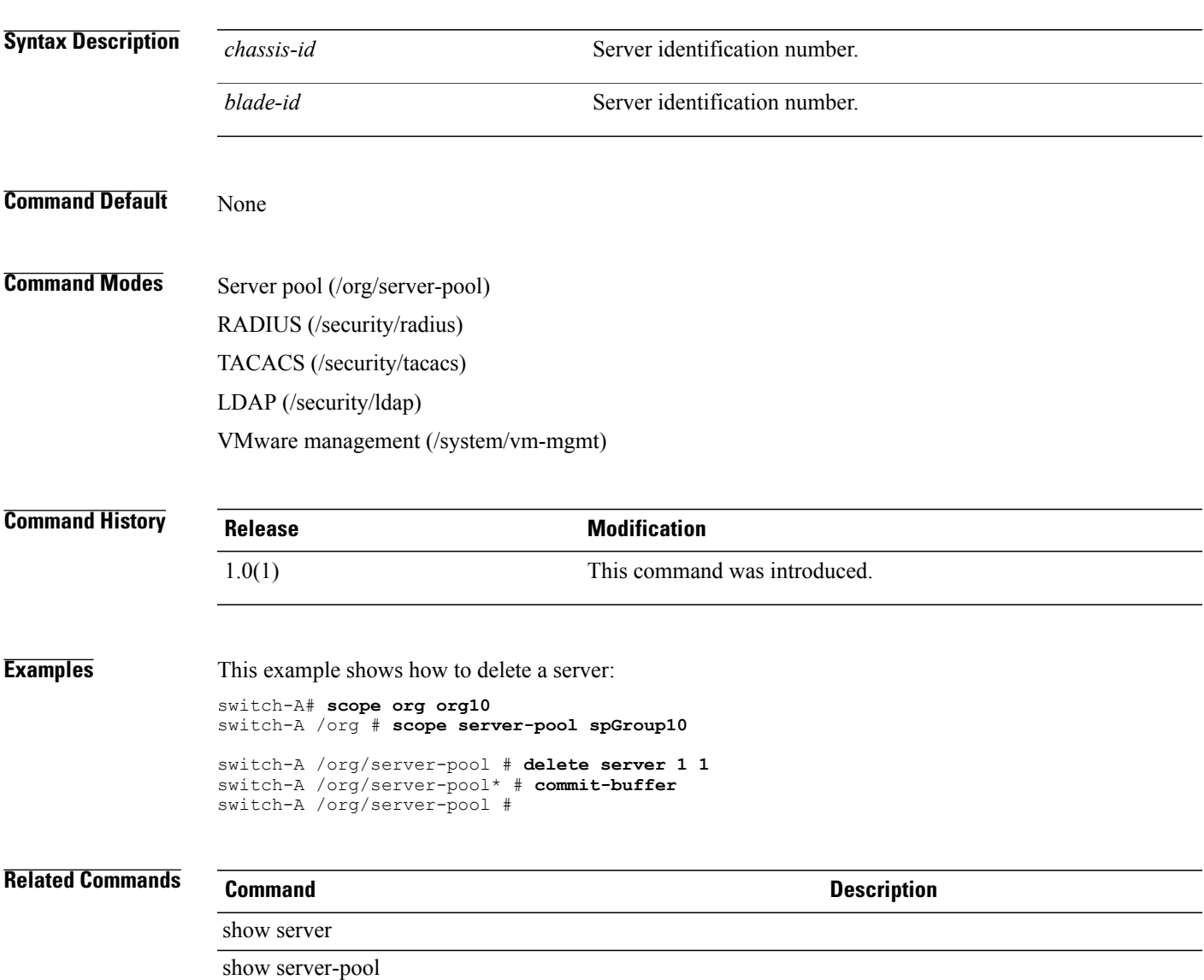

# **delete server-disc-policy**

To delete a server discovery policy, use the **delete server-disc-policy** command.

**delete server-disc-policy** *name*

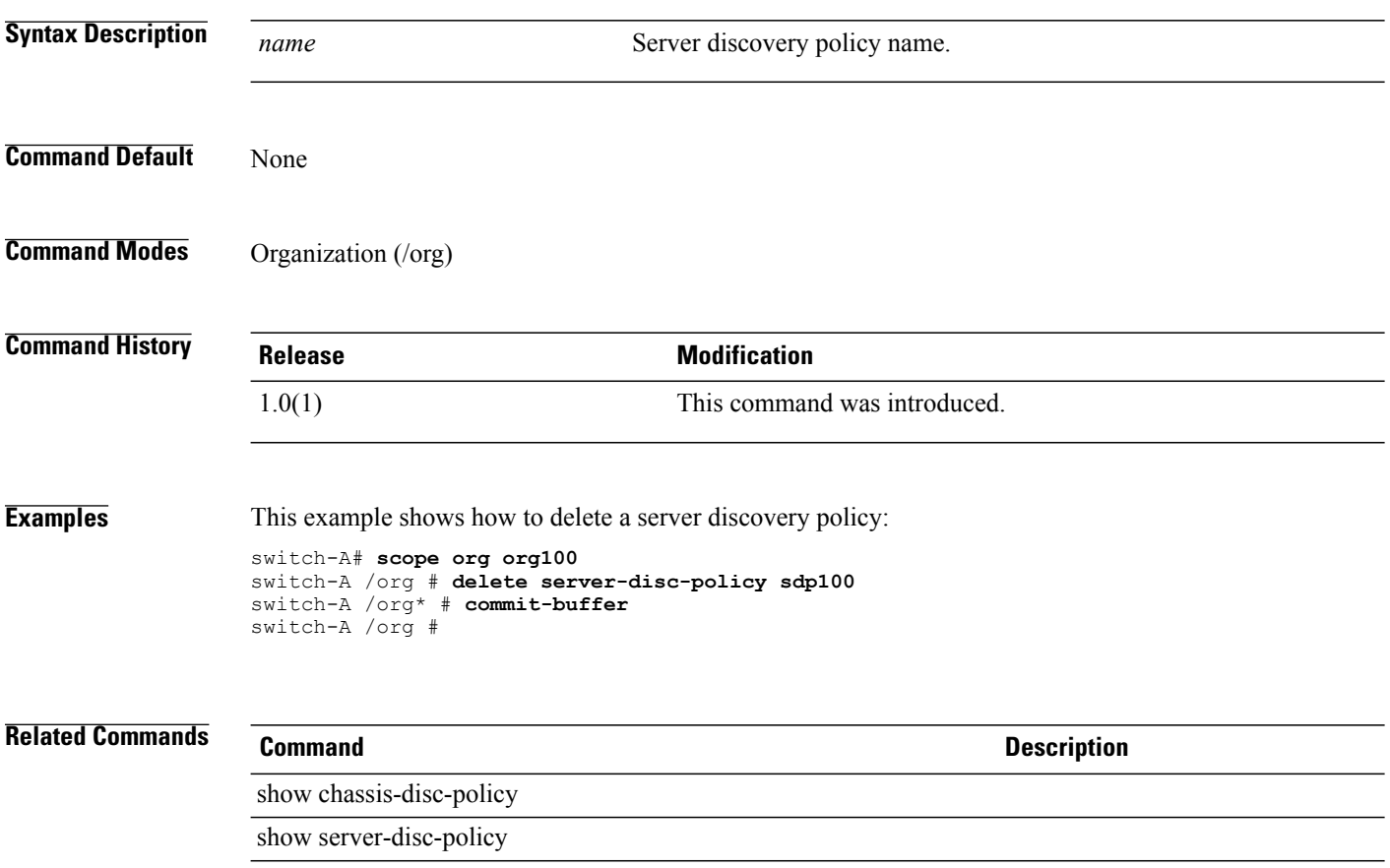

# **delete server-pool**

To delete a server pool, use the **delete server-pool** command.

**delete server-pool** *name*

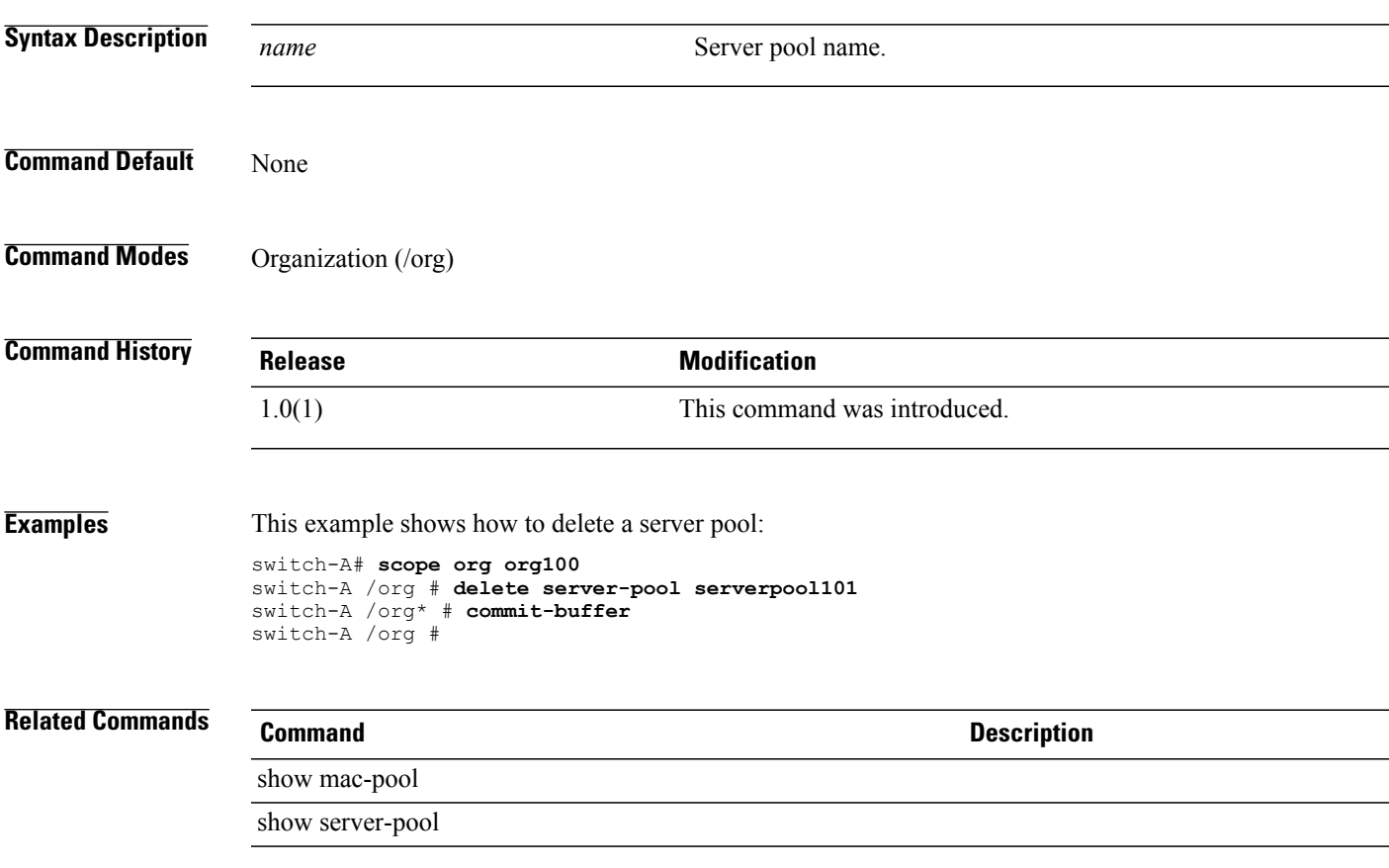

# **delete server-qual**

To delete a server qualifier, use the **delete server-qual** command.

**delete server-qual** *name*

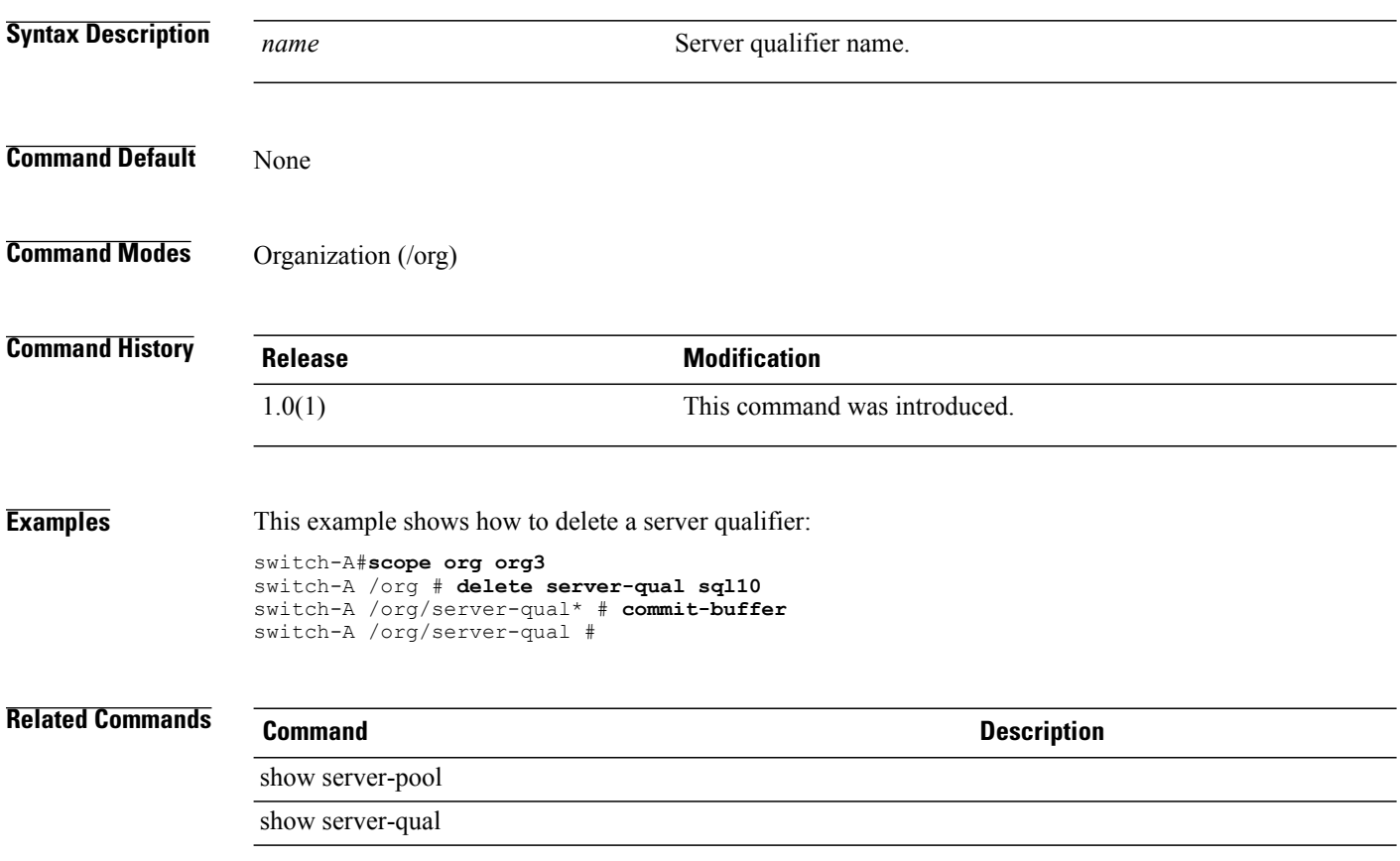

#### **delete storage**

To delete storage, use the **delete storage** command.

**delete storage**

**Command Default** None

**Command Modes** Server qualification (/org/server-qual) Boot policy (/org/boot-policy)

**Command History Release Modification** 1.0(1) This command was introduced.

**Examples** This example shows how to delete storage:

```
switch-A# scope org org200
switch-A /org # scope server-qual sQual220
switch-A /org/server-qual # delete storage
switch-A /org/server-qual* # commit-buffer
switch-A /org/server-qual #
```
**Related Commands Command Description** show memory show storage

 $\overline{\phantom{a}}$ 

# **delete target**

To delete a target, use the **delete target** command.

**delete target** { **a | b | dual** }

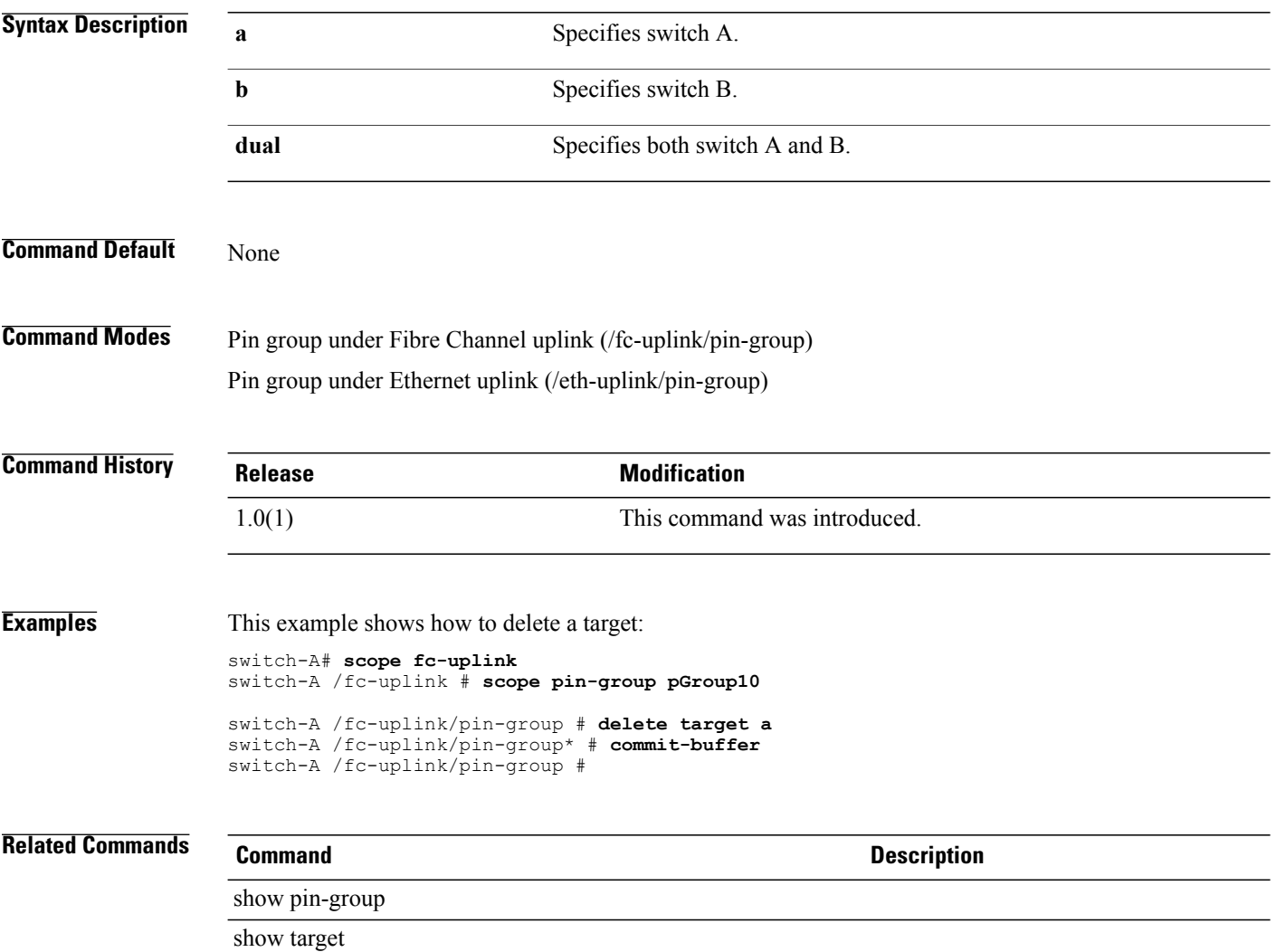

#### **delete threshold-value**

To delete a threshold value for a property, use the **delete threshold-value** command.

**delete threshold-value** { **above-normal | below-normal** } { **cleared | condition | critical | info | major | minor | warning** }

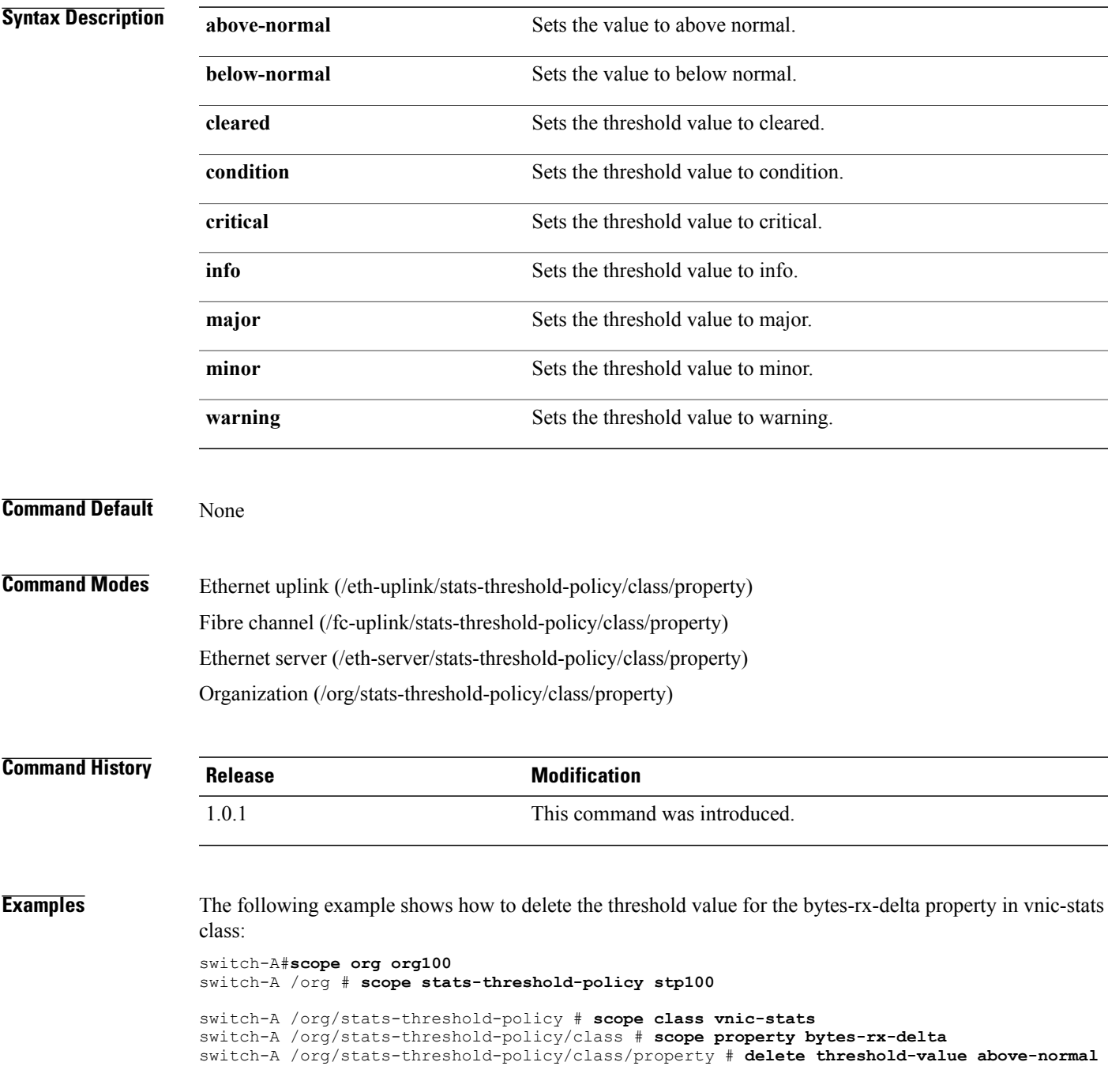

 $\overline{\phantom{a}}$ 

**critical** switch-A /org/stats-threshold-policy/class/property\* # **commit-buffer** switch-A /org/stats-threshold-policy/class/property #

**Related Commands Command Command Description** 

show property

show threshold-value

# **delete trustpoint**

To delete a trustpoint, use the **delete trustpoint** command.

**delete trustpoint** *name*

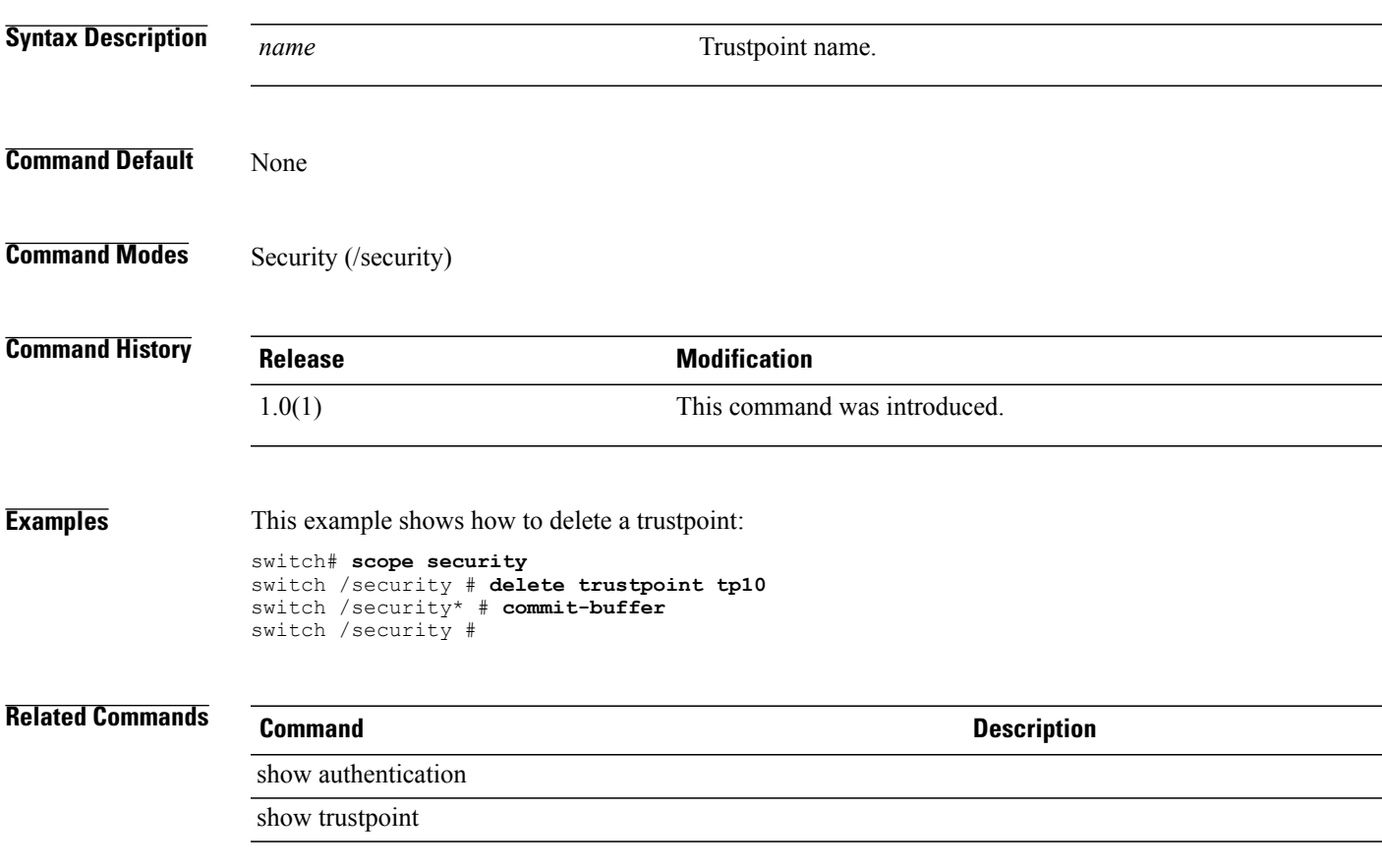

# **delete uuid-suffix-pool**

To delete a UUID suffix pool, use the **delete uuid-suffix-pool** command.

**delete uuid-suffix-pool** *name*

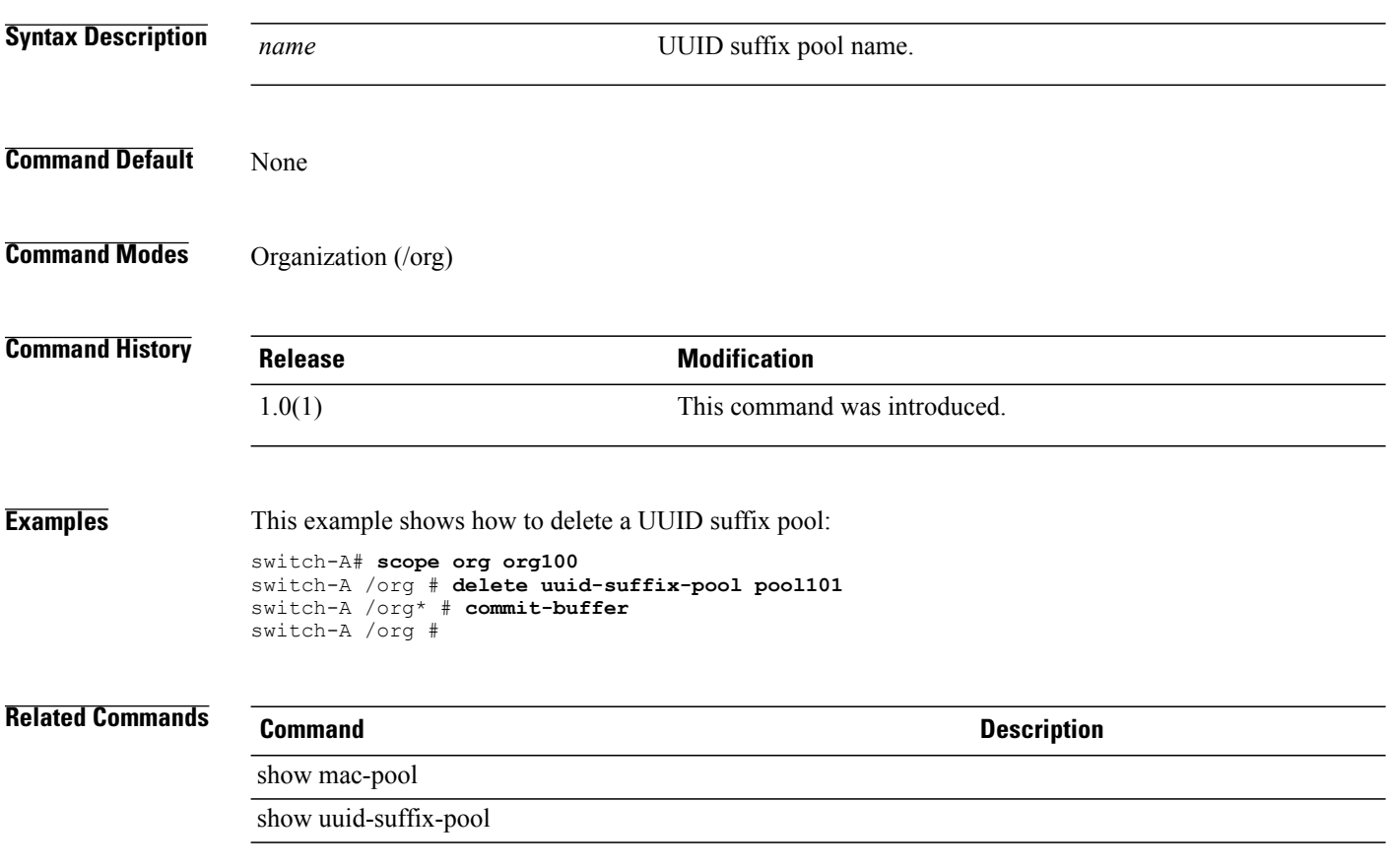

#### **delete vcenter**

To delete a VCenter, use the **delete vcenter** command in vmware mode.

**delete vcenter** *vcenter-name*

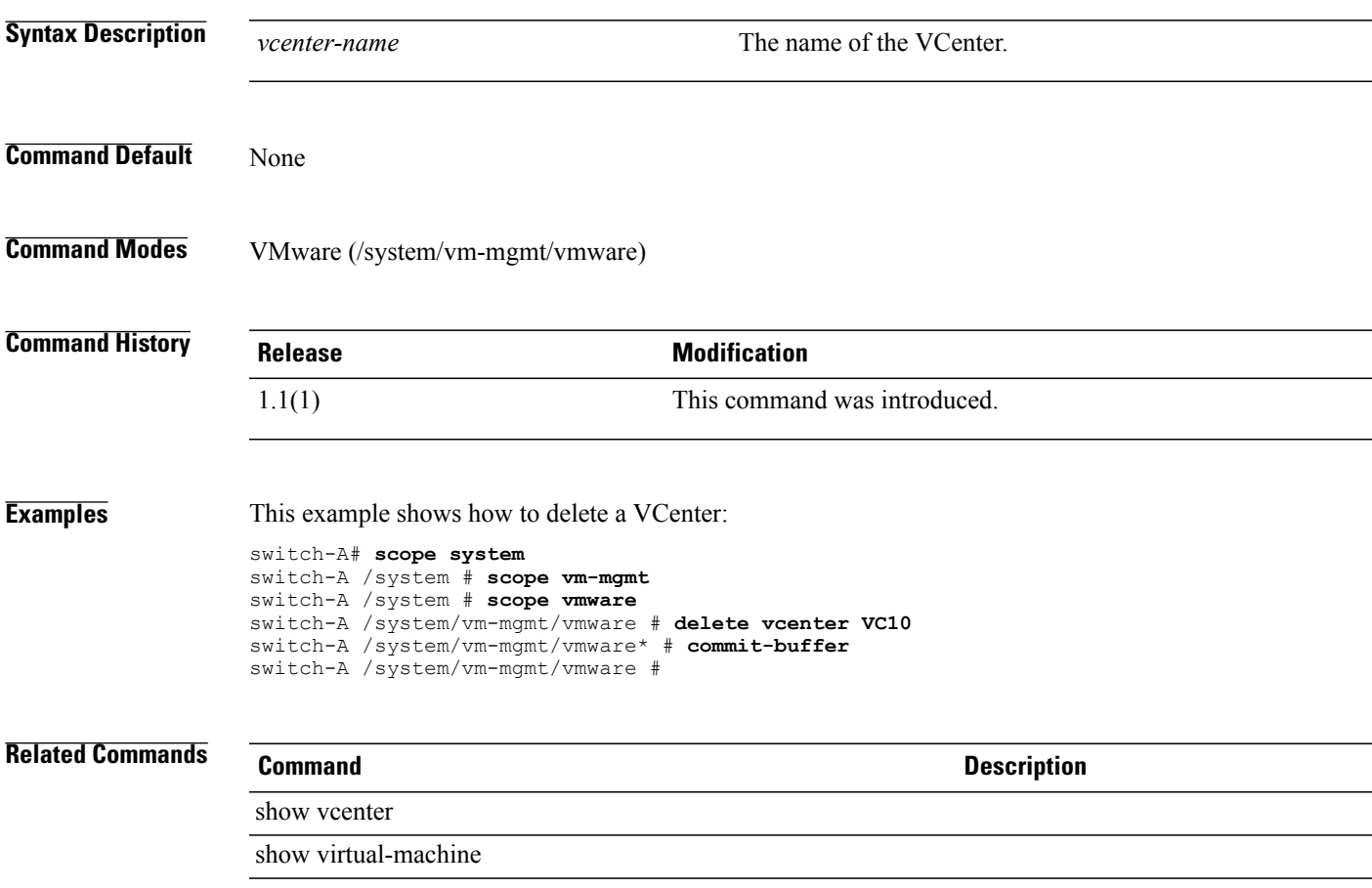

#### **delete vcon**

To delete a vCon (virtual network interface connection), use the **delete vcon** command.

**delete vcon** {**1 | 2**} **Syntax Description 1 1** Specifies virtual network interface connection 1. **2** Specifies virtual network interface connection 2. **Command Default** None **Command Modes** Service profile (/org/service-profile) **Command History Release Modification** 1.1(1) This command was introduced. **Examples** This example shows how to delete a vCon: switch-A# **scope org org100** switch-A /org # **scope service-profile sp100** switch-A /org/service-profile # **delete vcon vc100** switch-A /org/service-profile\* # **commit-buffer** switch-A /org/service-profile # **Related Commands Command Description** show service-profile show vcon

# **delete vcon-policy**

To delete a vCon policy (vNIC/vHBA placement profile), use the **delete vcon-policy** command.

**delete vcon-policy** *policy-name*

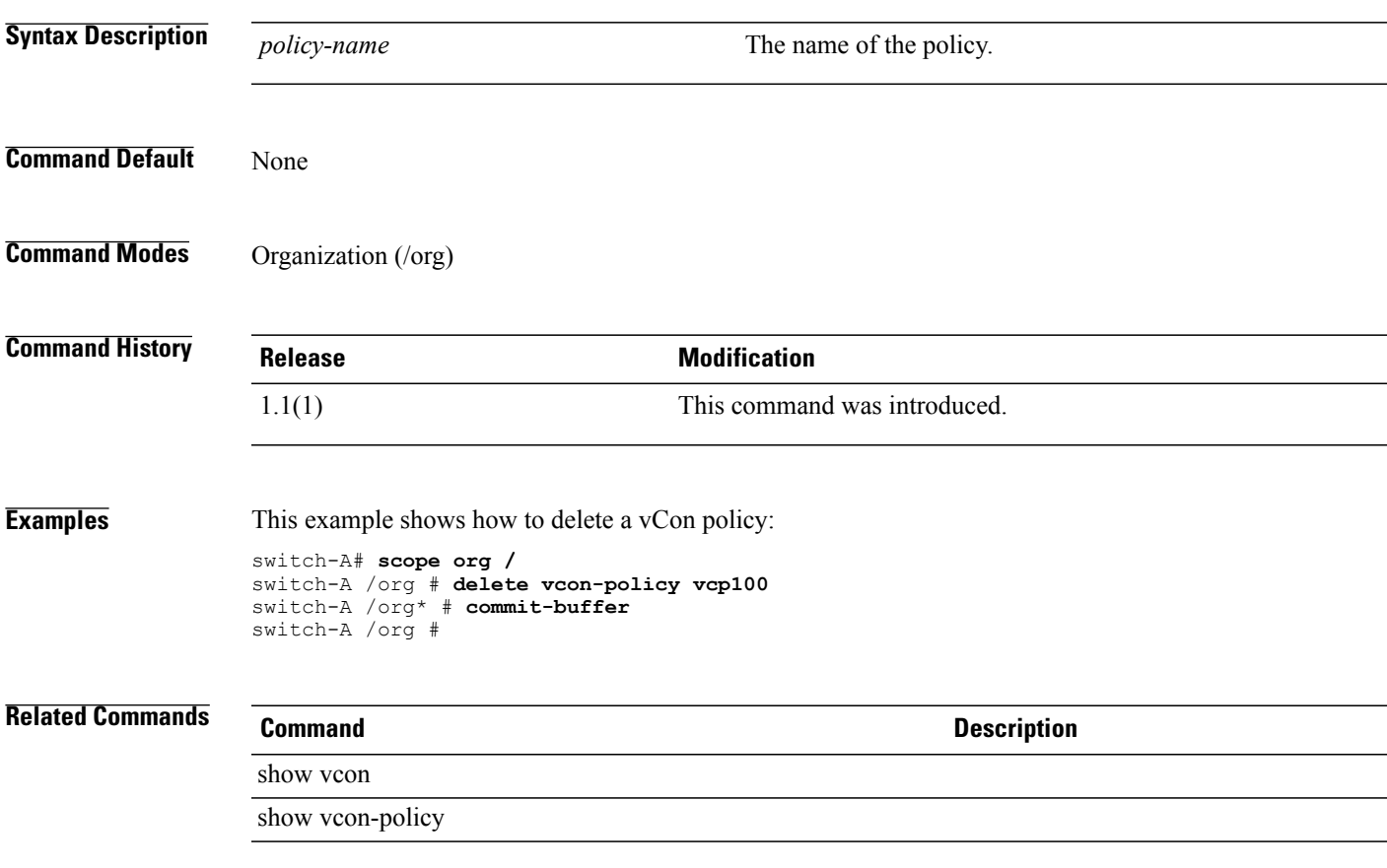

#### **delete vhba**

To delete a virtual HBA, use the **delete vhba** command.

**delete vhba** *name*

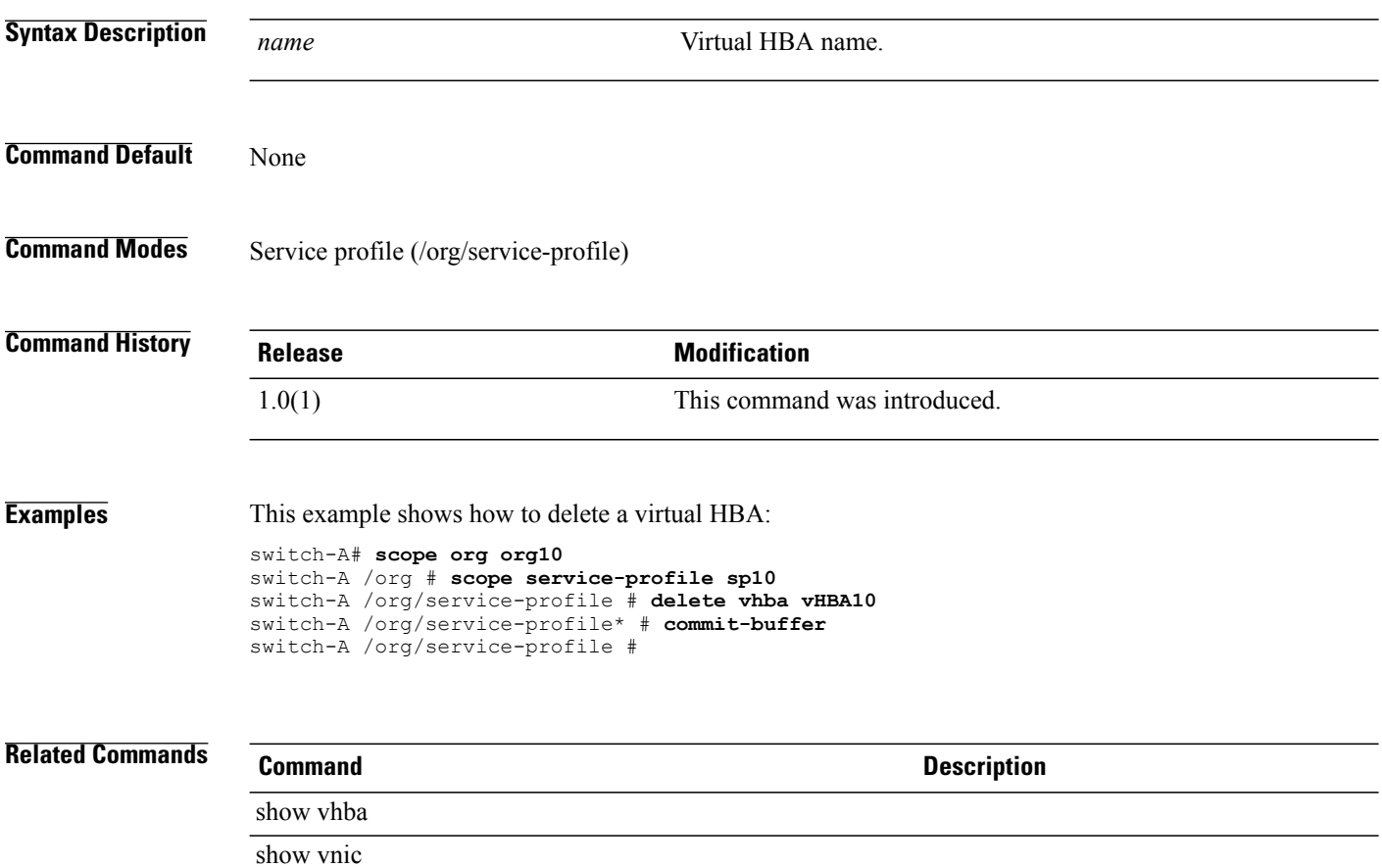

#### **delete vlan**

To delete a VLAN, use the **delete vlan** command.

**delete vlan** *name*

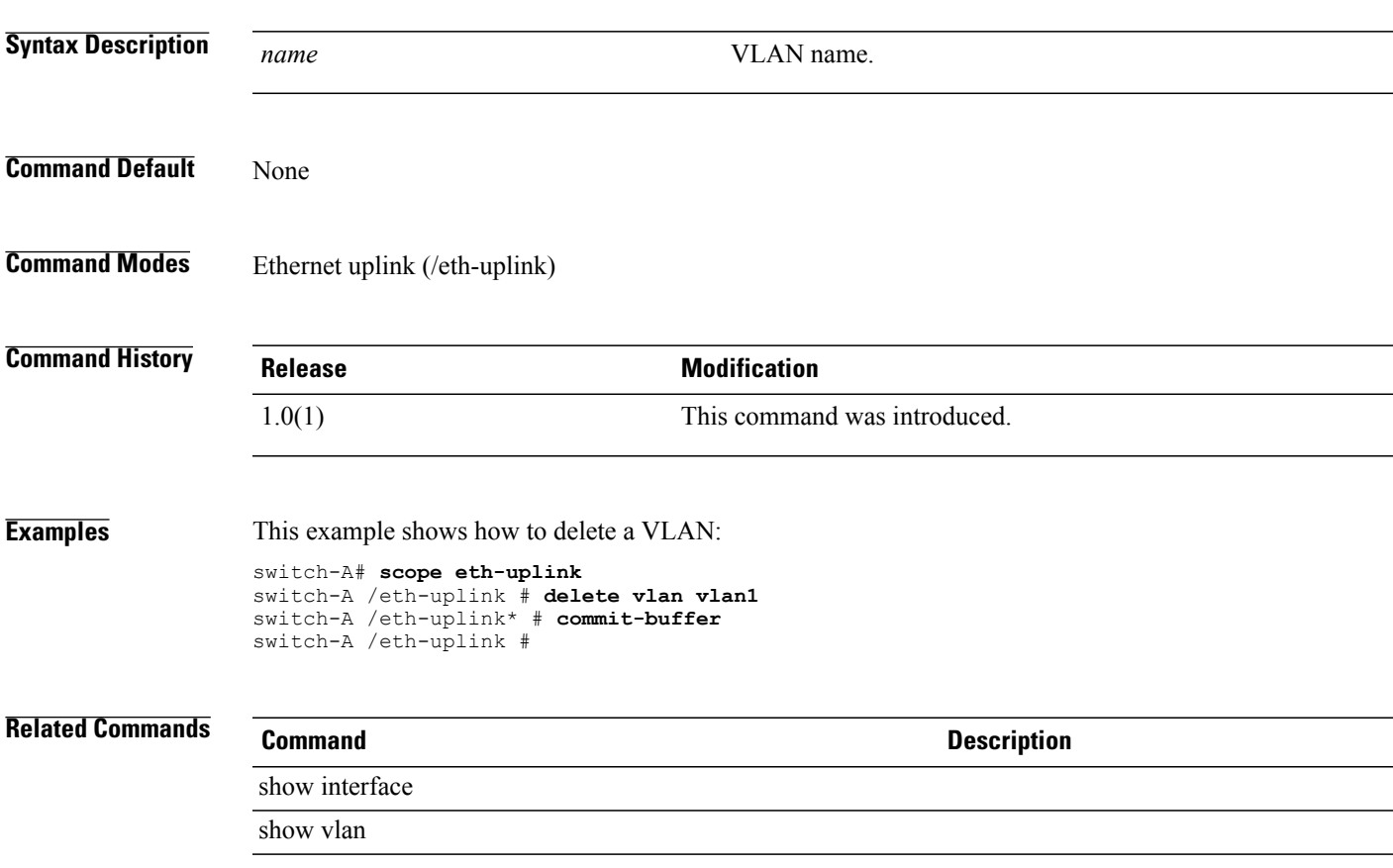

 $\mathbf l$ 

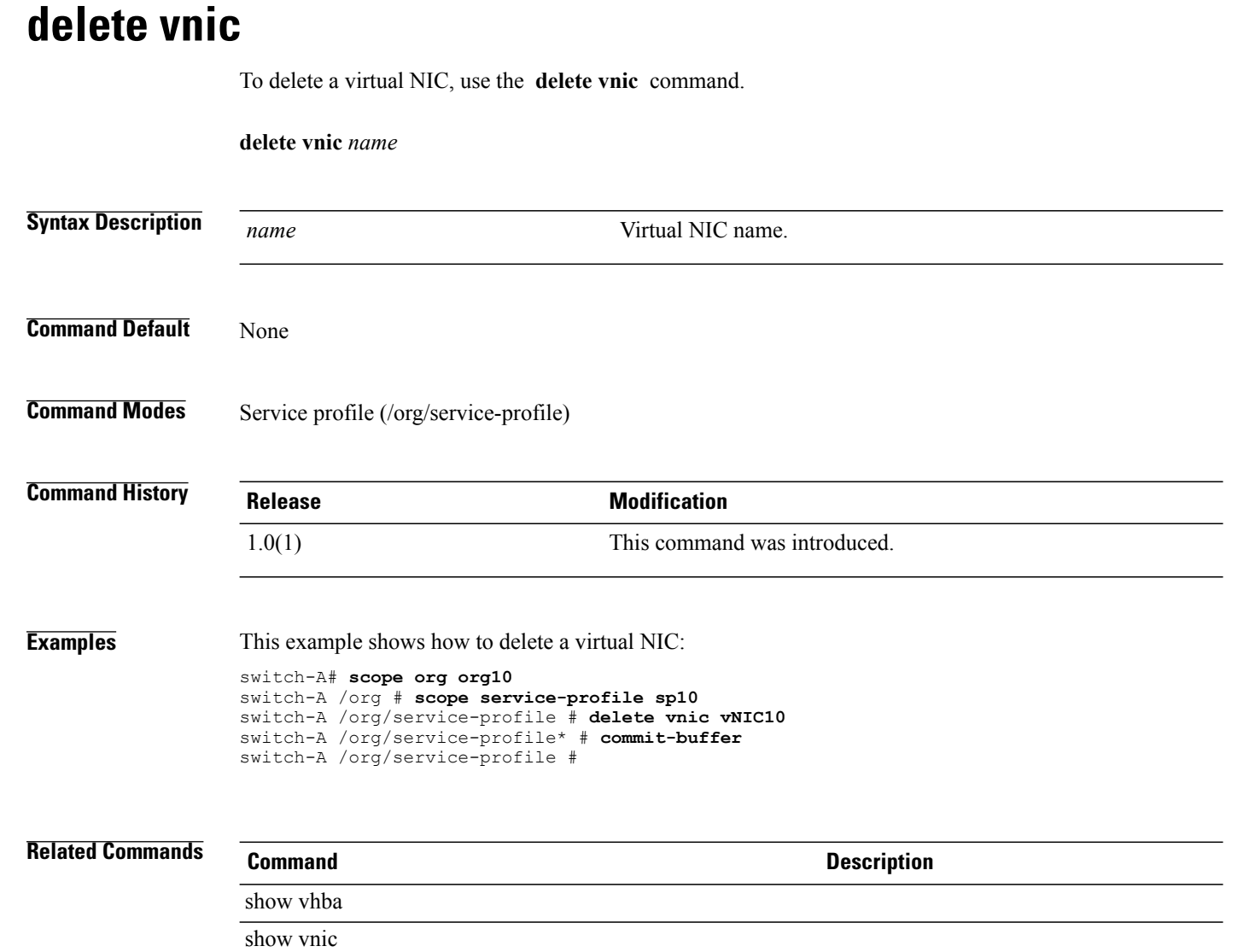

# **delete vnic-templ**

To delete a virtual NIC template, use the **delete vnic-templ** command.

**delete vnic-templ** *name*

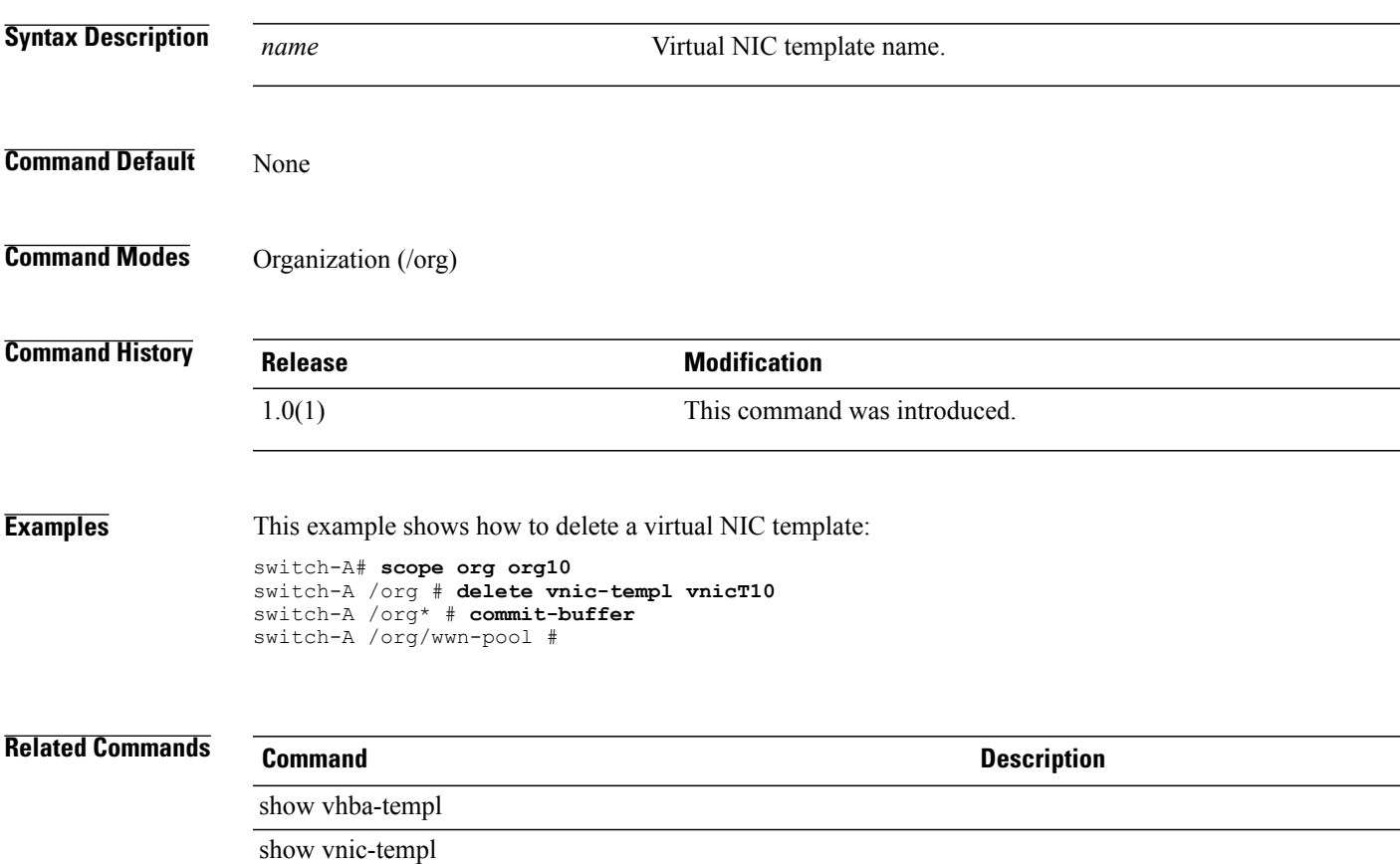

#### **delete vsan**

To delete a VSAN, use the **delete vsan** command.

**delete vsan** *name*

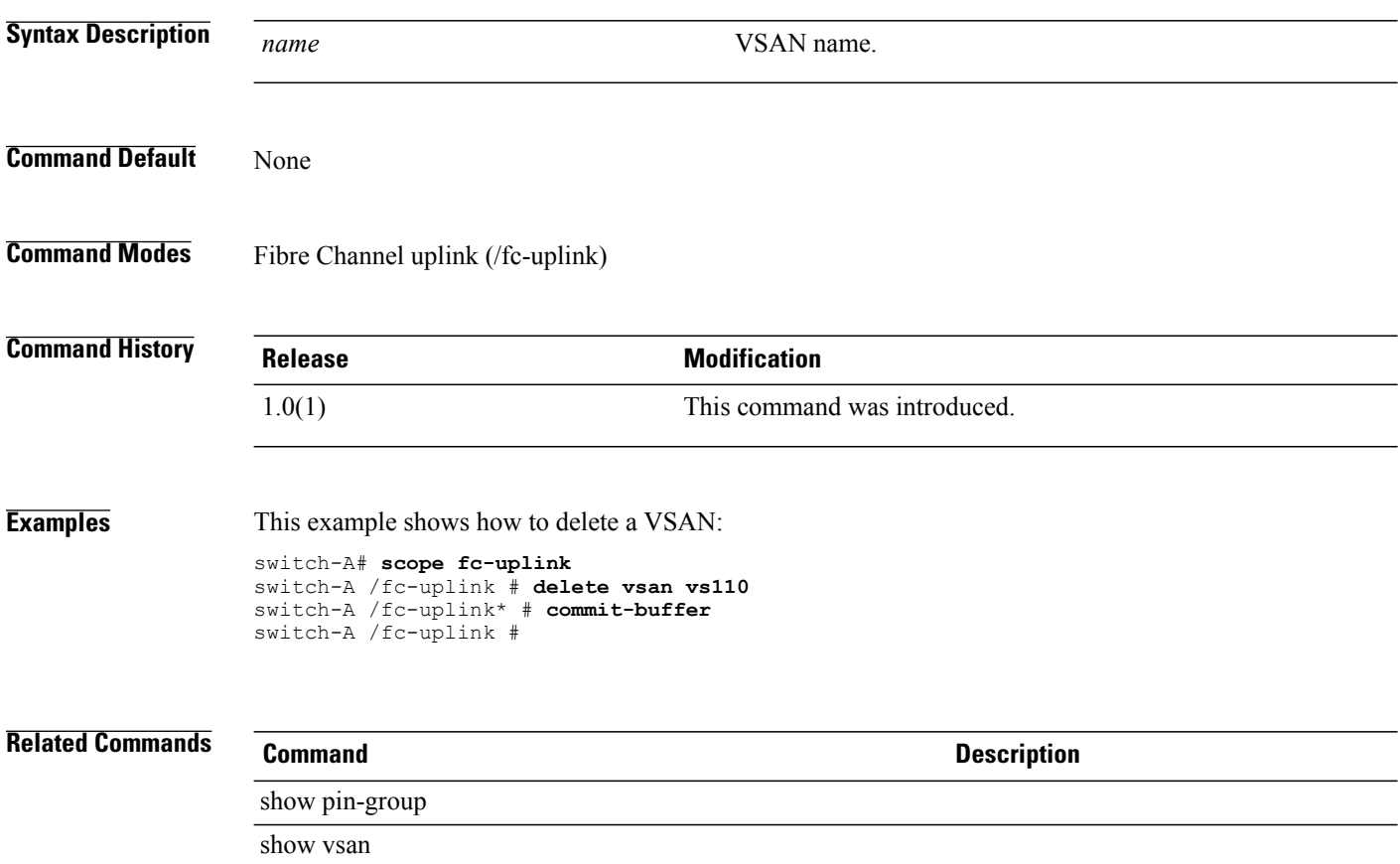

# **delete wwn-pool**

To delete a WWN pool, use the **delete wwn-pool** command.

**delete wwn-pool** *name*

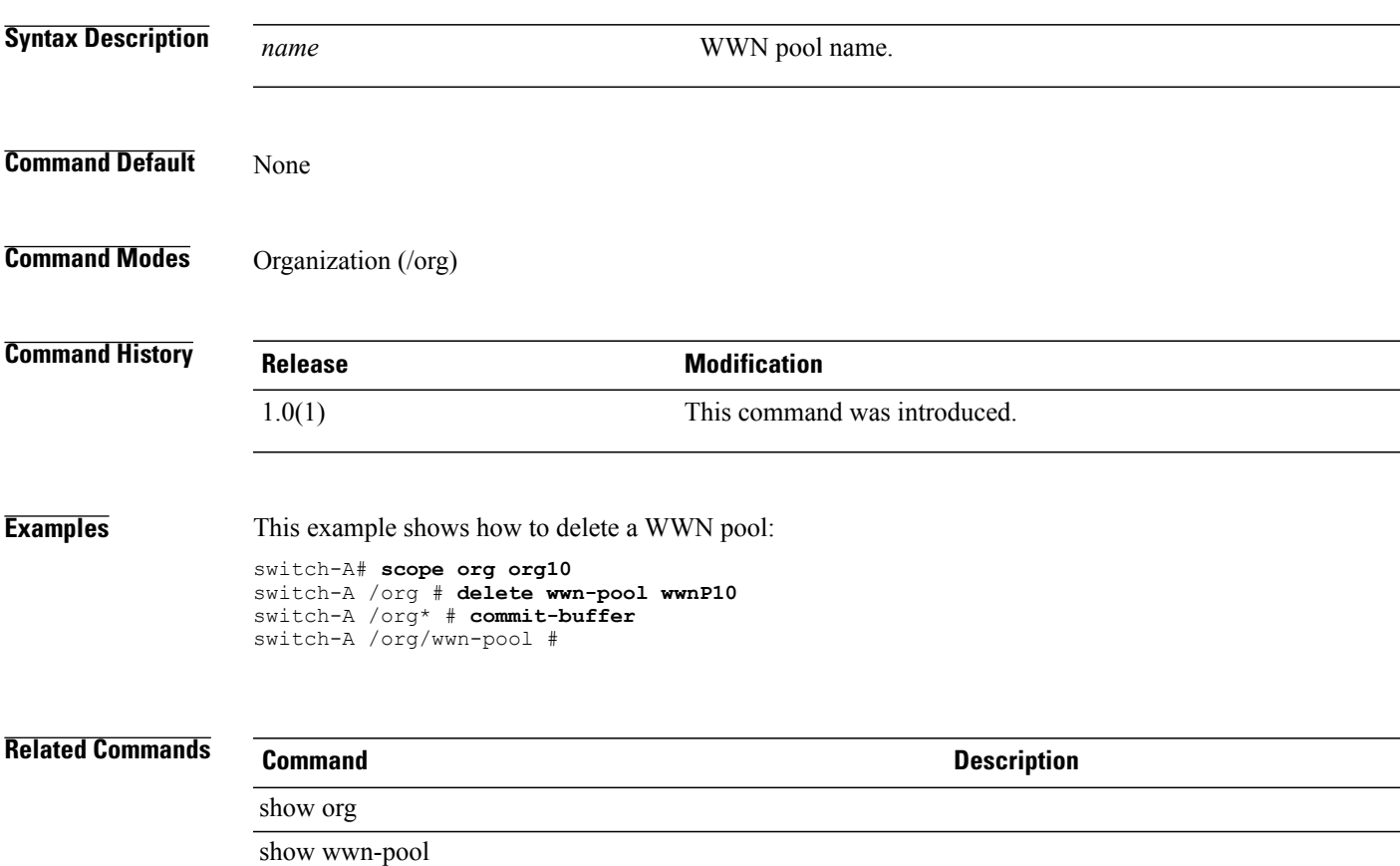

 $\mathbf l$ 

# **dir**

**dir**

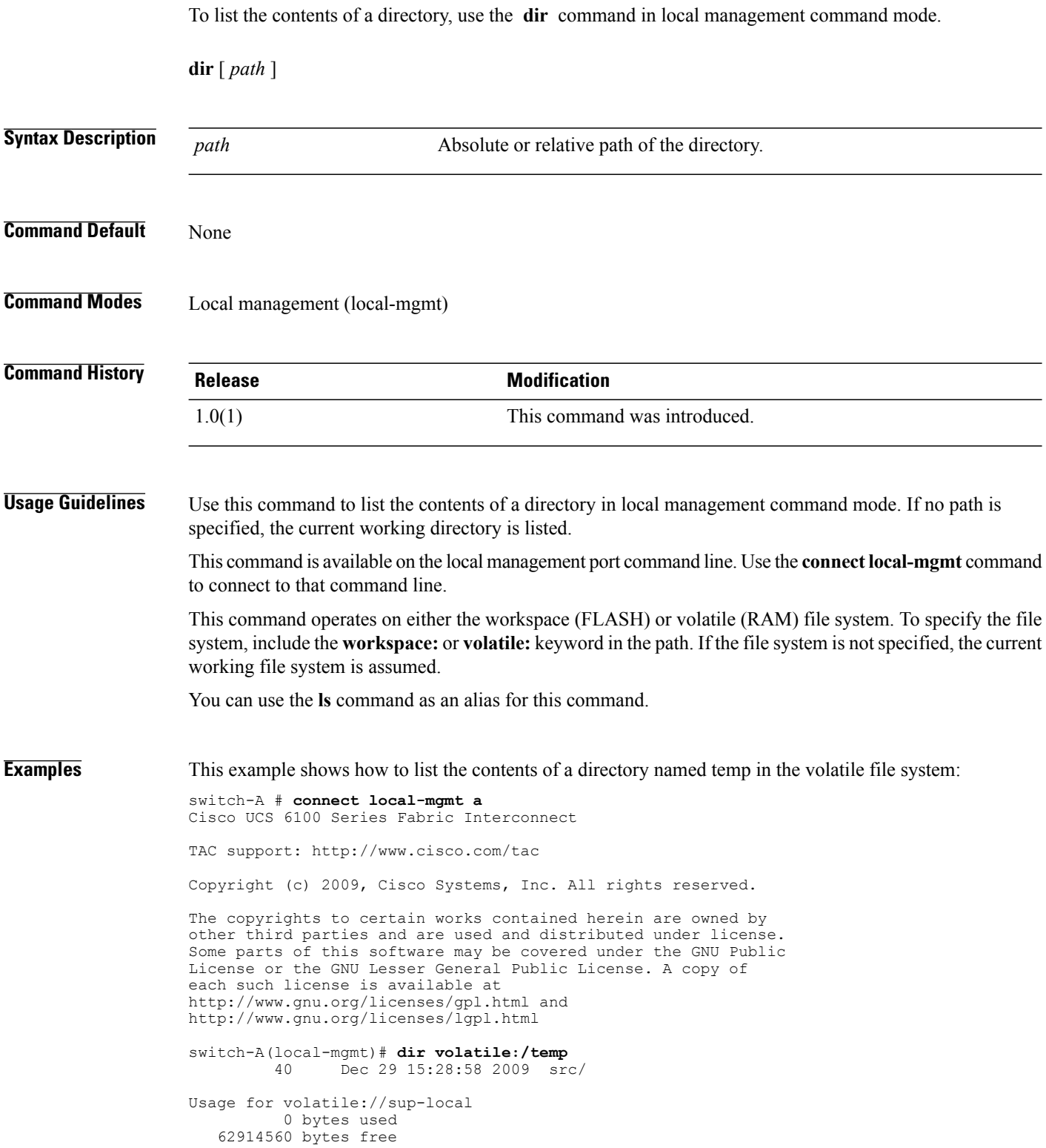

62914560 bytes total

switch-A(local-mgmt)#

**Related Commands Command Command Description** 

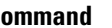

connect local-mgmt

#### **disable (distributed-virtual-switch)** To disable the DVS (Distributed Virtual Switch) administrative state, use the **disable** command, in distributed-virtual-switch mode. **disable** This command has no arguments or keywords. **Command Default** None **Command Modes** VMware (/system/vm-mgmt/vmware/vcenter/data-center/folder/distributed-virtual-switch) **Command History Release <b>Modification** 1.1(1) This command was introduced. **Usage Guidelines** Distributed Virtual Switch administrative state **Examples** This example shows how to disable the DVS administrative state: switch-A# **scope system** switch-A /system # **scope vm-mgmt** switch-A /system/vm-mgmt # **scope vmware** switch-A /system/vm-mgmt/vmware # **scope vcenter vc10** switch-A /system/vm-mgmt/vmware/vcenter # **scope data-center dc10** switch-A /system/vm-mgmt/vmware/vcenter/data-center # **scope folder f10** switch-A /system/vm-mgmt/vmware/vcenter/data-center/folder # **scope distributed-virtual-switch dvs10** switch-A /system/vm-mgmt/vmware/vcenter/data-center/folder/distributed-virtual-switch # **disable** switch-A /system/vm-mgmt/vmware/vcenter/data-center/folder\* # **commit-buffer** switch-A /system/vm-mgmt/vmware/vcenter/data-center/folder #

#### **Related Commands Command Description** show distributed-virtual-switch show folder

#### **disable cdp**

To disable Cisco Discovery Protocol (CDP), use the **disable cdp** command.

**disable cdp**

This command has no arguments or keywords.

**Command Default** None

**Command Modes** Network control policy (/org/nwctrl-policy)

**Command History Release Modification** 1.0(2) This command was introduced.

**Examples** This example shows how to disable CDP:

switch-A# **scope org org10** switch-A /org # **scope nwctrl-policy nCP10** switch-A /org/nwctrl-policy # **disable cdp** switch-A /org/nwctrl-policy\* # **commit-buffer** switch-A /org/nwctrl-policy #

**Related Commands Command Command Description** 

show nwctrl-policy

show org

#### **disable cimxml**

To disable CIM XML services, use the **disable cimxml** command.

**disable cimxml**

This command has no arguments or keywords.

**Command Default** CIM XML services are enabled.

**Command Modes** Services (/system/services)

**Command History Release Modification** 1.0(1) This command was introduced.

**Examples** This example shows how to disable CIM XML services:

switch-A#**scope system** switch-A /system # **scope services** switch-A /system/services # **disable cimxml** switch-A /system/services\* # **commit-buffer** switch-A /system/services #

#### **Related Commands Command Description**

show cimxml show dns
#### **disable core-export-target**

To disable a core export target, use the **disable core-export-target** command.

**disable core-export-target**

This command has no arguments or keywords.

**Command Default** None

**Command Modes** System debug (/monitoring/sysdebug)

**Command History Release Modification** 1.0(1) This command was introduced. **Usage Guidelines** Use this command to disable a core export target. **Examples** This example shows how to disable a core export target: switch-A /monitoring # **scope sysdebug** switch-A /monitoring/sysdebug # **disable core-export-target**

switch-A /monitoring/sysdebug\* # **commit-buffer** switch-A /monitoring/sysdebug #

**Related Commands Command Description** show core-export-target

 **OL-21701-03 331**

#### **disable http**

To disable HTTP services, use the **disable http** command.

**disable http**

This command has no arguments or keywords.

**Command Default** HTTP services are enabled.

**Command Modes** Services (/system/services)

**Command History Release Modification** 1.0(1) This command was introduced.

**Examples** This example shows how to disable HTTP services:

switch-A#**scope system** switch-A /system # **scope services** switch-A /system/services # **disable http** switch-A /system/services\* # **commit-buffer** switch-A /system/services #

**Related Commands Command Command Description** 

show http show https

### **disable https**

To disable HTTPS services, use the **disable https** command.

**disable https**

This command has no arguments or keywords.

**Command Default** HTTPS services are enabled.

**Command Modes** Services (/system/services)

**Command History Release Modification** 1.0(1) This command was introduced.

**Examples** This example shows how to disable HTTPS services:

switch-A#**scope system** switch-A /system # **scope services** switch-A /system/services # **disable https** switch-A /system/services\* # **commit-buffer** switch-A /system/services #

**Related Commands Command Command Description** 

show https show ntp

## **disable locator-led**

To deactivate a chassis or server locator LED, use the **disable locator-led** command.

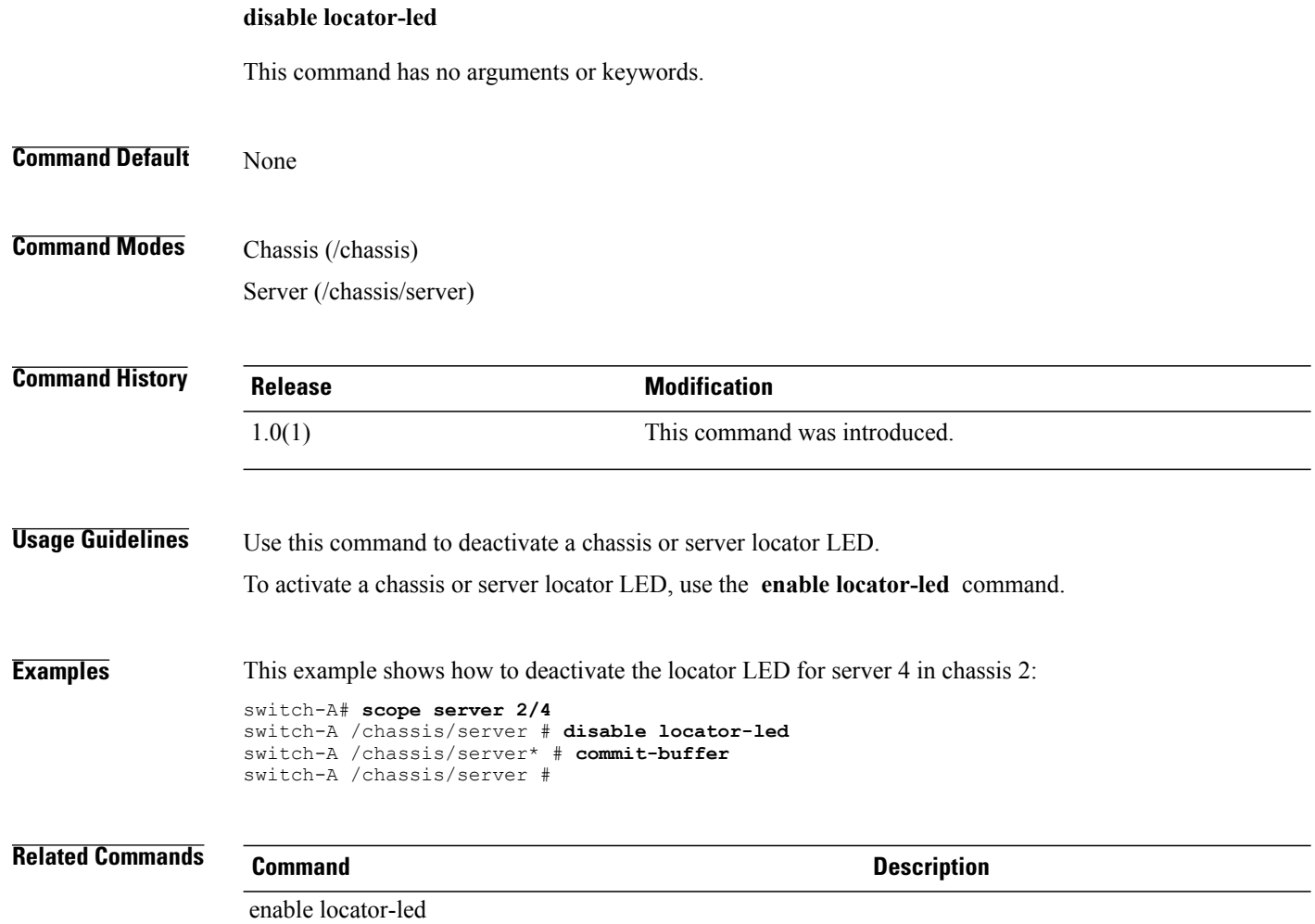

### **disable snmp**

To disable SNMP services, use the **disable snmp** command.

**disable snmp**

This command has no arguments or keywords.

**Command Default** SNMP services are enabled.

**Command Modes** Monitoring (/monitoring)

**Command History Release Modification** 1.0(1) This command was introduced.

**Examples** This example shows how to disable SNMP services:

```
switch-A#scope monitoring
switch-A /monitoring # disable snmp
switch-A /monitoring* # commit-buffer
switch-A /monitoring #
```
**Related Commands Command Description**

show snmp-trap

show stats-collection-policy

#### **disable telnet-server**

To disable TELNET server services, use the **disable telnet-server** command.

**disable telnet-server**

This command has no arguments or keywords.

- **Command Default** TELNET server services are enabled.
- **Command Modes** Services (/system/services)

**Command History Release Modification** 1.0(1) This command was introduced.

**Examples** This example shows how to disable TELNET server services:

```
switch-A#scope system
switch-A /system # scope services
switch-A /system/services # disable telnet-server
switch-A /system/services* # commit-buffer
switch-A /system/services #
```
**Related Commands Command Description**

show telnet-server

show ssh-server

**disassociate**

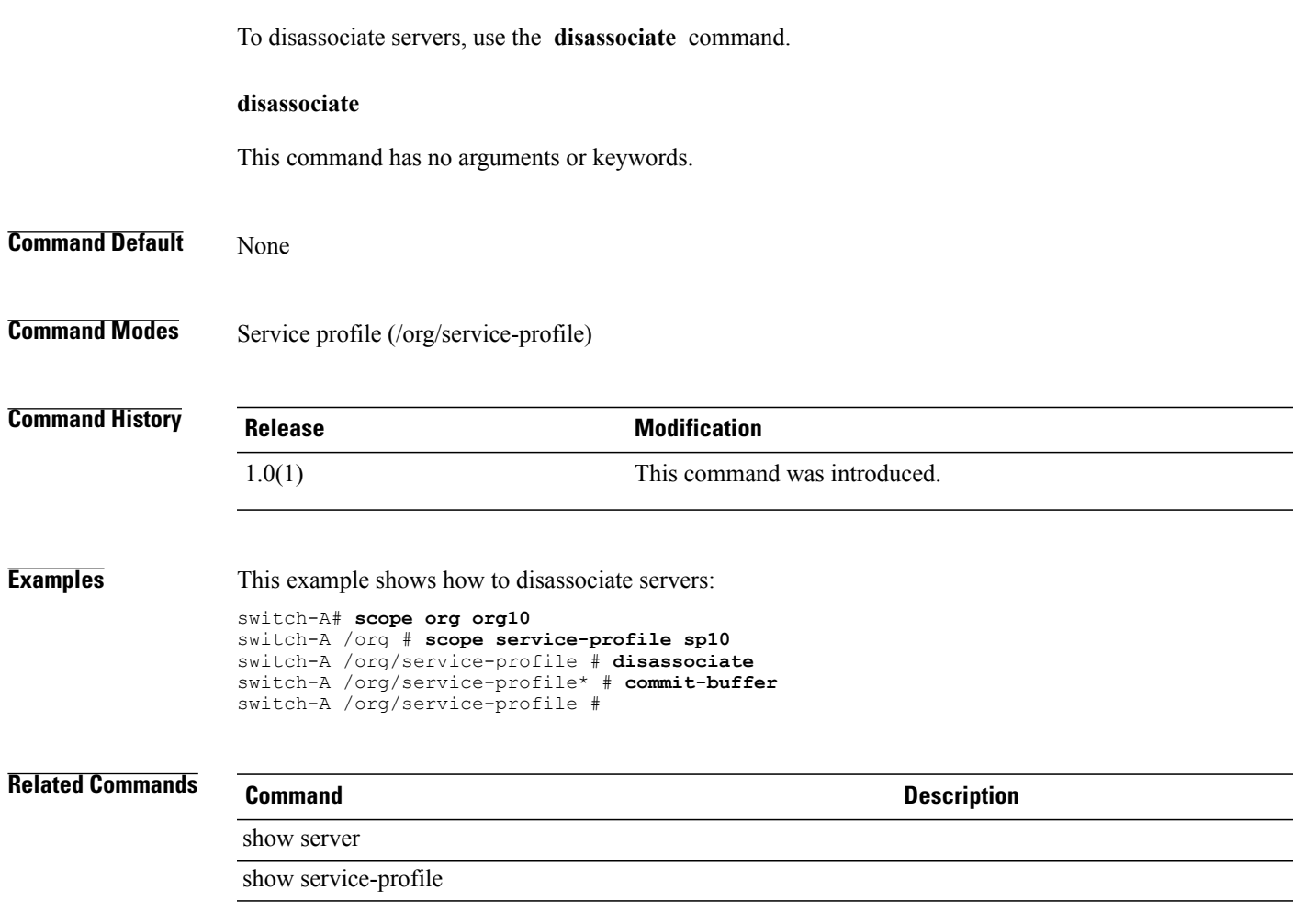

**discard-buffer**

 $\overline{\phantom{a}}$ 

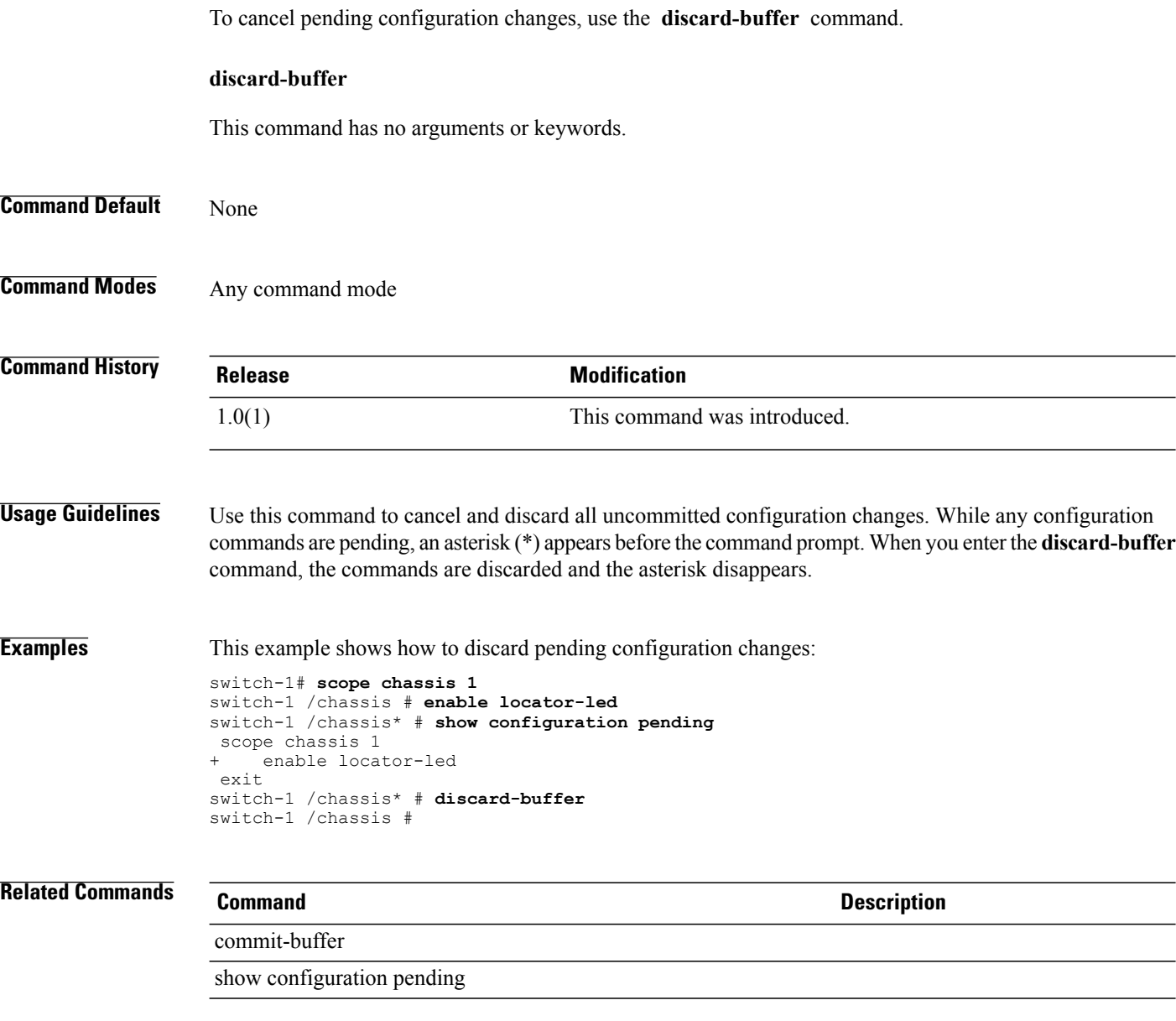

# **download image**

To download an image, use the **download image** command.

**download image** {**ftp:| scp:| sftp:| tftp:**}

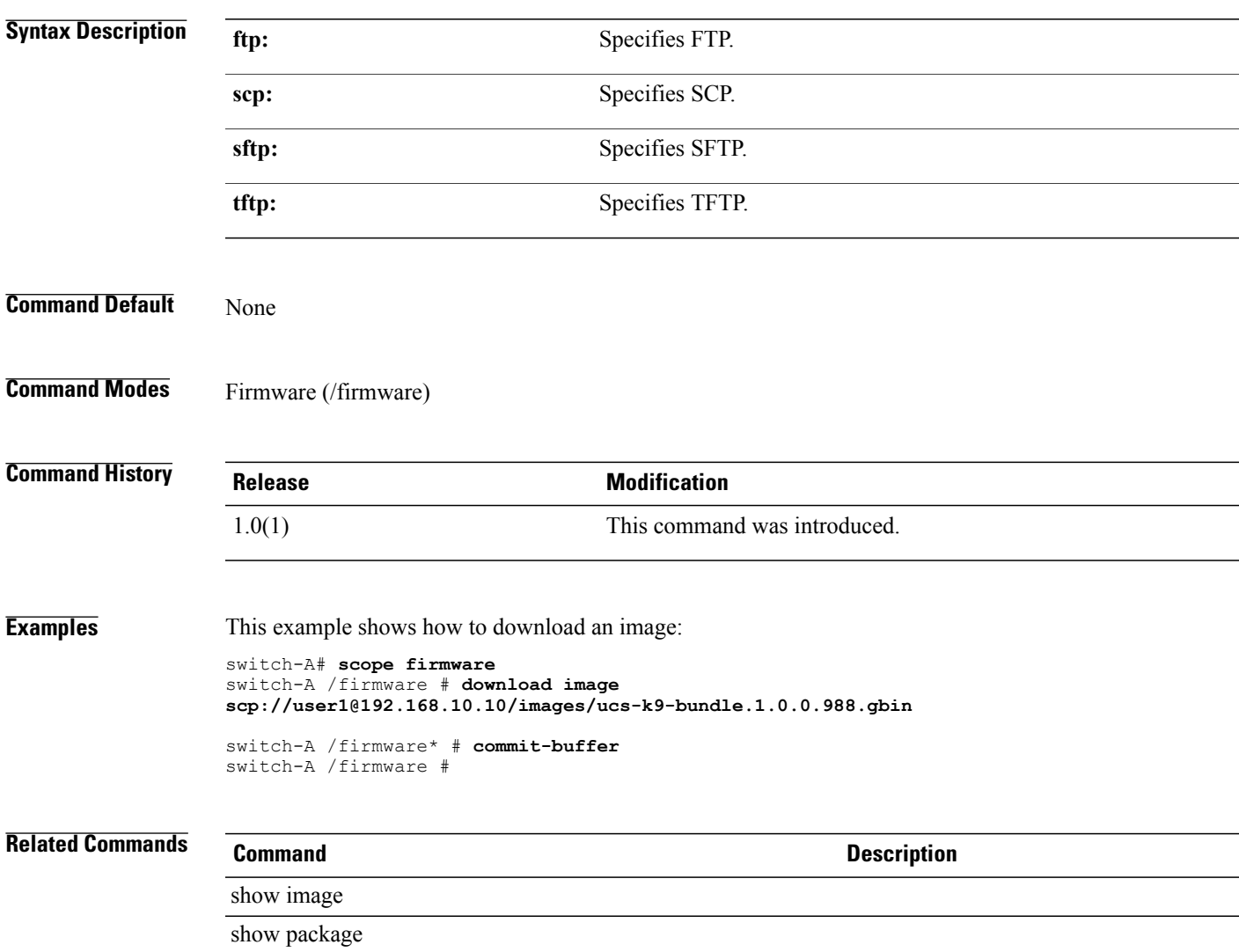

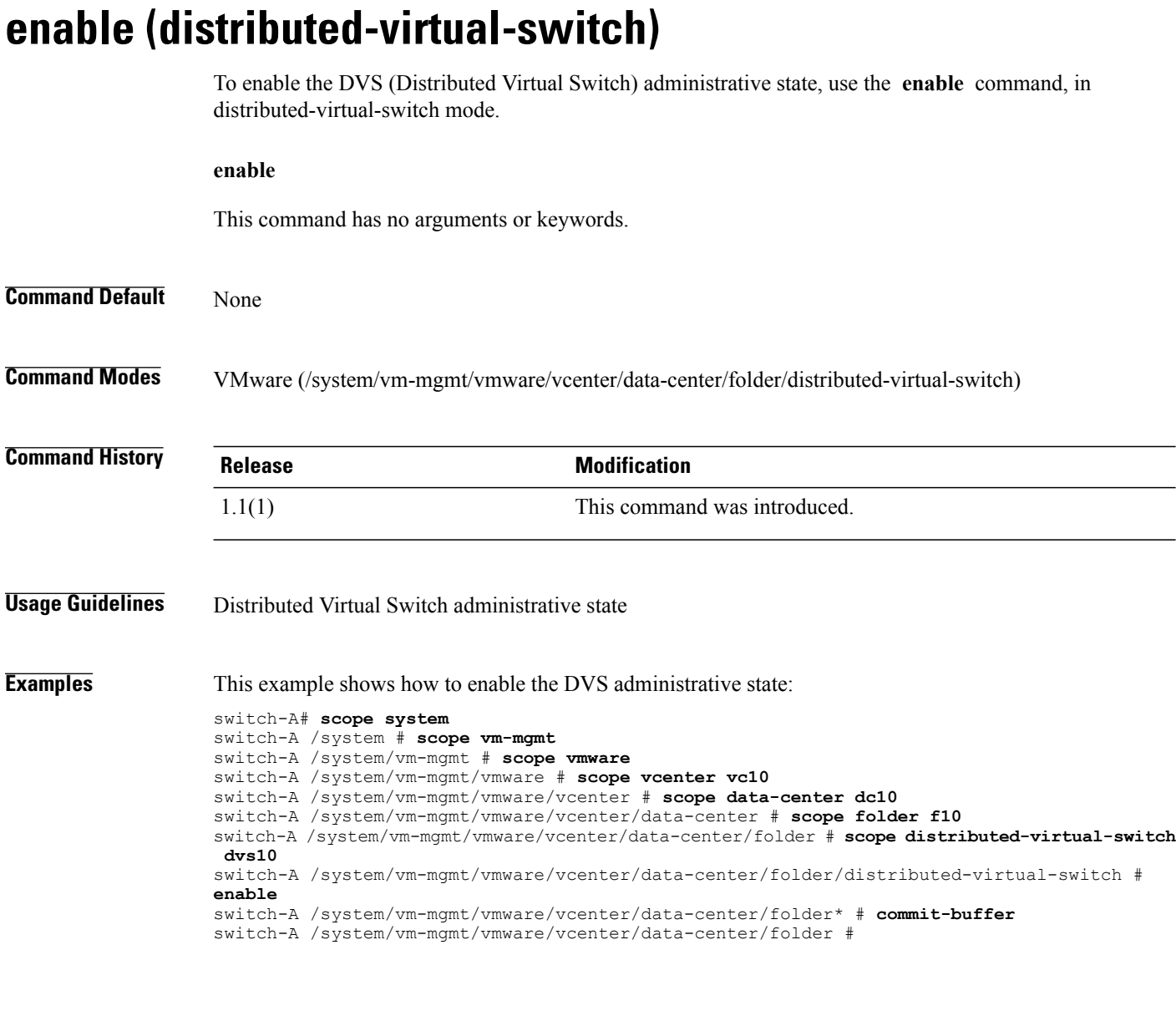

#### **Related Commands Command Description** show distributed-virtual-switch show folder

#### **enable cdp**

To enable Cisco Discovery Protocol (CDP), use the **enable cdp** command.

**enable cdp** This command has no arguments or keywords. **Command Default** None **Command Modes** Network control policy (/org/nwctrl-policy) **Command History Release Modification** 1.0(2) This command was introduced. **Usage Guidelines** When you enable CDP, you can use it to obtain addresses of other devices in your network. You can also use it to discover the platforms of those devices. **Examples** This example shows how to enable CDP: switch-A# **scope org org10** switch-A /org # **scope nwctrl-policy nCP10** switch-A /org/nwctrl-policy # **enable cdp** switch-A /org/nwctrl-policy\* # **commit-buffer** switch-A /org/nwctrl-policy # **Related Commands Command Description** show nwctrl-policy show snmp

 $\mathbf l$ 

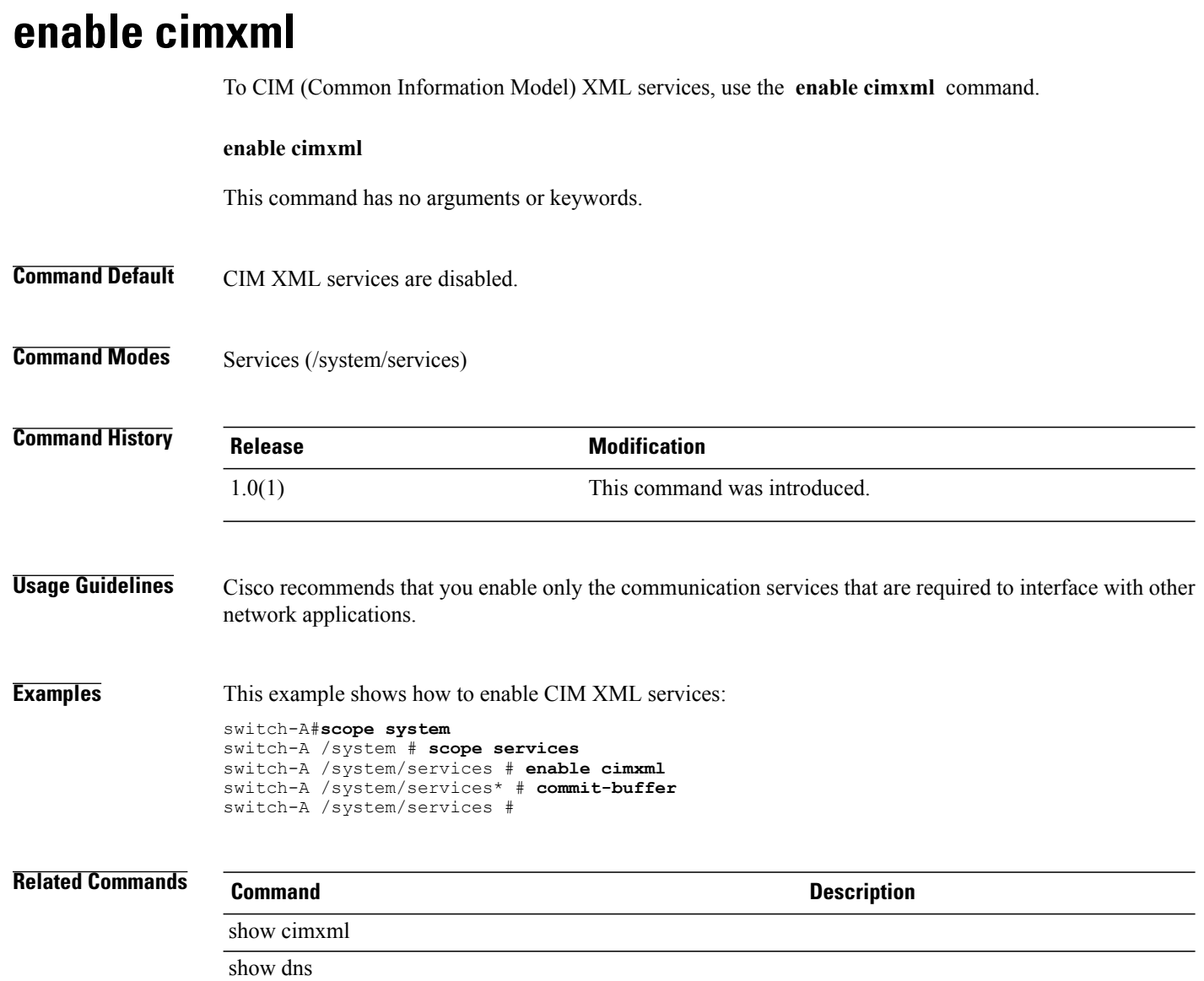

### **enable cluster**

To enable a standalone fabric interconnect for cluster operation, use the **enable cluster** command.

**enable cluster** *clusterip*

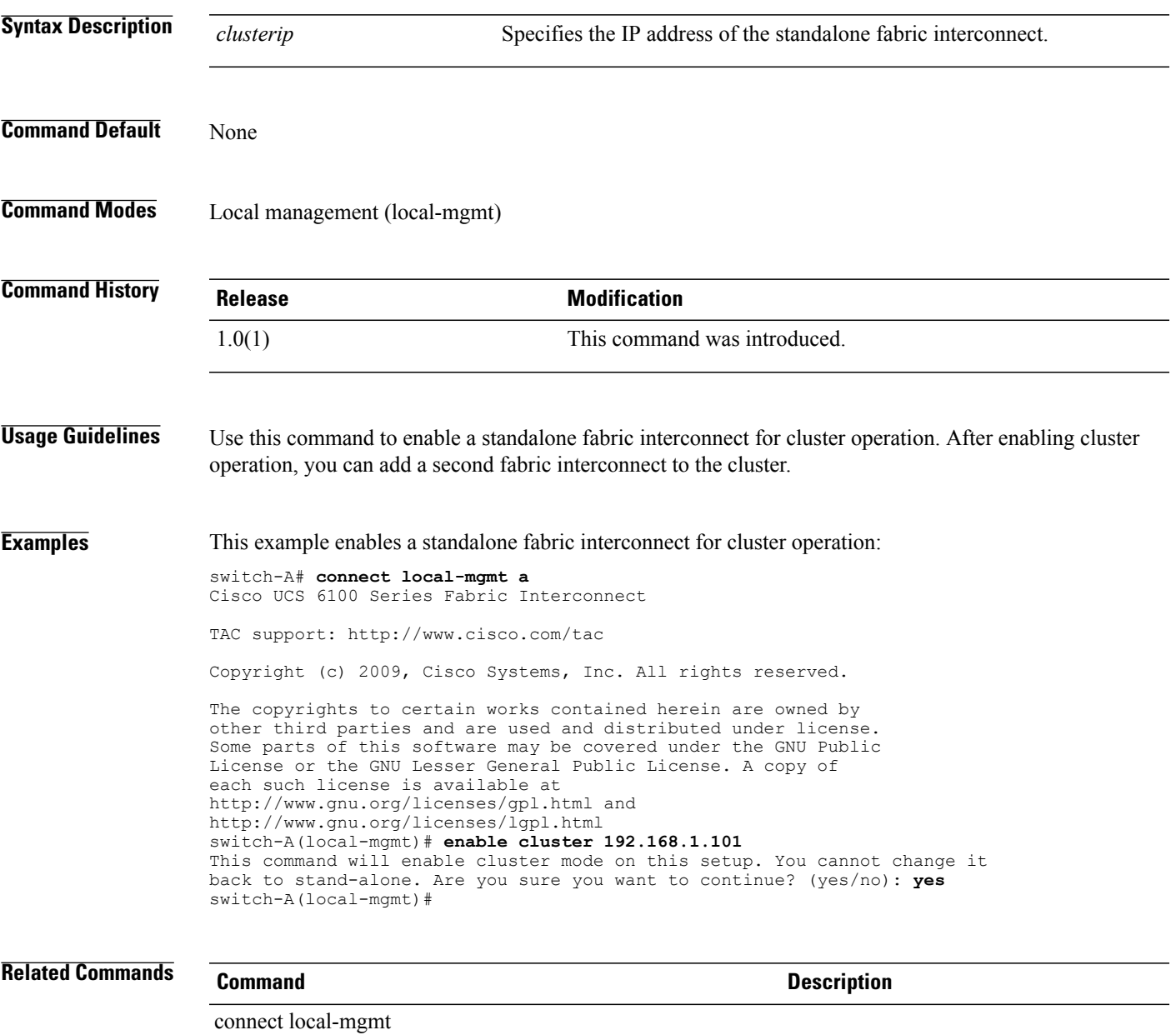

#### **enable core-export-target**

To enable a core export target, use the **enable core-export-target** command.

#### **enable core-export-target**

This command has no arguments or keywords.

- **Command Default** Core export target services are disabled.
- **Command Modes** System debug (/monitoring/sysdebug)

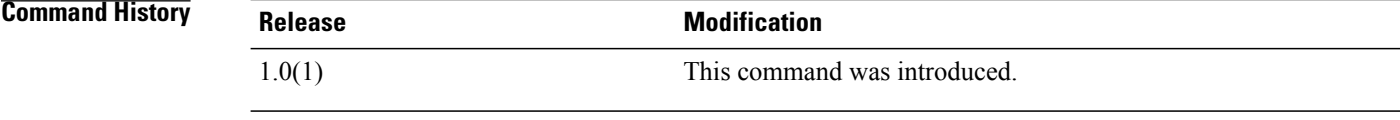

#### **Examples** This example shows how to enable a core export target:

```
switch-A# scope monitoring
switch-A /monitoring # scope sysdebug
switch-A /monitoring/sysdebug # enable core-export-target
switch-A /monitoring/sysdebug* # commit-buffer
switch-A /monitoring/sysdebug #
```
#### **Related Commands Command Description**

show cores

show core-export-target

#### **enable http**

To enable HTTP services, use the **enable http** command.

**enable http**

This command has no arguments or keywords.

**Command Default** HTTP services are disabled.

**Command Modes** Services (/system/services)

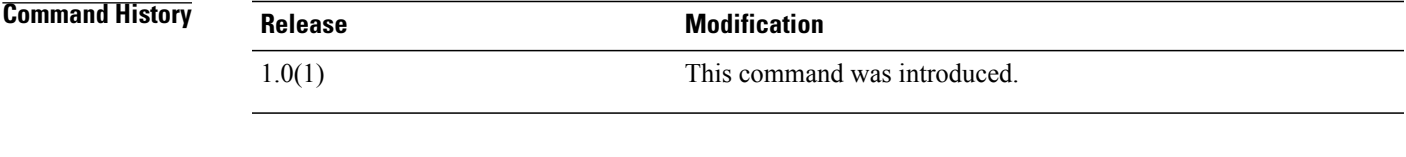

**Usage Guidelines** Cisco recommends that you enable only the communication services that are required to interface with other network applications.

#### **Examples** This example shows how to enable HTTP services:

switch-A#**scope system** switch-A /system # **scope services** switch-A /system/services # **enable http** switch-A /system/services\* # **commit-buffer** switch-A /system/services #

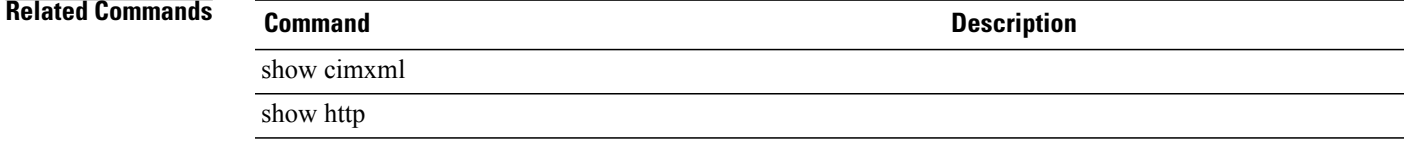

 $\mathbf l$ 

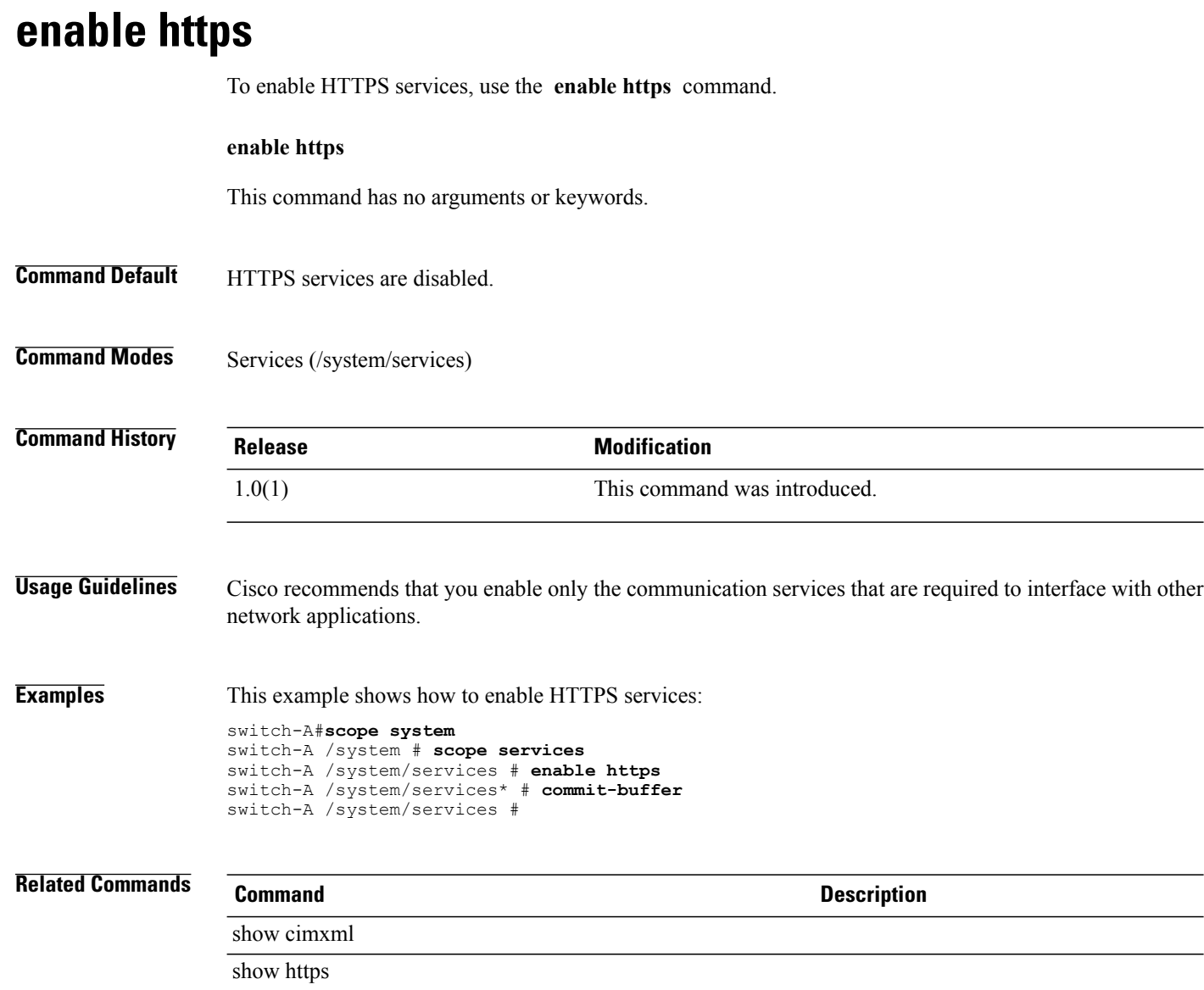

#### **enable locator-led**

To activate a chassis or server locator LED, use the **enable locator-led** command.

**enable locator-led**

This command has no arguments or keywords.

**Command Default** None

**Command Modes** Chassis (/chassis) Server (/chassis/server)

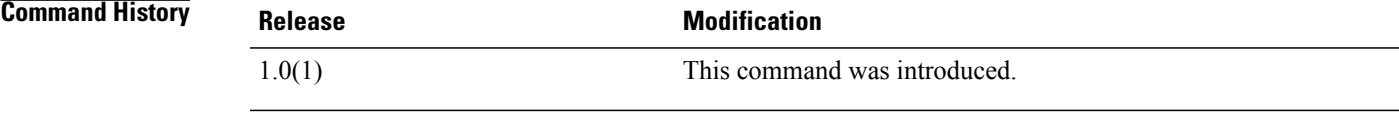

**Usage Guidelines** Use this command to activate a chassis or server locator LED. To deactivate a chassis or server locator LED, use the **disable locator-led** command. **Examples** This example shows how to activate the locator LED for server 4 in chassis 2:

> switch-A# **scope server 2/4** switch-A /chassis/server # **enable locator-led** switch-A /chassis/server\* # **commit-buffer** switch-A /chassis/server #

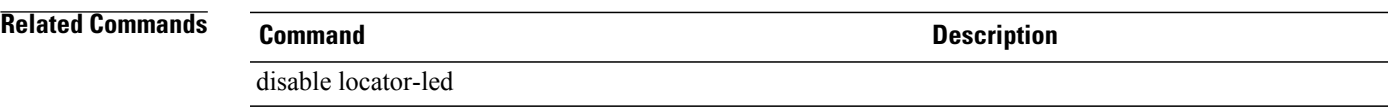

 $\mathbf l$ 

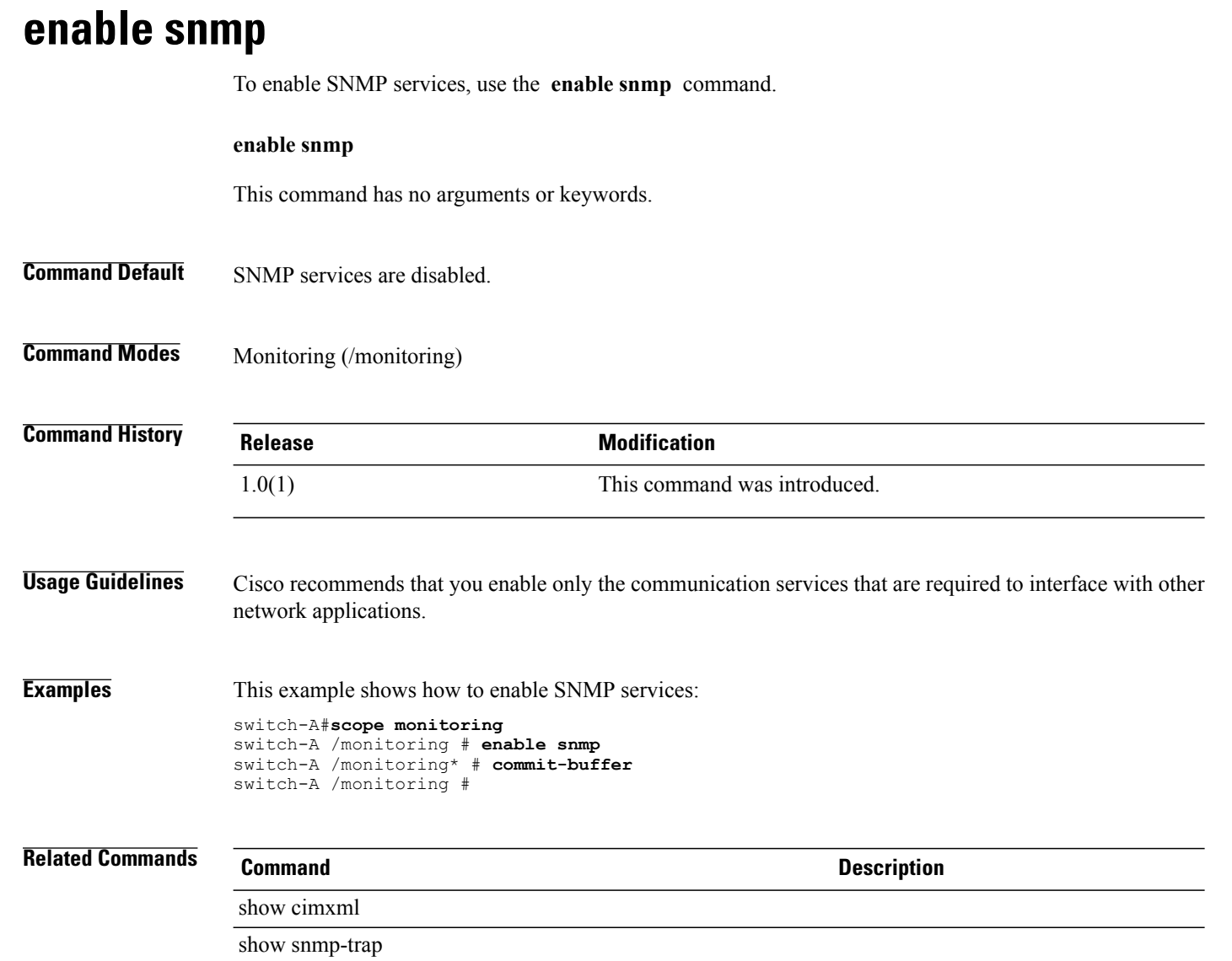

#### **enable telnet-server**

To enable TELNET server services, use the **enable telnet-server** command.

#### **enable telnet-server**

This command has no arguments or keywords.

- **Command Default** TELNET server services are disabled.
- **Command Modes** Services (/system/services)

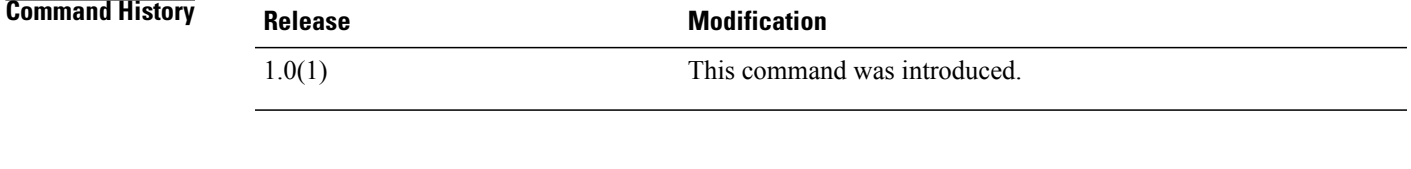

**Usage Guidelines** Cisco recommends that you enable only the communication services that are required to interface with other network applications.

#### **Examples** This example shows how to enable TELNET server services:

switch-A#**scope system** switch-A /system # **scope services** switch-A /system/services # **enable telnet-server** switch-A /system/services\* # **commit-buffer** switch-A /system/services #

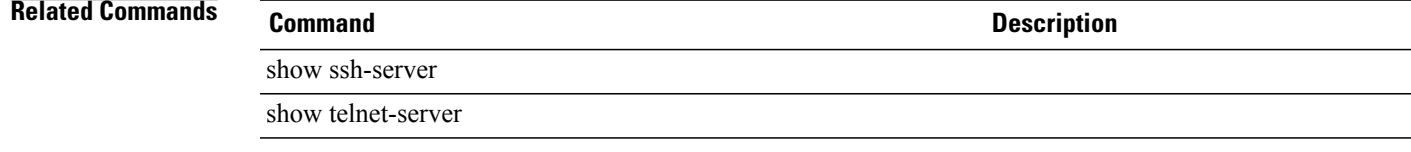

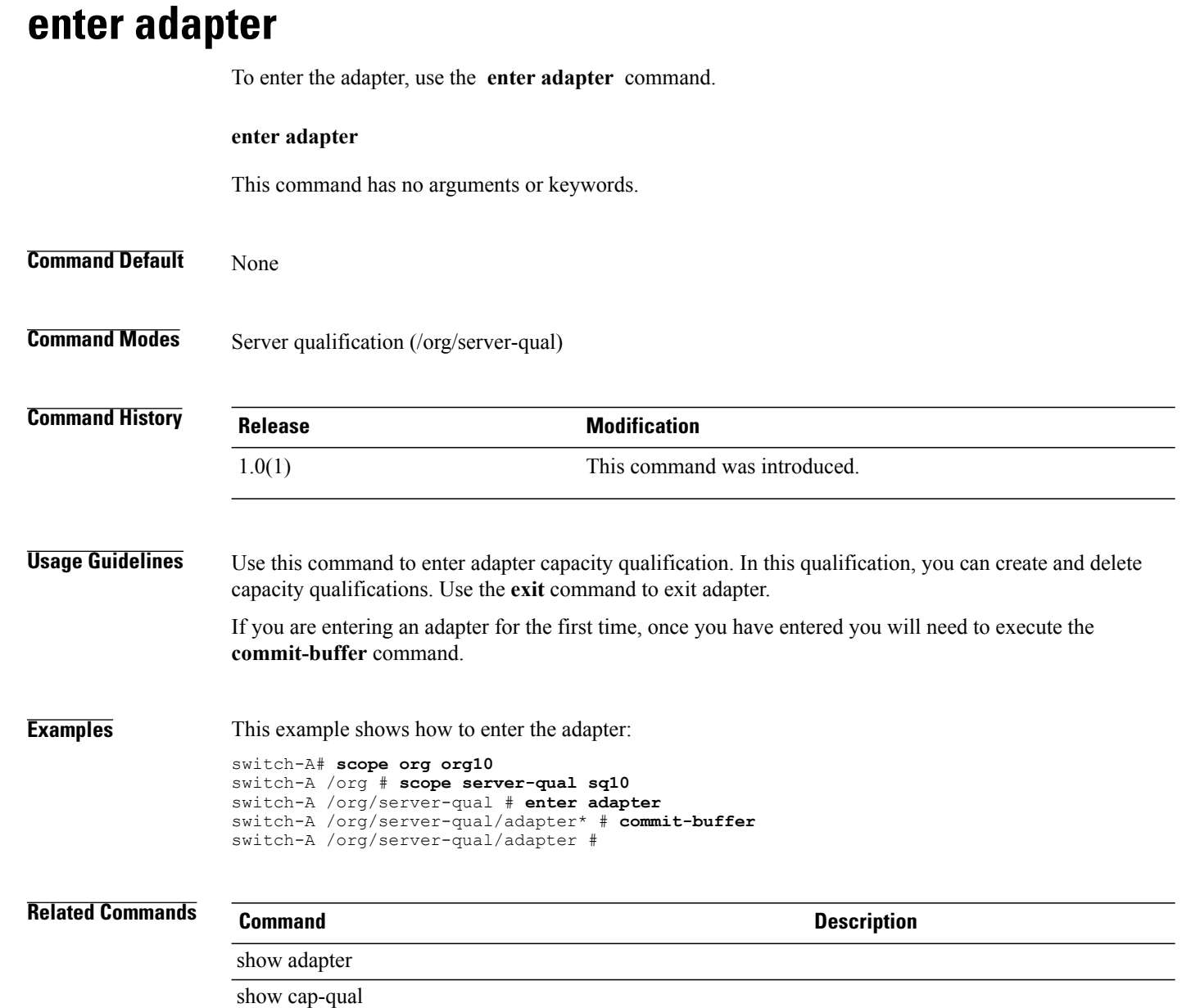

### **enter chassis**

To enter a chassis, use the **enter chassis** command.

**enter chassis** *min-chassis-id max-chassis-id*

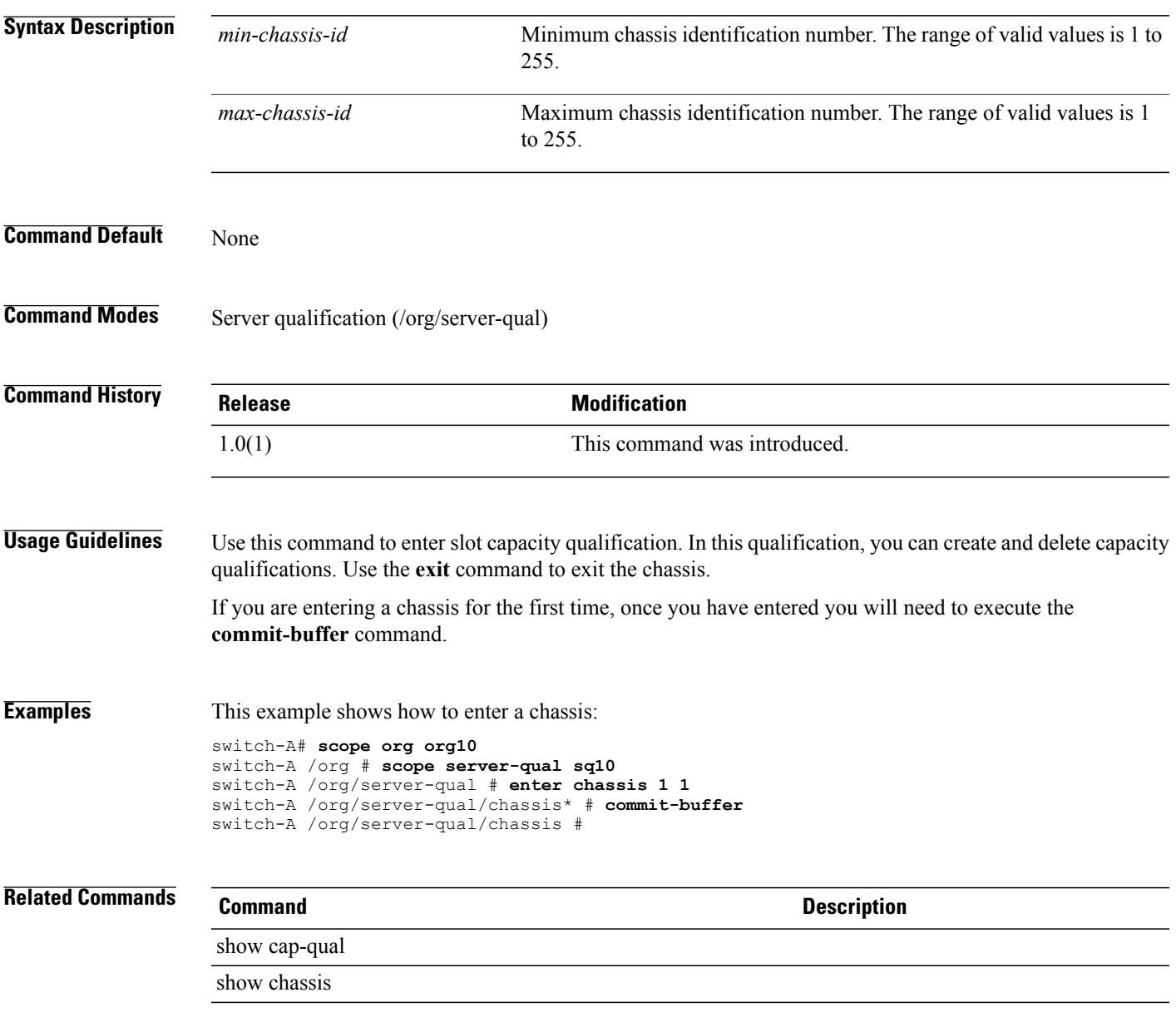

#### **enter class cpu-env-stats**

To enter the CPU environment statistics class, use the **enter class cpu-env-stats** command.

**enter class cpu-env-stats**

This command has no arguments or keywords.

**Command Default** None

**Command Modes** Statistics threshold policy (/org/stats-threshold-policy)

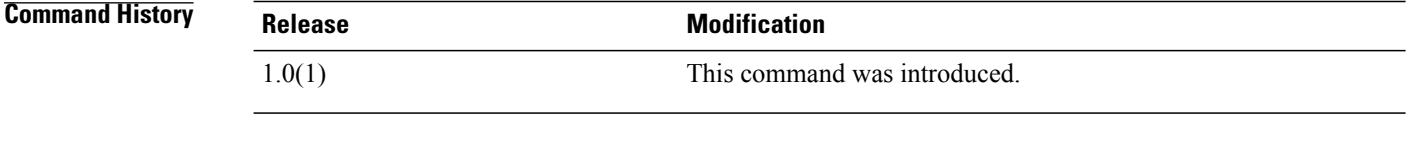

**Examples** This example shows how to enter the CPU environment statistics class:

```
switch-A# scope org org100
switch-A /org # scope stats-threshold-policy stp100
switch-A /org/stats-threshold-policy # enter class cpu-env-stats
switch-A /org/stats-threshold-policy/class #
```
**Related Commands Command Description**

show class

show stats-threshold-policy

### **enter class ethernet-port-err-stats** To create, if necessary, and enter an Ethernet port error statistics class, use the **enter class ethernet-port-err-stats** command. **enter class ethernet-port-err-stats** This command has no arguments or keywords. **Command Default** None **Command Modes** Statistics threshold policy (/org/stats-threshold-policy) Statistics threshold policy under Ethernet uplink (/eth-uplink/stats-threshold-policy) **Command History Release Modification** 1.0(1) This command was introduced. **Usage Guidelines** Use this command to create, if necessary, and enter an Ethernet port error statistics class. **Examples** This example shows how to create and enter an Ethernet port error statistics class that does not already exist: switch-A# **scope org org3** switch-A /org # **scope stats-threshold-policy p10** switch-A /org/stats-threshold-policy # **enter class ethernet-port-err-stats** switch-A /org/stats-threshold-policy/class \* # **commit-buffer** switch-A /org/stats-threshold-policy/class # **Related Commands Command Description** show class show stats-threshold-policy

# **enter class ethernet-port-multicast-stats**

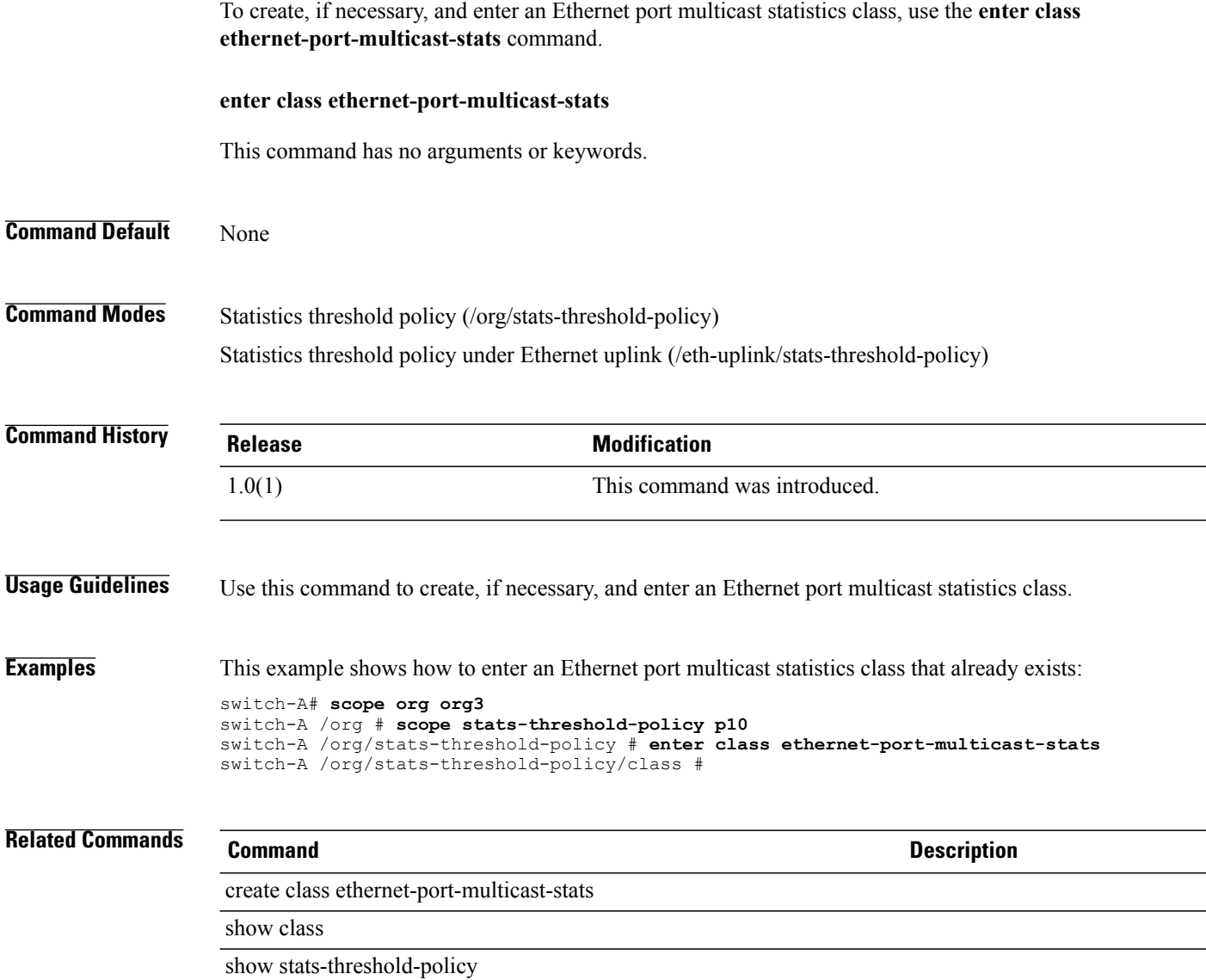

#### **enter class ethernet-port-over-under-sized-stats** To create, if necessary, and enter an Ethernet port over-under-sized statistics class, use the **enter class ethernet-port-over-under-sized-stats** command. **enter class ethernet-port-over-under-sized-stats** This command has no arguments or keywords. **Command Default** None **Command Modes** Statistics threshold policy (/org/stats-threshold-policy) Statistics threshold policy under Ethernet uplink (/eth-uplink/stats-threshold-policy) **Command History Release <b>Modification** 1.0(1) This command was introduced. **Usage Guidelines** Use this command to create, if necessary, and enter an Ethernet port over-under-sized statistics class. **Examples** This example shows how to create and enter an Ethernet port over-under-sized statistics class that does not already exist: switch-A# **scope org org3** switch-A /org # **scope stats-threshold-policy p10** switch-A /org/stats-threshold-policy # **enter class ethernet-port-over-under-sized-stats** switch-A /org/stats-threshold-policy/class \* # **commit-buffer** switch-A /org/stats-threshold-policy/class # **Related Commands Command Description** create class ethernet-port-over-under-sized-stats show class show stats-threshold-policy

# **enter class ethernet-port-stats**

To create, if necessary, and enter an Ethernet port statistics class, use the **enter class ethernet-port-stats** command.

**enter class ethernet-port-stats**

This command has no arguments or keywords.

**Command Default** None

**Command Modes** Statistics threshold policy (/org/stats-threshold-policy) Statistics threshold policy under Ethernet uplink (/eth-uplink/stats-threshold-policy)

**Command History Release <b>Modification** 1.0(1) This command was introduced.

#### **Usage Guidelines** Use this command to create, if necessary, and enter an Ethernet port statistics class.

**Examples** This example shows how to create and enter an Ethernet port statistics class that does not already exist:

```
switch-A# scope org org3
switch-A /org # scope stats-threshold-policy p10
switch-A /org/stats-threshold-policy # enter class ethernet-port-stats
switch-A /org/stats-threshold-policy/class * # commit-buffer
switch-A /org/stats-threshold-policy/class #
```
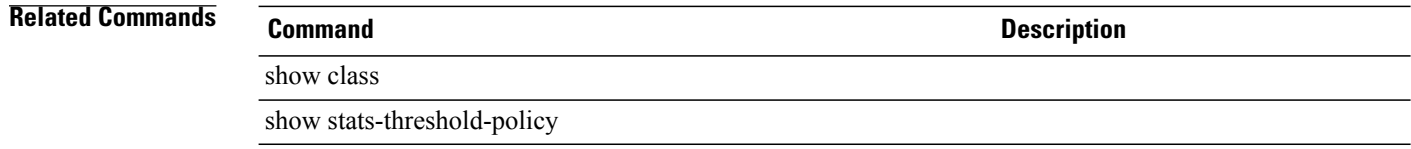

# **enter class ethernet-port-stats-by-size-large-packets**

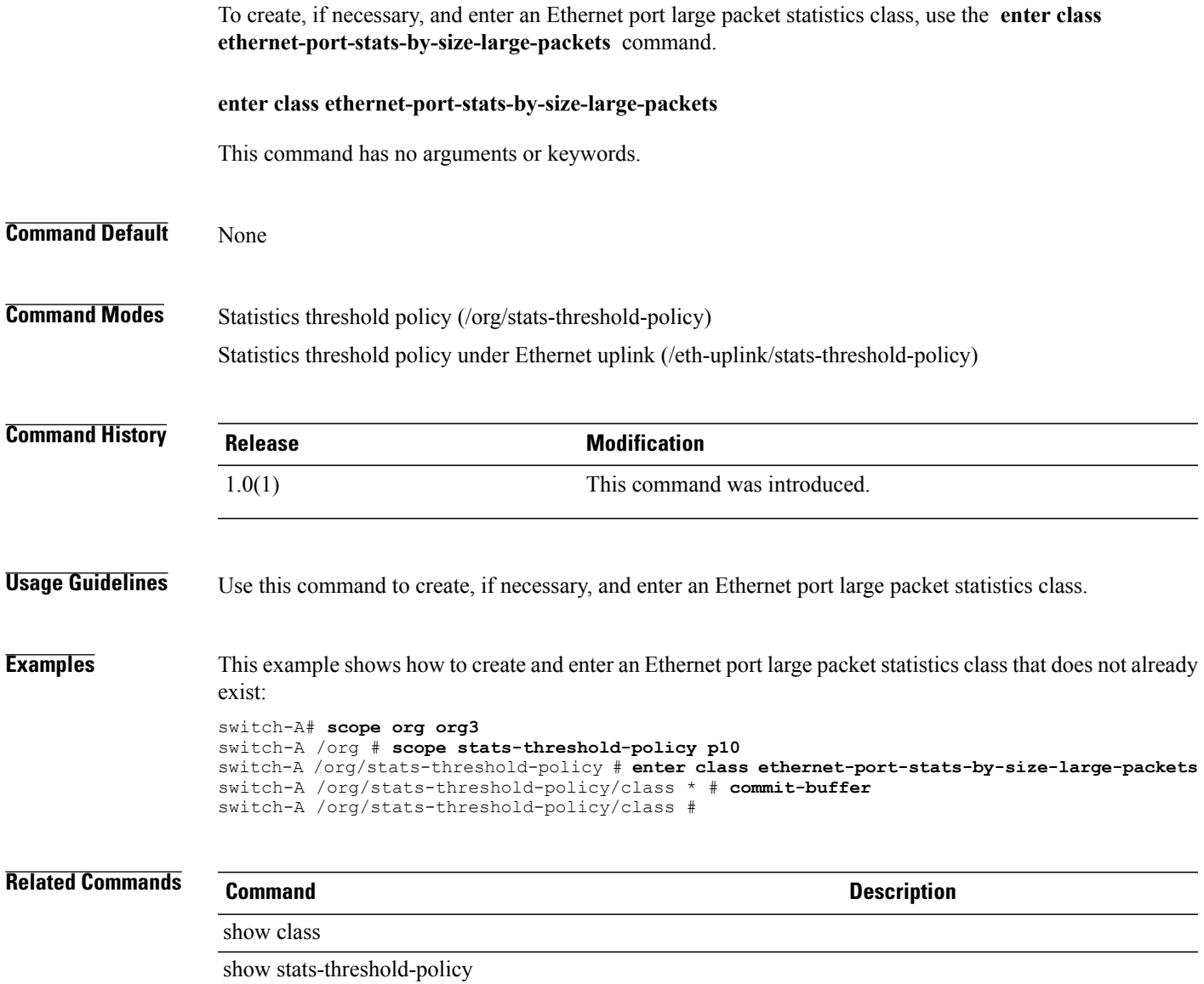

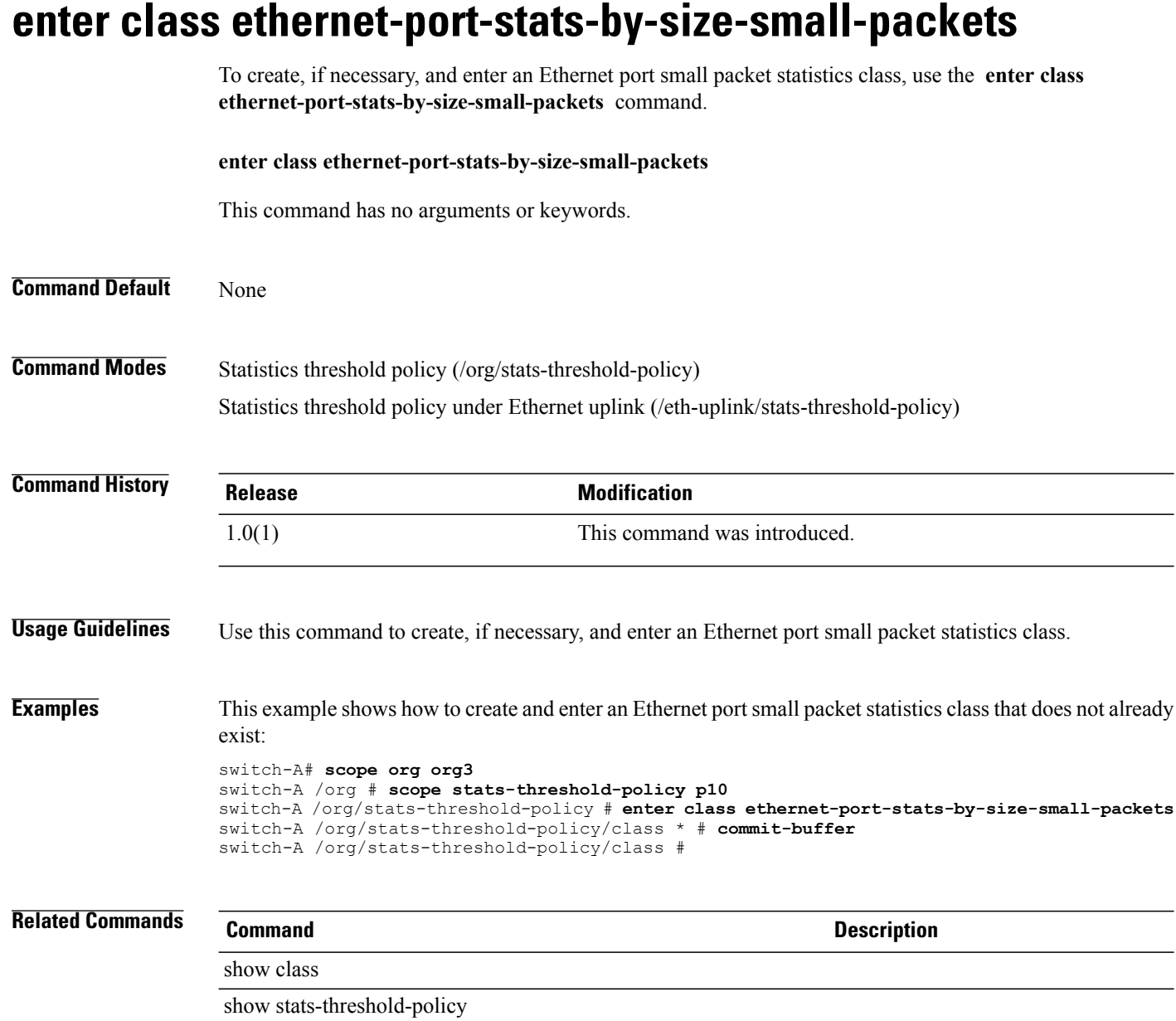

### **enter client**

To enter a specific client mode, use the **enter client** command in port-profile mode.

**enter client** *client-name*

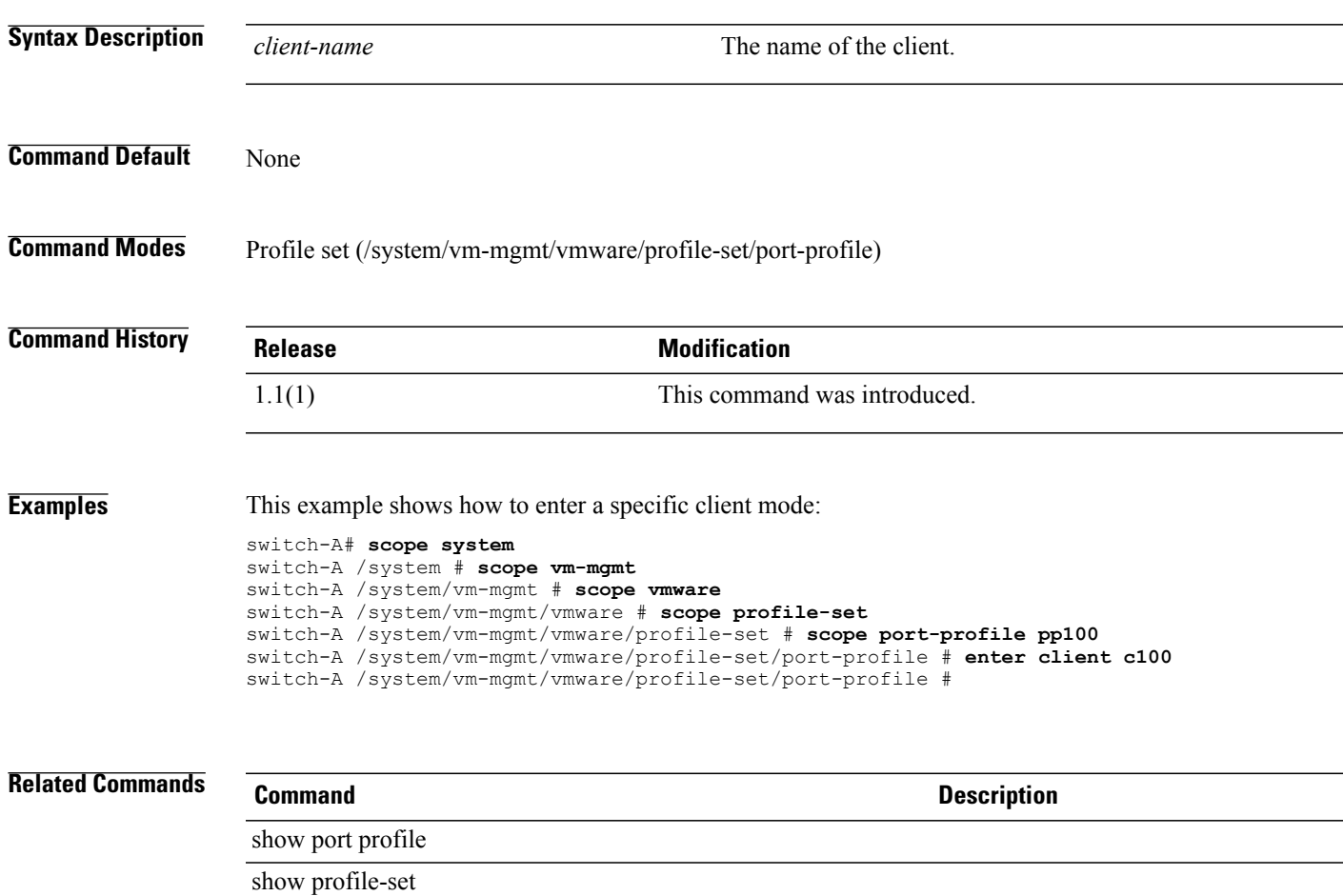

#### **enter data-center**

To enter a data center, use the **enter data** command in vcenter mode.

**enter data-center** *datacenter-name*

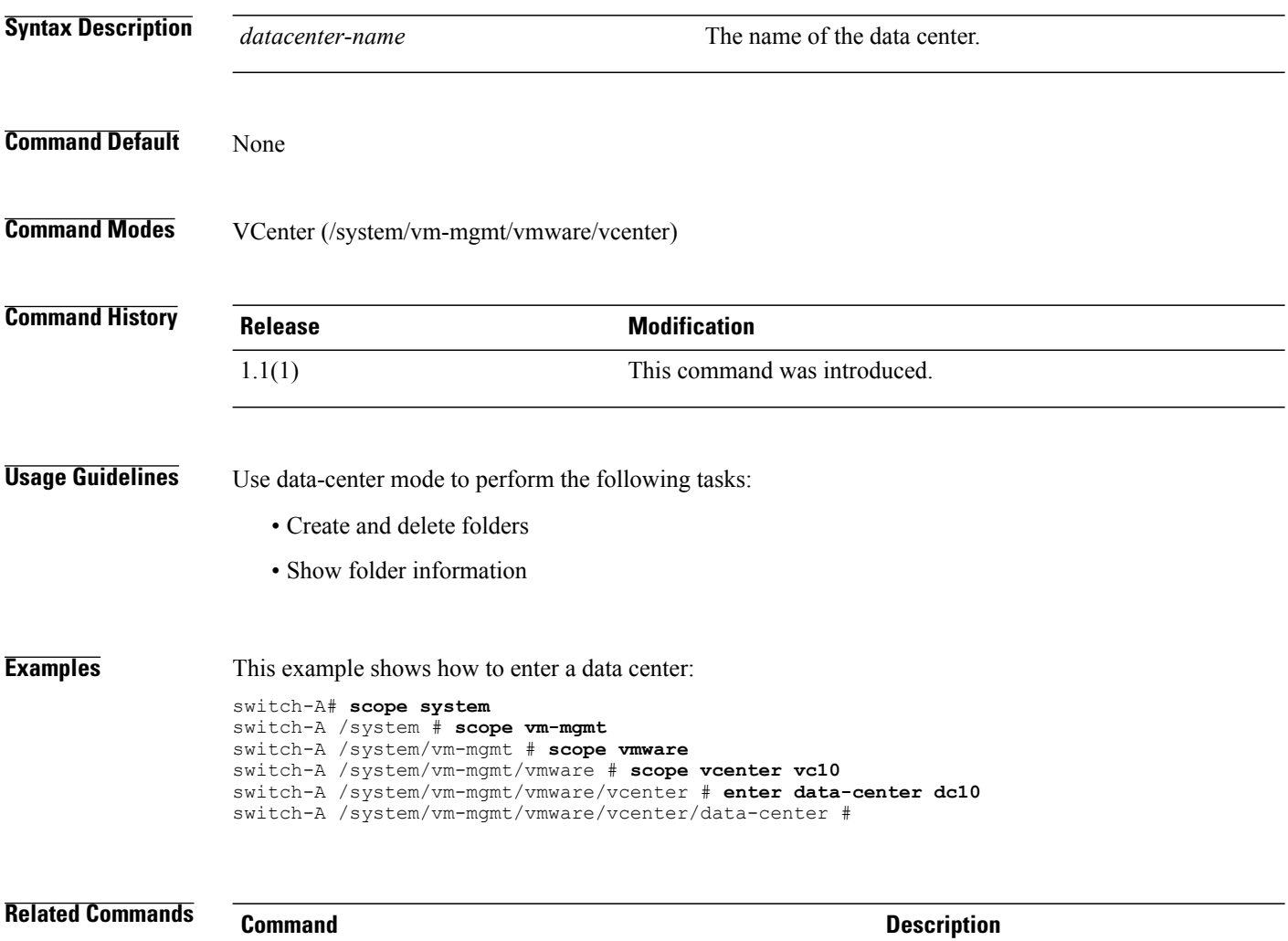

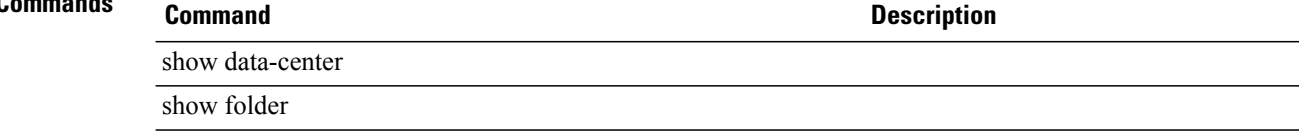

## **enter default-behavior**

To enter default-behavior mode, use the **enter default-behavior** command.

**enter default-behavior** {**vhba | vnic**}

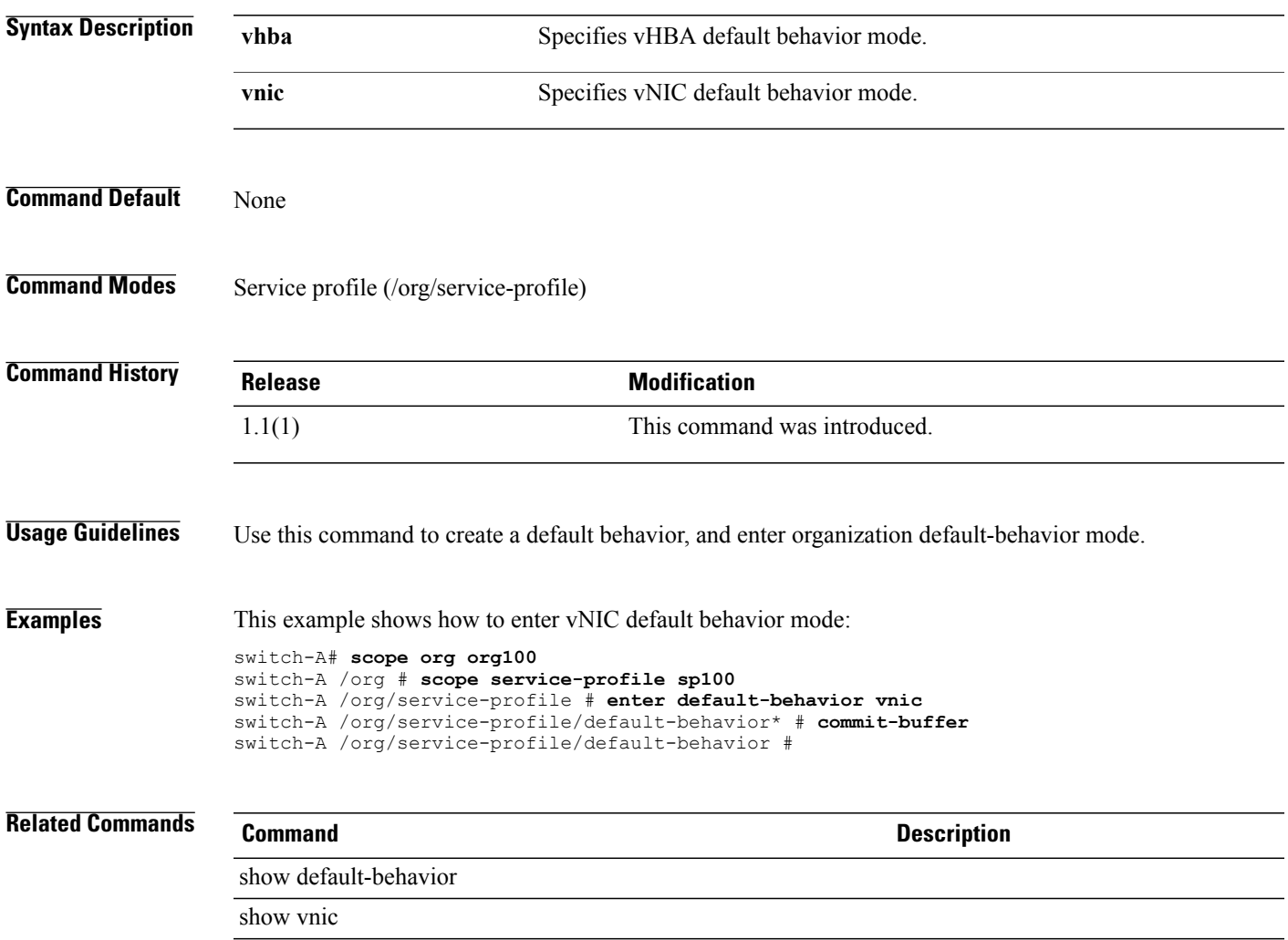

### **enter distributed-virtual-switch**

To enter a distributed virtual switch, use the **enter distributed-virtual-switch** command in folder mode.

**enter distributed-virtual-switch** *dvs-name*

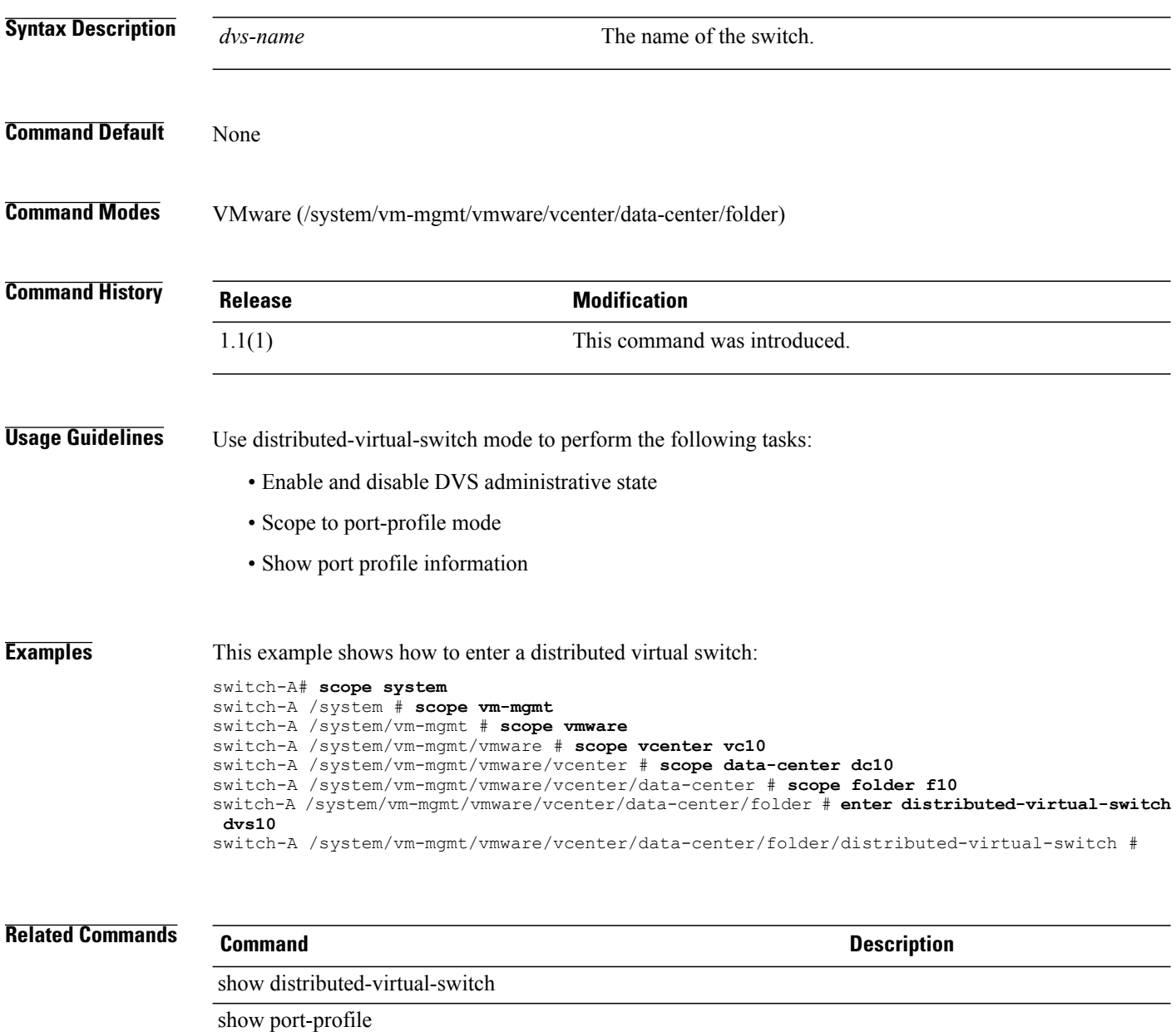

# **enter dynamic-vnic-conn**

To enter dynamic-vnic-conn mode, use the **enter dynamic-vnic-conn** command.

**create dynamic-vnic-conn**

This command has no arguments or keywords.

**Command Default** None

**Command Modes** Service profile (/org/service-profile)

**Command History Release Modification** 1.1(1) This command was introduced.

- **Usage Guidelines** Use dynamic-vnic-conn mode to perform the following tasks:
	- Set adapter policies
	- Show the dynamic vNIC connection

**Examples** This example shows how to enter dynamic-vnic-conn mode: switch-A# **scope org org10** switch-A /org # **scope service-profile sp10** switch-A /org/service-profile # **enter dynamic-vnic-conn** switch-A /org/service-profile #

**Related Commands Command Description** show dynamic-vnic-con show dynamic-vnic-con-policy

# **enter dynamic-vnic-conn-policy**

To enter dynamic-vnic-conn-policy mode, use the **enter dynamic-vnic-conn-policy** command.

**enter dynamic-vnic-conn-policy** *policy-name*

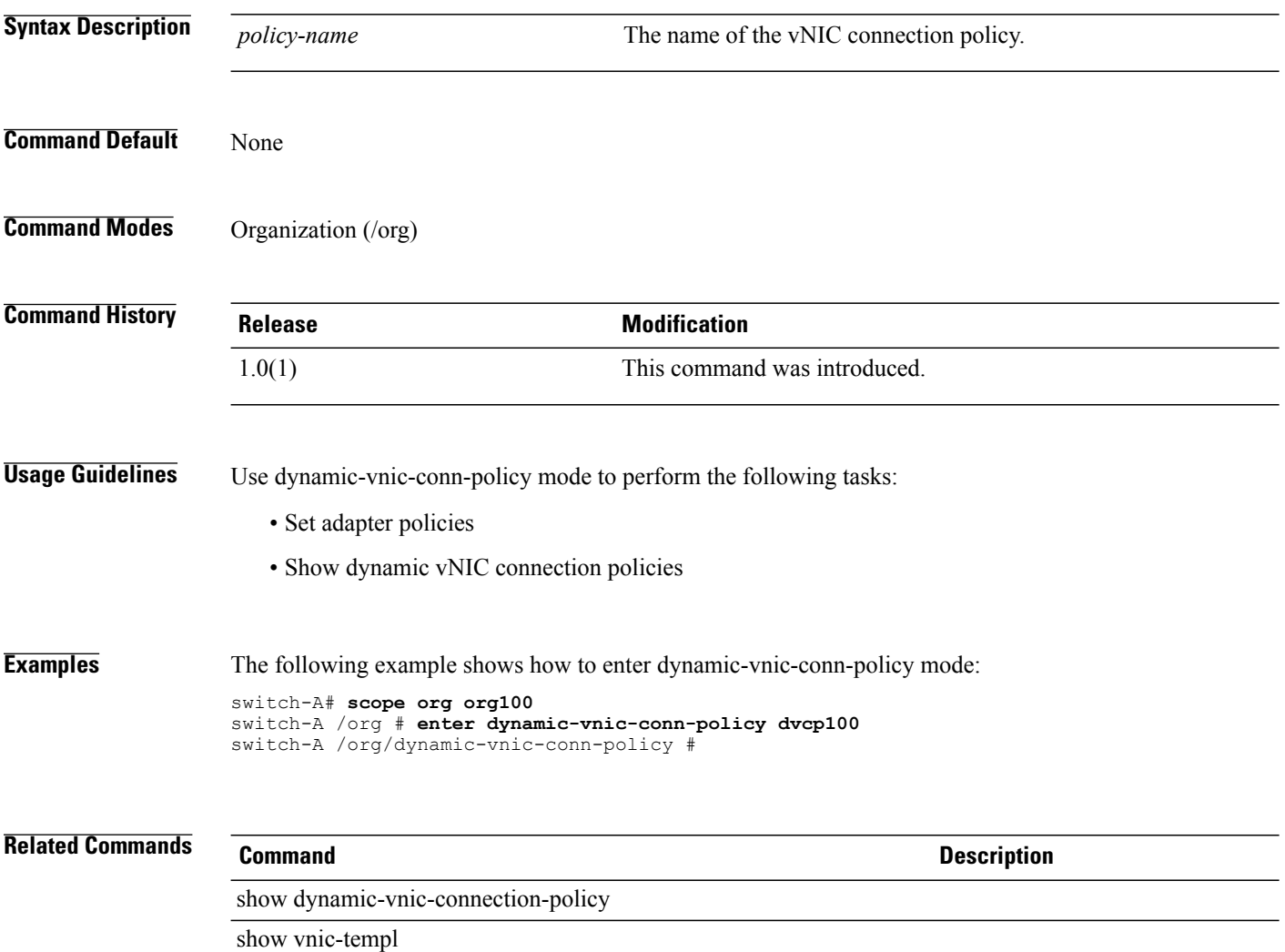

# **enter eth-policy**

To enter eth-policy mode, use the **enter eth-policy** command.

**enter eth-policy** *policy-name*

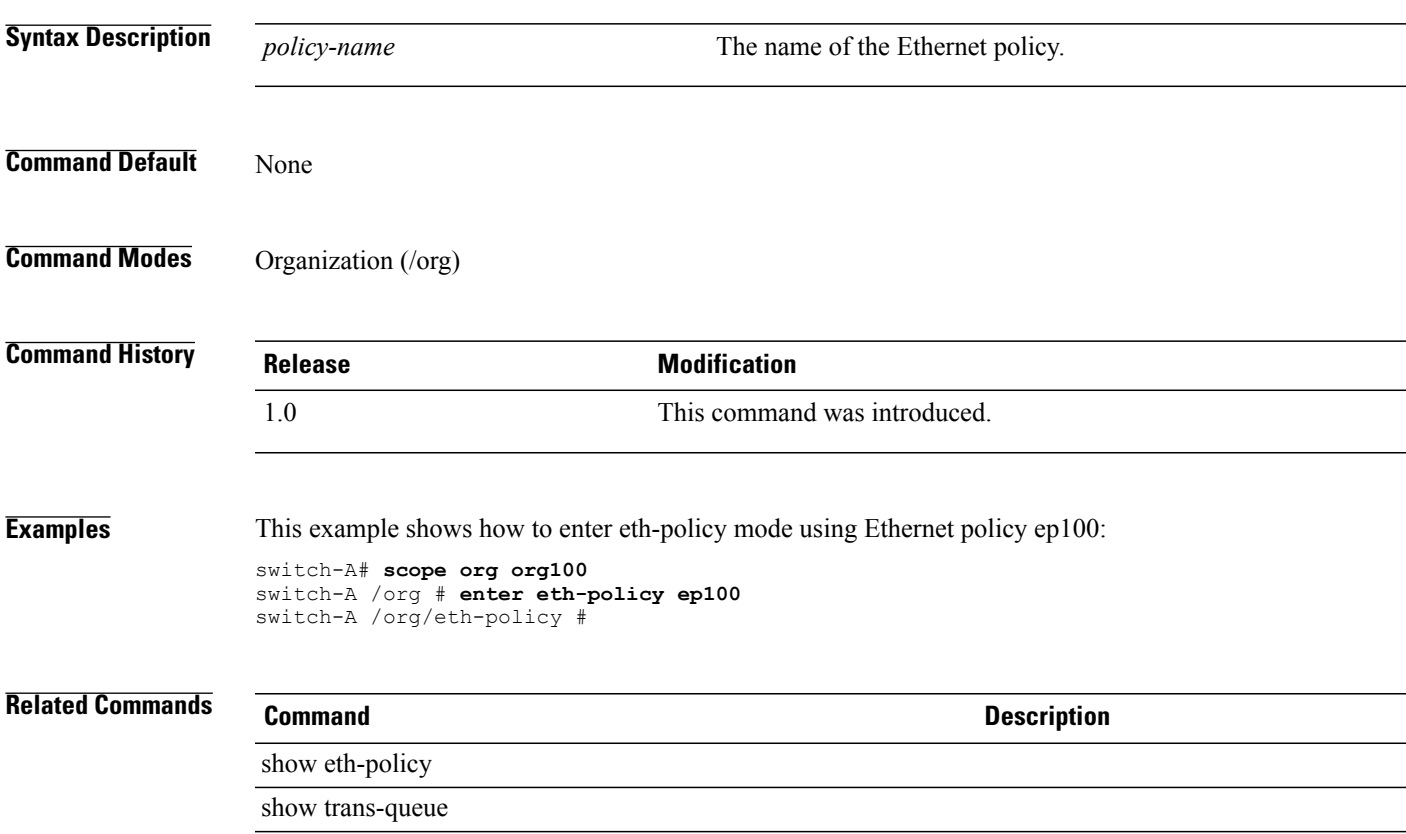

# **enter fc-policy**

To enter fc-policy mode, use the **enter fc-policy** command.

**enter fc-policy** *policy-name*

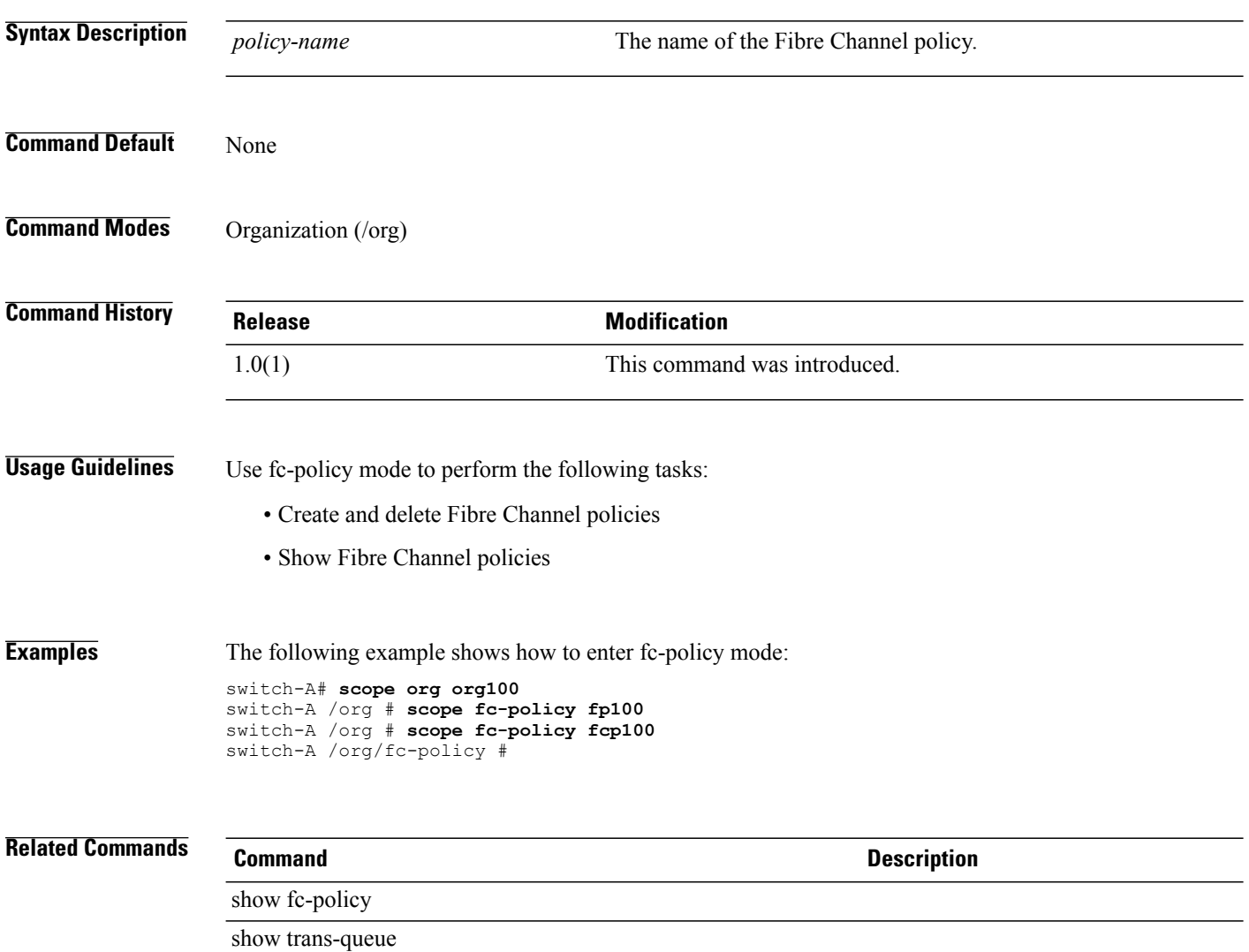
### **enter folder**

To enter a folder, use the **enter folder** command in vcenter mode.

**enter folder** *folder-name*

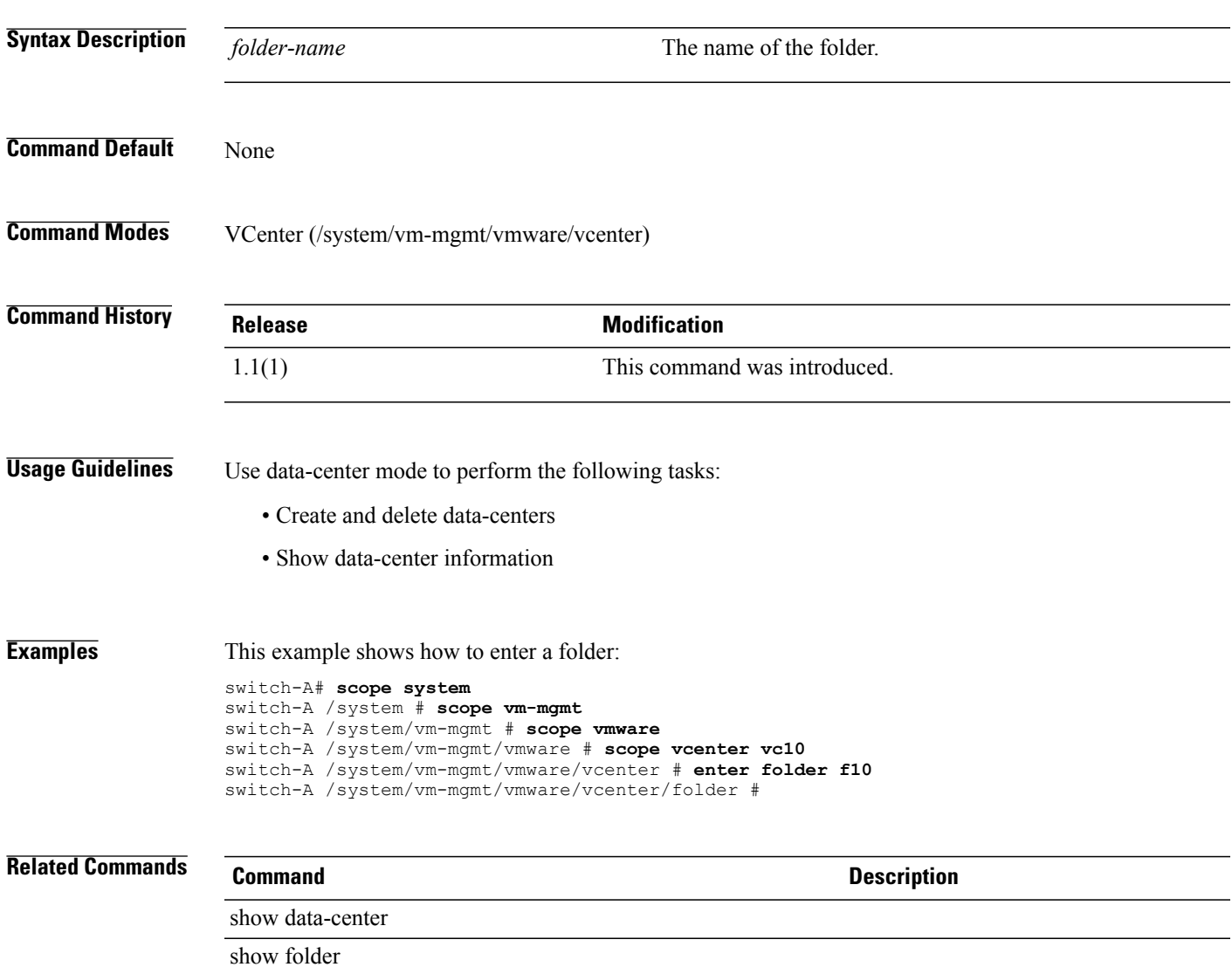

 $\mathbf l$ 

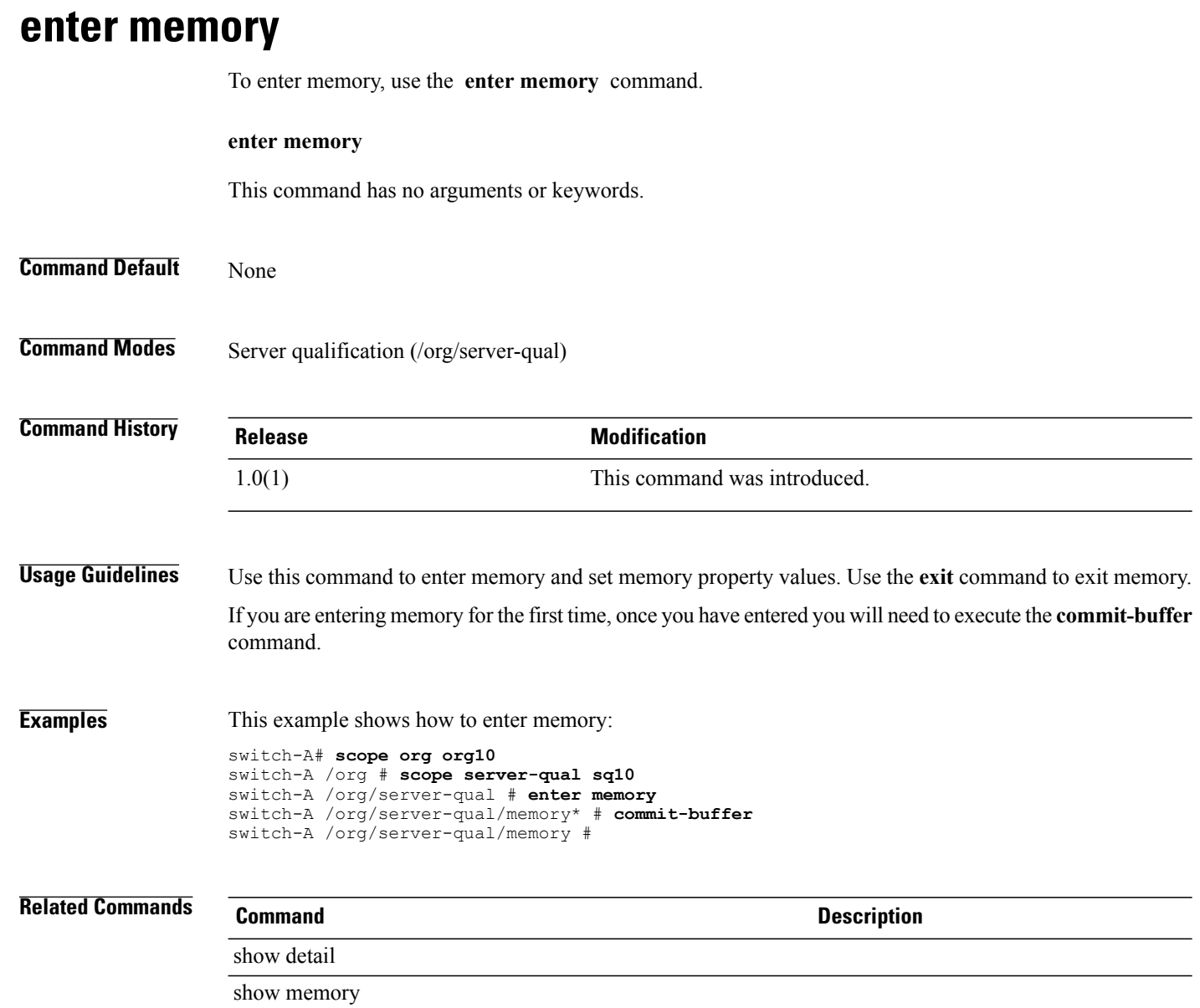

# **enter nwctrl-policy**

To enter a network control policy, use the **enter nwctrl-policy** command.

**enter nwctrl-policy** *policy-name*

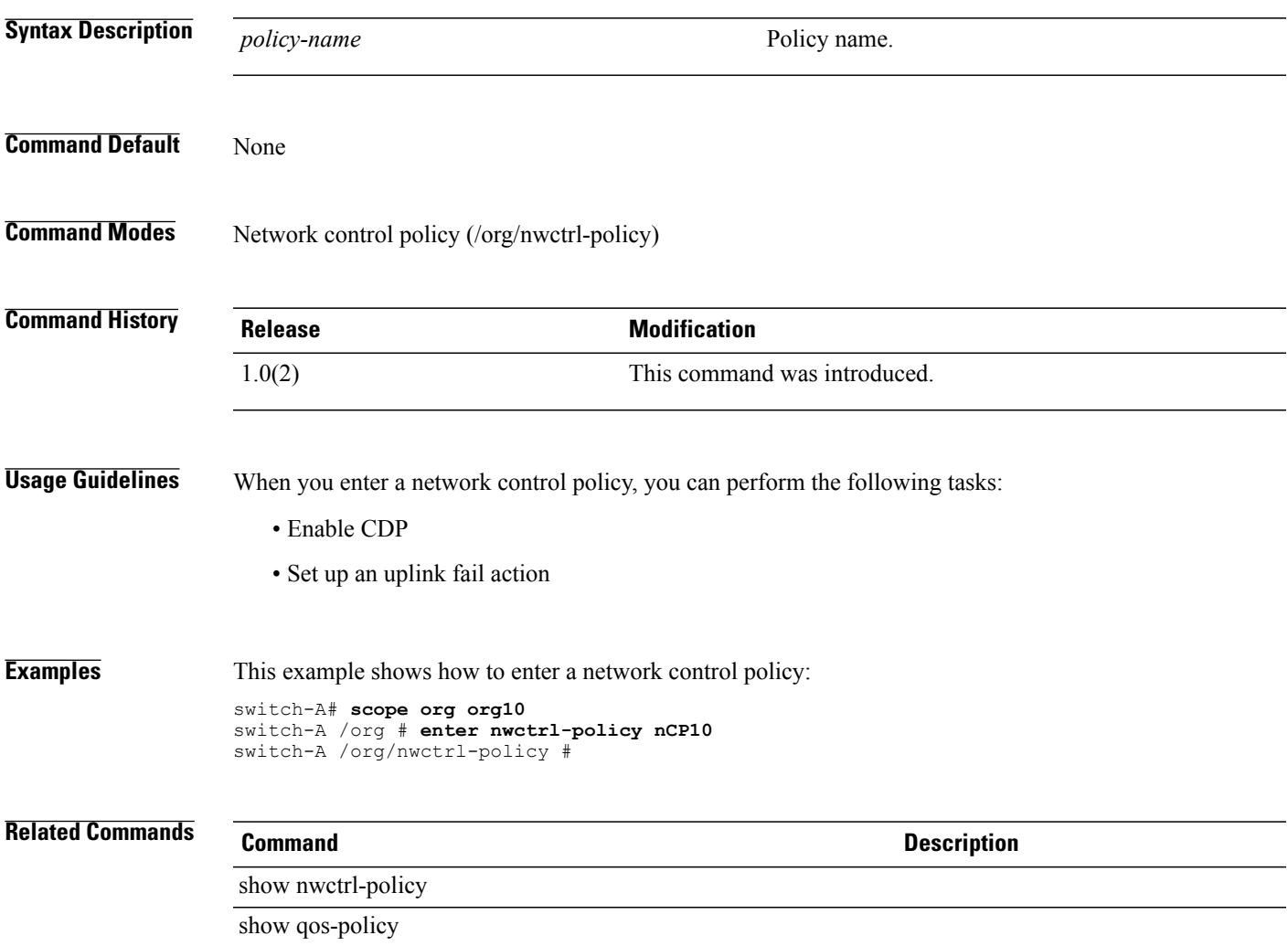

# **enter policy**

To create, if necessary, and enter a policy, use the **enter policy** command.

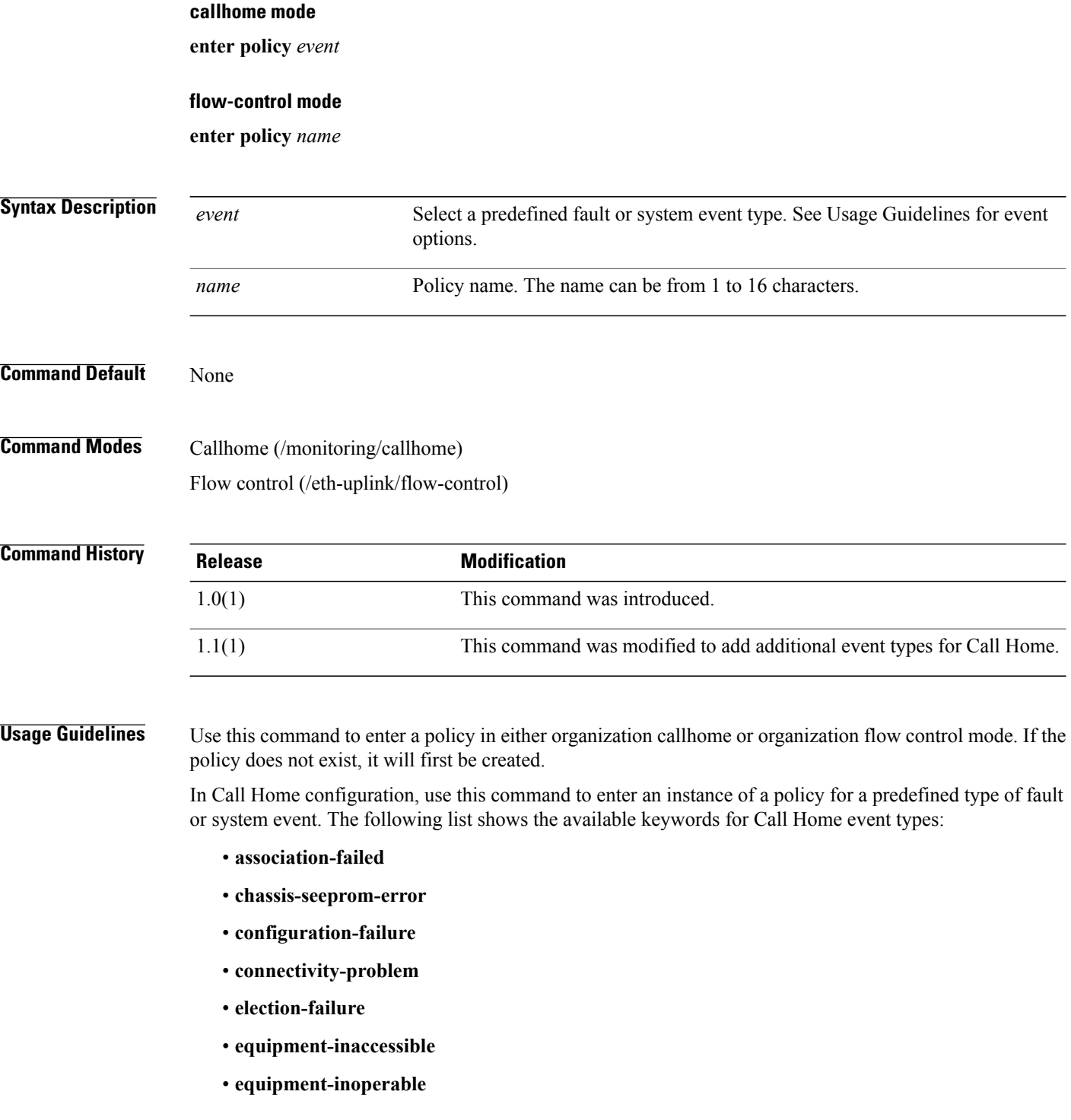

• **identity-unestablishable** • **link-down** • **management-services-failure** • **management-services-unresponsive** • **power-problem** • **thermal-problem** • **unspecified** • **version-incompatible** • **voltage-problem** In Flow Control configuration, use this command to enter a named policy.

switch-A /eth-uplink/flow-control #

• **equipment-problem**

• **fru-problem**

**Examples** This example shows how to enter and enable a Call Home policy instance for link-down events:

```
switch-A# scope monitoring
switch-A /monitoring # scope callhome
switch-A /monitoring/callhome # enter policy link-down
switch-A /monitoring/callhome/policy # set admin-state enabled
switch-A /monitoring/callhome/policy* # commit-buffer
switch-A /monitoring/callhome/policy #
This example shows how to enter a named policy for flow control:
switch-A # scope eth-uplink
switch-A /eth-uplink # scope flow-control
switch-A /eth-uplink/flow-control # enter policy policy1
```
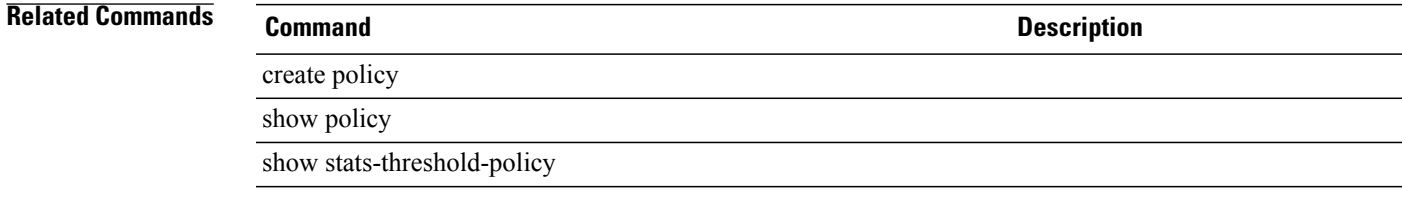

 $\mathbf l$ 

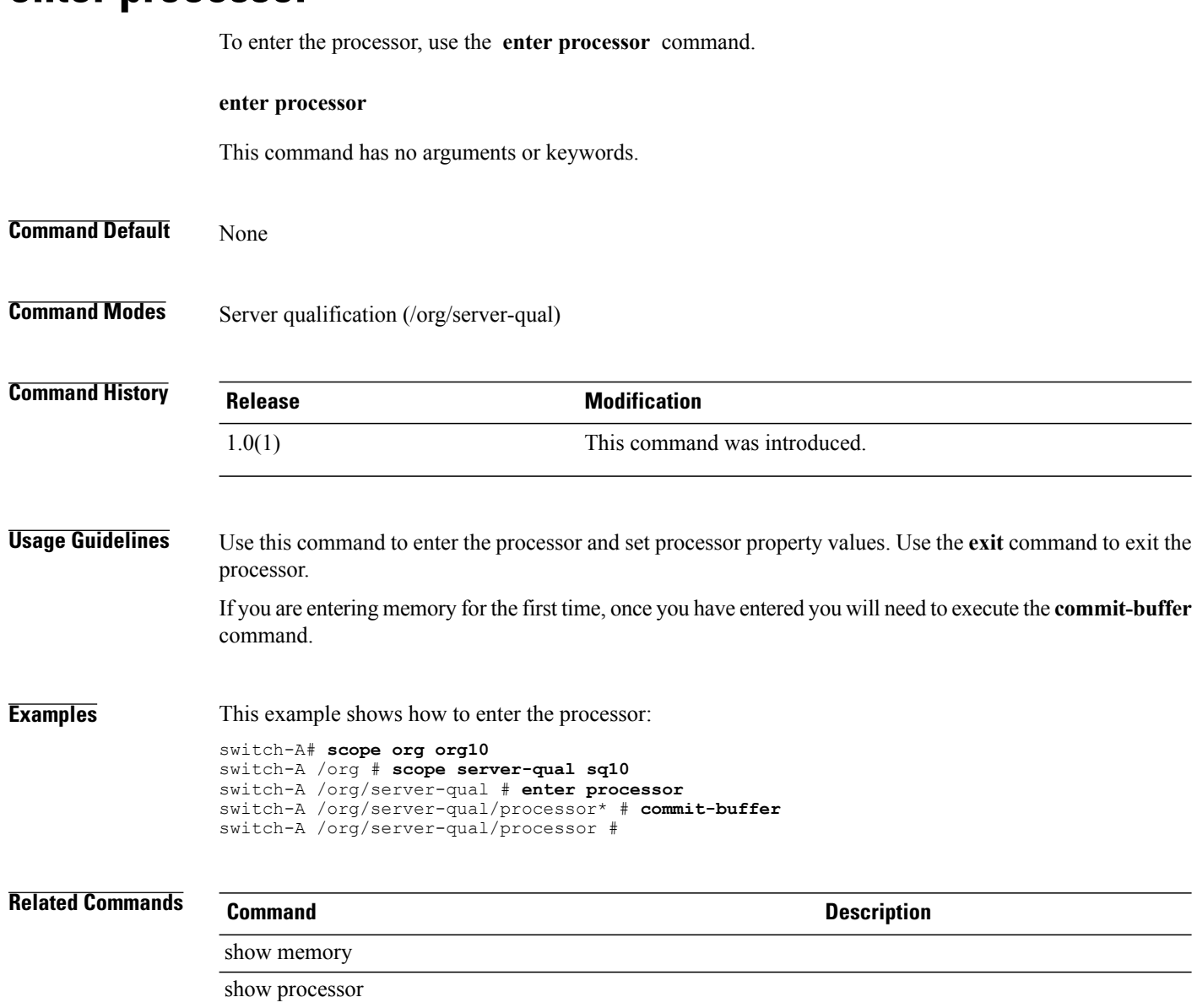

### **enter processor**

**Cisco UCS Manager CLI Command Reference, Release 1.1(1)** 

# **enter qos-policy**

To enter qos-policy mode, use the **enter qos-policy** command.

**enter qos-policy** *policy-name*

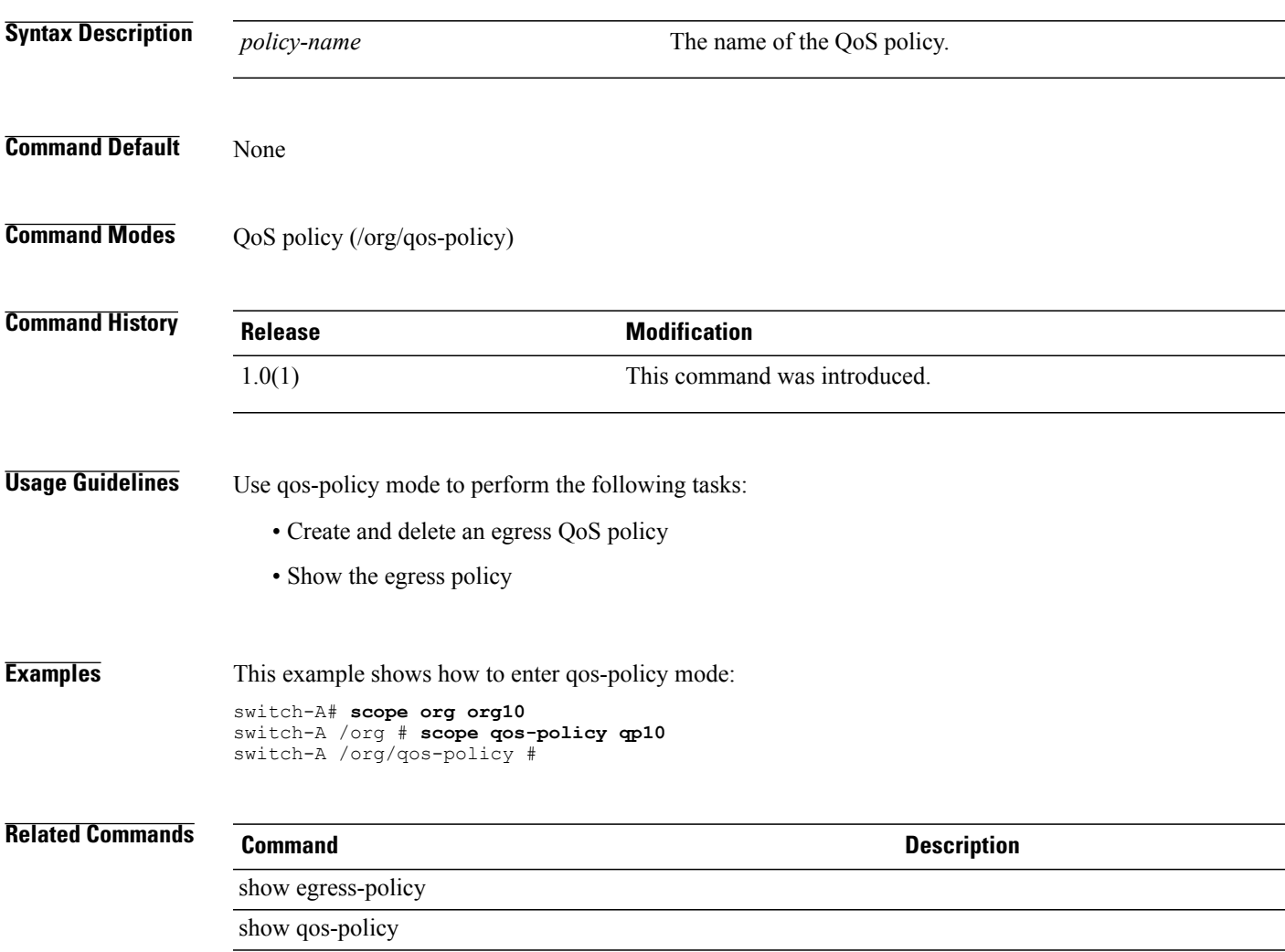

 $\mathbf l$ 

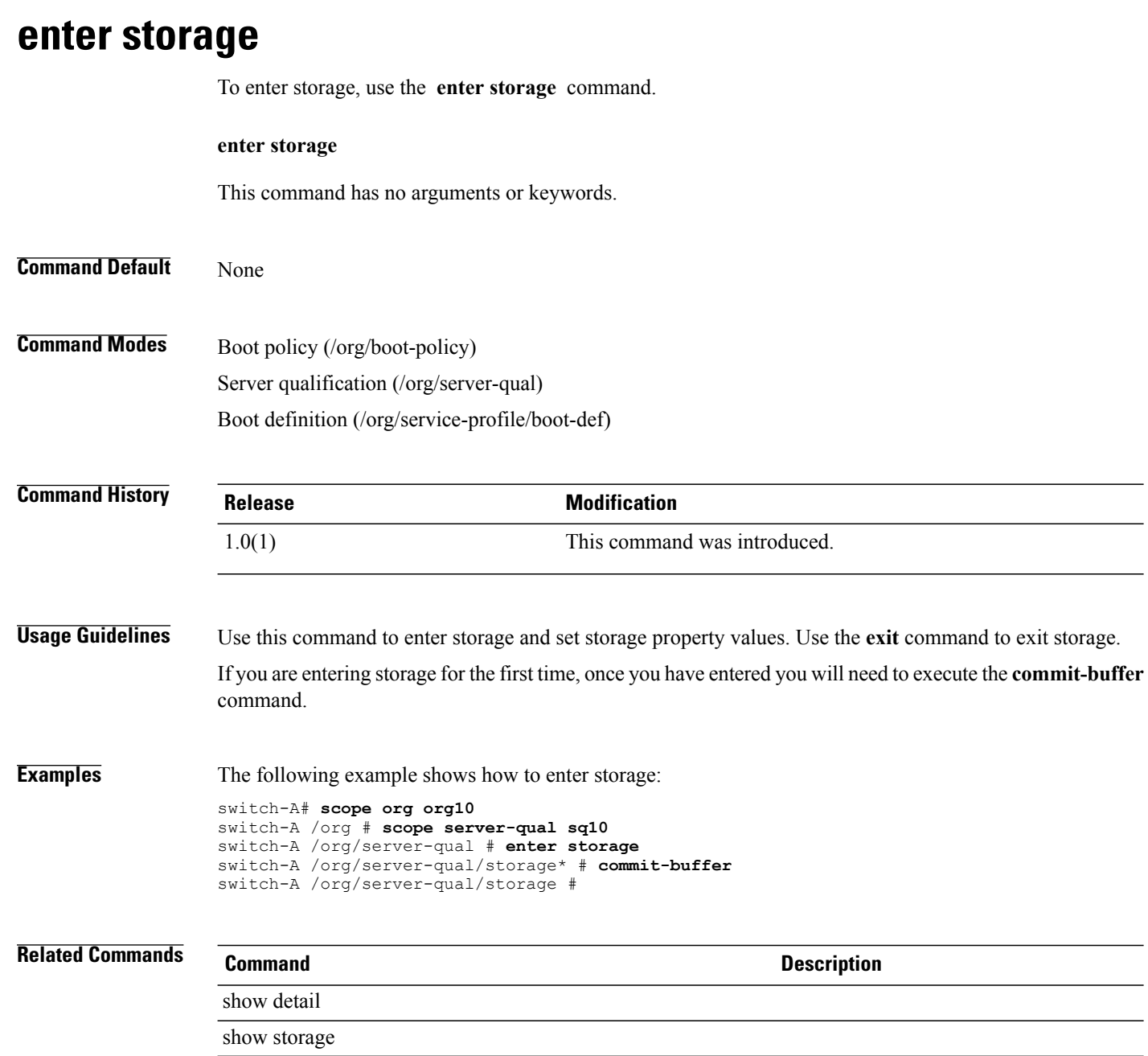

### **enter threshold-value**

To enter a threshold value for a property, use the **enter threshold-value** command.

**enter threshold-value** { **above-normal | below-normal** } { **cleared | condition | critical | info | major | minor | warning** }

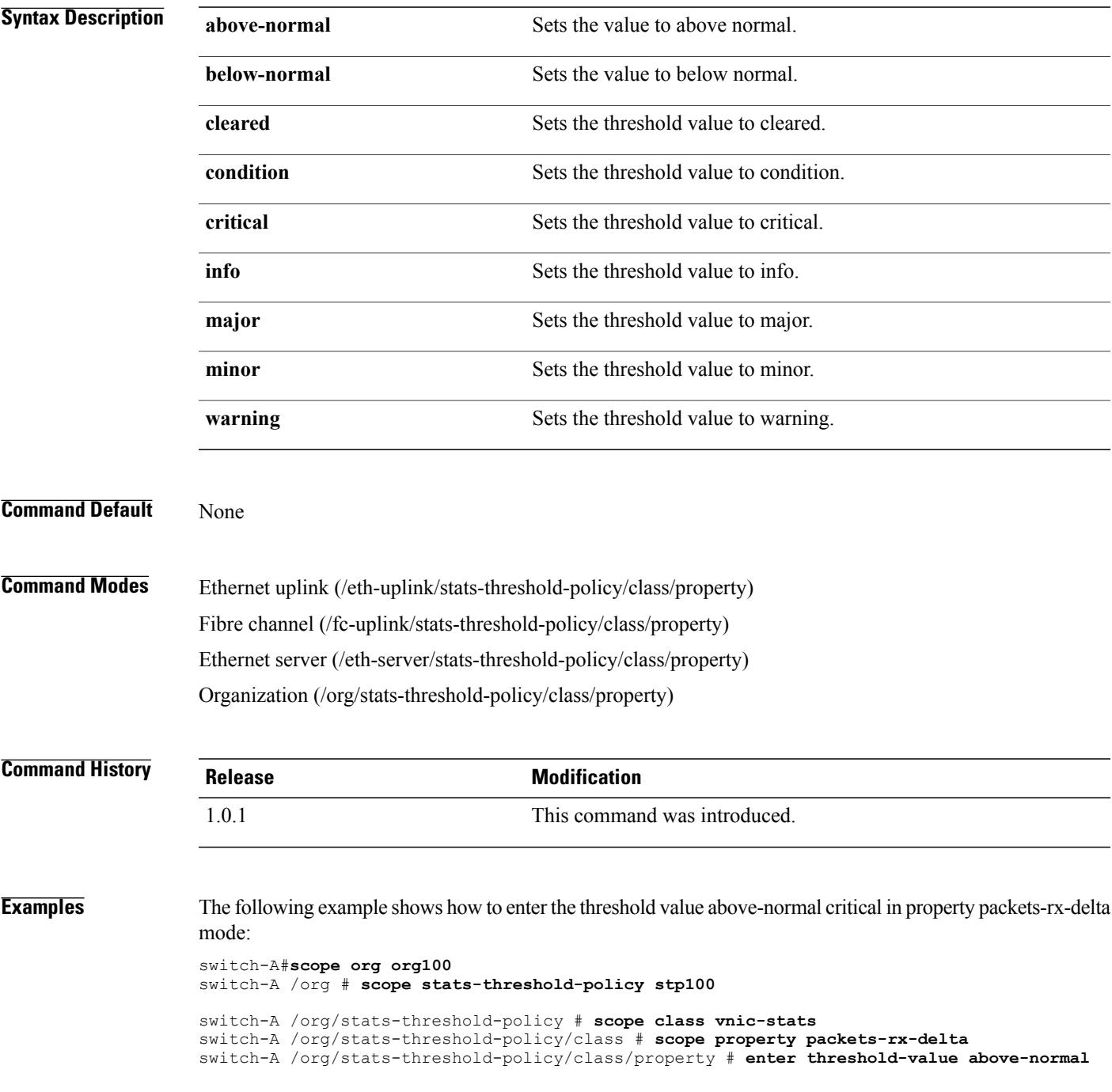

**critical** switch-A /org/stats-threshold-policy/class/property/threshold-value\* # **commit-buffer** switch-A /org/stats-threshold-policy/class/property/threshold-value #

**Related Commands Command Description**

show property

show threshold-value

### **enter vcenter**

To enter a VCenter, use the **enter vcenter** command in vmware mode.

**enter vcenter** *vcenter-name*

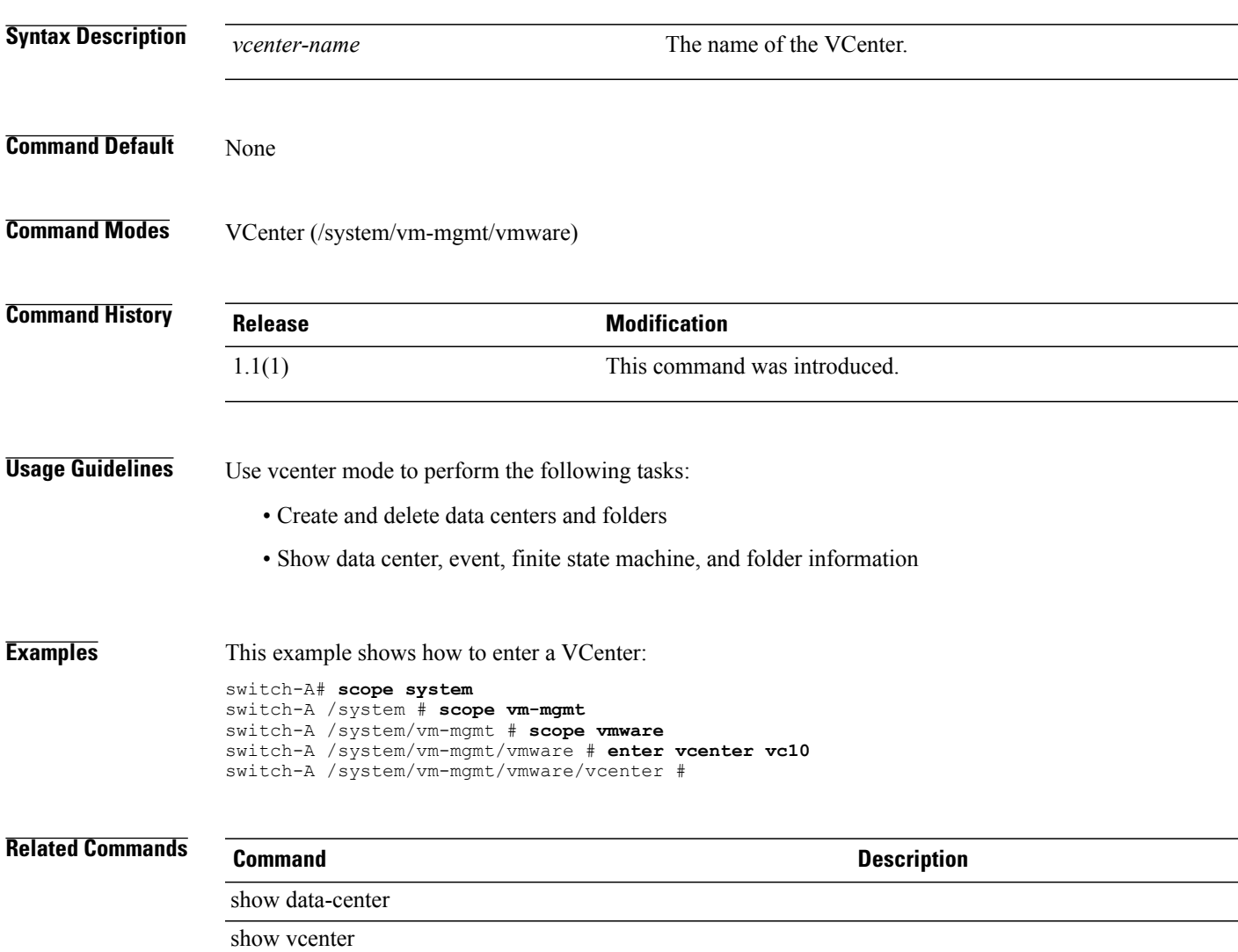

### **enter vcon**

To enter a vCon (virtual network interface connection), use the **enter vcon** command.

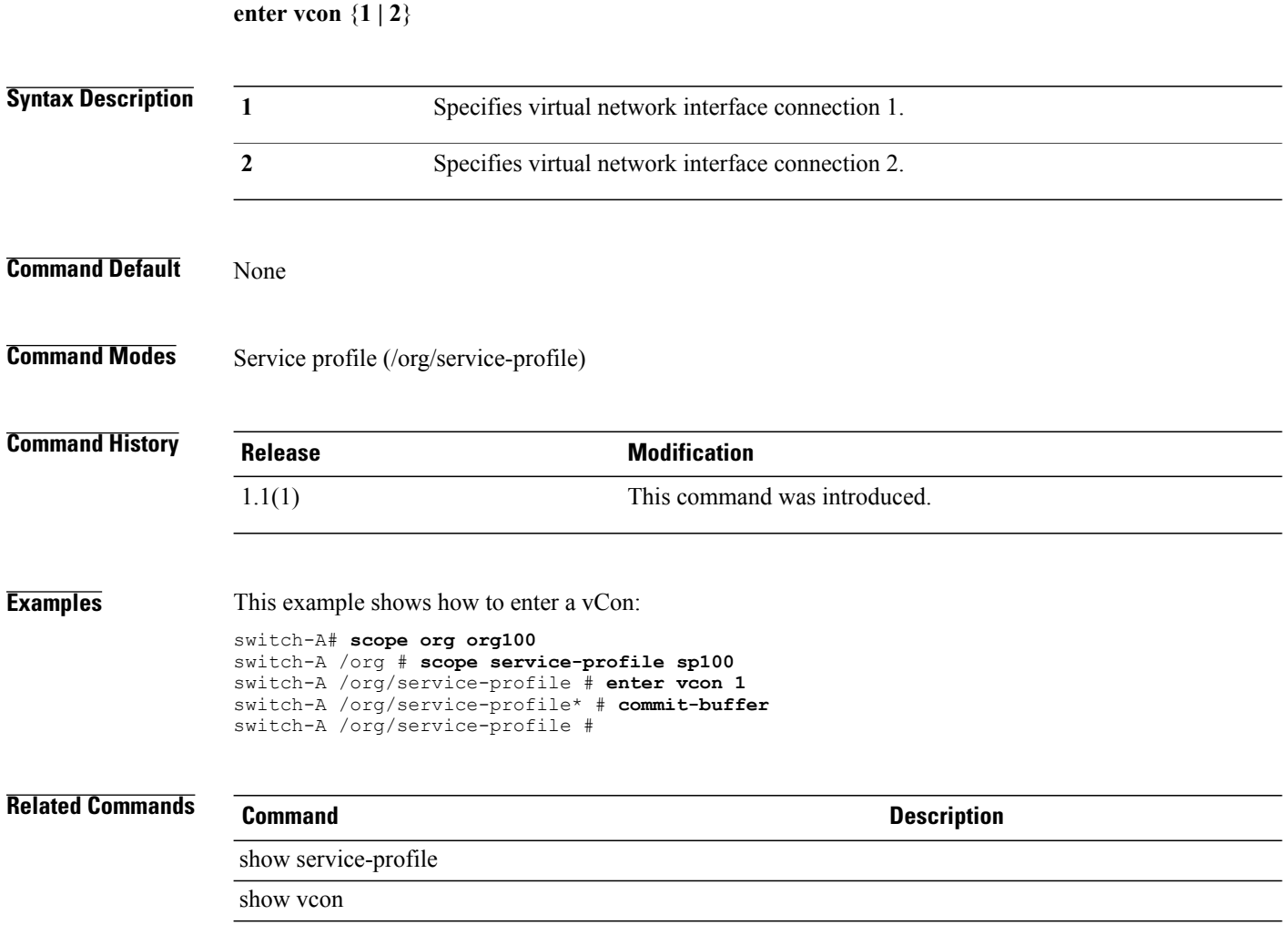

# **enter vcon-policy**

To enter vcon-policy mode, use the **enter vcon-policy** command.

**enter vcon-policy** *policy-name*

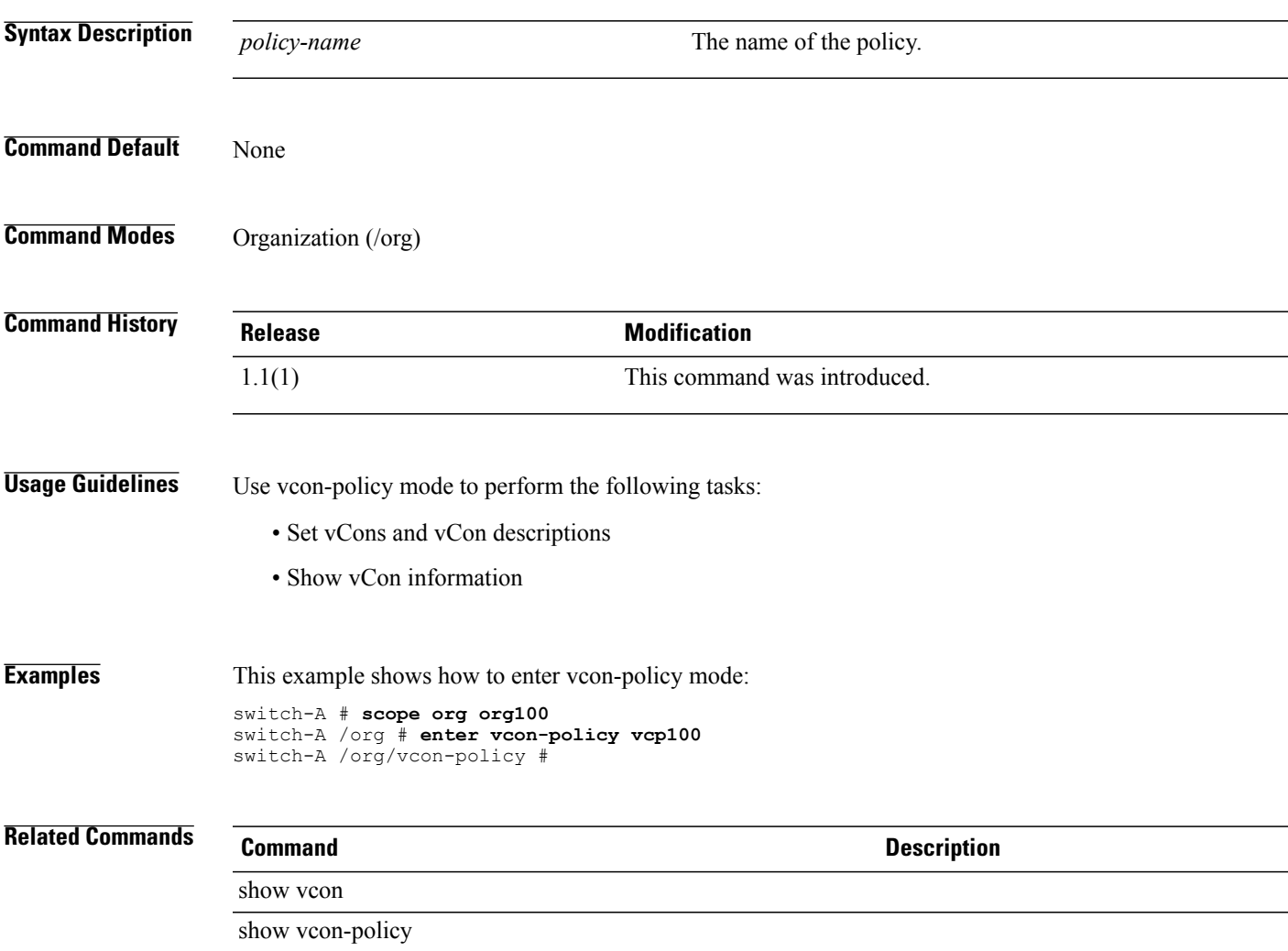

### **erase configuration**

To erase the UCS configuration, use the **erase configuration** command.

**erase configuration**

This command has no arguments or keywords.

**Command Default** None

**Command Modes** Local management (local-mgmt)

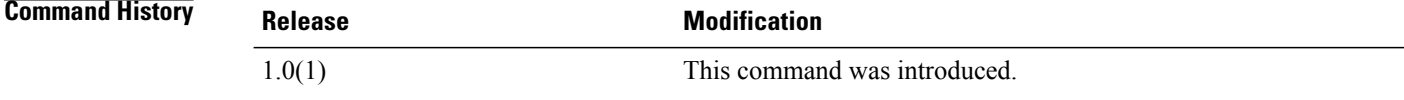

#### **Usage Guidelines** Use this command to erase the UCS configuration.

**Examples** This example shows how to erase the UCS configuration:

switch-A# **connect local-mgmt a** Cisco UCS 6100 Series Fabric Interconnect TAC support: http://www.cisco.com/tac Copyright (c) 2009, Cisco Systems, Inc. All rights reserved. The copyrights to certain works contained herein are owned by other third parties and are used and distributed under license. Some parts of this software may be covered under the GNU Public License or the GNU Lesser General Public License. A copy of each such license is available at http://www.gnu.org/licenses/gpl.html and http://www.gnu.org/licenses/lgpl.html switch-A(local-mgmt)# **erase configuration** All UCS configurations will be erased and system will reboot. Are you sure? (yes/no): no switch-A(local-mgmt)#

### **Related Commands Command Description**

connect local-mgmt

### **erase-log-config**

To erase the UCS management logging configuration file, use the **erase-log-config** command.

**erase-log-config**

This command has no arguments or keywords.

**Command Default** None

**Command Modes** Local management (local-mgmt)

**Command History Release Modification** 1.0(1) This command was introduced.

**Usage Guidelines** Use this command to erase the UCS management logging configuration file.

**Examples** This example shows how to erase the UCS management logging configuration file: switch-A# **connect local-mgmt a** Cisco UCS 6100 Series Fabric Interconnect TAC support: http://www.cisco.com/tac Copyright (c) 2009, Cisco Systems, Inc. All rights reserved. The copyrights to certain works contained herein are owned by other third parties and are used and distributed under license. Some parts of this software may be covered under the GNU Public License or the GNU Lesser General Public License. A copy of each such license is available at http://www.gnu.org/licenses/gpl.html and http://www.gnu.org/licenses/lgpl.html switch-A(local-mgmt)# **erase-log-config** switch-A(local-mgmt)#

**Related Commands Command Description**

connect local-mgmt

# **install-license**

To install a license, use the **install-license** command in local management command mode.

**install-license** *license-file-name*

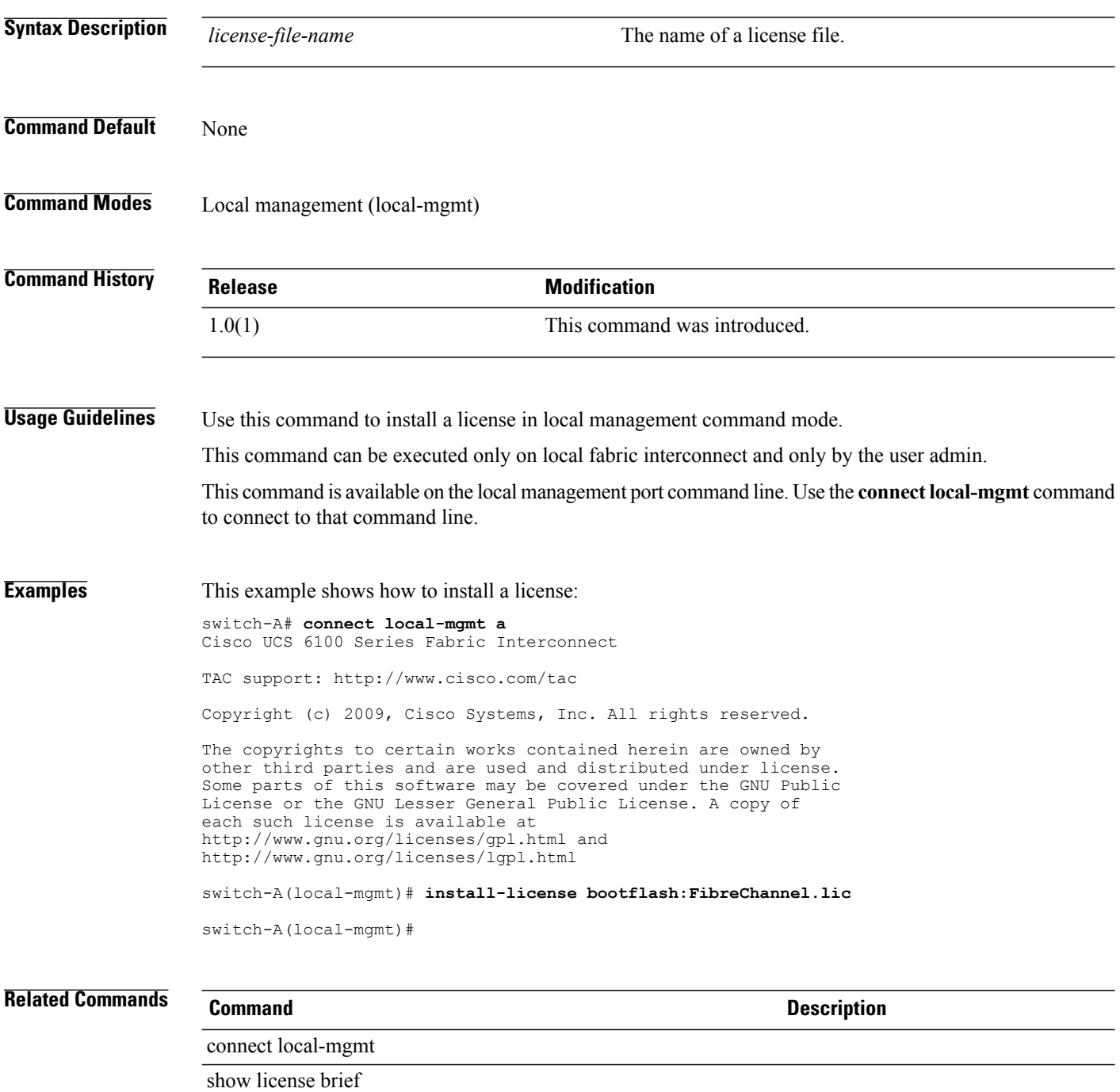

**ls**

# **ls**

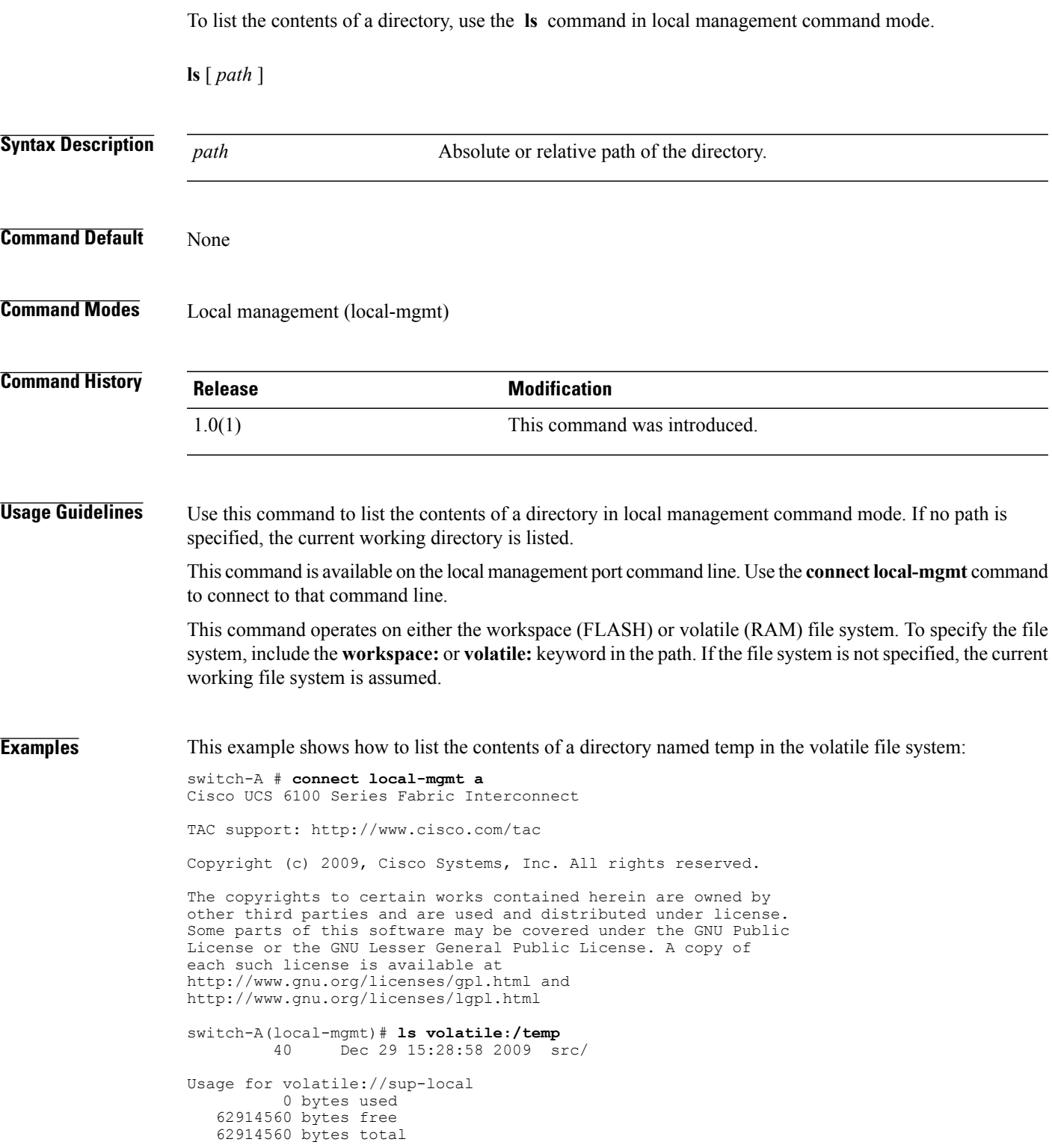

switch-A(local-mgmt)#

### **Related Commands Command Description**

**ls**

connect local-mgmt

# **mkdir**

To create a directory, use the **mkdir** command in local management command mode.

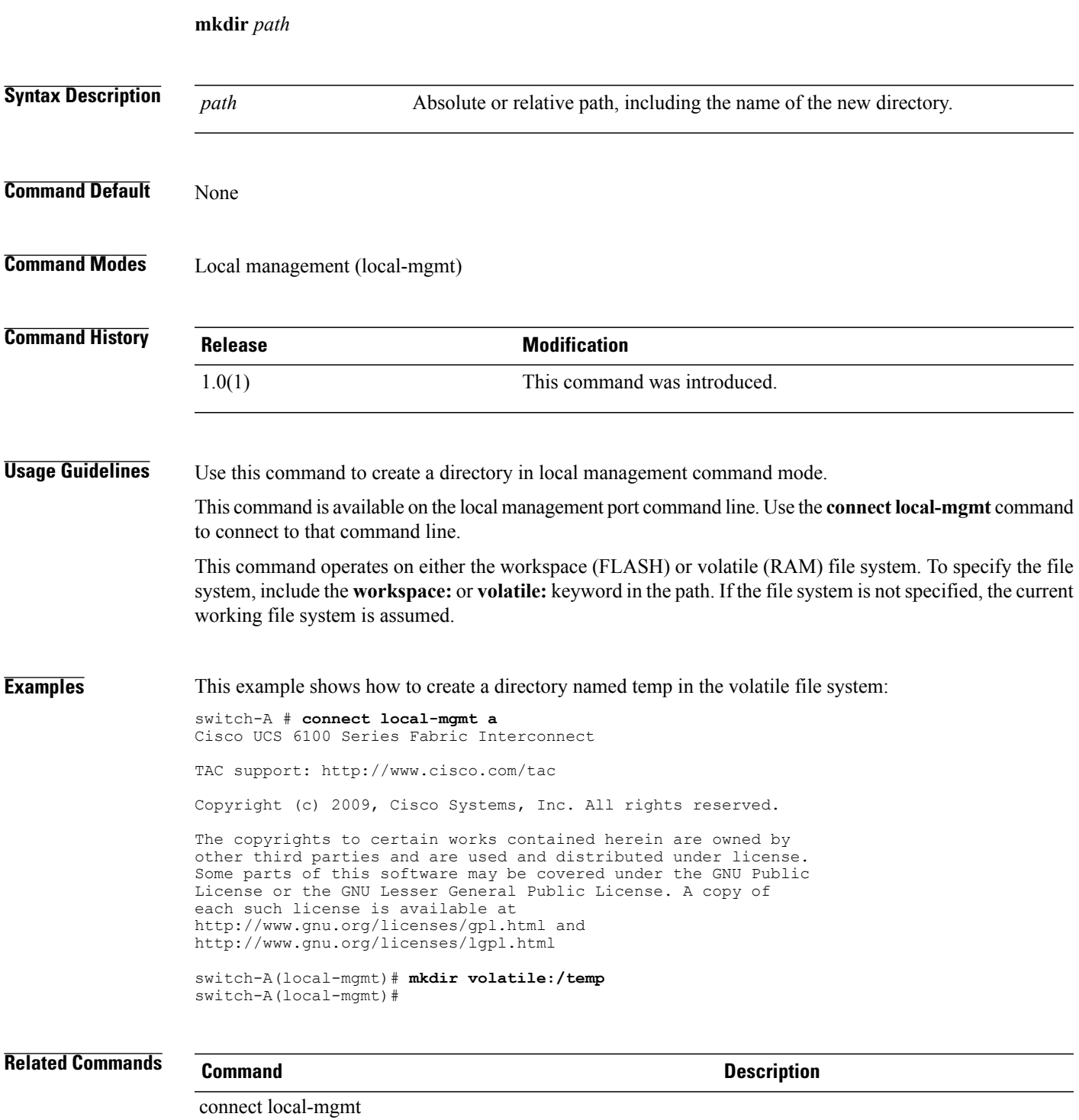

### **move**

To move a file from one directory to another, use the **move** command in local management command mode.

**move** [ *from-filesystem:* ][ *from-path* ]*filename* [ *to-filesystem:* ]*to-path*[ *dest-filename* ]

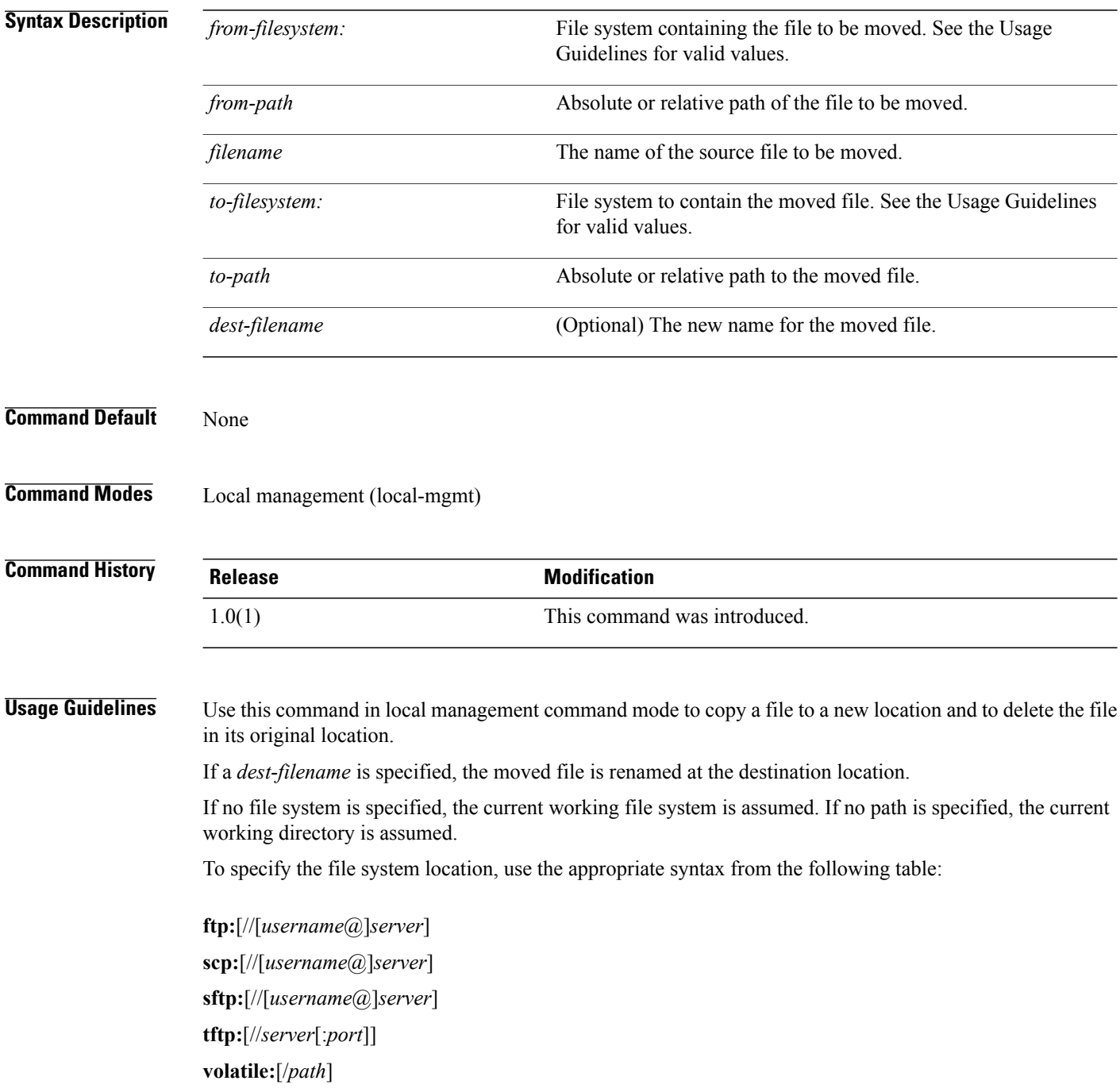

#### **workspace:**

Either the source or destination file system must be local; you cannot move a file from one remote file system to another.

If a remote protocol is specified with no server name, you are prompted to enter the server name.

This command is available on the local management port command line. Use the **connect local-mgmt** command to connect to that command line.

This command operates on either the workspace (FLASH) or volatile (RAM) file system. To specify the file system, include the **workspace:** or **volatile:** keyword in the path. If the file system is not specified, the current working file system is assumed.

You can use the **mv** command as an alias for this command.

**Examples** This example shows how to move a file from the current working directory to a directory in the volatile file system:

> switch-A # **connect local-mgmt a** Cisco UCS 6100 Series Fabric Interconnect TAC support: http://www.cisco.com/tac Copyright (c) 2009, Cisco Systems, Inc. All rights reserved.

> The copyrights to certain works contained herein are owned by other third parties and are used and distributed under license. Some parts of this software may be covered under the GNU Public License or the GNU Lesser General Public License. A copy of each such license is available at http://www.gnu.org/licenses/gpl.html and http://www.gnu.org/licenses/lgpl.html

switch-A(local-mgmt)# **copy abcdef.bin volatile:/temp** switch-A(local-mgmt)#

### **Related Commands Command Description**

connect local-mgmt

# **ping**

**ping**

To diagnose basic network connectivity, use the **ping** command in local management command mode.

**ping** {*host-ip-address*| *host-name*} [ **count** *count* ] [ **packet-size** *packet-size* ] [ **interval** *interval* ] [ **timeout** *timeout* ]

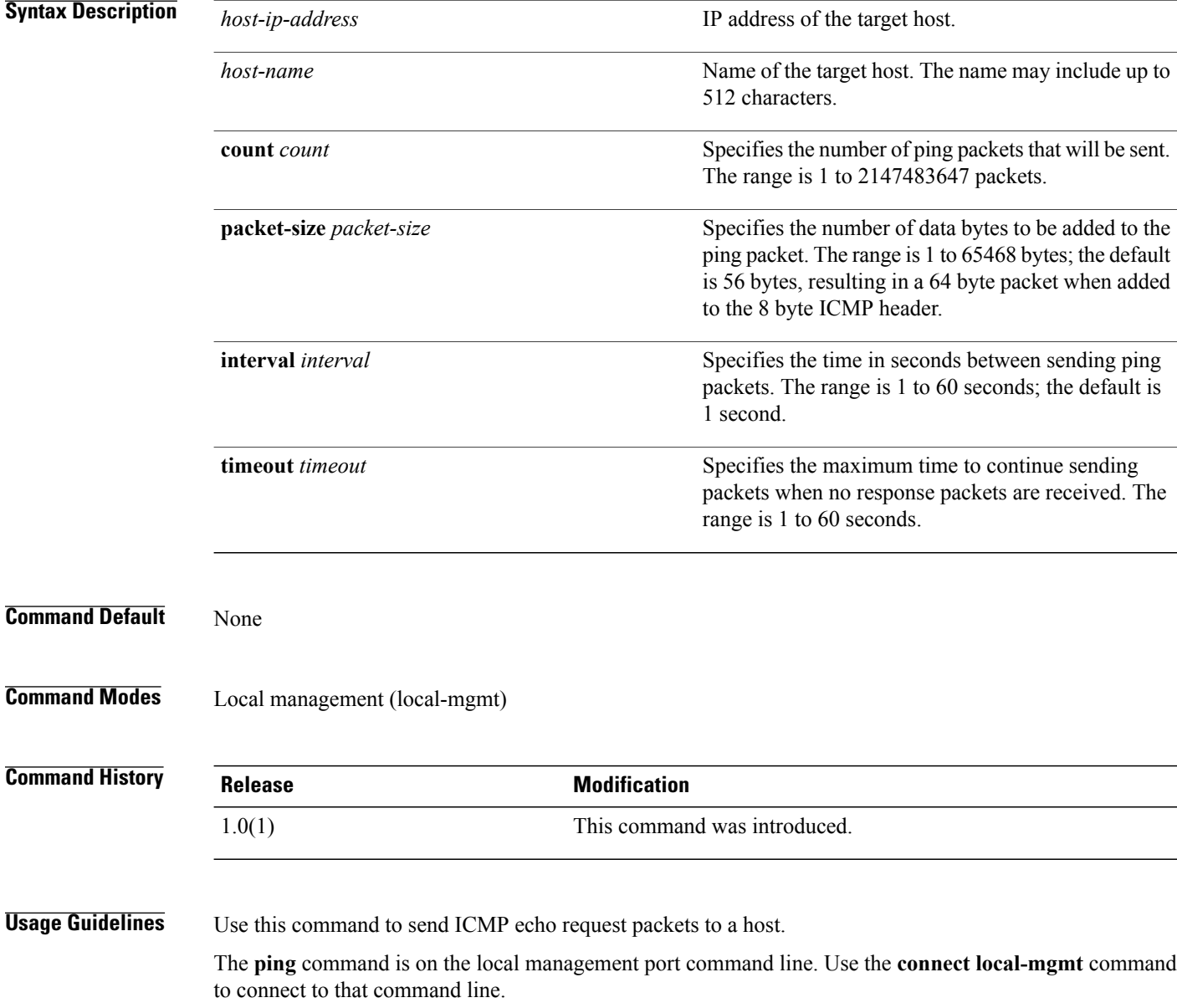

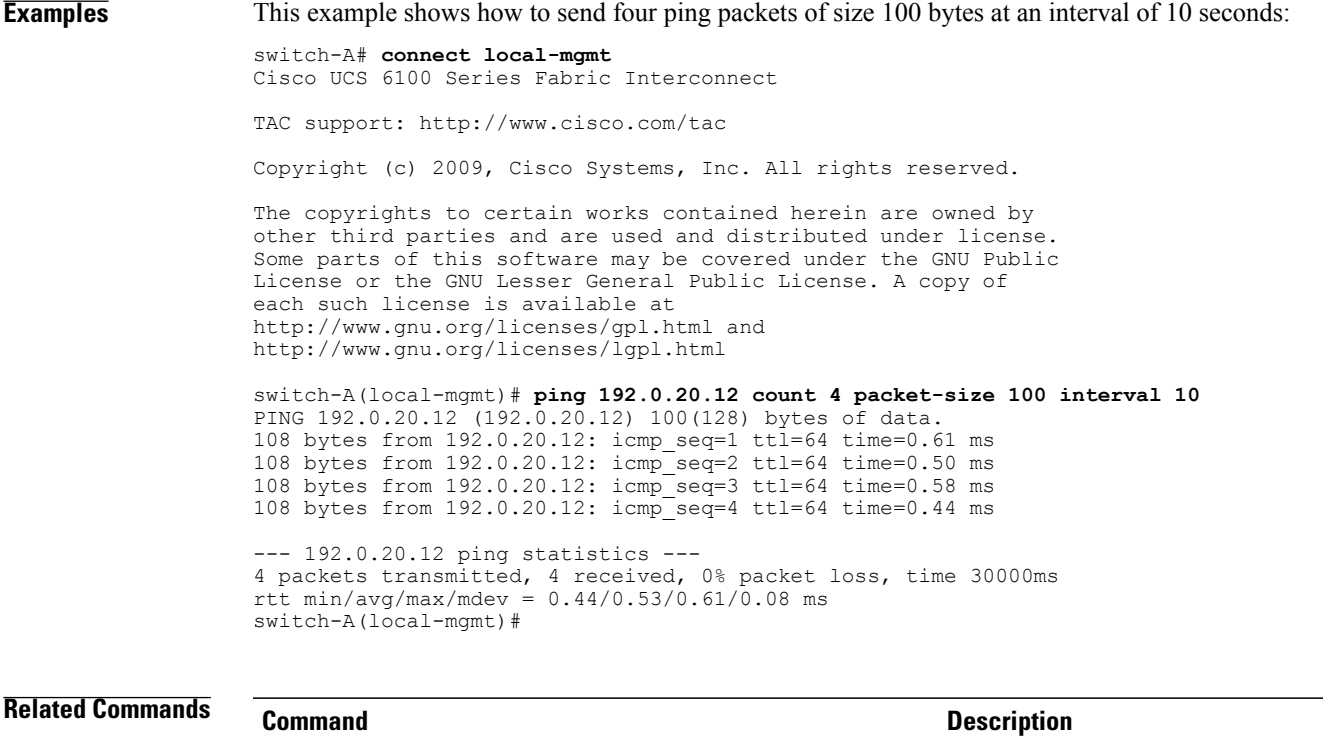

connect local-mgmt

### **power**

To power up or down, use the **power** command.

**power** { **up | down** }

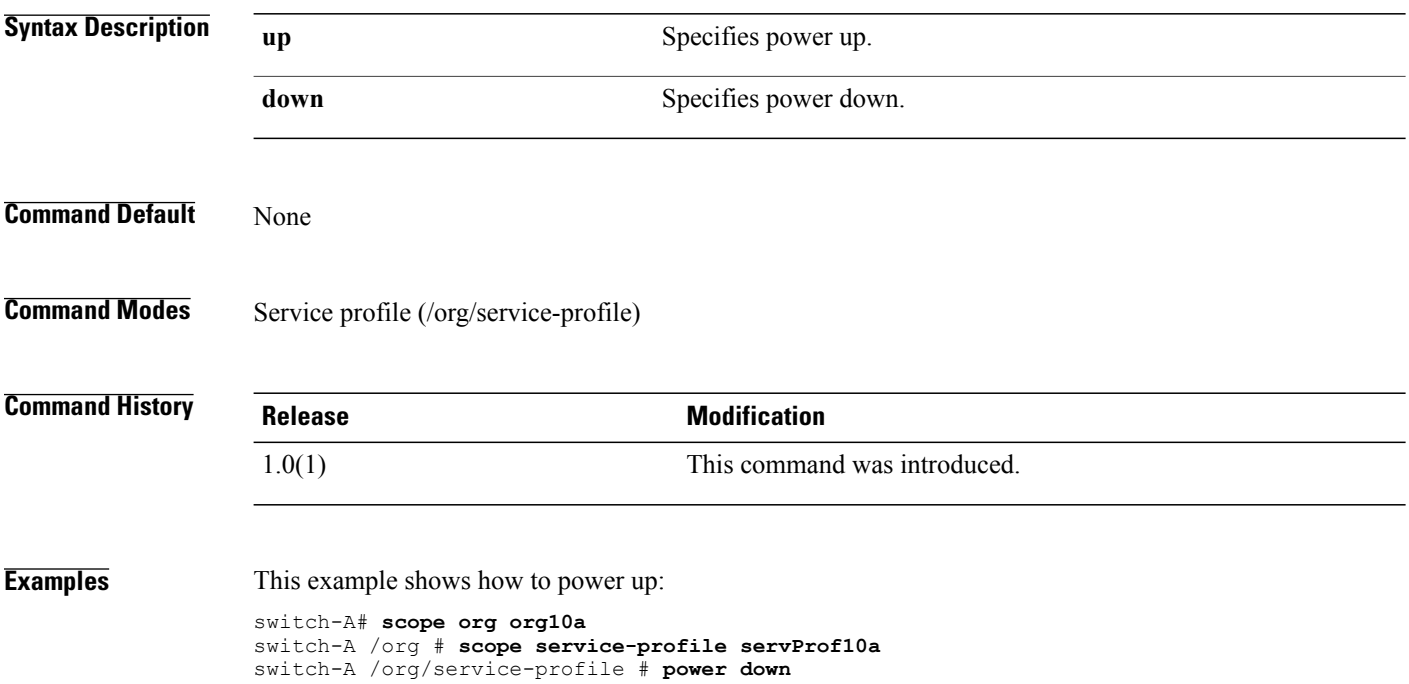

# **pwd**

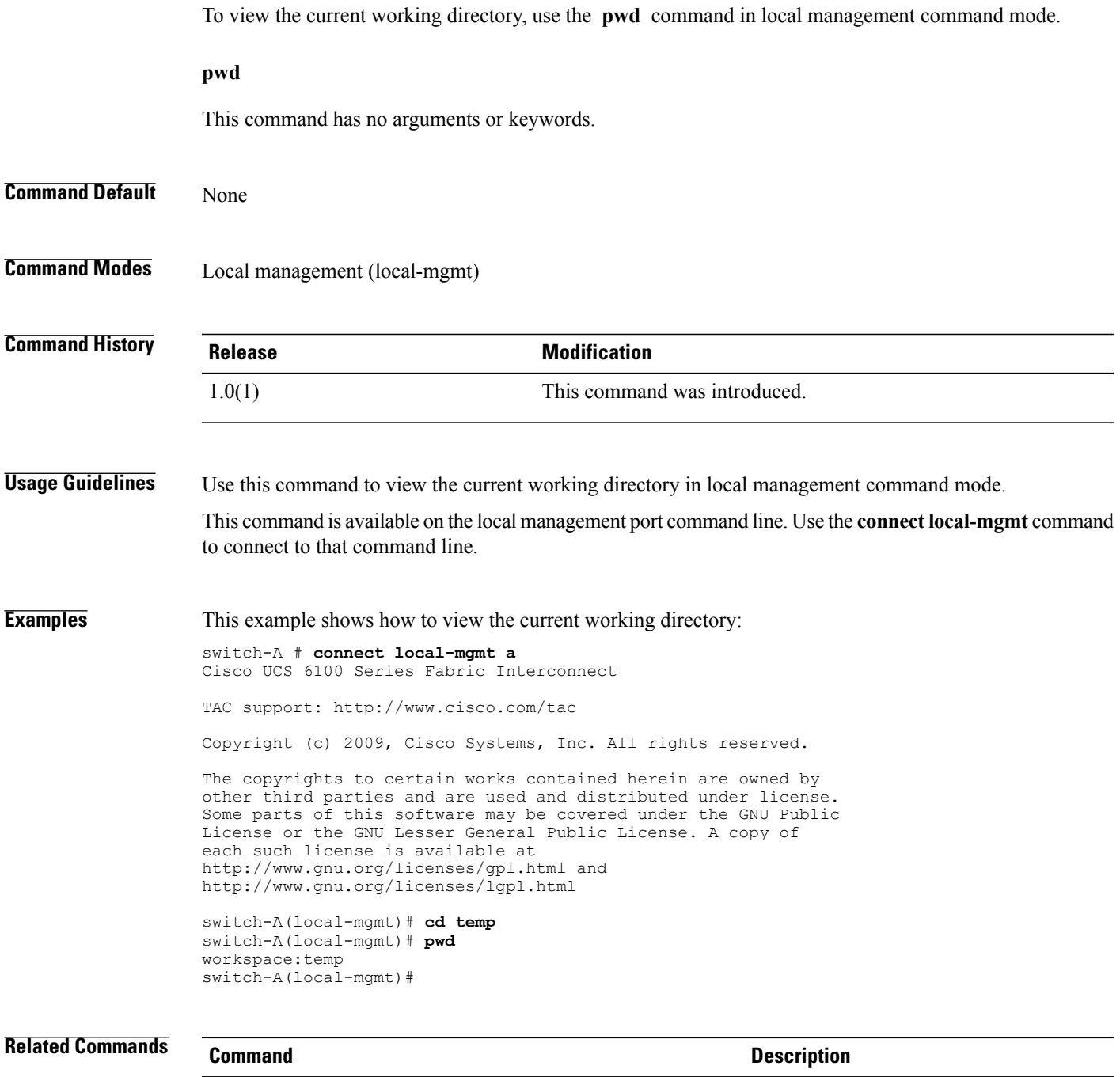

connect local-mgmt

 $\overline{\phantom{a}}$ 

# **reboot**

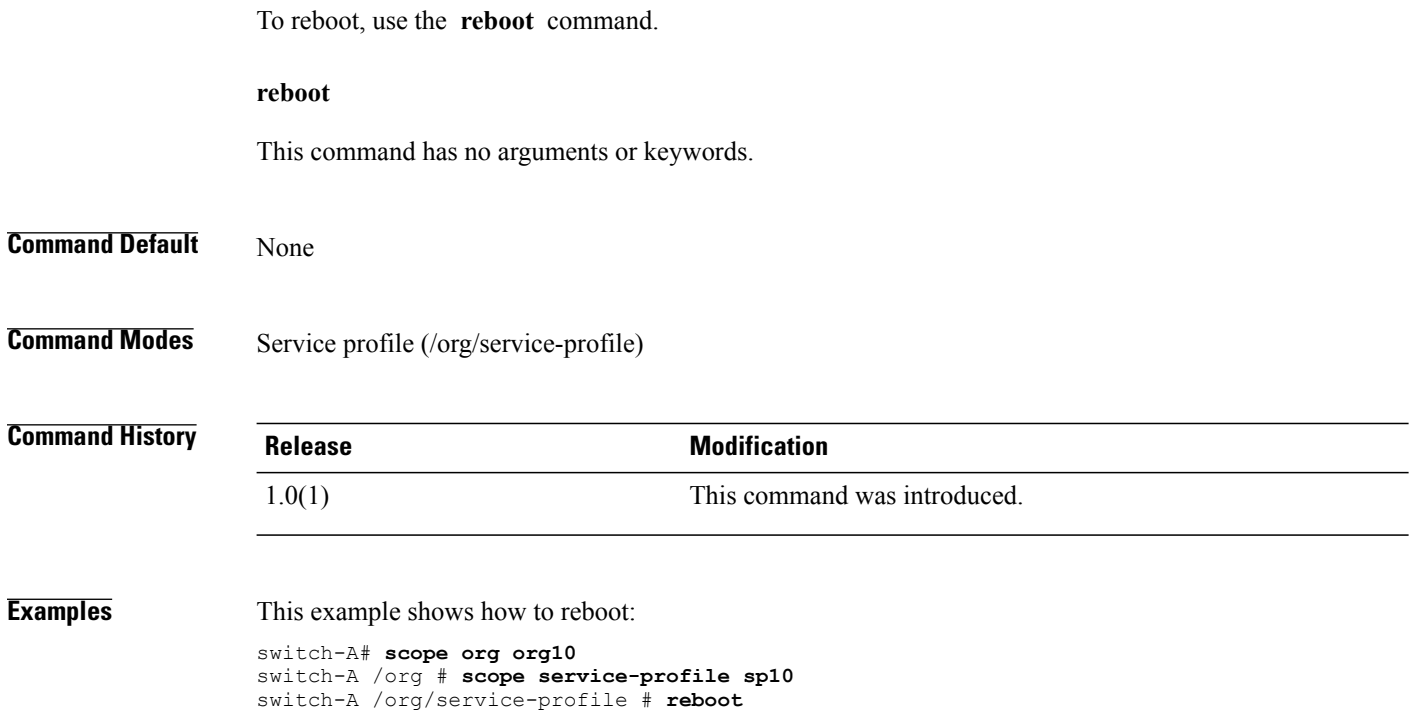

# **recommission chassis**

To recommission a chassis, use the **recommission chassis** command.

**recommission chassis** *vendor model serial-num*

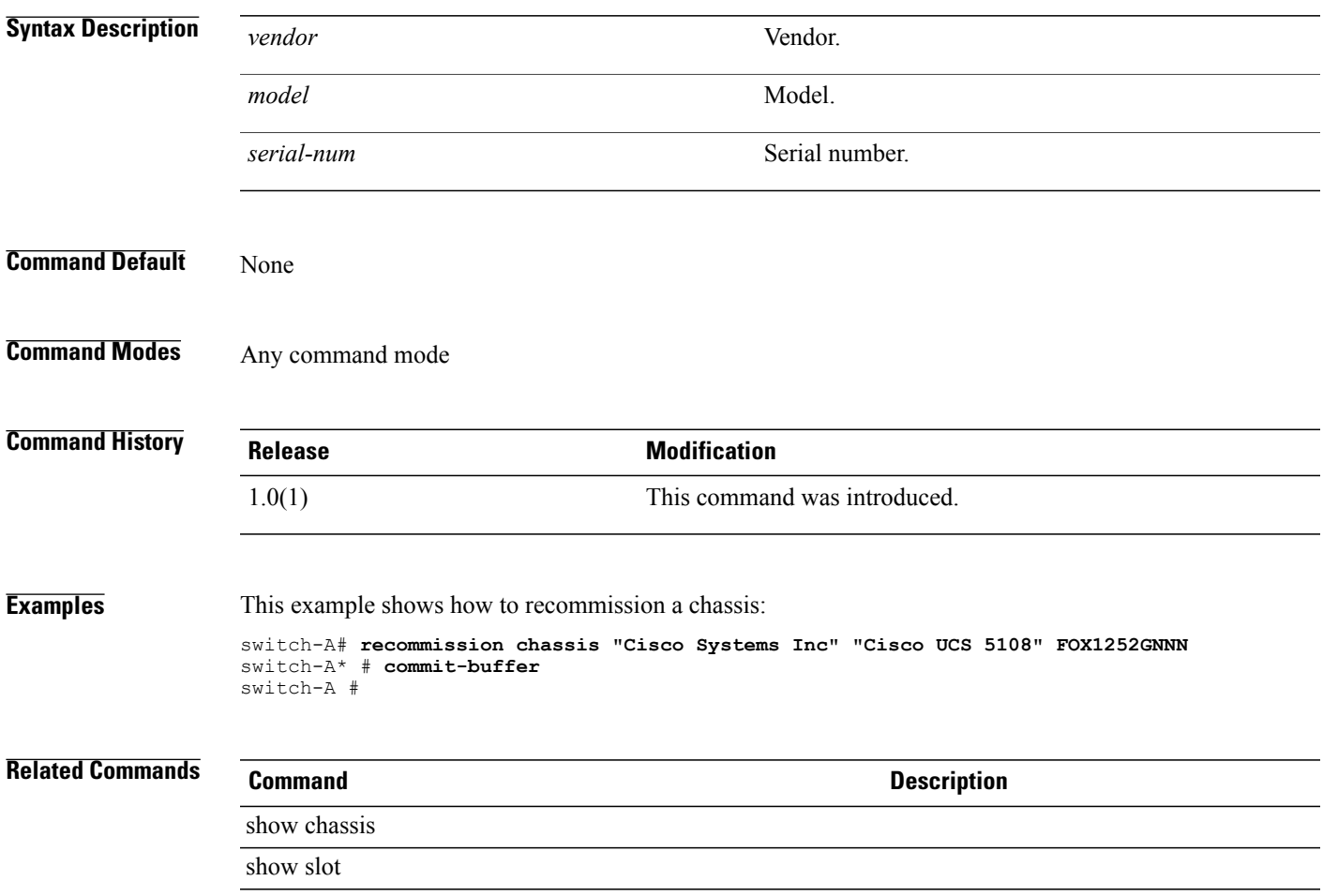

### **recover-bios**

To recover a corrupt BIOS, use the **recover-bios** command.

**recover-bios** *version* **[ignorecompcheck]**

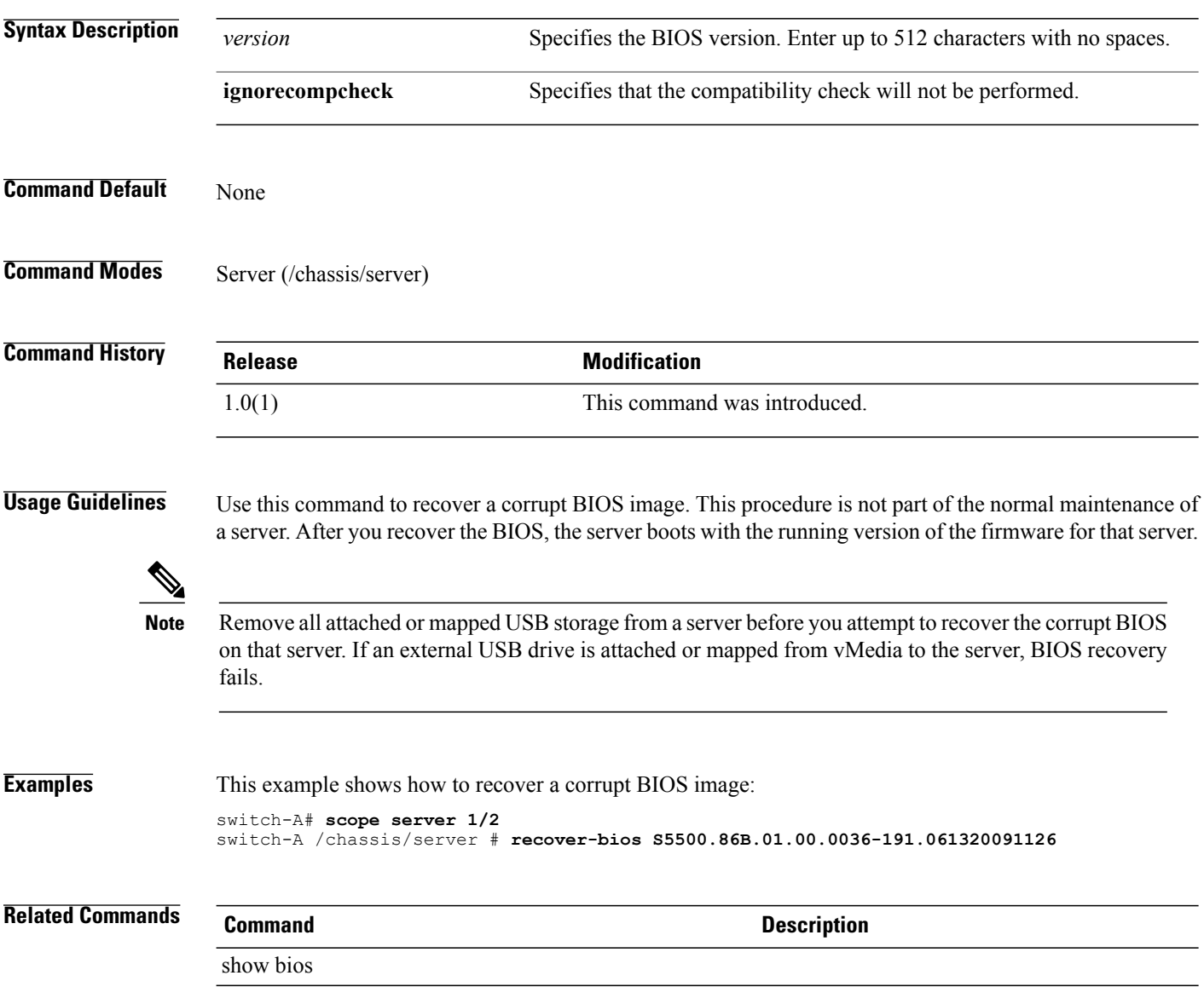

# **remove alertgroups**

To remove specific alert groups from a Call Home profile, use the **remove alertgroups** command.

**remove alertgroups** [ **ciscotac** ] [ **diagnostic** ] [ **environmental** ] [ **inventory** ] [ **license** ] [ **lifecycle** ] [ **linecard** ] [ **supervisor** ] [ **syslogport** ] [ **system** ] [ **test** ]+

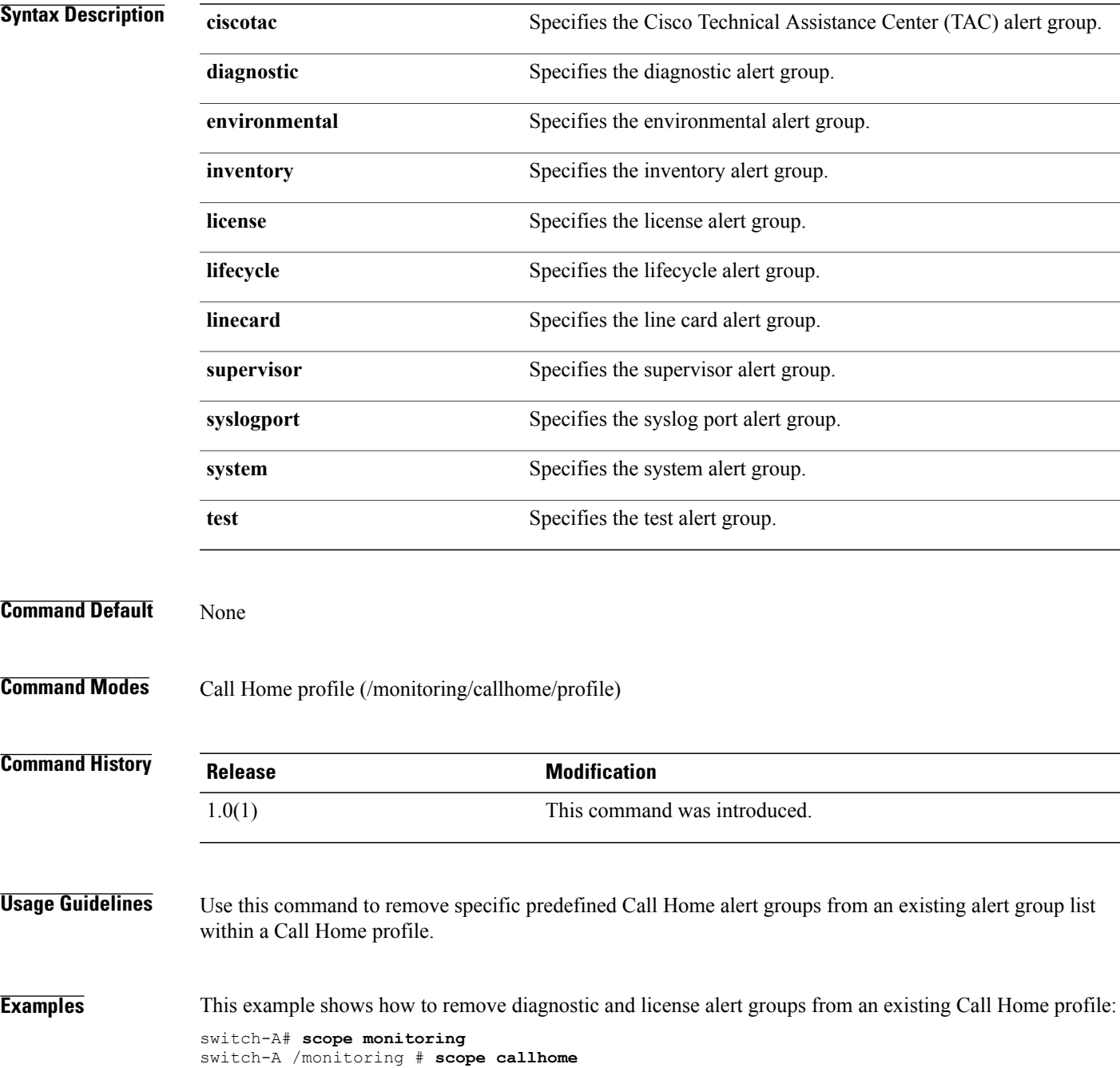

switch-A /monitoring/callhome # **scope profile profileOne** switch-A /monitoring/callhome/profile # **remove alertgroups diagnostic license** switch-A /monitoring/callhome/profile\* # **commit-buffer** switch-A /monitoring/callhome/profile #

### **Related Commands Command Command Description**

add alertgroups

set alertgroups

# **remove backup action**

To remove an action or actions that will trigger a backup of the system event log, use the **remove backup action**command.

**remove backup action [log-full] [none] [on-change-of-association] [on-clear] [timer]**

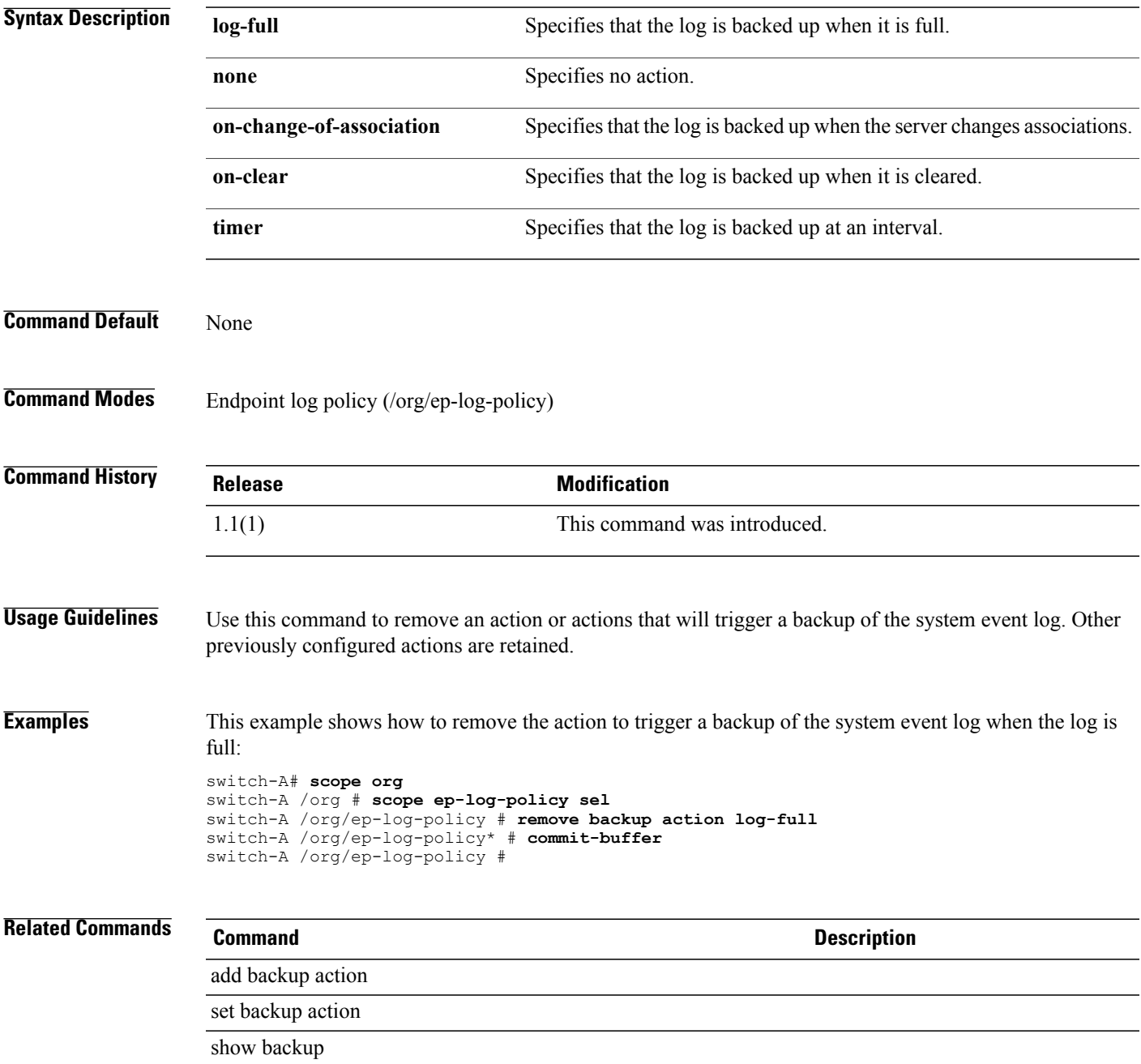

### **remove privilege**

To remove privileges, use the **remove privilege** command.

**remove privilege** { **aaa | admin | ext-lan-config | ext-lan-policy | ext-lan-qos | ext-lan-security | ext-san-config | ext-san-policy | ext-san-qos | ext-san-security | fault | service-profile-config | service-profile-config-policy |service-profile-network|service-profile-network-policy |service-profile-qos |service-profile-qos-policy |service-profile-security |service-profile-security-policy |service-profile-server | service-profile-server-policy | service-profile-storage | service-profile-storage-policy | operations | server-equipment |server-maintenance |server-policy |server-security |pod-config |pod-policy |pod-qos | pod-security | read-only** } +

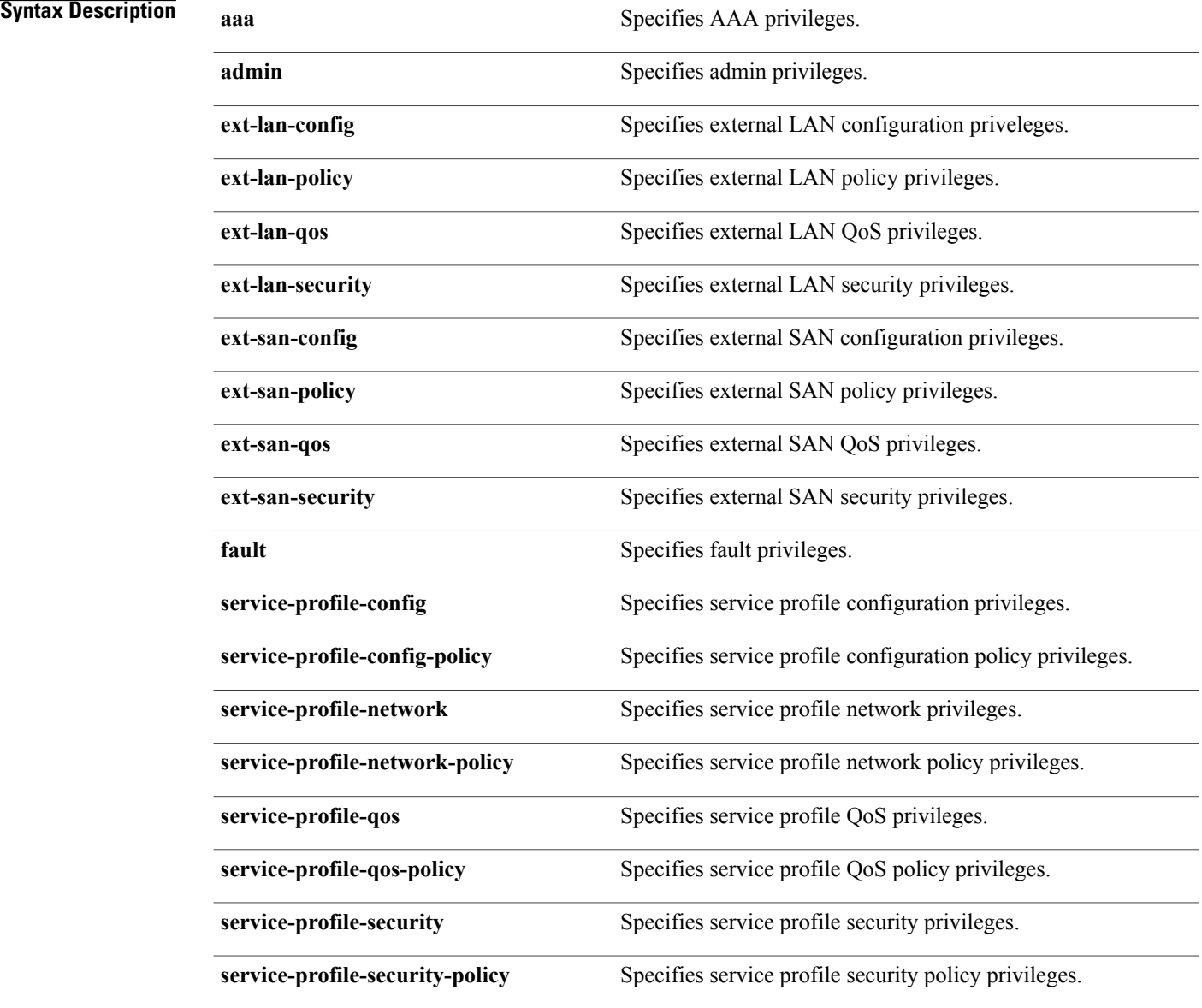

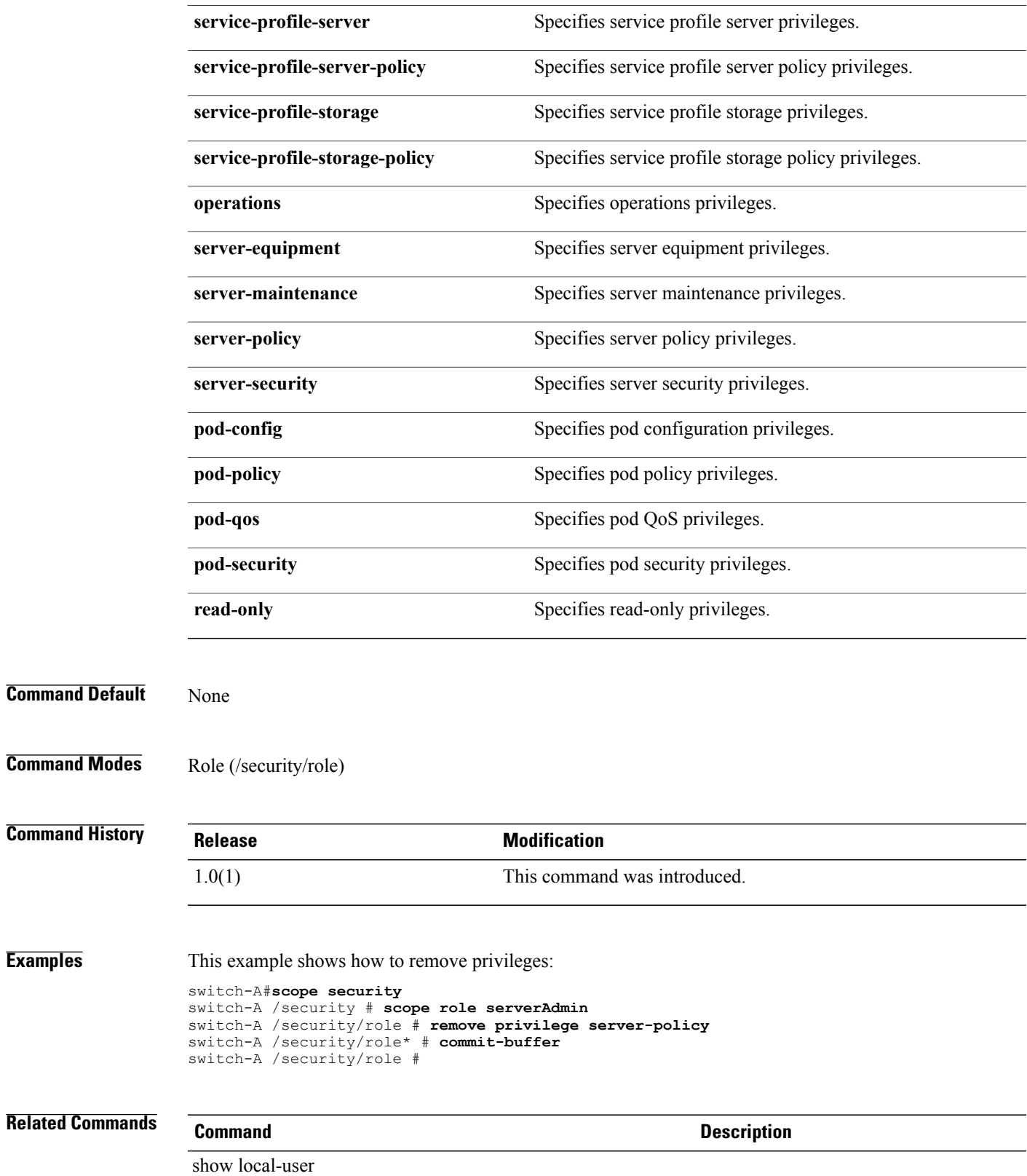

**Examples** 

 $\mathbf l$ 

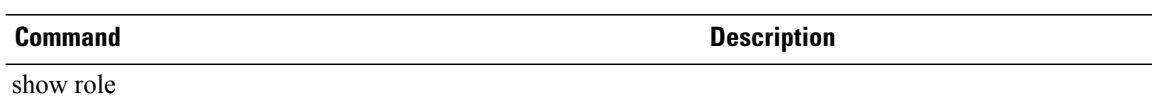

### **remove server**

To remove a server, use the **remove server** command.

**remove server** *slot*

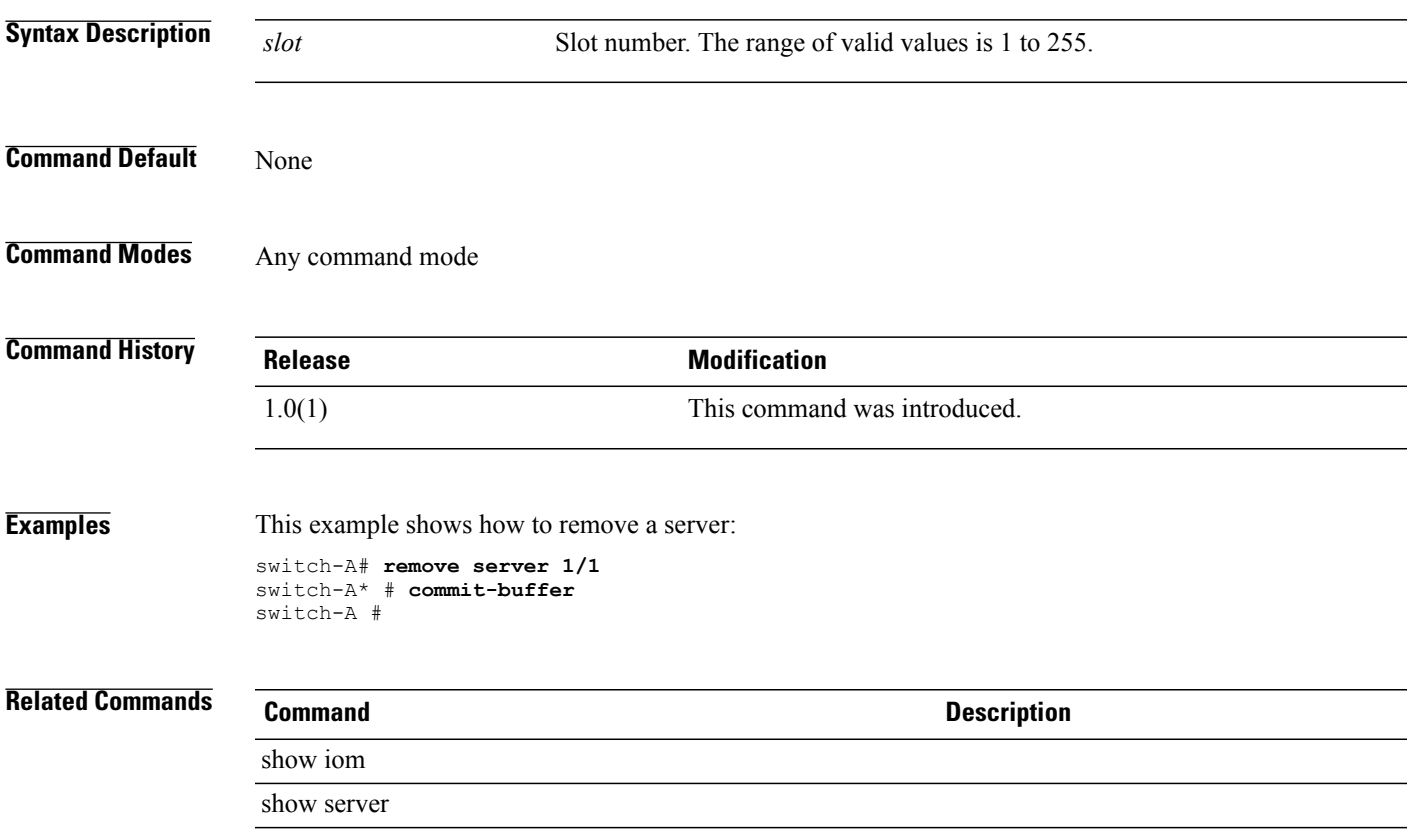

 $\overline{\phantom{a}}$ 

### **reset**

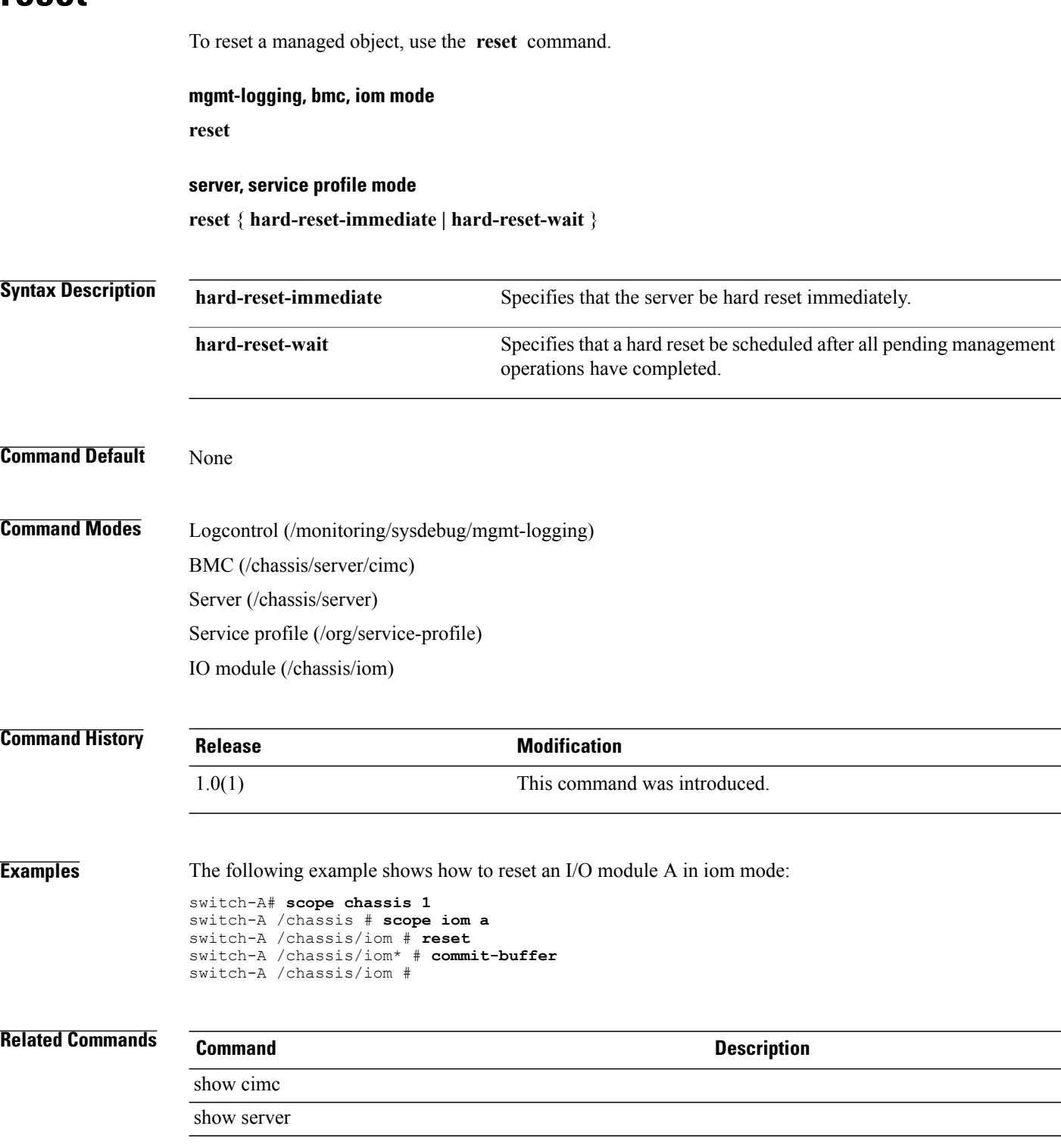
## **reset pers-bind**

To reset persistent binding, use the **reset pers-bind** command.

**reset pers-bind**

#### **Syntax Description**

This command has no arguments or keywords.

**Command Default** None

**Command Modes** Virtual HBA (/org/service-profile/vhba)

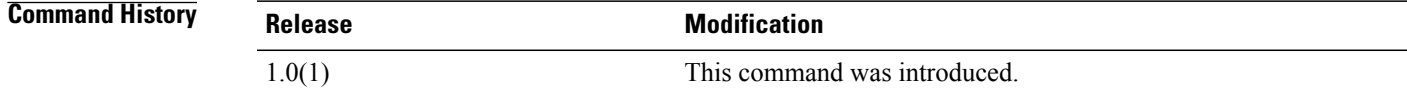

**Usage Guidelines** Use this command to reset persistent binding of fibre channel targets.

**Examples** This example shows how to reset persistent binding:

```
switch-A# scope org org30a
switch-A /org # scope service-profile sp101
switch-A /org/service-profile # scope vhba vhba17
switch-A /org/service-profile/vhba # reset pers-bind
switch-A /org/service-profile/vhba #
```
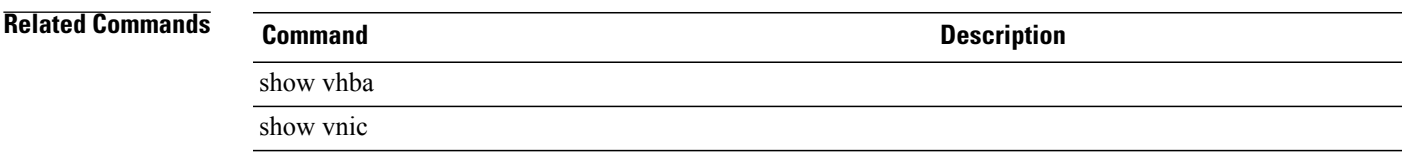

 $\mathbf l$ 

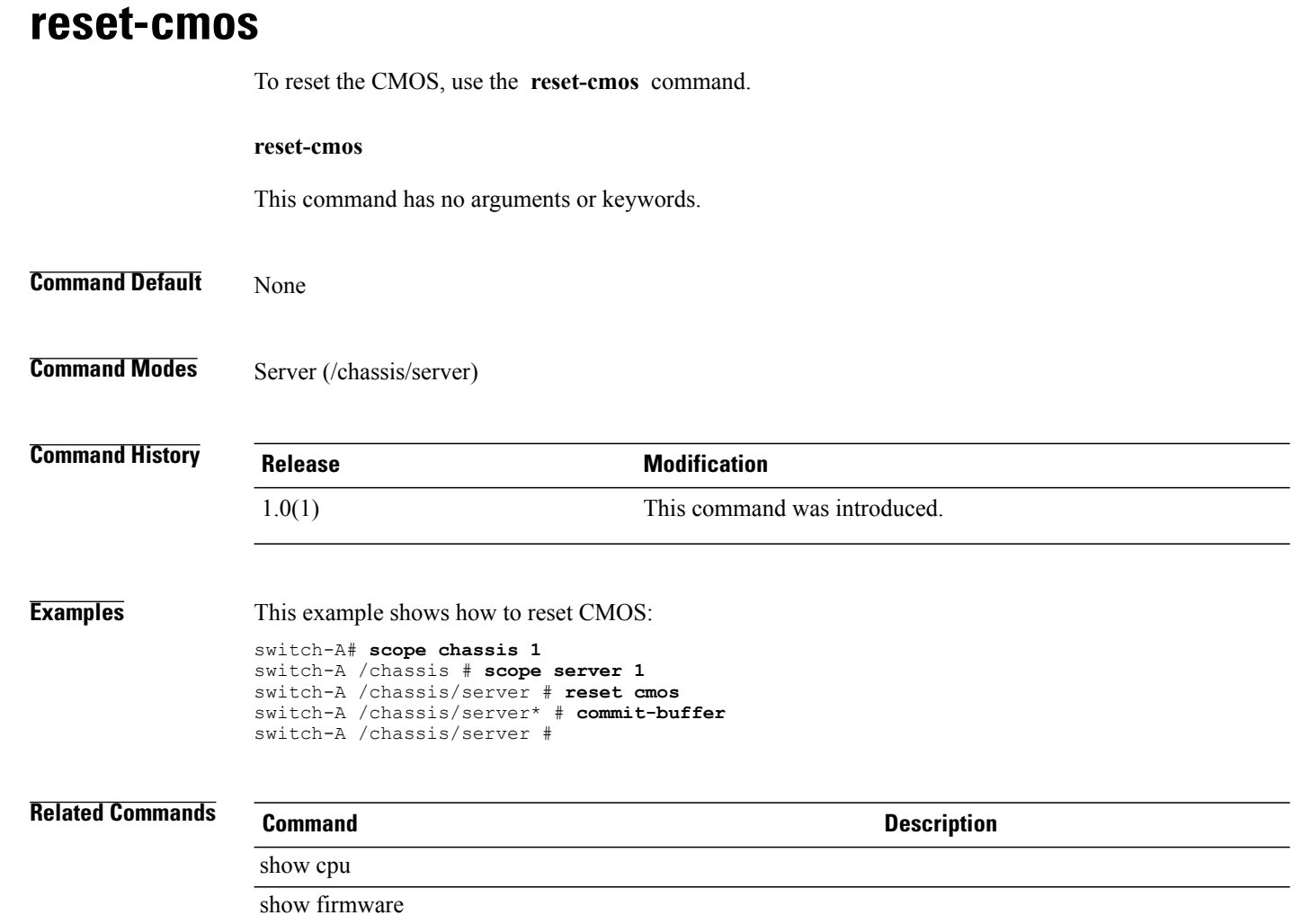

#### **rmdir**

To remove a directory, use the **rmdir** command in local management command mode. **rmdir** *path* **Syntax Description** *path path* Absolute or relative path, including the name of the directory to be removed. **Command Default** None **Command Modes** Local management (local-mgmt) **Command History Release <b>Modification** 1.0(1) This command was introduced. **Usage Guidelines** Use this command to remove a directory in local management command mode. This command is available on the local management port command line. Use the **connect local-mgmt** command to connect to that command line. This command operates on either the workspace (FLASH) or volatile (RAM) file system. To specify the file system, include the **workspace:** or **volatile:** keyword in the path. If the file system is not specified, the current working file system is assumed. **Examples** This example shows how to remove a directory named temp from the volatile file system: switch-A # **connect local-mgmt a** Cisco UCS 6100 Series Fabric Interconnect TAC support: http://www.cisco.com/tac Copyright (c) 2009, Cisco Systems, Inc. All rights reserved. The copyrights to certain works contained herein are owned by other third parties and are used and distributed under license. Some parts of this software may be covered under the GNU Public License or the GNU Lesser General Public License. A copy of each such license is available at http://www.gnu.org/licenses/gpl.html and http://www.gnu.org/licenses/lgpl.html switch-A(local-mgmt)# **rmdir volatile:/temp** switch-A(local-mgmt)# **Related Commands Command Description**

connect local-mgmt

 $\overline{\phantom{a}}$ 

## **run-script**

To run a script, use the **run-script** command in local management command mode.

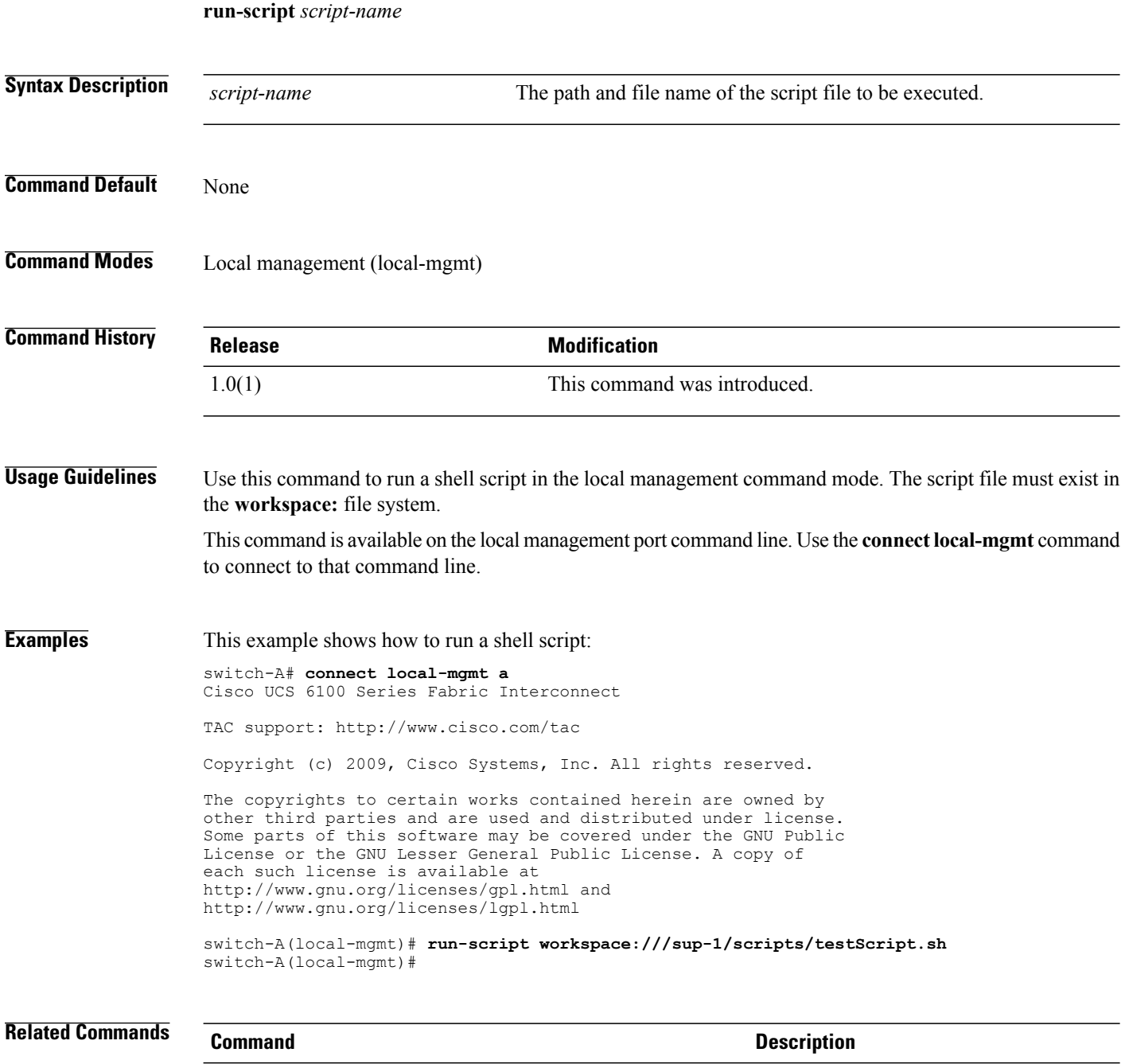

connect local-mgmt

#### **save**

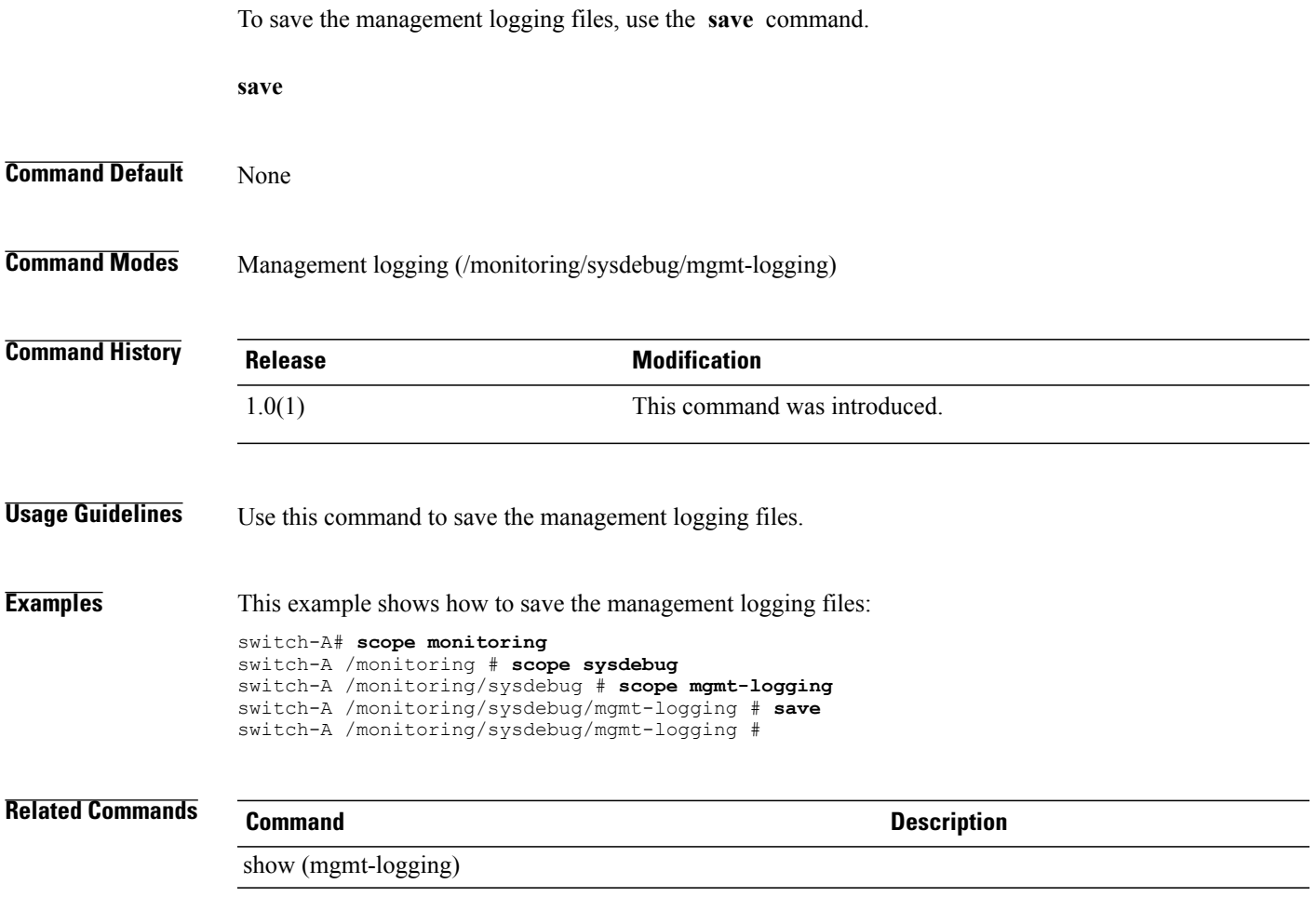

## **scope adapter**

To enter adapter mode, use the **scope adapter** command.

**scope adapter** *chassis/slot/adapter*

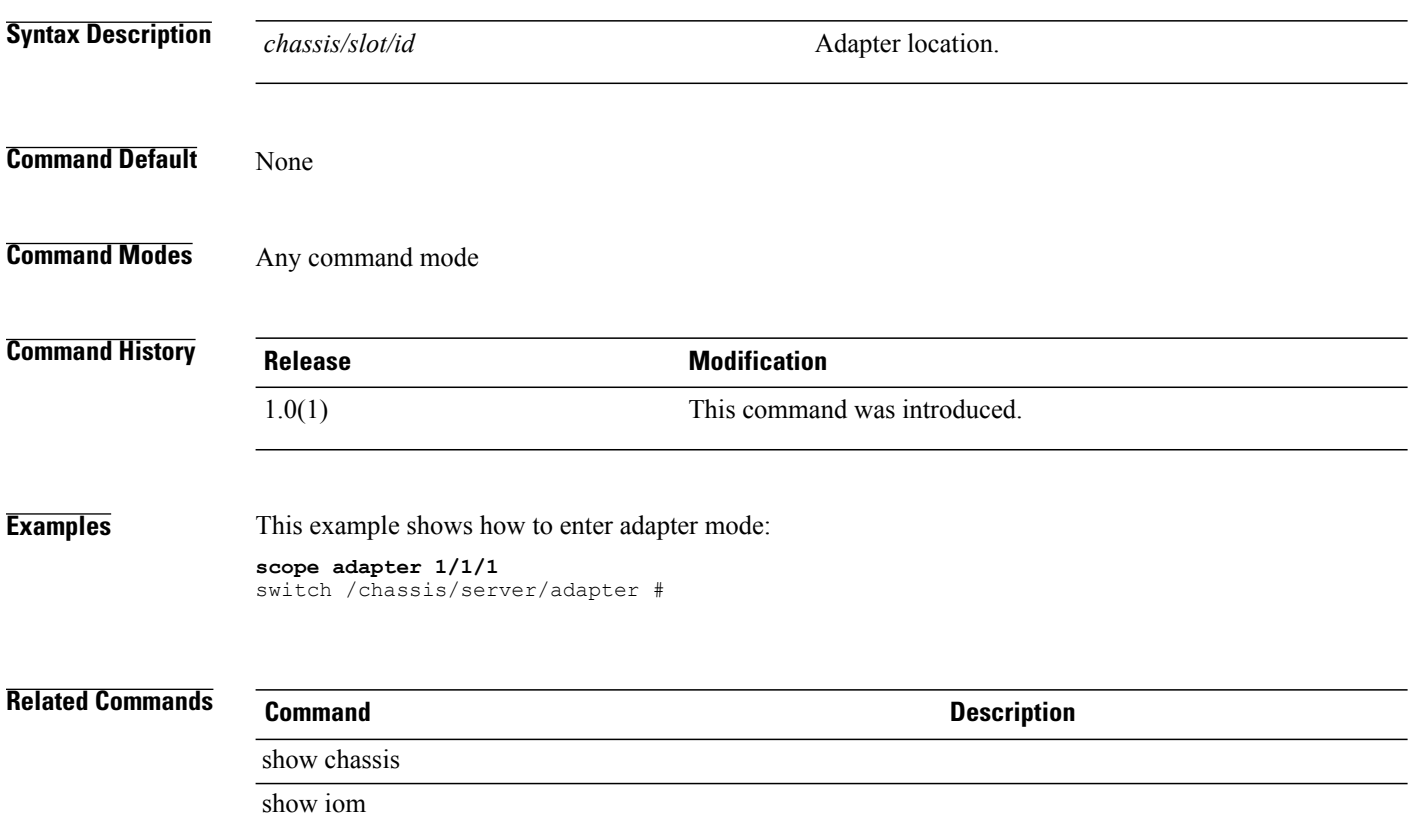

## **scope backup**

To enter backup mode, use the **scope backup** command.

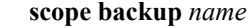

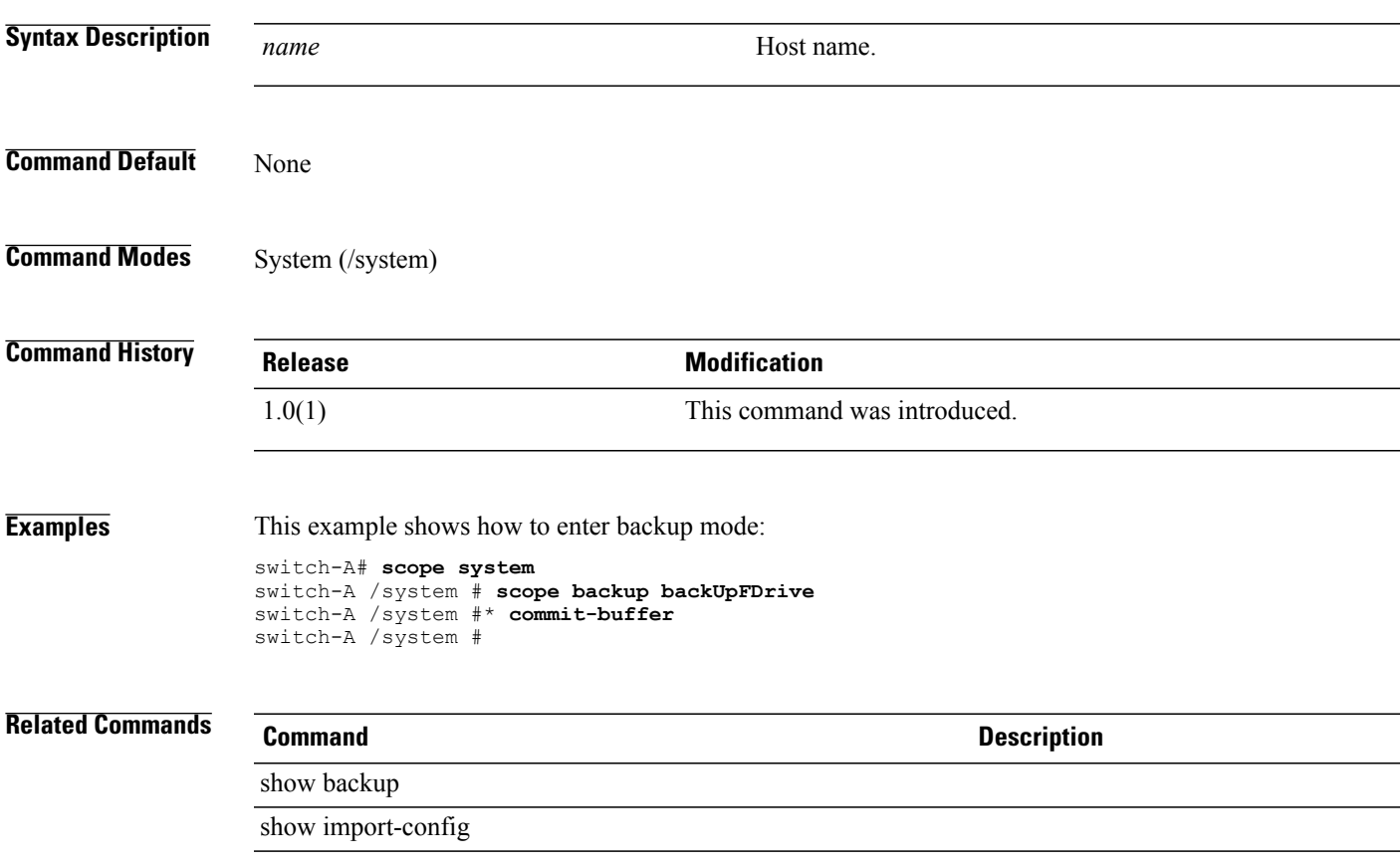

# **scope block**

To enter block mode, use the **scope block** command.

**scope block** *from to*

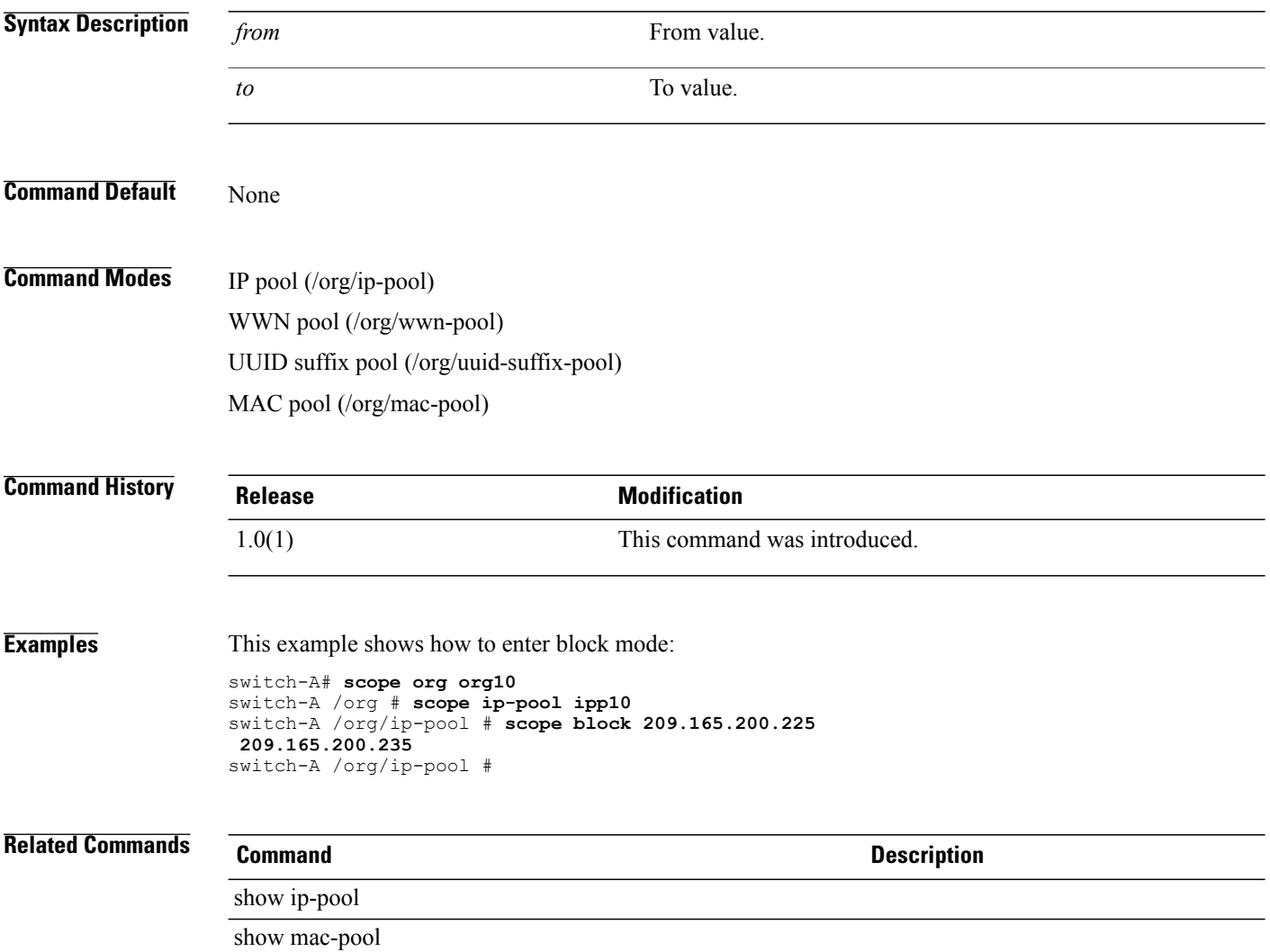

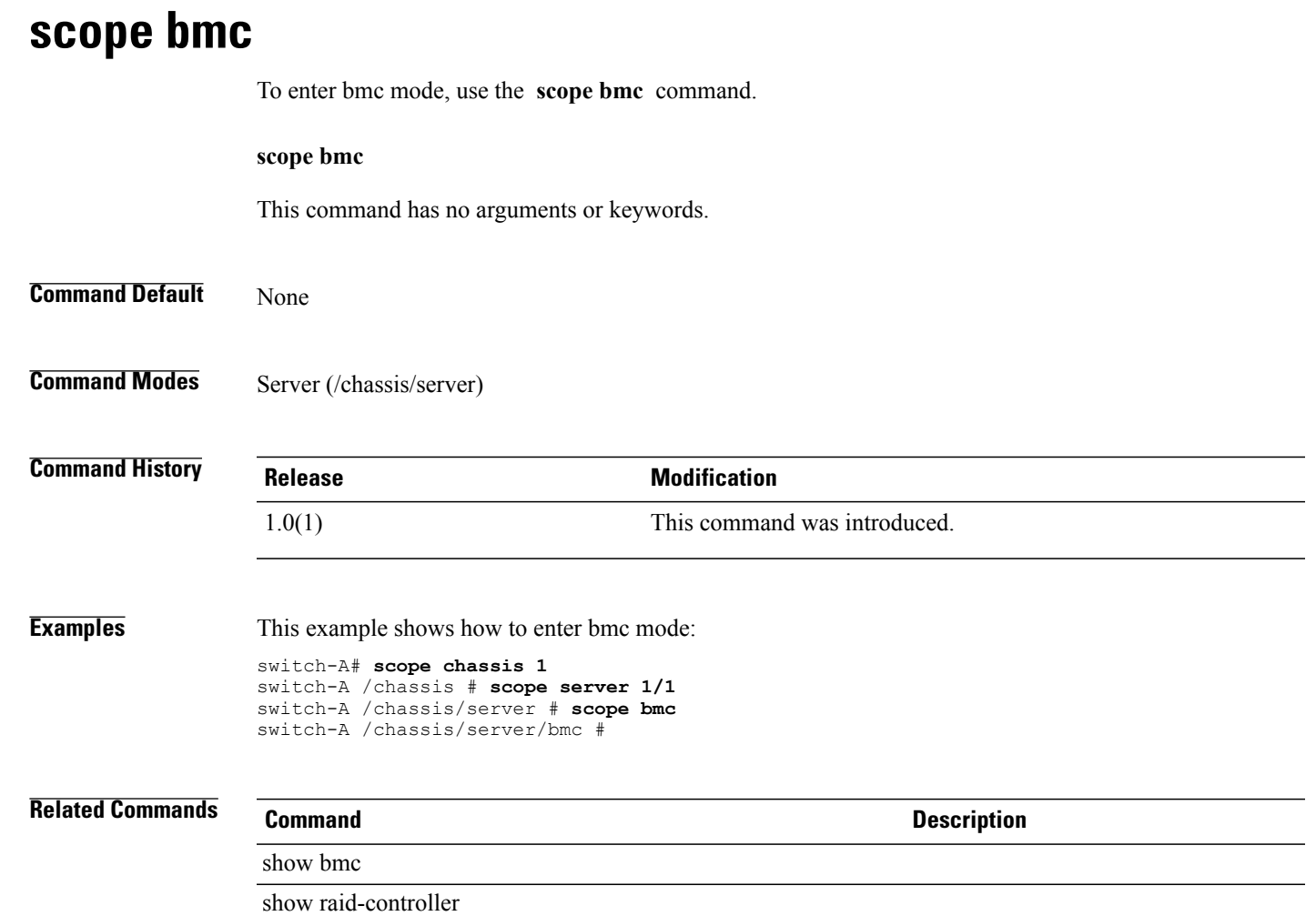

#### **scope boot-definition**

To enter boot definition mode, use the **scope boot-definition** command.

**scope boot-definition**

This command has no arguments or keywords.

**Command Default** None

**Command Modes** Service profile (/org/service-profile)

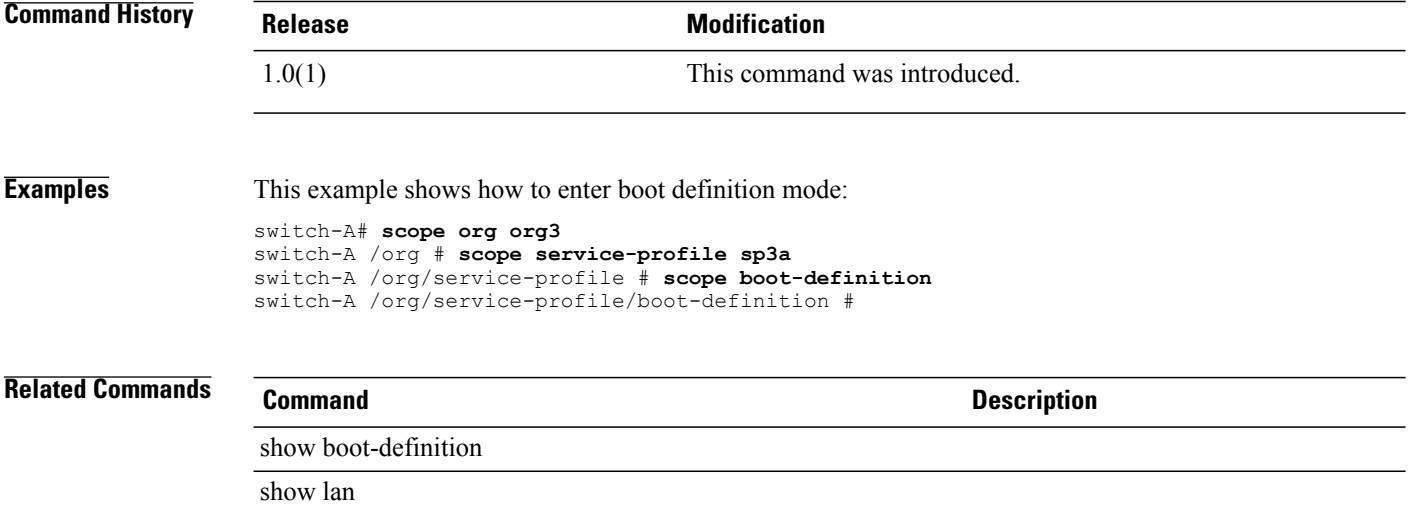

# **scope boot-policy**

To enter boot-policy mode, use the **scope boot-policy** command.

**scope boot-policy** *name*

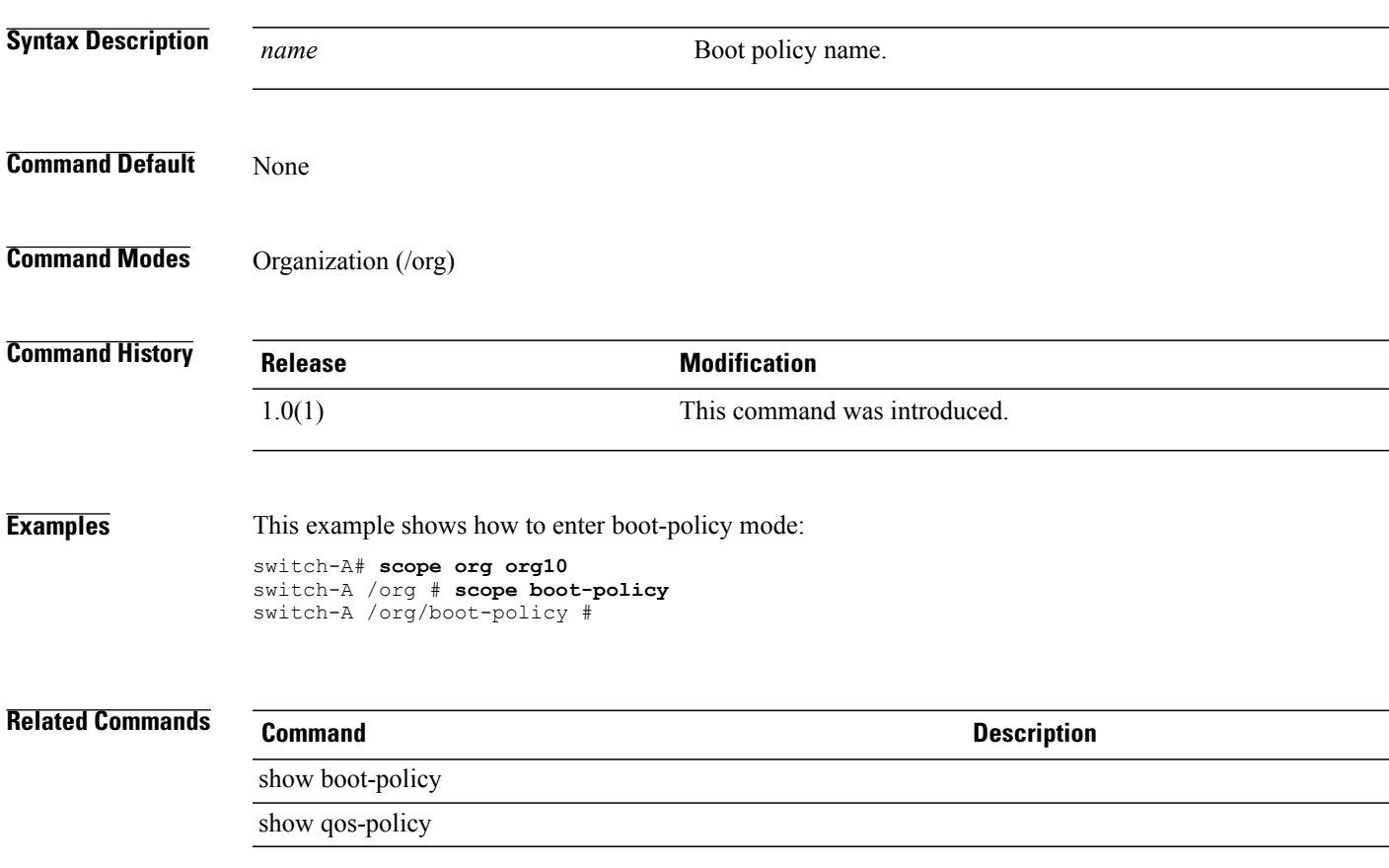

#### **scope capability**

To enter capability mode, use the **scope capability** command.

**scope capability**

This command has no arguments or keywords.

**Command Default** None

**Command Modes** System (/system)

**Command History Release Modification** 1.0(1) This command was introduced.

**Examples** This example shows how to enter capability mode:

switch-A# **scope system** switch-A /system # **scope capability** switch-A /system/capability #

**Related Commands Command Command Description** show memory show version

#### **scope cap-qual**

To enter capacity qualification mode, use the **scope cap-qual** command.

**scope cap-qual** { **fcoe | non-virtualized-eth-if | non-virtualized-fc-if | path-encap-consolidated | path-encap-virtual |protected-eth-if |protected-fc-if |protected-fcoe | virtualized-eth-if | virtualized-fc-if | virtualized-scsi-if** }

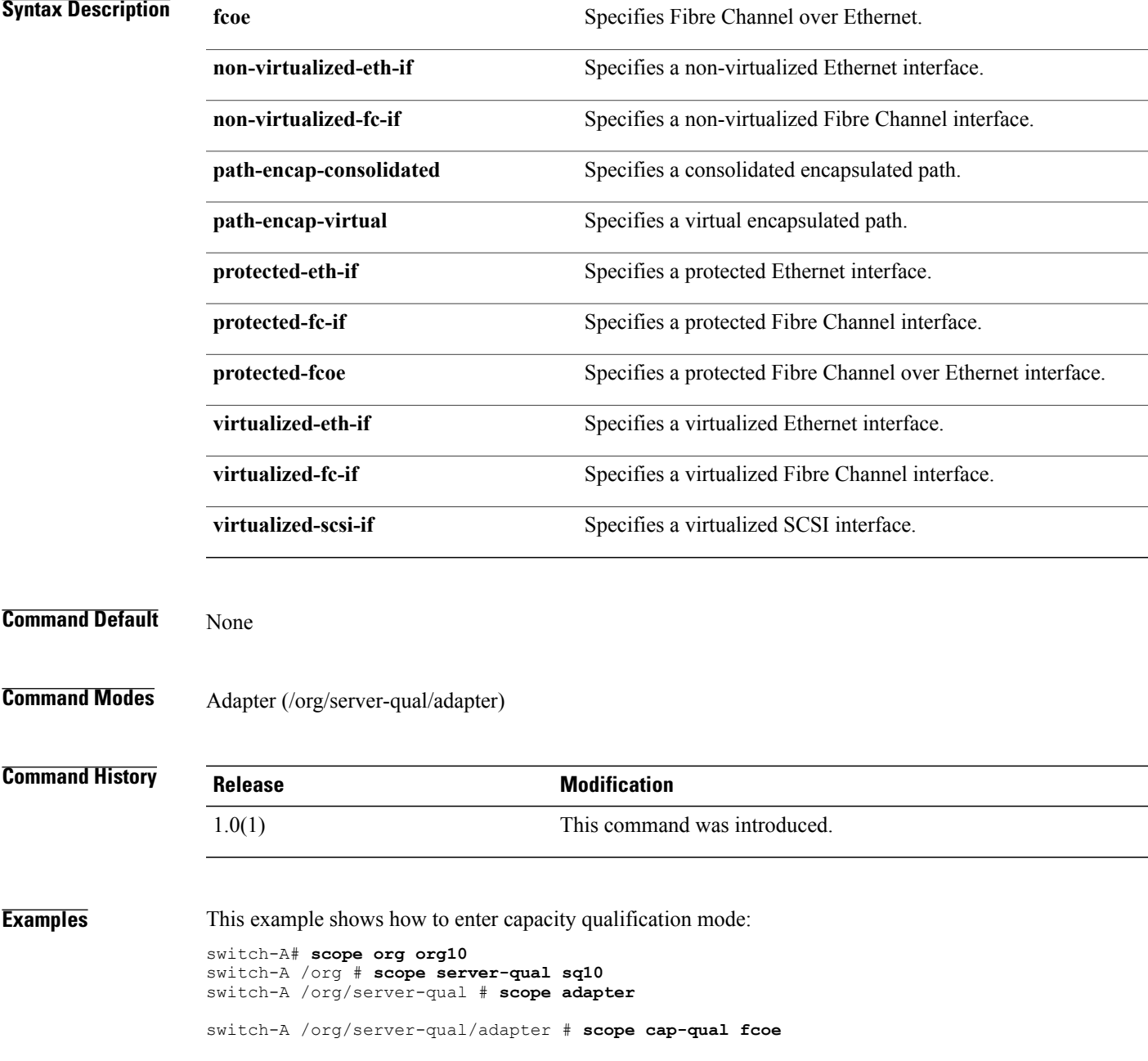

#### **Related Commands Command Command Description**

show adapter show cap-qual

#### **scope cert-store**

To enter cert-store mode, use the **scope cert-store** command.

**scope cert-store**

This command has no arguments or keywords.

**Command Default** None

**Command Modes** Certificate store (/system/vm-mgmt/vmware/cert-store)

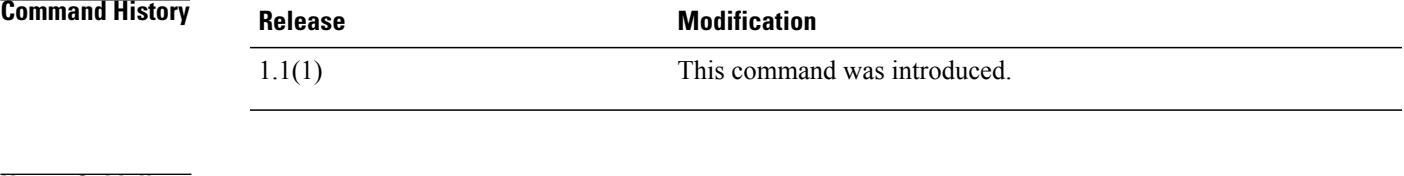

**Usage Guidelines** Use cert-store mode to create, enter, delete, and show certificates.

**Examples** This example shows how to enter cert-store mode:

switch-A # **scope system** switch-A /system # **scope vm-mgmt** switch-A /system/vm-mgmt # **scope vmware** switch-A /system/vm-mgmt/vmware # **scope cert-store** switch-A /system/vm-mgmt/vmware/cert-store #

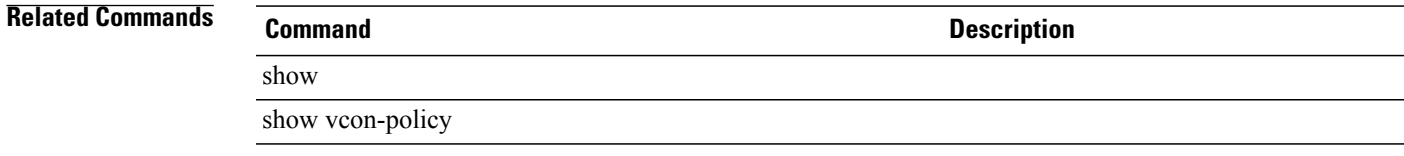

# **scope chassis**

To enter chassis mode, use the **scope chassis** command.

**scope chassis** *chassis-id*

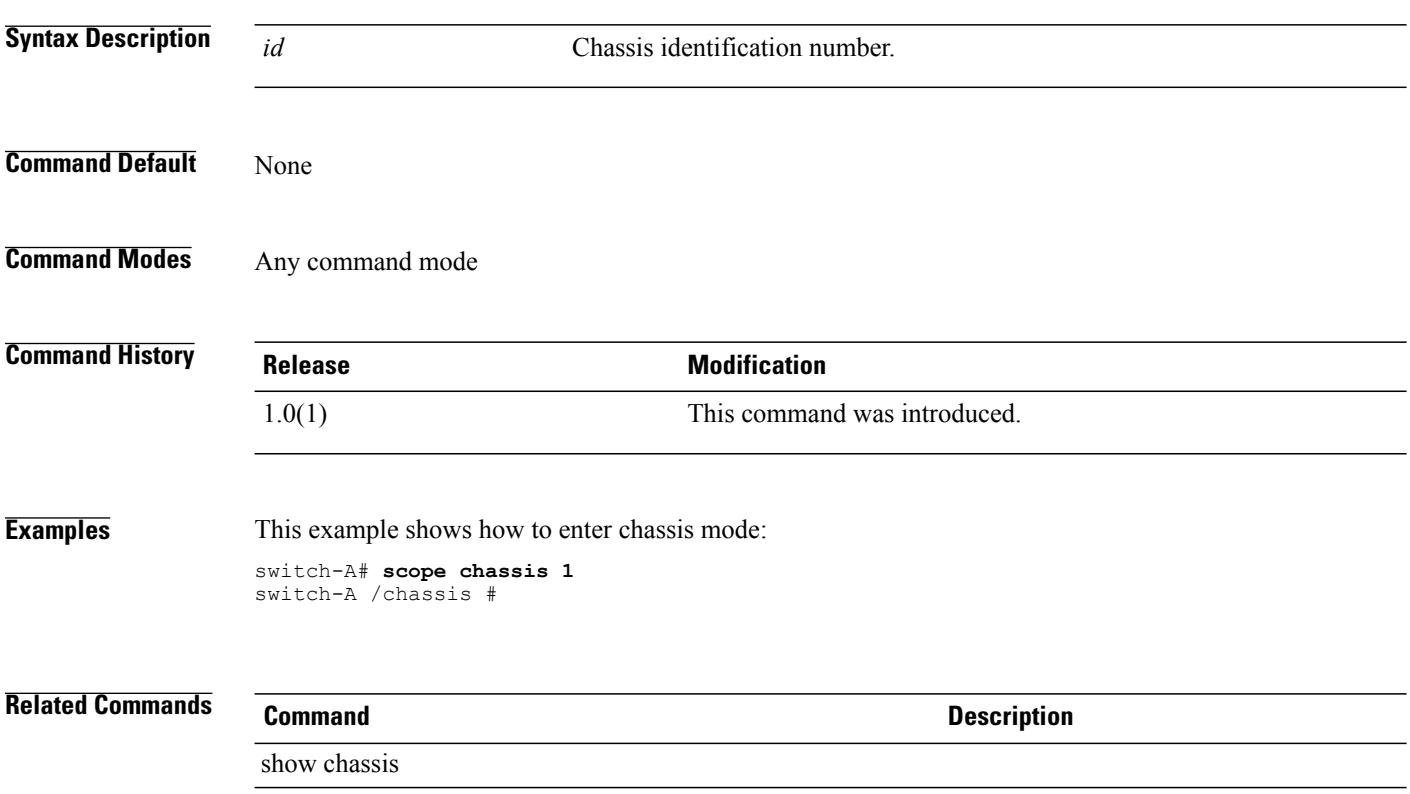

show slot

#### **scope chassis-disc-policy**

To enter chassis discovery policy mode, use the **scope chassis-disc-policy** command.

**scope chassis-disc-policy**

This command has no arguments or keywords.

**Command Default** None

**Command Modes** Organization (/org)

**Command History Release Modification** 1.0(1) This command was introduced.

**Examples** This example shows how to enter chassis discovery policy mode:

switch-A# **scope org org30** switch-A /org # **scope chassis-disc-policy** switch-A /org/chassis-disc-policy #

**Related Commands Command Description** show chassis-disc-policy show org

## **scope class cpu-env-stats**

To enter the CPU environment statistics class, use the **scope class cpu-stats** command.

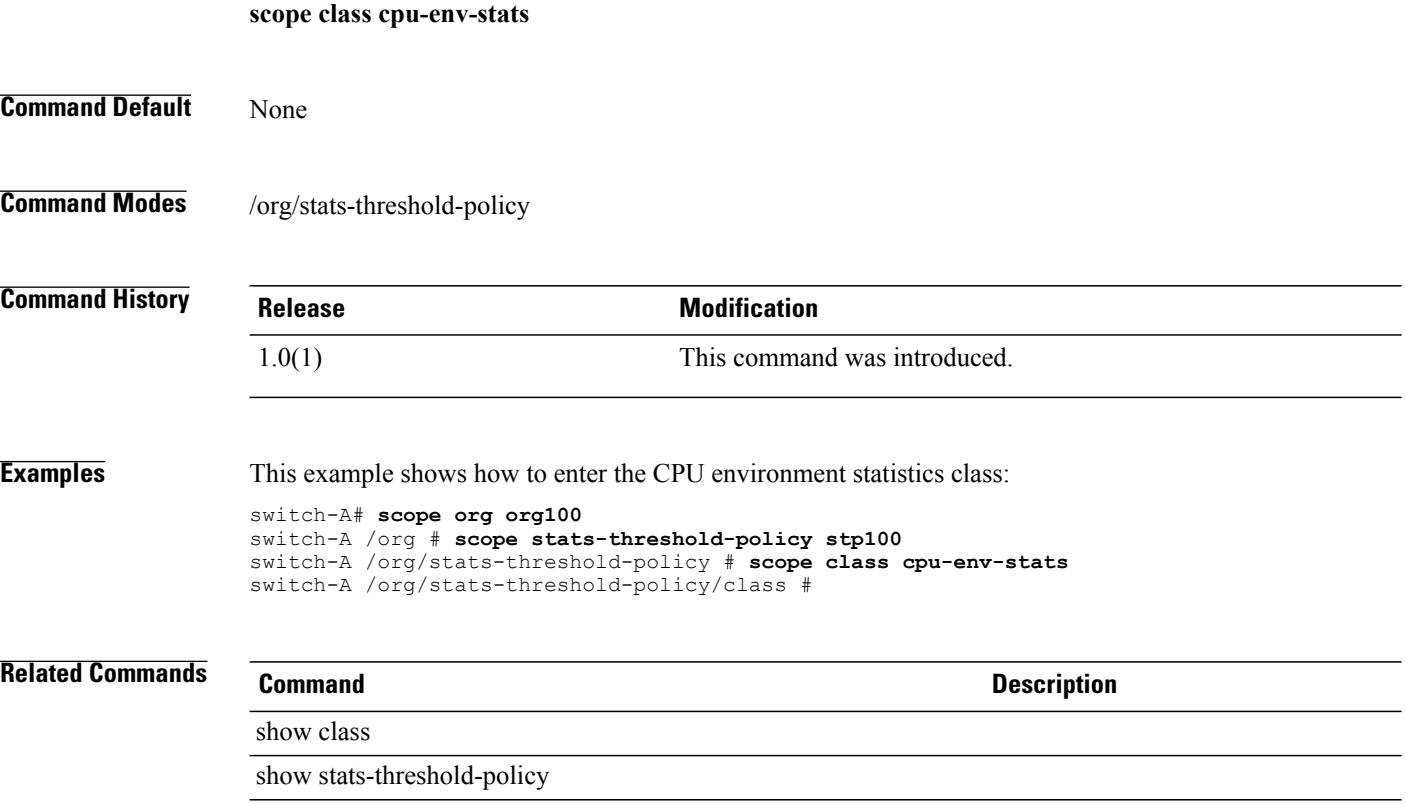

#### **scope class ethernet-port-err-stats**

To enter an Ethernet port error statistics class, use the **scope class ethernet-port-err-stats** command.

**scope class ethernet-port-err-stats**

This command has no arguments or keywords.

**Command Default** None

**Command Modes** Statistics threshold policy (/org/stats-threshold-policy) Statistics threshold policy under Ethernet uplink (/eth-uplink/stats-threshold-policy)

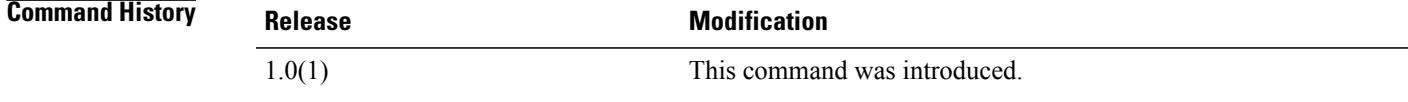

**Usage Guidelines** Use this command to enter an Ethernet port error statistics class.

**Examples** This example shows how to enter an Ethernet port error statistics class:

```
switch-A# scope org org3
switch-A /org # scope stats-threshold-policy p10
switch-A /org/stats-threshold-policy # enter class ethernet-port-err-stats
switch-A /org/stats-threshold-policy/class #
```
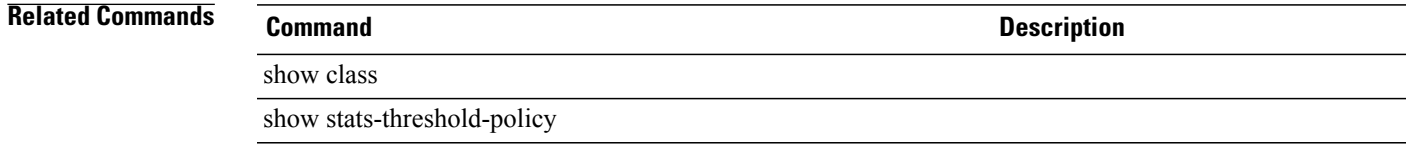

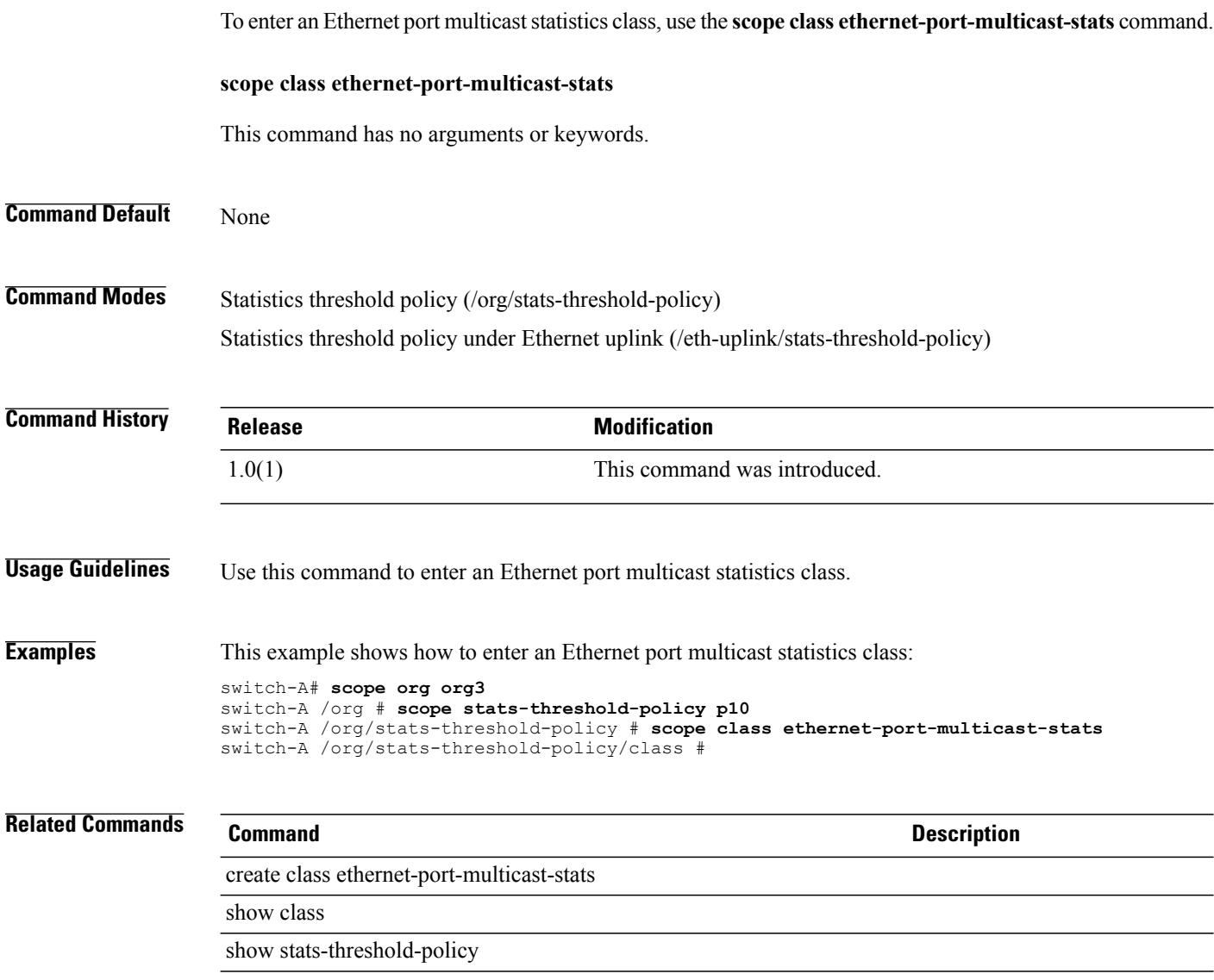

# **scope class ethernet-port-multicast-stats**

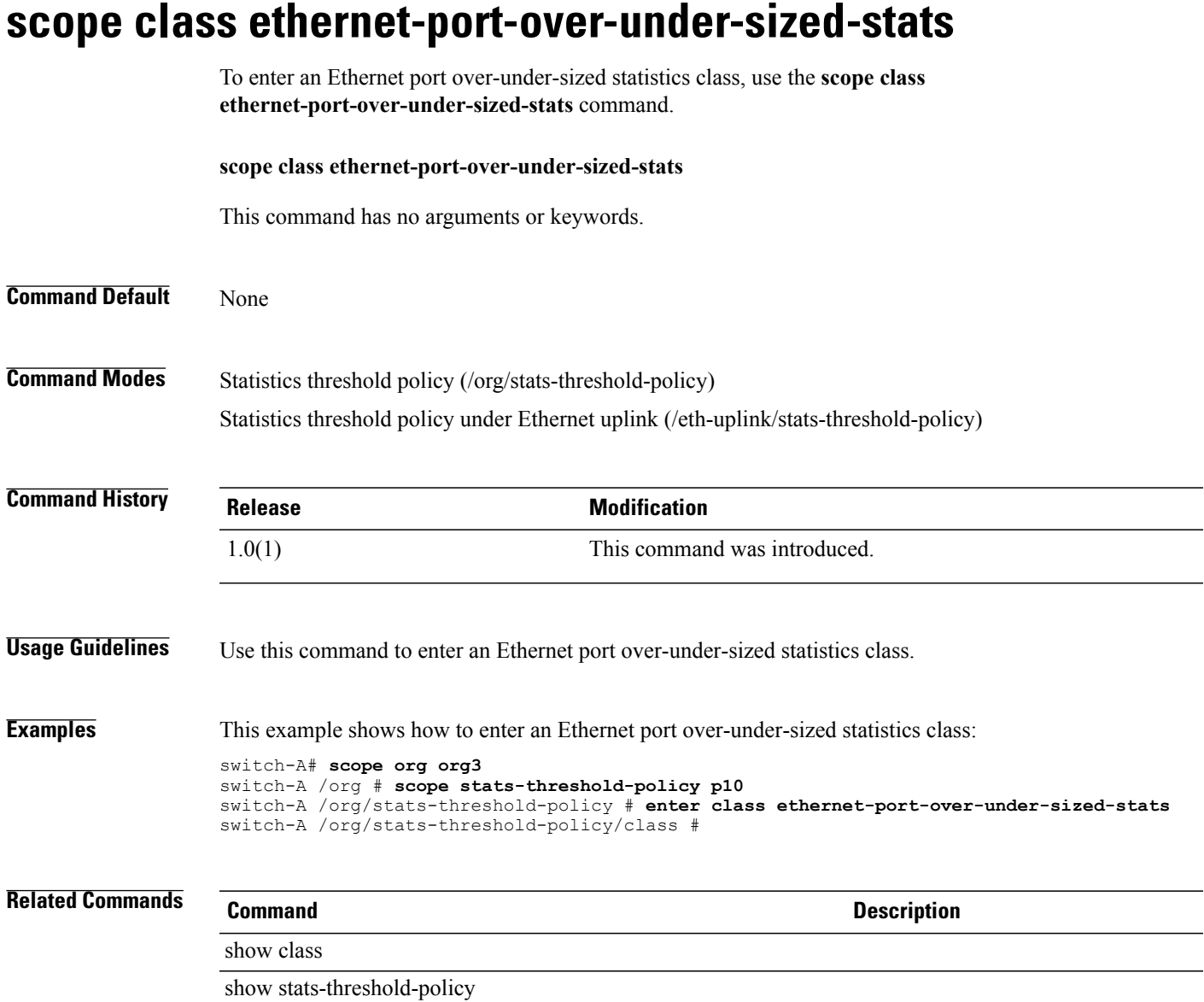

## **scope class ethernet-port-stats**

To enter an Ethernet port statistics class, use the **scope class ethernet-port-stats** command.

**scope class ethernet-port-stats** This command has no arguments or keywords. **Command Default** None **Command Modes** Statistics threshold policy (/org/stats-threshold-policy) Statistics threshold policy under Ethernet uplink (/eth-uplink/stats-threshold-policy) **Command History <b>Release Modification** 1.0(1) This command was introduced. **Usage Guidelines** Use this command to enter an Ethernet port statistics class. **Examples** This example shows how to enter an Ethernet port statistics class: switch-A# **scope org org3** switch-A /org # **scope stats-threshold-policy p10** switch-A /org/stats-threshold-policy # **enter class ethernet-port-stats** switch-A /org/stats-threshold-policy/class # **Related Commands Command Description** show class show stats-threshold-policy

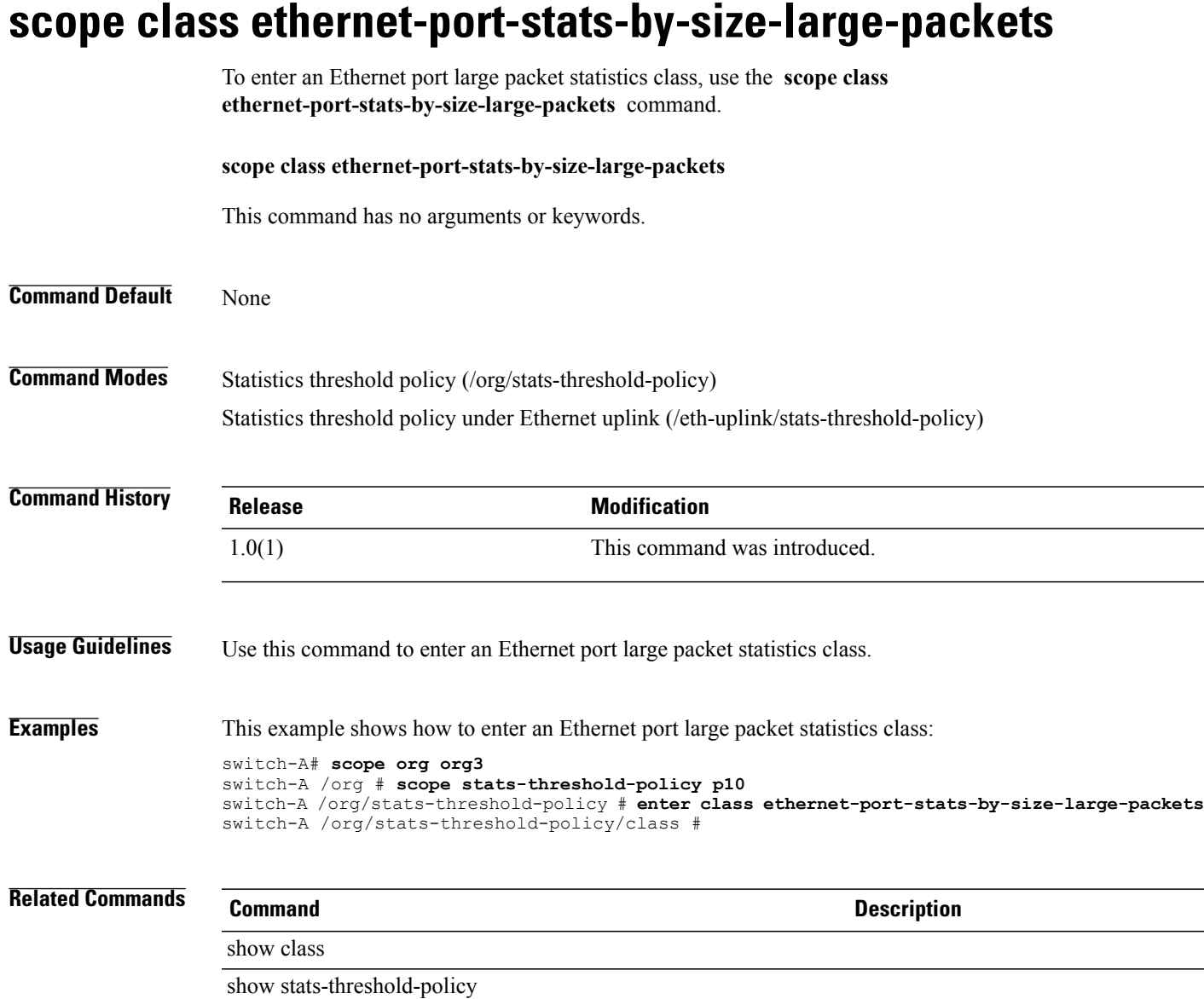

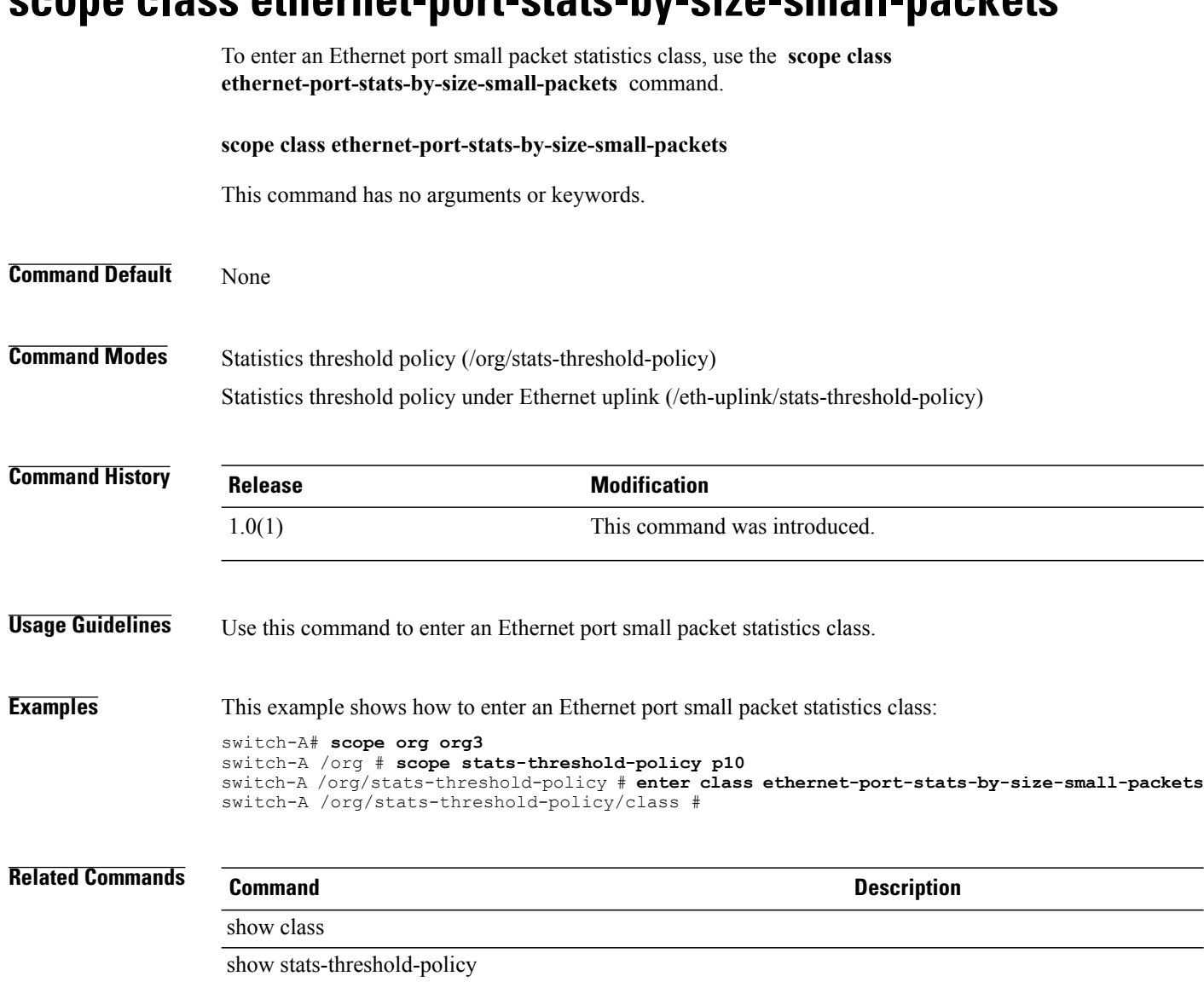

#### **scope class ethernet-port-stats-by-size-small-packets**

# **scope client**

To enter a specific client mode, use the **scope client** command in port-profile mode.

**scope client** *client-name*

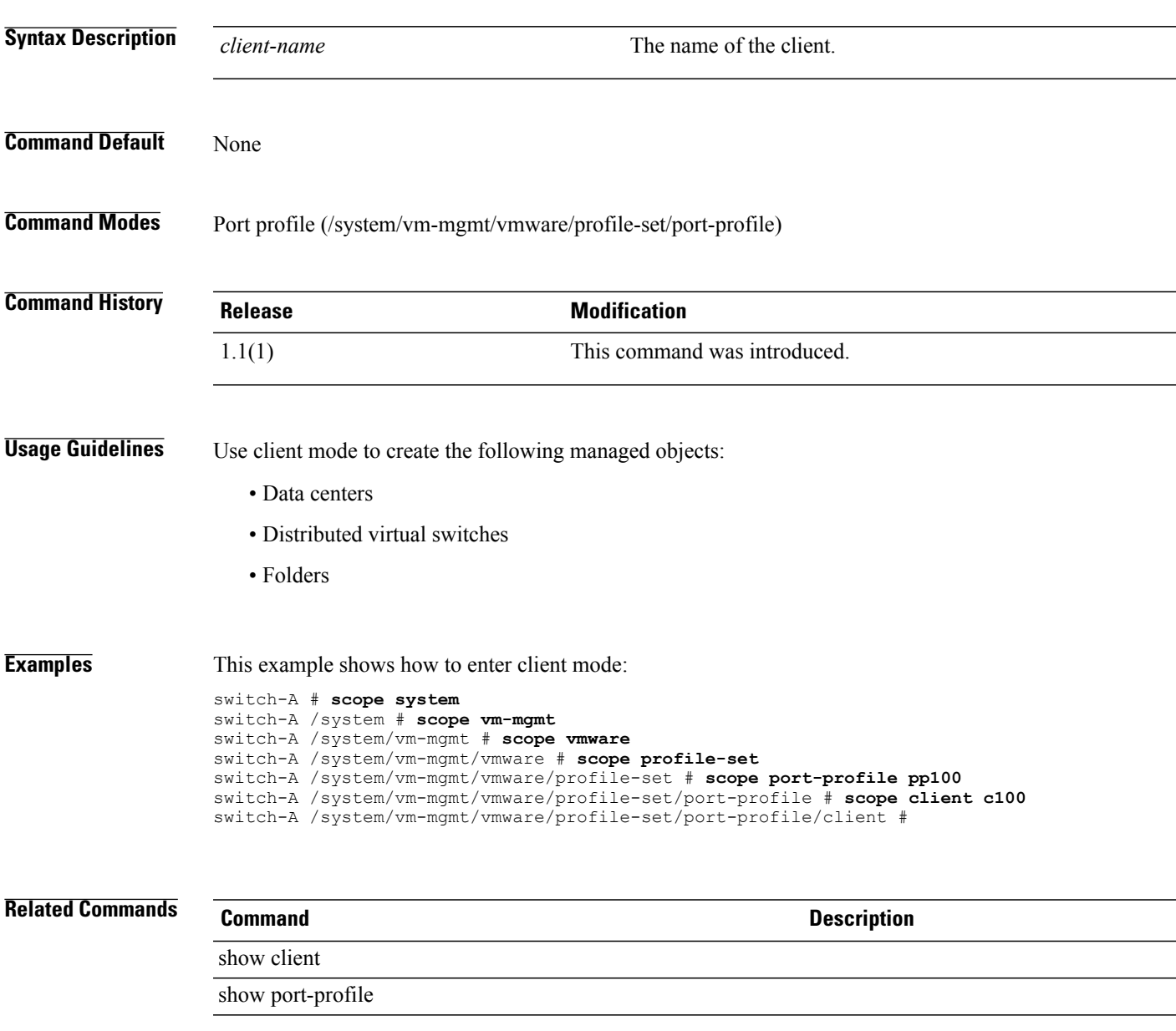

#### **scope data-center**

To enter data-center mode, use the **scope data-center** command in vcenter mode.

**scope data-center** *datacenter-name*

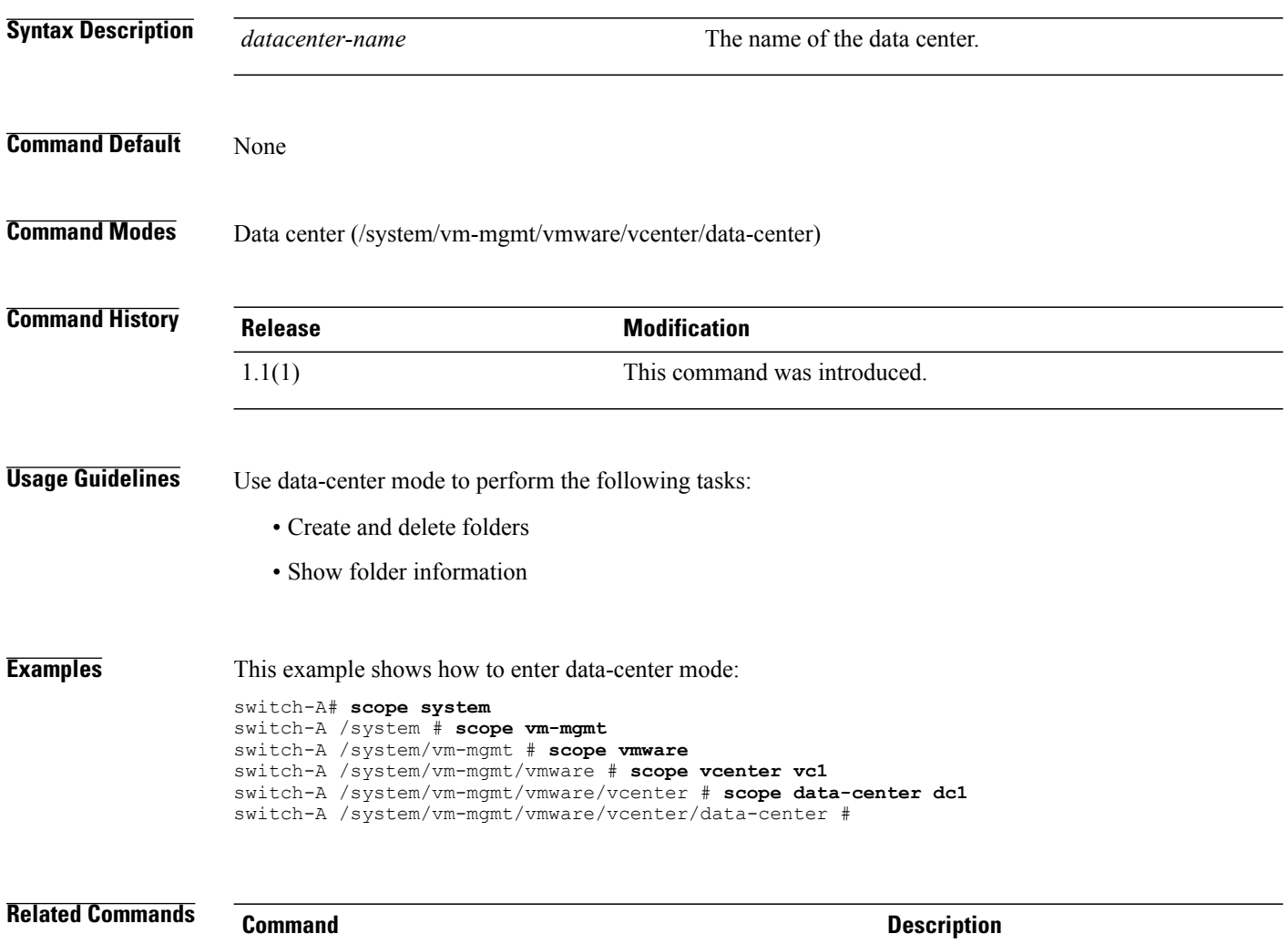

show data-center show vcenter

## **scope default-behavior**

To enter default-behavior mode, use the **scope default-behavior** command.

**scope default-behavior** {**vhba | vnic**}

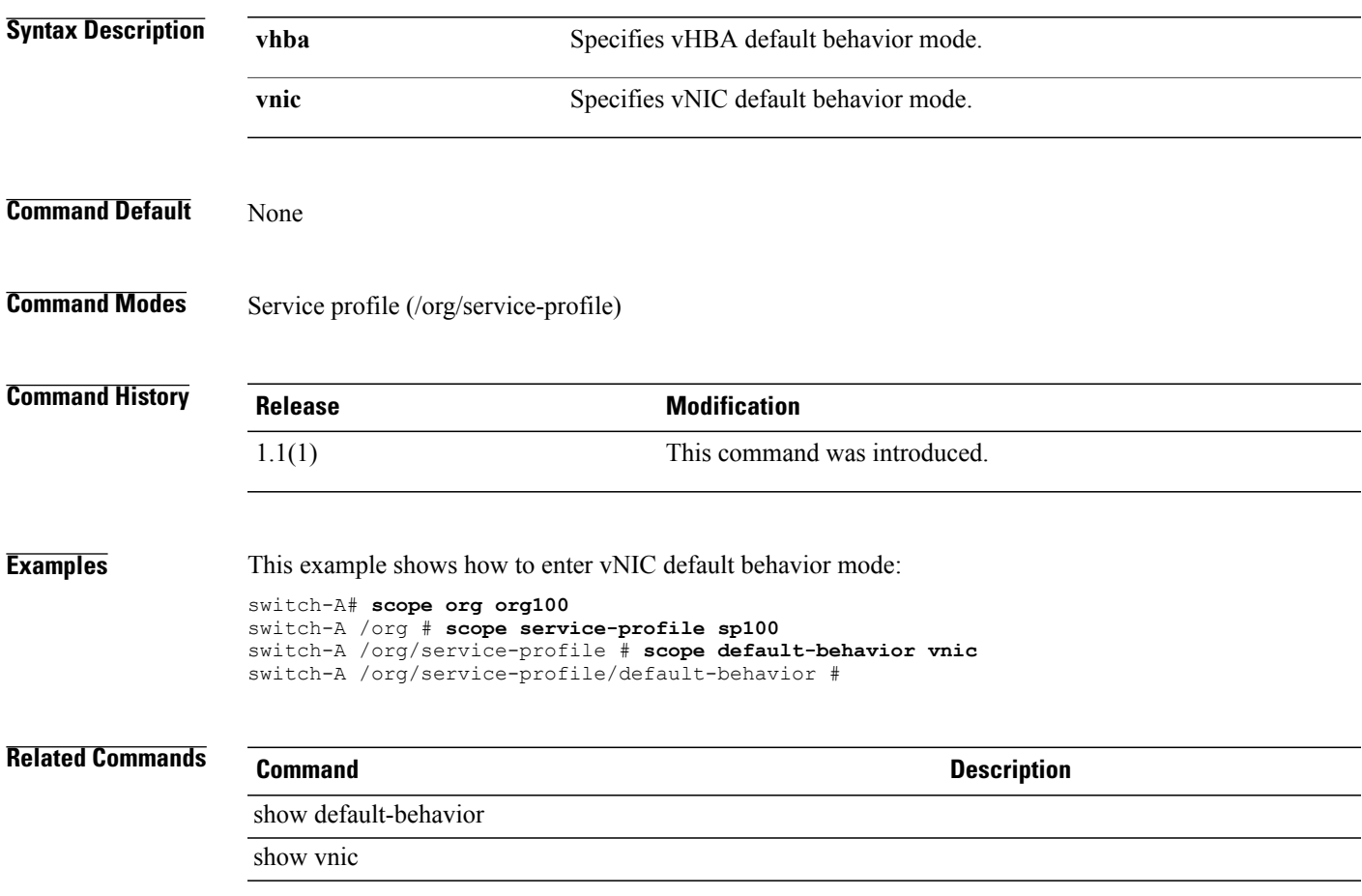

## **scope distributed-virtual-switch**

To enter distributed-virtual-switch mode, use the **enterdistributed-virtual-switch** command in folder mode.

**scope distributed-virtual-switch** *dvs-name*

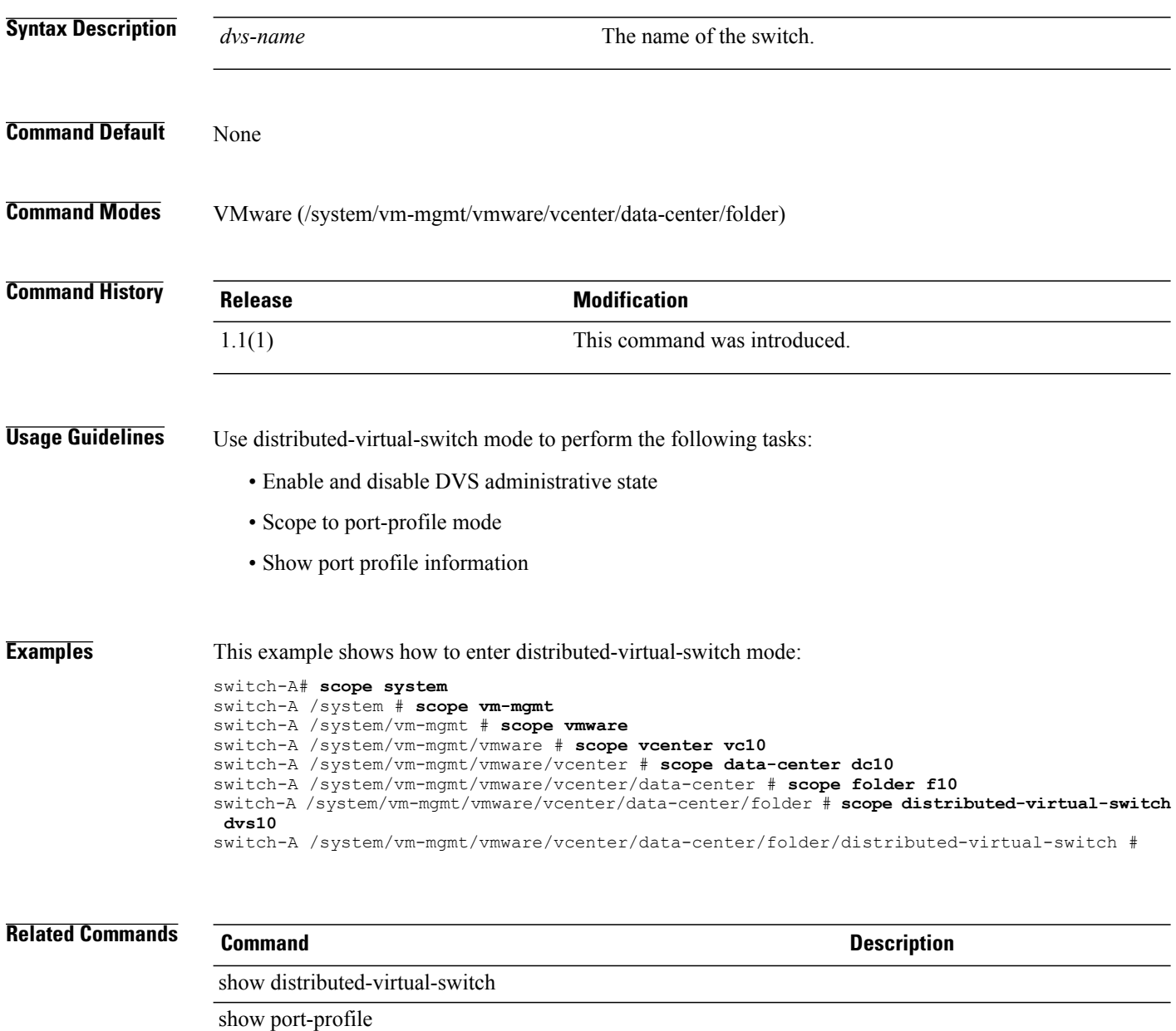

#### **scope dynamic-vnic-conn**

To enter dynamic-vnic-conn mode, use the **scope dynamic-vnic-conn** command.

**scope dynamic-vnic-conn**

This command has no arguments or keywords.

**Command Default** None

**Command Modes** Service profile (/org/service-profile)

**Command History Release Modification** 1.1(1) This command was introduced.

**Usage Guidelines** Use dynamic-vnic-conn mode to perform the following tasks:

- Set adapter policies
- Show the dynamic vNIC connection

**Examples** This example shows how to enter dynamic-vnic-conn mode: switch-A# **scope org org10** switch-A /org # **scope service-profile sp10** switch-A /org/service-profile # **scope dynamic-vnic-conn** switch-A /org/service-profile #

**Related Commands Command Description** show dynamic-vnic-con show dynamic-vnic-con-policy

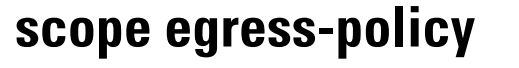

To enter egress-policy mode, use the **scope egress-policy** command in qos-policy mode.

This command has no argument or keywords.

**Command Default** None

**Command Modes** Egress policy (/org/qos-policy/egress-policy)

**scope egress-policy**

**Command History Release Modification** 1.1(1) This command was introduced.

#### **Usage Guidelines** You must create an egress policy before you scope to egress-policy mode.

Use egress-policy mode to perform the following tasks:

- Set QoS priority and rate
- Show egress QoS policy information

**Examples** This example shows how to enter egress-policy mode:

```
switch-A# scope org
switch-A /system # scope qos-policy qp10
switch-A /system/vm-mgmt # scope egress-policy
switch-A /system/vm-mgmt/server/container #
```
**Related Commands Command Description** show egress-policy show qos-policy

#### **scope eth-best-effort**

To enter eth-best-effort mode, use the **scope eth-best-effort** command in qos mode.

#### **scope eth-best-effort**

This command has no argument or keywords.

**Command Default** None

**Command Modes** Ethernet best effort (/eth-server/qos/eth-best-effort)

**Command History Release Modification** 1.1(1) This command was introduced.

#### **Usage Guidelines** Use eth-best-effort mode to perform the following tasks:

- Set MTU, multicast optimize, and weight
- Show Ethernet best effort details

**Examples** This example shows how to enter eth-best-effort mode:

```
switch-A # scope eth-server
switch-A /eth-server # scope qos
switch-A /eth-server/qos # scope eth-best-effort
switch-A /eth-server/qos/eth-best-effort #
```
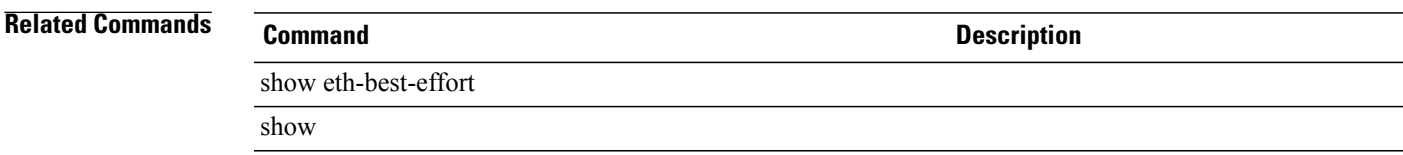

## **scope eth-classified**

To enter eth-classified mode, use the **scope eth-classified** command.

#### **scope eth-classified** { **best-effort | bronze | gold | platinum | silver** }

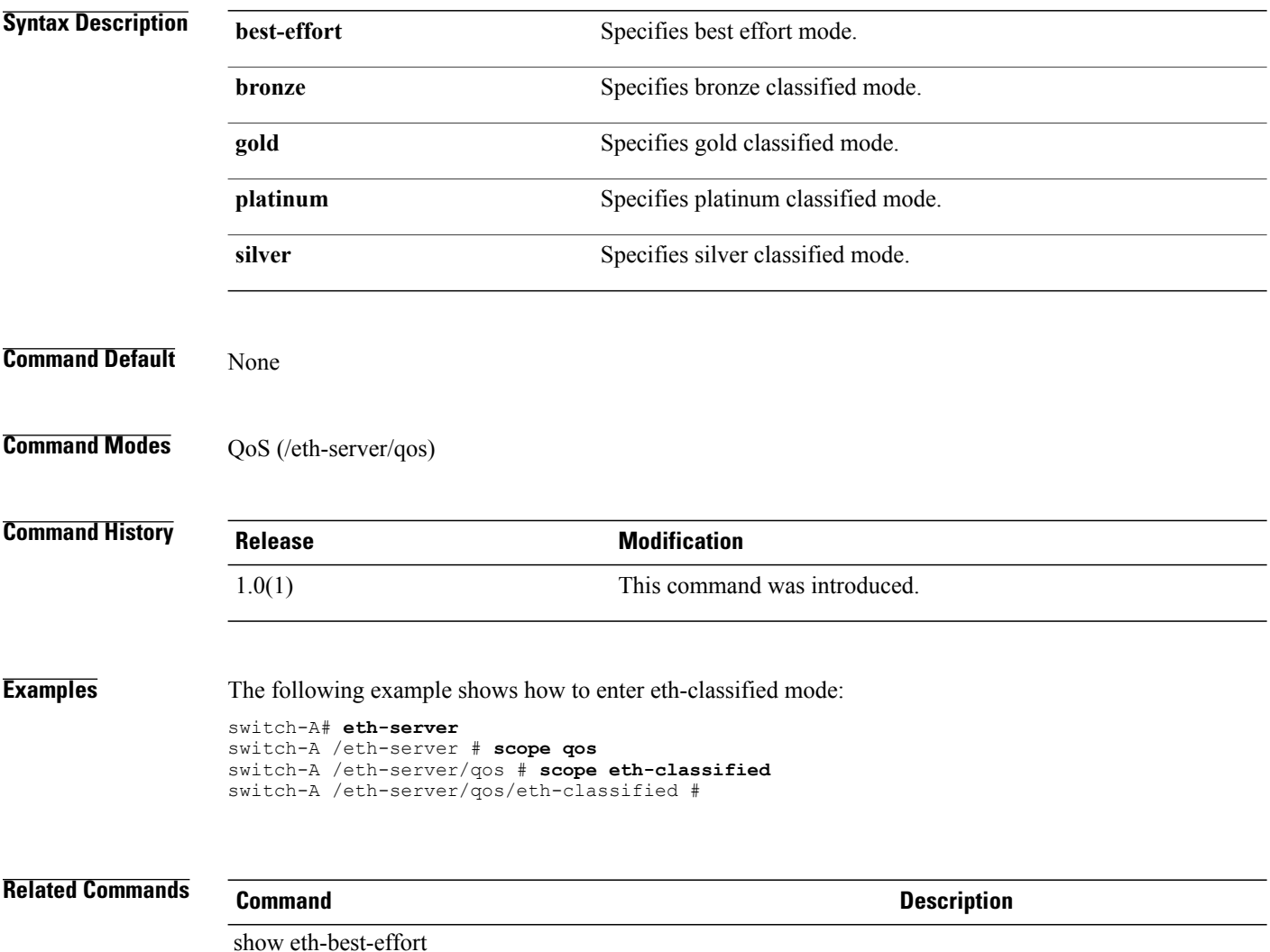

show eth-classified

## **scope eth-policy**

To enter eth-policy mode, use the **scope eth-policy** command.

**scope eth-policy** *policy-name*

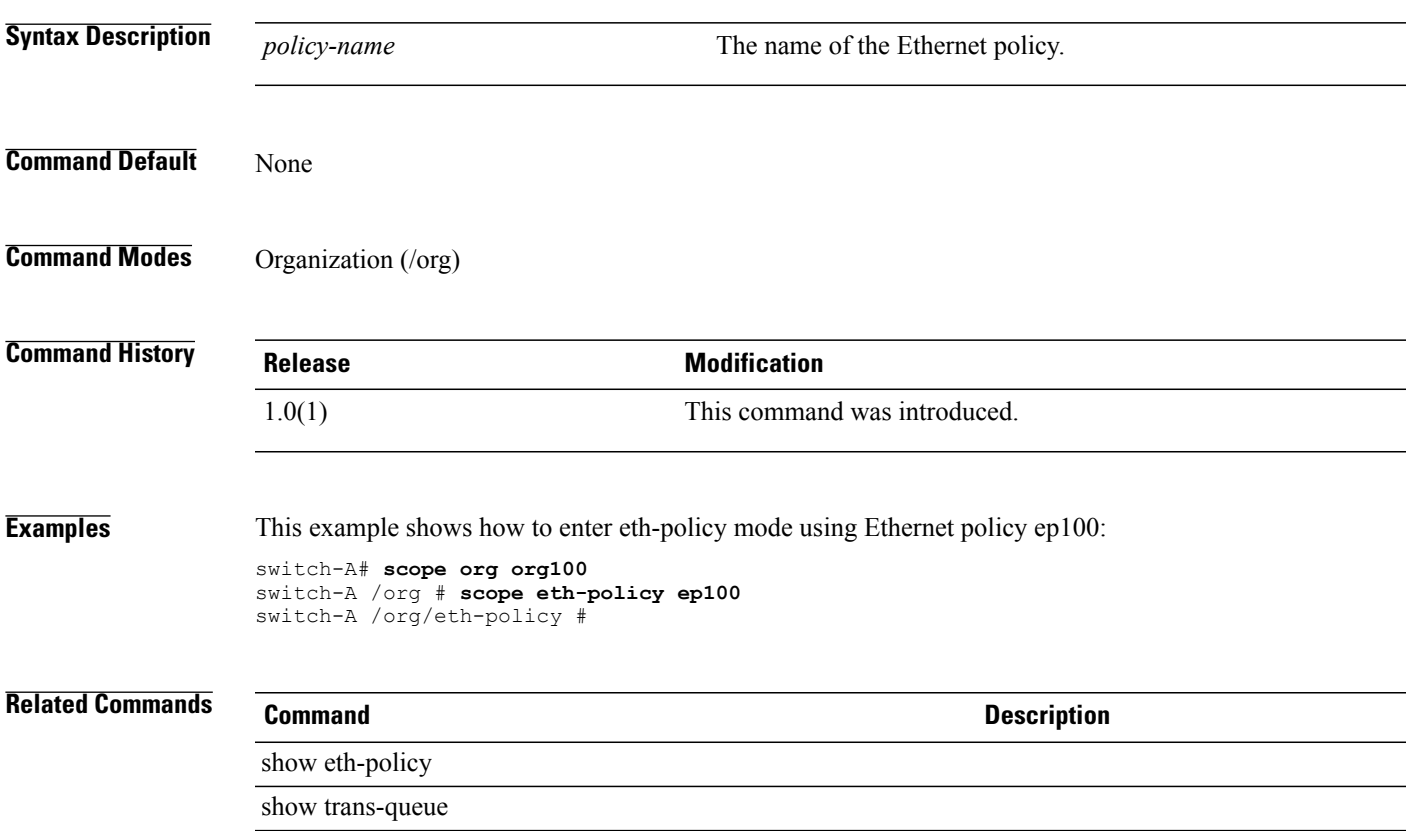

# **scope eth-server**

To enter eth-server mode, use the **scope eth-server** command.

**scope eth-server**

This command has no arguments or keywords.

**Command Default** None

**Command Modes** Any command mode

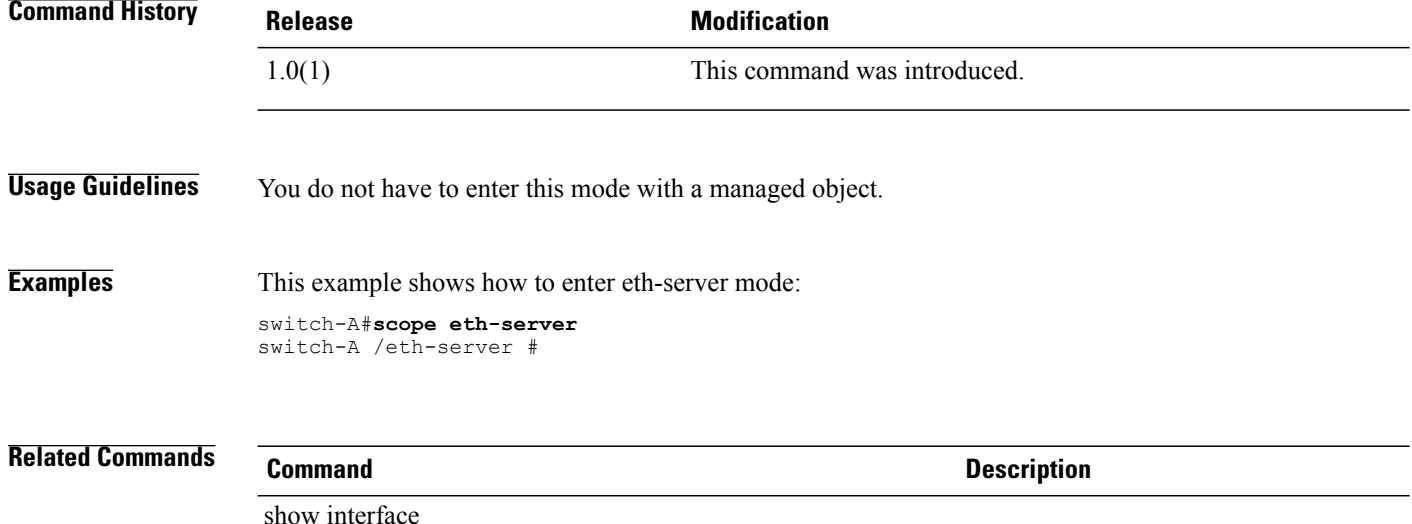

show server

## **scope eth-uplink**

To enter eth-uplink mode, use the **scope eth-uplink** command.

**scope eth-uplink**

This command has no arguments or keywords.

**Command Default** None

**Command Modes** Any command mode

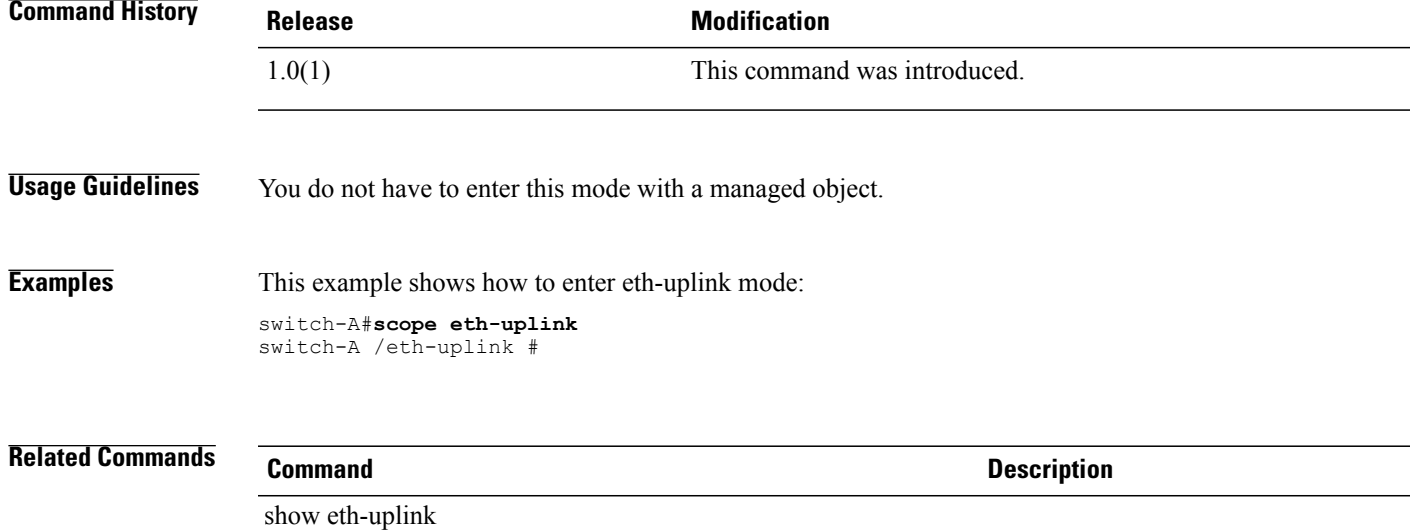

show port-profile

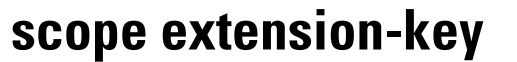

To enter extension-key mode, use the **scope extension-key** command in vm-mgmt mode.

**scope extension-key**

This command has no arguments or keywords.

**Command Default** None

**Command Modes** Extension key (/system/vm-mgmt/extension-key)

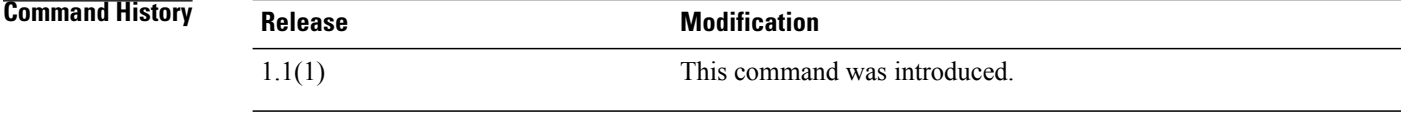

#### **Usage Guidelines** You use extension key mode to :

- Set the master extension key
- Show events and finite state machines

**Examples** This example shows how to enter extension-key mode: switch-A# **scope system** switch-A /system # **scope vm-mgmt** switch-A /system/vm-mgmt # **scope extension-key** switch-A /system/vm-mgmt/extension-key #

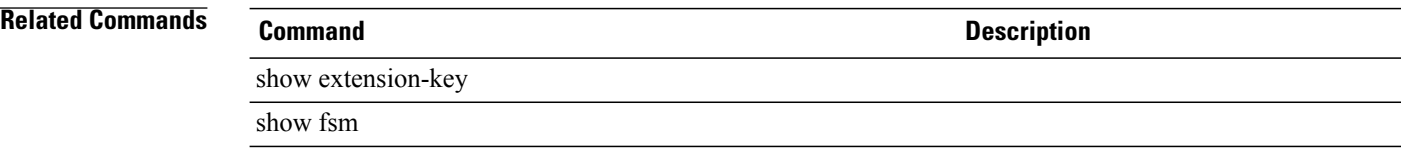
## **scope fabric**

To enter fabric mode, use the **scope fabric** command.

**scope fabric** { **a | b** }

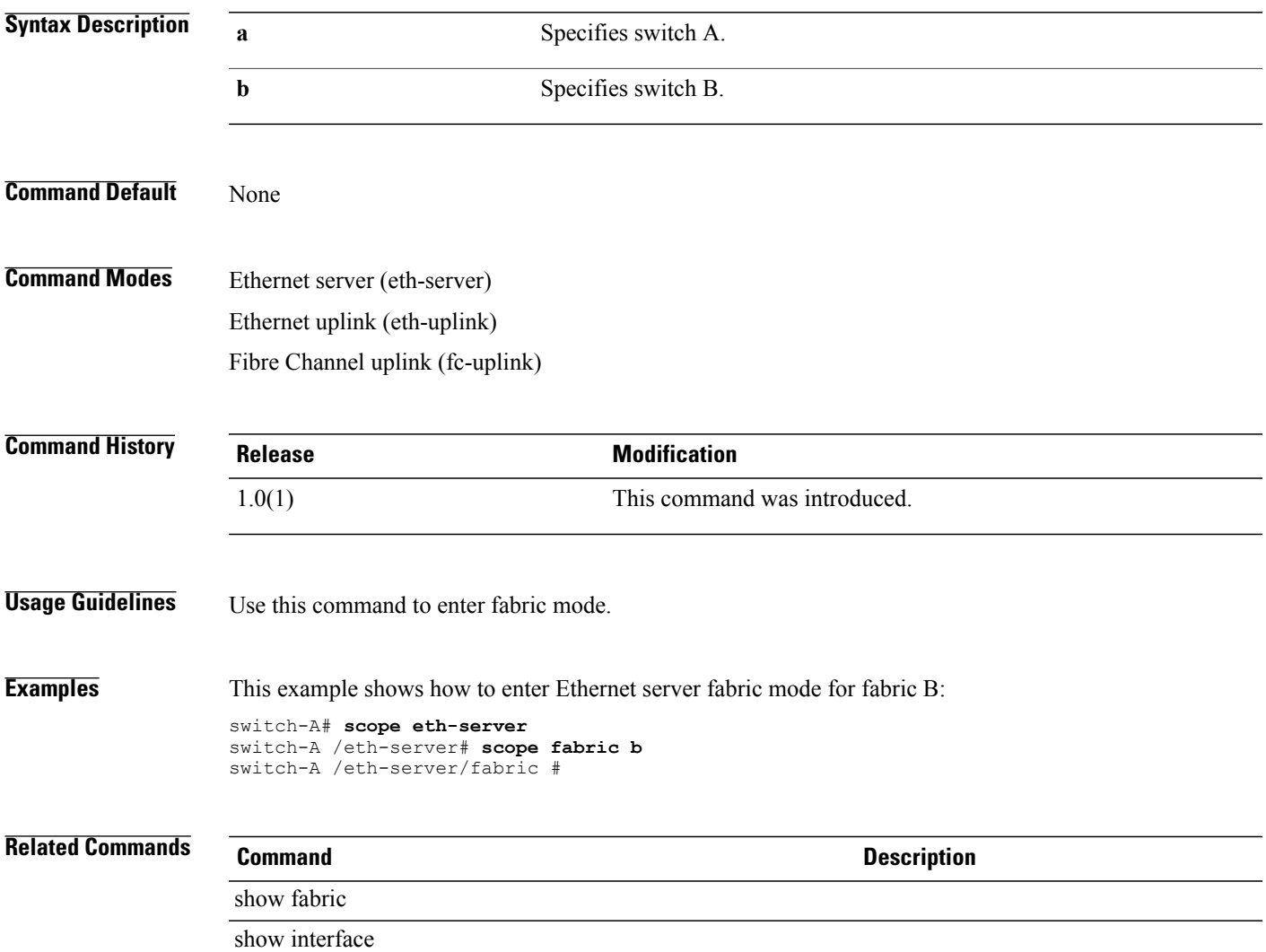

## **scope fabric-interconnect**

To enter fabric interconnect mode, use the **scope fabric-interconnect** command.

**scope fabric-interconnect** { **a | b** }

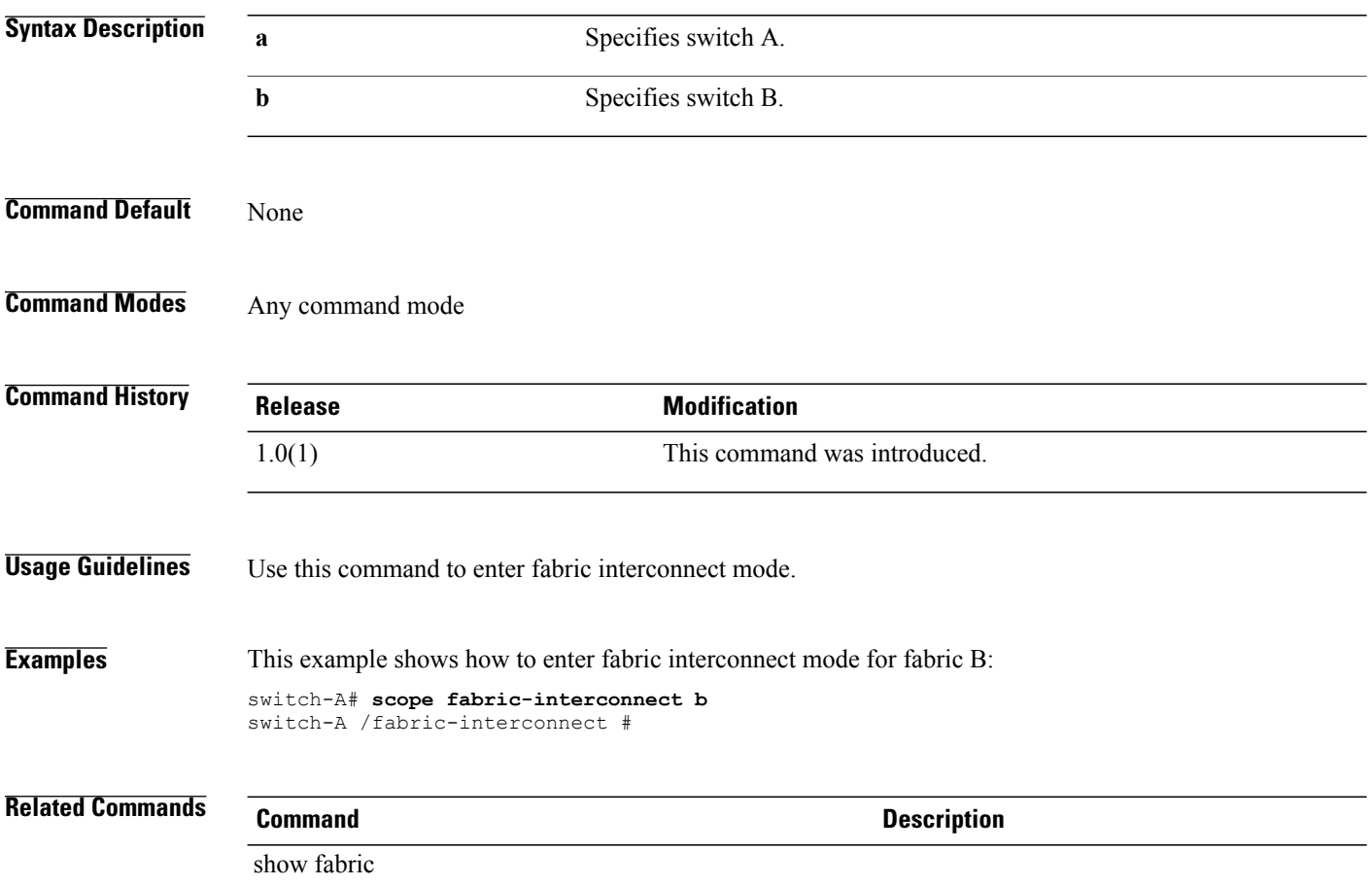

## **scope fc-policy**

To enter fc-policy mode, use the **scope fc-policy** command.

**scope fc-policy** *policy-name*

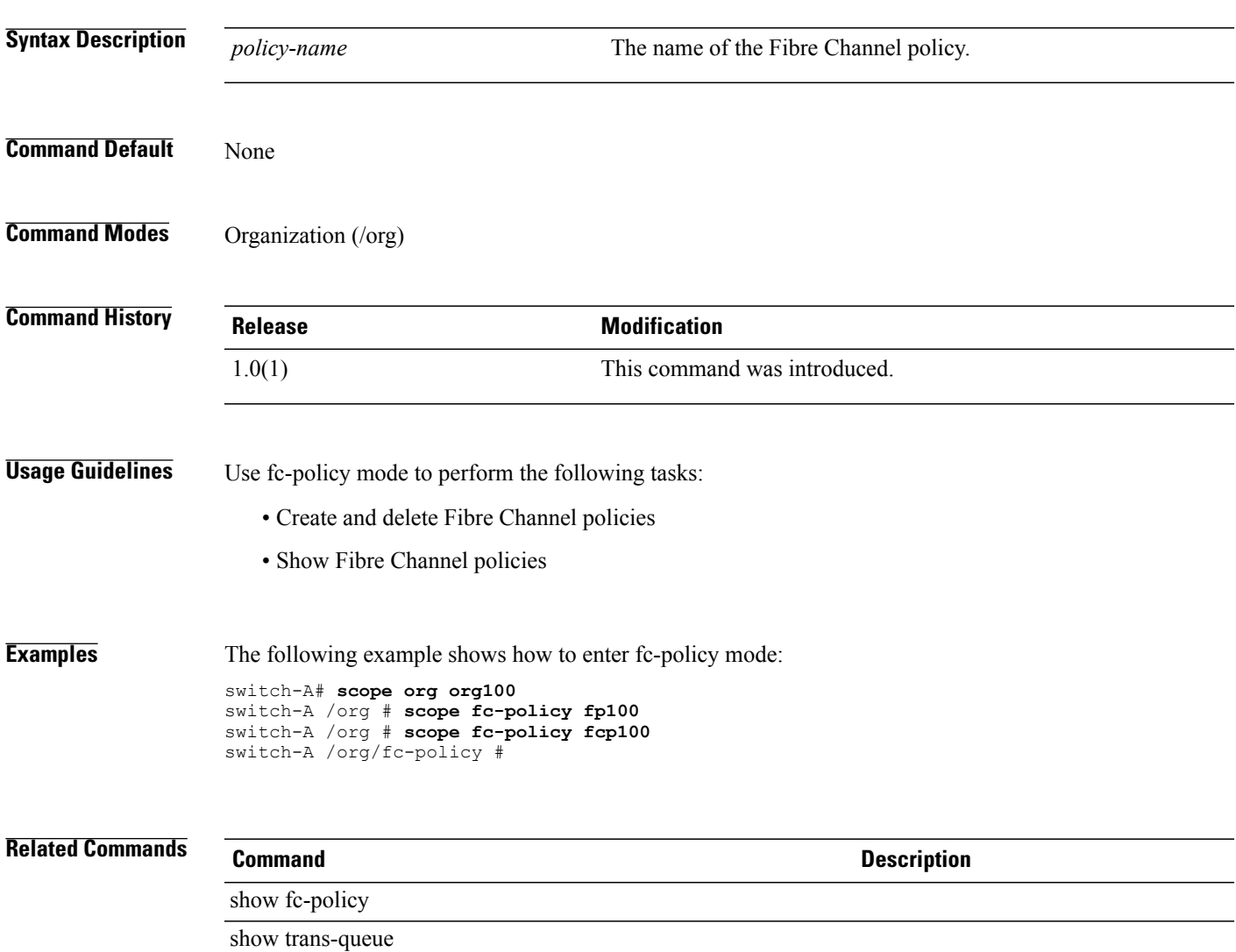

# **scope fc-uplink**

To enter fc-uplink mode, use the **scope fc-uplink** command.

**scope fc-uplink**

This command has no arguments or keywords.

**Command Default** None

**Command Modes** Any command mode

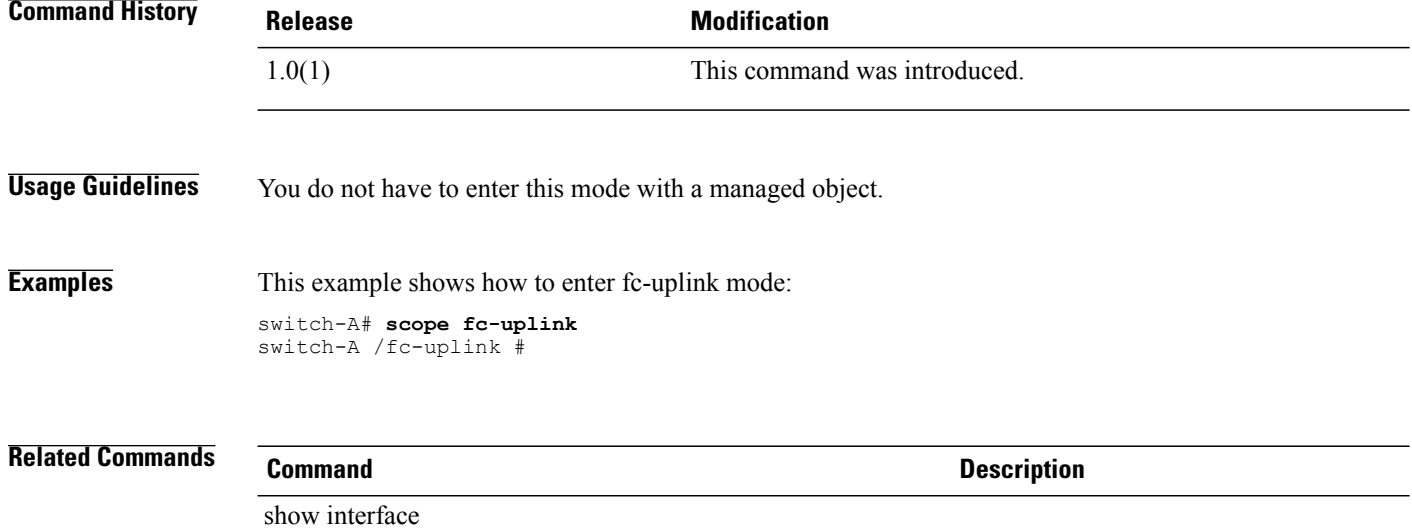

show vlan

### **scope firmware**

To enter firmware mode, use the **scope firmware** command.

**scope firmware**

This command has no arguments or keywords.

**Command Default** None

**Command Modes** Any command mode

**Command History Release Modification** 1.0(1) This command was introduced. **Usage Guidelines** You do not have to enter this mode with a managed object. **Examples** This example shows how to enter firmware mode: switch-A# **scope firmware** switch-A /firmware #

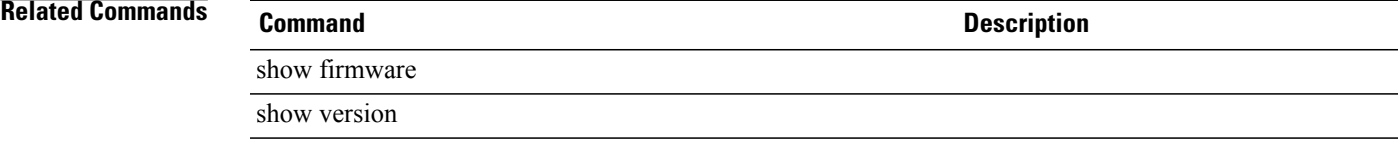

### **scope flow-control**

To enter flow control mode, use the **scope flow-control** command.

**scope flow-control**

This command has no arguments or keywords.

**Command Default** None

**Command Modes** Ethernet uplink (/eth-uplink)

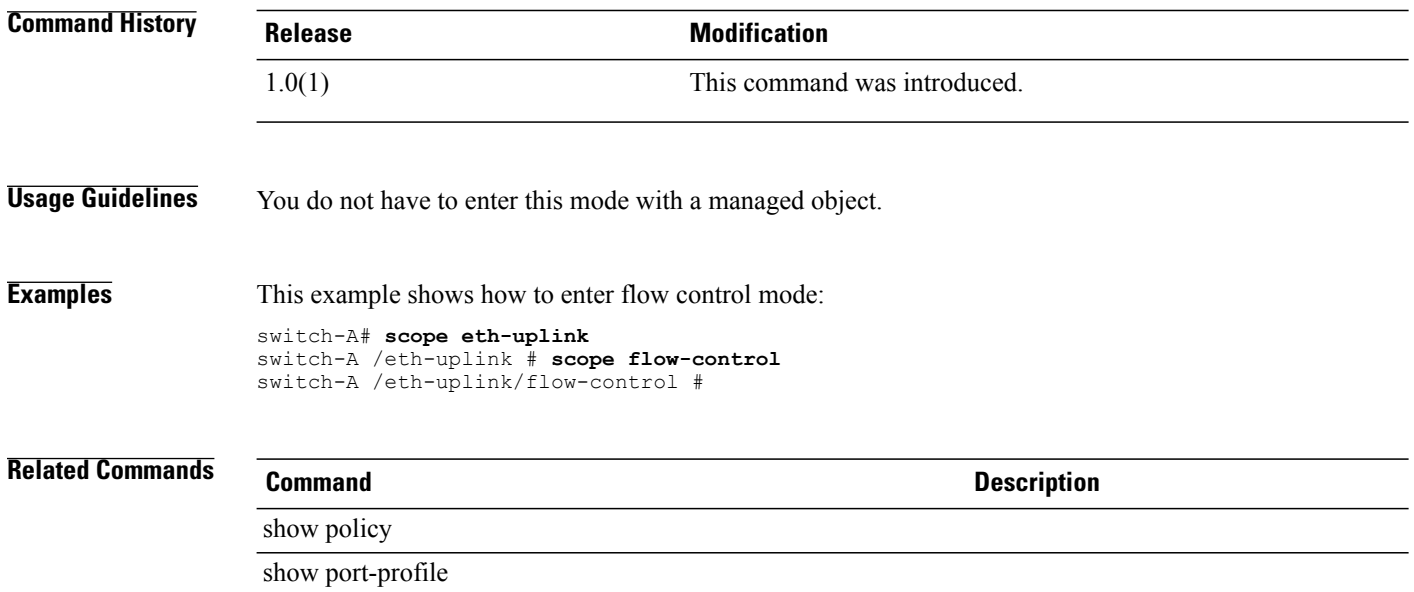

## **scope folder**

To enter folder mode, use the **scope folder** command in vcenter mode.

**scope folder** *folder-name*

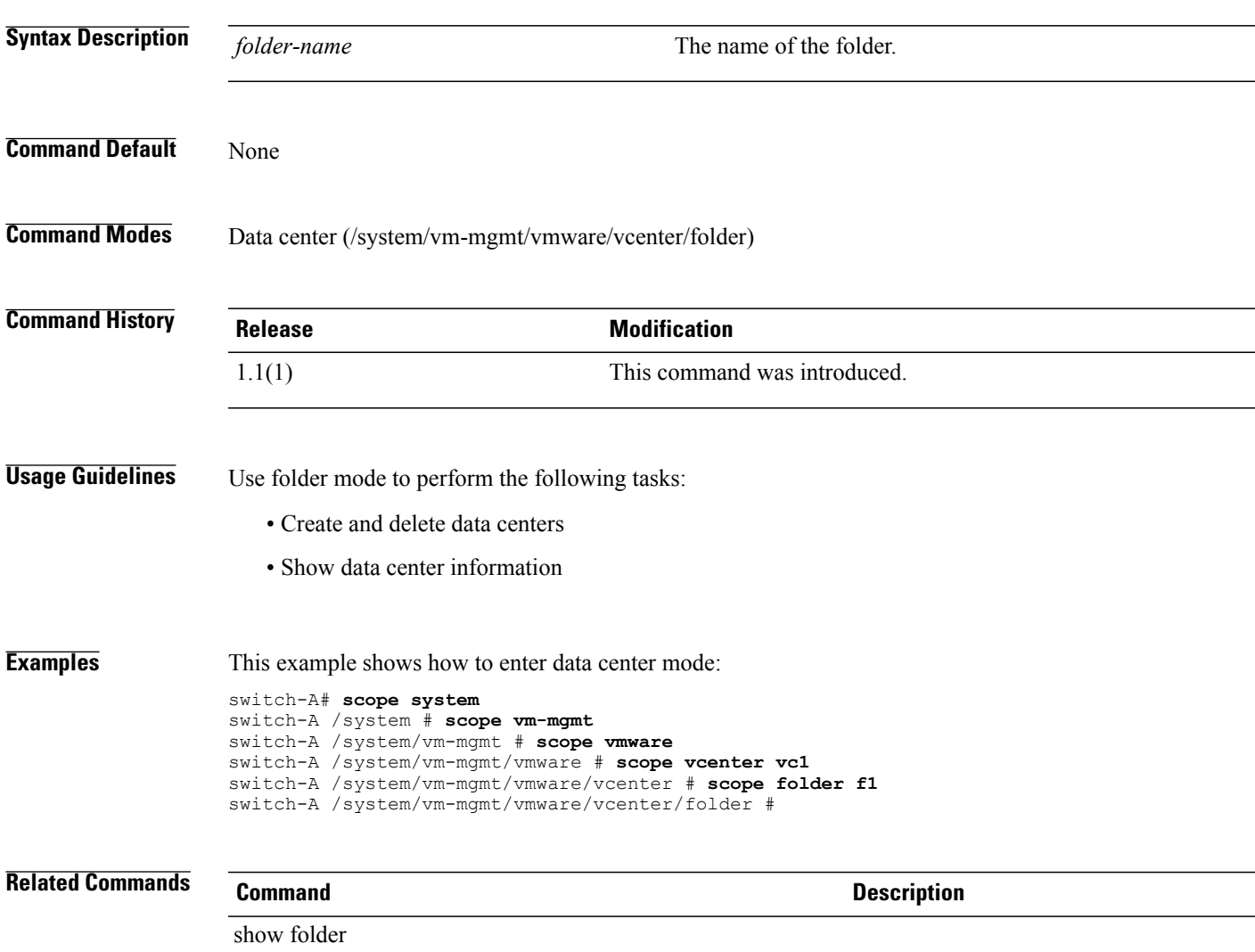

show vcenter

## **scope import-config**

To enter import configuration mode, use the **scope import-config** command.

**scope import-config** *name* **Syntax Description** *name* Import configuration name. **Command Default** None **Command Modes** System (/system) **Command History Release Modification** 1.0(1) This command was introduced. **Examples** This example shows how to enter import configuration mode: switch-A# **scope system** switch-A /system # **scope import-config ic10** switch-A /system/import-config # **Related Commands Command Description** show import-config show managed-entity

## **scope iom**

To enter iom mode, use the **scope iom** command.

### **chassis mode**

**scope iom** { *id* **| a| b**}*id*

### **capability mode**

**scope iom** *vendor model hw-rev*

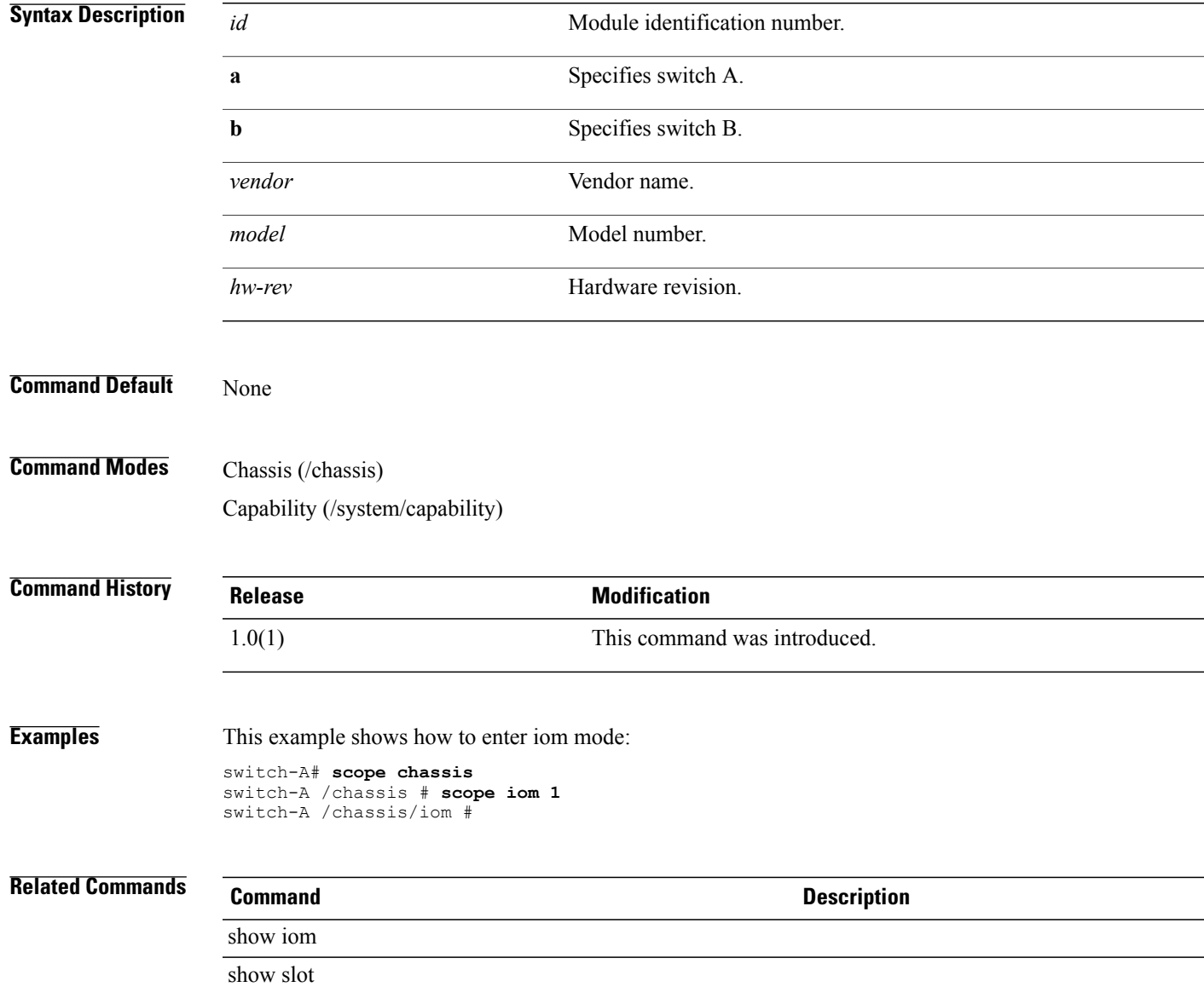

## **scope ipmi-access-profile**

To enter IPMI access profile mode, use the **scope ipmi-access-profile** command.

**scope ipmi-access-profile** *name*

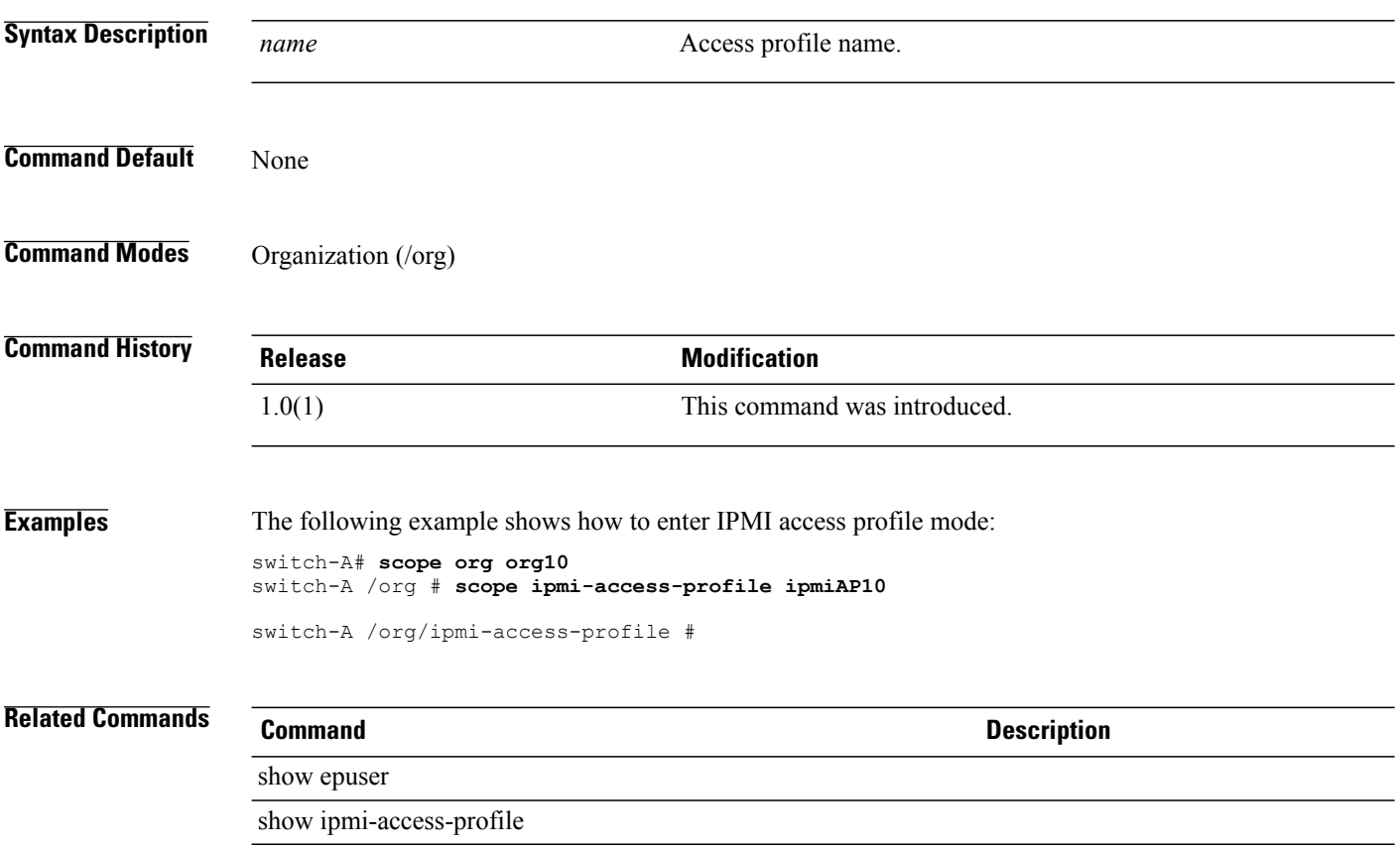

### **scope ldap**

To enter LDAP mode, use the **scope ldap** command.

**scope ldap**

This command has no arguments or keywords.

**Command Default** None

**Command Modes** LDAP (/security/ldap)

**Command History Release Modification** 1.0(1) This command was introduced. **Usage Guidelines** You do not have to enter this mode with a managed object. **Examples** This example shows how to enter LDAP mode: switch-A#**scope security** switch-A /security # **scope ldap** switch-A /security/ldap #

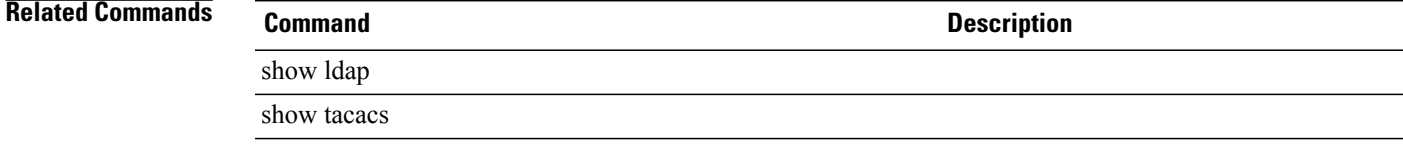

## **scope locale**

To enter locale mode, use the **scope locale** command.

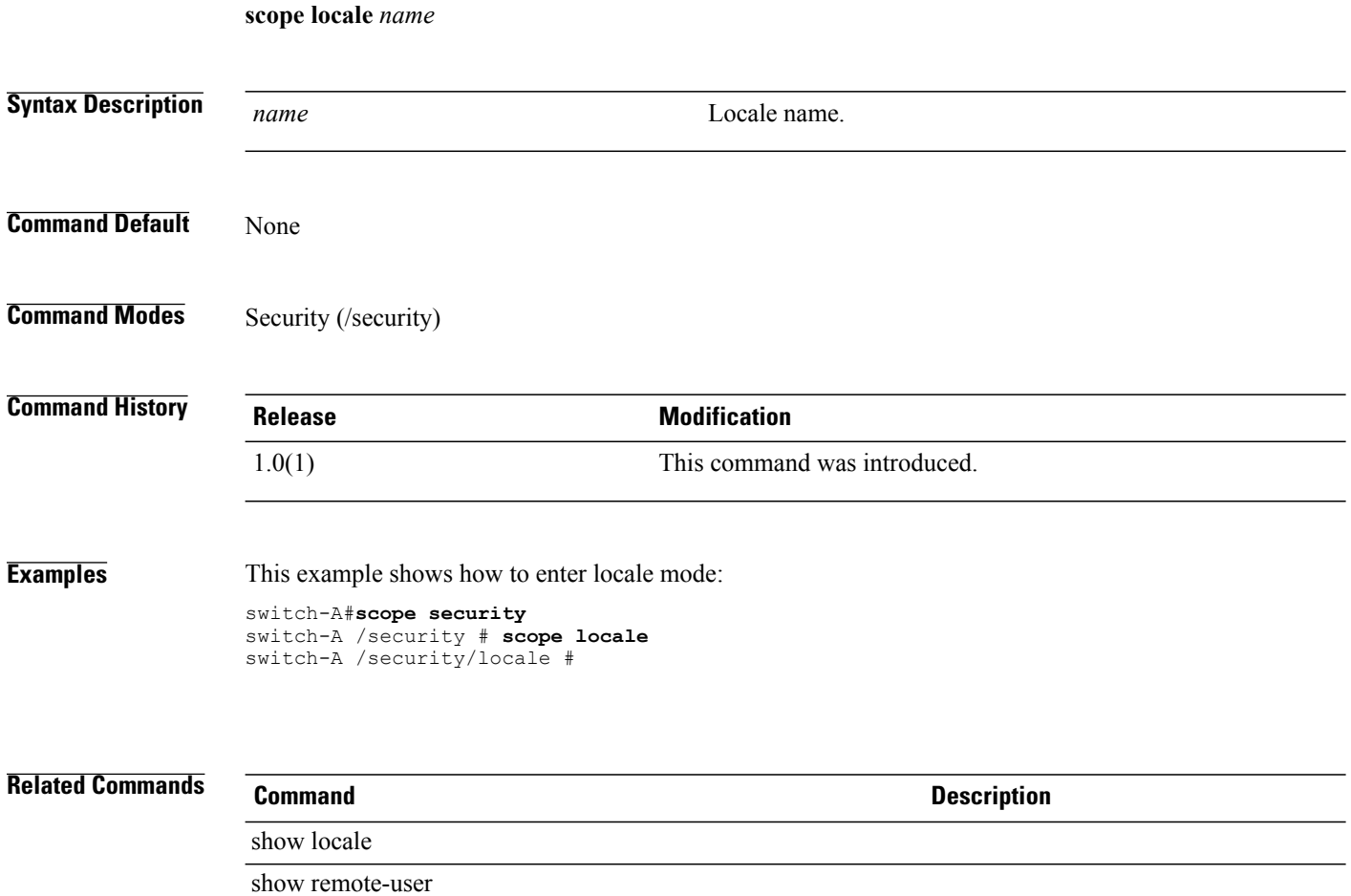

### **scope monitoring**

To enter monitoring mode, use the **scope monitoring** command.

**scope monitoring**

show syslog

This command has no arguments or keywords.

**Command Default** None

**Command Modes** Any command mode

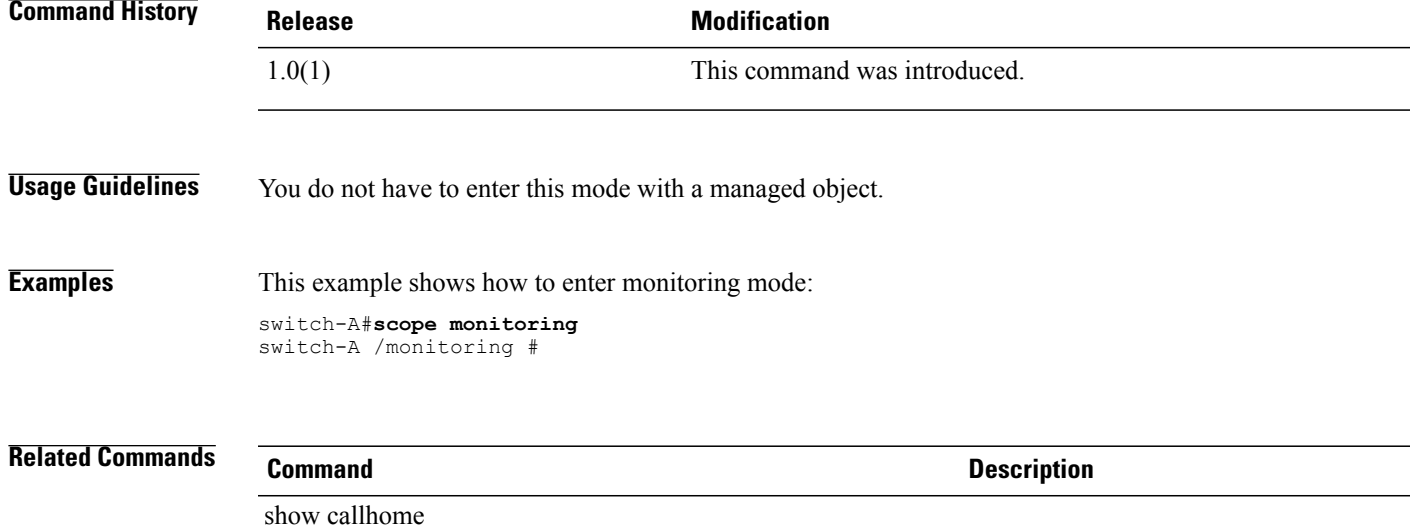

# **scope network**

To enter network mode, use the **scope network** command in port-profile mode.

**scope network** *network-name*

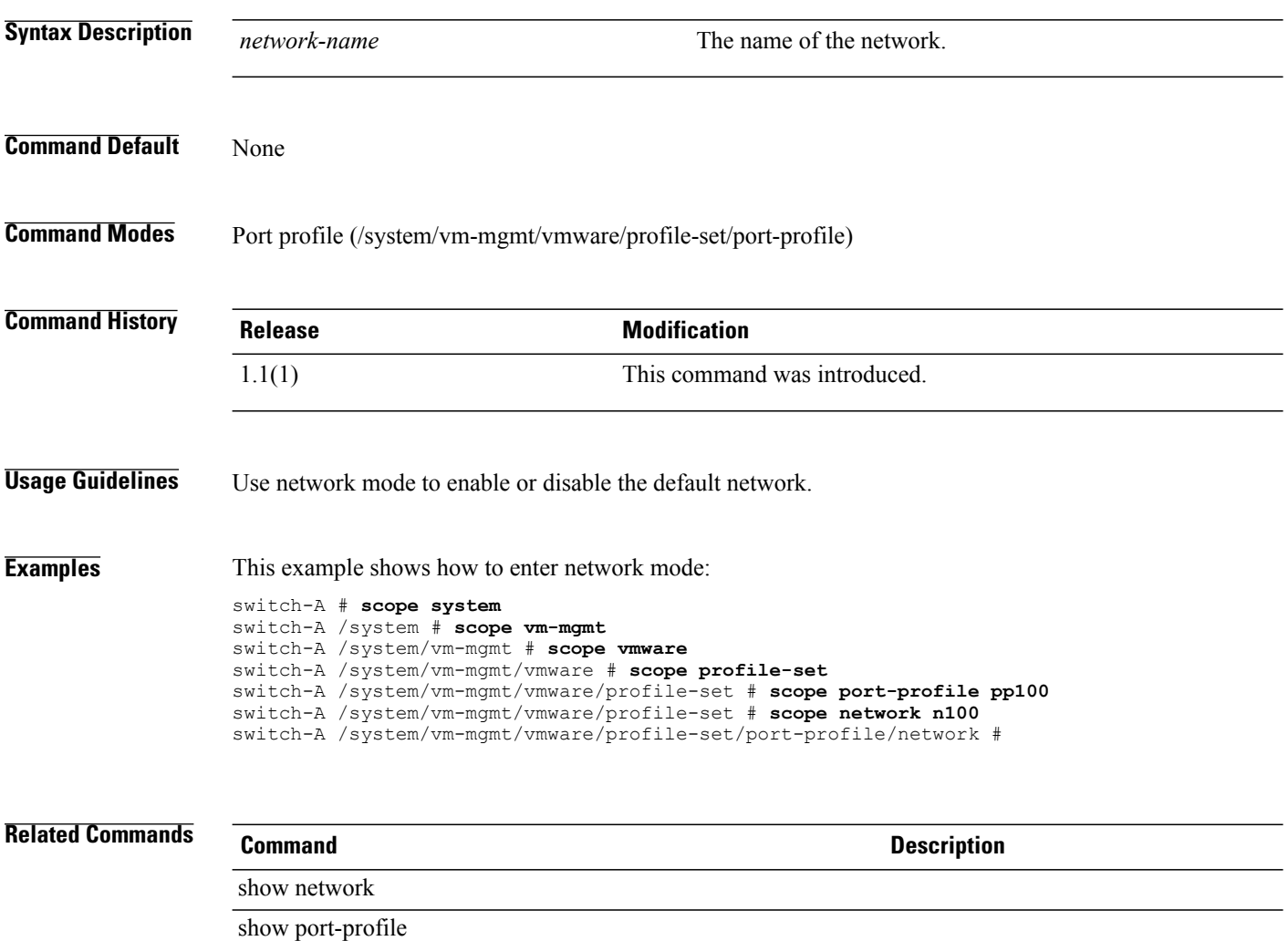

### **scope nwctrl-policy**

To enter network control policy mode, use the **scope nwctrl-policy** command.

**scope nwctrl-policy**

This command has no arguments or keywords.

**Command Default** None

**Command Modes** Network control policy (/org/nwctrl-policy)

**Command History Release Modification** 1.0(2) This command was introduced.

**Examples** This example shows how to enter network control policy mode:

switch-A# **scope org org10** switch-A /org/ # **scope nwctrl-policy nCP10** switch-A /org/nwctrl-policy #

**Related Commands Command Description**

show nwctrl-policy

show qos-policy

### **scope org**

To enter org mode, use the **scope org** command.

**scope org** [*org-name*]

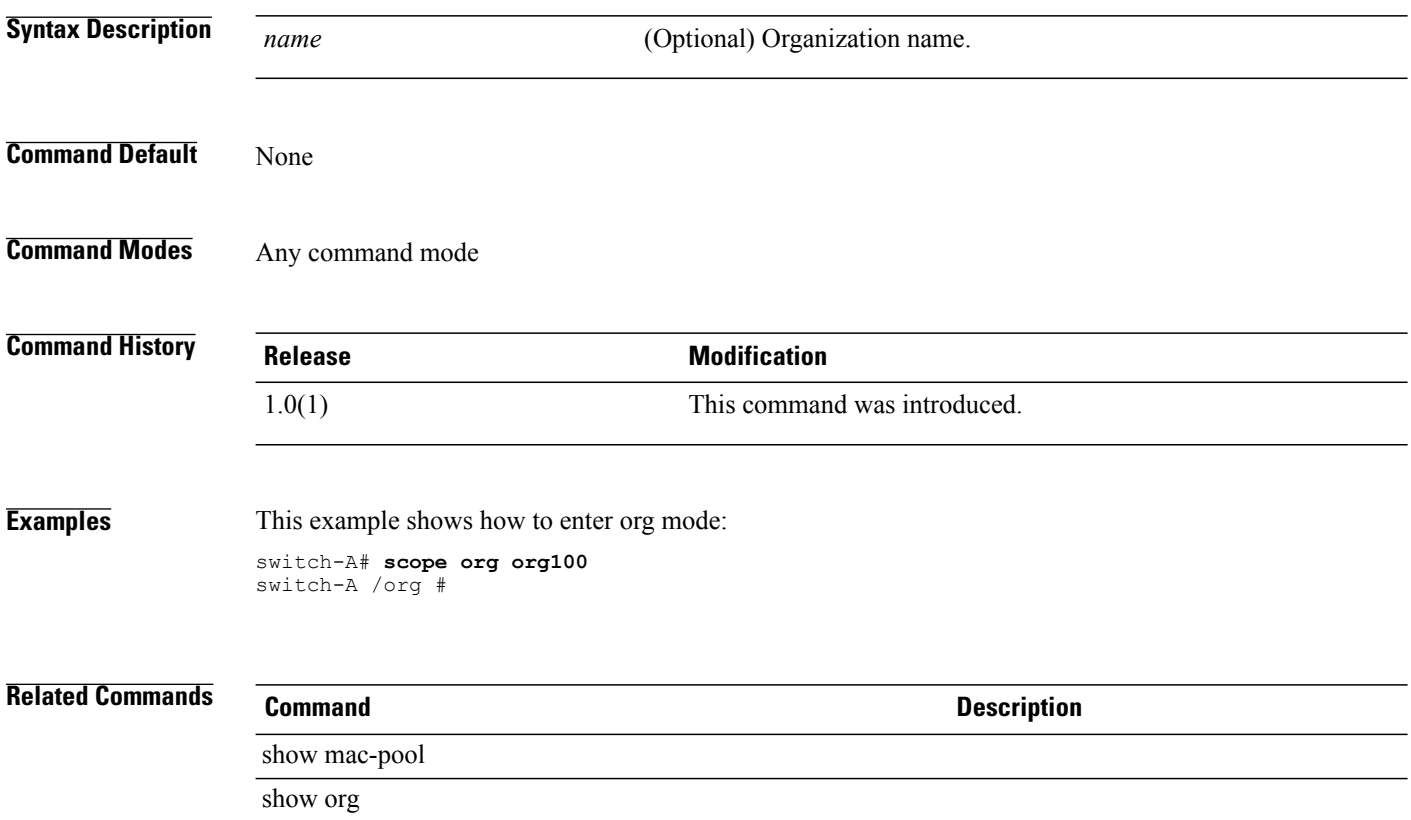

### **scope policy**

To enter policy mode for various types of faults and system events, use the **scope policy** command.

**scope policy** *event*

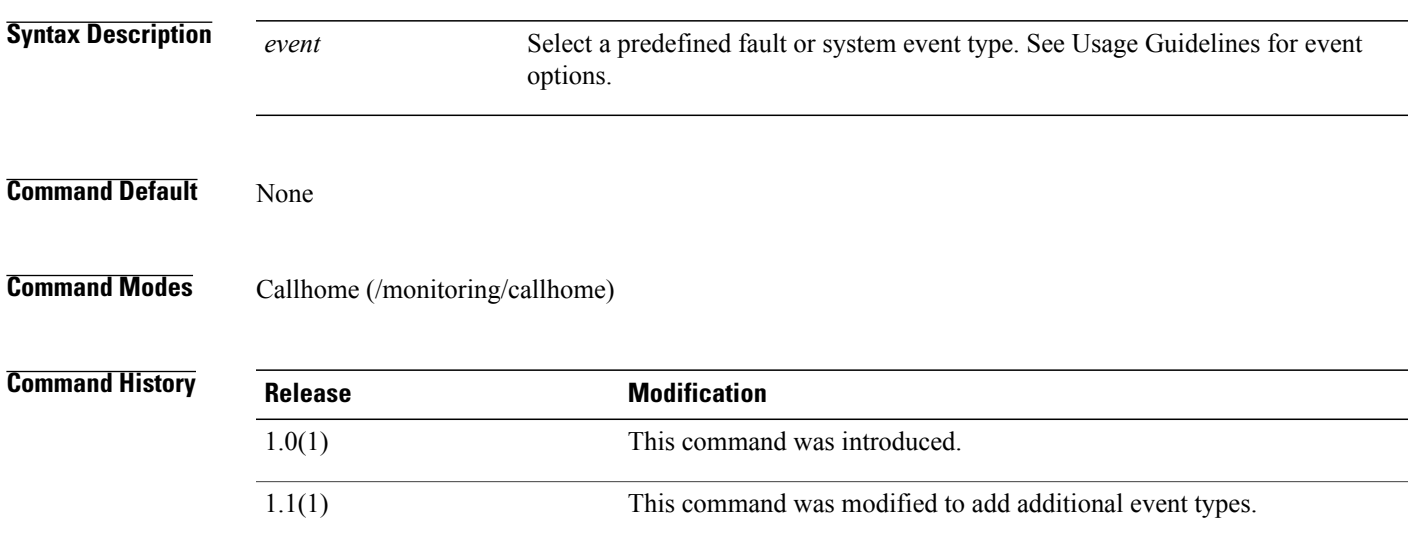

**Usage Guidelines** Use this command to enter the policy mode for various types of faults and system events. In the specific policy mode, you can enable or disable Call Home messages for the type of fault or system event. The following list shows the available keywords:

- **association-failed**
- **chassis-seeprom-error**
- **configuration-failure**
- **connectivity-problem**
- **election-failure**
- **equipment-inaccessible**
- **equipment-inoperable**
- **equipment-problem**
- **fru-problem**
- **identity-unestablishable**
- **link-down**
- **management-services-failure**
- **management-services-unresponsive**
- **power-problem**
- **thermal-problem**
- **unspecified**
- **version-incompatible**
- **voltage-problem**

**Examples** This example shows how to enter an existing policy mode for link-down events and how to enable Call Home messages for those events:

```
switch-A# scope monitoring
switch-A /monitoring # scope callhome
switch-A /monitoring/callhome # scope policy link-down
switch-A /monitoring/callhome/policy # set admin-state enabled
switch-A /monitoring/callhome/policy* # commit-buffer
switch-A /monitoring/callhome/policy #
```
### **Related Commands Command Description**

### create policy enter policy

show policy

## **scope port-channel**

To enter port channel mode, use the **scope port-channel** command.

**scope port-channel** *id*

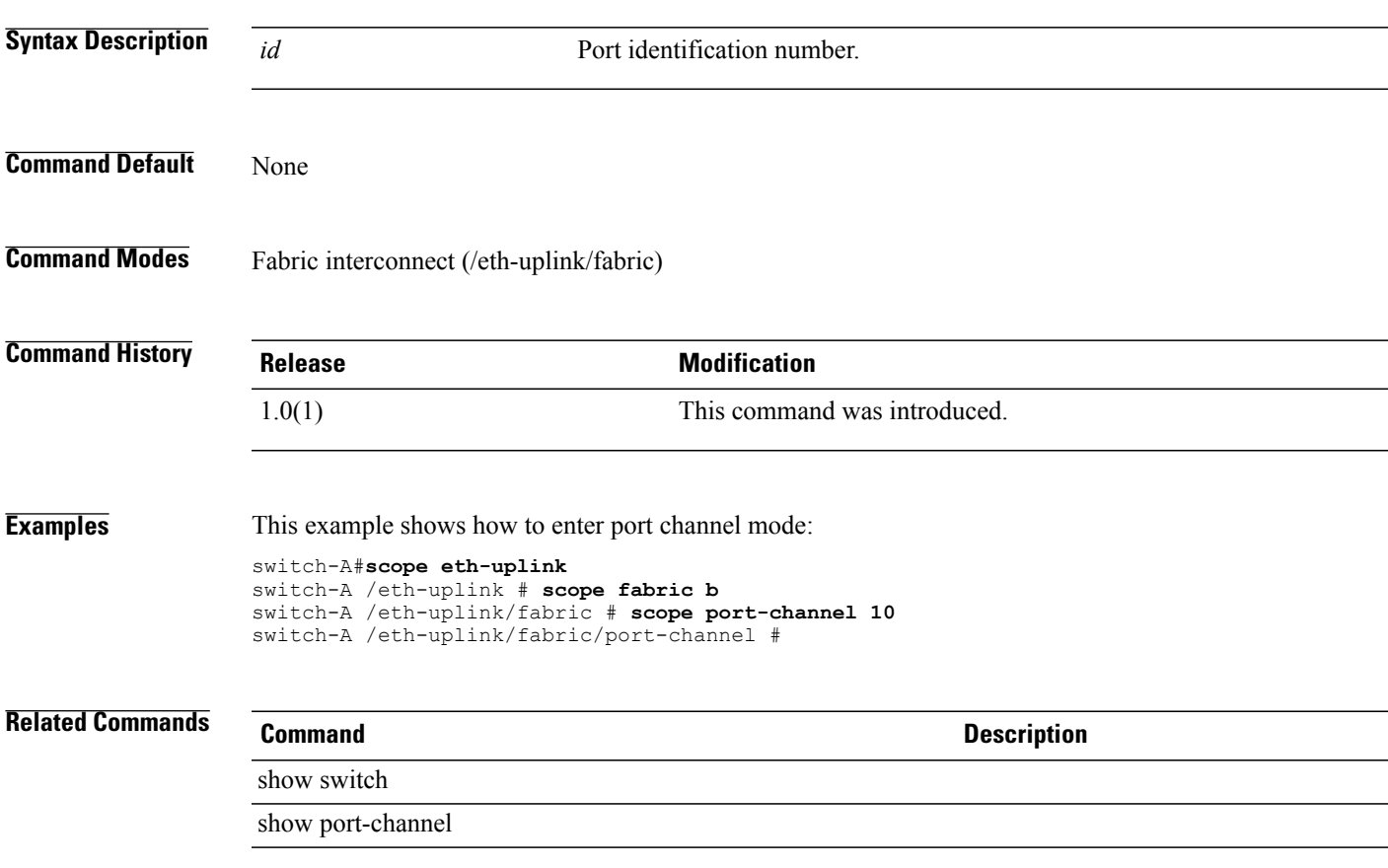

# **scope port-profile**

To enter port-profile mode, use the **scope port-profile** command in profile-set mode.

**scope port-profile** *port-profile-name*

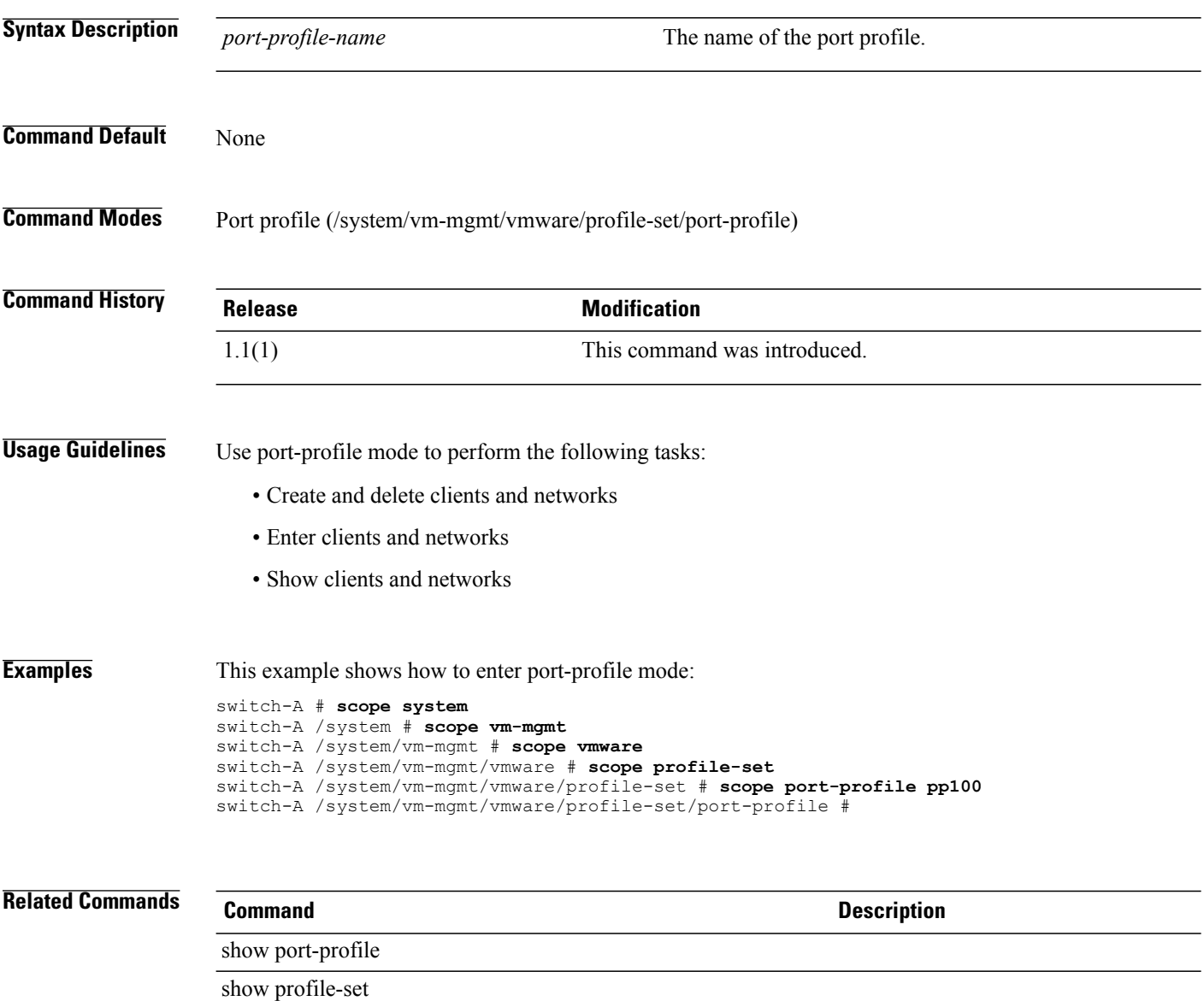

### **scope profile-set**

To enter profile-set mode, use the **scope profile-set** command in vmware mode.

**scope profile-set**

This command has no arguments or keywords.

**Command Default** None

**Command Modes** Profile set (/system/vm-mgmt/vmware/profile-set)

**Command History Release Modification** 1.1(1) This command was introduced.

**Usage Guidelines** You use profile-set mode to perform the following tasks:

- Create and delete port profiles
- Show events, the status of the port set finite state machine, and port profiles

**Examples** This example shows how to enter profile-set mode: switch-A# **scope system**

```
switch-A /system # scope vm-mgmt
switch-A /system/vm-mgmt # scope vmware
switch-A /system/vm-mgmt/vmware # scope profile-set
switch-A /system/vm-mgmt/vmware/profile-set #
```
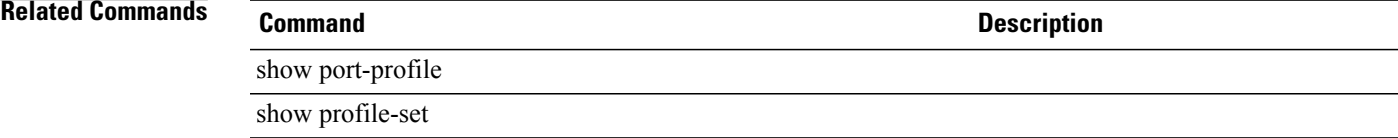

# **scope psu-policy**

To enter psu-policy mode, use the **scope psu-policy** command.

**scope psu-policy**

This command has no arguments or keywords.

**Command Default** None

**Command Modes** Power supply unit policy (/org/psu-policy)

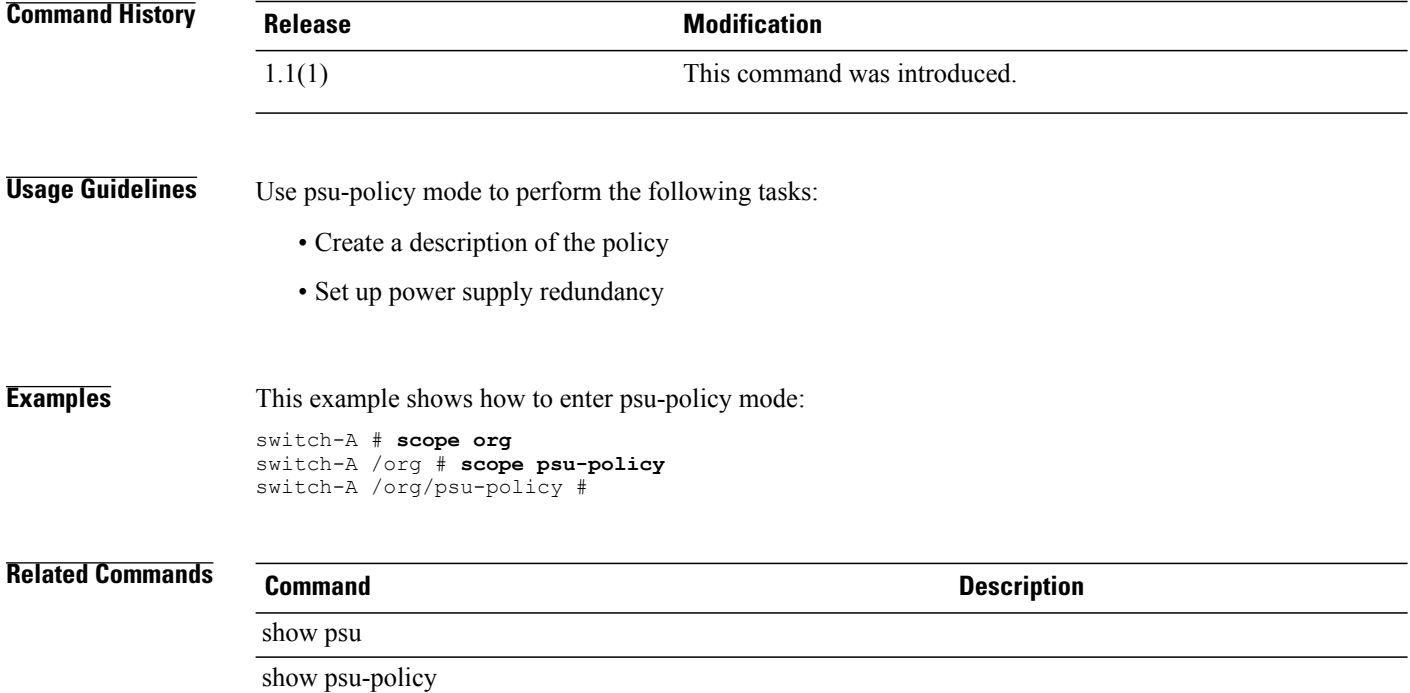

### **scope qos**

To enter QoS mode, use the **scope qos** command.

**scope qos**

This command has no arguments or keywords.

**Command Default** None

**Command Modes** Ethernet server (/eth-server)

**Command History Release Modification** 1.0(1) This command was introduced. **Usage Guidelines** You do not have to enter this mode with a managed object. **Examples** This example shows how to enter QoS mode: switch-A# **scope eth-server** switch-A /eth-server # **scope qos** switch-A /eth-server/qos # **Related Commands Command Command Description** show eth-best-effort show eth-classified

## **scope qos-policy**

To enter qos-policy mode, use the **scope qos-policy** command in org mode.

**scope qos-policy** *policy-name*

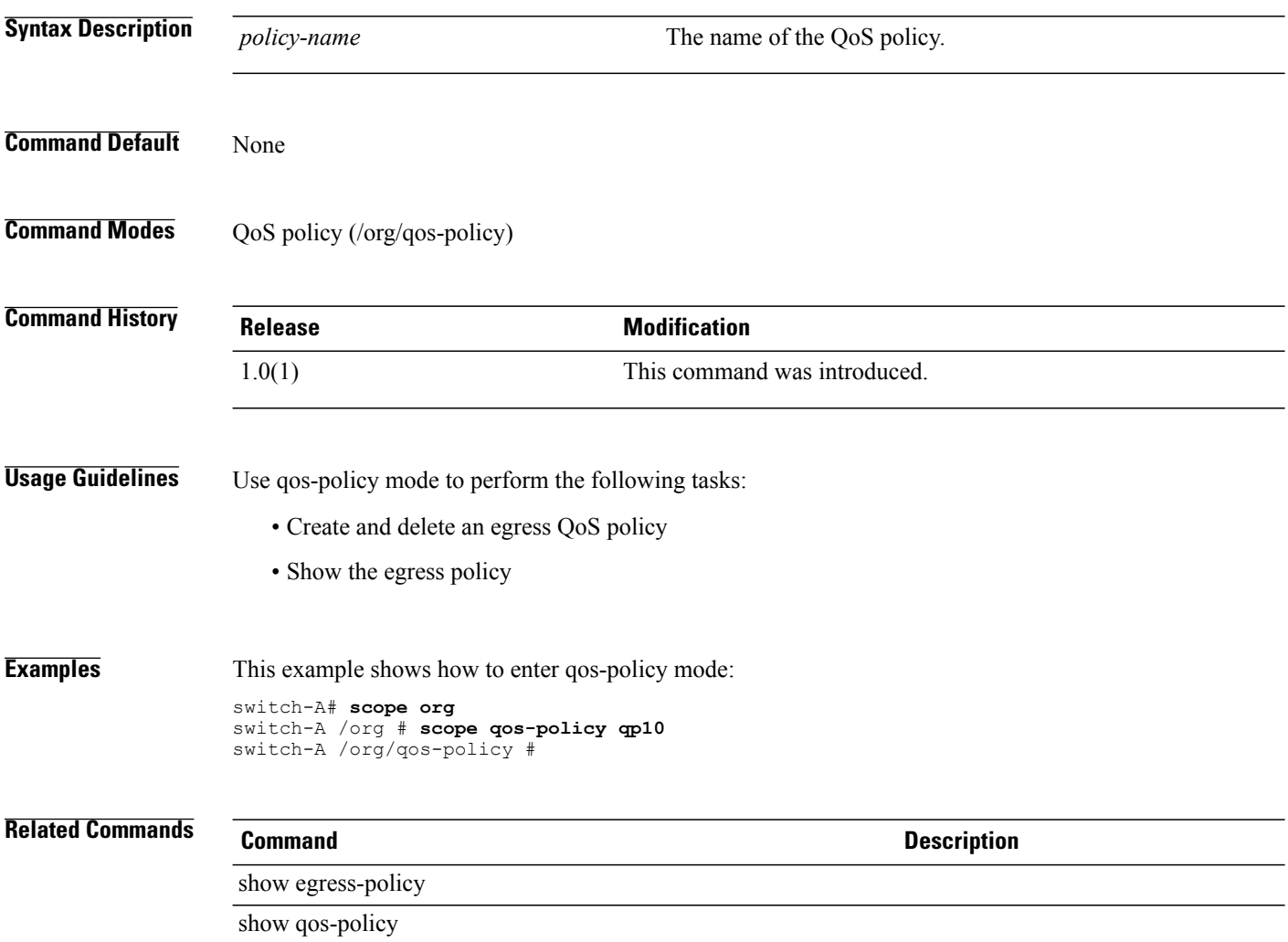

### **scope radius**

To enter radius mode, use the **scope radius** command.

**scope radius**

This command has no arguments or keywords.

**Command Default** None

**Command Modes** Security (/security)

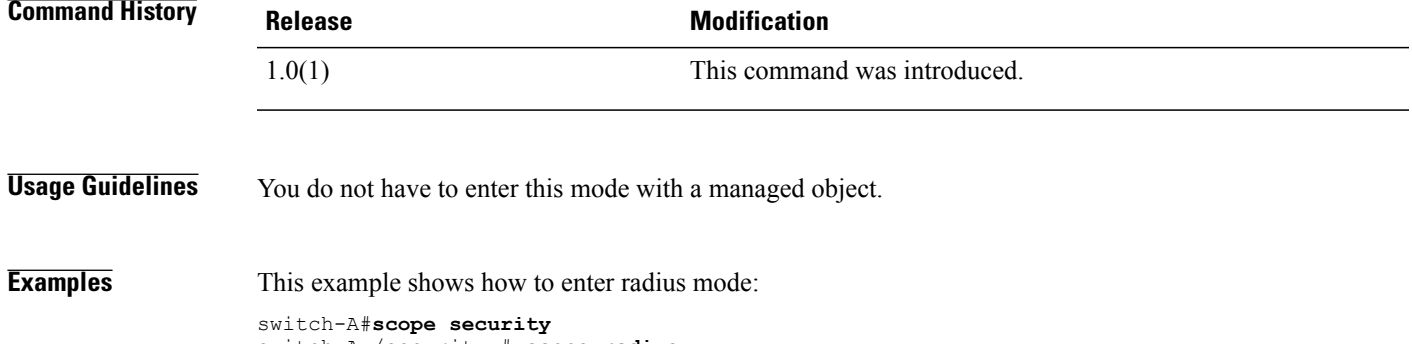

switch-A /security # **scope radius** switch-A /security /radius #

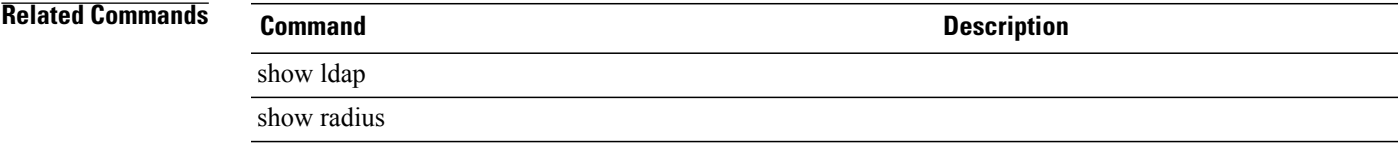

### **scope role**

To enter role mode, use the **scope role** command.

**scope role** *name* **Syntax Description** *name* Role name. **Command Default** None **Command Modes** Security (/security) **Command History Release Modification** 1.0(1) This command was introduced. **Examples** This example shows how to enter role mode: switch-A#**scope security** switch-A /security # **scope role admin** switch-A /security # **Related Commands Command Description** show local-user show role

### **scope security**

To enter security mode, use the **scope security** command.

**scope security**

This command has no arguments or keywords.

**Command Default** None

**Command Modes** Any command mode

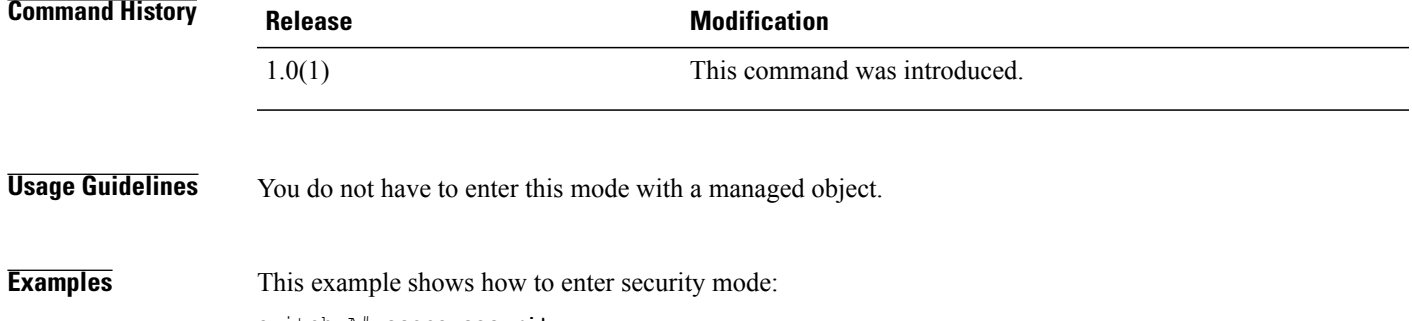

switch-A# **scope security** switch-A /security #

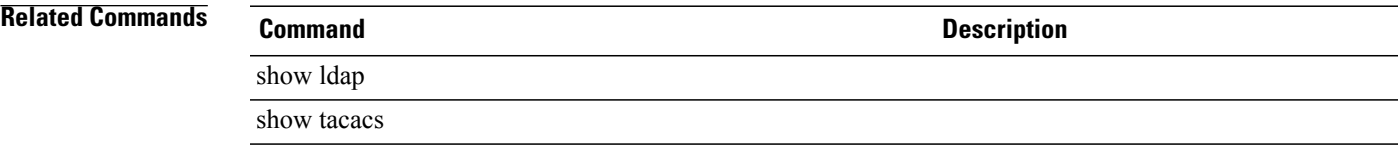

### **scope server**

To enter server mode, use the **scope server** command.

**scope server** {*name***| dynamic-uuid**}

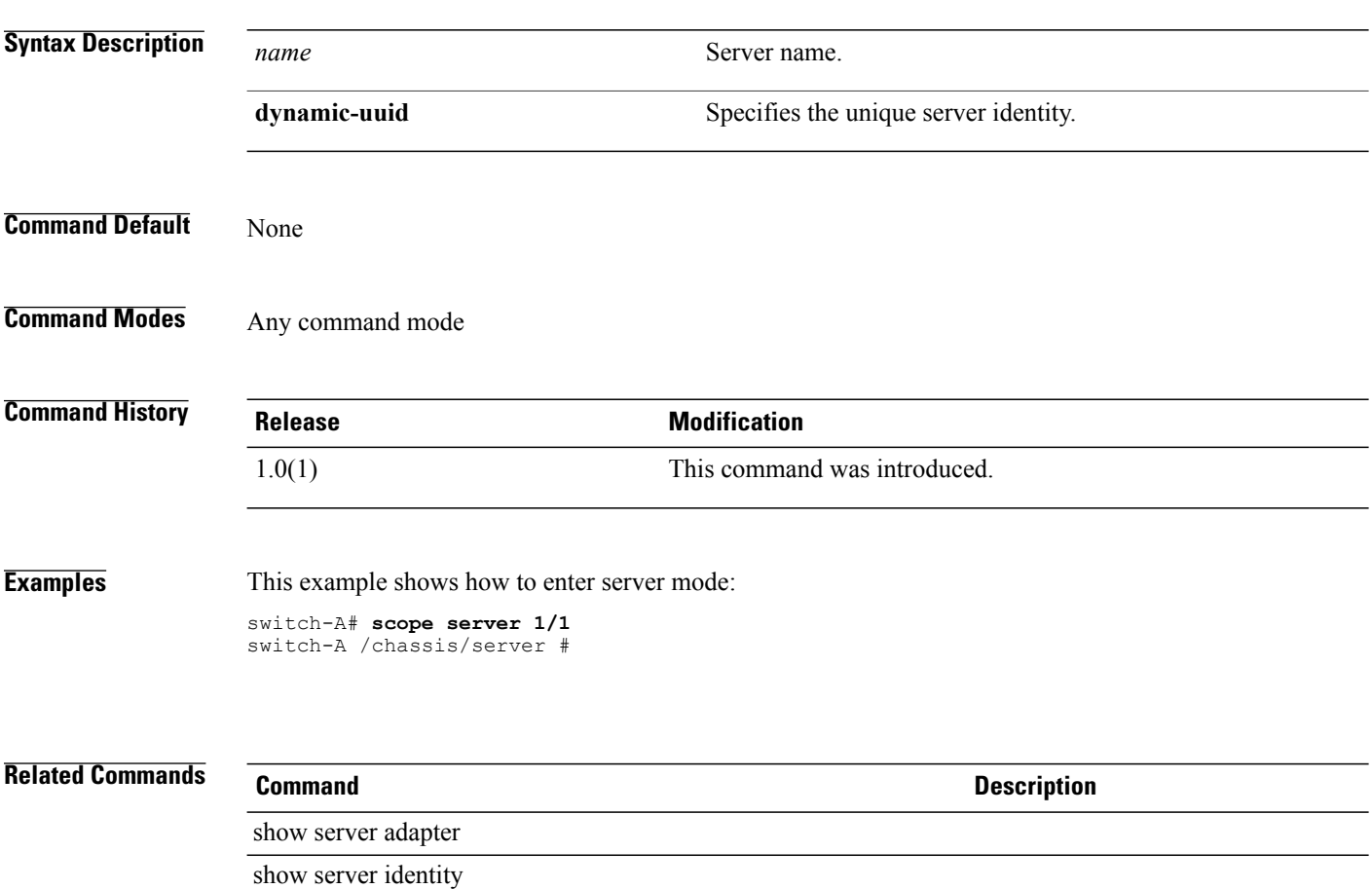

# **scope server-qual**

To enter server-qual mode, use the **scope server-qual** command.

**scope server-qual** *name*

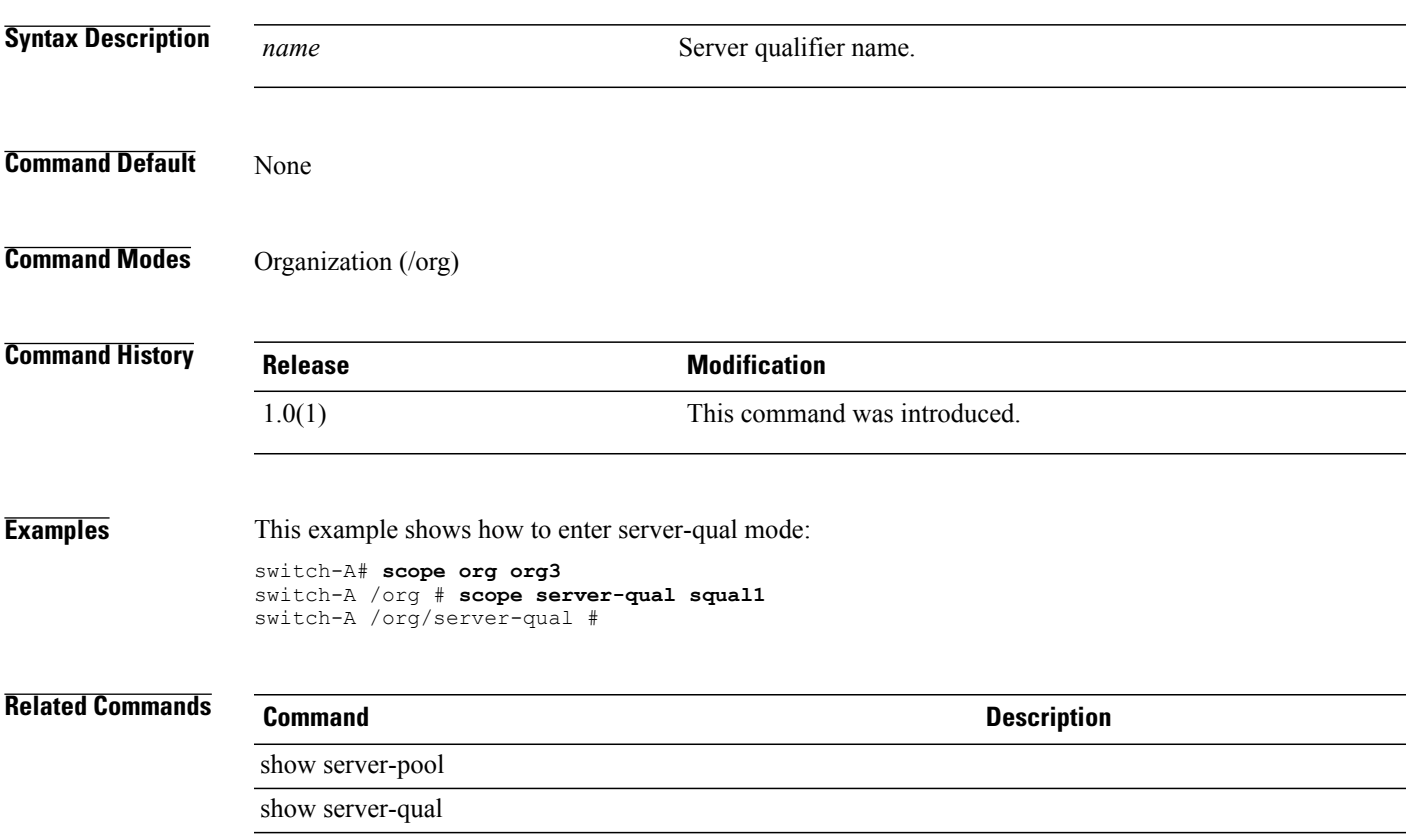

### **scope services**

To enter services mode, use the **scope services** command.

**scope services**

This command has no arguments or keywords.

**Command Default** None

**Command Modes** Services (/system/services)

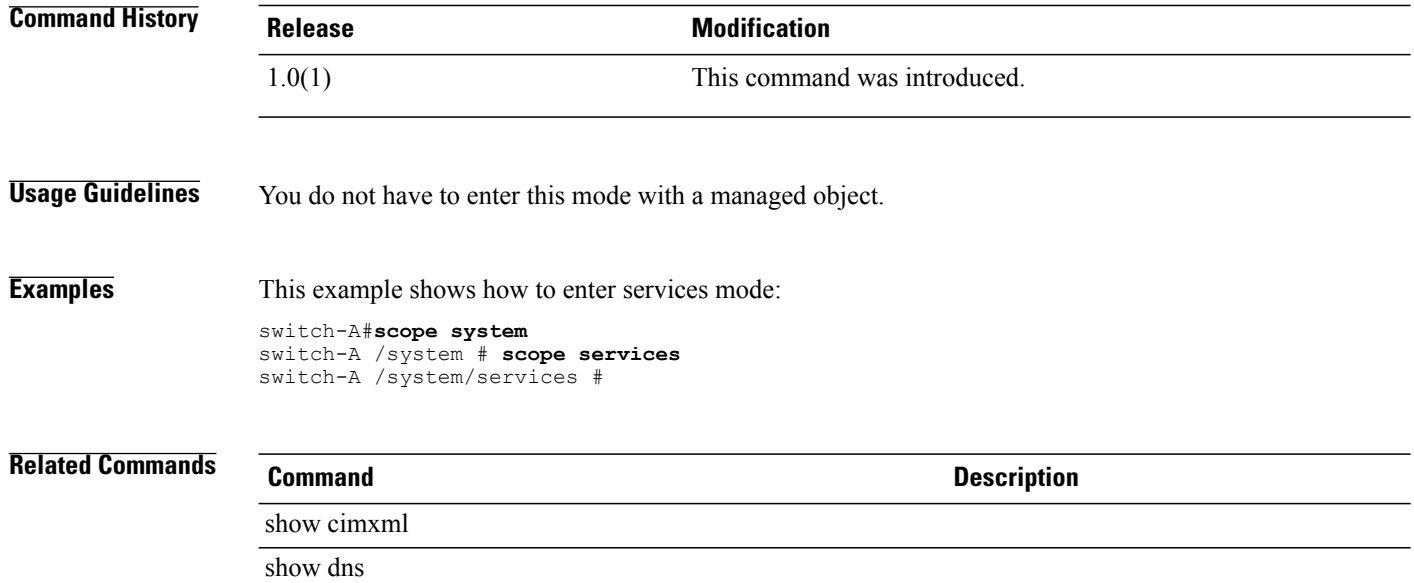

### **scope snmp-user**

To enter SNMP user mode, use the **scope snmp-user** command.

**scope snmp-user**

This command has no arguments or keywords.

**Command Default** None

**Command Modes** SNMP user (/monitoring/snmp-user)

**Command History Release Modification** 1.0(2) This command was introduced.

**Examples** This example shows how to enter SNMP user mode:

switch-A# **scope monitoring** switch /monitoring # **scope snmp-user SU10** switch /monitoring/snmp-user #

**Related Commands Command Command Description** show snmp show snmp-user

**scope system**

# To enter system mode, use the **scope system** command. **scope system** This command has no arguments or keywords. **Command Default** None **Command Modes** Any command mode **Command History Release Modification** 1.0(1) This command was introduced. **Usage Guidelines** You do not have to enter this mode with a managed object. **Examples** This example shows how to enter system mode: switch-A# **scope system** switch-A /system #

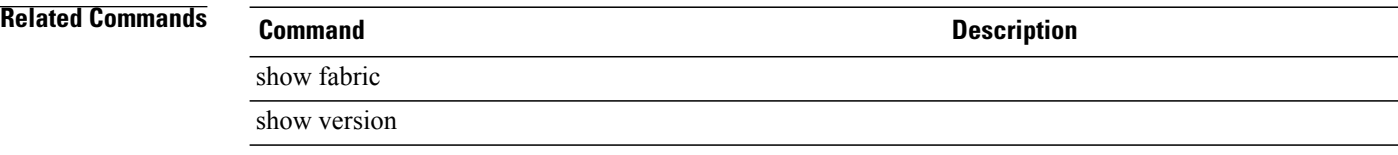

### **scope tacacs**

To enter TACACS mode, use the **scope tacacs** command.

**scope tacacs**

This command has no arguments or keywords.

**Command Default** None

**Command Modes** Security (/security)

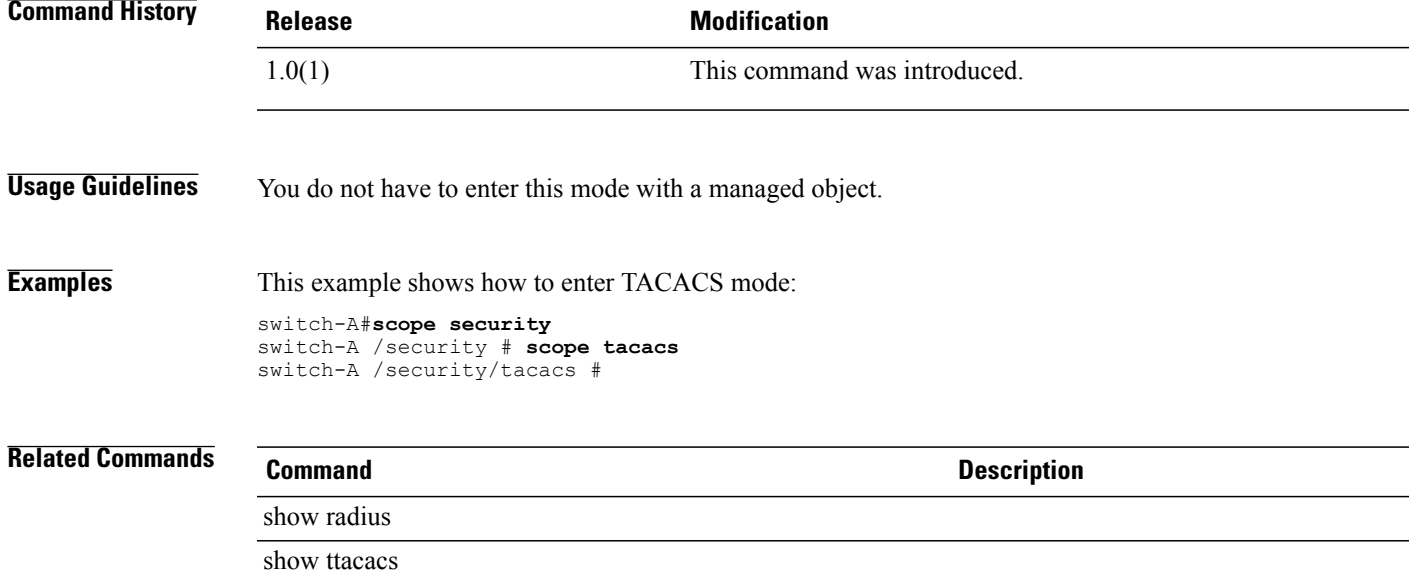

### **scope threshold-value**

To enter a threshold value for a property, use the **enter threshold-value** command.

**enter threshold-value** { **above-normal | below-normal** } { **cleared | condition | critical | info | major | minor | warning** }

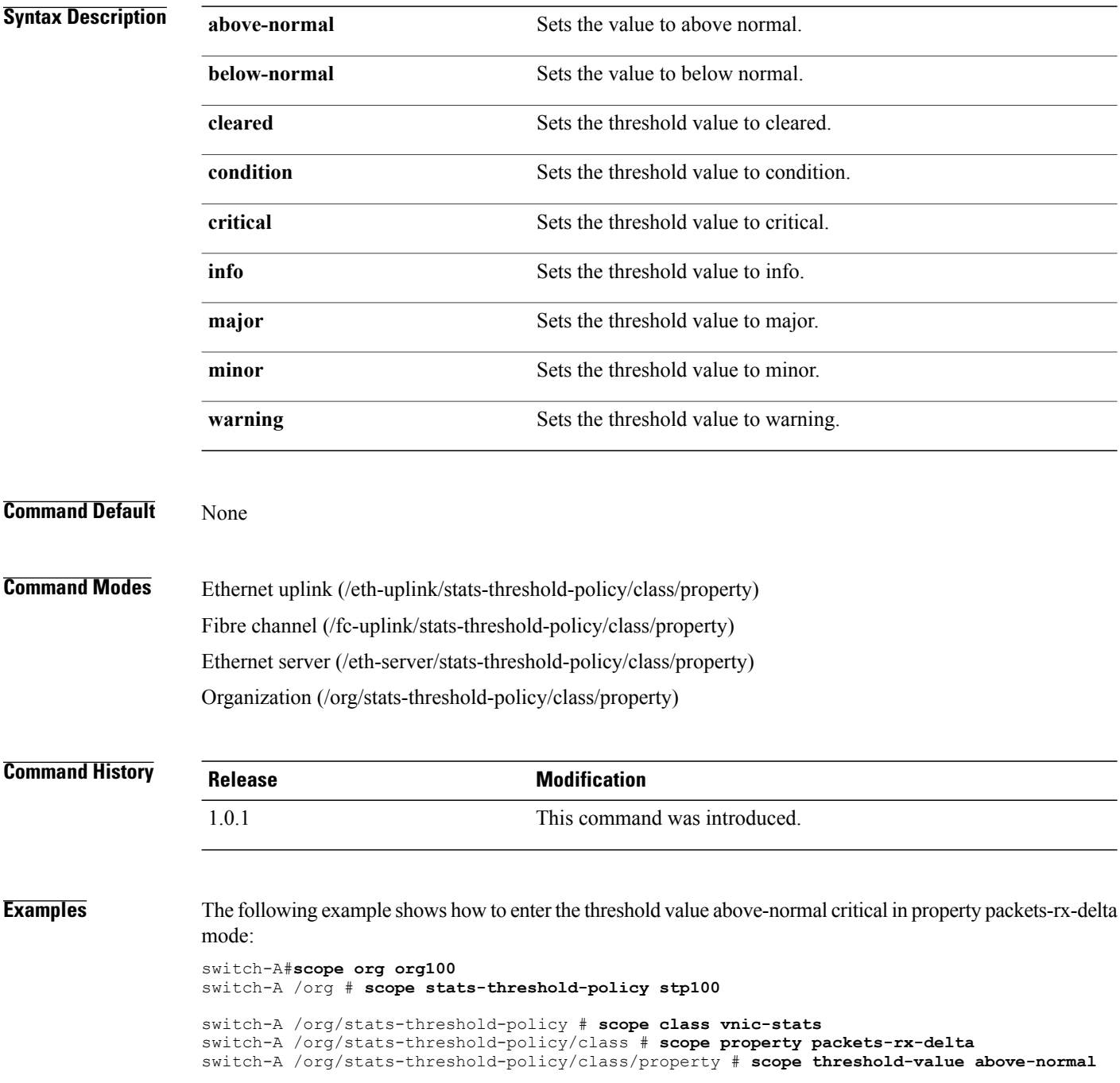

**critical** switch-A /org/stats-threshold-policy/class/property/threshold-value #

**Related Commands Command Command Description** show property show threshold-value

 $\overline{\phantom{a}}$ 

### **scope vcenter**

To enter vcenter (VCenter) mode, use the **scope vcenter** command in vmware mode.

**scope vcenter** *vcenter-name*

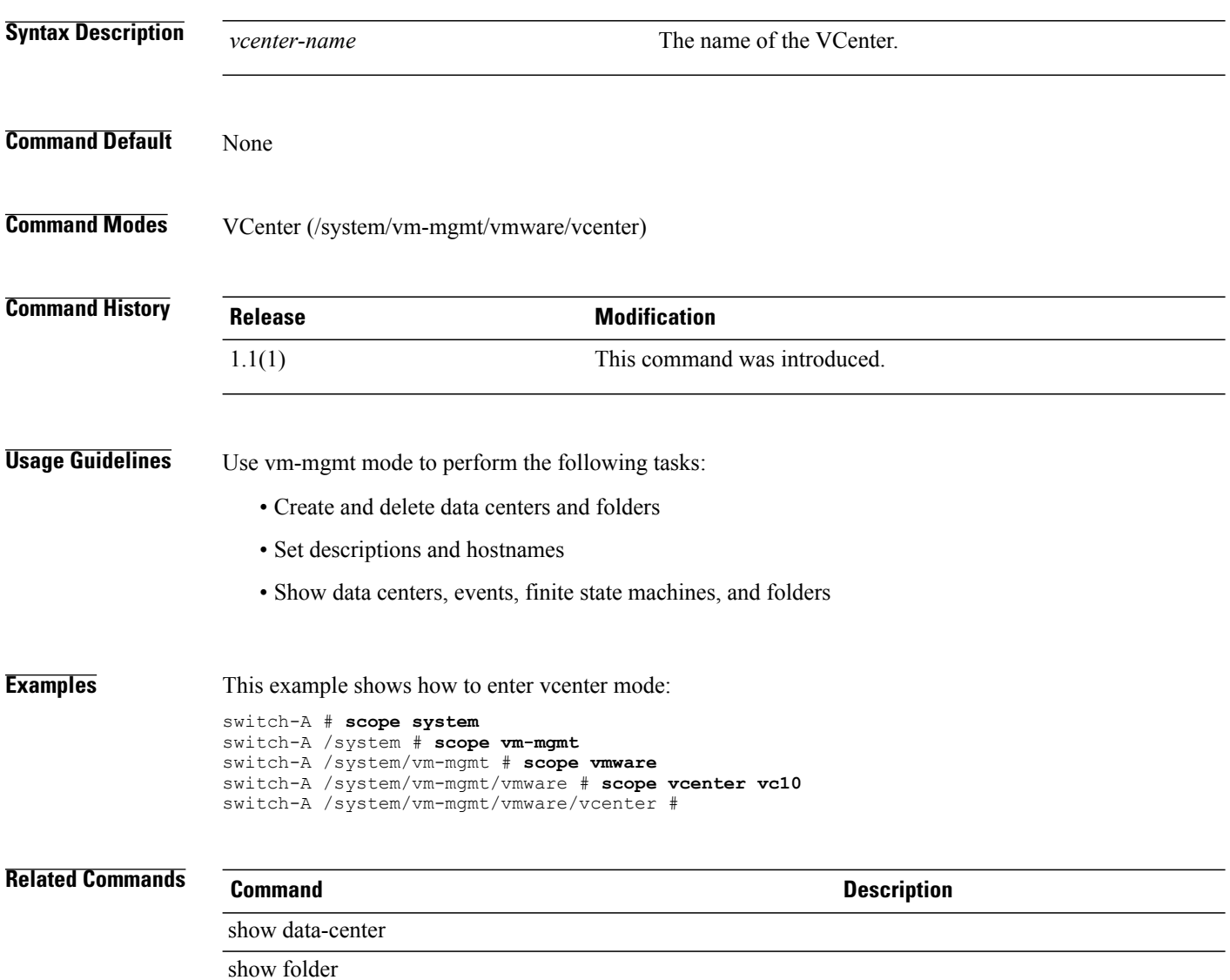
# **scope vcon-policy**

To enter vcon-policy mode, use the **scope vcon-policy** command.

**scope vcon-policy** *policy-name*

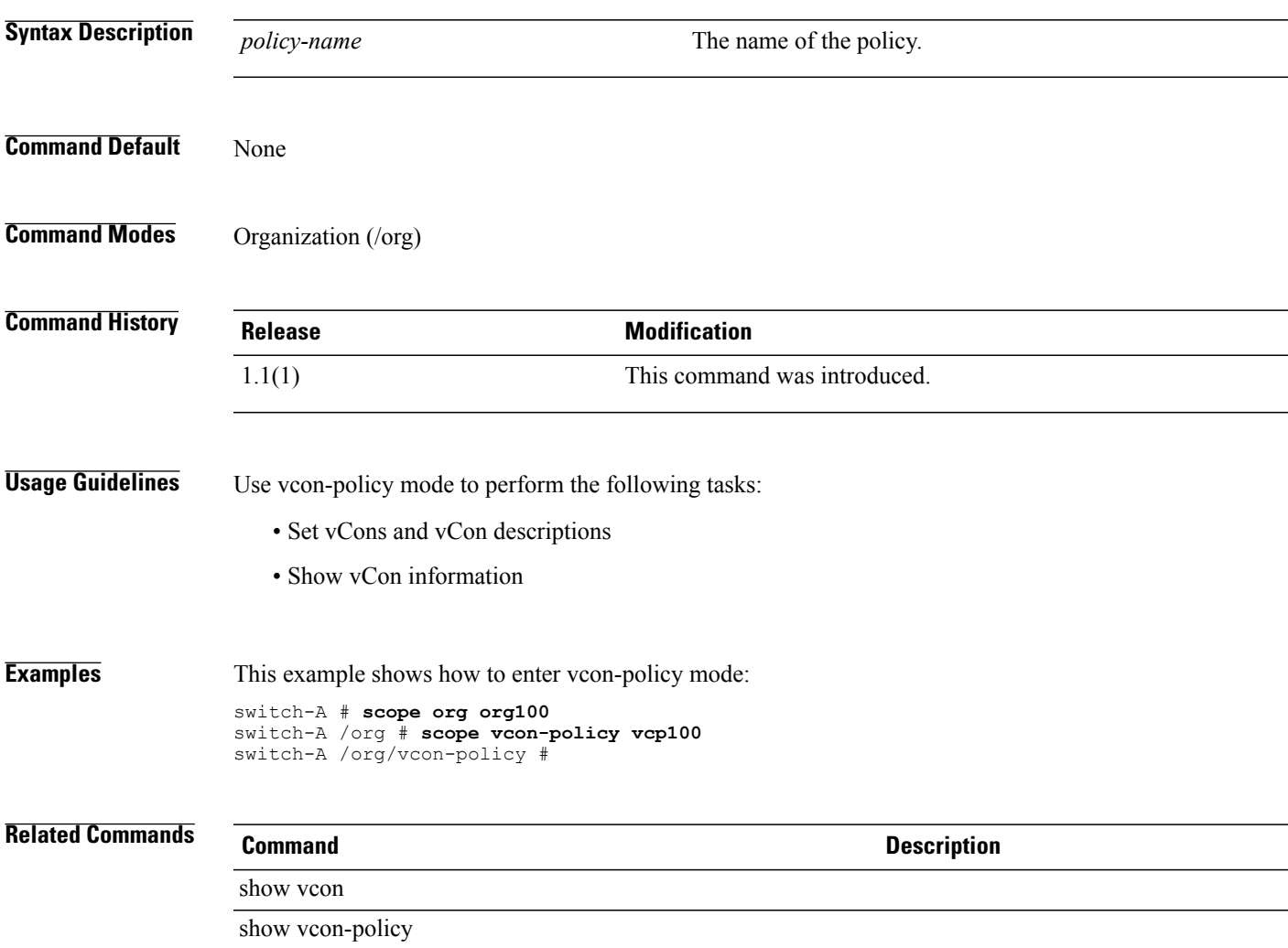

## **scope vhba**

To enter virtual HBA mode, use the **scope vhba** command.

**scope vhba** *name*

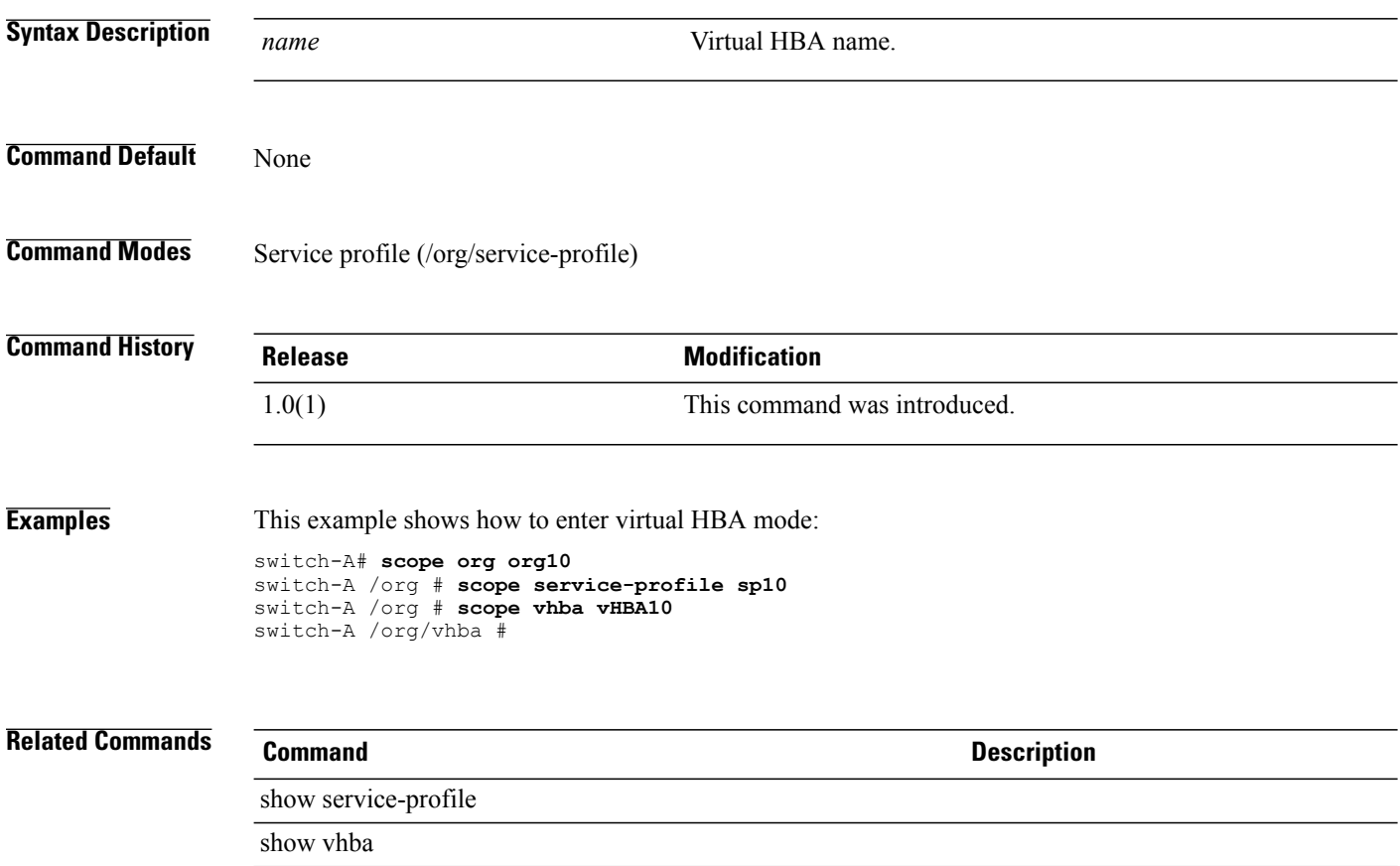

## **scope vhba-templ**

To enter virtual HBA template mode, use the **scope vhba-templ** command.

**scope vhba-templ** *name*

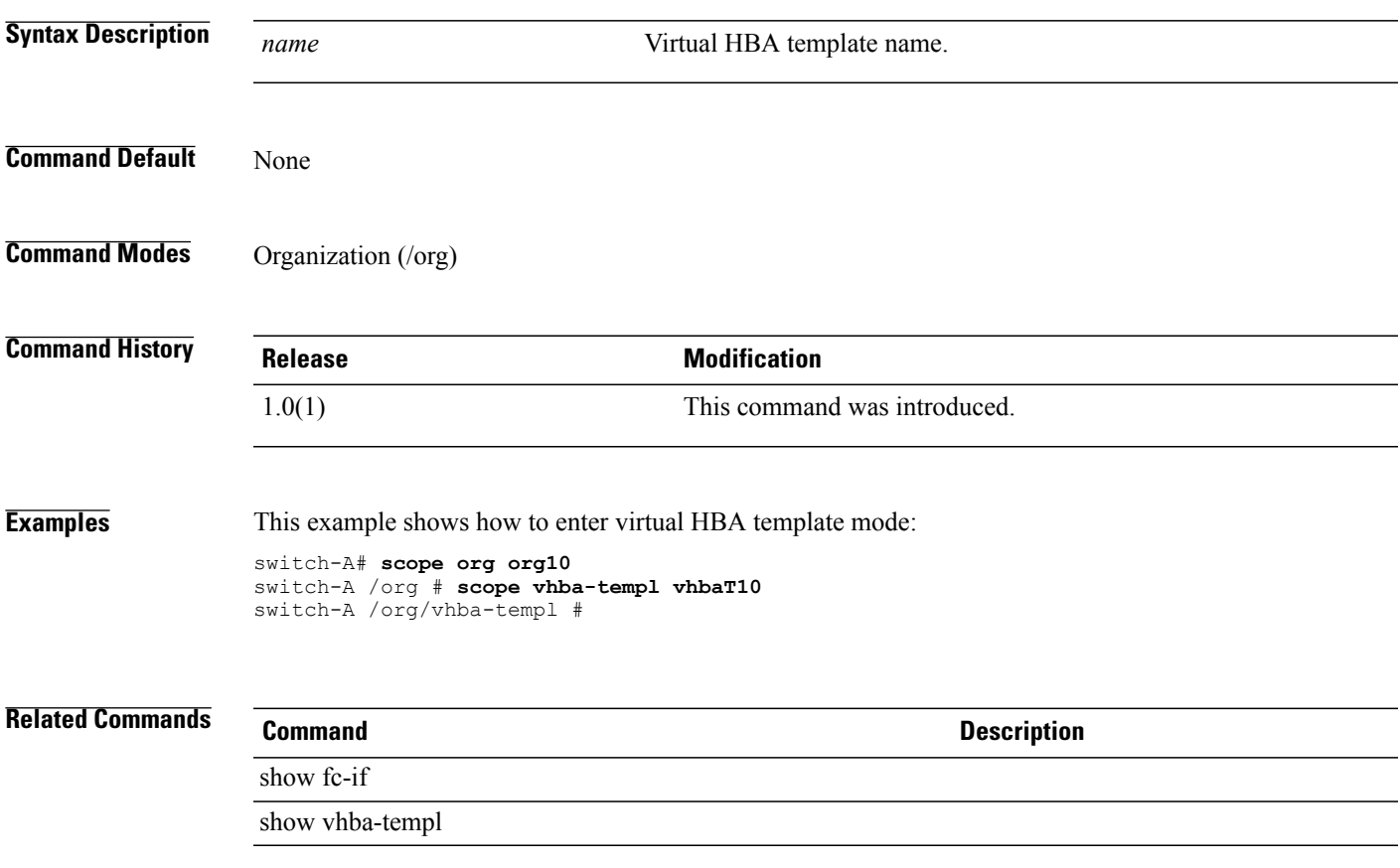

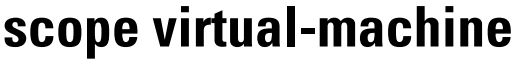

To enter virtual-machine mode, use the **scope virtual-machine** command in vmware mode.

**scope virtual-machine**

This command has no arguments or keywords.

**Command Default** None

**Command Modes** VMware (/system/vm-mgmt/vmware/virtual-machine)

**Command History Release Modification** 1.1(1) This command was introduced.

**Examples** This example shows how to enter virtual-machine mode:

switch-A# **scope system** switch-A /system # **scope vm-mgmt** switch-A /system/vm-mgmt # **scope vmware** switch-A /system/vm-mgmt/vmware # **scope virtual-machine 4125a5e0-e2c3-11de-8a39-0800200c9a66** switch-A /system/vm-mgmt/vmware/virtual-machine #

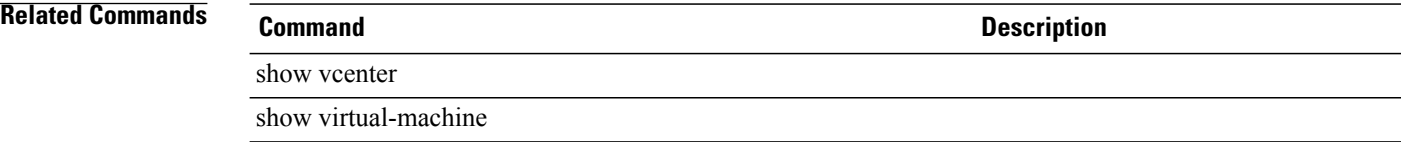

#### **scope vm-mgmt**

To enter vm-mgmt (virtual machine management) mode, use the **scope vm-mgmt** command in system mode.

**scope vm-mgmt**

This command has no arguments or keywords.

**Command Default** None

**Command Modes** Virtual machine management (/system/vm-mgmt)

**Command History Release Modification** 1.1(1) This command was introduced.

#### **Usage Guidelines** Use vm-mgmt mode to perform the following tasks:

- Scope to vmware mode
- Show event and finite state machine information

**Examples** This example shows how to enter vm-mgmt mode:

switch-A# **scope system** switch-A /system # **scope vm-mgmt** switch-A /system/vm-mgmt #

 $\mathbf l$ 

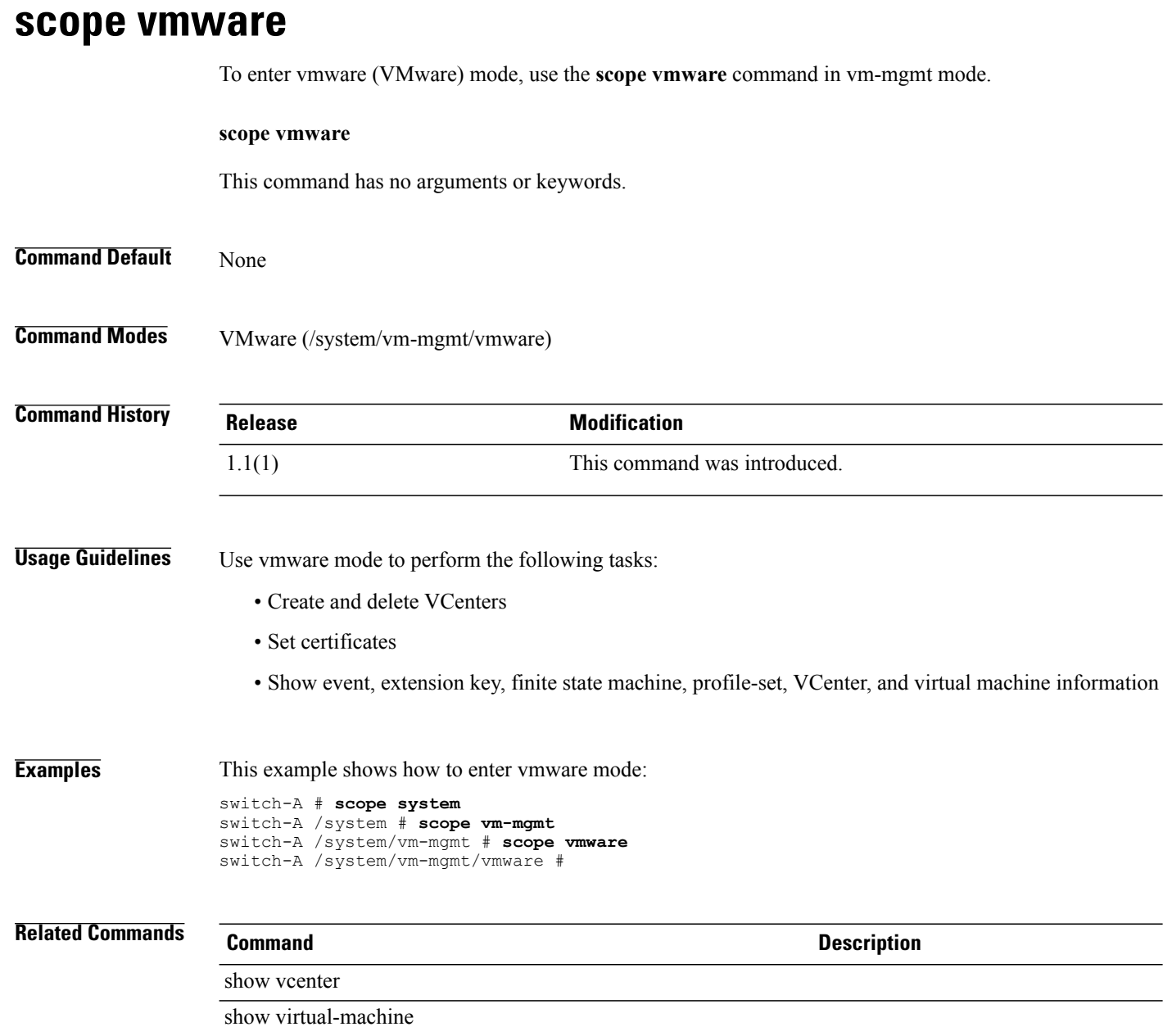

# **scope vnic**

To enter virtual NIC mode, use the **scope vnic** command.

**scope vnic** *name*

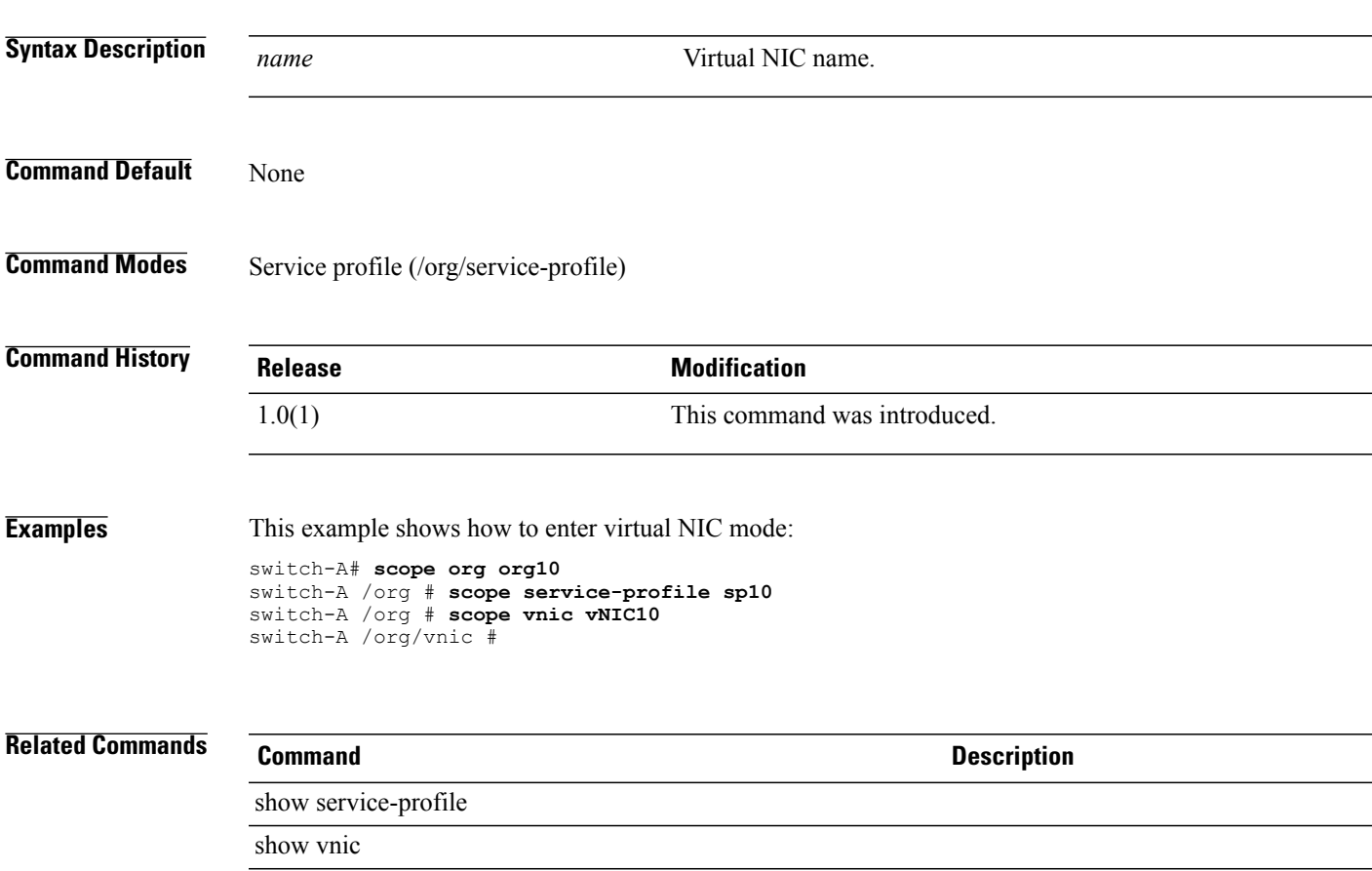

## **scope vnic-templ**

To enter virtual NIC template mode, use the **scope vnic-templ** command.

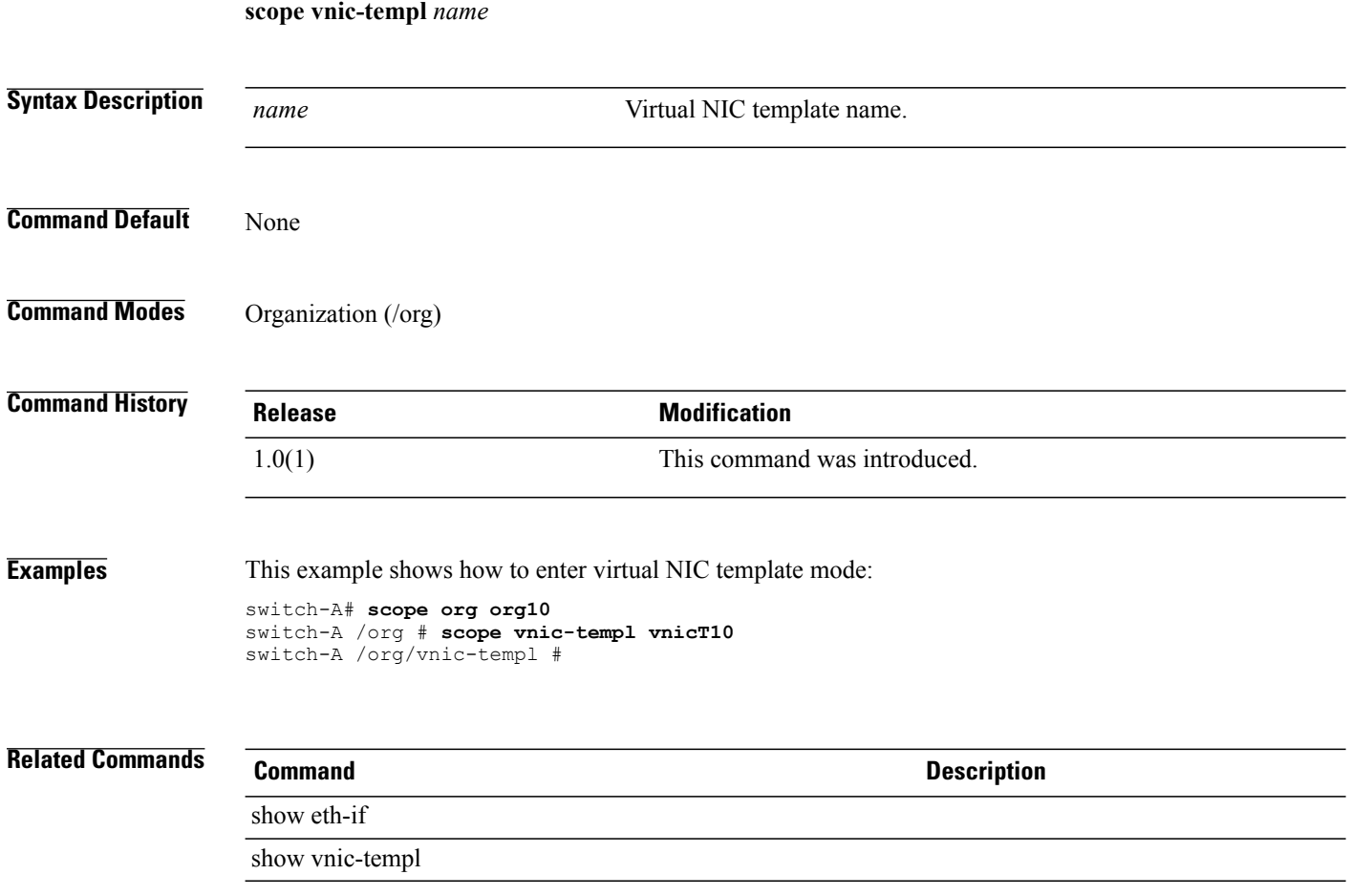

### **scope wwn-pool**

To enter WWN pool mode, use the **scope wwn-pool** command.

**scope wwn-pool** *name*

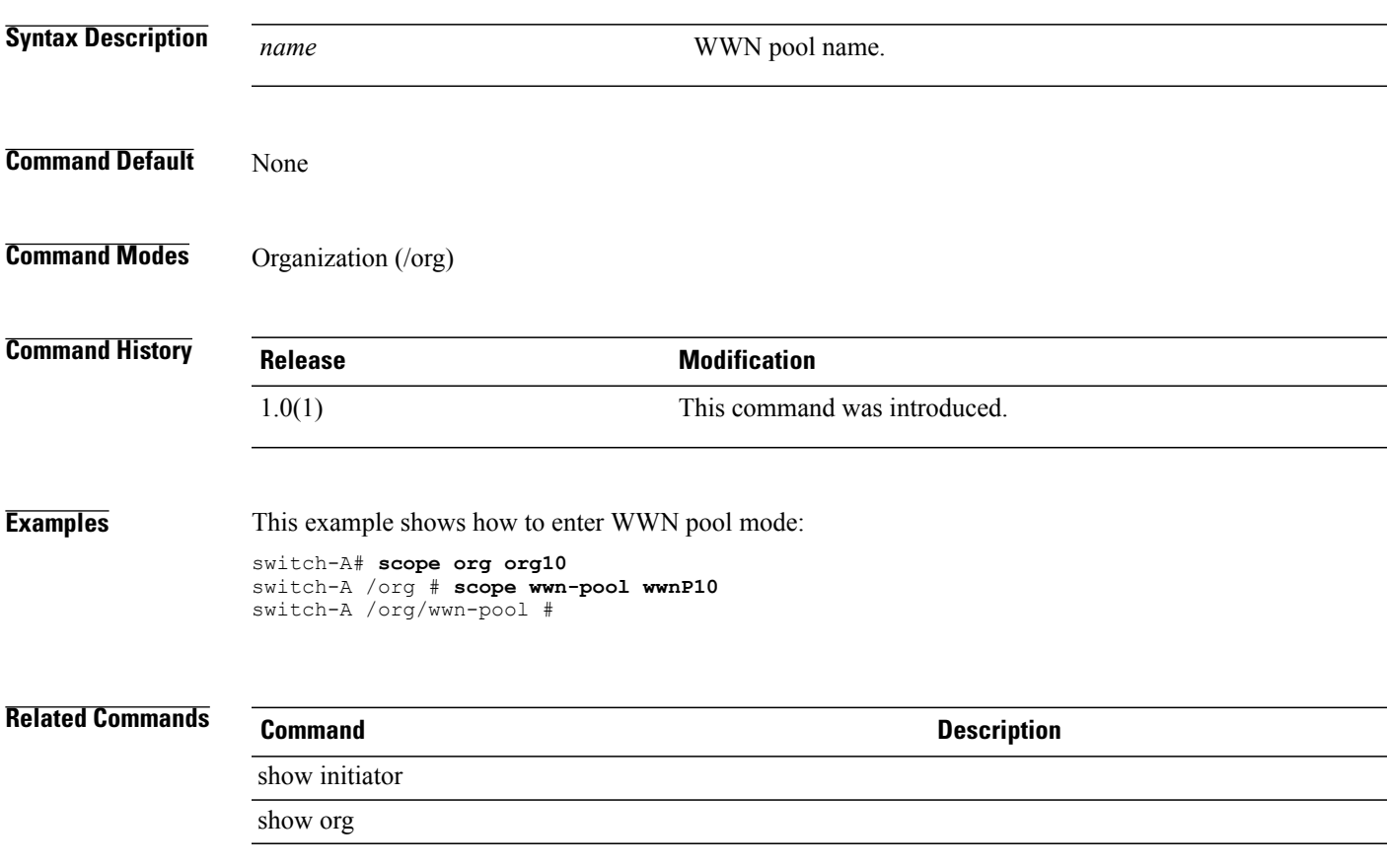

#### **send**

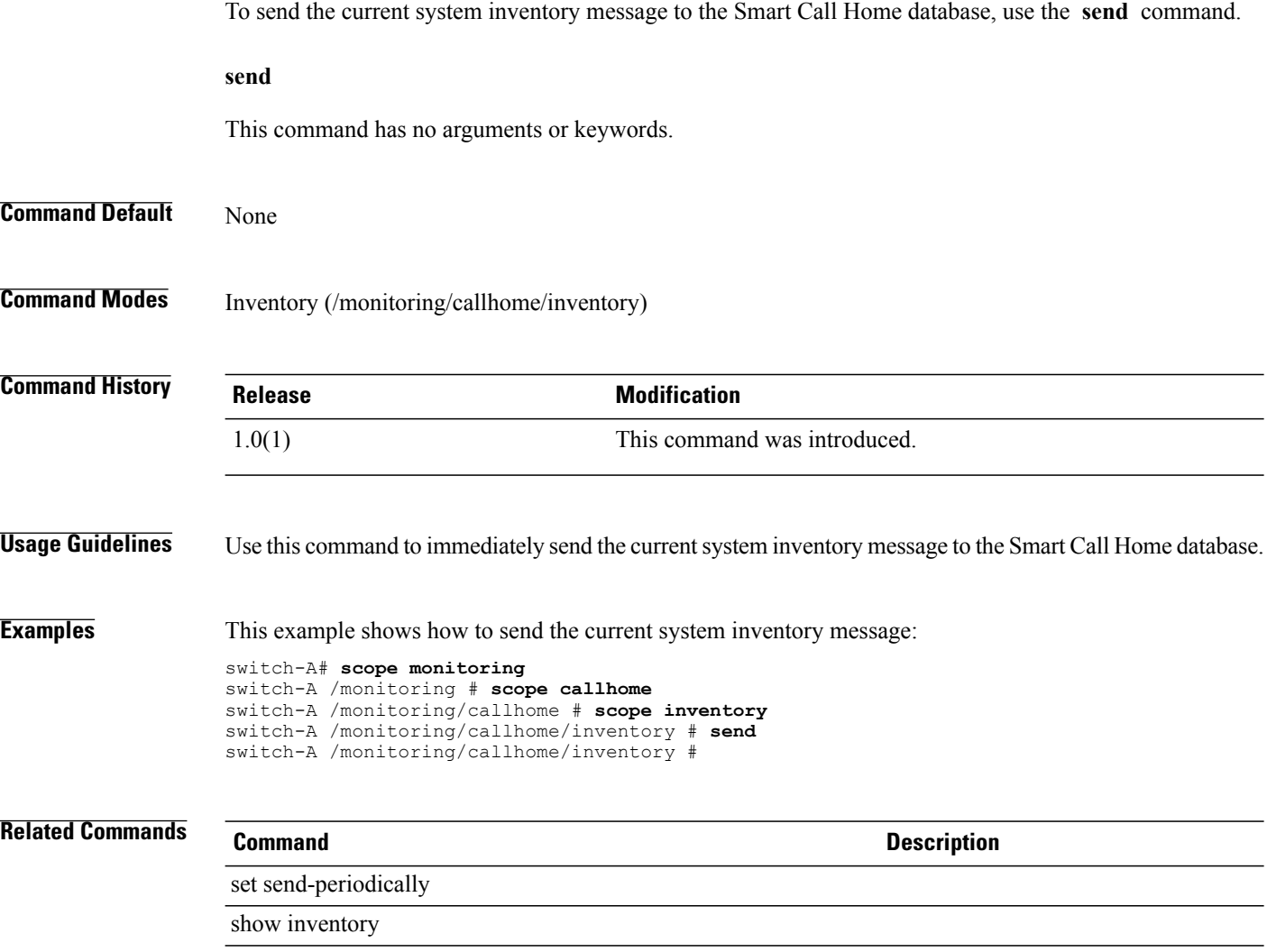

## **send-syslog**

To create and send a syslog message, use the **send-syslog** command.

**send-syslog** { **emergencies | alerts| critical | errors | warnings| notifications | information| debugging**} *text*

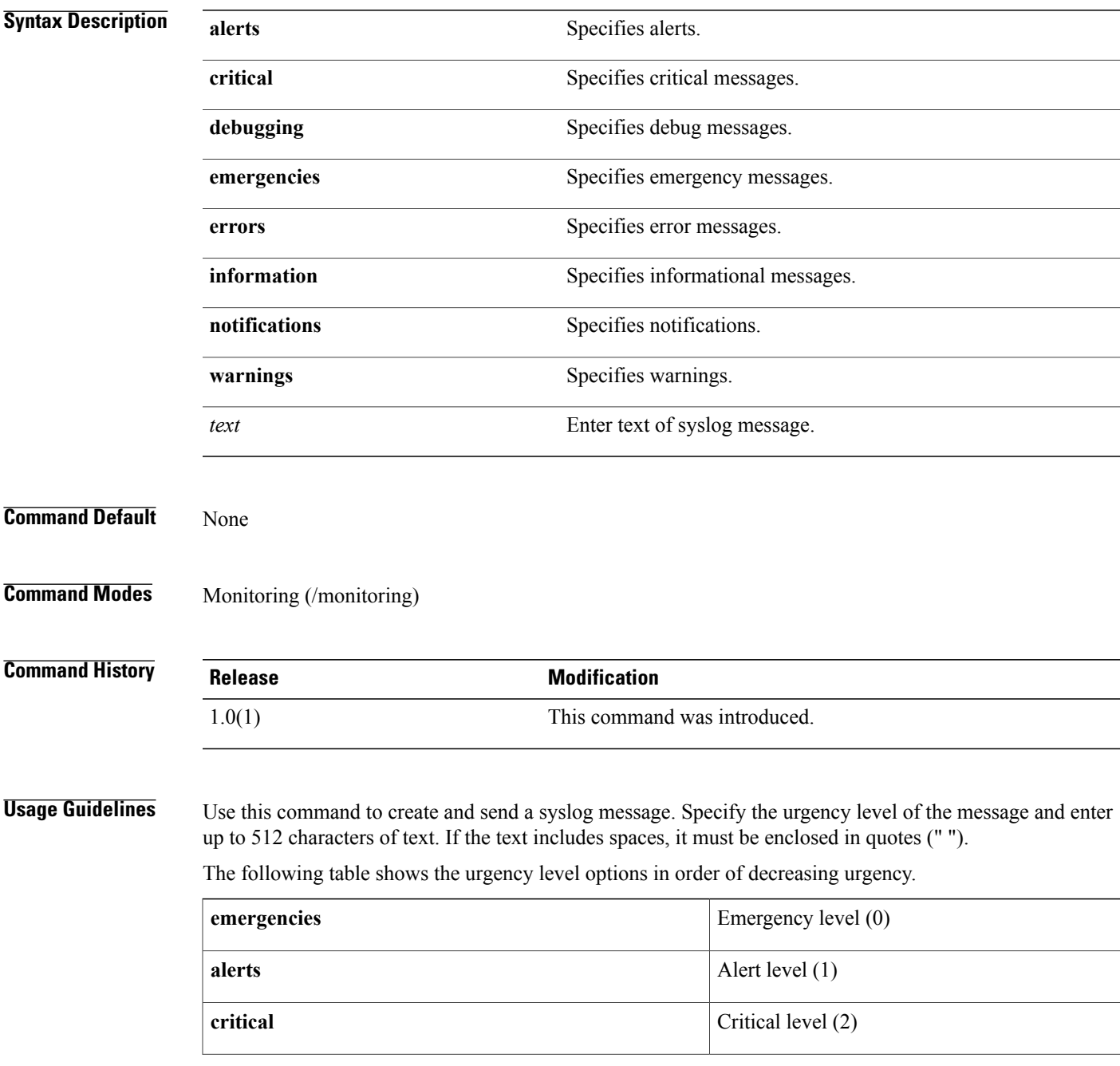

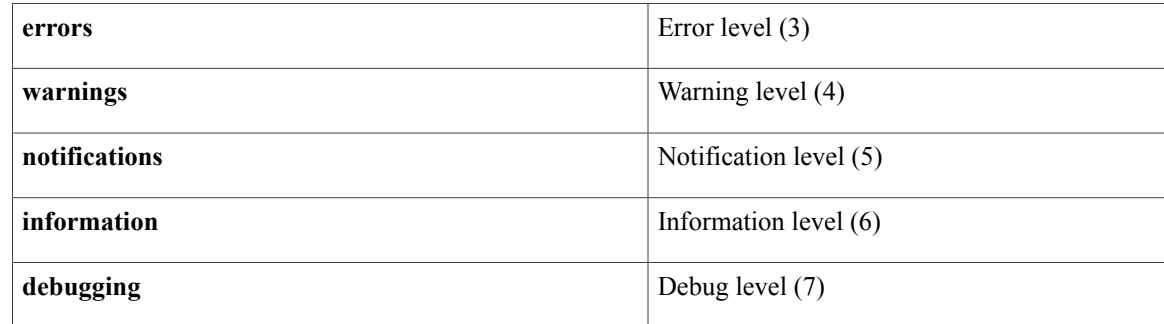

**Examples** This example shows how to create and send a syslog message:

switch-A# **scope monitoring** switch-A /monitoring # **send-syslog alerts "This is a test message"** switch-A /monitoring #

#### **Related Commands Command Command Description**

show snmp-trap show syslog

#### **send-test-alert**

To send a Callhome test alert message, use the **send-test-alert** command.

**send-test-alert** { [**alert-description** *description*] [**alert-group** {**diagnostic | environmental**}] [**alert-level** {critical | debug | fatal | major-1 | minor-1 | normal | notify | warning}] [alert-message-type {conf | diag | env | inventory | syslog | test-1} ] [alert-message-subtype {delta | full | goldmajor | goldminor | goldnormal **| major-2 | minor-2 | nosubtype | test-2**}]}

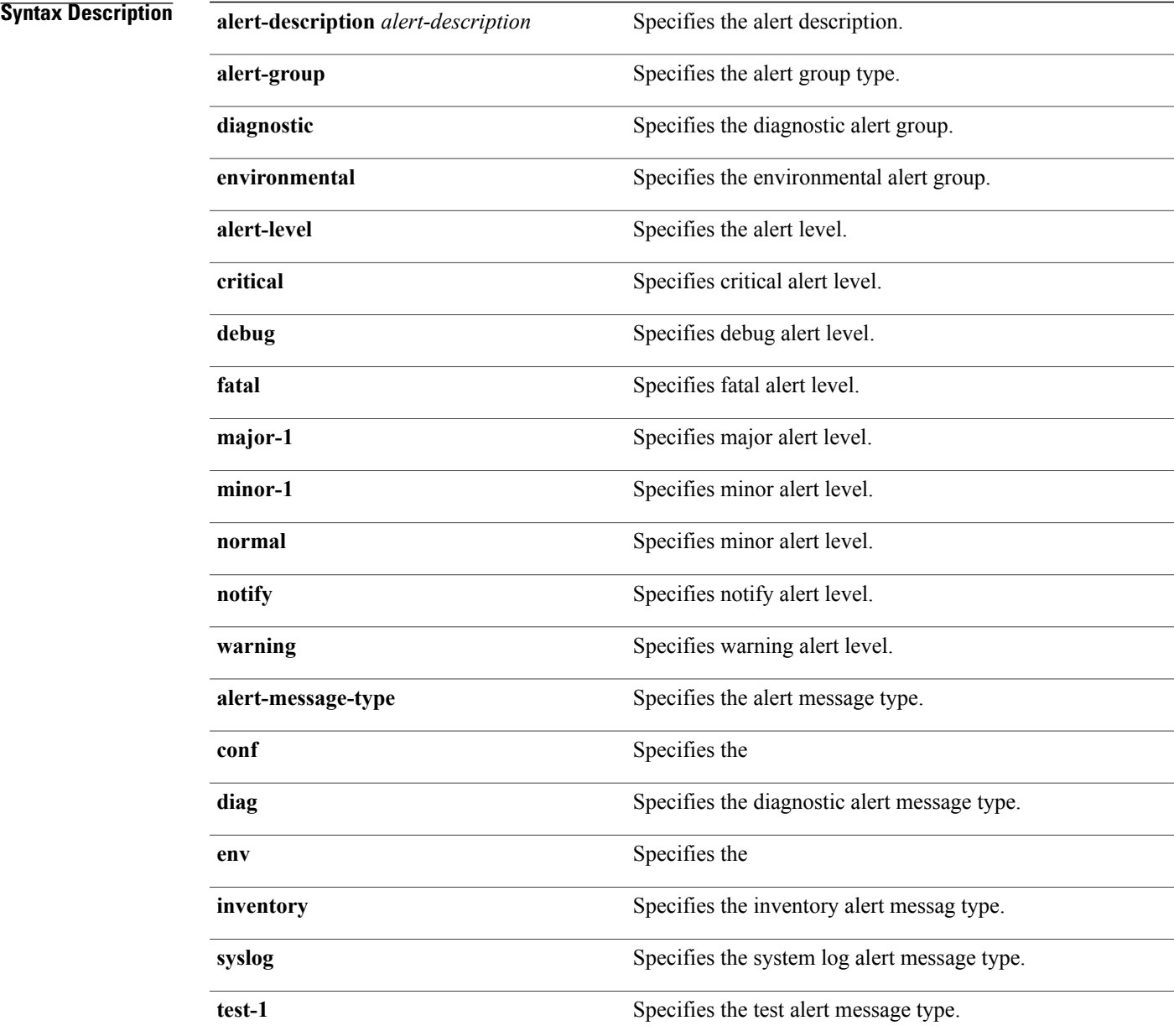

 $\mathbf l$ 

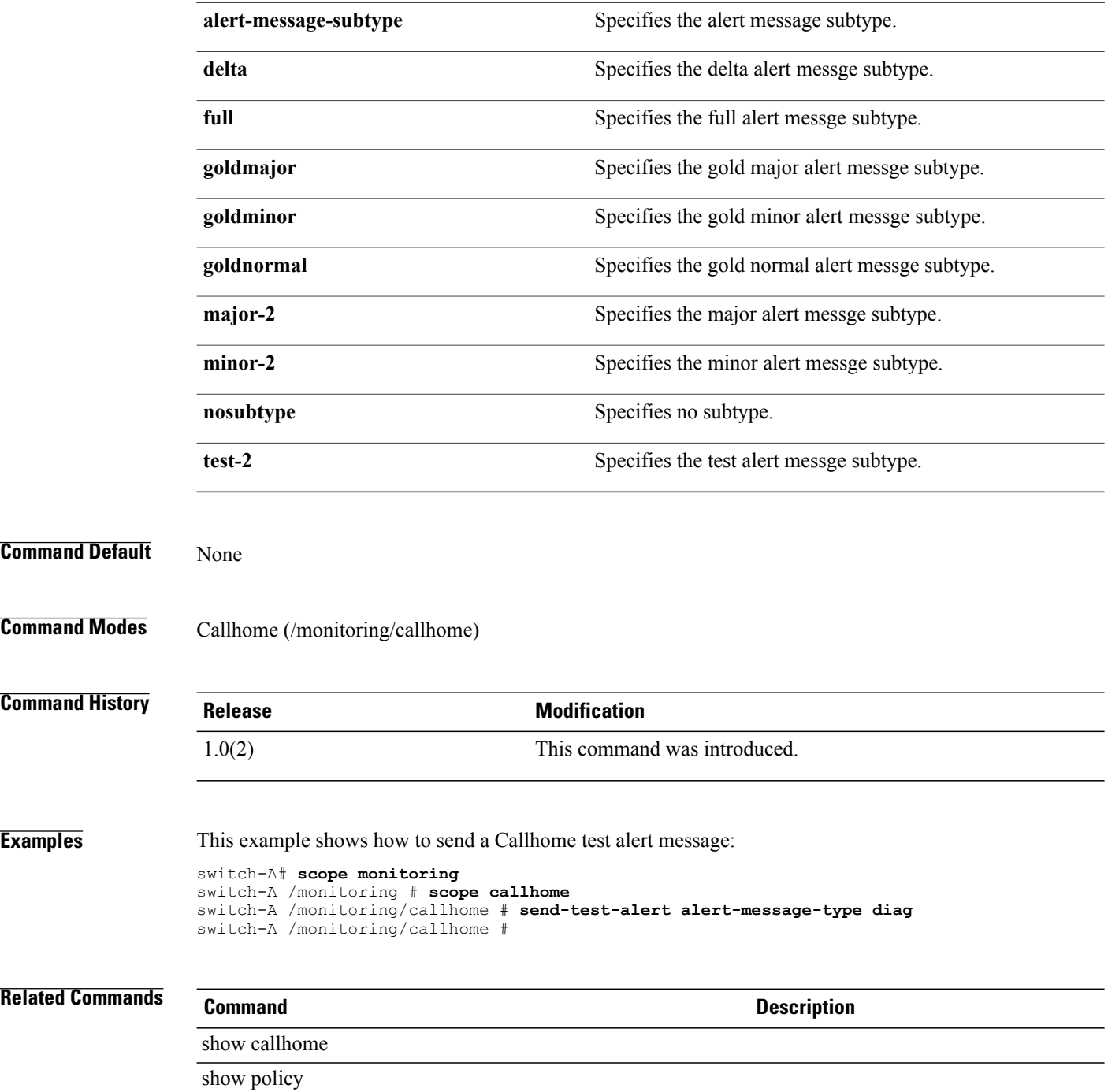

#### **set action**

To set action, use the **set action** command.

#### **chassis-disc-policy mode**

**set action** { **1-link | 2-link | 4-link** }

#### **import-config mode**

**set action** { **merge | replace** }

#### **server-disc-policy mode set action** { **diag | immediate | user-acknowledged** }

# **Syntax Description 1-link** Specifies one uplink. **2-link** Specifies two uplinks. **4-link** Specifies four uplinks. **merge** Specifies merge. **replace** Specifies replace. **diag** Specifies diagnostic. **immediate** Specifies immediate. **user-acknowledged** Specifies user acknowledged. **Command Default** None **Command Modes** Chassis discovery policy (/org/chassis-disc-policy) Import configuration (/system/import-config) Server discovery policy /org/server-disc-policy **Command History Release Modification** 1.0(1) This command was introduced.

#### **Usage Guidelines** Use this command in chassis-disc-policy mode to specify the number of links to the switch that the chassis must have to be discovered.

#### **Examples** This example shows how to set action:

switch-A /org/chassis-dis-policy #

```
switch-A# scope org org10
switch-A /org/chassis-disc-policy # scope chassis-disc-policy cdp10
switch-A /org/chassis-disc-policy # set action 4-link
switch-A /org/chassis-disc-policy* # commit-buffer
```
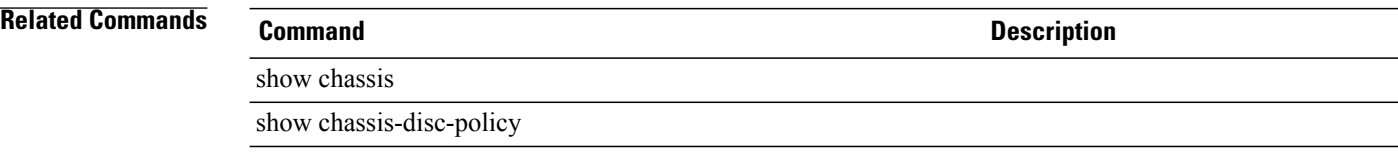

## **set adaptor-profile**

To set an adaptor profile, use the **set adaptor-profile** command.

**set adaptor-profile** *name*

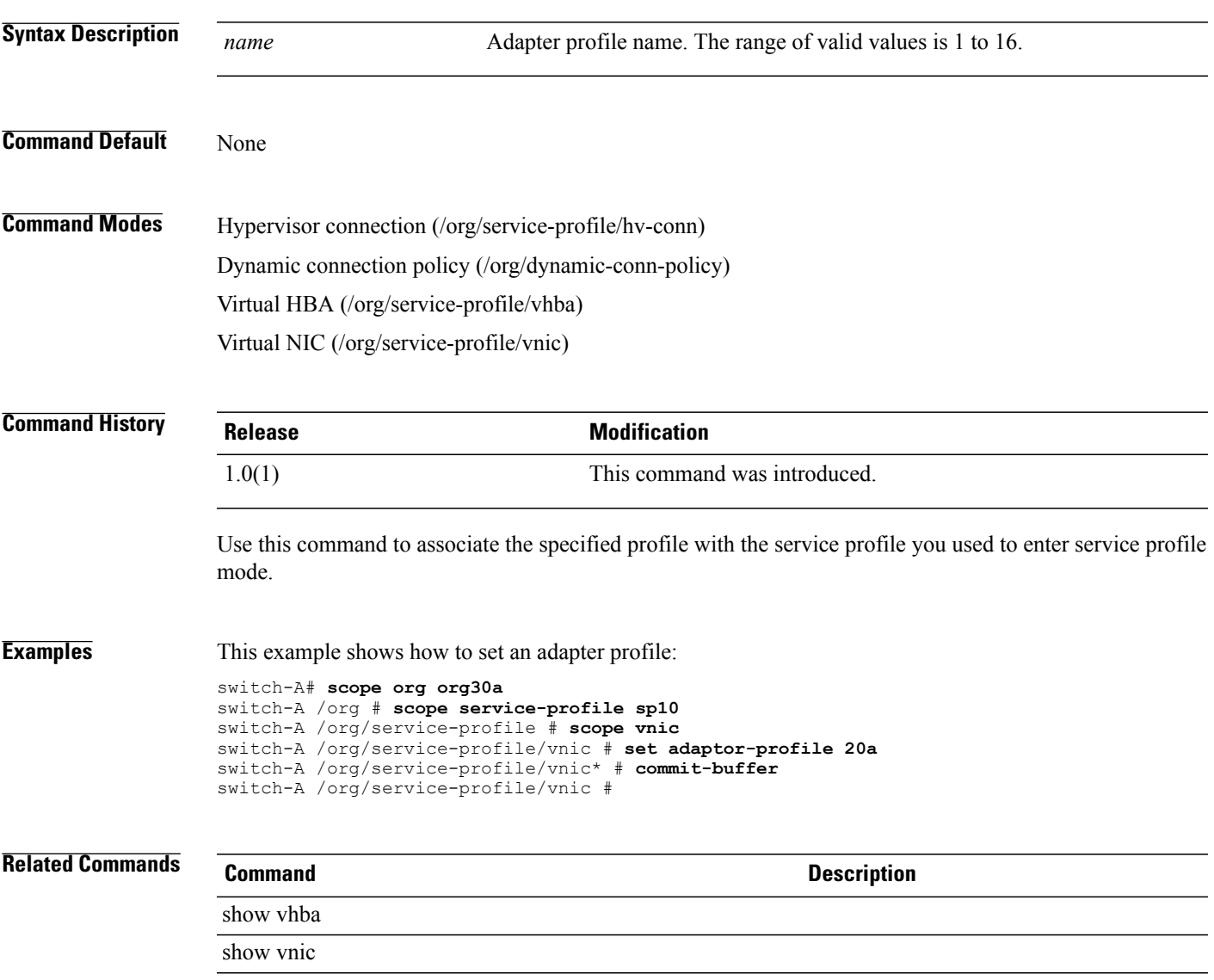

#### **set adminstate**

To reset the connectivity of an adapter, use the **set adminstate** command.

**set adminstate** { **enabled | reset-connectivity | reset-connectivity-active| reset-connectivity-passive**}

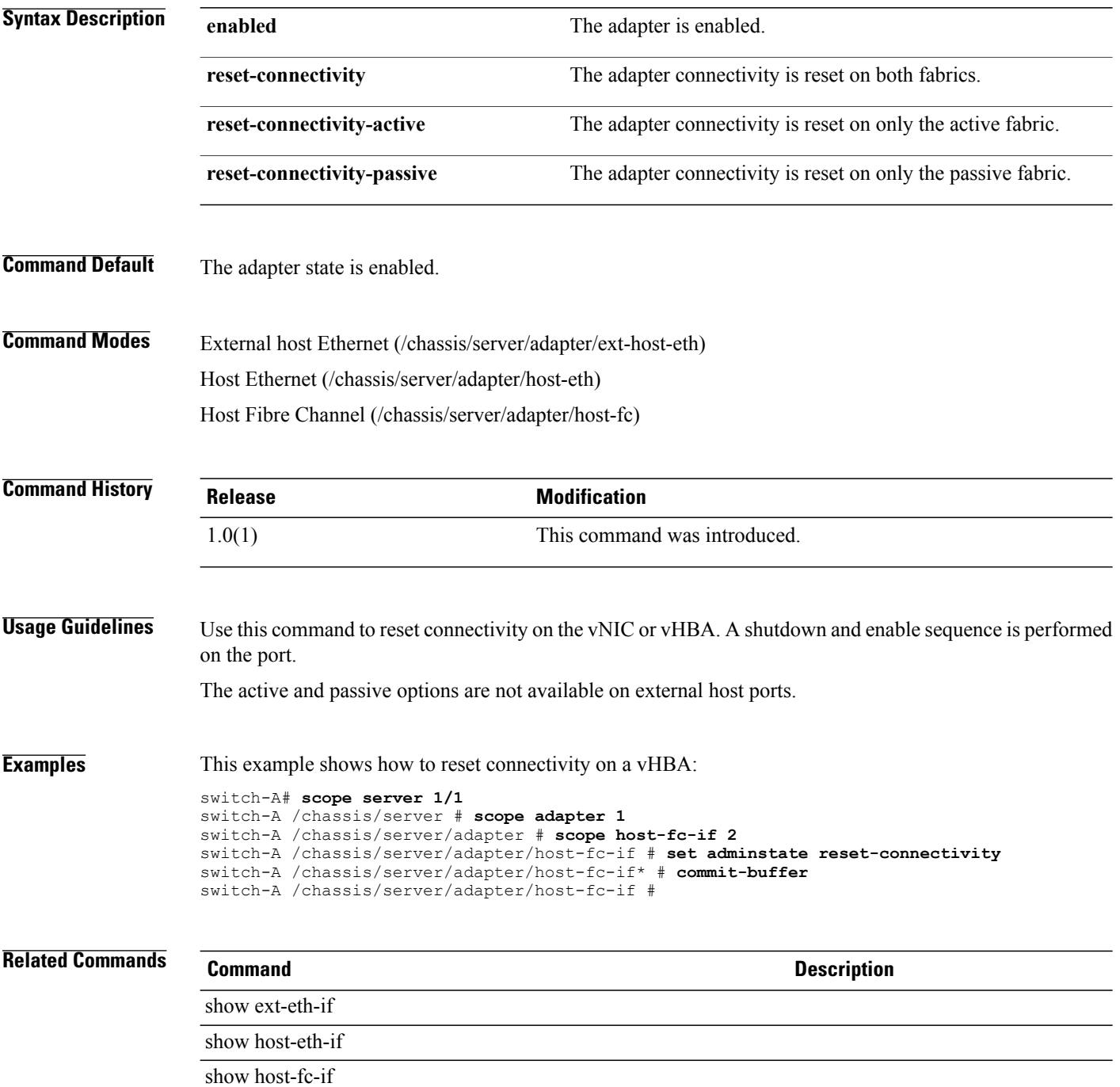

#### **set admin-state**

To set the administration state of a policy, use the **set admin-state** command.

**set admin-state** { **disabled | enabled** }

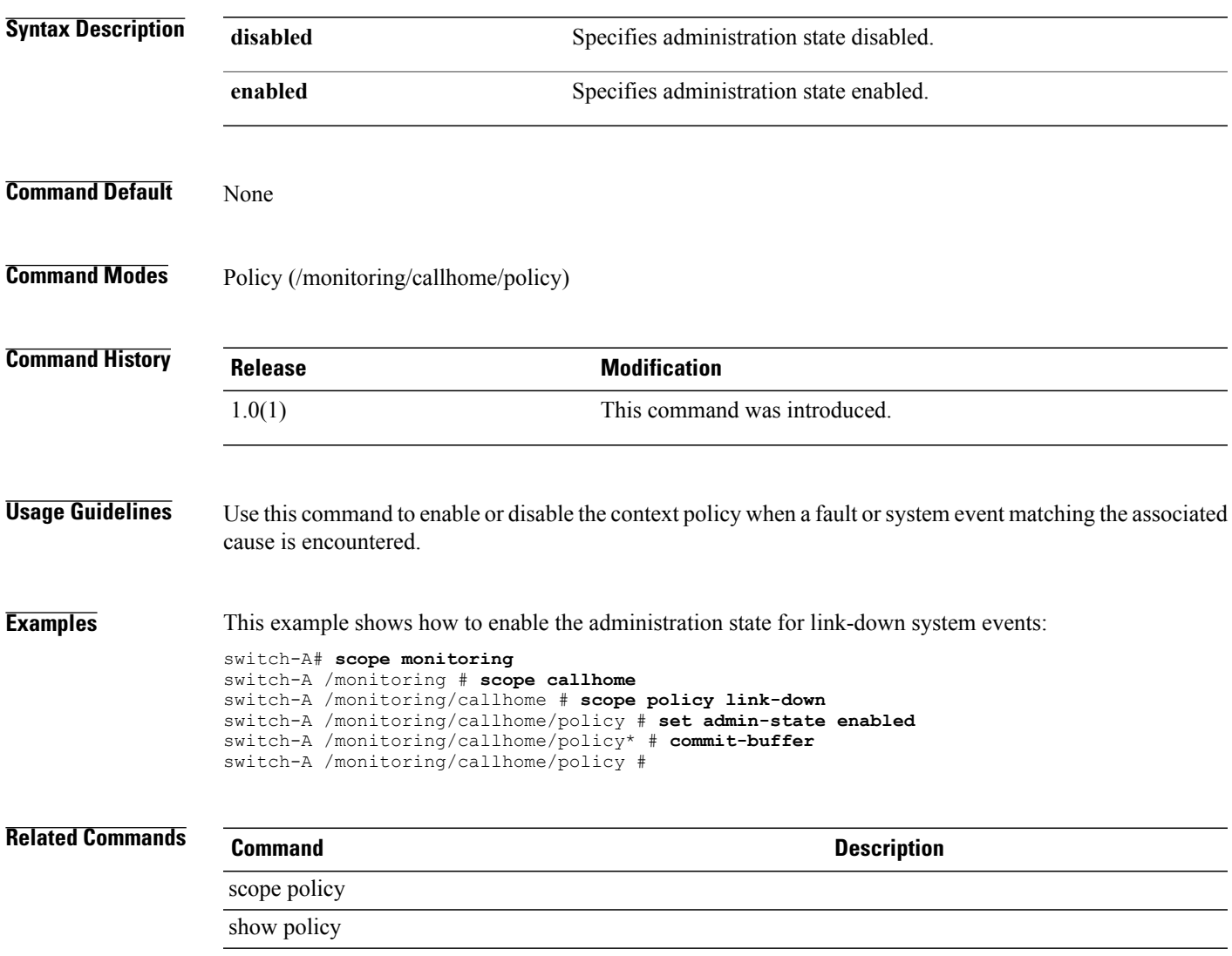

#### **set admin-vcon**

To set up an administrative vCon (administrative virtual network interface connection) for the vHBA, use the **set admin-vcon** command in vhba or vnic mode.

**set admin-vcon** { **1 | 2 | any**}

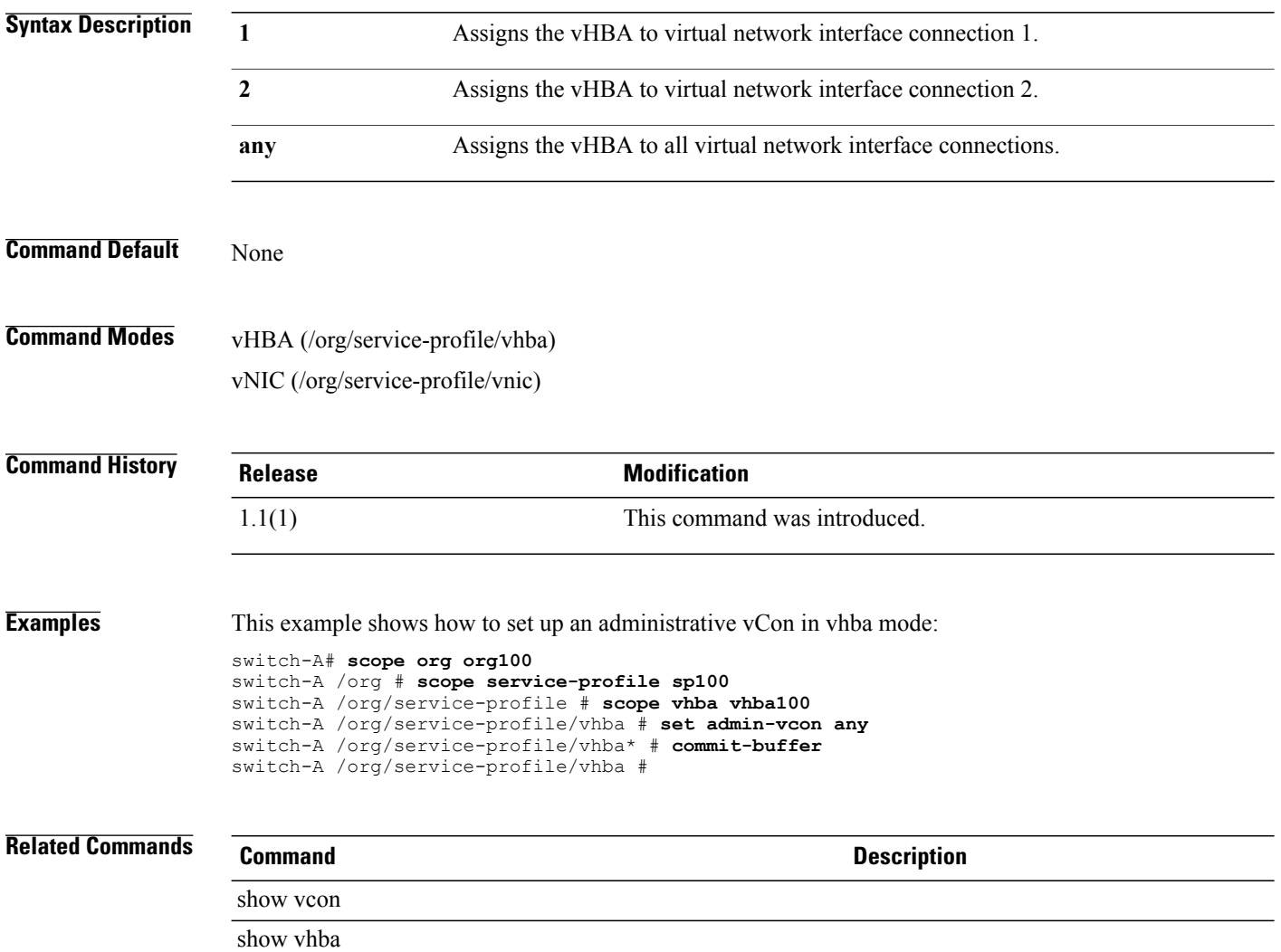

#### **set aes-128**

To set up AES (Advanced Encryption Standard) 128-bit encryption, use the **set aes-128** command.

**set aes-128** {**no | yes**}

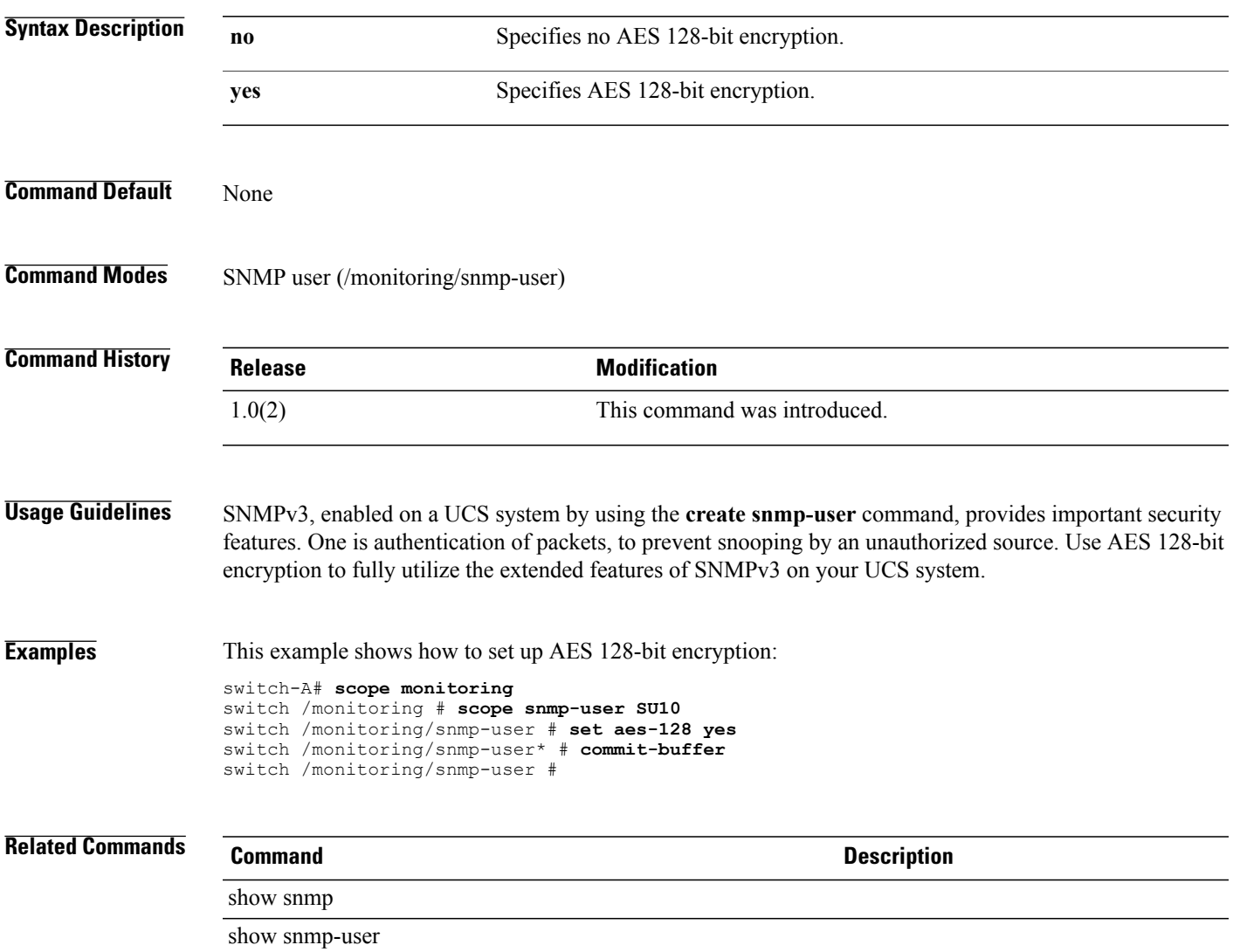

## **set agent-policy**

To set up an agent policy, use the **set agent-policy** command.

**set agent-policy** *policy-name*

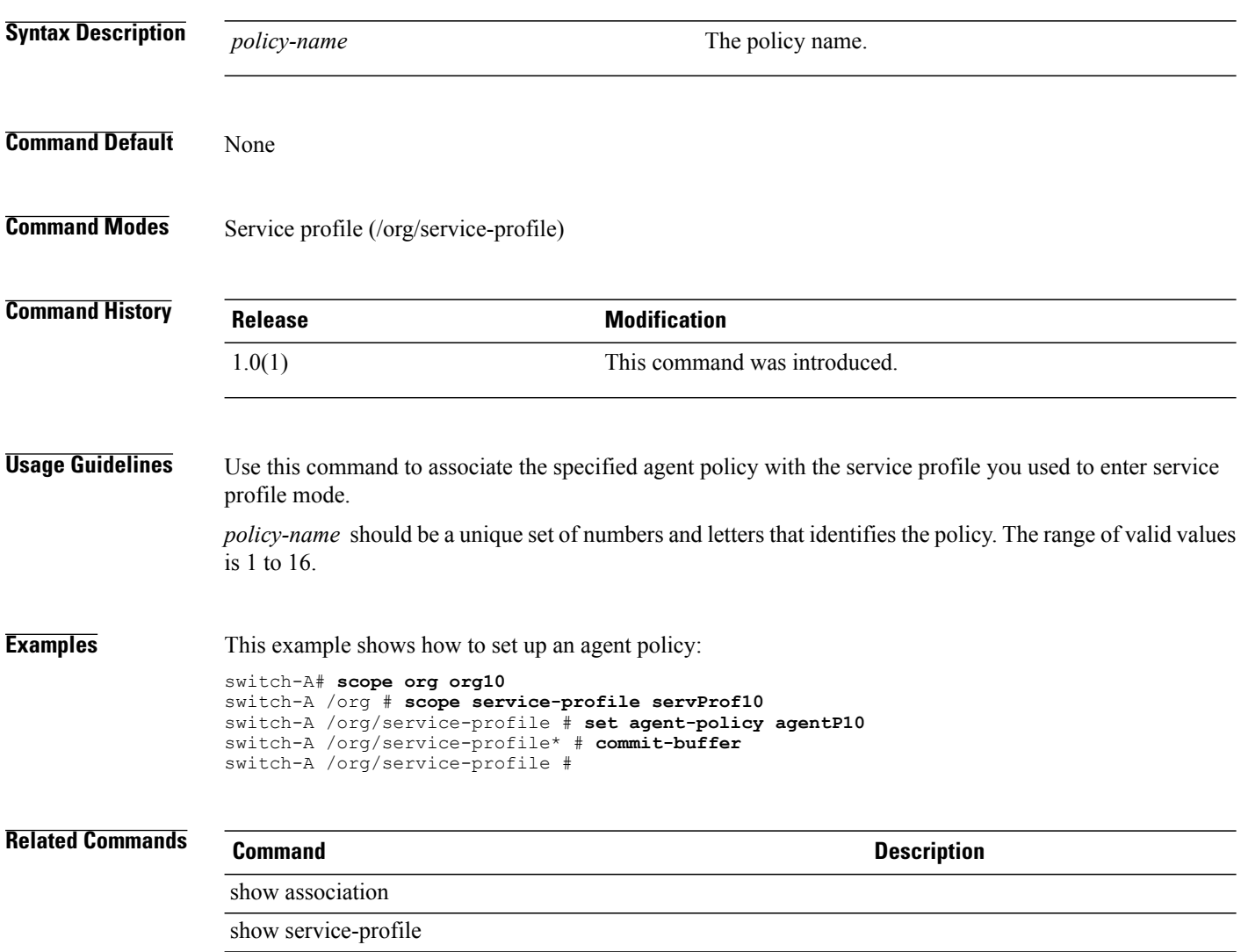

### **set alertgroups**

To enable alerts from predefined Call Home alert groups, use the **set alertgroups** command.

**set alertgroups** [ **ciscotac** ] [ **diagnostic** ] [ **environmental** ] [ **inventory** ] [ **license** ] [ **lifecycle** ] [ **linecard** ] [ **supervisor** ] [ **syslogport** ] [ **system** ] [ **test** ] +

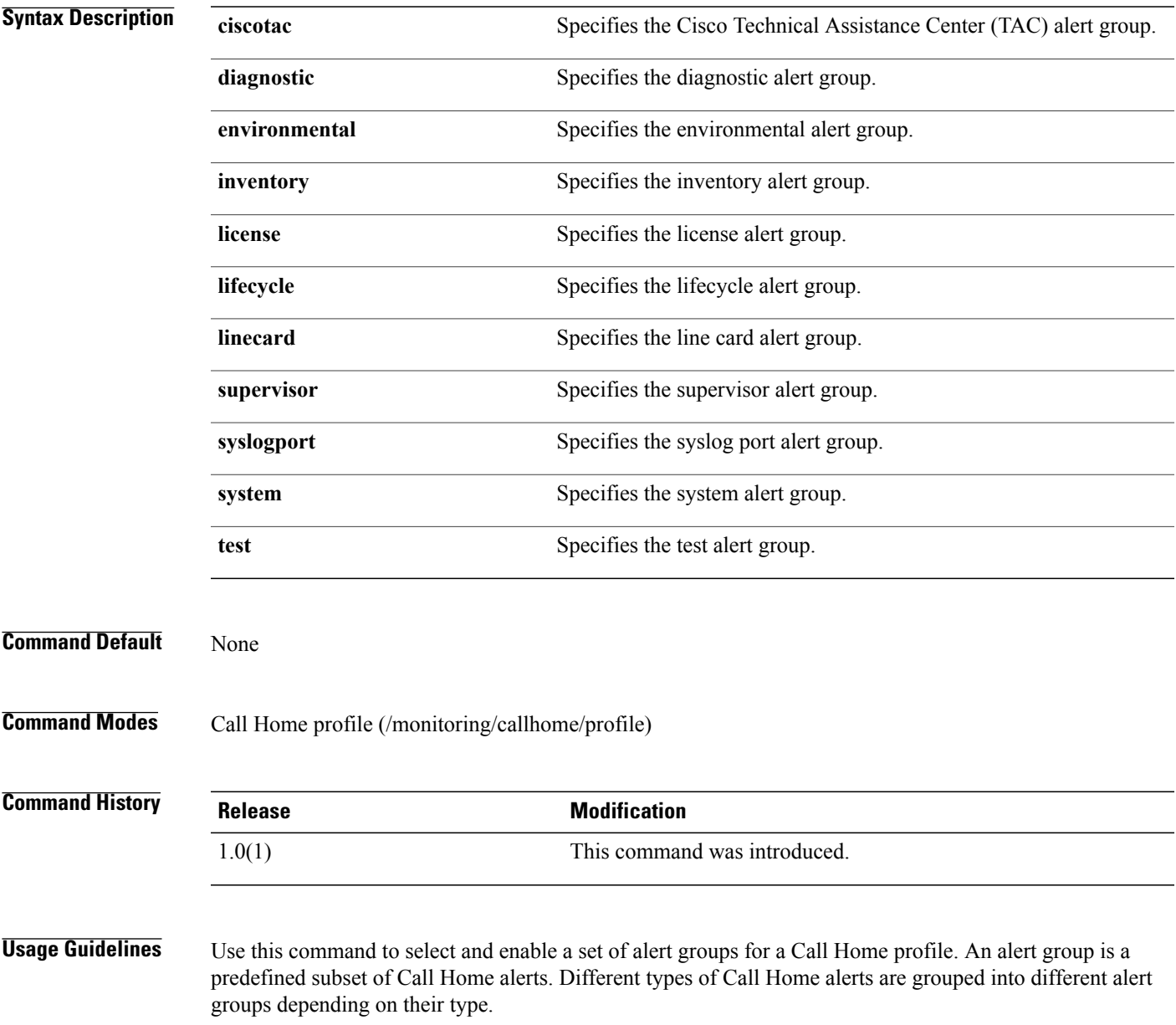

 $\mathbf l$ 

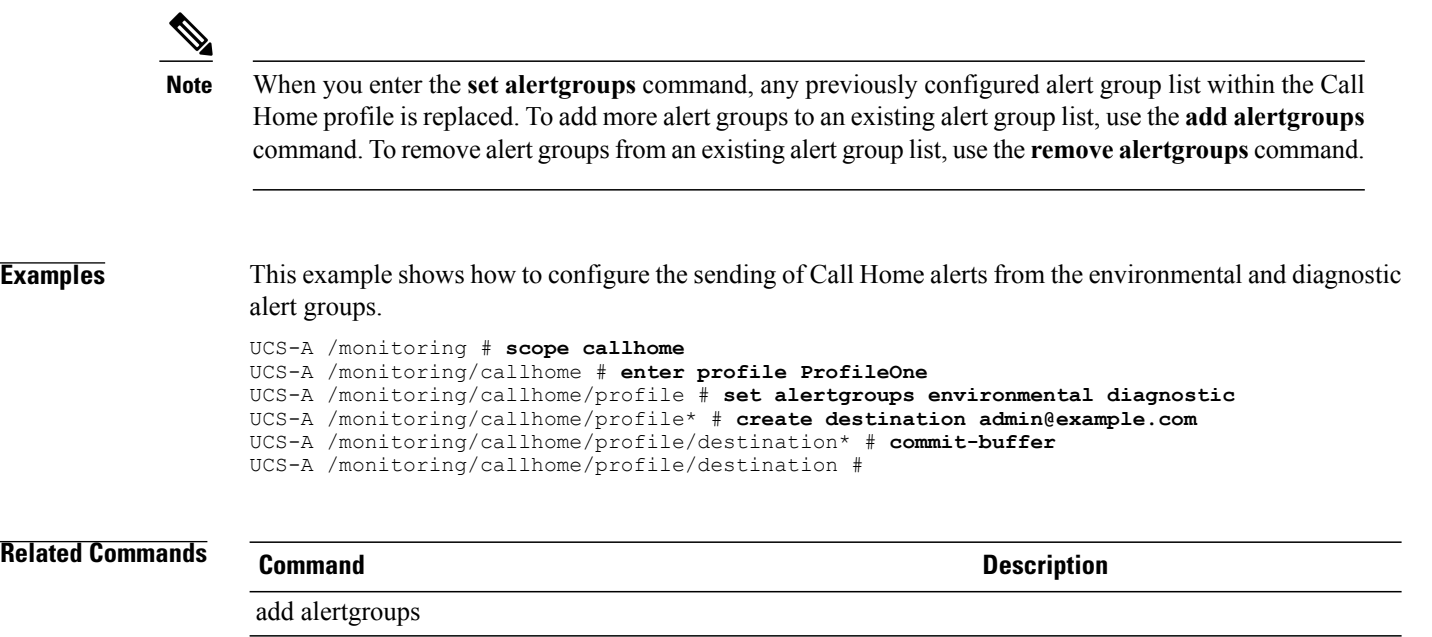

**Cisco UCS Manager CLI Command Reference, Release 1.1(1)** 

remove alertgroups

#### **set all**

To specify the management logging threshold for all modules, use the **set all** command.

**set all** { **crit | major| minor| warn| info| debug4 | debug3 | debug2 | debug1 | debug0** }

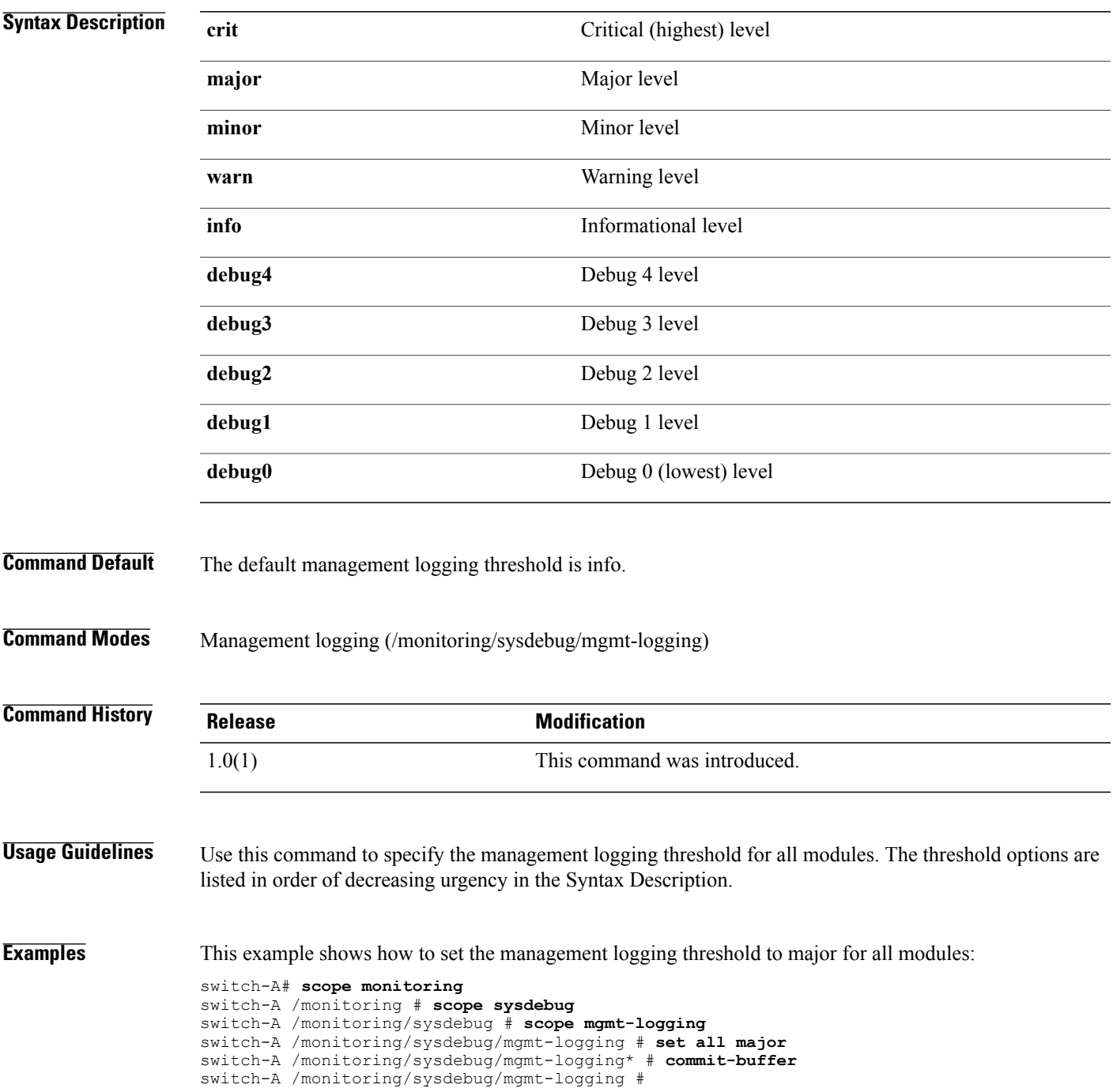

#### **Related Commands Command Description**

show (mgmt-logging)

#### **set arch**

To set processor architecture (arch), use the **set arch** command.

**set arch** { **dual-core-opteron | intel-p4-c | opteron | pentium-4 | turion-64 | xeon | xeon-mp | any** }

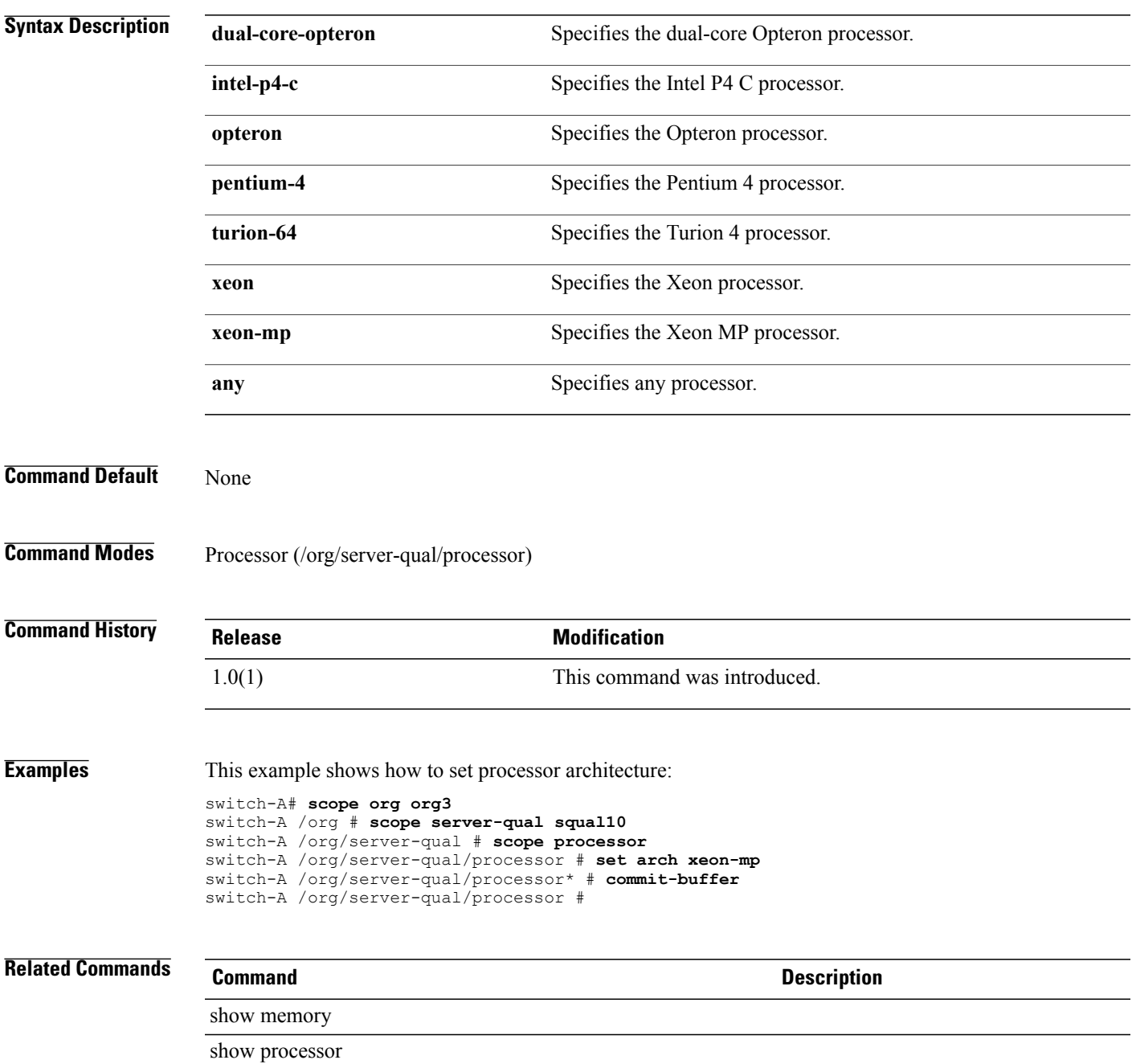

 $\mathbf l$ 

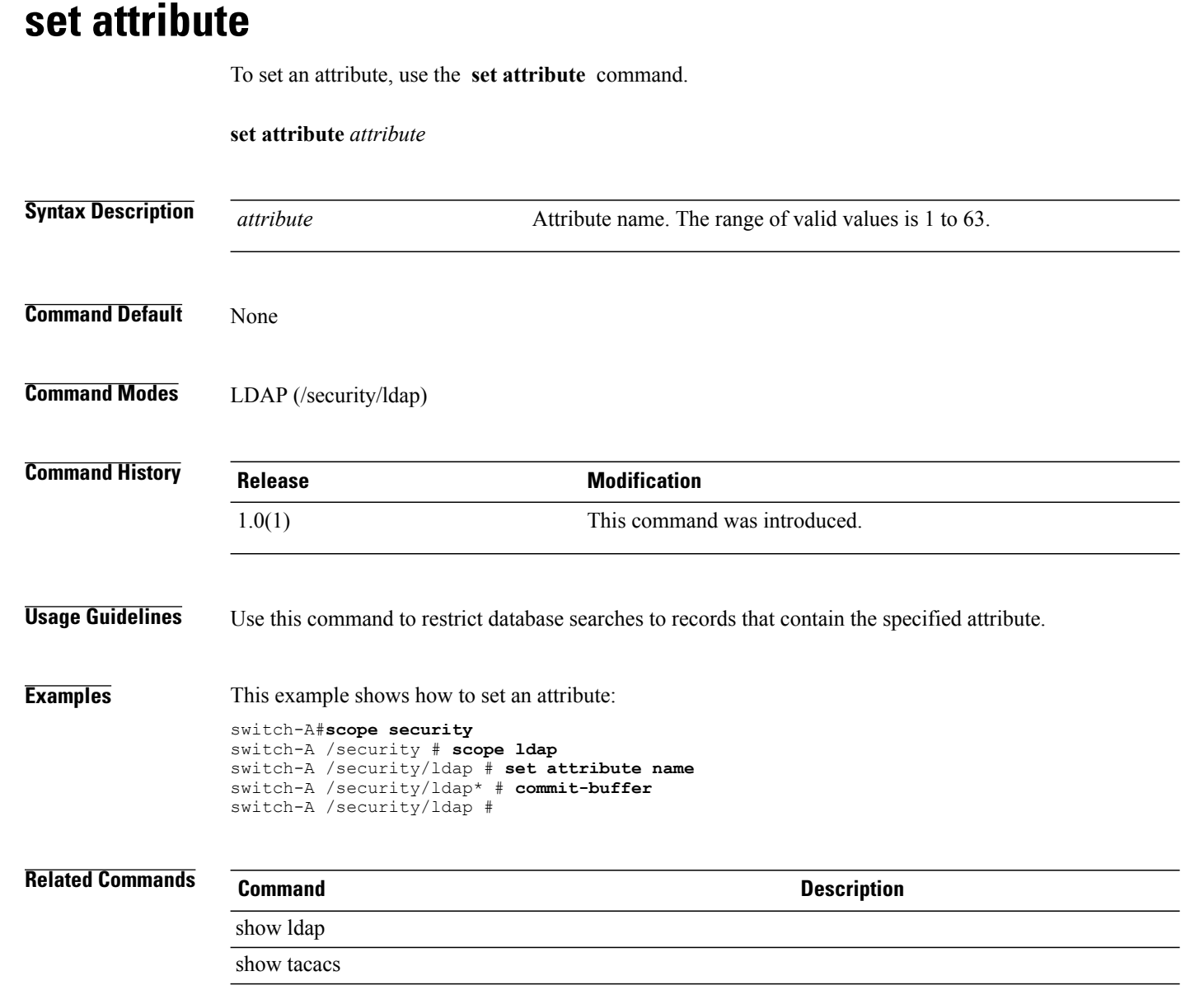

#### **set auth**

To set the authentication type for an SNMP user, use the **set auth** command.

**set auth** {**md5 | sha**}

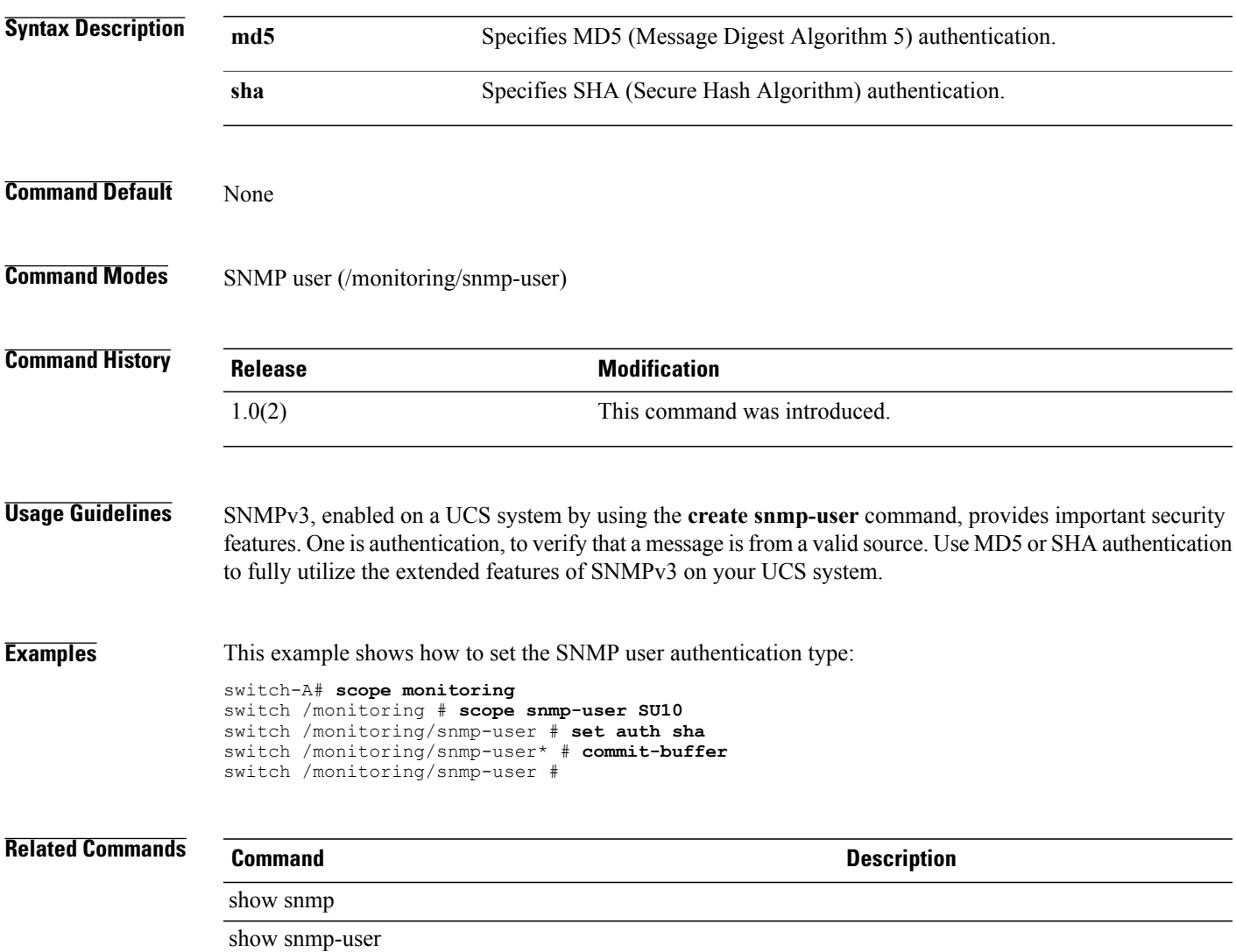

#### **set authentication console**

To set up the authentication console, use the **set authentication console** command.

**set authentication console** { **ldap | local | radius | tacacs** }

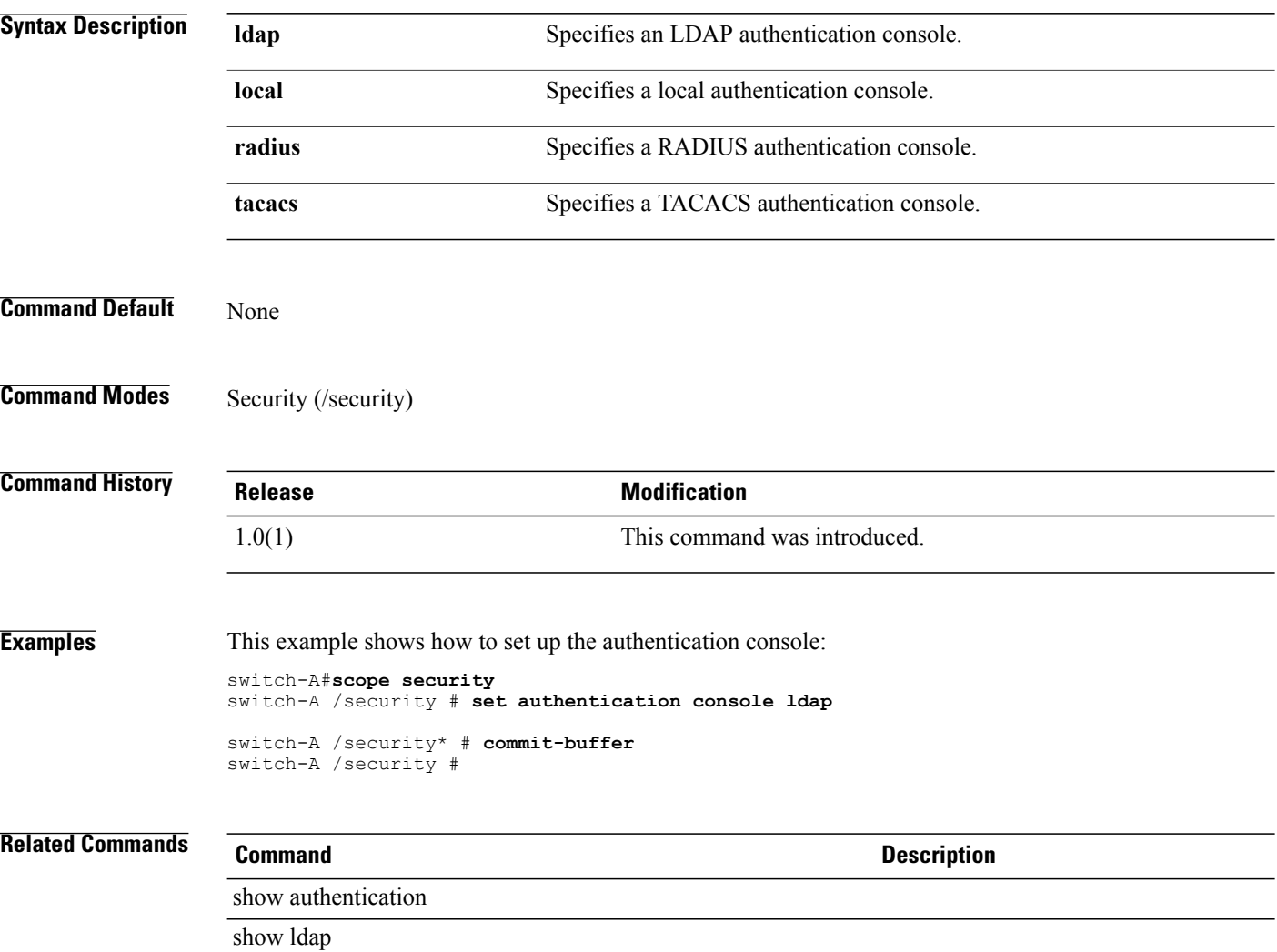

### **set authentication default**

To set an authentication default, use the **set authentication default** command.

**set authentication default** { **ldap | local | radius | tacacs** }

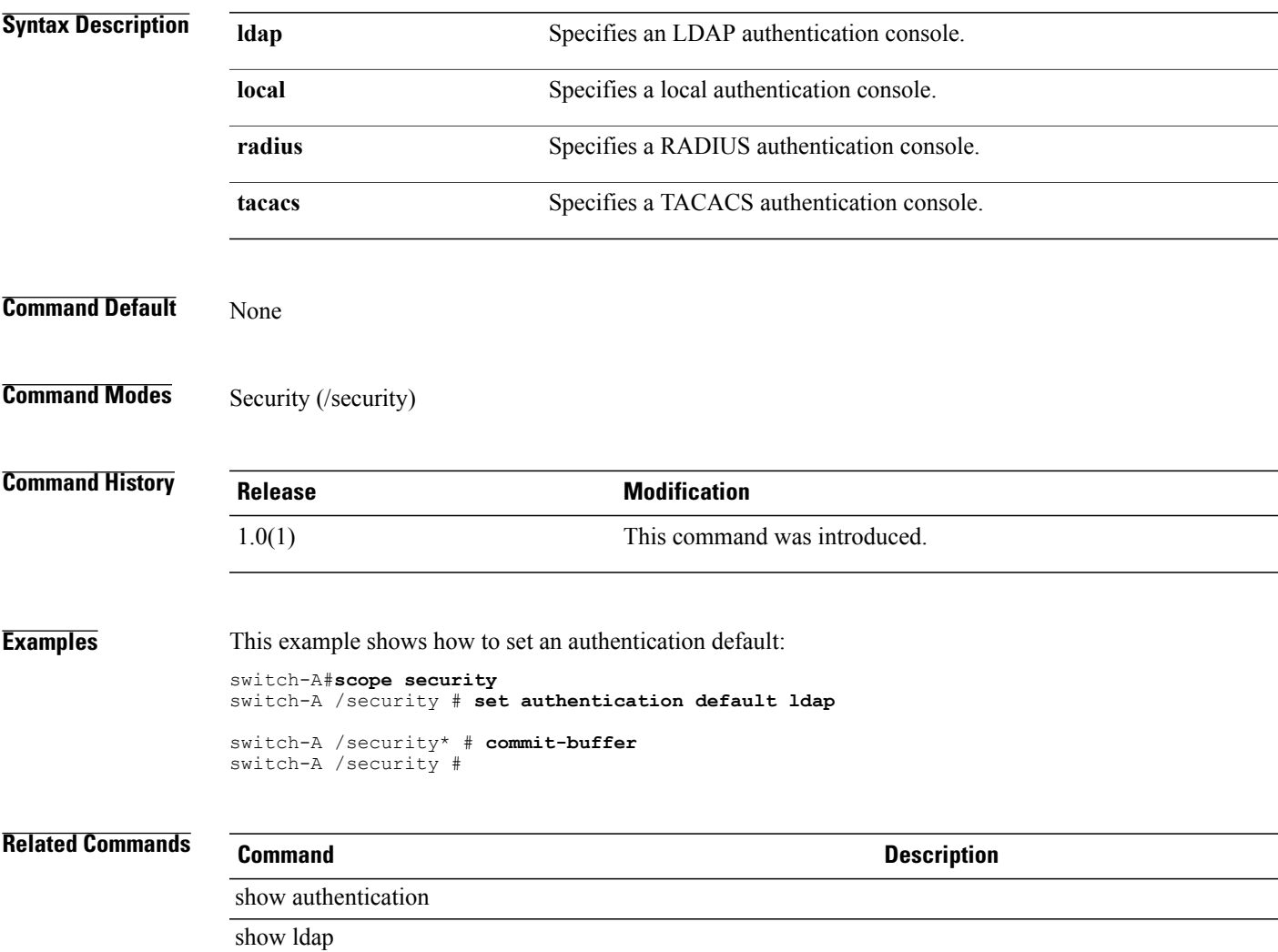

**set authport**

# To set up an authentication port, use the **set authport** command. **set authport** *id* **Syntax Description** *id* Authentication port identification number. The range of valid values is 1 to 65535. **Command Default** None **Command Modes** Server (/security/radius/server) **Command History Release <b>Modification** 1.0(1) This command was introduced. **Usage Guidelines** Use this command to specify the port used to communicate with a RADIUS server. **Examples** This example shows how to set up an authentication port: switch-A#**scope security** switch-A /security # **scope radius** switch-A /security/radius # **scope server s100** switch-A /security/radius/server # **set authport 100** switch-A /security/radius/server\* # **commit-buffer** switch-A /security/radius/server #

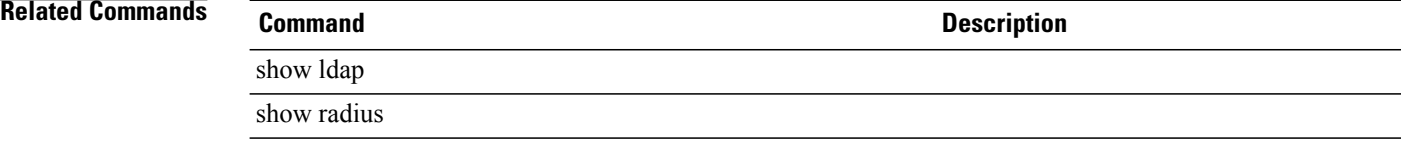

#### **Cisco UCS Manager CLI Command Reference, Release 1.1(1)**

### **set backup action**

To specify an action or actions that will trigger a backup of the system event log, use the **set backup action** command.

**set backup action [log-full] [none] [on-change-of-association] [on-clear] [timer]**

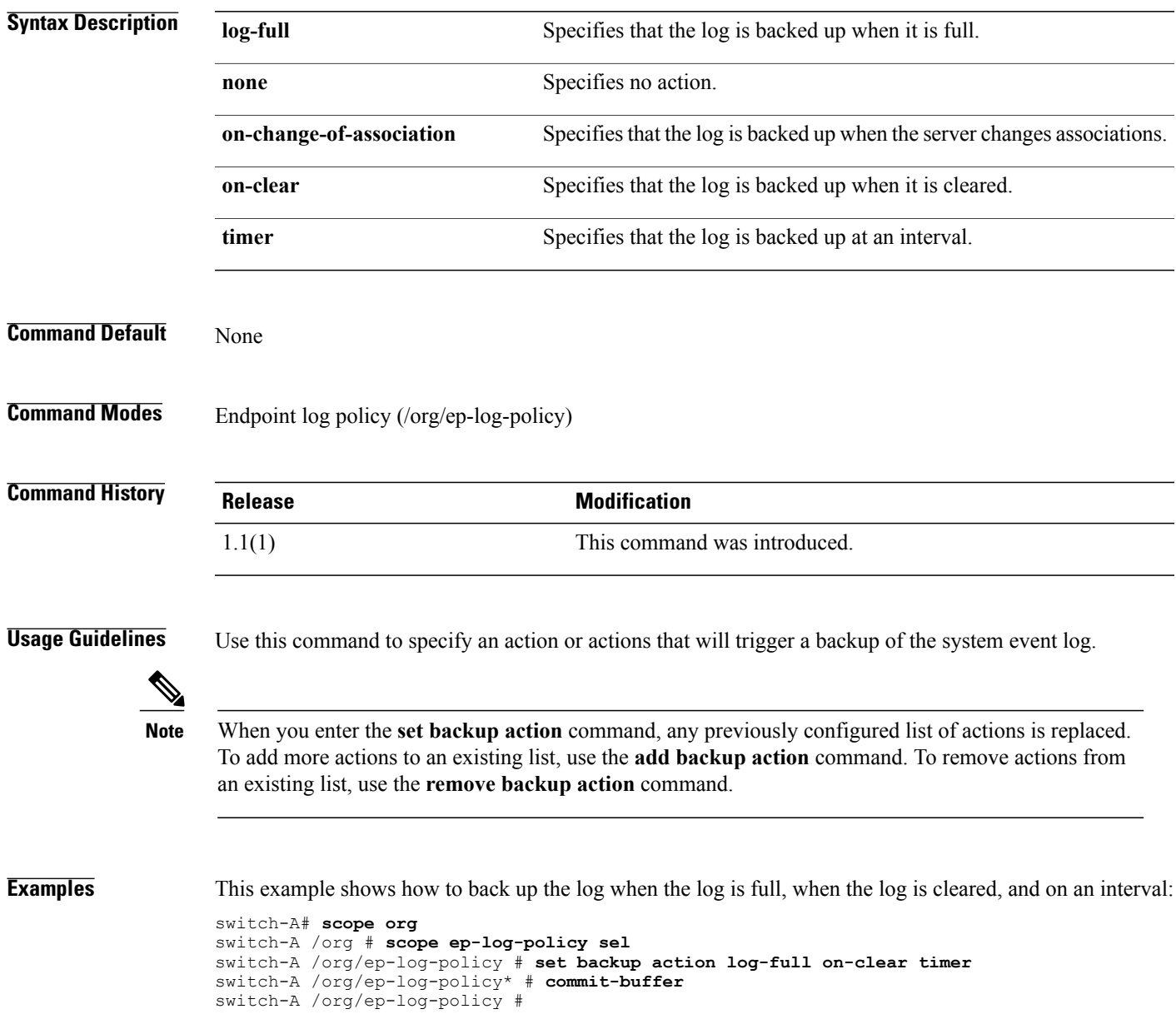

#### **Related Commands Command Command Description**

add backup action

remove backup action

set backup interval

show backup

### **set backup clear-on-backup**

To specify whether to clear the system event log after a backup operation, use the set backup clear-on-backup command in organization endpoint log policy mode.

**set backup clear-n-backup** {**no | yes**}

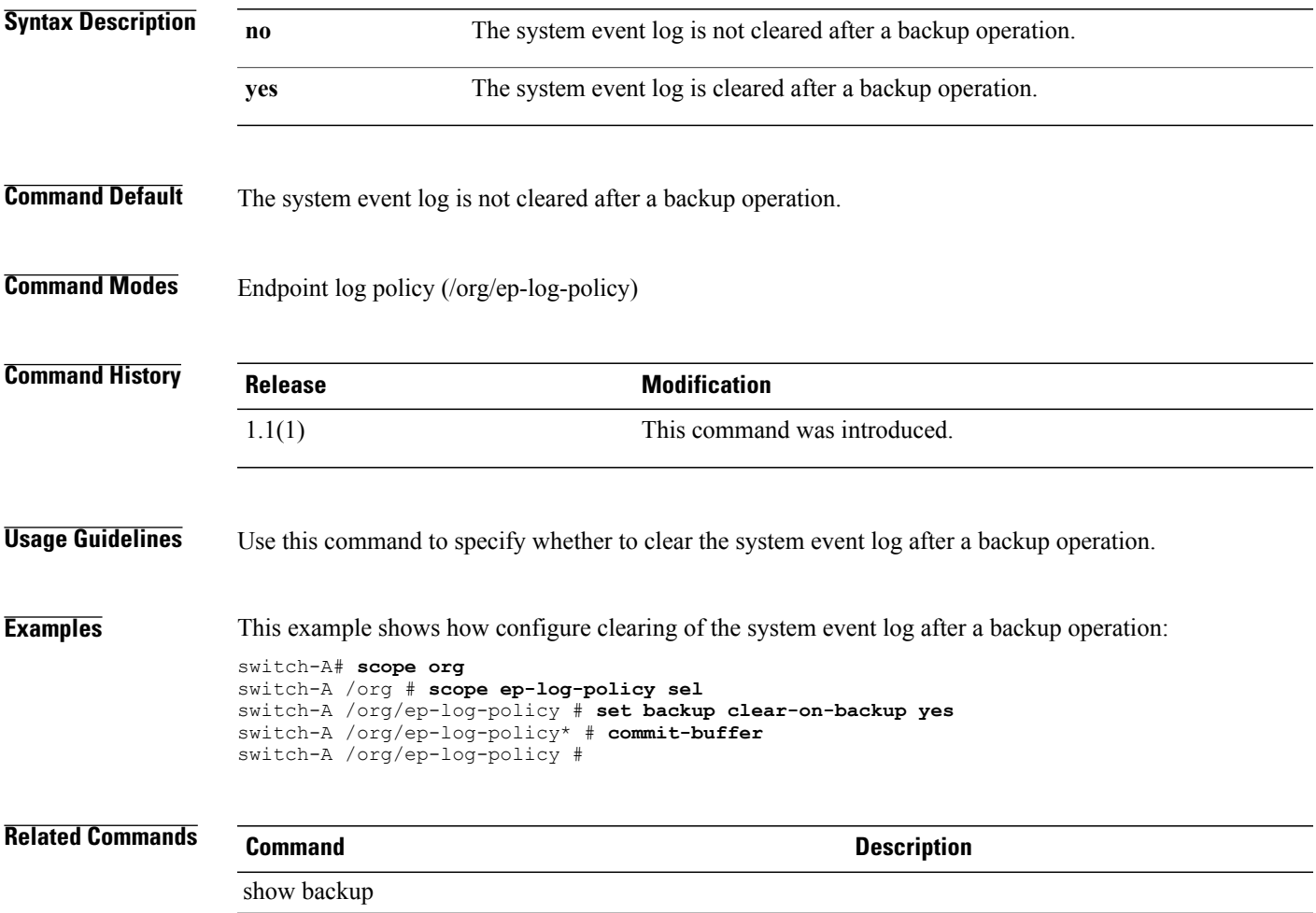

### **set backup destination**

To specify the destination for the system event log backup operation, use the set backup destination command in organization endpoint log policy mode.

#### **set backup destination** *url*

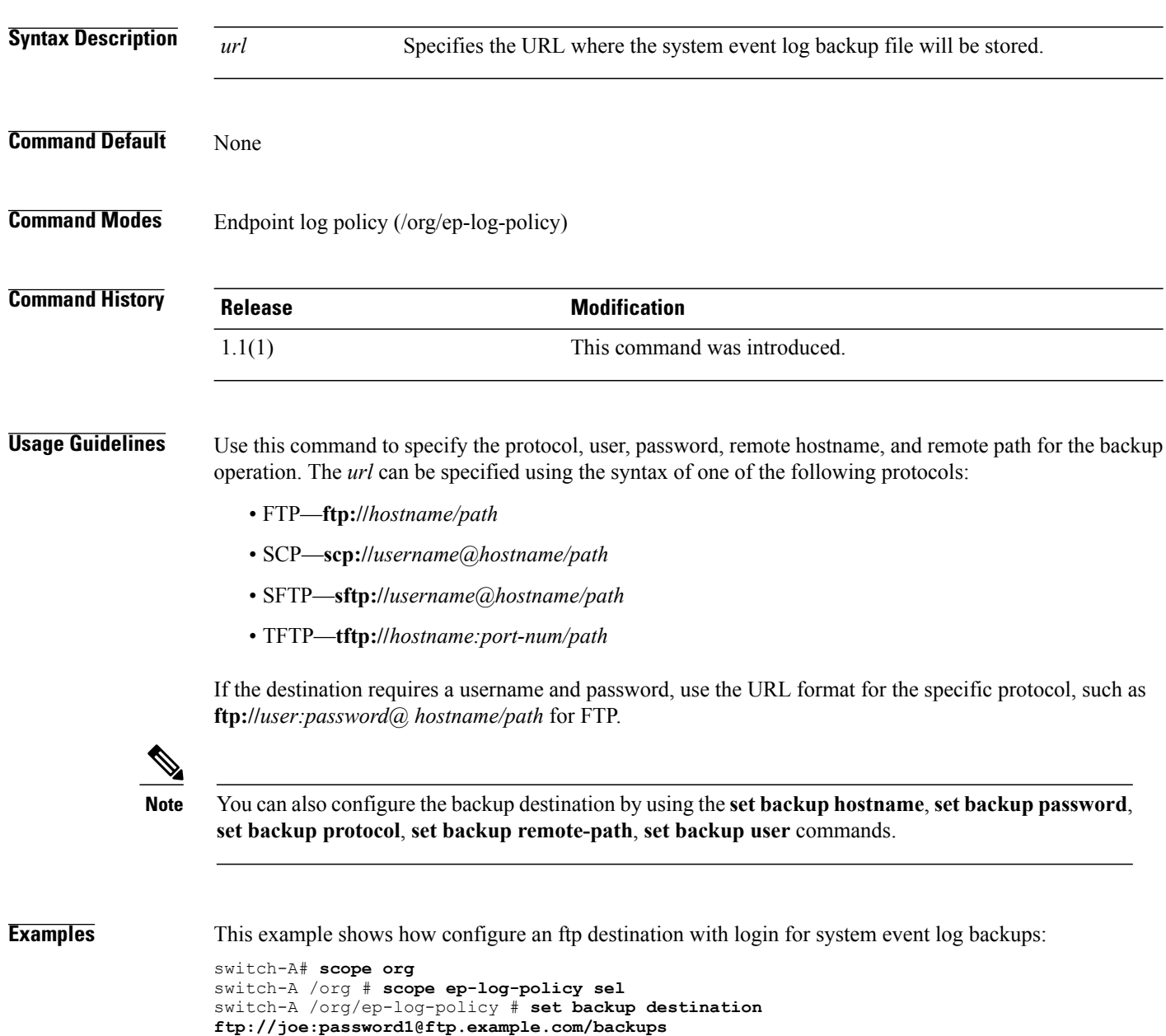

switch-A /org/ep-log-policy #

switch-A /org/ep-log-policy\* # **commit-buffer**
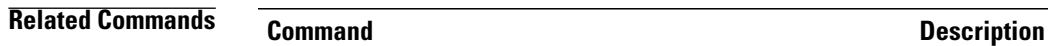

show backup

# **set backup format**

To specify the format for the system event log backup file, use the set backup format command in organization endpoint log policy mode.

**set backup format**{**ascii| binary**}

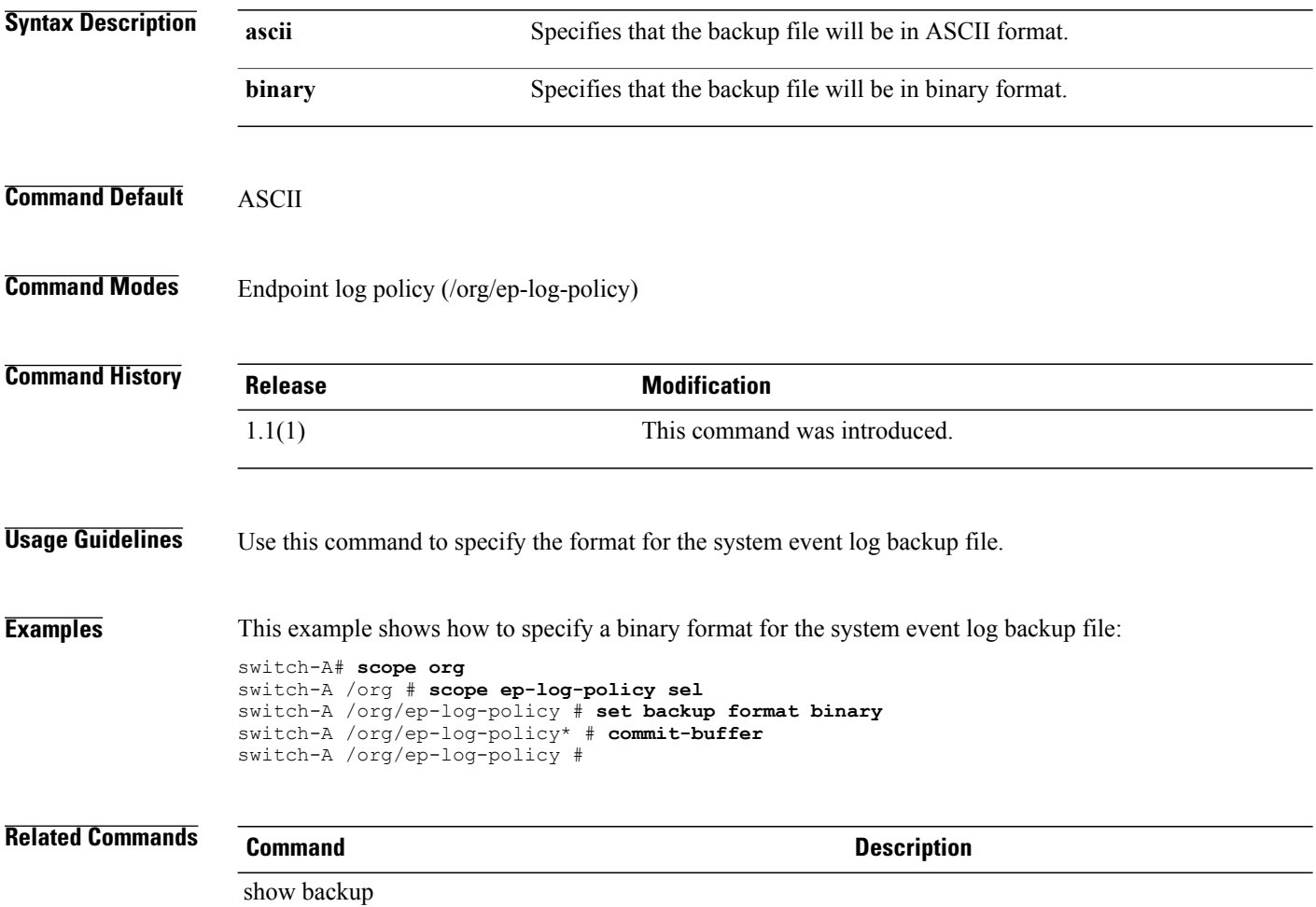

# **set backup hostname**

To specify the host name or IP address of the system event log backup destination server, use the **set backup hostname** command in organization endpoint log policy mode.

**set backup hostname** {*hostname*| *ip-address*}

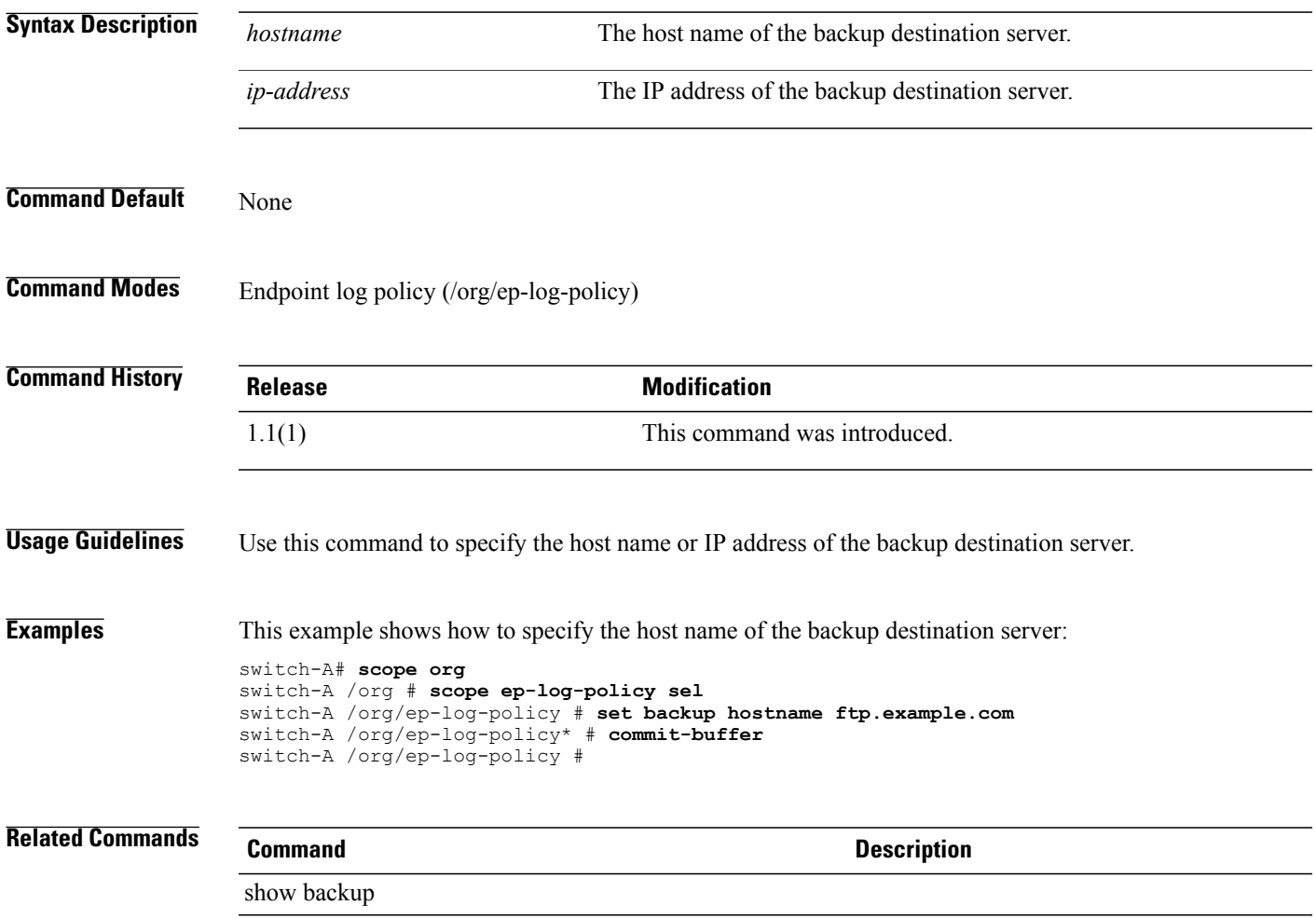

# **set backup interval**

To specify the time interval between automatic backups of the system event log, use the **set backup interval** command in organization endpoint log policy mode.

**set backup interval** {**1-hour| 2-hours| 4-hours| 8-hours| 24-hours| never**}

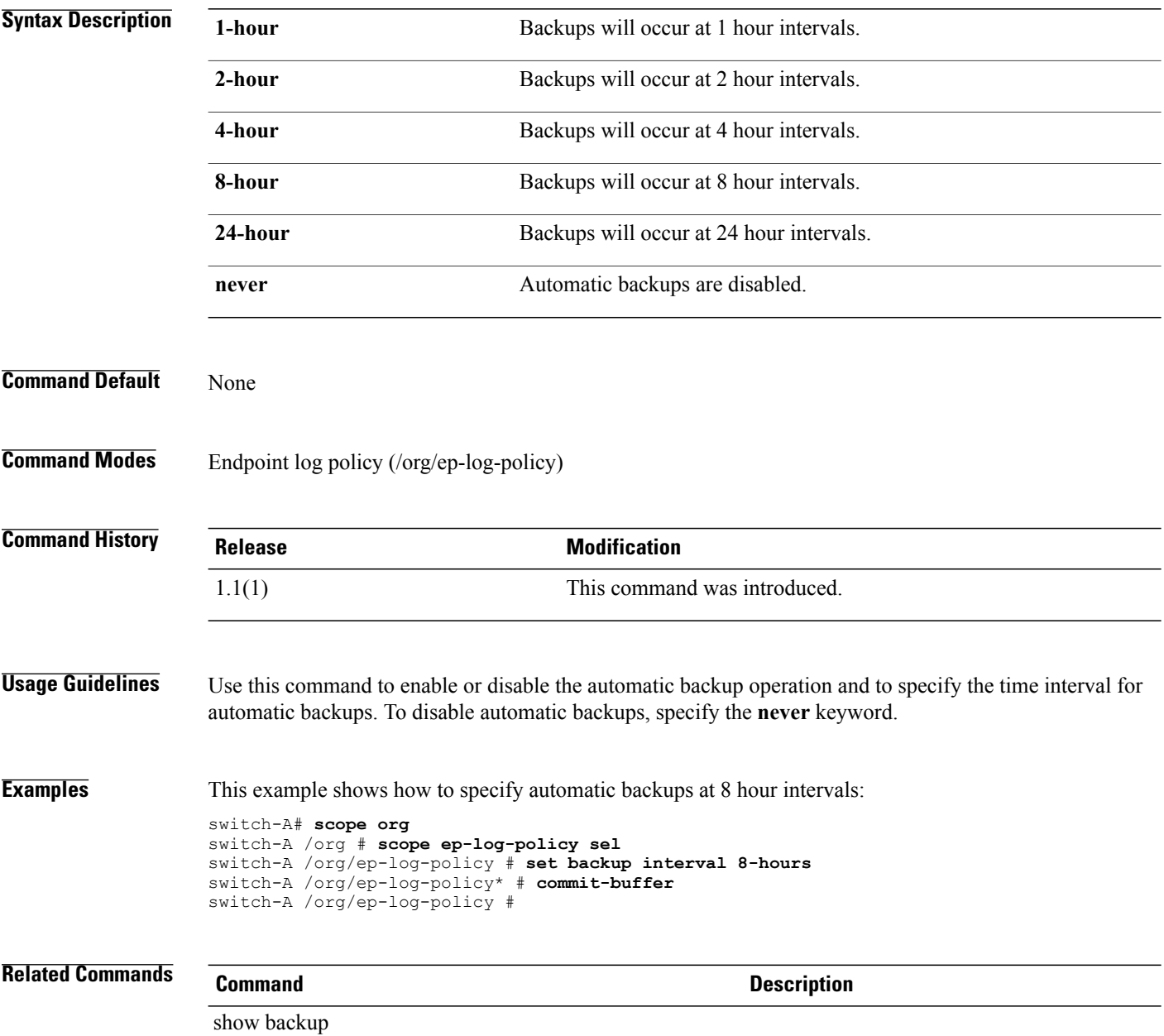

# **set backup password**

To specify the password for the system event log backup destination server, use the **set backup password**command in organization endpoint log policy mode.

**set backup password** *password*

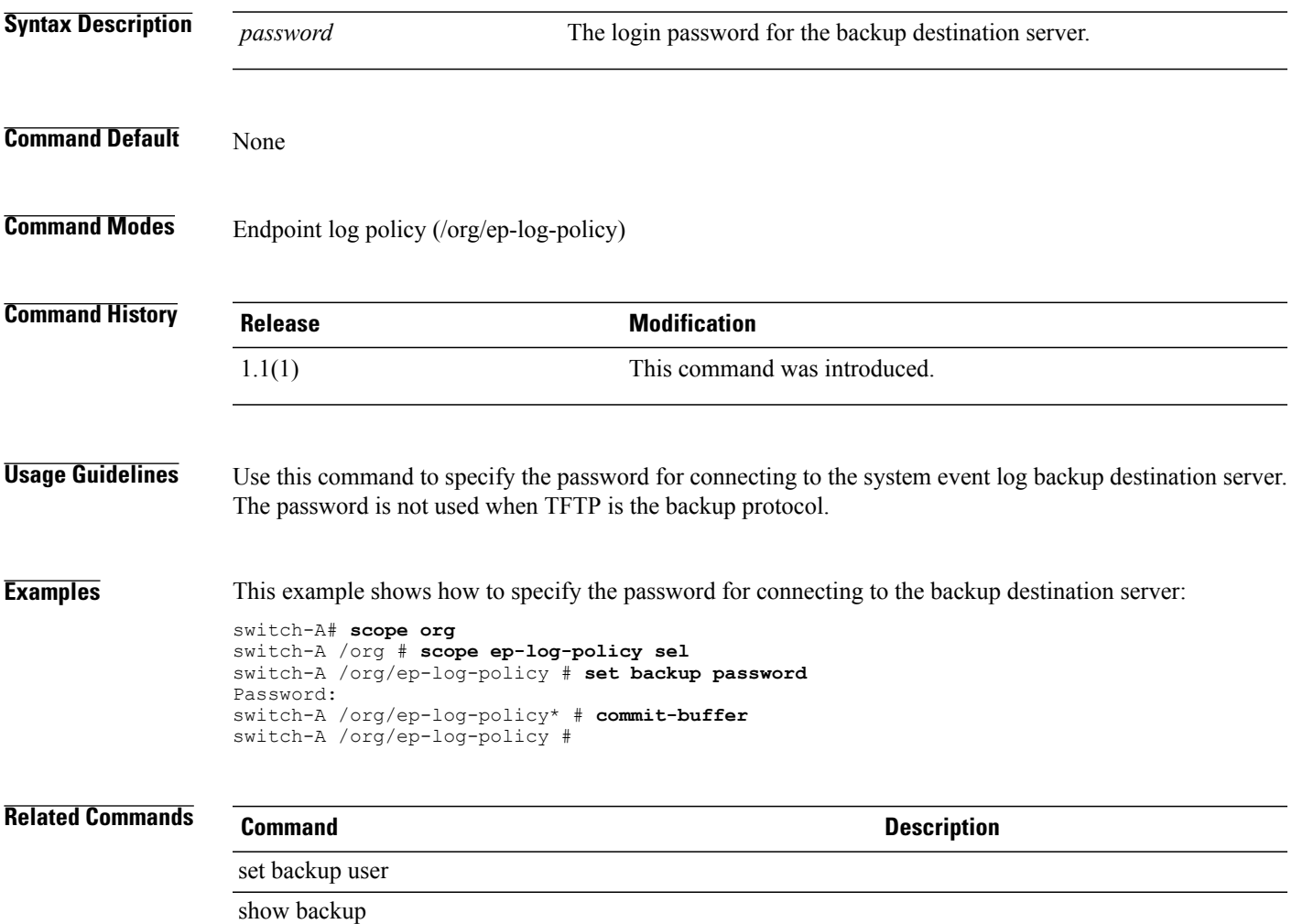

# **set backup protocol**

To specify the file transfer protocol for the system event log backup, use the **set backup protocol** command in organization endpoint log policy mode.

**set backup protocol** {**ftp| scp| sftp| tftp**}

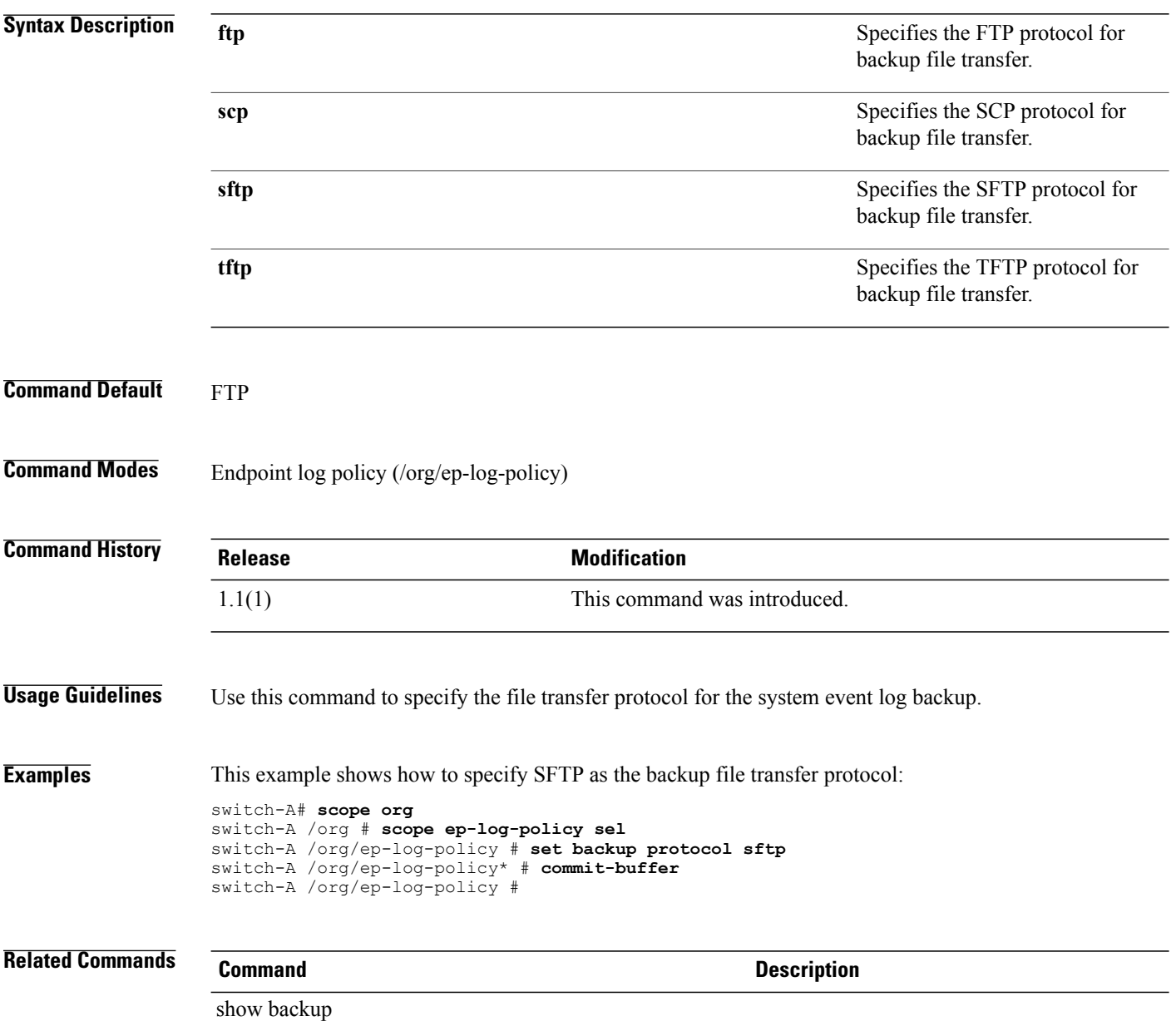

# **set backup remote-path**

To specify the remote server path for system log file backups, use the **set backup remote-path** command in organization endpoint log policy mode.

**set backup remote-path** *remote-path*

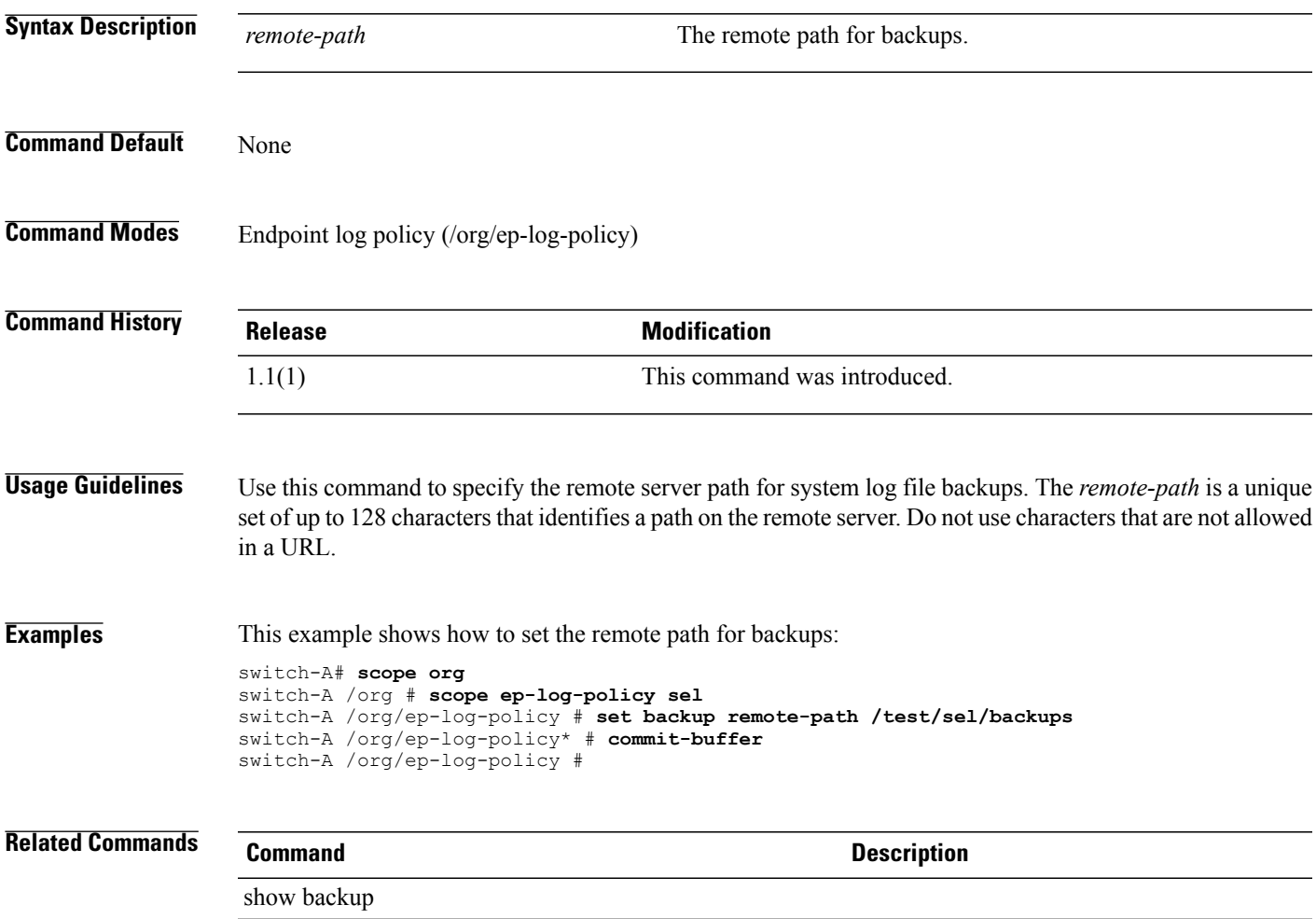

# **set backup user**

To specify a user name for the system event log backup destination server, use the **set backup user** command in organization endpoint log policy mode.

**set backup user** *user-name*

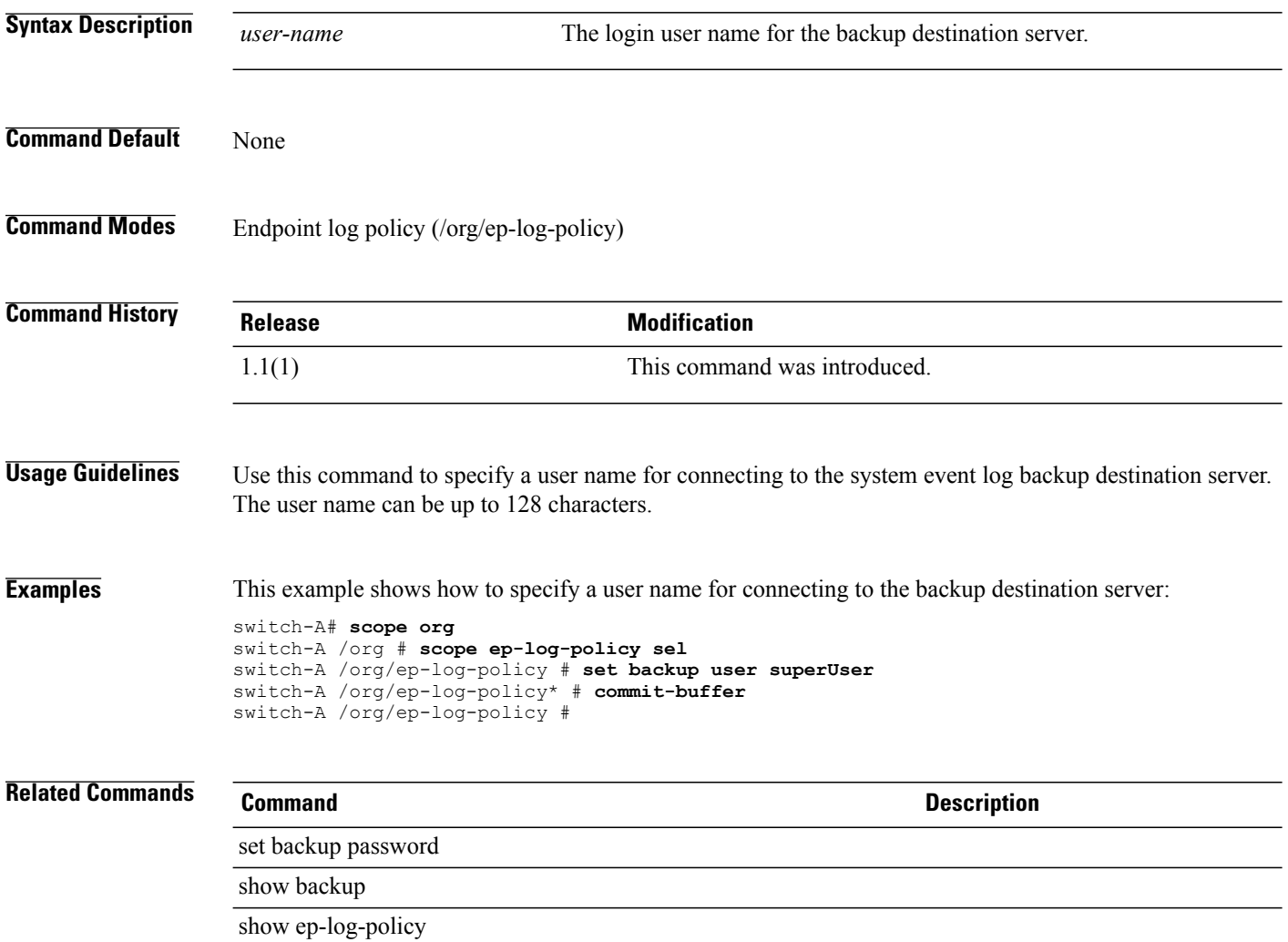

### **set basedn**

To set up a distinguished name, use the **set basedn** command.

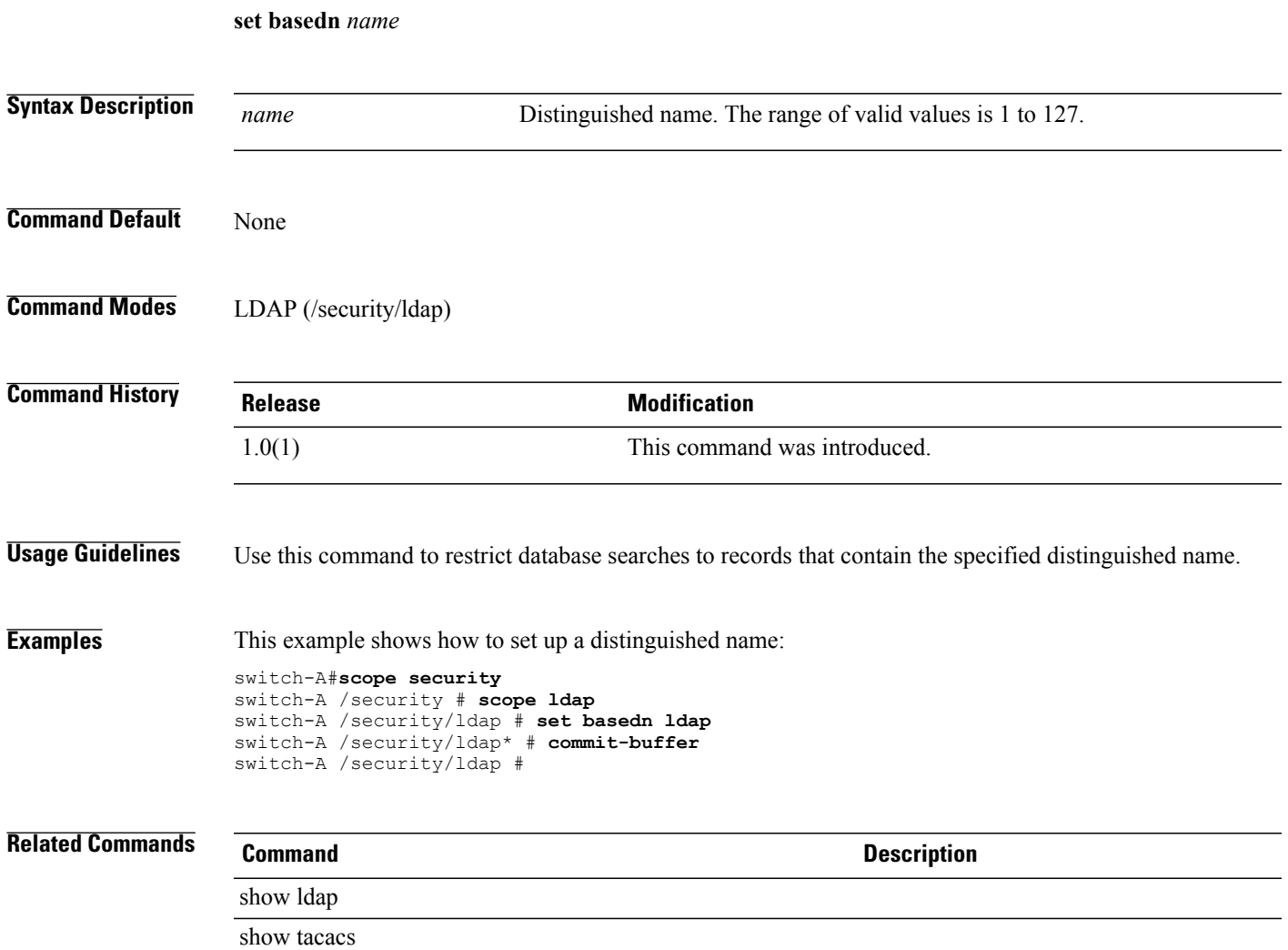

 $\overline{\phantom{a}}$ 

### **set binddn**

To configure the distinguished name for the LDAP database superuser account, use the set binddn command.

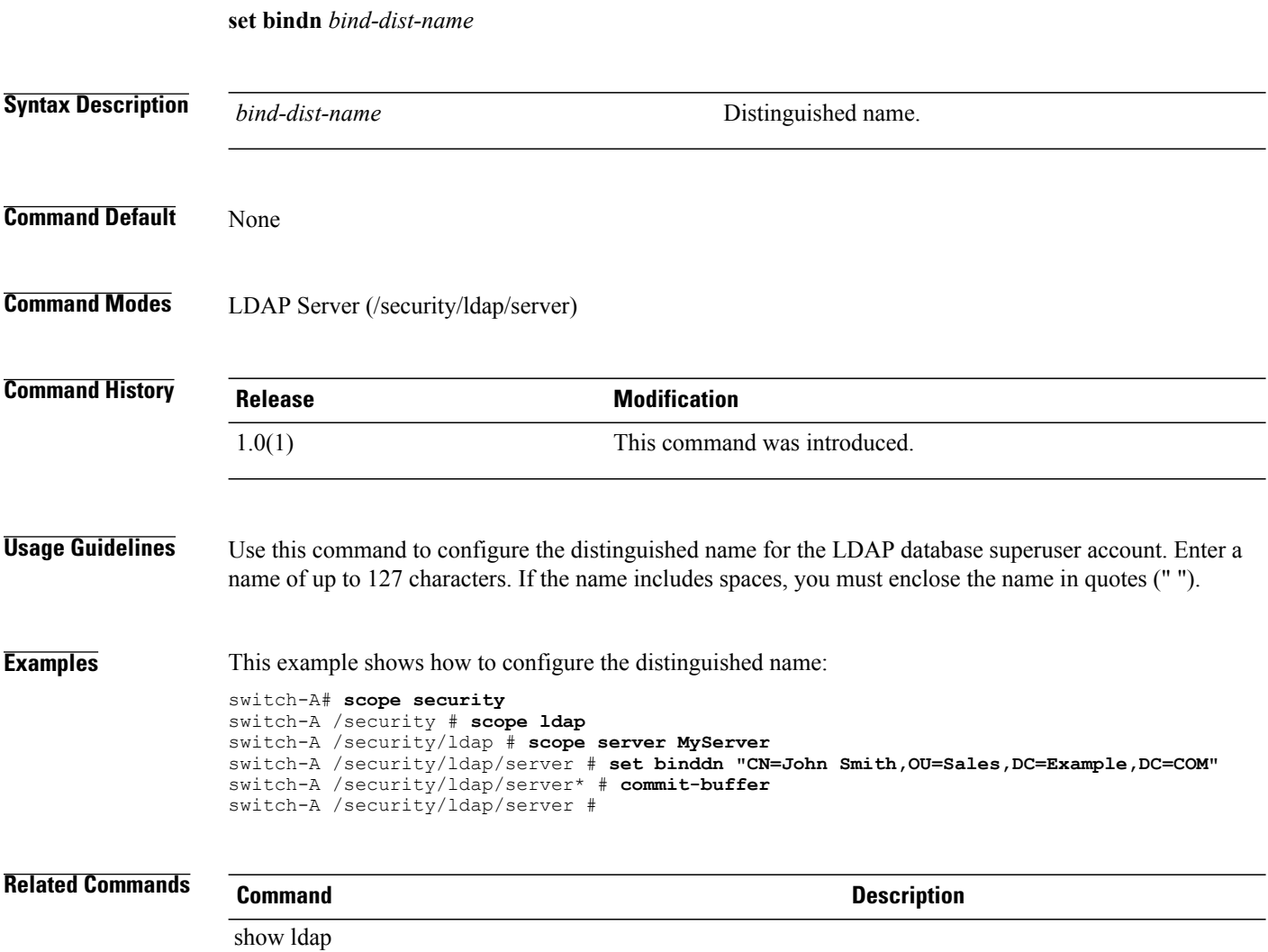

show server

# **set bios-settings-scrub**

To specify whether the BIOS settings are erased when the server is disassociated from a service profile, use the **set bios-settings-scrub** command.

**set bios-settings-scrub** {**no| yes**}

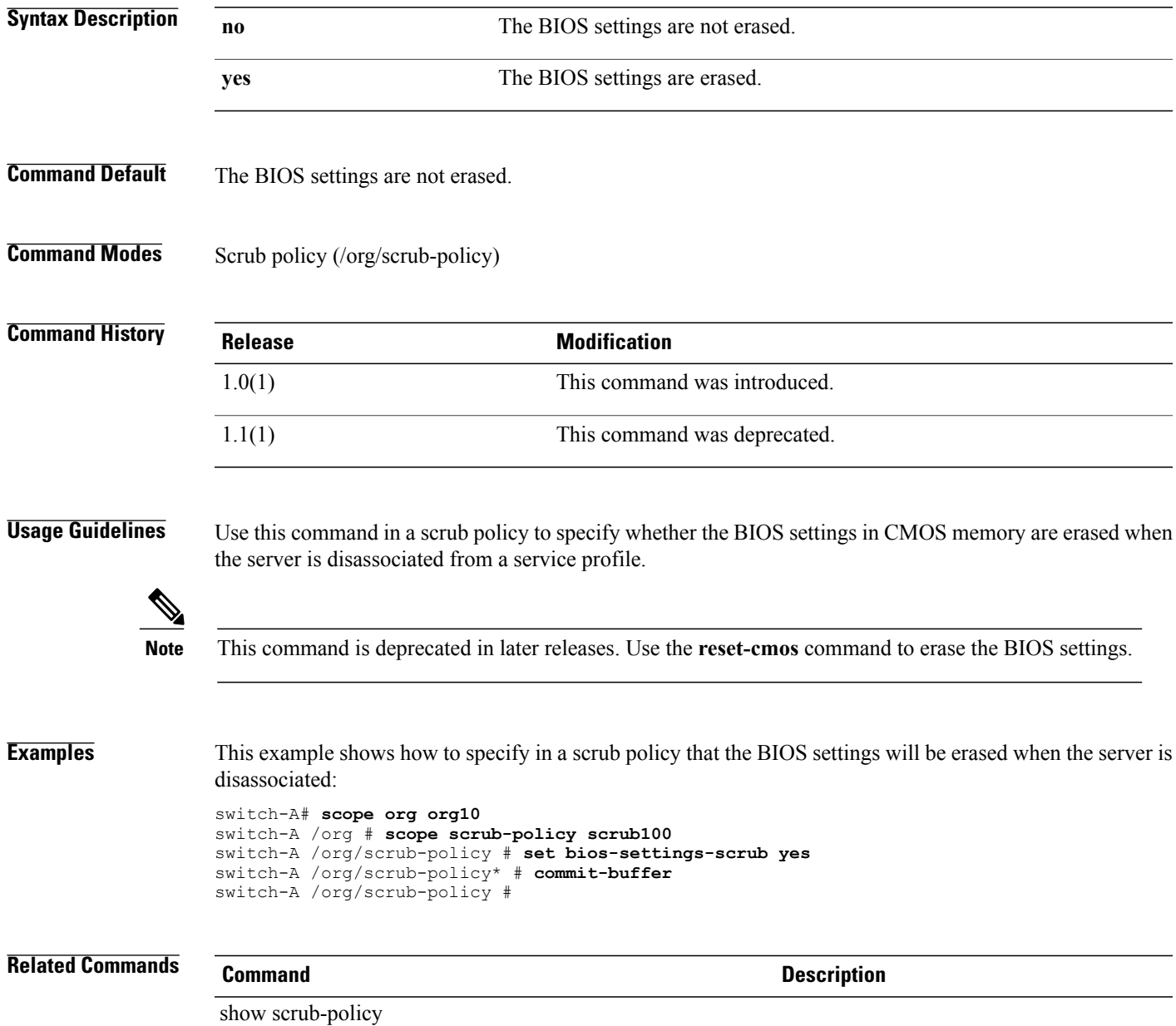

### **set blocksize**

To set the block size, use the **set blocksize** command.

**set blocksize** { *blocksize* **| unspecified** }

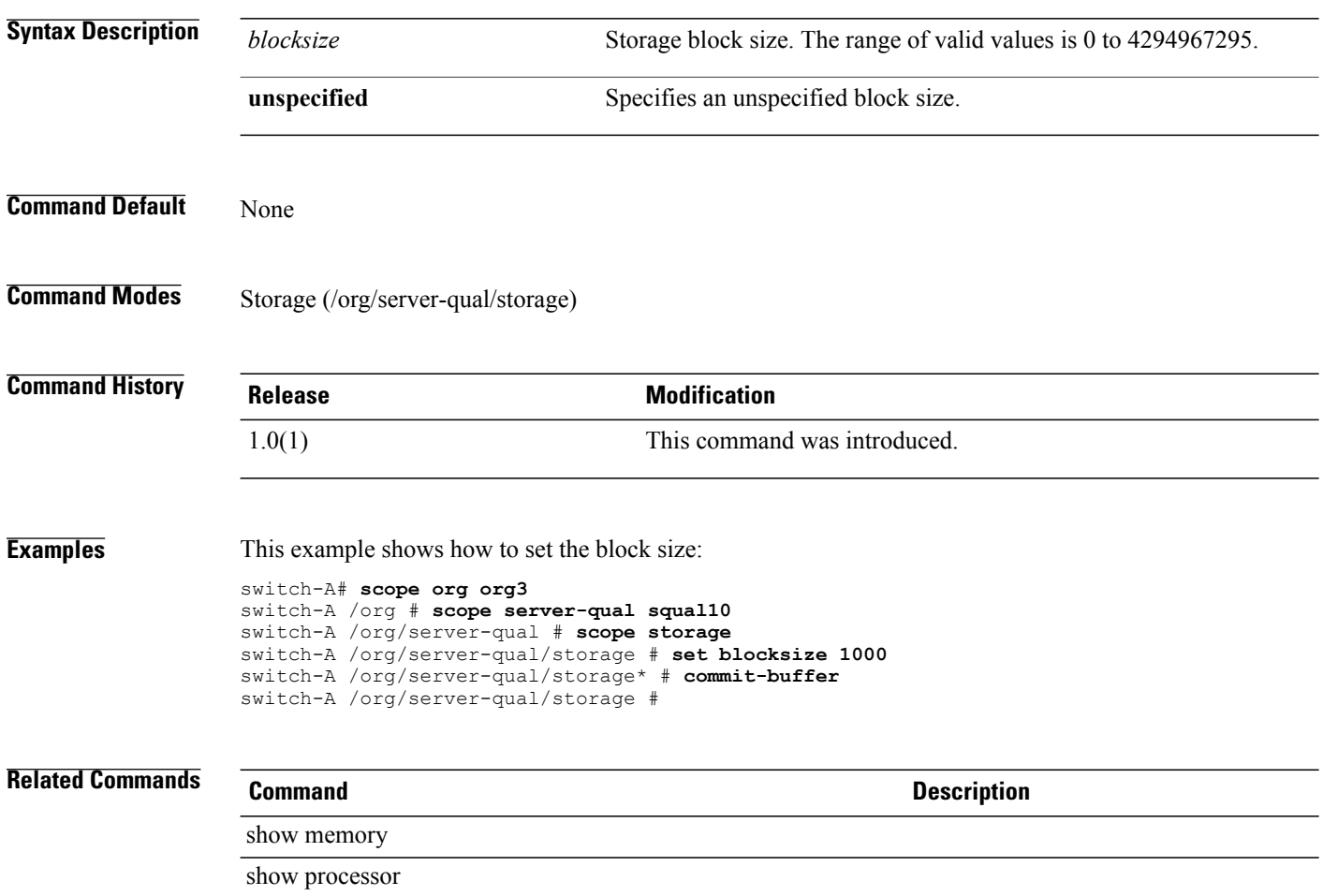

# **set boot-policy**

To set the boot policy, use the **set boot-policy** command.

**set boot-policy** *name*

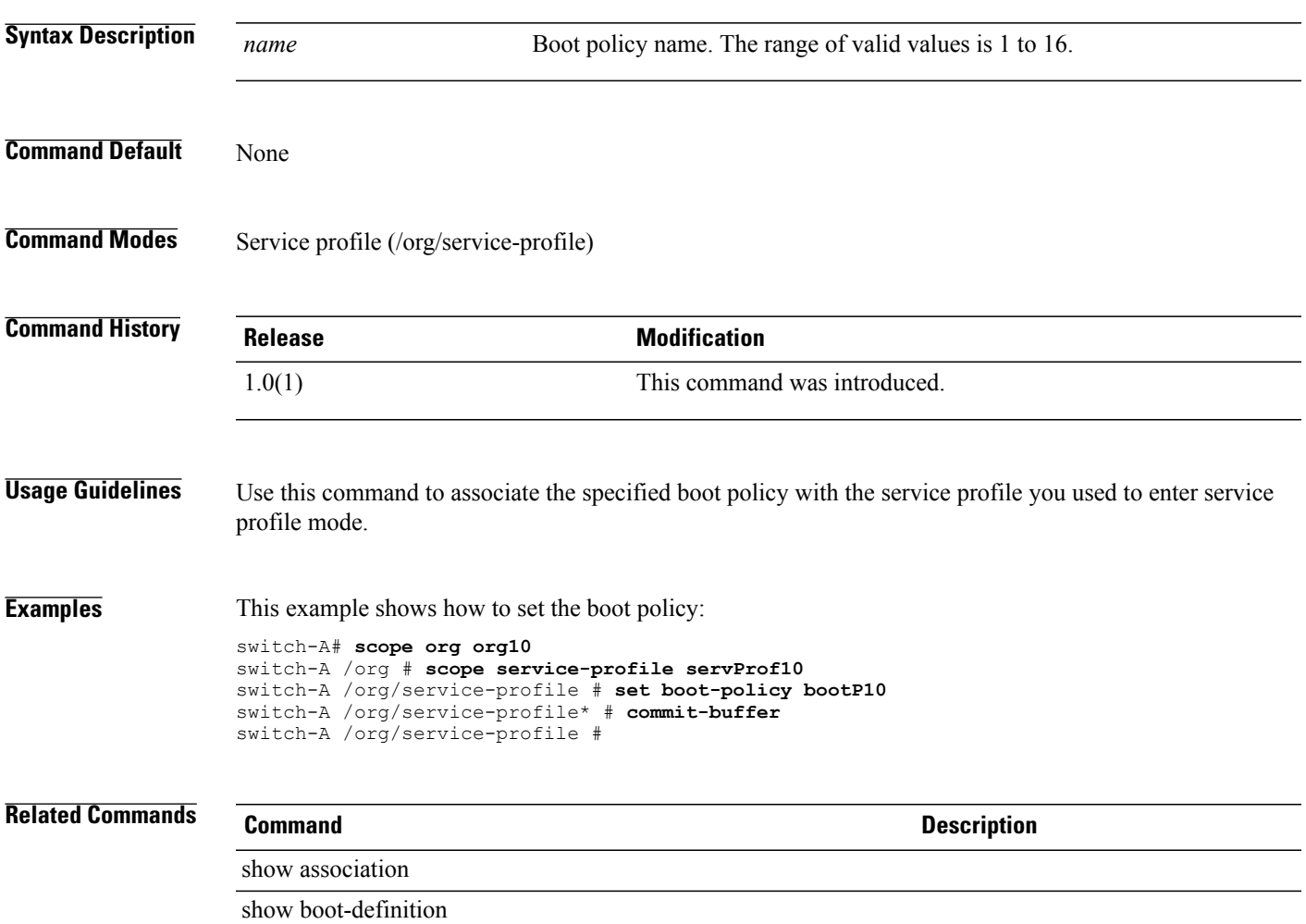

### **set cert**

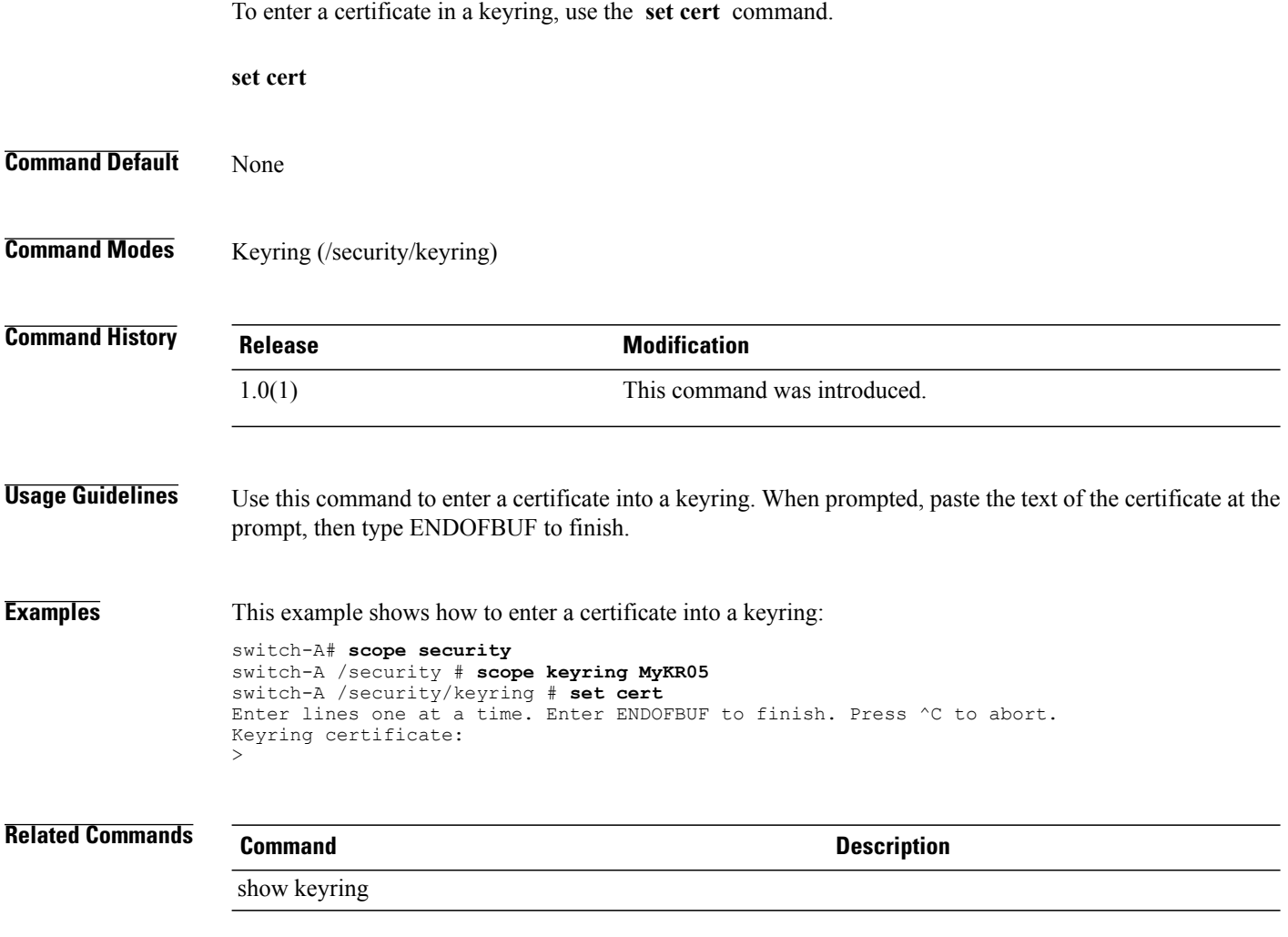

### **set certchain**

To enter a list (or chain) of trustpoints, use the **set certchain** command.

**set certchain** [ *certchain* ]

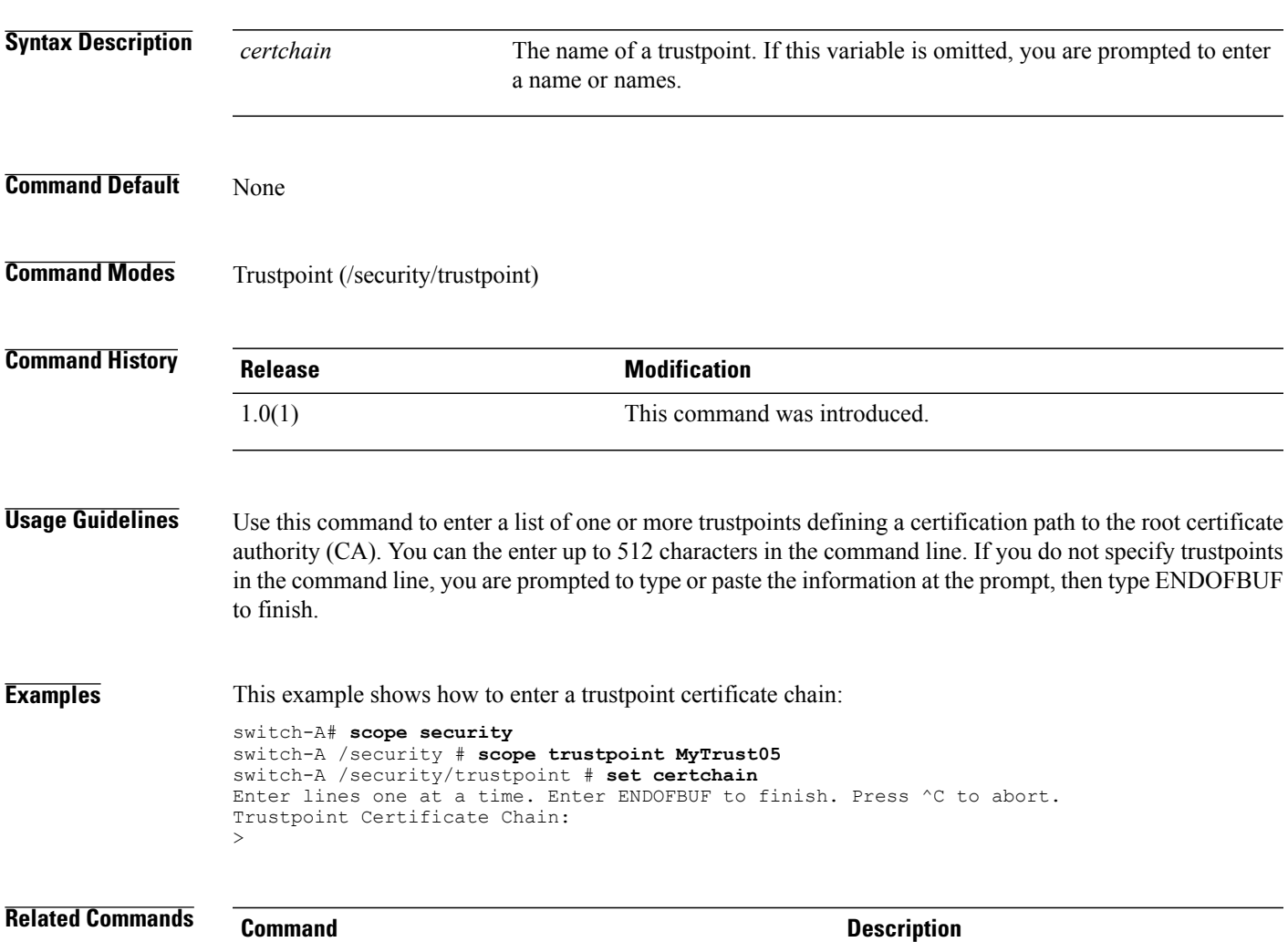

show trustpoint

### **set certificate**

To set up a certificate, use the **set certificate** command.

**set certificate** *certificate-name*

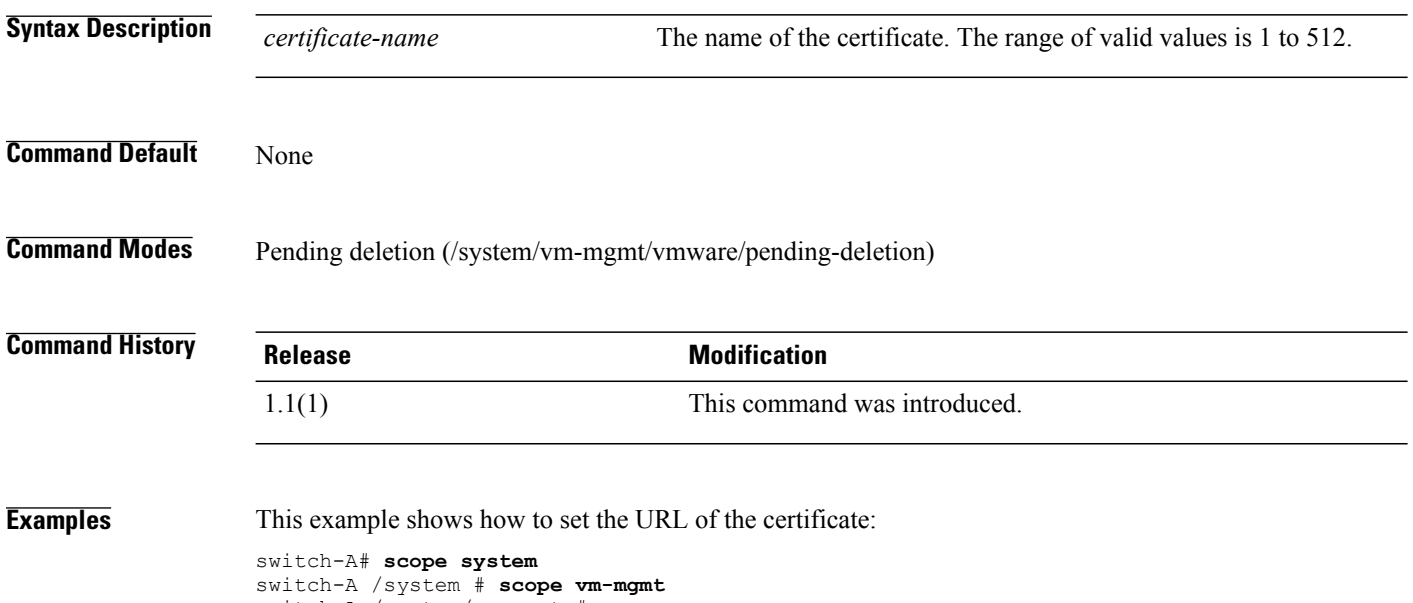

switch-A /system/vm-mgmt # **scope vmware** switch-A /system/vm-mgmt/vmware # **set certificate workspace:** switch-A /system/vm-mgmt/vmware\* # **commit-buffer** switch-A /system/vm-mgmt/vmware #

# **set cimxml port**

To set up a CIM (Common Information Model) XML port, use the **set cimxml port** command.

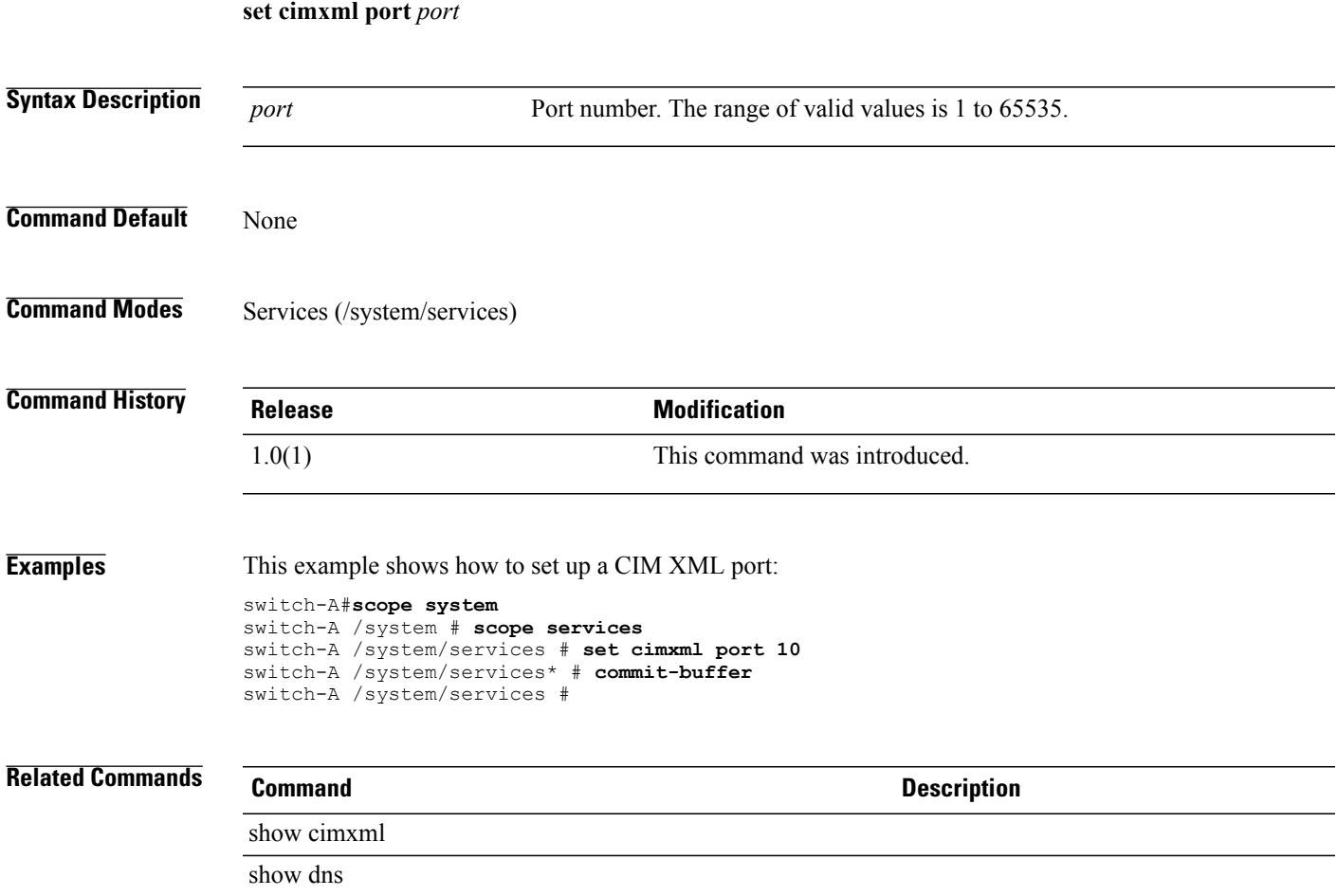

### **set clear-action**

To specify whether all cleared fault messages will be retained or deleted, use the **set clear-action** command.

**set clear-action** { **delete | retain** }

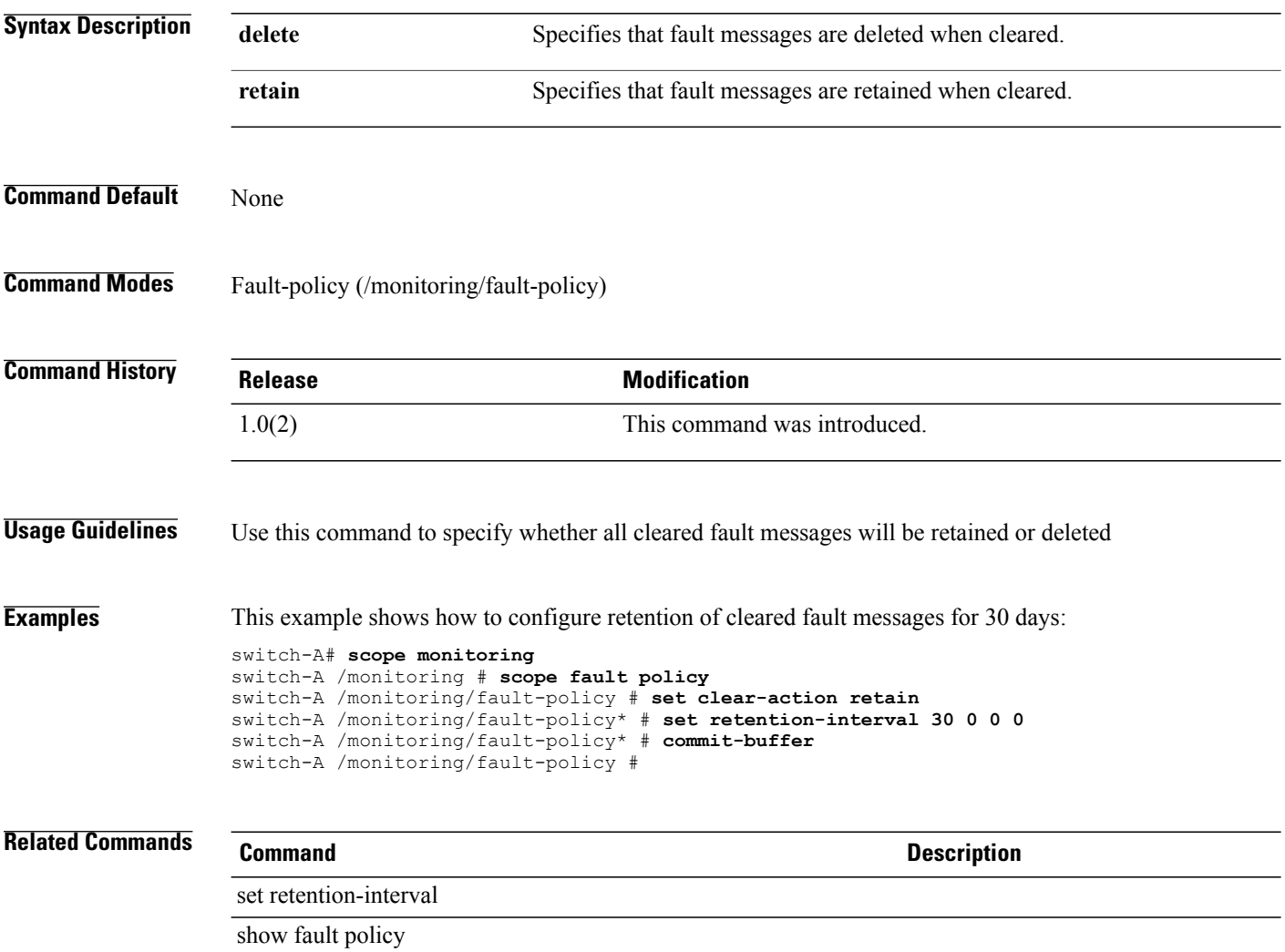

# **set cli suppress-field-spillover**

To select whether command output lines will wrap or truncate, use the **set cli suppress-field-spillover** command.

**set cli suppress-field-spillover** { **off | on** }

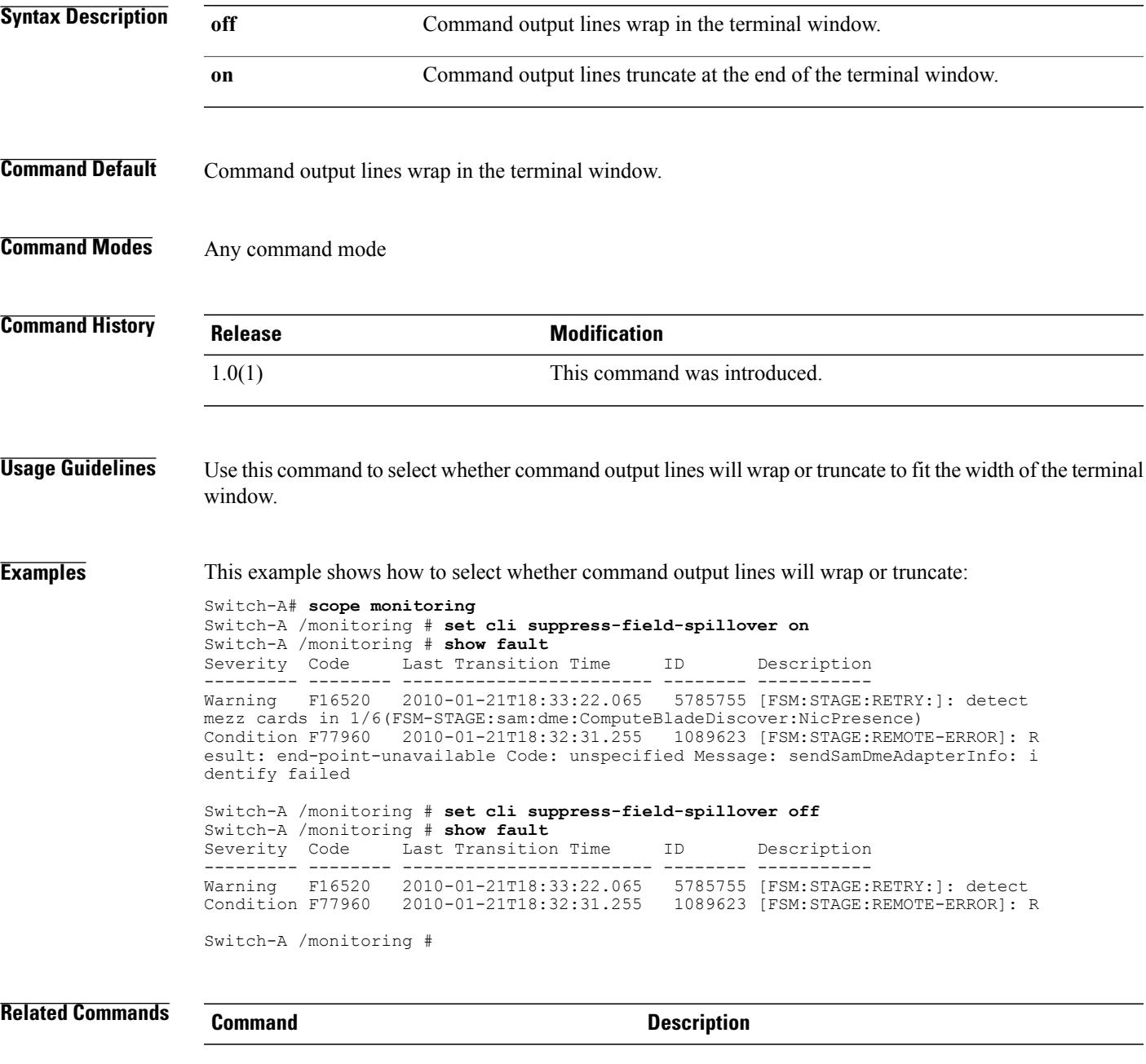

**Command Description** 

# **set cli suppress-headers**

To display or suppress headers in command output tables, use the **set cli suppress-headers** command.

**set cli suppress-headers** { **off | on** }

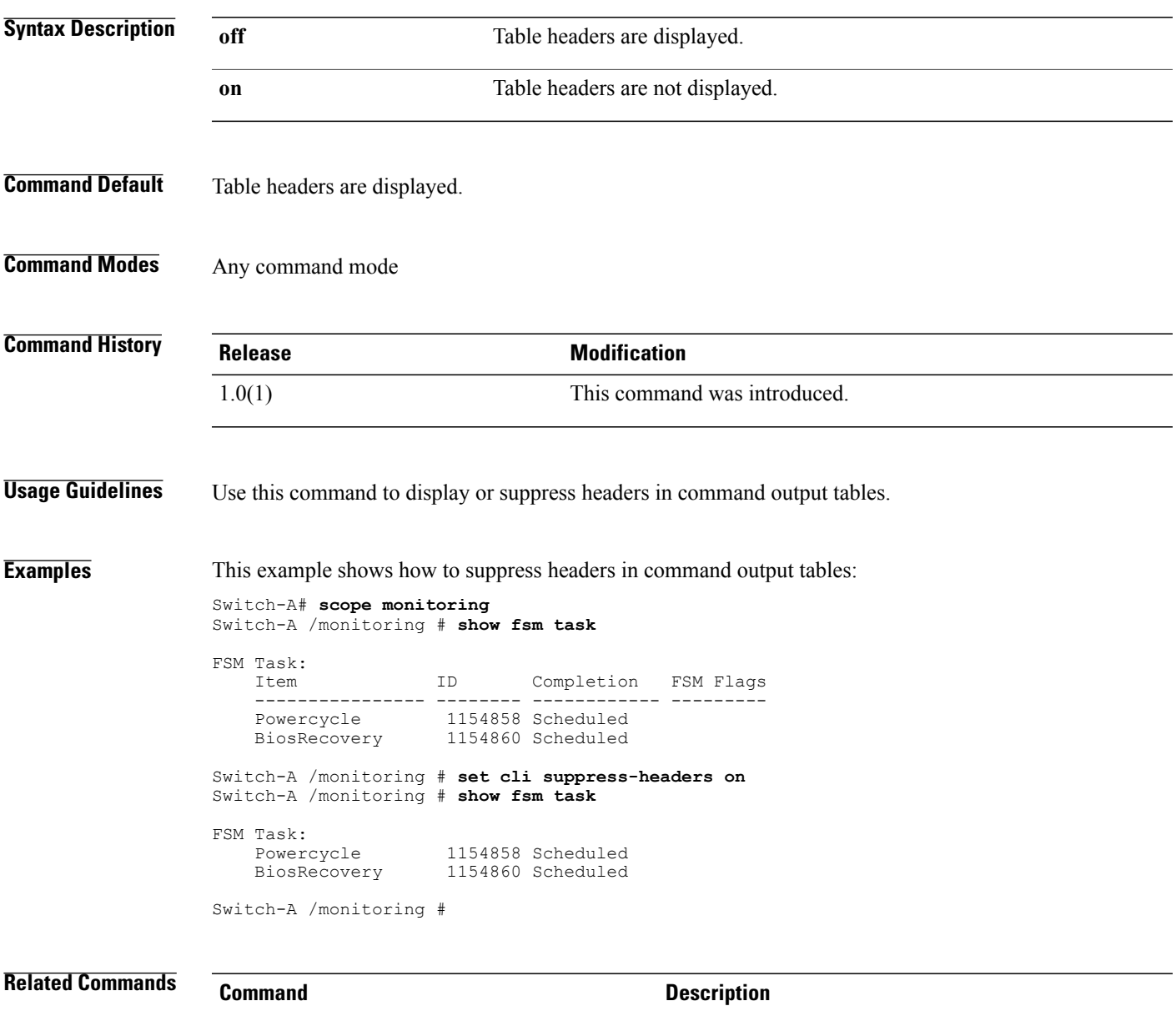

### **set cli table-field-delimiter**

To select the delimeter between fields in command output tables, use the **set cli table-field-delimiter** command.

**set cli table-field-delimiter** { **comma | none** }

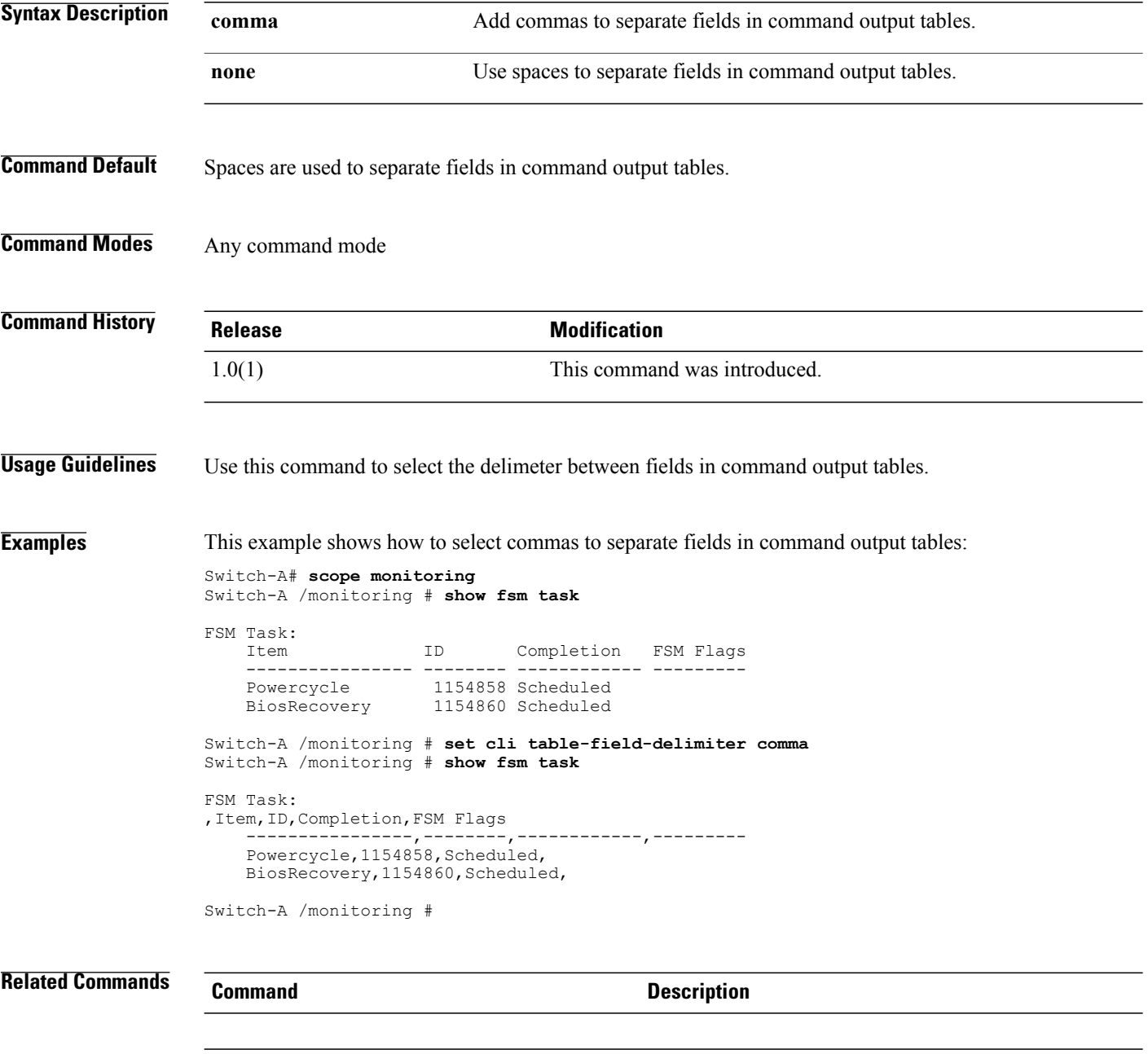

**set clock**

# To set the memory clock speed, use the **set clock** command. **set clock** {*number* **| unspec**} **Syntax Description** *number* Memory clock speed, in seconds. The range of valid values is 1 to 65535. **unspec** Specifies unspecified speed. **Command Default** None **Command Modes** Memory (/org/server-qual/memory) **Command History Release Modification** 1.0(1) This command was introduced. **Examples** This example shows how to set the memory clock speed: switch-A# **scope org org10** switch-A /org # **scope server-qual sq10** switch-A /org/server-qual # **scope memory** switch-A /org/server-qual/memory # **set clock 10** switch-A /org/server-qual/memory\* # **commit-buffer** switch-A /org/server-qual/memory # **Related Commands Command Description** show memory show processor

### **set collection-interval**

To specify the interval at which statistics are collected from the system, use the **set collection-interval** command.

**set collection-interval** { **1minute | 2minutes | 30seconds | 5minutes** }

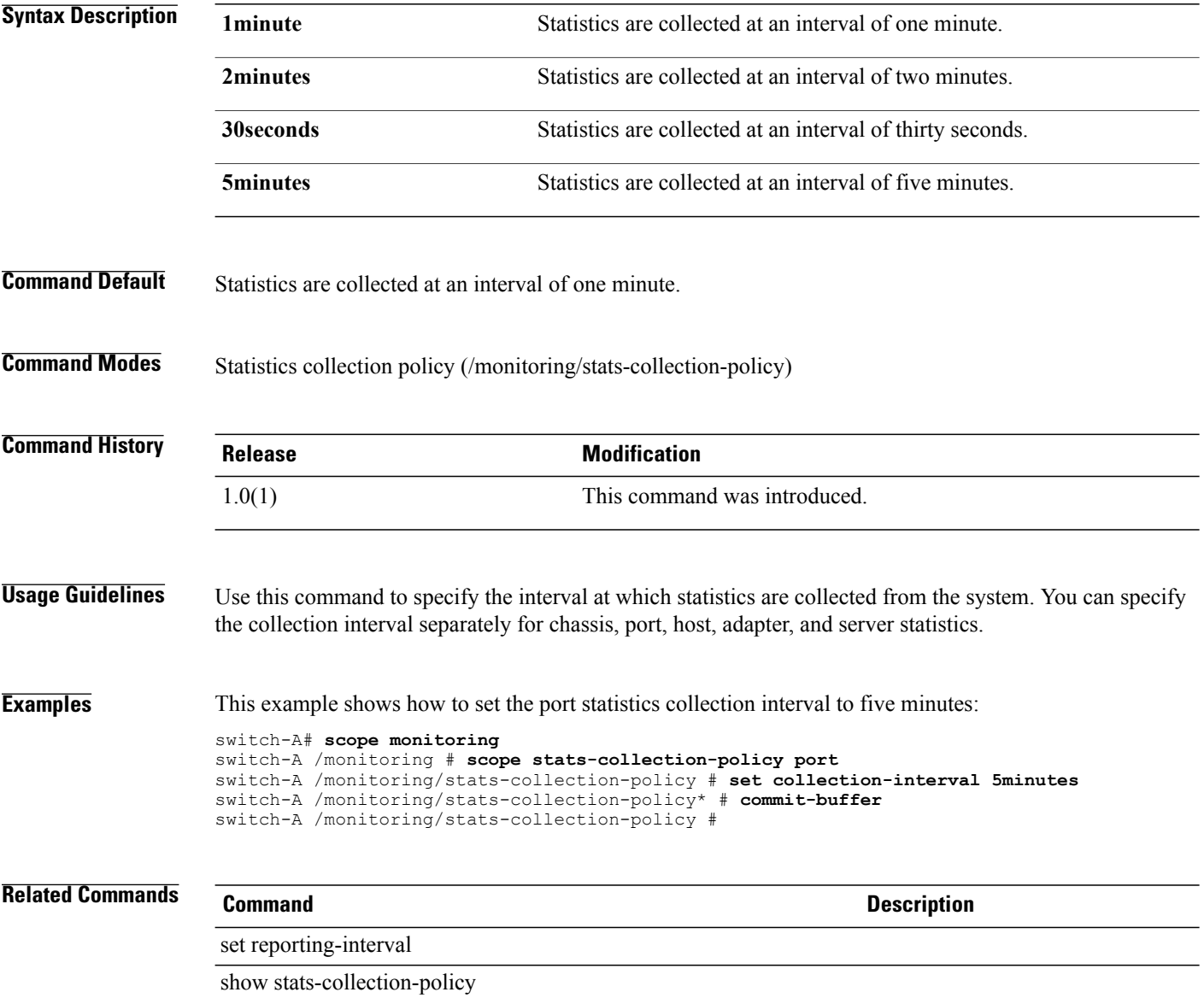

# **set community**

To specify the SNMP community access string for the SNMP trap destination, use the **set community** command.

**set community** *community*

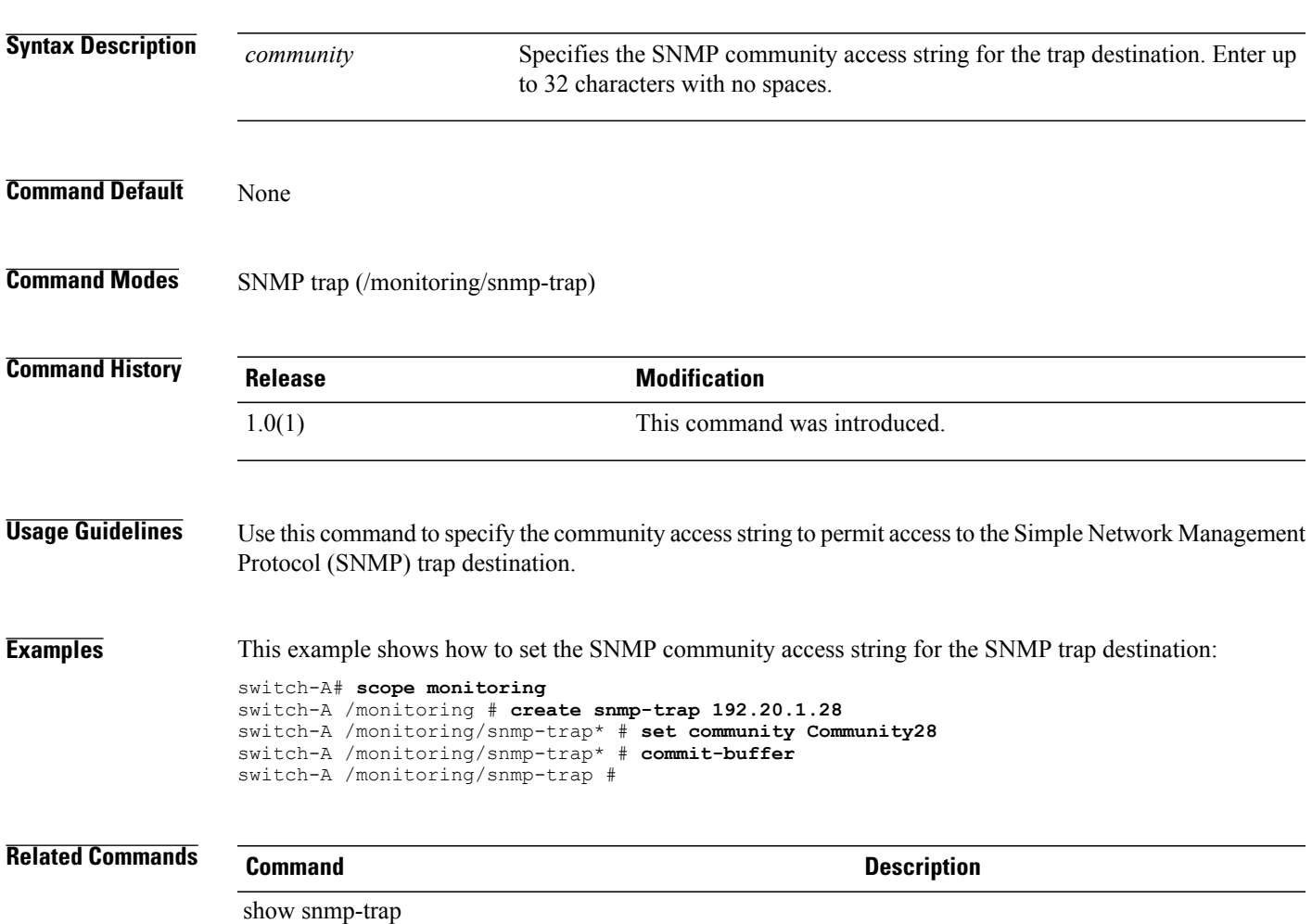

### **set comp-queue count**

To configure the number of completion queue resourcesto allocate, use the **set comp-queue count** command.

**set comp-queue count** *count*

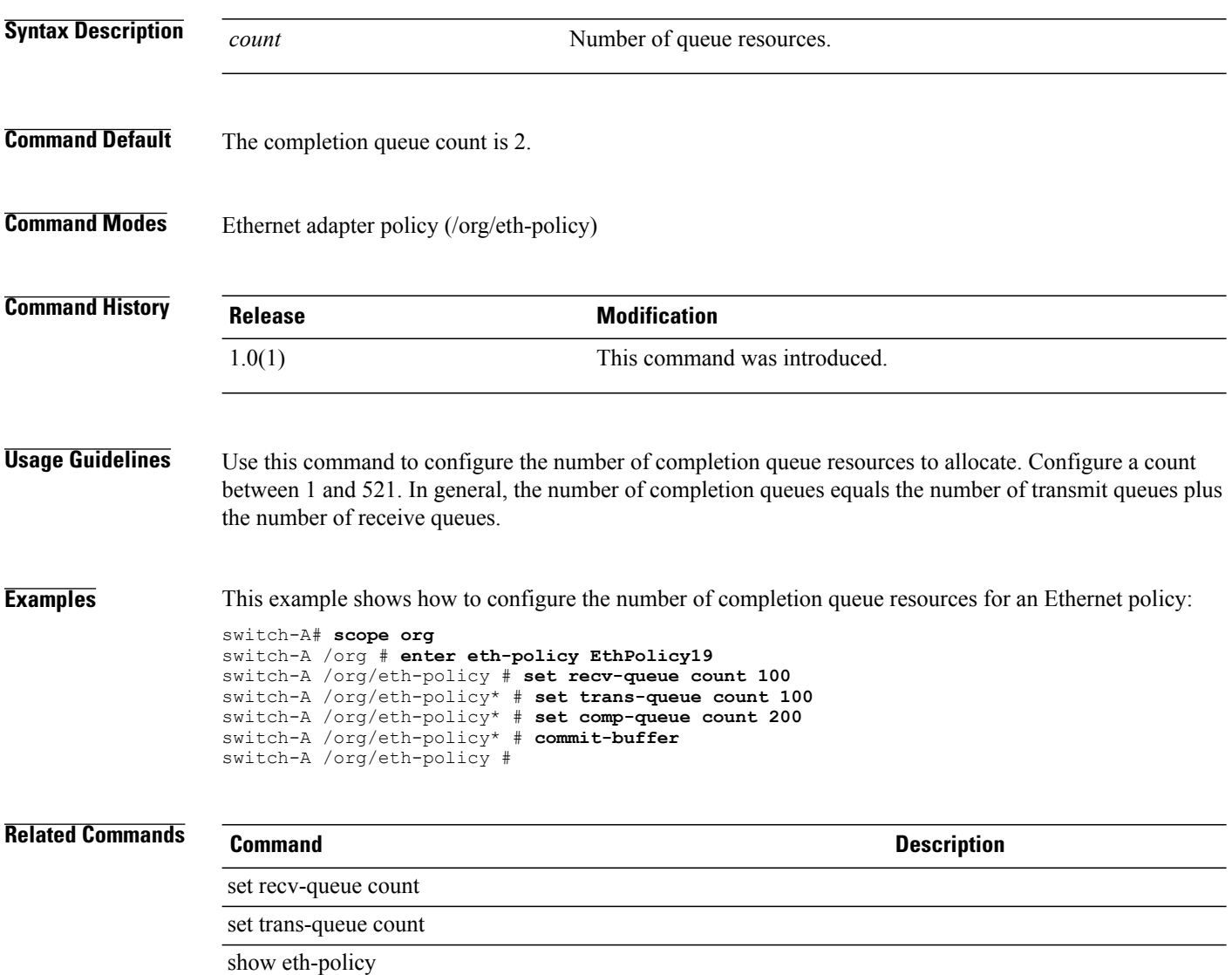

#### **set contact**

To configure a primary Call Home contact person for the customer organization, use the **set contact** command.

**set contact** *contact* **Syntax Description** *contact* The name of the primary contact person. **Command Default** None **Command Modes** Callhome (/monitoring/callhome) **Command History Release <b>Modification** 1.0(2) This command was introduced. **Usage Guidelines** Use this command to configure a primary Call Home contact person for the customer organization. The contact name will be included in Call Home messages. Enter up to 255 characters. If the name includes spaces, you must enclose your entry in quotes (" "). **Examples** This example shows how to configure a primary contact name: switch-A# **scope monitoring**

switch-A /monitoring # **scope callhome** switch-A /monitoring/callhome # **set contact "Jane Doe"** switch-A /monitoring/callhome\* # **commit-buffer** switch-A /monitoring/callhome #

**Related Commands Command Description**

show callhome

#### **set contract-id**

To configure the customer contract ID for the monitored equipment, use the **set contract-id** command.

**set contract-id** *contract-id*

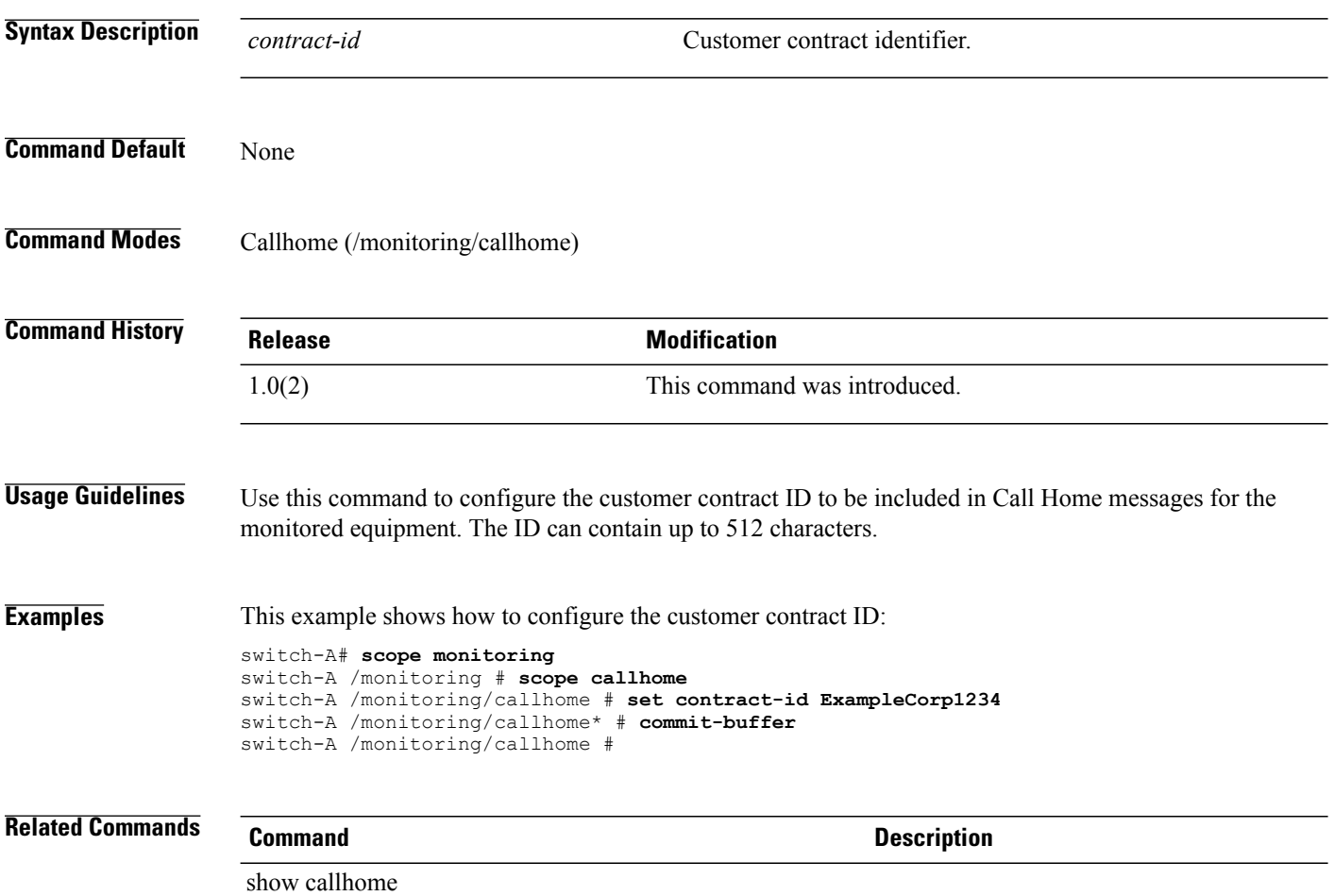

# **set core-export-target path**

To specify the path to use when exporting the core file to the remote server, use the **set core-export-target path** command.

**set core-export-target path** *path*

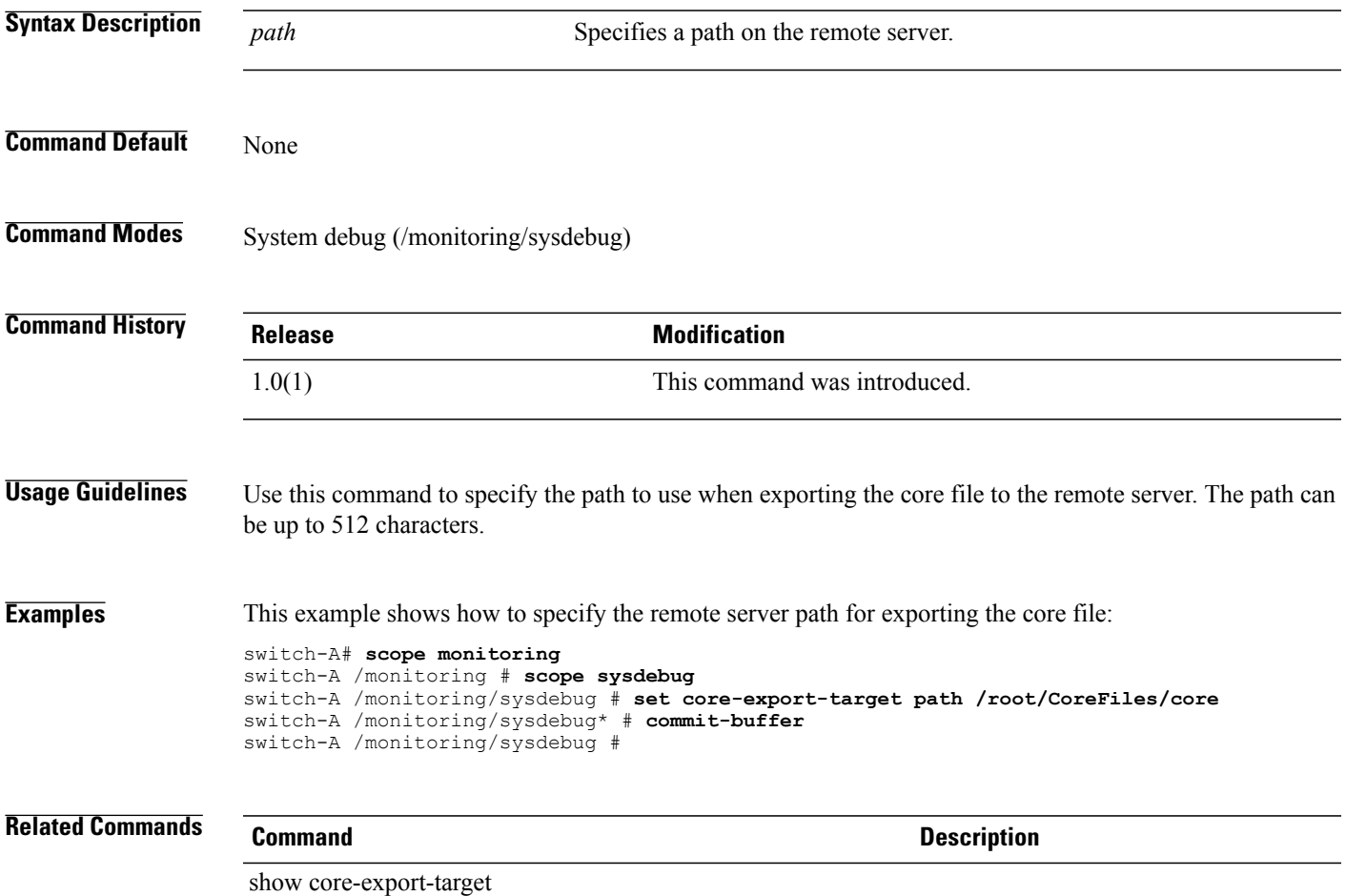

# **set core-export-target port**

To specify the port number to use when exporting the core file by TFTP, use the **set core-export-target port** command.

**set core-export-target port** *port*

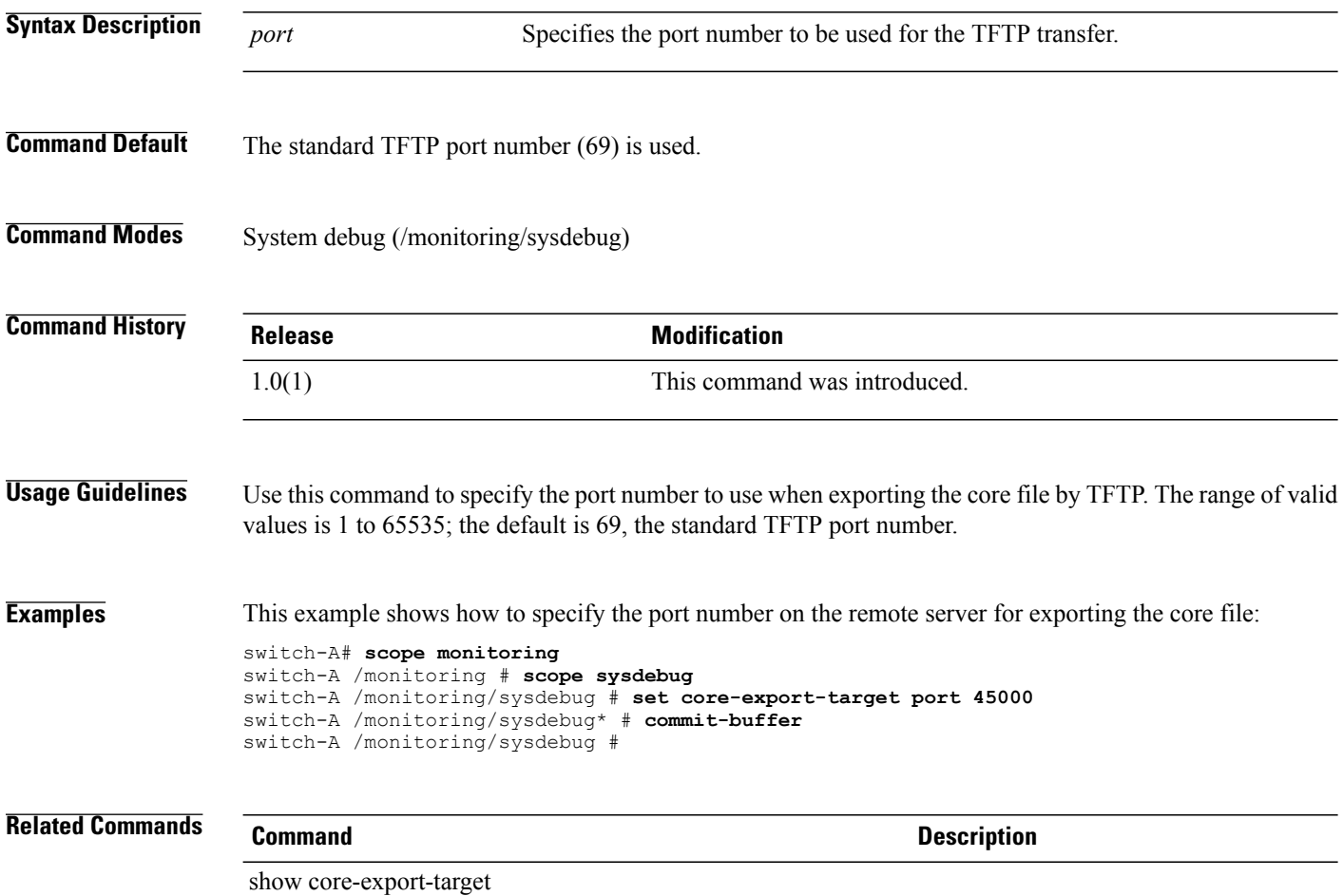

# **set core-export-target server-description**

To provide a description of the remote server that stores the core file, use the **set core-export-target server-description** command.

**set core-export-target server-description** *description*

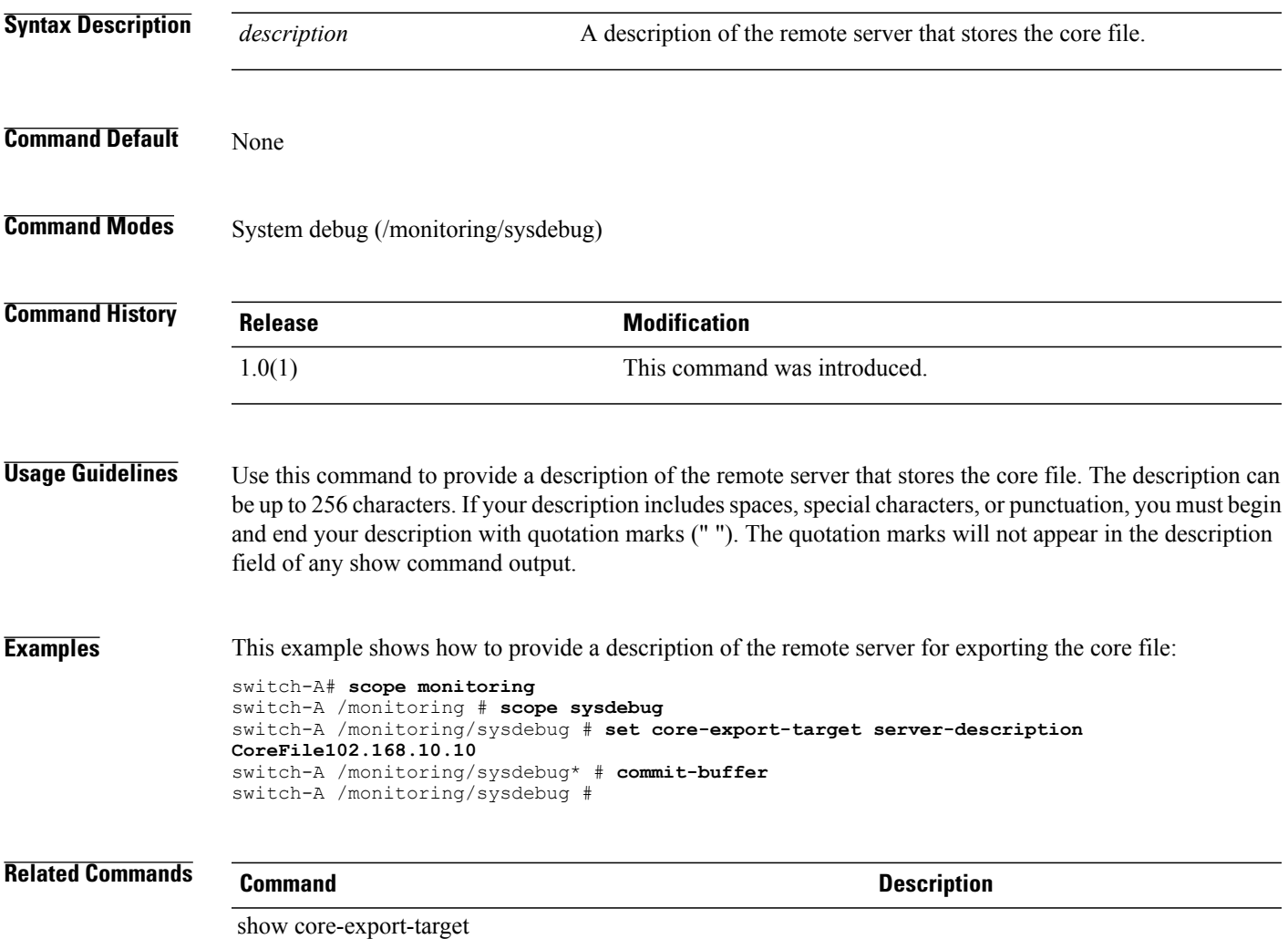

### **set core-export-target server-name**

To specify the name or IPaddress of the remote server that stores the core file, use the **set core-export-target server-name** command.

**set core-export-target server-name** *server-name*

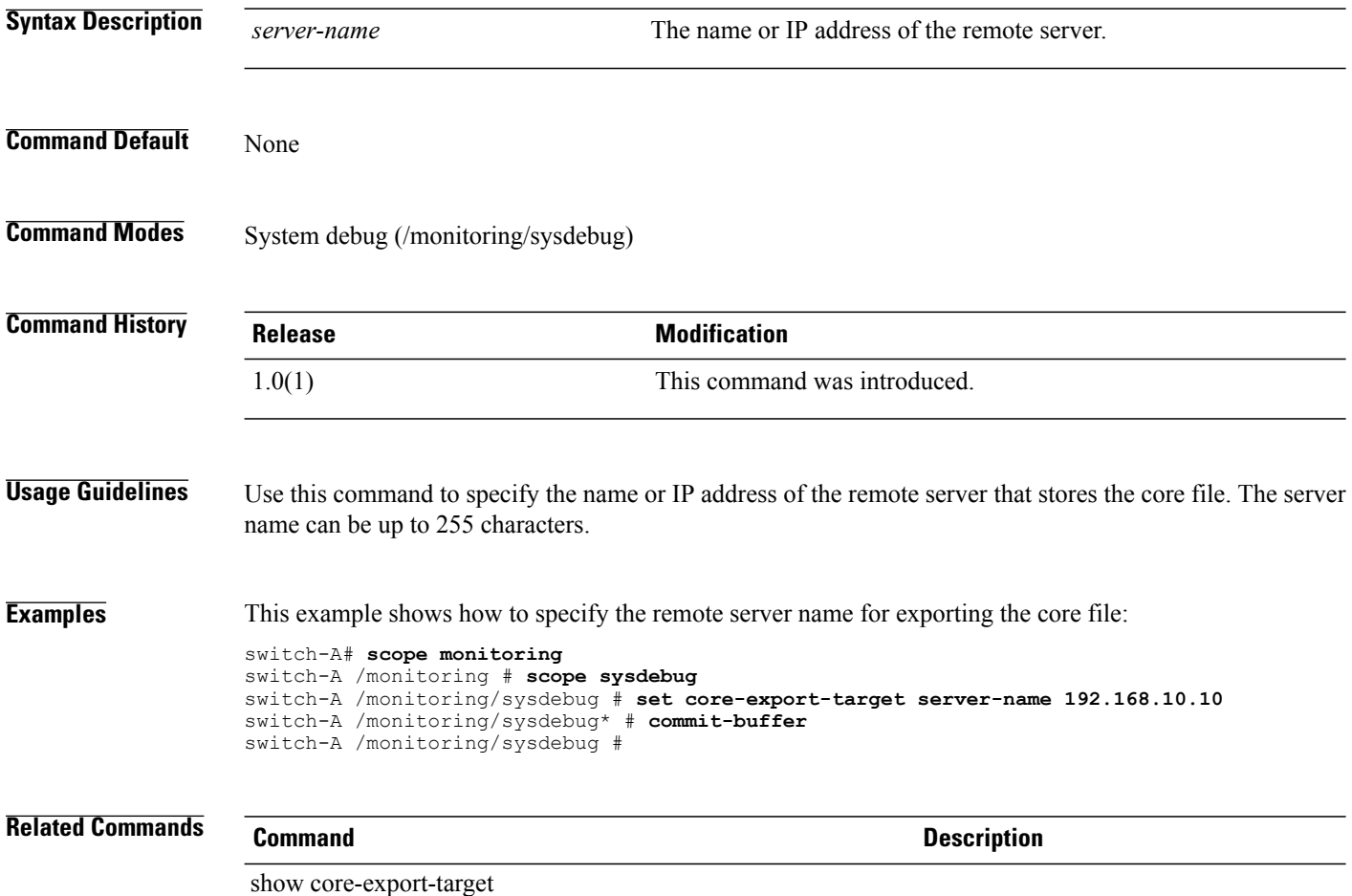

#### **set cos**

To set up CoS (Class of Service), use the **set cos** command.

**set cos** { *cos* **| any** }

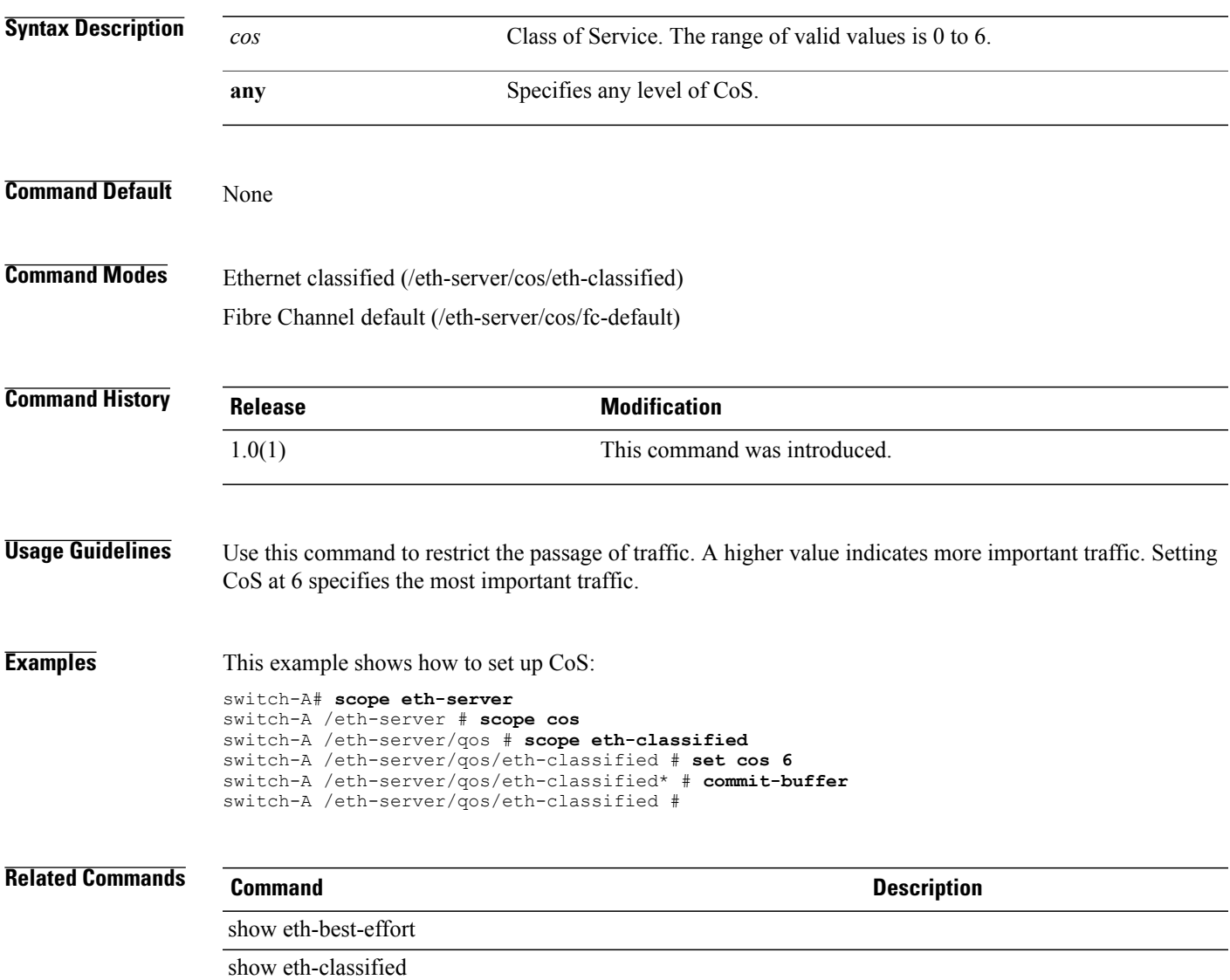

#### **set data-center**

To set up a data center, use the **set data-center** command.

**set data-center** *datacenter-name*

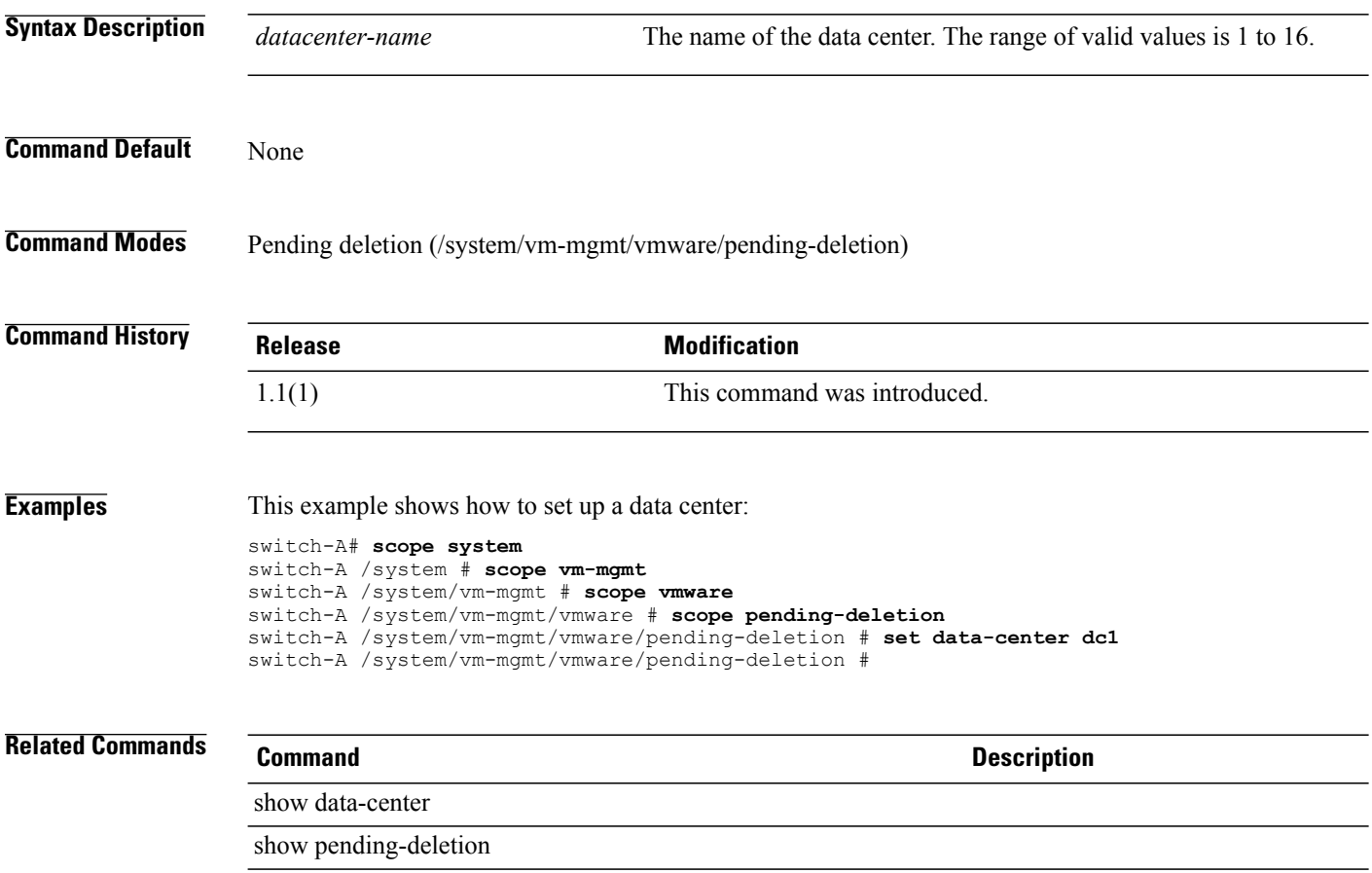

### **set data-center-folder**

To set up a data center folder, use the **set data-center-folder** command.

**set data-center-folder** *datacenter-folder-name*

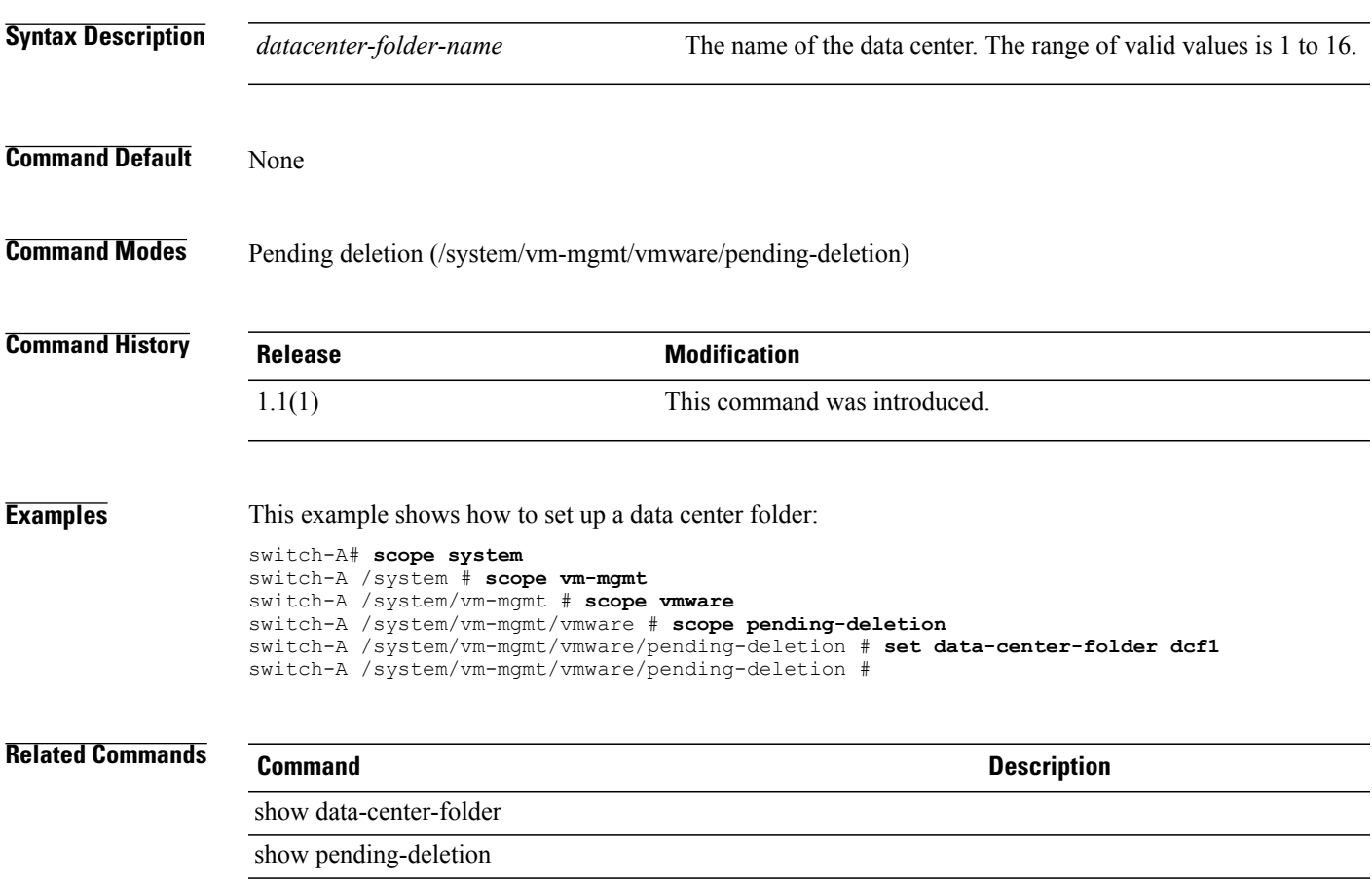

### **set customer-id**

To configure customer identifier (ID) information for Call Home messages, use the **set customer-id** command.

**set customer-id** *customer-id*

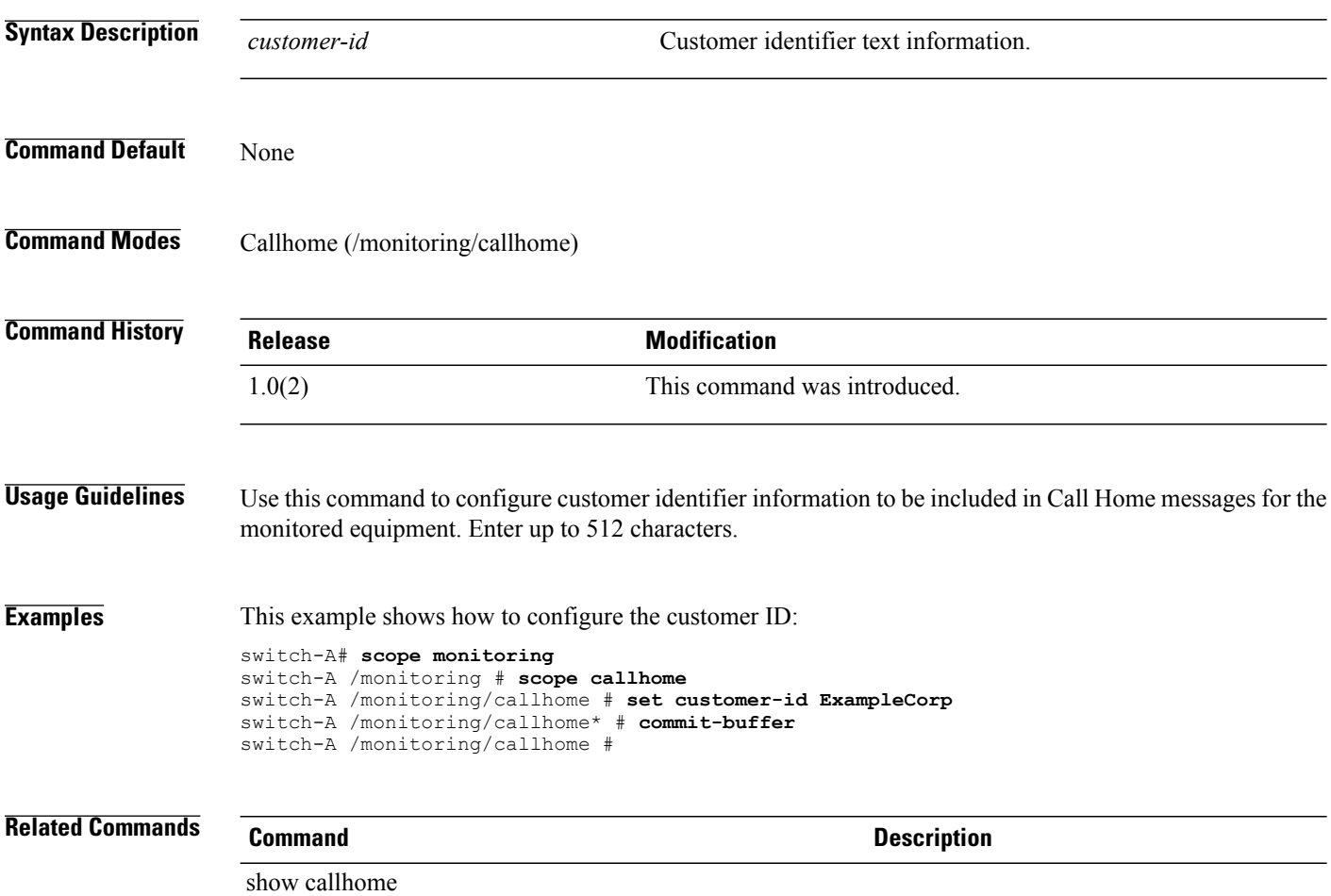
#### **set deescalating**

To specify the class property threshold value for de-escalating an event, use the **set escalating** command.

**set deescalating** *value* **Syntax Description** value The property value at which the event will be de-escalated. See the Usage Guidelines for the required format. *value* **Command Default** None **Command Modes** Statistics class property threshold value (/org/stats-threshold-policy/class/property/threshold-value) **Command History Release Modification** 1.0(1) This command was introduced. **Usage Guidelines** Use this command to specify the class property threshold value for de-escalating an event. The format of the *value* argument varies depending on the class property threshold value being configured. To see the required format, enter the **set deescalating ?** command. **Note** You can specify both de-escalating and escalating class property threshold values. **Examples** This example creates an above normal warning threshold of 50° C, de-escalating the warning at 49° C: switch-A /org\* # **scope stats-threshold-policy ServStatsPolicy** switch-A /org/stats-threshold-policy\* # **create class cpu-stats** switch-A /org/stats-threshold-policy/class\* # **create property cpu-temp** switch-A /org/stats-threshold-policy/class/property\* # **set normal-value 48.5** switch-A /org/stats-threshold-policy/class/property\* # **create threshold-value above-normal warning** switch-A /org/stats-threshold-policy/class/property/threshold-value\* # **set escalating 50.0** switch-A /org/stats-threshold-policy/class/property/threshold-value\* # **set deescalating 49.0** switch-A /org/stats-threshold-policy/class/property/threshold-value\* # **commit-buffer** switch-A /org/stats-threshold-policy/class/property/threshold-value # **Related Commands Command Description** set escalating

#### **set default-net**

To set the current interface or VLAN as the default network, use the **set default-net** command.

**set default-net** { **no | yes** }

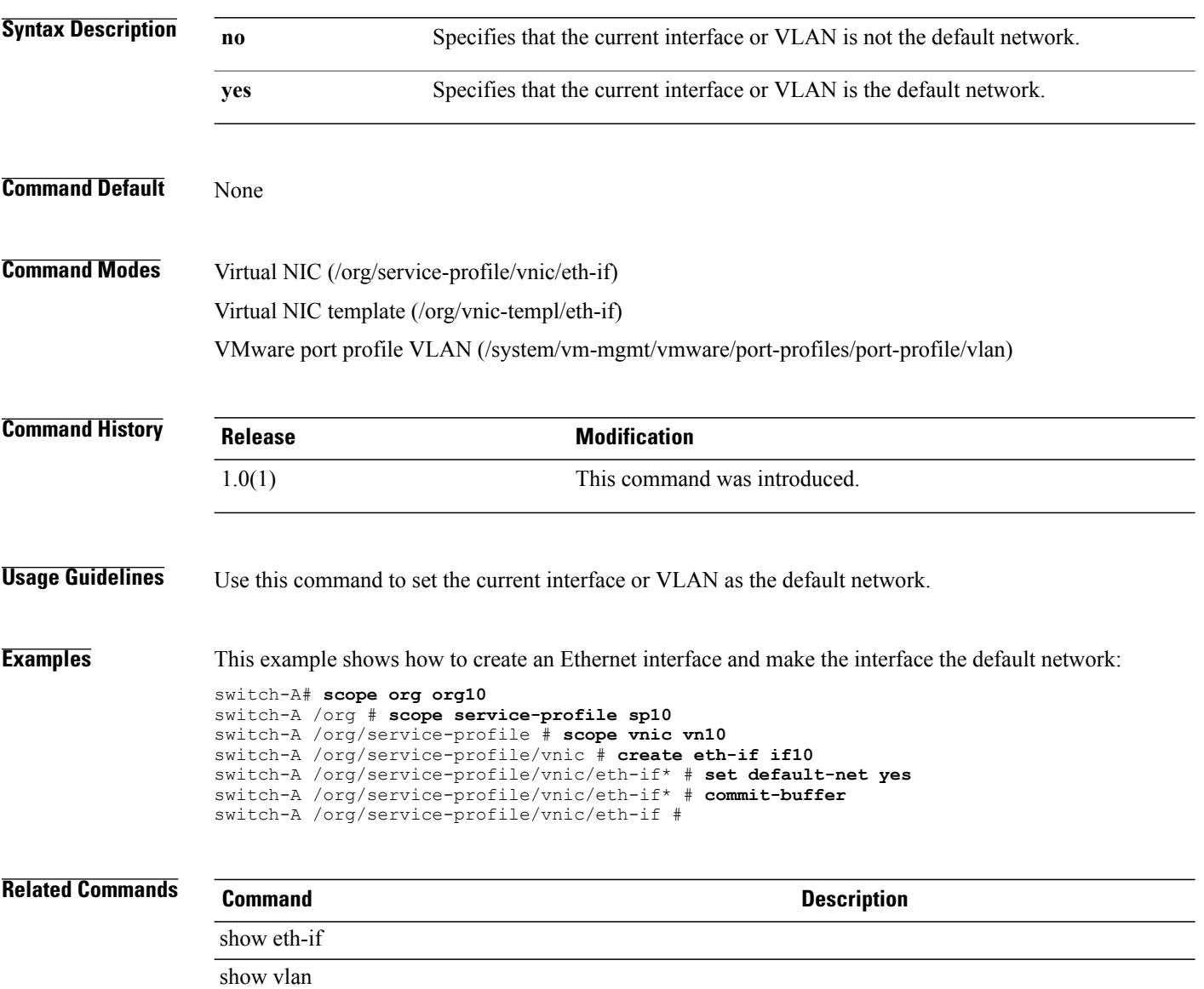

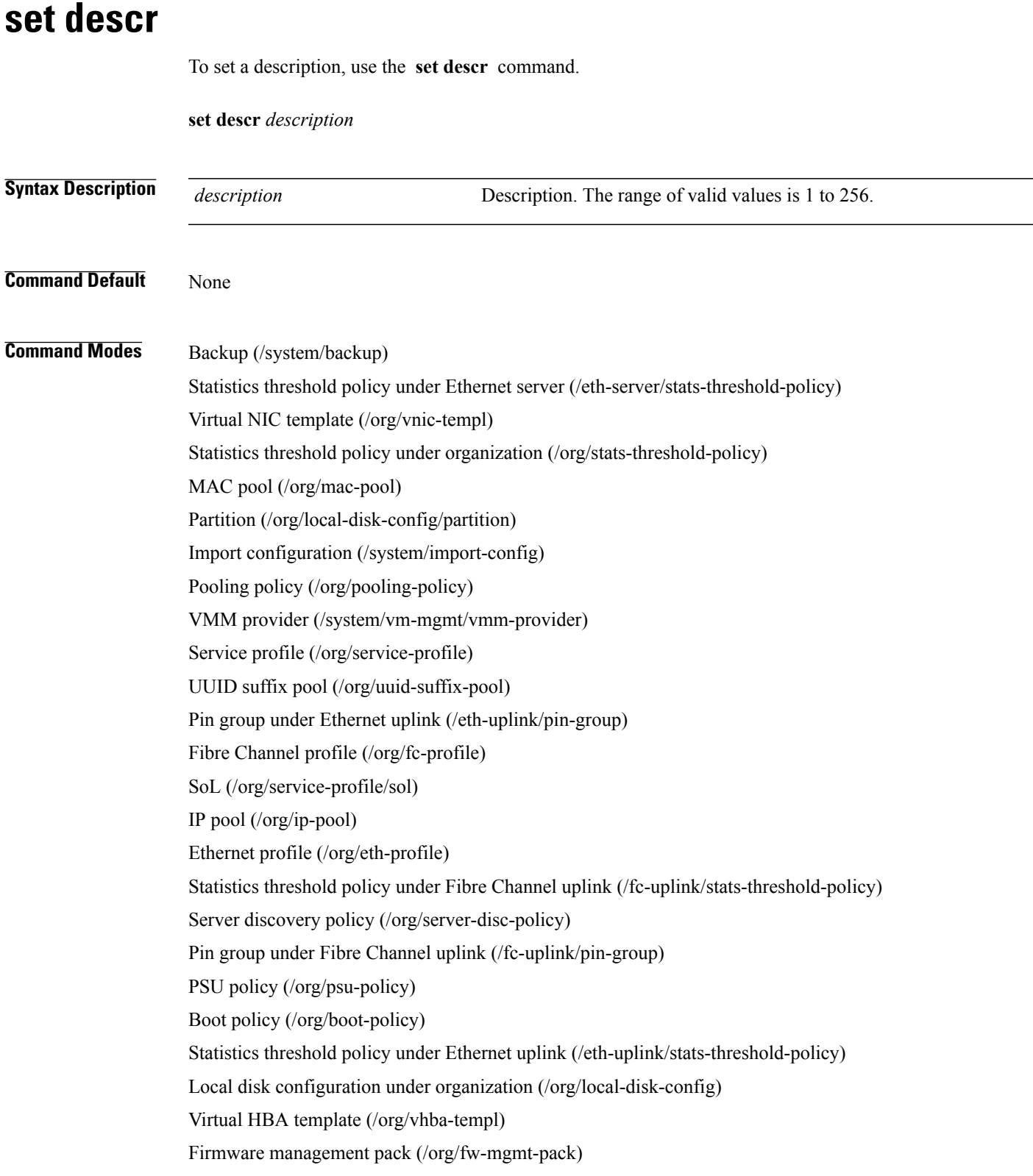

Initiator (/org/wwn-pool/initiator) Boot definition (/org/service-profile/boot-def) Chassis discovery policy under organization (/org/chassis-disc-policy) Automatic configuration policy (/org/autoconfig-policy) SoL policy (/org/sol-policy) Scrub policy (/org/scrub-policy) Local disk configuration under service profile (/org/service-profile/local-disk-config) Firmware host pack under organization (/org/fw-host-pack) Port profile (/eth-uplink/port-profile) WWN pool (/org/wwn-pool) Server inherit policy under organization (/org/server-inherit-policy)

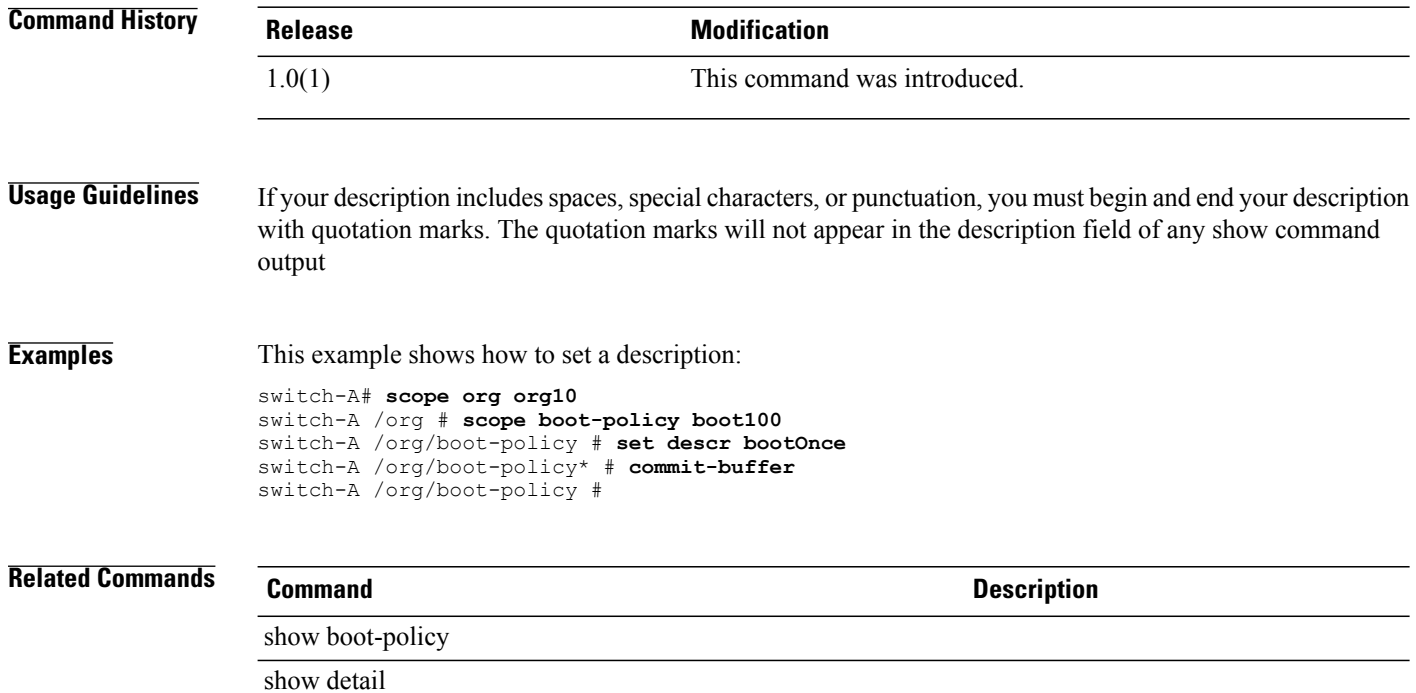

## **set description**

To set the description of the VCenter server, use the **set description** command.

**set description** *server-description*

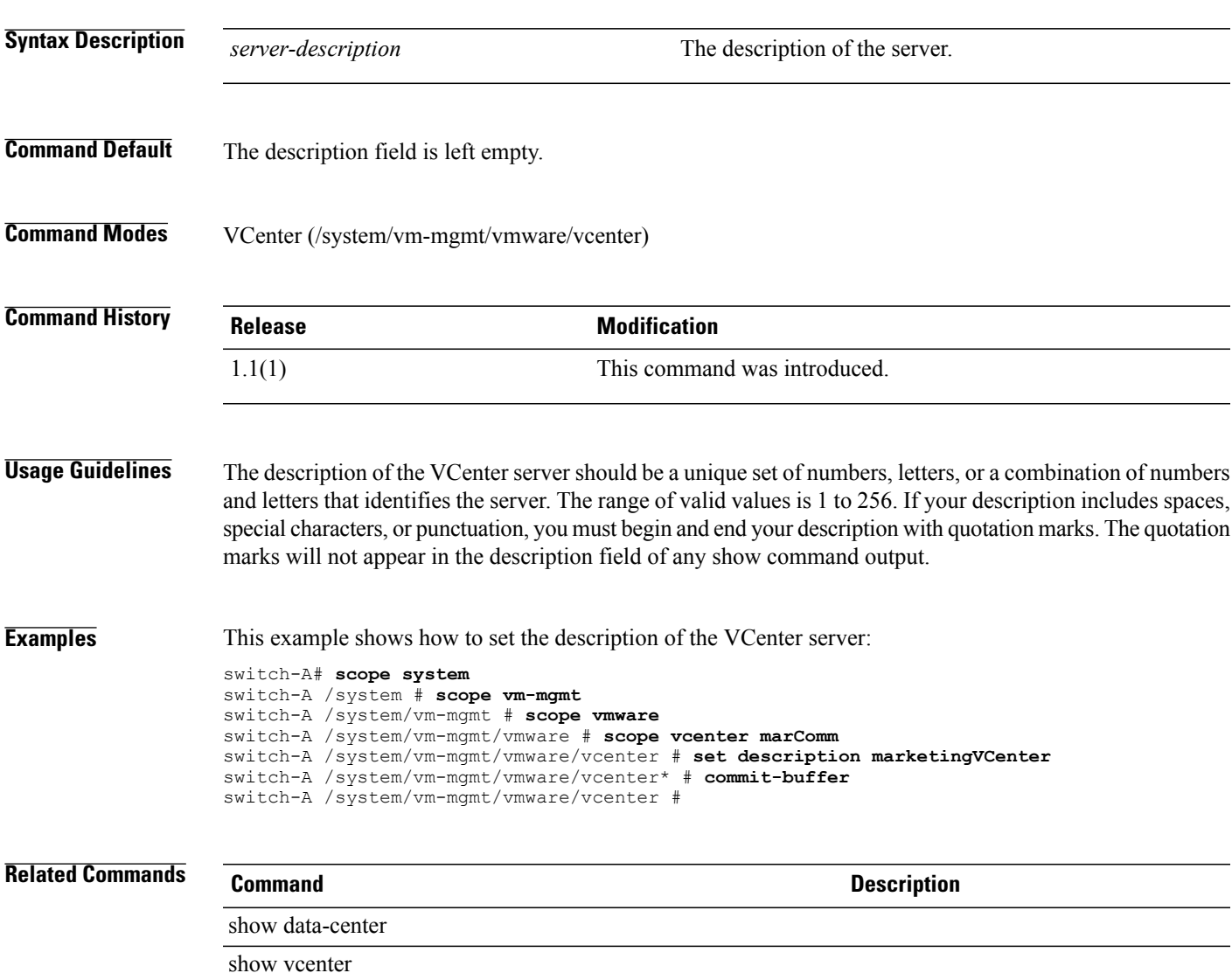

## **set descr (vcon-policy)**

To set up a description for a vCon policy (vNIC/vHBA placement profile), use the **set descr** command.

**set descr** *policy-description*

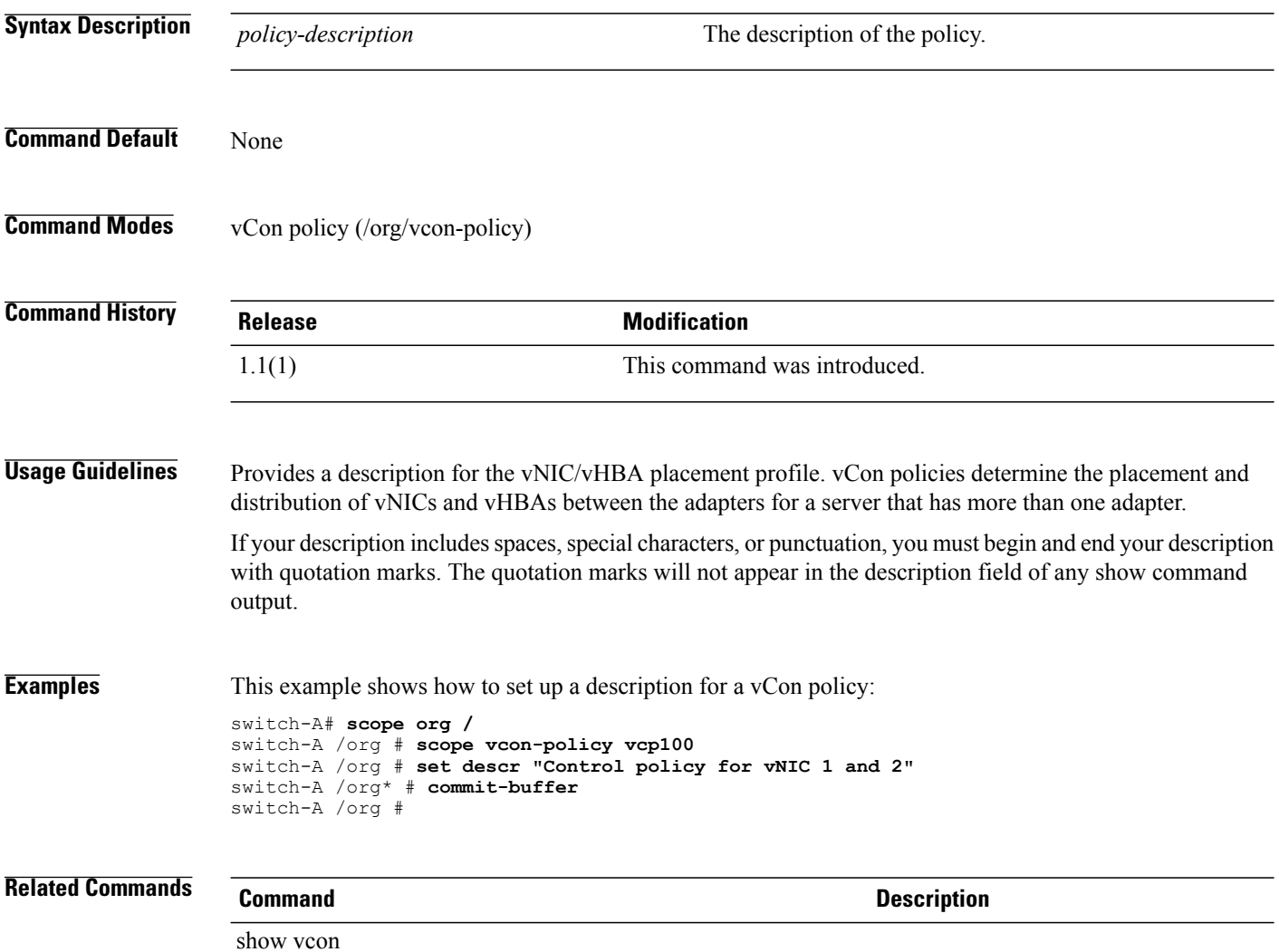

show vcon-policy

# **set destination org**

To specify the organization for which the server is to be used, use the **set destination org** command. used

**set destination org** *destination*

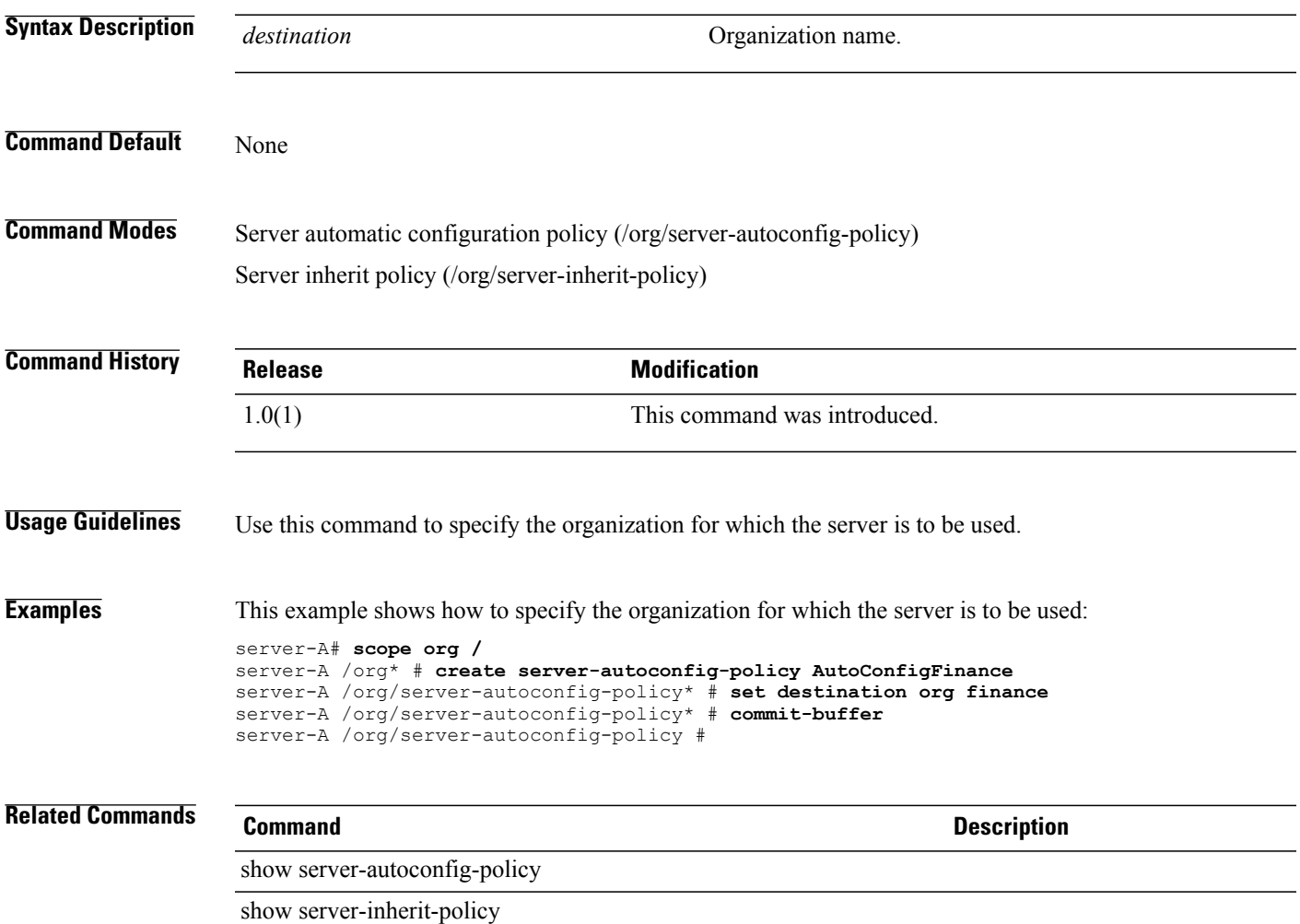

 $\overline{\phantom{a}}$ 

#### **set disk-scrub**

To set disk scrub, use the **set disk-scrub** command.

**set disk-scrub** { **no | yes** }

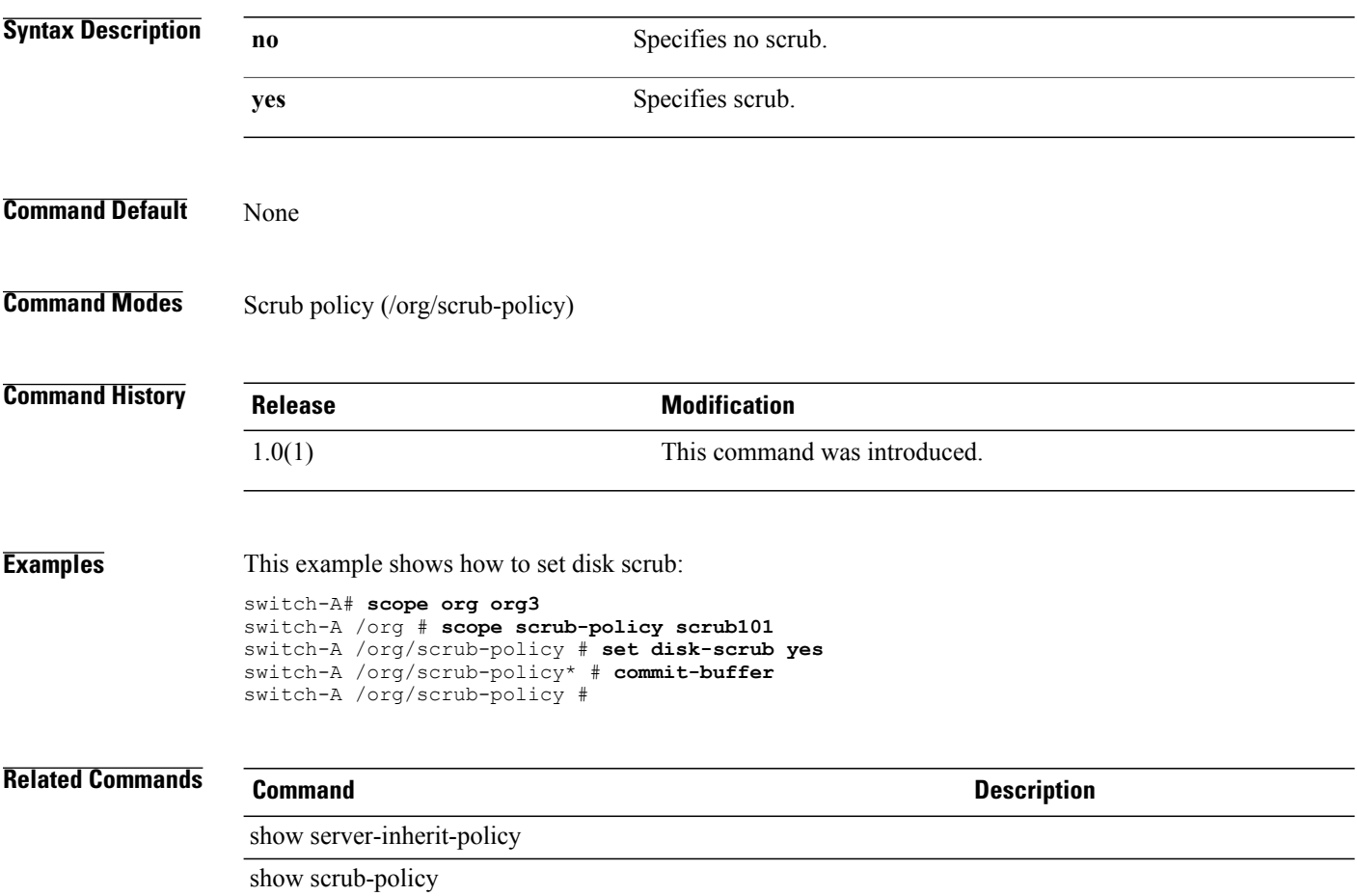

## **set domain-name**

To specify a domain name, use the **set domain-name** command.

**set domain-name** *domain-name*

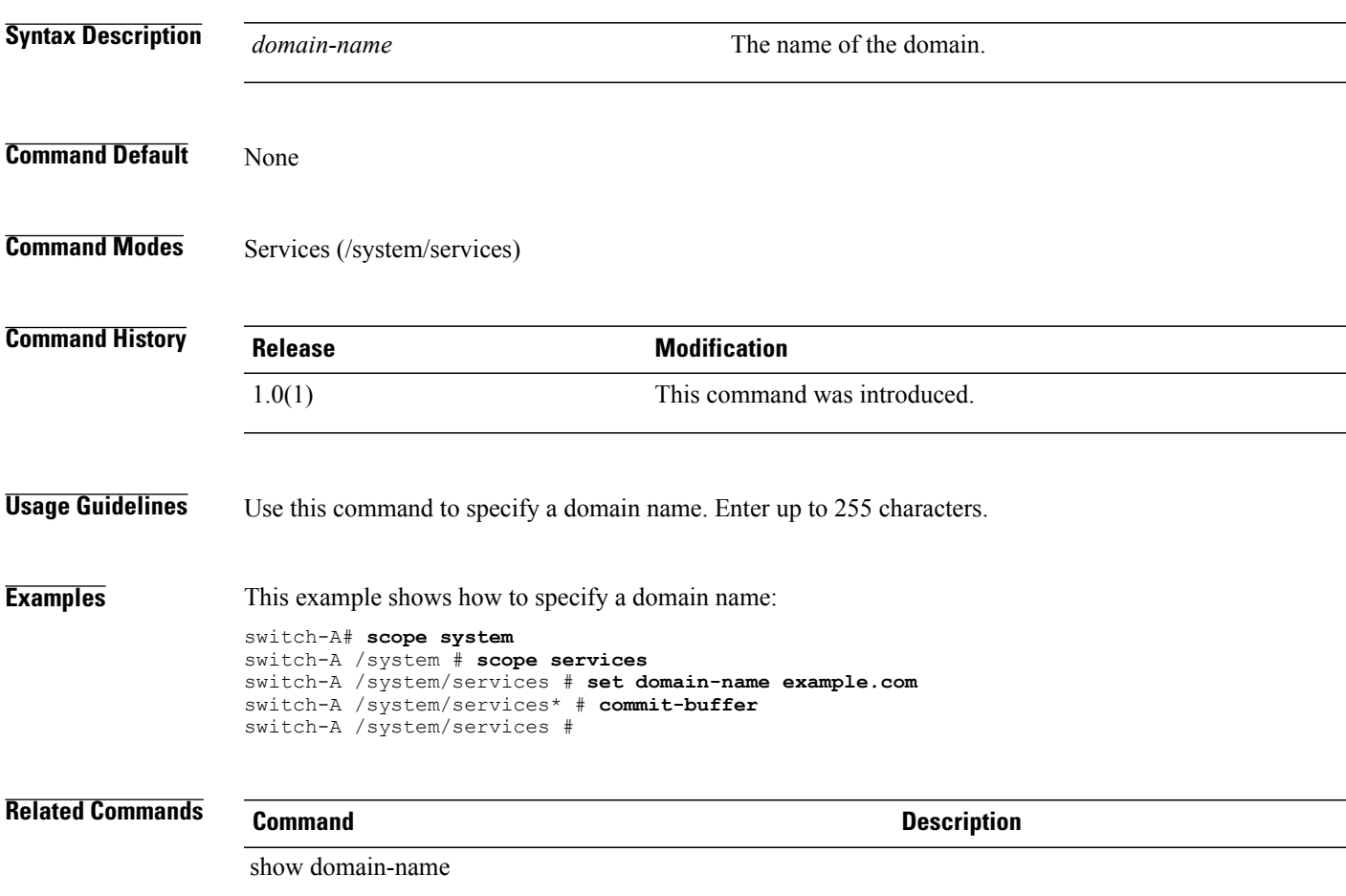

## **set drop**

To specify whether the channel can drop packets, use the **set drop** command.

**set drop** { **drop | no-drop** }

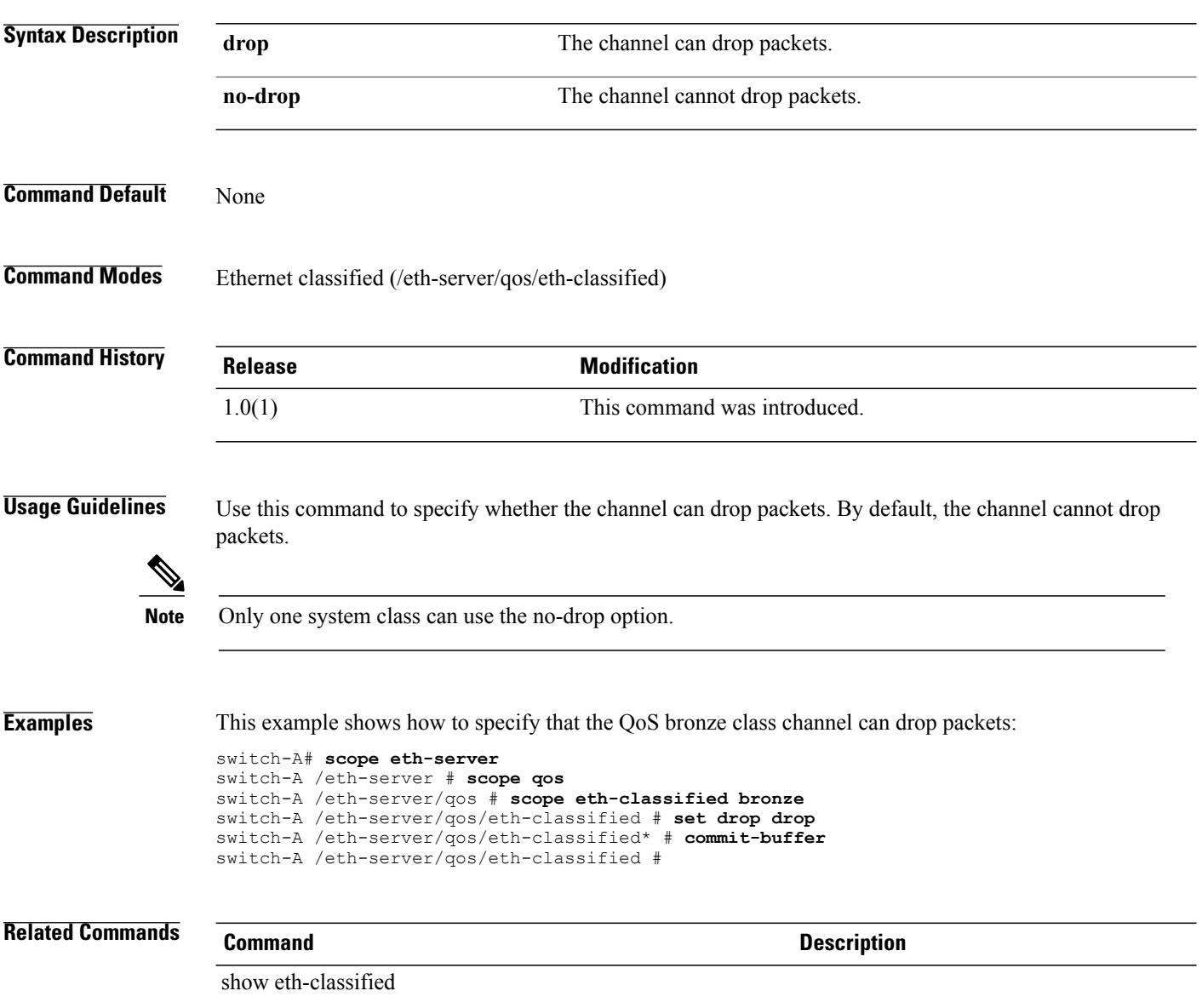

#### **set dvs**

To specify which port profile a DVS is applied to, use the **set dvs** command.

**set dvs** *folder-name* **Syntax Description** *folder-name* The name of the folder. The range of valid values is 1 to 16. **Command Default** None **Command Modes** Client (/system/vm-mgmt/vmware/profile-set/port-profile/client) **Command History Release <b>Modification** 1.1(1) This command was introduced. **Examples** This example shows how to specify which port profile a DVS is applied to: switch-A# **scope system** switch-A /system # **scope vm-mgmt** switch-A /system/vm-mgmt # **scope vmware** switch-A /system/vm-mgmt/vmware # **scope profile-set** switch-A /system/vm-mgmt/vmware/profile-set # **scope port-profile** switch-A /system/vm-mgmt/vmware/profile-set/port-profile # **scope client cl100** switch-A /system/vm-mgmt/vmware/profile-set/port-profile/client # **set dvs dvs100** switch-A /system/vm-mgmt/vmware/profile-set/port-profile/client\* # **commit-buffer** switch-A /system/vm-mgmt/vmware/profile-set/port-profile/client # **Related Commands Command Description** show client show port-profile

# **set dynamic-eth**

To configure the number of dynamic vNICs, use the **set dynamic-eth** command.

**set dynamic-eth** { *dynamic-eth* **| off** }

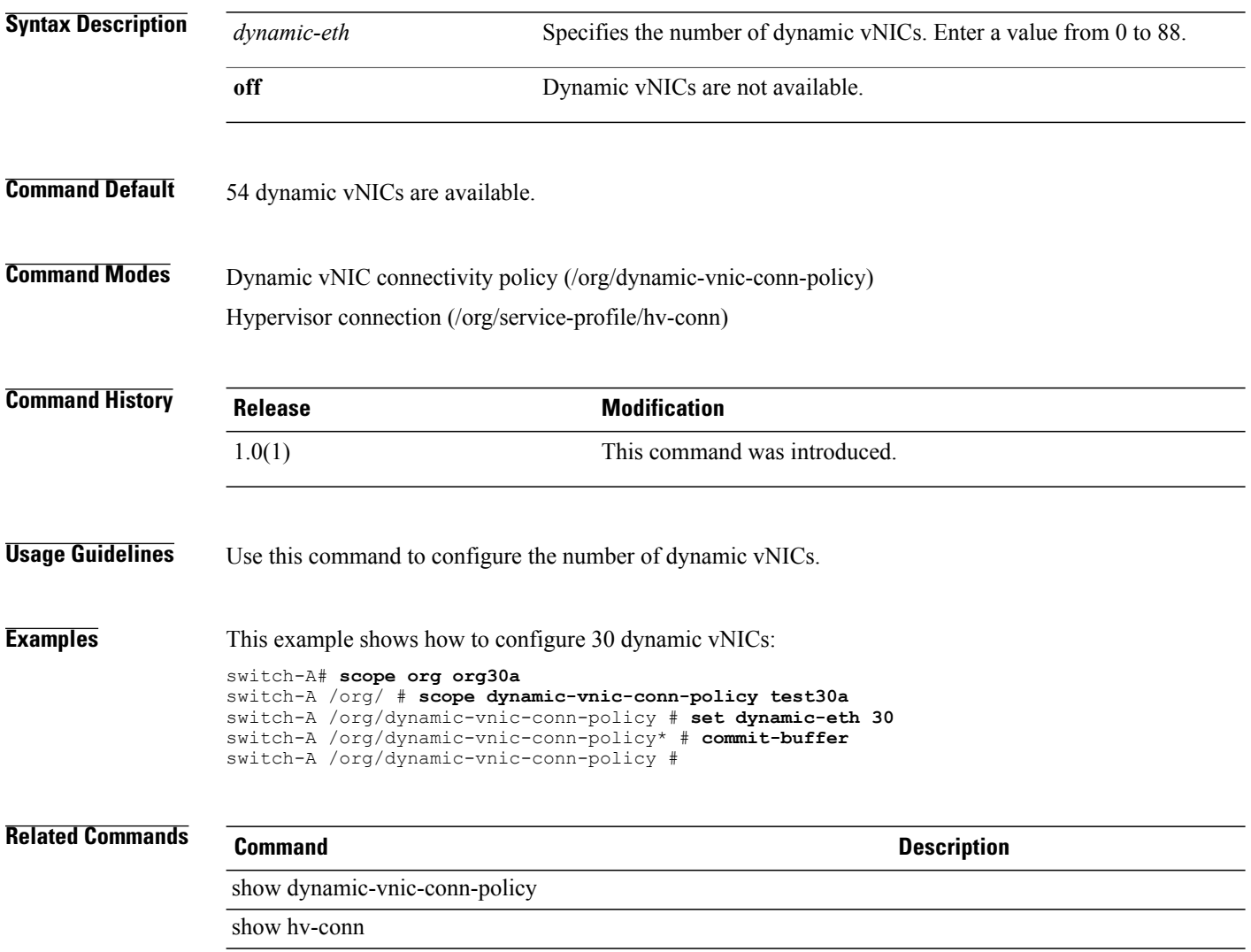

#### **set email**

To configure a primary contact email address, use the **set email** command.

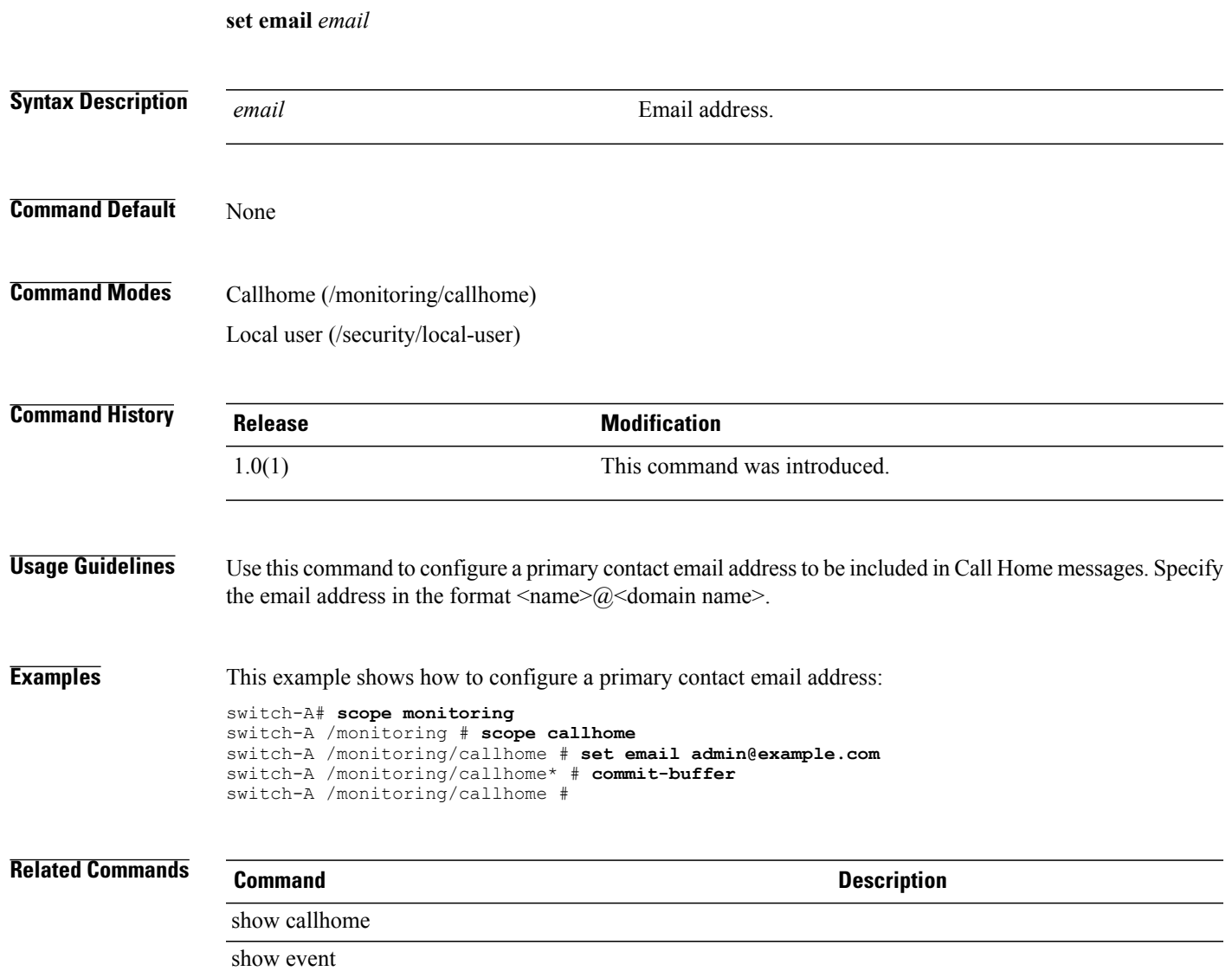

#### **set enforce-vnic-name**

To select whether the vNIC name is enforced, use the **set enforce-vnic-name** command.

**set enforce-vnic-name** { **no | yes** }

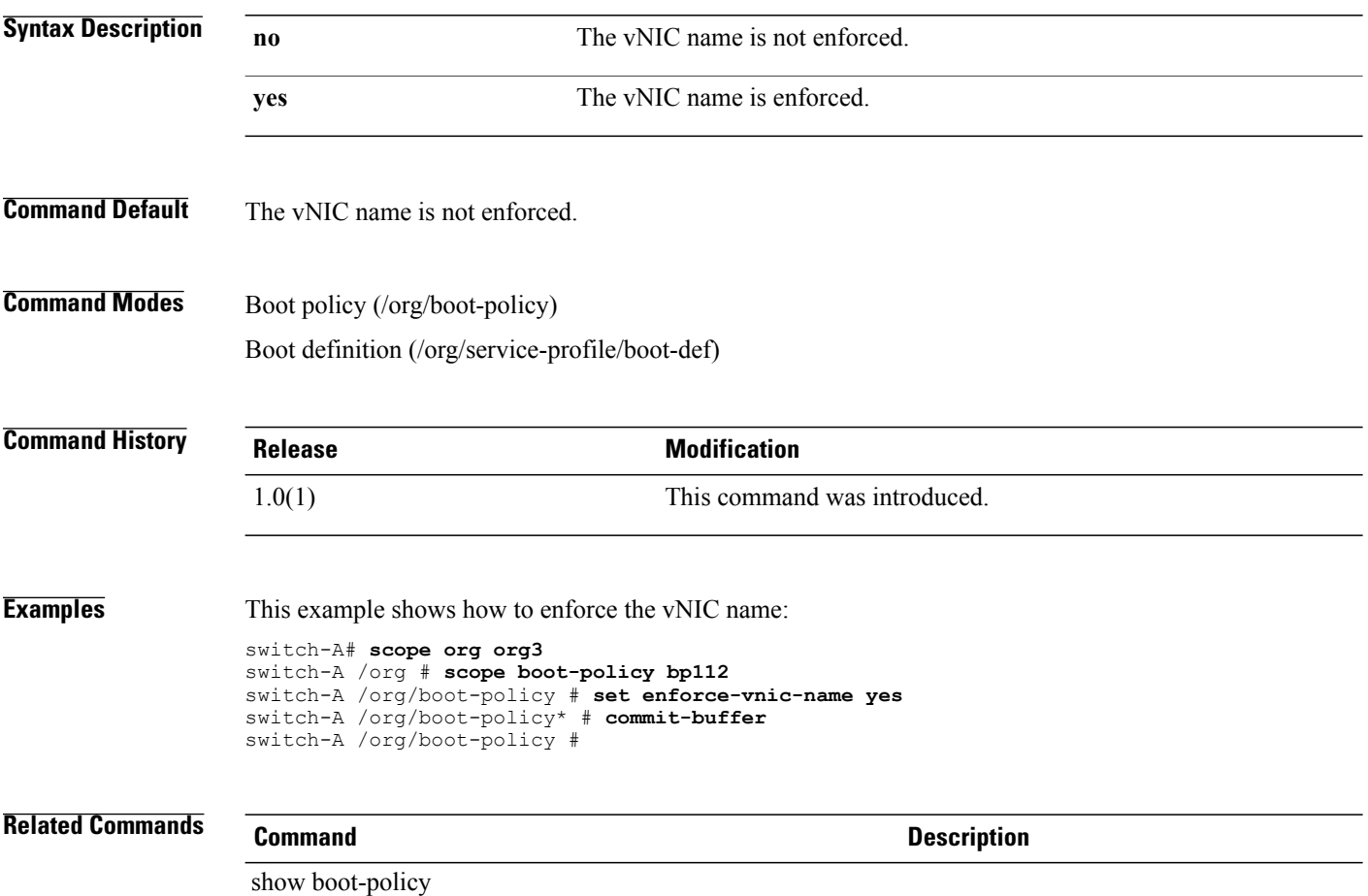

#### **set error-recovery error-detect-timeout**

To configure the Fibre Channel error detection timeout, use the **set error-recovery error-detect-timeout** command.

**set error-recovery error-detect-timeout** *error-detect-timeout*

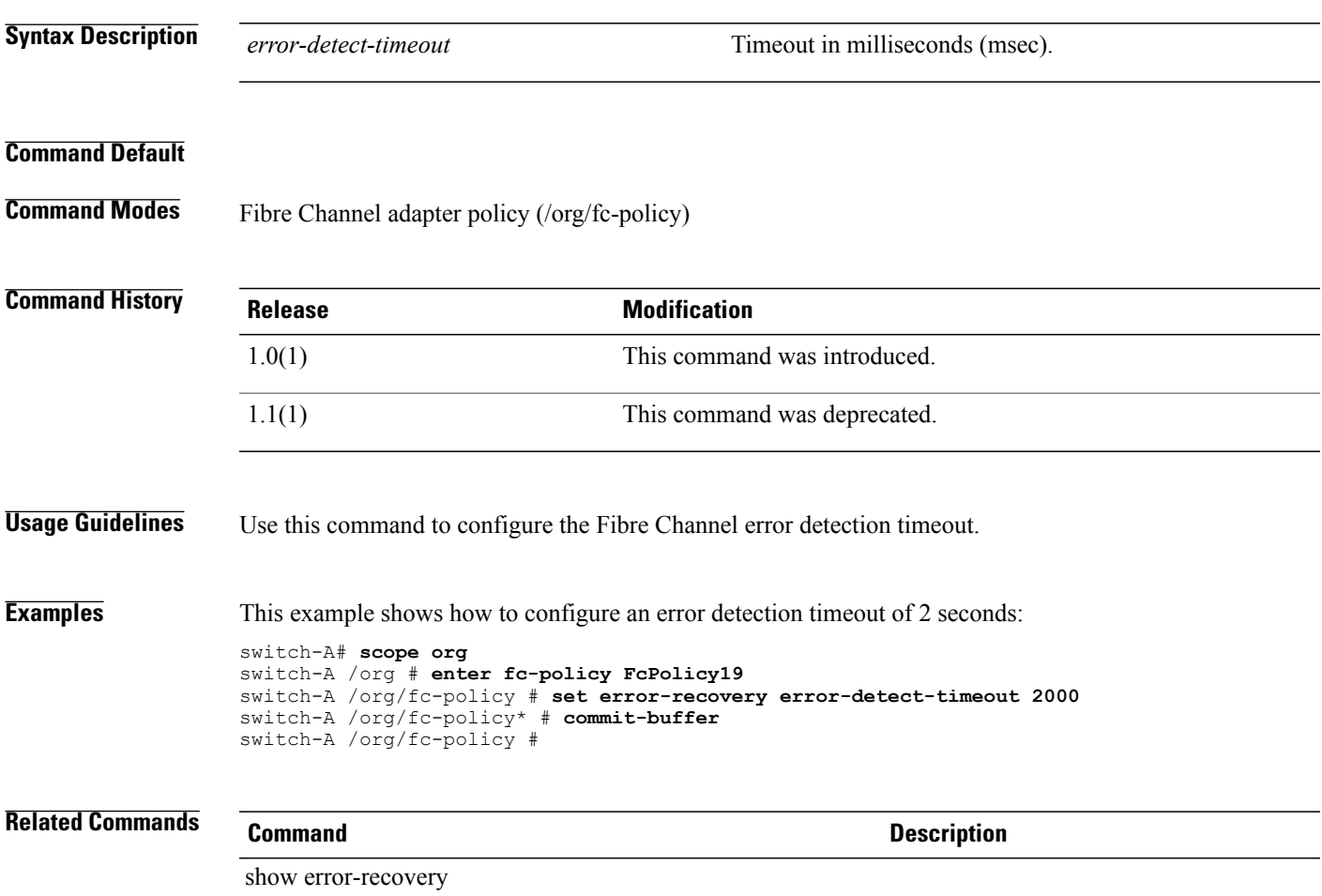

#### **set error-recovery fcp-error-recovery**

To enable or disable Fibre Channel Protocol (FCP) error recovery, use the **set error-recovery fcp-error-recovery** command.

**set error-recovery fcp-error-recovery** { **disabled | enabled** }

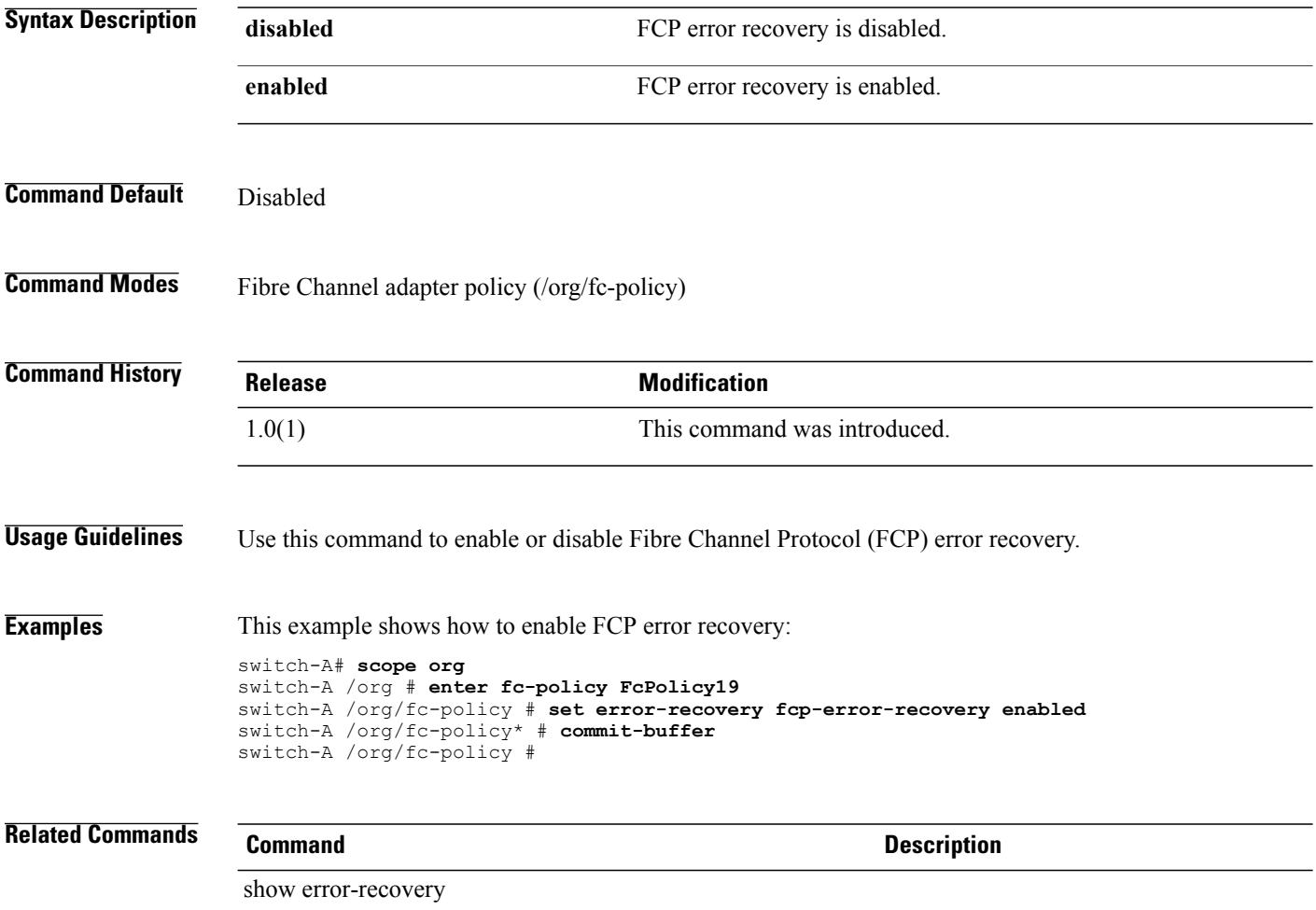

## **set error-recovery link-down-timeout**

To configure a link down timeout, use the **set error-recovery link-down-timeout** command.

**set error-recovery link-down-timeout** *link-down-timeout*

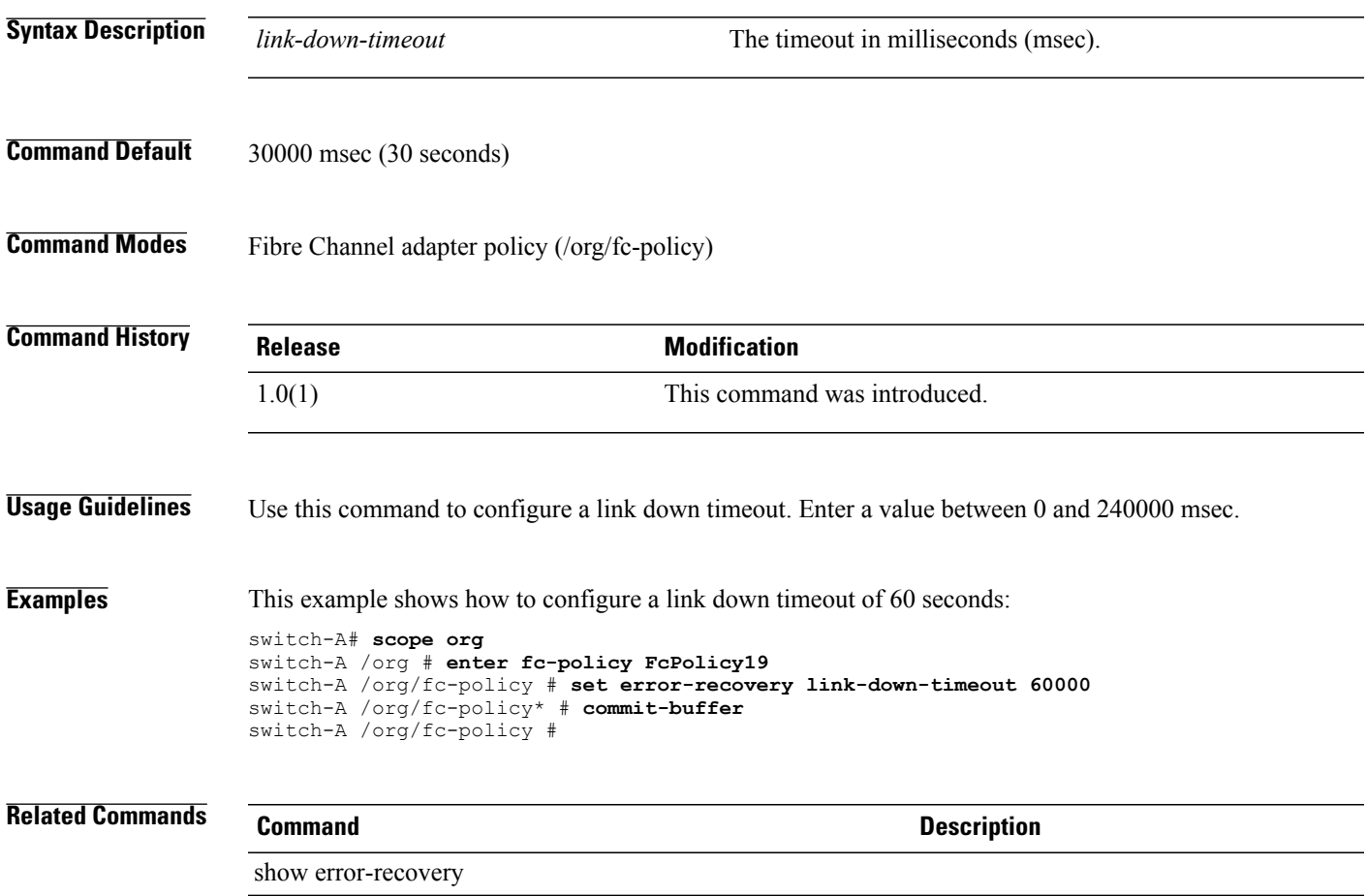

## **set error-recovery port-down-io-retry-count**

To configure the number of port down I/O retries, use the **set error-recovery port-down-io-retry-count** command.

**set error-recovery port-down-io-retry-count** *port-down-io-retry-count*

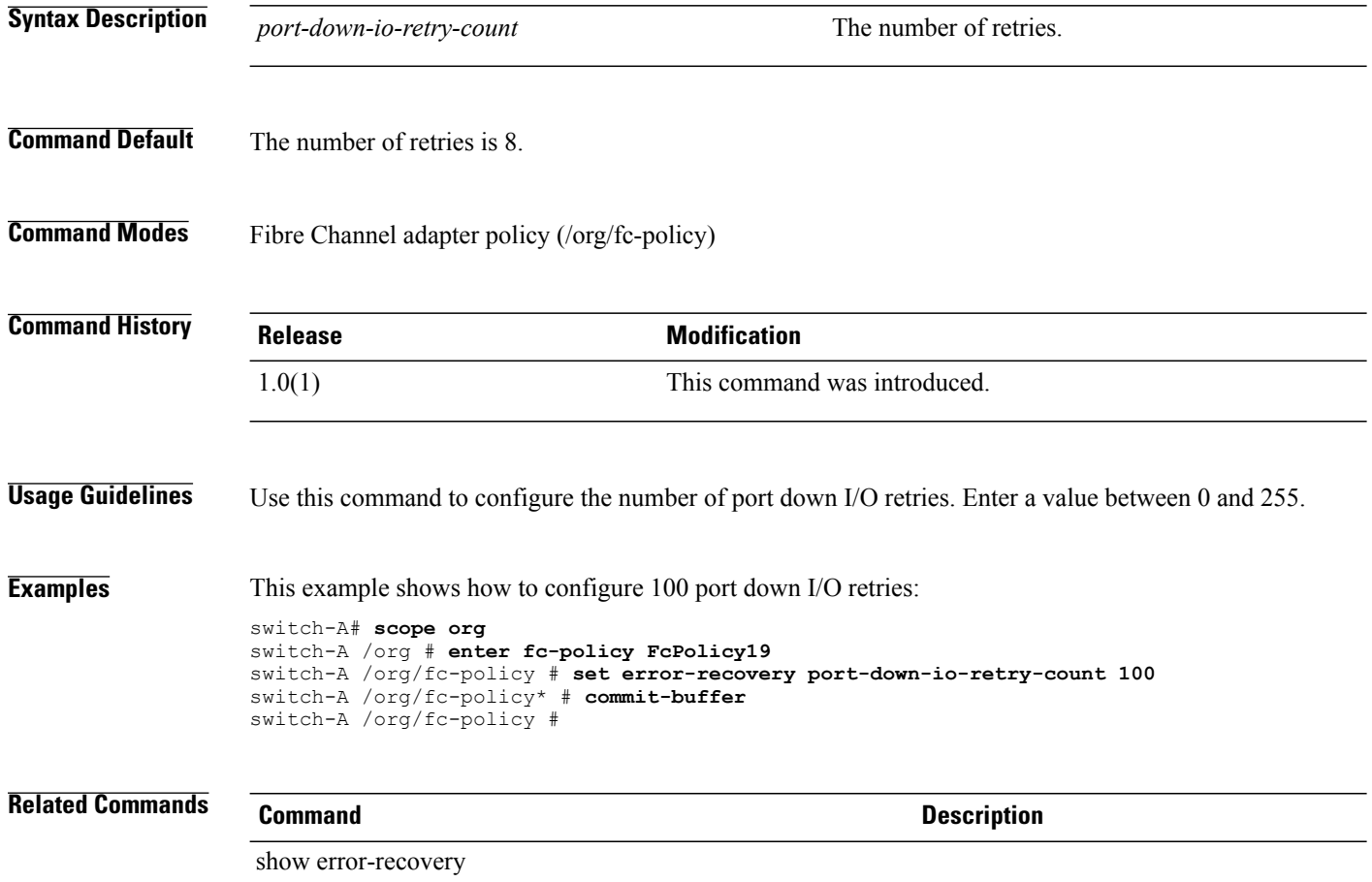

## **set error-recovery port-down-timeout**

To configure a port down timeout, use the **set error-recovery port-down-timeout** command.

**set error-recovery port-down-timeout** *port-down-timeout*

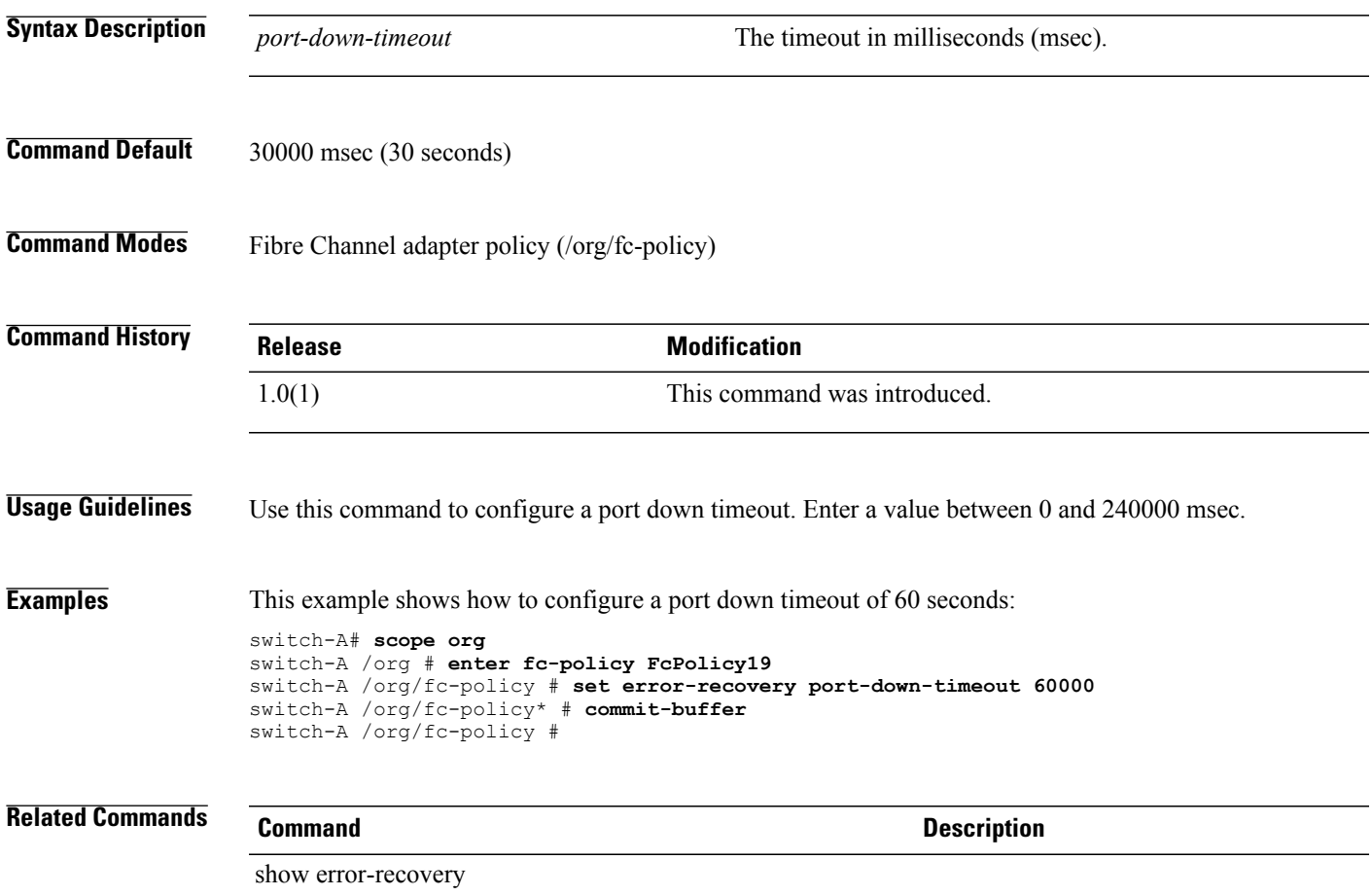

## **set error-recovery resource-allocation-timeout**

To configure the Fibre Channel resource allocation timeout, use the **set error-recovery resource-allocation-timeout** command.

**set error-recovery resource-allocation-timeout** *resource-allocation-timeout*

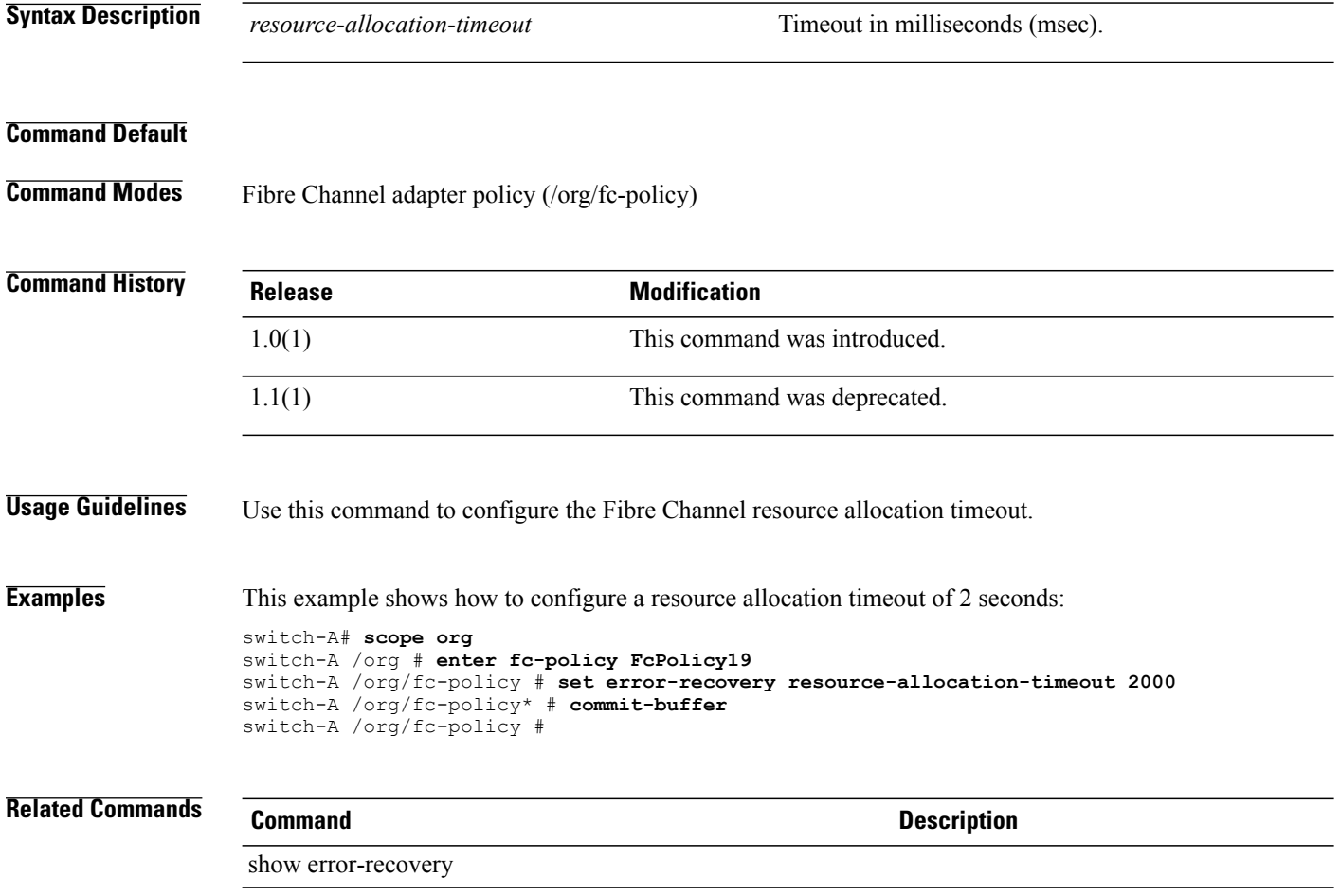

## **set escalating**

To specify the class property threshold value for escalating an event, use the **set escalating** command.

**set escalating** *value*

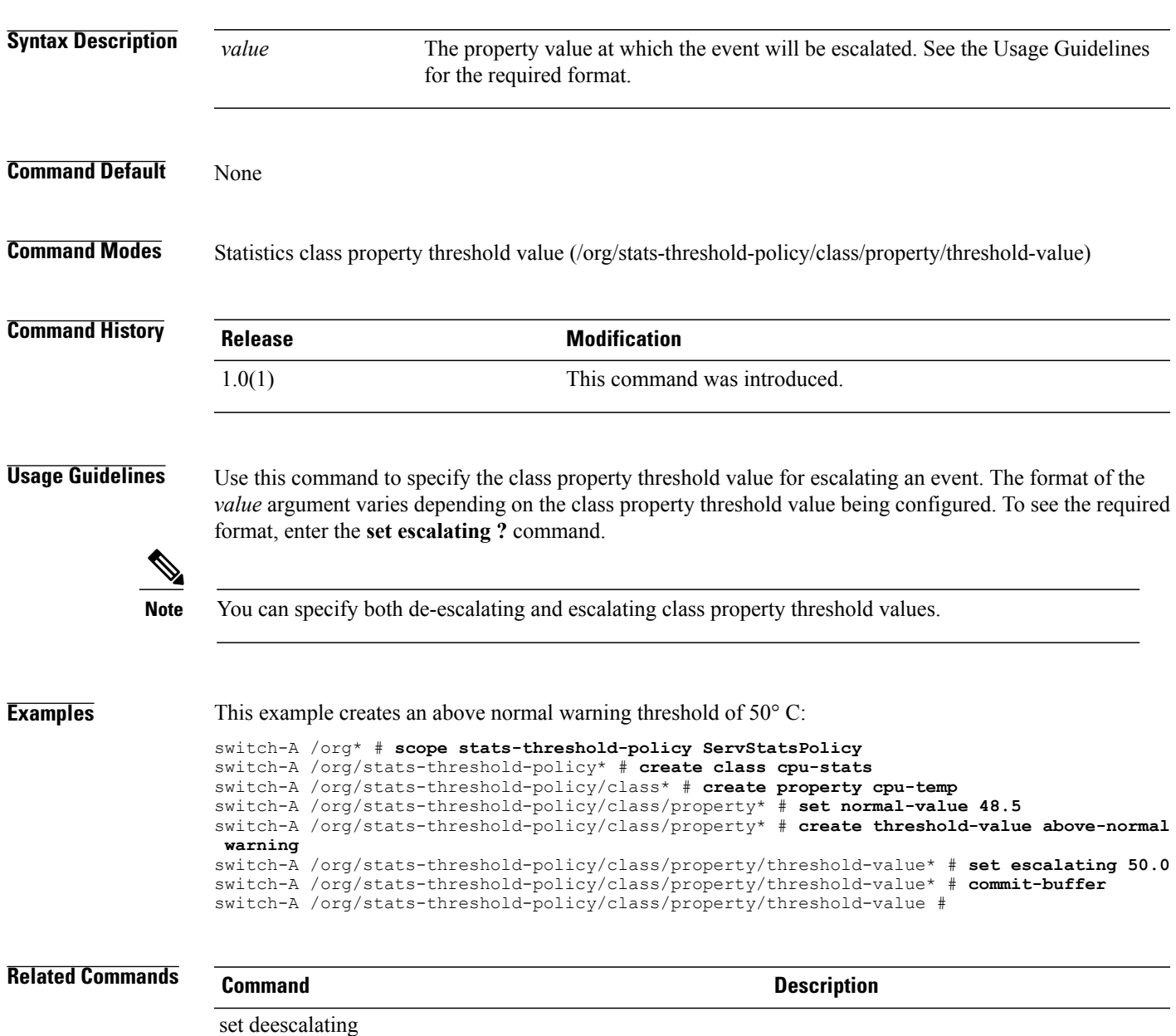

## **set expiration**

To set the expiration date, use the **set expiration** command.

set expiration { never | { apr | aug | dec | feb | jan | jul | jun | mar | may | nov | oct | sep } day year }

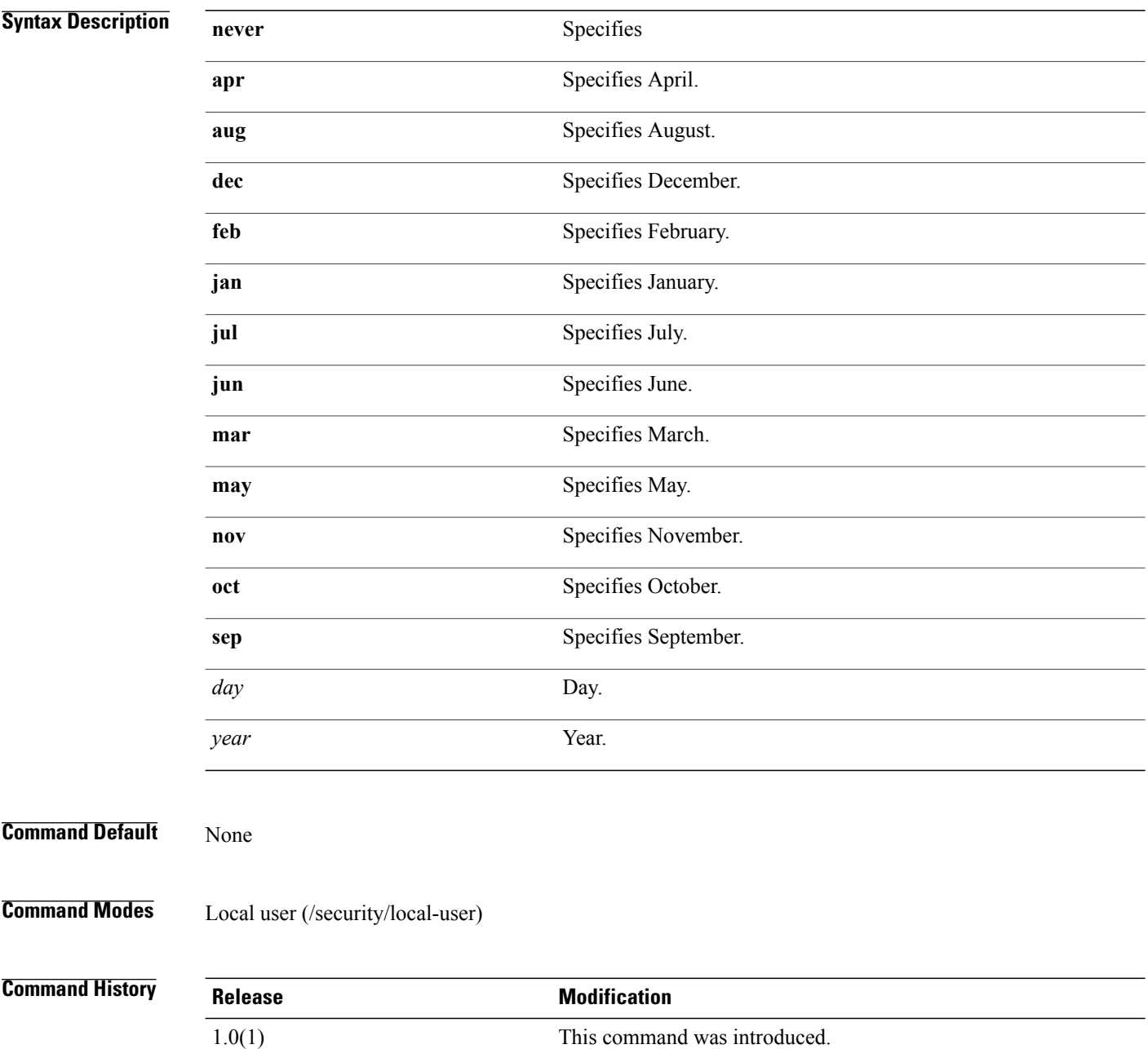

**Usage Guidelines** Use this command to set the date the user account expires.

**Examples** This example shows how to set the expiration date:

```
switch-A#scope security
switch-A /security # scope local-user lu1
switch-A /security/local-user # set expiration 30 nov
```

```
switch-A /security* # commit-buffer
switch-A /security #
```
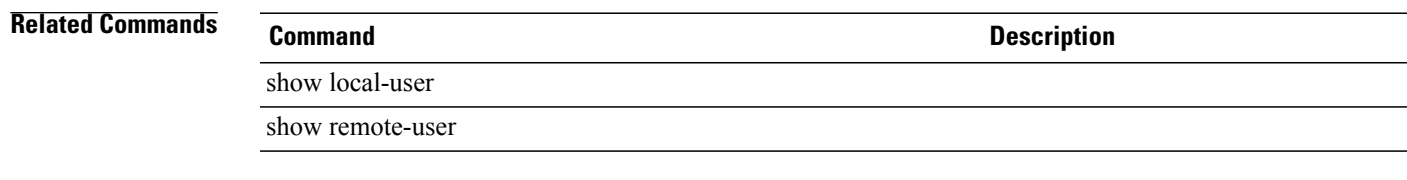

#### **set fabric**

To specify the fabric connection for a vHBA or vNIC template, use the **set fabric** command.

**set fabric** { **a | a-b | b | b-a** }

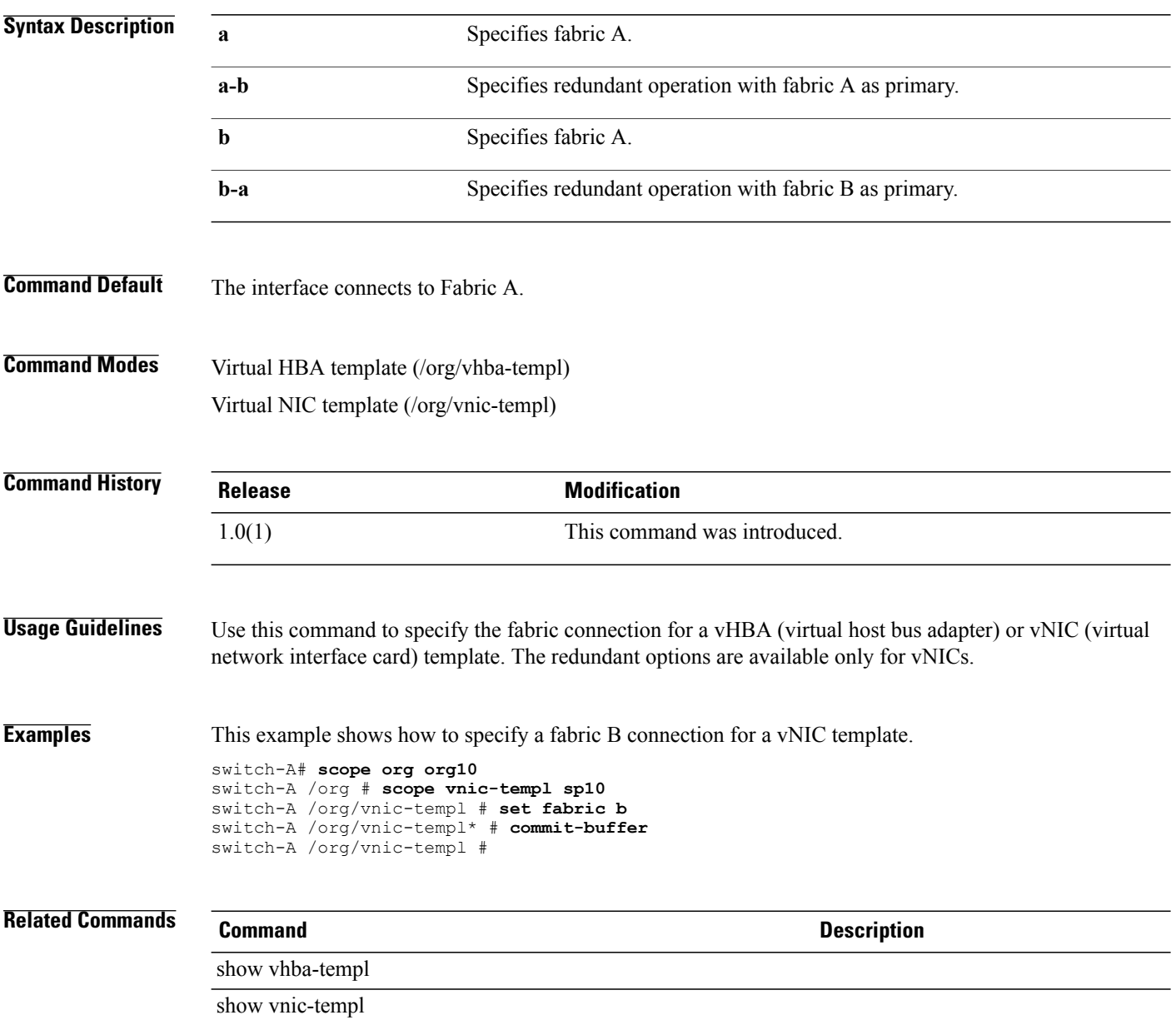

## **set failover timeout**

To configure the availability time before the system resumes use of a recovered primary interface, use the **set failover timeout** command.

**set failover timeout** *timeout*

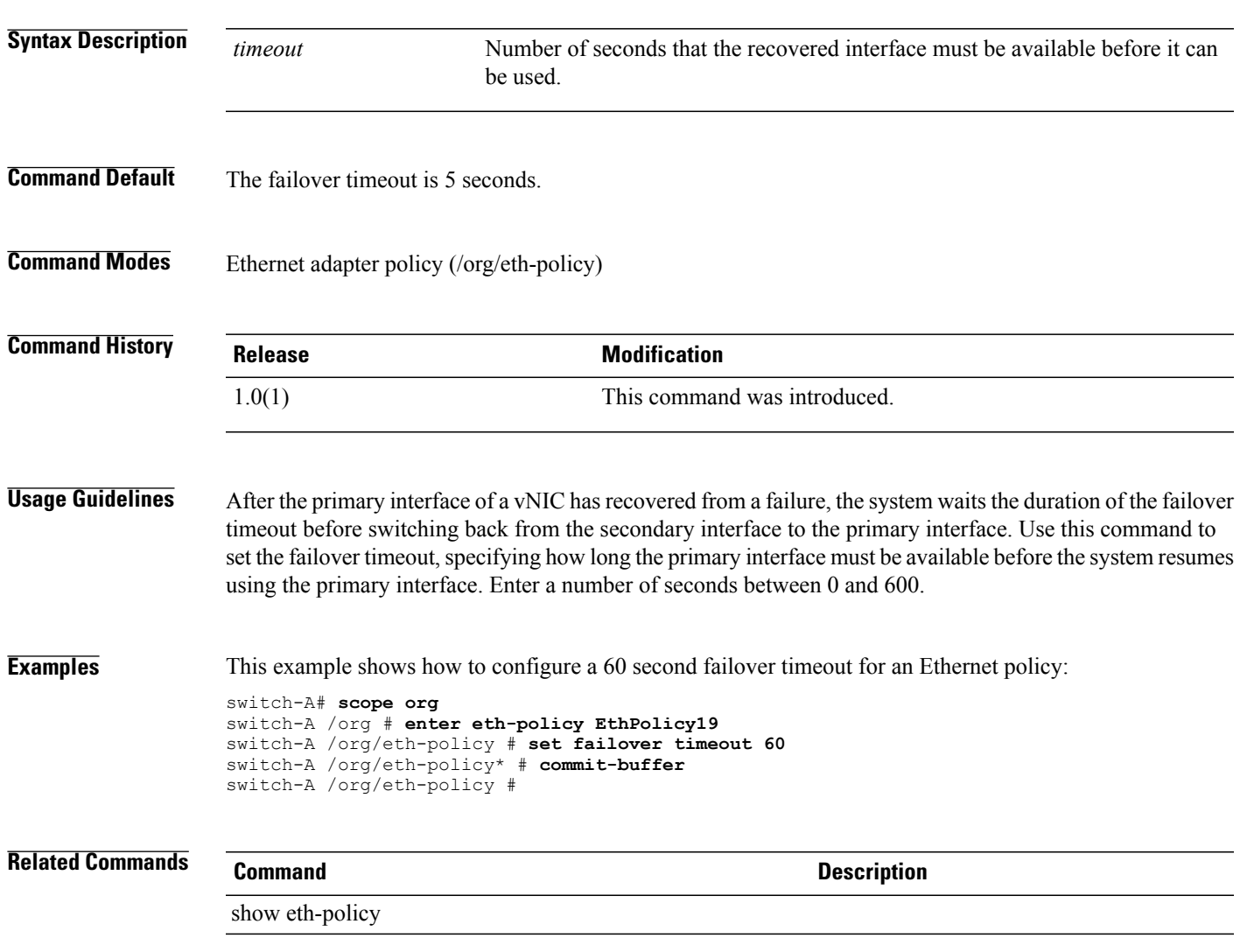

 $\overline{\phantom{a}}$ 

#### **set fc-if name**

To configure a name for the Fibre Channel interface, use the **set fc-if name** command.

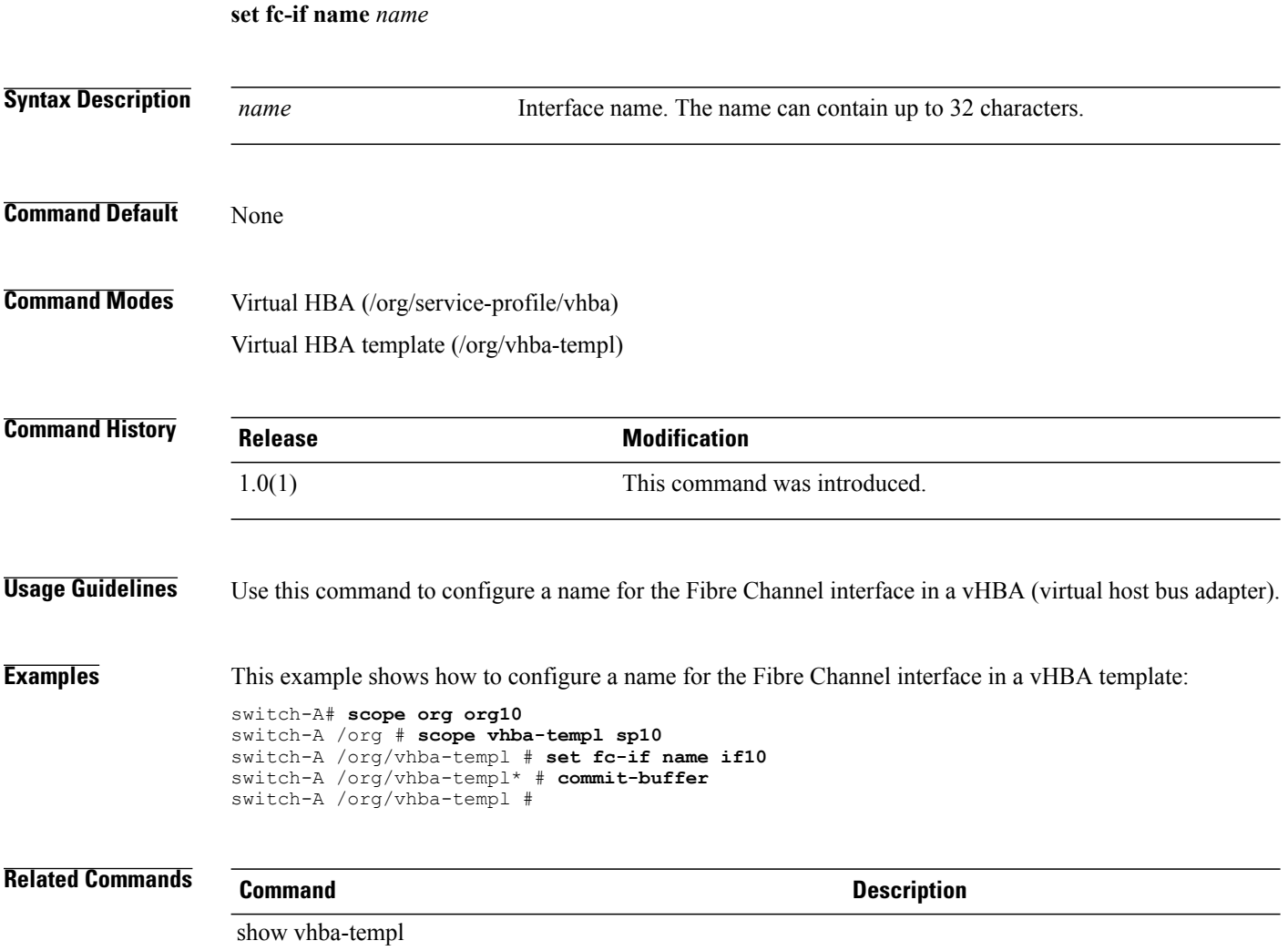

#### **set fcoe-vlan**

To enable FCoE for the specified VLAN, use the **set fcoe-vlan** command.

**set fcoe-vlan** { *fcoe-vlan* **| default** }

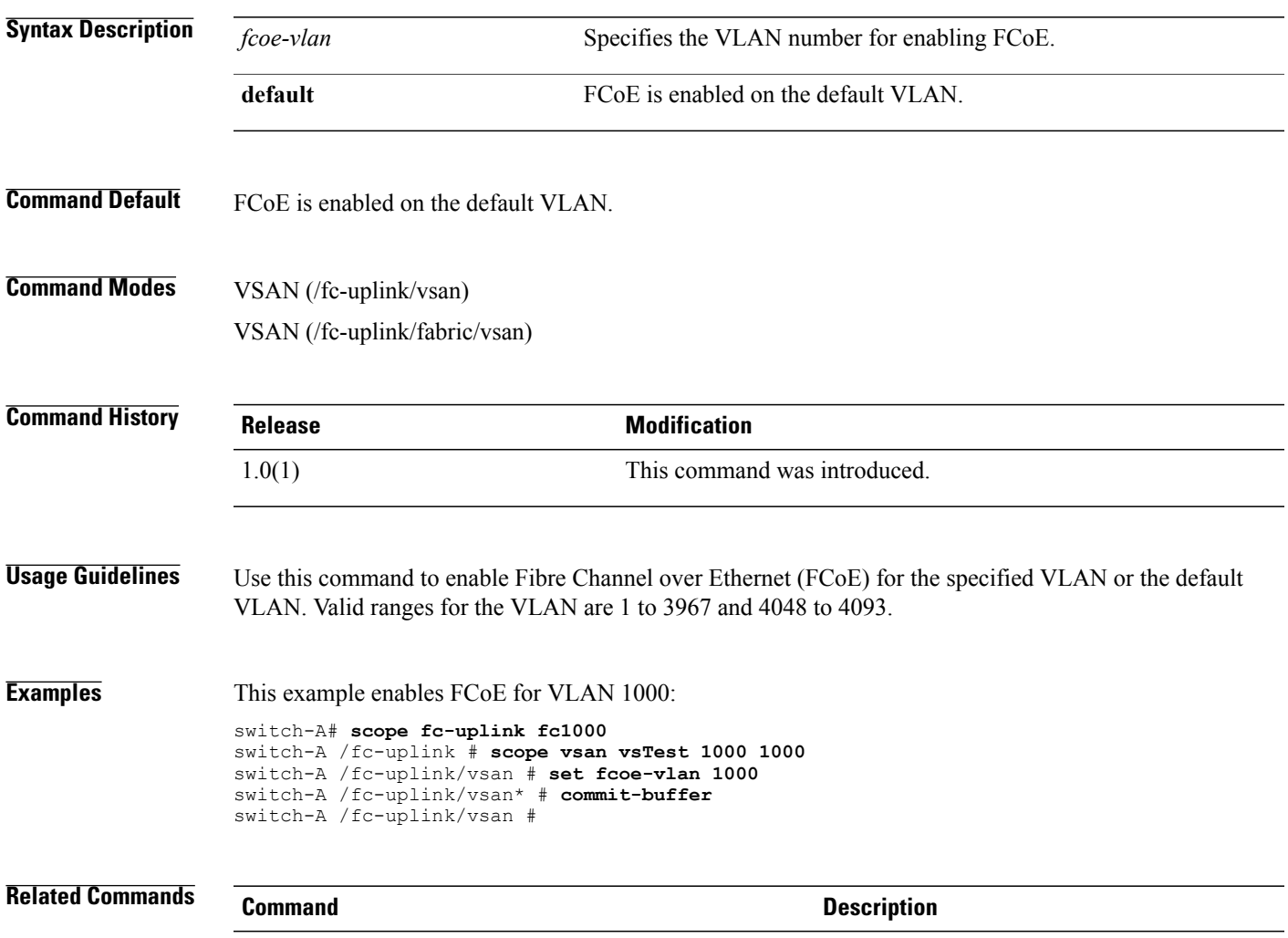

show vsan

#### **set file size**

To specify the size limit of the management logging file, use the **set file size** command.

**set file size** *size* **Syntax Description** size Specifies the file size limit. The range is 1000000 (1M) to 10000000 (10M) bytes; the default is 5242880 bytes. *size* **Command Default** The file size limit is 5242880 bytes. **Command Modes** Management logging (/monitoring/sysdebug/mgmt-logging) **Command History Release Modification** 1.0(1) This command was introduced. **Usage Guidelines** Use this command to specify the size limit of the management logging file. **Examples** This example shows how to specify the size limit of the management logging file: switch-A# **scope monitoring** switch-A /monitoring # **scope sysdebug** switch-A /monitoring/sysdebug # **scope mgmt-logging** switch-A /monitoring/sysdebug/mgmt-logging # **set file size 10000000** switch-A /monitoring/sysdebug/mgmt-logging\* # **commit-buffer** switch-A /monitoring/sysdebug/mgmt-logging # **Related Commands Command Description** show (mgmt-logging)

## **set filter**

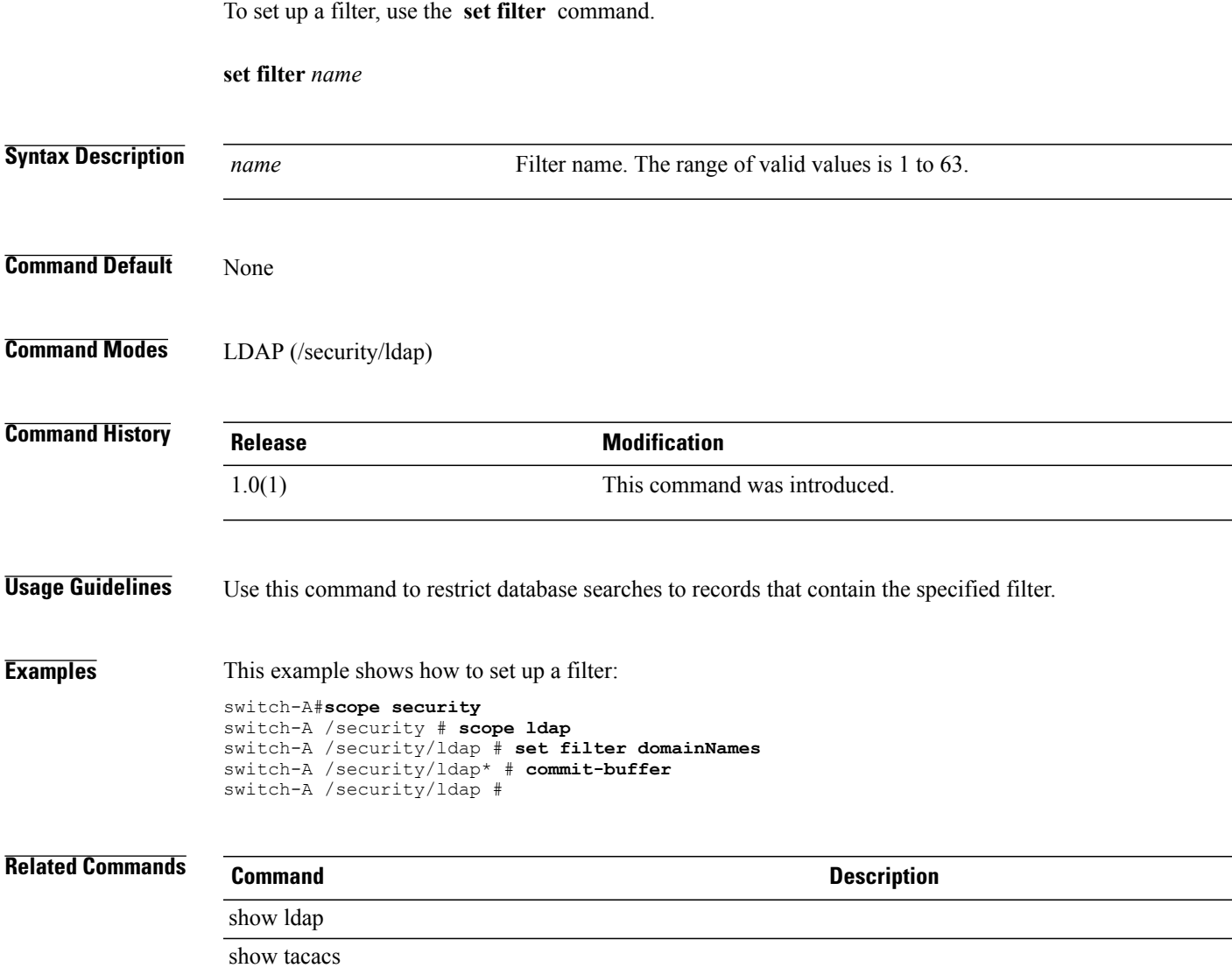

 $\mathbf l$ 

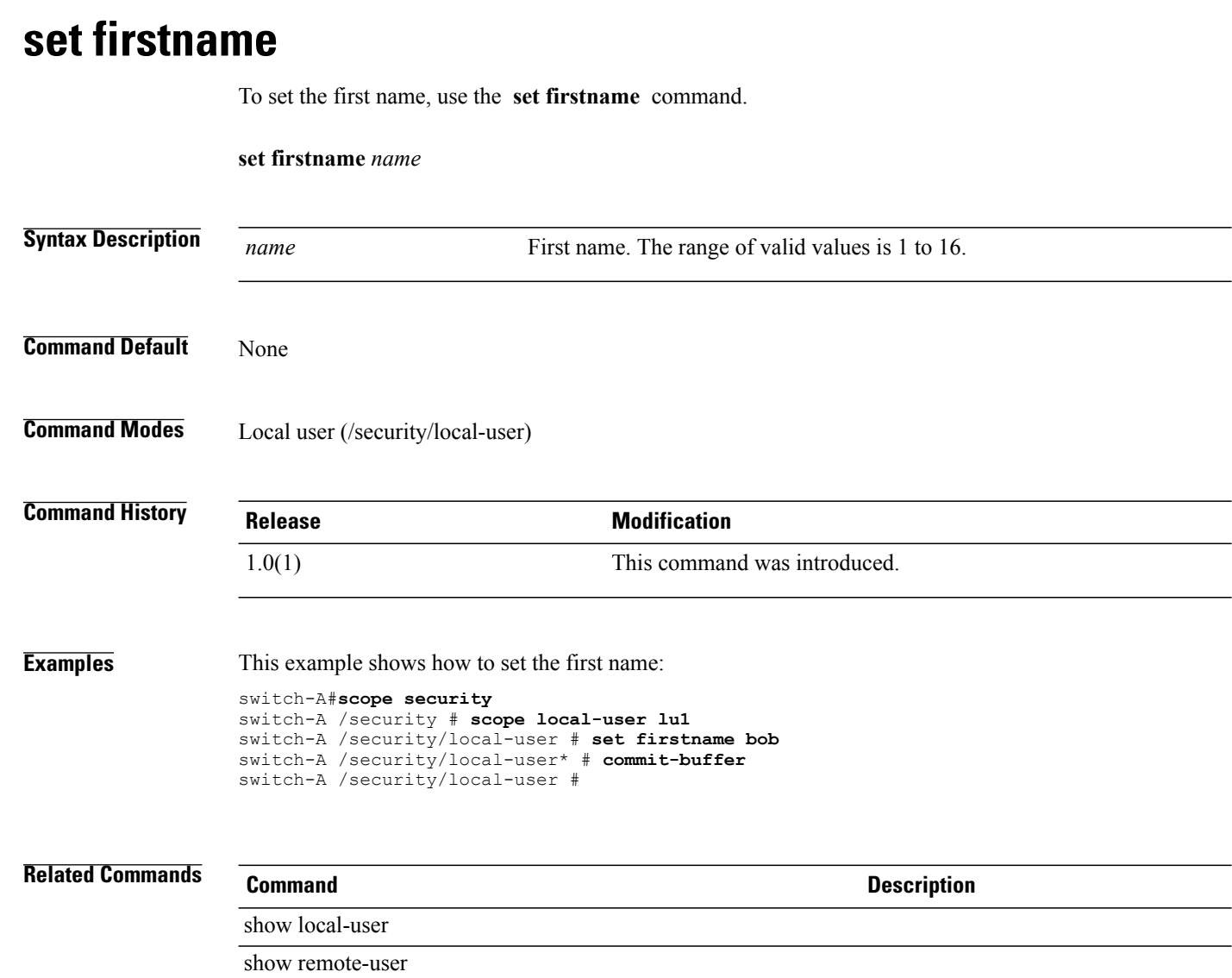

## **set flap-interval**

To configure the length of time the system waits before changing a fault state, use the **set flap-interval** command.

**set retention-interval** *seconds*

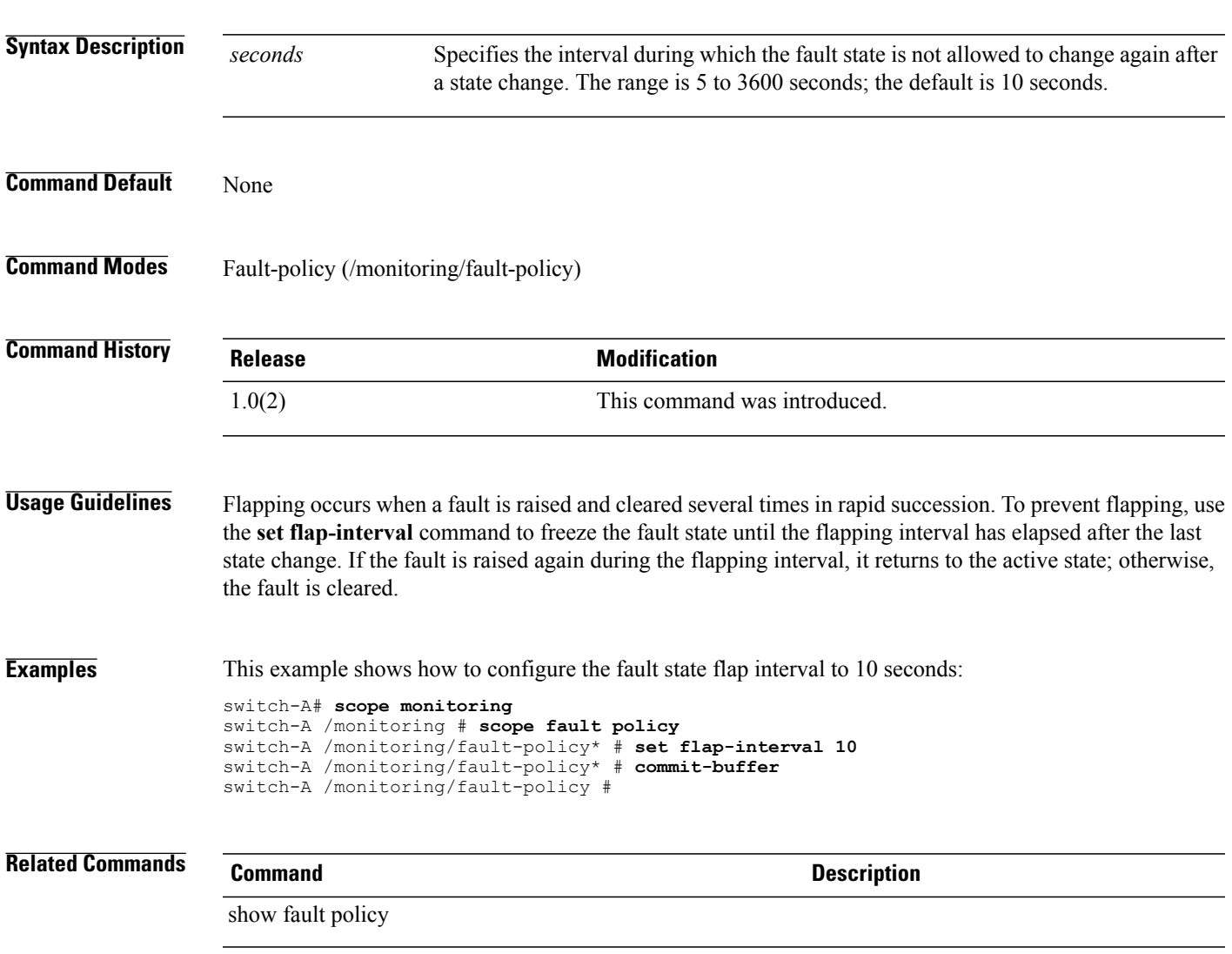

## **set flow-control-policy**

To set up a flow control policy, use the **set flow-control-policy** command.

**set flow-control-policy** *name*

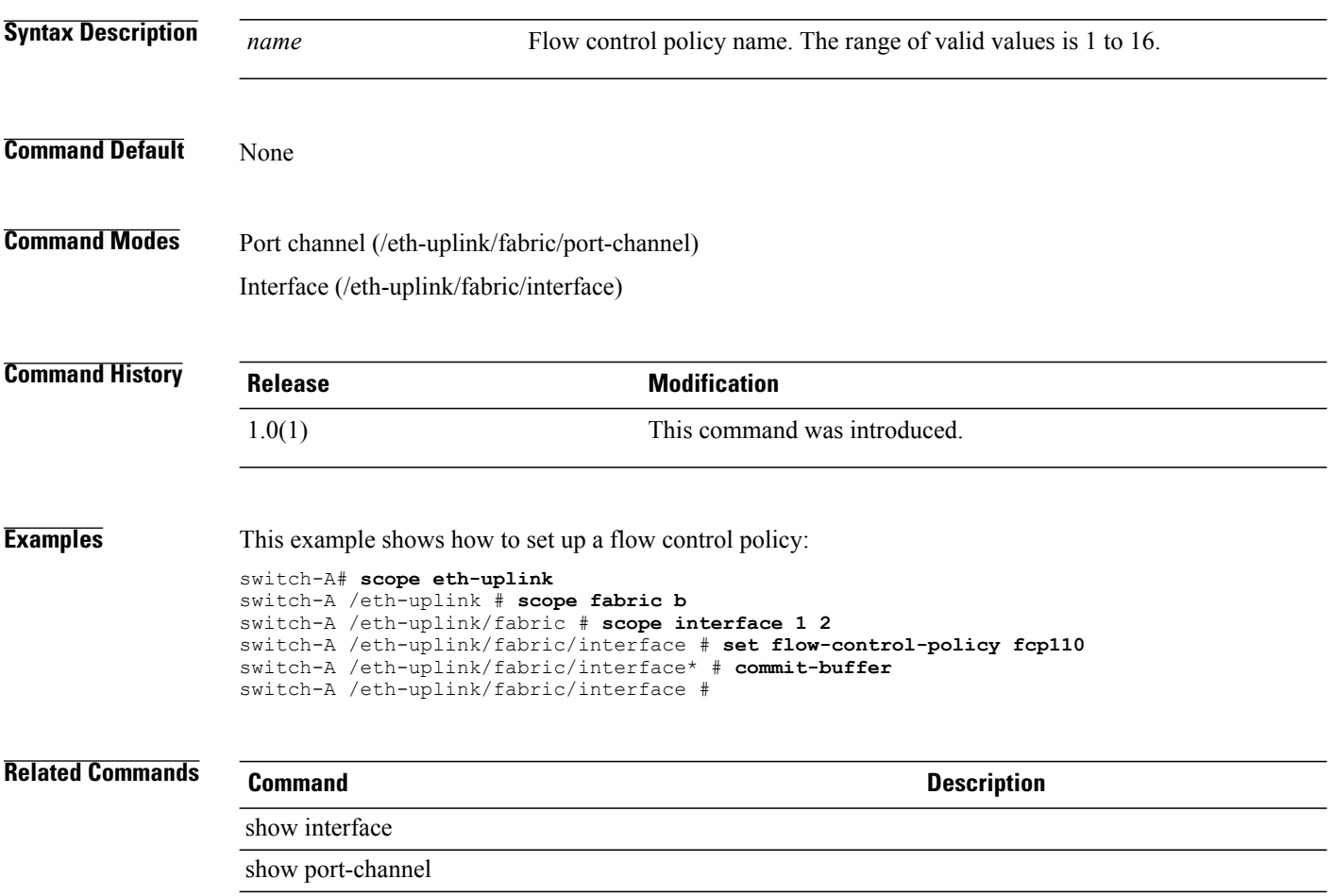

#### **set folder**

To set up a folder, use the **set folder** command.

**set folder** *folder-name*

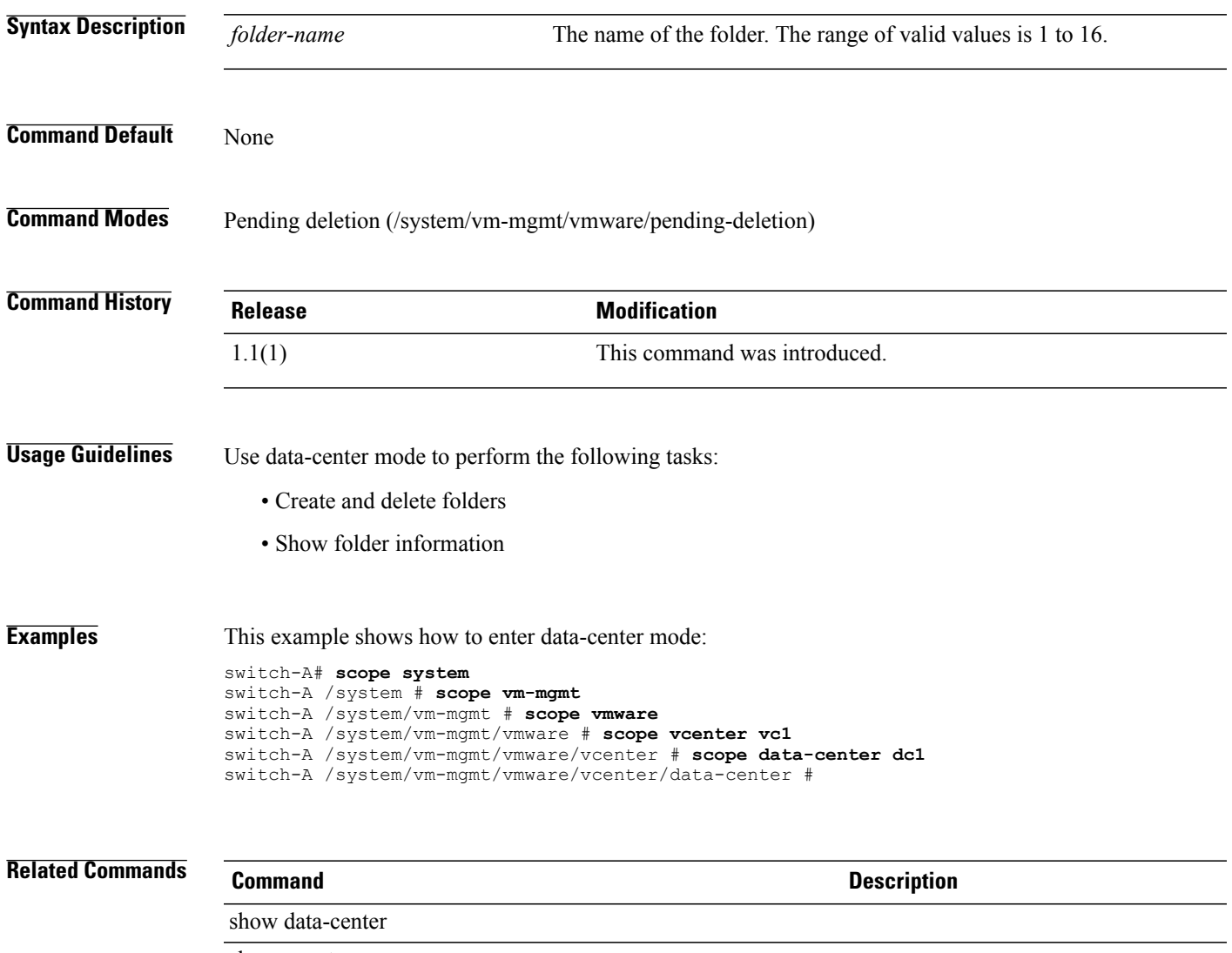

show vcenter

## **set forged-transmit**

To allow or disallow the forging of MAC addresses, use the **set forged-transmit** command.

**set forged-transmit** { **allow | deny** }

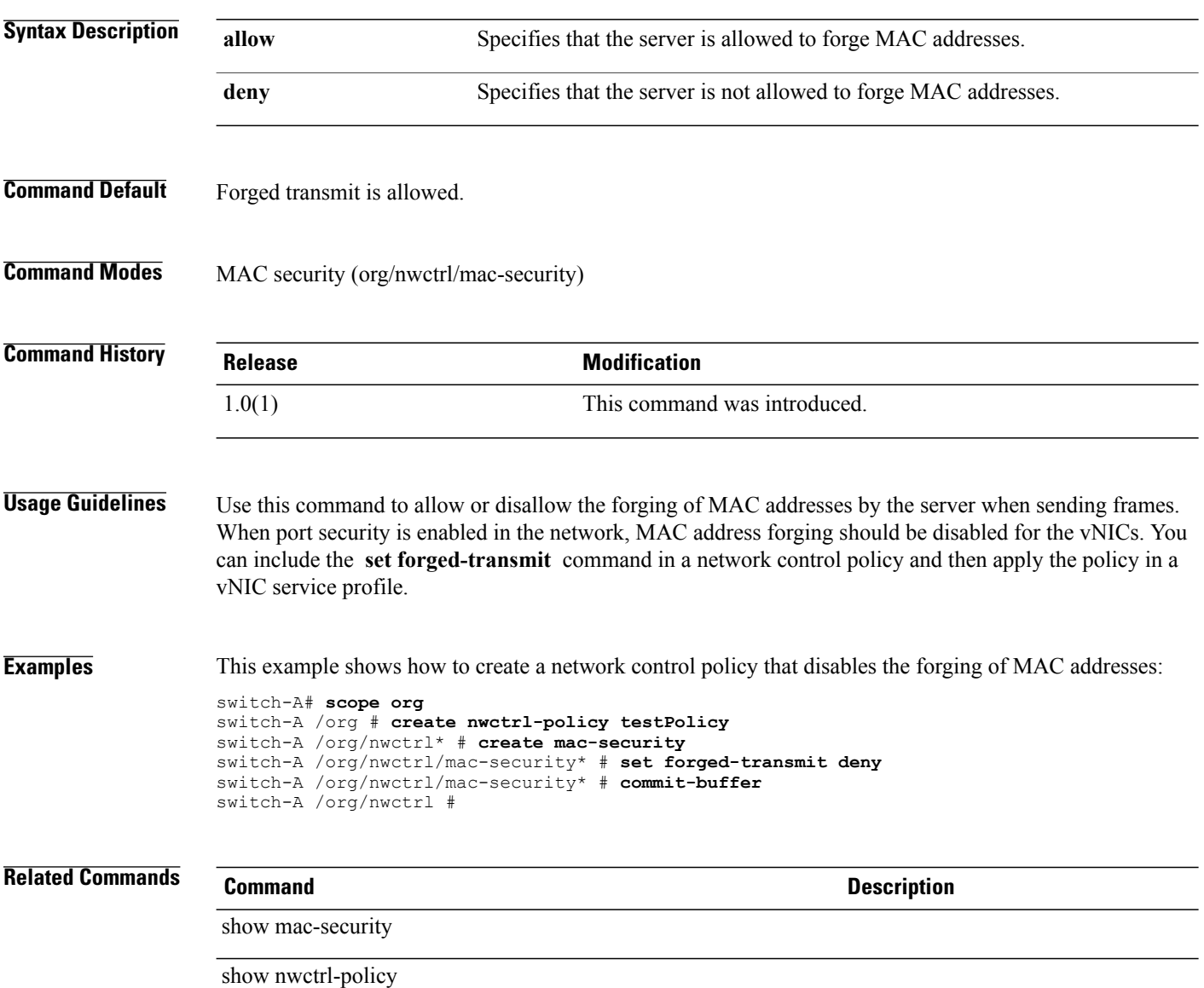

#### **set format**

To configure the format of Call Home messages, use the **set format** command.

**set format** { **fulltxt | shorttxt| xml** }

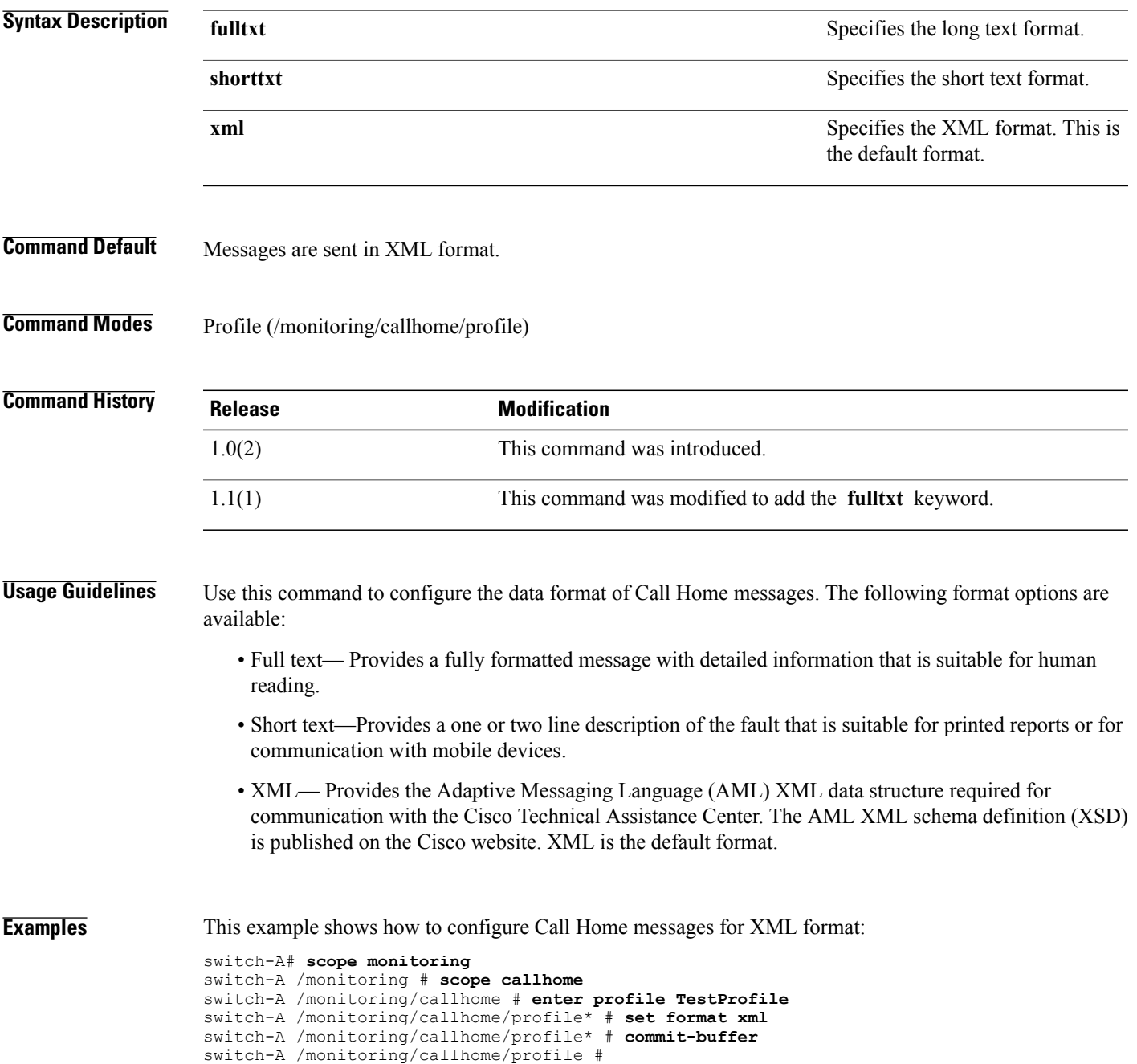

 $\overline{\phantom{a}}$ 

#### **Related Commands Command Description**

show callhome
#### **set from-email**

To configure an email address that will appear in the From field in Call Home email messages, use the **set from-email** command.

**set from-email** *from-email*

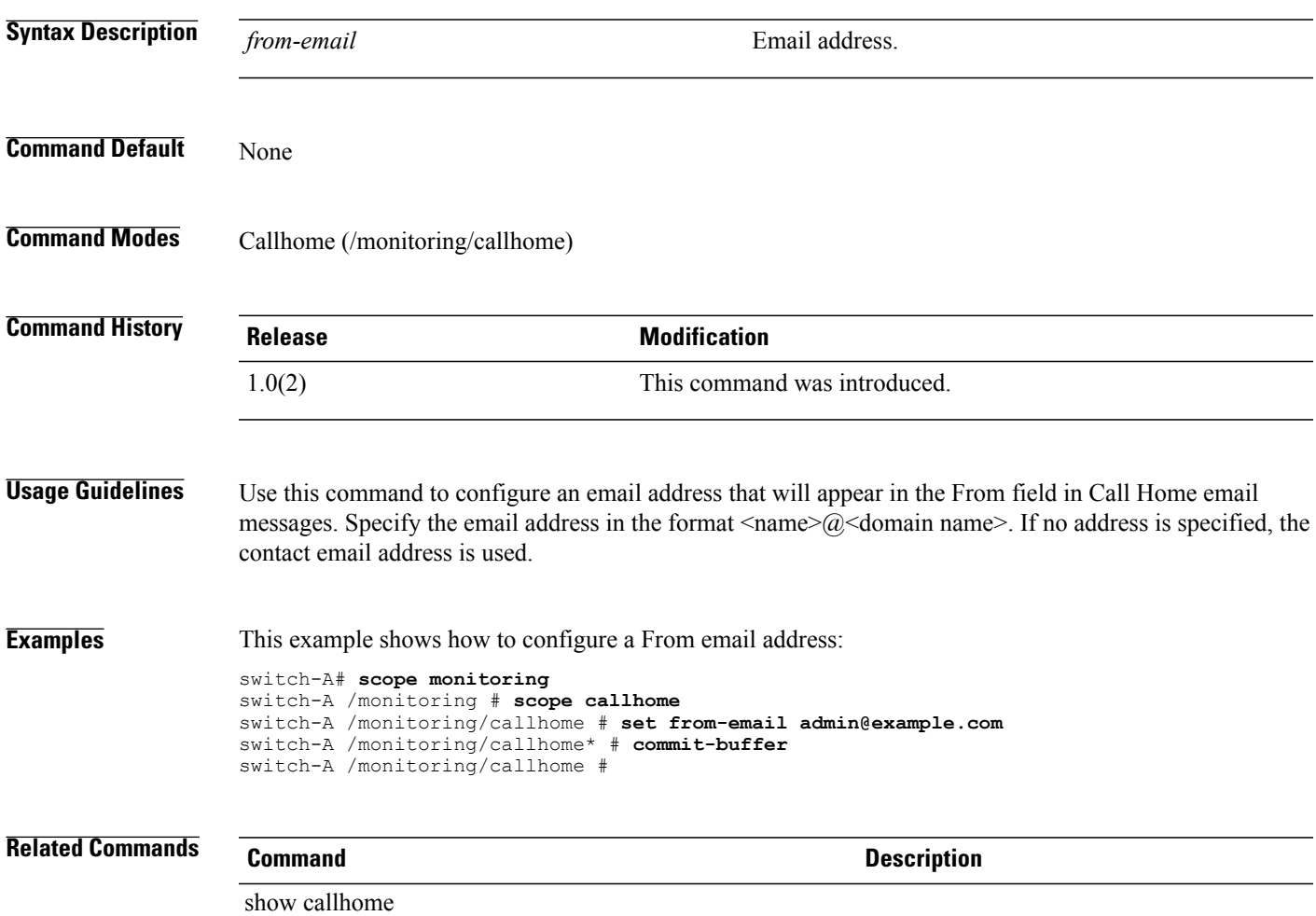

#### **set host**

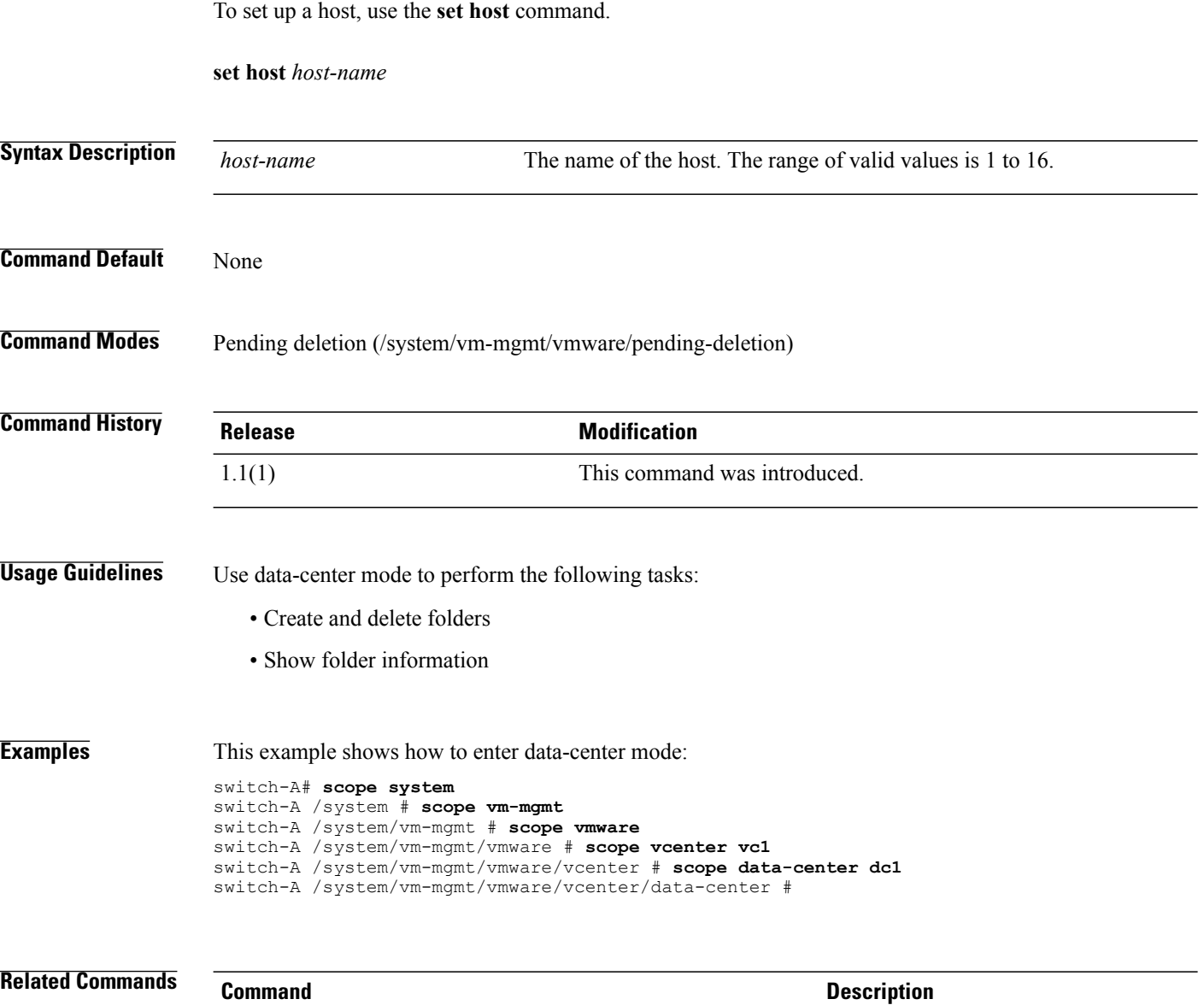

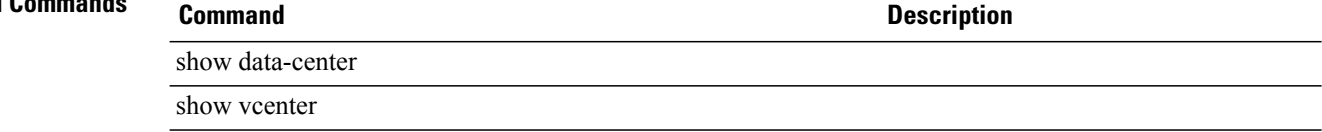

# **set host-fw-policy**

To set the host firmware policy, use the **set host-fw-policy** command.

**set host-fw-policy** *name*

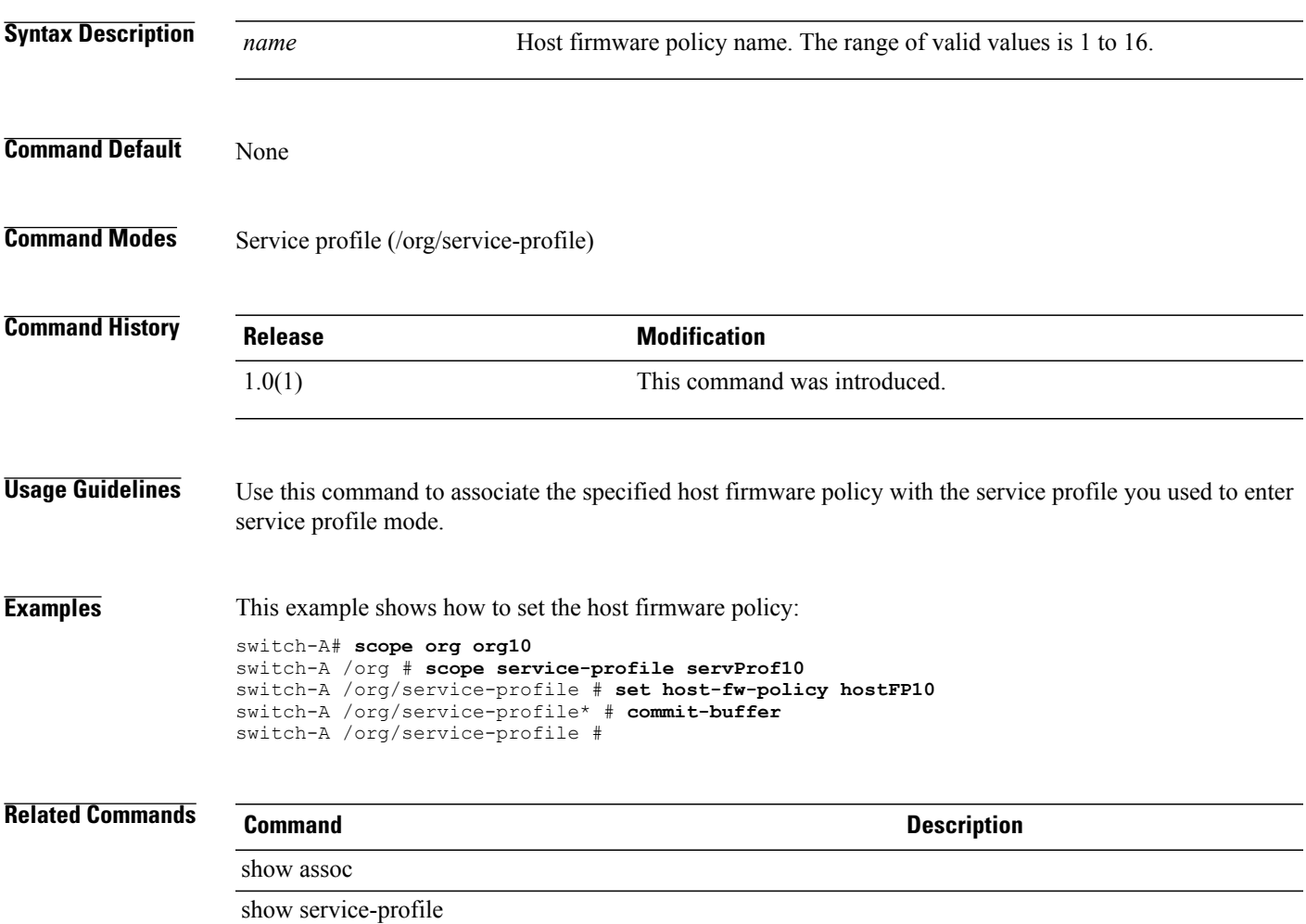

#### **set hostname**

To set the server hostname, use the **set hostname** command.

**set hostname** *host-name*

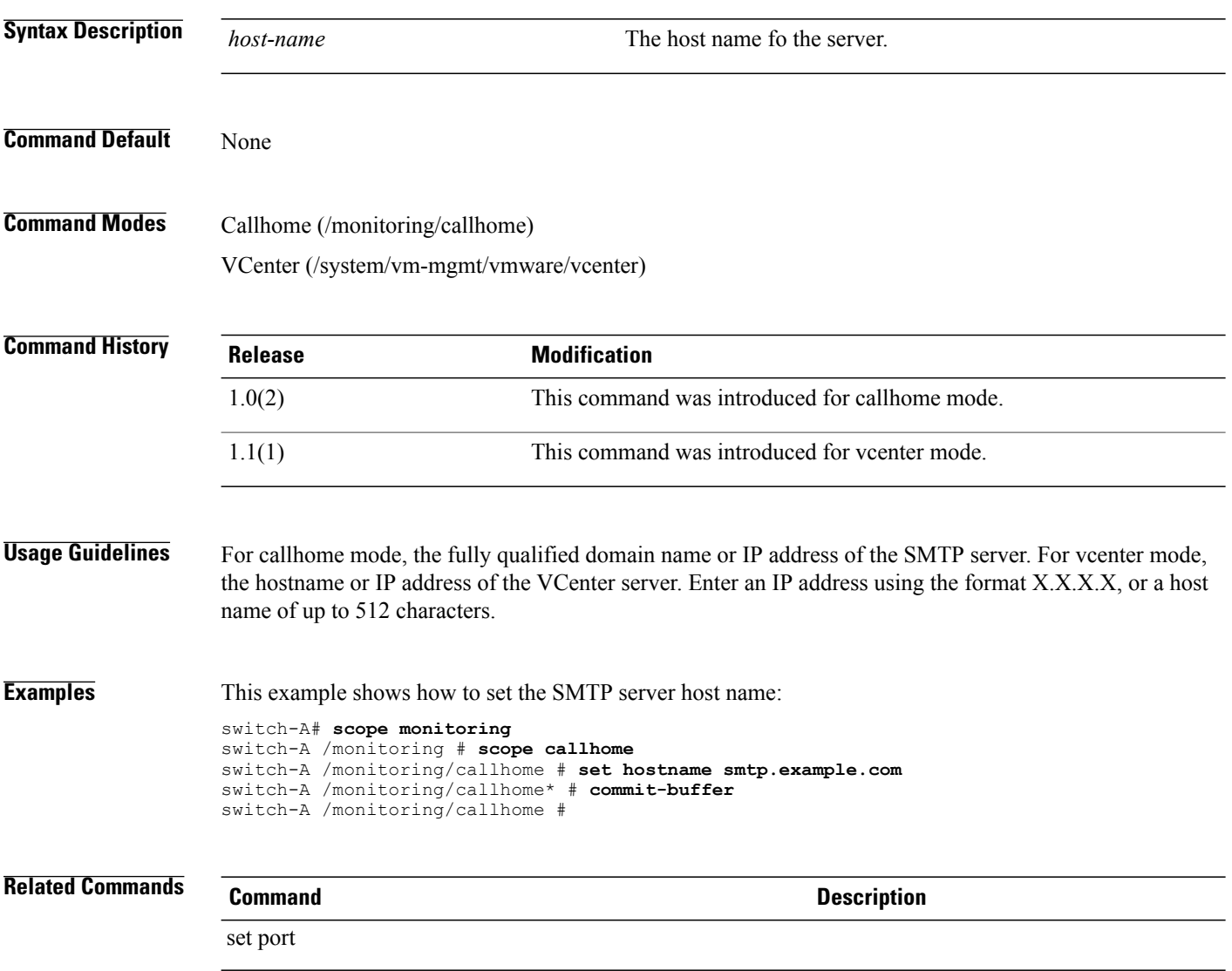

show callhome

#### **set hostname**

To create a host name, use the **set hostname** command in server mode.

**set hostname** *host-name* **Syntax Description**  $\overline{host-name}$  The name of the server. The name can be a name or an IP address. The range of valid values for a name is 1 to 255. The format for an IP address is N.N.N.N. *host-name* **Command Default** None **Command Modes** VCenter (/system/vm-mgmt/vmware/vcenter) **Command History Release Modification** 1.1(1) This command was introduced. **Examples** This example shows how to create a host name for the VCenter: switch-A# **scope system** switch-A /system # **scope vm-mgmt** switch-A /system/vm-mgmt # **scope vmware** switch-A /system/vm-mgmt/vmware # **scope vcenter marComm** switch-A /system/vm-mgmt/vmware/vcenter # **set hostname marComm10** switch-A /system/vm-mgmt/vmware/vcenter\* # **commit-buffer** switch-A /system/vm-mgmt/vmware/vcenter # **Related Commands Command Command Description** show data-center show vcenter

#### **set http port**

To set up an HTTP port, use the **set http port** command.

**set http port** *port* **Syntax Description** *port port* Port identification number. The range of valid values is 1 to 65535. **Command Default** None **Command Modes** Services (/system/services) **Command History Release Modification** 1.0(1) This command was introduced. **Usage Guidelines** Cisco recommends that you enable only the communication services that are required to interface with other network applications. **Examples** This example shows how to set up an HTTP port: switch-A#**scope system** switch-A /system # **scope services** switch-A /system/services # **set http port 100** switch-A /system/services\* # **commit-buffer** switch-A /system/services # **Related Commands Command Description** show cimxml

show http

# **set https keyring**

To set up an HTTPS keyring, use the **set https keyring** command.

**set https keyring** *keyring*

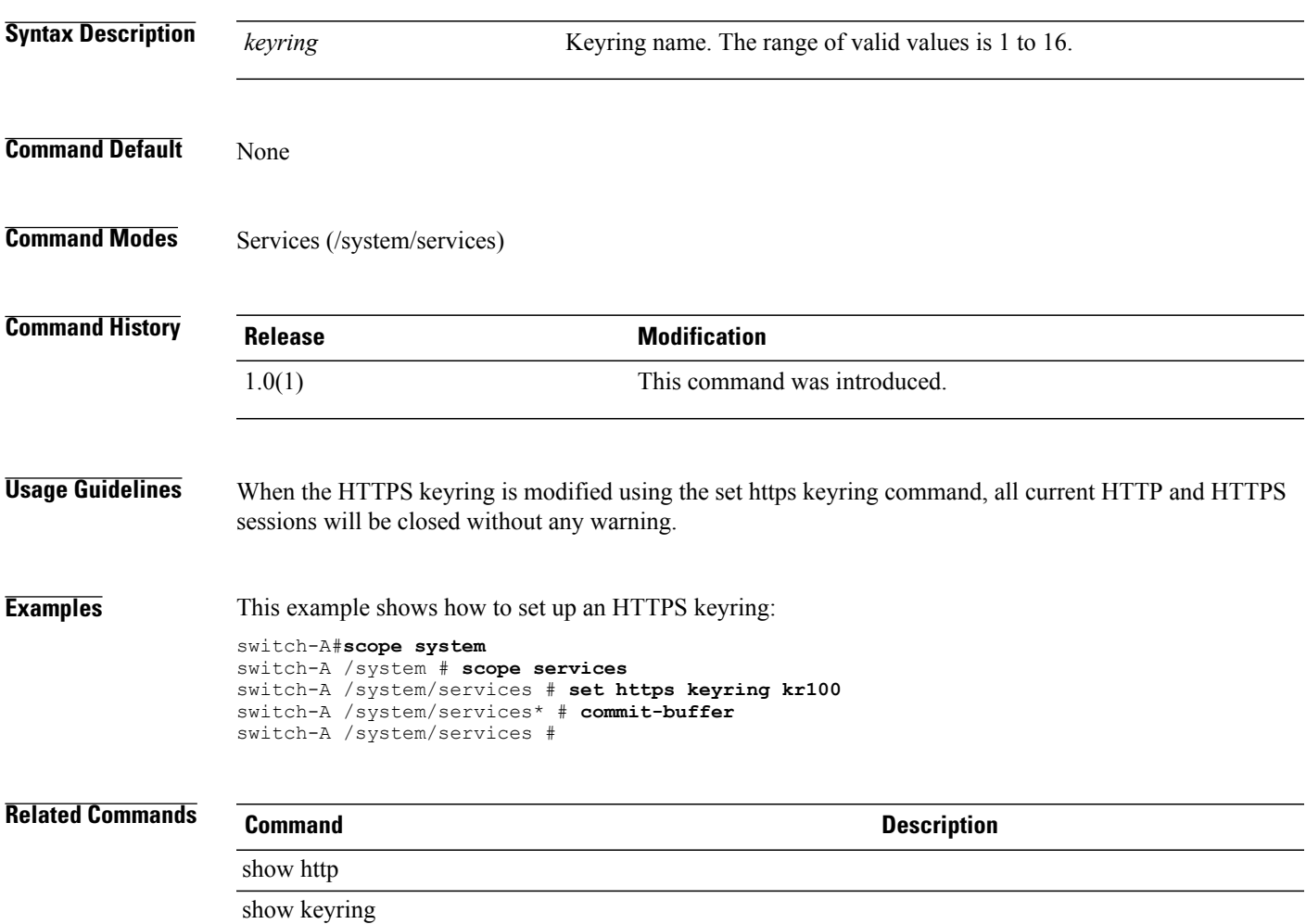

#### **set https port**

To set up an HTTPS port, use the **set https port** command.

**set https port** *port* **Syntax Description** *port port* Port identification number. The range of valid values is 1 to 65535. **Command Default** None **Command Modes** Services (/system/services) **Command History Release Modification** 1.0(1) This command was introduced. **Usage Guidelines** Cisco recommends that you enable only the communication services that are required to interface with other network applications. **Examples** This example shows how to set up an HTTP port: switch-A#**scope system** switch-A /system # **scope services** switch-A /system/services # **set https port 200** switch-A /system/services\* # **commit-buffer** switch-A /system/services # **Related Commands Command Description** show cimxml

show http

# **set identity dynamic-mac**

To configure a dynamic MAC address for a vNIC, use the **set identity dynamic-mac** command.

**set identity dynamic-mac** { *dynamic-mac* **| derived** }

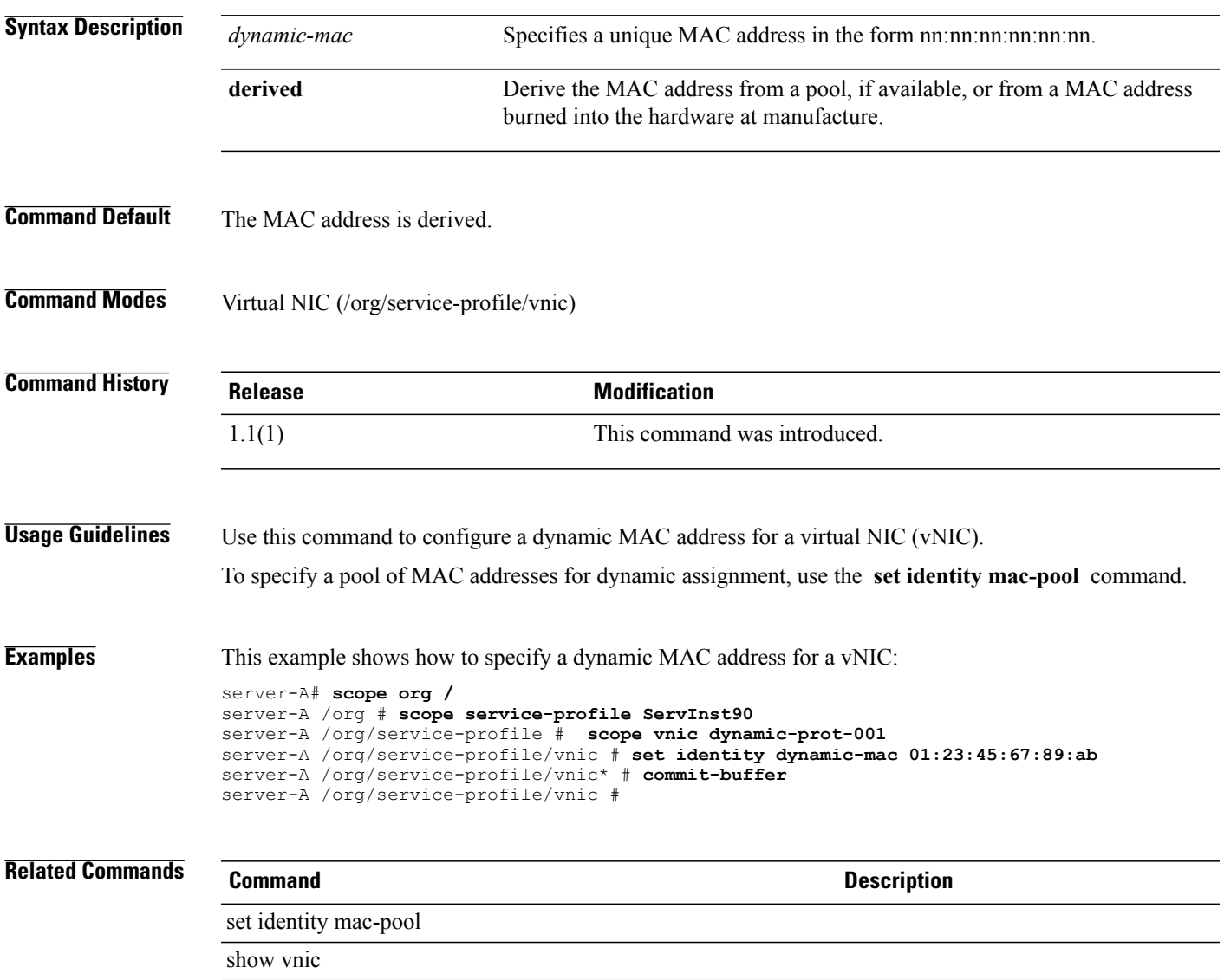

# **set identity dynamic-uuid**

To configure how the server acquires a dynamic UUID, use the **set identity dynamic-uuid** command.

**set identity dynamic-uuid** { *dynamic-uuid* **| derived** }

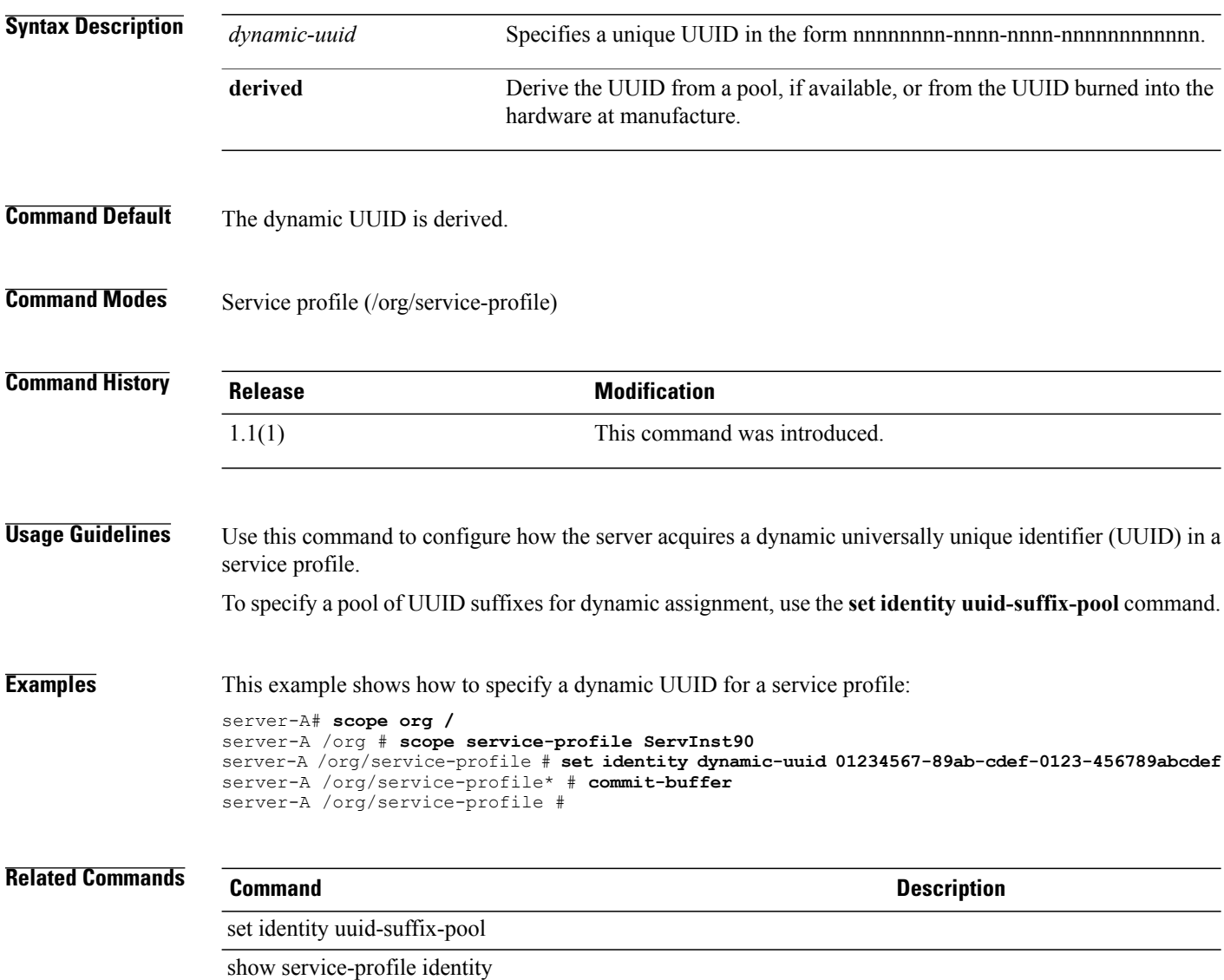

# **set identity dynamic-wwnn**

To configure how the server acquires a dynamic WWNN, use the **set identity dynamic-wwnn** command.

**set identity dynamic-wwnn** { *dynamic-wwnn* **| derived** }

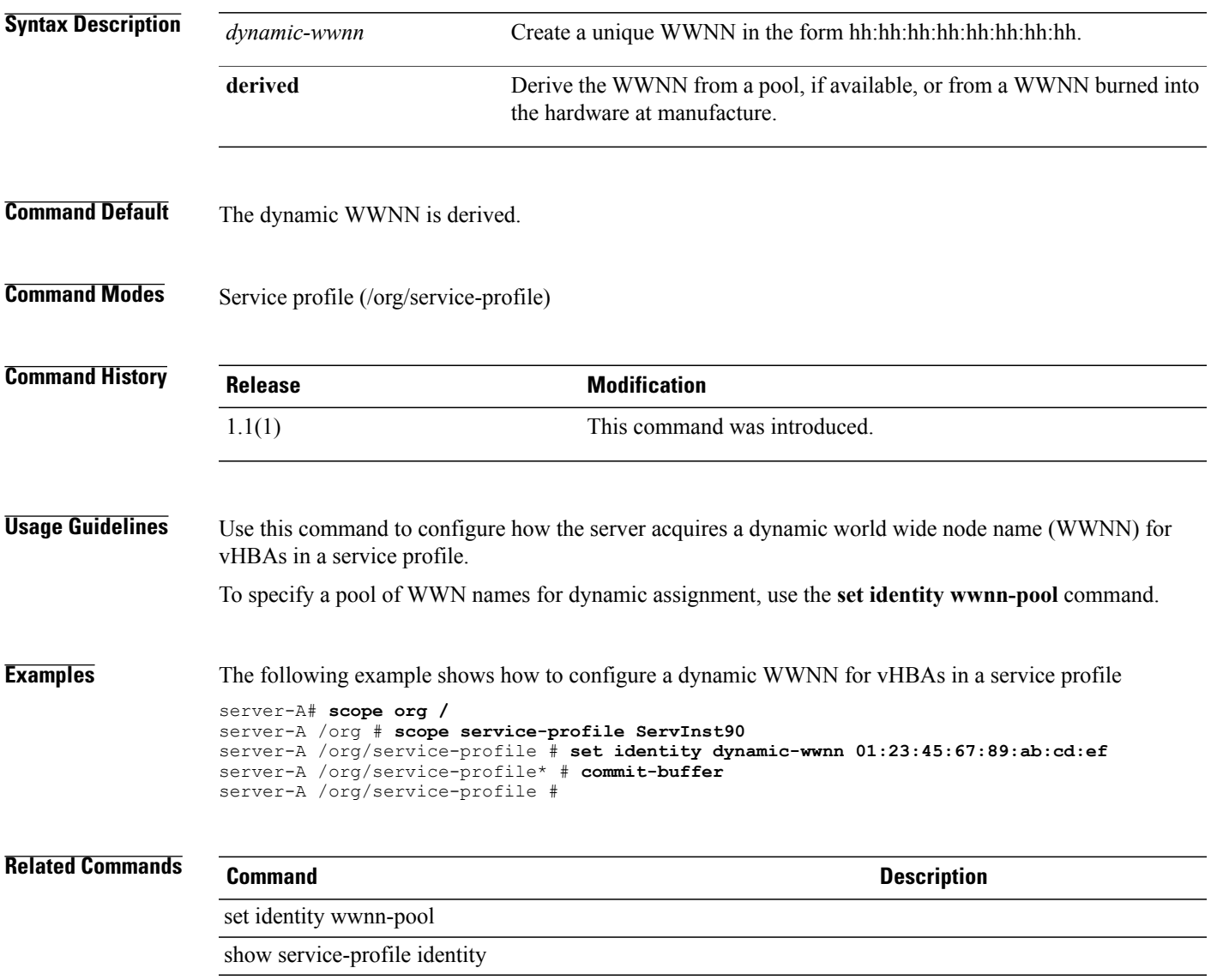

#### **set identity dynamic-wwpn**

To configure how the server acquires a dynamic WWPN, use the **set identity dynamic-wwpn** command.

**set identity dynamic-wwpn** { *dynamic-wwpn* **| derived** }

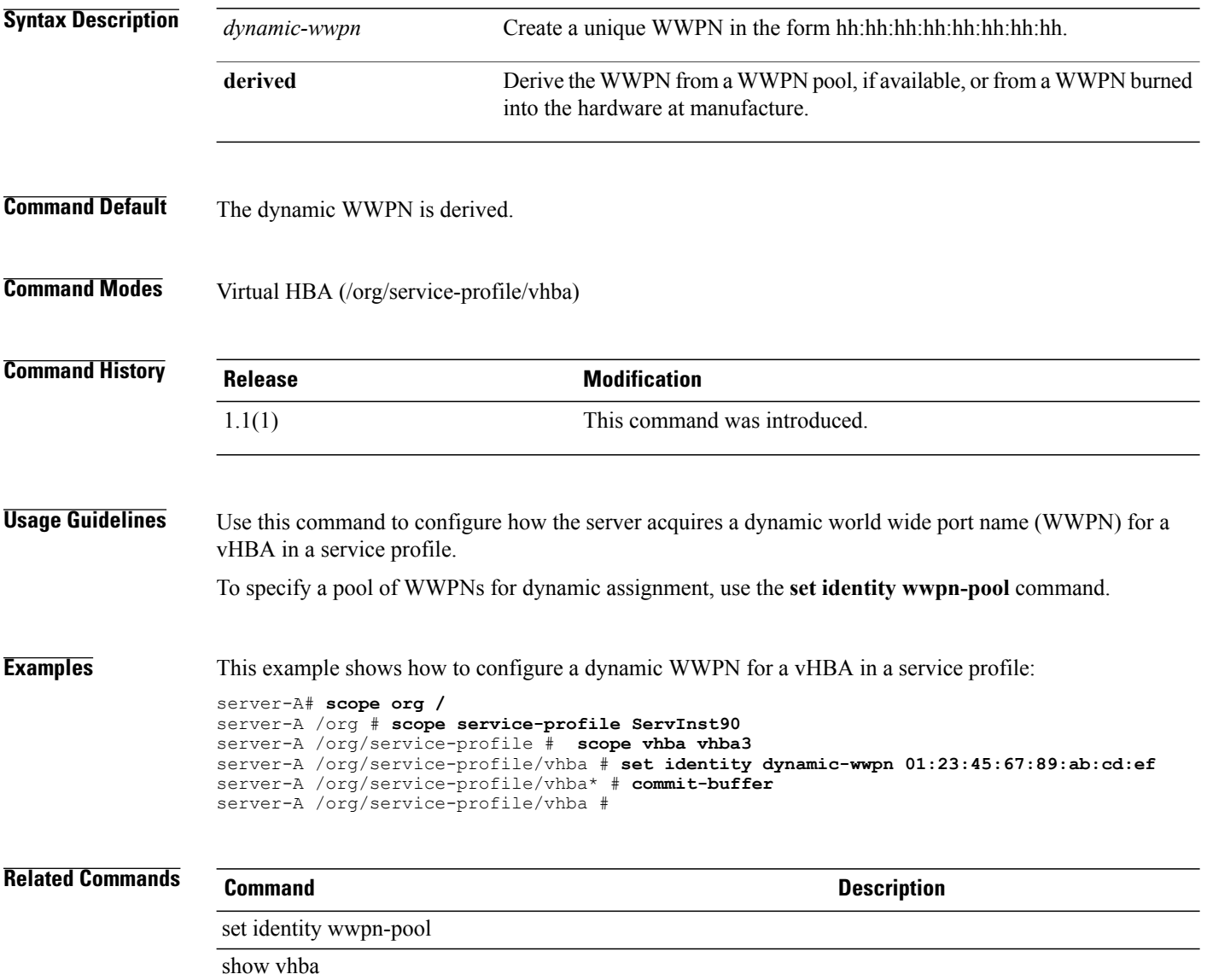

# **set identity mac-pool**

To specify a pool of MAC addresses for dynamic assignment, use the **set identity mac-pool** command.

**set identity mac-pool** *mac-pool*

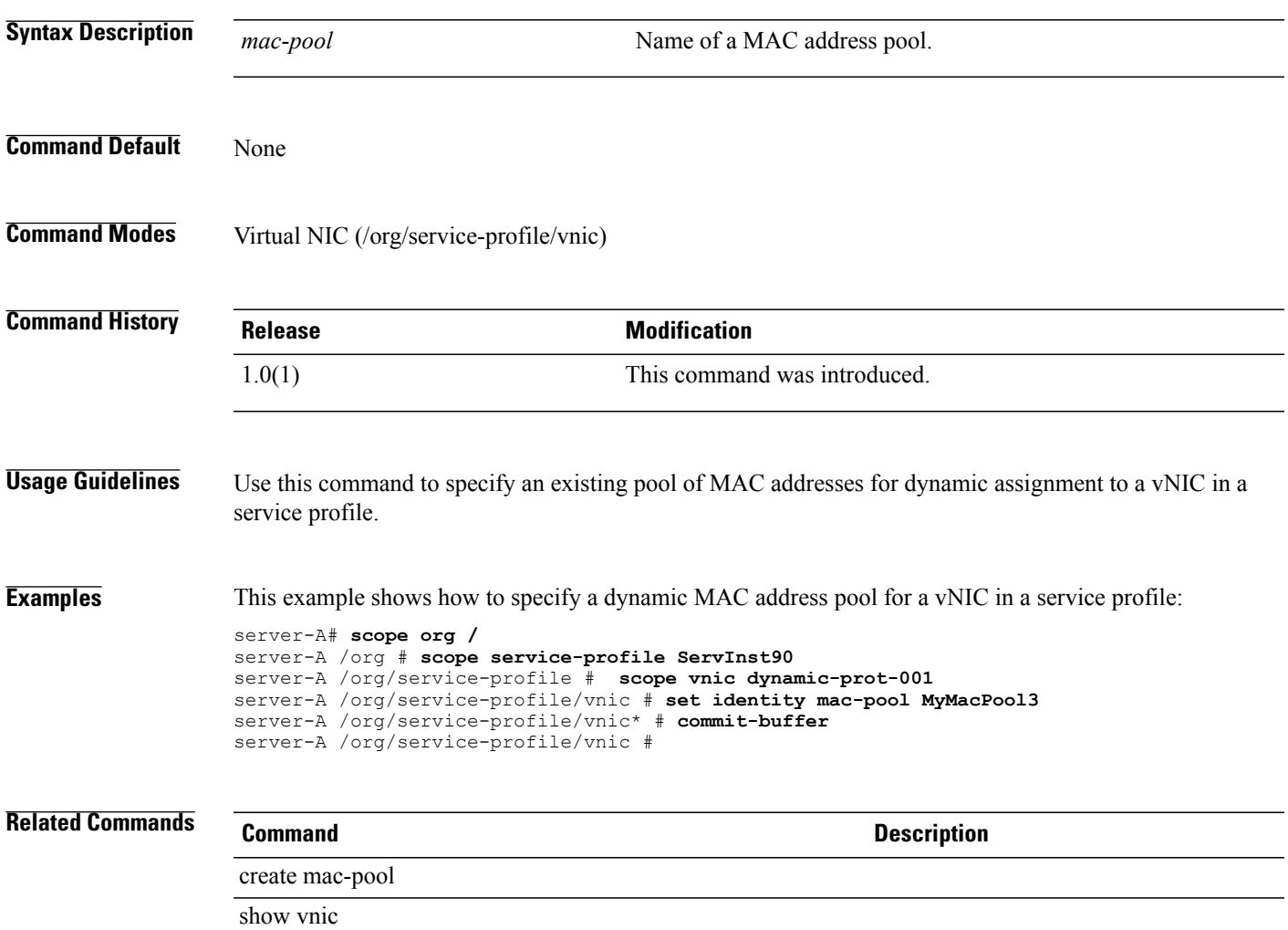

#### **set identity uuid-suffix-pool**

To specify a pool of UUID suffixesfor dynamic assignment, use the **set identityuuid-suffix-pool** command.

**set identity uuid-suffix-pool** *uuid-suffix-pool*

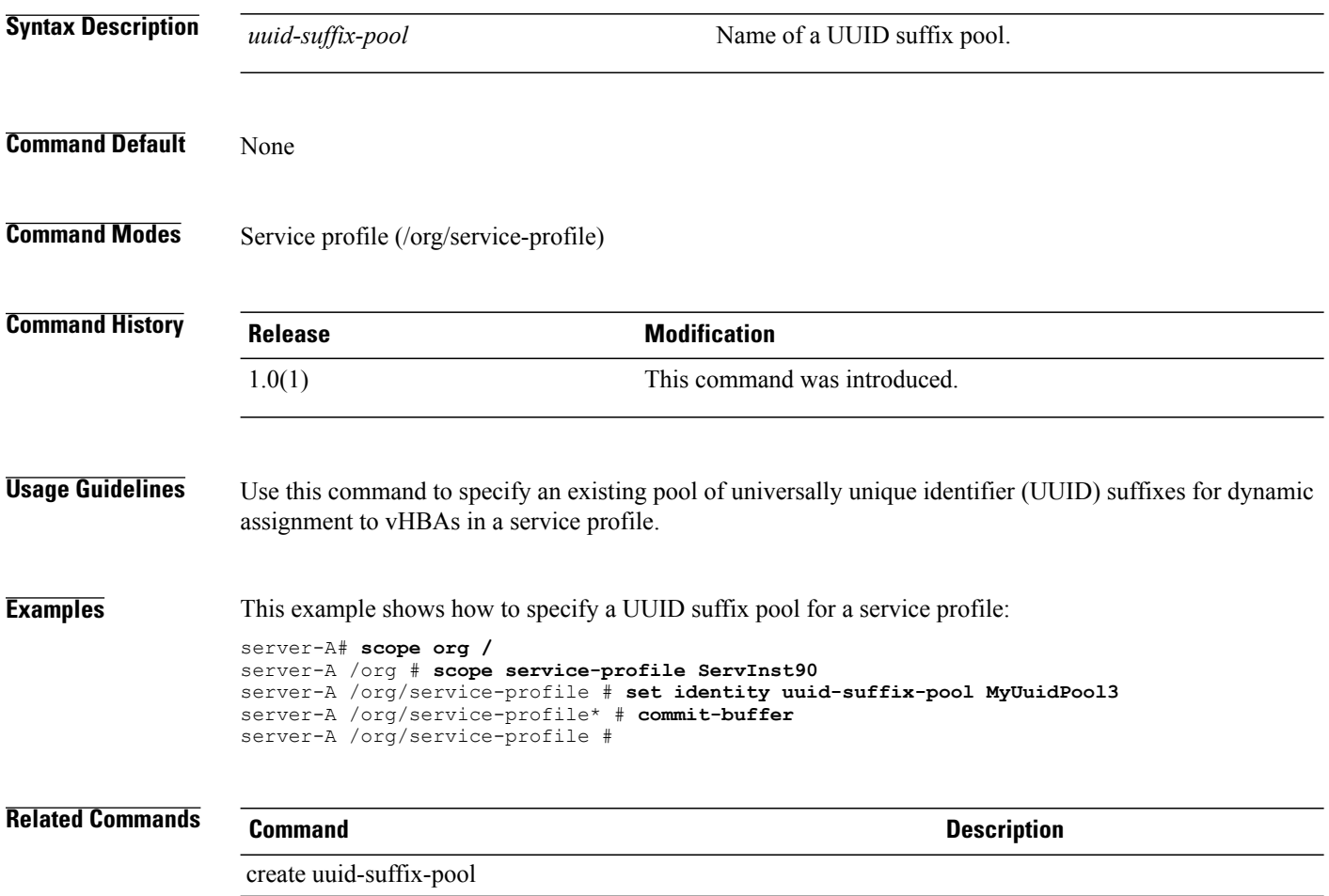

show service-profile

# **set identity wwnn-pool**

To specify a pool of WWN names for dynamic assignment, use the **set identity wwnn-pool** command.

**set identity wwnn-pool** *wwnn-pool*

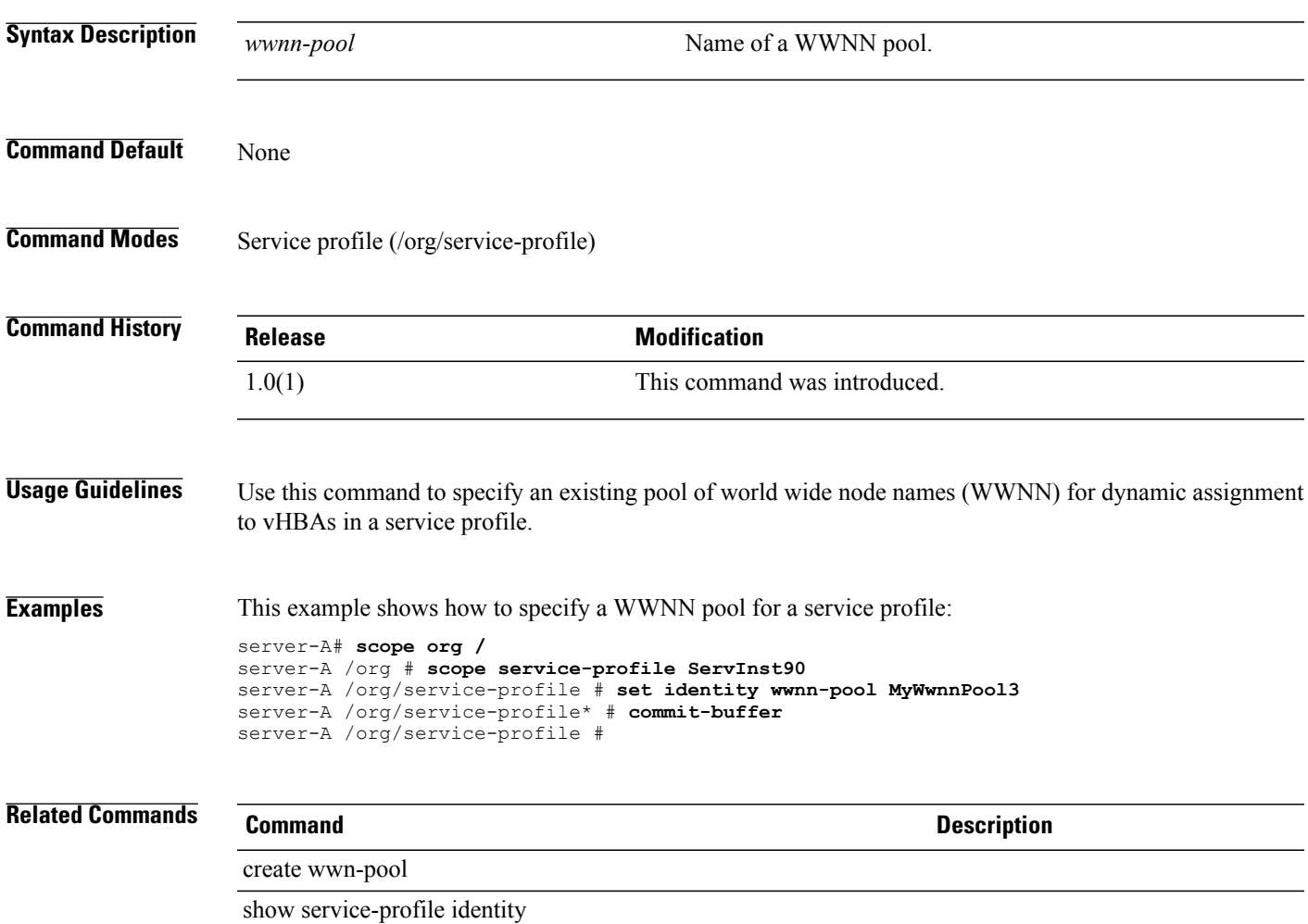

# **set identity wwpn-pool**

To specify a pool of world wide port names(WWPN) for dynamic assignment, use the **set identity wwpn-pool** command.

**set identity wwpn-pool** *wwpn-pool*

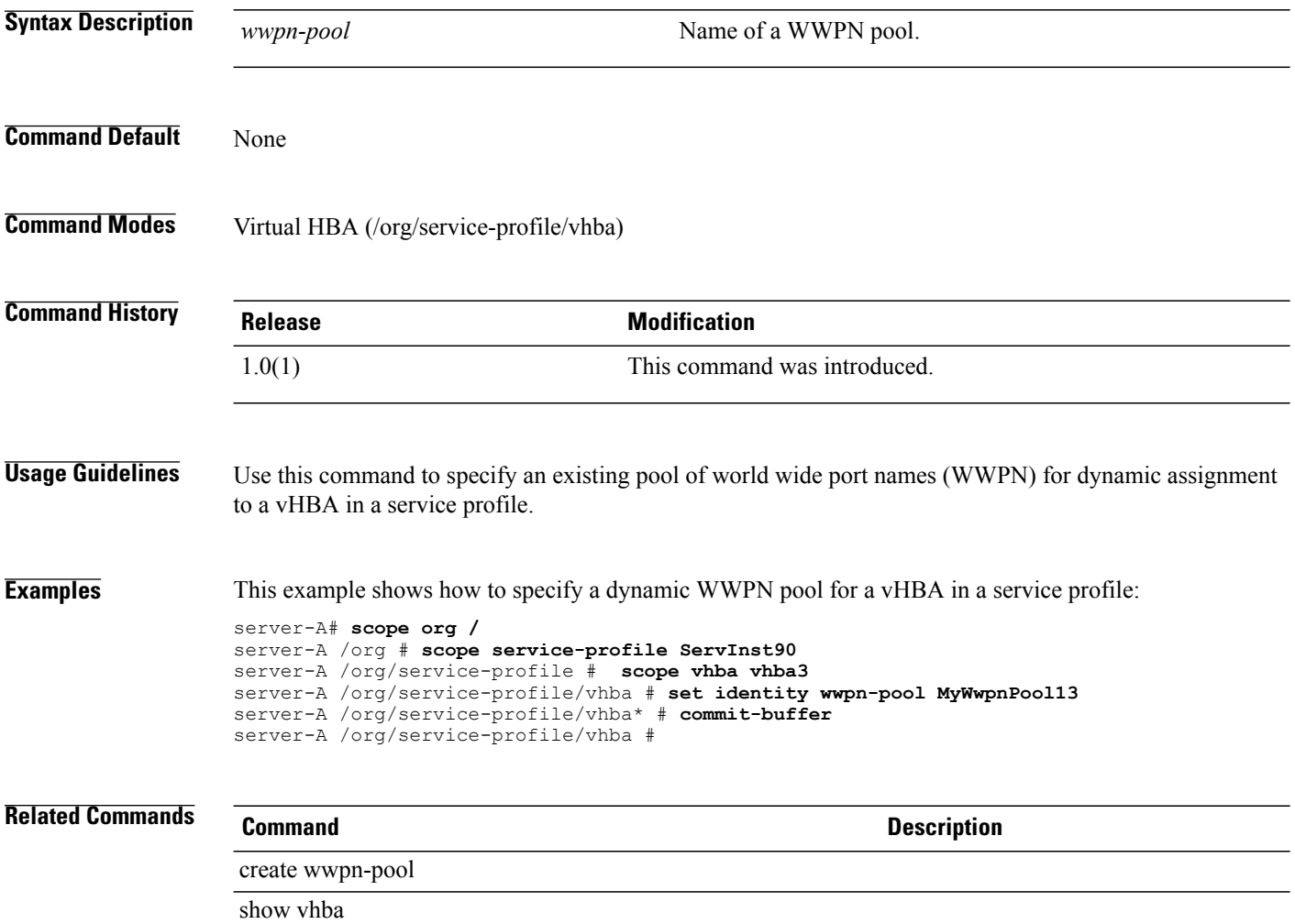

# **set interrupt coalescing-time**

To configure the waiting time for interrupt coalescing, use the **set interrupt coalescing-time** command.

**set interrupt coalescing-time** *coalescing-time*

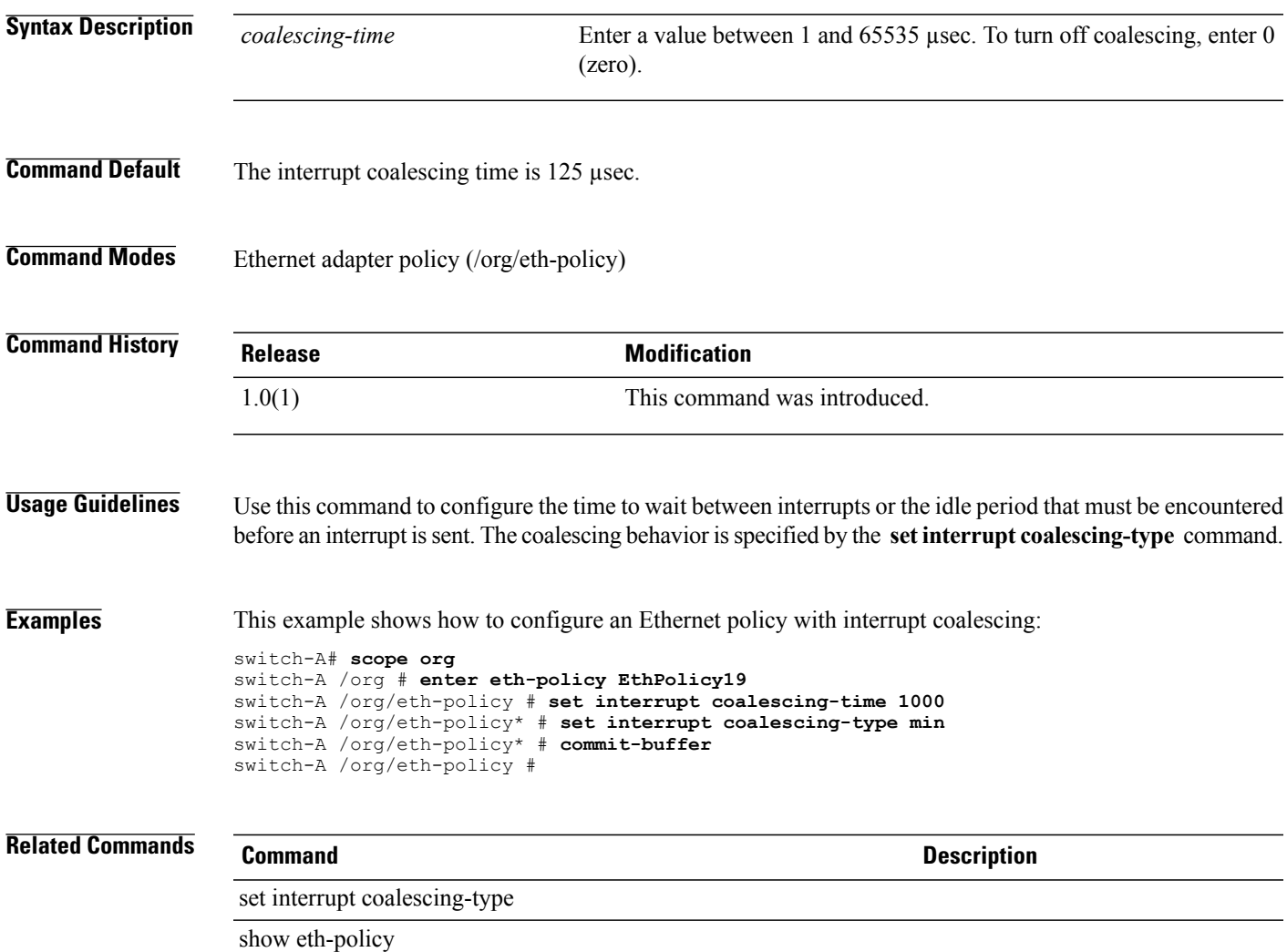

# **set interrupt coalescing-type**

To configure the interrupt coalescing behavior, use the **set interrupt coalescing-type** command.

**set interrupt coalescing-type** { **idle | min** }

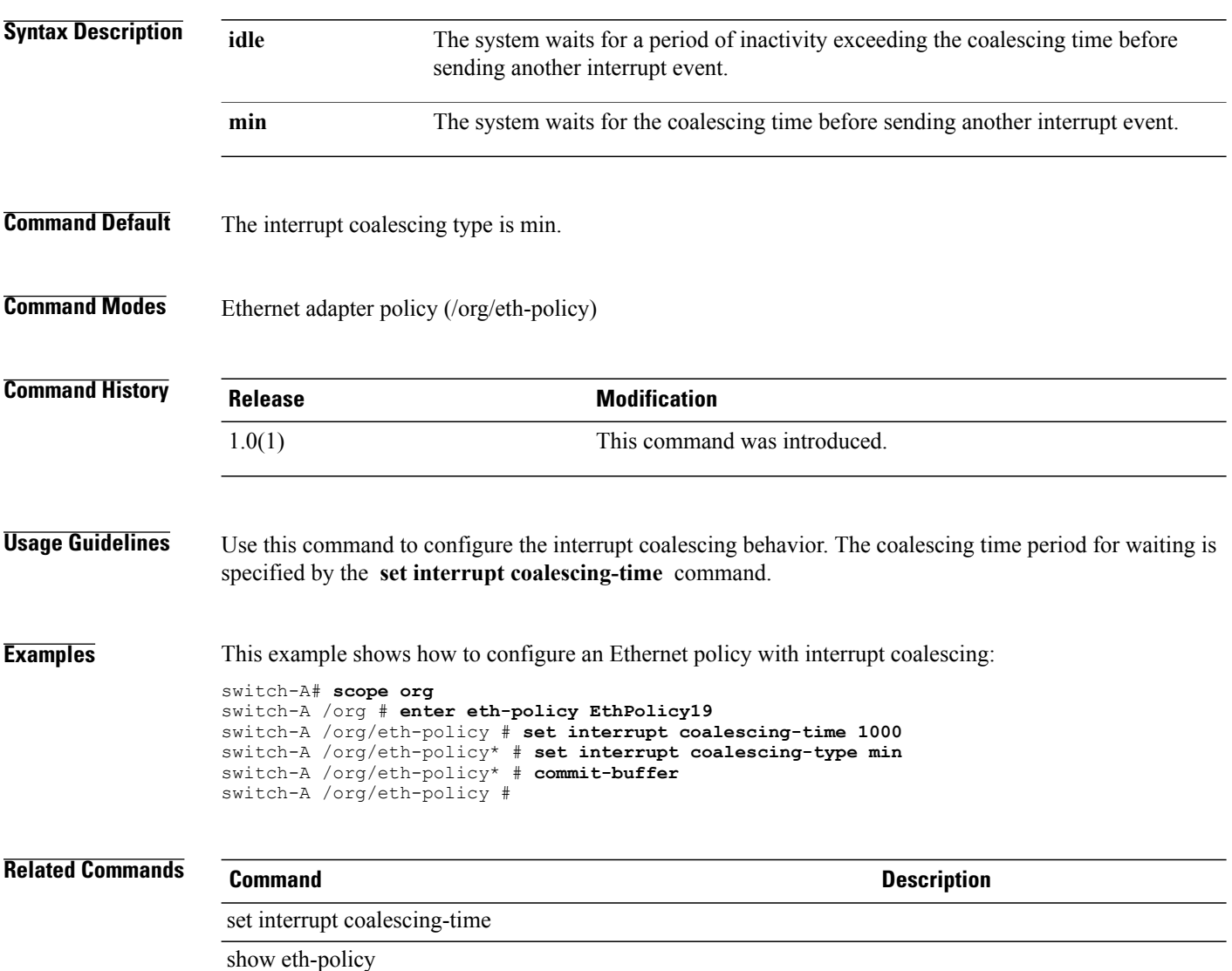

# **set interrupt count**

To configure the number of interrupt resources to allocate, use the **set interrupt count** command.

**set interrupt count** *count*

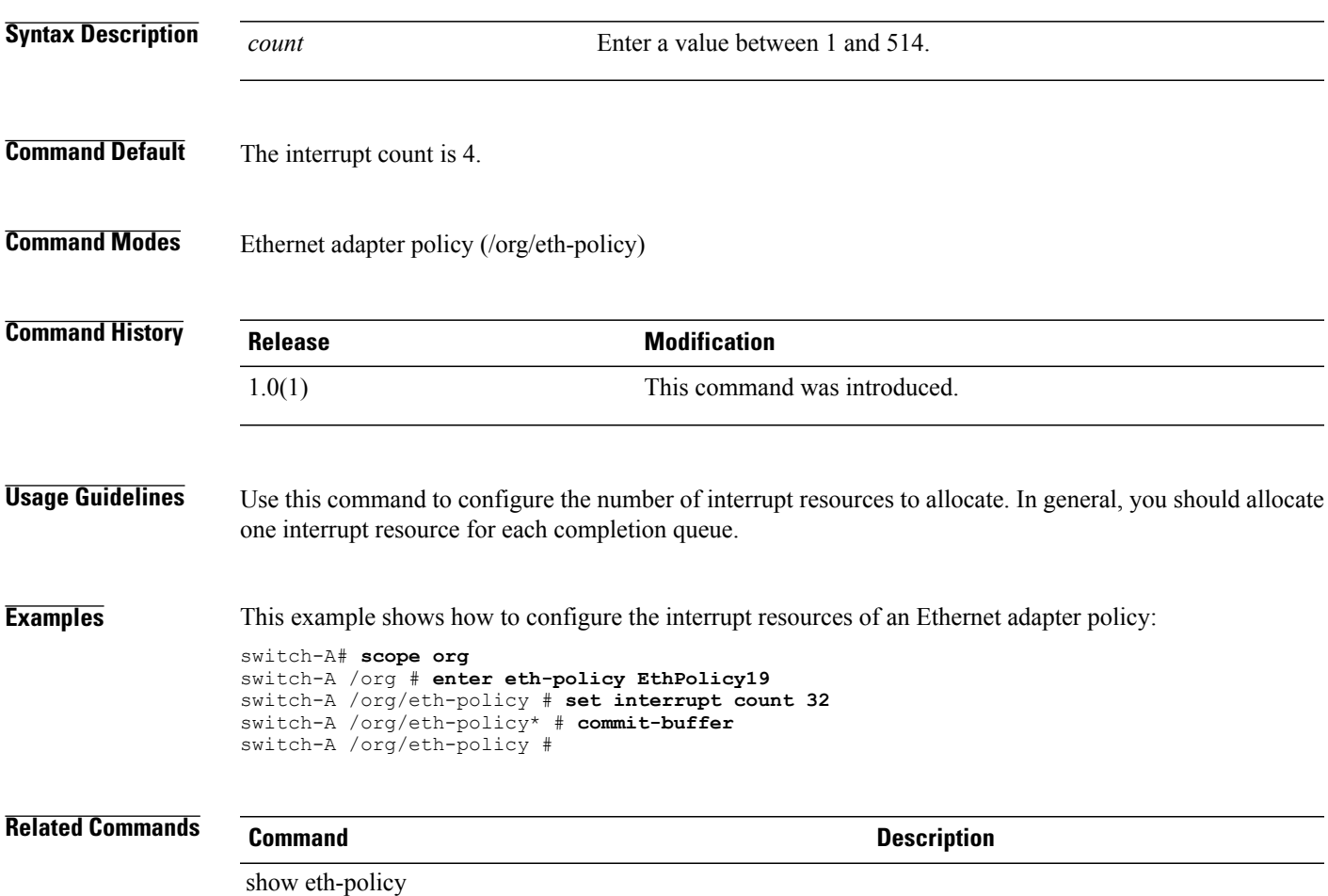

# **set interrupt mode**

To configure the interrupt mode, use the **set interrupt mode** command.

**set interrupt mode** {**intx| msi| msi-x**}

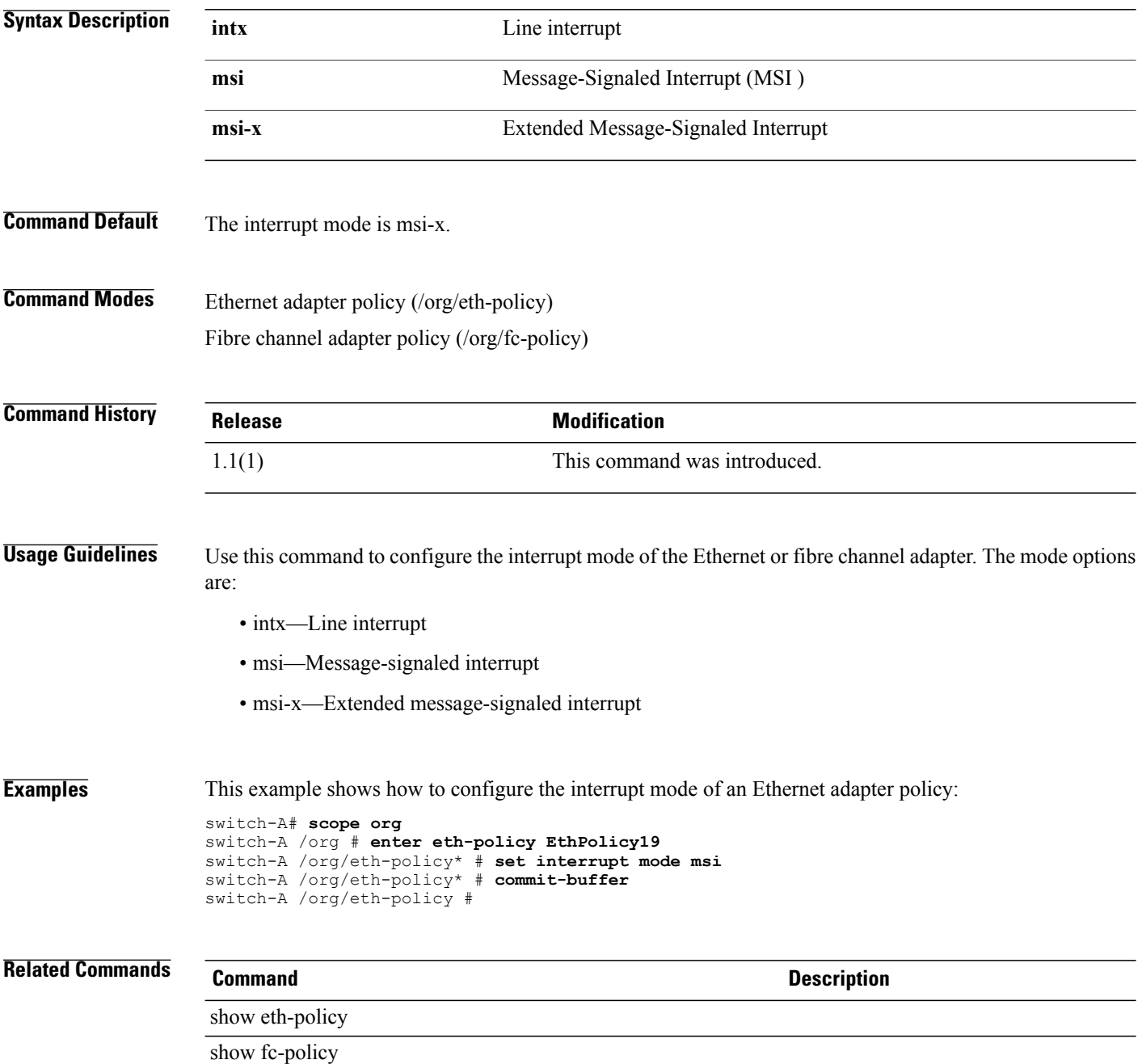

# **set interval-days**

To configure the number of days between periodic Call Home inventory messages, use the **set interval-days** command.

**set interval-days** *days*

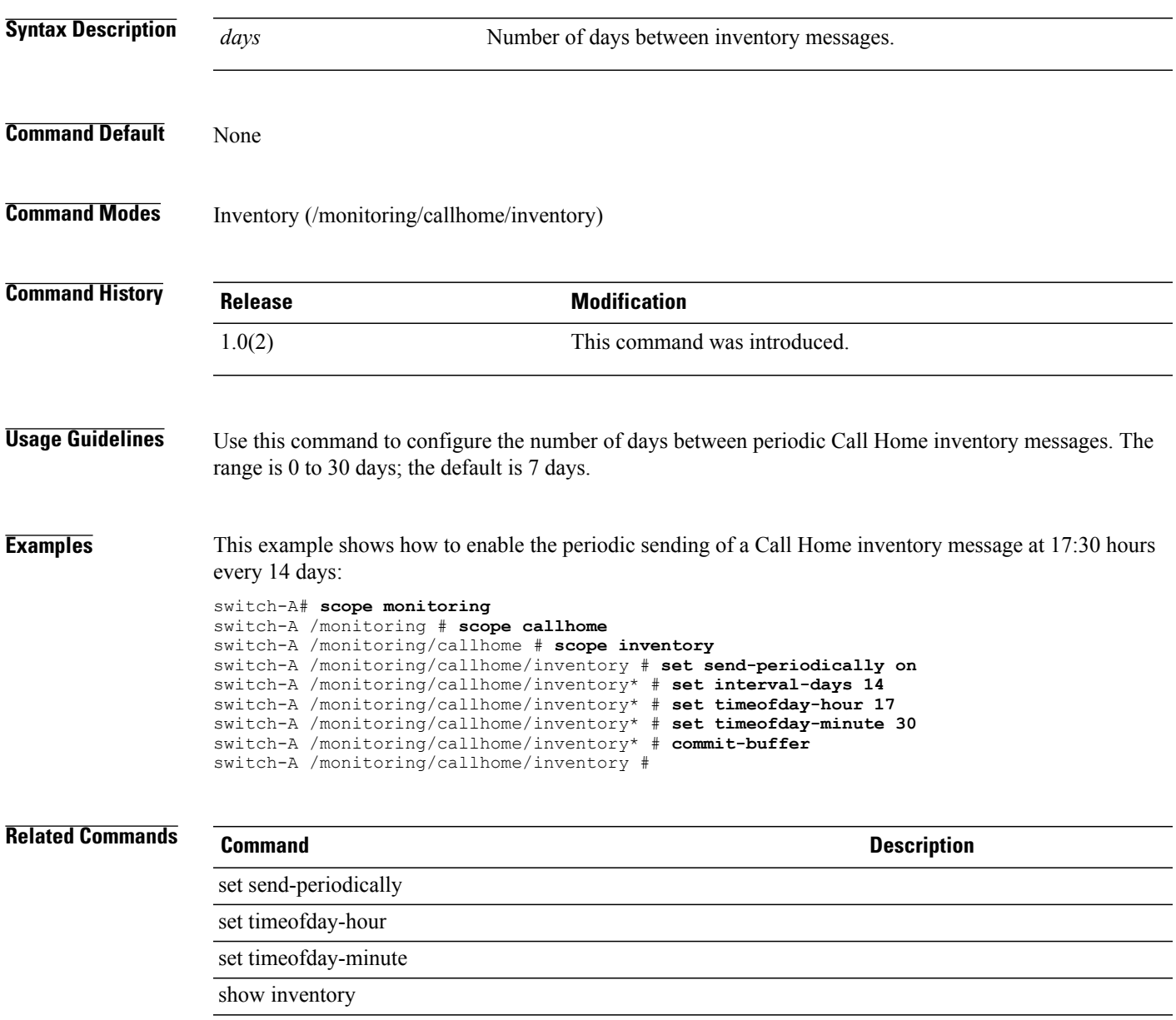

# **set ipmi-access-profile**

To set the IPMI access profile, use the **set ipmi-access-profile** command.

**set ipmi-access-profile** *name*

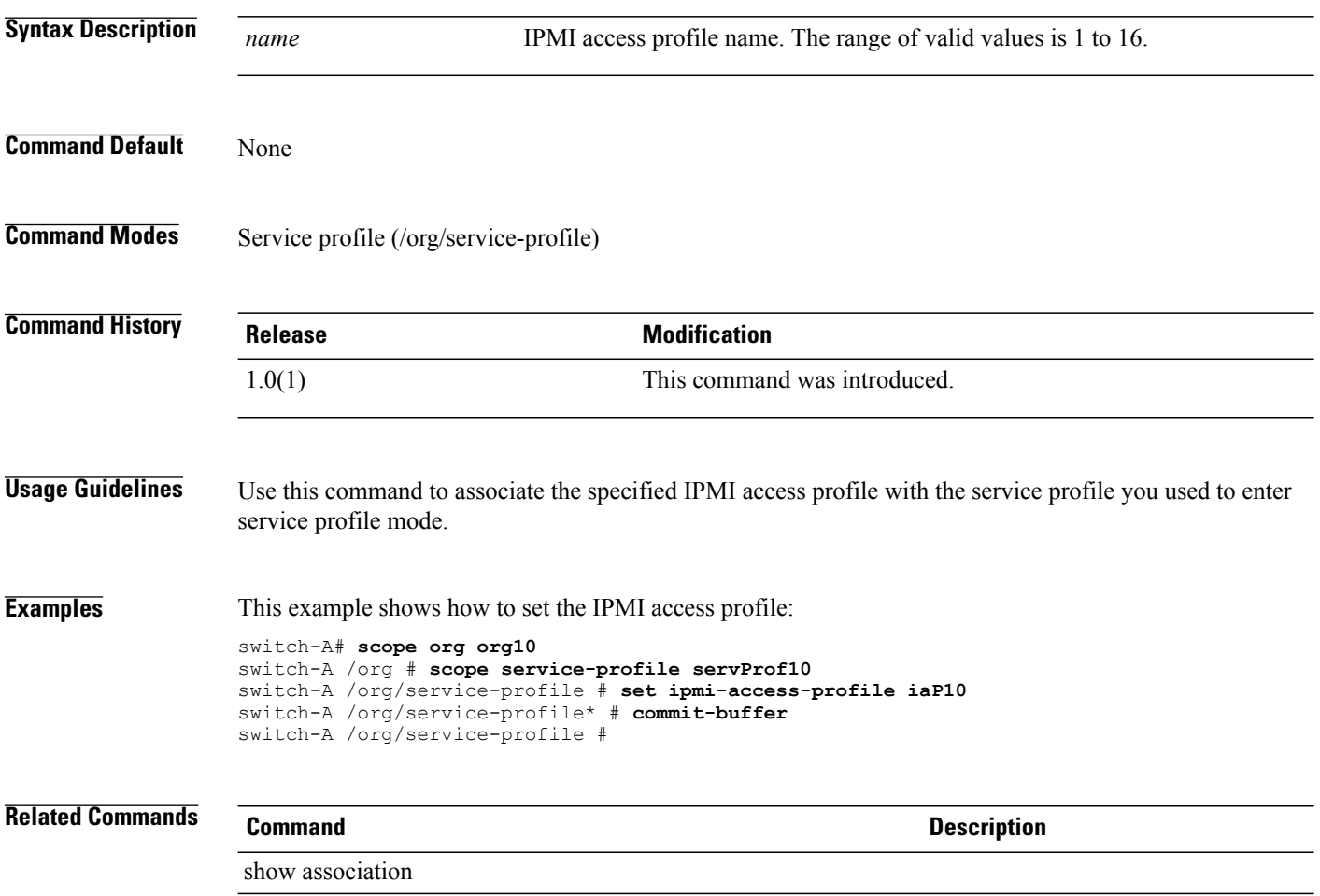

show service-profile

#### **set key** To set an extension key, use the **set key** command. **server under tacacs, server under ldap, server under radius set key extension-key set key** *key-name* **Syntax Description** *key-name* The name of the key. *keyname* is used only in extension-key mode. **Command Default** None **Command Modes** Server under TACACS (/security/tacacs/server) Server under LDAP (/security/ldap/server) Server under RADIUS (/security/radius/server) Extension key (/system/vm-mgmt/vm-ware/extension-key) **Command History Release <b>Modification** This command was introduced for server under tacacs, server under ldap, and server under radius modes. 1.0(1) 1.1(1) This command was introduced for extension-key mode . **Usage Guidelines** When you type the key on the command line in server under tacacs mode, server under ldap mode, and server under radius mode, it will not display. The key should be a unique set of numbers or letters that identifies the key. The range of valid values is 1 to 33. **Examples** This example shows how to set a key in server under Idap mode: switch-A#**scope security** switch-A /security # **scope ldap** switch-A /security/ldap # **scope server s100** switch-A /security/ldap/server # **set key** Enter the key: Confirm the key: switch-A /security/ldap/server\* # **commit-buffer** switch-A /security/ldap/server #

 $\overline{\phantom{a}}$ 

 $\overline{\phantom{0}}$ 

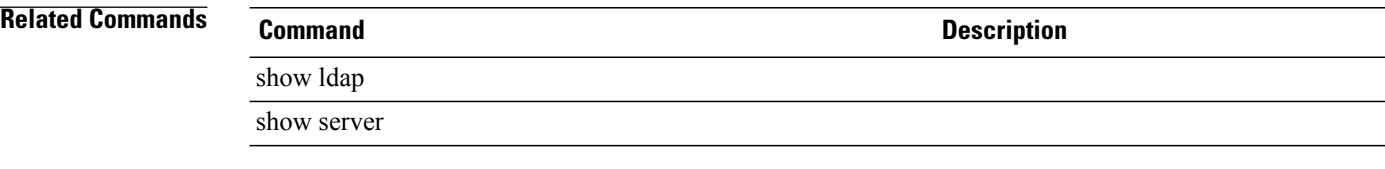

# **set key (extension-key)**

To set up the master extension key, use the **set key** command in extension-key mode.

**set key** *key-name*

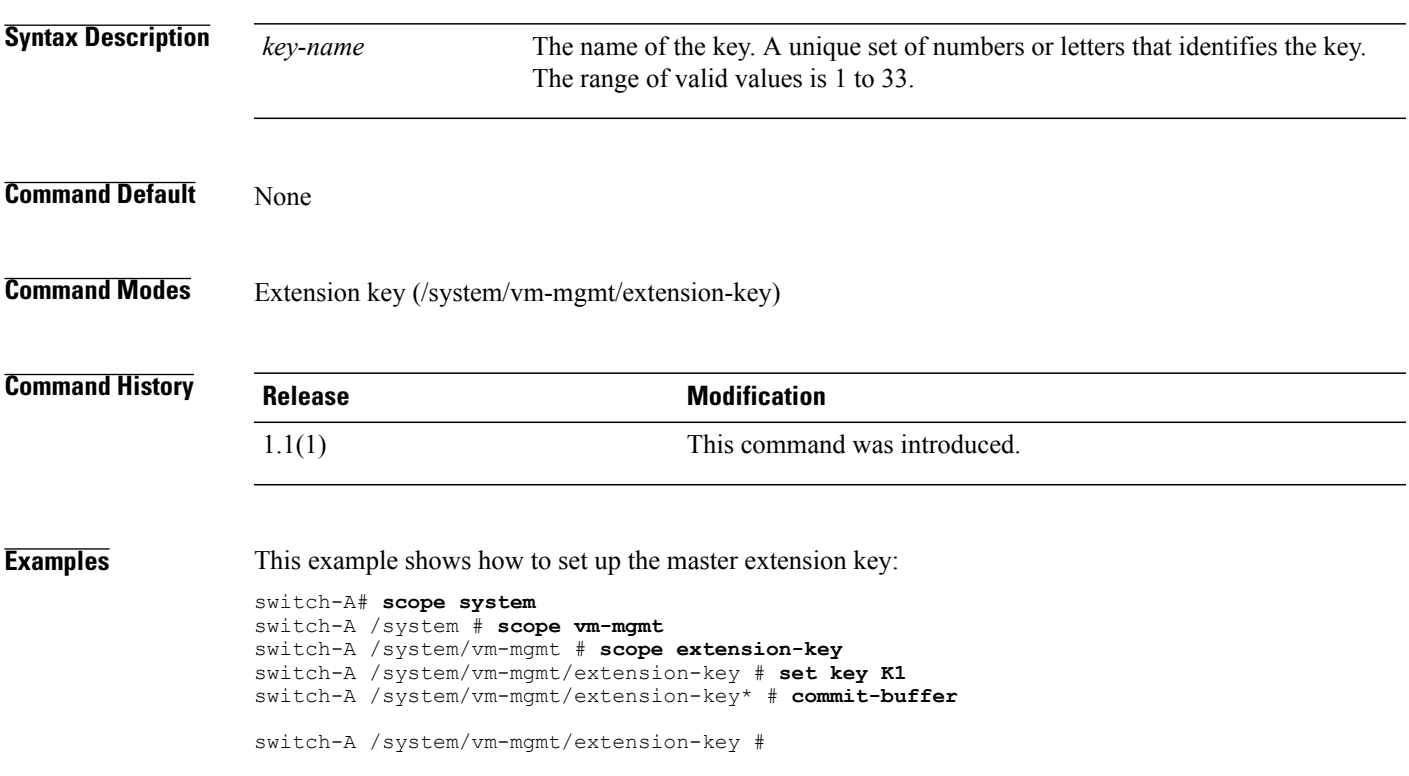

 $\mathbf l$ 

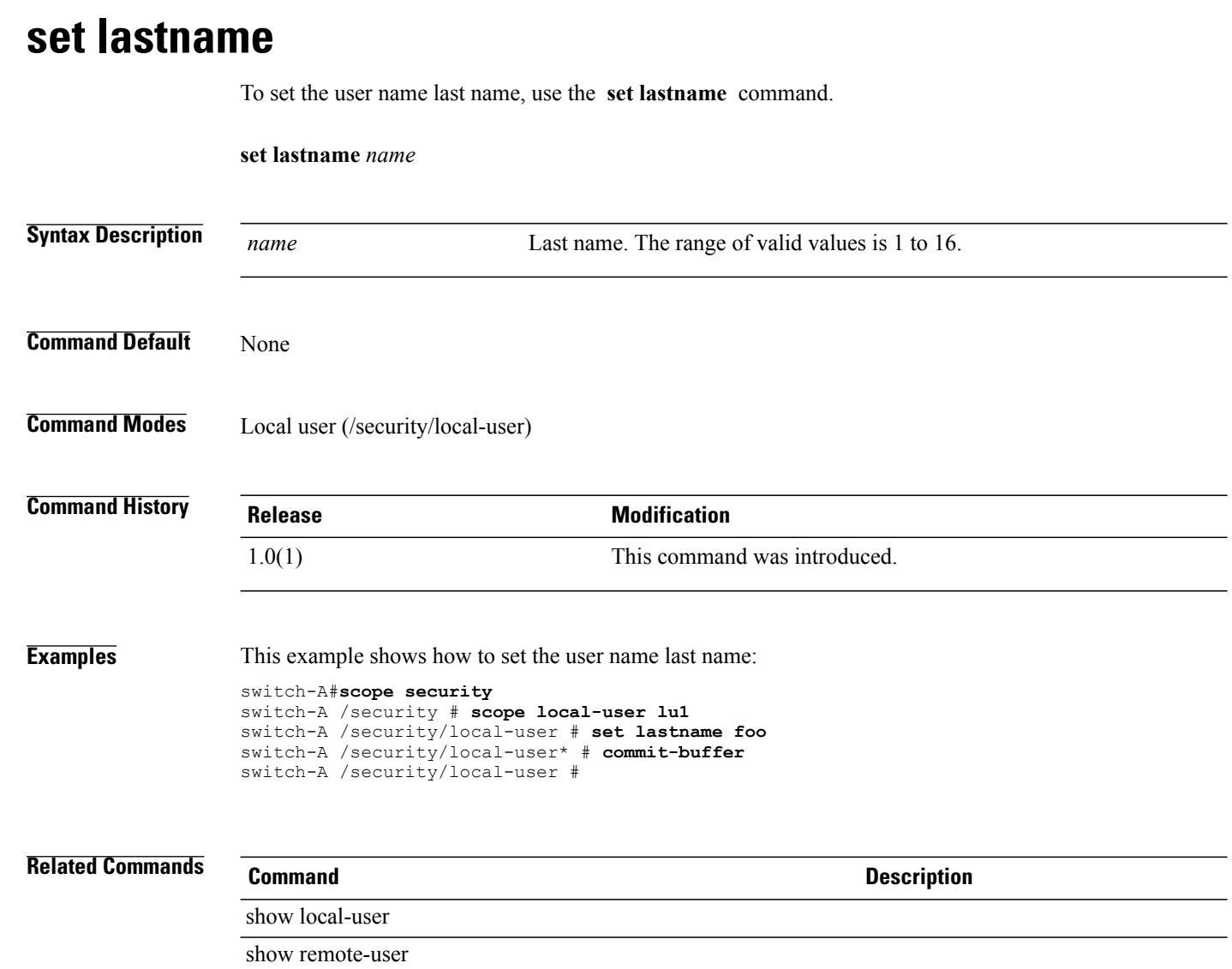

#### **set level**

To filter Call Home messages based on their level of urgency, use the **set level** command.

set level { disaster | fatal | critical | major | minor | warning | notification | normal | debug }

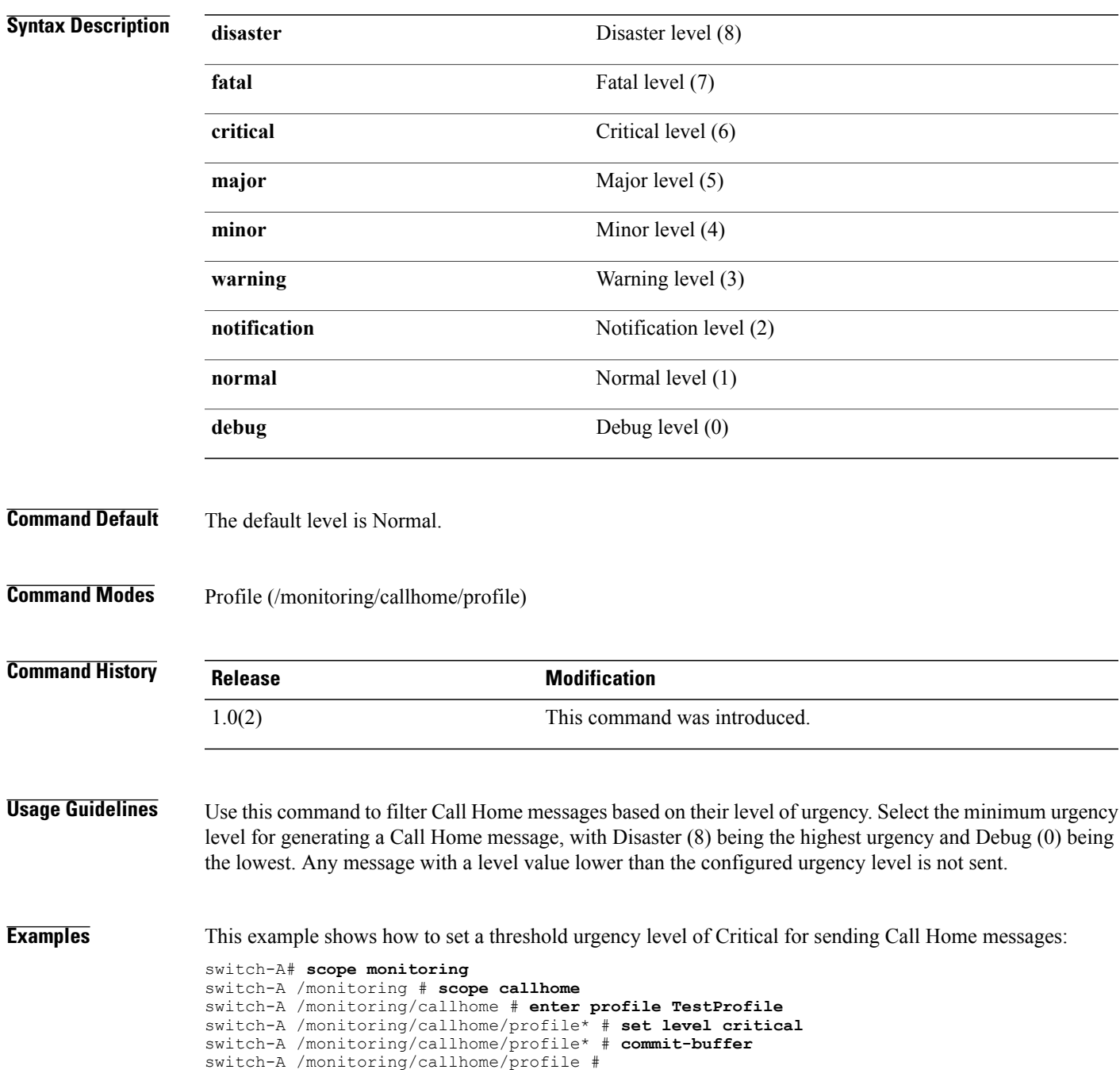

 $\overline{\phantom{a}}$ 

#### **Related Commands Command Description**

show callhome

# **set local-disk-policy**

To set the local disk policy, use the **set local-disk-policy** command.

**set local-disk-policy** *name*

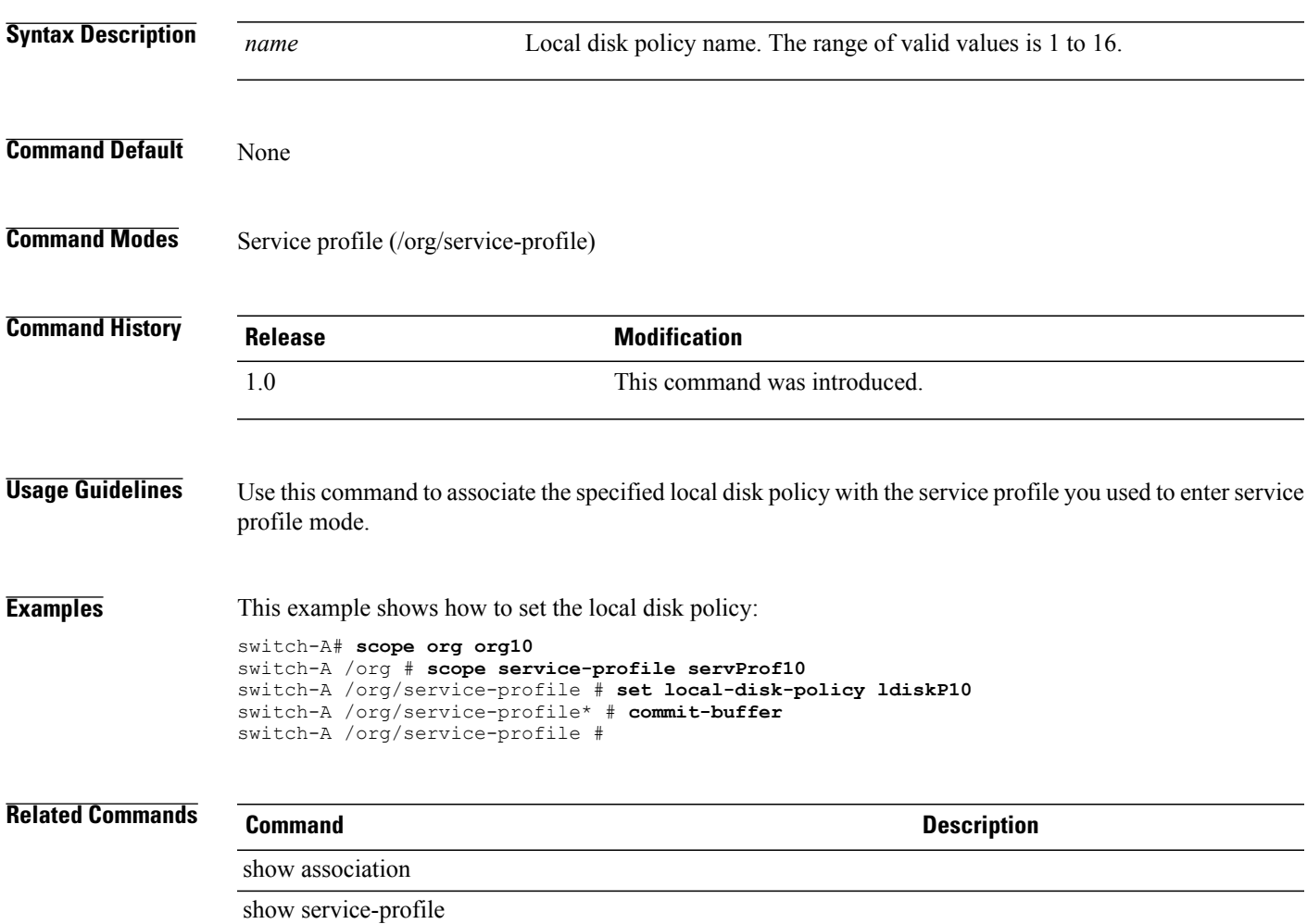

 $\overline{\phantom{a}}$ 

#### **set lun**

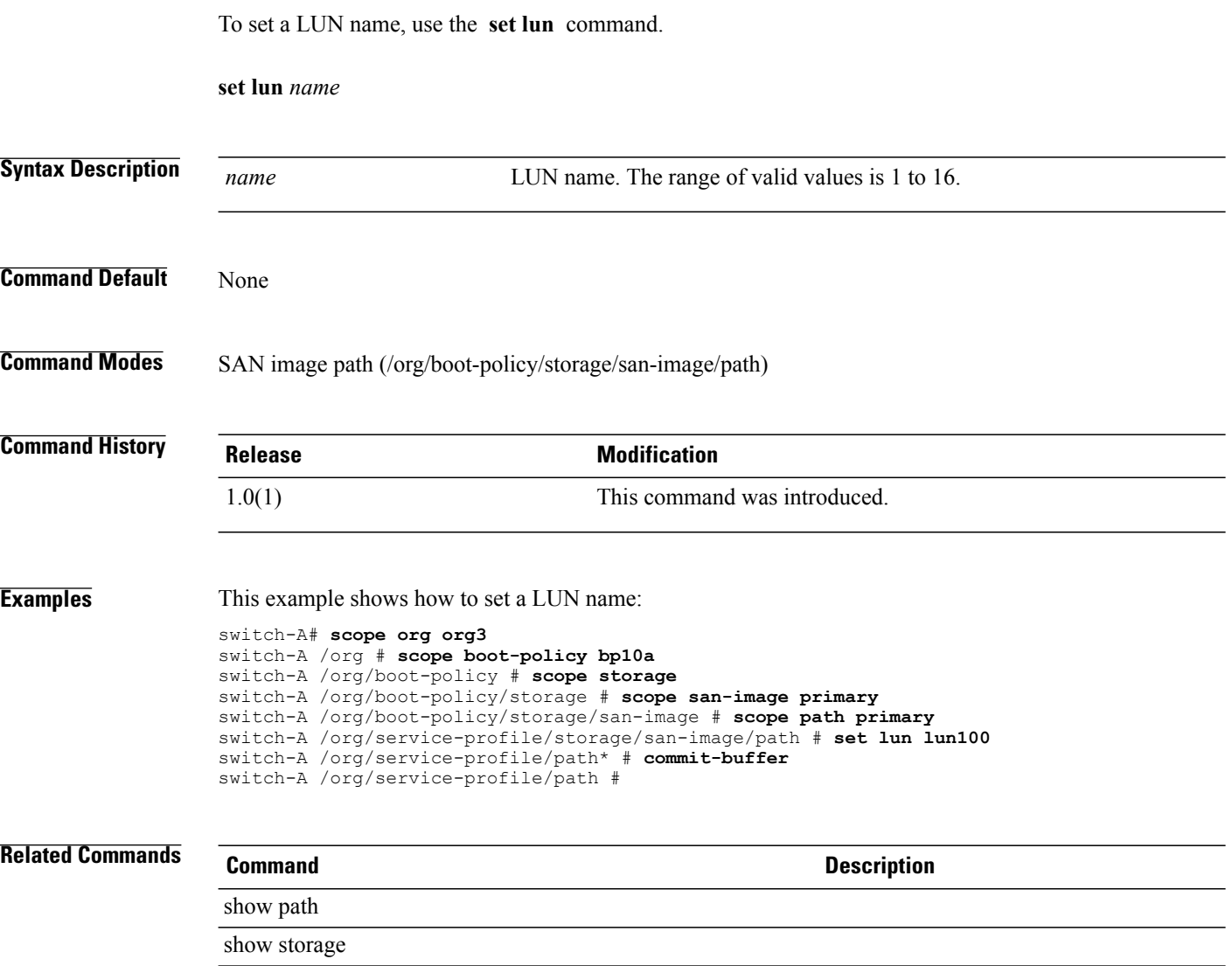

#### **set mac aging**

To set up MAC aging, use the **set mac aging** command.

**set mac-aging** {*number-of-days number-of-hours number -of-minutes number-of-seconds* **| mode-default | never**}

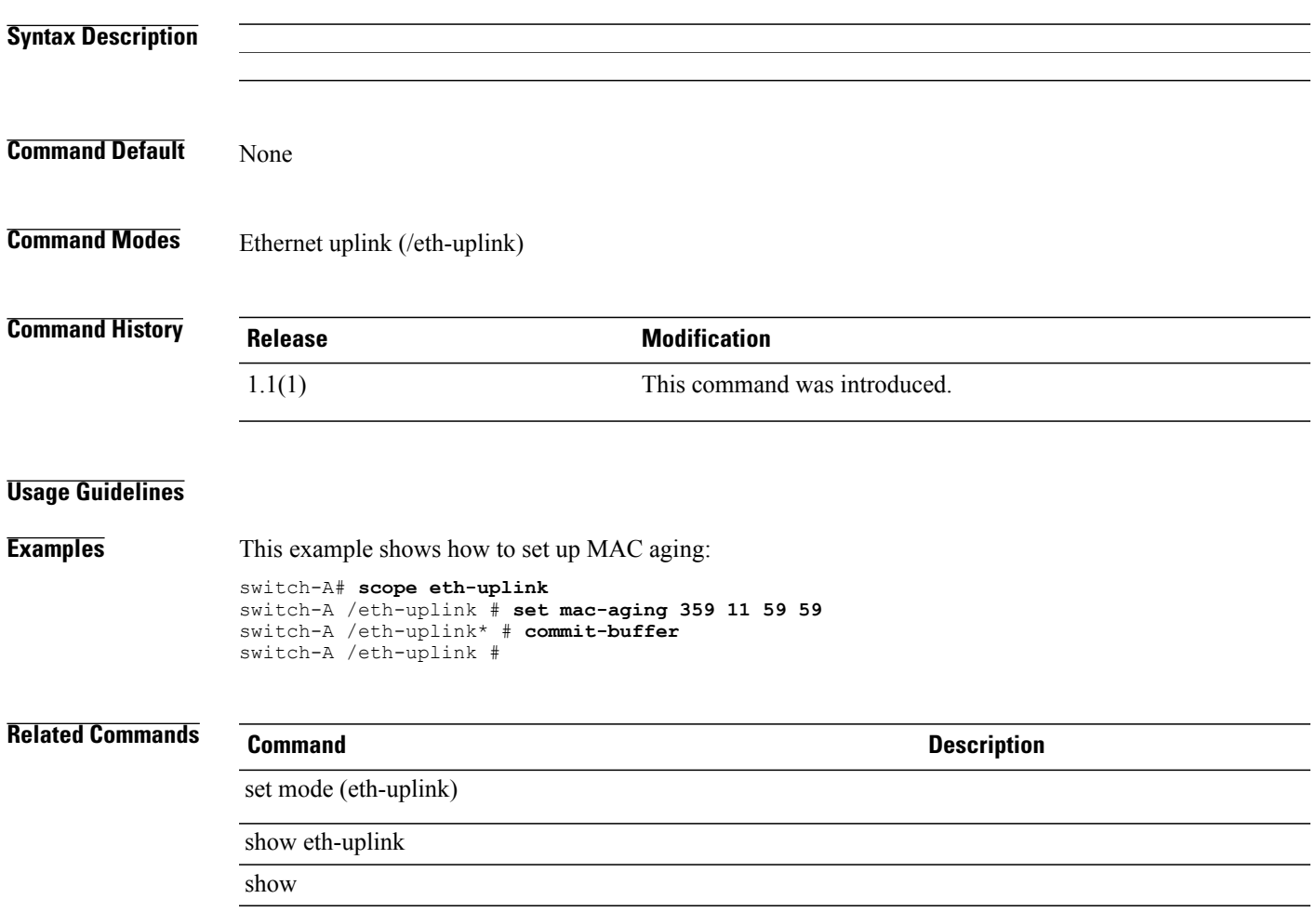

# **set mac-pool**

To specify a pool of MAC addresses for a vNIC template, use the **set mac-pool** command.

**set mac-pool** *mac-pool*

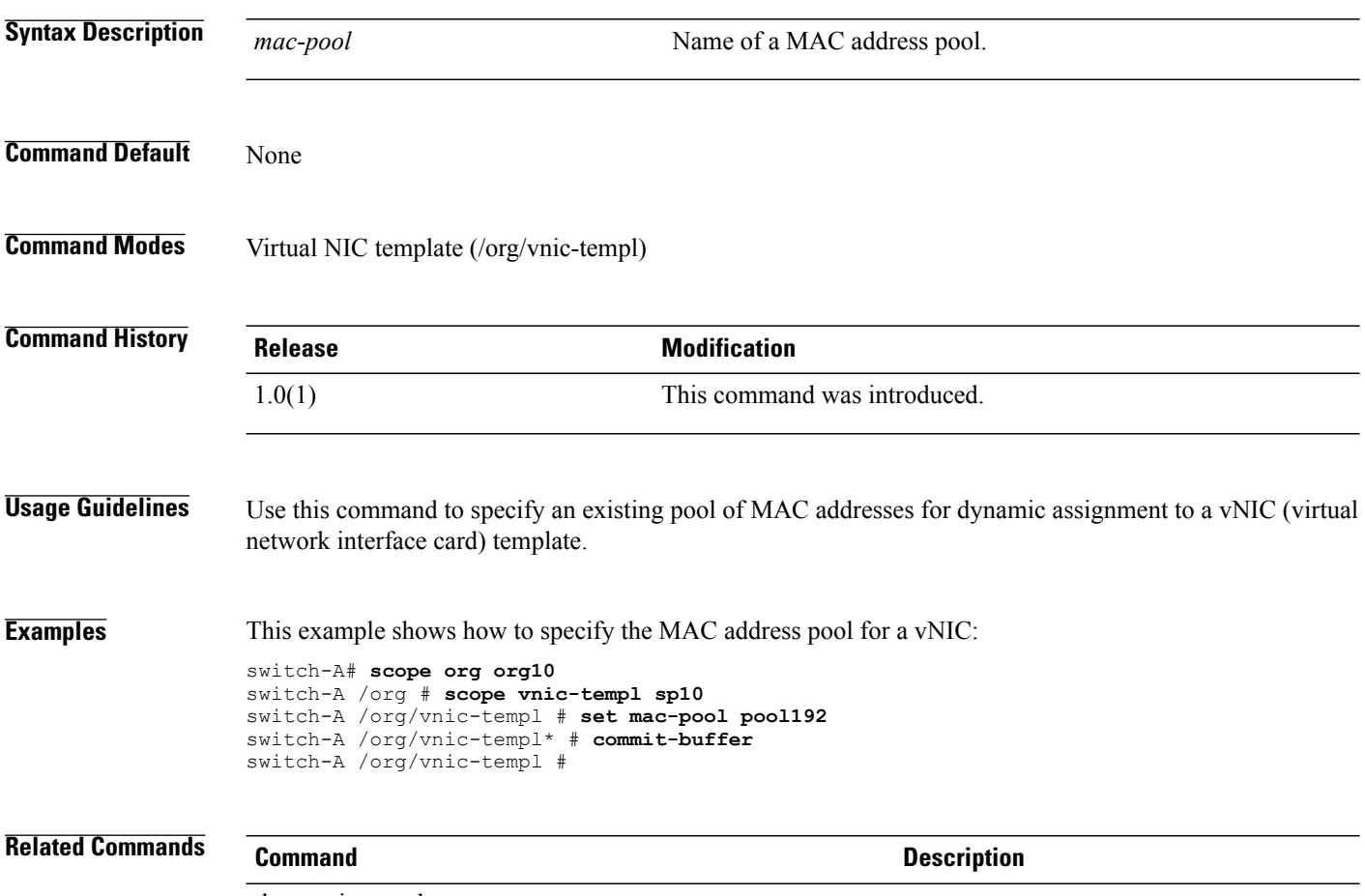

show vnic-templ

# **set maxcap**

To set the maximum capacity, use the **set maxcap** command.

**set maxcap** { *max-cap* **| unspecified** }

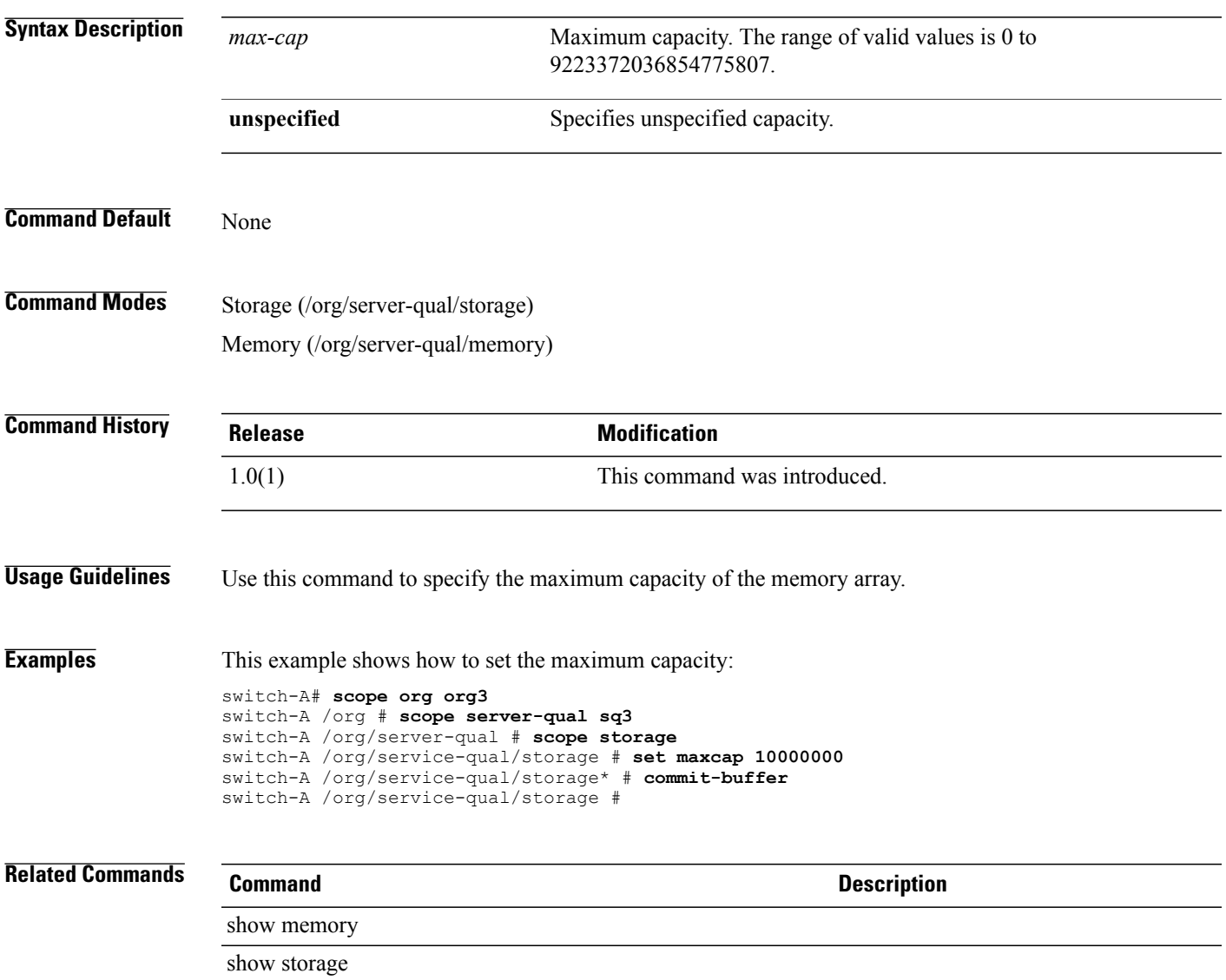

#### **set maxcores**

To set the maximum number of cores, use the **set maxcores** command.

**set maxcores** { *max-cores* **| unspecified** }

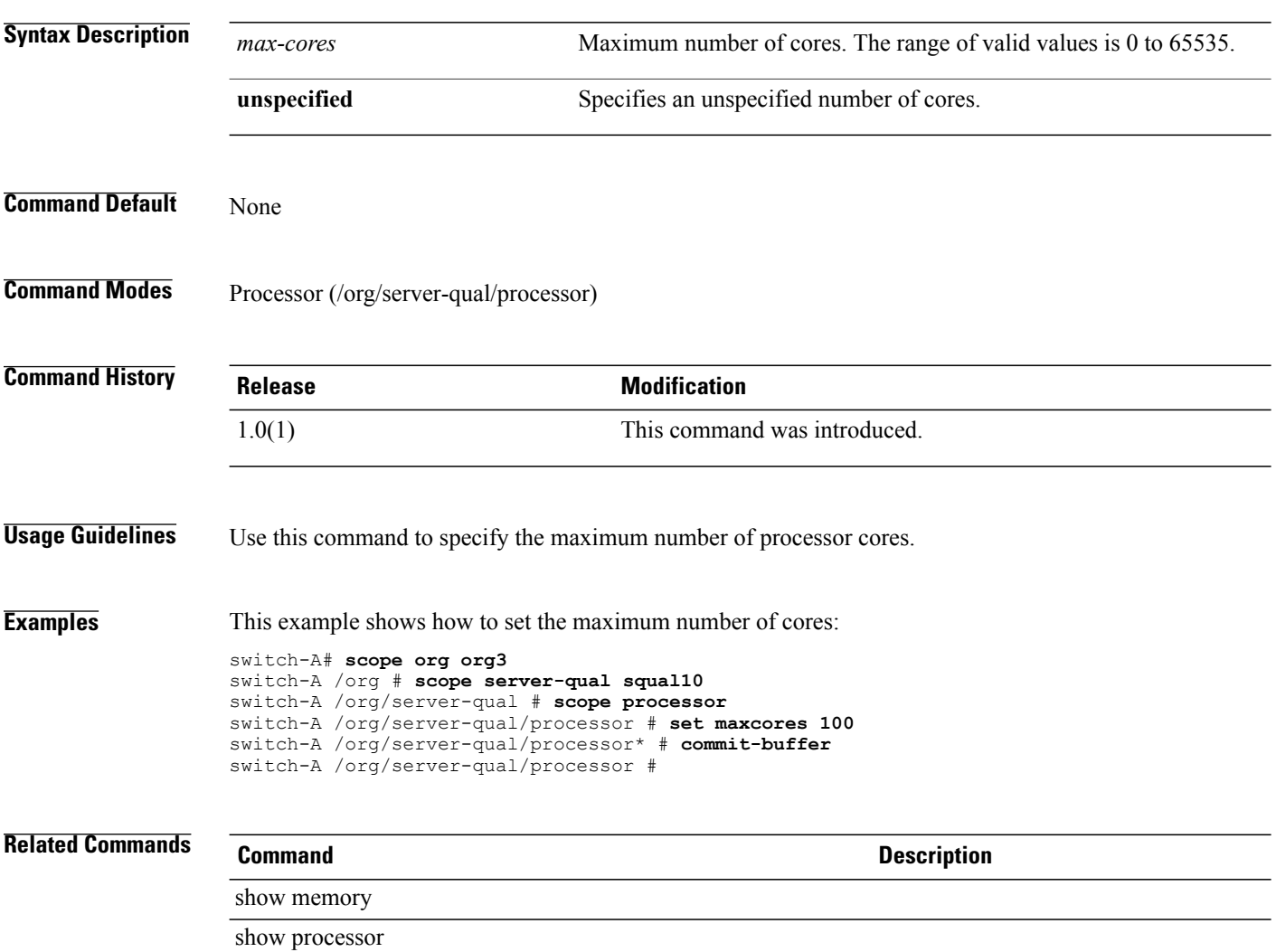

#### **set max-field-size**

To configure the maximum data field size for theFibre Channel interface, use the **set max-field-size** command.

**set max-field-size** *max-field-size*

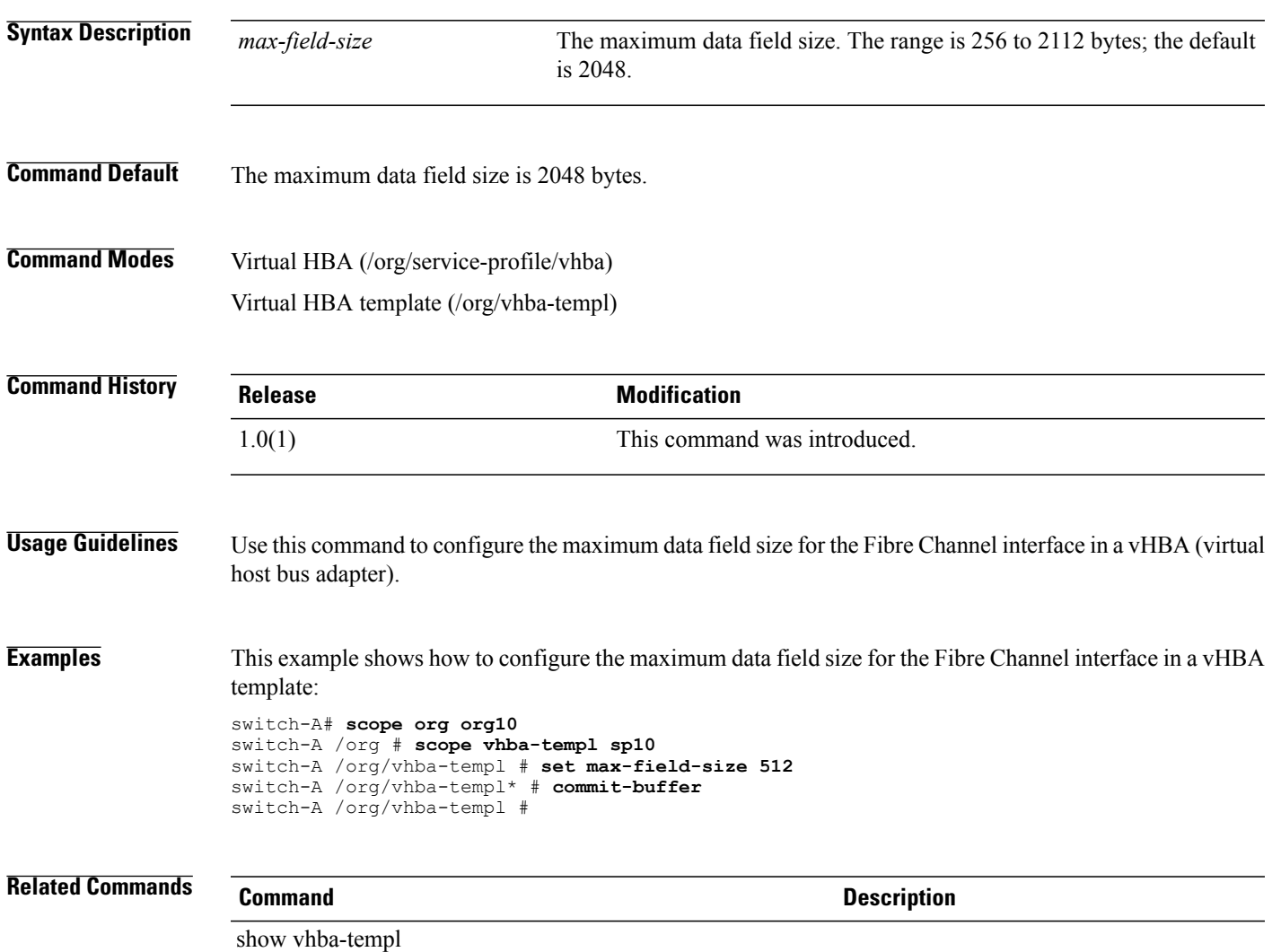

#### **set maximum**

To set the maximum, use the **set maximum** command.

**set maximum** { *maximum* **| unspecified** }

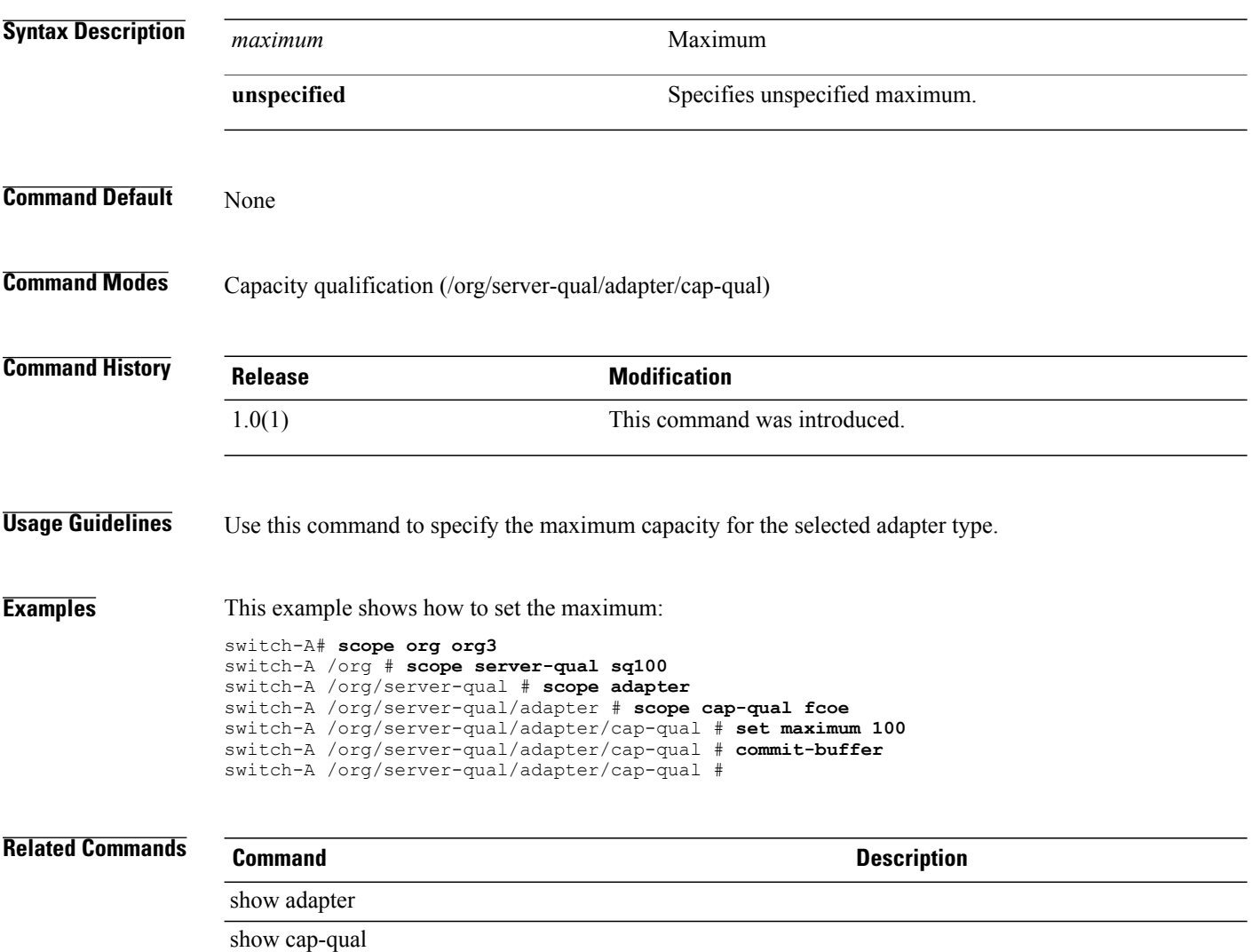
### **set max-ports**

To set the maximum number of ports a port profile can use, use the **set max-ports** command.

**set max-ports** *maximun-number*

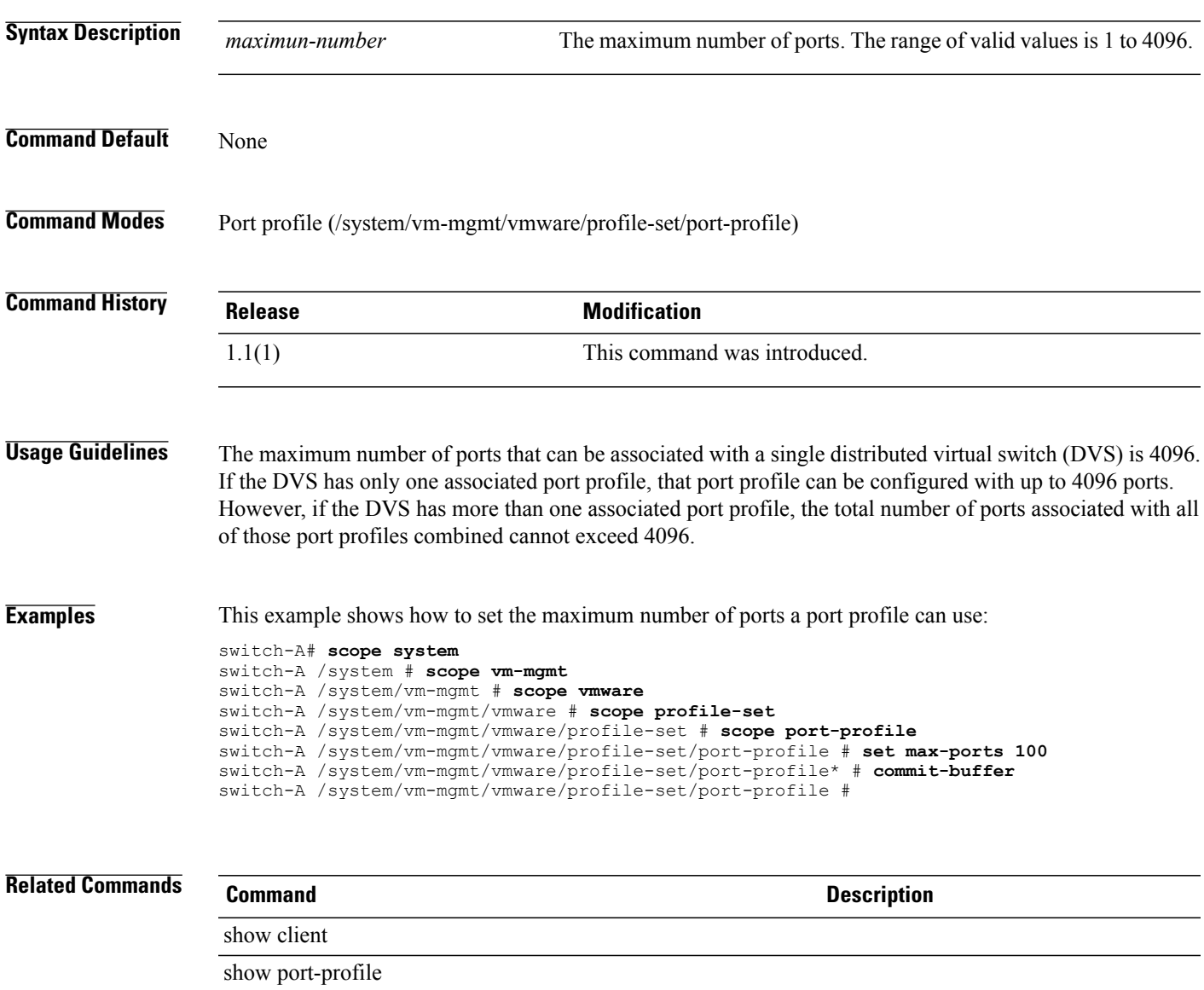

### **set maxprocs**

To set the maximum number of processors, use the **set maxprocs** command.

**set maxprocs** { *maxprocs* **| unspecified** }

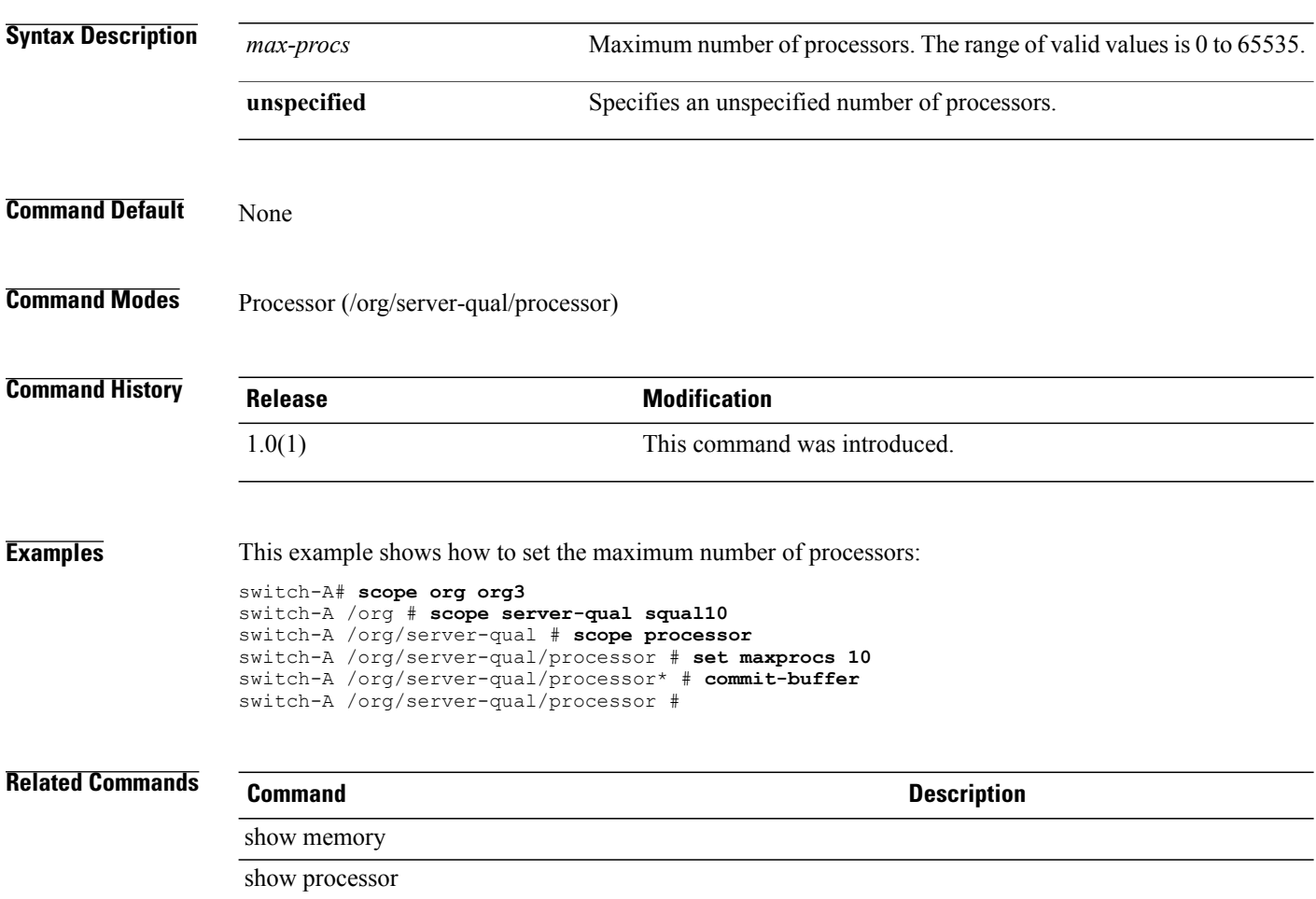

### **set maxsize**

To configure a maximum destination message size for Call Home messages, use the **set maxsize** command.

**set maxsize** *maxsize*

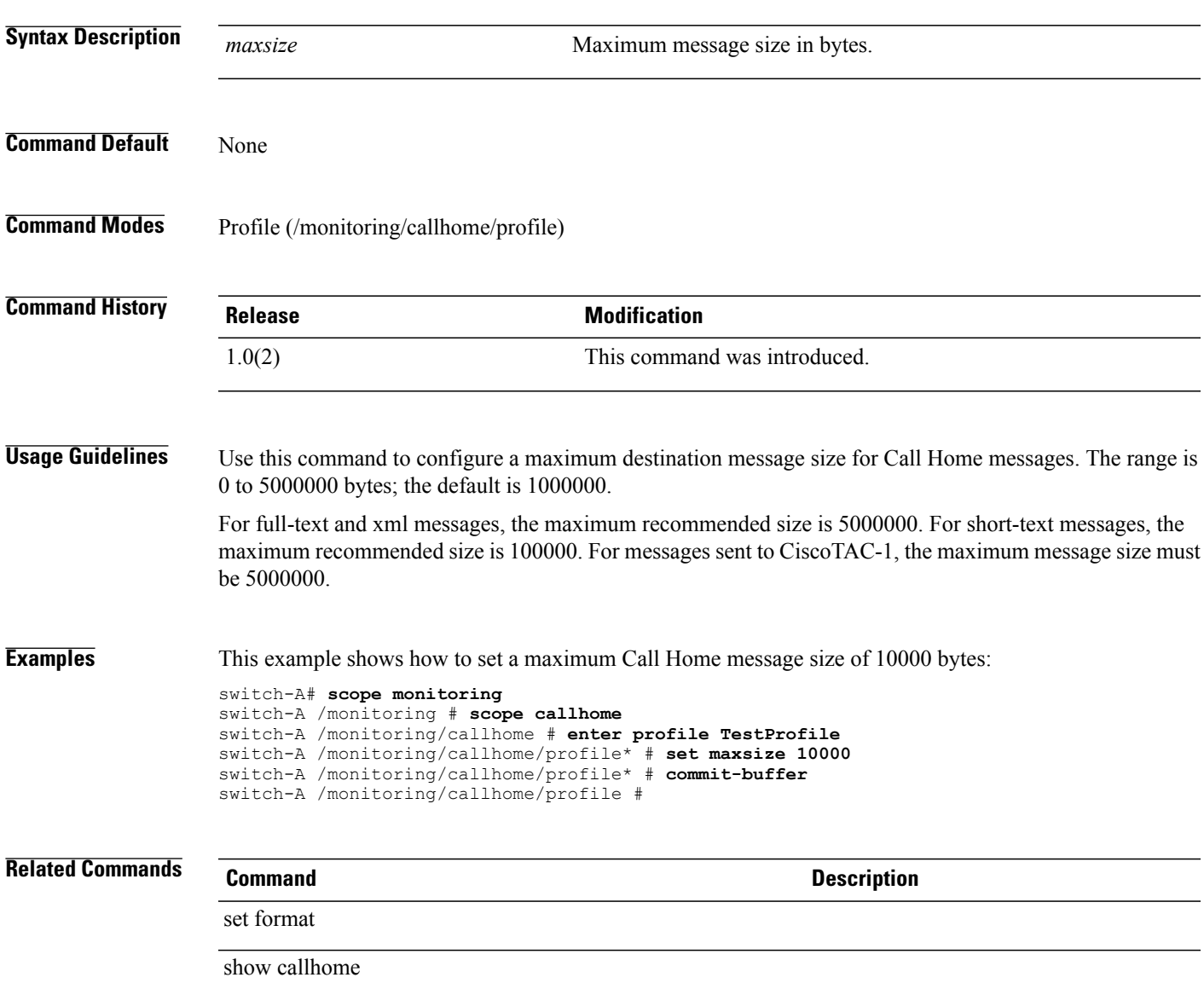

#### **set maxthreads**

To set the maximum number of threads, use the **set maxthreads** command.

**set maxthreads** { *maxthreads* **| unspecified** }

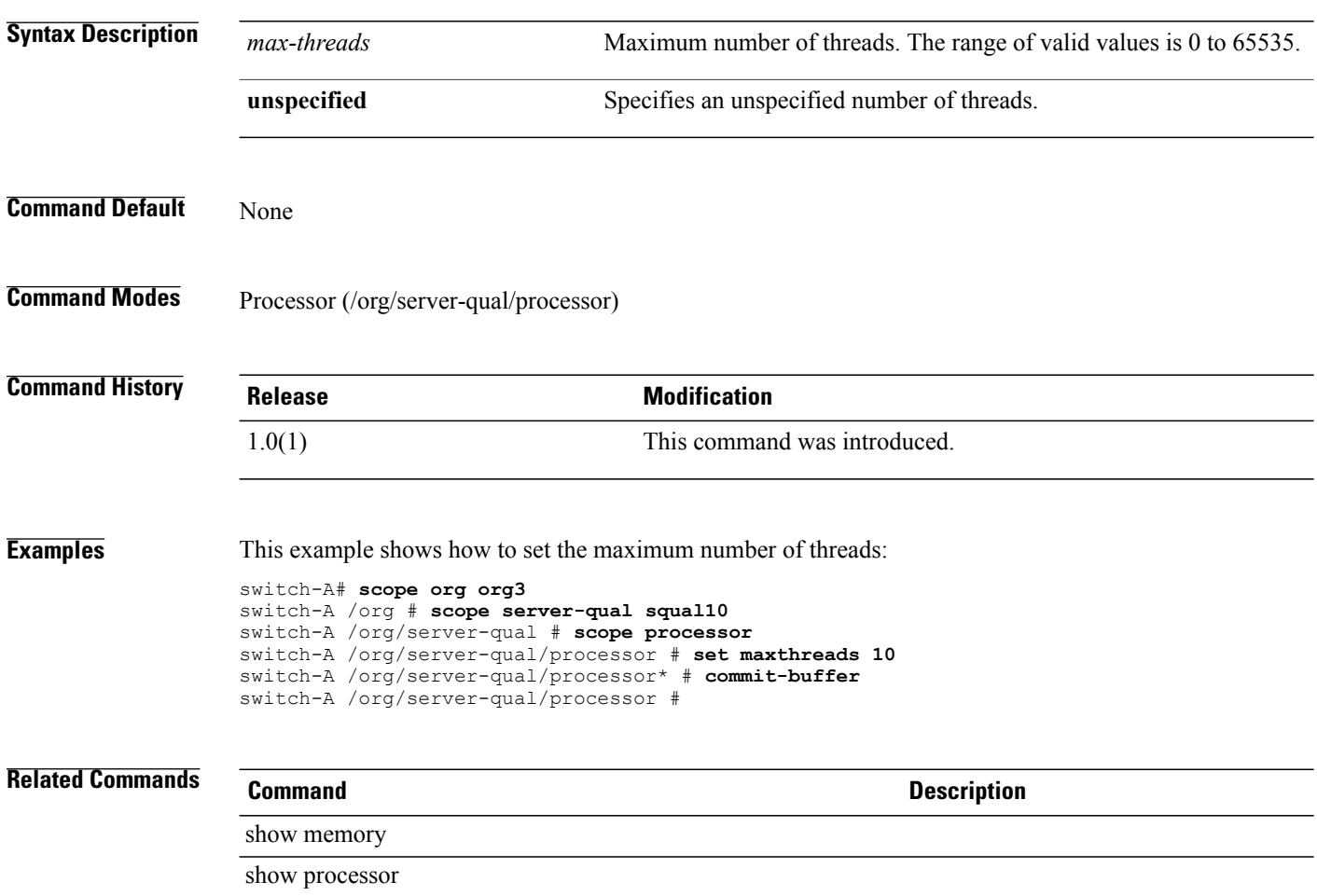

### **set mgmt-fw-policy**

To set the management firmware policy, use the **set mgmt-fw-policy** command.

**set mgmt-fw-policy** *name*

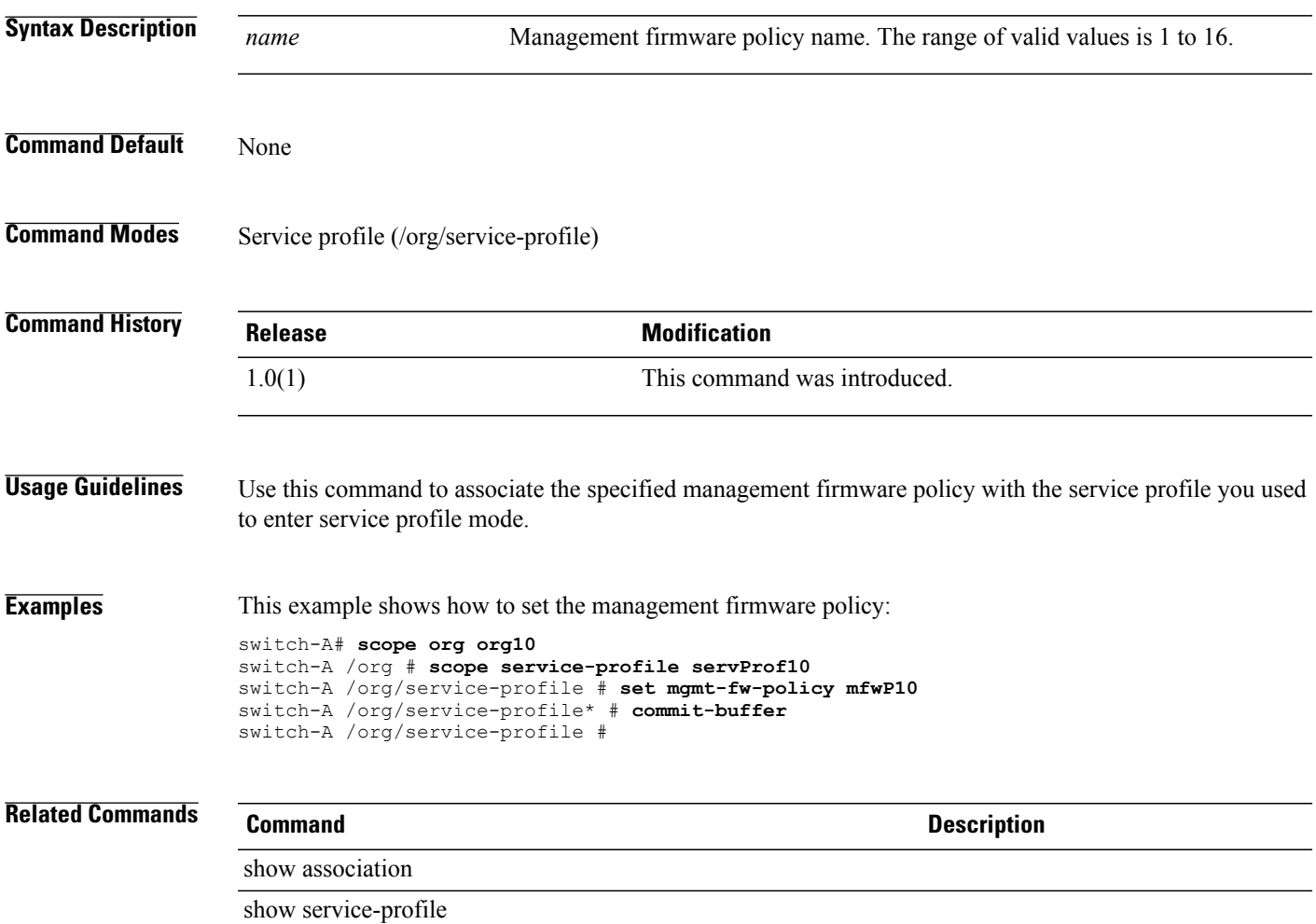

### **set mincap**

To set the minimum capacity, use the **set mincap** command.

**set mincap** { *mincap* **| unspec** }

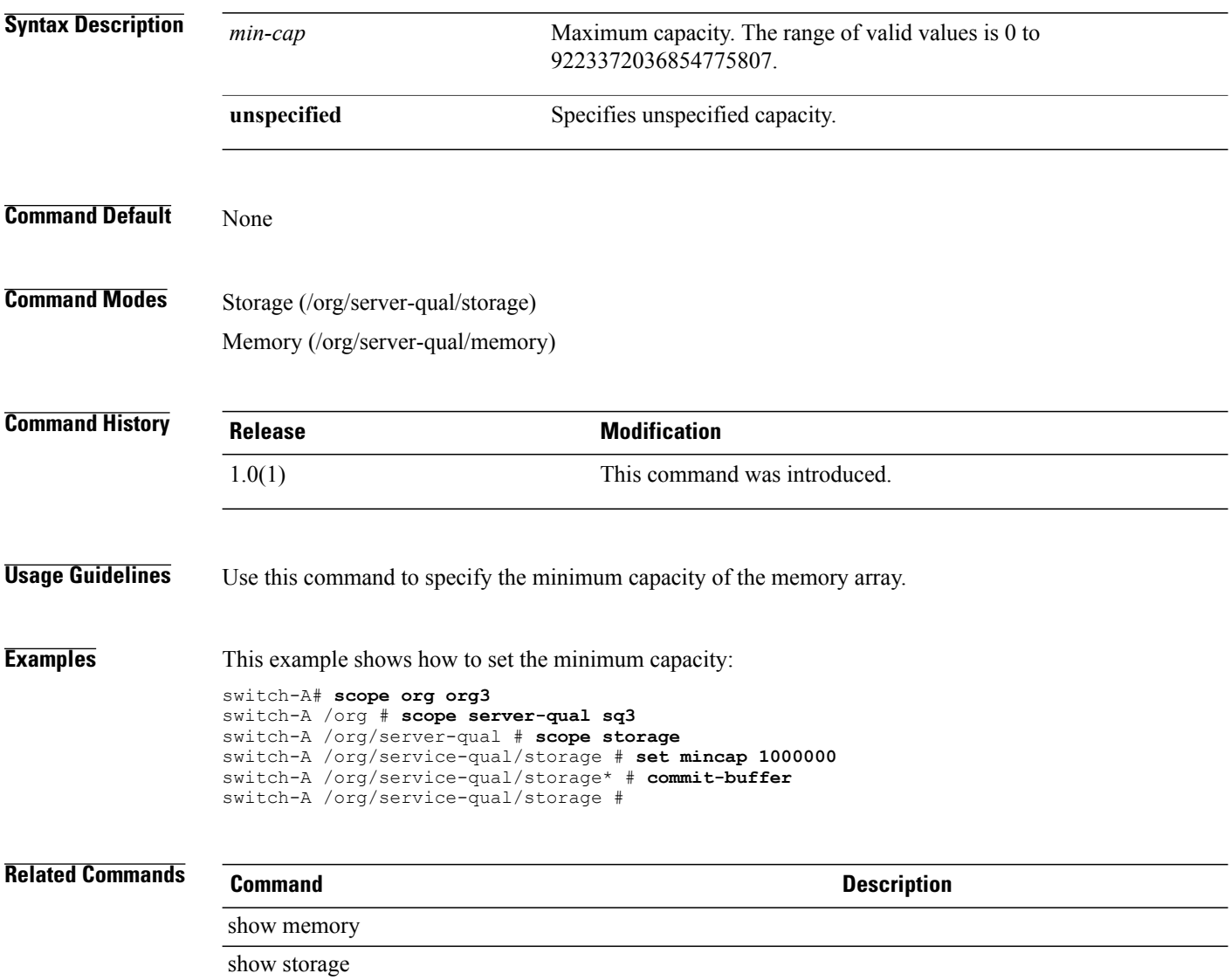

### **set mincores**

To set the minimum number of cores, use the **set mincores** command.

**set mincores** { *mincores* **| unspecified** }

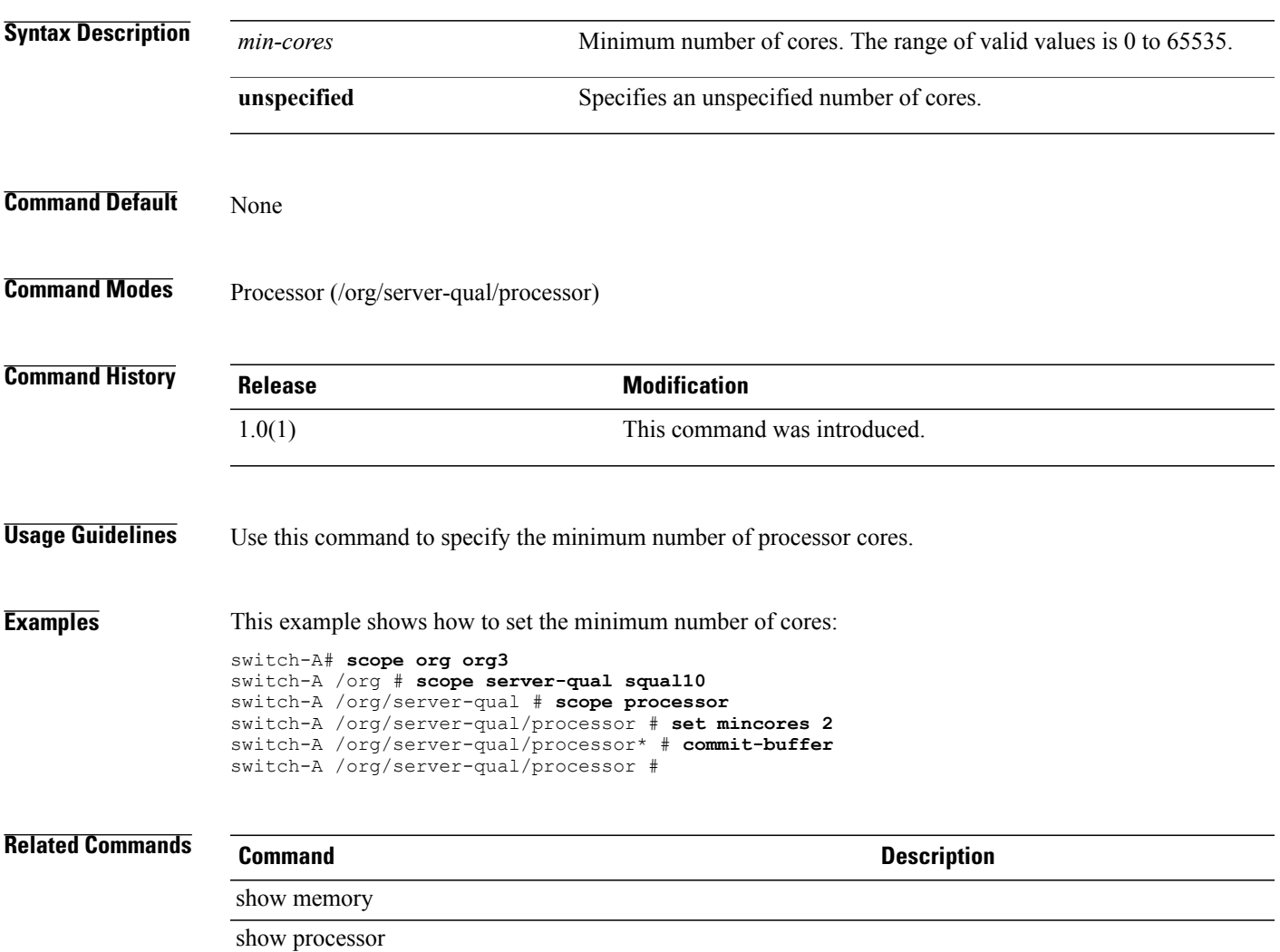

### **set minprocs**

To set the minimum number of processors, use the **set minprocs** command.

**set minprocs** { *min-procs* **| unspecified** }

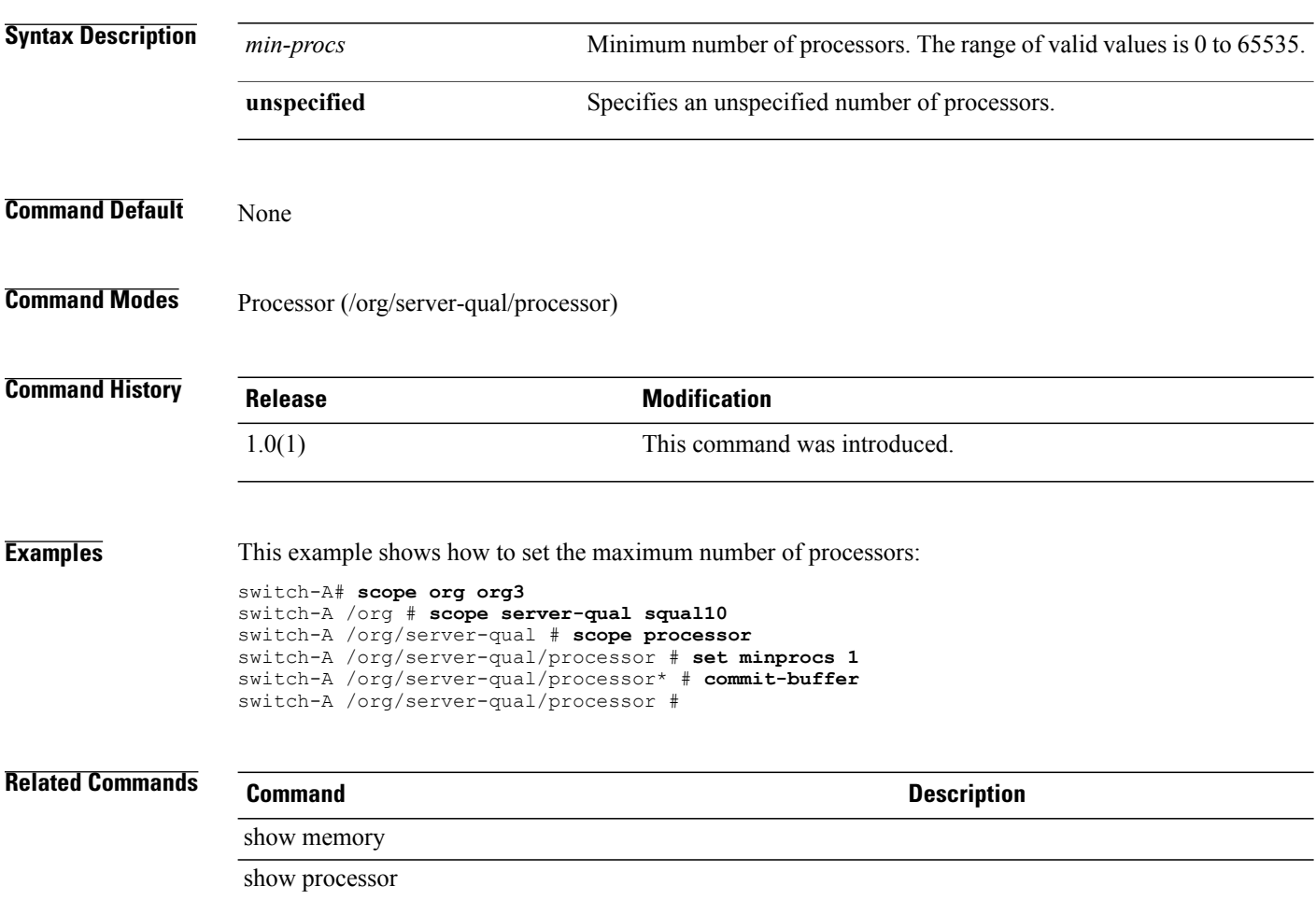

### **set minthreads**

To set the minimum number of threads, use the **set minthreads** command.

**set minthreads** { *min-threads* **| unspecified** }

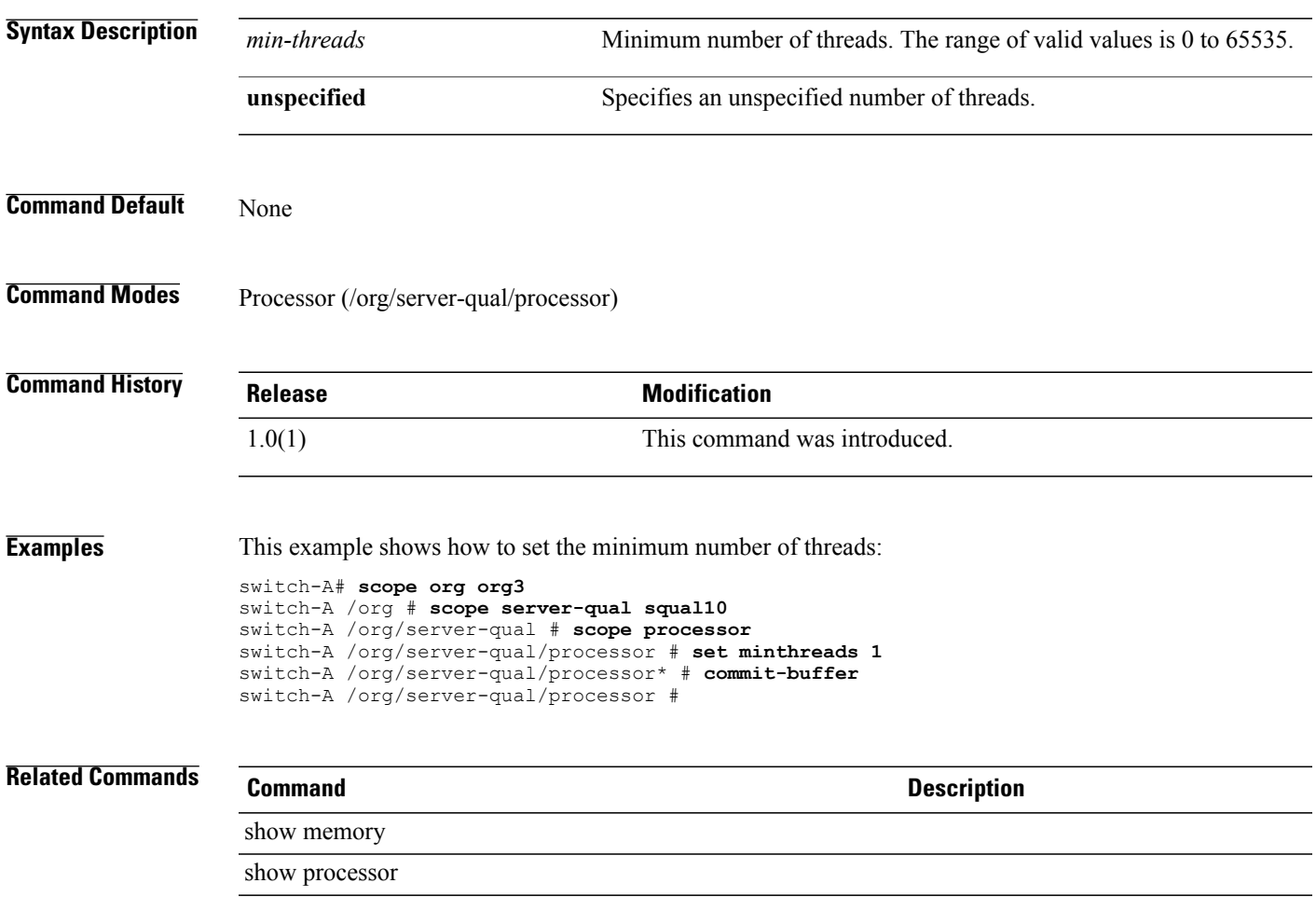

#### **set mode**

To set the mode, use the **set mode** command.

**set mode** { **any-configuration| no-local-storage | no-raid| raid-mirrored | raid-striped** } { **end-host | switch** } { **one-shot | staged** }

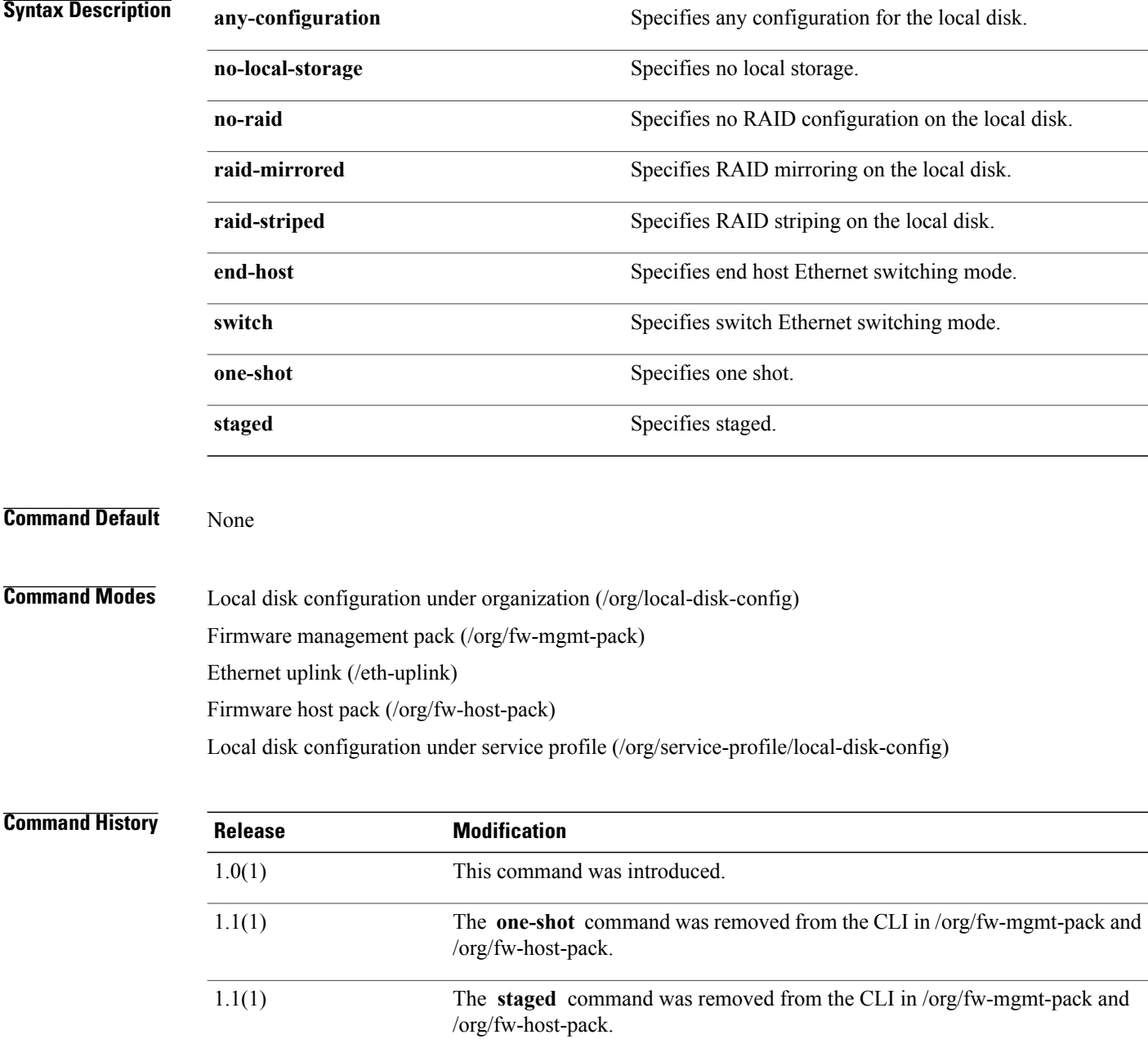

**Usage Guidelines** The disk policy configures any optional SAS local drives that have been installed on a server through the onboard RAID controller of the local drive. This policy enables you to set a local disk mode for all servers that are associated with a service profile that includes the local disk configuration policy. The disk modes include the following:

- Any Configuration—For a server configuration that carries forward the local disk configuration without any changes.
- **No Local Storage**—For a diskless workstation or a SAN only configuration. If you select this option, you cannot associate any service profile which uses this policy with a server that has a local disk.
- **No RAID**—For a server configuration that removes the RAID and leaves the disk MBR and payload unaltered.
- **RAID Mirrored**—For a 2-disk RAID 1 server configuration.
- **RAID Striped**—For a 2-disk RAID 0 server configuration.

You must include this policy in a service profile, and that service profile must be associated with a server for it to take effect.

The Ethernet switching mode determines how the switch behaves as a switching device between the servers. End-host mode allowsthe switch to act as an end host to the network, representing allserver (hosts) connected to it through vNICs and the network. Switch mode is the traditional Ethernet switching mode.

Mode eth-uplink only supports the keywords **end-host** and **switch**.

Modes /org/fw-host-pack and /org/fw-mgmt only support the keywords **one-shot** and **staged**.

Modes /org/service-profile/local-disk-config and /org/local-disk-config only support the keywords **any-configuration**, **no-local-storage**, **no-raid**, **raid-mirrored**, and **raid-striped**.

**Examples** This example shows how to set the mode:

switch-A# **scope eth-uplink** switch-A /eth-uplink # **set mode switch** switch-A /eth-uplink\* # **commit-buffer** switch-A /eth-uplink #

#### **set module**

To specify the management logging threshold for a specific module, use the **set module** command.

set module module-name { crit | major| minor| warn| info| debug4 | debug3 | debug2 | debug1 | debug0 }

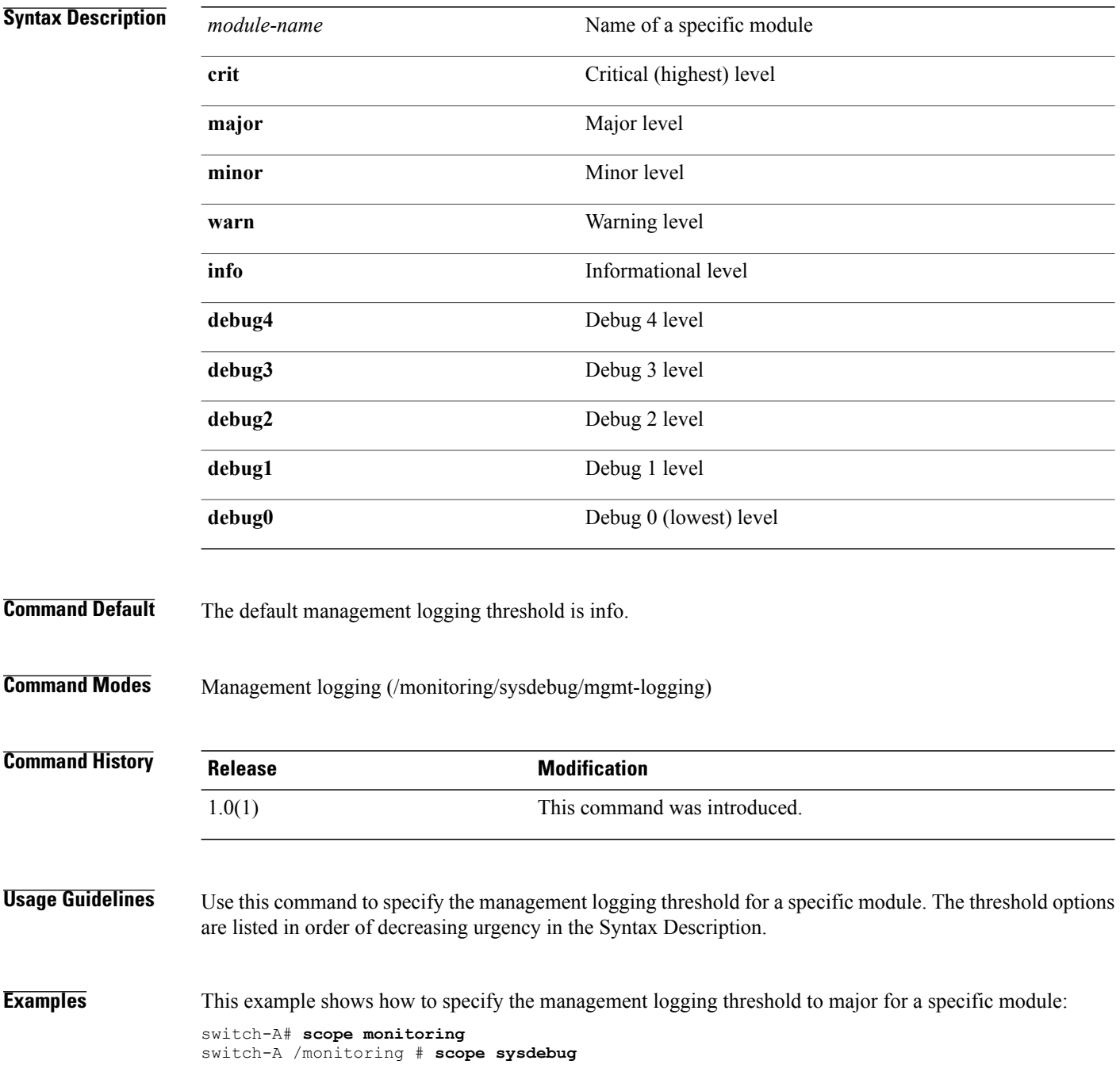

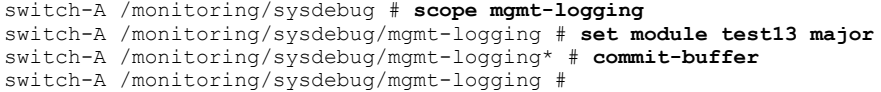

**Related Commands Command Description**

show (mgmt-logging)

#### **set modulus**

To select the key length in a keyring, use the **set modulus** command.

#### **set modulus** { **mod1024 | mod1536 | mod2048 | mod512** }

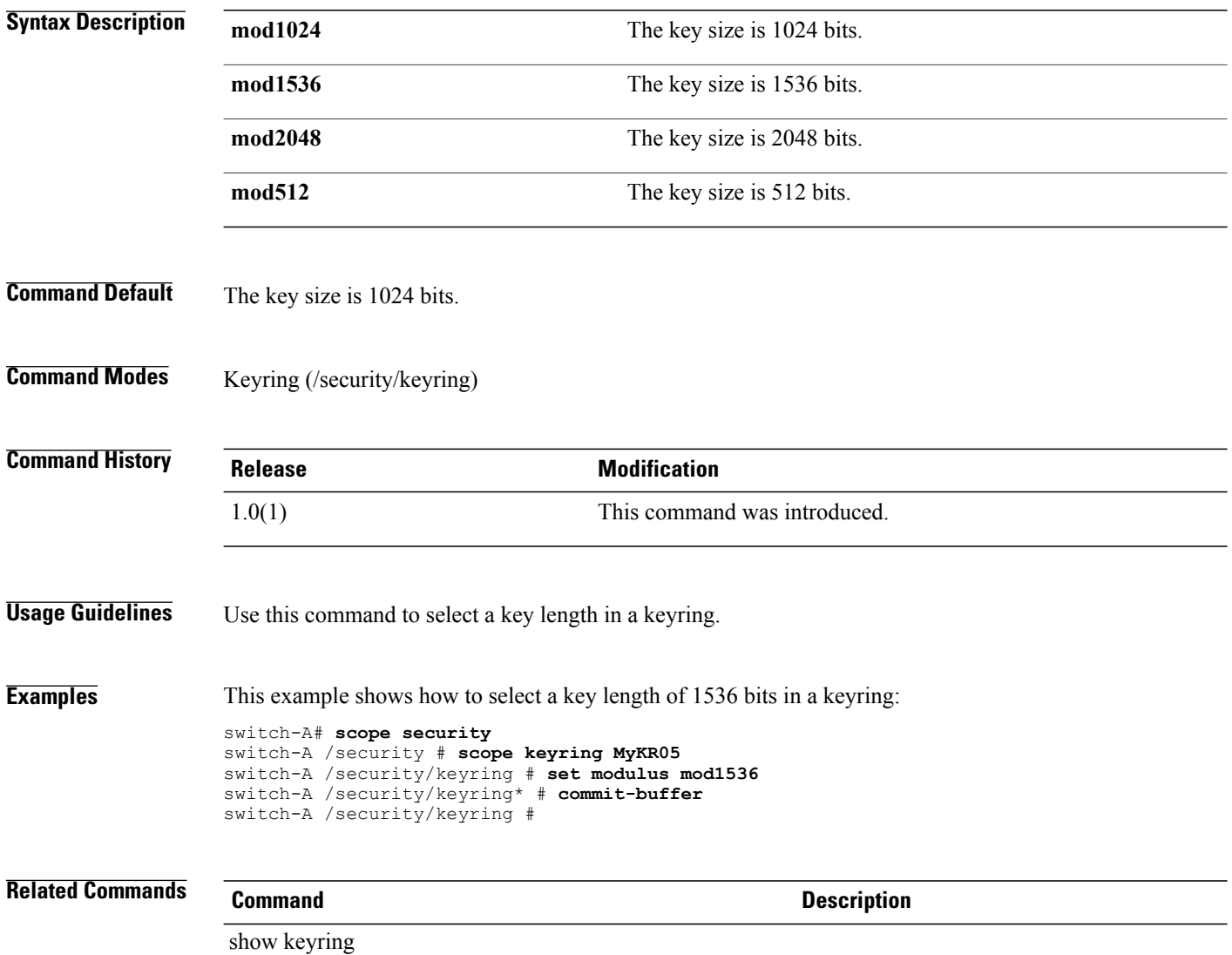

#### **set mtu**

To set an Maximum Transmission Unit (MTU), use the **set mtu** command.

**set mtu** { *mtu* **| fc | normal** }

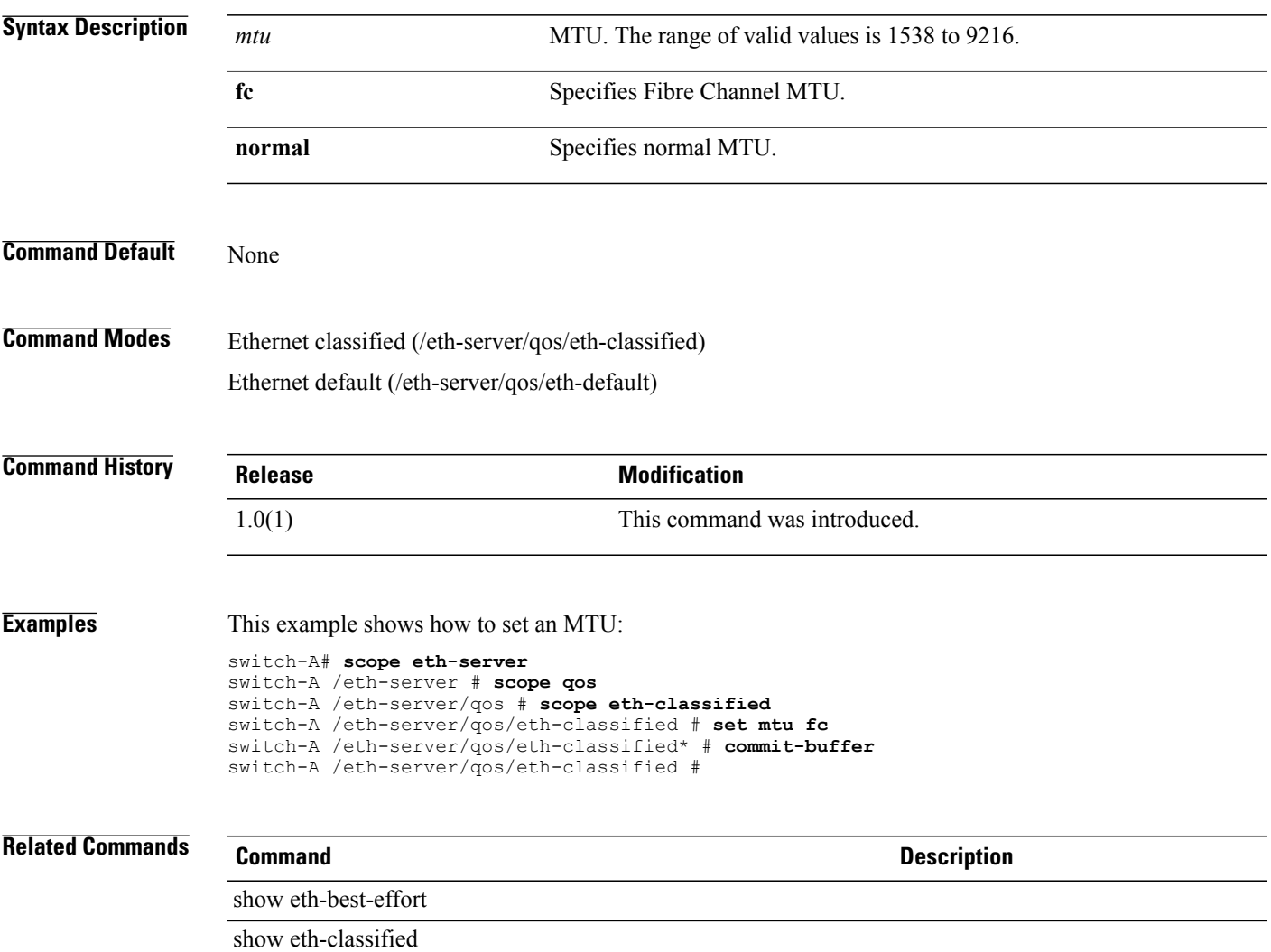

### **set mtu (eth-best-effort)**

To set the MTU (Maximum Transmission Unit), use the **set mtu** command in eth-best-effort mode.

**set mtu** { *mtu* **| fc | normal** }

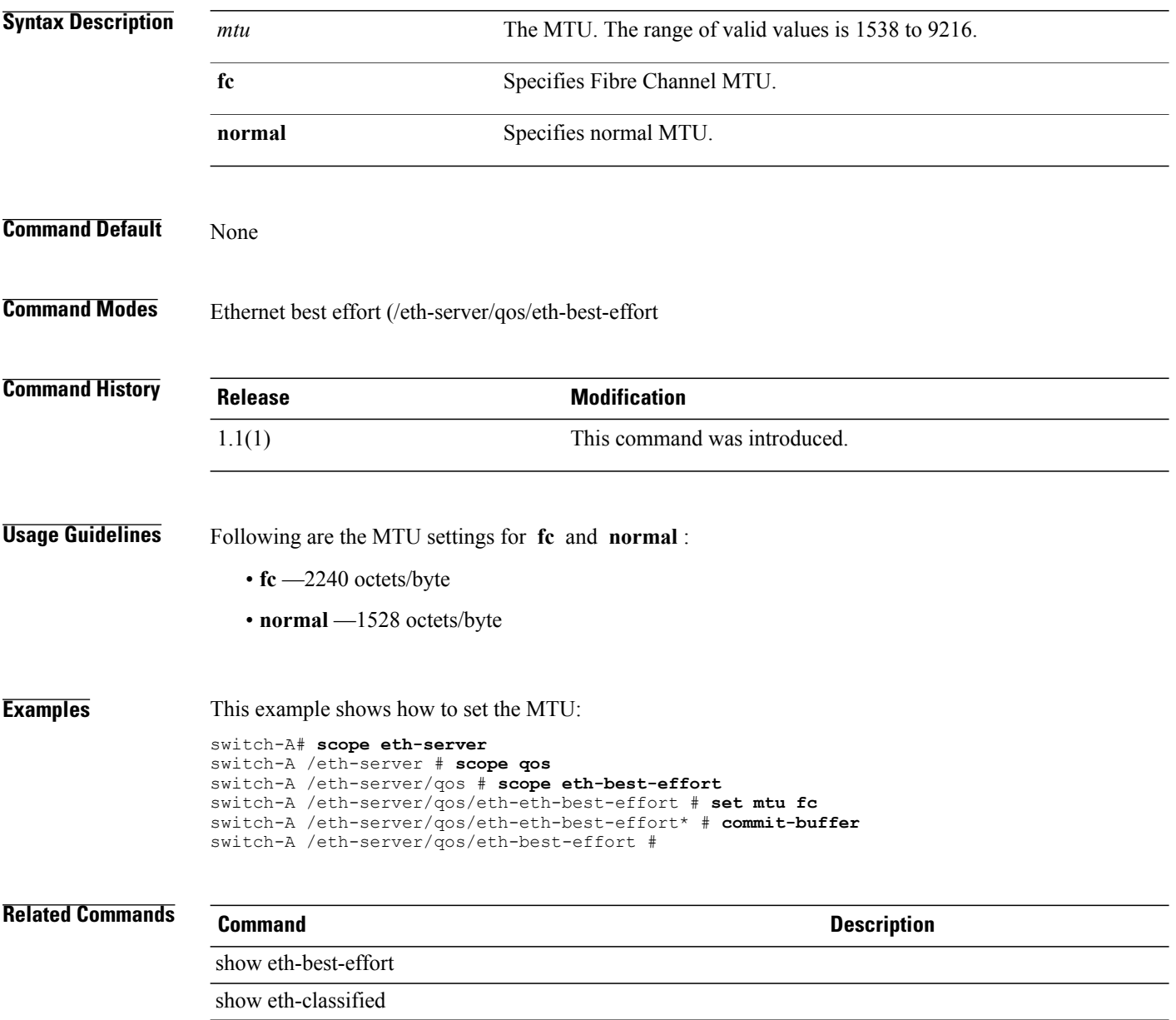

### **set mtu (vnic)**

To set the MTU of a vNIC, use the **set mtu** command.

**set mtu** *mtu*

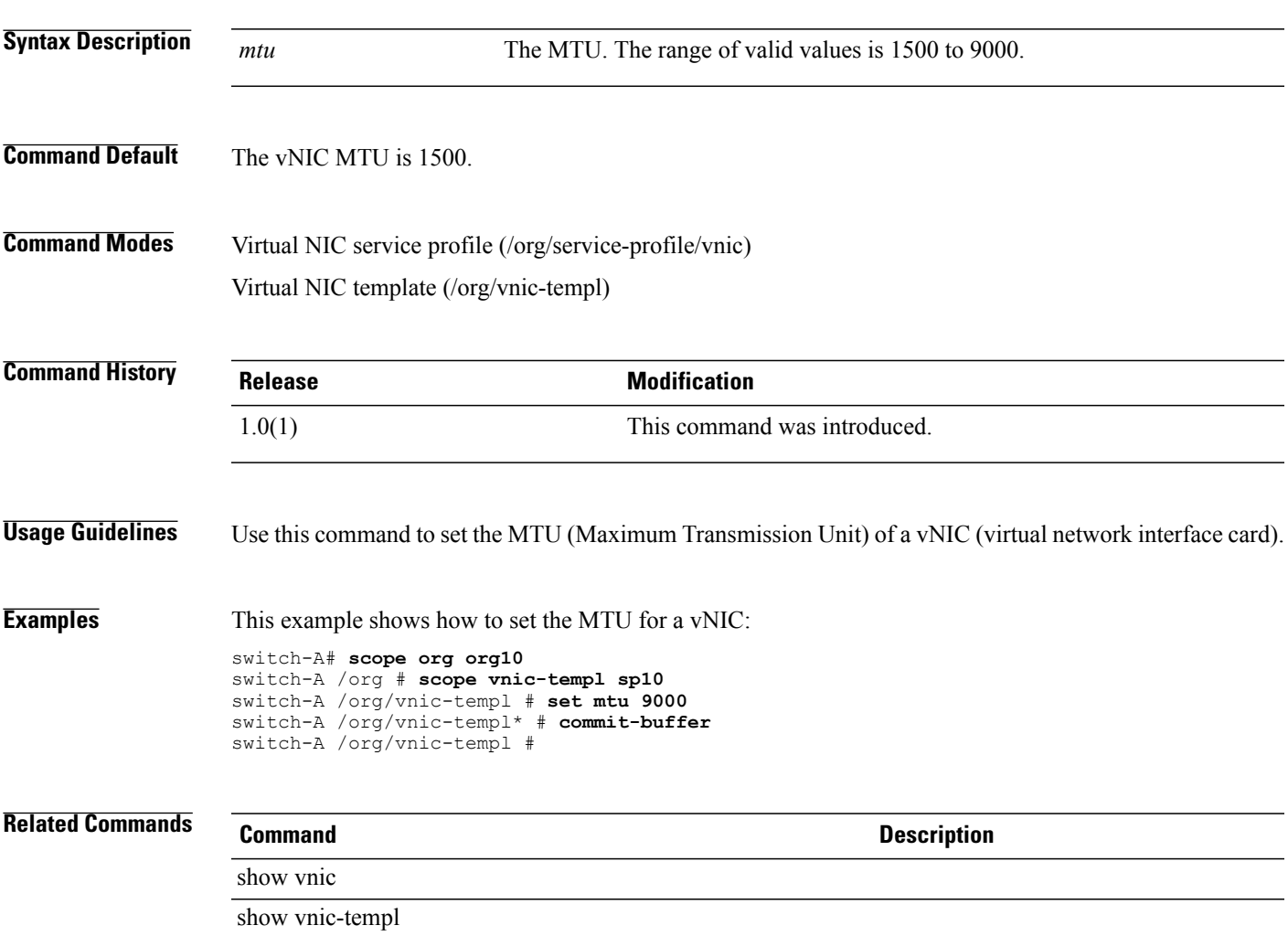

### **set multicast-optimize**

To optimize the class for sending multicast packets, use the **set multicast-optimize** command.

**set multicast-optimize** { **no | yes** }

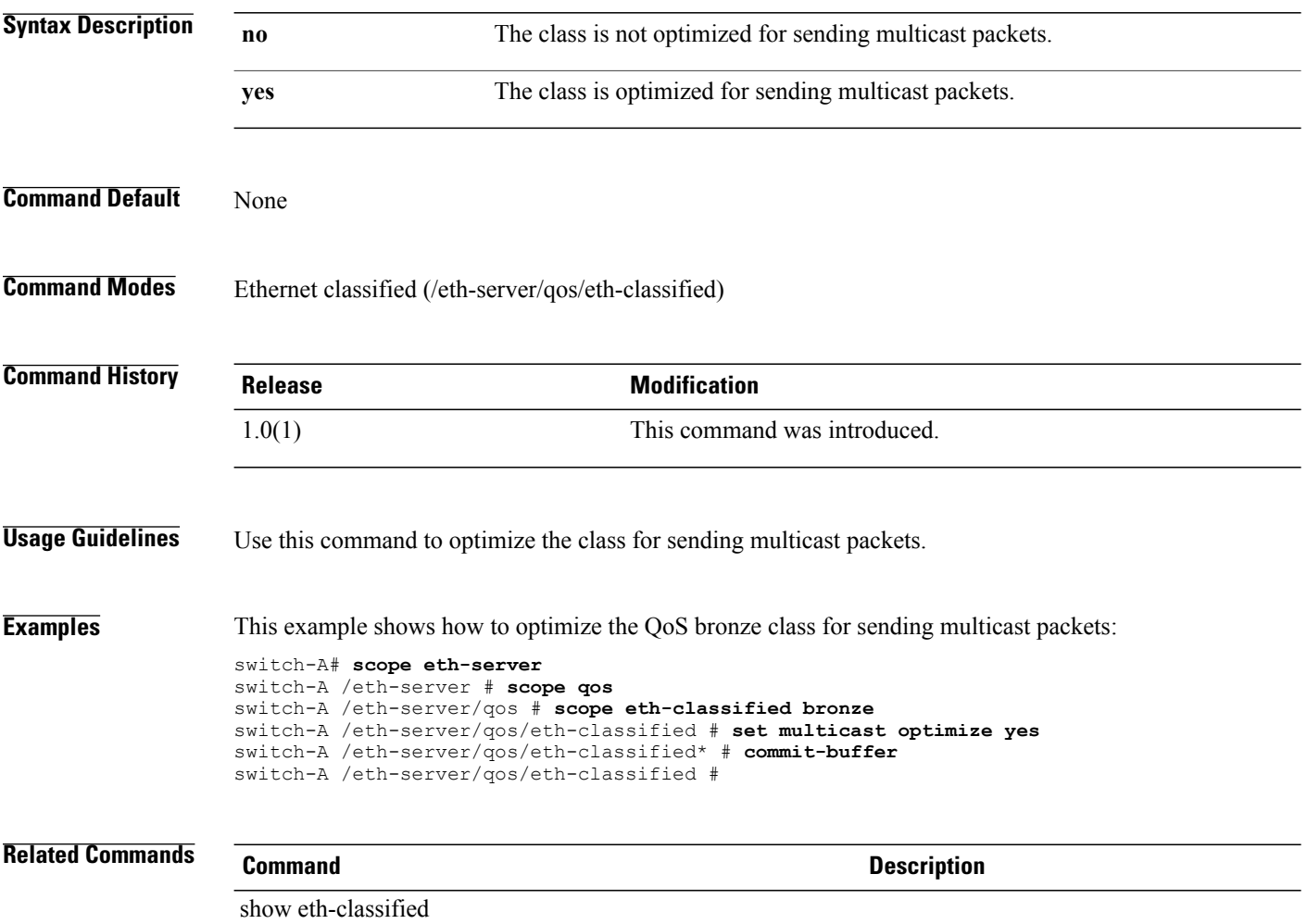

#### **set name**

To set name, use the **set name** command.

**set name** *name*

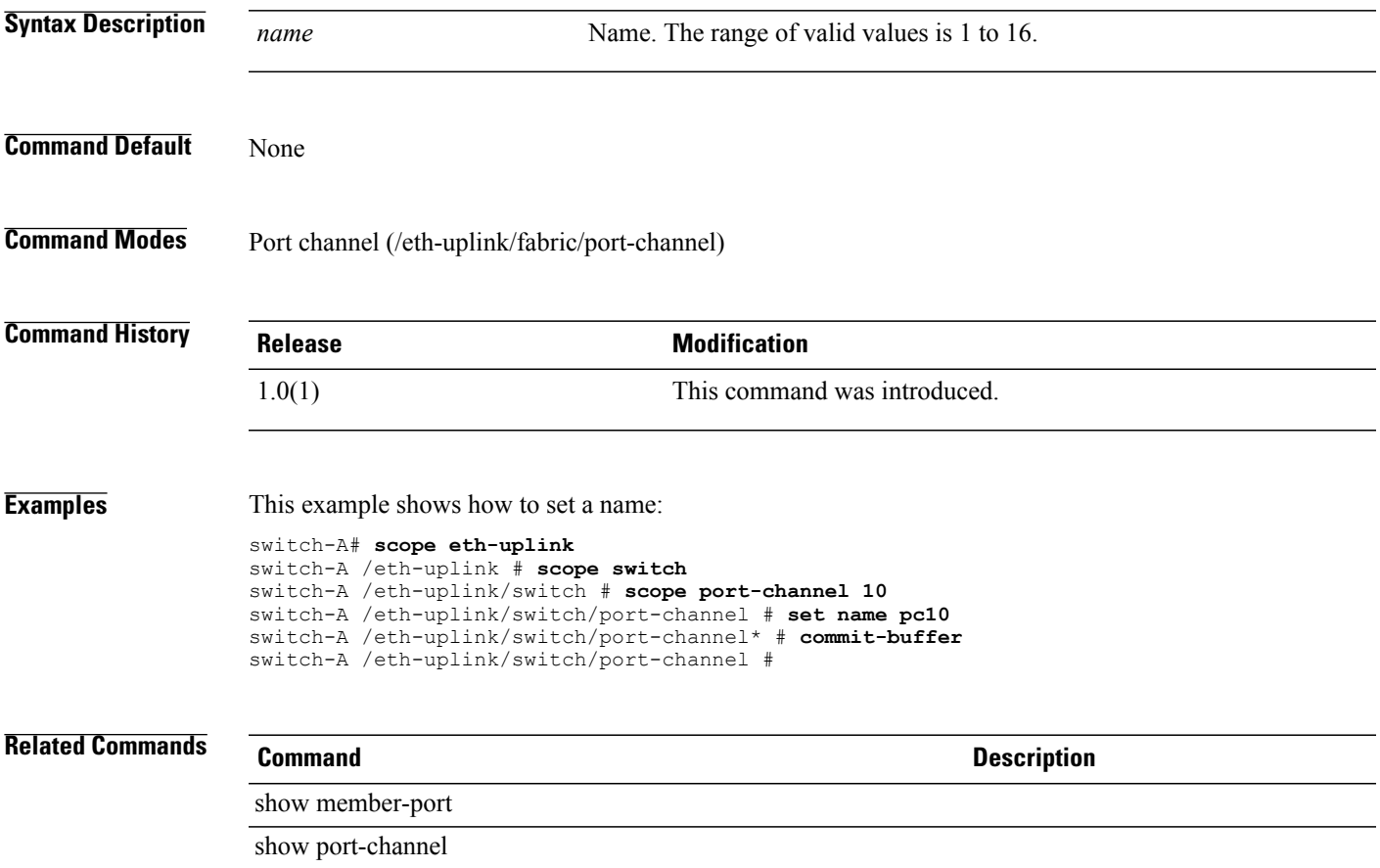

 $\mathbf l$ 

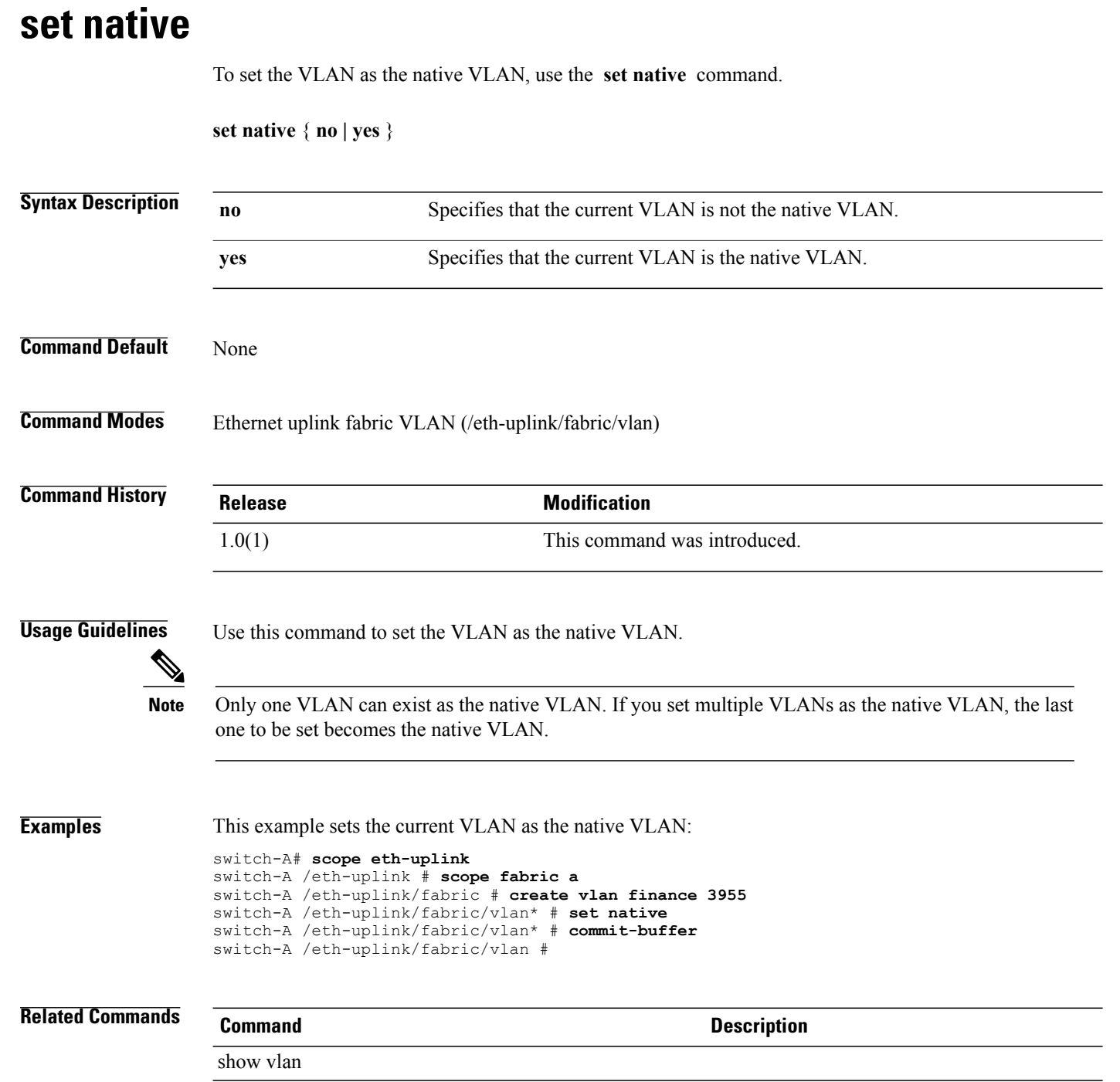

### **set normal-value**

To set a value for a property, use the **set normal-value** command.

**set normal-value** *value*

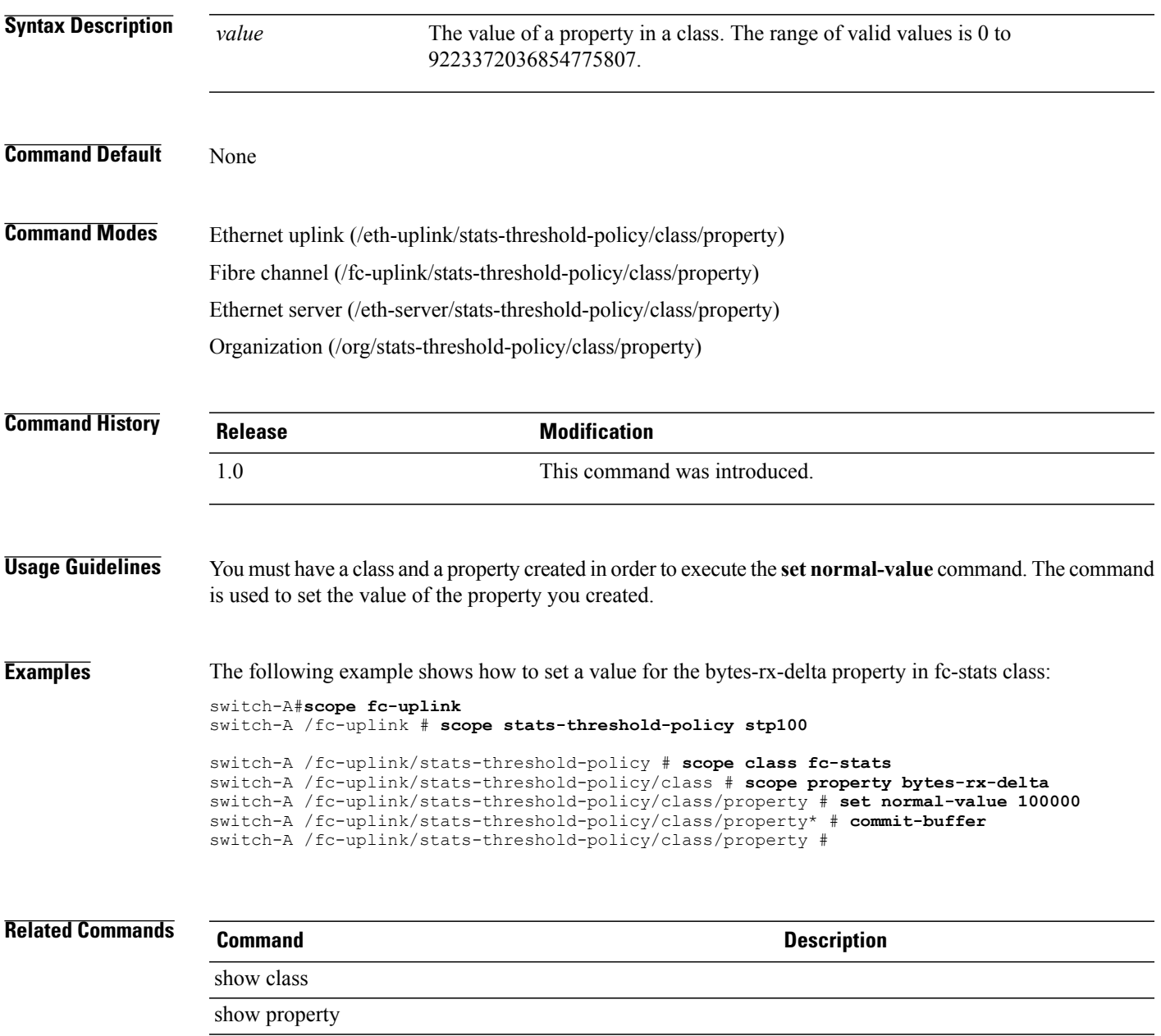

### **set numberofblocks**

To set the number of blocks, use the **set numberofblocks** command.

**set numberofblocks** { *number* **| unspecified** }

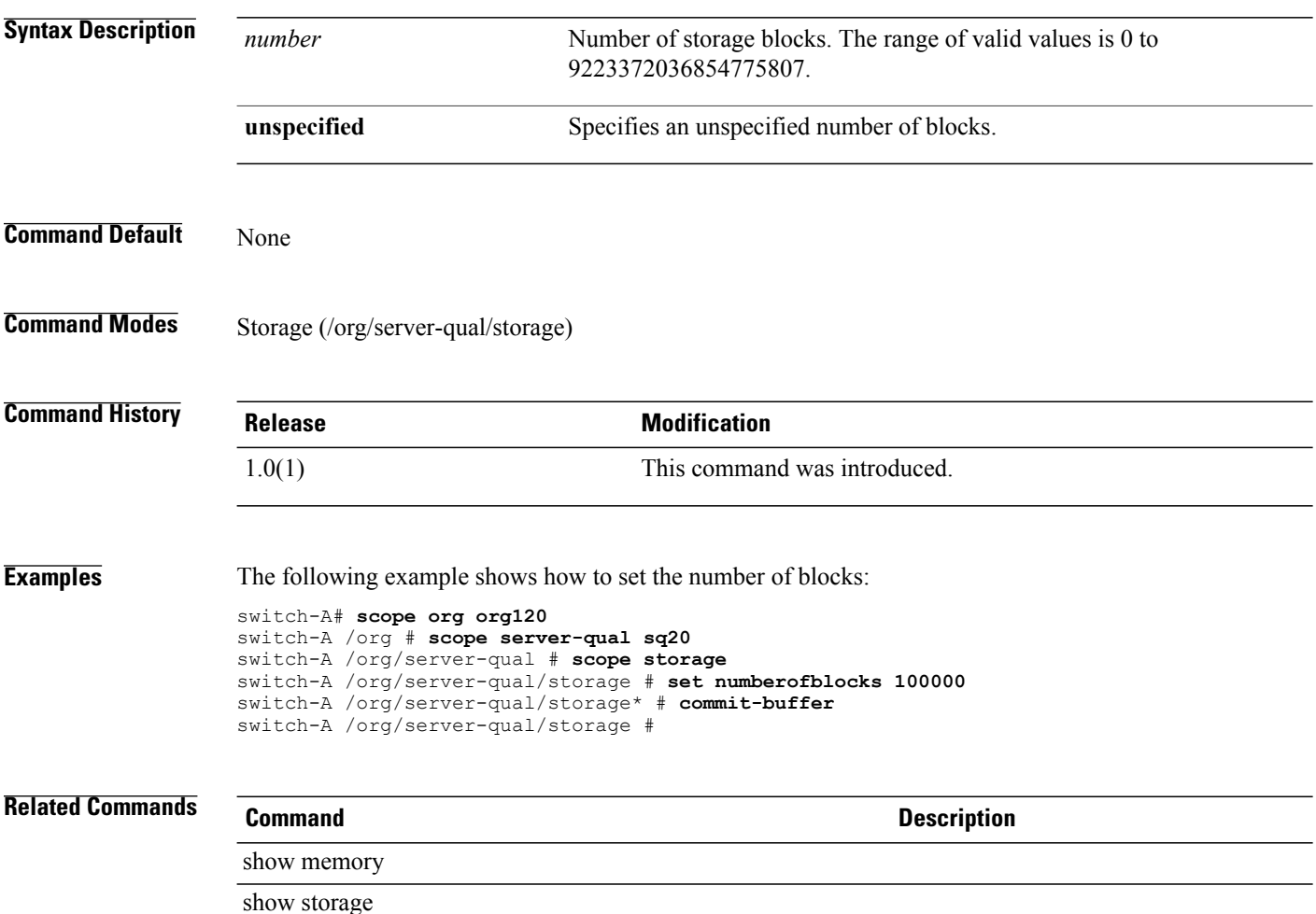

### **set nw-control-policy**

To set a network control policy name , use the **set nw-control-policy** command.

**set nw-control-policy** *policy-name*

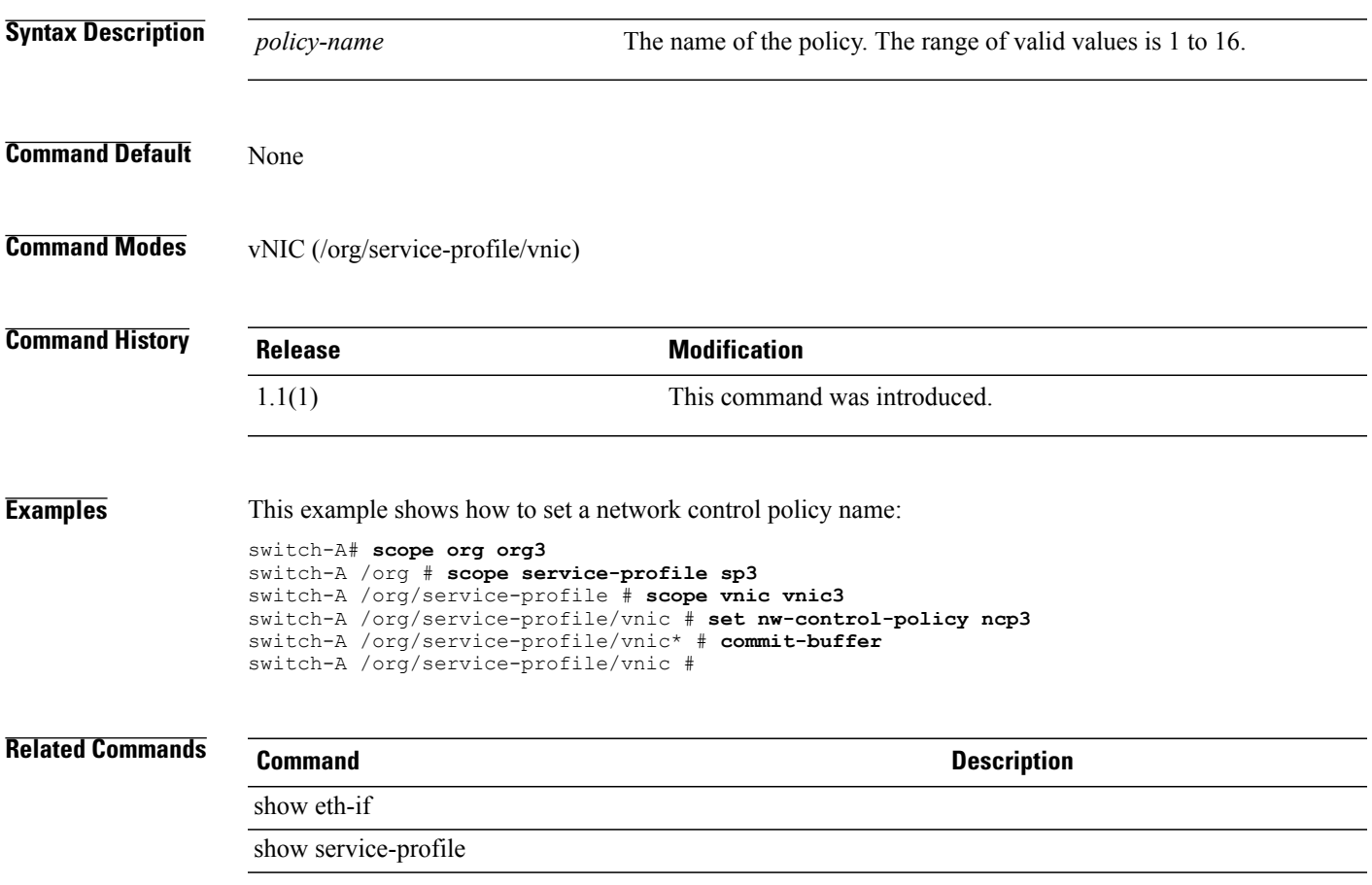

# **set offload large-receive**

To enable or disable offloading of large packet reassembly, use the **set offload large-receive** command.

**set offload large-receive** { **disabled | enabled** }

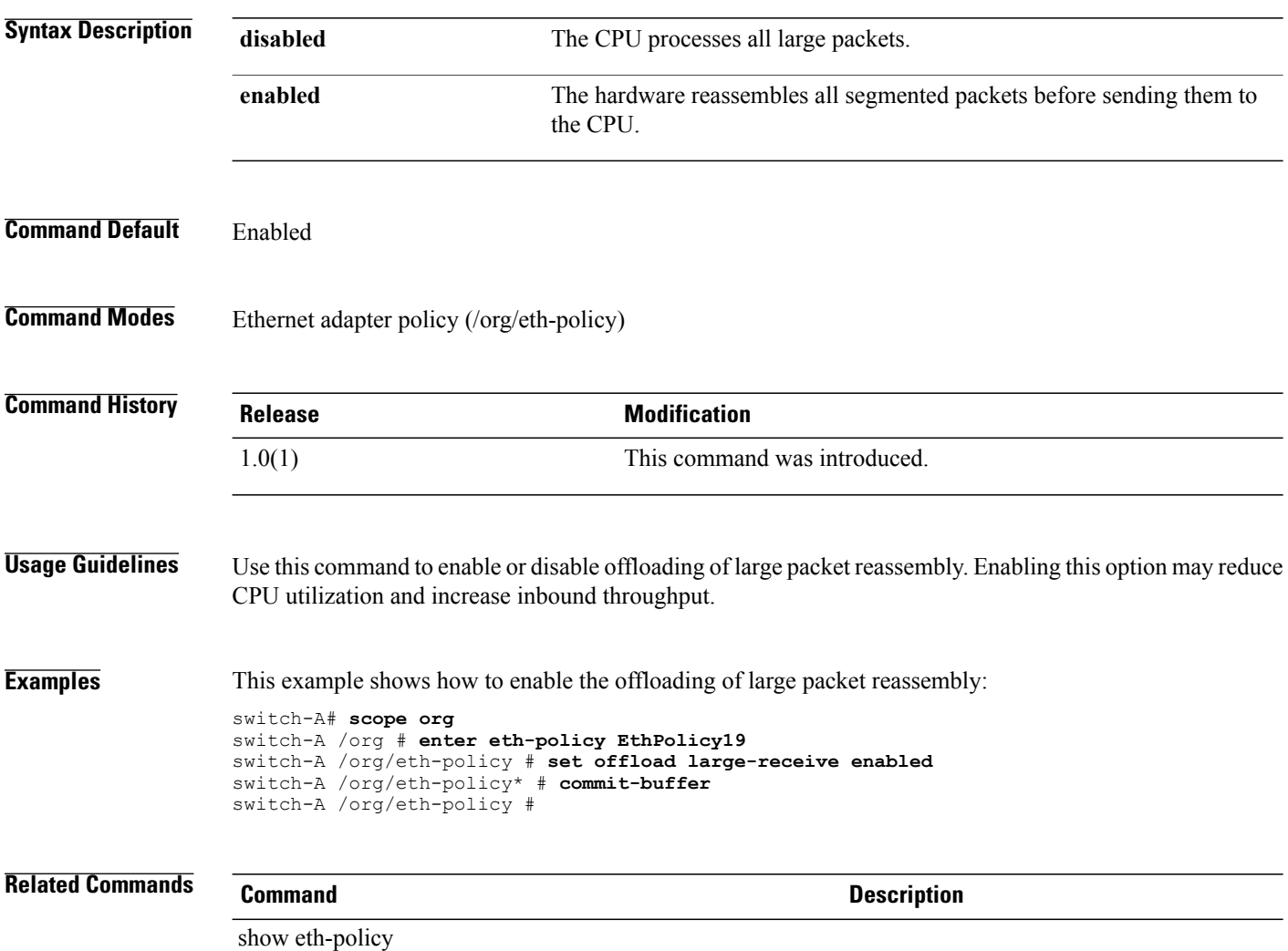

### **set offload tcp-rx-checksum**

To enable or disable the offloading of packet checksum validation, use the **set offload tcp-rx-checksum** command.

**set offload tcp-rx-checksum** { **disabled | enabled** }

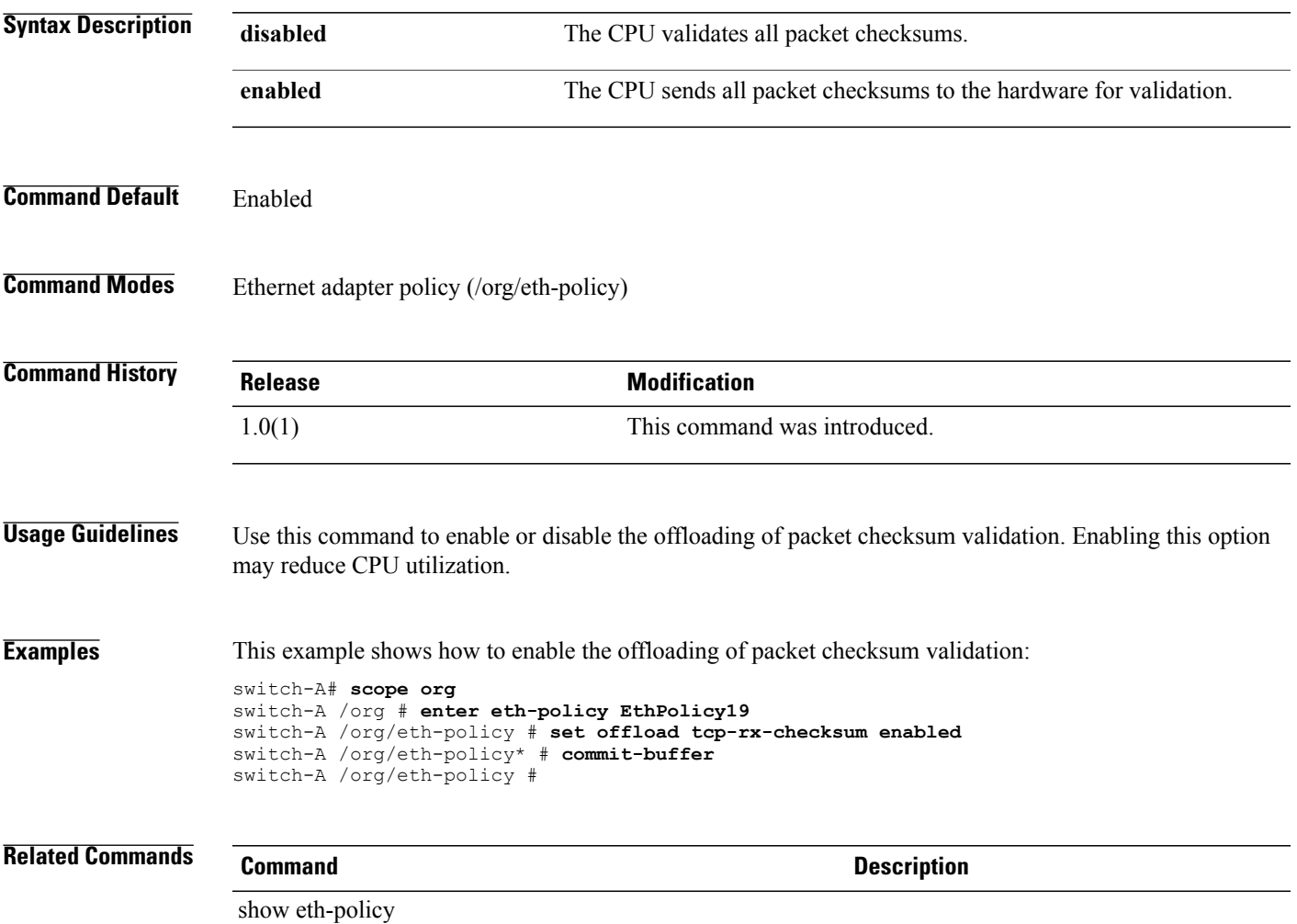

### **set offload tcp-segment**

To enable or disable the offloading of large TCP packet segmentation, use the **set offload tcp-segment** command.

**set offload tcp-segment** { **disabled | enabled** }

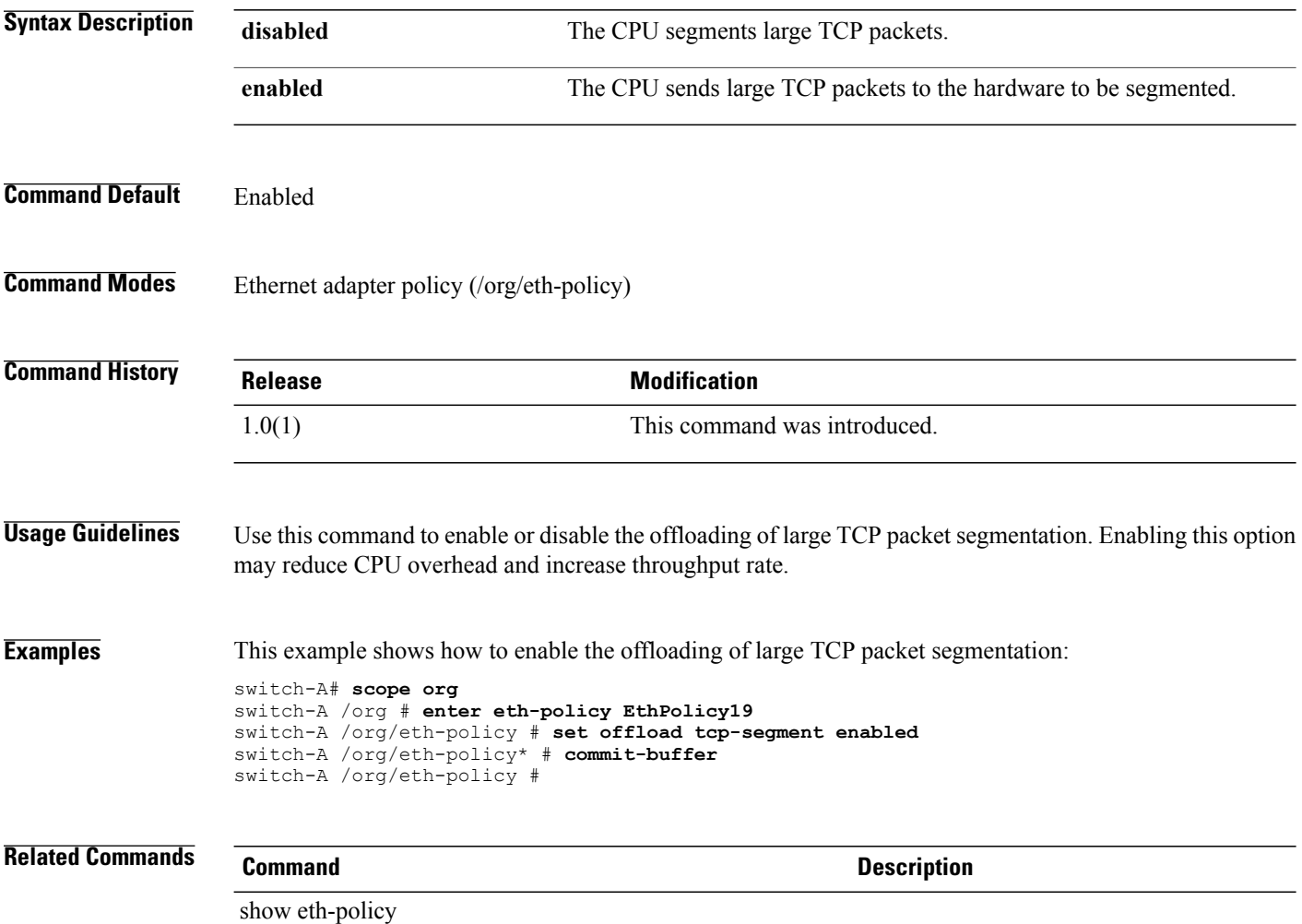

### **set offload tcp-tx-checksum**

To enable or disable the offloading of transmit checksum calculations, use the **set offload tcp-tx-checksum** command.

**set offload tcp-tx-checksum** { **disabled | enabled** }

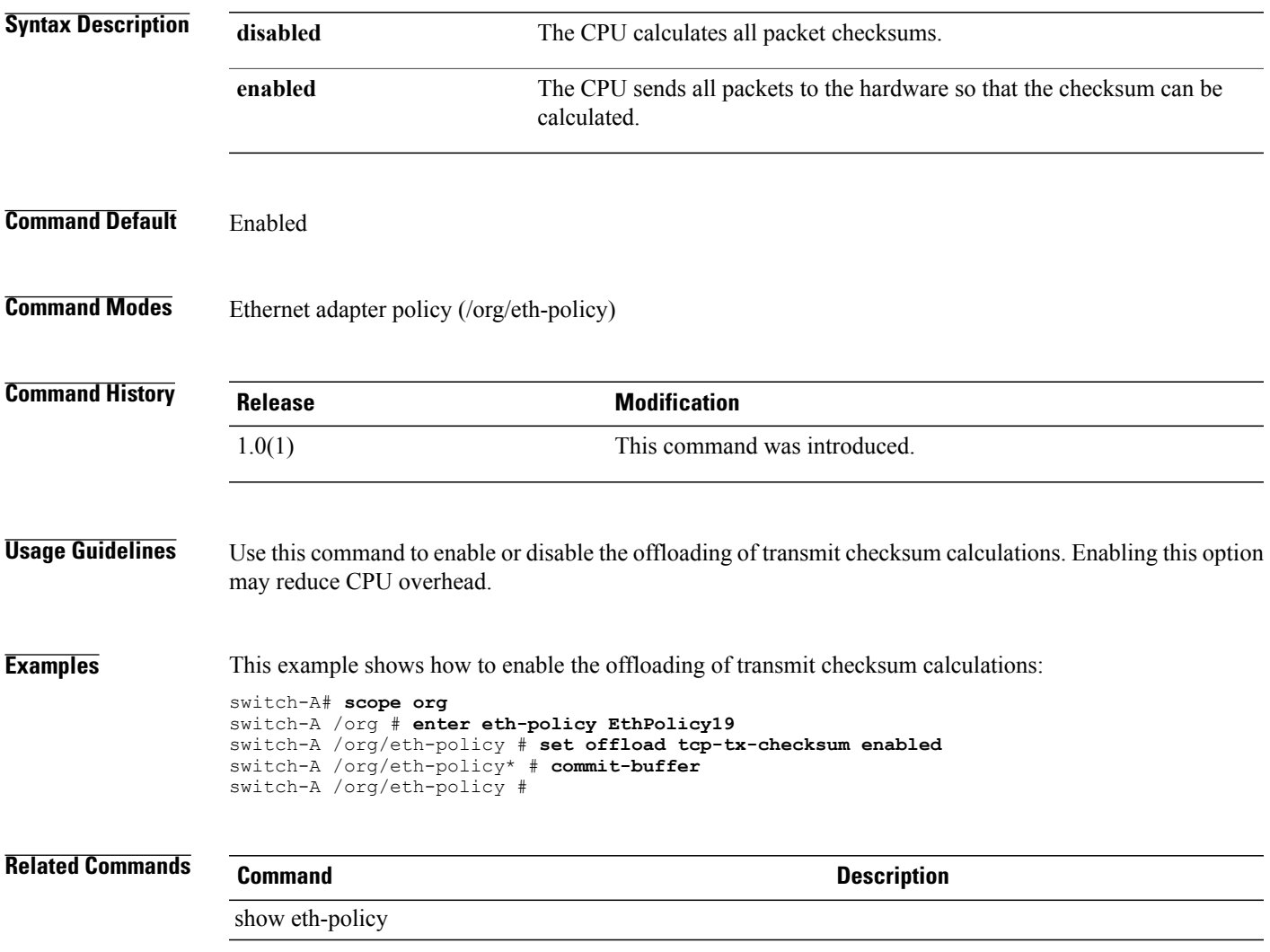

### **set order (device boot order)**

To set the boot order for a device, use the **set order** command in lan, storage, and vmedia modes.

**set order** { **1 | 2 | 3 | 4** }

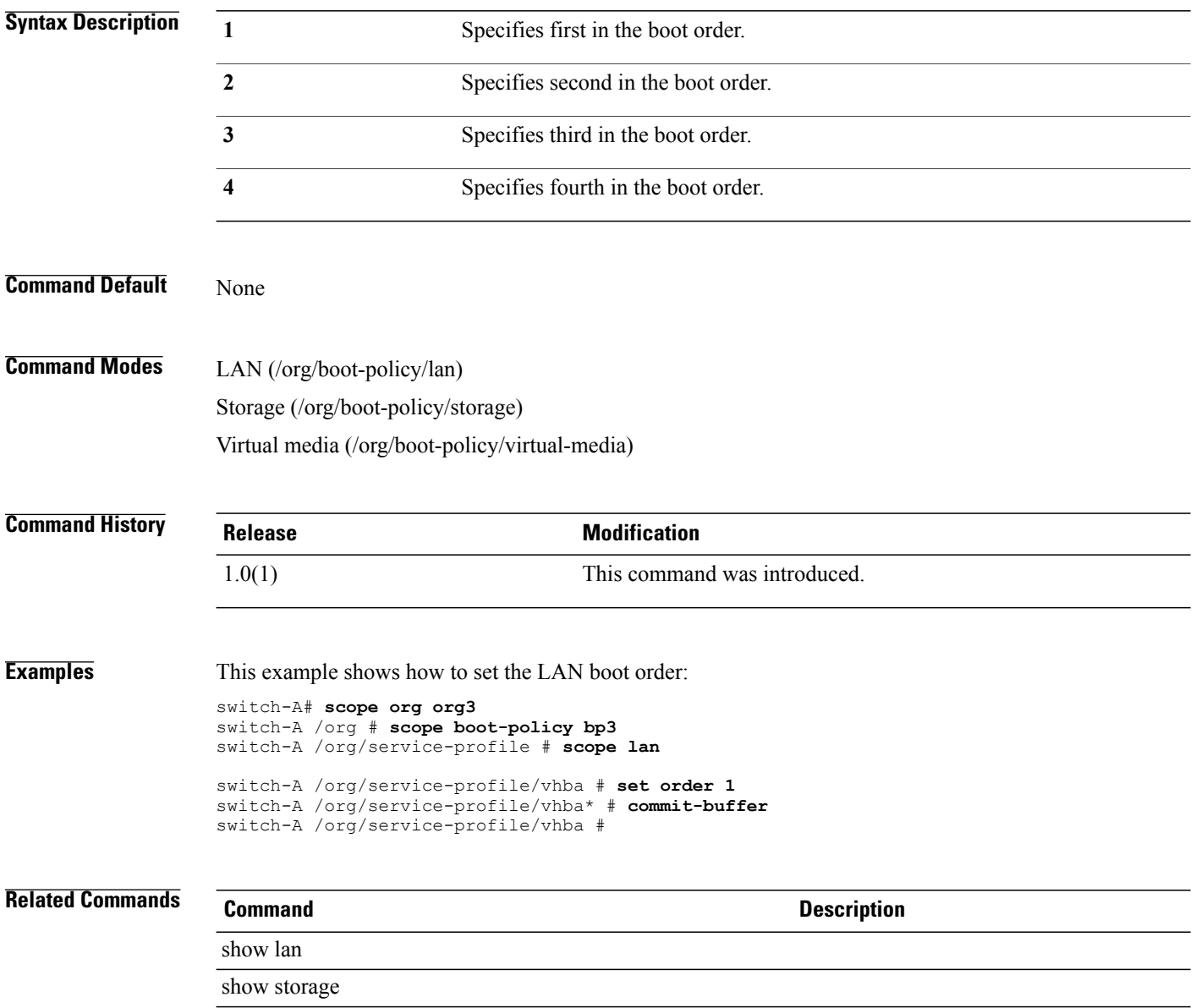

### **set order (vhba pci scan order)**

To set the PCI scan order for a vHBA, use the **set order** command in vhba mode.

**set order** { *order* **| unspecified** }

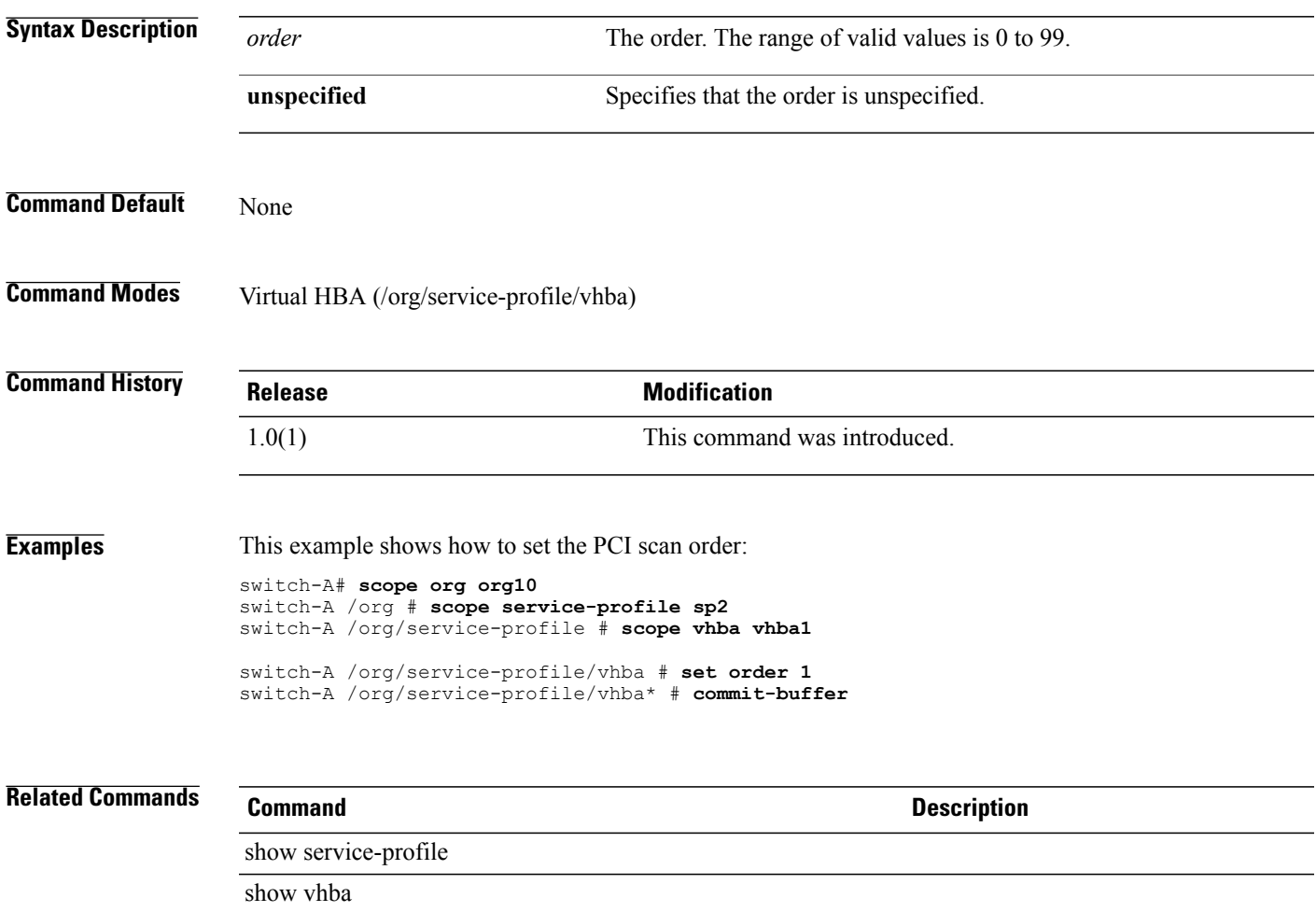

### **set order (vnic relative order)**

To set the relative order for a vNIC, use the **set order** command.

**set order** { *order* **| unspecified** }

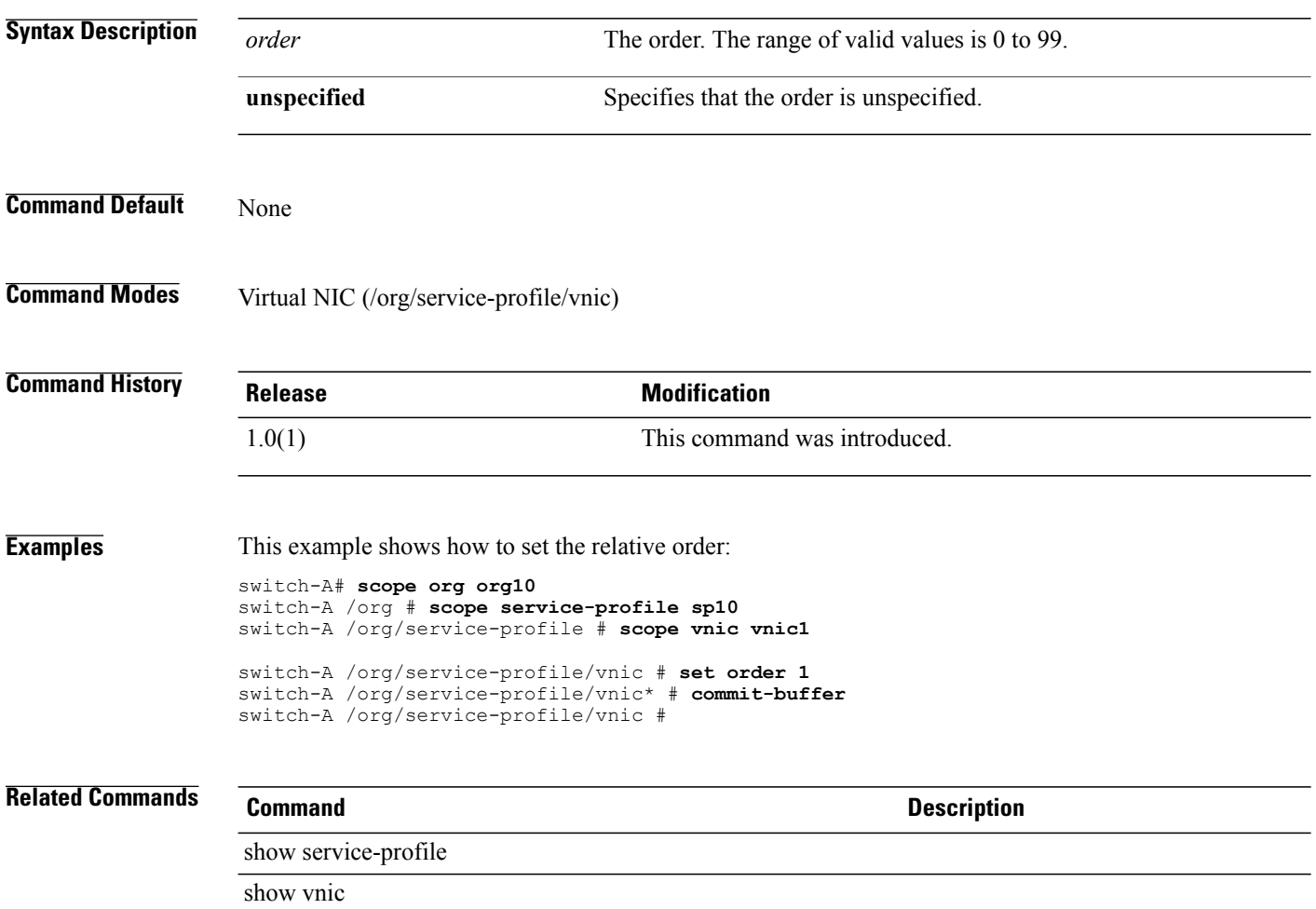

#### **set out-of-band**

To configure out-of-band access to a fabric interconnect, use the **set out-of-band** command.

**set out-of-band** { **ip** *oob-ip* | **netmask** *oob-netmask* | **gw** *oob-gw* } +

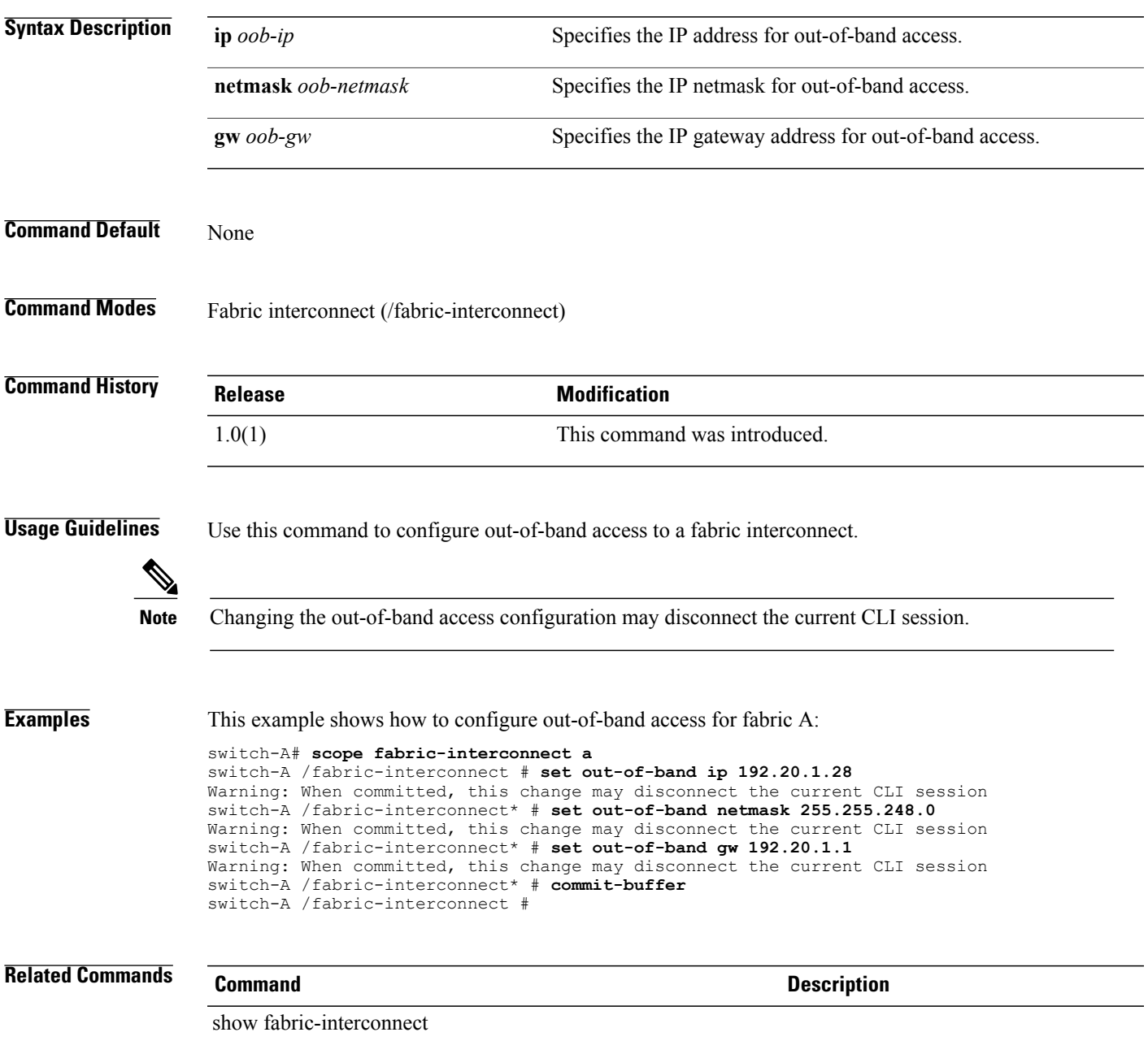

 $\overline{\phantom{a}}$ 

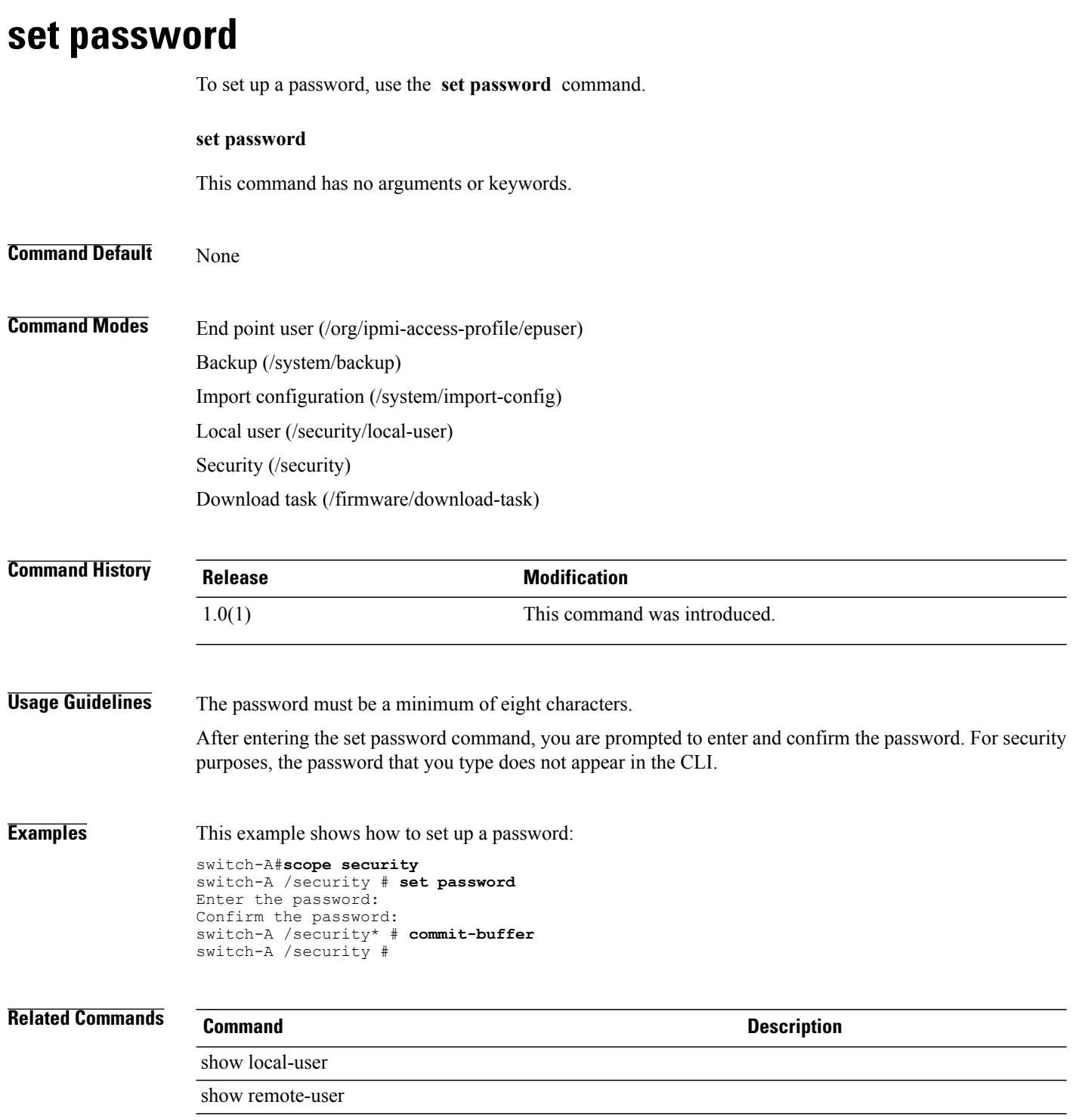

### **set password (snmp-user)**

**set password**

To set up a SNMPv3 password, use the **set password** command in snmp-user mode.

This command has no arguments or keywords. **Command Default** None **Command Modes** SNMP user (/monitoring/snmp-user) **Command History Release Modification** 1.0(2) This command was introduced. **Usage Guidelines** Password must be a minimum 8 characters. No text appears when you enter your password at the Enter a password: prompt or the Confirm the password: prompt. This is default behavior and cannot be changed. **Examples** This example shows how to set up a SNMPv3 password: switch-A# **scope monitoring** switch /monitoring # **scope snmp-user SU10** switch /monitoring/snmp-user # **set password** Enter a password: Confirm the password: switch /monitoring/snmp-user\* # **commit-buffer** switch /monitoring/snmp-user # **Related Commands Command Description** show snmp show snmp-user

## **set path**

To specify the absolute path to the file on the remote server, use the **set path** command.

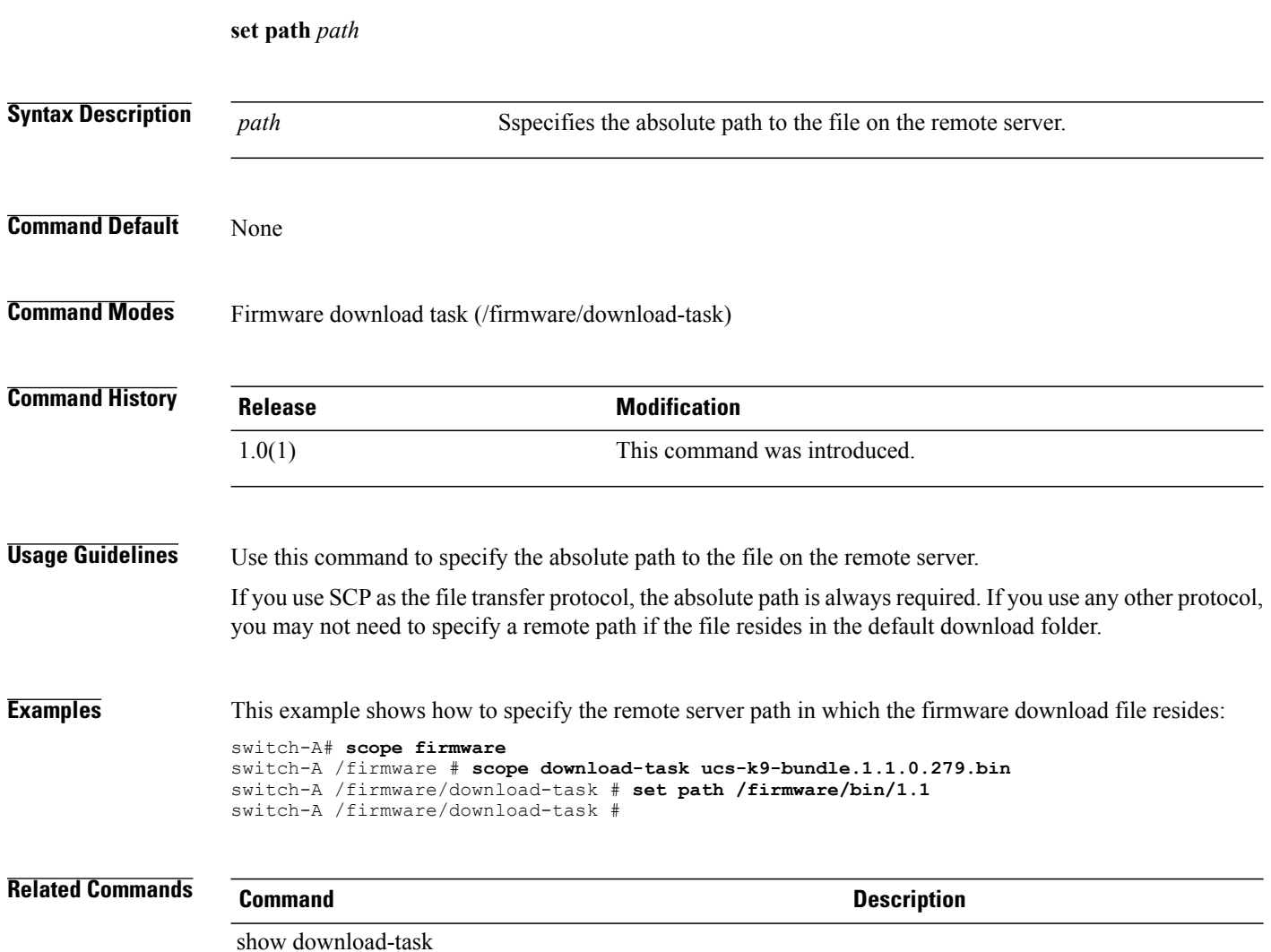

### **set perdiskcap**

To set per-disk capacity, use the **set perdiskcap** command.

**set perdiskcap** { *number* **| unspecified** }

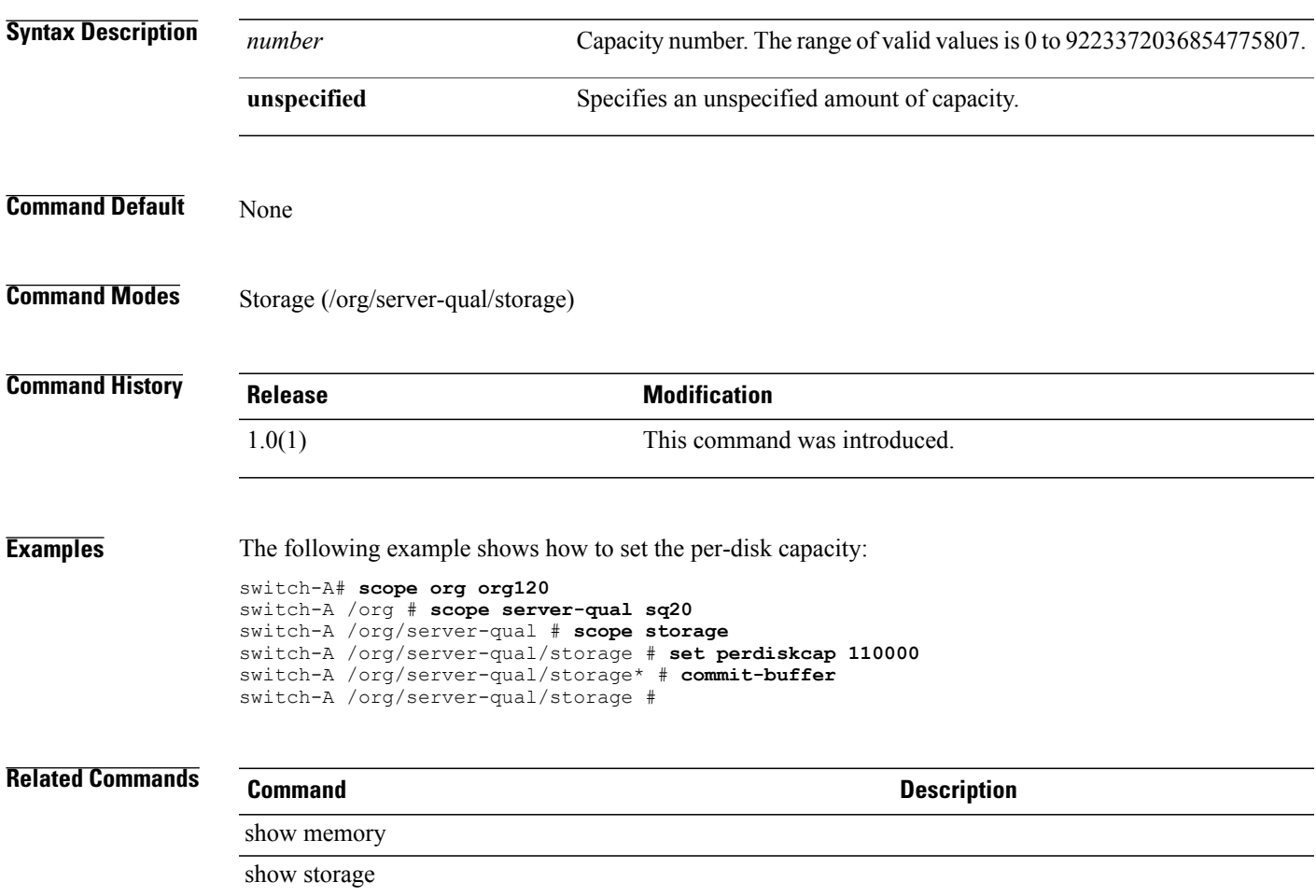

### **set pers-bind**

To disable or enable persistent binding, use the **set pers-bind** command.

**set pers-bind** { **disabled | enabled** }

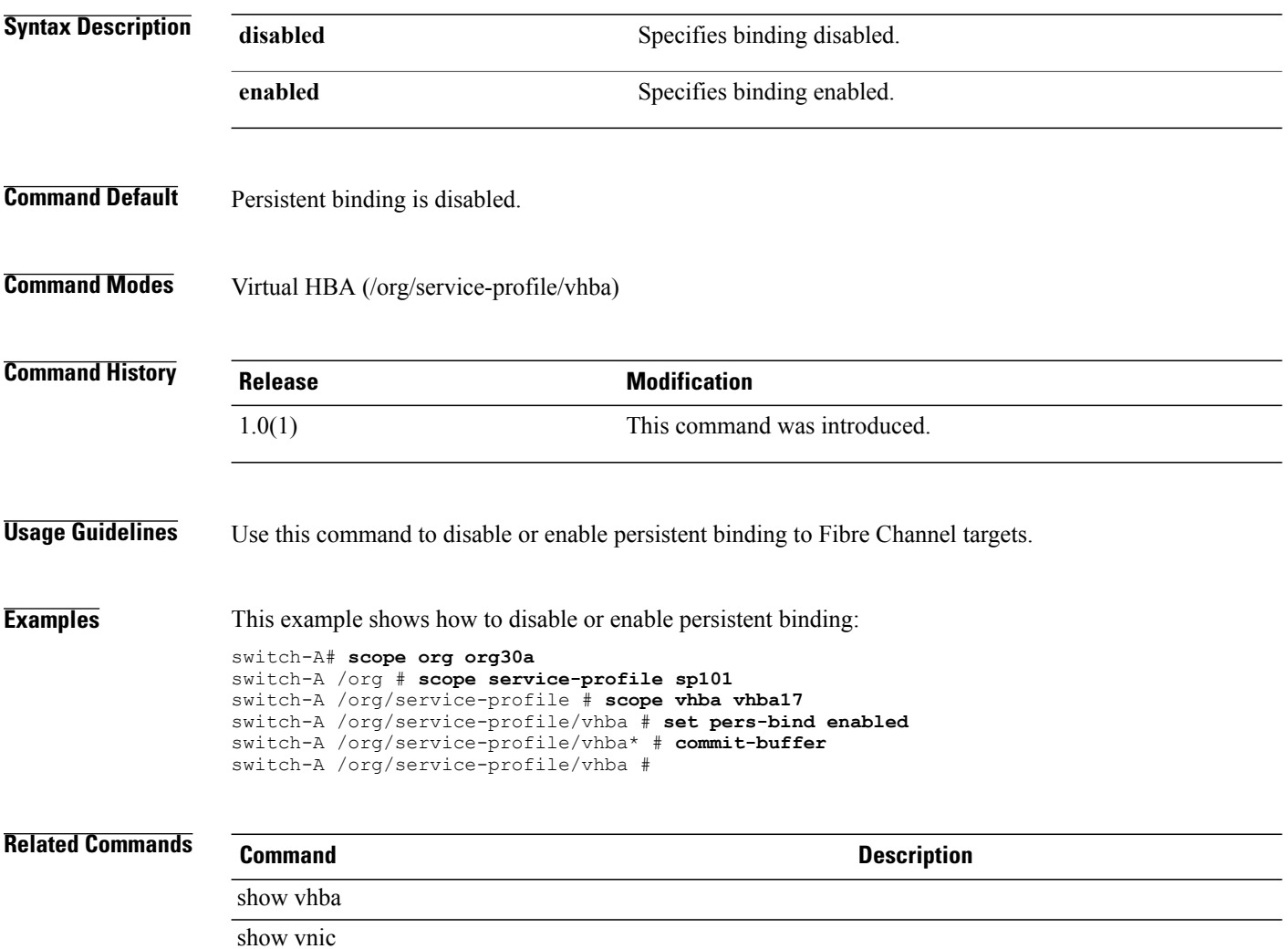
# **set phone** To set the phone user name, use the **set phone** command. **set phone** *name* **Syntax Description** *name* Name of the user. The range of valid values is 1 to 512. **Command Default** None **Command Modes** Local user (/security/local-user) **Command History Release Modification** 1.0(1) This command was introduced. **Examples** This example shows how to set the phone user name: switch-A# **scope security** switch-A /security # **scope local-user admin10** switch-A /security/local-user # **set phone admin10** switch-A /security/local-user\* # **commit-buffer** switch-A /security/local-user # **Related Commands Command Description** show local-user show user-sessions

# **set phone-contact**

To configure a primary contact phone number for the customer organization, use the **set phone-contact** command.

**set phone-contact** *phone-contact*

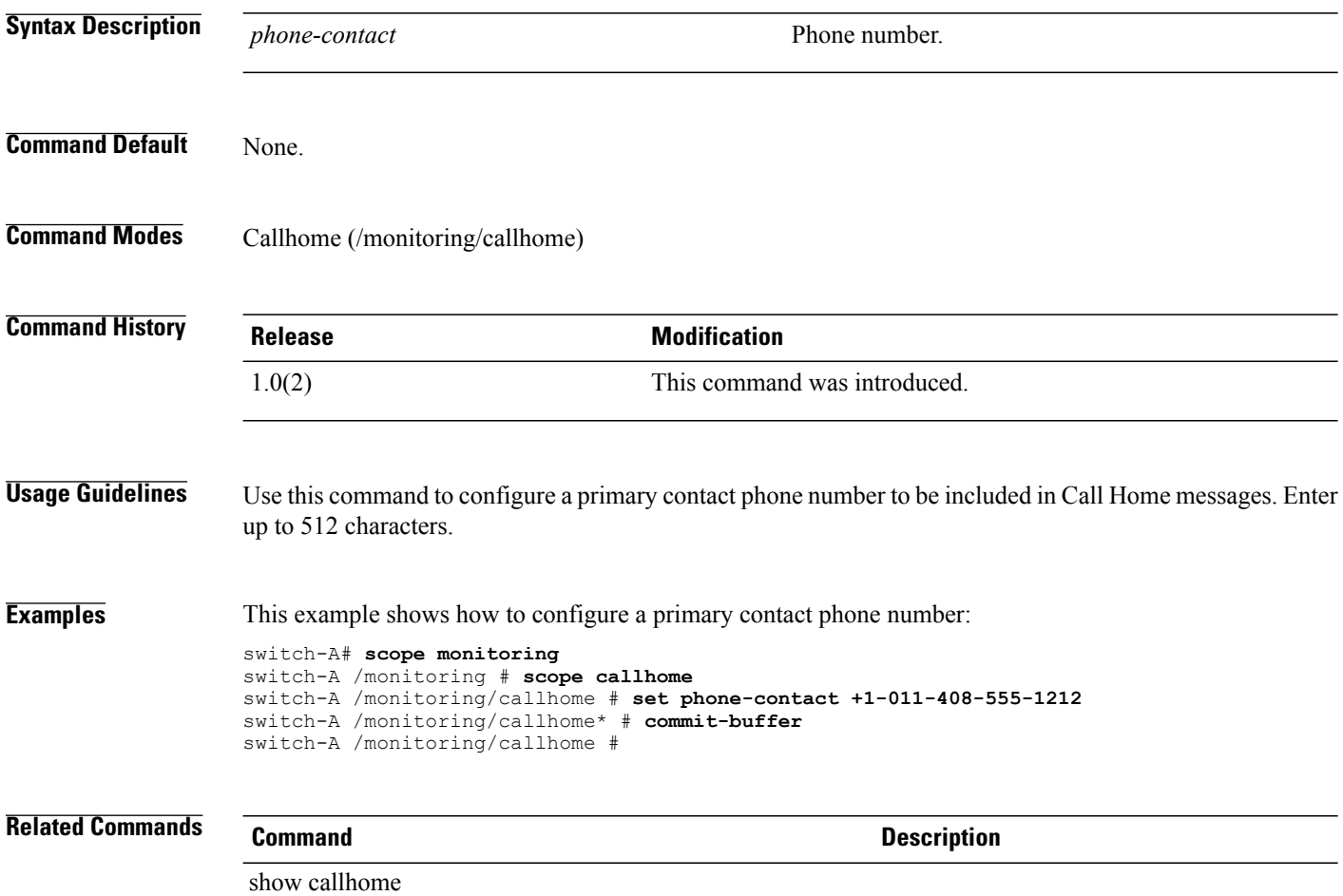

# **set pin-group**

To set the pin group, use the **set pin-group** command.

**set pin-group** *name*

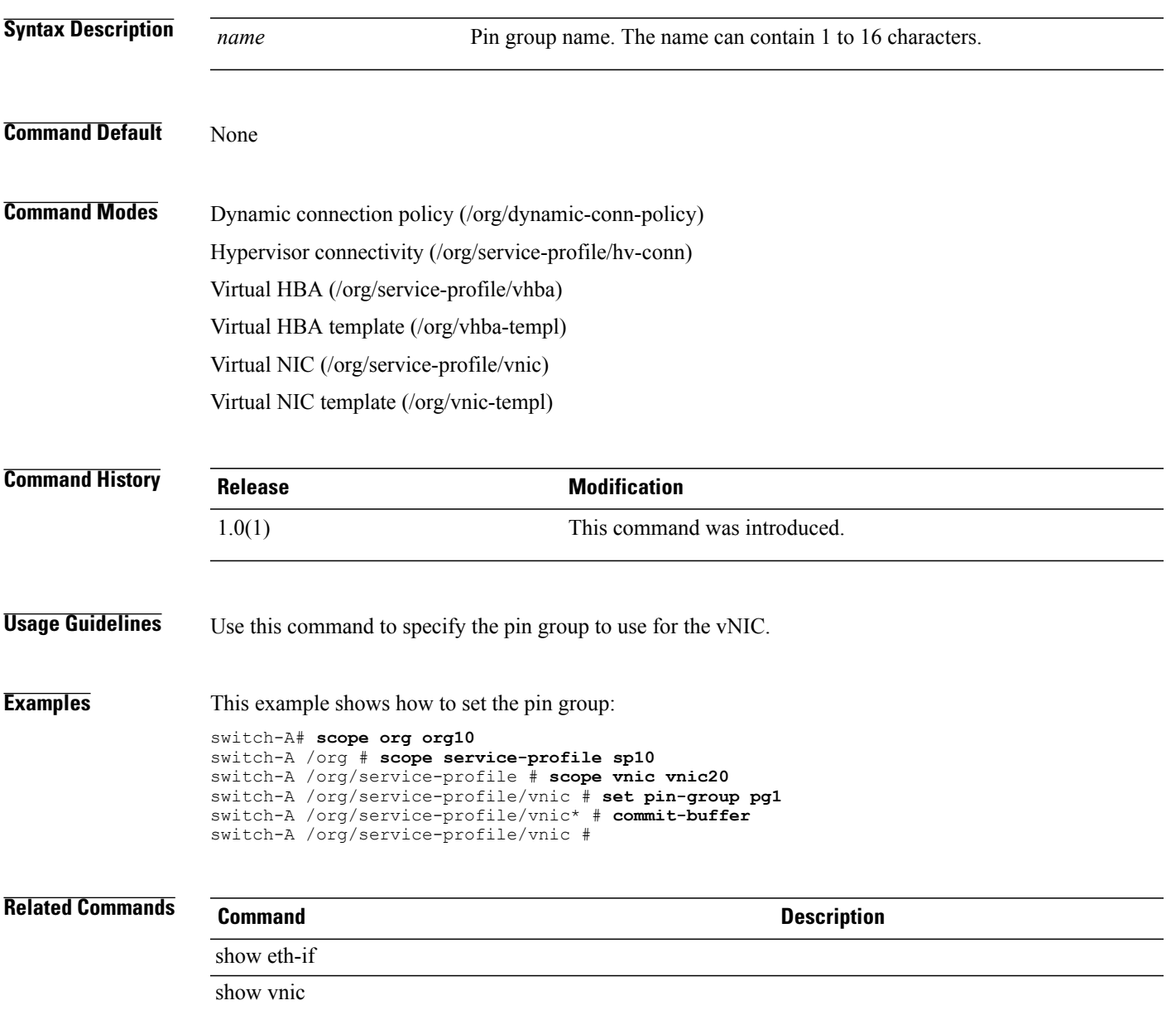

**set pool**

# To set a pool, use the **set pool** command. **set pool** *name* **Syntax Description** *name* Pool name. The range of valid values is 1 to **Command Default** None **Command Modes** Pooling policy (/org/pooling-policy) **Command History Release Modification** 1.0(1) This command was introduced. **Usage Guidelines** Use this command to add a pool to your pooling policy. Only one pool can be set for each pooling policy. **Examples** This example shows how to set a pool: switch-A# **scope org org3** switch-A /org # **scope pooling-policy pp100** switch-A /org/pooling-policy # **set pool pool100** switch-A /org/pooling-policy\* # **commit-buffer** switch-A /org/pooling-policy # **Related Commands Command Description** show mac-pool

show pooling-policy

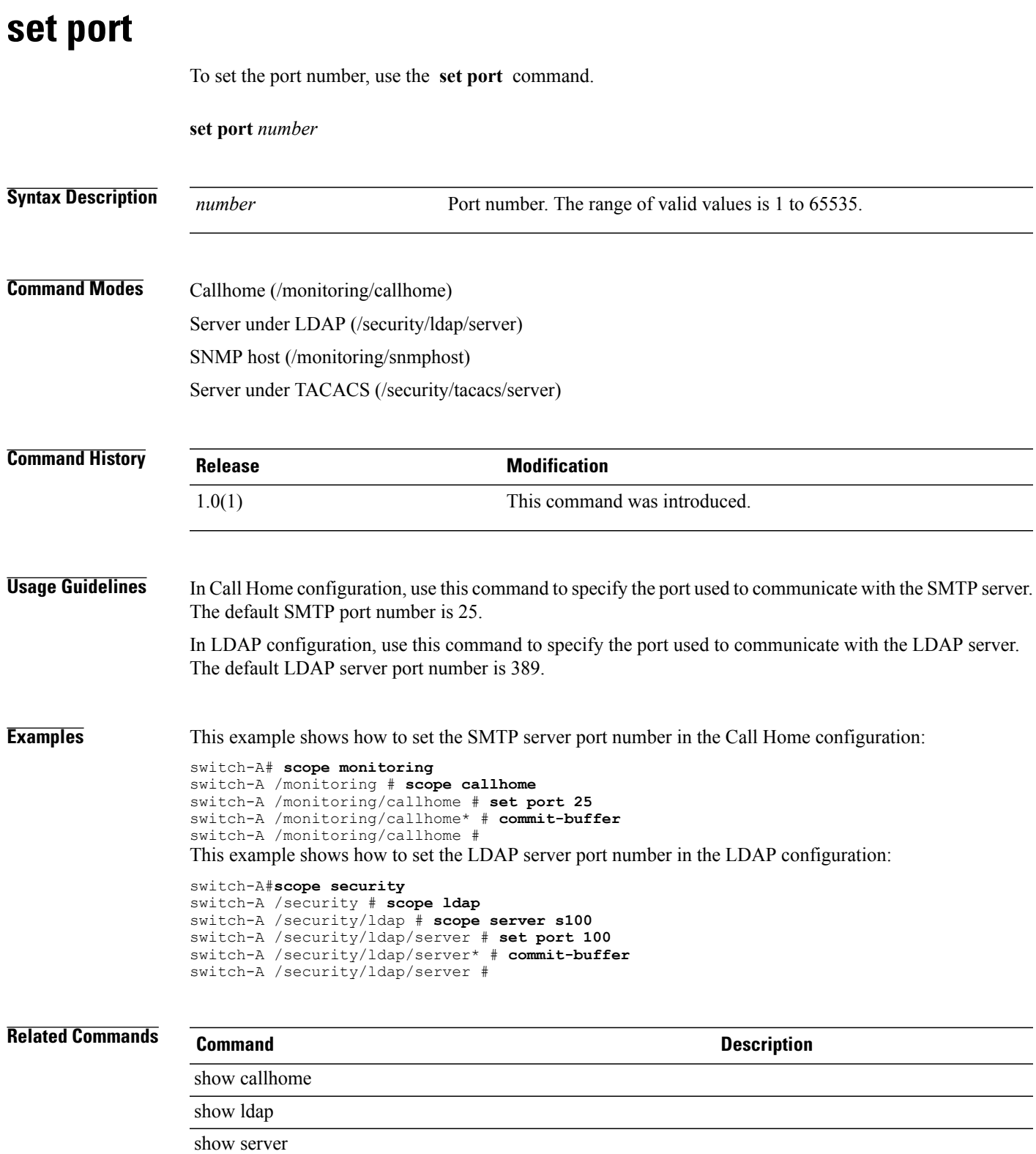

# **set port io-throttle-count**

To specify the number of IO operations that can be pending in the vHBA at one time, use the **set port io-throttle-count** command.

**set port io-throttle-count** *io-throttle-count*

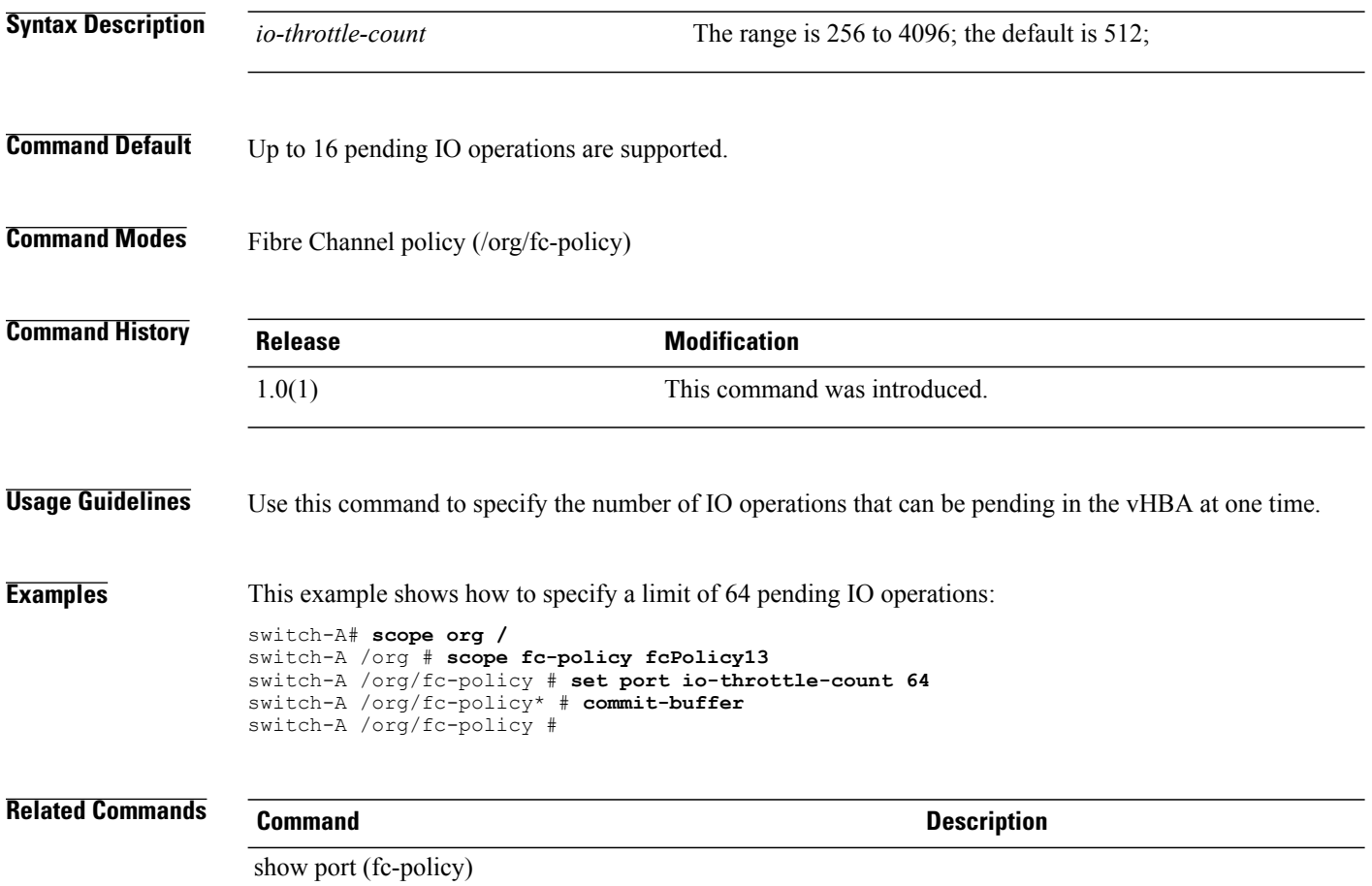

# **set port max-field-size**

To specify the maximum Fibre Channel frame payload size, use the **set port max-field-size** command.

**set port max-field-size** *max-field-size*

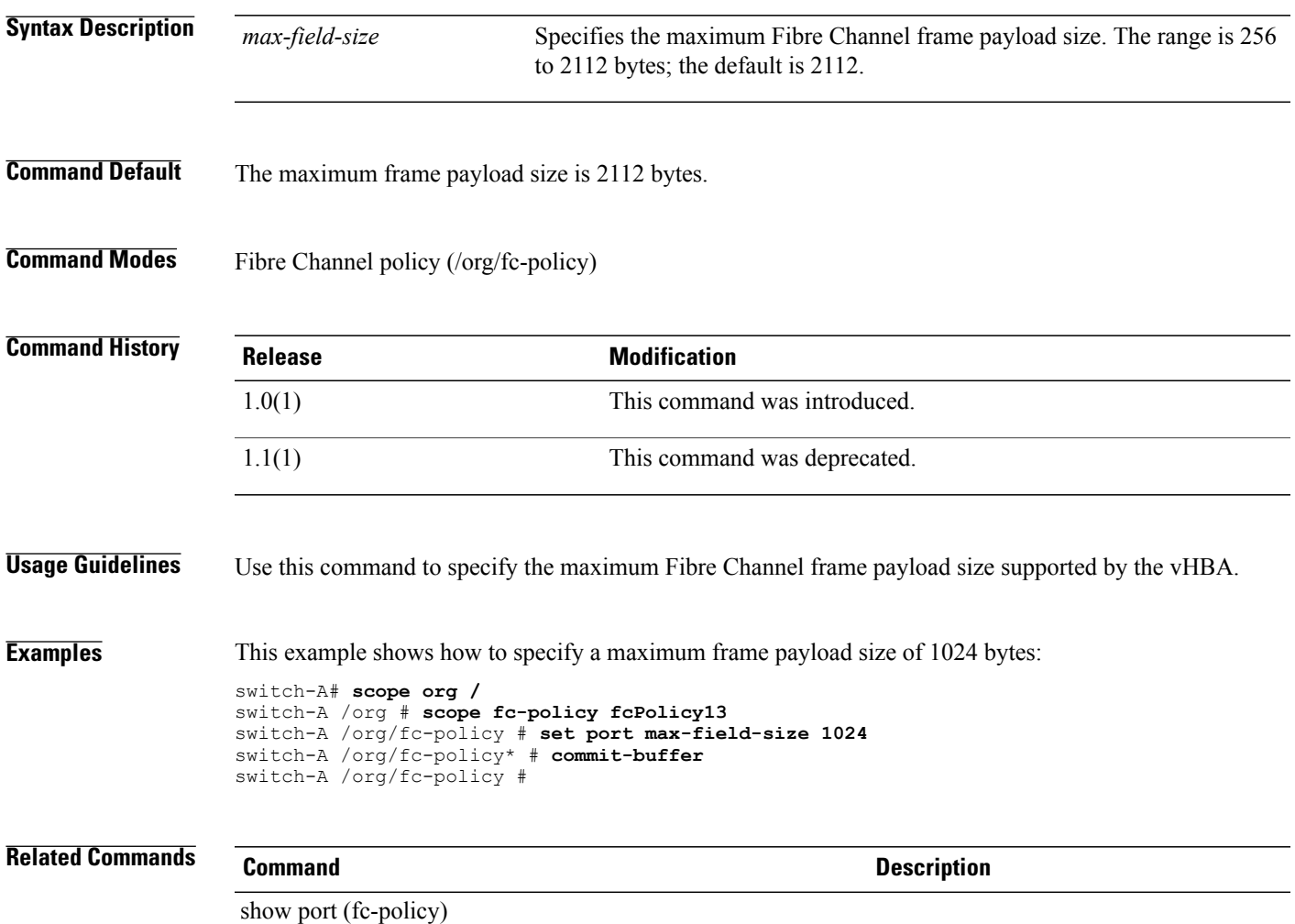

# **set port max-luns**

To specify the maximum number of LUNs supported per target, use the **set port max-luns** command.

**set port max-luns** *max-luns*

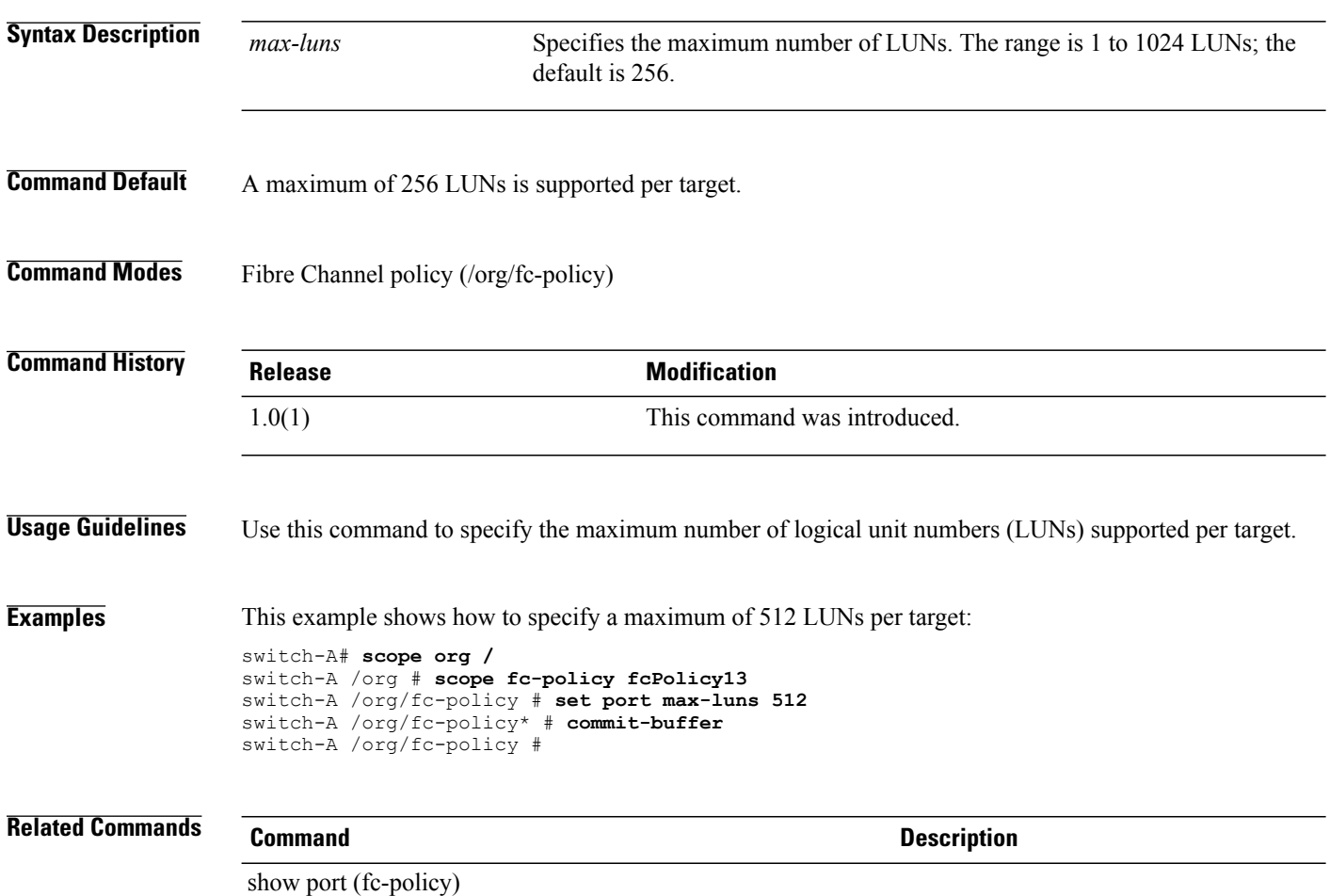

# **set port-f-logi retries**

To configure the number of Fibre Channel port fabric login (FLOGI) retries, use the **set port-f-logi retries** command.

**set port-f-logi retries** {*retries***| infinite**}

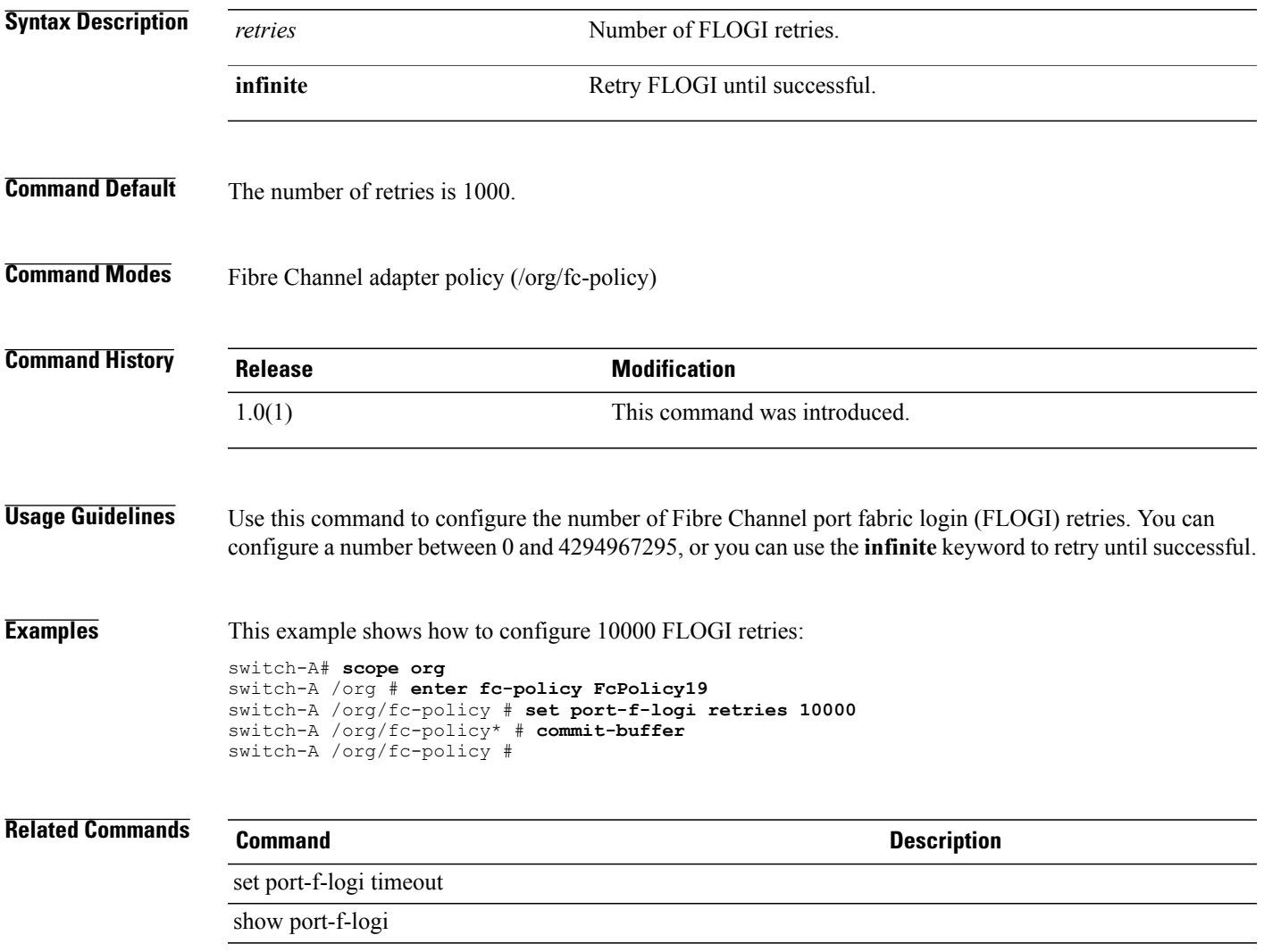

# **set port-f-logi timeout**

To configure theFibre Channel port fabric login (FLOGI) timeout, use the **setport-f-logi timeout** command.

**set port-f-logi timeout** *timeout*

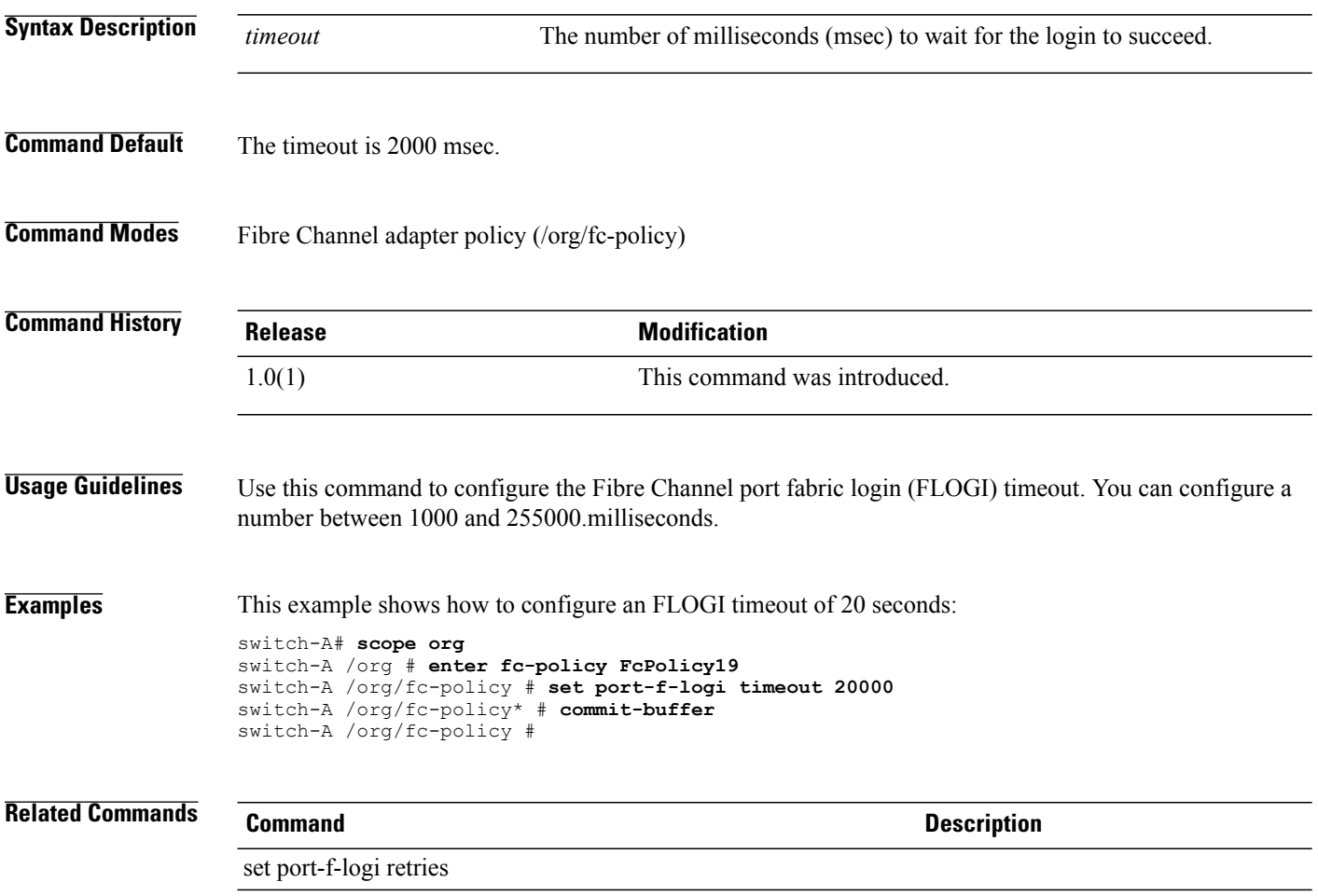

show port-f-logi

# **set port-p-logi retries**

To configure the number of Fibre Channel port-to-port login (PLOGI) retries, use the **set port-p-logi retries** command.

**set port-p-logi retries** *retries*

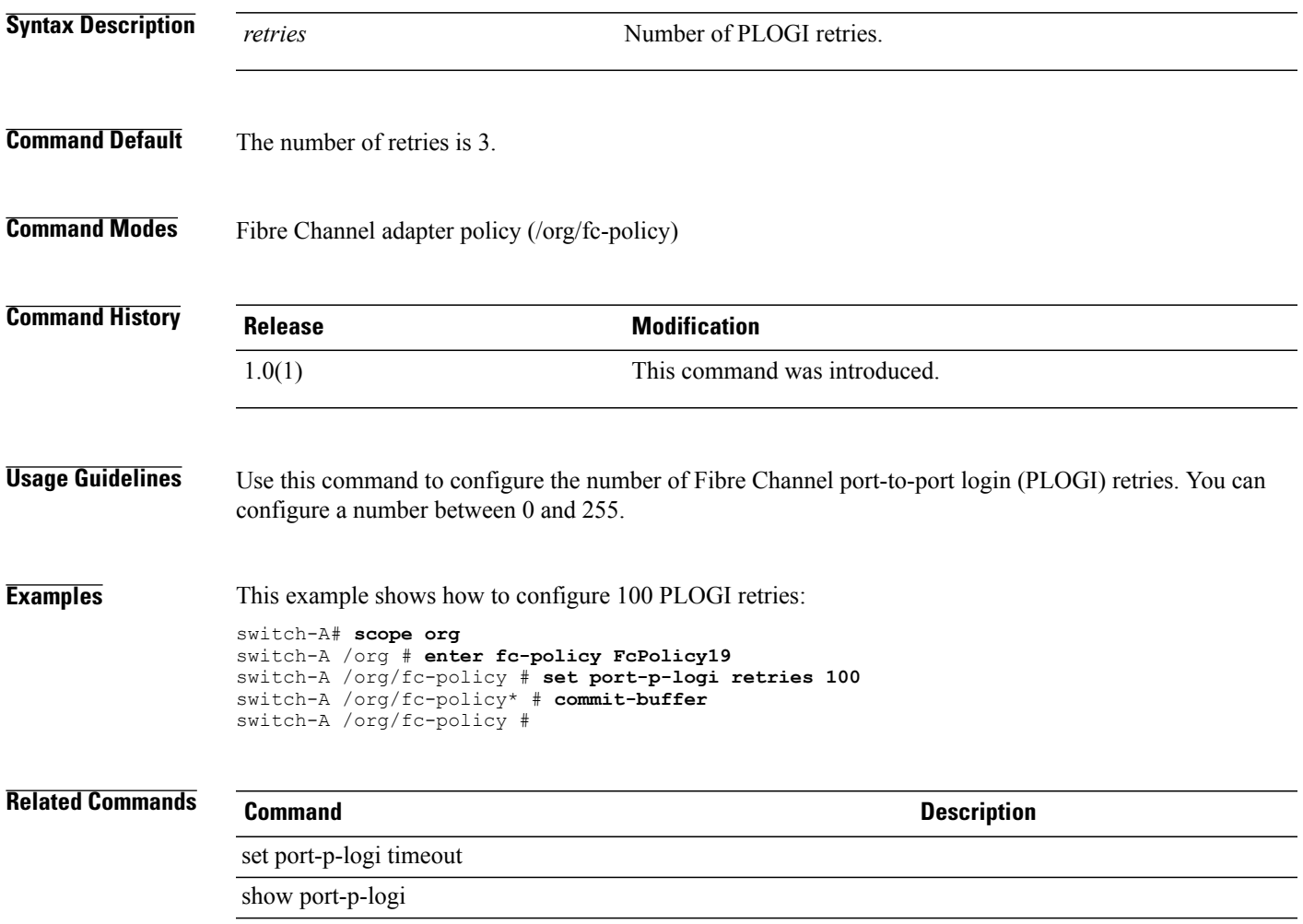

# **set port-p-logi timeout**

To configure theFibre Channel port-to-port login (PLOGI) timeout, use the **setport-p-logi timeout** command.

**set port-p-logi timeout** *timeout*

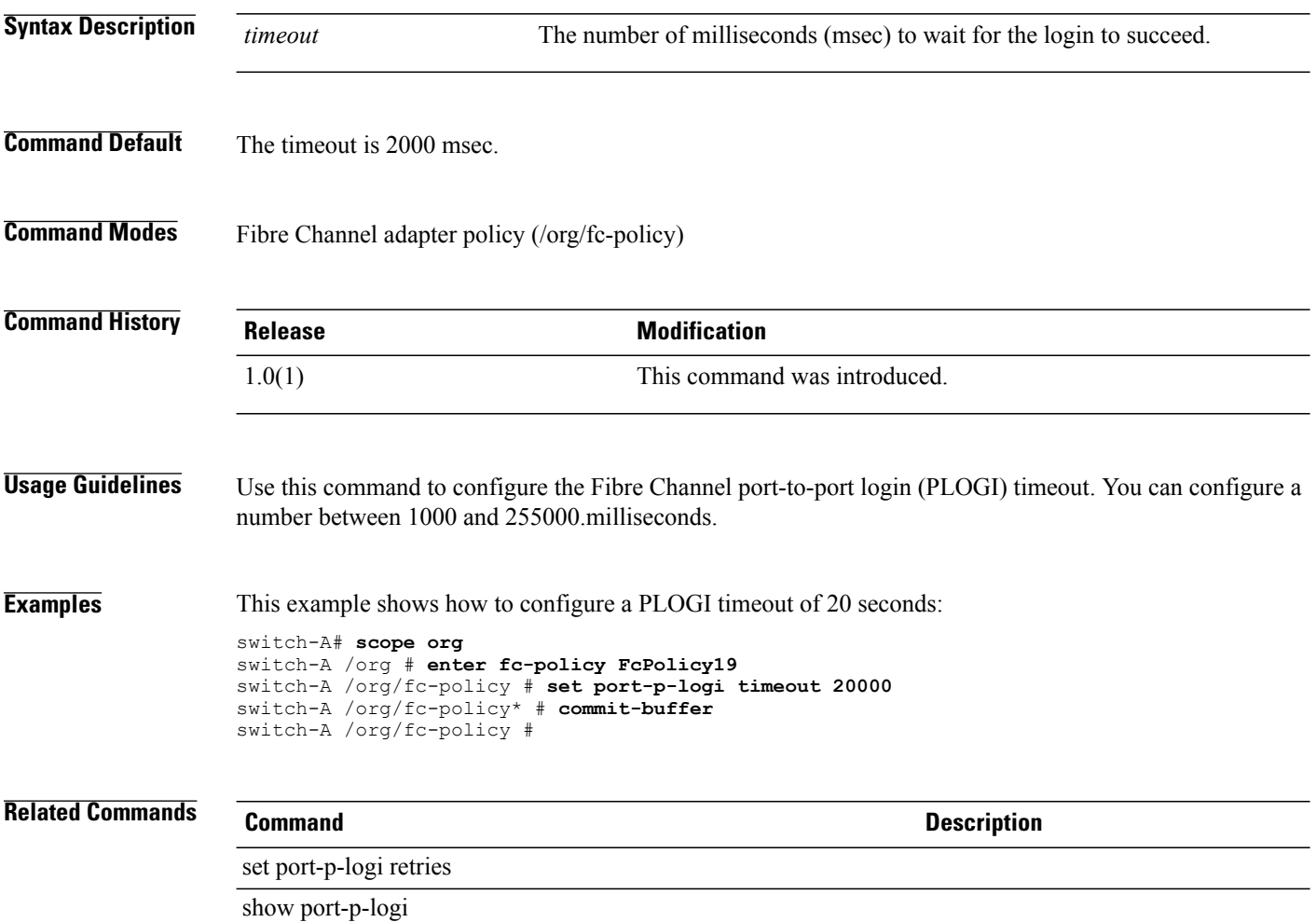

# **set preserve-pooled-values**

To preserve pool-derived identities in a backup, use the **set preserve-pooled-values** command.

**set preserve-pooled-values** { **no | yes** }

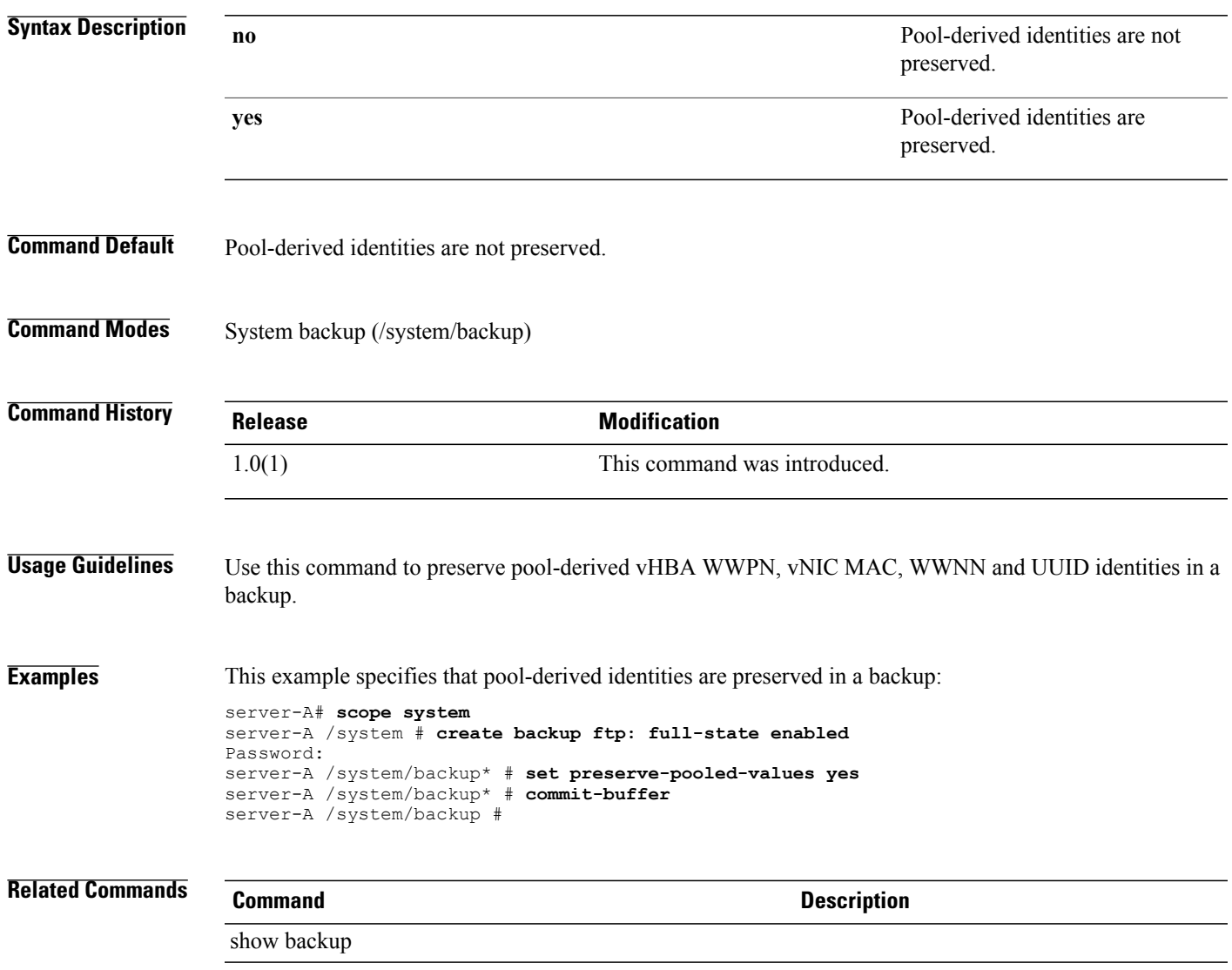

## **set prio**

To set the QoS (Quality of Service) priority level, use the **set prio**command.

#### **policy mode**

**set prio** { **auto | on** }

#### **egress-policy mode**

**set prio** {**best-effort | bronze | fc | gold | platinum | silver**}

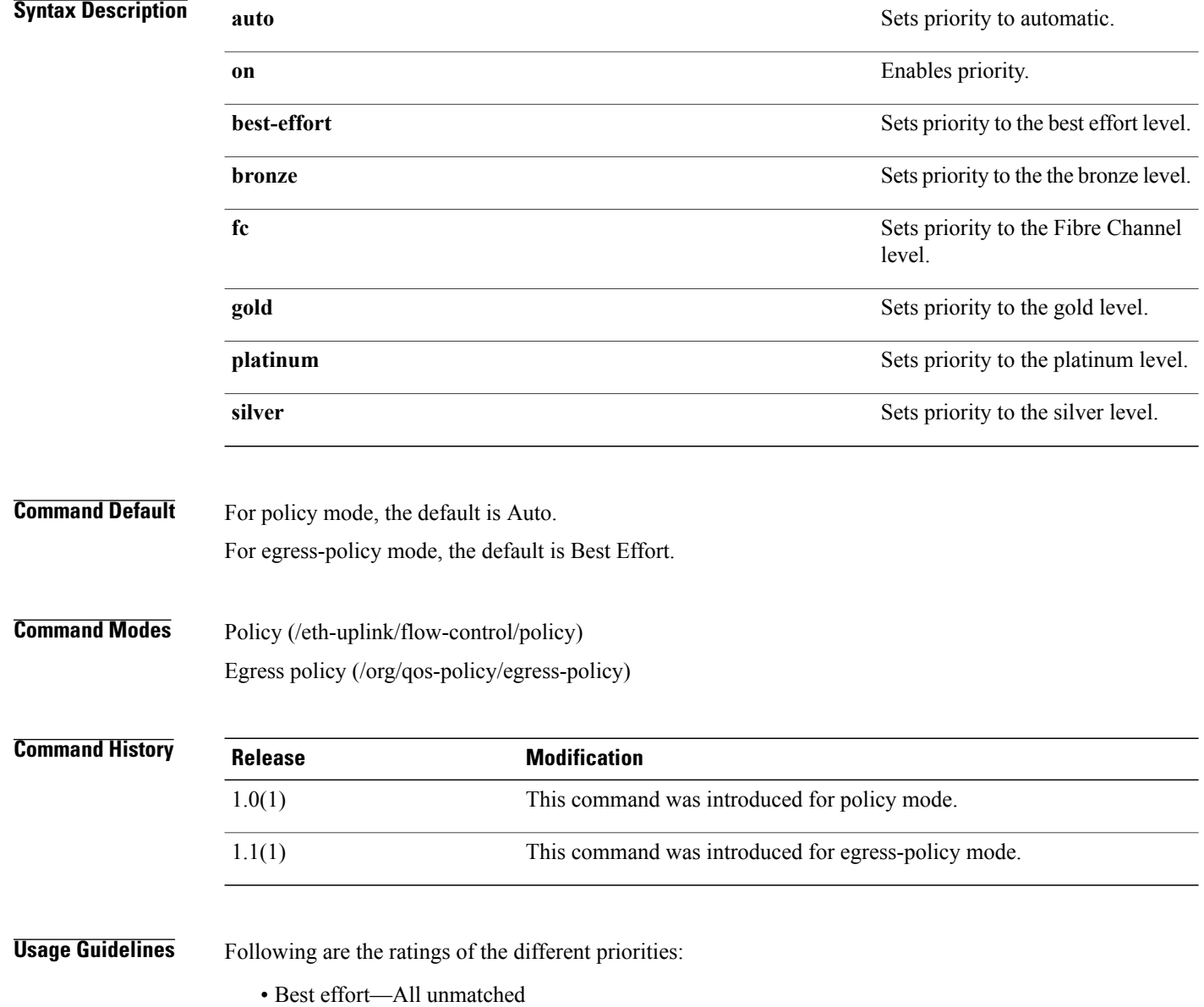

- Bronze—1
- FC—3
- Gold—4
- Platinum—5
- Silver--2

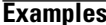

**Exampler** This example shows how to set priority in policy mode:

```
switch-A# scope eth-uplink
switch-A /eth-uplink # scope flow-control
switch-A /eth-uplink/flow-control # scope policy
switch-A /eth-uplink/flow-control/policy # set prio on
switch-A /eth-uplink/flow-control/policy* # commit-buffer
switch-A /eth-uplink/flow-control/policy #
```
#### **Related Commands Command Command Description**

show policy

show stats-threshold-policy

# **set privilege**

To configure administrative or read-only privileges for an endpoint user, use the **set privilege** command.

**set privilege** { **admin | readonly** }

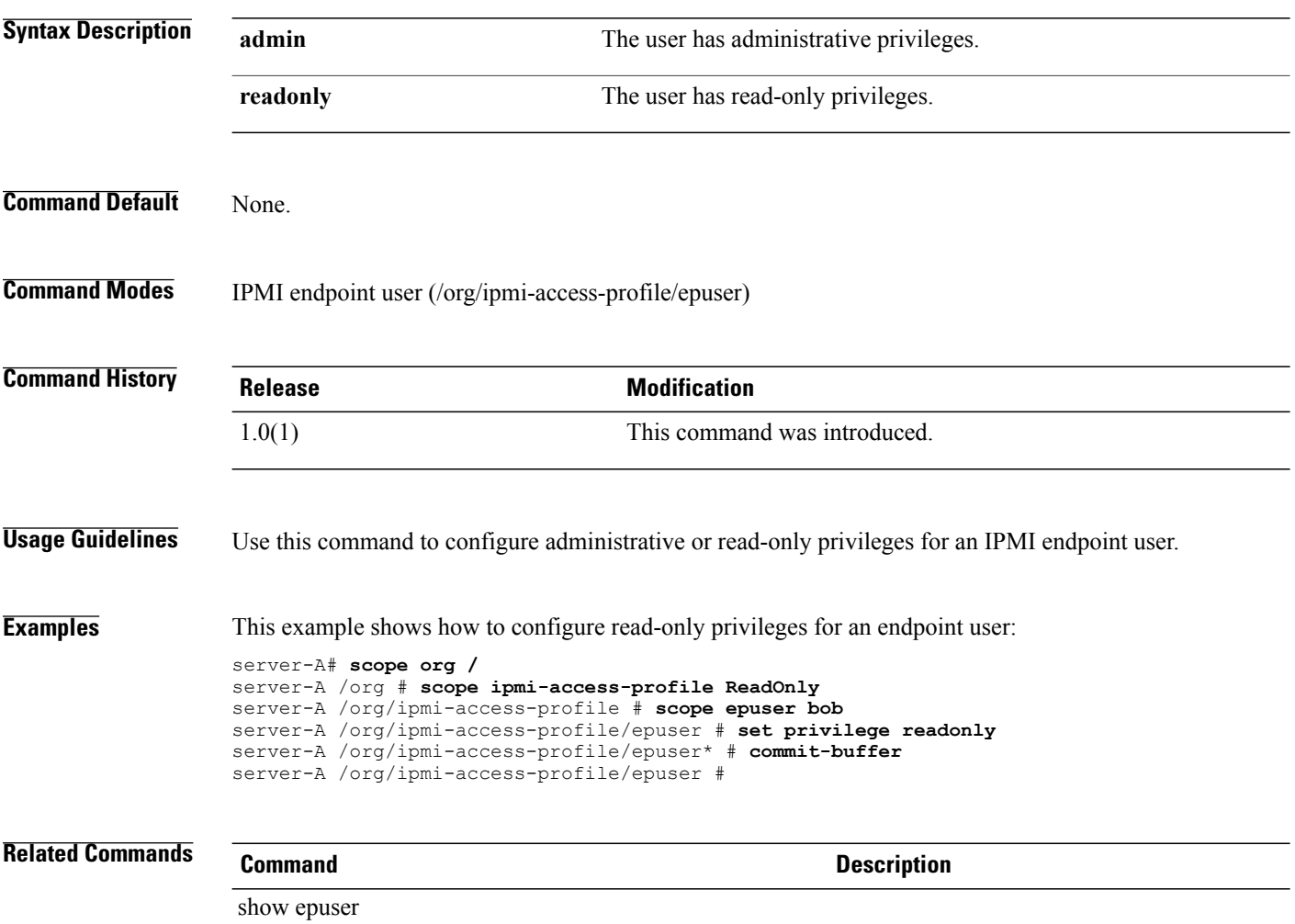

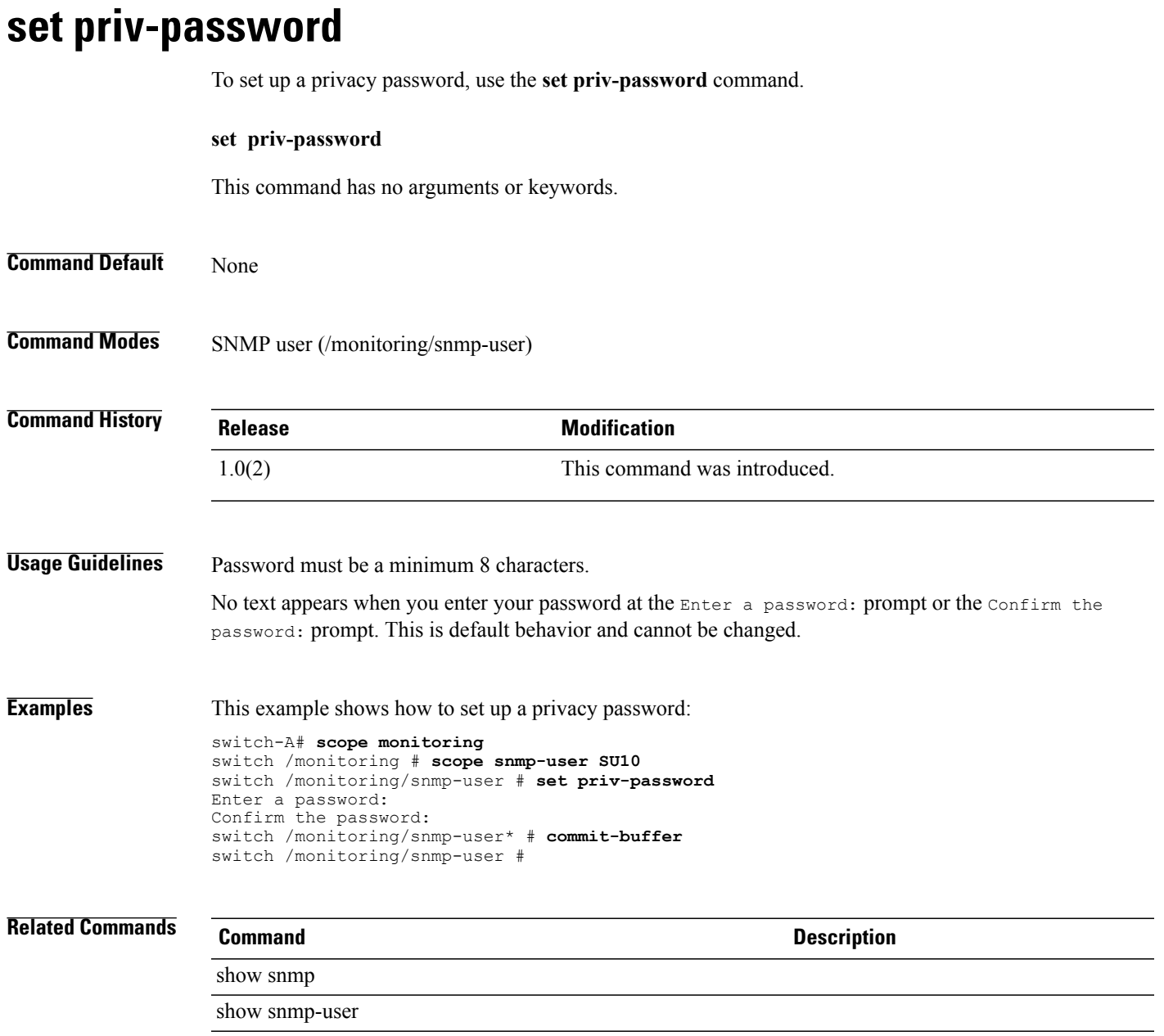

# **set protocol**

To specify a file transfer protocol, use the **set protocol** command.

**set protocol** { **ftp | scp | sftp | tftp** }

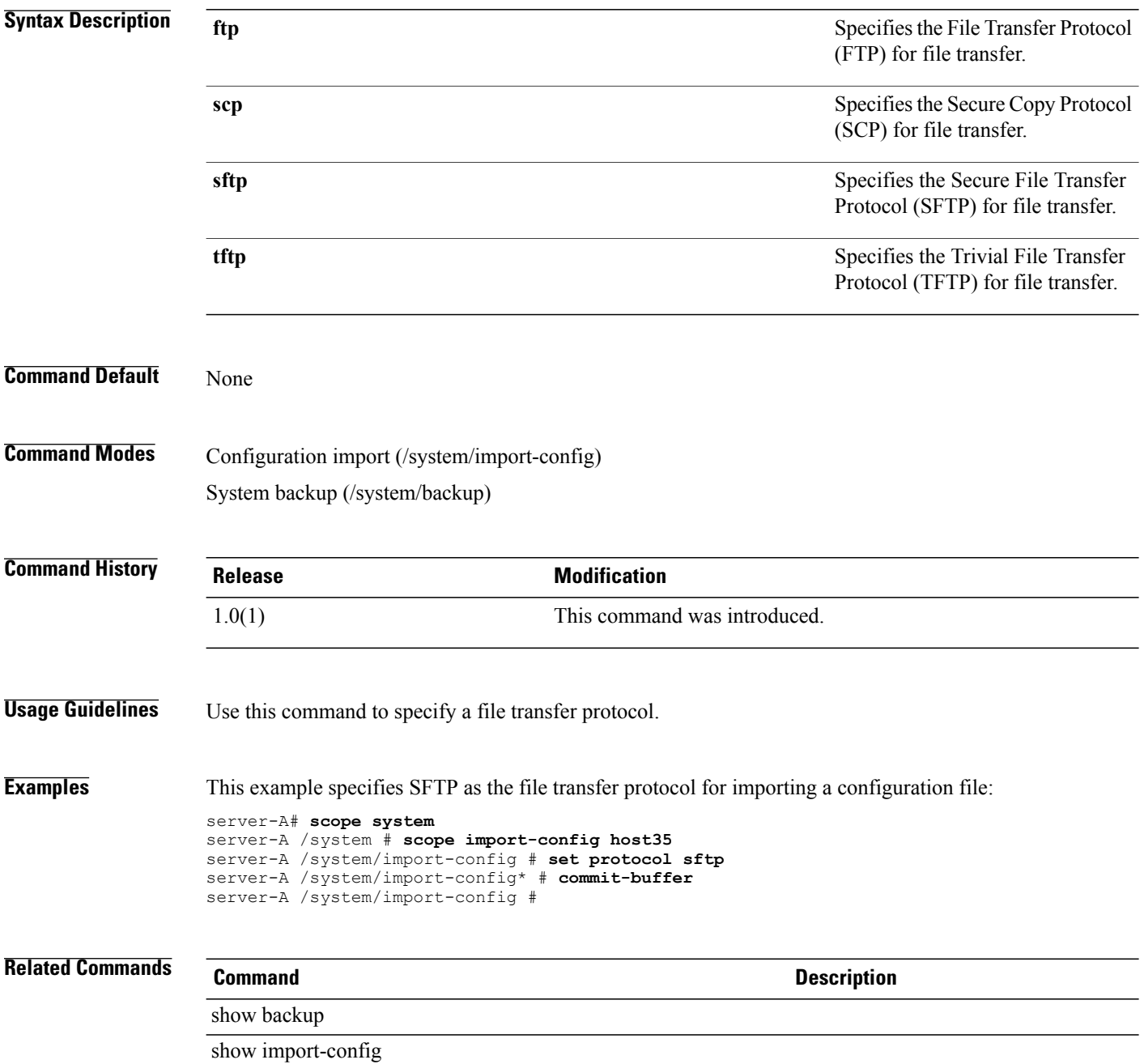

# **set qos-policy**

To set the QoS policy, use the **set qos-policy** command.

**set qos-policy** *name*

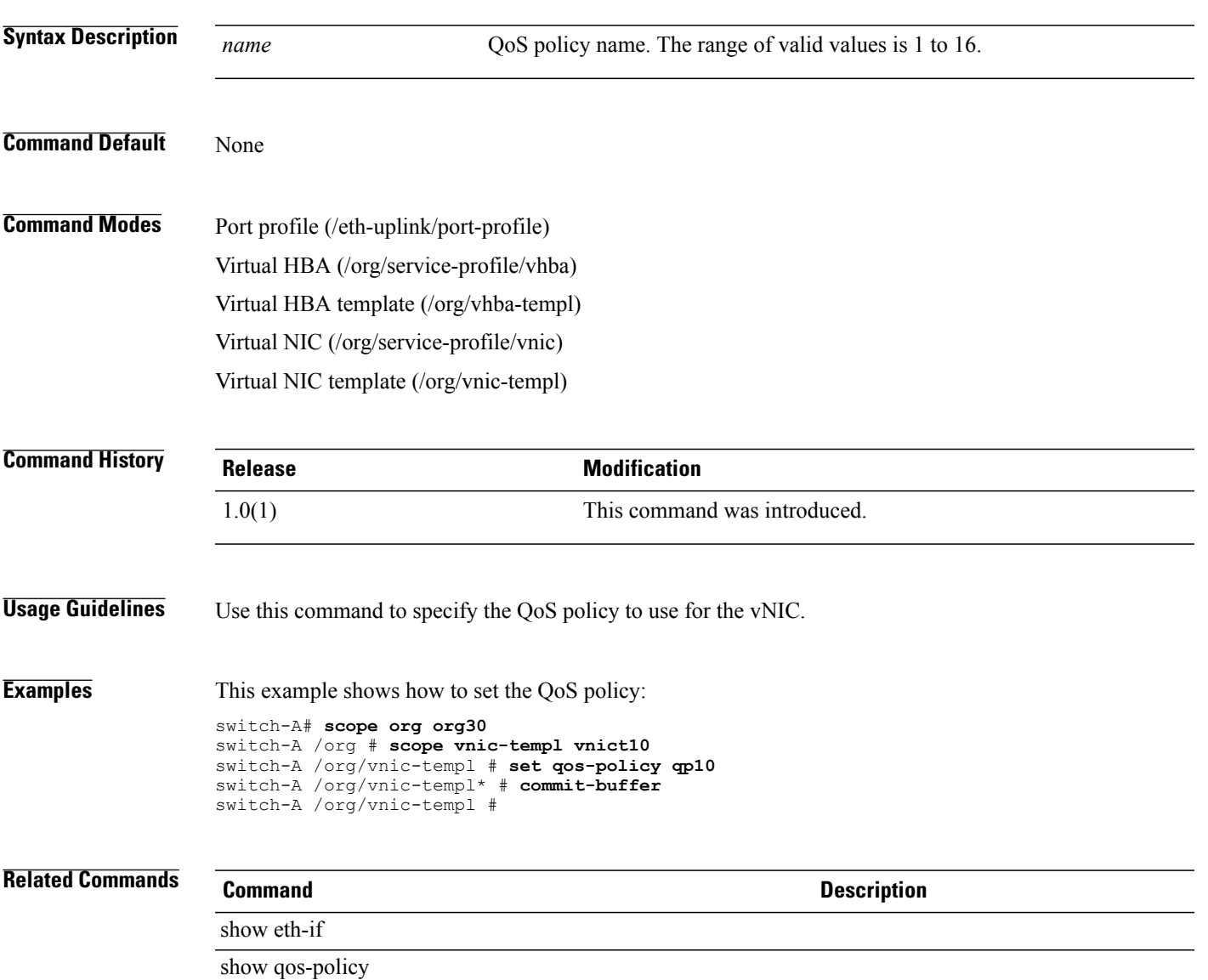

 $\overline{\phantom{a}}$ 

# **set qualifier**

To set a qualifier, use the **set qualifier** command.

**set qualifier** *name*

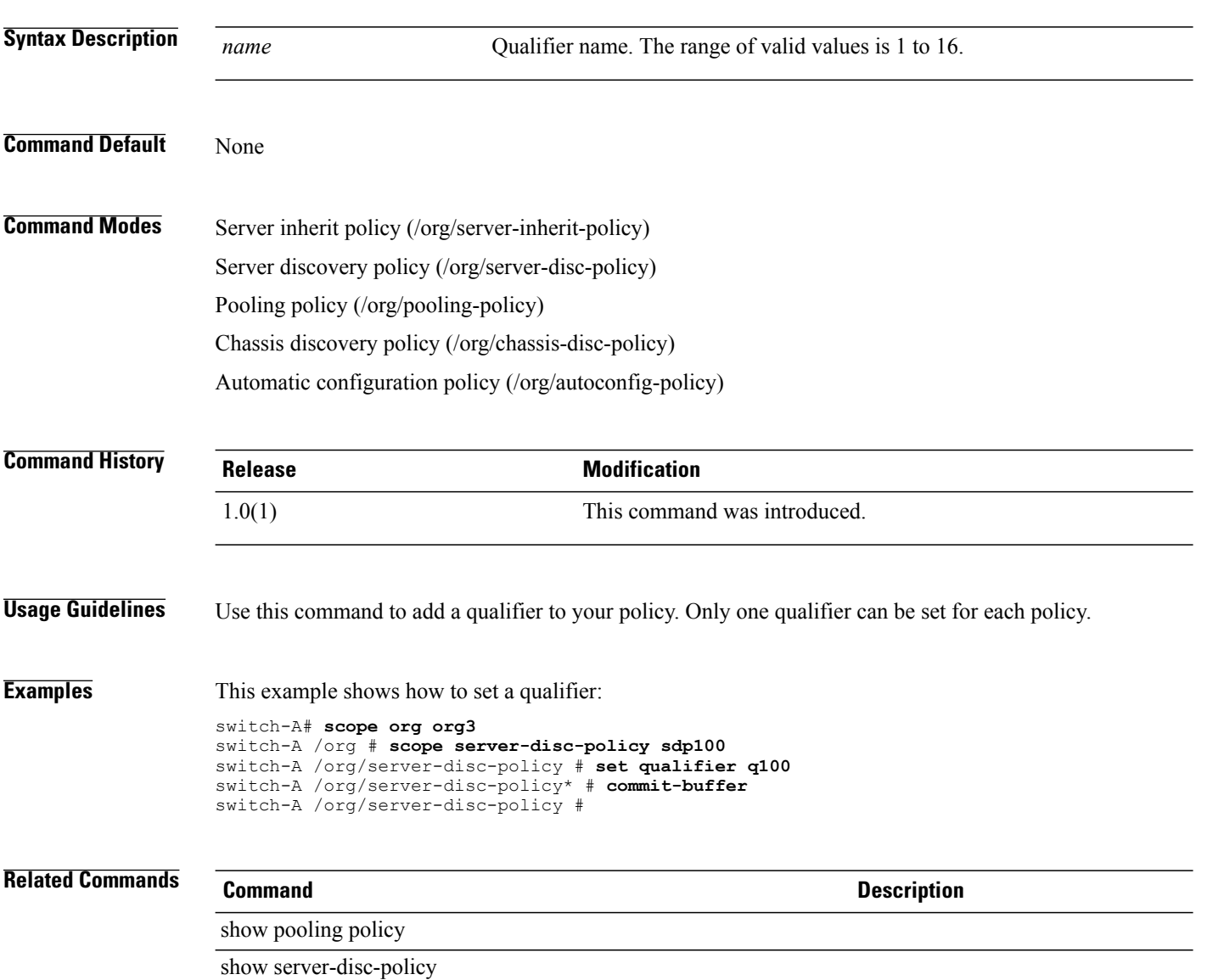

#### **set rate**

To set the QoS (Quality of Service) rate and burst, use the **set rate** command.

**set rate** {**rate** *rate-number* **burst** *burst-number* | **line-rate** *burst-number*}

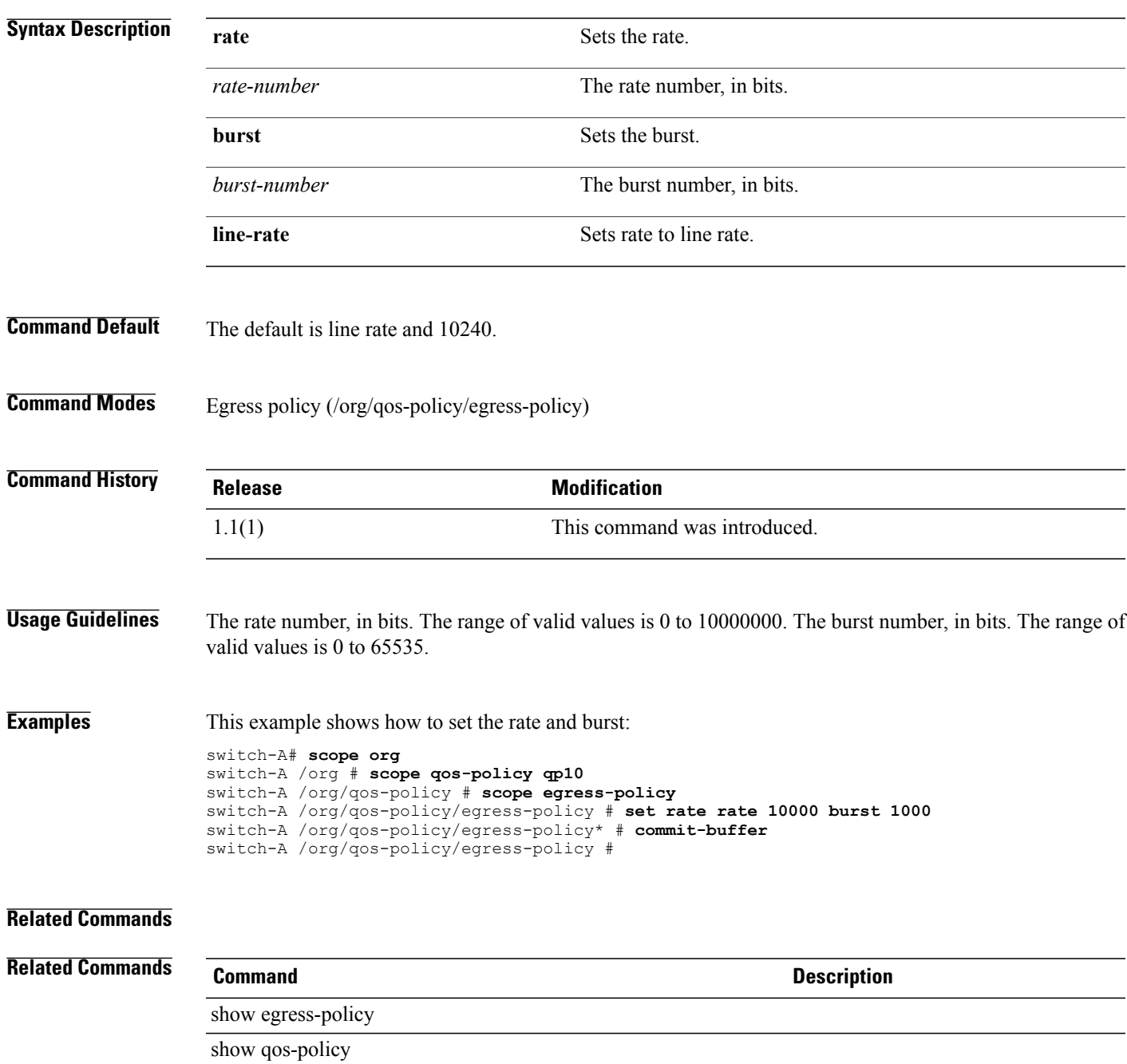

# **set reboot-on-update**

To set reboot on updates, use the **set reboot-on-update** command.

**set reboot-on-update** { **no | yes** }

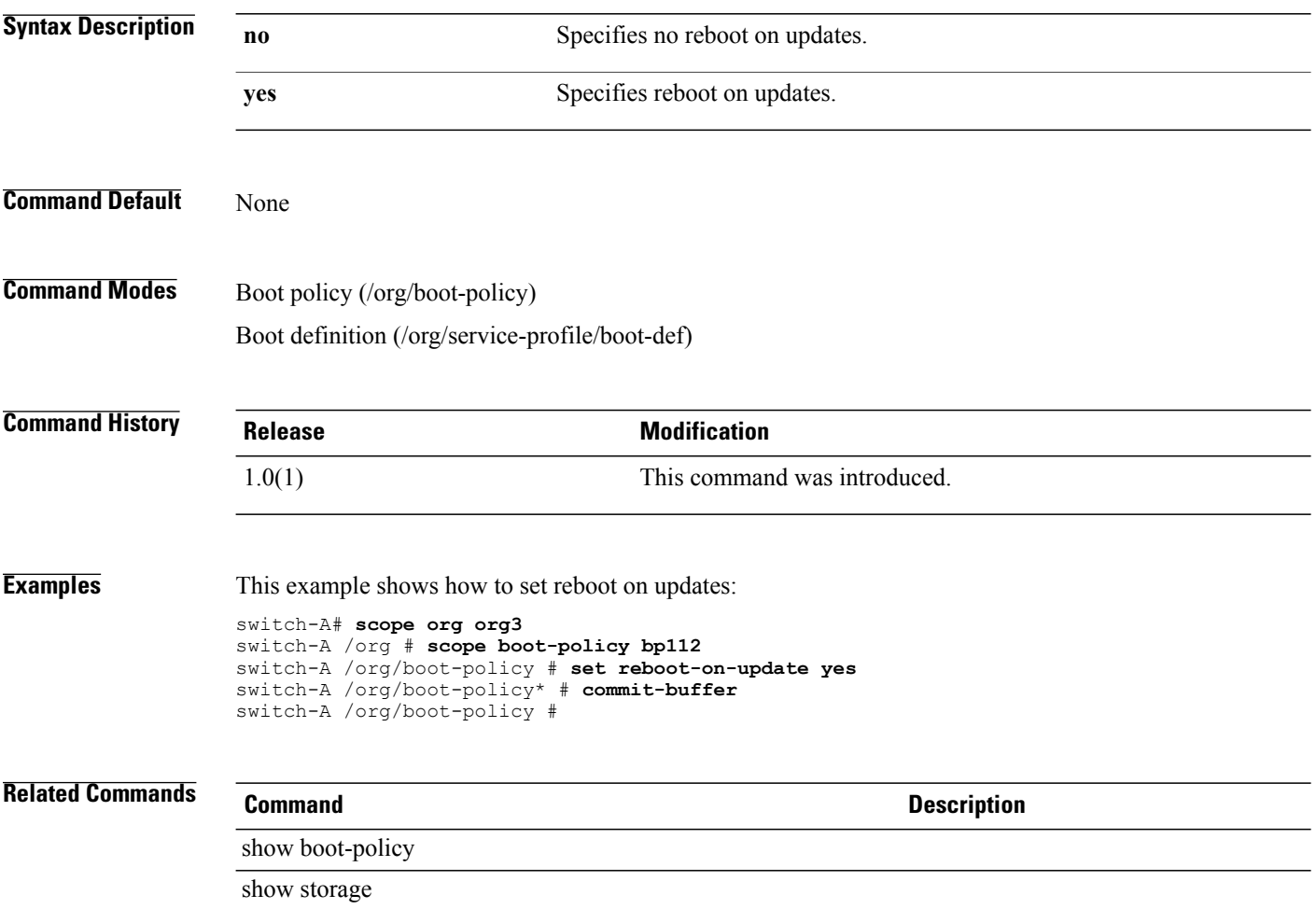

# **set receive**

To set recieve, use the **set receive** command.

**set receive** { **off | on** }

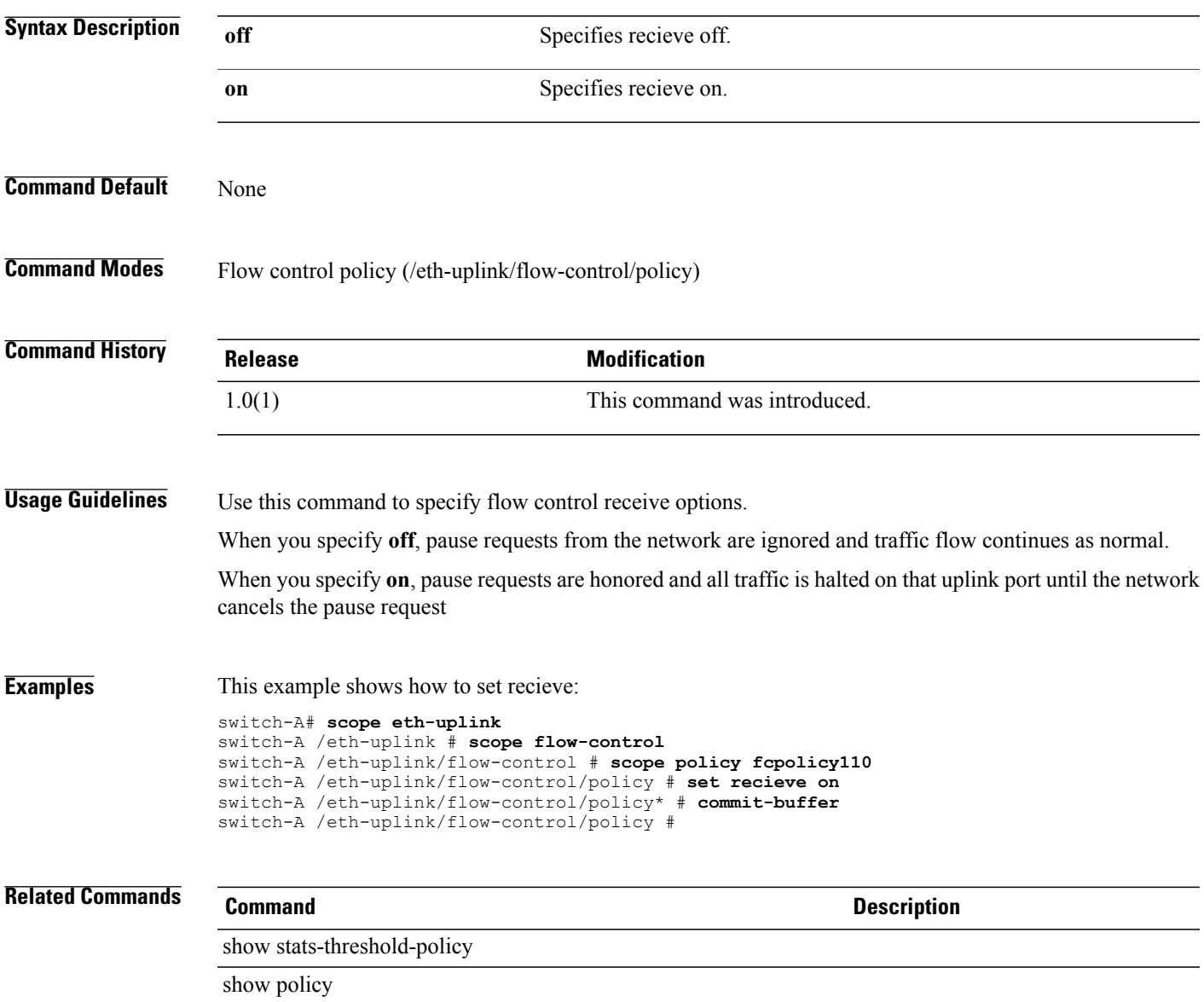

## **set recv-queue count**

To configure the number of receive queue resources to allocate, use the **set recv-queue count** command.

**set recv-queue count** *count*

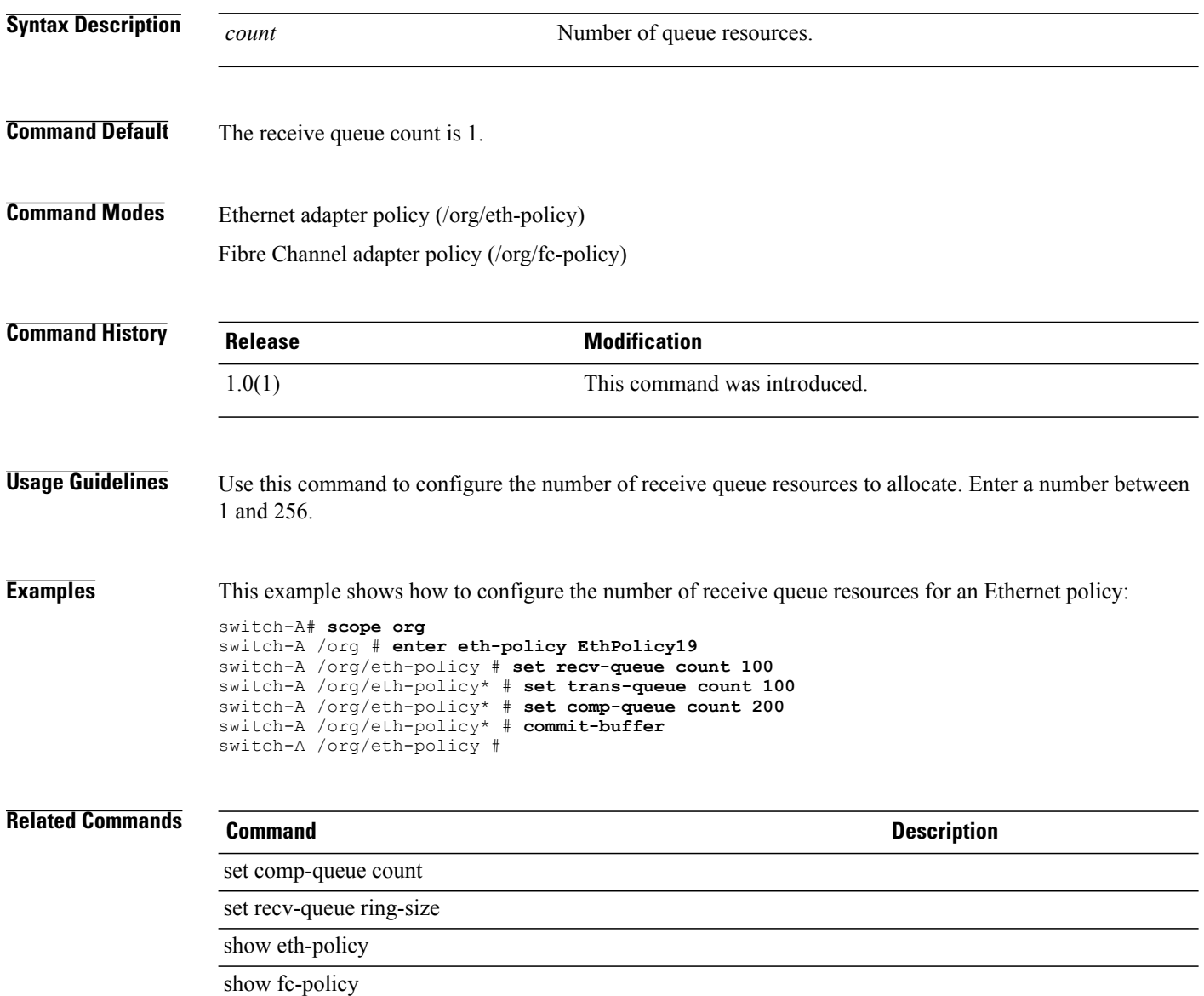

# **set recv-queue ring-size**

To configure the number of descriptors in the receive queue, use the **set recv-queue ring-size** command.

**set recv-queue ring-size** *ring-size*

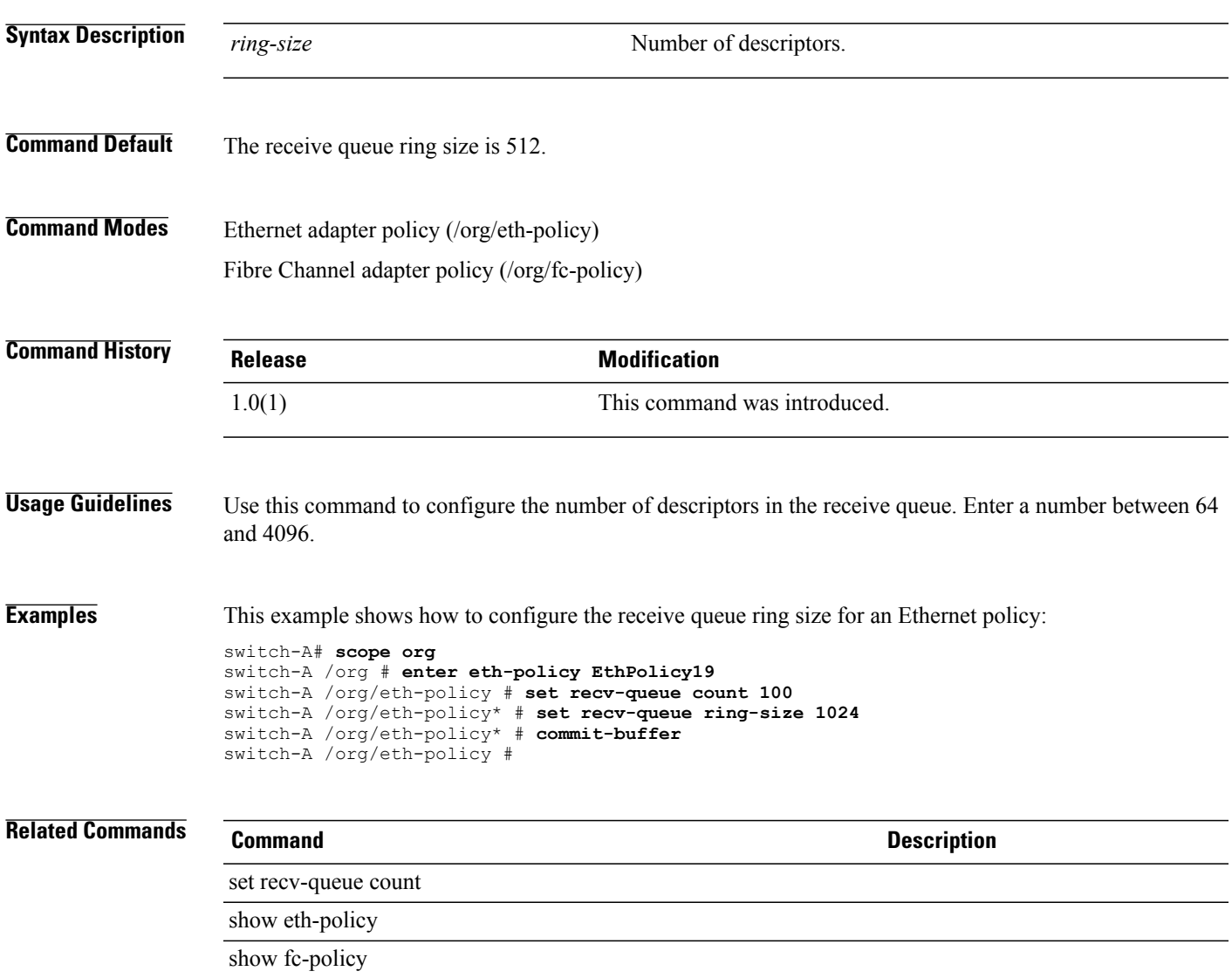

# **set redundancy**

To set up power supply redundancy, use the **set redundancy** command.

**set redundancy** { **grid | n-plus-1 | non-redund**}

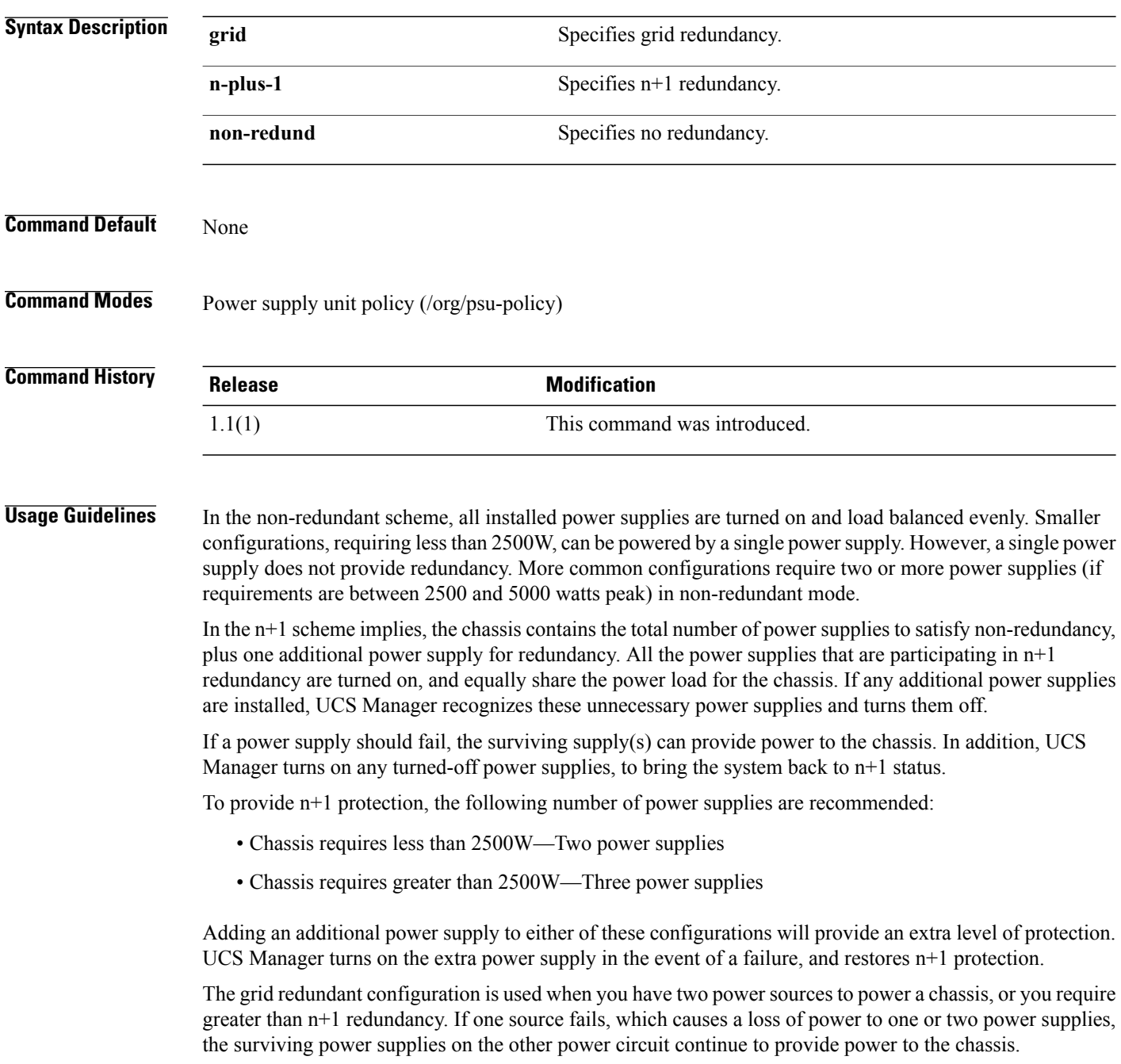

A common reason for using grid redundancy is if the rack power distribution is such that power is provided by two PDUs and you want the grid redundancy protection in the case of a PDU failure.

To provide grid redundancy or greater than n+1 protection, the following number of power supplies are recommended:

- Chassis requires less than 2500W—Two power supplies
- Chassis requires greater than 2500W—Four power supplies

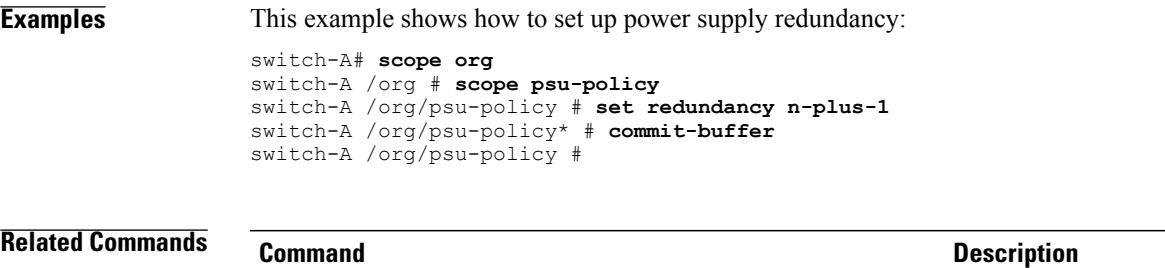

show psu

show psu-policy

# **set regenerate**

To regenerate the keys in the default keyring, use the **set regenerate** command.

**set regenerate** {**no| yes**}

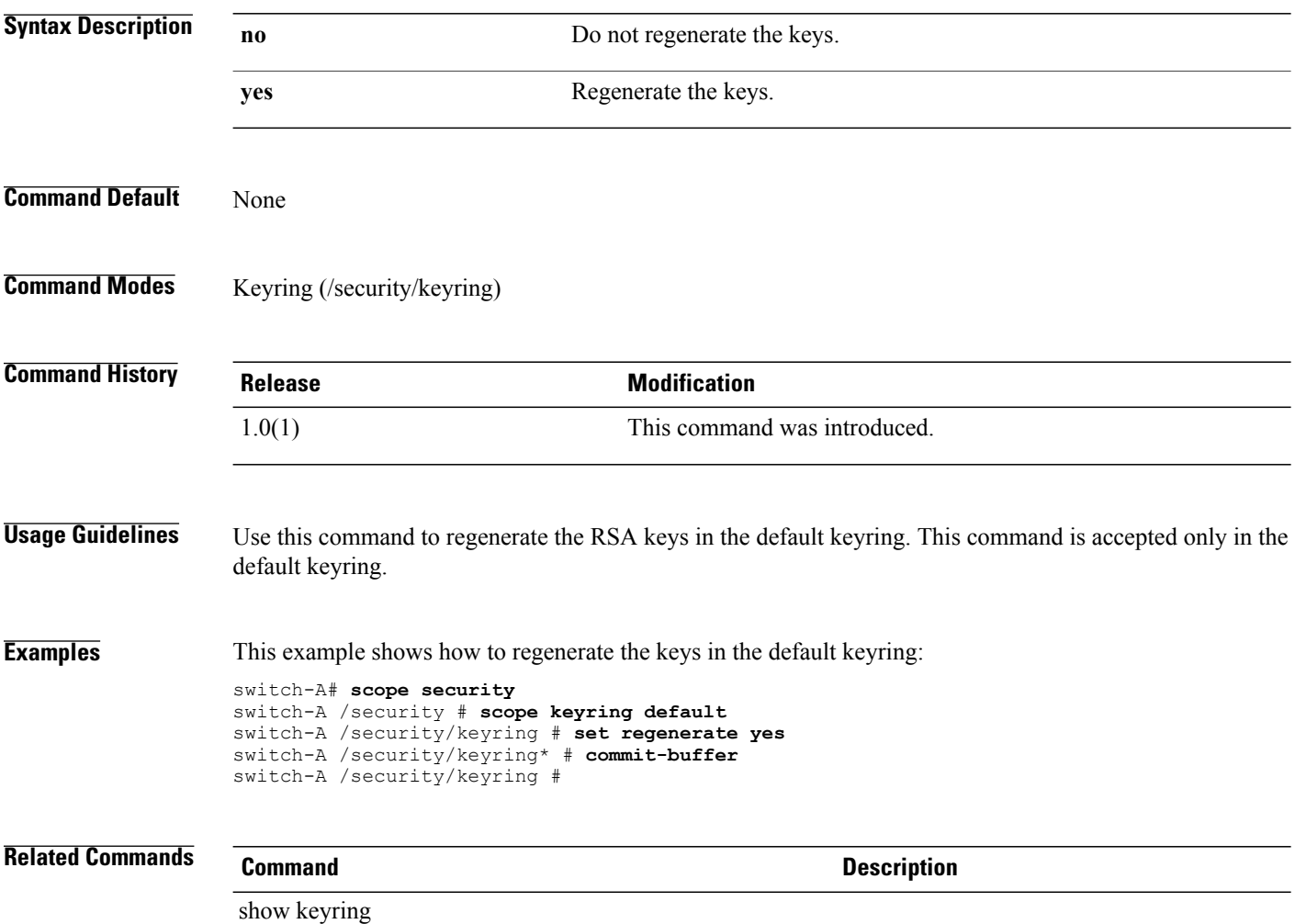

#### **set remote-file**

To specify the name of a file to be transfered, use the **set remote-file** command.

**set remote-file**

**set remote-file** *remote-file*

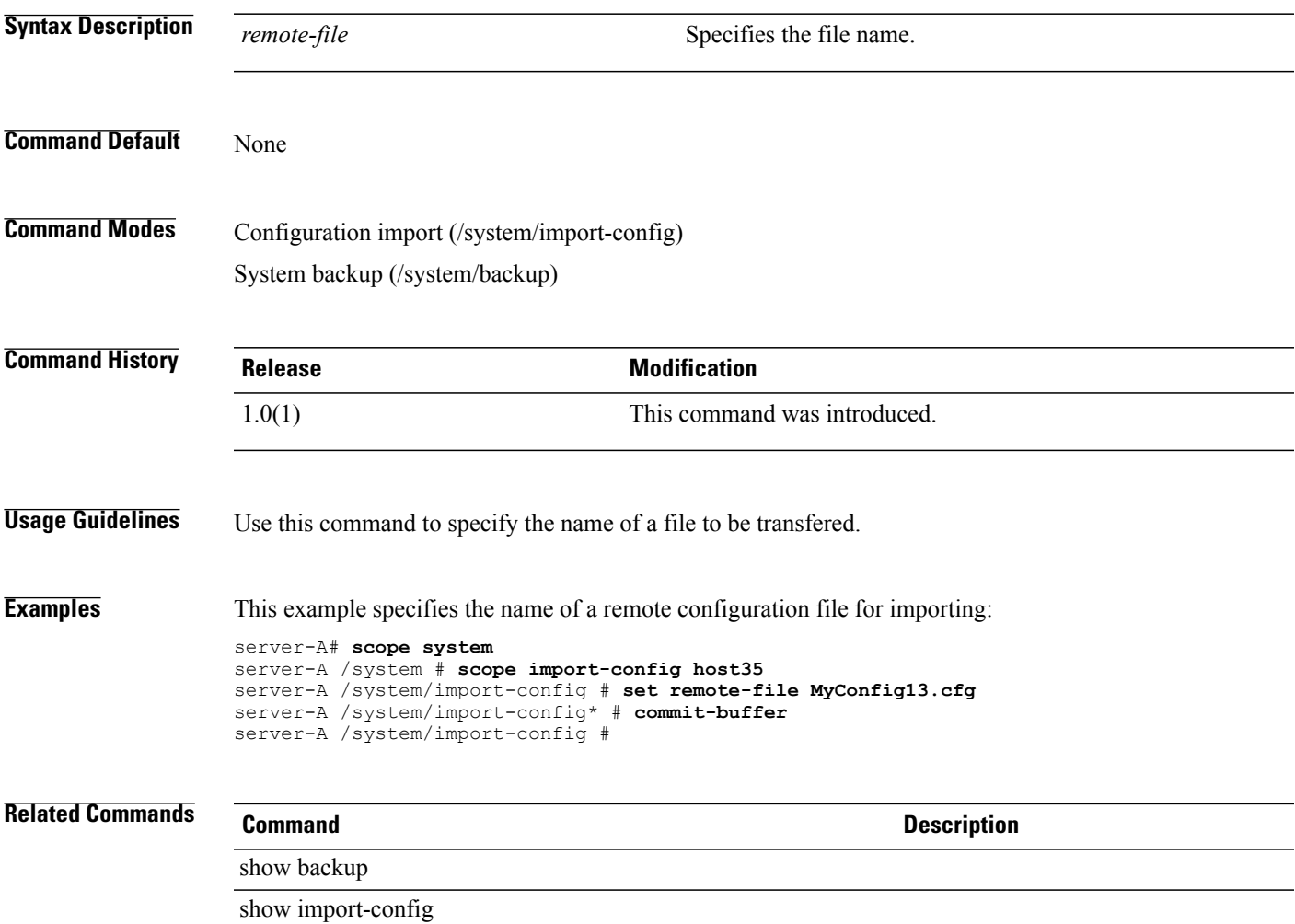

# **set reply-to-email**

To configure an email address that will appear in the Reply-To field in Call Home email messages, use the **set reply-to-email** command.

**set reply-to-email** *reply-to-email*

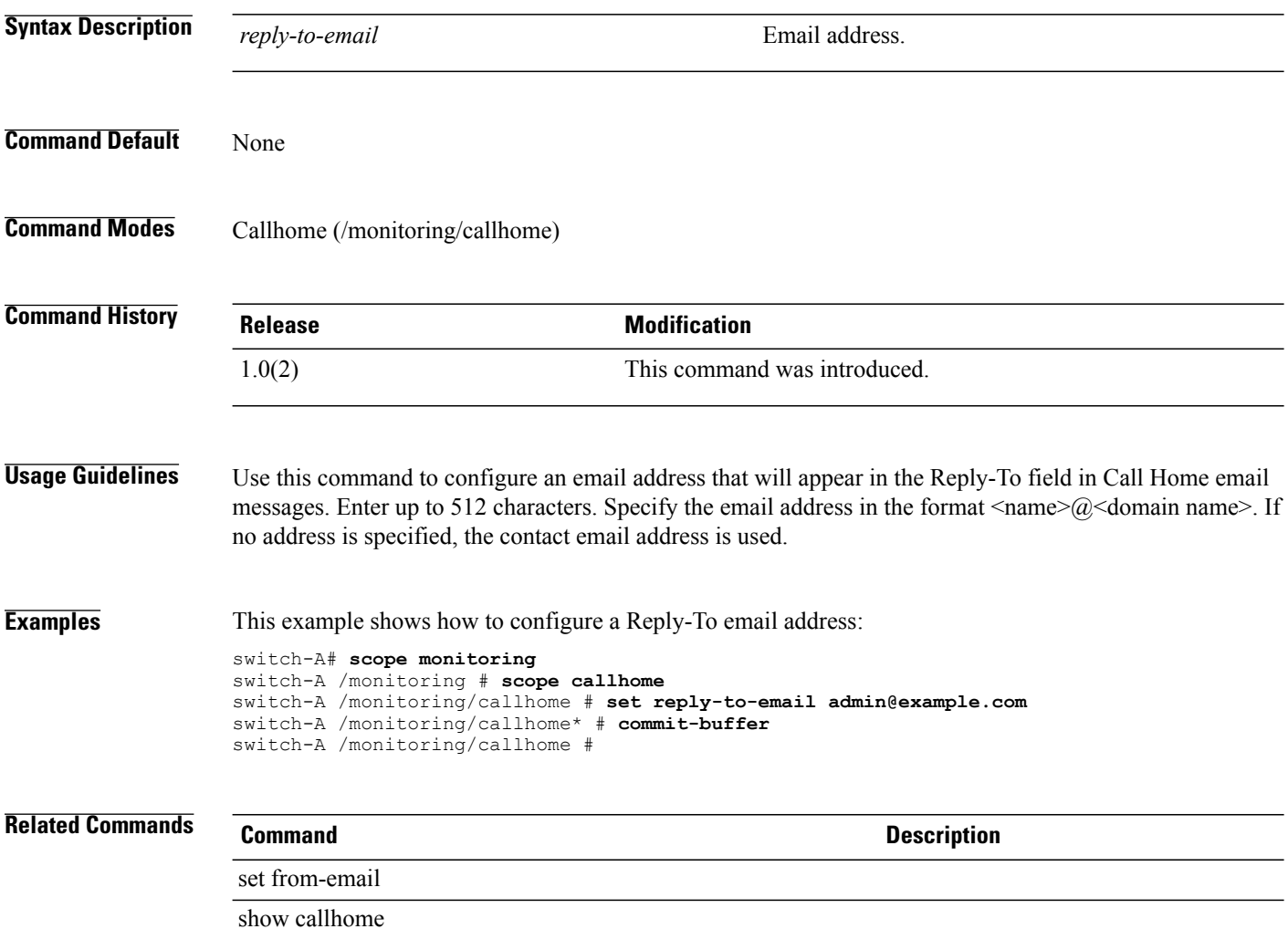

# **set reporting-interval**

To specify the interval at which collected statistics are reported, use the **set reporting-interval** command.

**set reporting-interval** { **15minutes | 30minutes | 60minutes** }

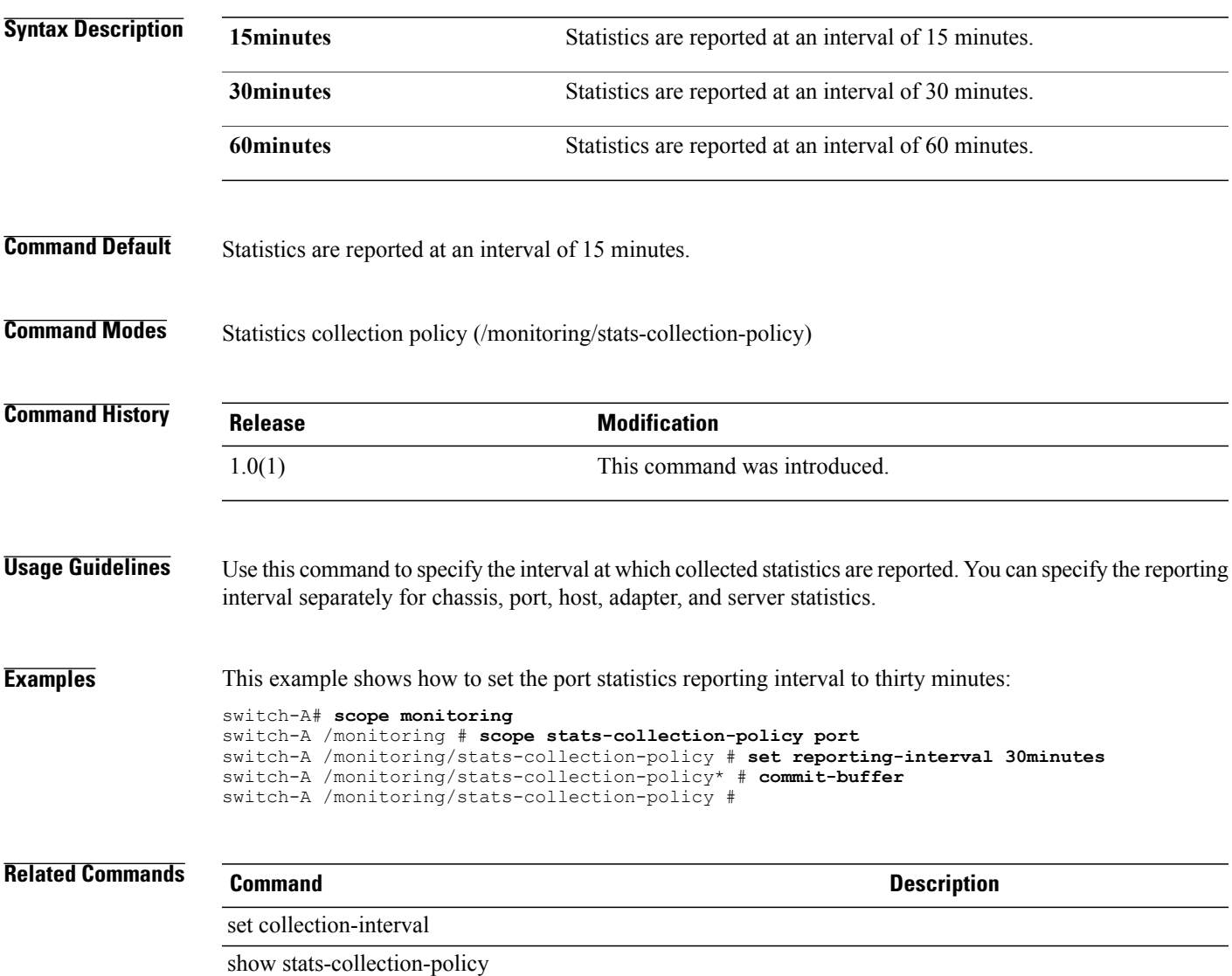

### **set retention-interval**

To configure the length of time before cleared fault messages are deleted, use the **set retention-interval** command.

**set retention-interval** { **forever** | *days hours minutes seconds* }

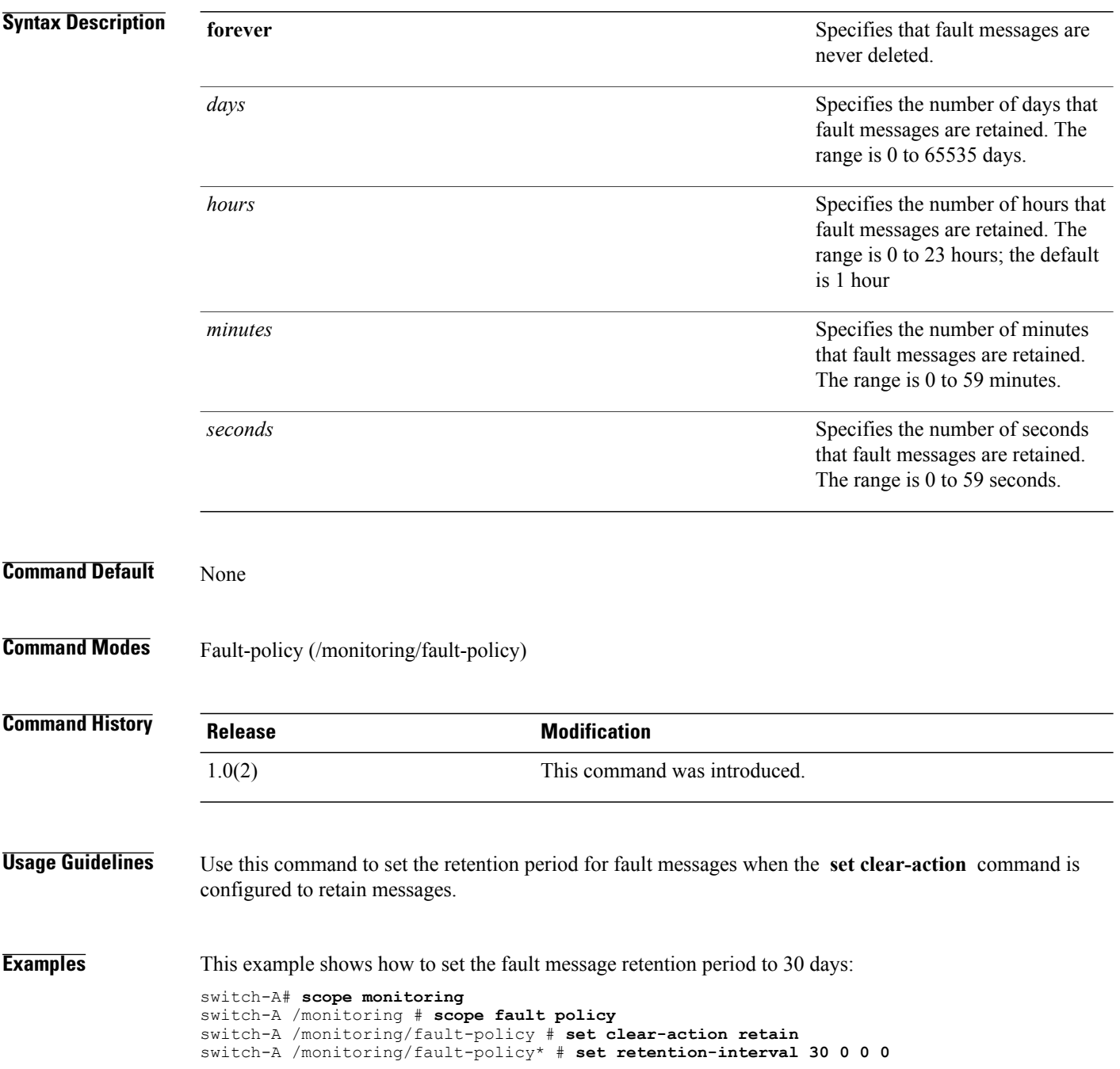

switch-A /monitoring/fault-policy\* # **commit-buffer** switch-A /monitoring/fault-policy #

#### **Related Commands Command Description**

set clear-action

show fault policy

 $\mathbf l$ 

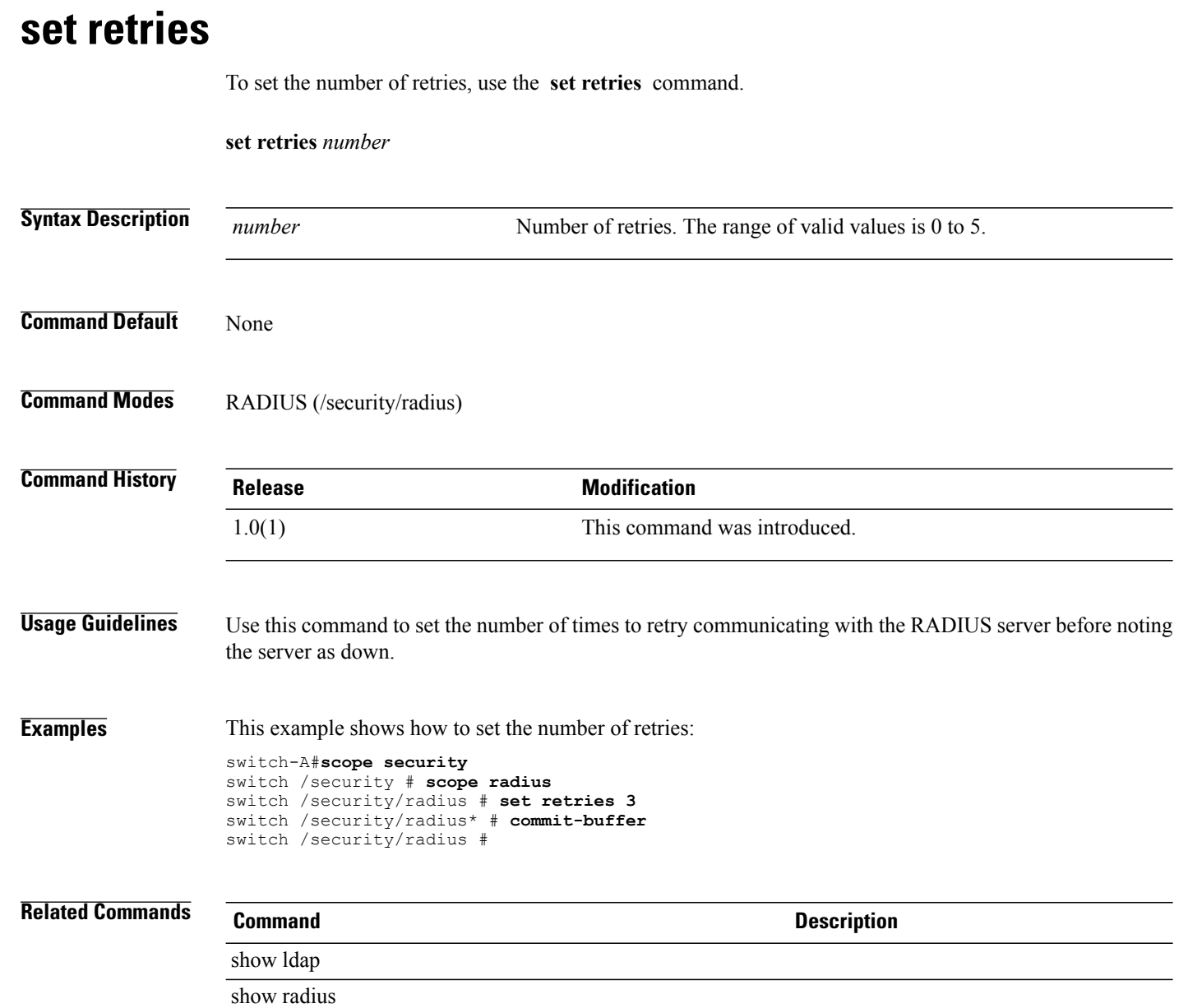

#### **set rootdn**

To set a root distinguished name, use the **set rootdn** command.

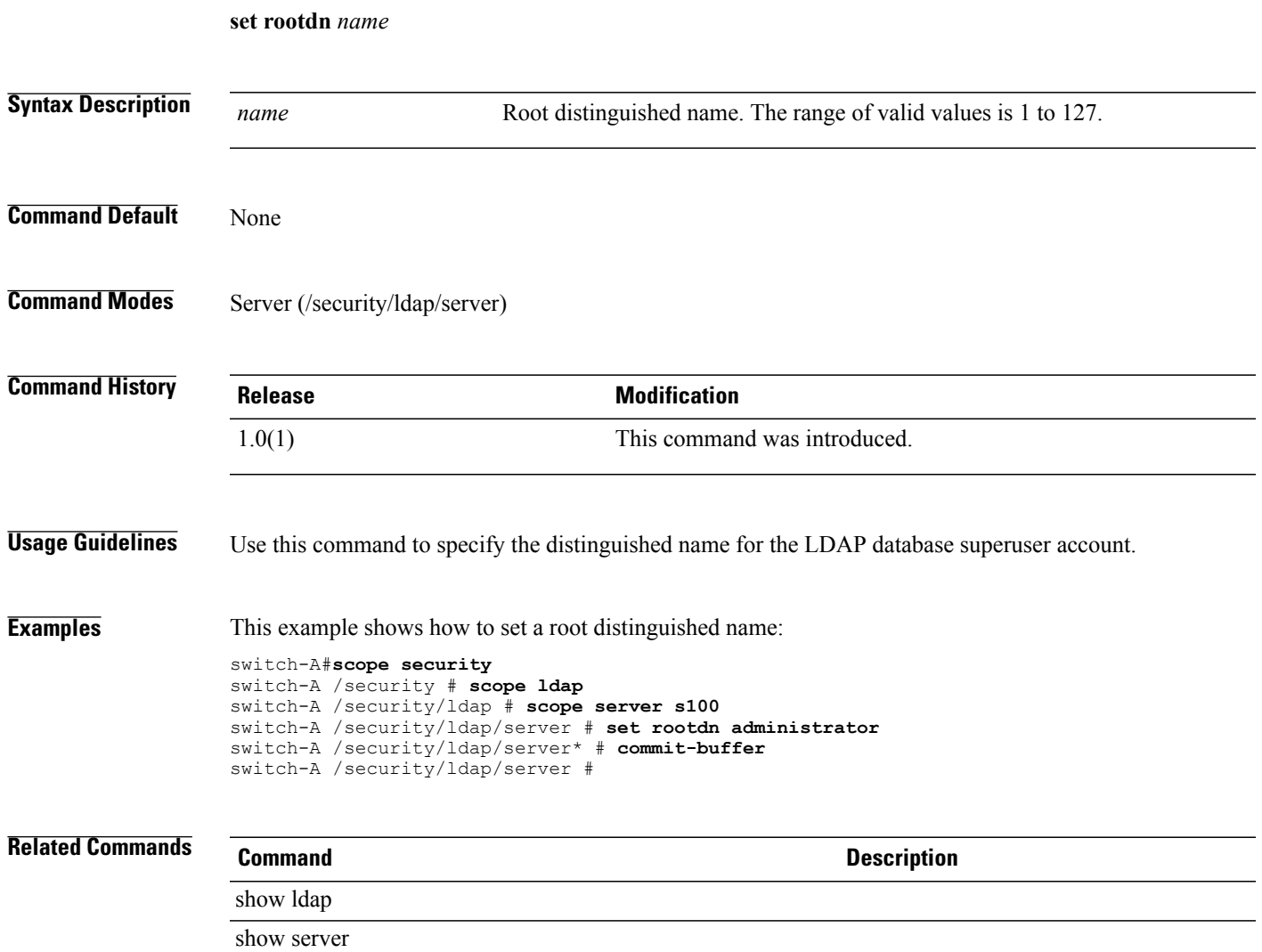

# **set rss receivesidescaling**

To enable or disable receive-side scaling (RSS), use the **set rss receivesidescaling** command.

**set rss receivesidescaling** { **disabled | enabled** }

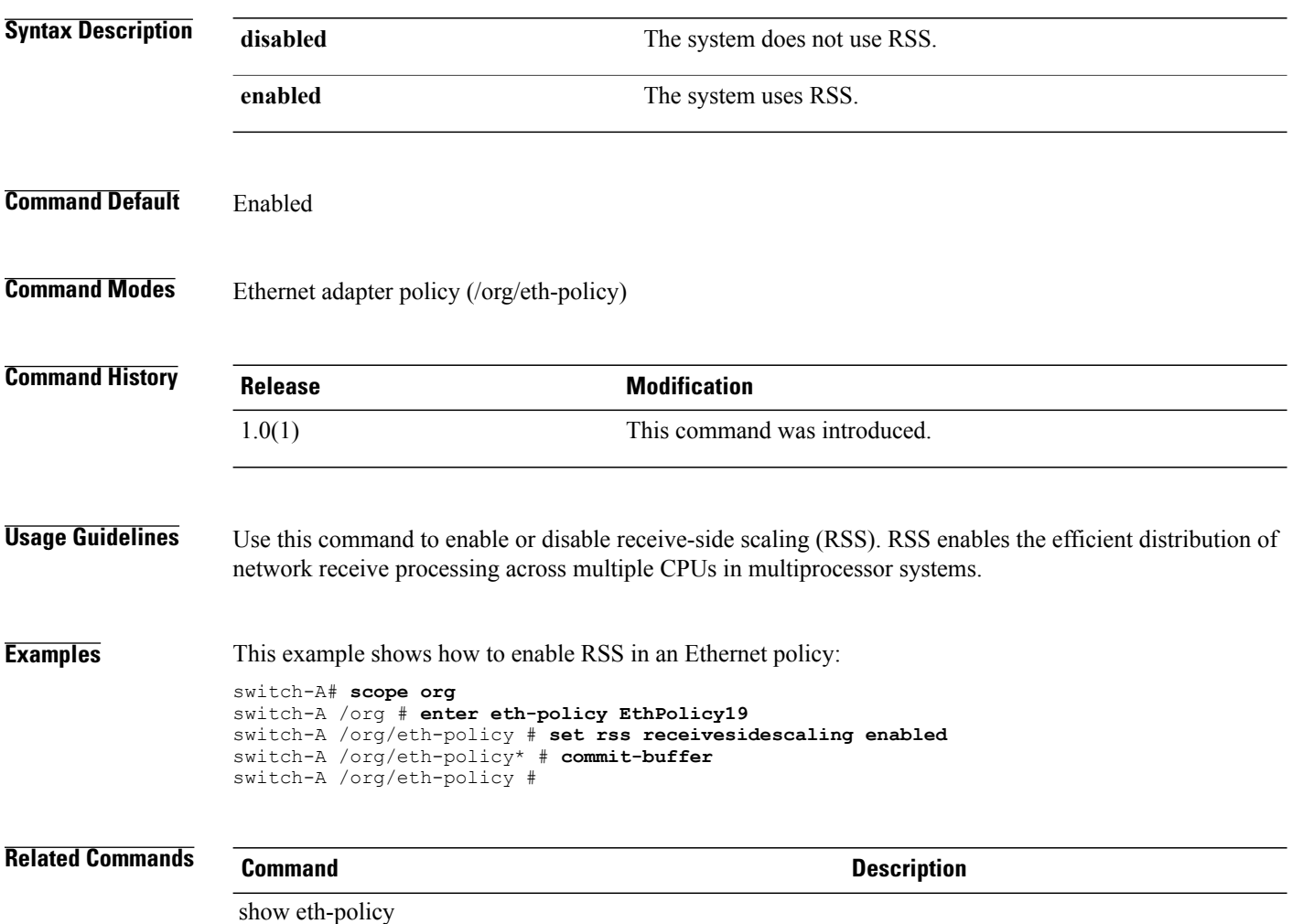
## **set scrub-policy**

To set the scrub policy, use the **set scrub-policy** command.

**set scrub-policy** *name*

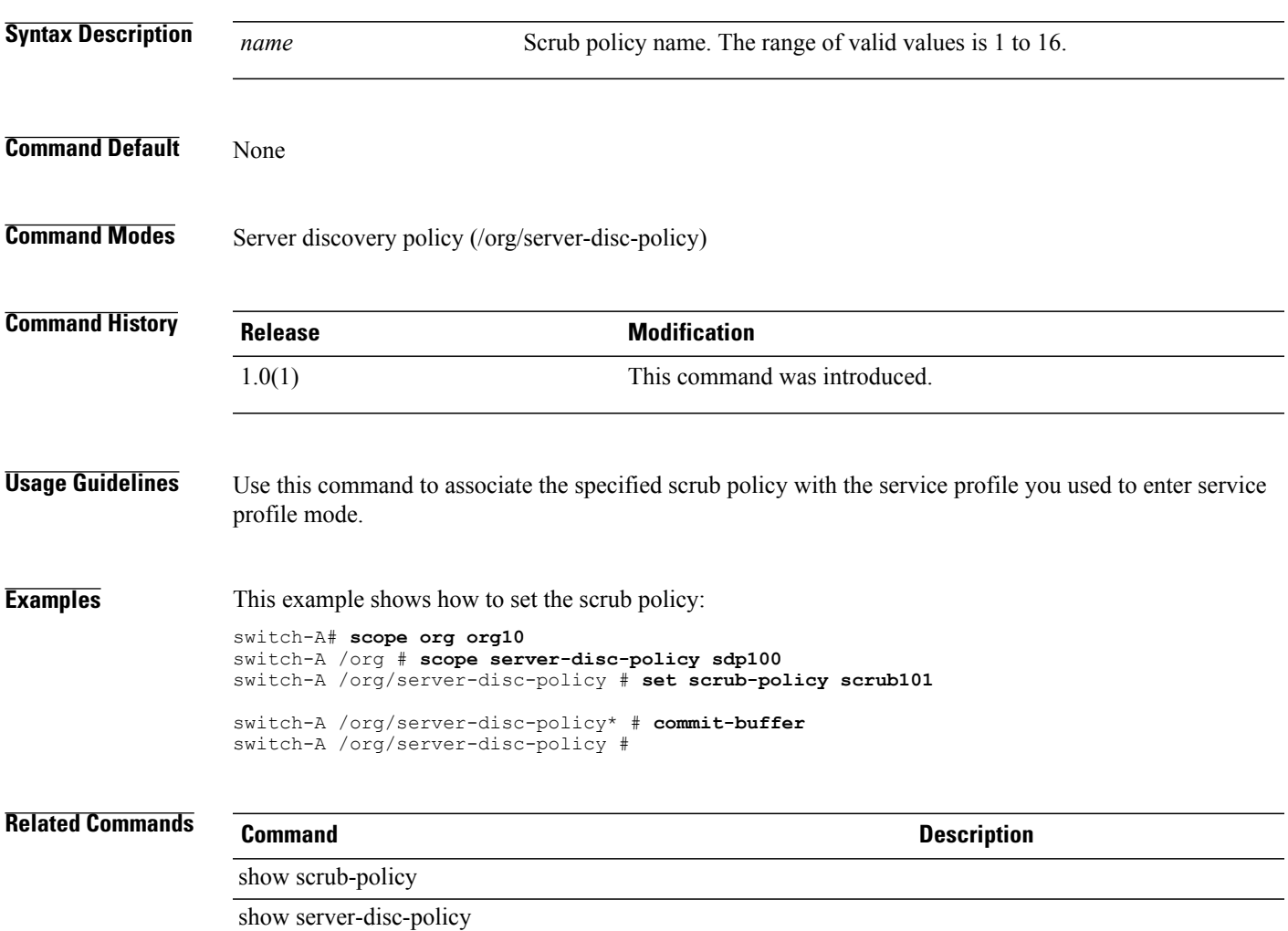

## **set scsi-io count**

To configure the number of SCSI I/O queue resources to allocate, use the **set scsi-io count** command.

**set scsi-io count** *count*

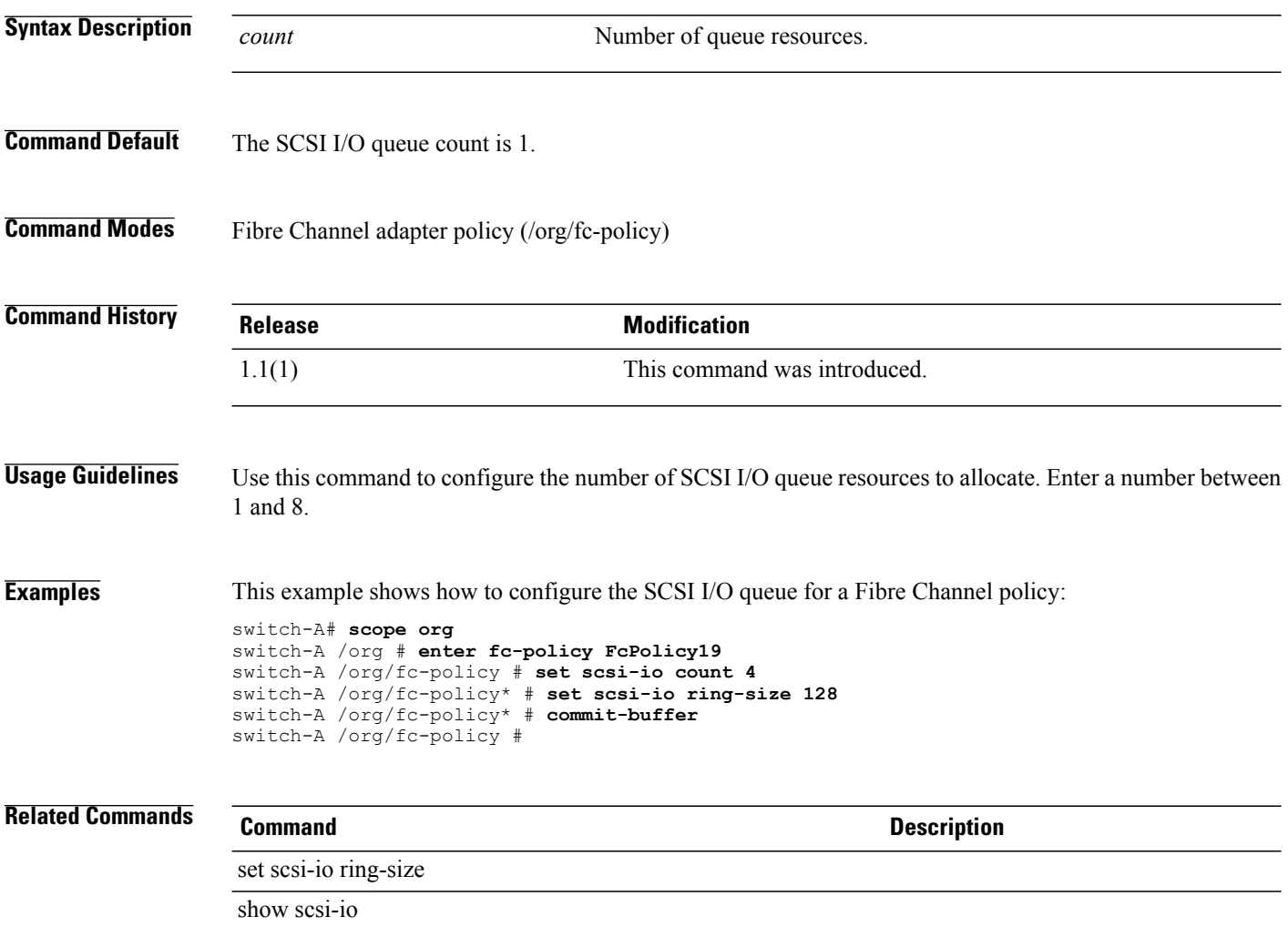

## **set scsi-io ring-size**

To configure the number of descriptors in the SCSI I/O queue, use the **set scsi-io ring-size** command.

**set scsi-io ring-size** *ring-size*

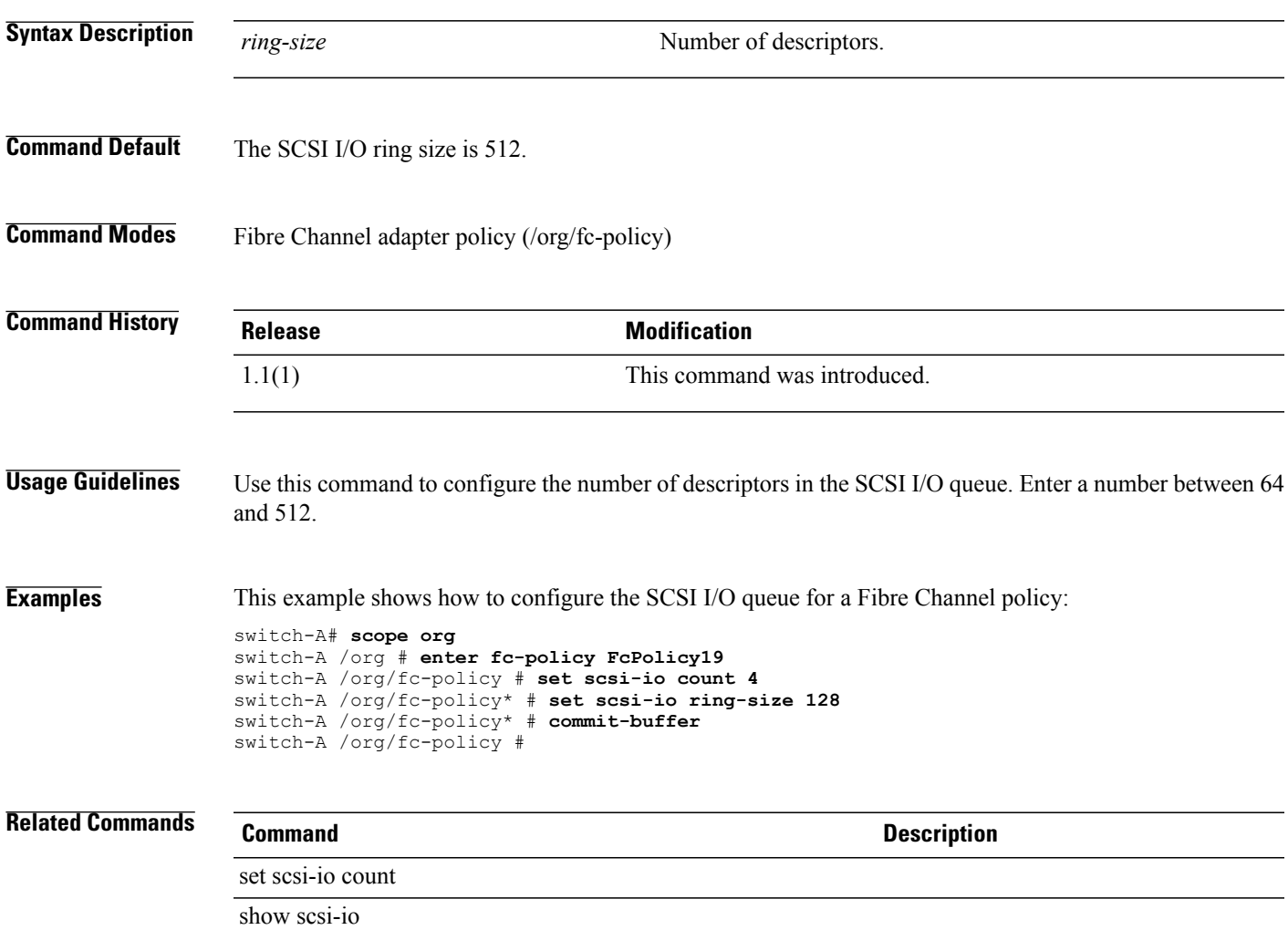

## **set send**

To set send, use the **set send** command.

**set send** { **off | on** }

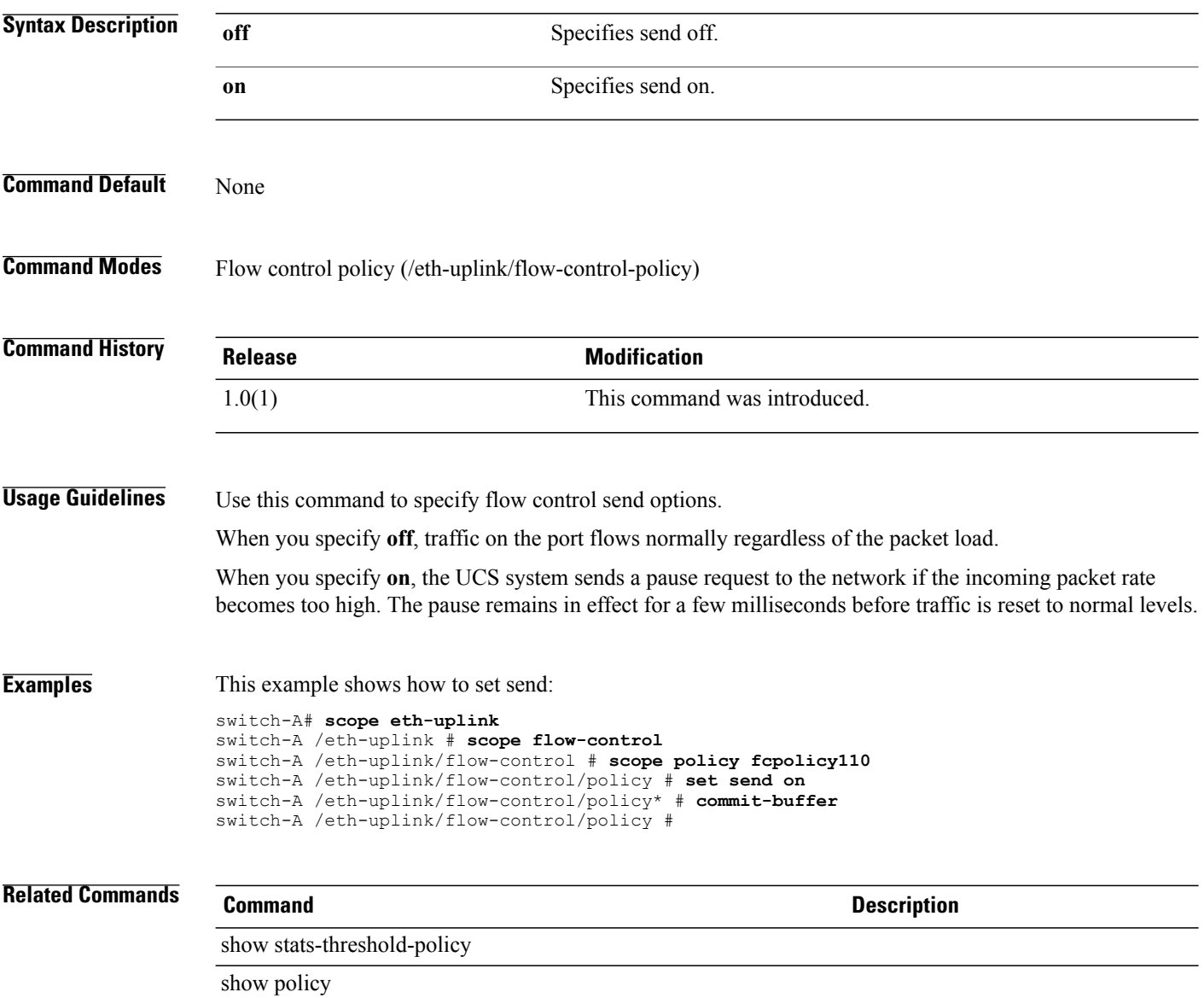

## **set send-periodically**

To enable the sending of a periodic Call Home inventory message, use the **set send-periodically** command.

**set send-periodically** {**off| on**}

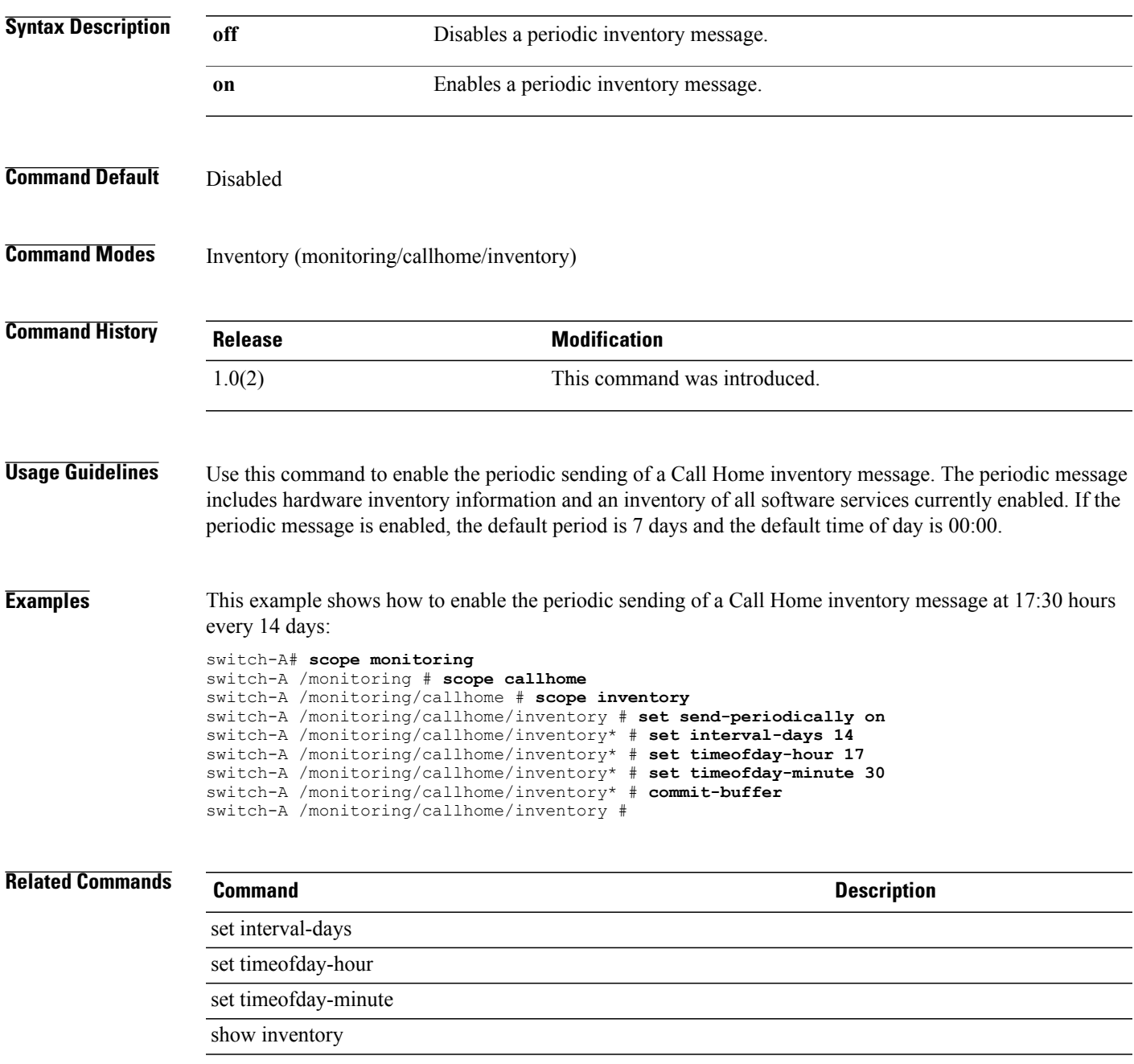

## **set server**

To specify the remote server on which the firmware download file resides, use the **set server** command.

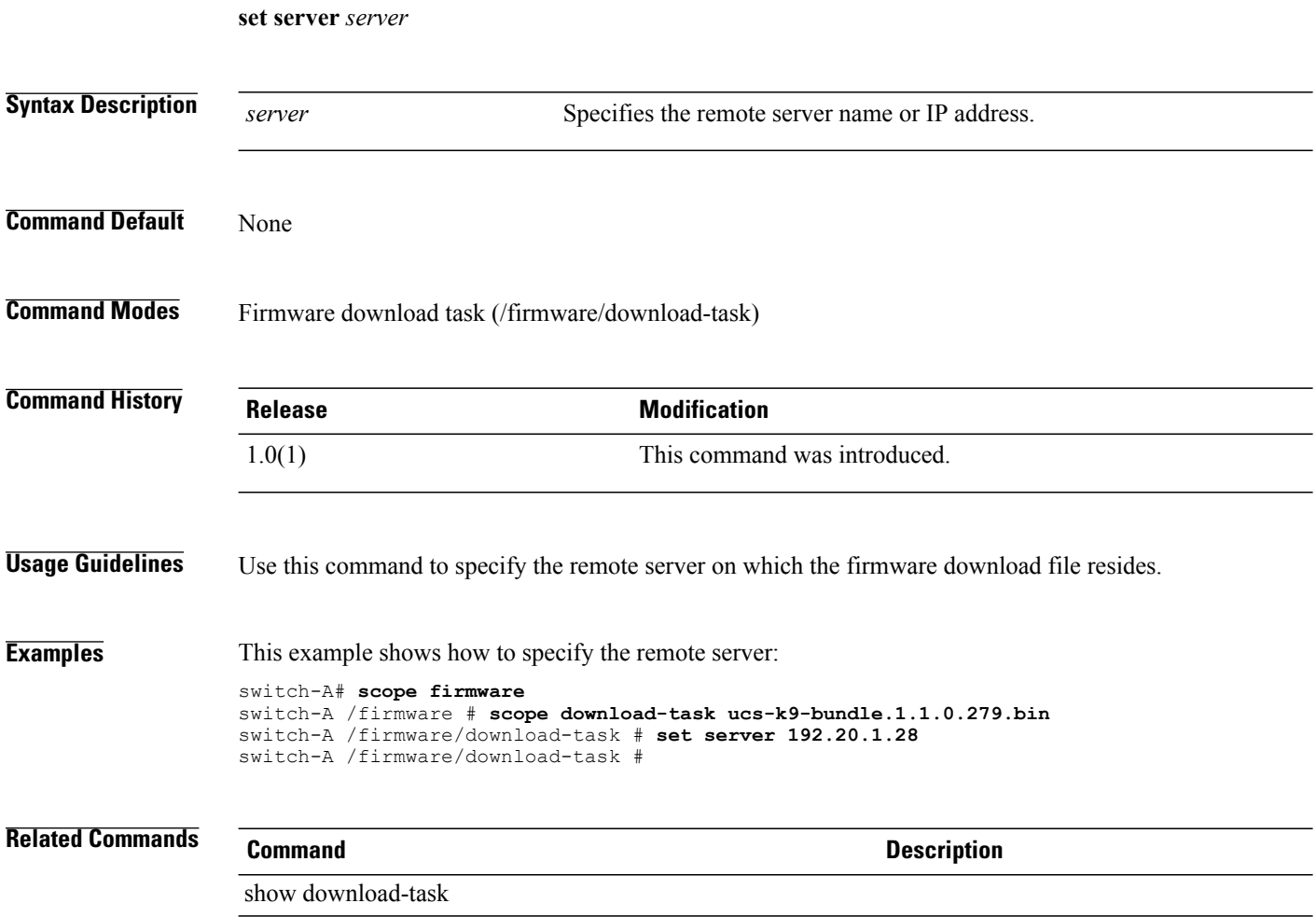

## **set site-id**

To configure customer site identification (ID) information for the monitored equipment, use the **set site-id** command.

**set site-id** *site-id*

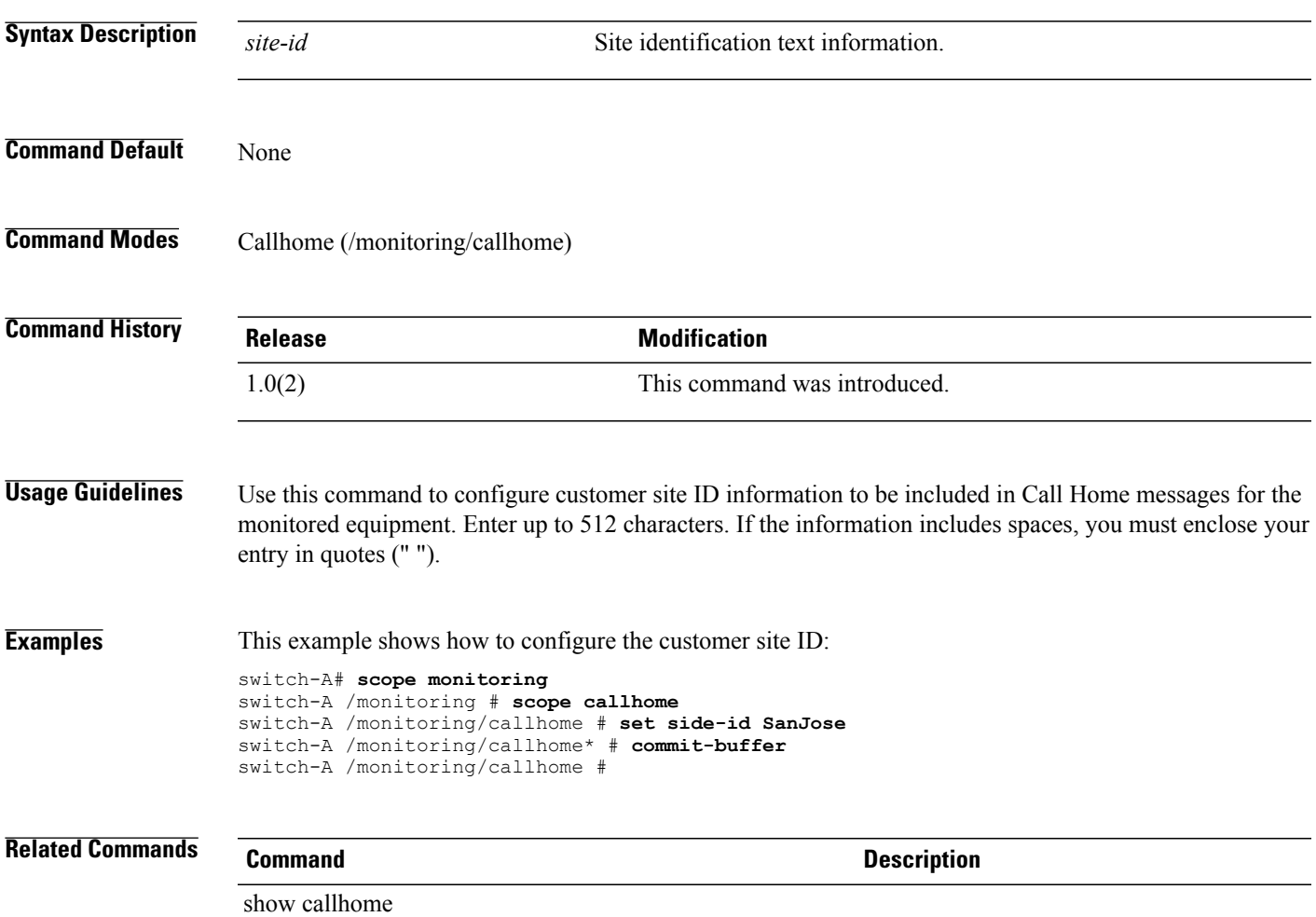

 $\overline{\phantom{a}}$ 

## **set size**

To specify the size of a disk partition, use the **set size** command.

**set size** { *size* **| unspecified** }

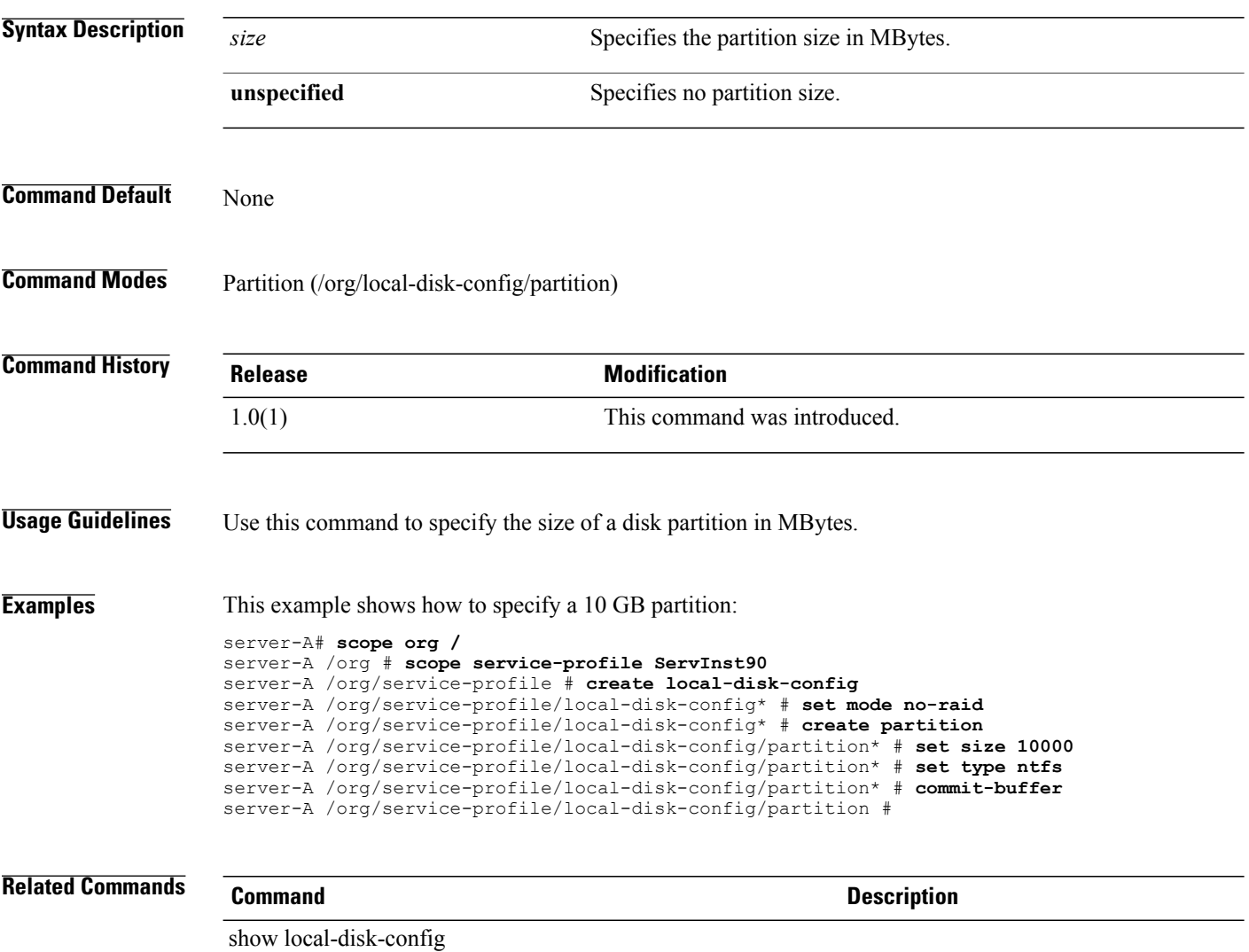

# **set snmp community**

To set up an SNMP community, use the **set snmp community** command.

**set snmp community** *community*

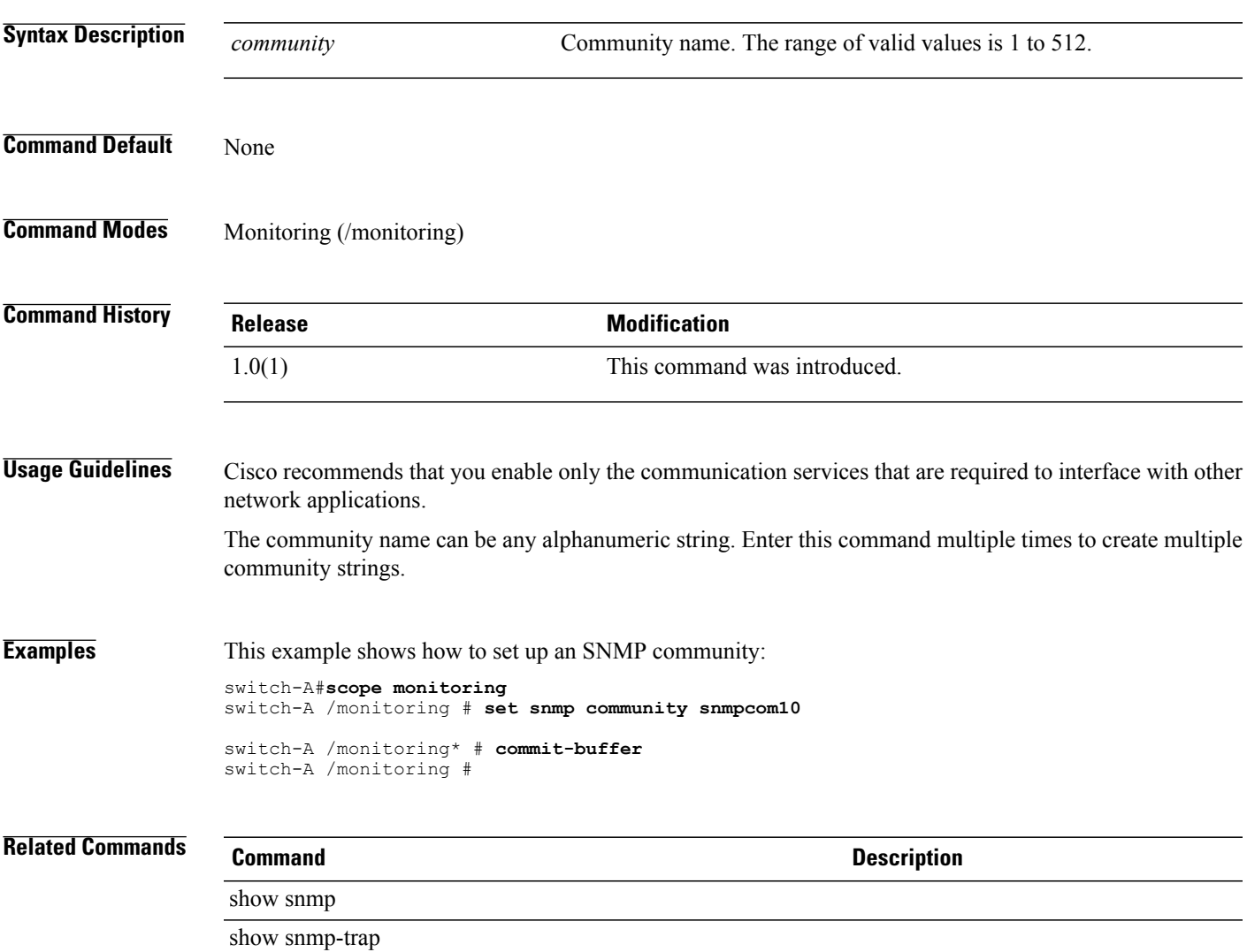

## **set sol-policy**

To set the serial over LAN (SoL) policy, use the **set sol-policy** command.

**set sol-policy** *name*

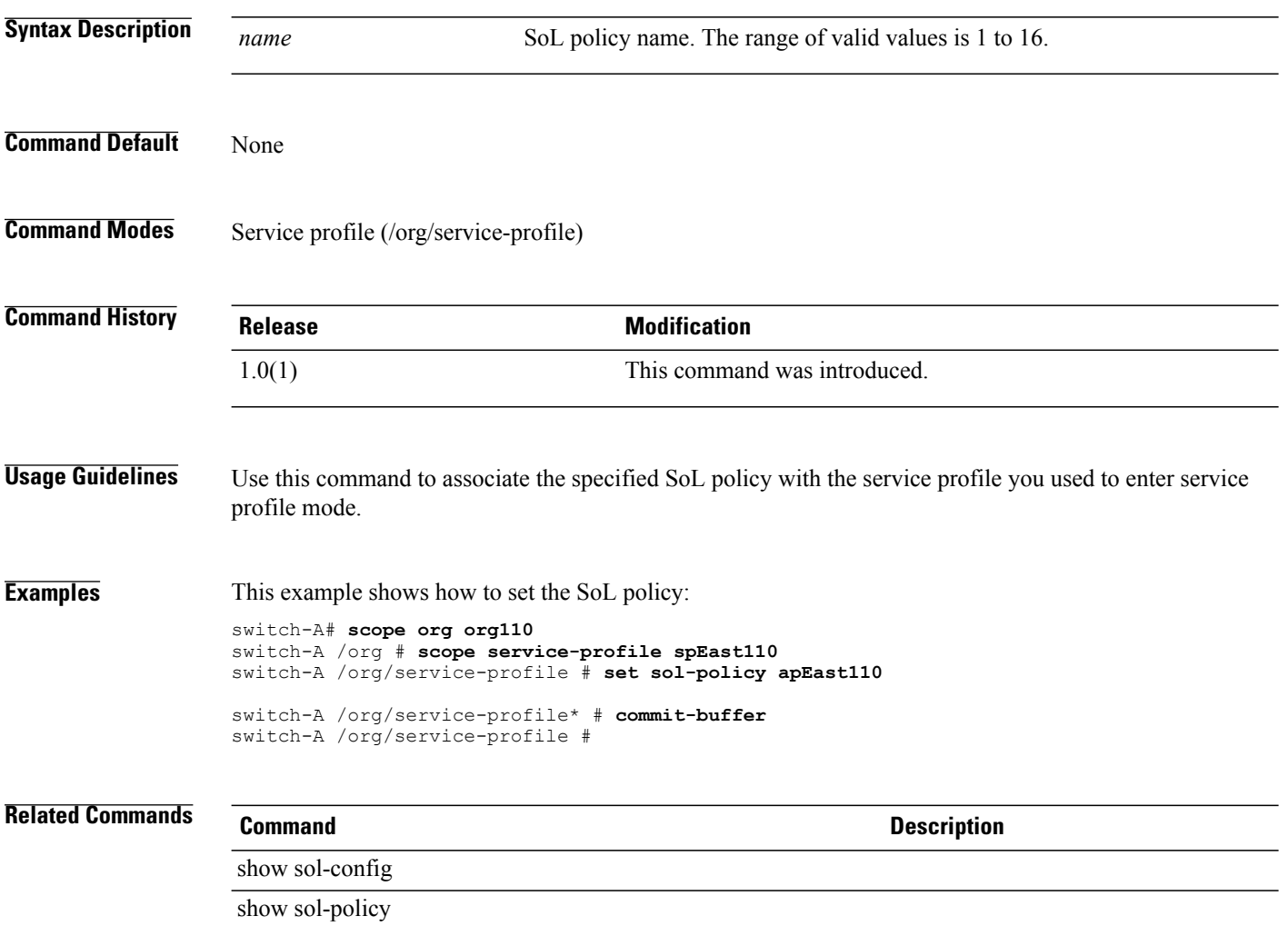

## **set speed**

To set the speed, use the **set speed** command.

### **memory mode**

**set speed** { *speed* **| unspec** }

### **sol-config and sol-policy modes set speed** { **115200 | 19200 | 38400 | 57600 | 9600** }

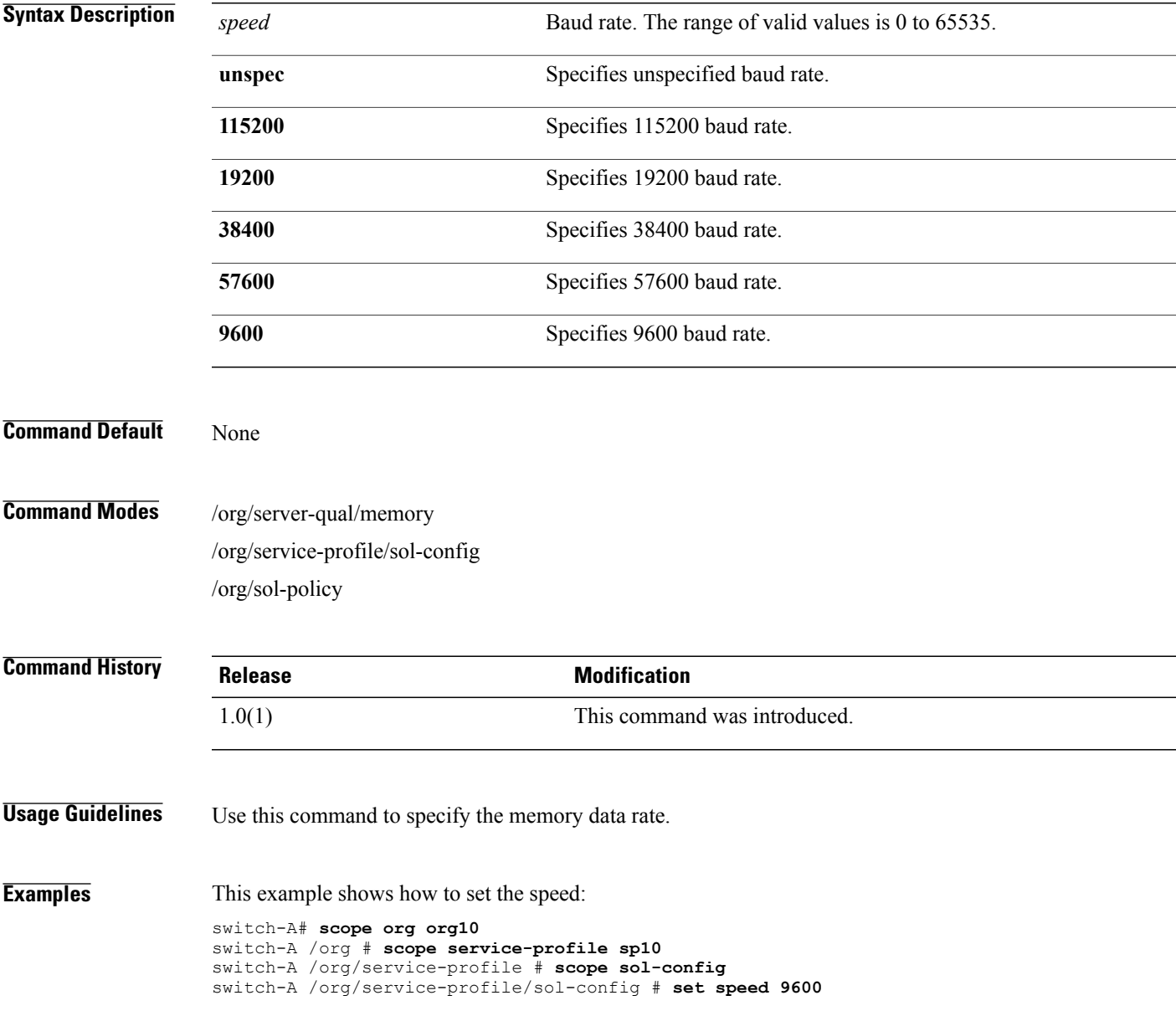

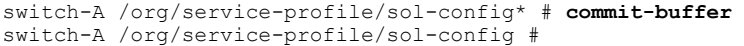

## **Related Commands Command Description**

show memory

show sol-config

## **set src-templ-name**

To set the source template name, use the **set src-templ-name** command.

**set src-templ-name** *name*

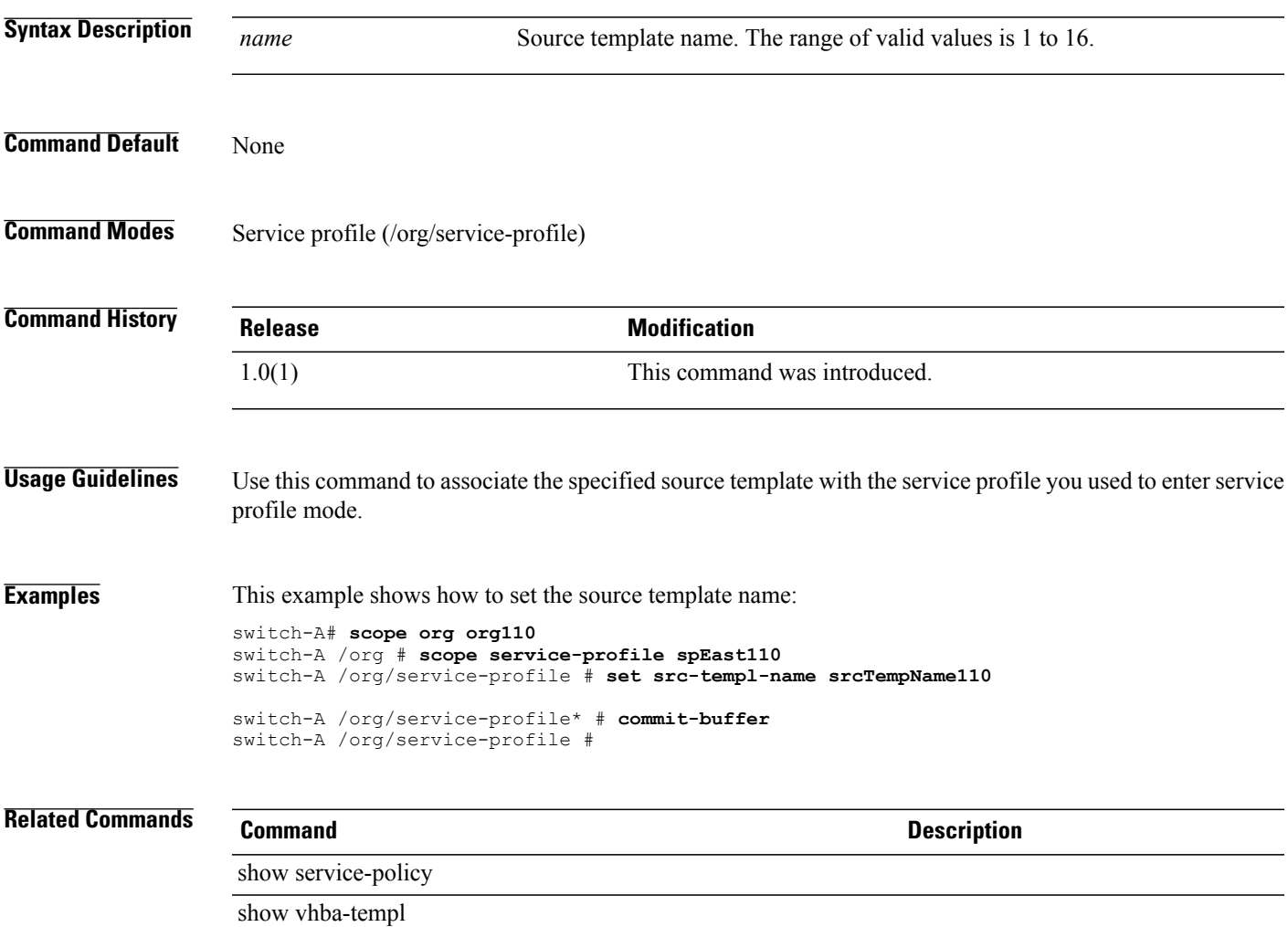

# **set sshkey**

To set an SSH key, use the **set sshkey** command.

**set sshkey** [*key* | **none**]

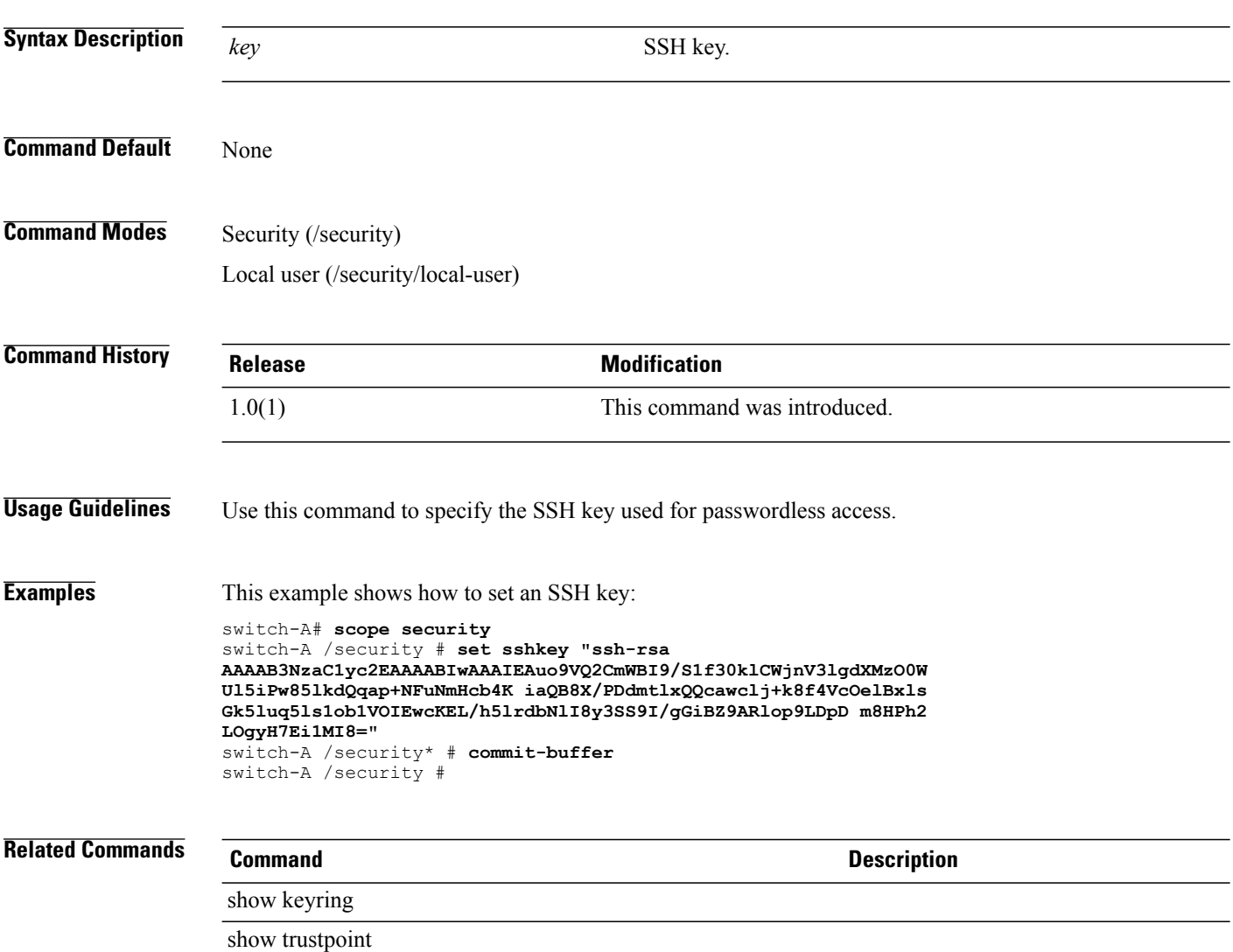

## **set ssl**

To set up SSL on a server, use the **set ssl** command.

**set ssl** { **no | yes** }

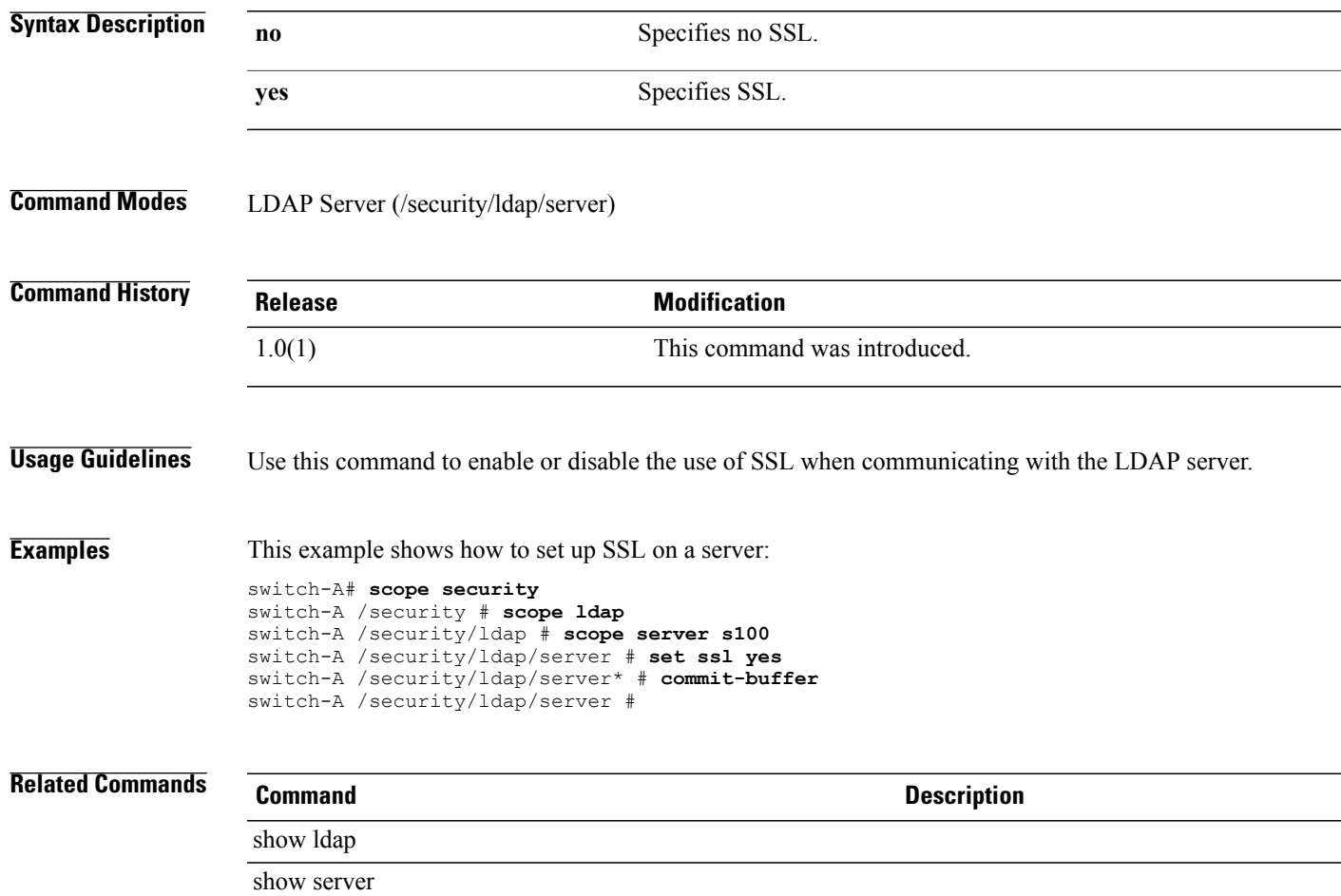

# **set stats-policy**

To set the statistics policy, use the **set stats-policy** command.

**set stats-policy** *name*

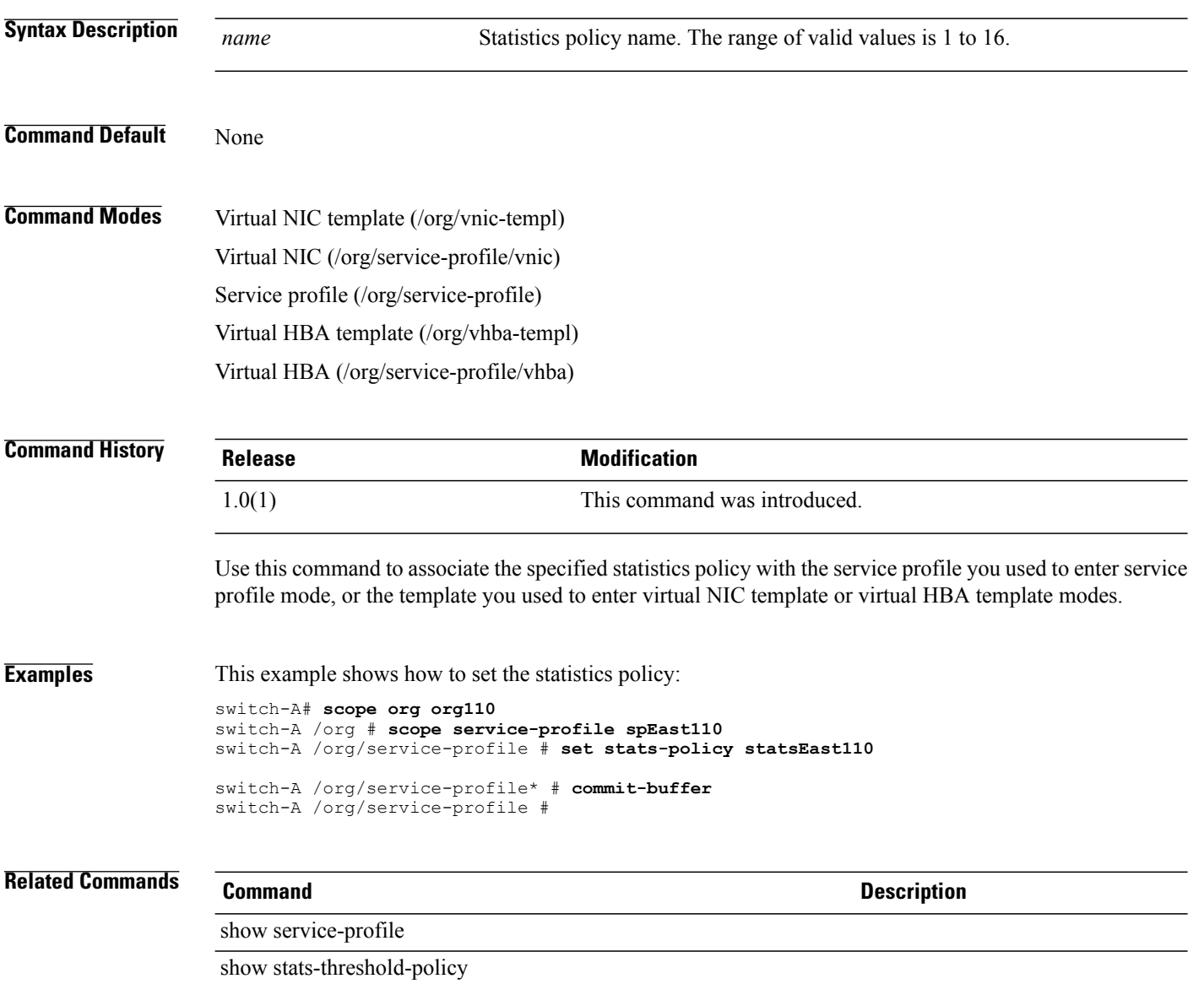

## **set stepping**

To set stepping, use the **set stepping** command.

**set stepping** { *number* **| unspecified** }

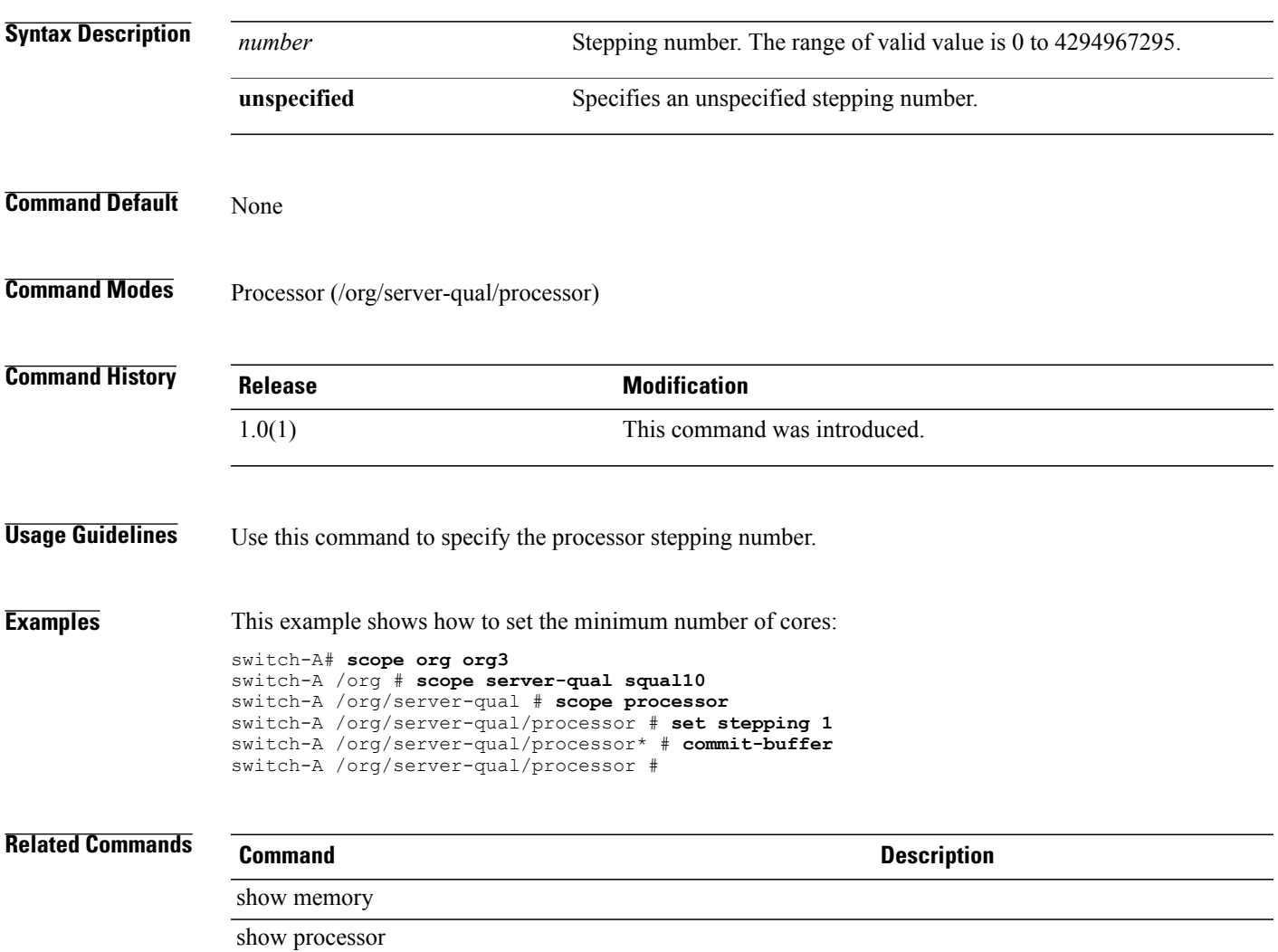

## **set street-address**

To configure a street address that will appear in Call Home messages, use the **set street-address** command.

**set street-address** *street-address*

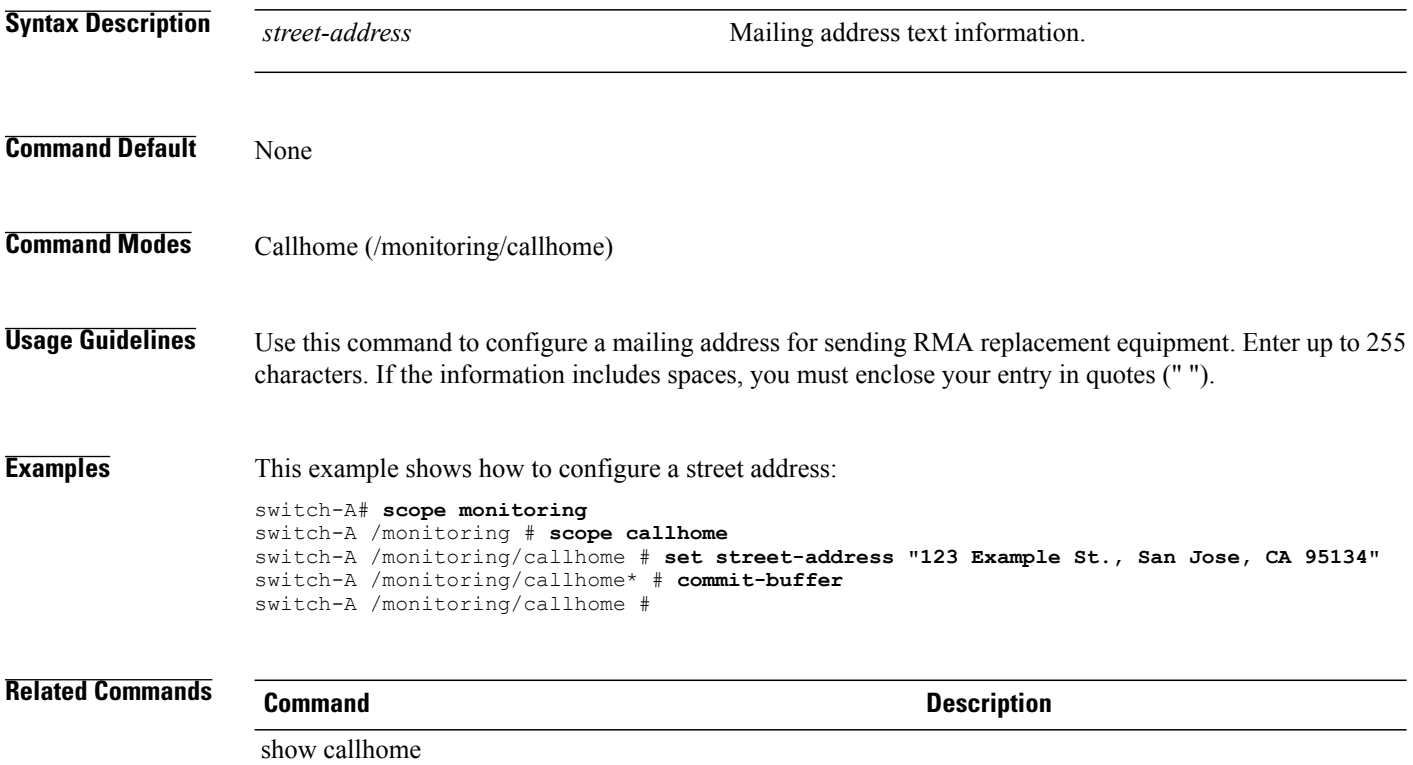

## **set switch-priority**

To configure the urgency level for Call Home messages, use the **set switch-priority** command.

**set switch-priority** { **emergencies | alerts| critical | errors | warnings| notifications | information| debugging**} **Syntax Description** switch-priority options Specifies the message urgency threshold for Call Home messages. See Usage Guidelines for the urgency level options. **switch-priority** *options* **Command Default** None **Command Modes** Callhome (/monitoring/callhome) **Command History Release <b>Modification** 1.0(2) This command was introduced. **Usage Guidelines** Use this command to specify the message urgency threshold for Call Home messages. The following table shows the level options in order of decreasing urgency: **emergencies** Emergency level (0) **alerts** Alert level (1) **critical** Critical level (2) **errors** Error level (3) **warnings** Warning level (4) **notifications** Notification level (5) **information** Information level (6) **debugging** Debug level (7)

**Examples** This example shows how to specify the urgency level as Critical:

switch-A# **scope monitoring** switch-A /monitoring # **scope callhome** switch-A /monitoring/callhome # **set switch-priority critical**

switch-A /monitoring/callhome\* # **commit-buffer** switch-A /monitoring/callhome #

### **Related Commands Command Description**

show callhome

## **set syslog console**

To configure the syslog console, use the **set syslog console** command.

**set syslog console** { **state** { **disabled | enabled** } | **level** { **alerts | critical | emergencies** } } +

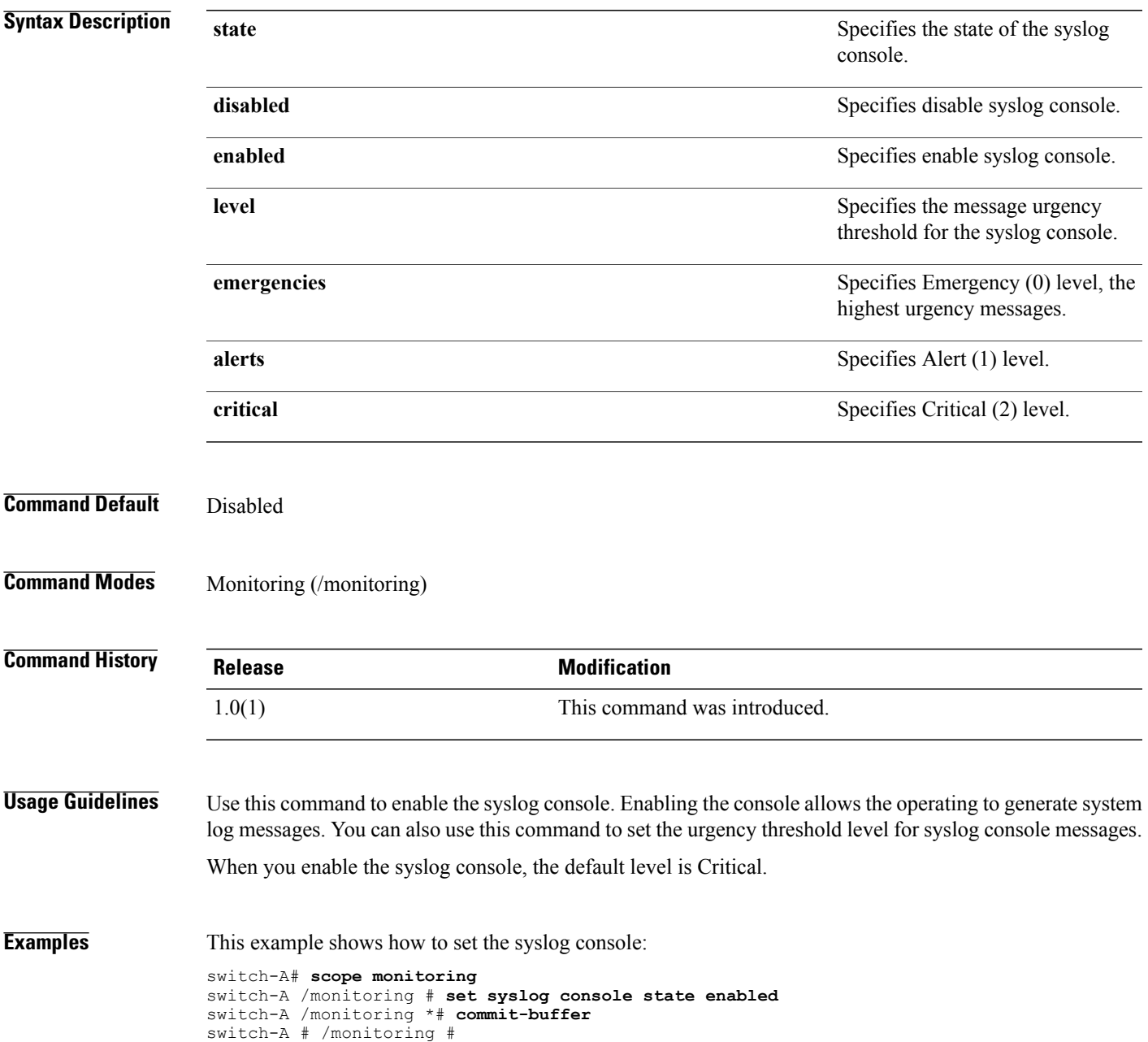

## **Related Commands Command Command Description**

show callhome

show syslog

## **set syslog file**

To configure the syslog file, use the **set syslog file** command.

**set syslog file** { **state** { **disabled | enabled** } | **level** { **emergencies | alerts| critical | errors | warnings| notifications | information| debugging**} | **name** *name* | **size** *size* } +

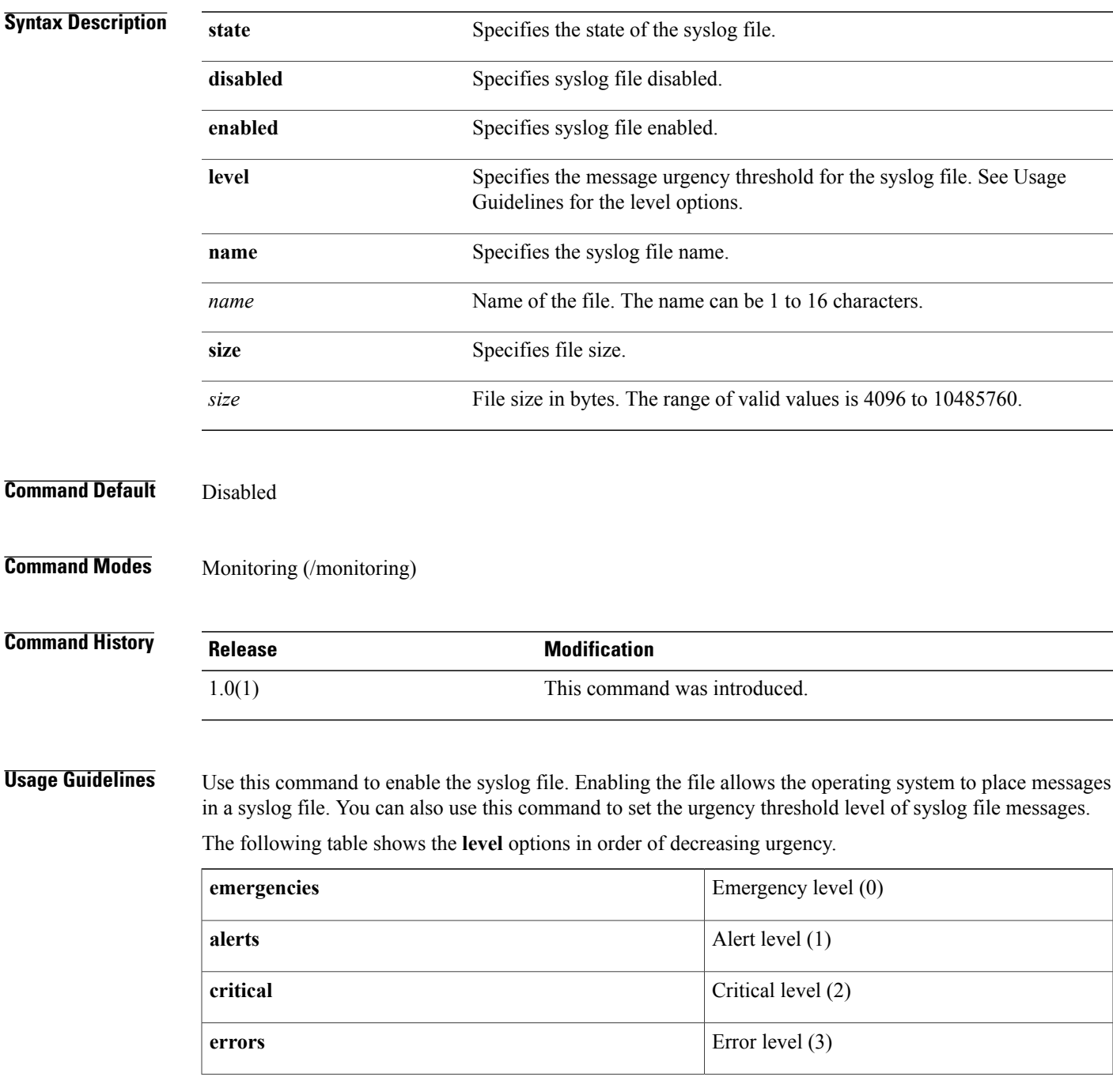

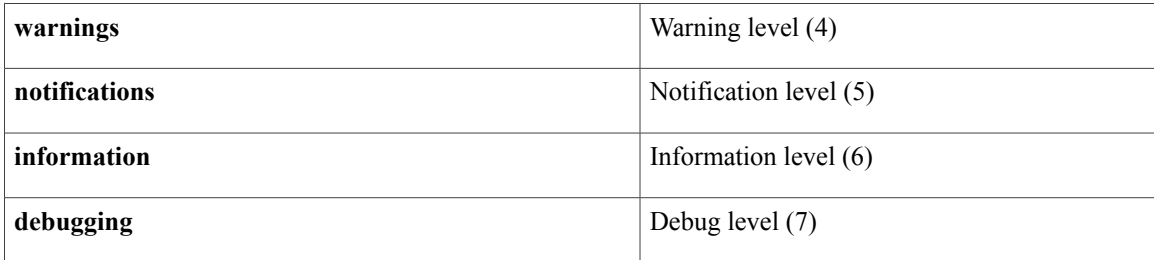

When you enable the syslog file, the default level is Critical and the default for Size is 10485760.

**Examples** This example shows how to enable the syslog file:

```
switch-A# scope monitoring
switch-A /monitoring # set syslog file state enabled
switch-A /monitoring *# commit-buffer
switch-A /monitoring #
```
## **Related Commands Command Description**

show callhome show syslog

## **set syslog min-level**

To set the minimum level for syslog messages, use the **set syslog min-level** command.

set syslog min-level { crit | debug0 | debug1 | debug2 | debug3 | debug4 | info | major | minor | warn }

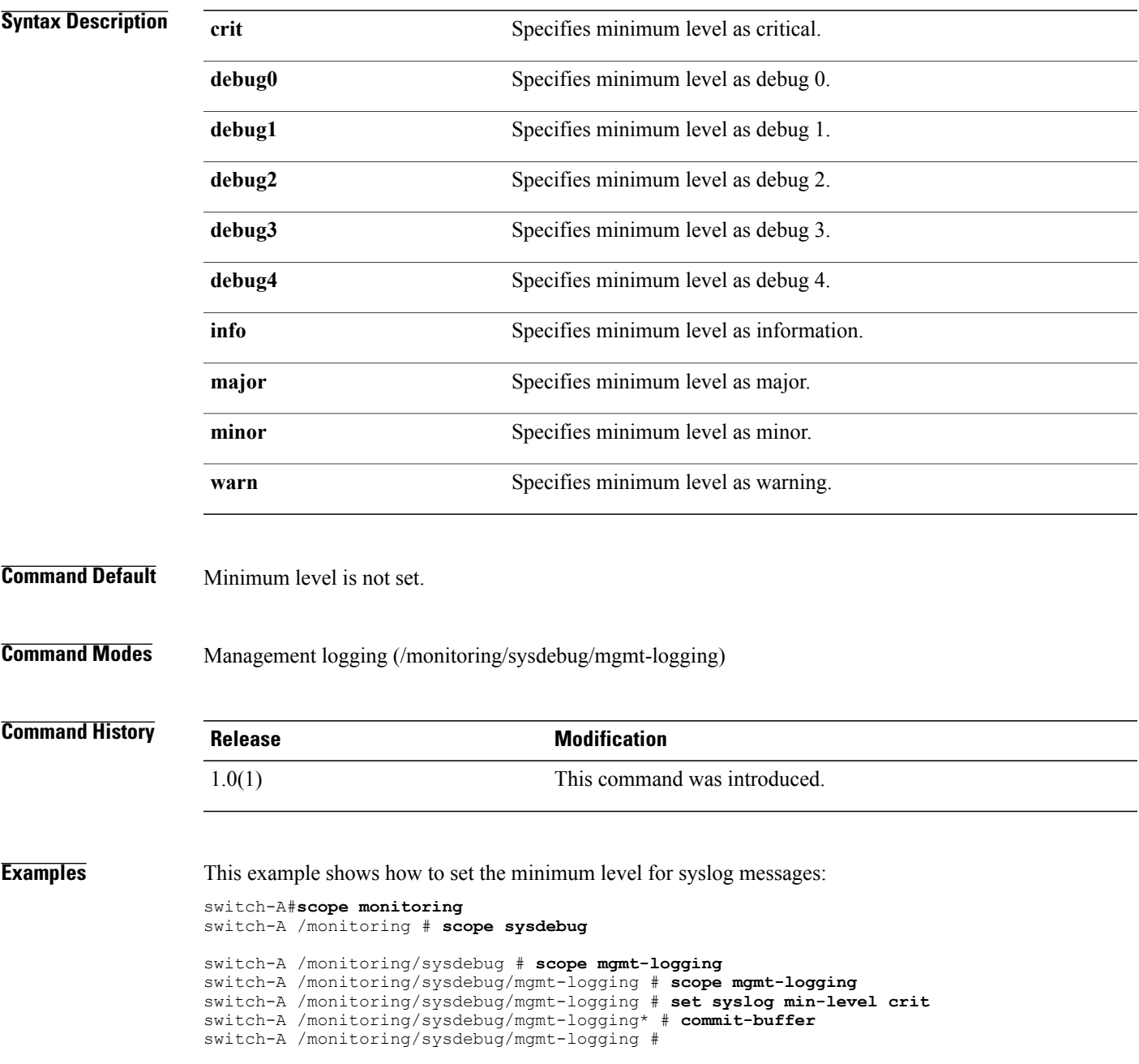

 $\mathbf l$ 

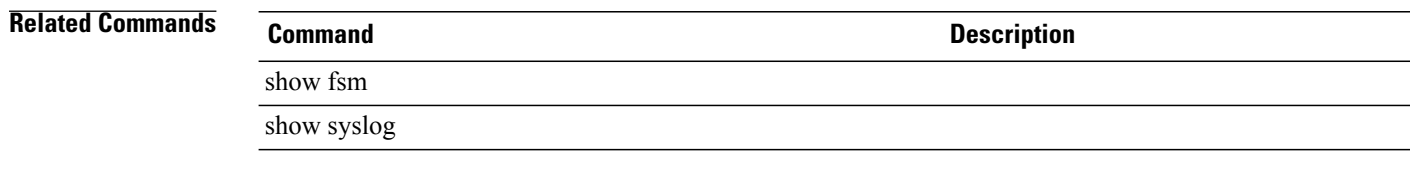

## **set syslog monitor**

To configure syslog monitoring, use the **set syslog monitor** command.

**set syslog monitor** { **state** { **disabled | enabled** } | **level** { **emergencies | alerts| critical | errors | warnings| notifications | information| debugging**} } +

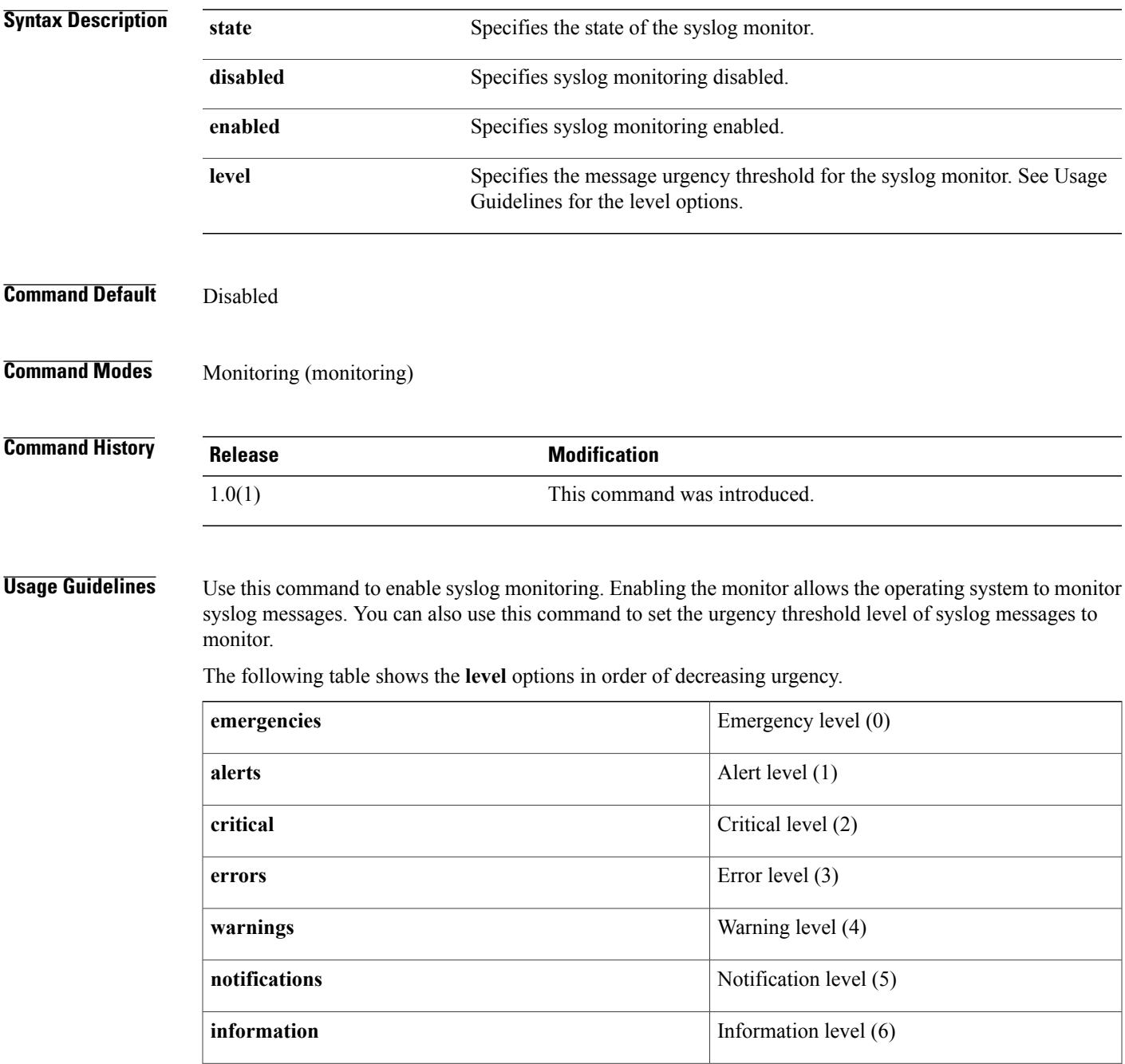

**Examples** 

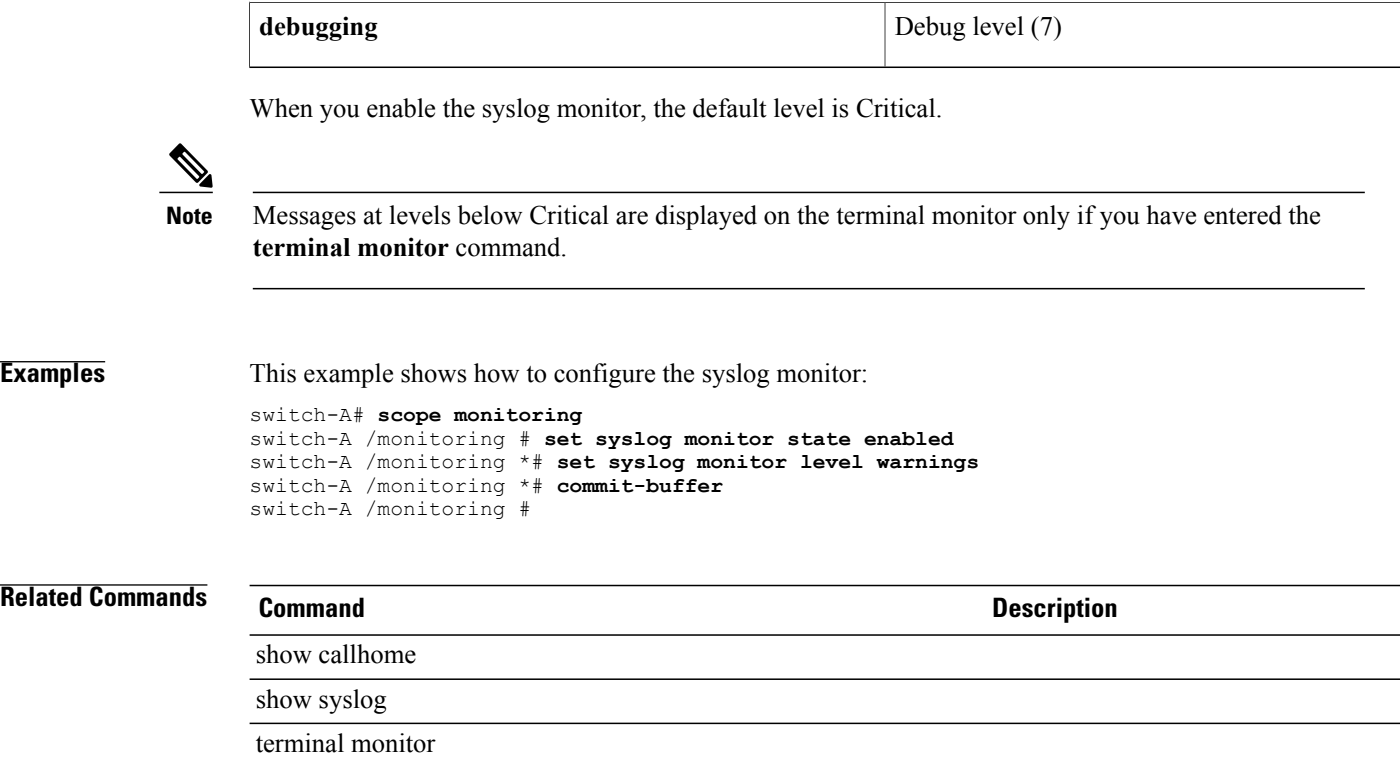

## **set syslog remote-destination**

To configure sending of syslog messages to a remote destination, use the **set syslog remote-destination** command.

**set syslog remote-destination** { **server-1 | server-2 | server-3** } { **state** { **disabled | enabled** } | **level** { **emergencies | alerts| critical | errors | warnings| notifications | information| debugging**} | **hostname** *hostname* | **facility** { **local0 | local1 | local2 | local3 | local4 | local5 | local6 | local7** } } +

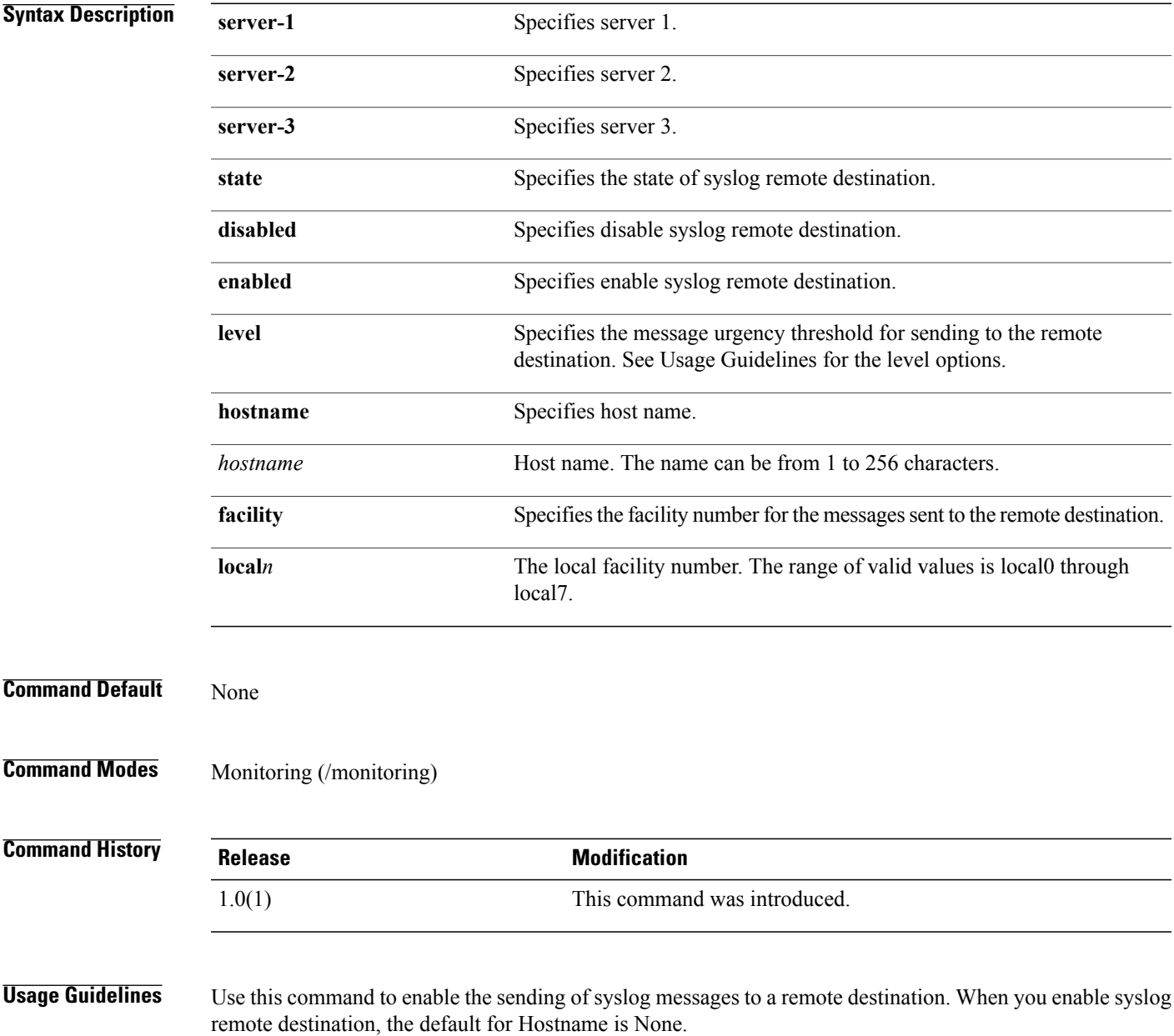

The following table shows the **level** options in order of decreasing urgency.

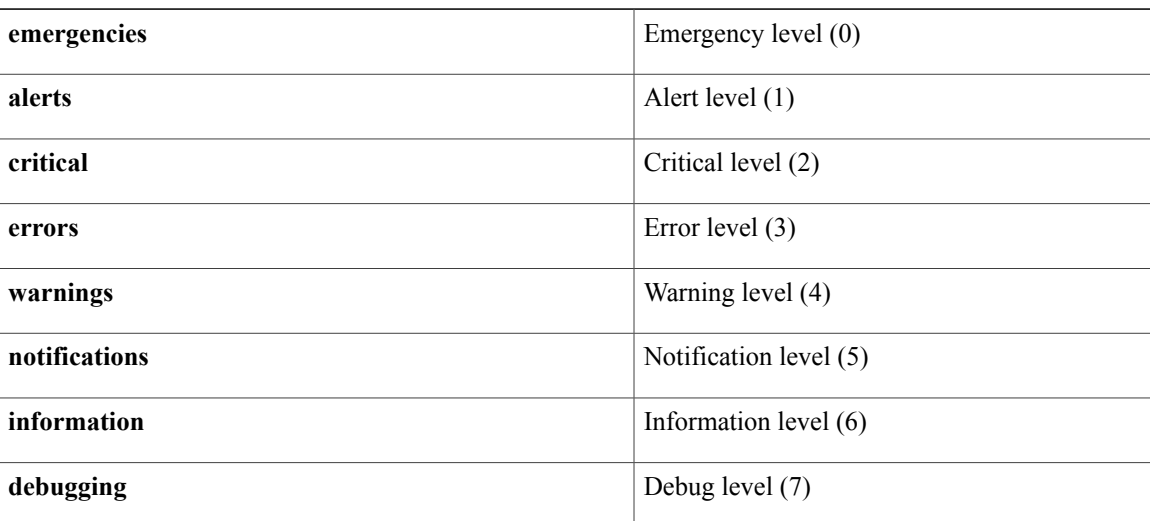

The default level is Critical.

**Examples** This example shows how to configure syslog remote destination:

```
switch-A# scope monitoring
switch-A /monitoring # set syslog remote-destination server-1 hostname ITEast1
switch-A /monitoring *# commit-buffer
switch-A /monitoring #
```
### **Related Commands Command Description**

show callhome

show syslog

## **set target**

To set a target, use the **set target** command.

### **set target** { **a | b** } {**port slot-id/port-id | port-channel id** }

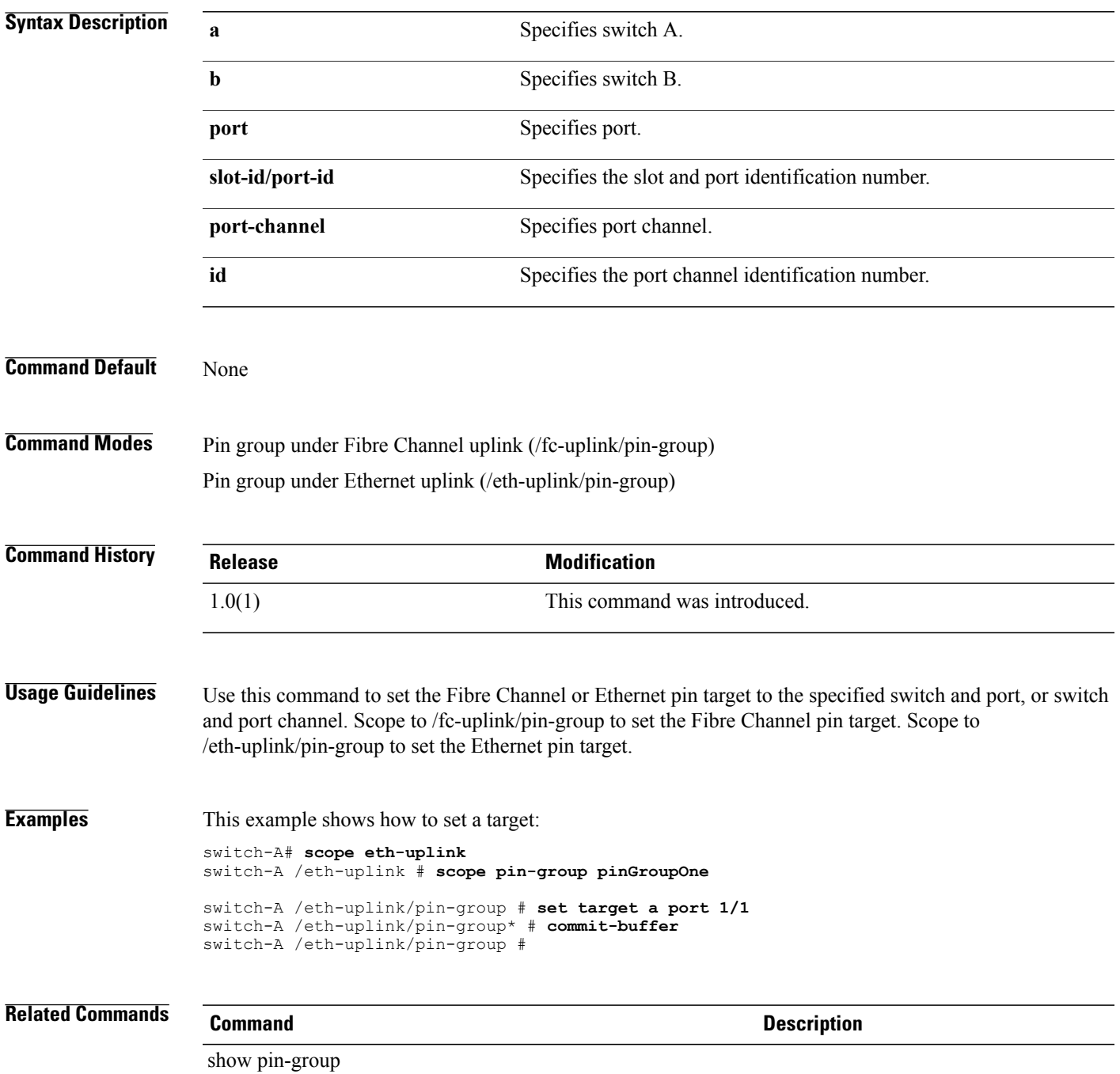

 $\mathbf I$ 

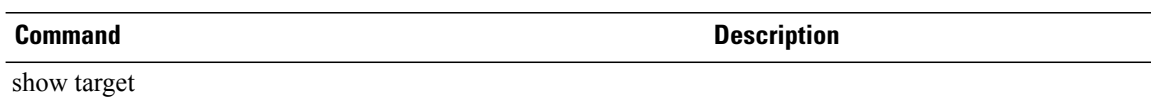

## **set template**

To specify a service profile template, use the **set template** command.

**set template** *template*

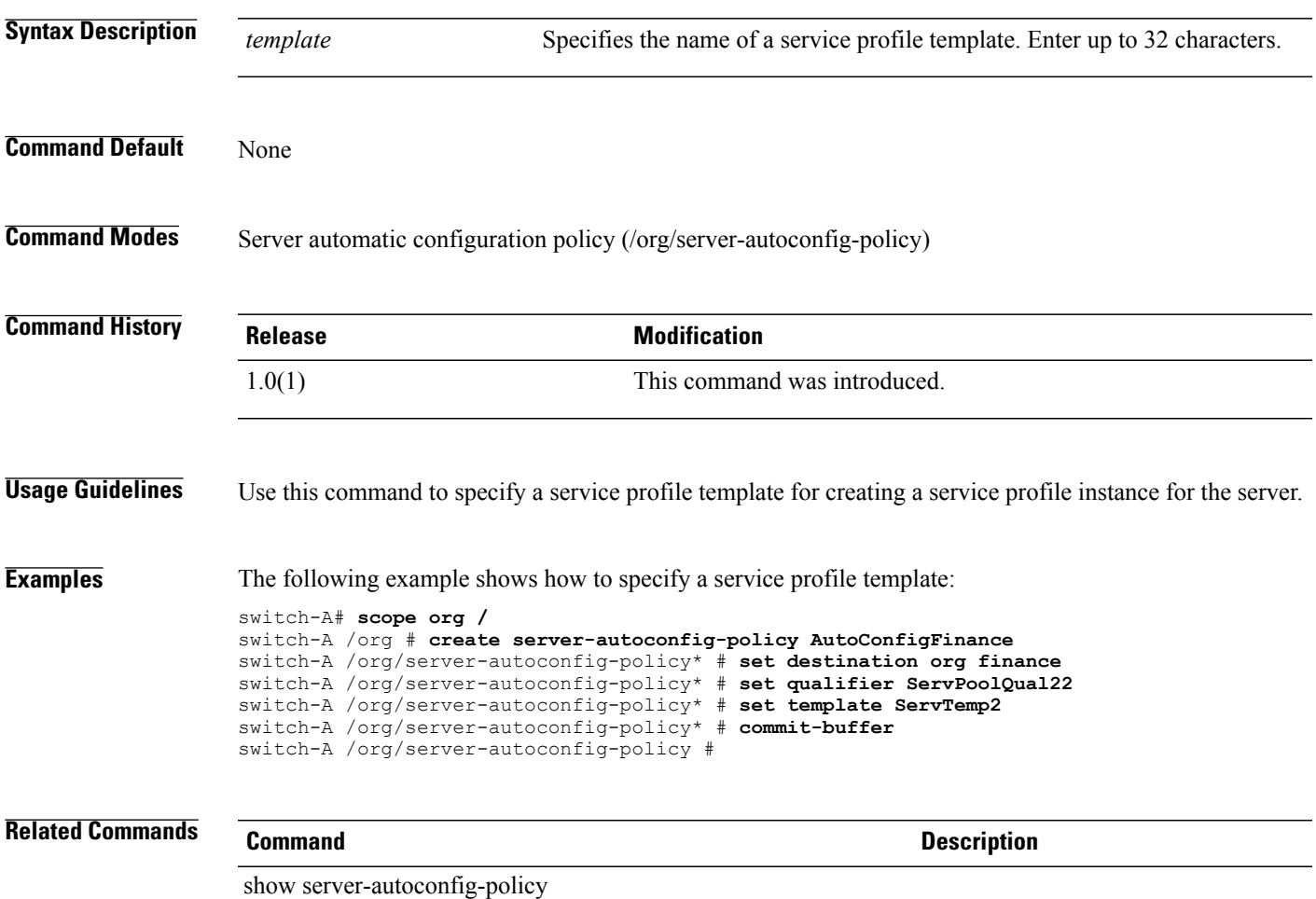

## **set template-name**

To set the template name, use the **set template-name** command.

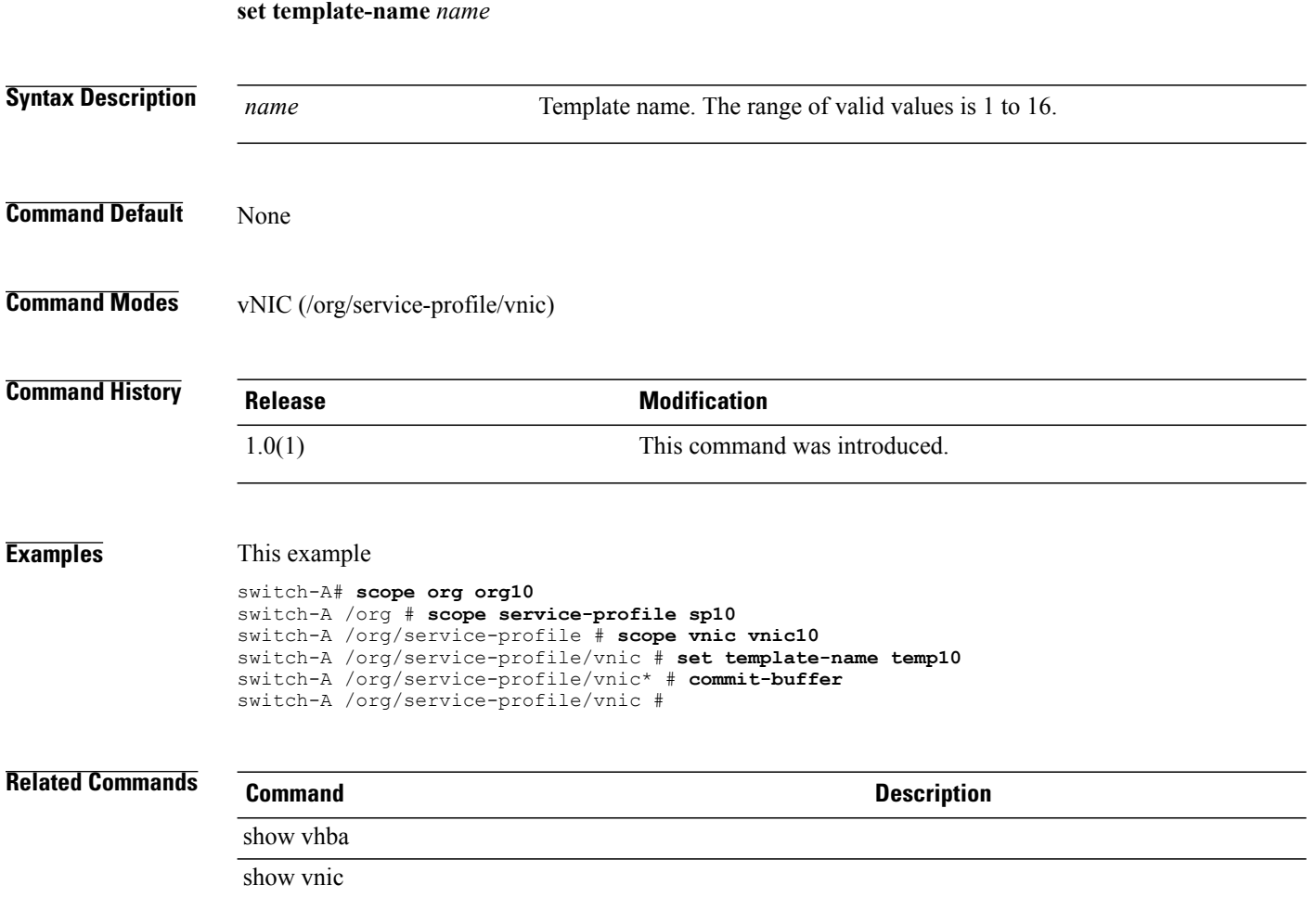

## **set throttling**

To limit the number of Call Home messages received for the same event, use the **set throttling** command.

**set throttling** { **off | on** }

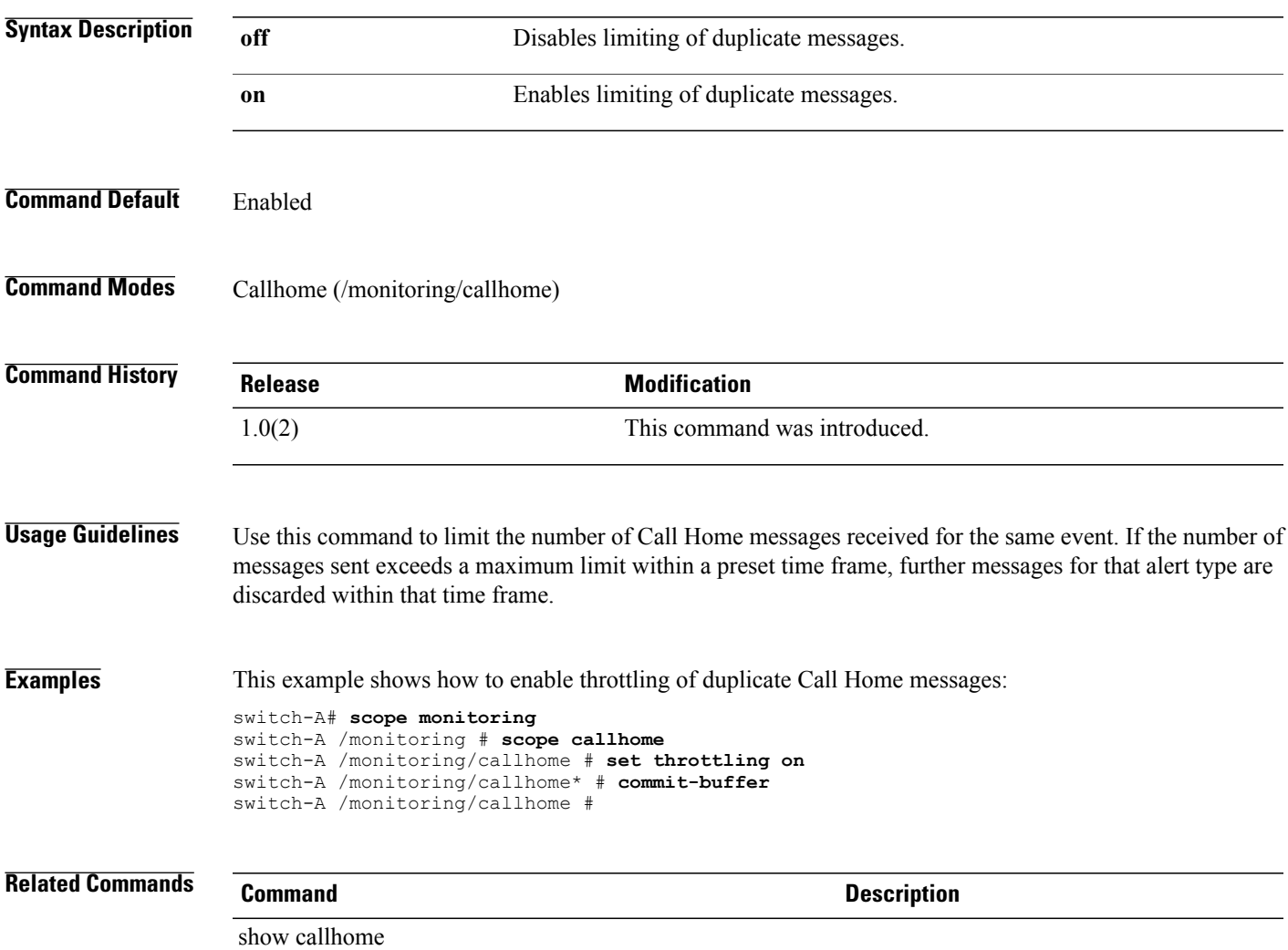

## **set timeofday-hour**

To configure the hour of the day for sending a periodic Call Home inventory message, use the **set timeofday-hour** command.

**set timeofday-hour** *hour*

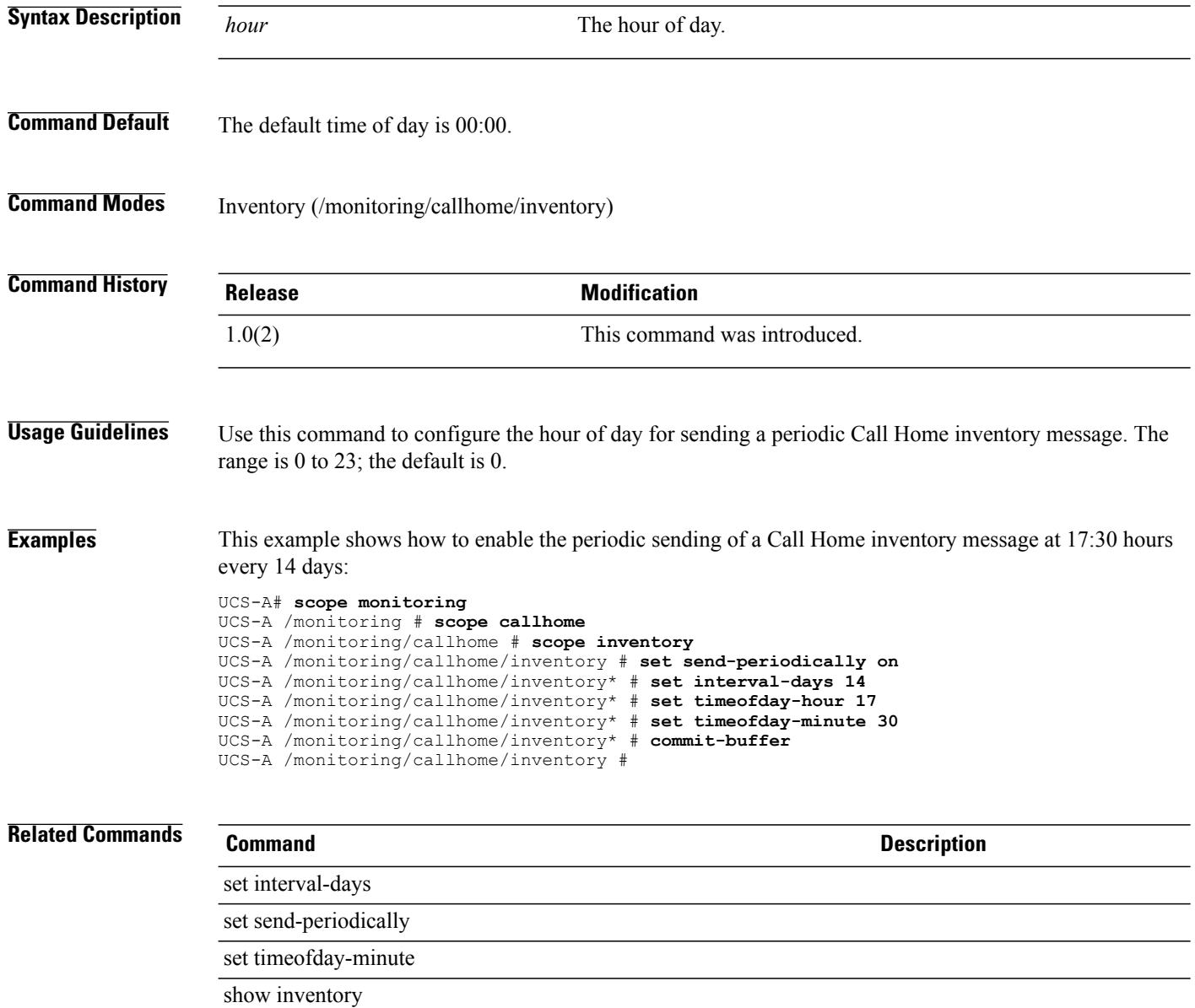
#### **set timeofday-minute**

To configure the minutes field of the time of day for sending a periodic Call Home inventory message, use the **set timeofday-minute** command.

**set timeofday-minute** *minute*

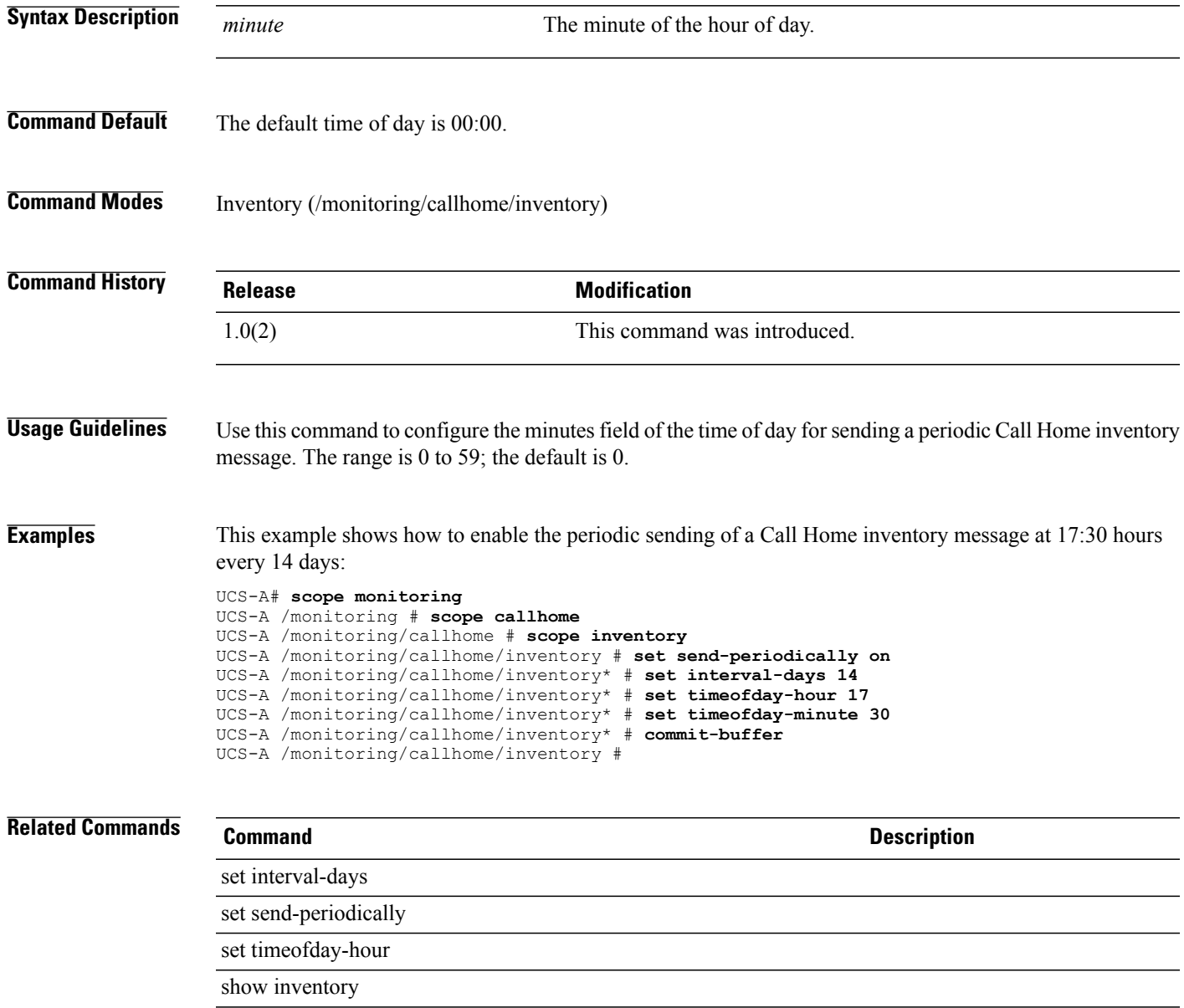

#### **set timeout**

To set a timeout, use the **set timeout** command.

**set timeout** *timeout*

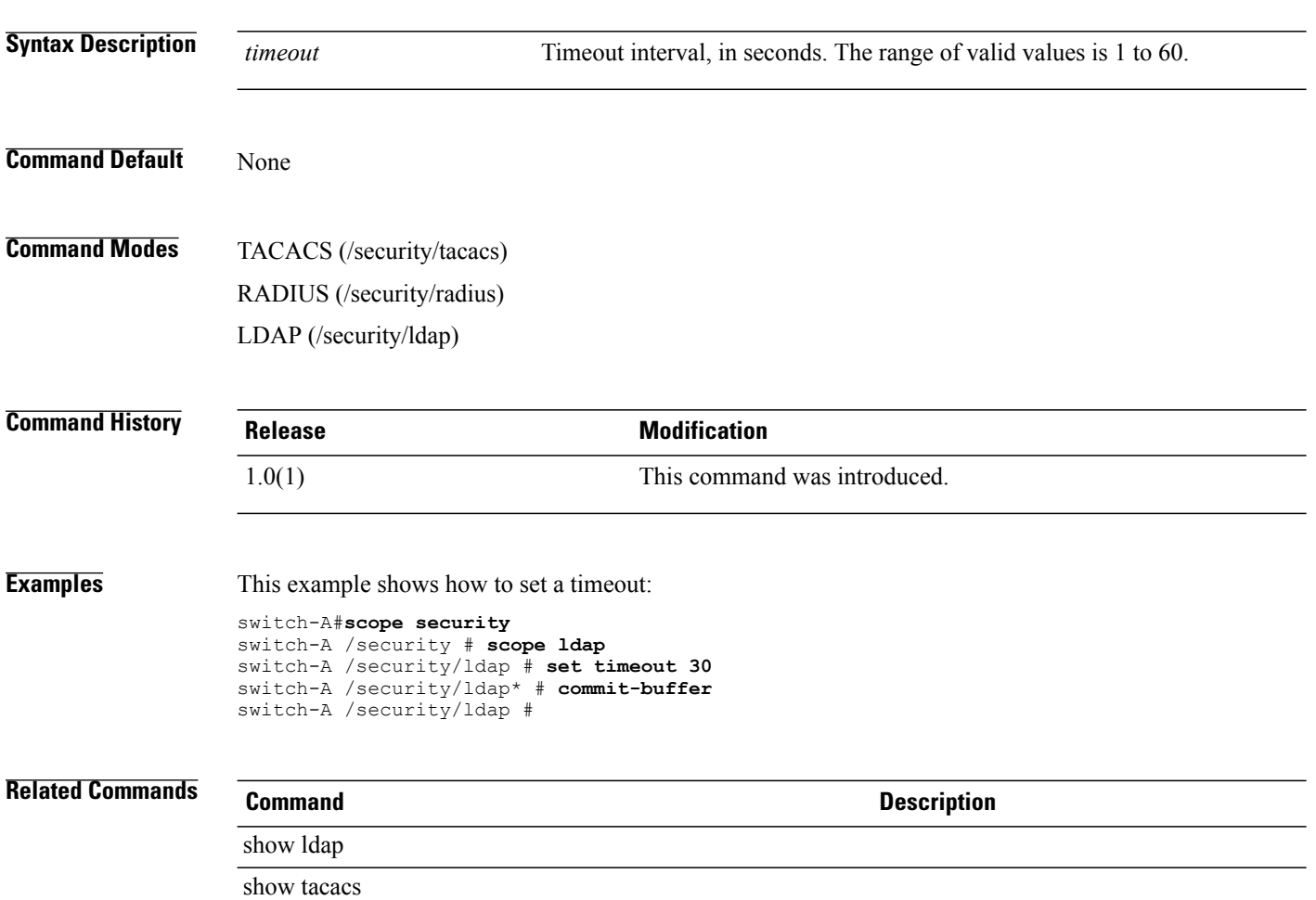

#### **set timezone**

To set the time zone for system services, use the **set timezone** command.

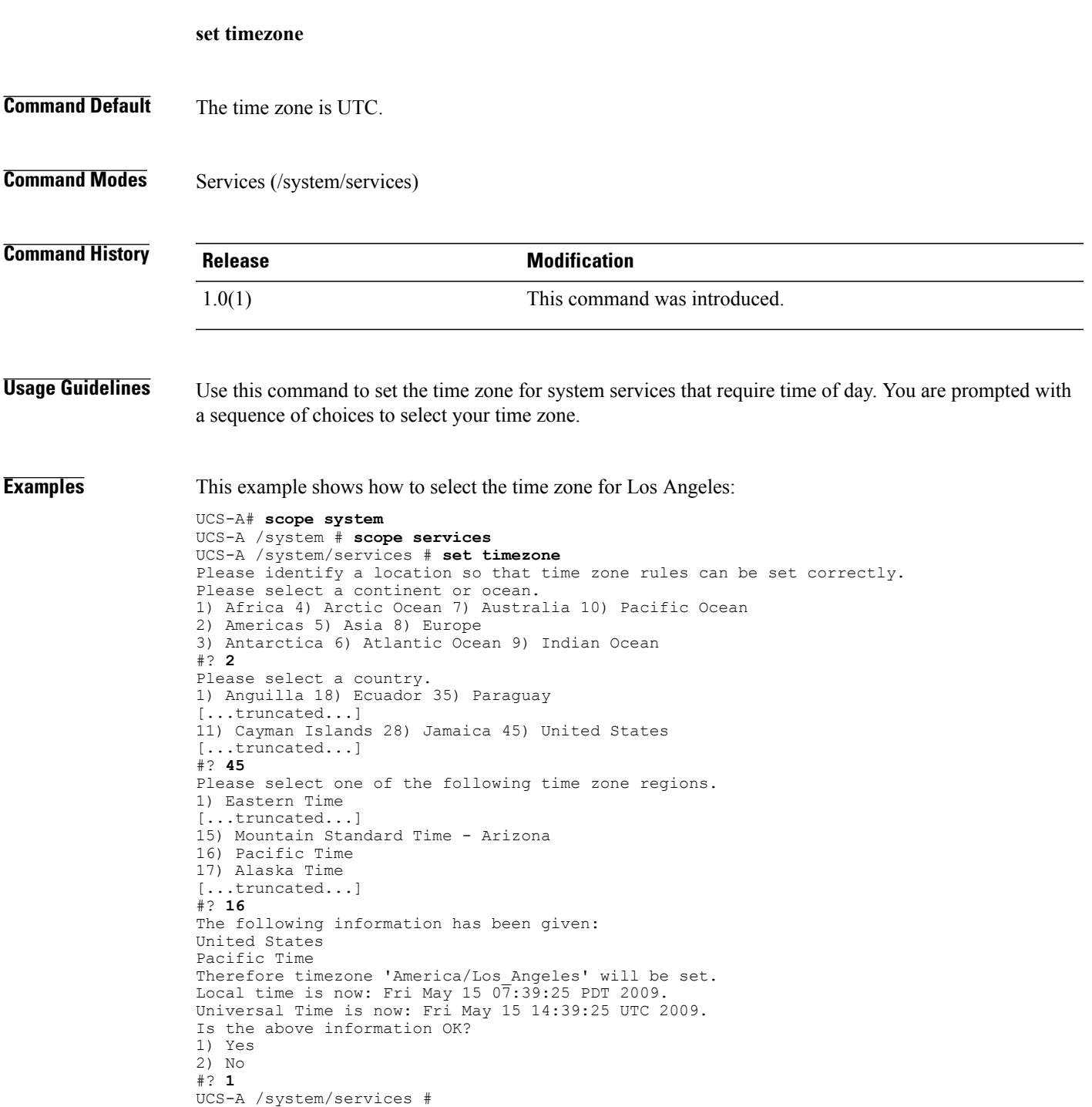

#### **Related Commands Command Description**

show clock show timezone

#### **set trans-queue count**

To configure the number of transmit queue resources to allocate, use the **set trans-queue count** command.

**set trans-queue count** *count*

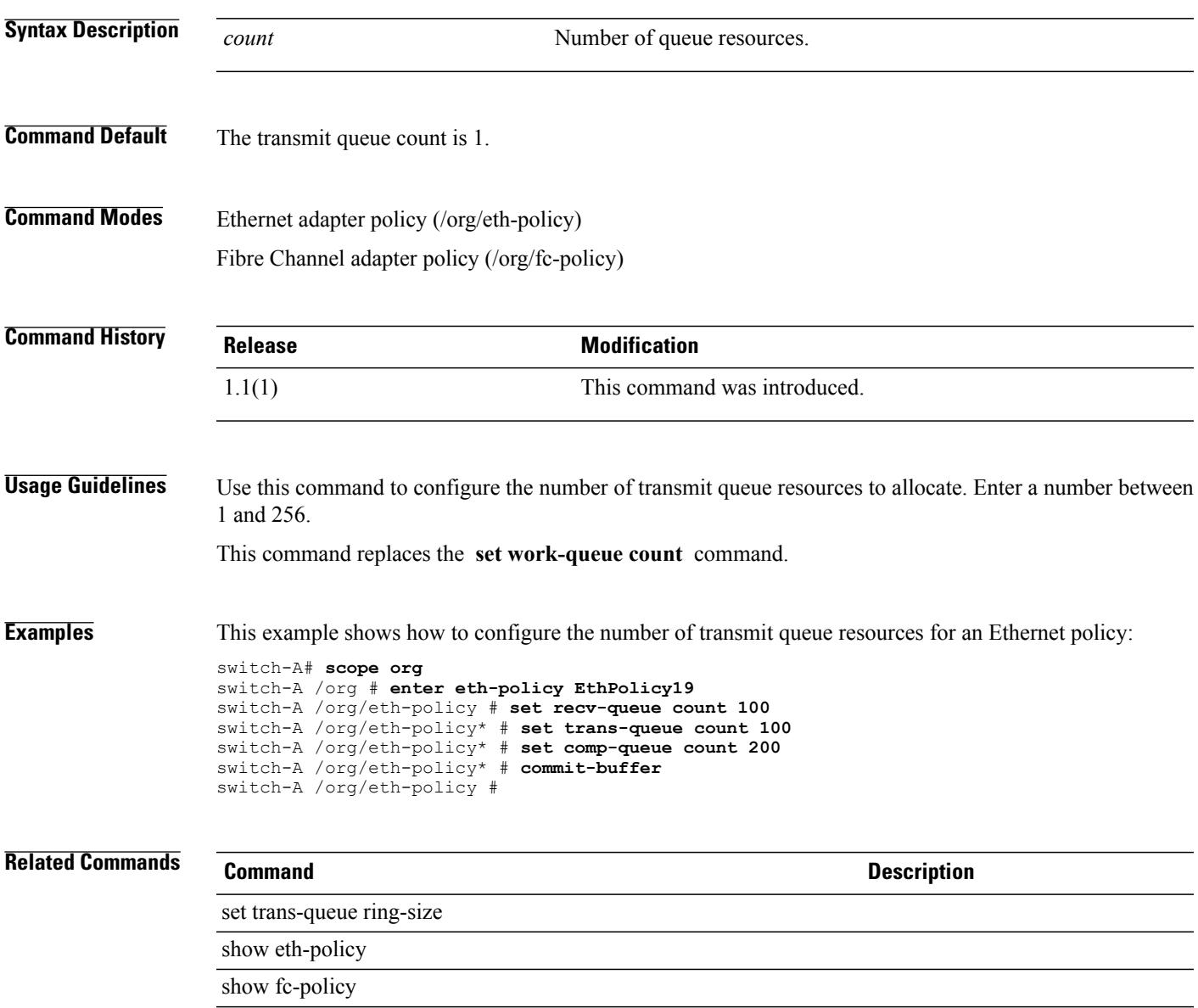

#### **set trans-queue ring-size**

To configure the number of descriptors in the transmit queue, use the **set trans-queue ring-size** command.

**set trans-queue ring-size** *ring-size*

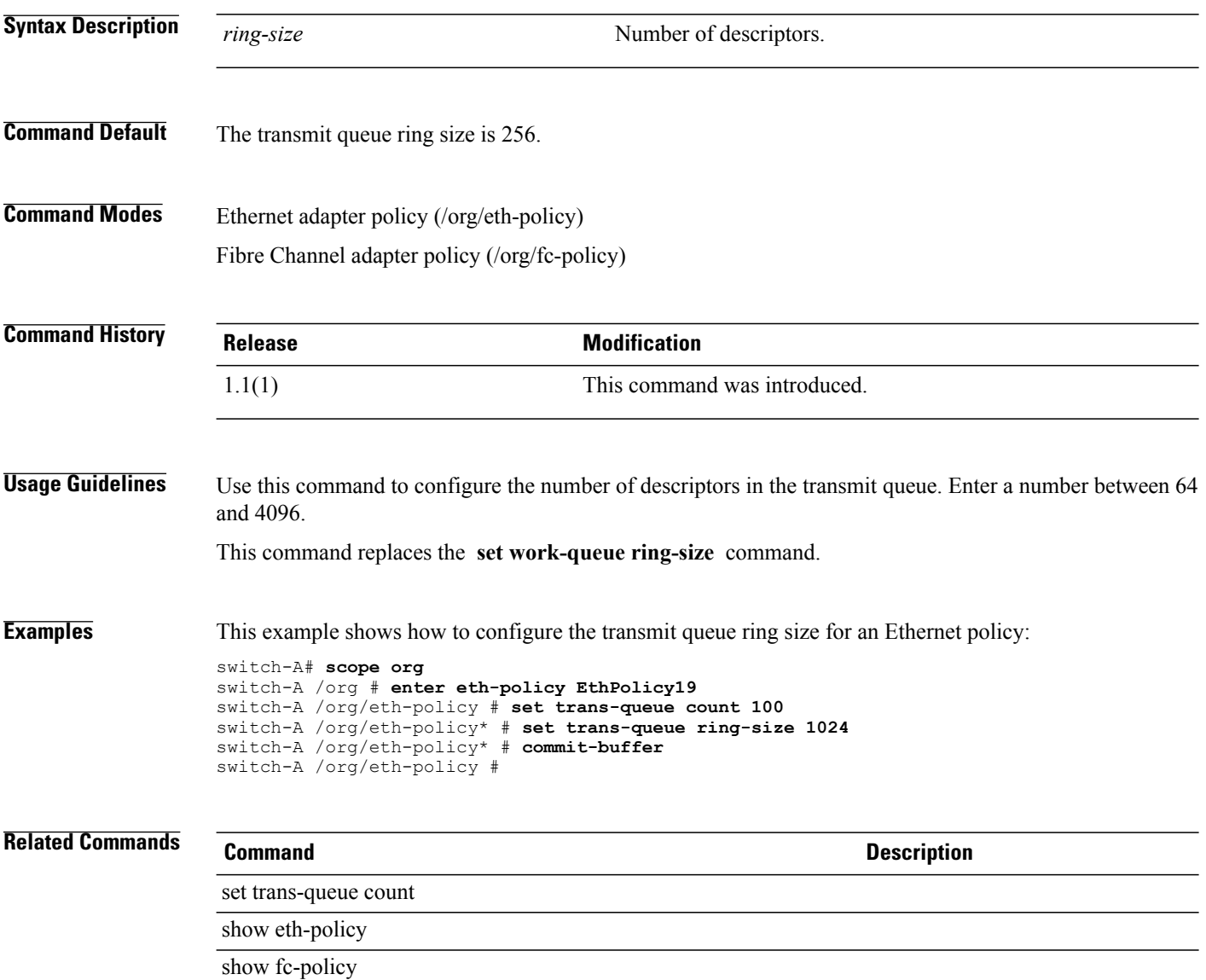

## **set trustpoint**

To specify the trustpoint for a keyring, use the **set trustpoint** command.

**set trustpoint** *trustpoint*

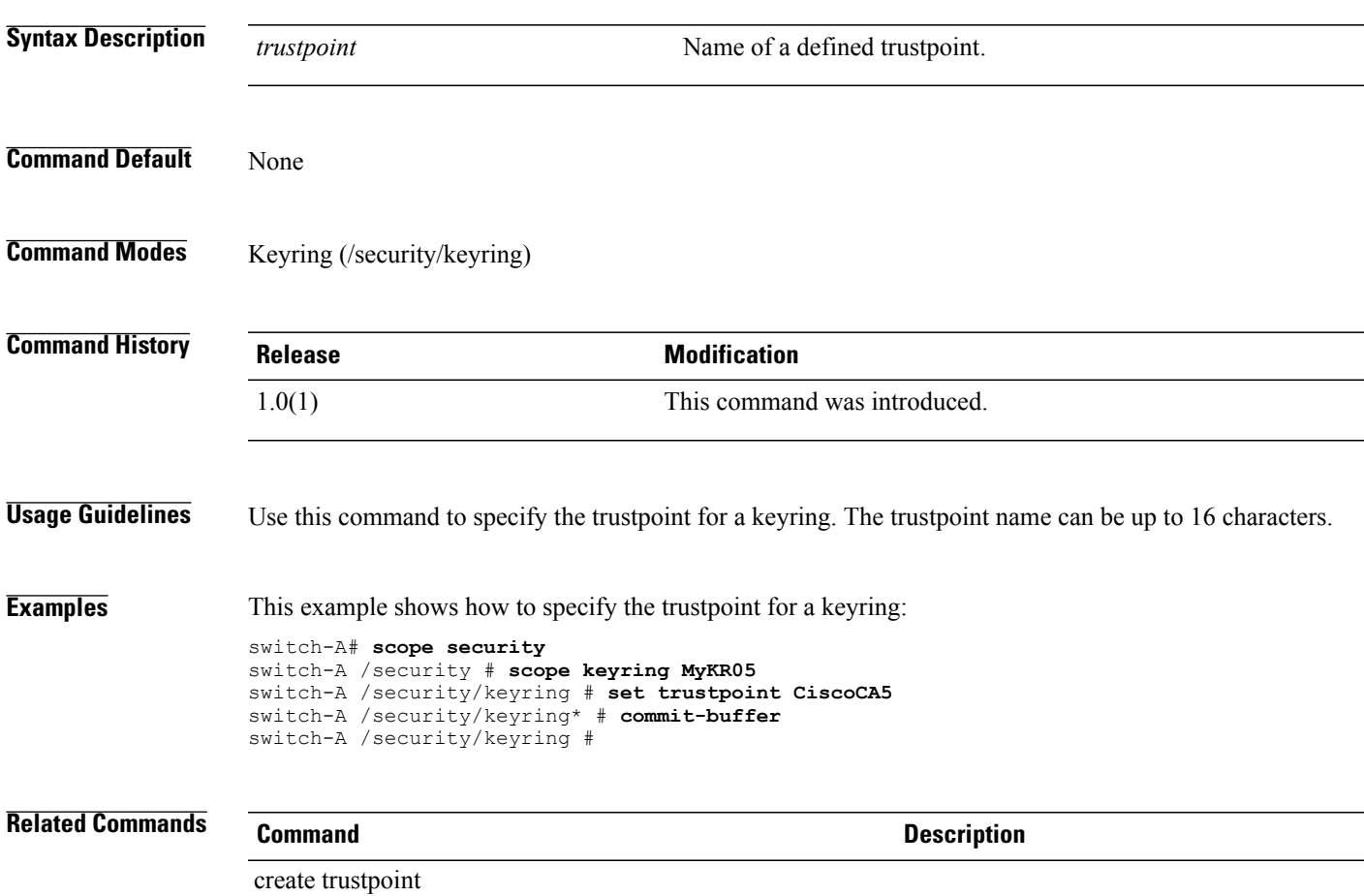

#### **set type (backup)**

To specify the configuration and state information to be backed up, use the **set type** command.

**set type** { **all-configuration | logical-configuration | system-configuration | full-state** }

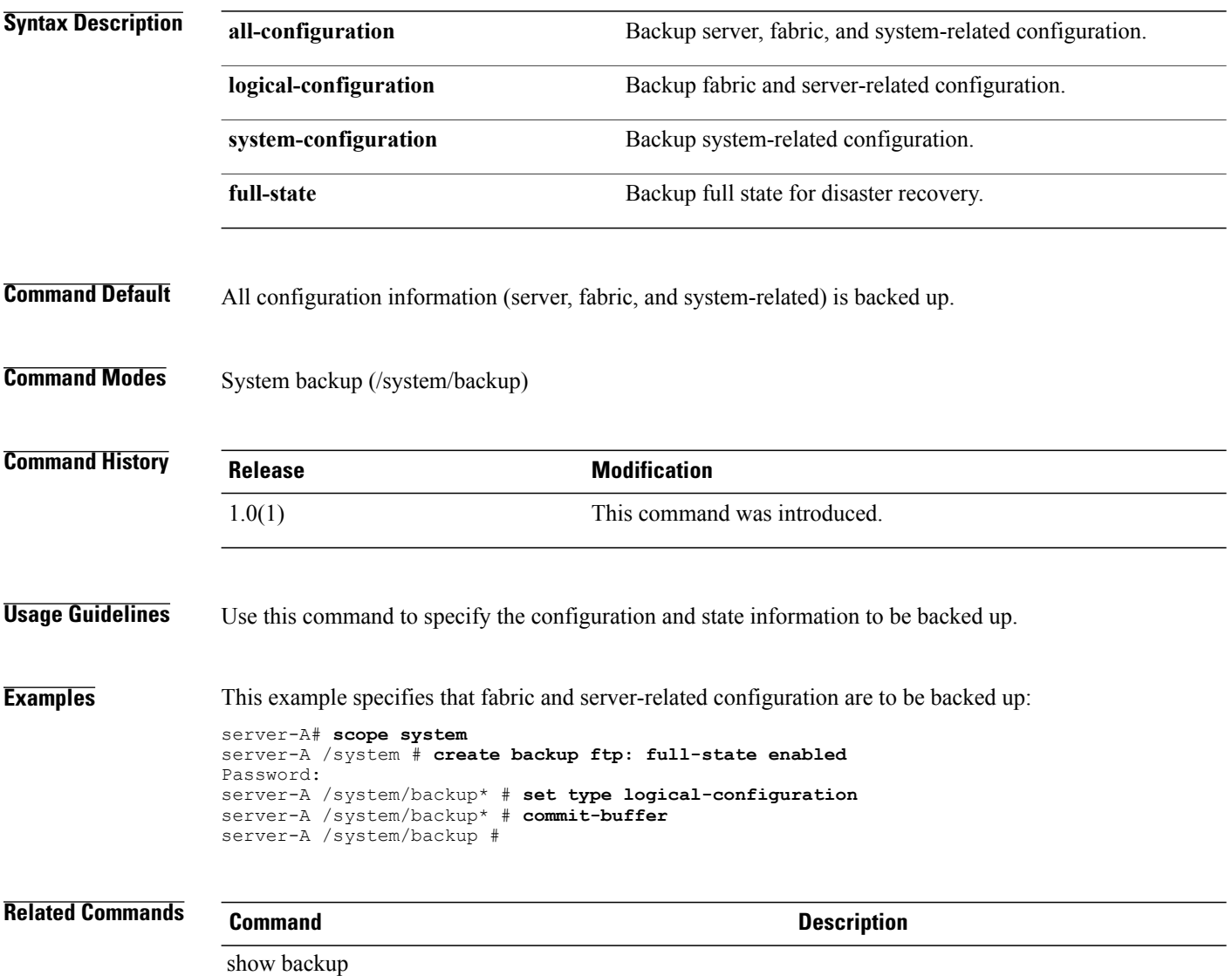

# **set type (partition)**

To specify the file system of a disk partition, use the **set type** command.

#### **set type** { **ext2 | ext3 | fat32 | none | ntfs | swap** }

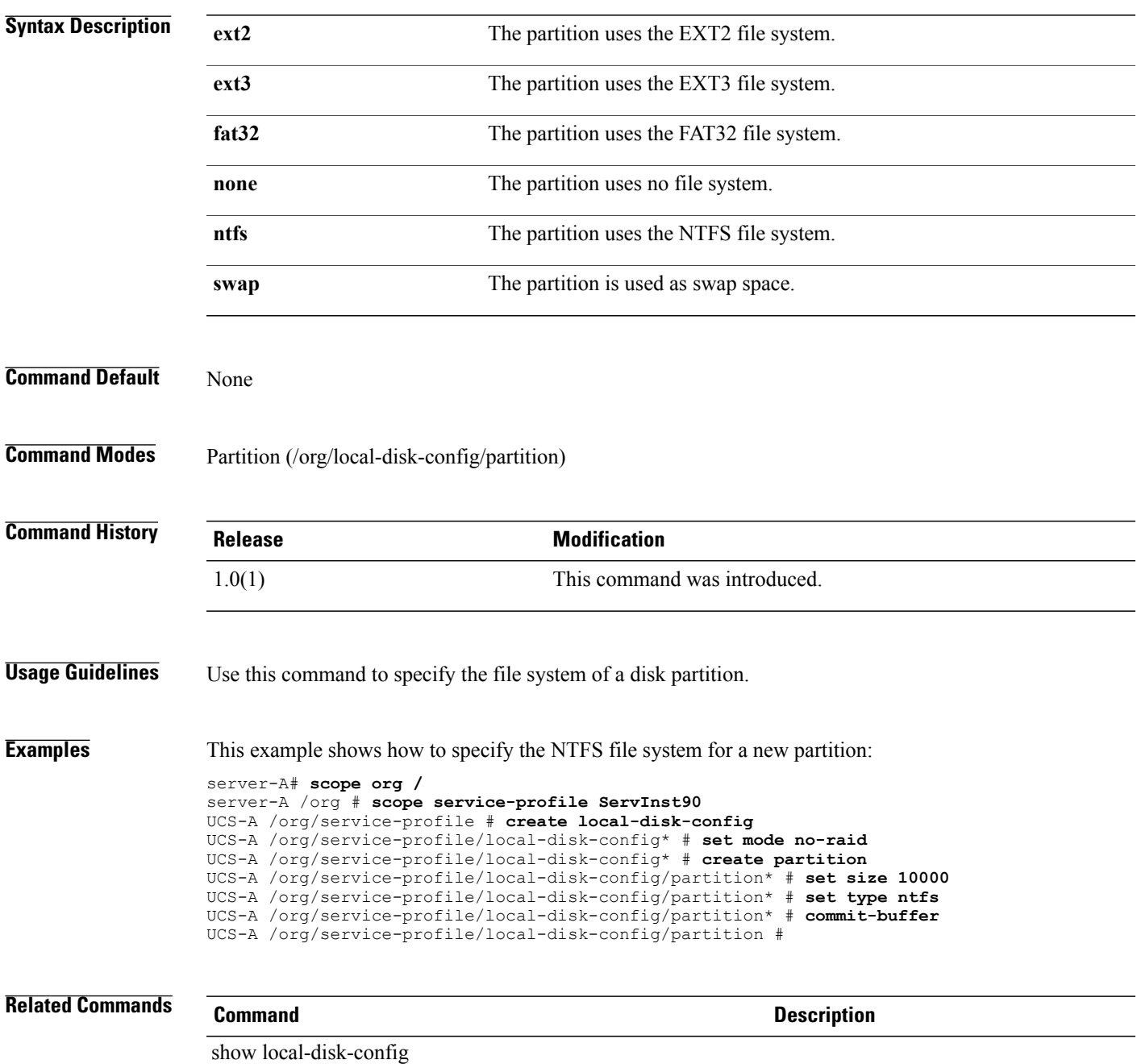

# **set type (template)**

To set the updating policy of a template, use the **set type** command.

**set type** { **initial-template | updating-template** }

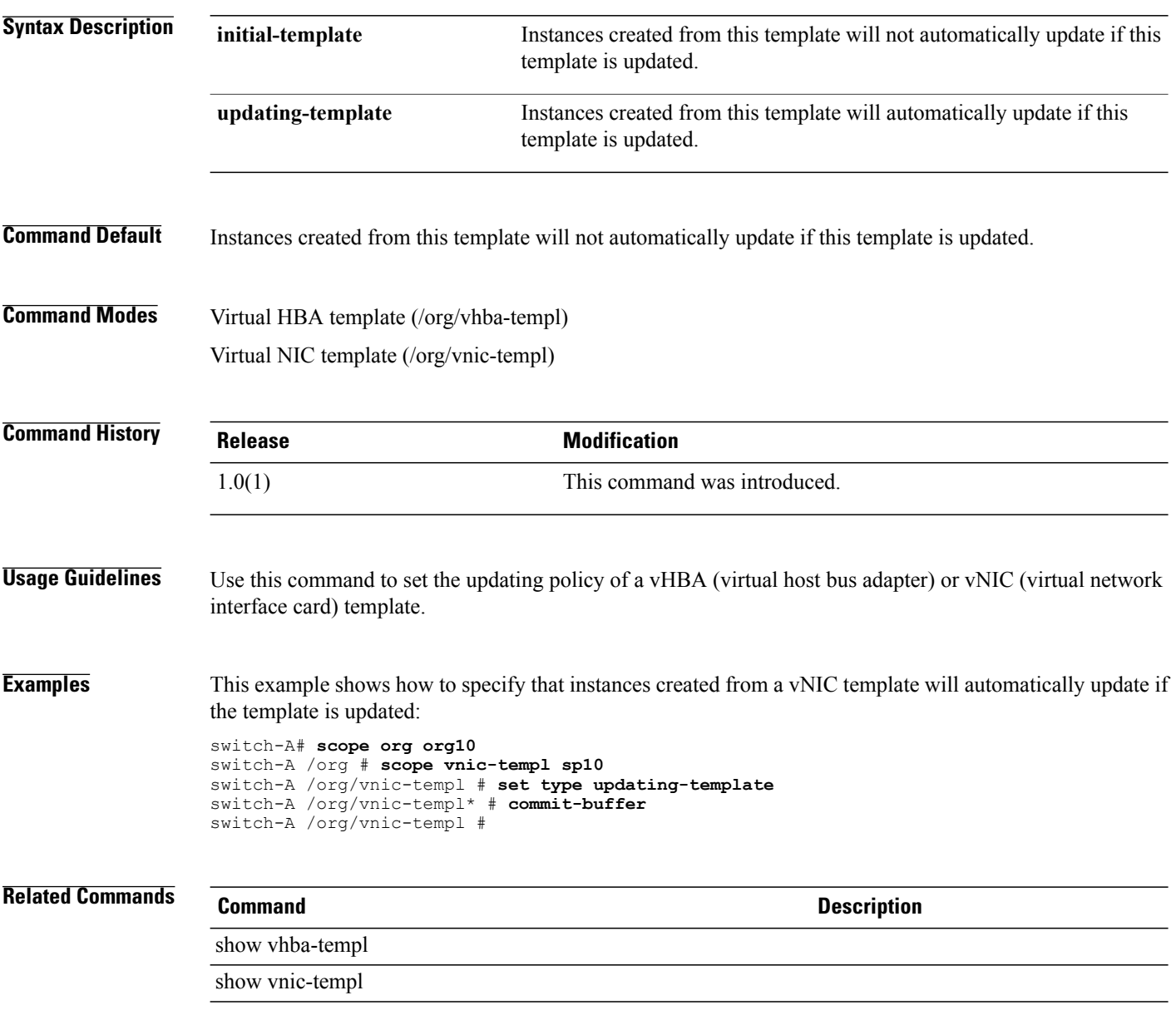

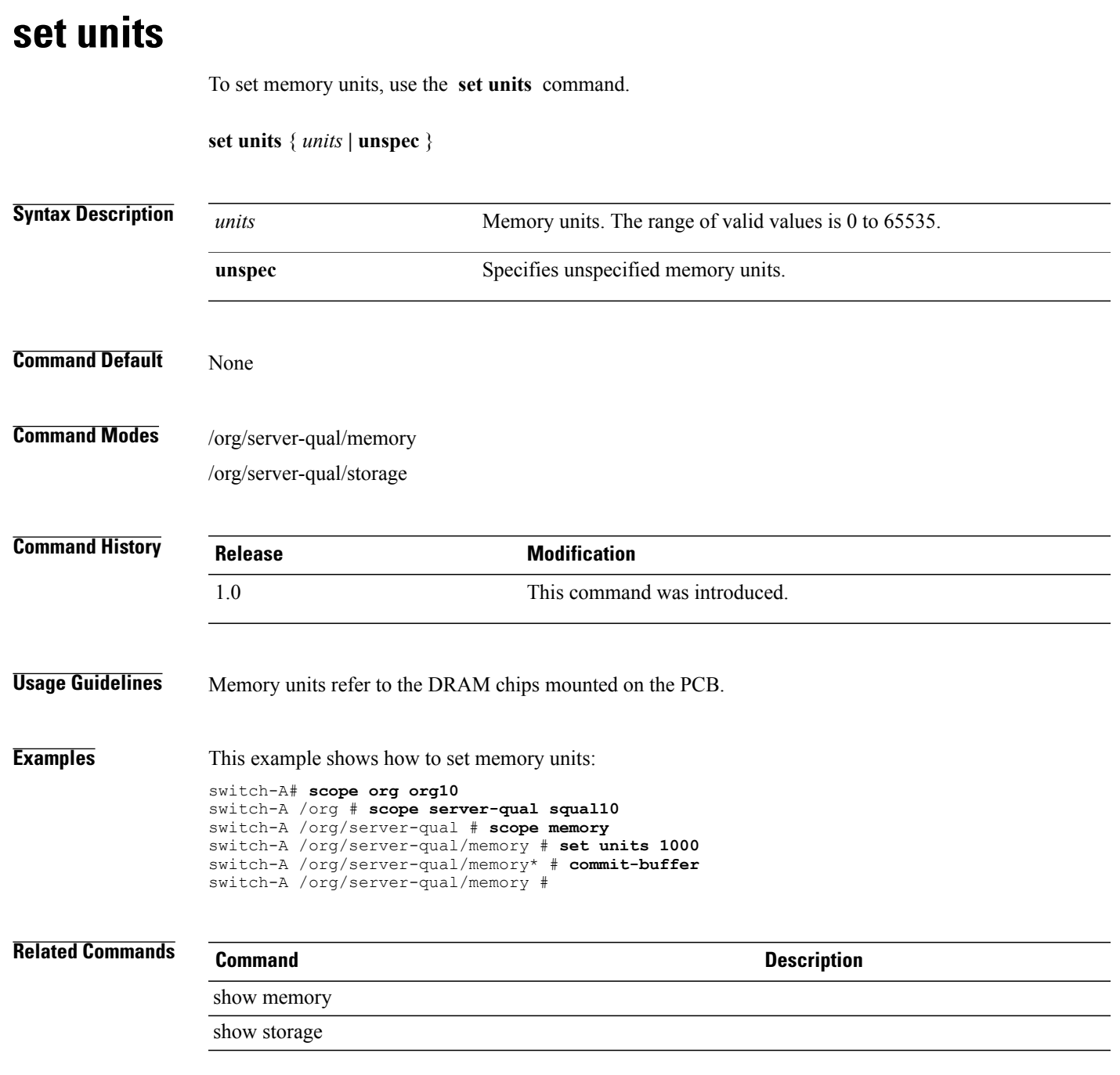

## **set uplink-fail-action**

To set an uplink fail action, use the **set uplink-fail-action** command.

**set uplink-fail-action** {**link-down| warning**}

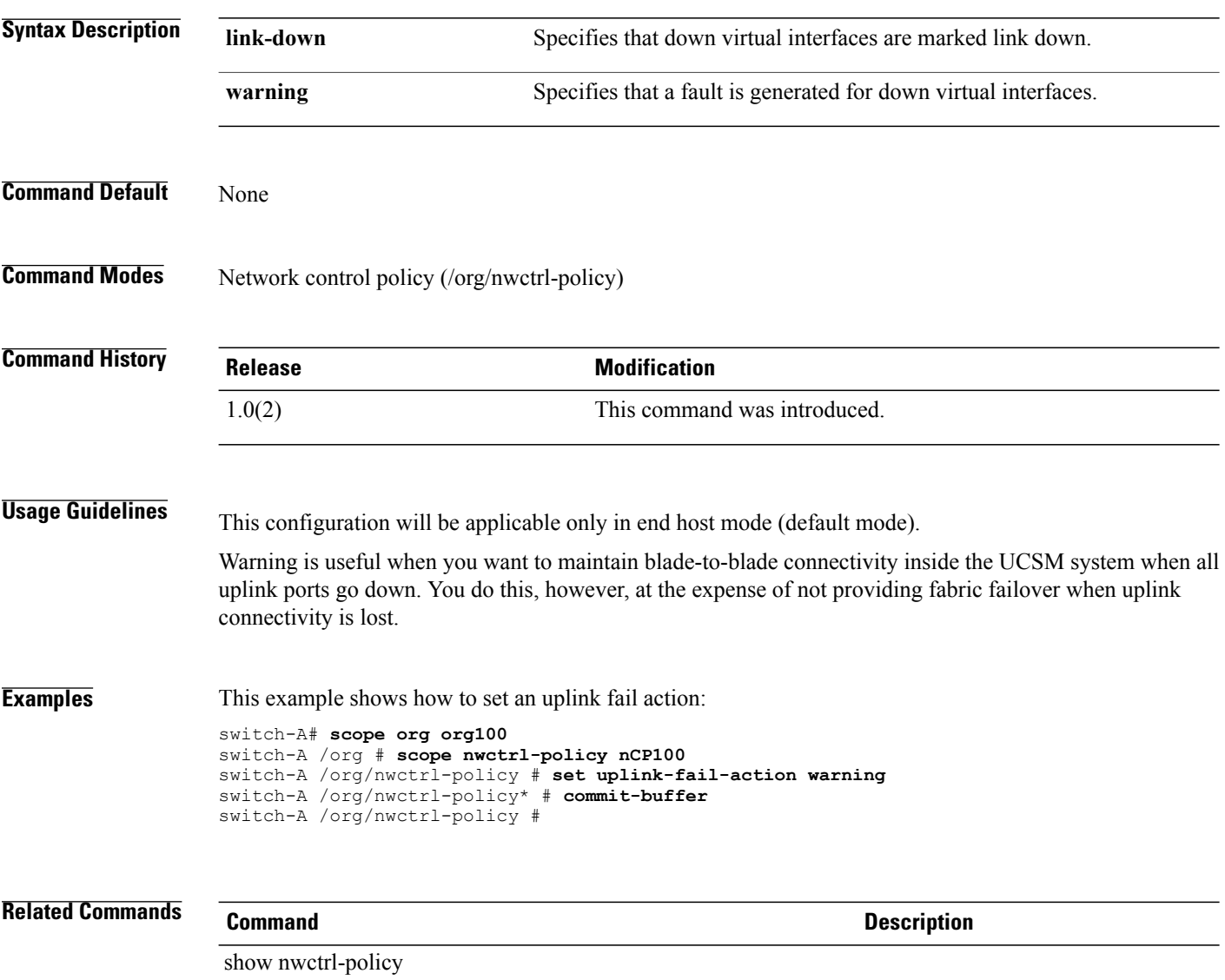

show service-policy

#### **set user**

To specify a user name for logging in to a remote server, use the **set user** command.

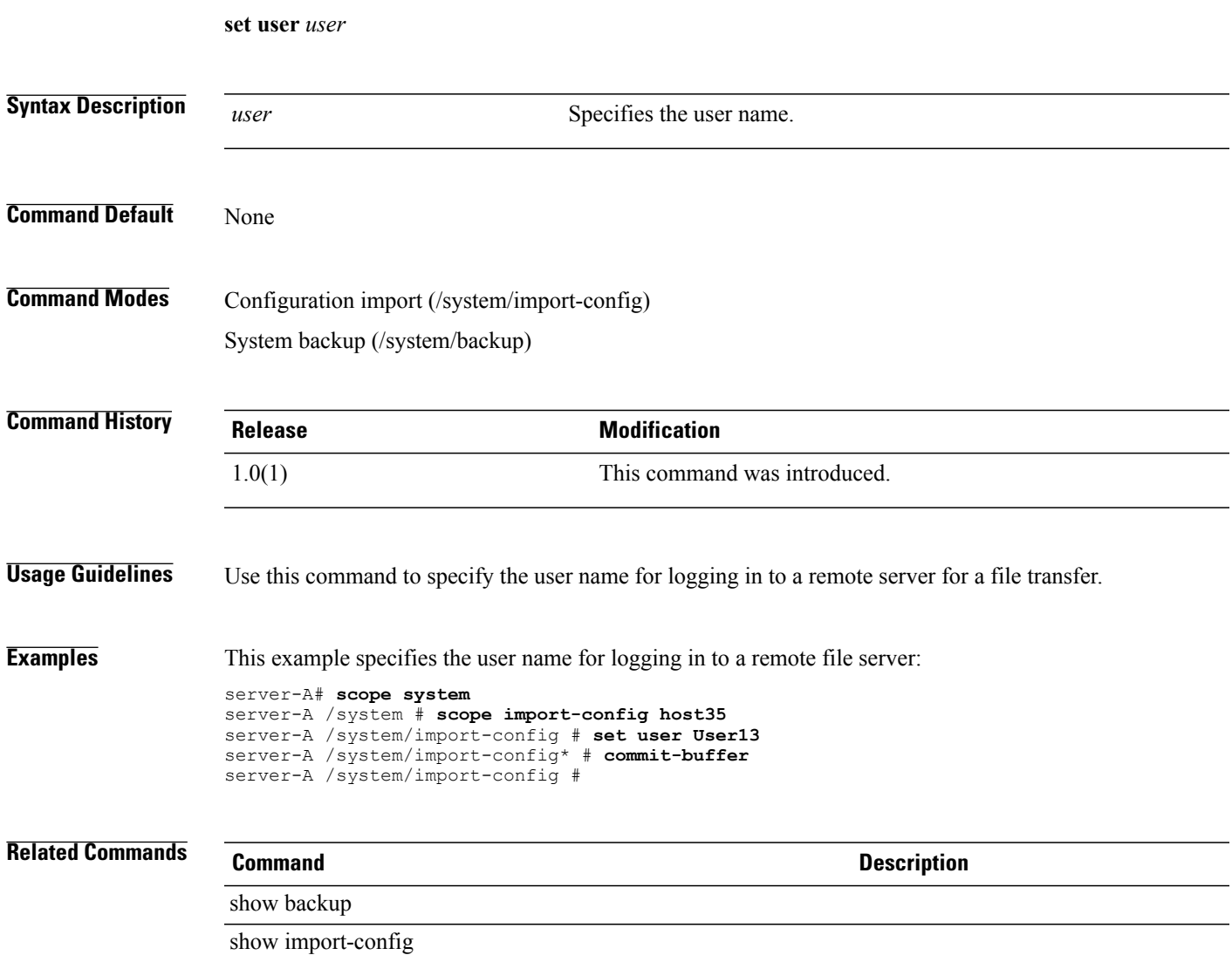

#### **set userid**

To specify the username the system should use to log in to the remote server, use the **set userid** command.

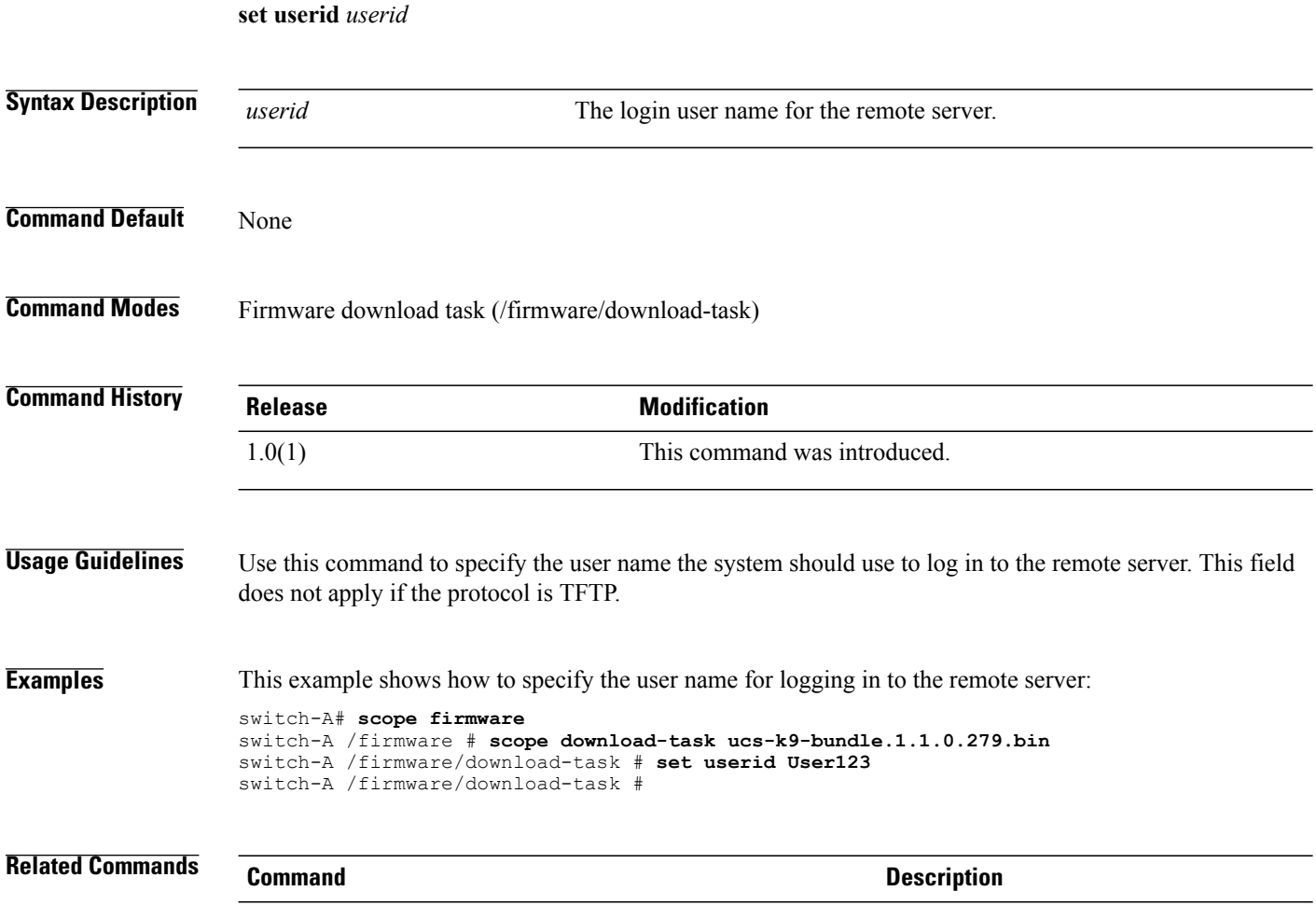

show download-task

#### **set user-label**

To assign an identifying label to the server, use the **set user-label** command.

**set user-label** *label* **Syntax Description** *label* Enter up to 16 characters with no spaces. **Command Default** None **Command Modes** Server (/chassis/server) **Command History Release Modification** 1.0(1) This command was introduced. **Usage Guidelines** Use this command to assign an identifying label to a server. **Examples** This example shows how to assign a label to server 2 in chassis 1: switch-A# **scope server 1/2** switch-A /chassis/server # **set user-label SanJose13** switch-A /chassis/server\* # **commit-buffer** switch-A /chassis/server # **Related Commands Command Command Description** show server

# **set uuid-prefix**

To specify the prefix for UUID pool values, use the **set uuid-prefix** command.

**set uuid-prefix** {*uuid-prefix***| derived**}

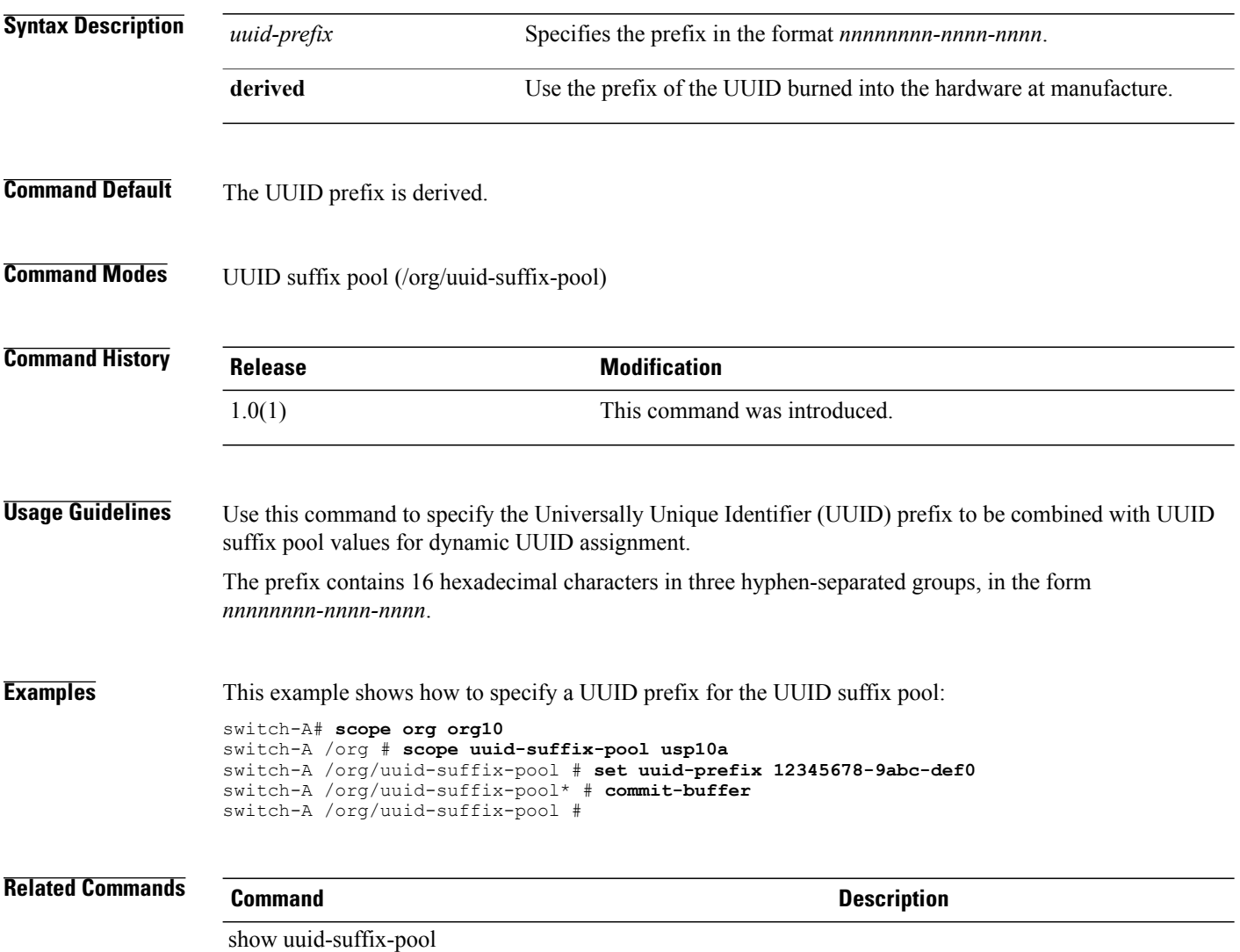

## **set v3privilege**

To specify the SNMPv3 security level for the SNMP trap destination, use the **set v3privilege** command.

**set v3privilege** {**auth| noauth| priv**}

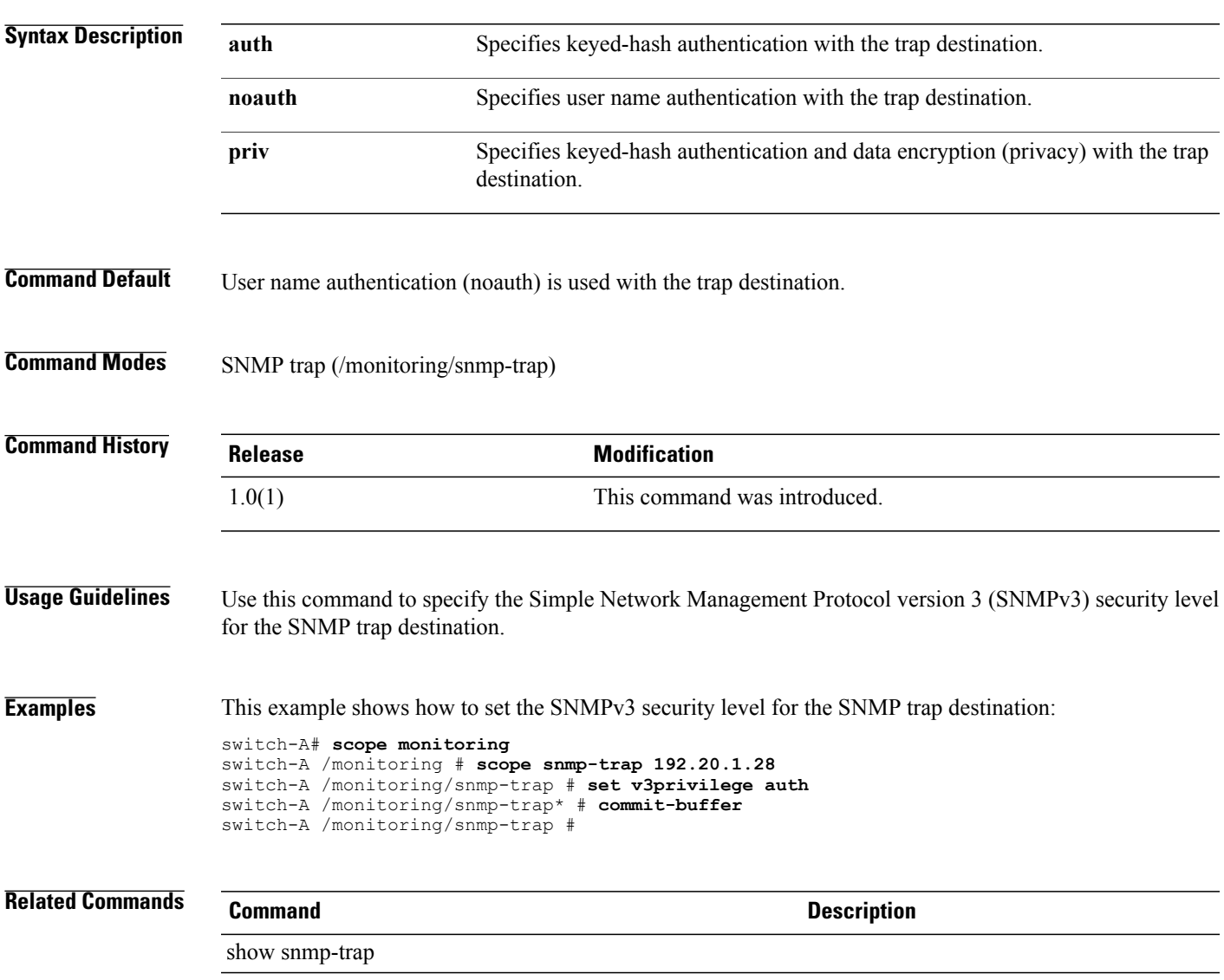

#### **set vcon**

To set up a vCon (virtual adapter), use the **set vcon** command.

**set vcon** {**1 | 2**} **selection** {**all | assigned-only | exclude-dynamic | exclude-assigned**}

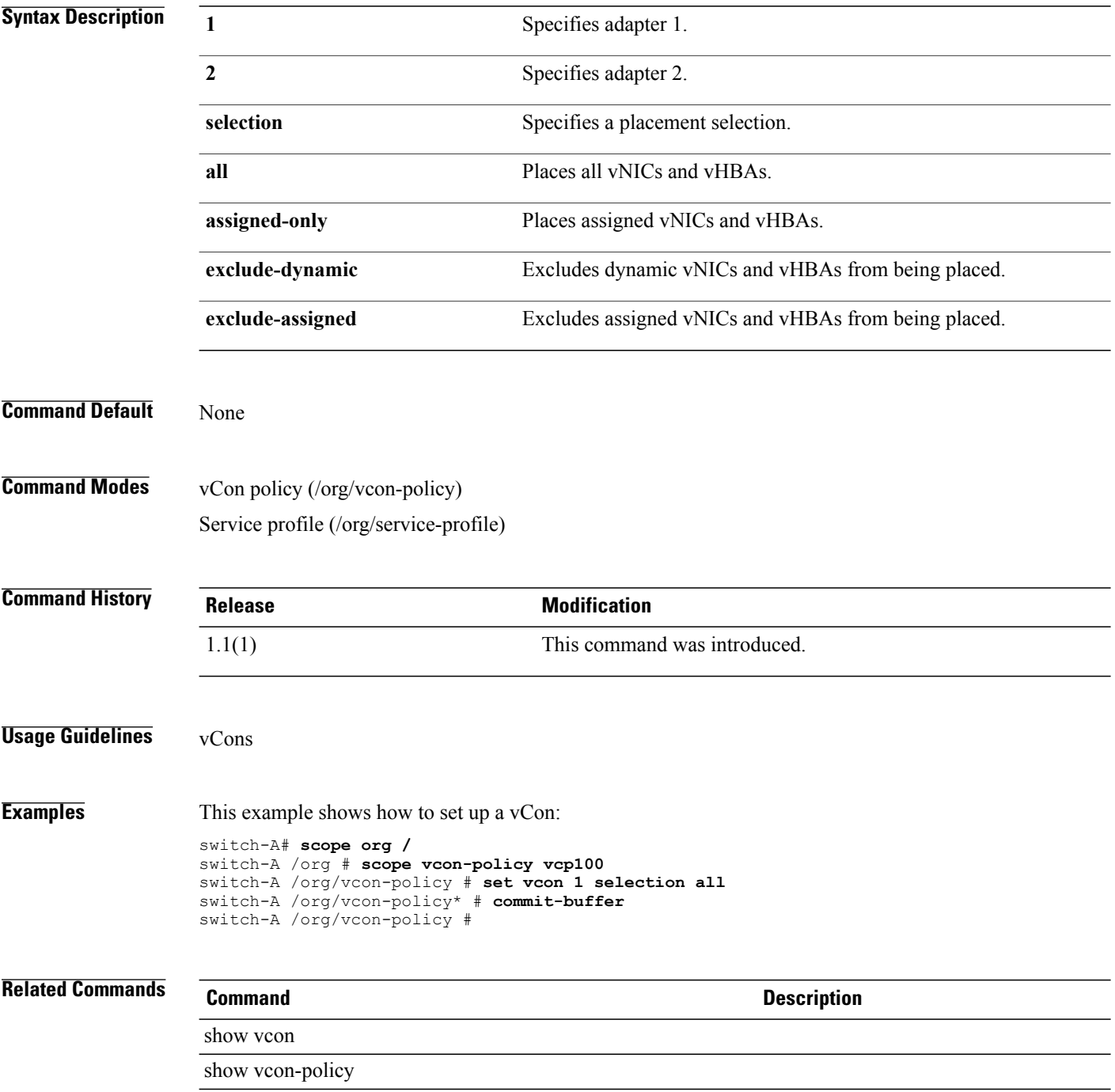

# **set vcon-profile**

To associate a vCon (virtual adapter) profile, use the **set vcon-profile** command.

**set vcon-profile** *profile-name*

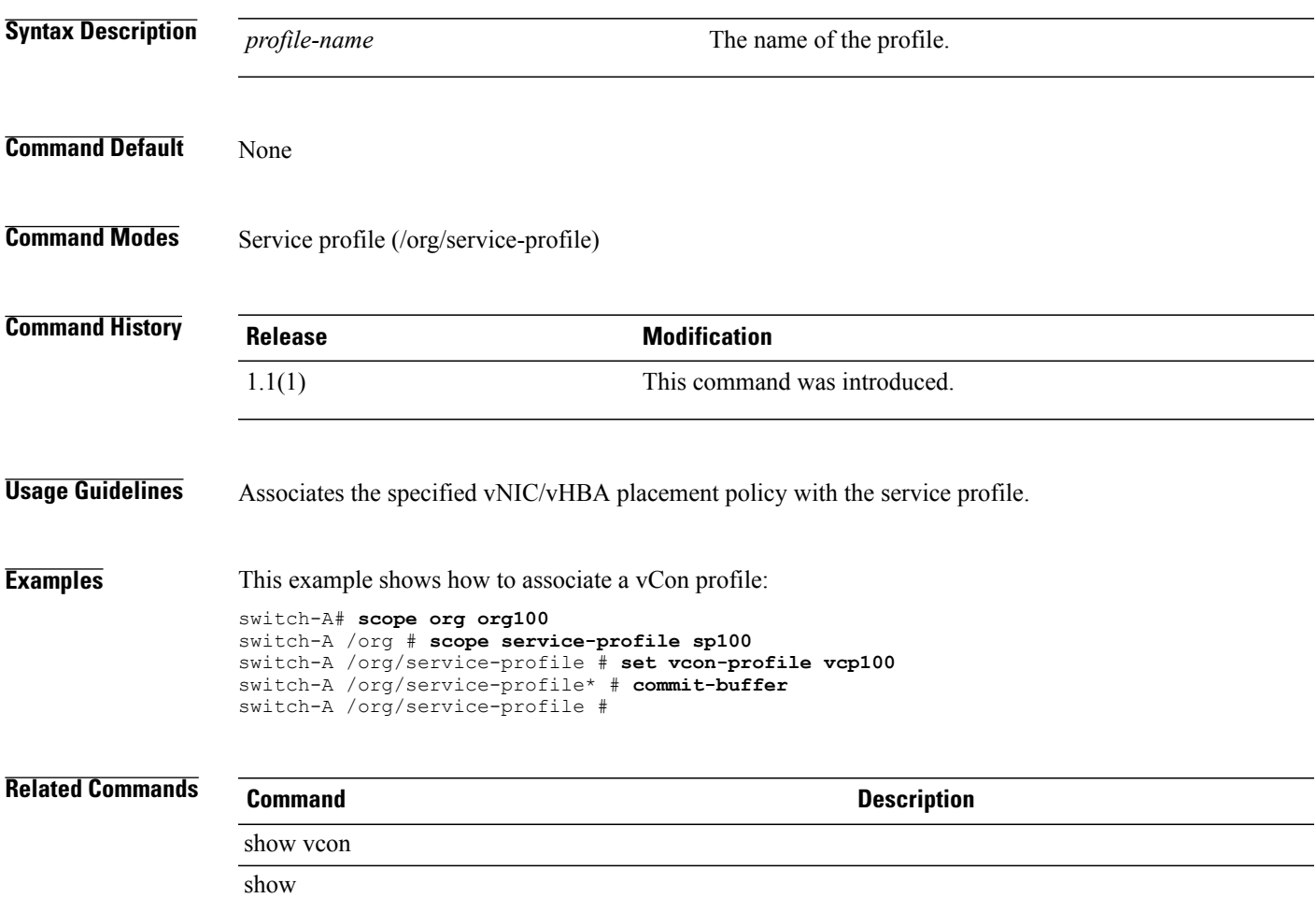

 $\mathbf l$ 

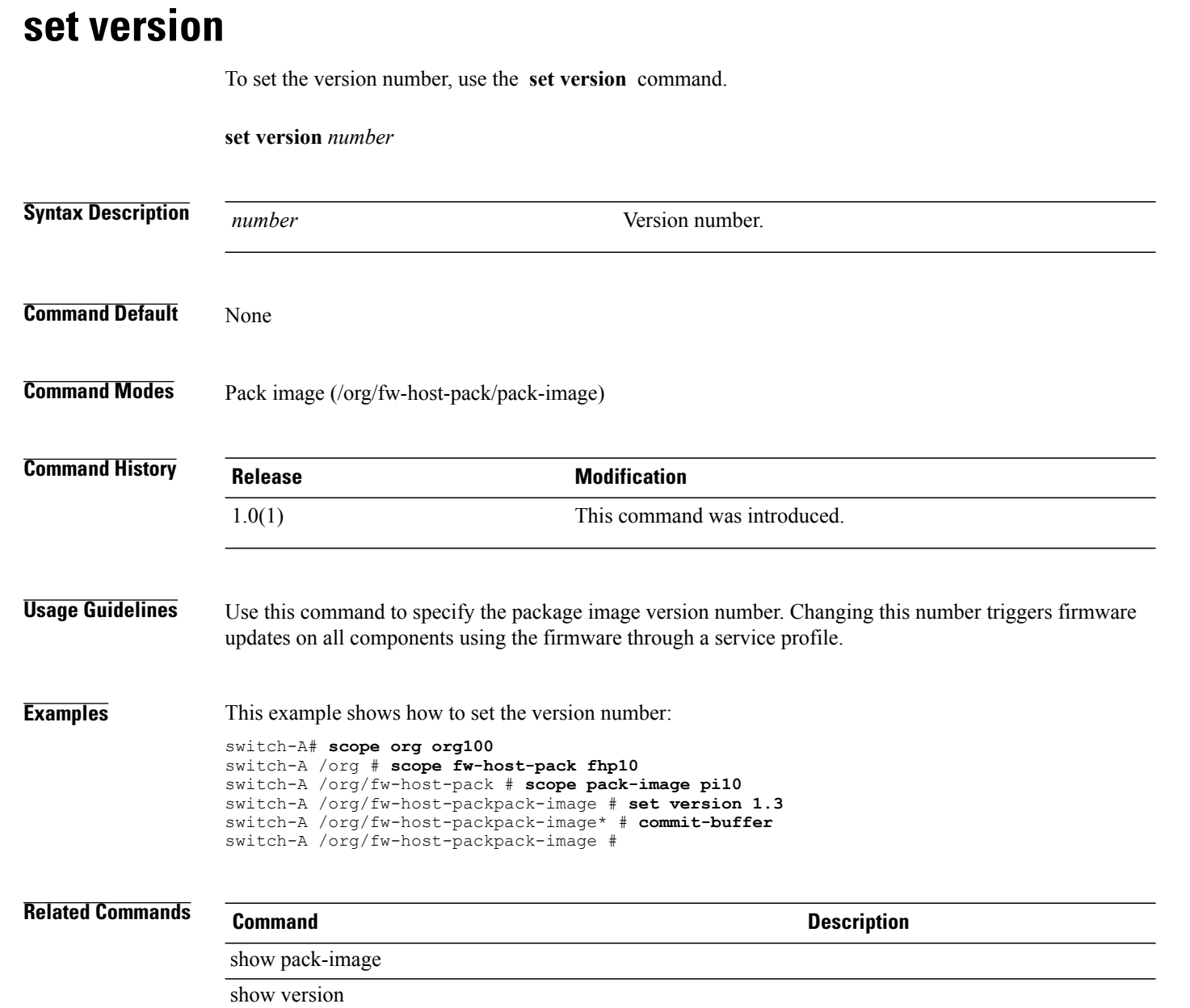

# **set version (snmp-trap)**

To specify the SNMP version for the SNMP trap destination, use the **set version** command.

**set version** {**v1| v2c| v3**}

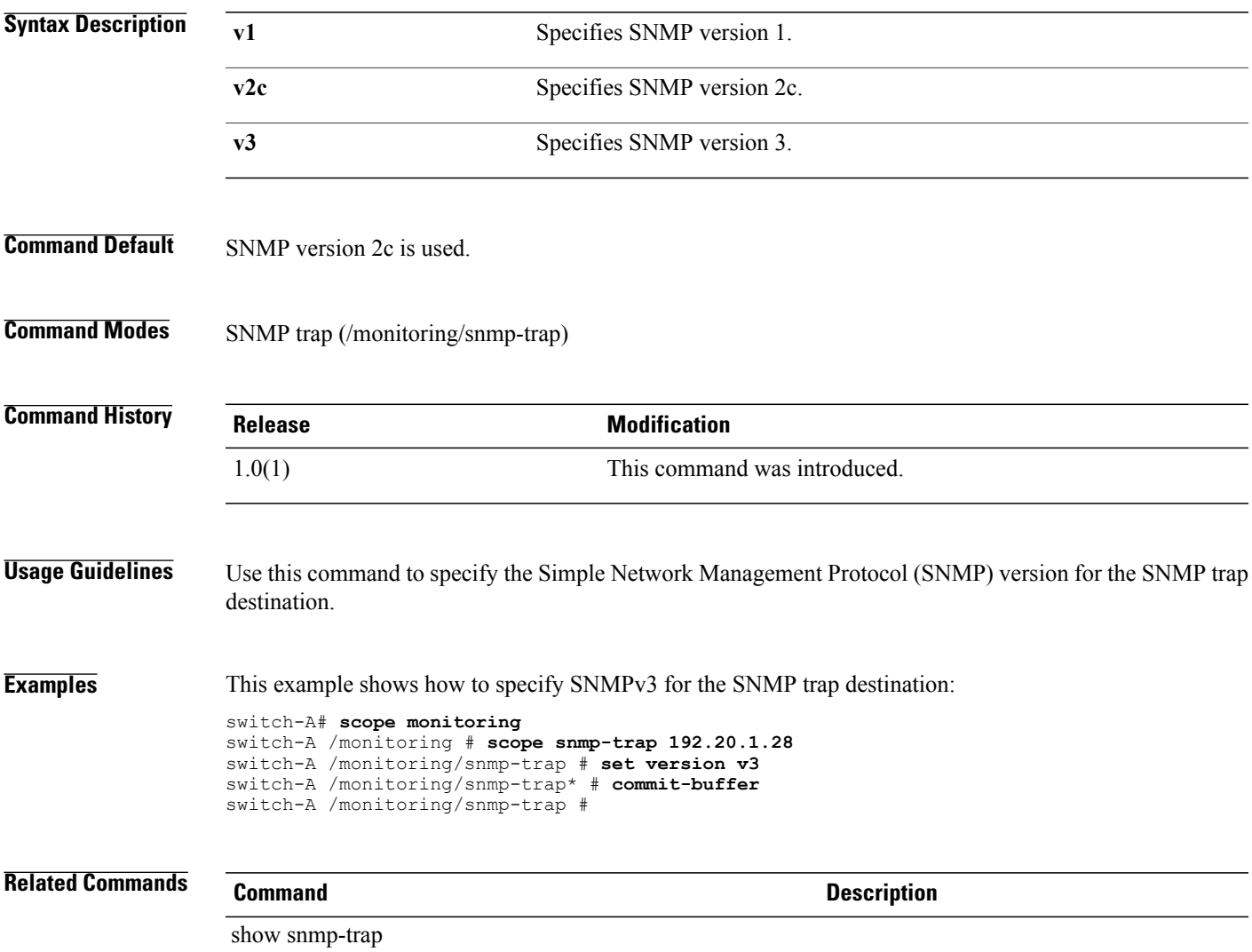

## **set vhba**

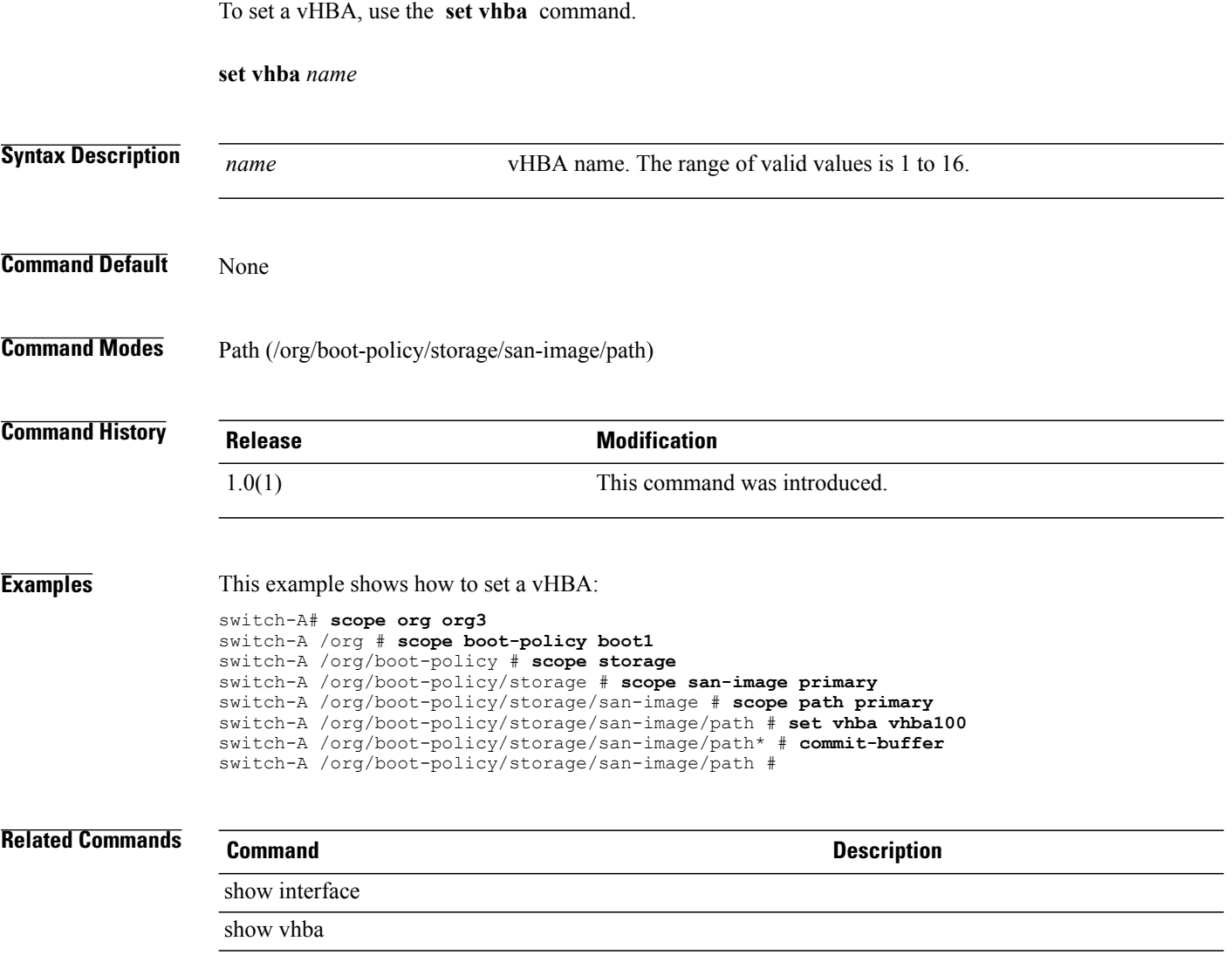

## **set virtual-ip**

To set up a virtual IP address, use the **set virtual-ip** command.

**set virtual-ip** *address*

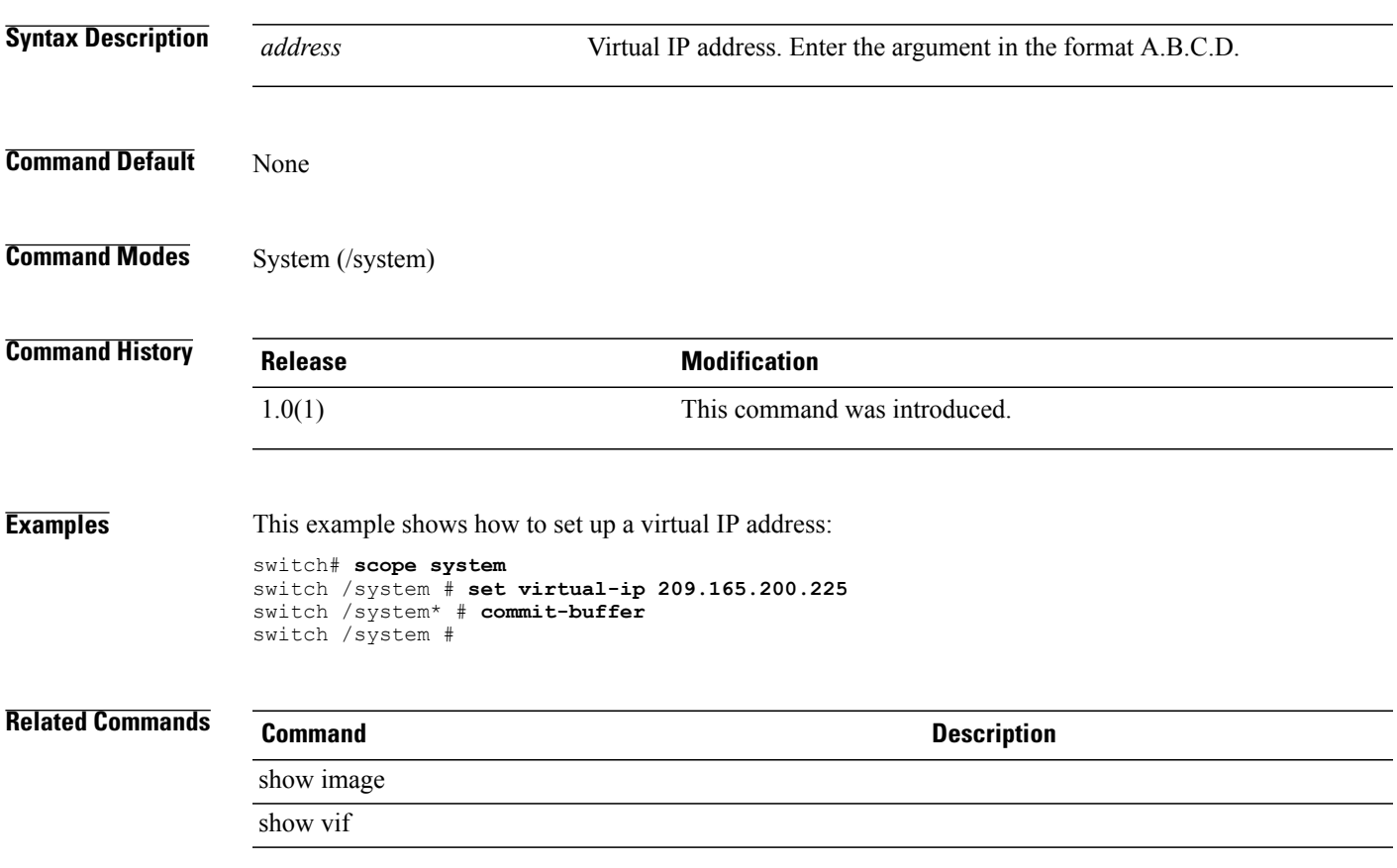

 $\mathbf l$ 

#### **set vnic**

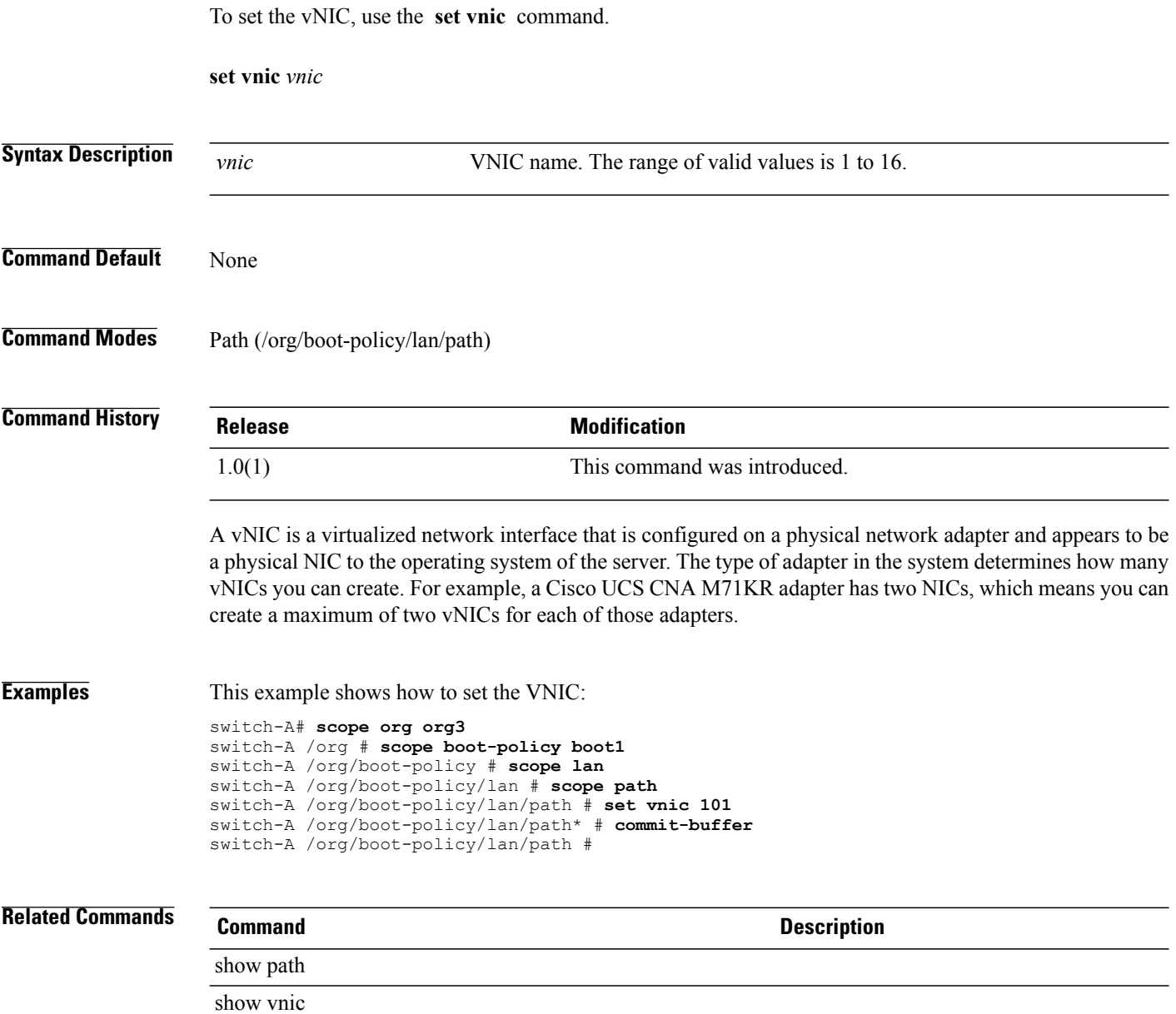

# **set weight**

To set the weight, use the **set weight** command.

**set weight** { *weight* **| best-effort | none** }

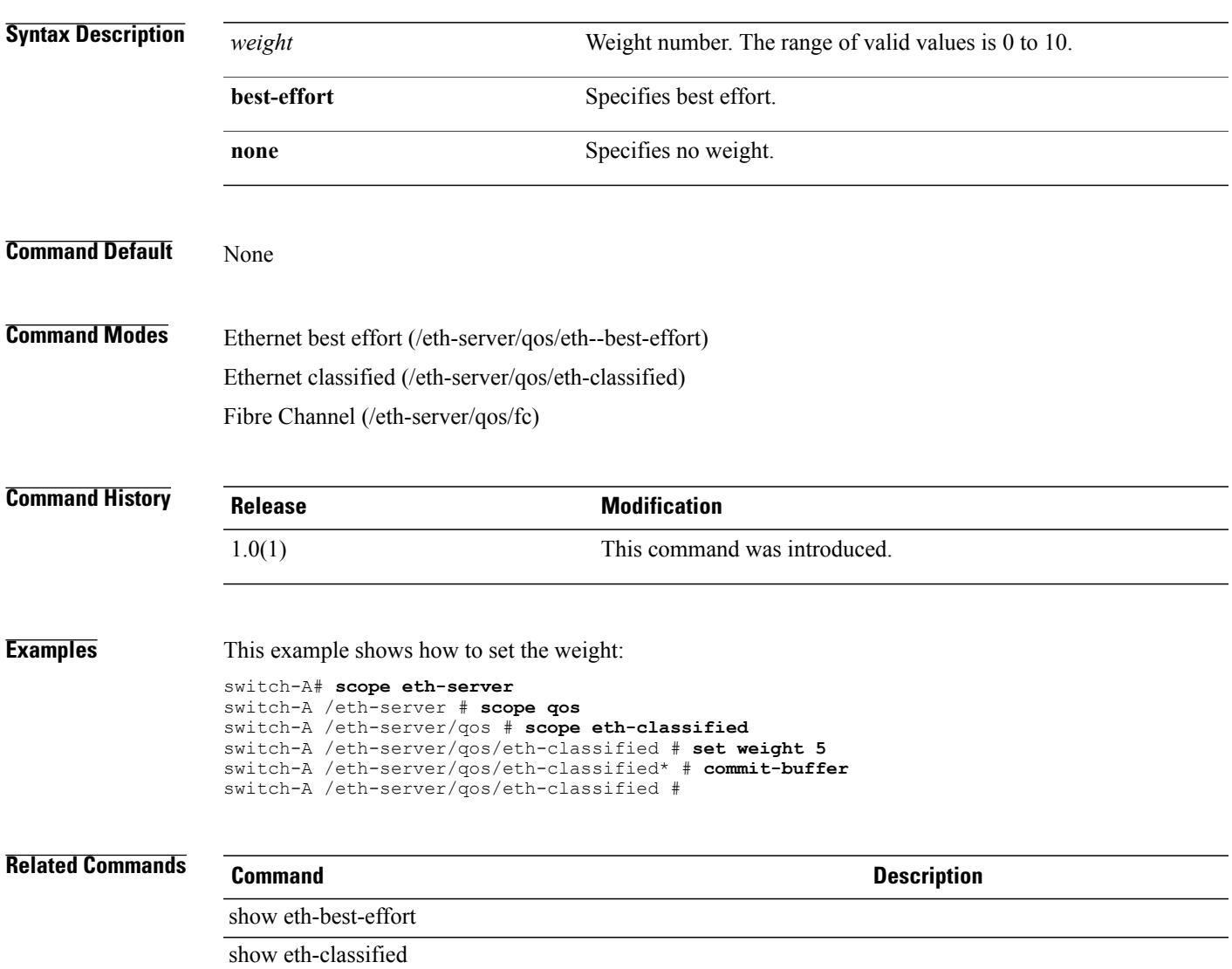

#### **set width**

To set the width, use the **set width** command.

**set width** { *width* **| unspec** }

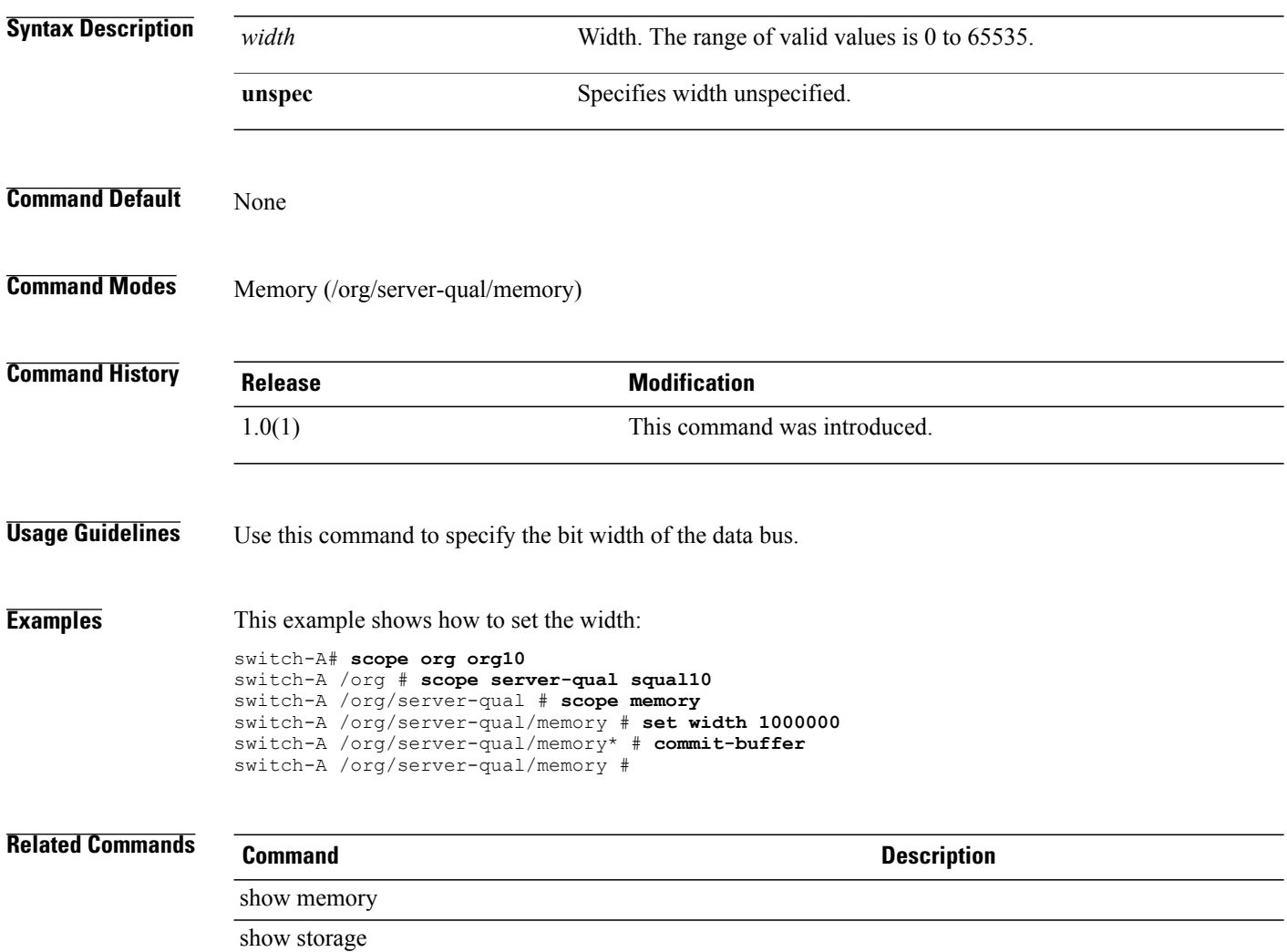

# **set work-queue count**

To configure the number of work (transmit) queue resources to allocate, use the **set work-queue count** command.

**set work-queue count** *count*

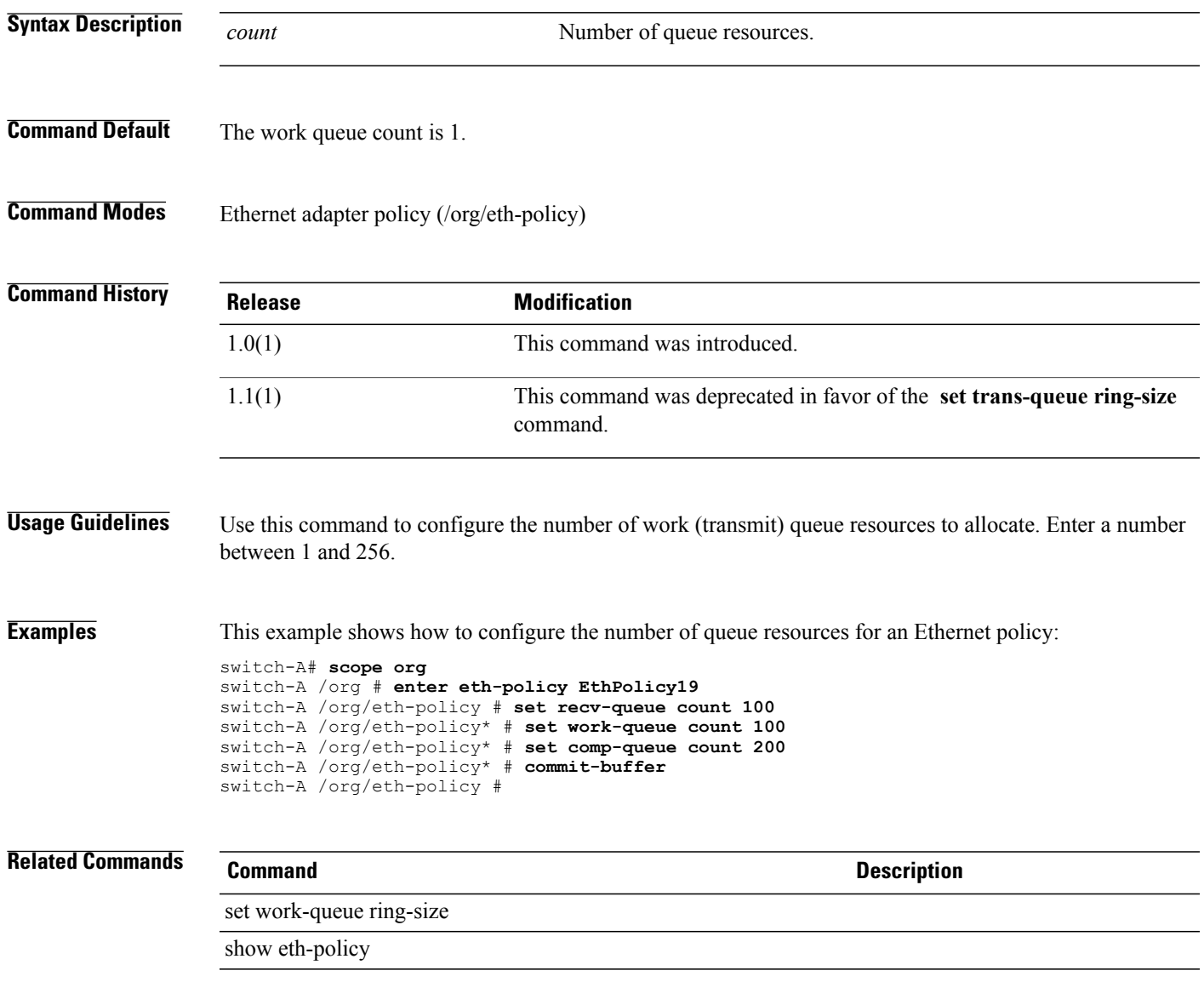

## **set work-queue ring-size**

To configure the number of descriptors in the work (transmit) queue, use the **set work-queue ring-size** command.

**set work-queue ring-size** *ring-size*

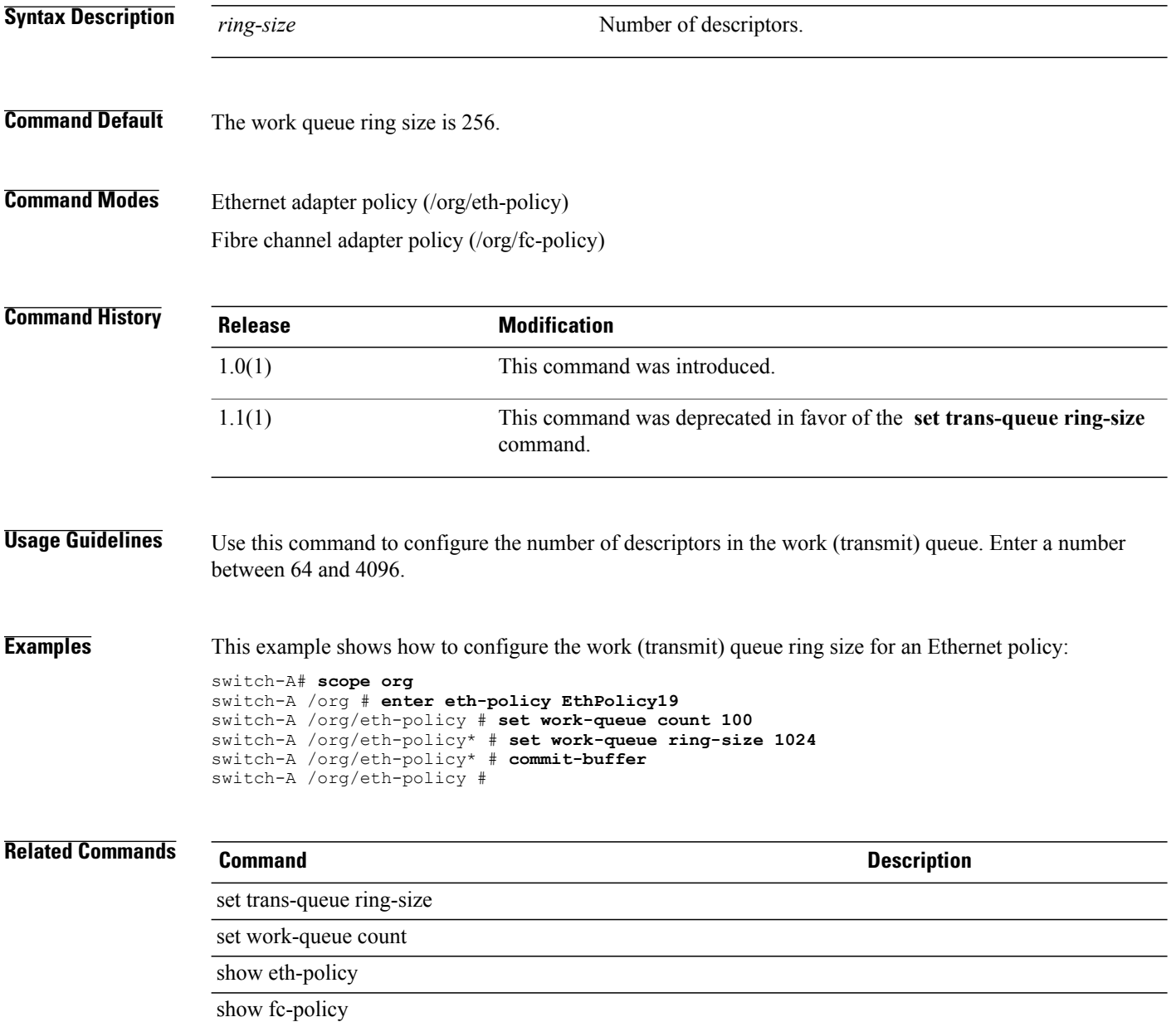

#### **set wwn**

To set a World Wide Name (WWN), use the **set wwn** command.

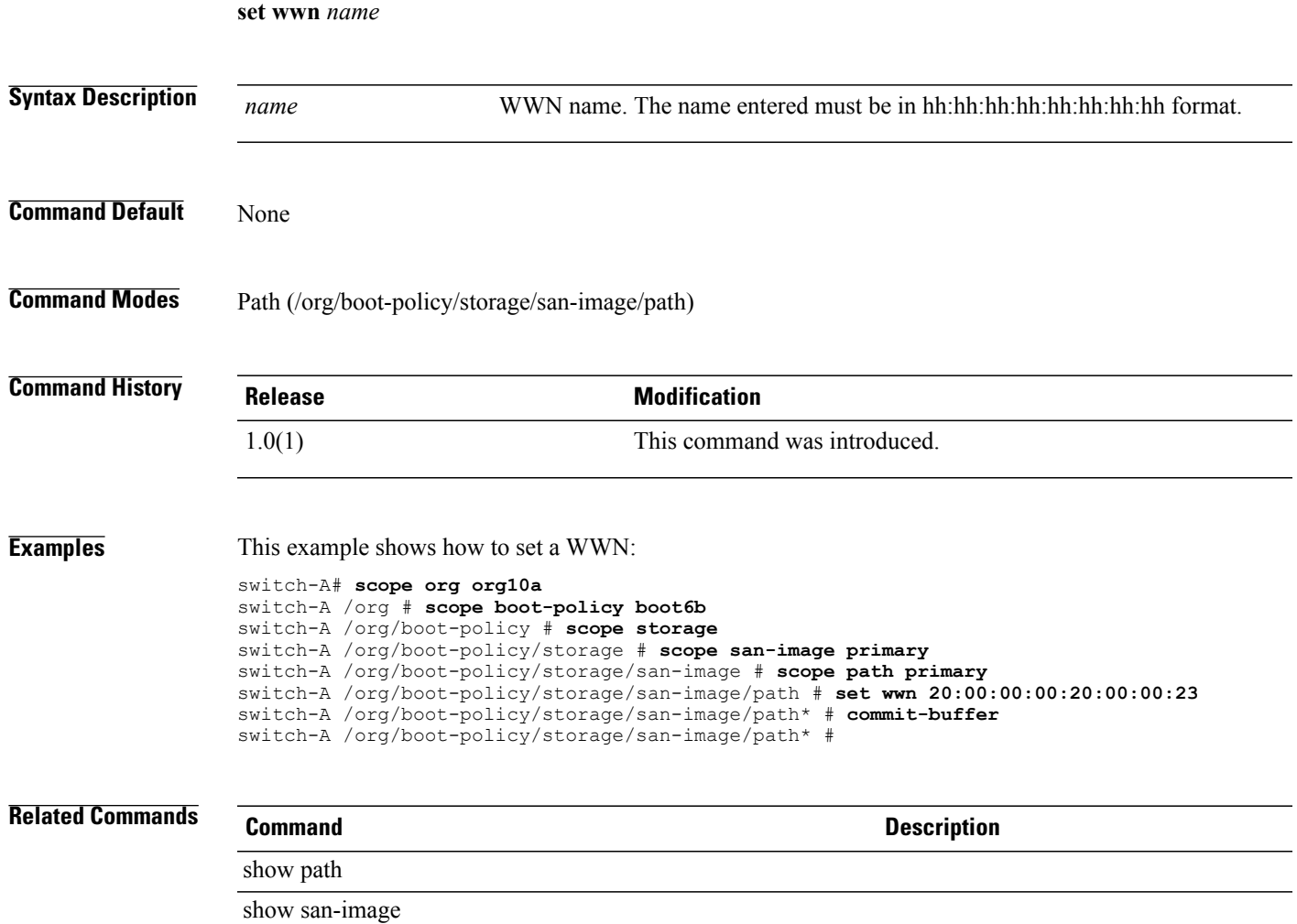

# **set wwpn-pool**

To specify a pool of world wide port names(WWPN) for a vHBA template, use the **set wwpn-pool** command.

**set wwpn-pool** *wwpn-pool*

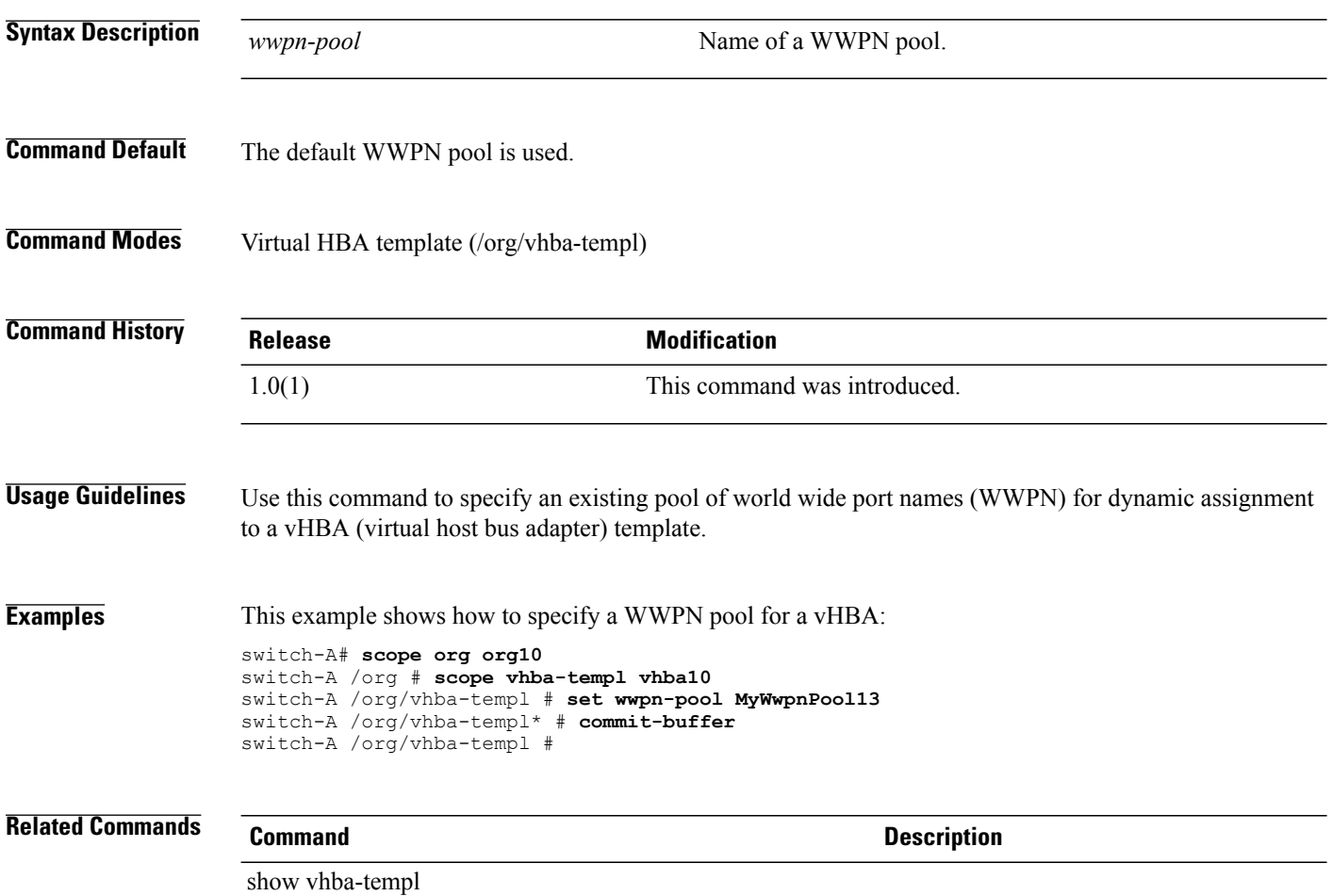

#### **show activate status**

To display the activation status, use the **show activate status** command.

**show activate status**

This command has no arguments or keywords.

**Command Default** Displays the activation status.

**Command Modes** Input/output module (/chassis/iom) Fabric interconnect (/fabric-interconnect) Adapter (/chassis/server/adapter)

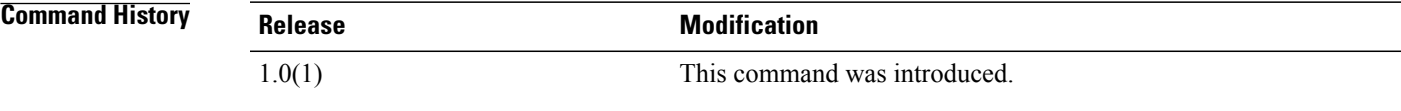

**Usage Guidelines** This command does not require a license.

**Examples** This example shows how to display the activation status: switch-A# **scope chassis 1** switch-A /chassis # **scope iom 1** switch-A /chassis/iom # **show activate status** State: Ready

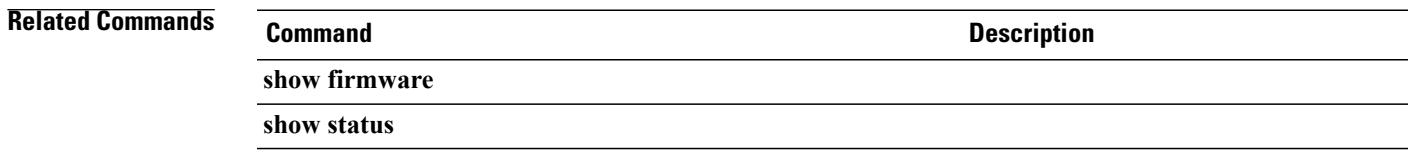

# **show adapter**

To display adapter information, use the **show adapter** command.

**show adapter** [ **detail** | **expand**] \*

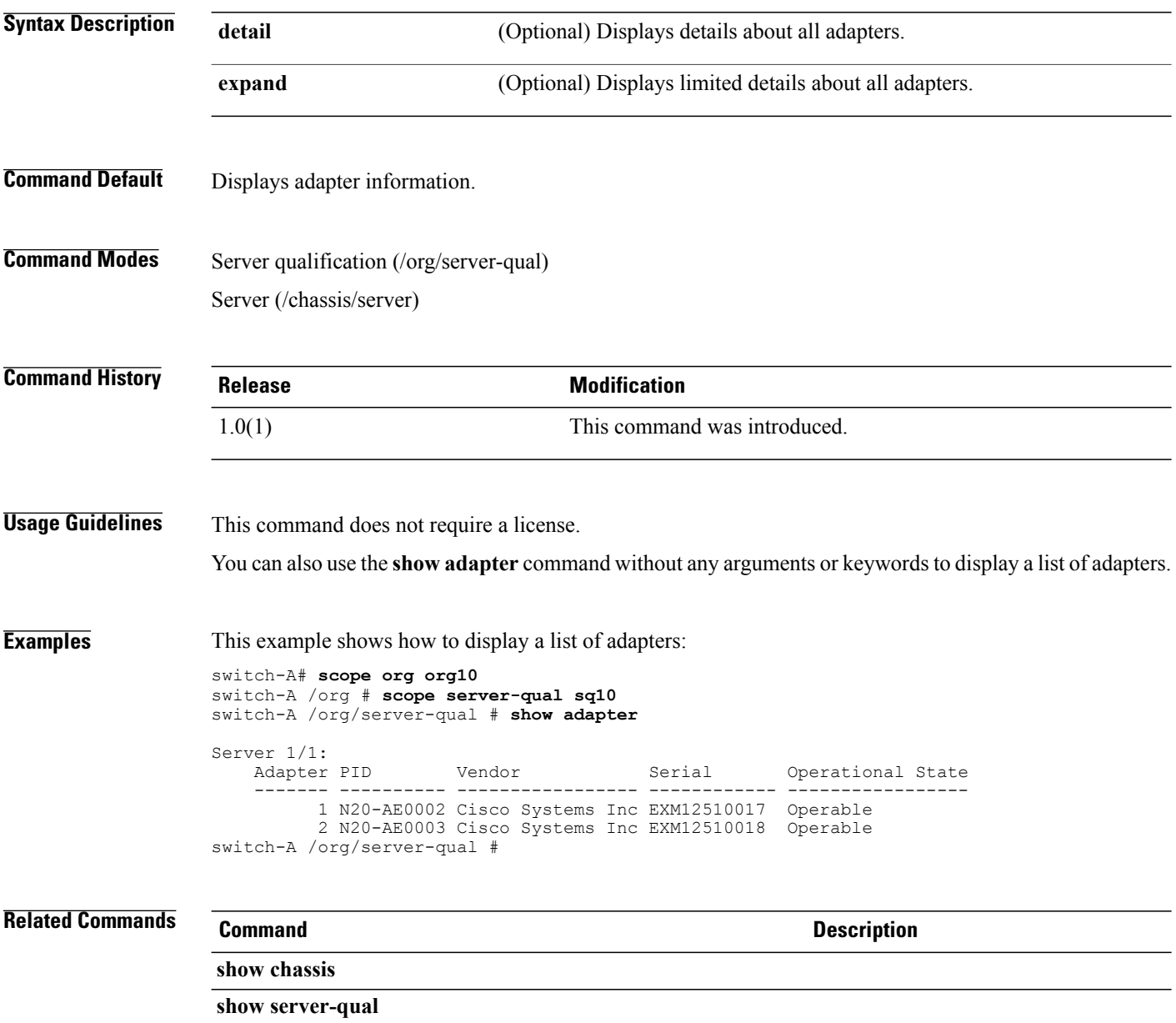

#### **show assoc**

To display service profile association information, use the **show assoc** command.

**show assoc**

This command has no arguments or keywords.

- **Command Default** Displays service profile association information.
- **Command Modes** Server (/chassis/server) Service profile (/org/service-profile)

**Command History Release <b>Modification** 1.0(1) This command was introduced.

**Usage Guidelines** This command does not require a license.

You can also use the **show assoc** command without any arguments or keywords to display a list of service profile associations.

**Examples** This example shows how to display service profile associations:

switch-A# **scope org org10** switch-A /org # **scope service-profile sp10** switch-A /org/service-profile # **show assoc**

Service Profile Name Association Server Server Pool -------------------- -------------- ------ ----------- Associated 1/1 10<br>Associated 1/2 10  $org10/sp100$ switch-A /org/service-profile #

#### **Related Commands Command Description**

**show org**

**show service-profile**

# **show audit-logs**

To display the audit log, use the **show audit-logs** command.

**show audit-logs** [ *id* | **detail**] \*

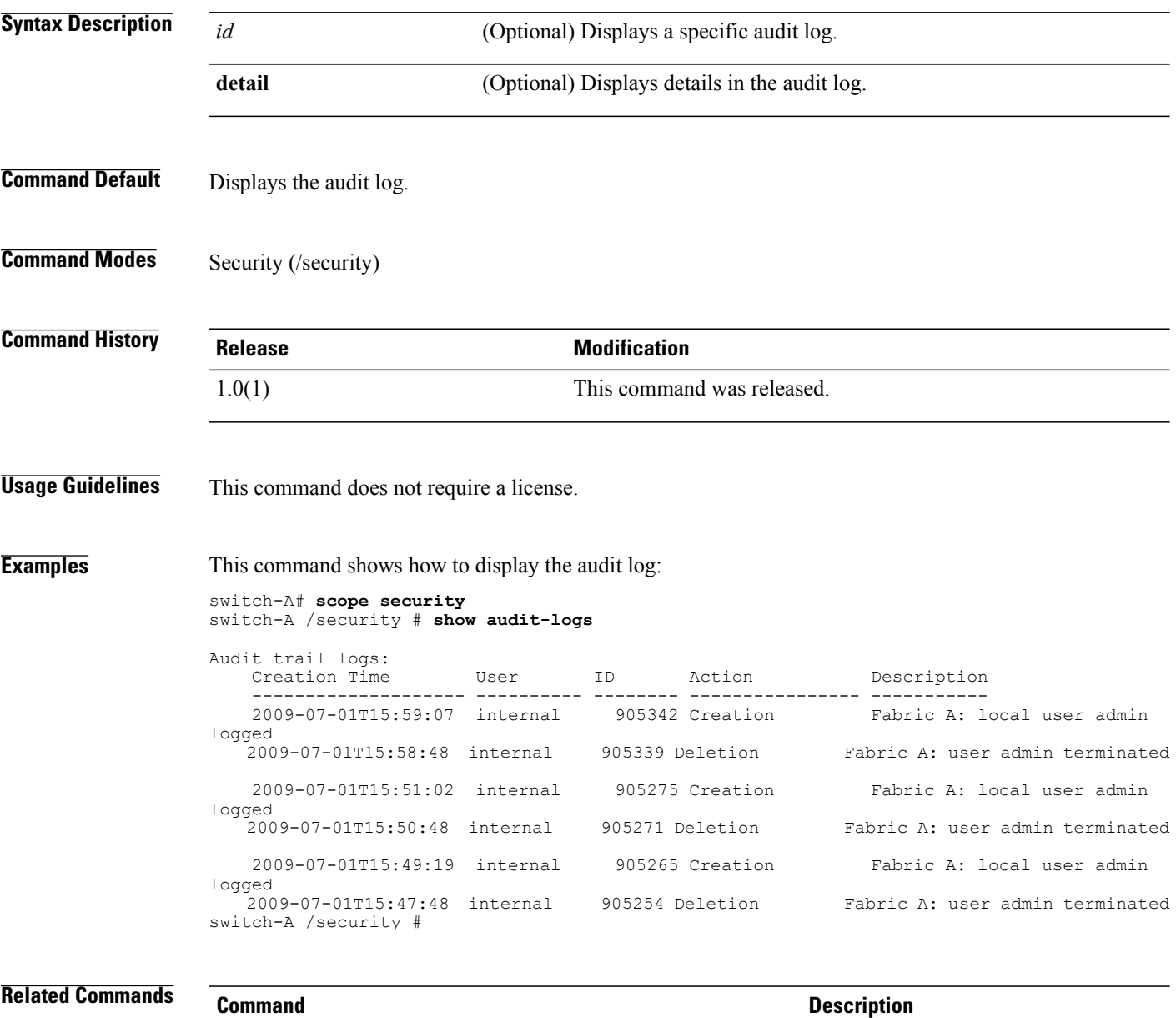

**show event**

**show remote-user**

#### **show authentication**

To display authentication information, use the **show authentication** command.

#### **show authentication**

This command has no arguments or keywords.

- **Command Default** Displays authentication information.
- **Command Modes** Security (/security)

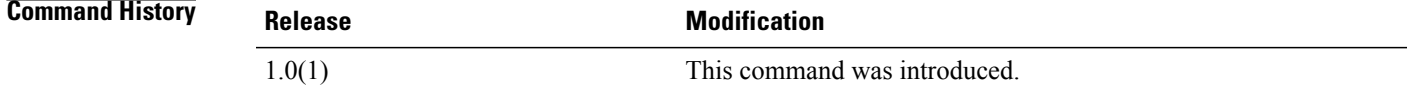

**Usage Guidelines** This command does not require a license.

switch-A /security #

**Examples** This example shows how to display console and default authentication information:

```
switch-A# scope security
switch-A /security # show authentication
Console authentication: Local
Default authentication: Local
```
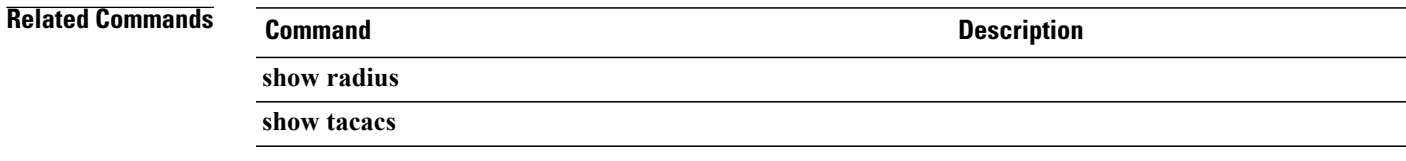

# **show backup**

To display backup information, use the **show backup** command.

**show backup** [ *backup-name* | **detail** | **fsm status** ] \*

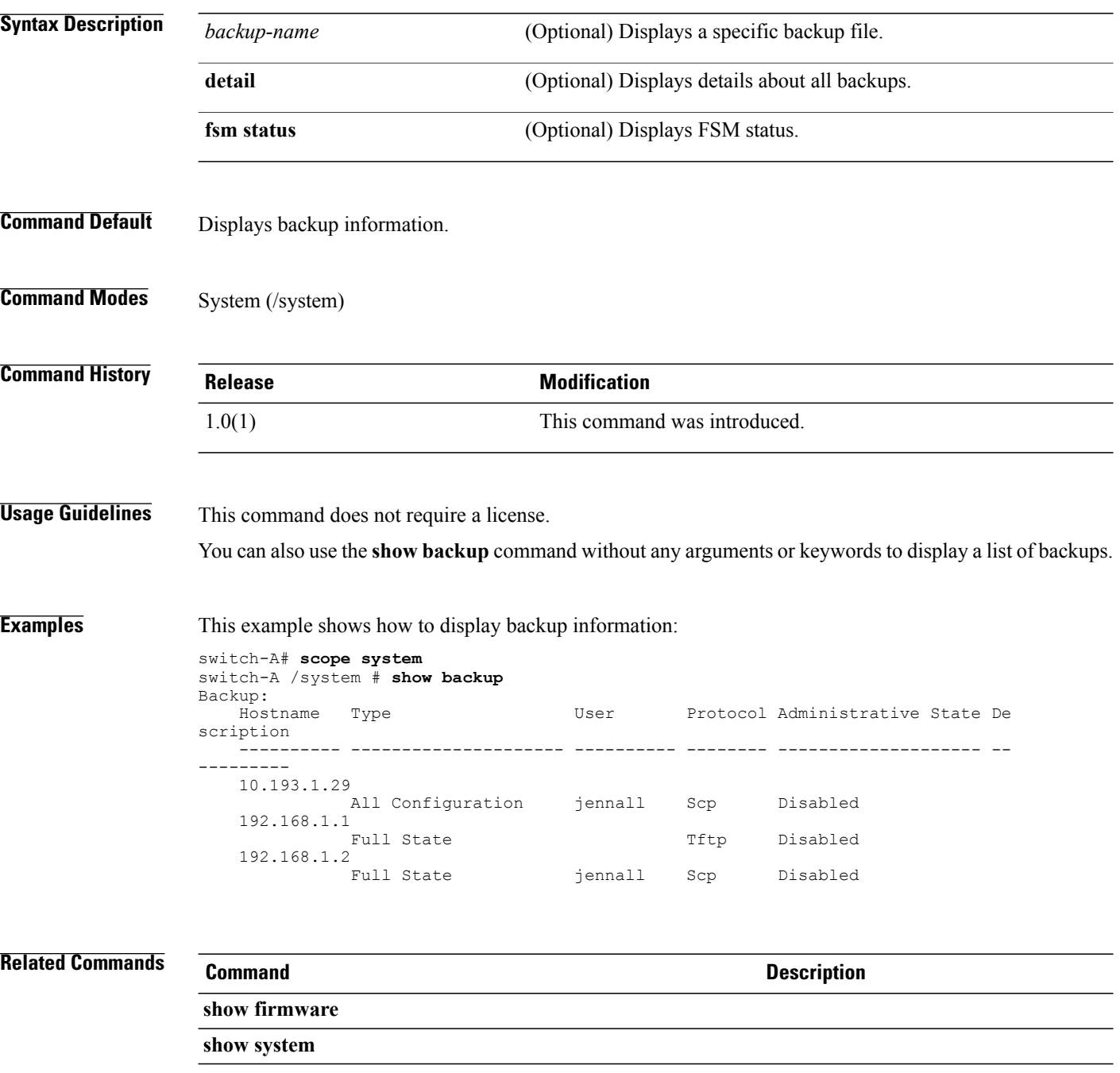
# **show backup (ep-log-policy)**

To display backup information, use the **show backup** command in ep-log-policy mode.

**show backup** [**detail | expand**]

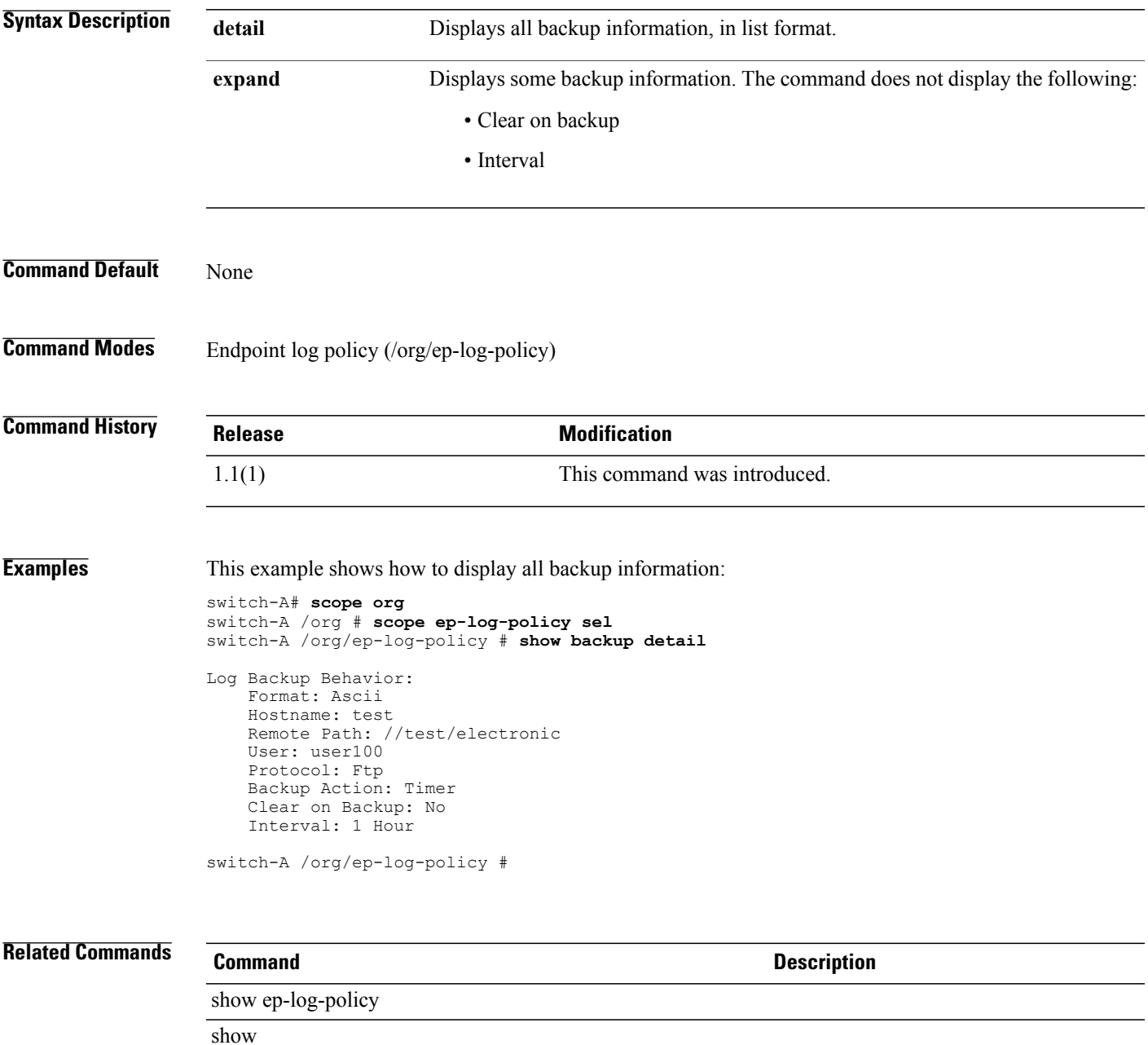

#### **show bios** To display BIOS information, use the **show bios** command. **show bios [detail] Syntax Description detail detail** (Optional) Displays details about the BIOS. **Command Default** Displays BIOS information. **Command Modes** Server (/chassis/server) **Command History Release <b>Modification** 1.0(1) This command was introduced. **Usage Guidelines** This command does not require a license. **Examples** This example shows how to display BIOS information: switch-A# **scope chassis 1** switch-A /chassis # **scope server 1/1** switch-A /chassis/server # **show bios** Bios Firmware: Server Model Vendor Running-Vers ------- ---------- ----------------- ------------ 1/1 N20-B6620-1 Intel Corp. S5500.86B.08.00.0022.110620081457 switch-A /chassis/server # **Related Commands Command Command Description show firmware show server**

#### **show bmc**

To display Baseboard Management Controller (BMC) information, use the **show bmc** command.

**show bmc** [ **detail** | **expand** | **fsm status**] \*

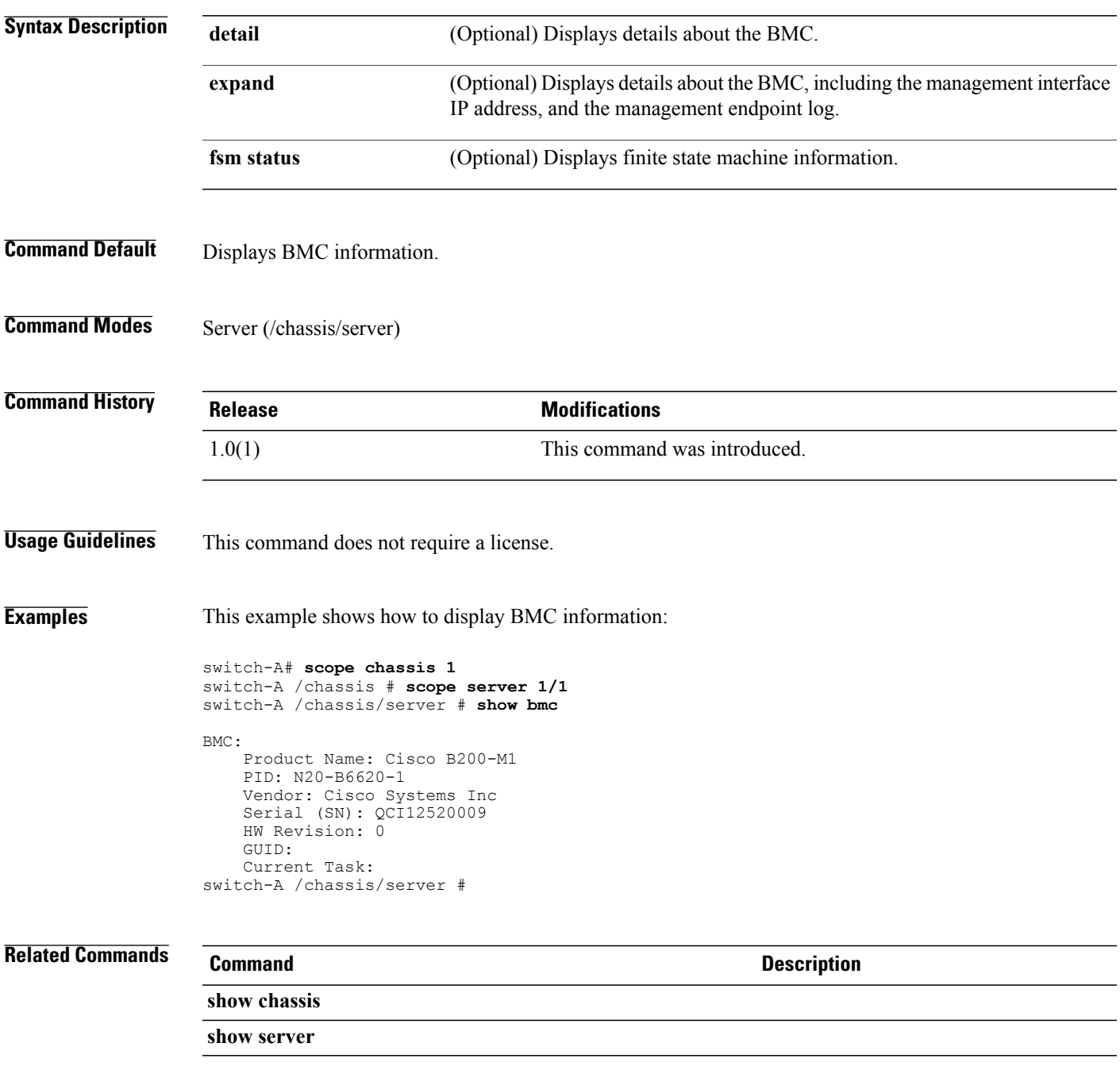

#### **show boot-definition**

To display boot definition information, use the **show boot-definition** command.

**show boot-definition** [ **detail** | **expand**] \*

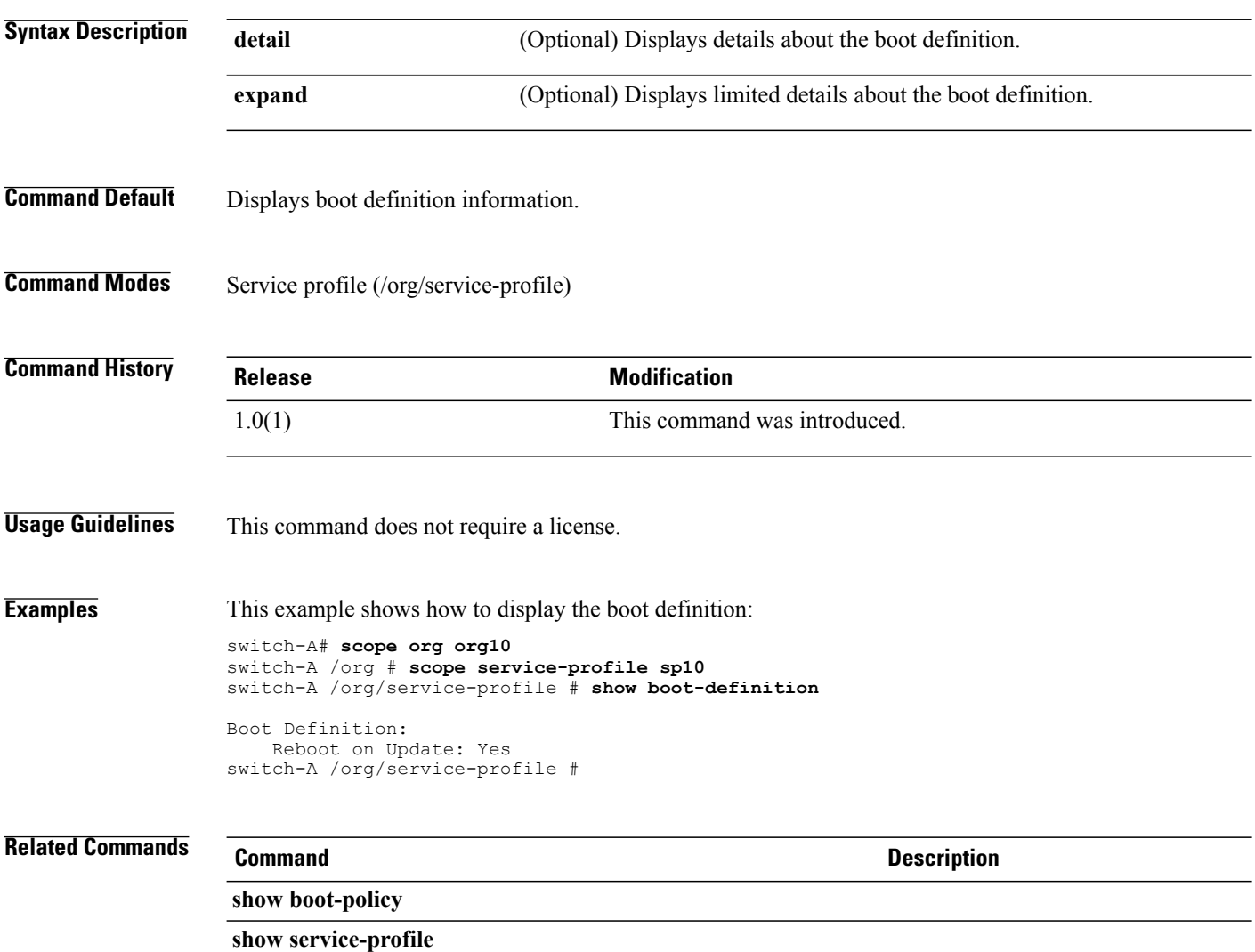

#### **show boot-order**

To display the boot order, use the **show boot-order** command.

**show boot-order**

This command has no arguments or keywords.

**Command Default** Displays the boot order.

**Command Modes** Server (/chassis/server)

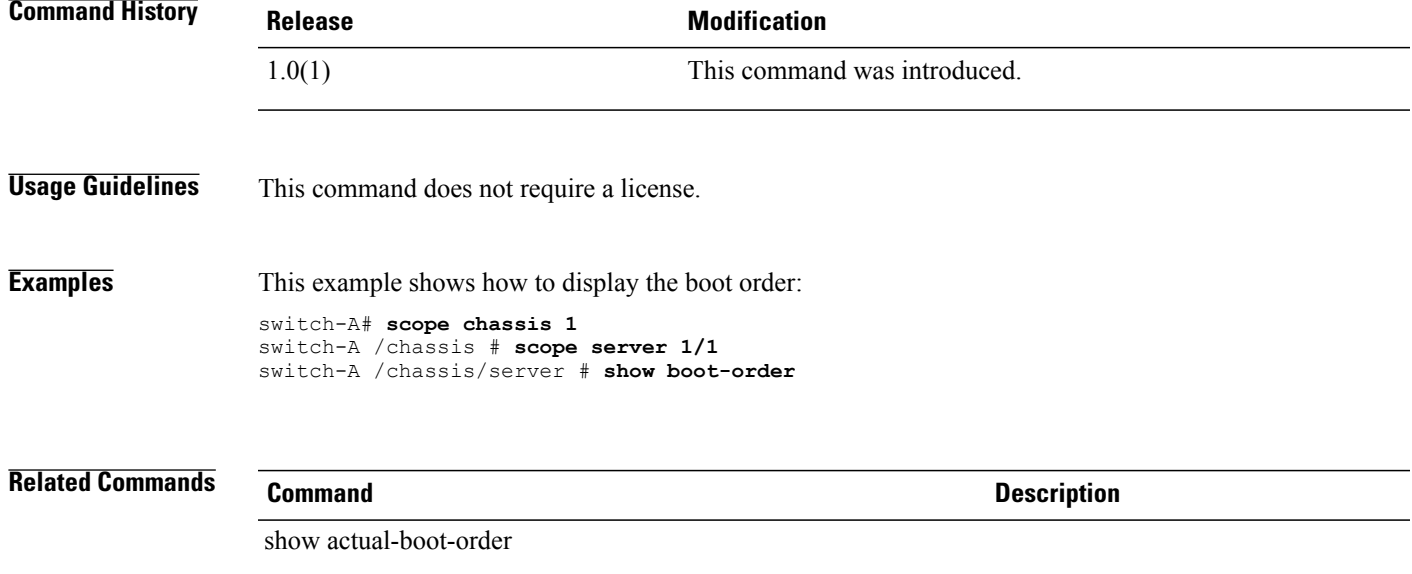

show chassis

## **show boot-policy**

To display boot policy information, use the **show boot-policy** command.

**show boot-policy** [ *name* | **detail** | **expand**] \*

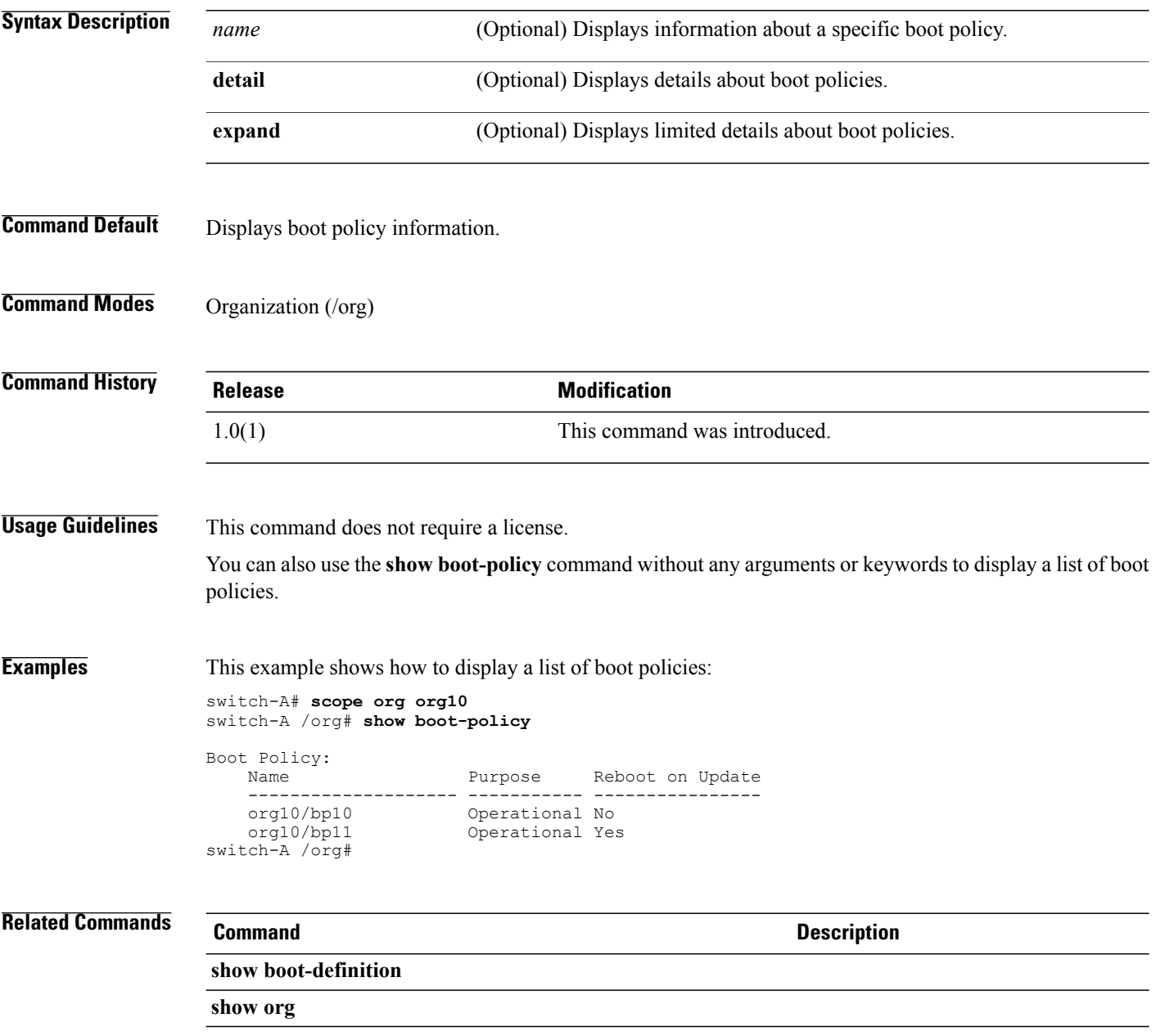

#### **show callhome**

To display callhome information, use the **show callhome** command.

**show callhome** [ **detail** | **expand** | **fsm status**] \*

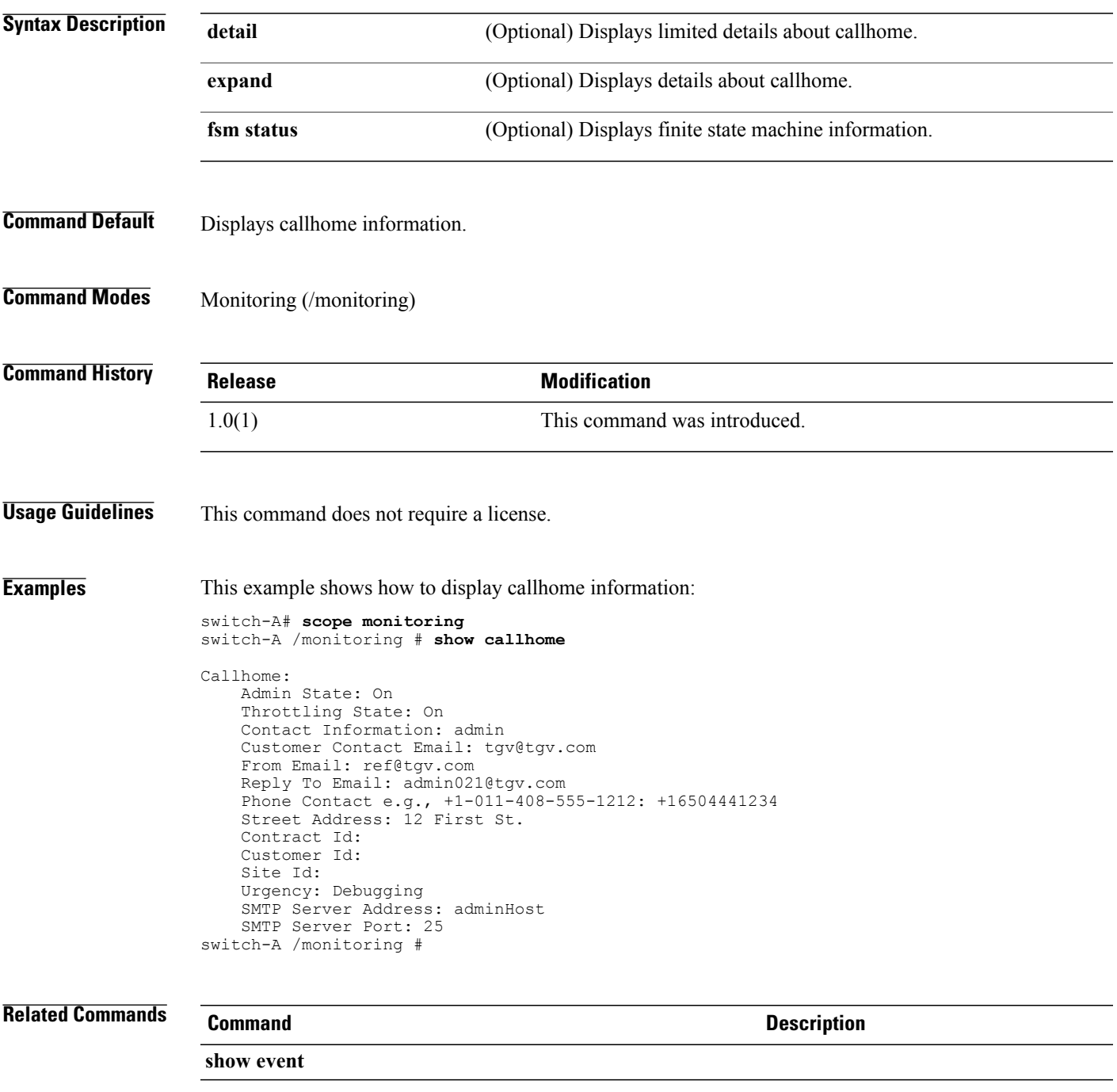

 $\mathsf{l}$ 

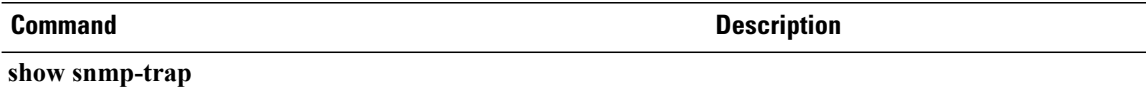

#### **show cap-qual**

To display capacity qualification information, use the **show cap-qual** command.

**show cap-qual** [ **detail** | **expand** | **fcoe** | **non-virtualized-eth-if** | **non-virtualized-fc-if** | **path-encap-consolidated** | **path-encap-virtual** | **protected-eth-if** | **protected-fc-if** | **protected-fcoe** | **virtualized-eth-if** | **virtualized-fc-if** | **virtualized-scsi-if**] \*

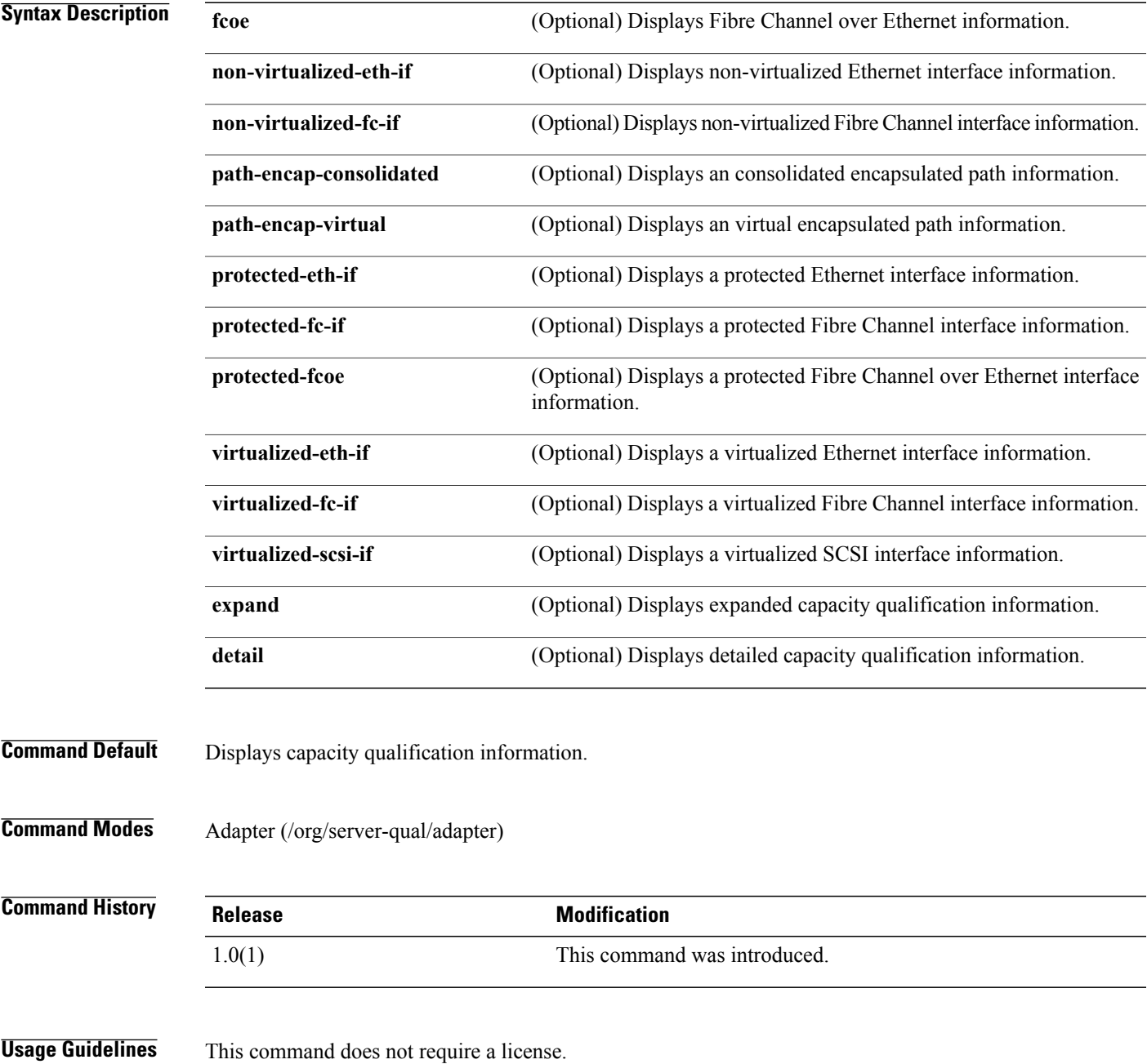

**Examples** This example shows how to display capacity qualification information:

```
switch-A# scope org org10
switch-A /org # scope server-qual sq10
switch-A /org/server-qual # scope adapter
switch-A /org/server-qual/adapter # show cap-qual
Adapter Capacity Qualification:
    Type Maximum<br>---------------------------------
    ----------------------- -------
                              Unspecified
switch-A /org/server-qual/adapter #
```
#### **Related Commands Command Description**

**show chassis show memory**

#### **show certreq**

To display a certificate request, use the **show certreq** command.

**show certreq**

- **Syntax Description** This command has no arguments or keywords.
- **Command Default** Displays a certificate request.

**Command Modes** Keyring (/security/keyring)

**Command History Release Modification** 1.0(1) This command was introduced.

**Usage Guidelines** This command does not require a license.

**Examples** This example shows how to display a certificate request:

switch-A# **scope security** switch-A /chassis # **scope keyring kr10** switch-A /chassis/server # **show certreq** Request: -----BEGIN CERTIFICATE REQUEST----- MIIBfzCB6QIBADASMRAwDgYDVQQDEwcxLjEuMS4xMIGfMA0GCSqGSIb3DQEBAQUA A4GNADCBiQKBgQDpXUUWe0PfRBOQevT2Y6vs8E8MOBLVn0kJ1iyGPdcfII9GrMX5 iiF+X1vjZOkvLpOQ4Z1wGdA3JFIm7lgcgf84l40n9vMsFCmqcmoWzX8H0bqnUfw/ YN71NSKJomjSgufhsGBfxH4oAcVP4pg6Ss0dDZpBXch4As1emU7VAD/yuwIDAQAB oC4wLAYJKoZIhvcNAQkOMR8wHTAbBgNVHREBAf8EETAPggcxLjEuMS4xhwQBAQEB MA0GCSqGSIb3DQEBBAUAA4GBAB7AqcyPlqWqkZs2T92mLXZ8ApSyjNddhj54zSLY 6L+U4255miPOvCNHo8r3KlzG8jvnL76aBYbWDJfyJEZUIcHs4g1MvztSr0bw8Jcj pfNVFVhidMgxvMWK1RYM7POcQn6sy3YWZfFajrtXhQisu/KTV8Q6DFzd0b0fSHPu hX6D -----END CERTIFICATE REQUEST-----

switch-A /chassis/server #

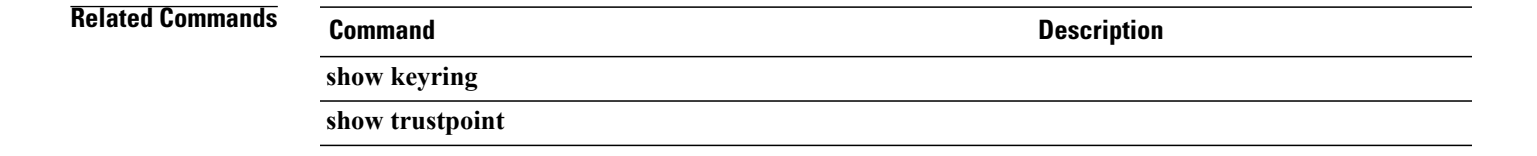

#### **show chassis**

To display chassis information, use the **show chassis** command.

**show chassis** [ *id* | **decommissioned** | **detail** | **fabric** | **firmware** | **fsm** | **inventory** [**detail** | **expand** | **fabric** | **fan** | **iom** | **psu** | **server**] | **iom** | **version**] \*

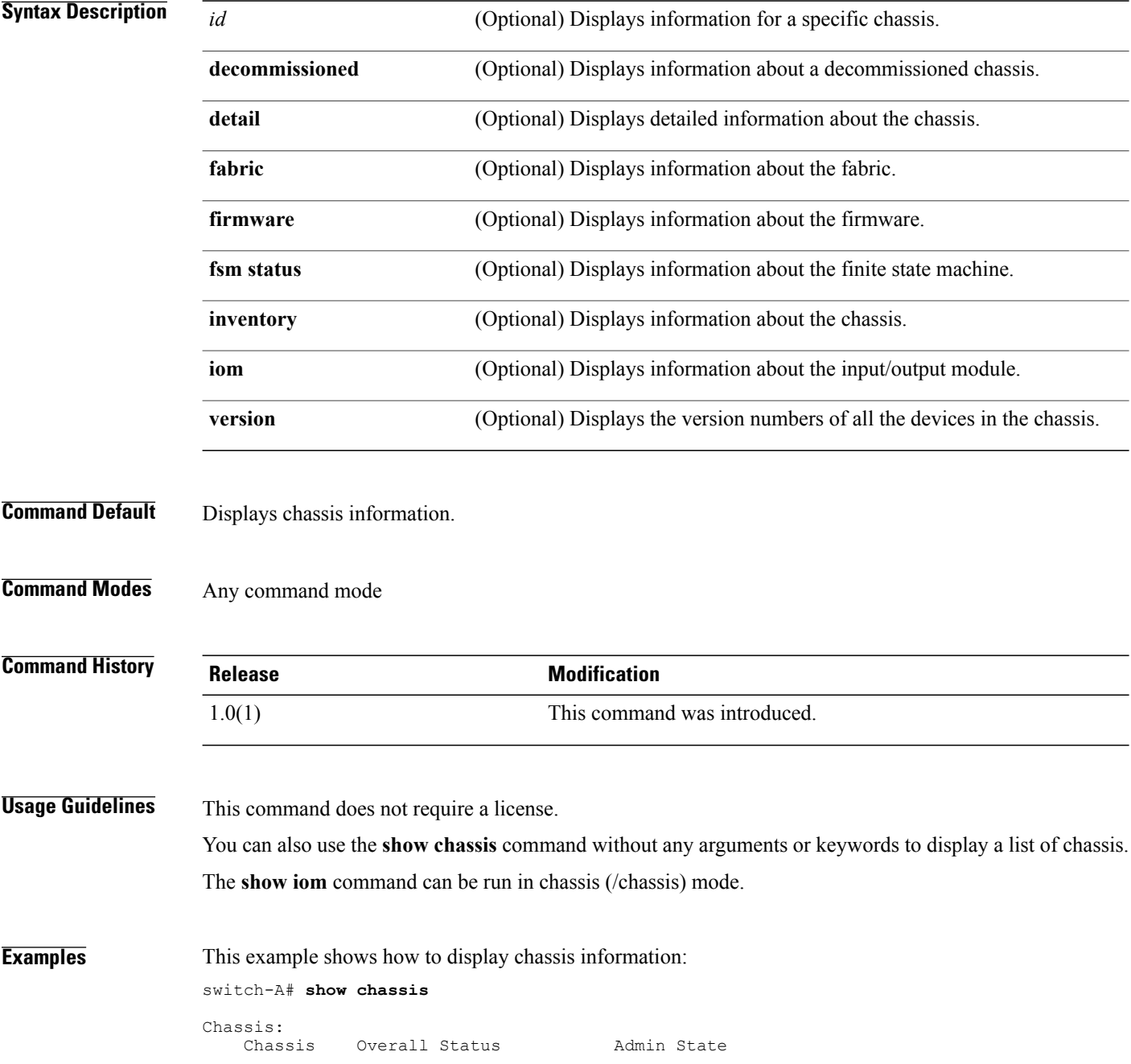

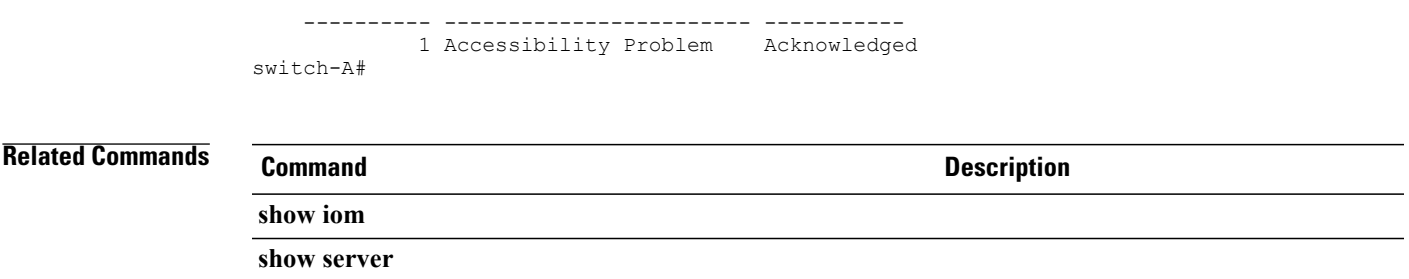

#### **show cimxml**

To display Common Information Model (CIM) XML port information, use the **show cimxml** command.

**show cimxml**

This command has no arguments or keywords.

- **Command Default** Displays CIM XML port information.
- **Command Modes** Services (/system/services)

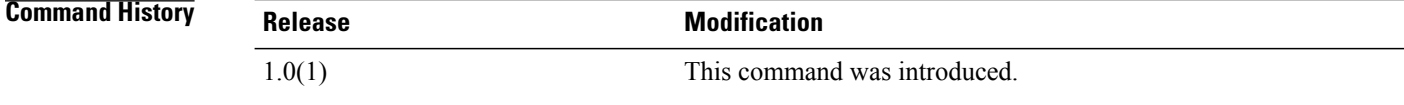

**Usage Guidelines** This command does not require a license.

**Examples** This example shows how to display CIM XML port information:

switch-A# **scope system** switch-A /system # **scope services** switch-A /system/services # **show cimxml** Name: cimxml Admin State: Disabled Port: 5988

switch-A /system/services #

**Related Commands Command Command Description show http**

**show https**

## **show class cpu-stats**

To display information about the CPU statistics class, use the **show class cpu-stats** command.

**show class cpu-stats** [ **detail** | **expand**] \*

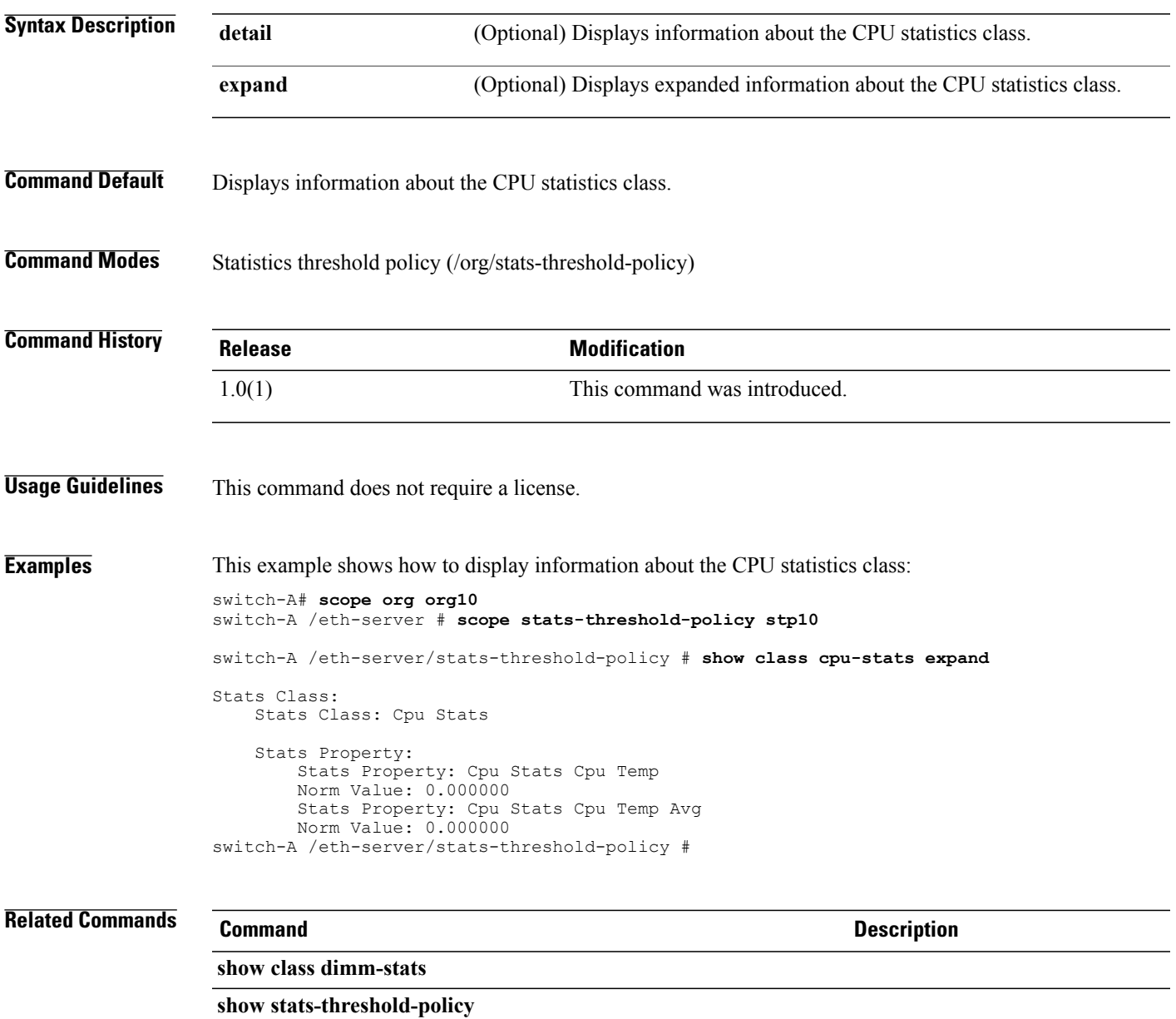

#### **show class ethernet-port-err-stats**

To display an Ethernet port error statistics class, use the **show class ethernet-port-err-stats** command.

**show class ethernet-port-err-stats** { **expand | detail** } \*

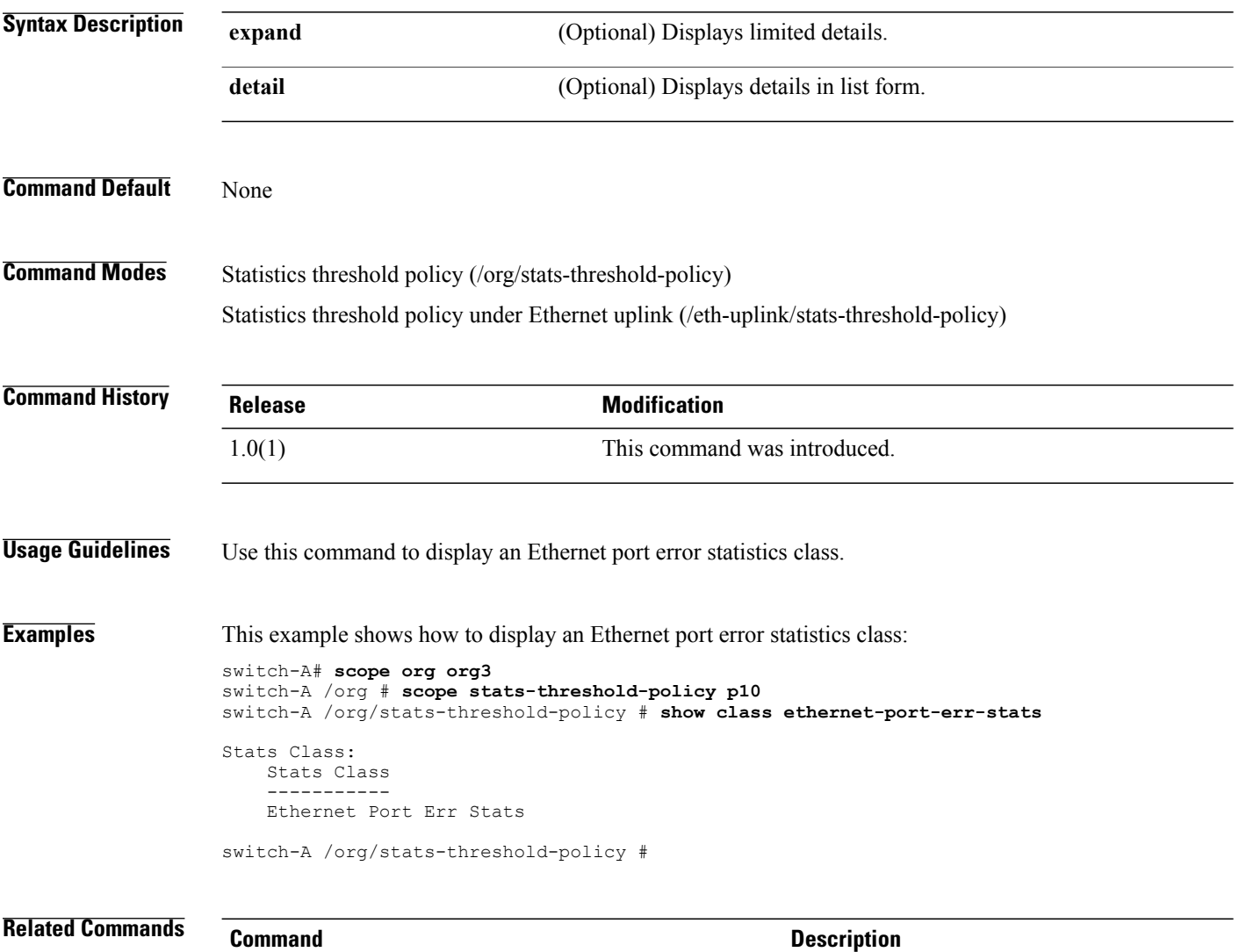

show class

#### **show class ethernet-port-multicast-stats**

To display an Ethernet port multicast statistics class, use the **show class ethernet-port-multicast-stats** command.

**show class ethernet-port-multicast-stats** { **expand | detail** } \*

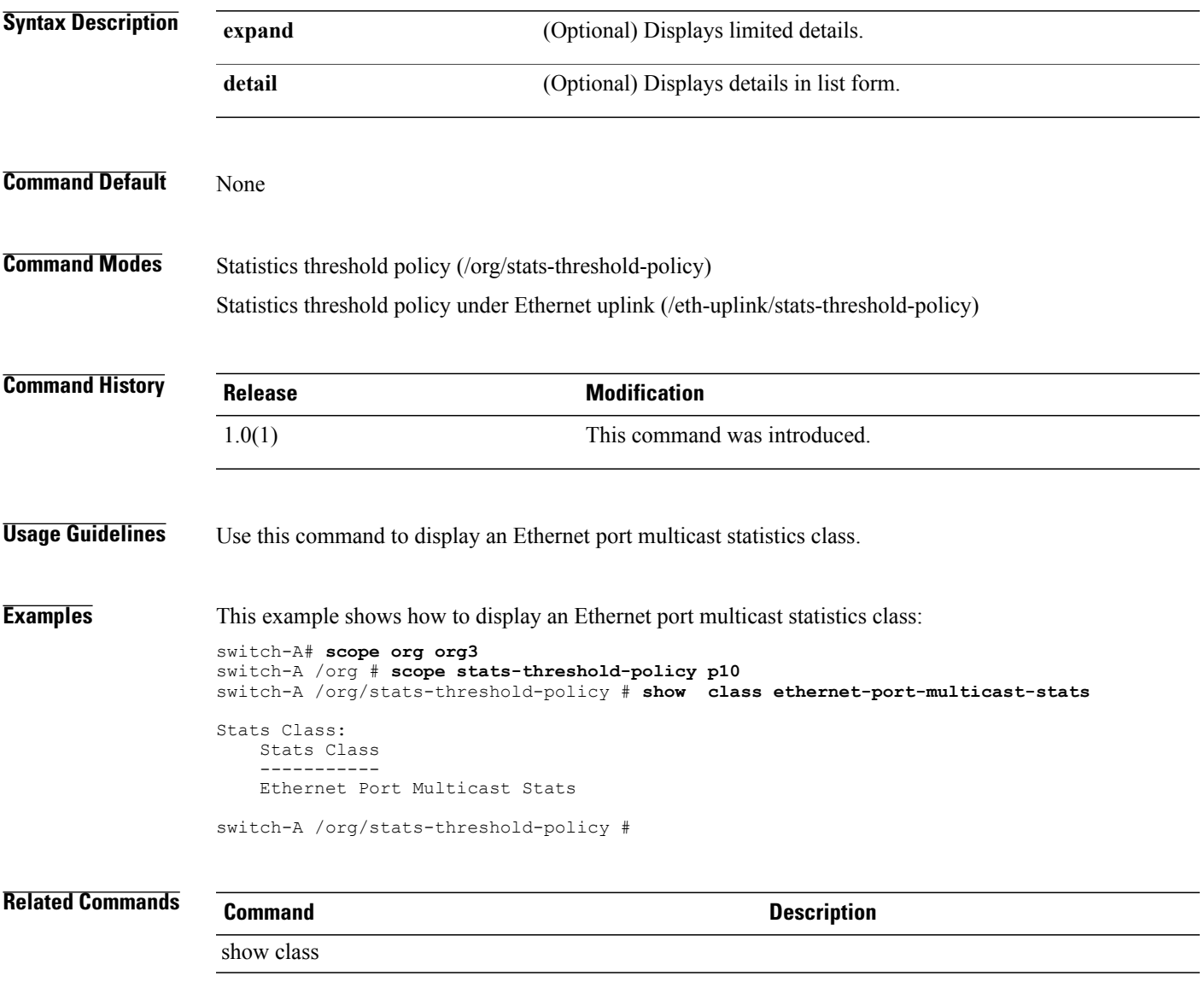

#### **show class ethernet-port-over-under-sized-stats**

To display an Ethernet port over-under-sized statistics class, use the **show class ethernet-port-over-under-sized-stats** command.

**show class ethernet-port-over-under-sized-stats** { **expand | detail** } \*

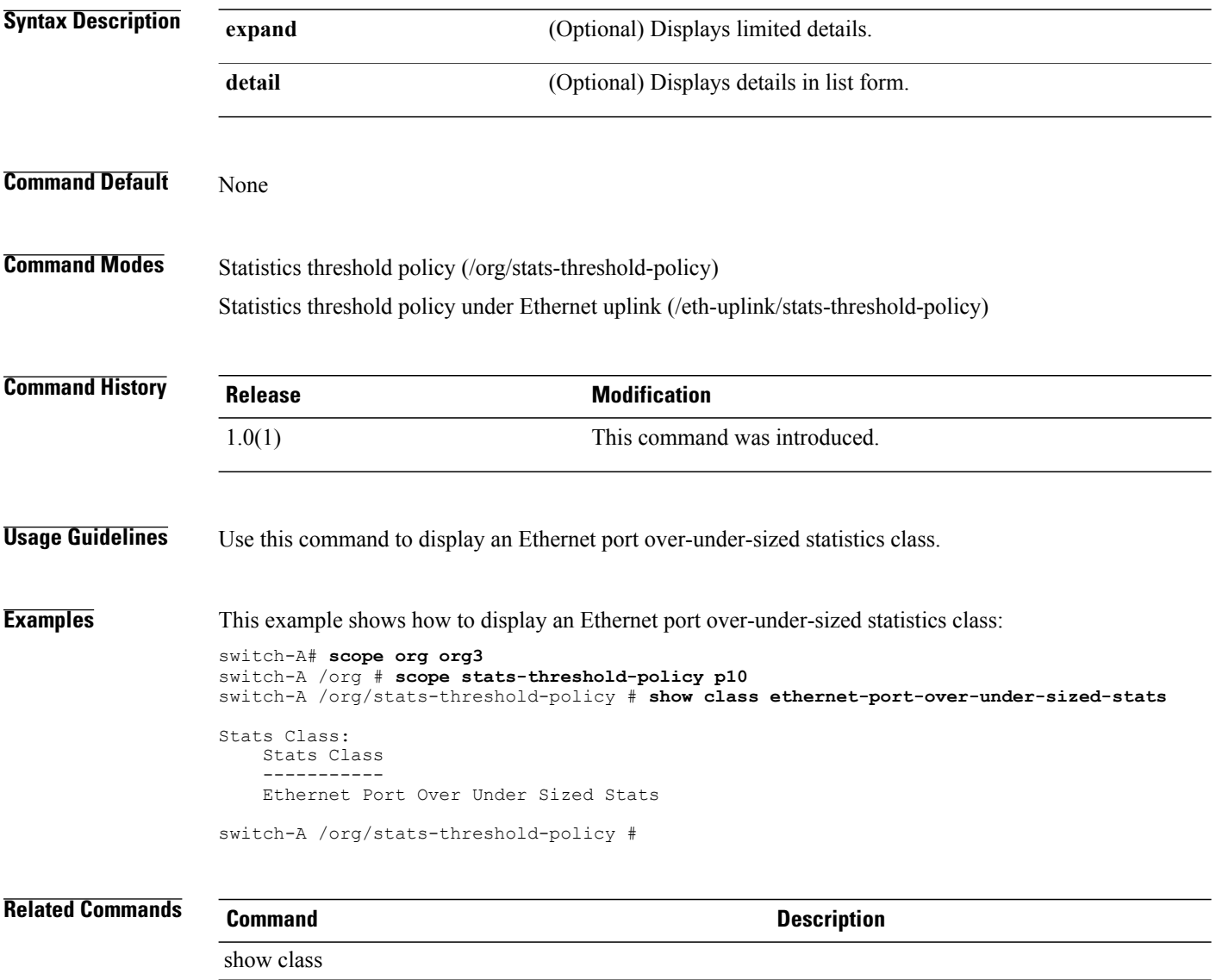

## **show class ethernet-port-stats**

To display an Ethernet port statistics class, use the **show class ethernet-port-stats** command.

**show class ethernet-port-stats** { **expand | detail** } \*

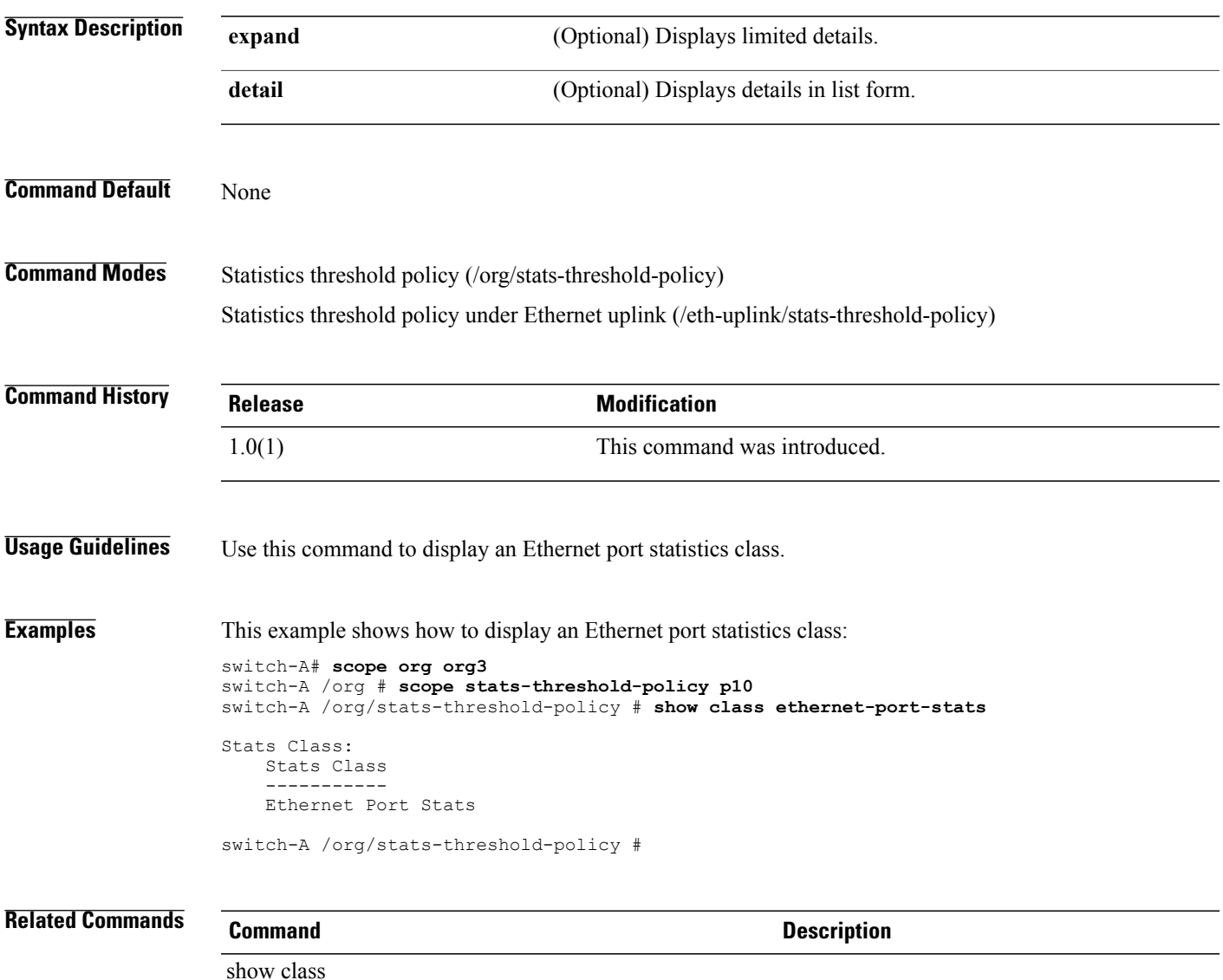

#### **show class ethernet-port-stats-by-size-large-packets**

To display an Ethernet port large packet statistics class, use the **show class ethernet-port-stats-by-size-large-packets** command.

**show class ethernet-port-stats-by-size-large-packets** { **expand | detail** } \*

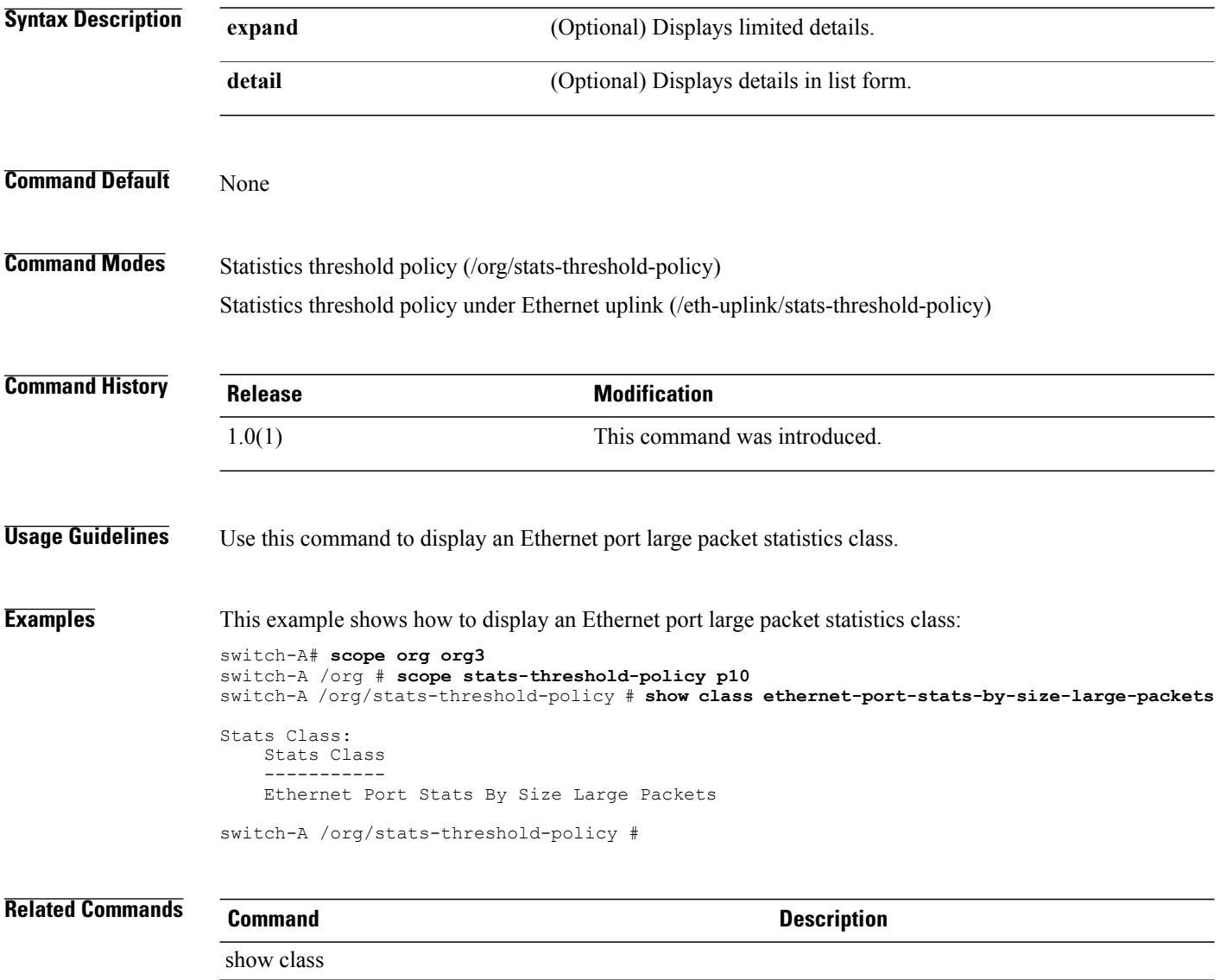

#### **show class ethernet-port-stats-by-size-small-packets**

To display an Ethernet port small packet statistics class, use the **show class ethernet-port-stats-by-size-small-packets** command.

**show class ethernet-port-stats-by-size-small-packets** { **expand | detail** } \*

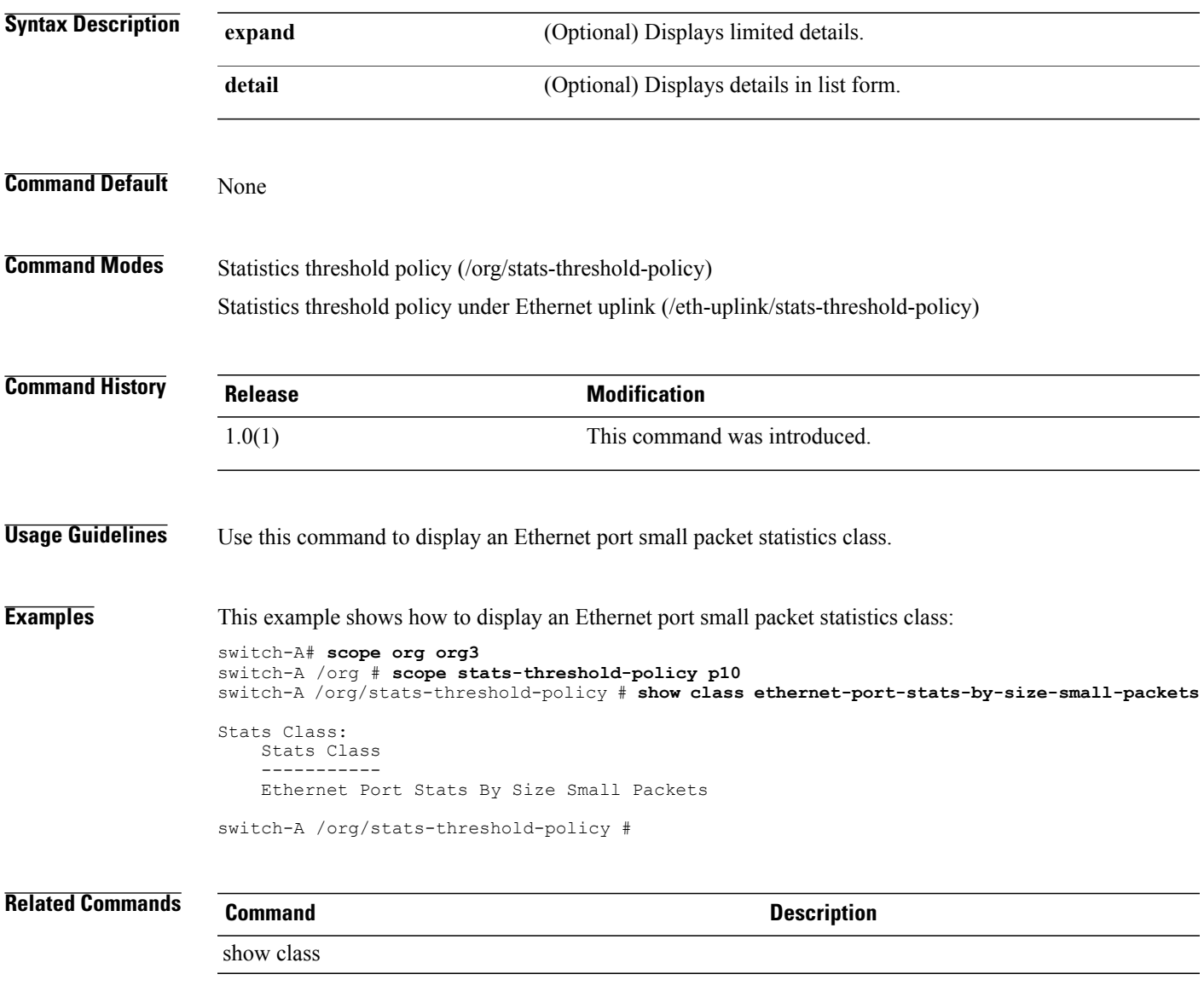

#### **show cli**

To display CLI information, use the **show cli** command.

**show cli** {**command-status | history | mode-info | session-config | shell-type**} \*

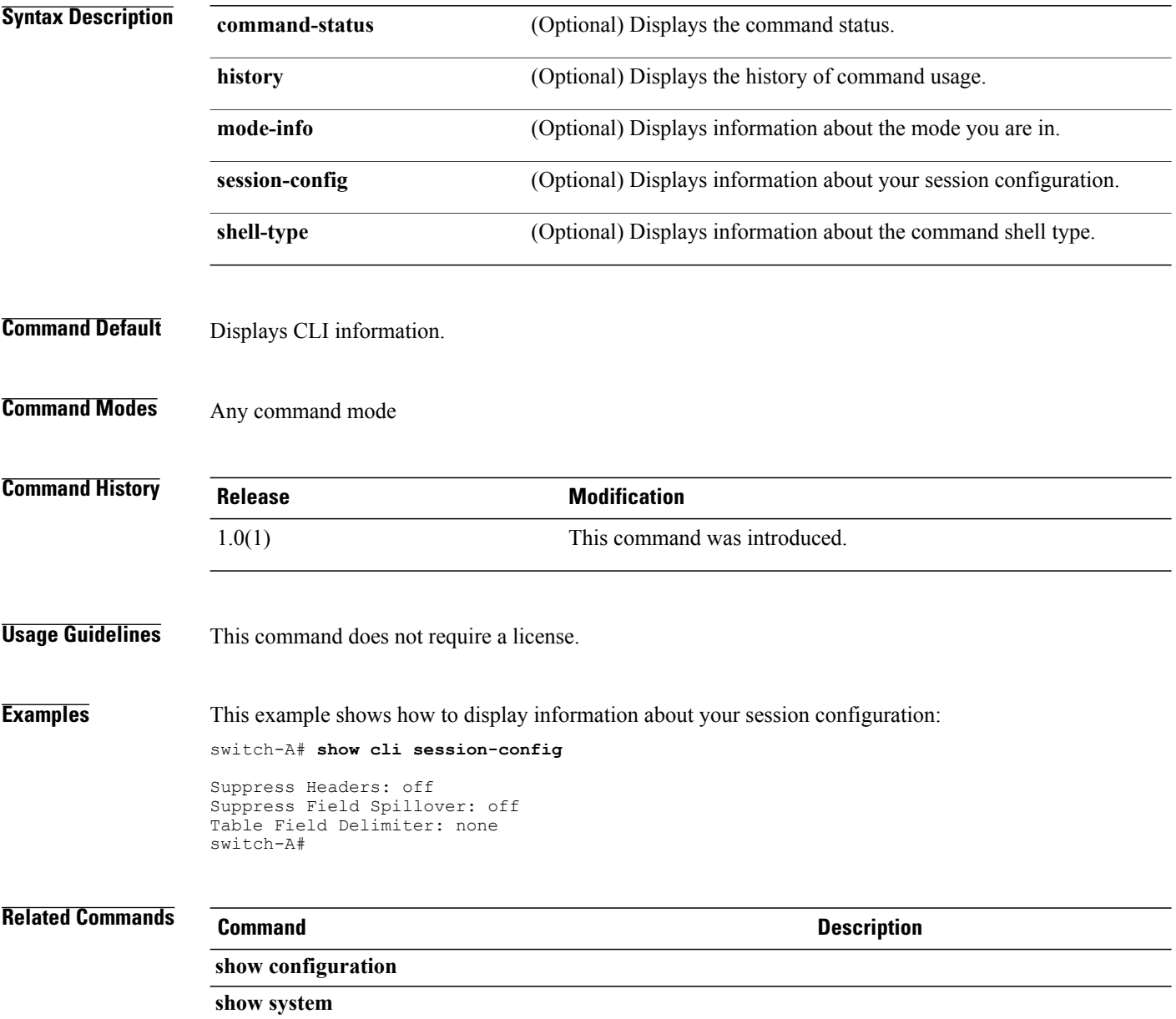

#### **show clock**

To display the clock, use the **show clock** command.

**show clock**

This command has no arguments or keywords.

**Command Default** Displays the clock.

**Command Modes** Services (/system/services)

**Command History Release Modification** 1.0(1) This command was introduced.

**Usage Guidelines** This command does not require a license.

**Examples** This example shows how to display the clock:

switch-A# **scope system** switch-A /system # **scope services** switch-A /system/services # **show clock**

Fri Jul 3 08:27:06 PDT 2009 switch-A /system/services #

#### **show cluster**

To display cluster information, use the **show cluster** command.

**show cluster**{**extended-state | state**}

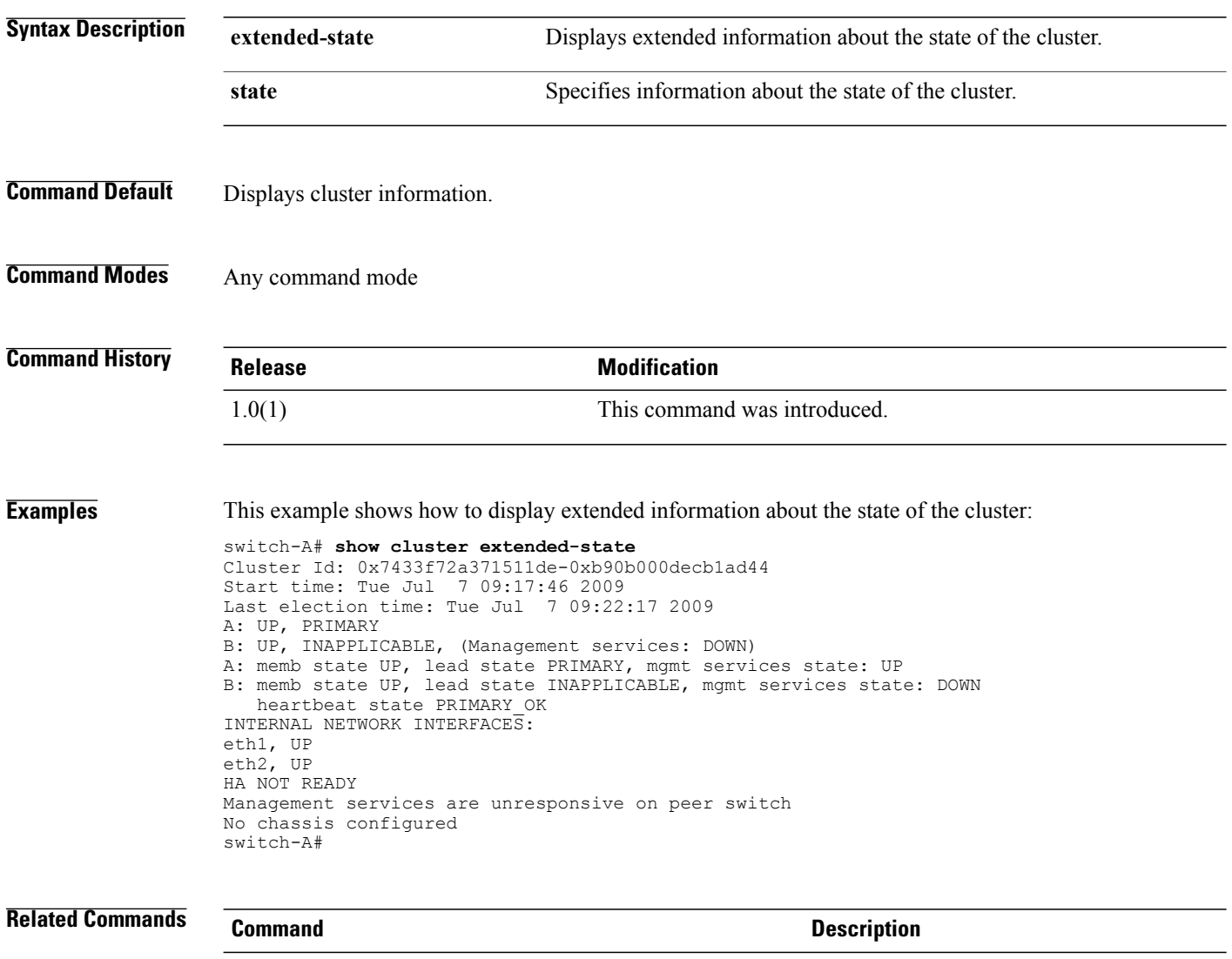

**show org show vif**

#### **show connectivity**

To display connectivity information, use the **show connectivity** command.

**show connectivity**

- **Syntax Description** This command has no arguments or keywords.
- **Command Default** Displays connectivity information.
- **Command Modes** Organization (/org/service-profile)

**Command History Release Modification** 1.0(1) This command was introduced.

**Usage Guidelines** This command does not require a license.

**Examples** This example shows how to display connectivity information:

switch-A# **scope org org10** switch-A /org # **scope service-profile sp10** switch-A /org/service-profile # **show connectivity**

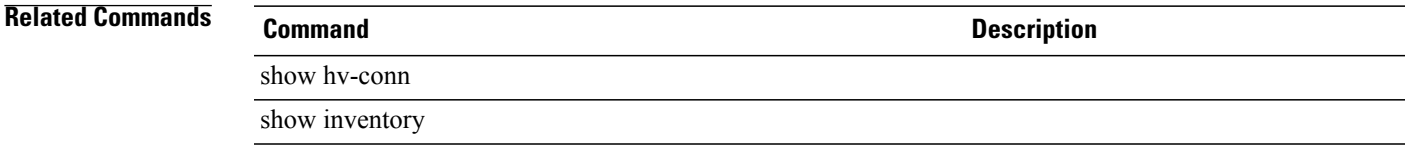

#### **show core-export-target**

To display core export target information, use the **show core-export-target** command.

**show core-export-target** [ **detail** | **fsm status**]

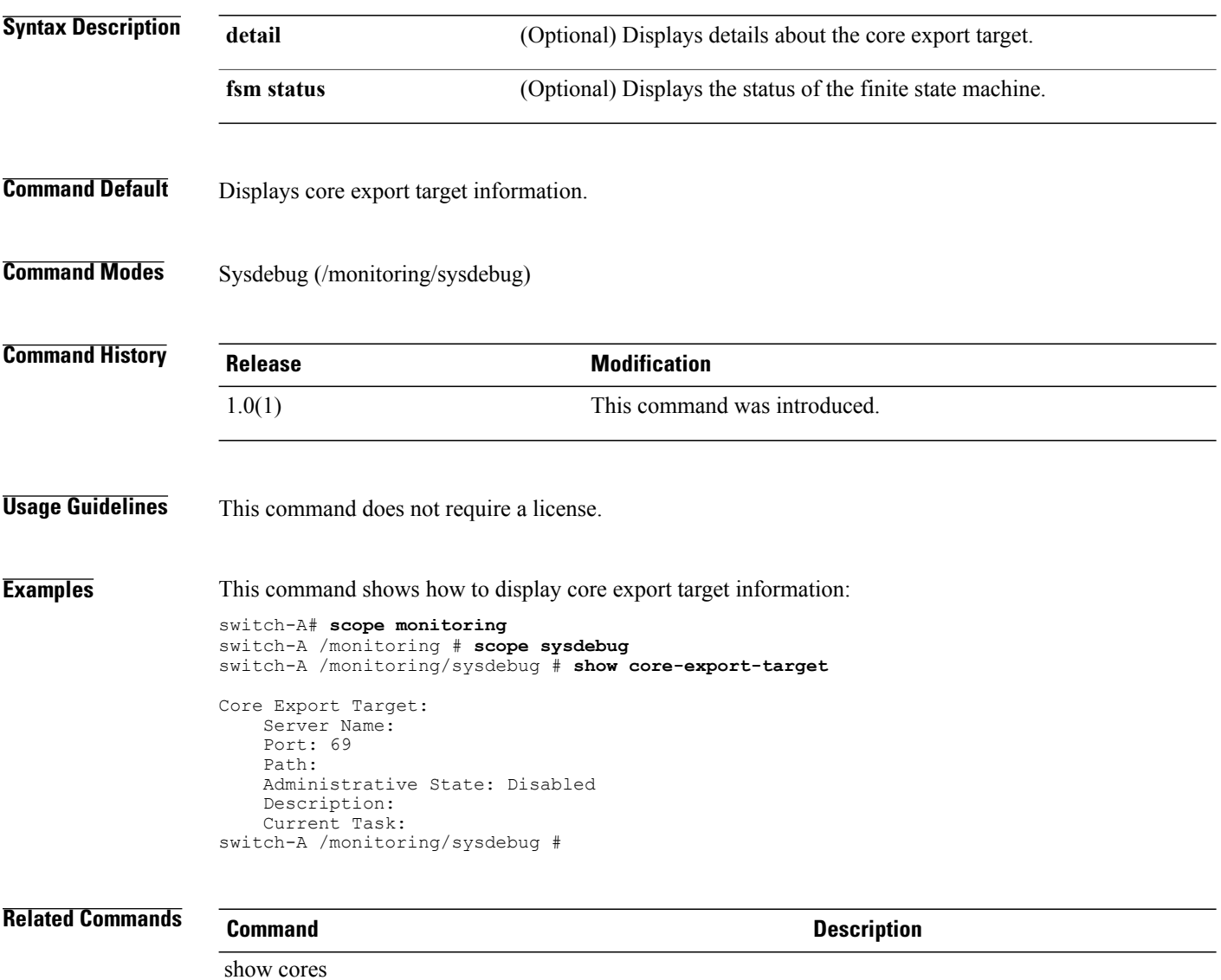

show fsm

#### **show cores**

To displays the core dump file, use the **show cores** command.

**show cores** [ *name* { **a | b** } ] **[detail]**

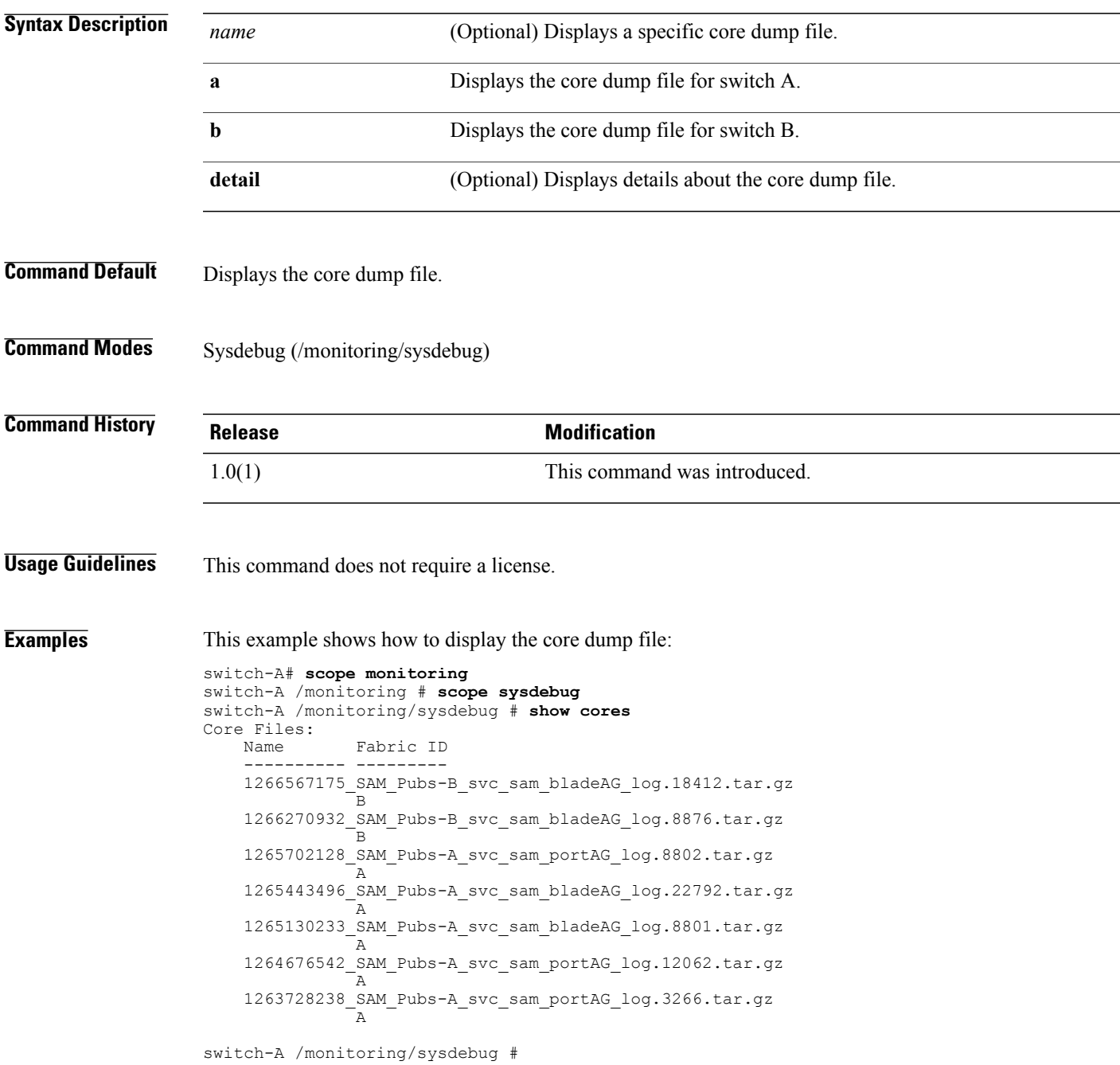

#### **Related Commands Command Command Description**

show core-export-target

## **show cpu**

To display CPU information, use the **show cpu** command.

**show cpu [detail]**

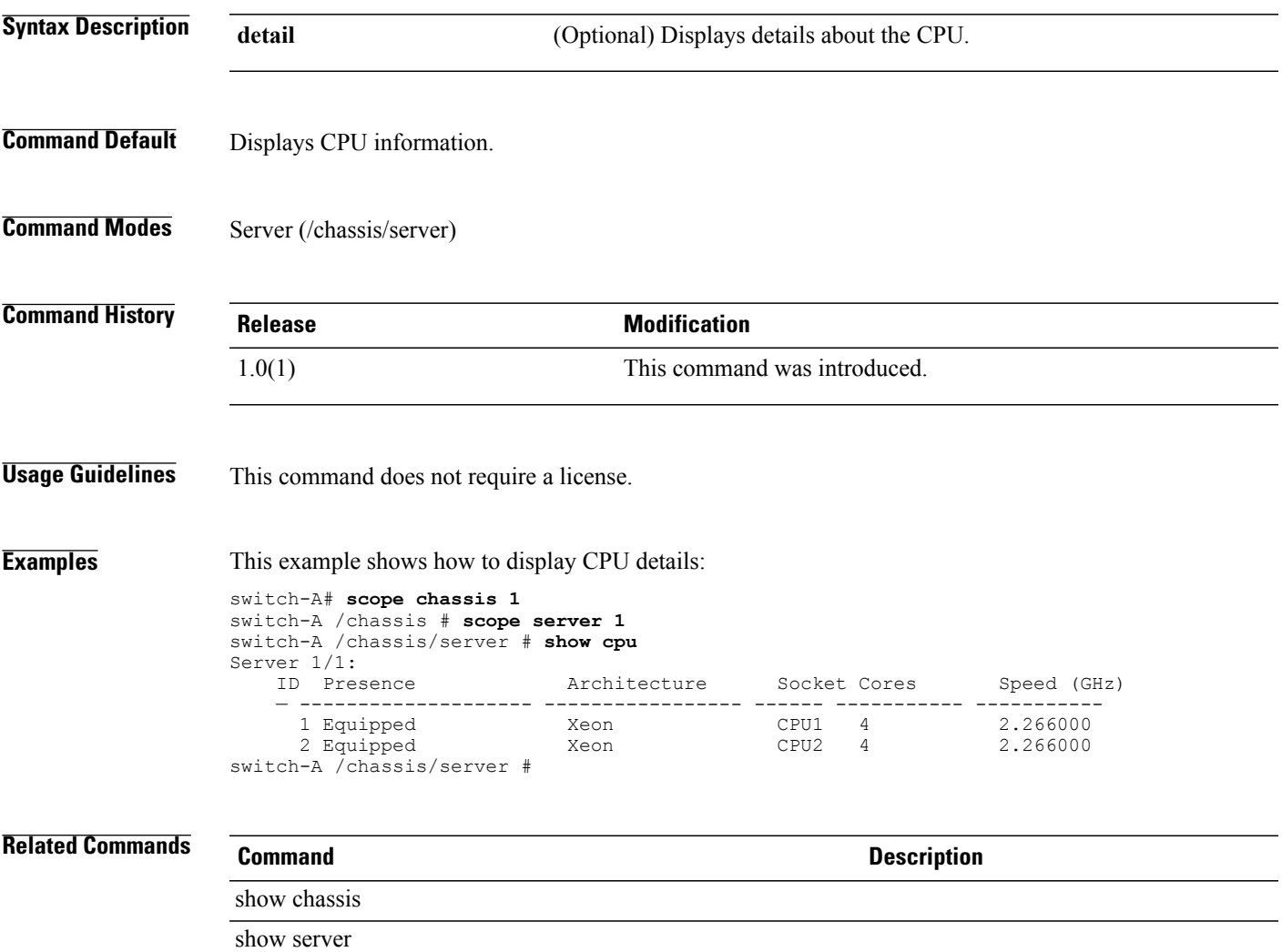

#### **show destination**

To display destination information, use the **show destination** command.

**show destination** [ *email-address* | **detail** | **expand**]

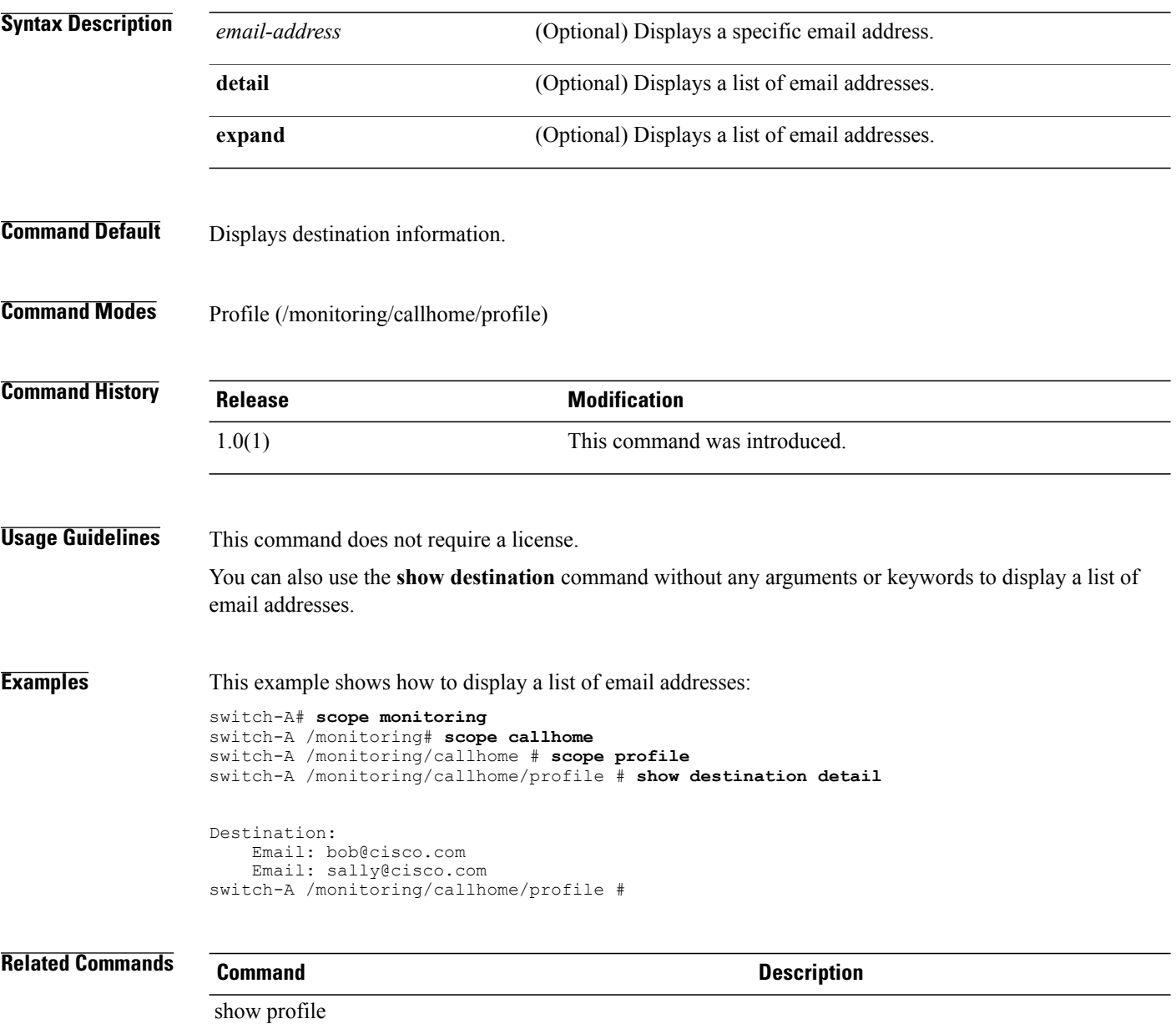

#### **show disk**

To display disk information, use the **show disk** command.

**show disk** [ *vendor model revision* | **detail** | **expand**] \*

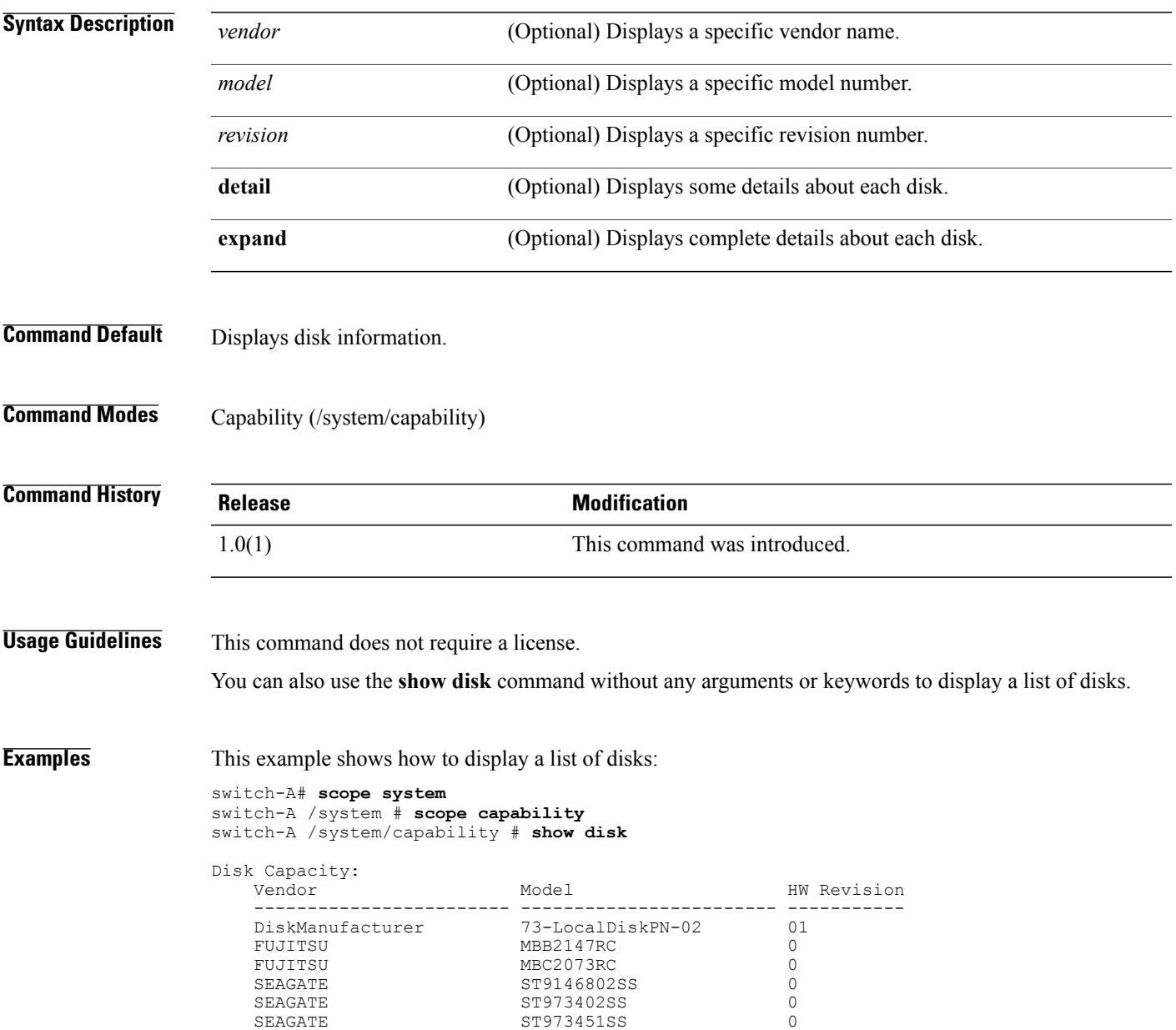

 $\mathbf l$ 

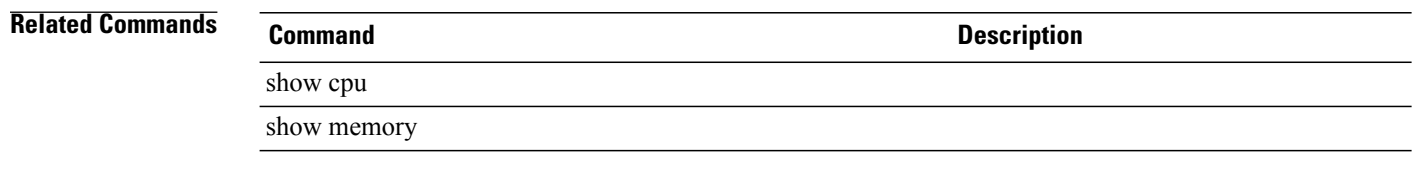

#### **show distributed-virtual-switch**

To display distributed virtual switch information, use the **show distributed-virtual-switch** command in folder mode.

**show distributed-virtual-switch** [*dvs-name* **| detail**]

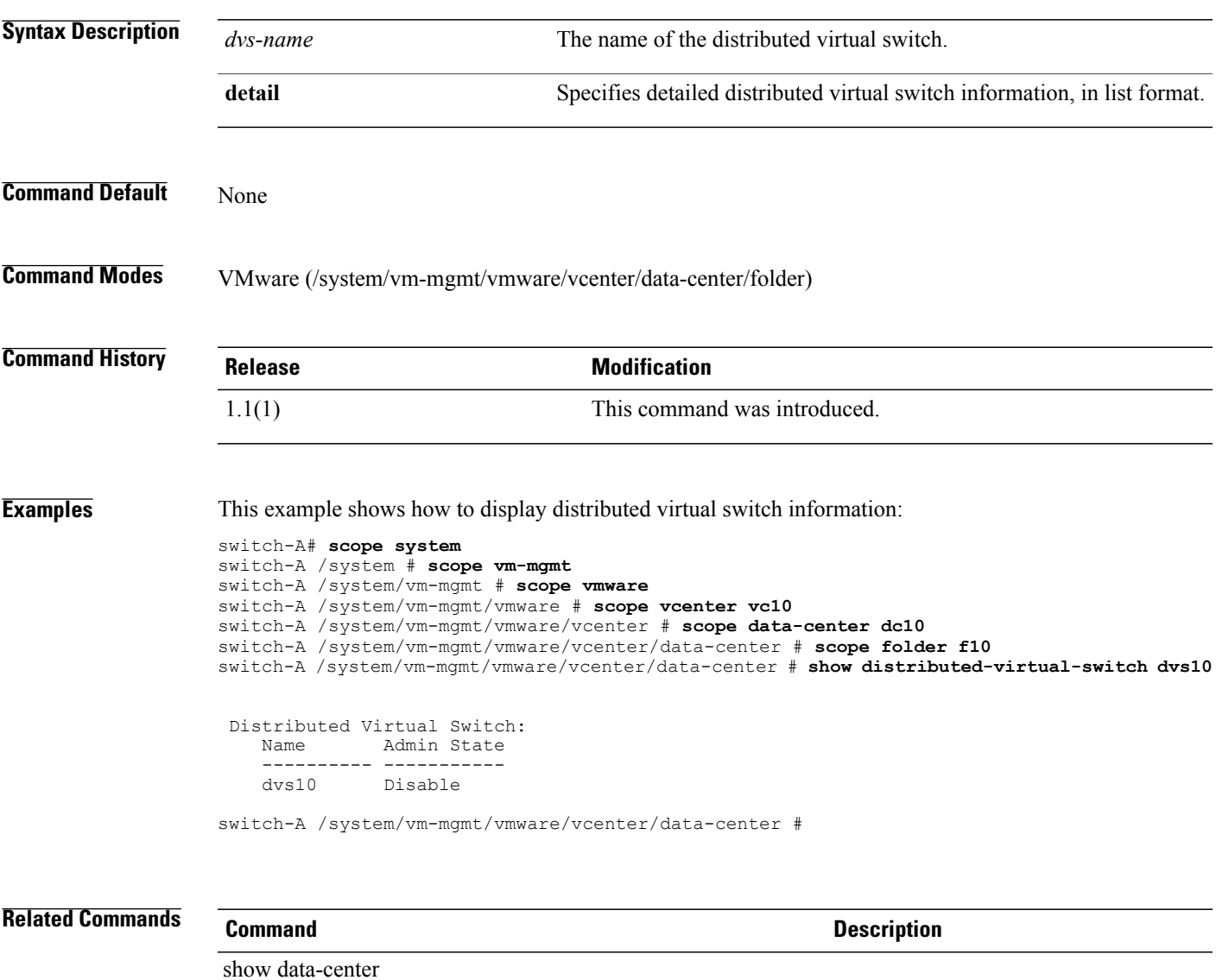

show folder

#### **show dns**

To display DNS information, use the **show dns** command.

**show dns**

This command has no arguments or keywords.

- **Command Default** Displays DNS information.
- **Command Modes** Services (/system/services)

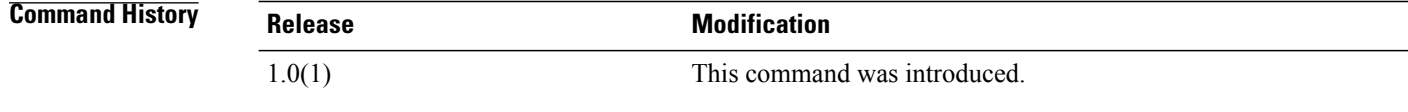

**Usage Guidelines** This command does not require a license.

#### **Examples** This exampe shows how to display DNS information: switch-A# **scope system** switch-A /system # **scope services**

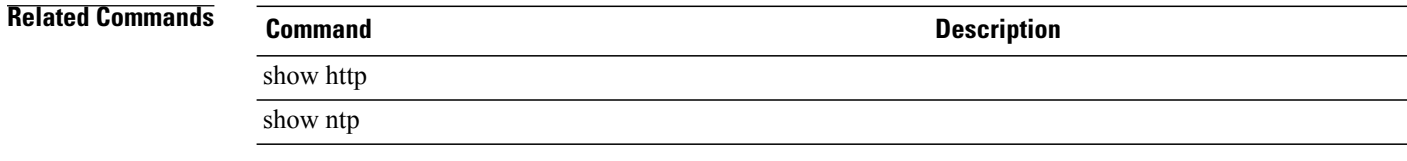

#### **show download-task**

To display download task information, use the **show download-task** command.

**show download-task** [ *file-name* | **detail** | **fsm**] \*

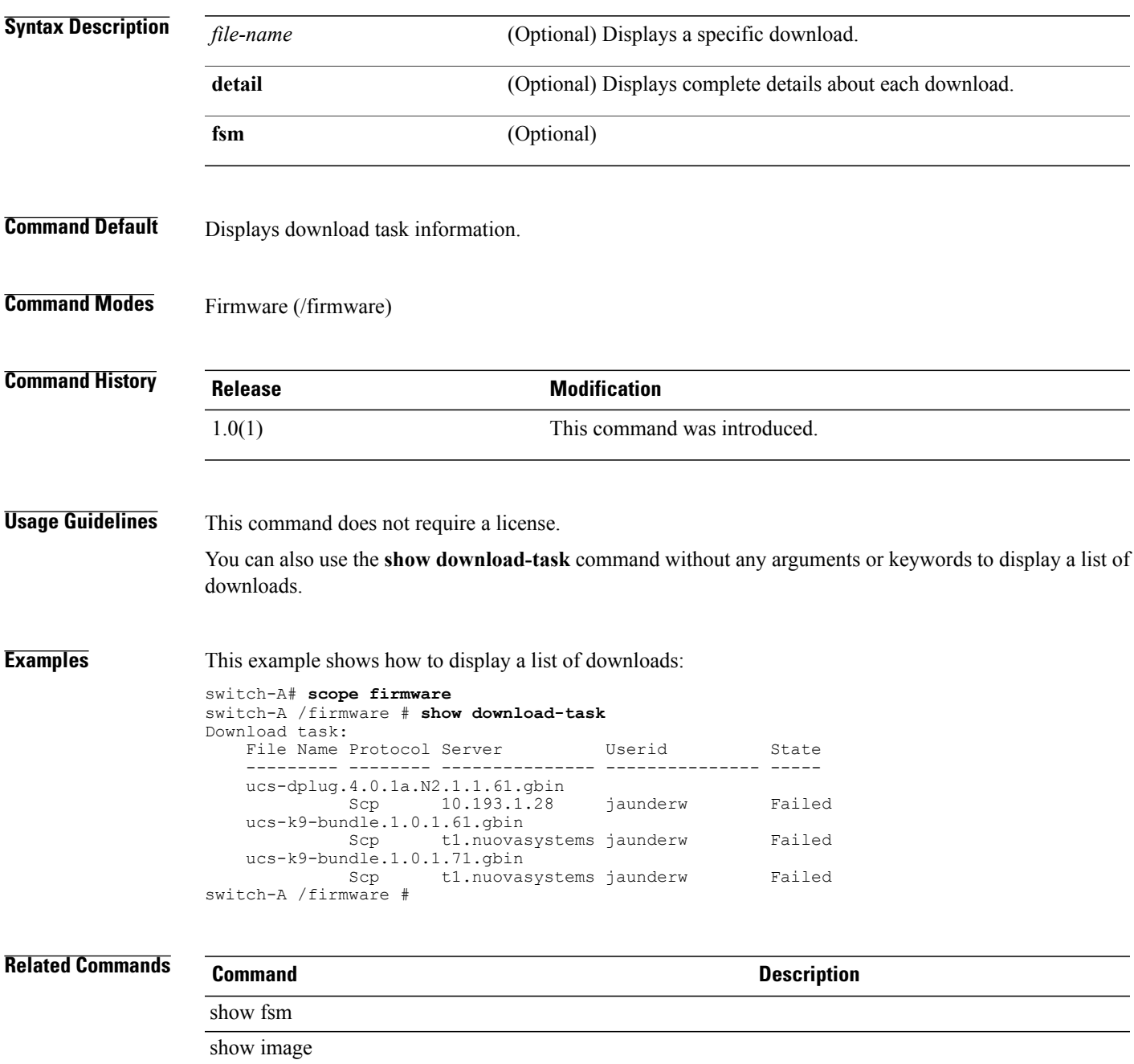

## **show dynamic-conn-policy**

To display dynamic vNIC connection policy information, use the **show dynamic-conn-policy** command.

**show dynamic-conn-policy** [ *vnic-name* | **detail**]

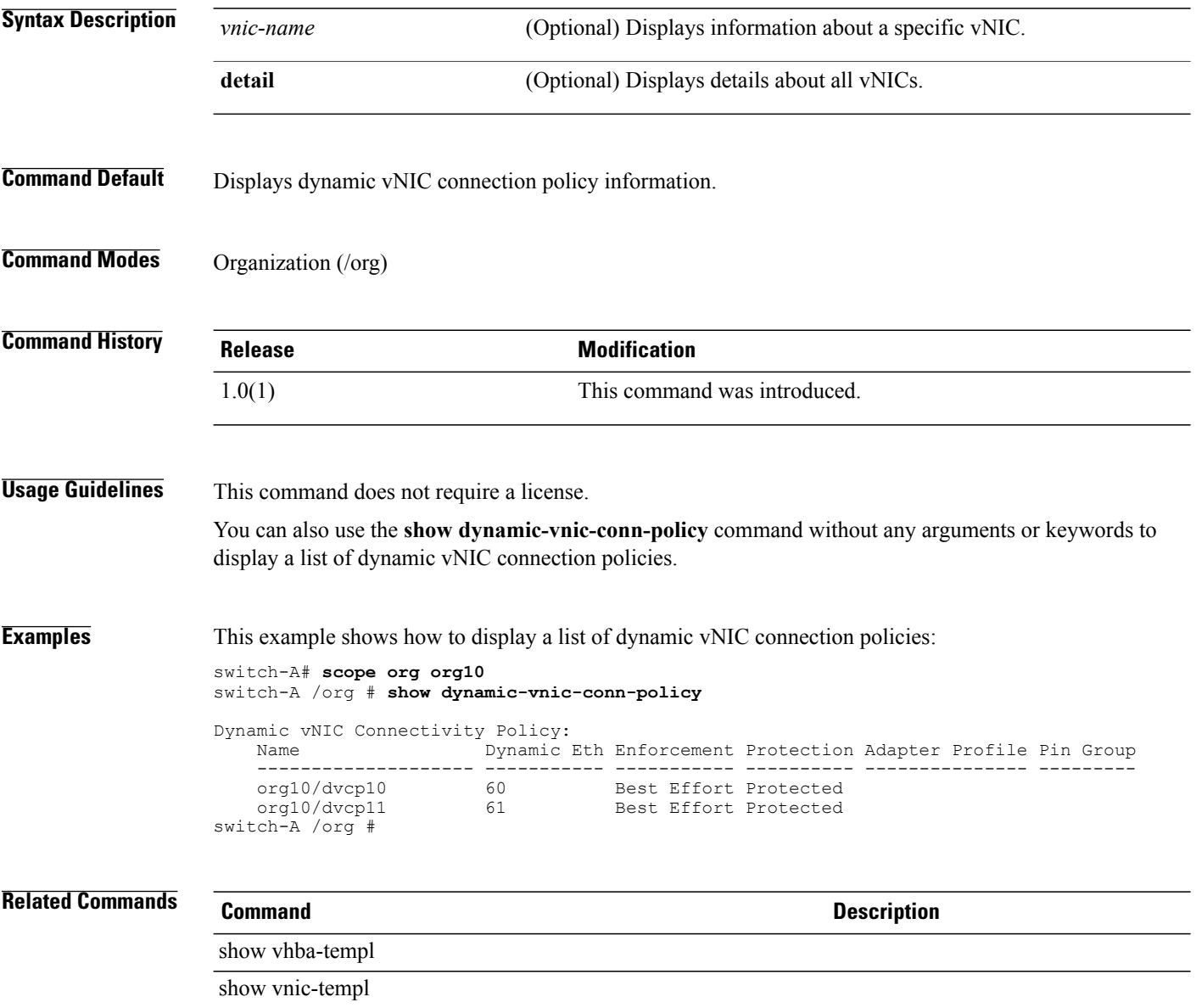
## **show egress-policy**

To display egress-policy information, use the **show egress-policy** command in qos-policy mode.

**show egress-policy** [**detail | expand**]

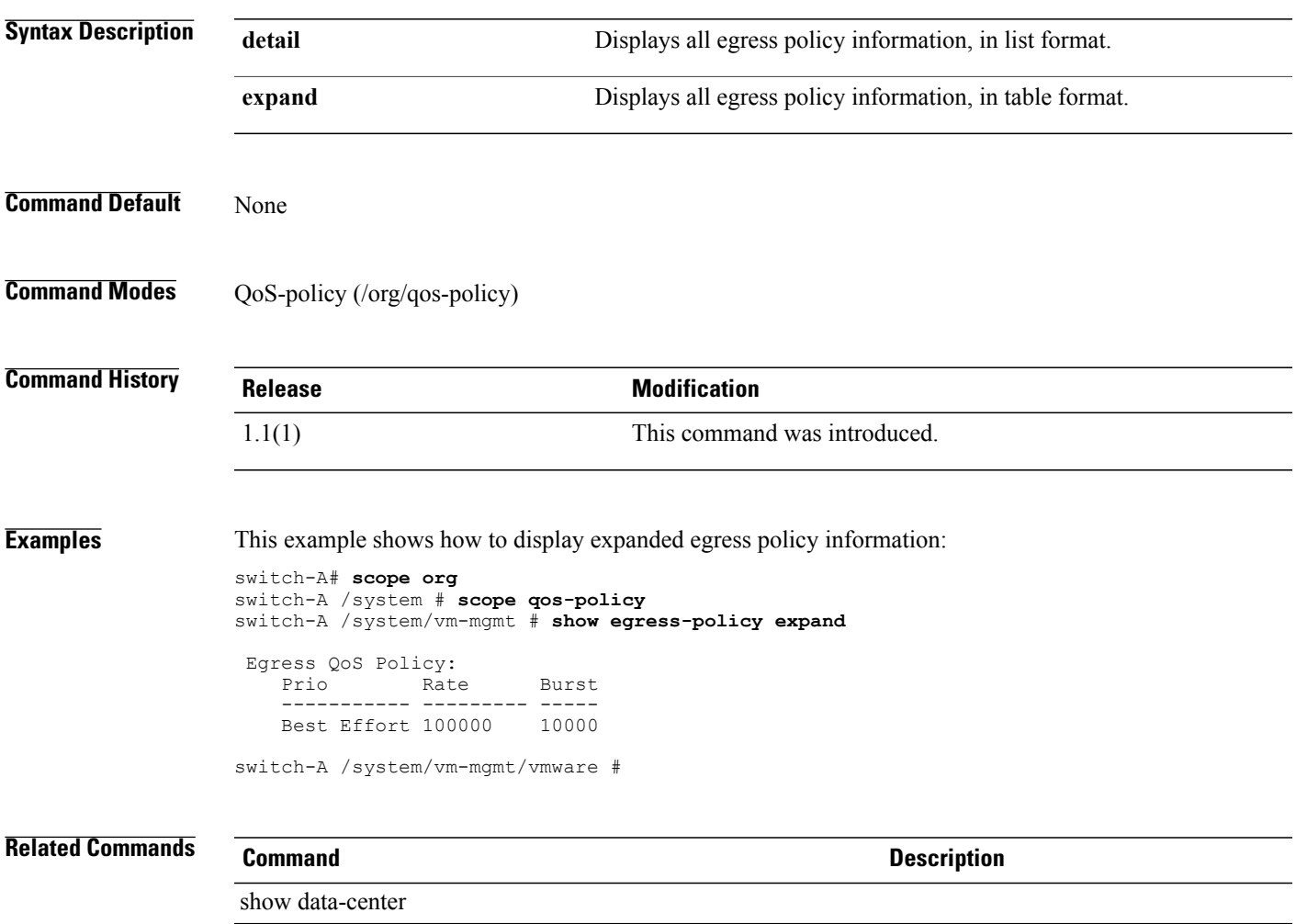

show folder

#### **show environment**

To display environment information, use the **show environment** command.

**show environment** [ **adapter** | **board** | **cpu** | **detail** | **expand** | **memory**]

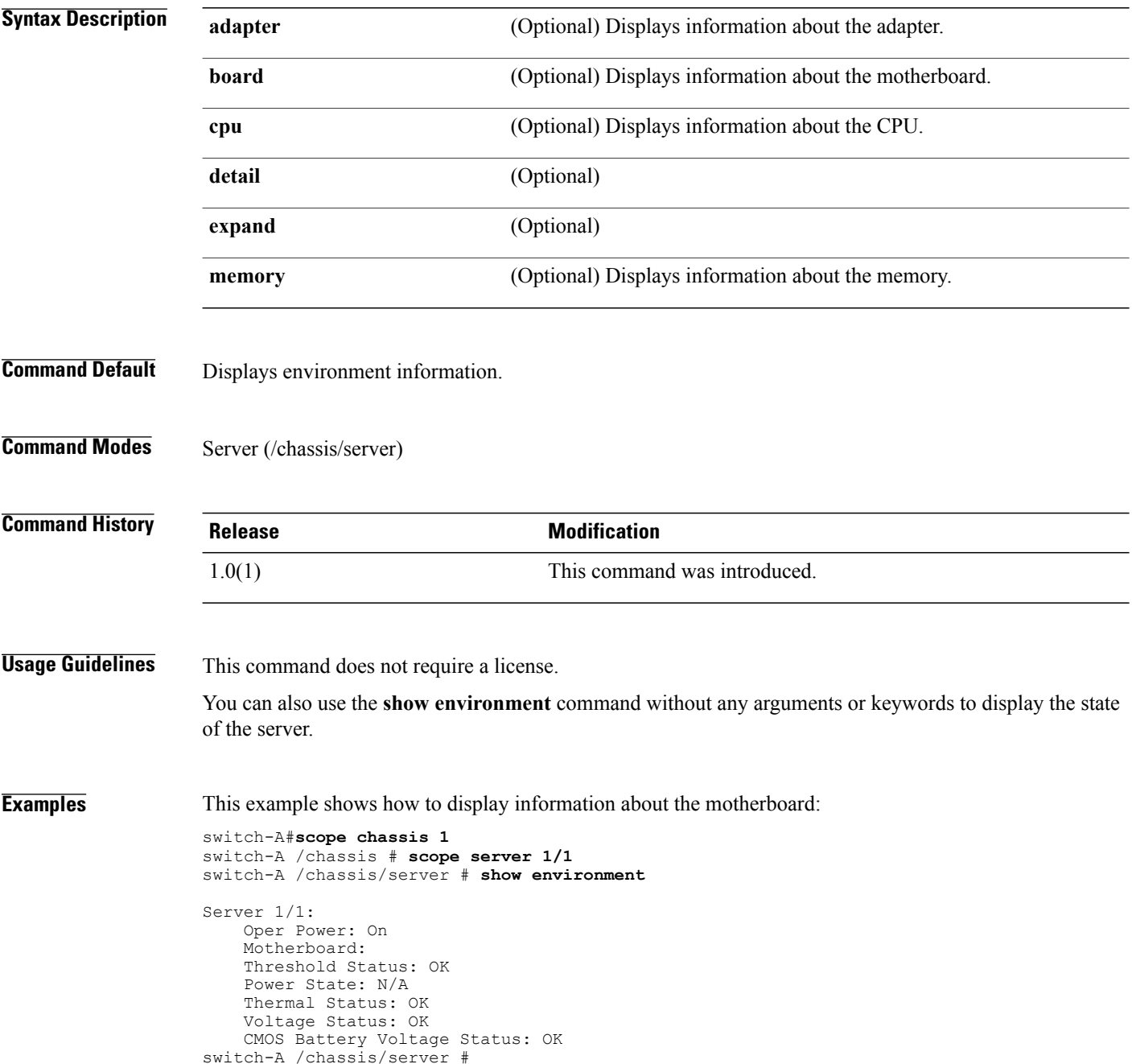

 $\overline{\phantom{0}}$ 

#### **Related Commands**

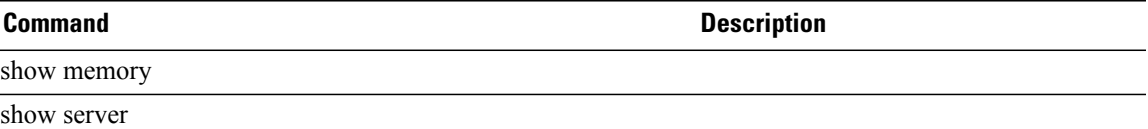

### **show epuser**

To display end-point user information, use the **show epuser** command.

**show epuser** [ *epuser-name* | **detail** | **expand**] \*

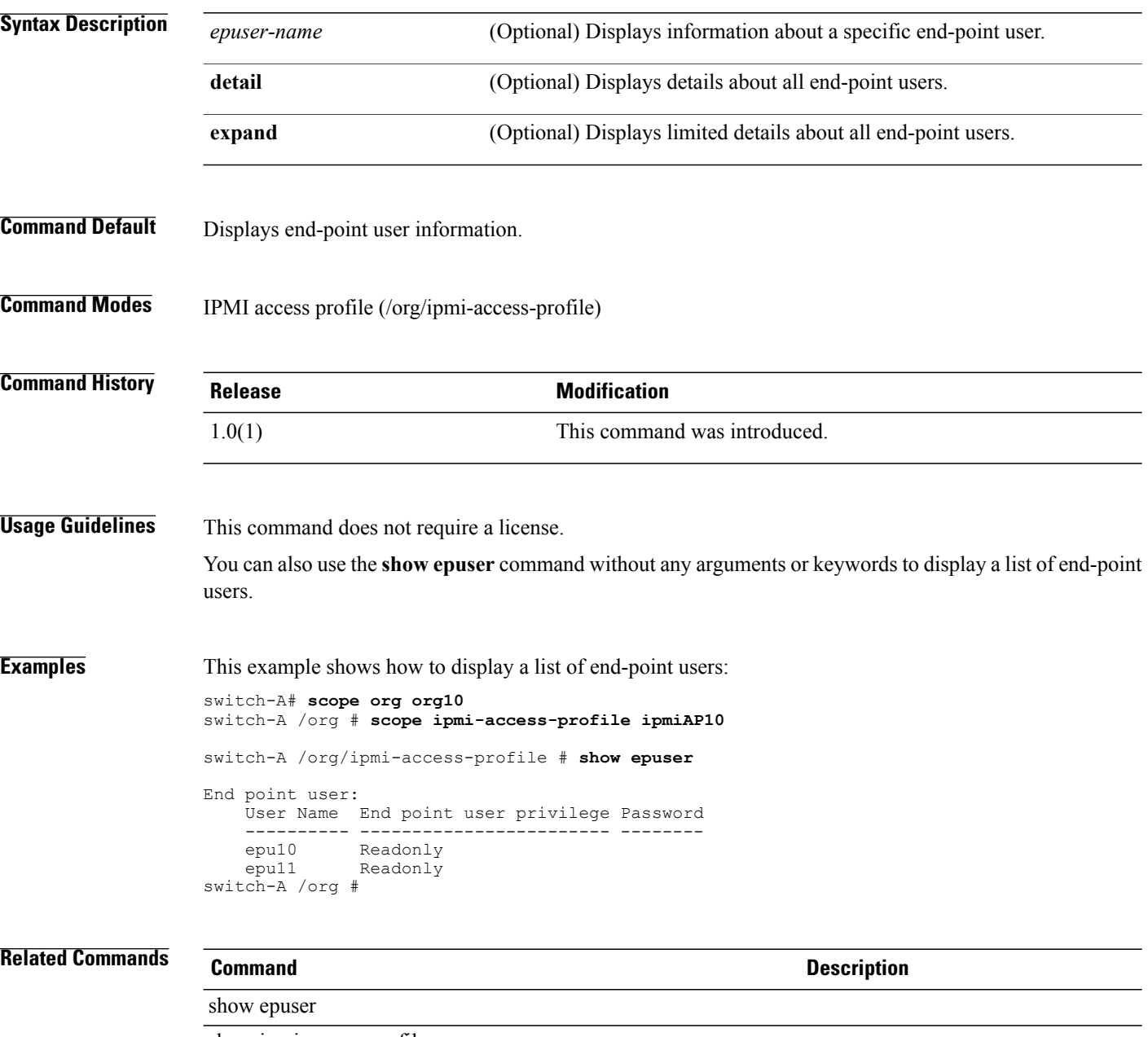

# **show error-recovery**

To display error recovery information, use the **show error-recovery** command.

**show error-recovery** [ **detail** | **expand**] \*

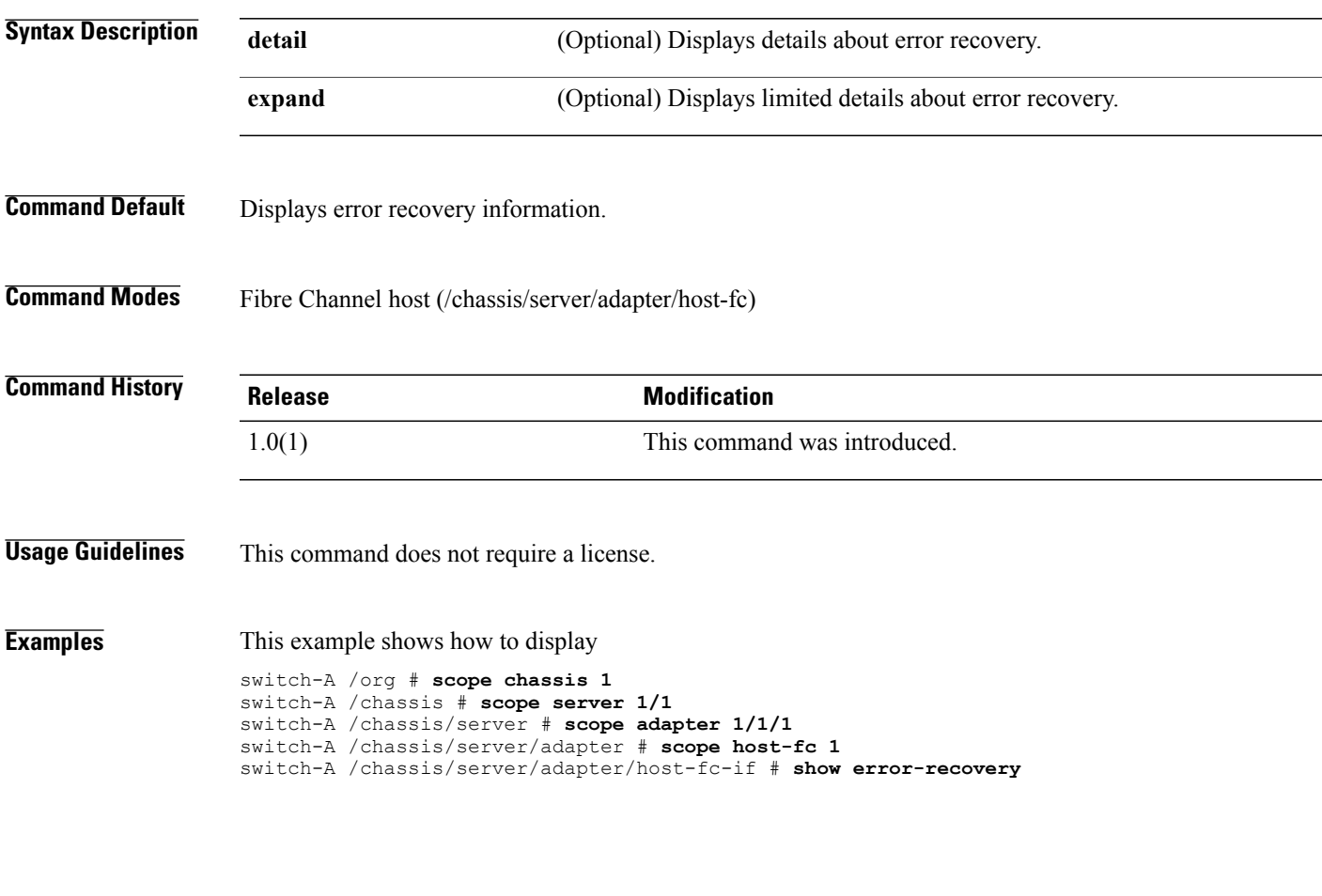

**Related Commands Command Description** show port

#### **show eth-classified**

To Ethernet classified information, use the **show eth-classified** command.

**show error-recovery** [ **bronze** | **detail** | **gold** | **platinum** | **silver**]

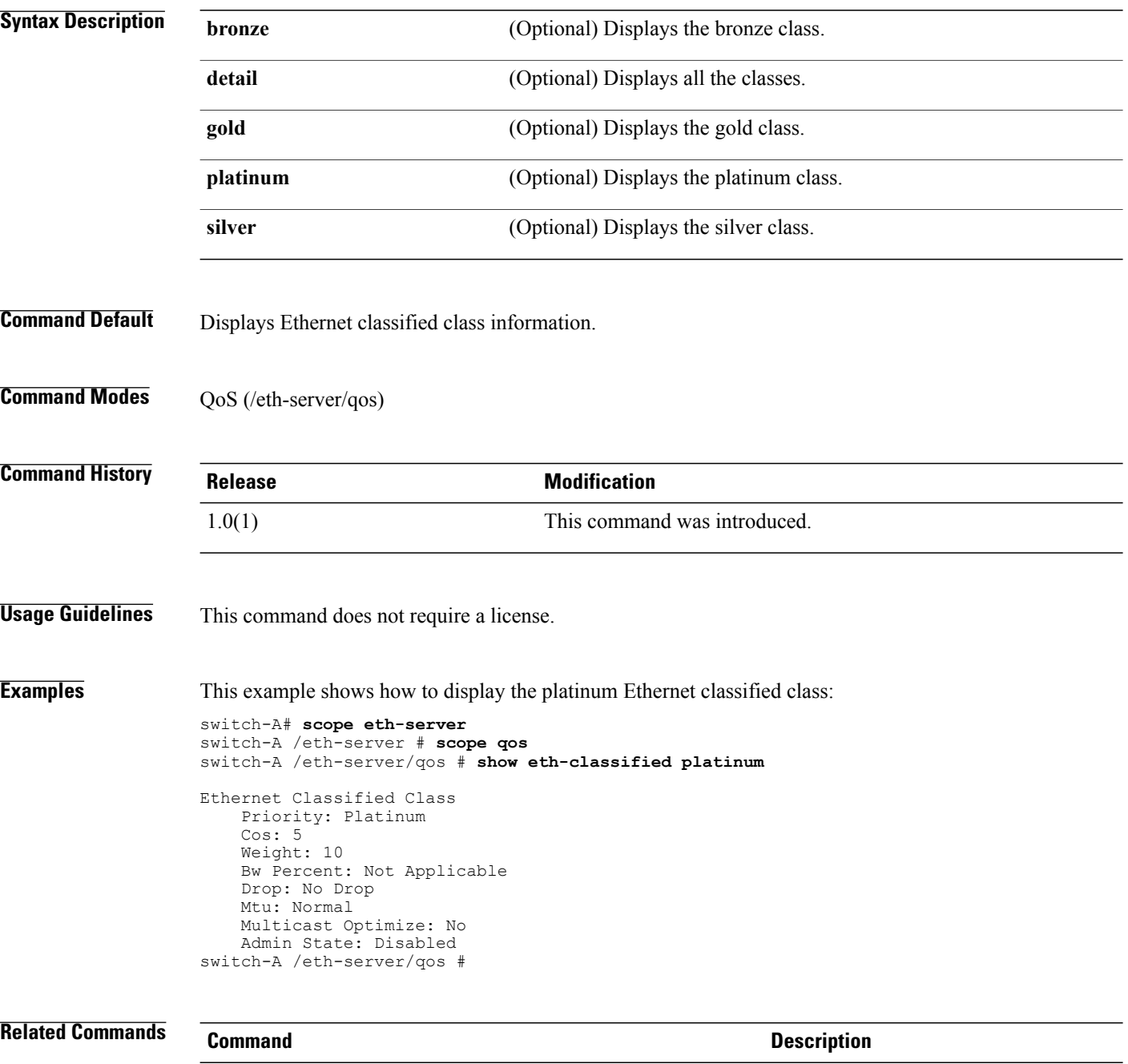

show eth-best-effort

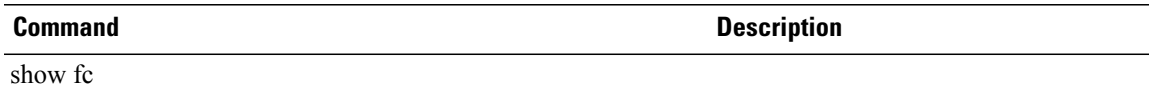

#### **show eth-if**

To display Ethernet interface information, use the **show eth-if** command.

**show eth-if** [ *interface-name* | **detail** | **expand**] \*

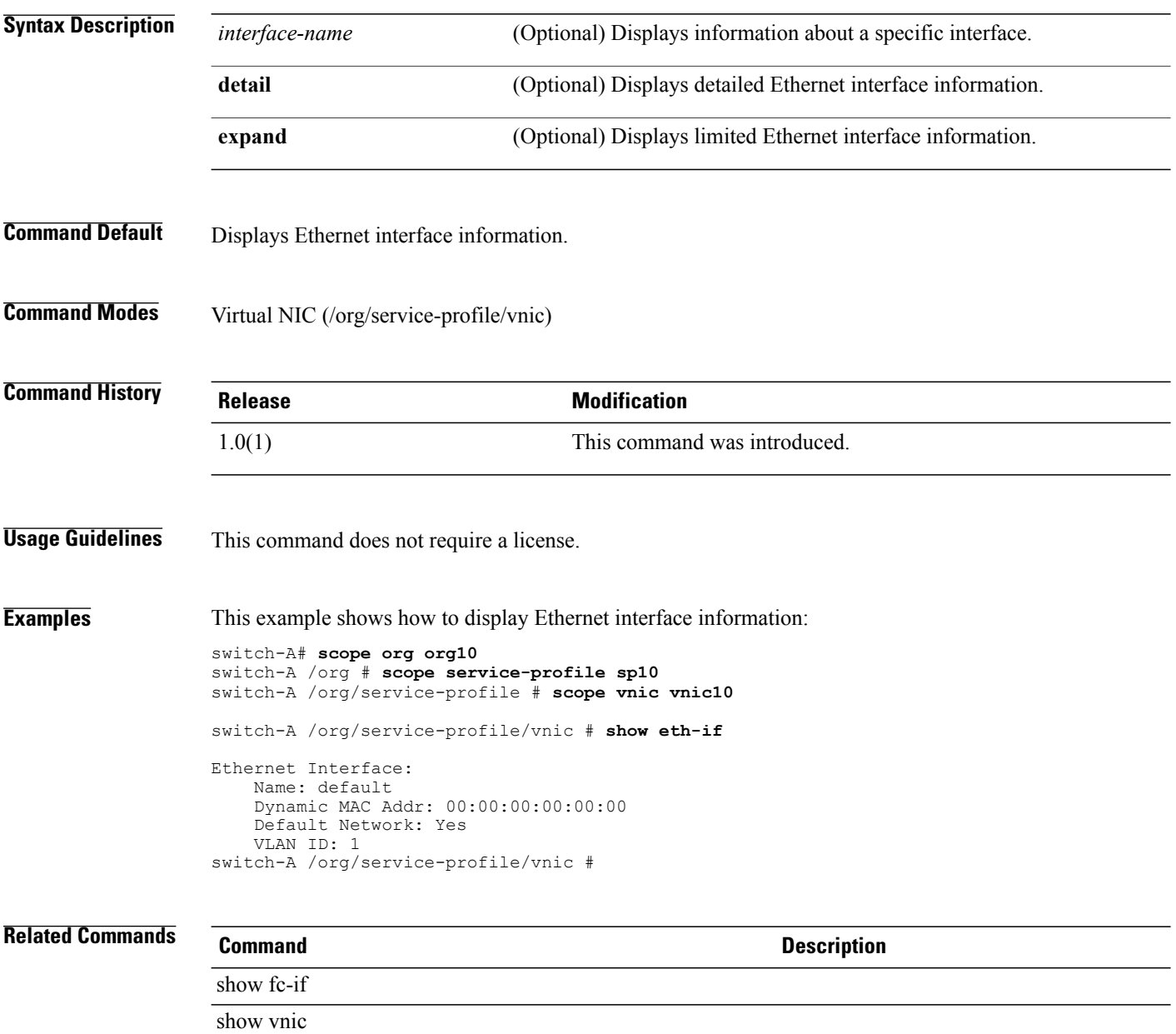

## **show eth-profile**

To display Ethernet profile information, use the **show eth-profile** command.

**show eth-profile** [ *profile-name* | **detail** | **expand**] \*

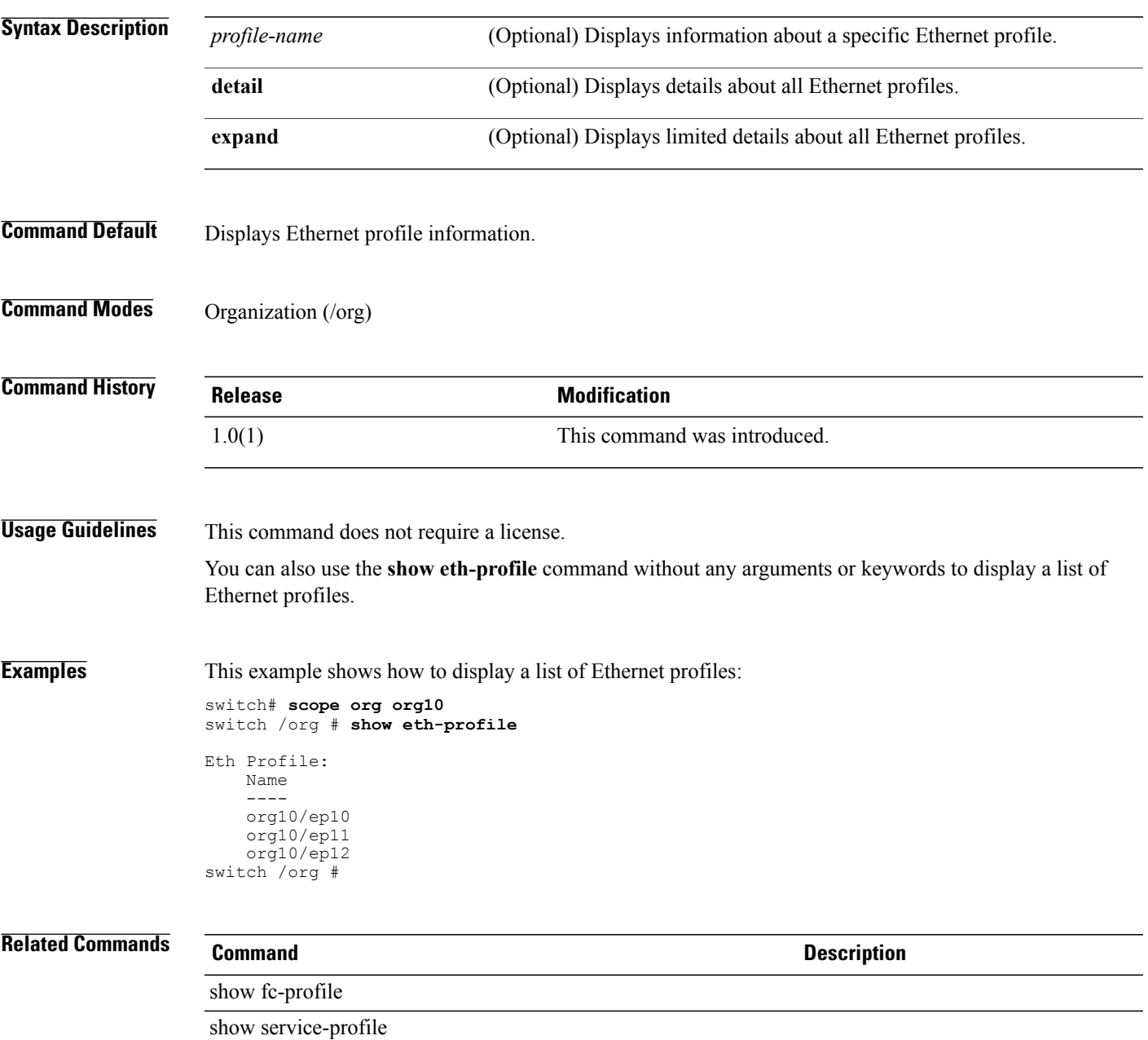

# **show eth-uplink**

To display Ethernet uplink information, use the **show eth-uplink** command.

**show eth-profile** [ **detail** | **expand** | **fsm status**] \*

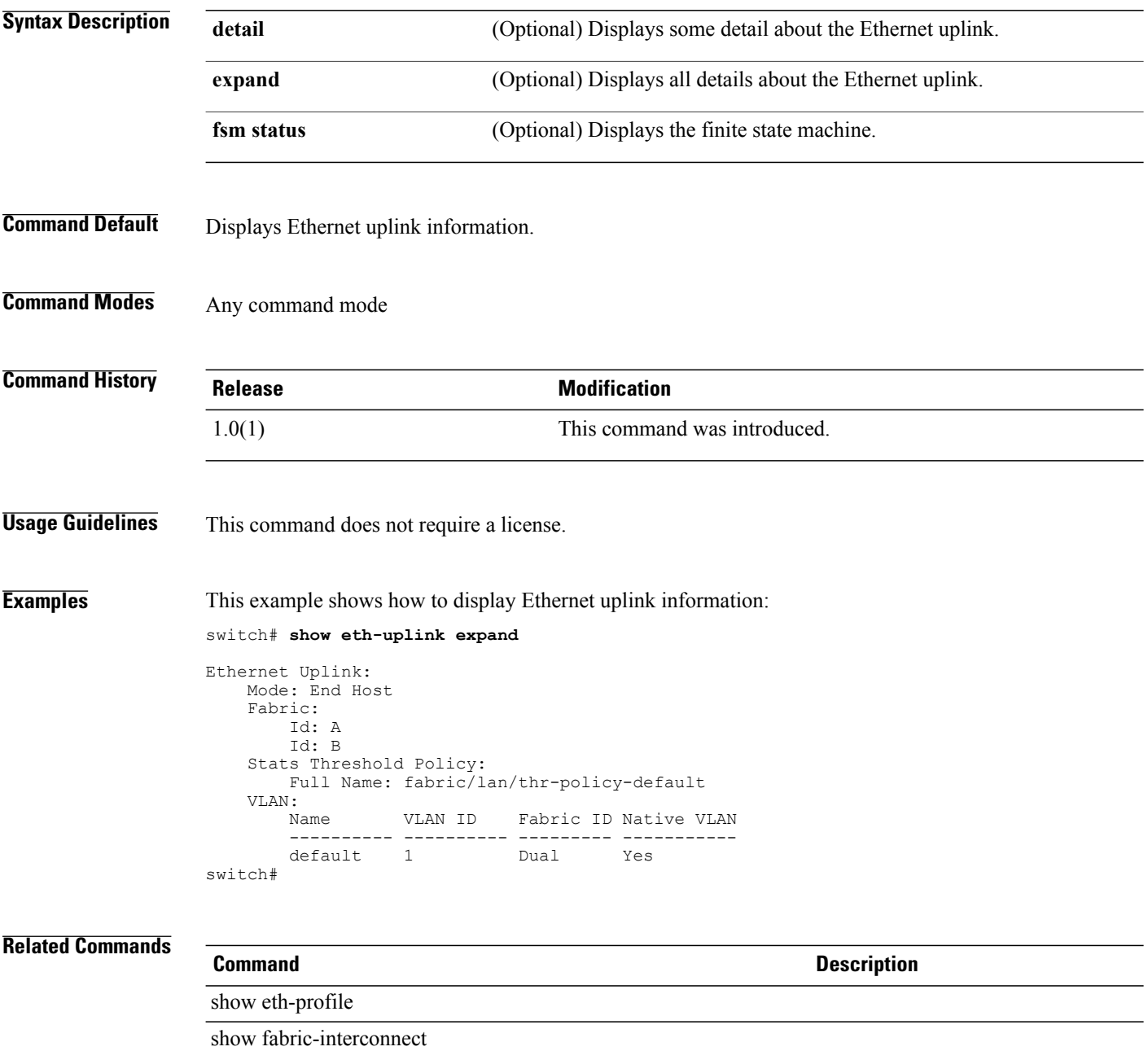

#### **show event**

To display event information, use the **show event** command.

**show event** [ *event-id* | **detail**]

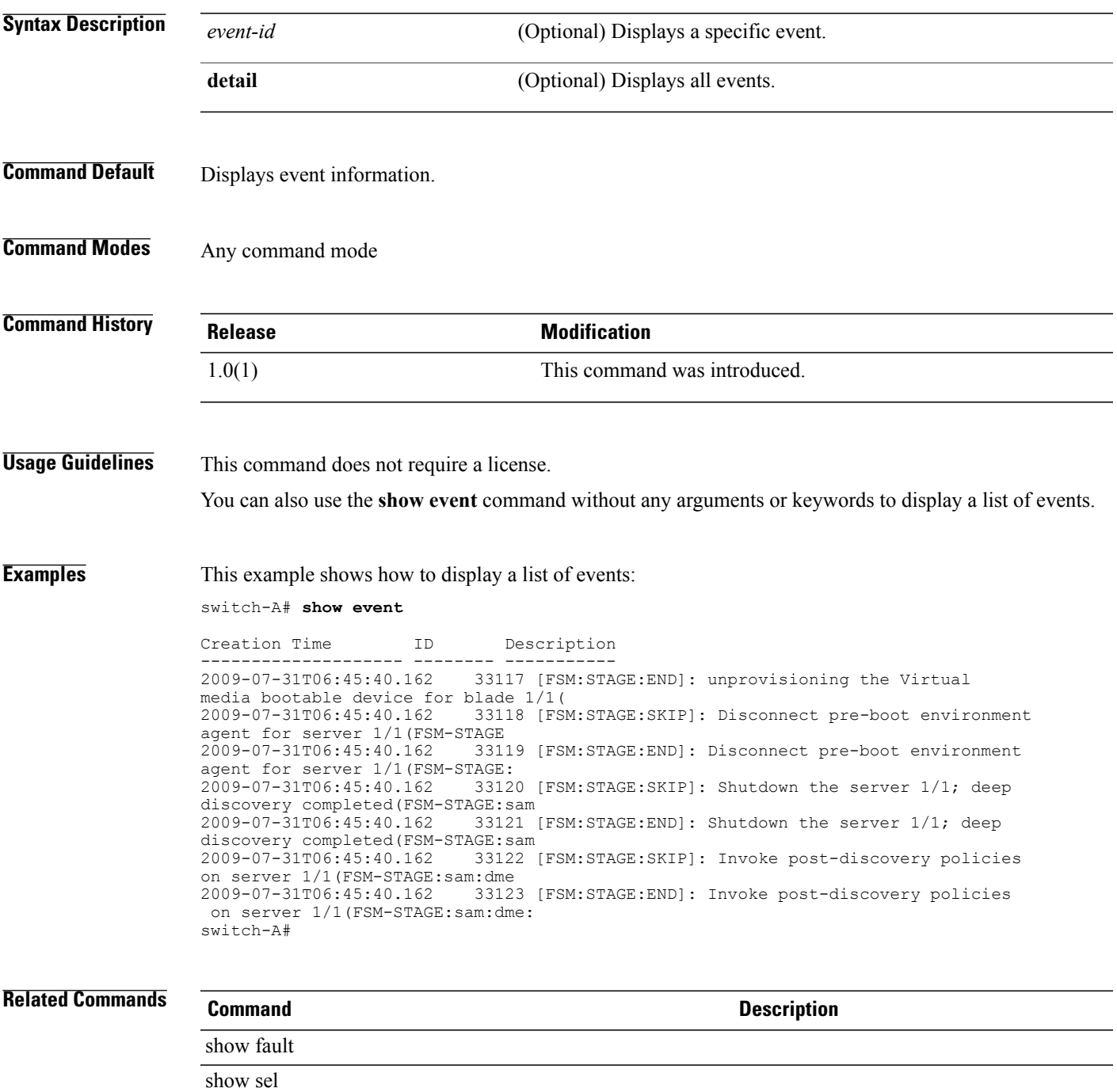

## **show extension-key**

To display extension key information, use the **show extension-key** command in vmware mode.

**show extension-key** [**detail | fsm status**]

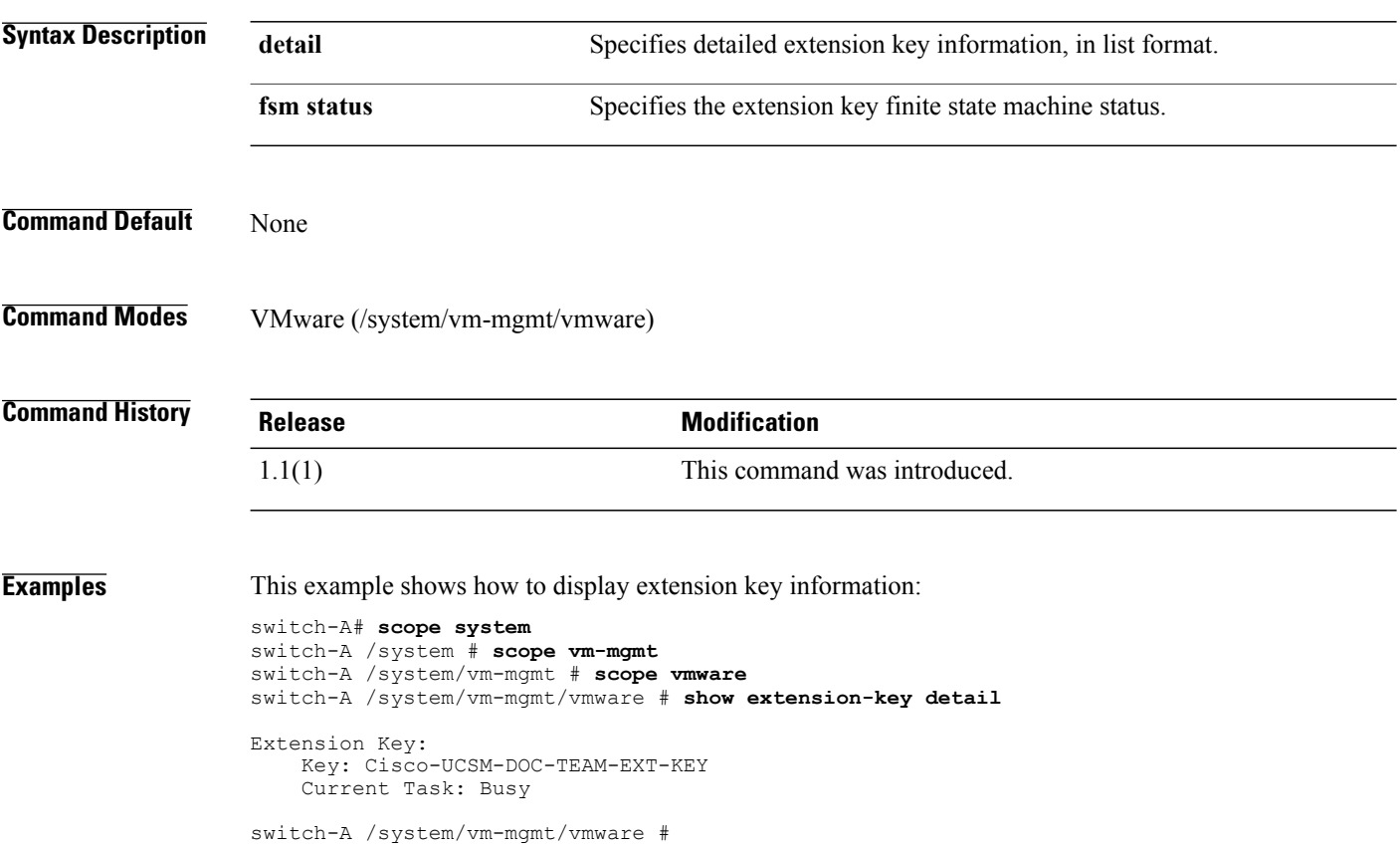

#### **show ext-eth-if**

To display external Ethernet interface information, use the **show ext-eth-if** command.

**show ext-eth-if** [ *interface-id* | **detail** | **expand**]

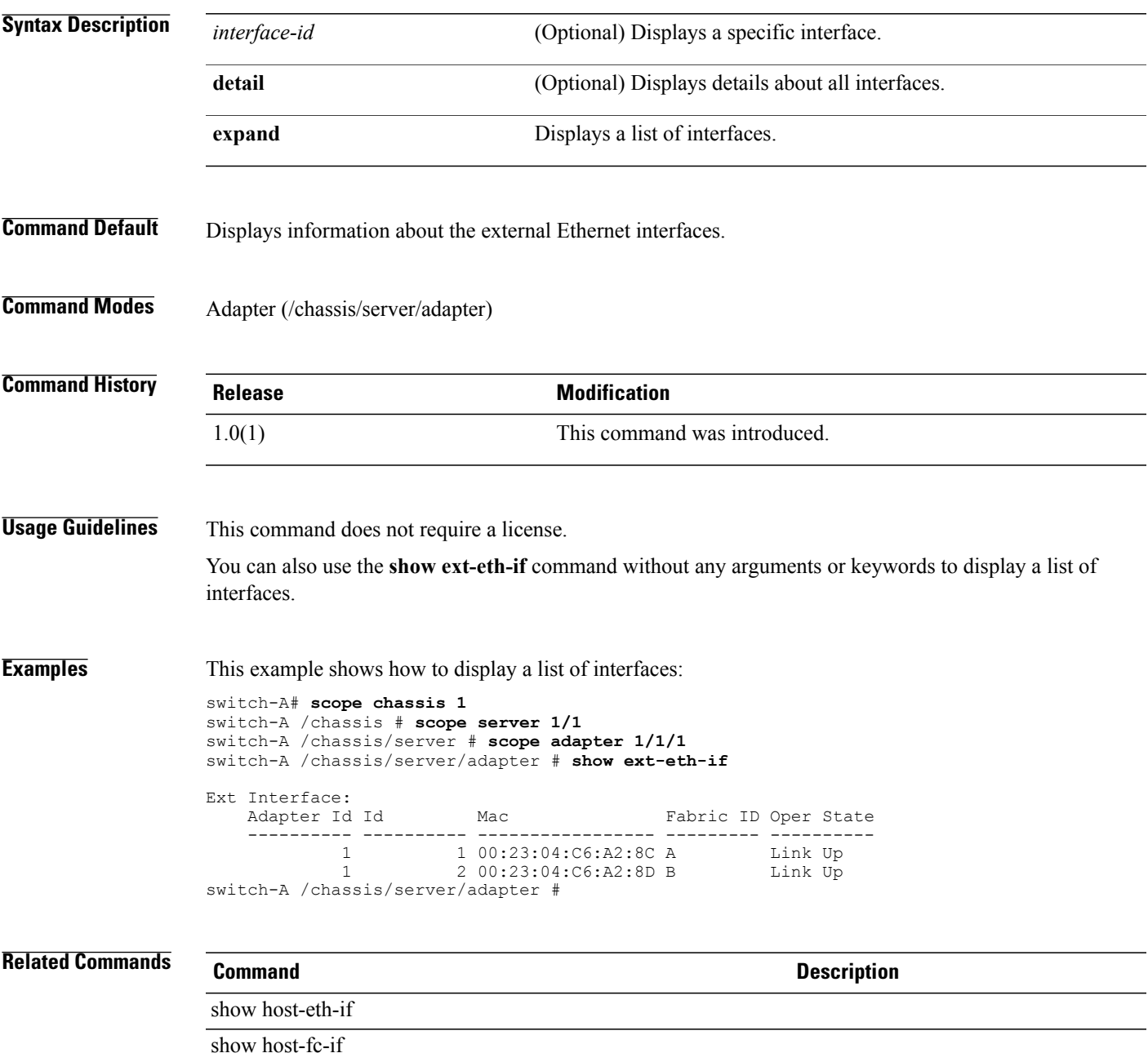

### **show ext-ipv6-rss-hash**

To display IPv6 RSS hash profile information, use the **show ext-ipv6-rss-hash** command.

**show ext-ipv6-rss-hash** [ **detail** | **expand**]

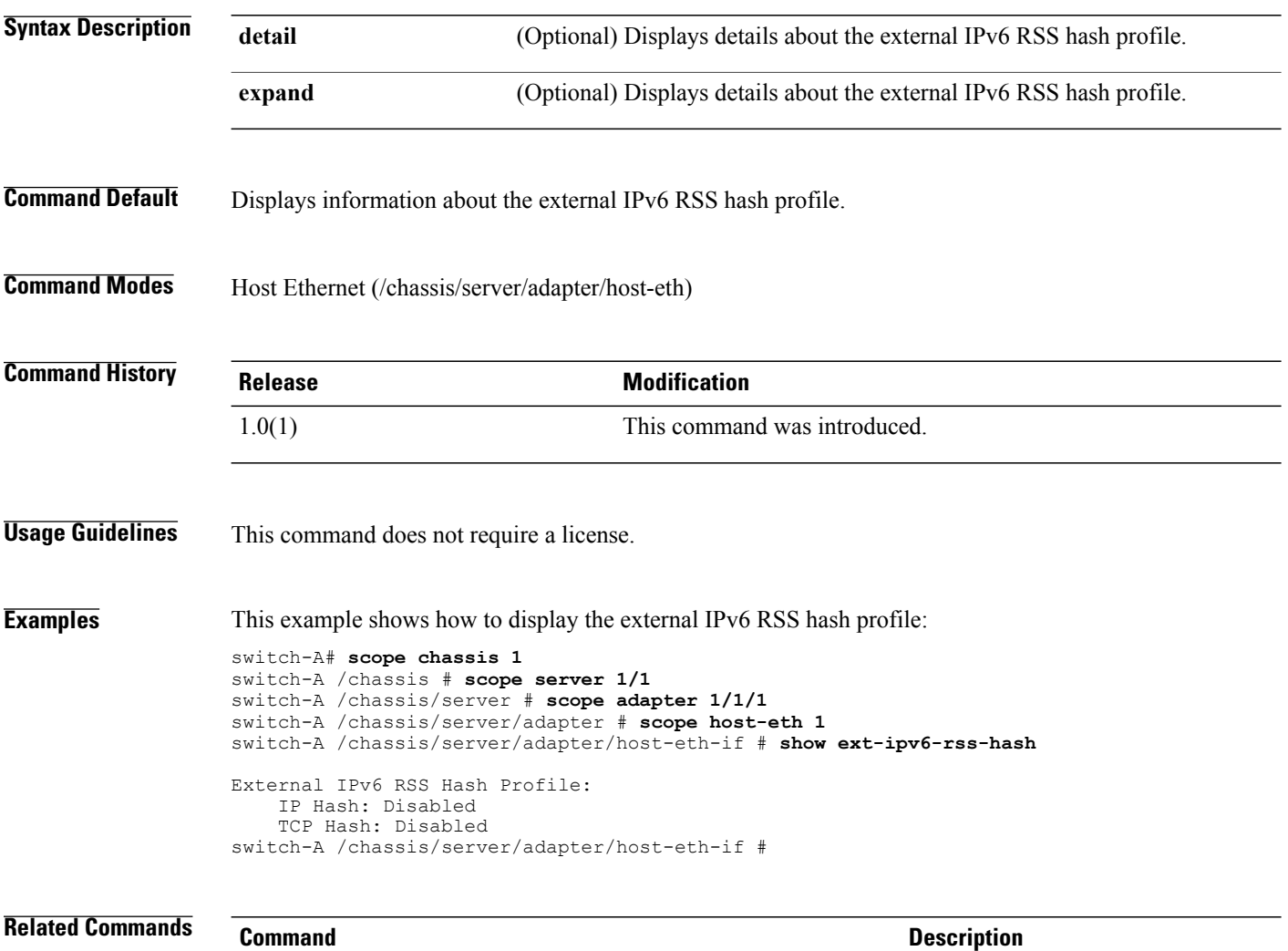

show ipv4-rss-hash

show ipv6-rss-hash

#### **show fabric**

To display fabric interconnect information, use the **show fabric** command.

#### **fc-uplink mode**

**show fabric** [ **a** | **b** | **detail** | **expand**]

**chassis mode show fabric** [ **detail**]

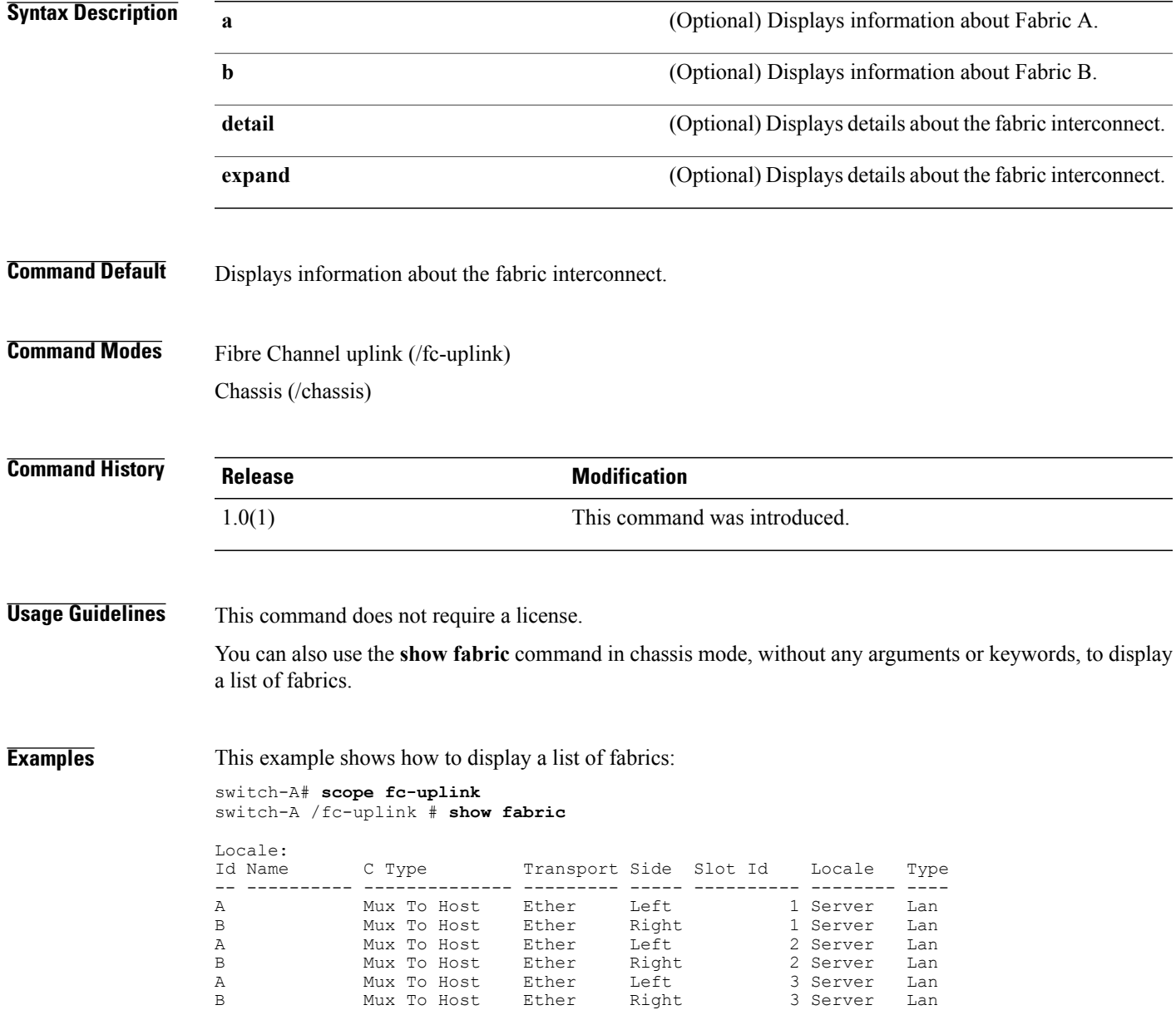

 $\mathbf l$ 

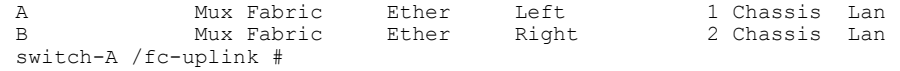

#### **Related Commands**

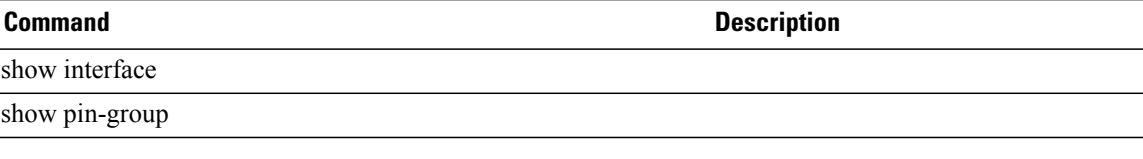

### **show fabric-interconnect**

To display fabric interconnect information, use the **show fabric-interconnect** command.

**show fabric-interconnect** [ **a| b**] [**detail| fsm status**]

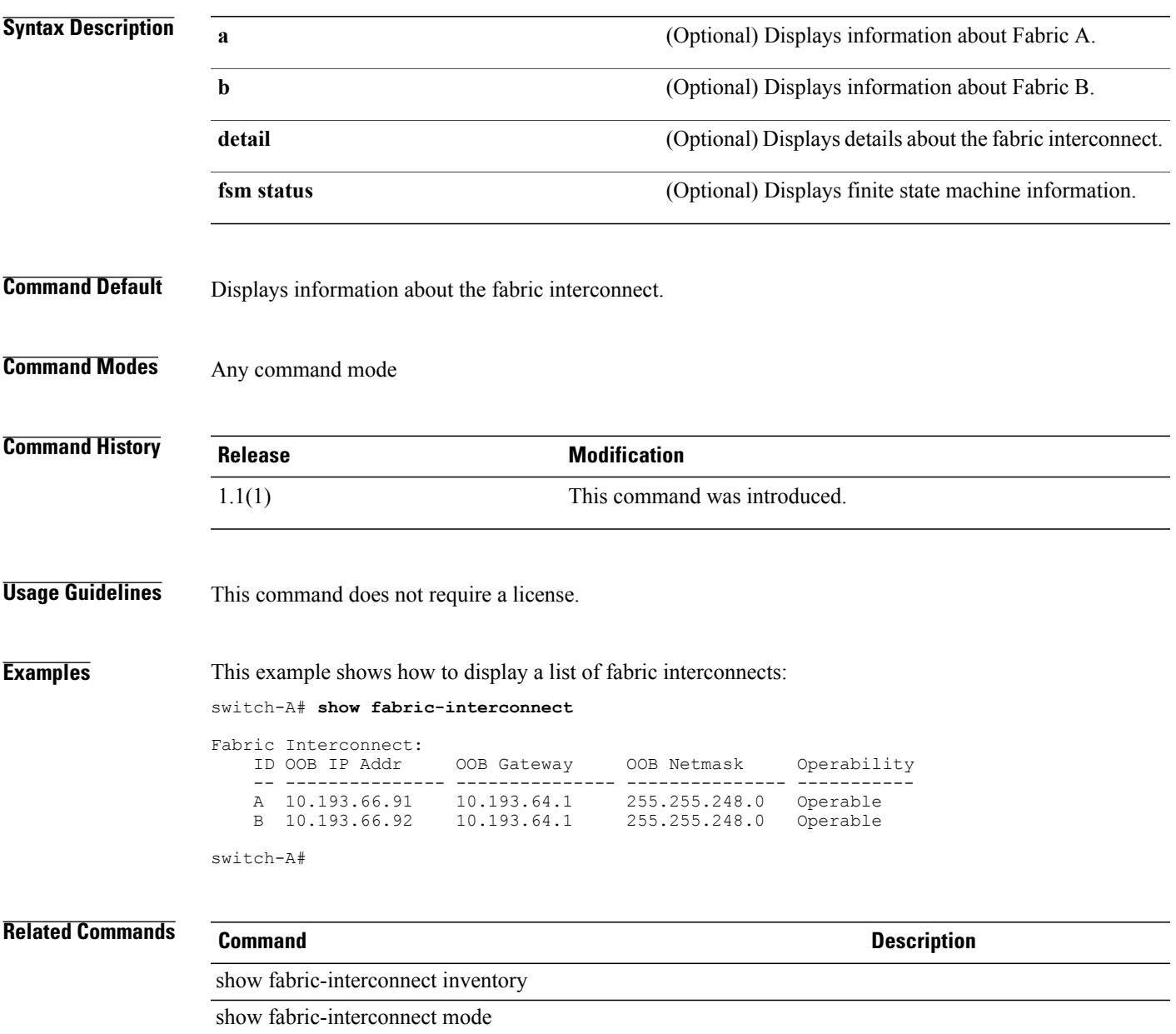

### **show fabric-interconnect inventory**

To display fabric interconnect hardware information, use the **show fabric-interconnect inventory** command.

**show fabric-interconnect inventory** [**id** { **a| b**}] **[expand] [detail]**

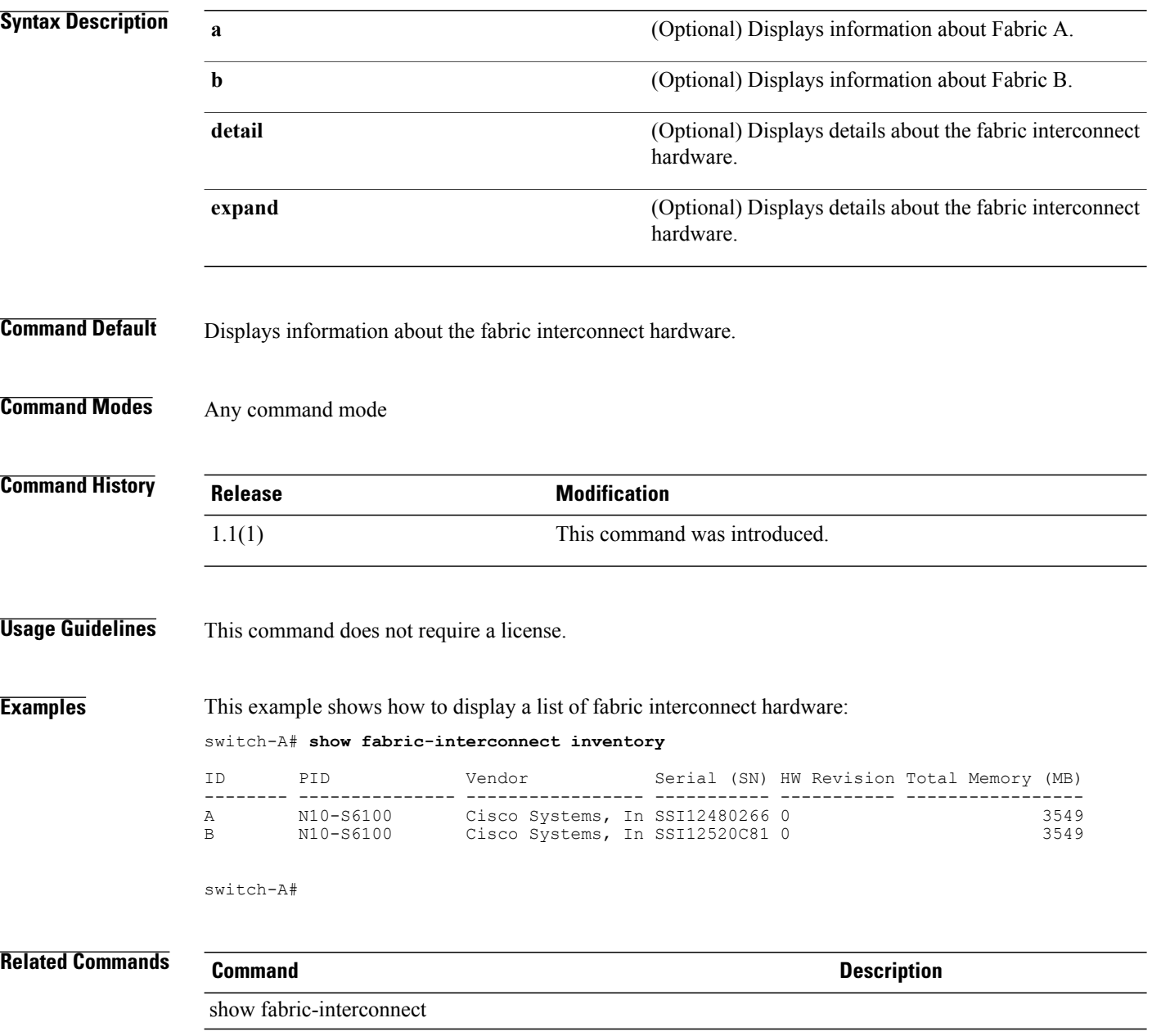

show fabric-interconnect mode

#### **show fabric-interconnect mode**

To display the fabric interconnect mode, use the **show fabric-interconnect mode** command.

**show fabric-interconnect mode**

- **Syntax Description** This command has no arguments or keywords.
- **Command Default** None
- **Command Modes** Any command mode

**Command History Release Modification** 1.1(1) This command was introduced.

**Usage Guidelines** This command does not require a license.

**Examples** This example shows how to display the fabric interconnect mode: switch-A# **show fabric-interconnect mode** Ethernet switching mode: Mode: End Host switch-A#

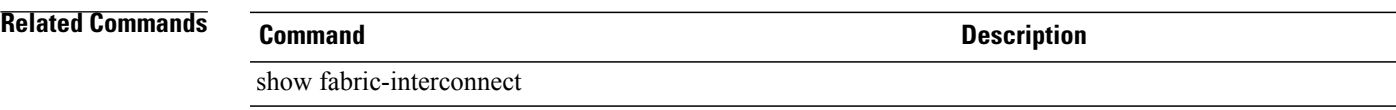

#### **show failover**

To display failover timeout information, use the **show failover** command.

**show failover** [ **detail** | **expand**]

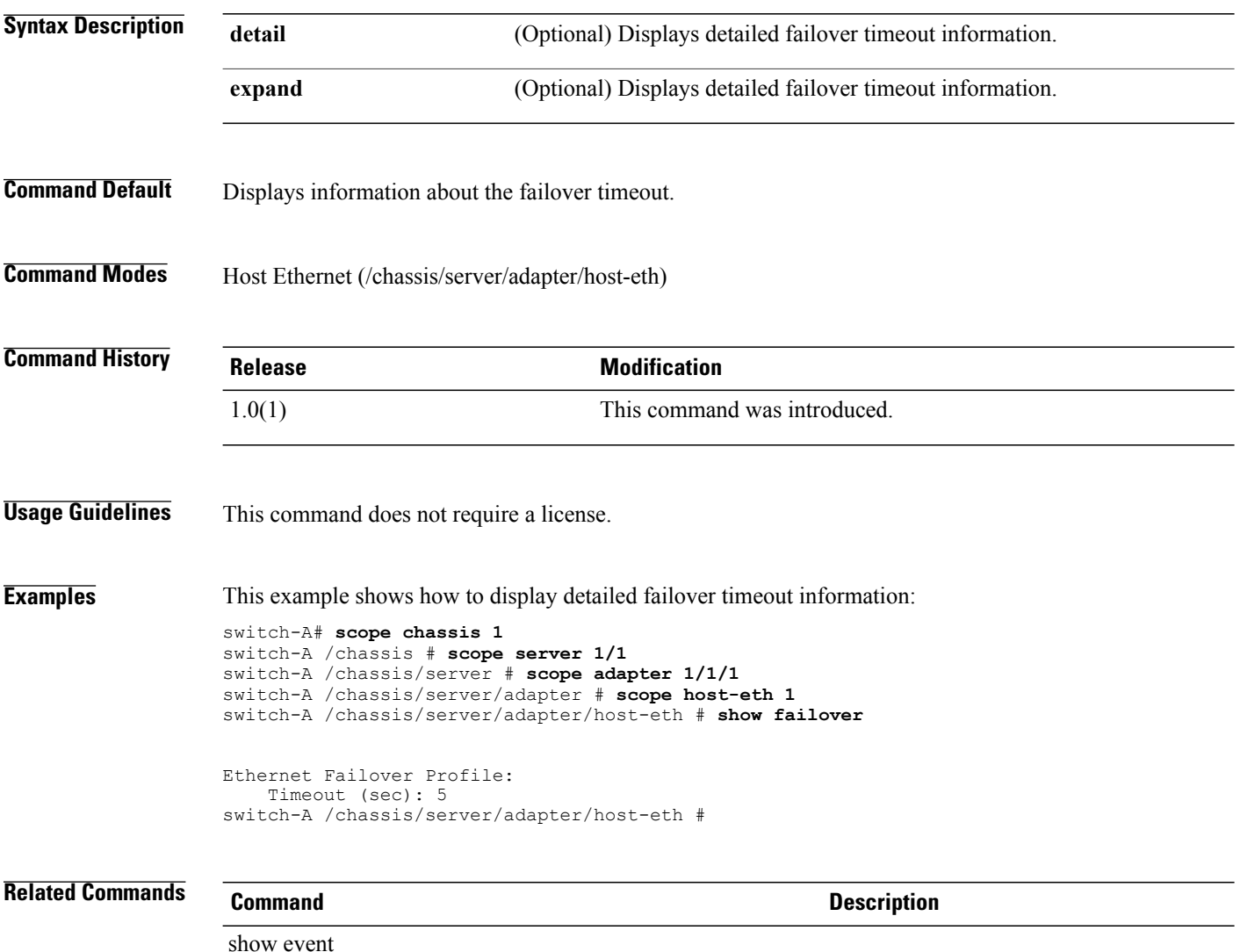

show fault

#### **show fan** To display fan information, use the **show fan** command. **capability mode show fan** [ *vendor model hardware-rev* | **detail** | **expand**] **fan-module mode show fan** [ **detail** | **expand**] **Syntax Description** *vendor vendor* (Optional) Displays the vendor name. *model* (Optional) Displays the model number. *hw-rev* (Optional) Displays the hardware revision number. **detail** (Optional) Displays detailed fan information. **expand** (Optional) Displays expanded fan information. **Command Default** Displays information about the fan. **Command Modes** Capability (/system/capability) Fan module (/chassis/fan-module) **Command History Release Modification** 1.0(1) This command was introduced. **Usage Guidelines** This command does not require a license. You can also use the **show fan** command without any arguments or keywords, in capability mode, to display a list of fans. **Examples** This command shows how to display a list of fans: switch-A# **scope system** switch-A /system # **scope capability** switch-A /system/capability # **show fan** Fan Module: Model HW Revision ------------------------ ------------------------ ----------- Cisco 73-11624-02 04<br>Cisco Systems N5K-C5010-FAN 0  $N5K-C5010-FAN$

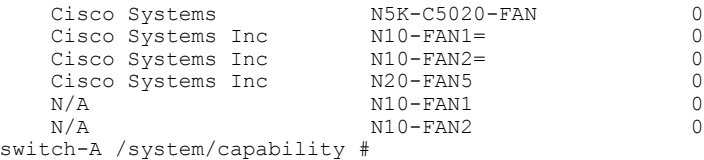

#### **Related Commands Command Description**

show chassis show server

#### **show fan-module**

To display fan module information, use the **show fan-module** command.

**show fan** [ *tray module* ] [ **detail** ][ **expand** ]

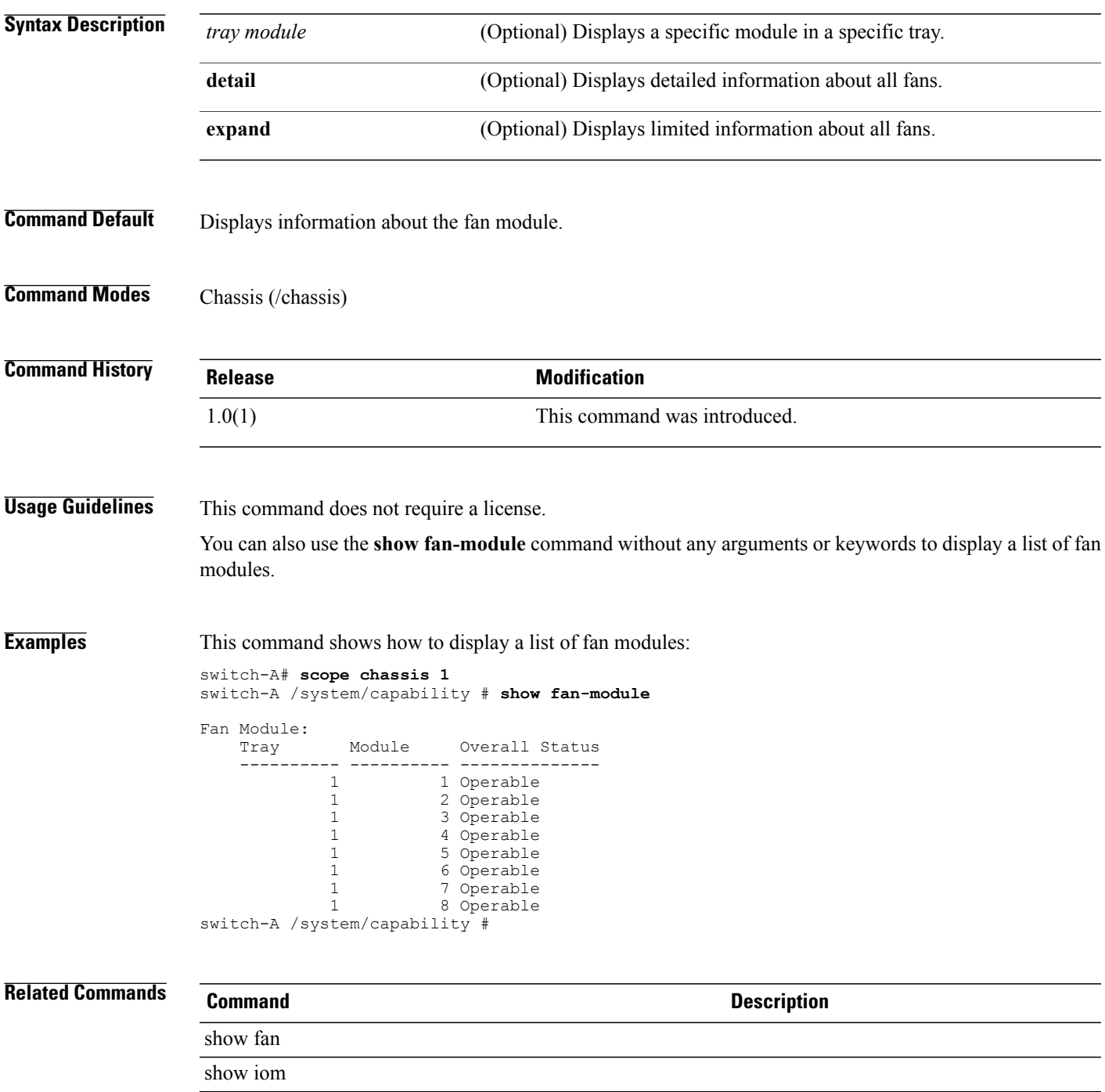

# **show fault policy**

To display fault policy information, use the **show fault policy** command.

**show fault policy [detail]**

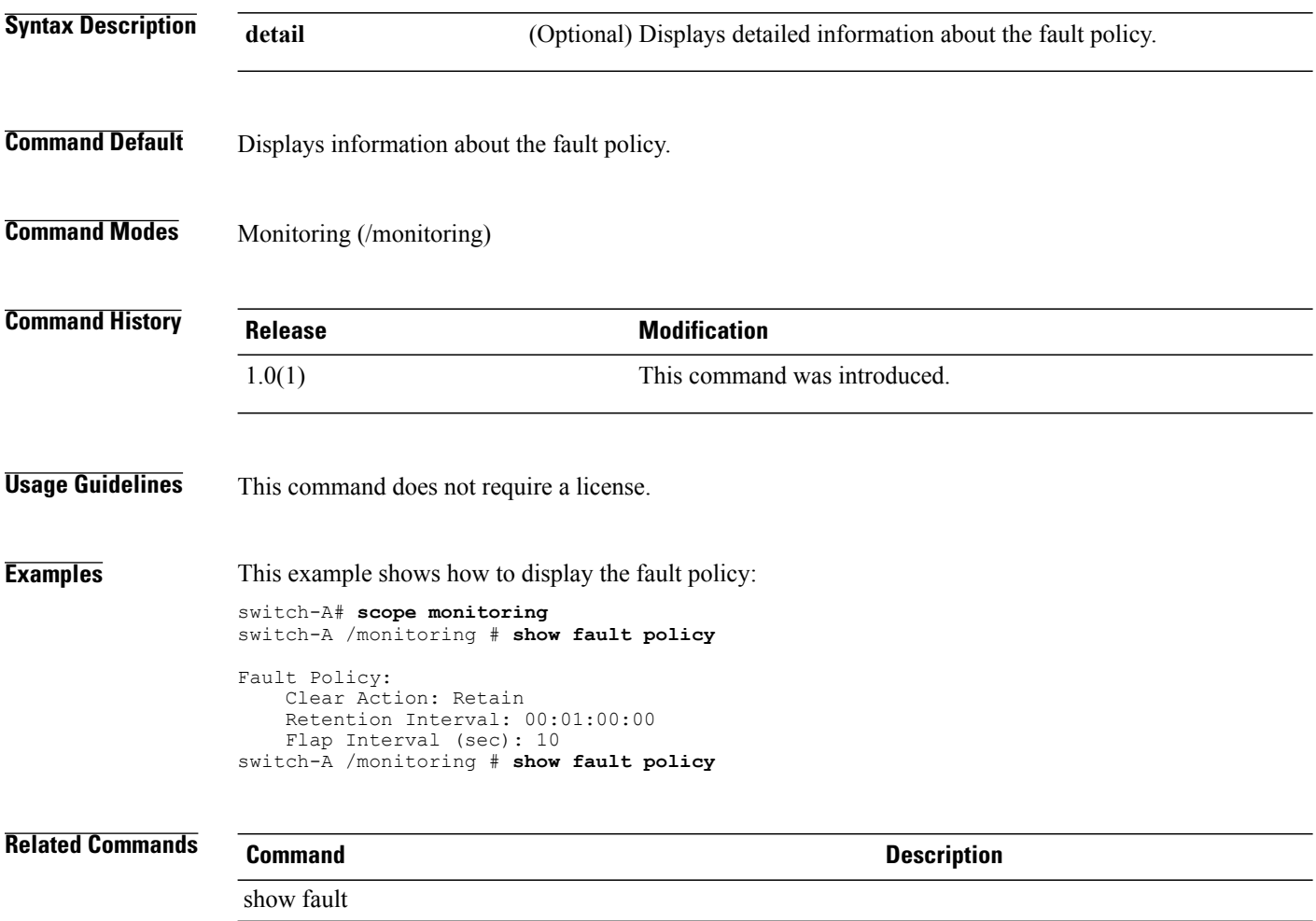

show syslog

#### **show fc**

To display Fibre Channel class information, use the **show fc** command.

**show fc [detail]**

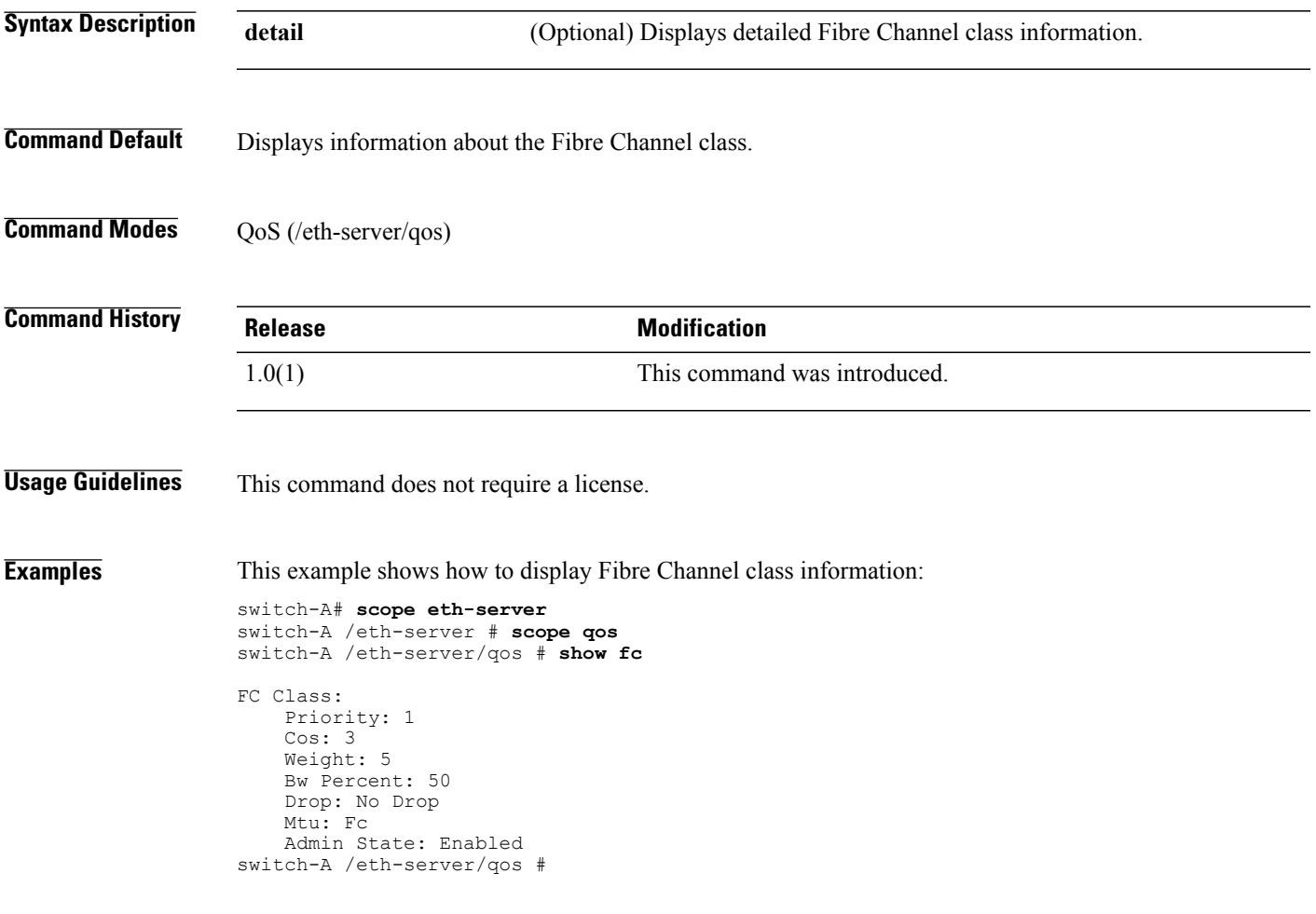

#### **Related Commands Command Command Description**

show eth-best-effort show eth-classified

### **show fc-if**

To display Fibre Channel interface information, use the **show fc-if** command.

**show fc-if** [ **detail**] [ **expand**]

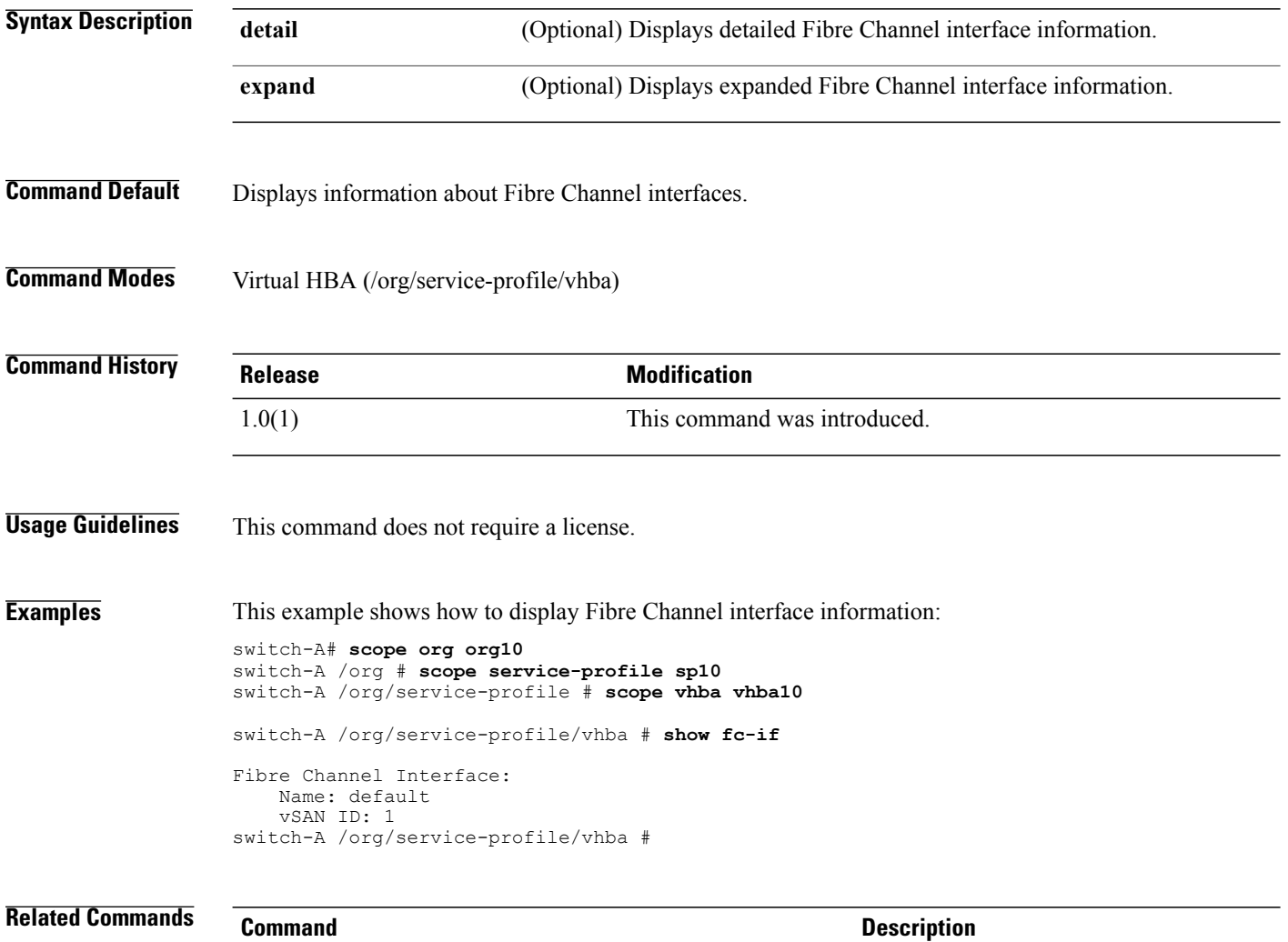

show eth-if show vhba

# **show fc-profile**

To display Fibre Channel profile information, use the **show fc-profile** command.

**show fc-profile** [ *profile-name* ] [ **detail** ][ **expand** ]

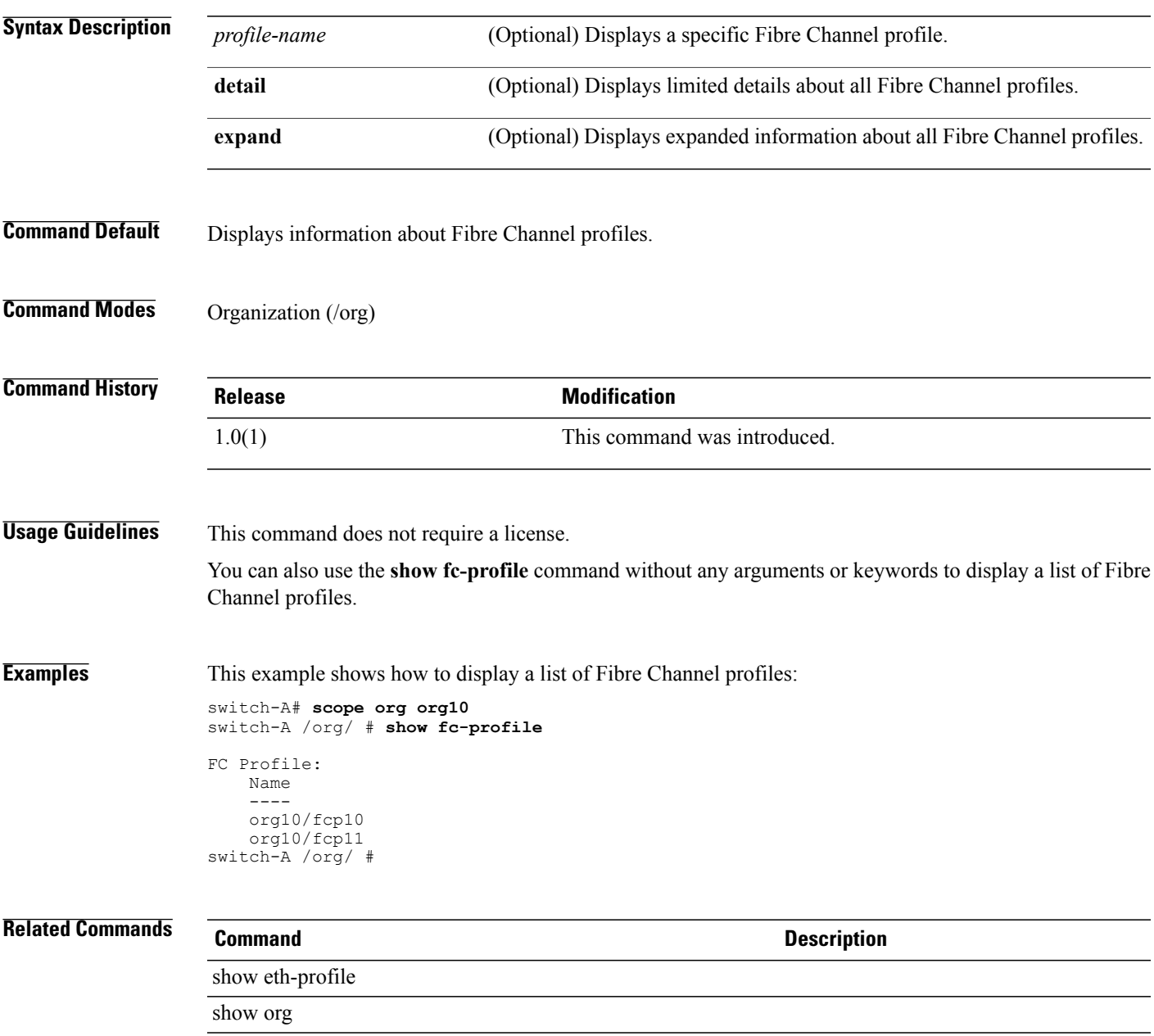

# **show identity (server)**

To display identity information for a server, use the **show identity** command.

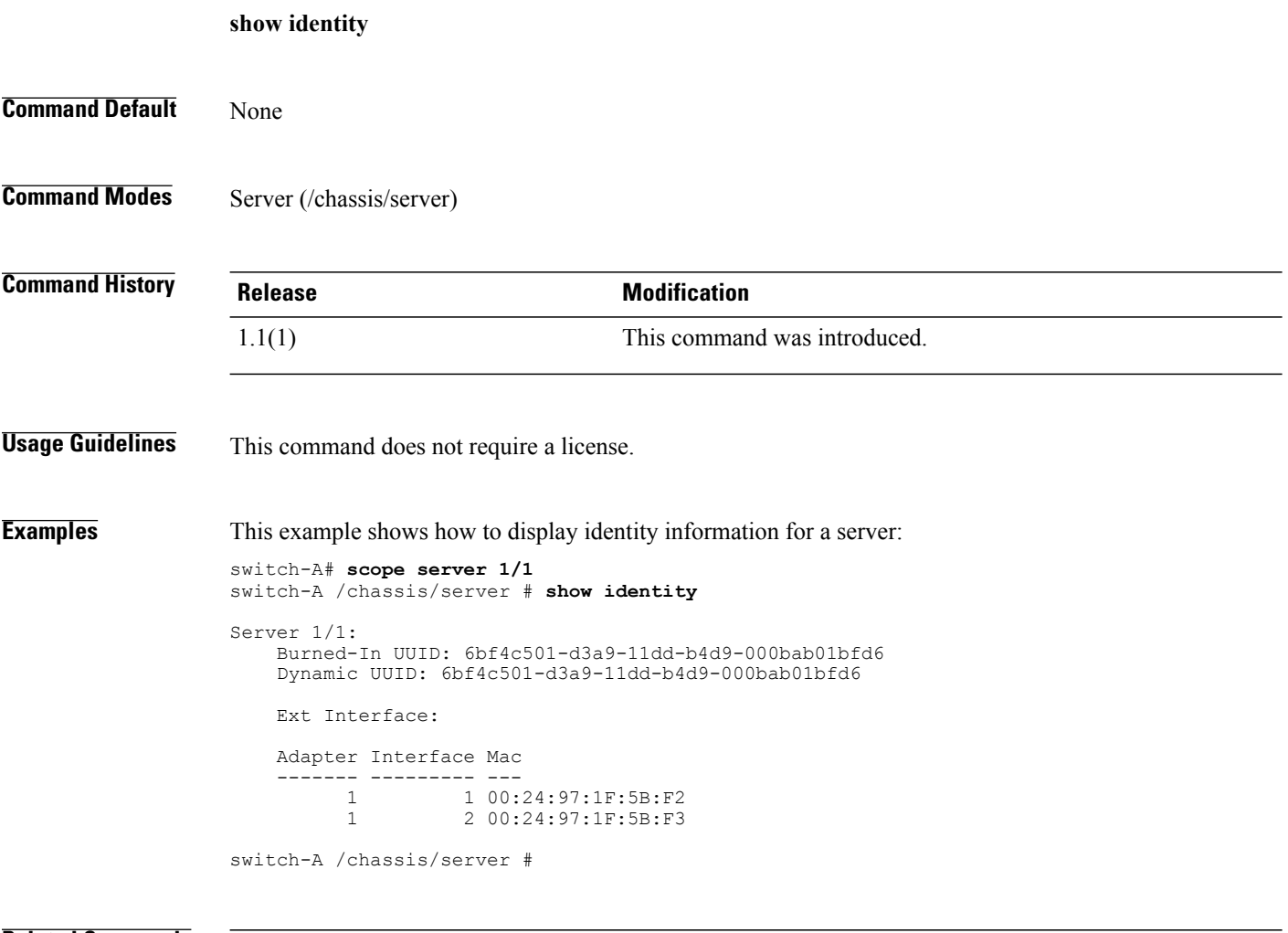

#### **Related Commands**

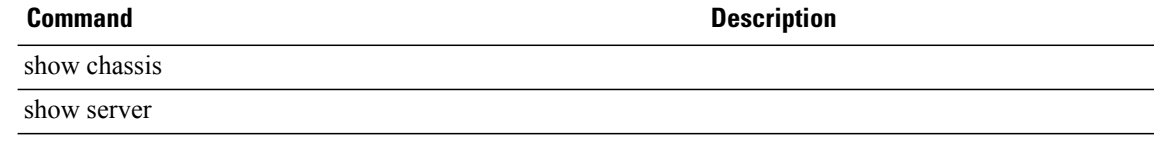

# **show identity (service-profile)**

To display identifier information for a service profile, use the **show identity** command.

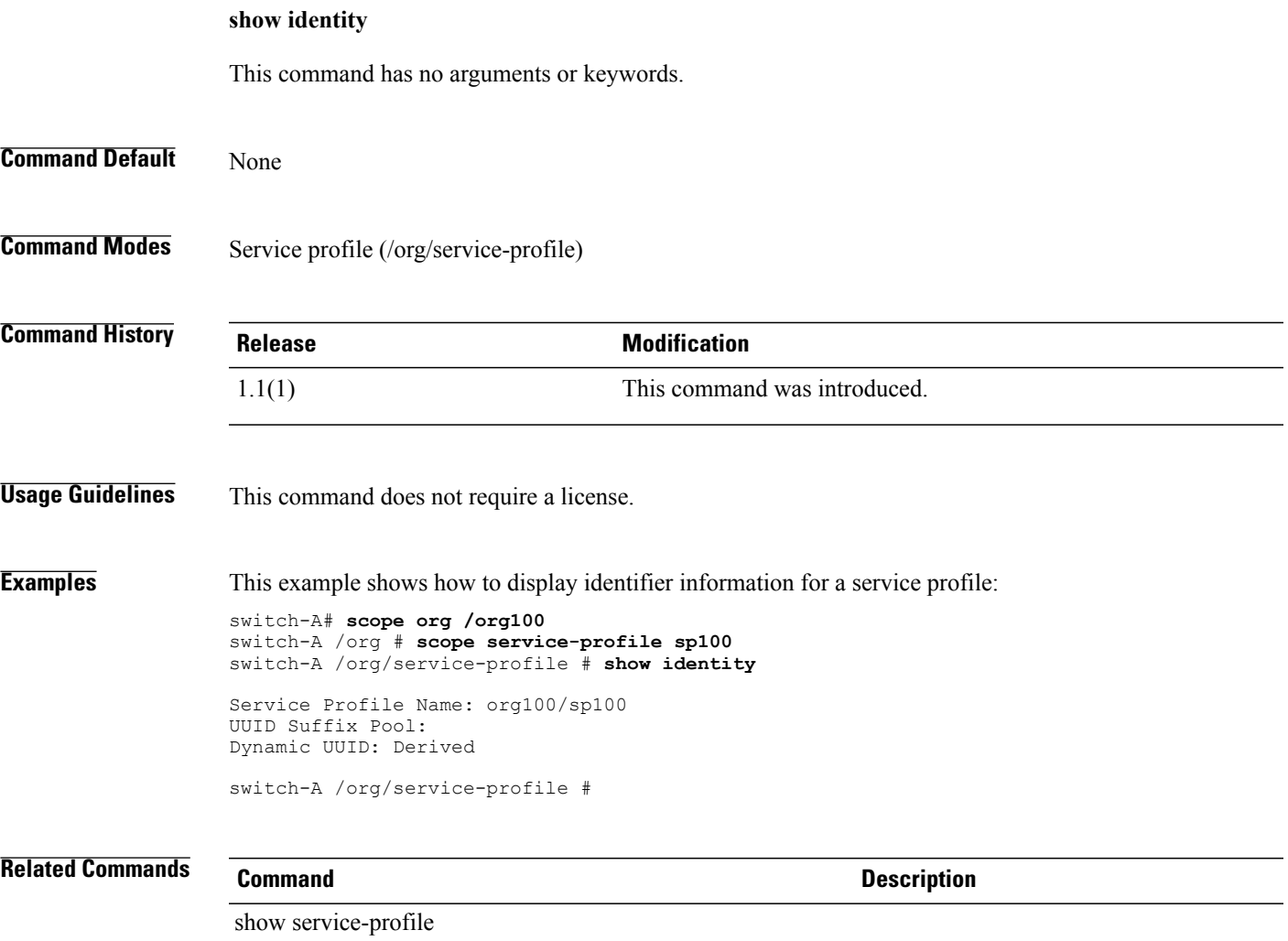

### **show identity mac-addr**

To display the MAC address identity information for a system, use the **show identity mac-addr** command.

**show identity mac-addr** [ *id* ] [**pool-info| profile-info**]+ **[detail]**

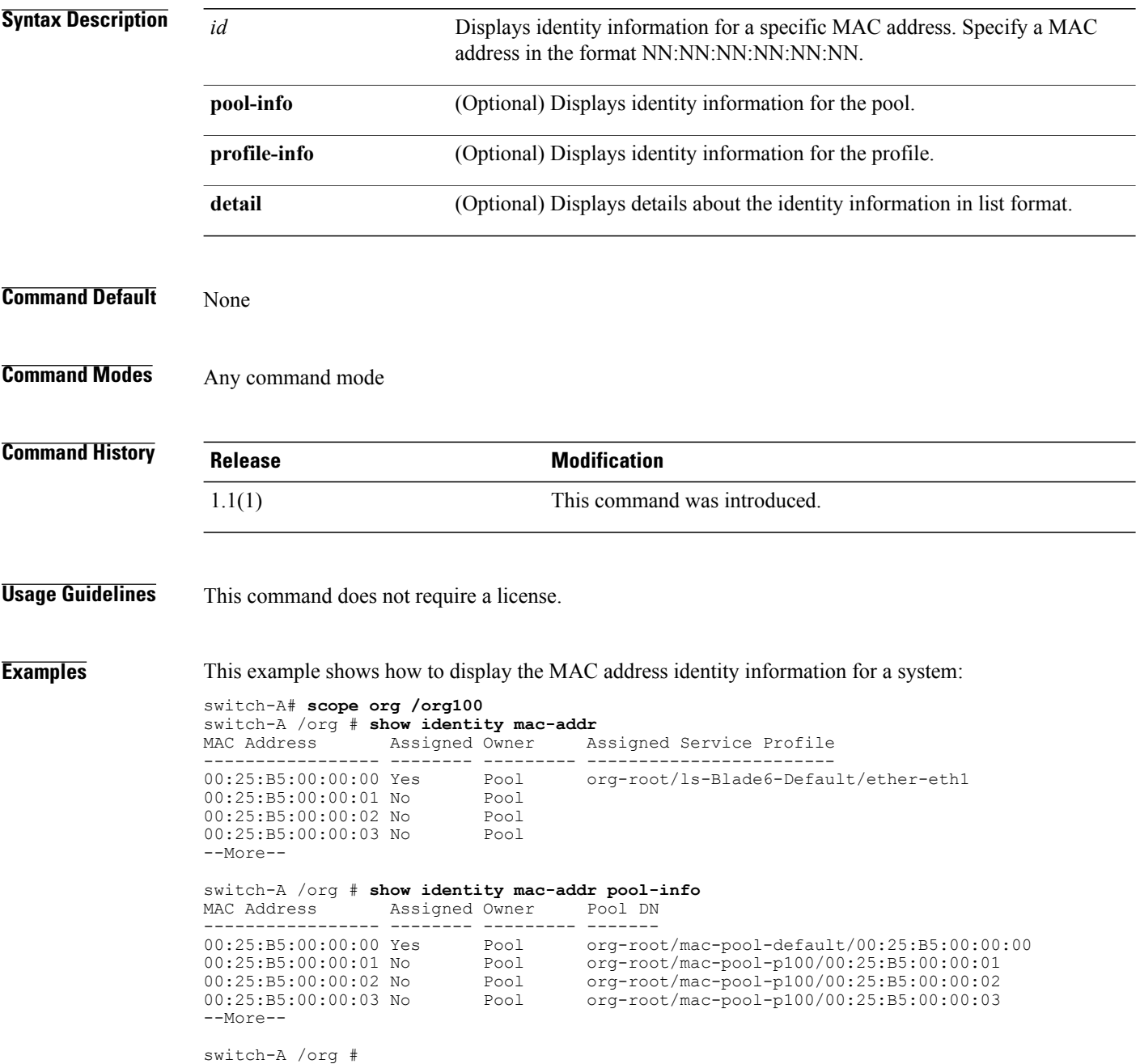

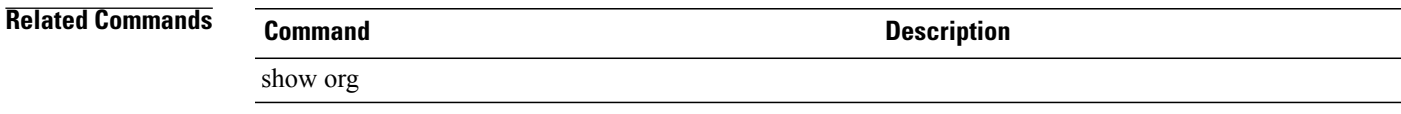

## **show identity uuid**

To display the universally unique identifier (UUID) identity information for a system, use the **show identity uuid** command.

**show identity uuid** [ *id* ] [**pool-info| profile-info**]+ **[detail]**

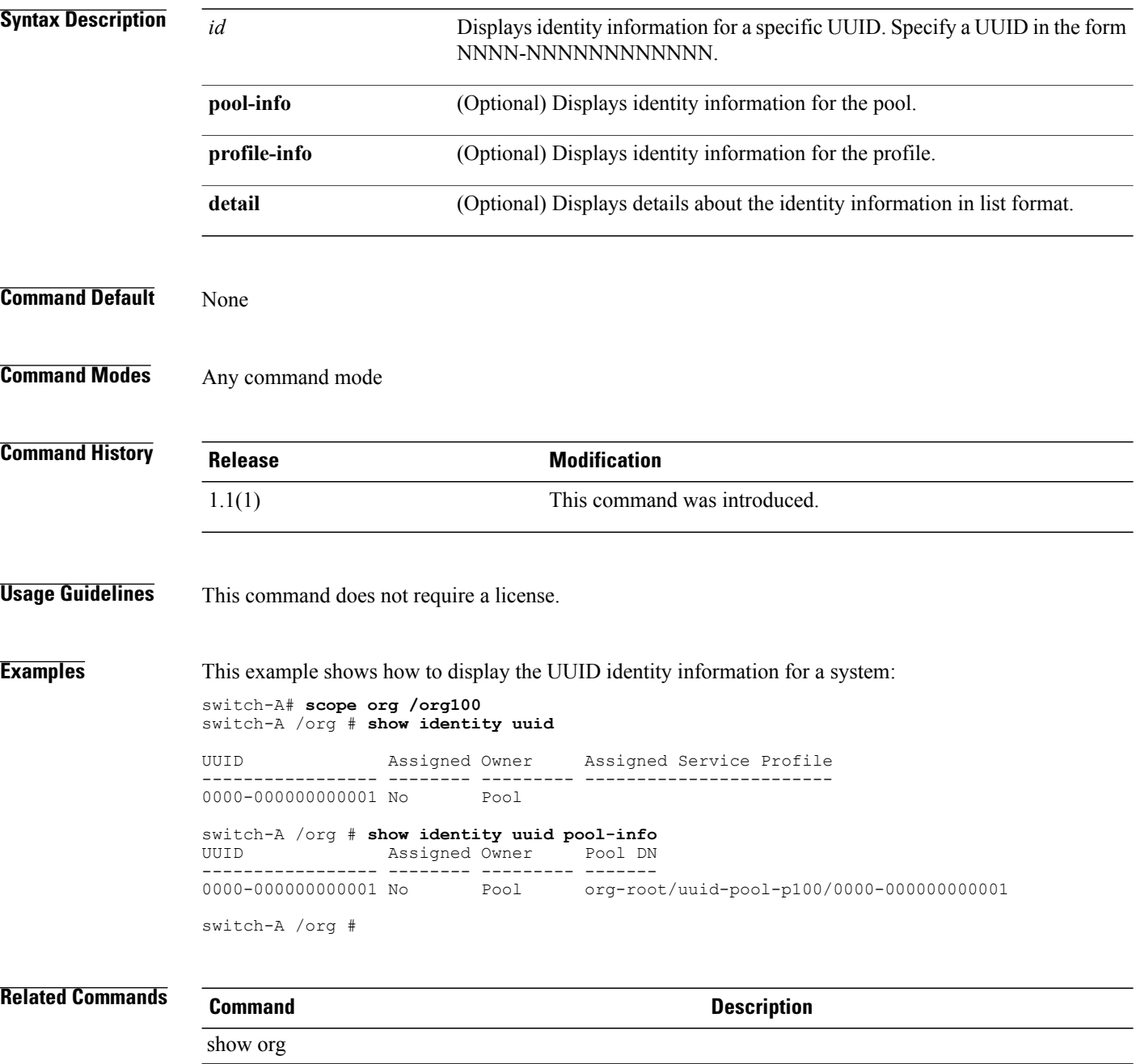

## **show identity wwn**

To display the world-wide name (WWN) identity information for a system, use the **show identity wwn** command.

**show identity wwn** [ *id* ] [**pool-info| profile-info**]+ **[detail]**

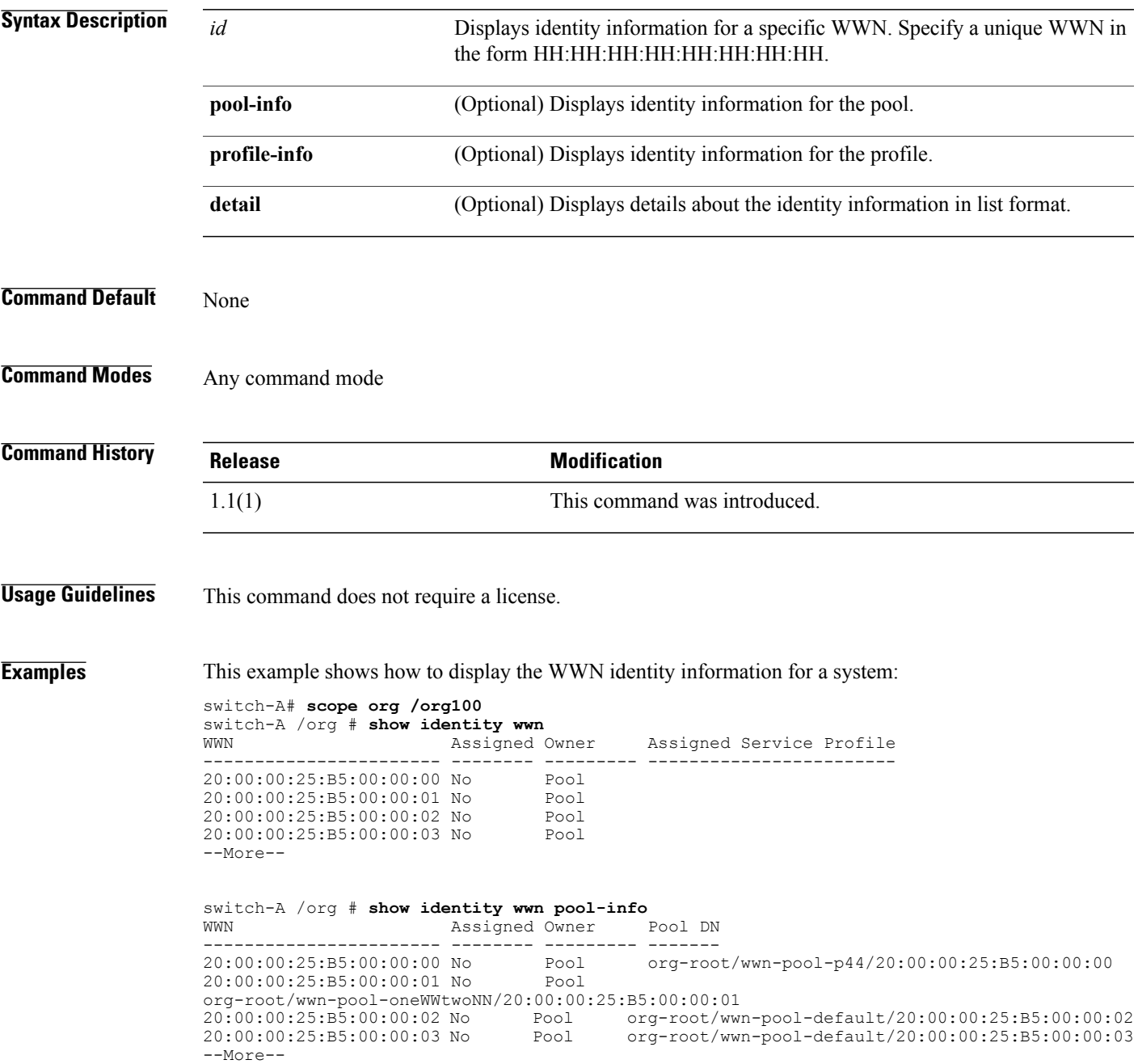

 $\overline{\phantom{a}}$ 

switch-A /org #

#### **Related Commands Co**

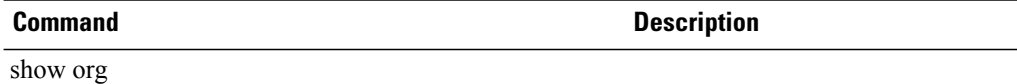

#### **show license brief**

To display a list of license files, use the **show license brief** command.

**show license brief**

- **Syntax Description** This command has no arguments or keywords.
- **Command Default** None
- **Command Modes** Any command mode

**Command History Release Modification** 1.1(1) This command was introduced.

**Usage Guidelines** This command does not require a license.

**Examples** This example shows how to display a list of license files:

switch-A# **show license brief** Enterprise.lic FibreChannel.lic

switch-A#

**Related Commands Command Description**

connect local-mgmt

#### **show license default**

To display services using the default license, use the **show license default** command.

**show license default**

- **Syntax Description** This command has no arguments or keywords.
- **Command Default** None

**Command Modes** Any command mode

**Command History Release Modification** 1.1(1) This command was introduced.

#### **Usage Guidelines** This command does not require a license.

#### **Examples** This example shows how to display the services using the default license: switch-A# **show license default** Feature **Default License Count** ----------------------------------------------------------------------------- FM\_SERVER\_PKG  $ENTERPRISE$  PKG FC\_FEATURES\_PKG - ETH\_PORT\_ACTIVATION\_PKG 8 ETH\_MODULE\_ACTIVATION\_PKG 0 -----------------------------------------------------------------------------

switch-A#

#### **Related Commands Command Description**

connect local-mgmt
## **show license file**

To display the contents of a license file, use the **show license file** command.

**show license file** [ *license-file-name* ]

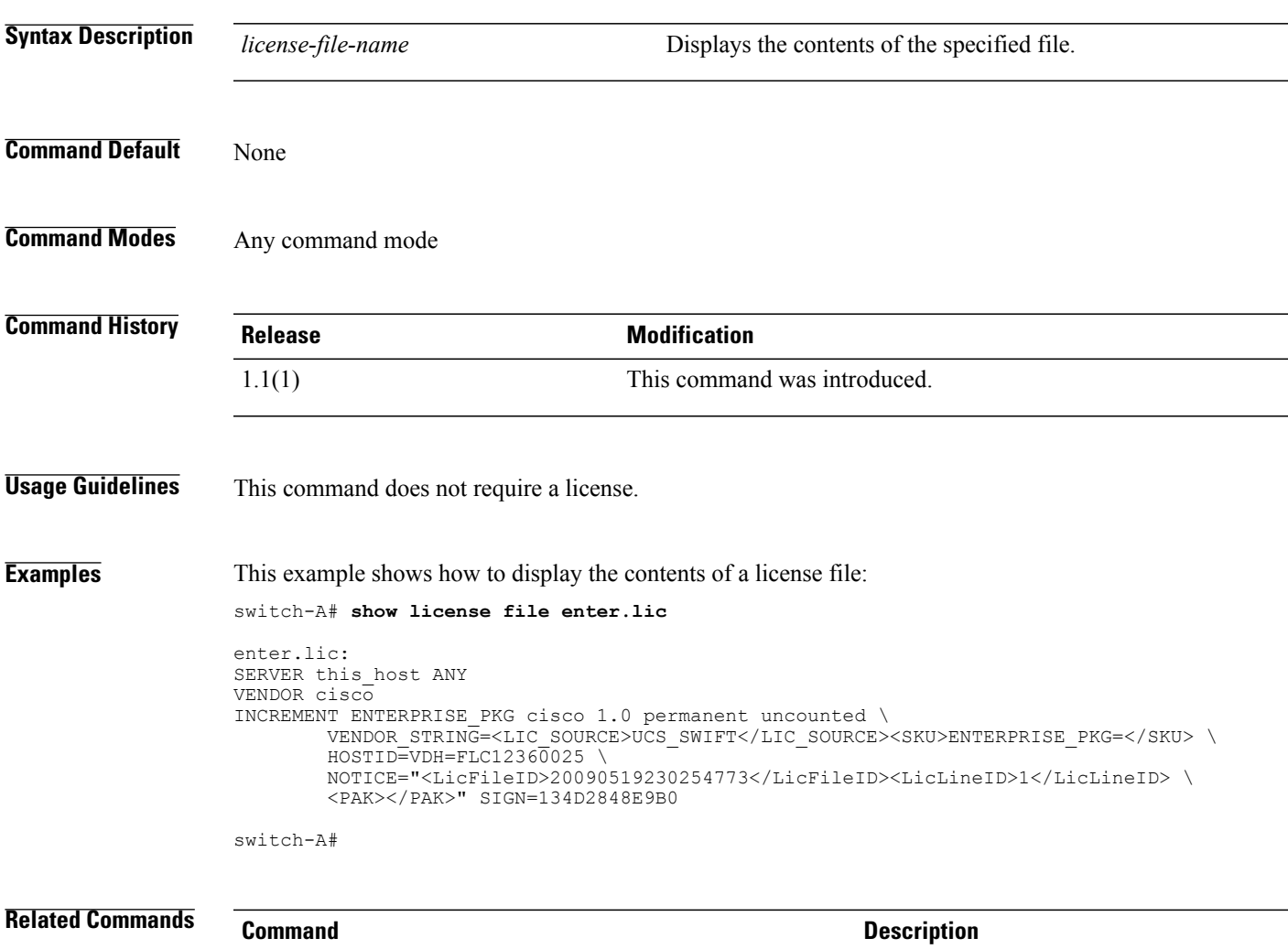

connect local-mgmt

#### **show license host-id**

To display the ID of this host for licensing, use the **show license host-id** command.

**show license host-id**

- **Syntax Description** This command has no arguments or keywords.
- **Command Default** None

**Command Modes** Any command mode

**Command History Release Modification** 1.1(1) This command was introduced. **Usage Guidelines** This command does not require a license. **Examples** This example shows how to display the ID of this host for licensing: switch-A# **show license host-id** License hostid: VDH=FOX064317SQ switch-A#

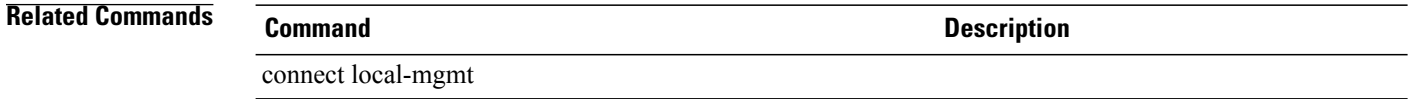

## **show license usage**

To display the usage of some or all license packages, use the **show license usage** command.

**show licenseusage** [**enterprise-pkg| eth-module-activation-pkg| eth-port-activation-pkg| fc-features-pkg| fm-server-pkg**]

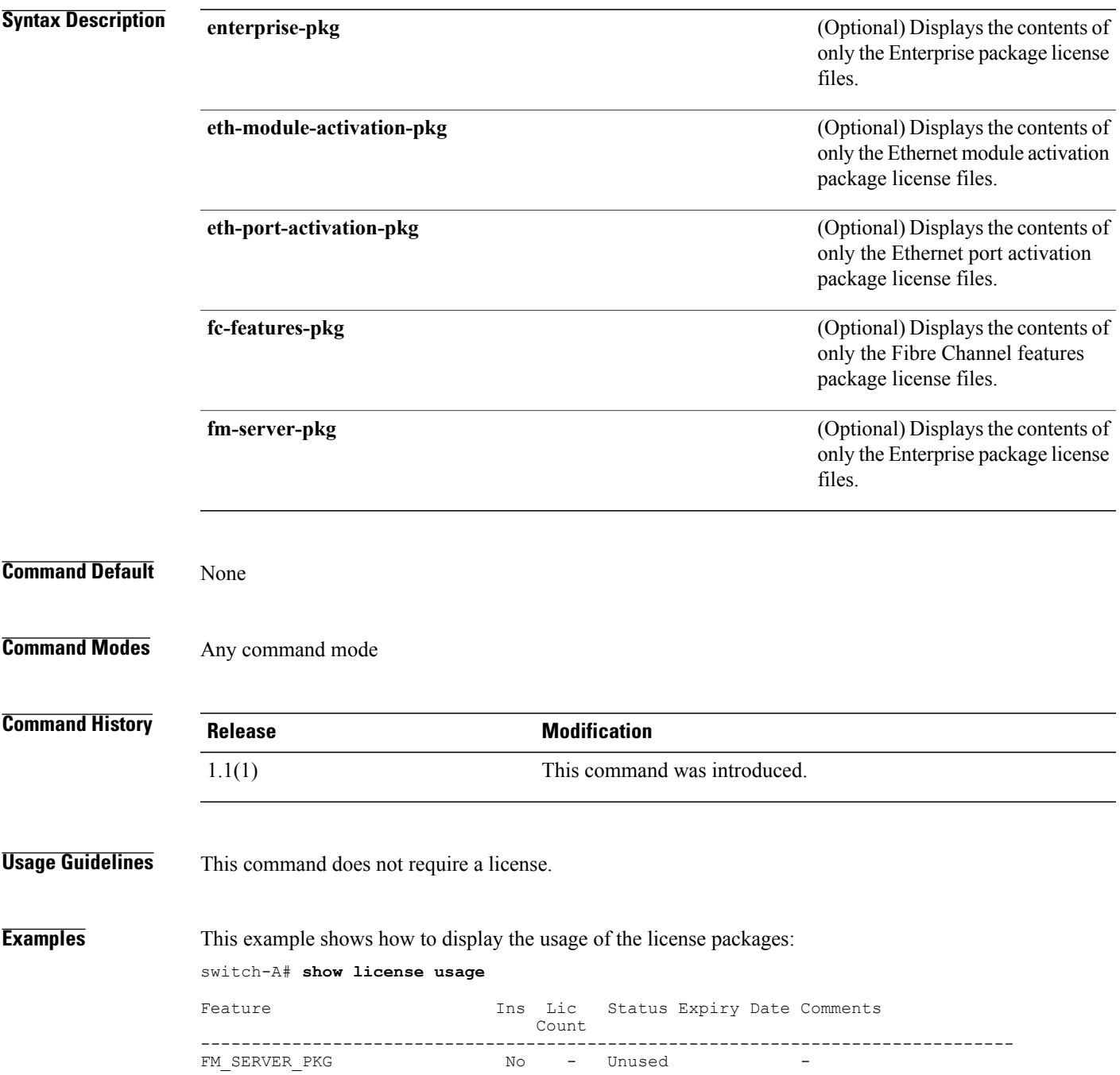

 $\overline{\phantom{a}}$ 

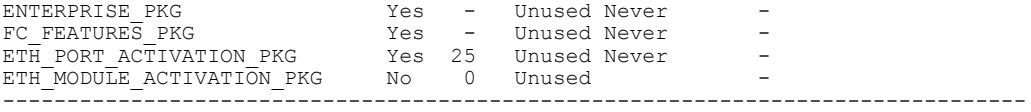

switch-A#

#### **Related Commands Command Command Description**

connect local-mgmt

# **show nwctrl-policy**

To display network control policy information, use the **show nwctrl-policy** command.

**show nwctrl-policy** [*policy-name*]

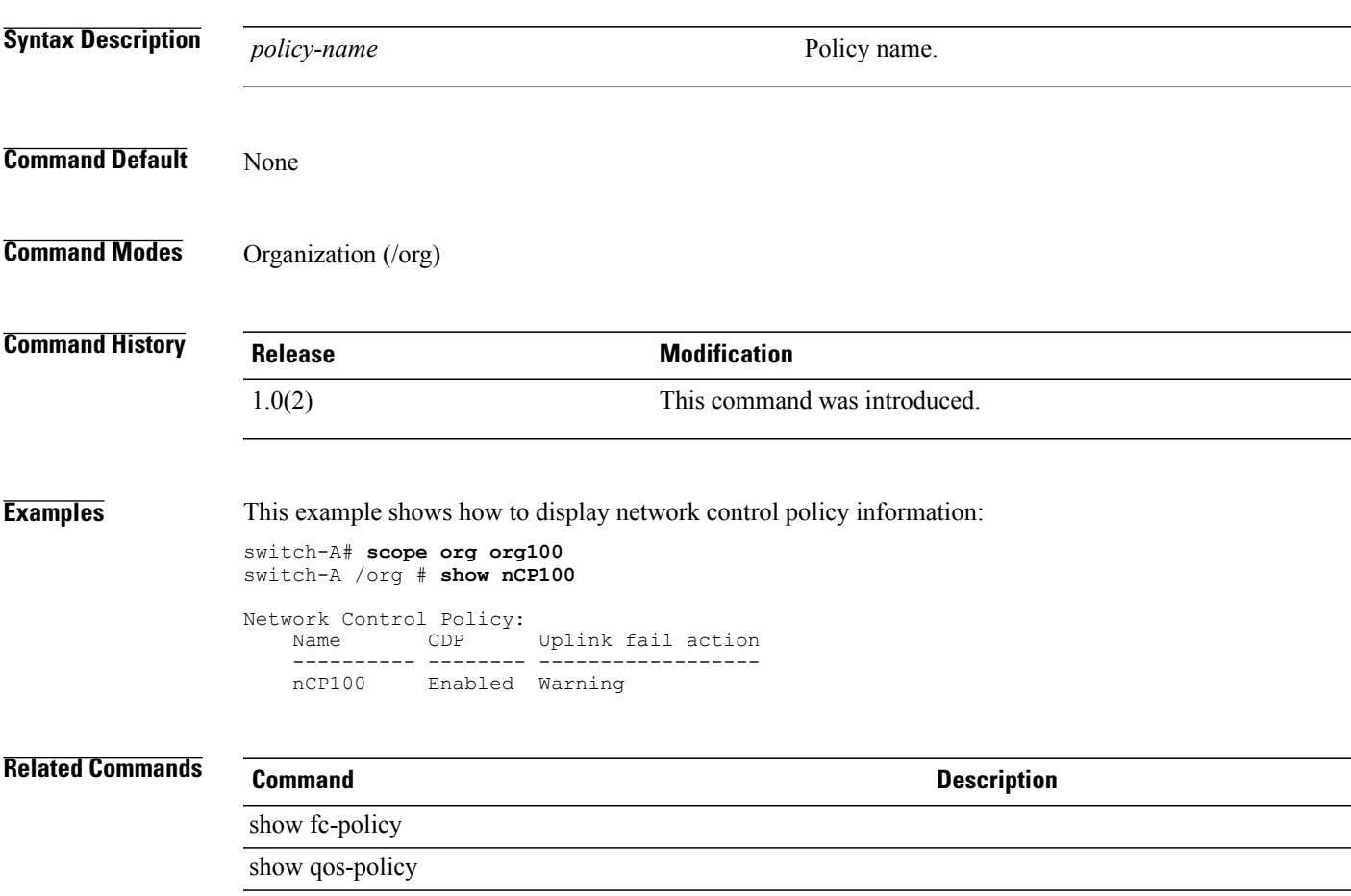

## **show psu-policy**

To display PSU policy information, use the **show psu-policy** command in org mode.

**show psu-policy** [**detail**] **Syntax Description detail Displays the full policy, in list format. Command Default** None **Command Modes** Organization (/org) **Command History Release Modification** 1.1(1) This command was introduced. **Examples** This example shows how to display the full policy: switch-A # **scope org org100** switch-A /org # **show psu-policy psup100** PSU Policy: Redundancy: n-plus-1 Description: psup100 switch-A /org # **Related Commands Command Description** set redundancy show psu

#### **show security fsm status**

To display security-related finite state machine information, use the **show security fsm status** command.

**show security fsm status**

- **Syntax Description** This command has no arguments or keywords.
- **Command Default** None
- **Command Modes** Any command mode

**Command History Release Modification** 1.1(1) This command was introduced.

**Usage Guidelines** This command does not require a license.

**Examples** This example shows how to display security-related finite state machine information:

switch-A# **show security fsm status**

FSM 1: Remote Result: Not Applicable Remote Error Code: None Remote Error Description: Status: Nop Previous Status: Update User Ep Success Timestamp: 2010-02-18T05:19:05.705 Try: 0 Progress (%): 100 Current Task:

switch-A#

#### **Related Commands Command Command Description**

#### **show sel**

To display the contents of the system event log (SEL) of a server, use the **show sel** command.

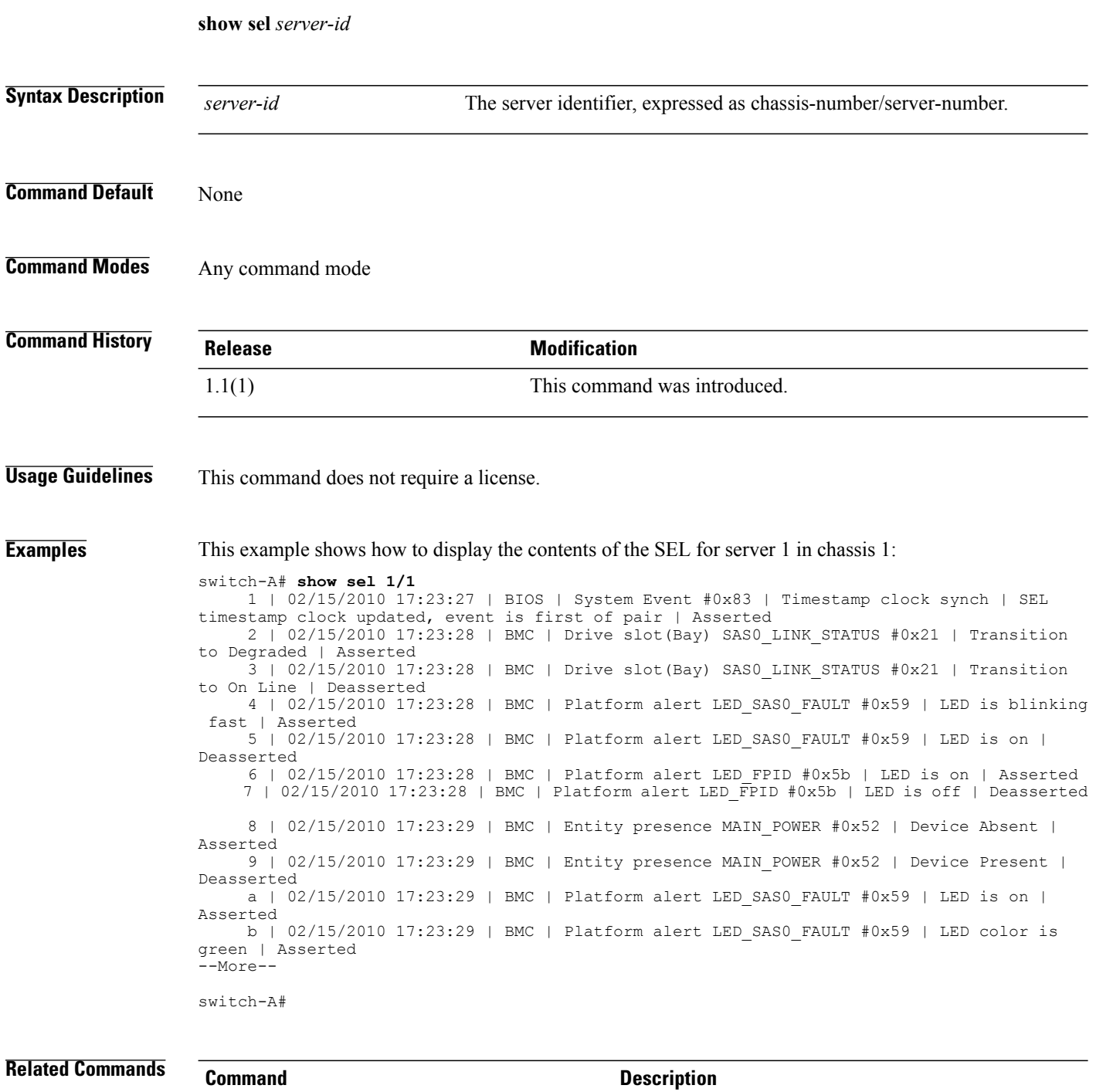

## **show server actual-boot-order**

To display the actual boot order of a server, use the **show server actual-boot-order** command.

**show server actual-boot-order**[**uuid** *dynamic-uuid*| *server-id*]

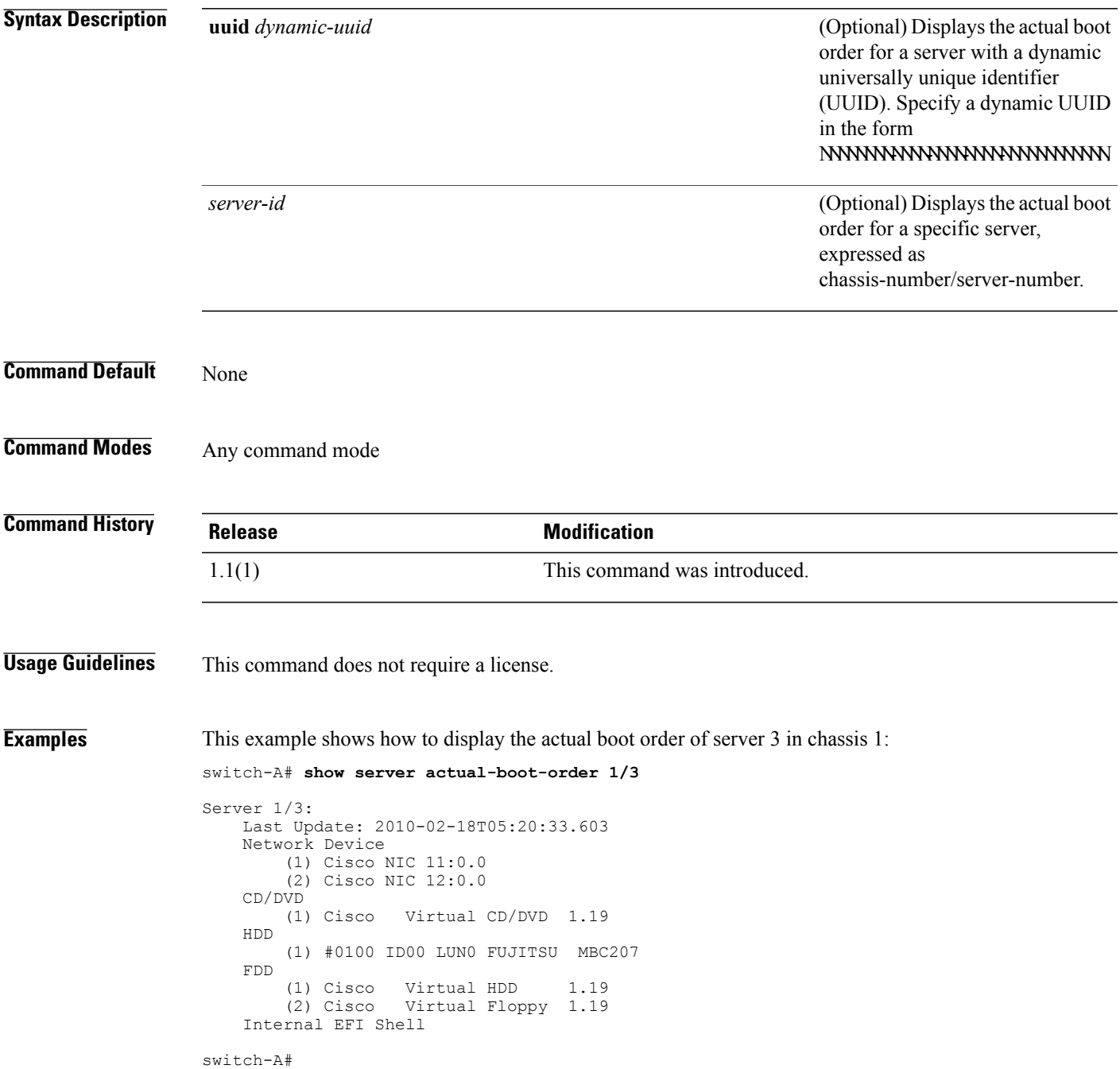

 $\overline{\phantom{a}}$ 

**Related Commands Command Command Description** 

# **show server adapter**

To display information about network adapters in a server, use the **show server adapter** command.

**show server adapter** [ **uuid** *dynamic-uuid* | *server-id* ] **[detail]**

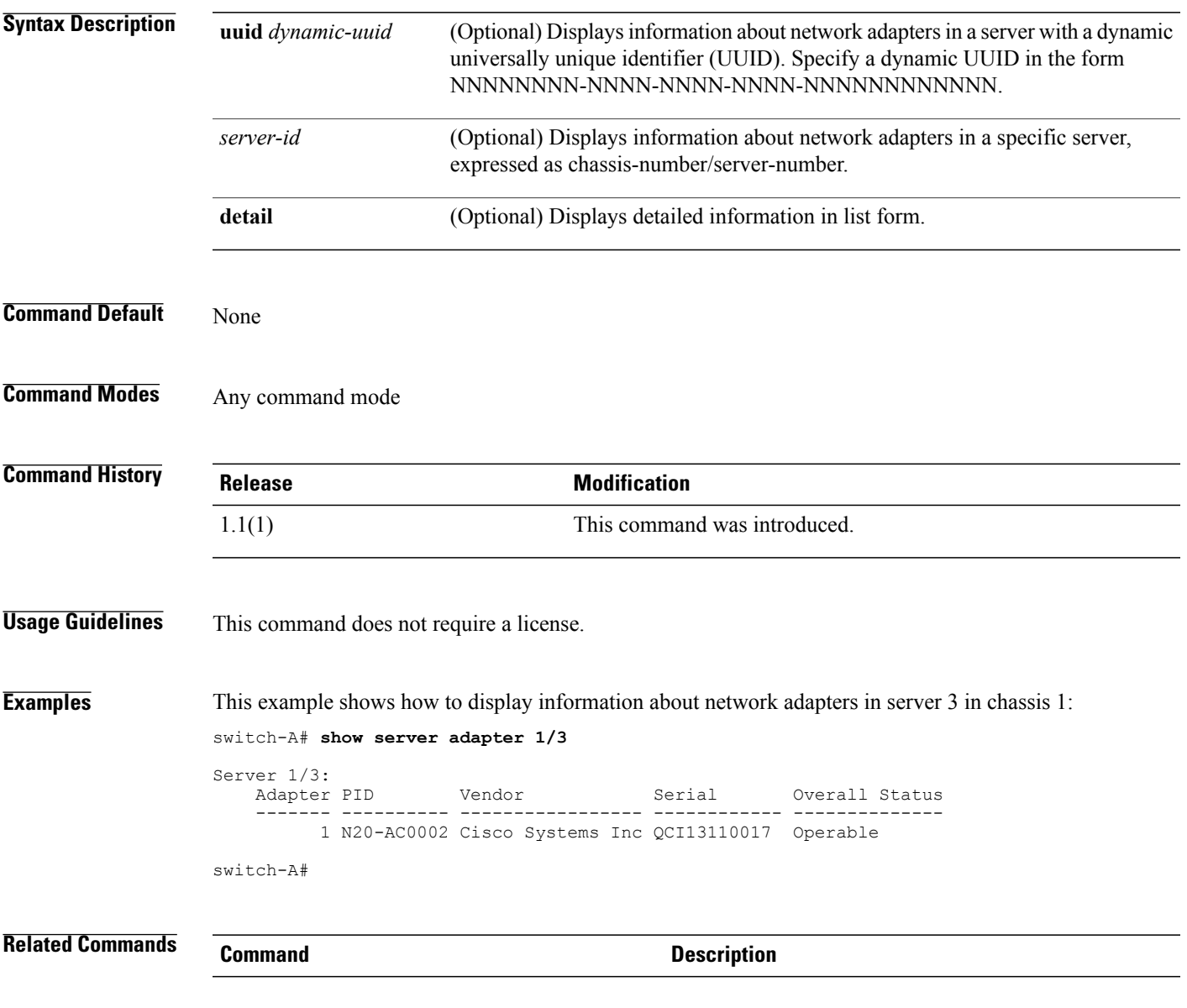

## **show server adapter identity**

To display identity information about network adapters in a server, use the **show server adapter identity** command.

**show server adapter identity** [ **uuid** *dynamic-uuid* | *server-id* ]

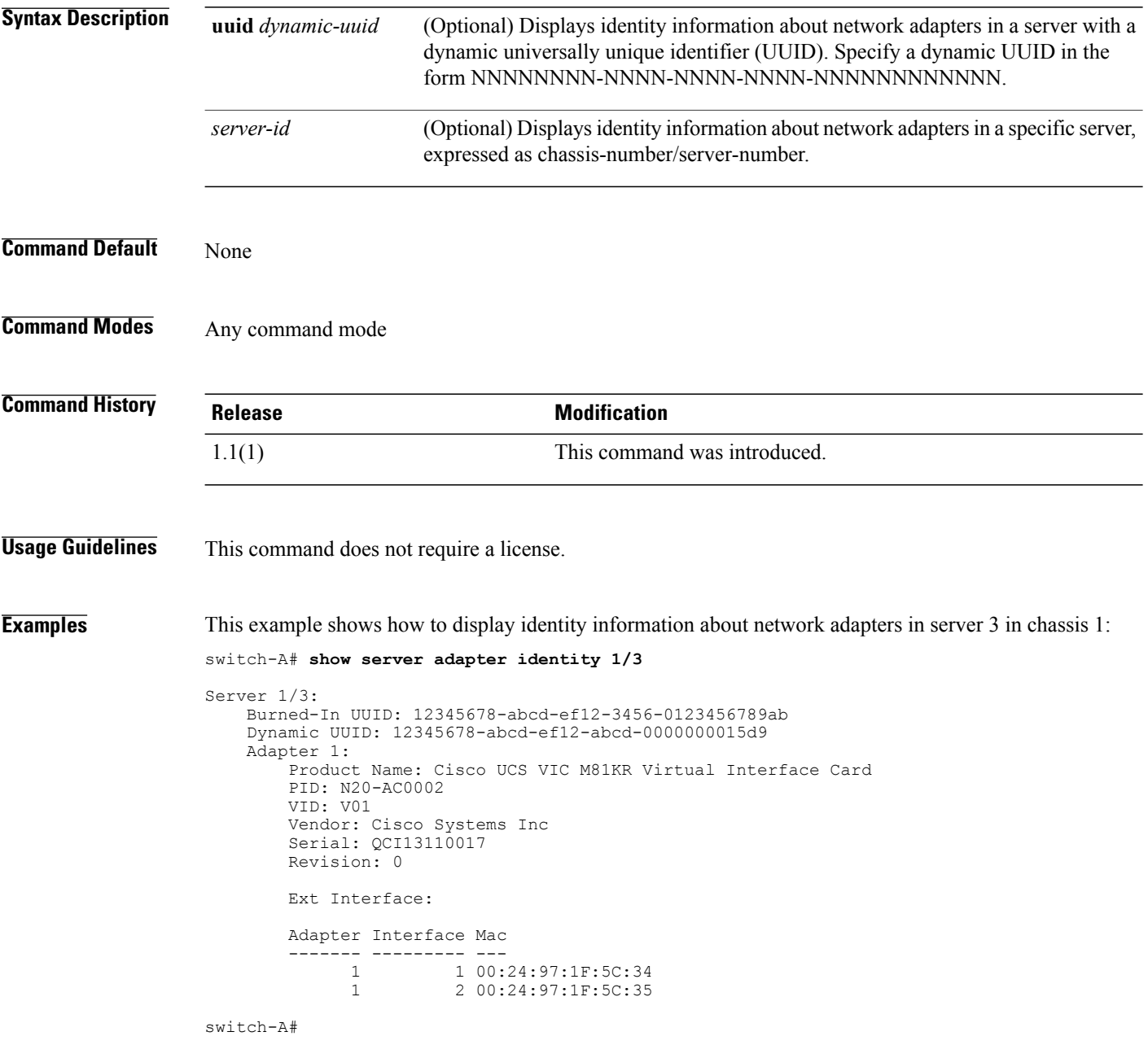

**Related Commands Command Command Description** 

## **show server adapter inventory**

To display inventory information about network adapters in a server, use the **show server adapter inventory** command.

**show server adapter inventory** [ **uuid** *dynamic-uuid* | *server-id* ] **[detail]**

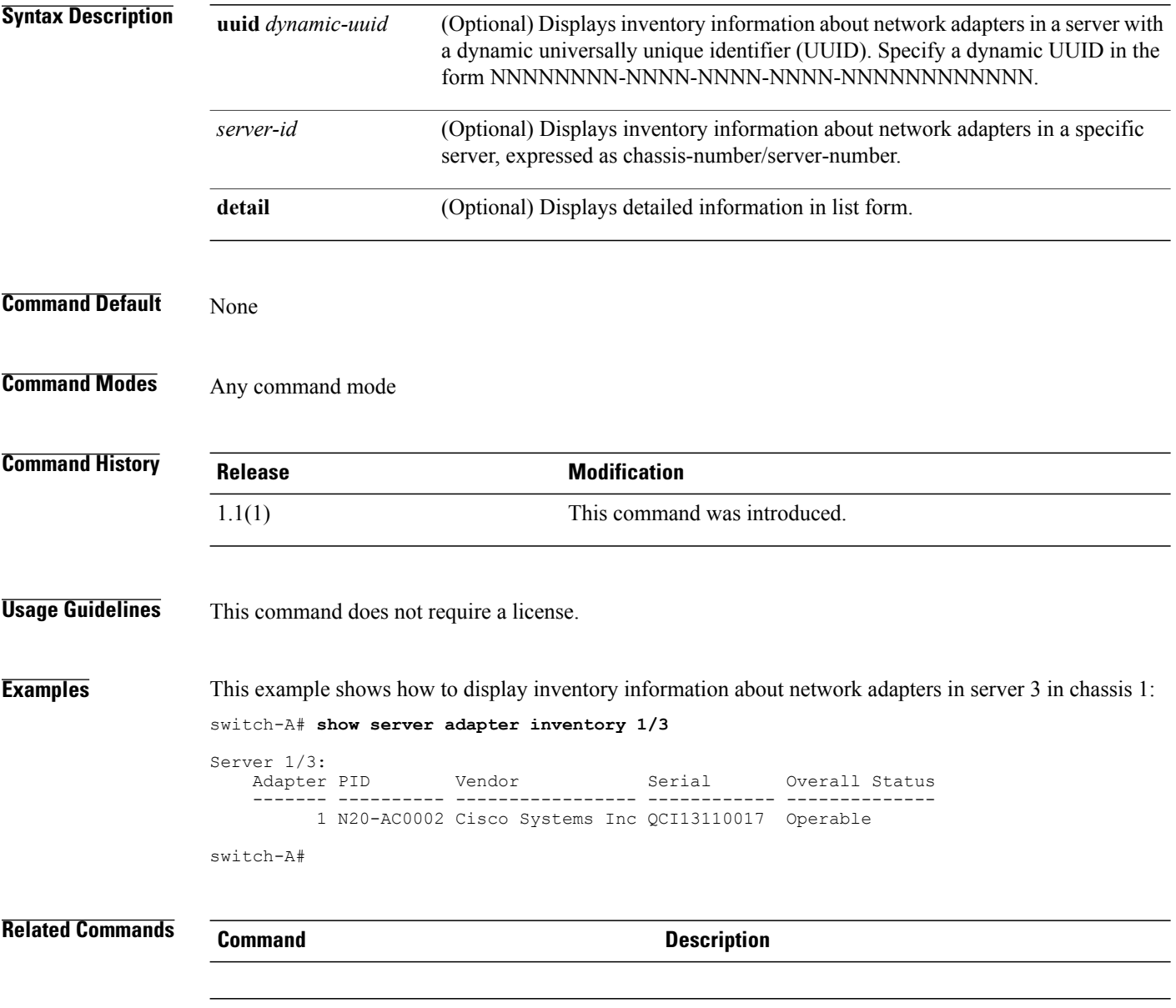

## **show server adapter layer2**

To display Layer 2 information about the network adapters, use the **show server adapter layer2** command.

**show server adapter layer2 [detail]**

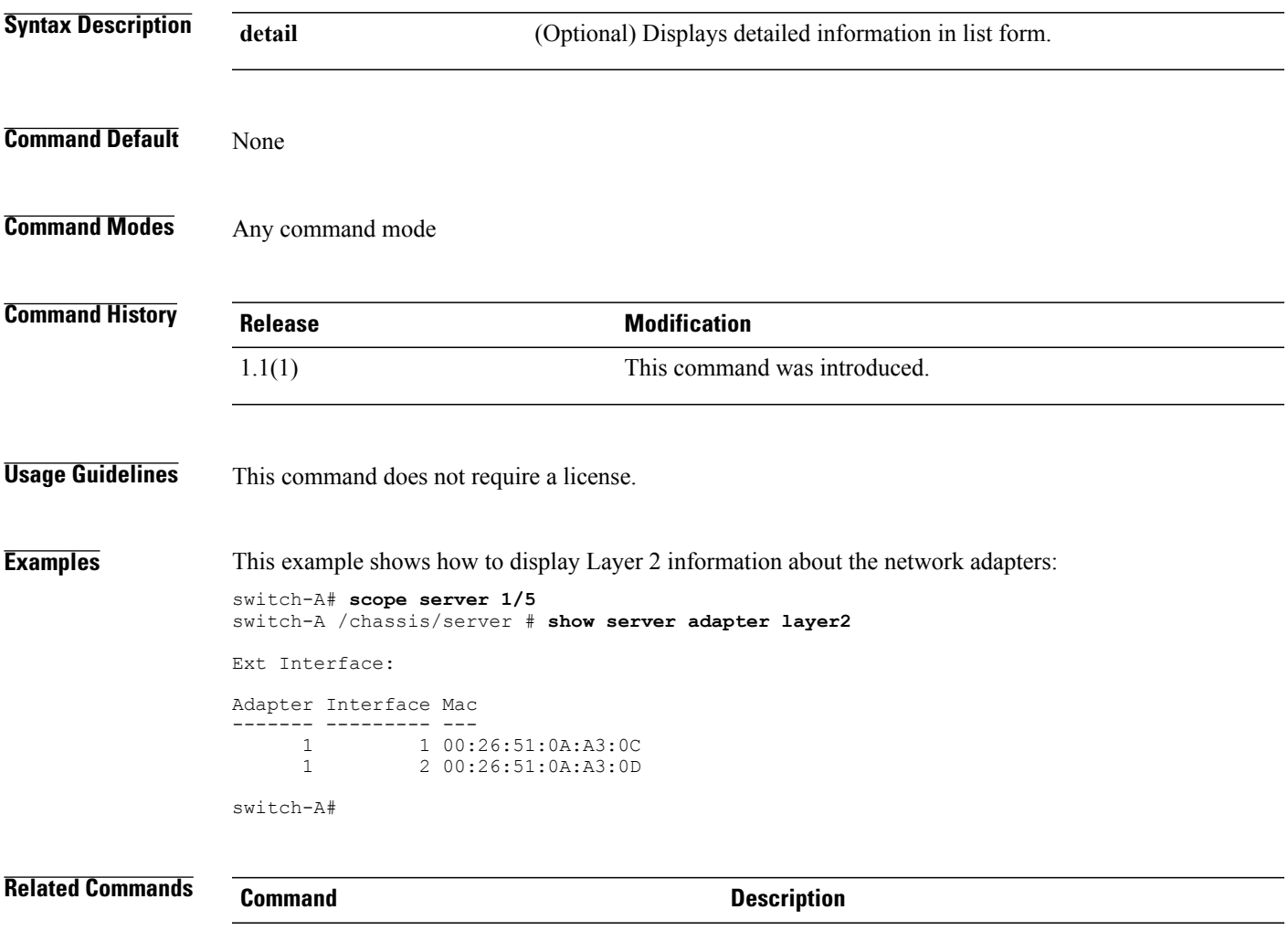

## **show server adapter status**

To display statusinformation about network adaptersin a server, use the **show server adapter status** command.

**show server adapter status** [ **uuid** *dynamic-uuid* | *server-id* ] **[detail]**

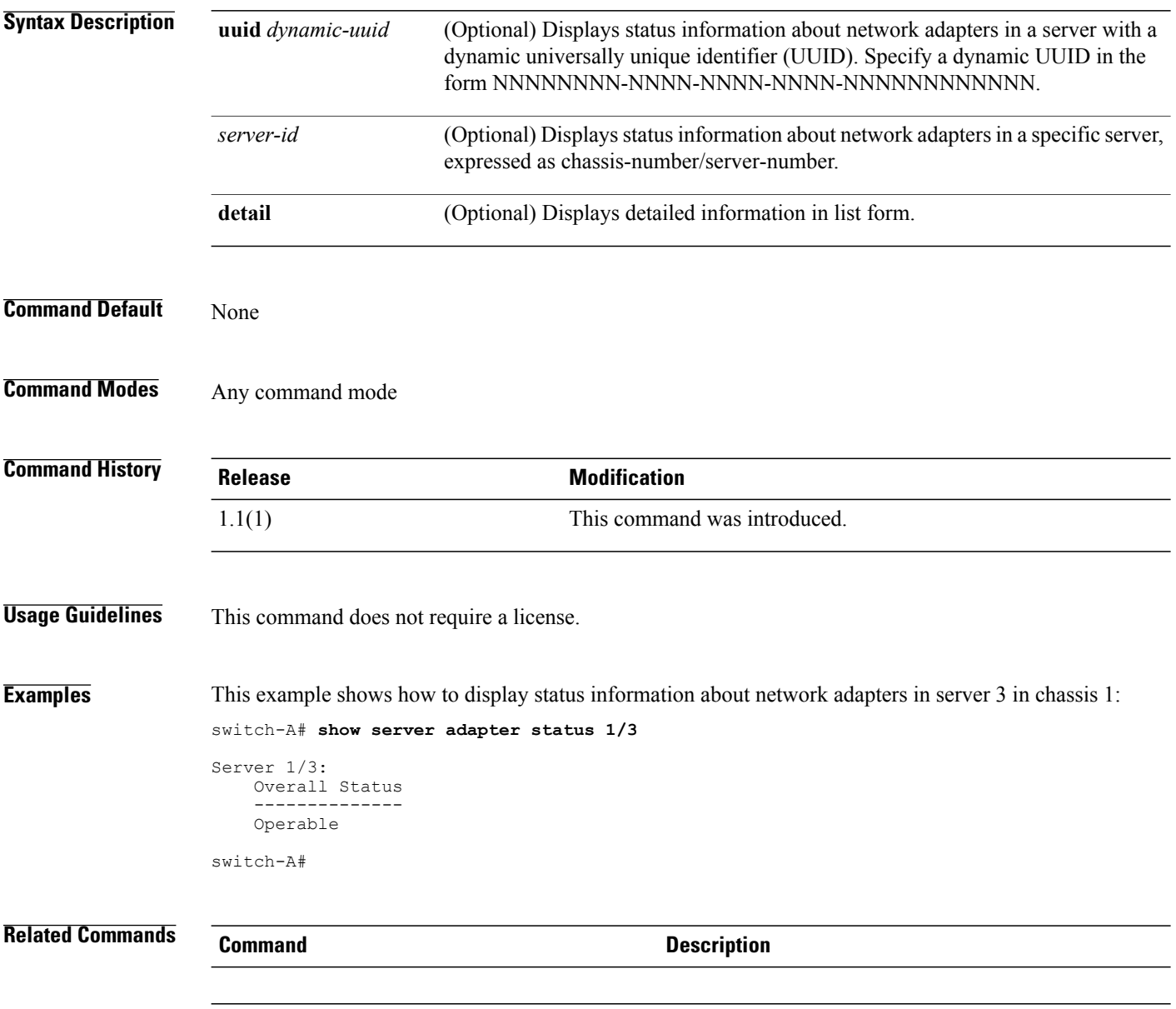

## **show server boot-order**

To display the boot order of a server, use the **show server boot-order** command.

**show server boot-order** [ **uuid** *dynamic-uuid* | *server-id* ]

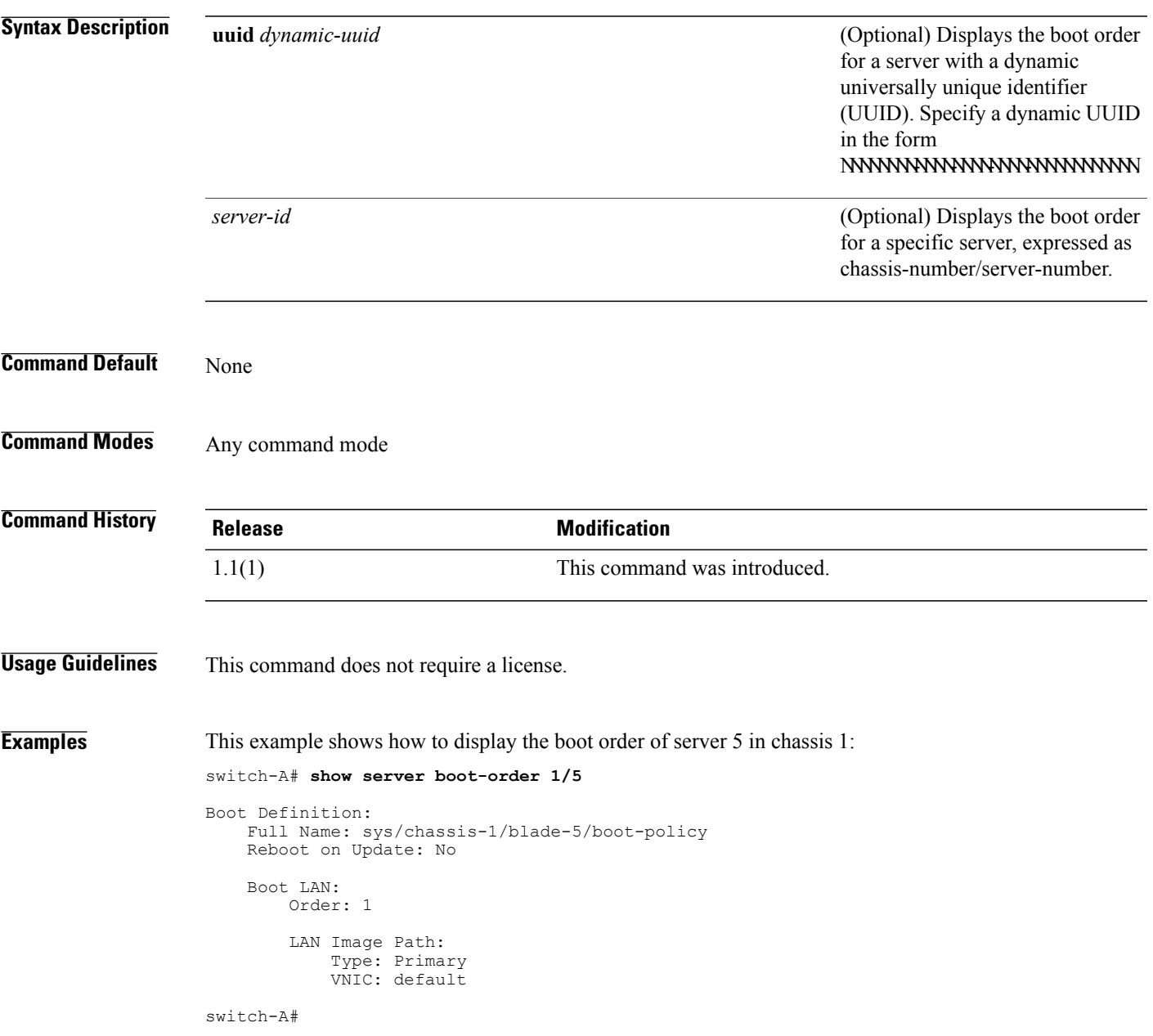

 $\overline{\phantom{a}}$ 

**Related Commands Command Command Description** 

# **show server cpu**

To display information about the CPUs in a server, use the **show server cpu** command.

**show server cpu** [ **uuid** *dynamic-uuid* | *server-id* ] **[detail]**

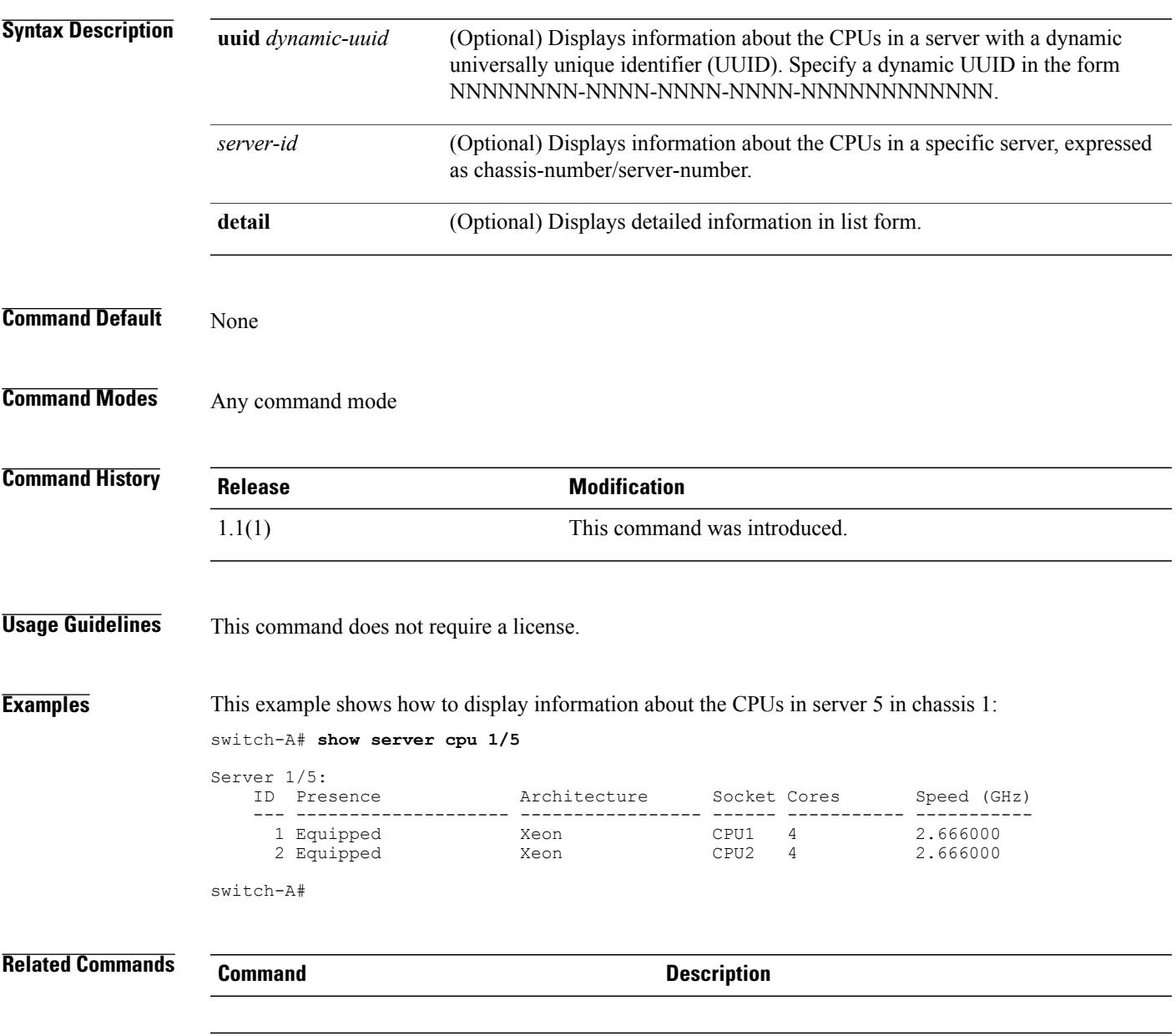

## **show server identity**

To display identity information about a server, use the **show server identity** command.

**show server identity** [ **uuid** *dynamic-uuid* | *server-id* ]

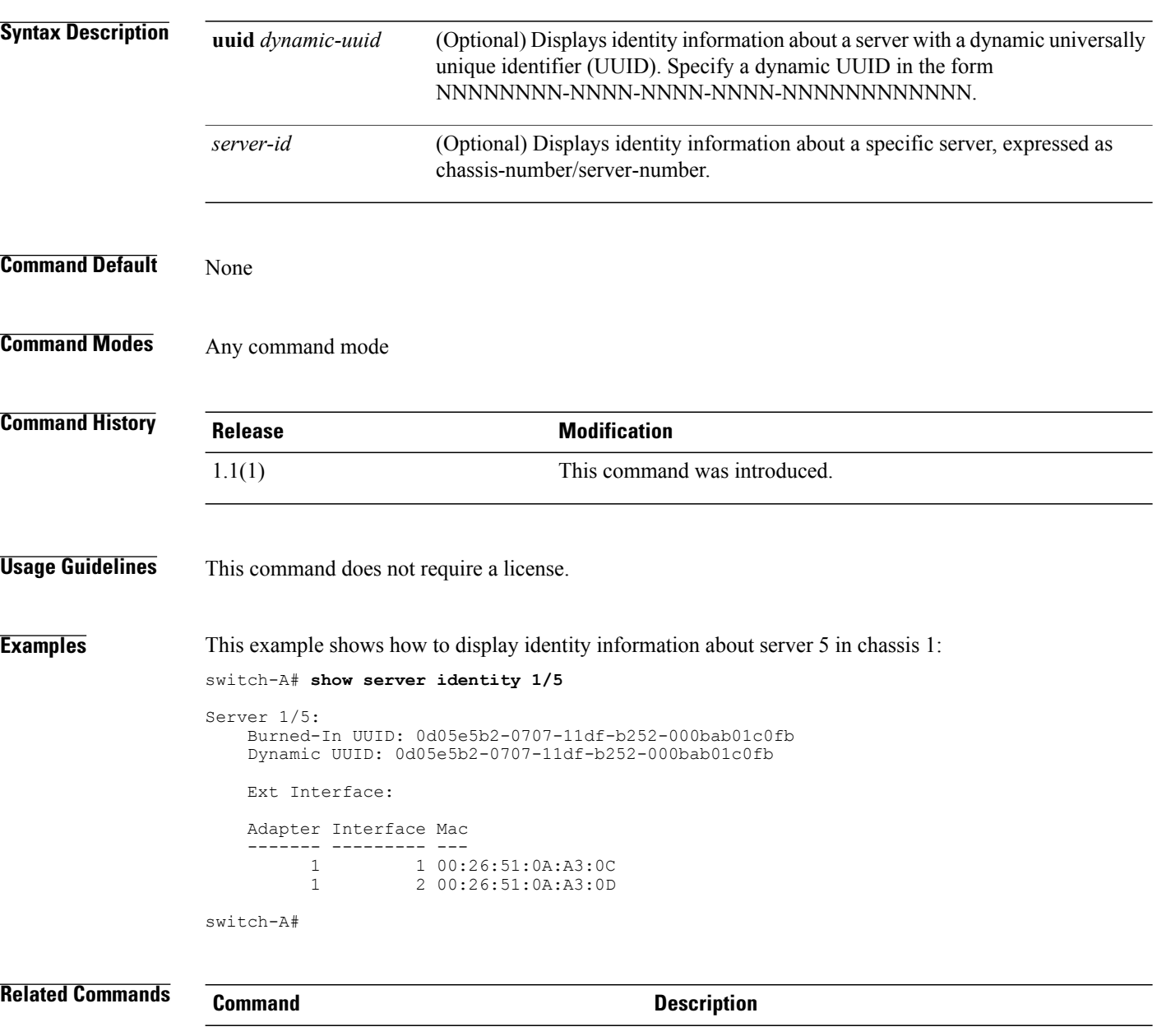

# **show snmp-user**

To display SNMPv3 user information, use the **show snmp-user** command.

**show snmp-user** [*user-name*]

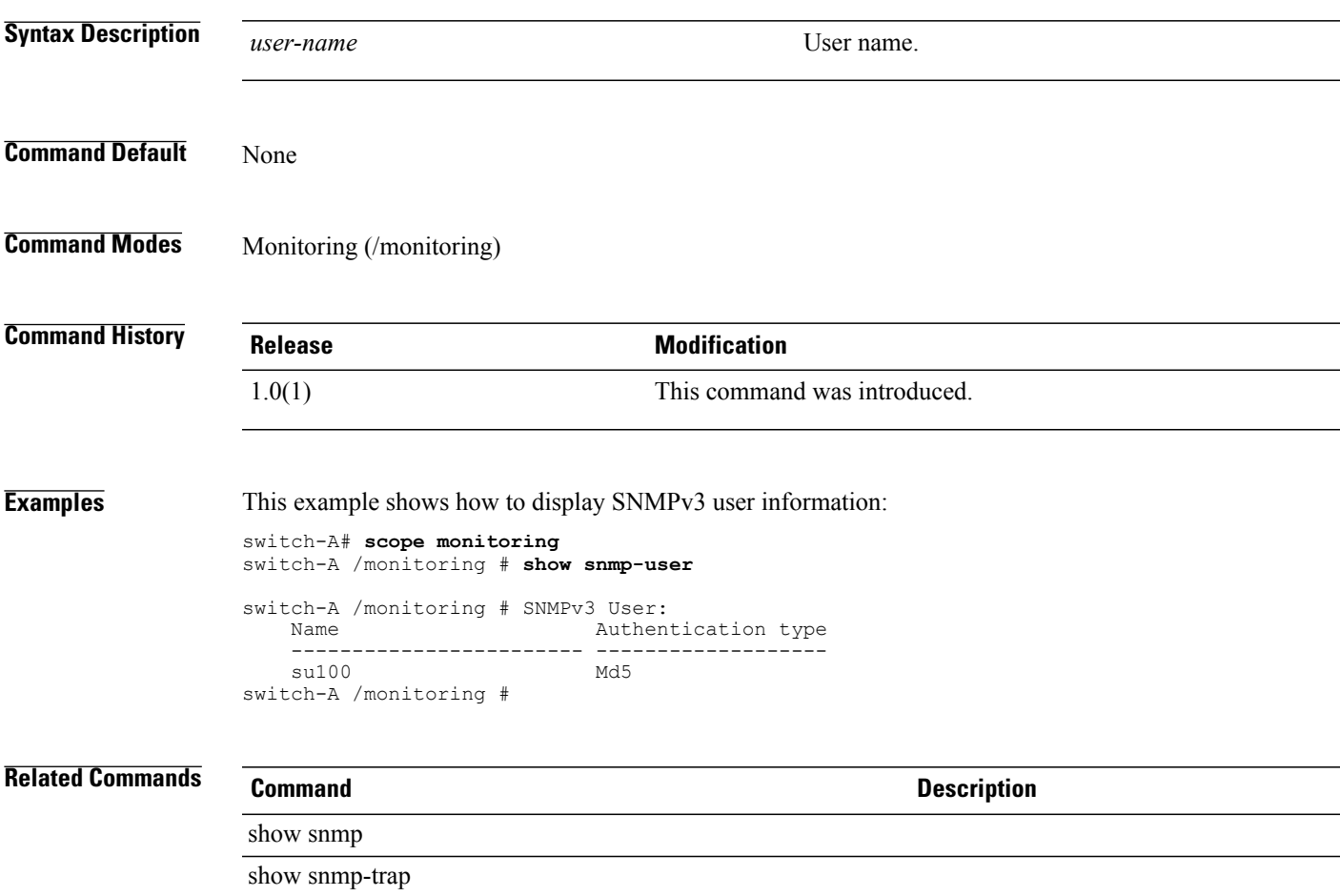

#### **show sshkey**

To display the SSH public key of the host, use the **show sshkey** command in local management mode.

**show sshkey** This command has no arguments or keywords. **Command Default** None **Command Modes** Local management (local-mgmt) **Command History Release Modification** 1.0(1) This command was introduced. **Usage Guidelines** Use this command to display the SSH public key of the host. This command is available on the local management port command line. Use the **connect local-mgmt** command to connect to that command line. **Examples** This example shows how to display the SSH public key of the host: switch-A # **connect local-mgmt a** Cisco UCS 6100 Series Fabric Interconnect TAC support: http://www.cisco.com/tac Copyright (c) 2009, Cisco Systems, Inc. All rights reserved. The copyrights to certain works contained herein are owned by other third parties and are used and distributed under license. Some parts of this software may be covered under the GNU Public License or the GNU Lesser General Public License. A copy of each such license is available at http://www.gnu.org/licenses/gpl.html and http://www.gnu.org/licenses/lgpl.html switch-A(local-mgmt)# **show sshkey** \*\*\*\*\*\*\*\*\*\*\*\*\*\*\*\*\*\*\* SSH RSA Public Key \*\*\*\*\*\*\*\*\*\*\*\*\*\*\*\*\*\*\* ssh-rsa AAAAB3NzaC1yc2EAAAABIwAAAIEAxlYfe7GDtmCdgZ2TfQivPrQmXh6E808oOofhqgMBA72b ACu/QJxYeR+S7yqfHJYl1P/Uu+XC3GPueAk5sC3aMMbocwYVt58BsmXeeRubaoO51t1GCQjwwEivQRgI JGK2dyu1ZWzfiGgaYku3gCYqC59PS7F2TYIoJCWnXwIRI58= root@ switch-A(local-mgmt)# **Related Commands Command Description**

connect local-mgmt

#### **show vcenter**

To display VCenter information, use the **show vcenter** command in vmware mode.

**show vcenter** [*vcenter-name* **| detail | fsm status**]

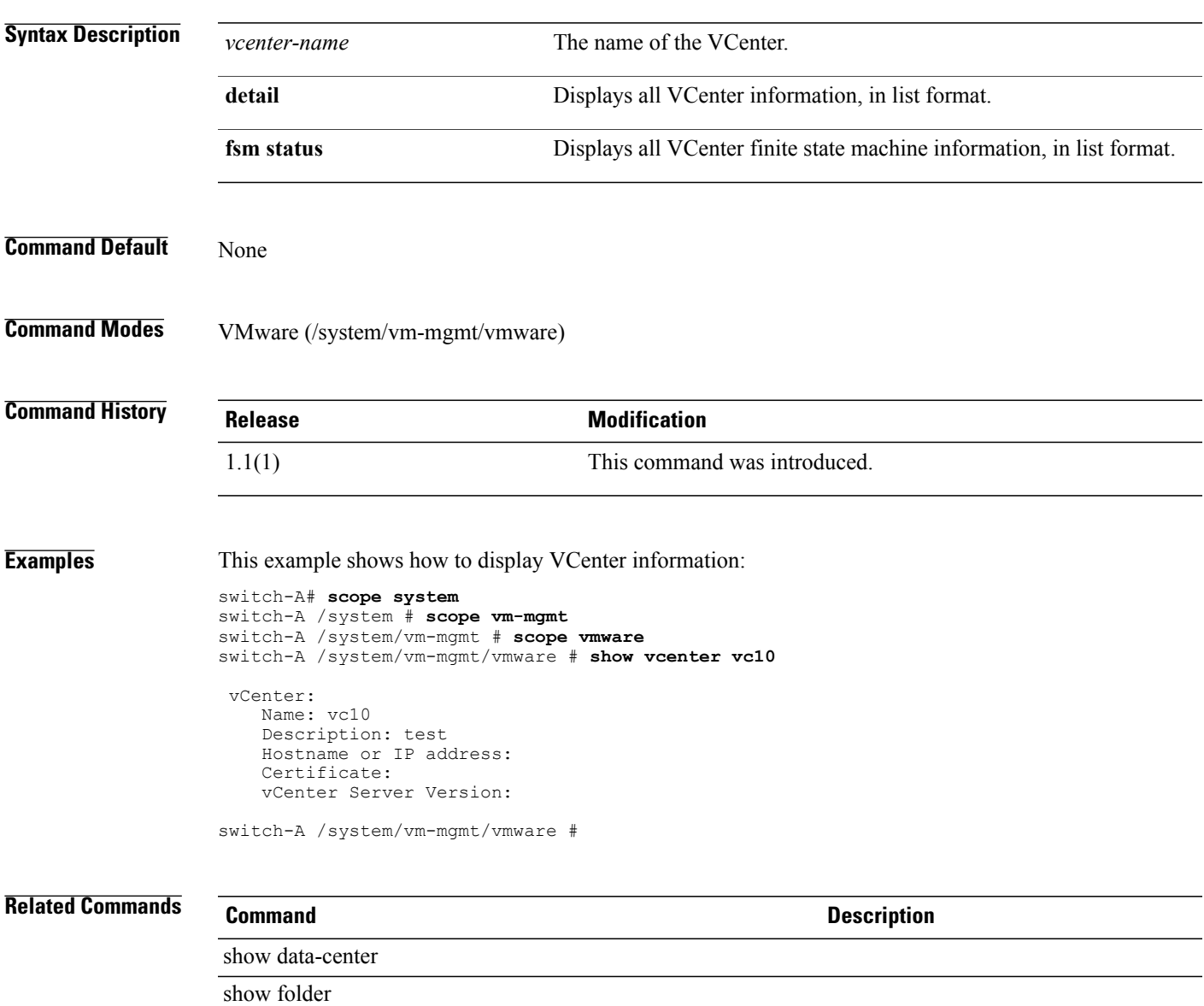

#### **show vcon**

To display vCon information, use the **show vcon** command.

**show vcon** [**1 | 2 | detail | expand**]

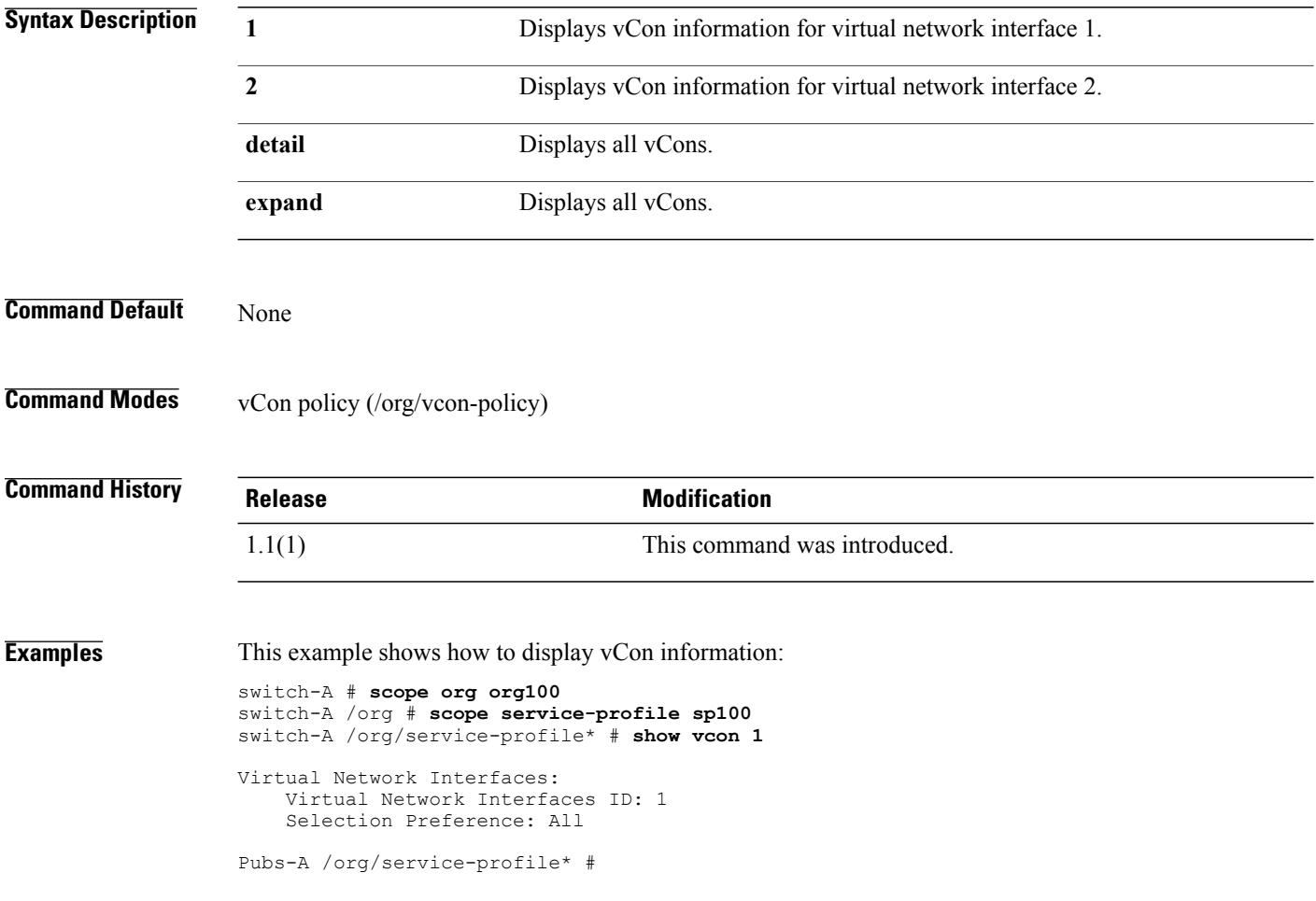

## **show vcon-policy**

To display vCon policy information, use the **show vcon-policy** command.

**show vcon-policy** [*policy-name* **| detail | expand**]

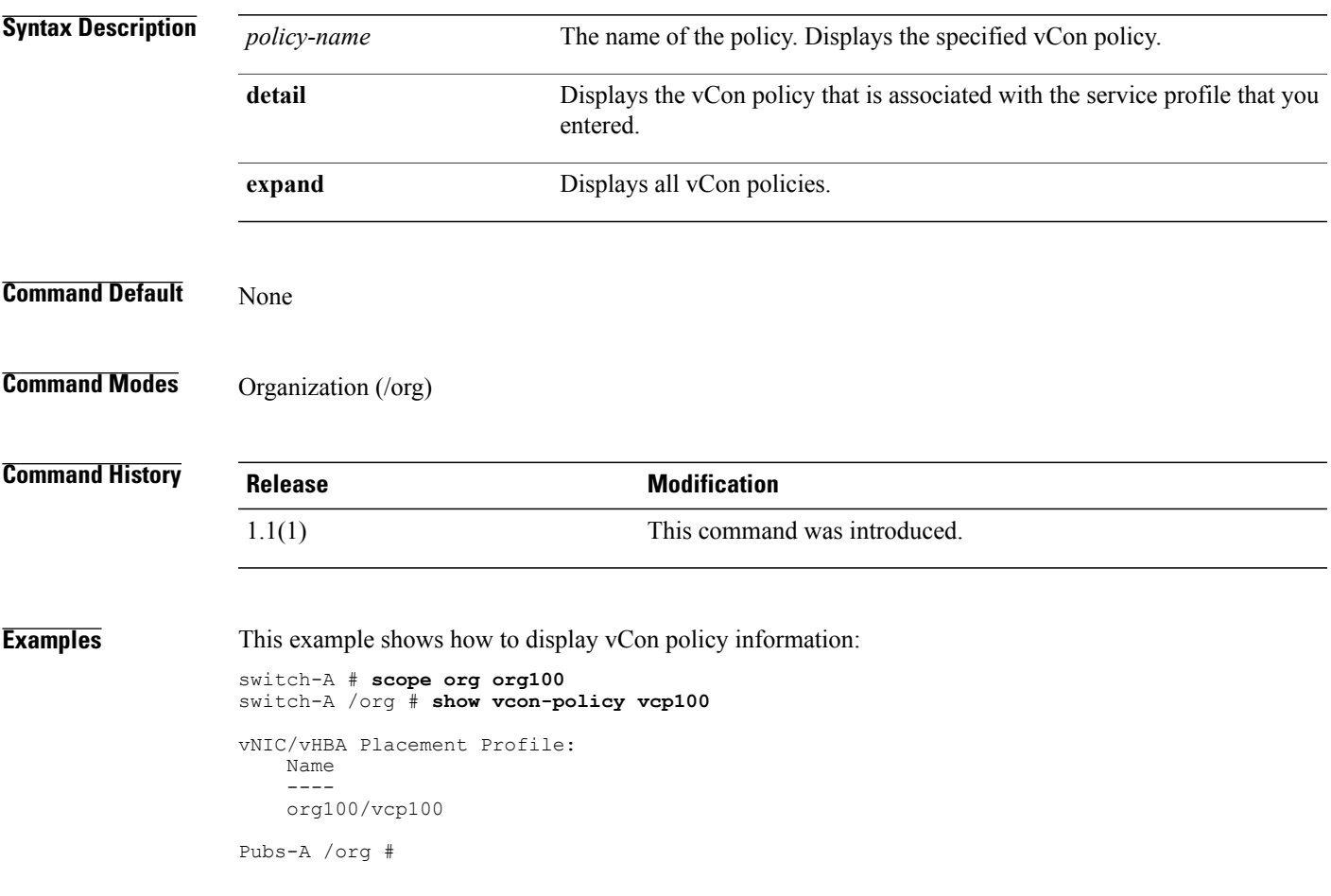

## **show virtual-machine**

To display virtual machine information, use the **show virtual-machine** command in vmware mode.

**show virtual-machine** [*uuid* **| detail | expand**]

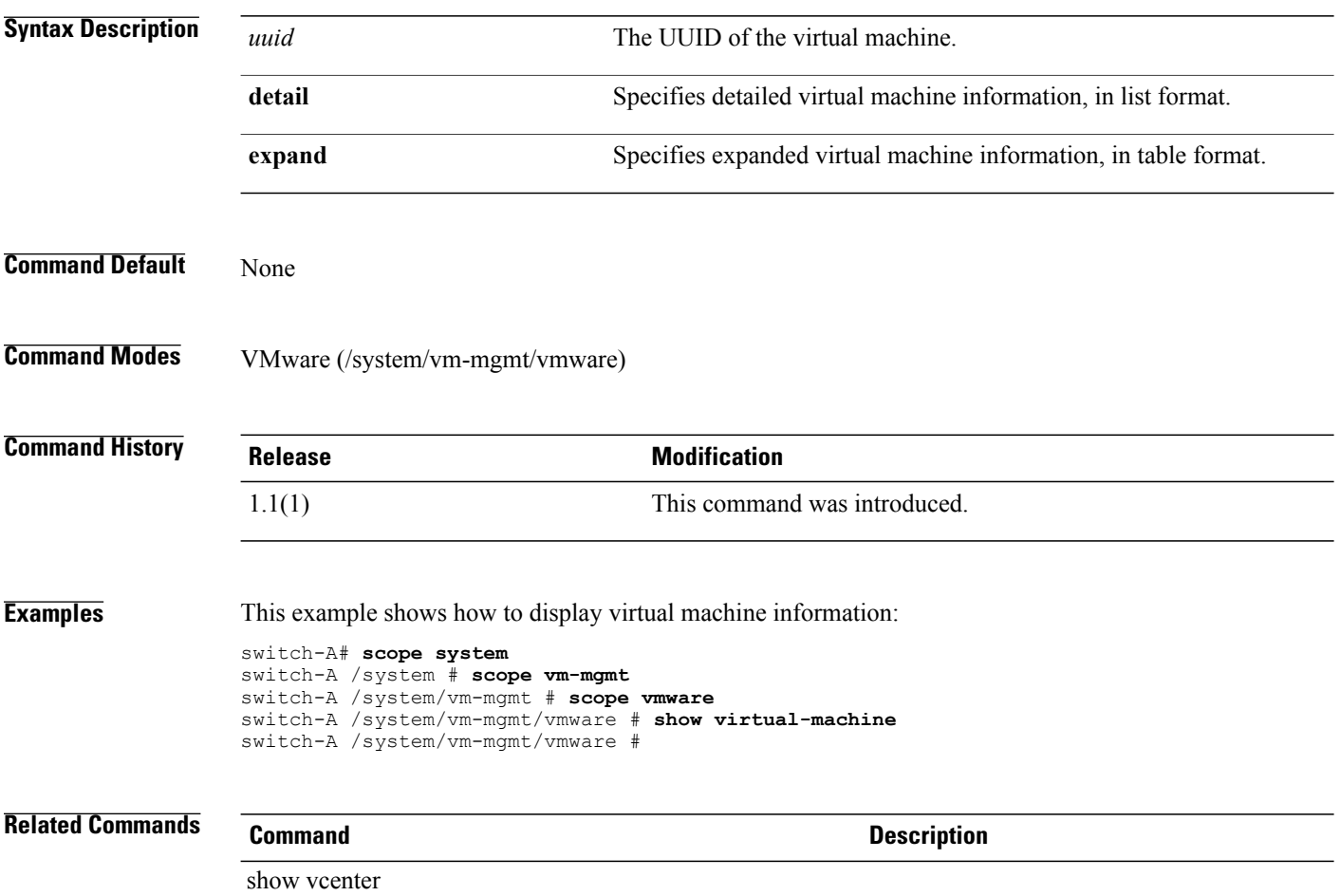

## **ssh**

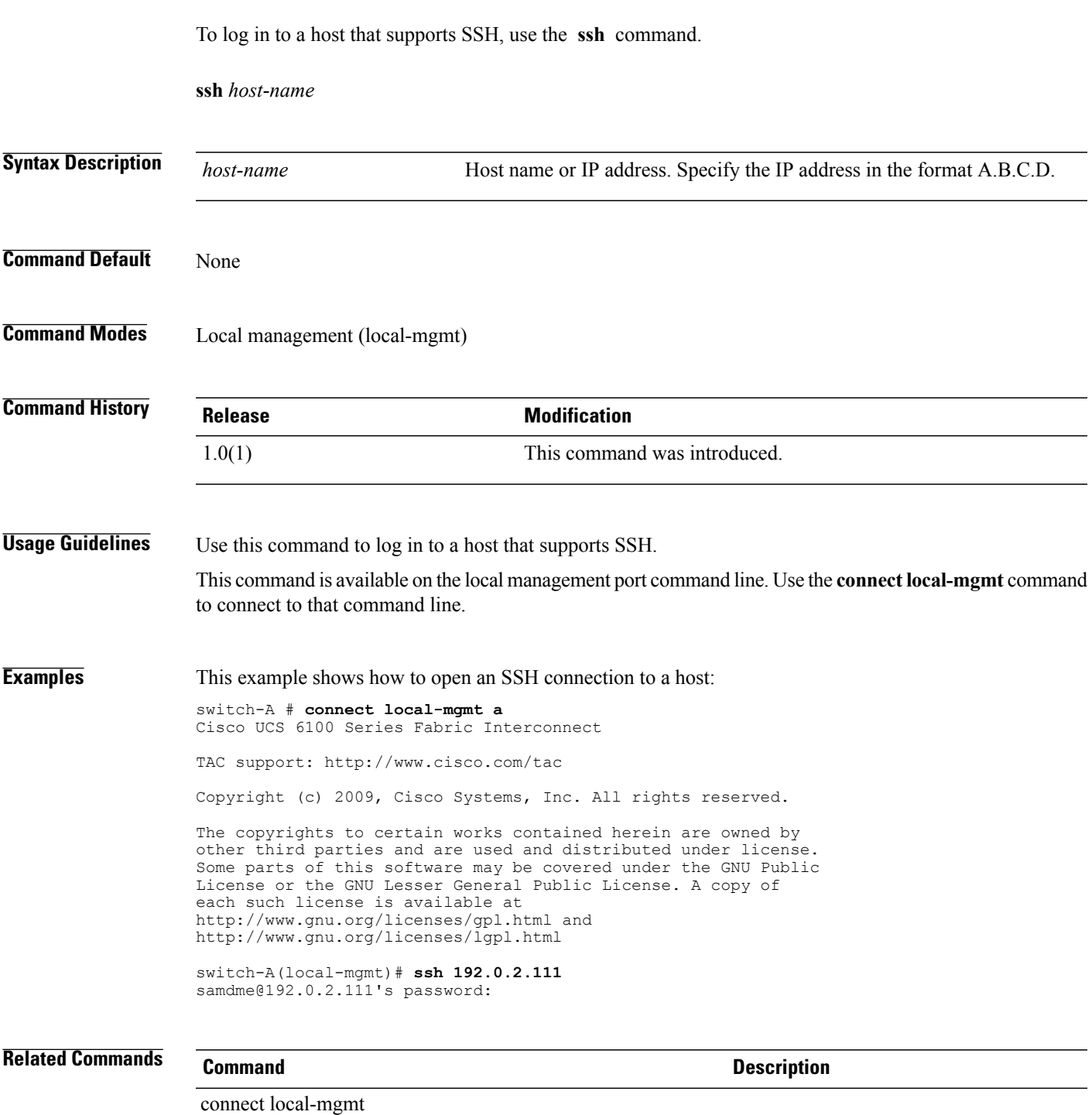

## **tail-mgmt-log**

To display the last ten lines of a management log file and monitor new entries, use the **tail-mgmt-log** command in local management command mode.

**tail-mgmt-log** *filebase*

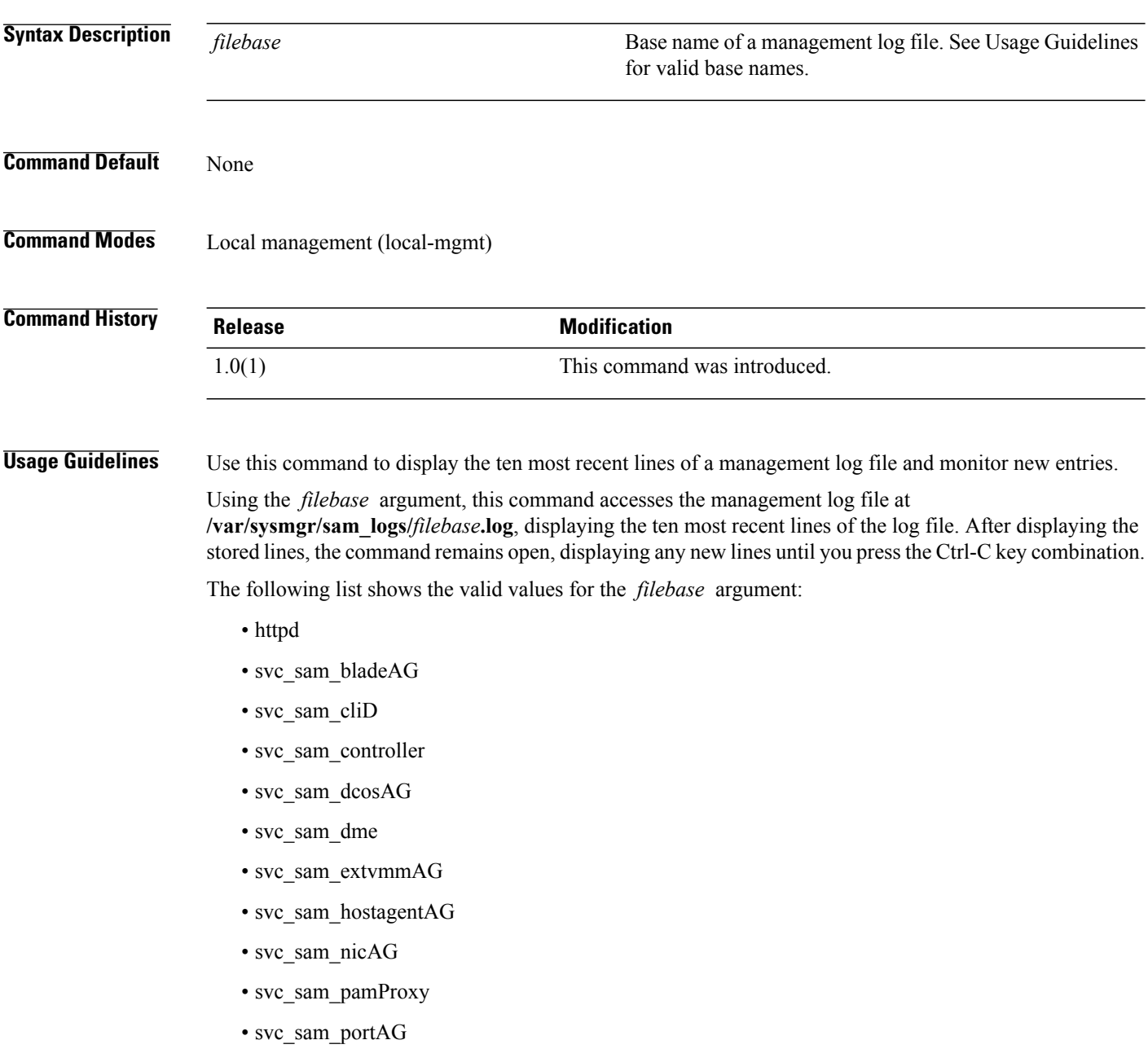

This command is available on the local management port command line. Use the **connect local-mgmt** command to connect to that command line.

```
Examples This example shows how to monitor the most recent entries of a management log file:
       switch-A# connect local-mgmt a
       Cisco UCS 6100 Series Fabric Interconnect
       TAC support: http://www.cisco.com/tac
       Copyright (c) 2009, Cisco Systems, Inc. All rights reserved.
       The copyrights to certain works contained herein are owned by
       other third parties and are used and distributed under license.
       Some parts of this software may be covered under the GNU Public
       License or the GNU Lesser General Public License. A copy of
       each such license is available at
       http://www.gnu.org/licenses/gpl.html and
       http://www.gnu.org/licenses/lgpl.html
       switch-A(local-mgmt)# tail-mgmt-log svc_sam_cliD
       [INFO][0xaddbbbb0][Jan 6 13:36:56.216][sam_cliD:newSessionCb] received a vsh session
       announce message for terminal: /dev/pts/0(11908)[INFO][0xae13bbb0][Jan 6 14:48:28.072][sam_cliD:auditSessions] audit: removing terminal
        9512
        [INFO][0xae13bbb0][Jan 6 14:48:28.073][sam_cliD:auditSessions] audit: removing terminal
       11908
        [INFO][0xaddbbbb0][Jan 6 16:34:14.019][sam_cliD:newSessionCb] received a vsh session
       announce message for terminal: /dev/pts/1(23013)
        [INFO][0xae13bbb0][Jan 6 17:01:28.100][sam_cliD:auditSessions] audit: removing terminal
       23013
        [INFO][0xaddbbbb0][Jan 12 16:07:28.315][sam_cliD:newSessionCb] received a vsh session
       announce message for terminal: /dev/pts/2(8612)
       [INFO][0xaddbbbb0][Jan 12 16:09:45.404][sam_cliD:newSessionCb] received a vsh session
       announce message for terminal: /dev/pts/3(8794)
        [INFO][0xae13bbb0][Jan 12 16:09:58.073][sam_cliD:auditSessions] audit: removing terminal
       8612
        [INFO][0xae13bbb0][Jan 12 16:17:58.072][sam_cliD:auditSessions] audit: removing terminal
       8794
       [INFO][0xaddbbbb0][Jan 13 09:41:08.052][sam_cliD:newSessionCb] received a vsh session
       announce message for terminal: /dev/pts/4(8618)Ctrl-C
       switch-A(local-mgmt)#
```
#### **Related Commands Command Description**

connect local-mgmt

## **telnet**

To log in to a host that supports Telnet, use the **telnet** command in local management command mode.

**telnet** *host-name* [ *port-num* ]

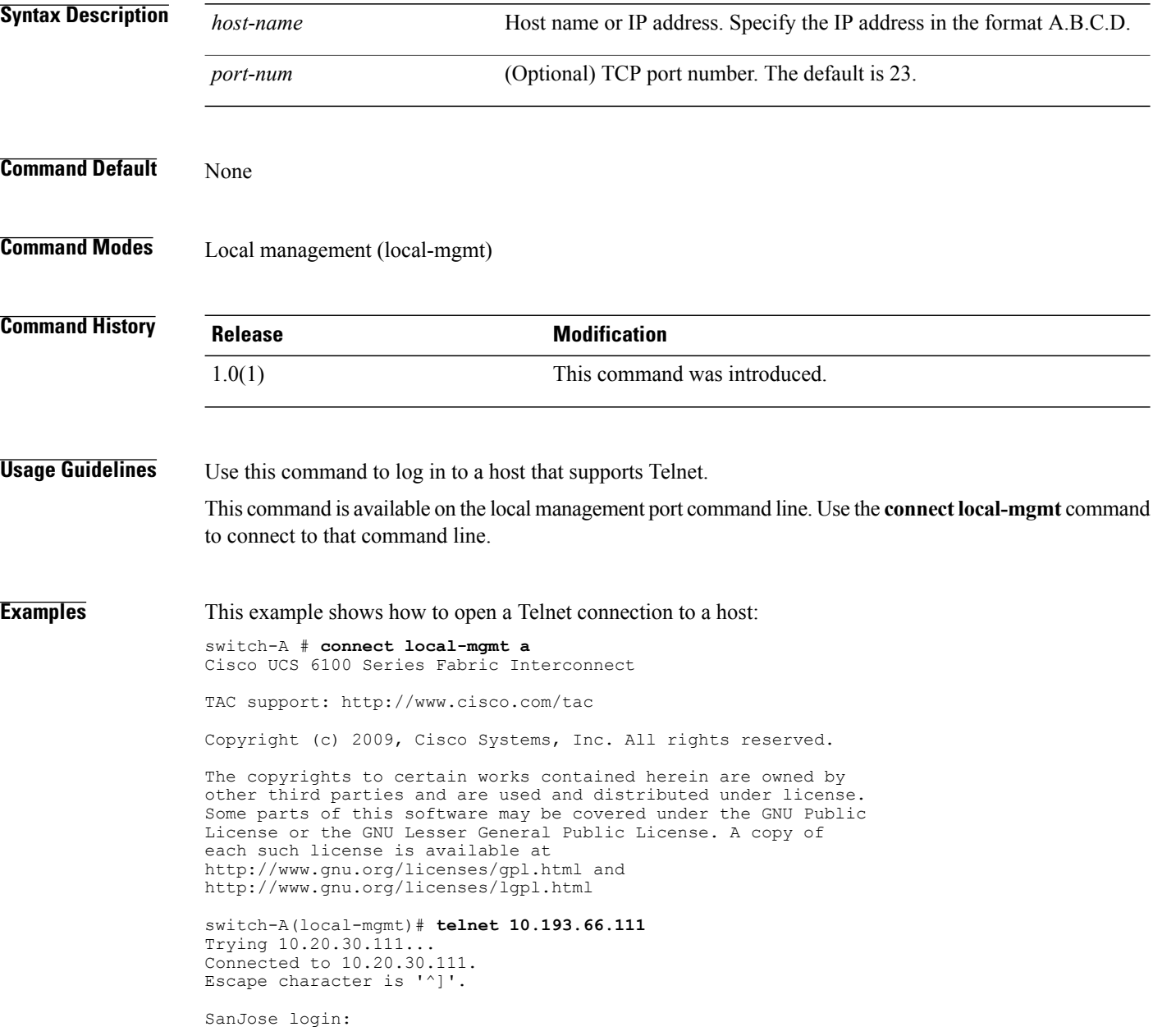

#### **Related Commands Command Description**

connect local-mgmt

# **terminal length**

To set the number of lines to be displayed in the terminal window, use the **terminal length** command.

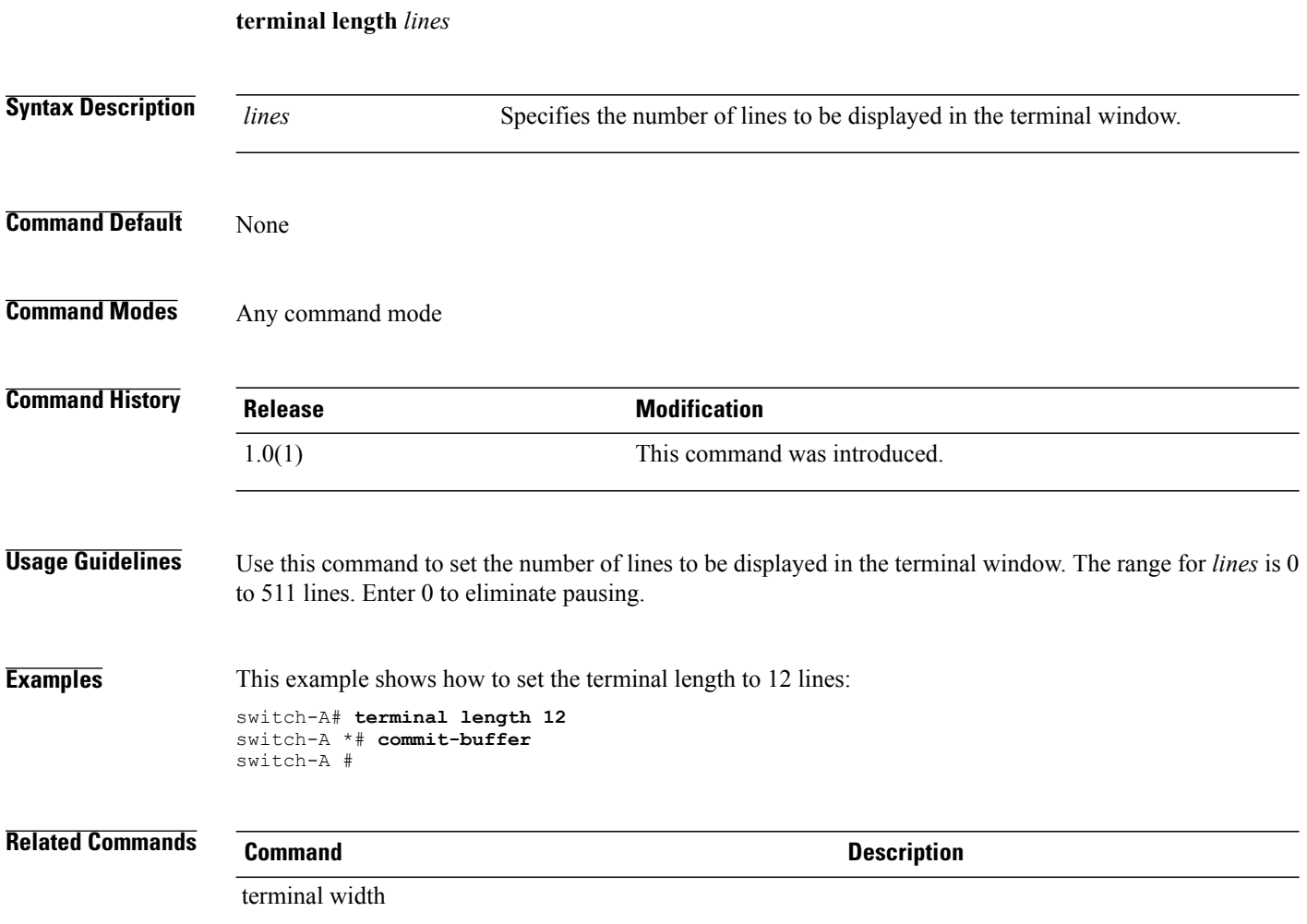

### **terminal monitor**

To enable the display of syslog messages in the terminal window, use the **terminal monitor** command.

**terminal** [**no**] **monitor Syntax Description no** Disables the display of syslog messages in the terminal window. **Command Default** Disabled **Command Modes** Any command mode **Command History Release <b>Modification** 1.0(1) This command was introduced. **Usage Guidelines** Use this command to display syslog messages in the terminal window. To prevent the display of syslog messages in the terminal window, enter the **terminal no monitor** command. **Examples** This example shows how to enable the display of syslog messages in the terminal window: switch-A# **terminal monitor** switch-A \*# **commit-buffer** switch-A # **Related Commands Command Description** set syslog monitor

## **terminal session-timeout**

To configure an inactivity timeout for terminal window sessions, use the **terminalsession-timeout** command.

**terminal session-timeout** *minutes*

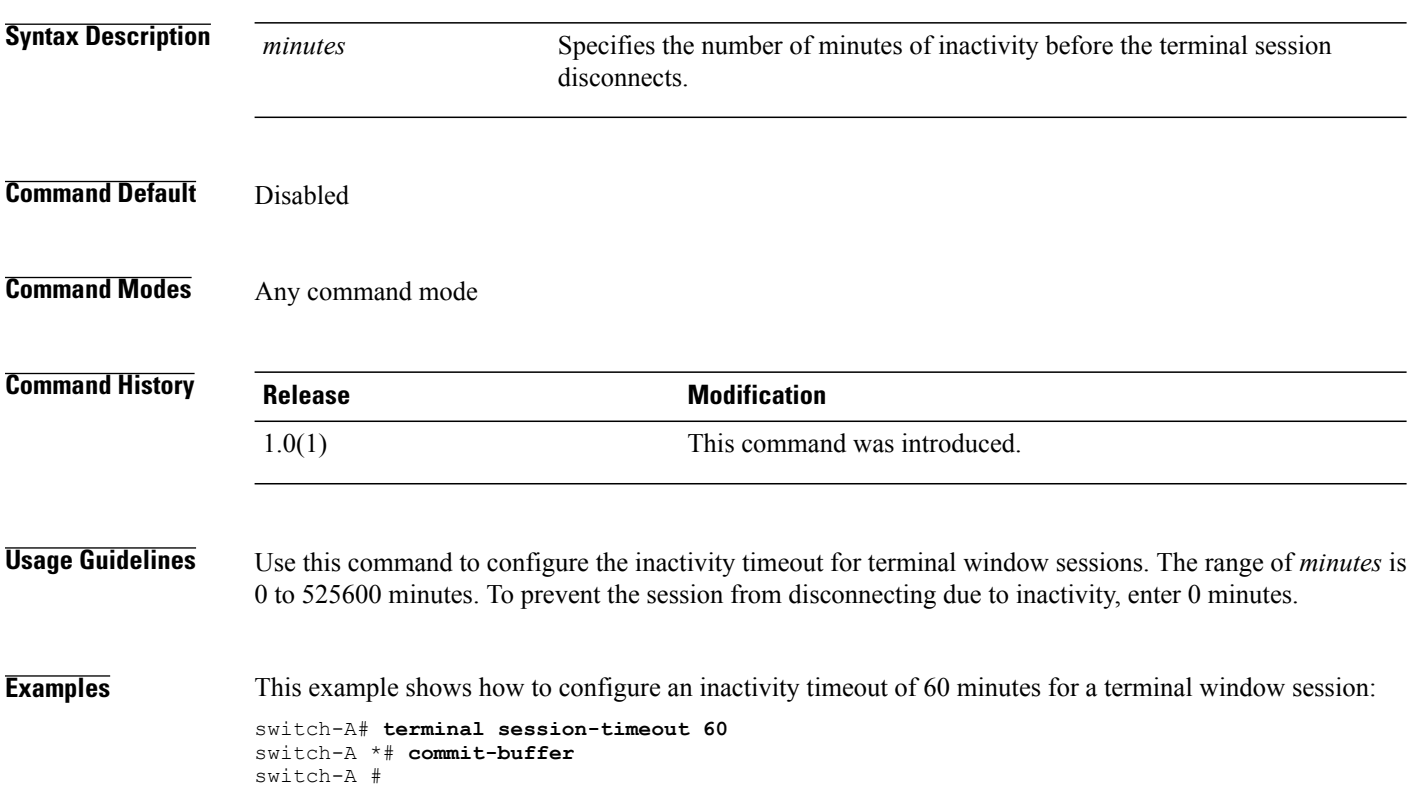

## **terminal width**

To set the number of characters per line to be displayed in the terminal window, use the **terminal width** command.

**terminal width** *characters*

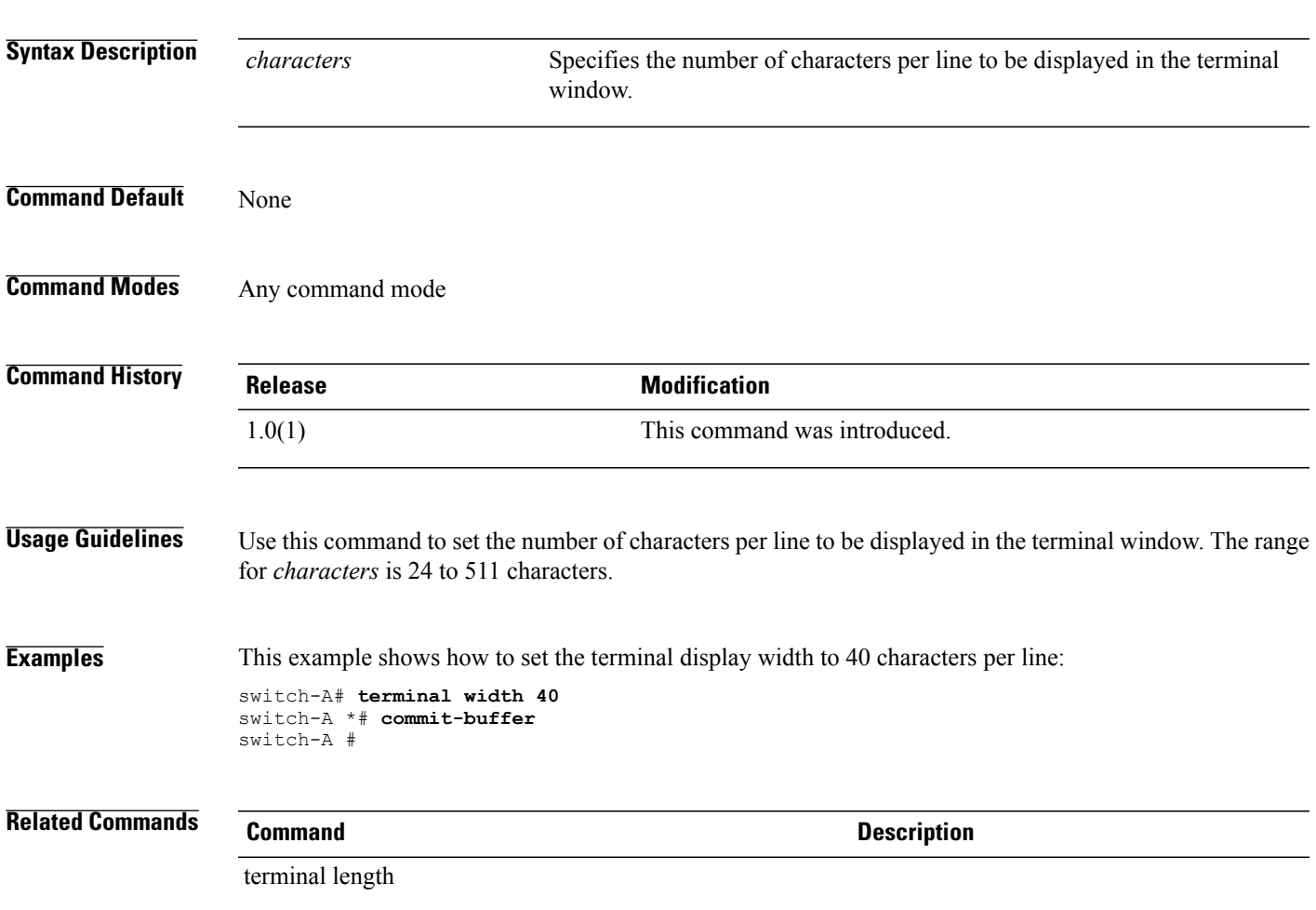

 $\overline{\phantom{a}}$ 

## **top**

**top**

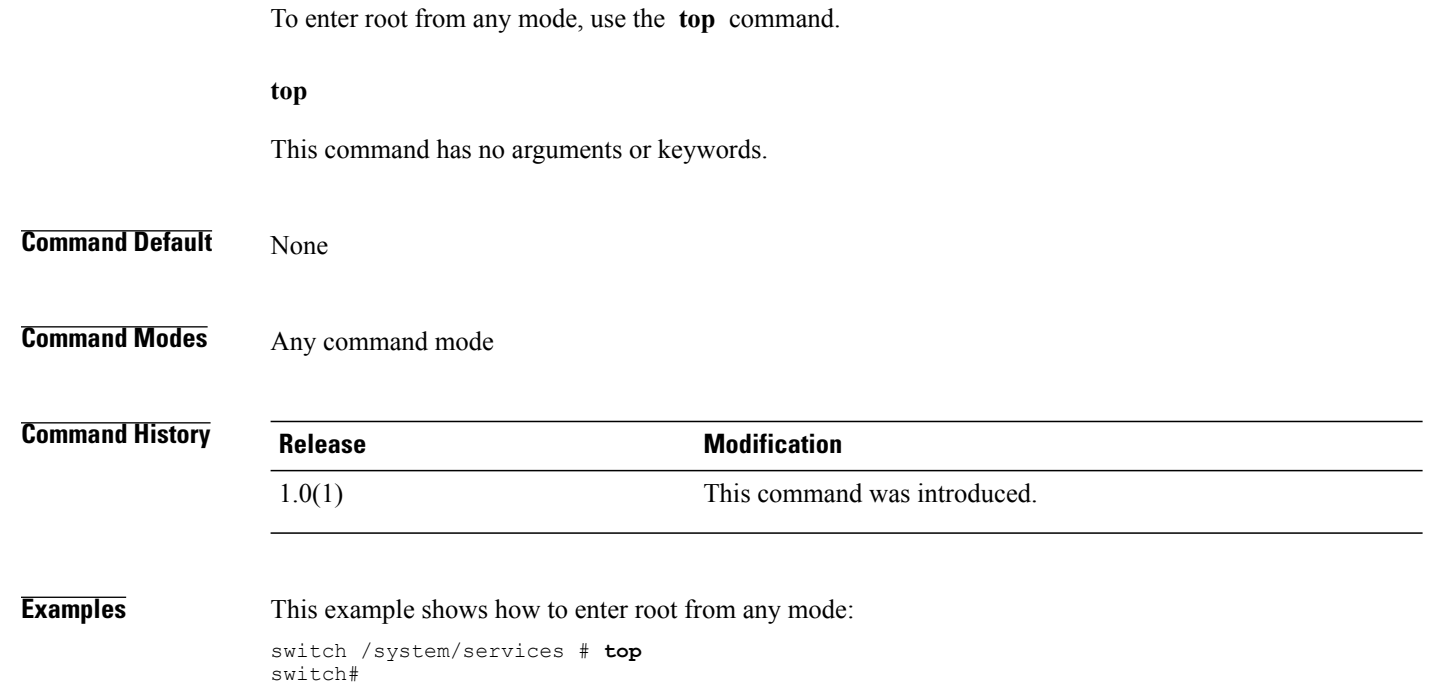
# <span id="page-900-0"></span>**traceroute**

To view the route to a network host, use the **traceroute** command in local management command mode.

**traceroute** *host-name* [**source** *source* ]

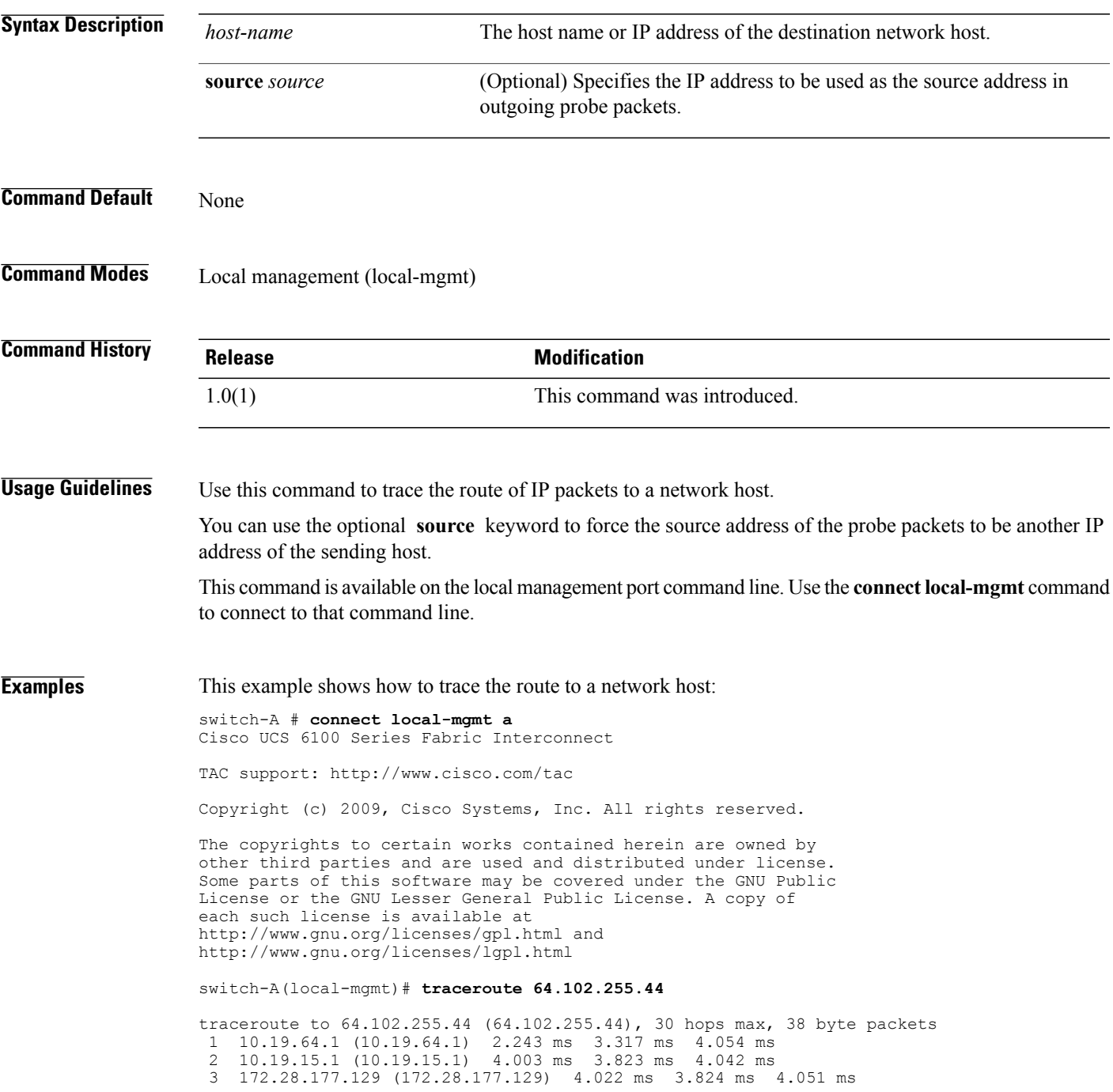

 172.16.152.13 (172.16.152.13) 4.023 ms 3.815 ms 4.063 ms 192.168.241.162 (192.168.241.162) 4.026 ms 3.839 ms 4.075 ms 6 192.168.241.254 (192.168.241.254)<br>7 10.112.4.157 (10.112.4.157) 4.00 10.112.4.157 (10.112.4.157) 4.007 ms 3.846 ms 4.044 ms 10.112.4.162 (10.112.4.162) 77.778 ms 77.646 ms 77.852 ms 10.112.4.110 (10.112.4.110) 77.851 ms 77.612 ms 77.848 ms 192.0.2.158 (192.0.2.158) 77.908 ms 77.553 ms 77.810 ms 64.102.241.134 (64.102.241.134) 77.851 ms 77.583 ms 77.807 ms 64.102.244.14 (64.102.244.14) 77.854 ms 77.534 ms 77.838 ms 64.102.255.44 (64.102.255.44) 77.874 ms 77.590 ms 77.800 ms

switch-A(local-mgmt)#

# **Related Commands Command Description**

connect local-mgmt

# **up**

<span id="page-902-0"></span>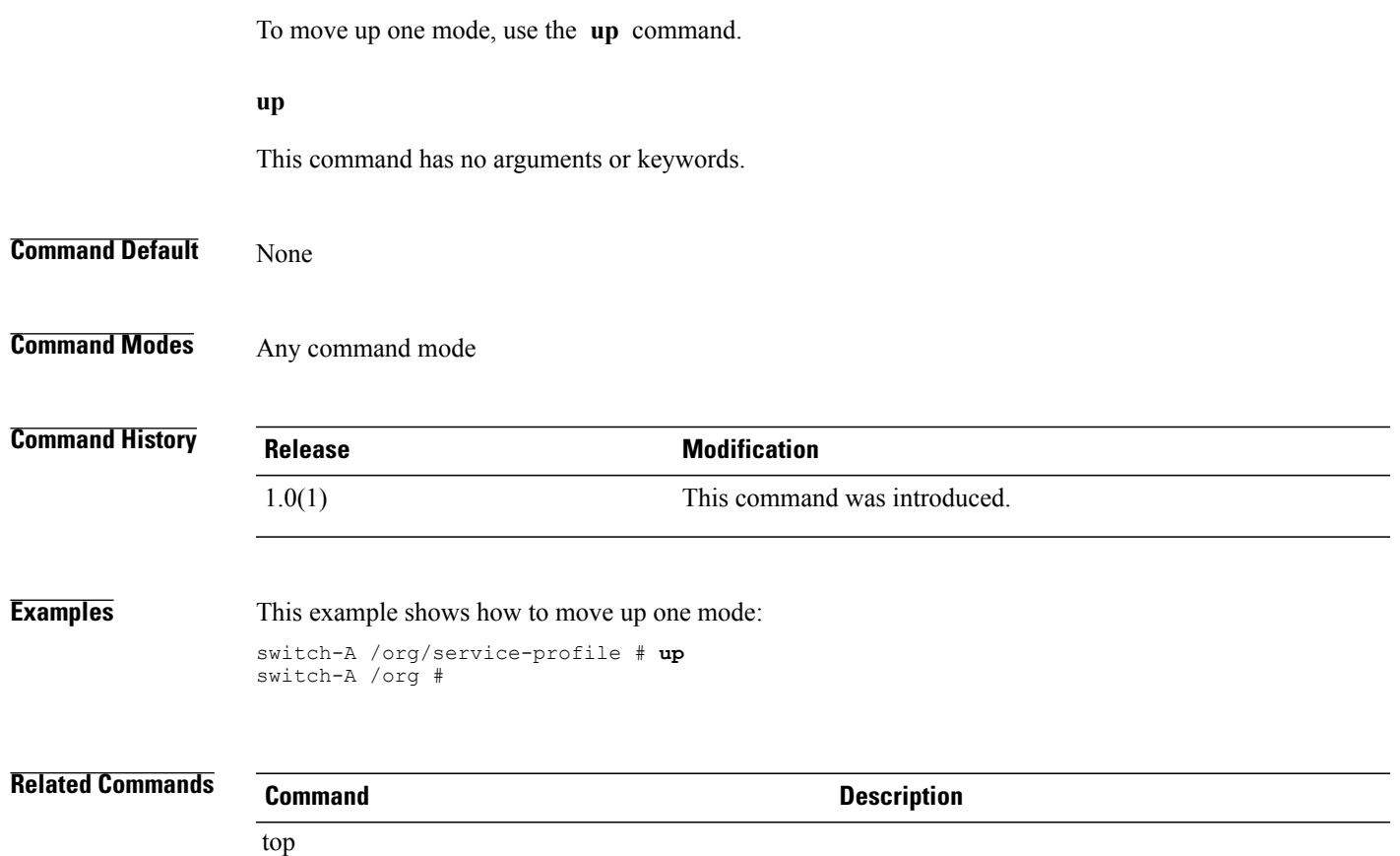

# <span id="page-903-0"></span>**update firmware**

To update the firmware, use the **update firmware** command.

#### **update firmware** *version* **activate[force] set-startup**

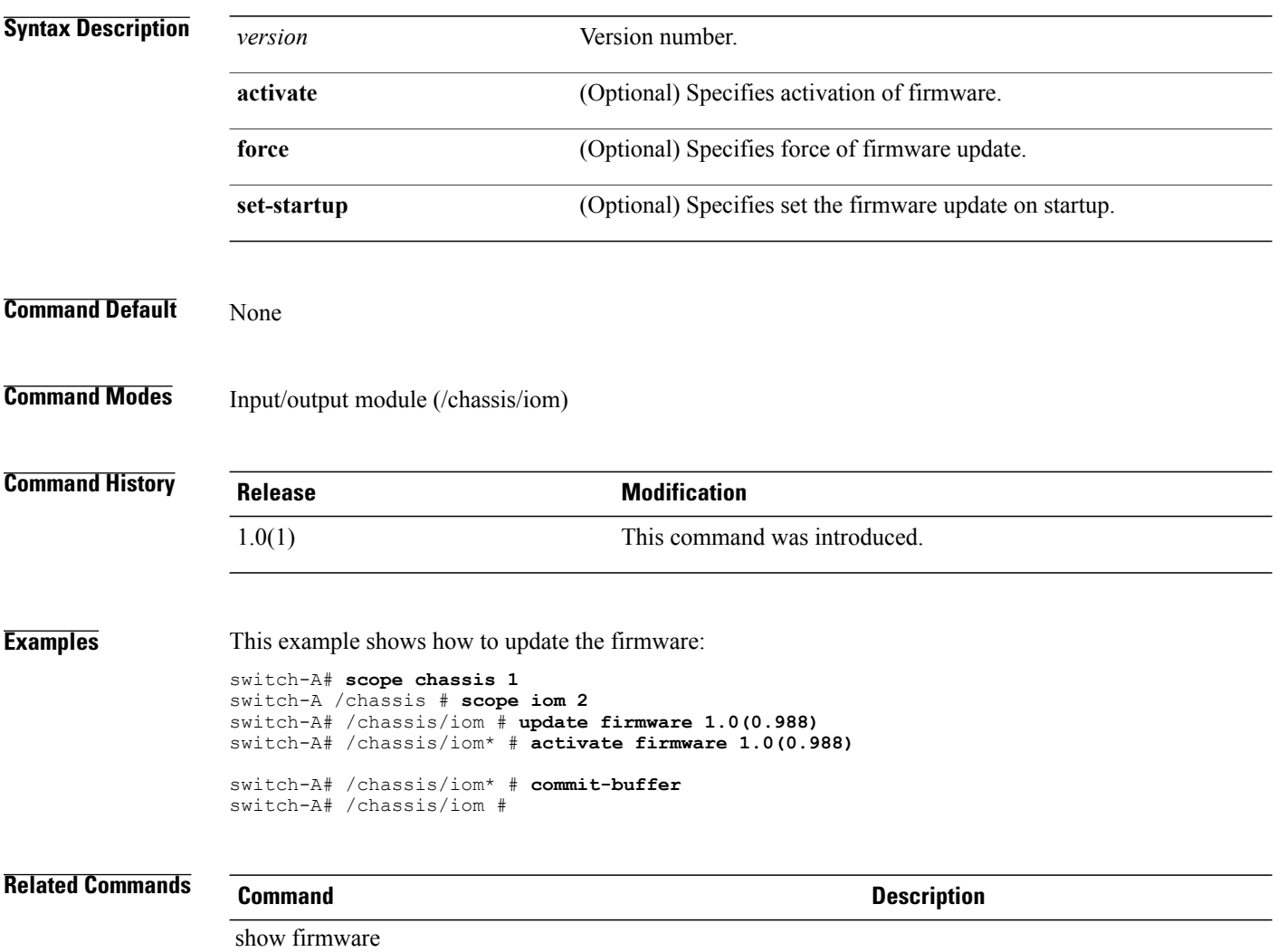

show image

# <span id="page-904-0"></span>**where**

To determine where you are in the CLI, use the **where** command.

**where**

This command has no arguments or keywords.

**Command Default** None

**Command Modes** Any command mode

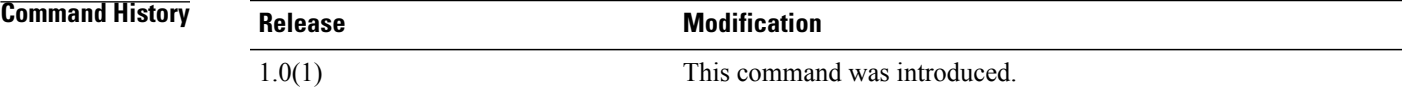

**Examples** This example shows how to determine where you are in the CLI:

```
switch-A /org/service-profile # where
Mode: /org/service-profile
Mode Data:
       scope org
       enter org org10
       enter service-profile sp10 instance
switch-A /org/service-profile #
```
 $\mathbf l$ 

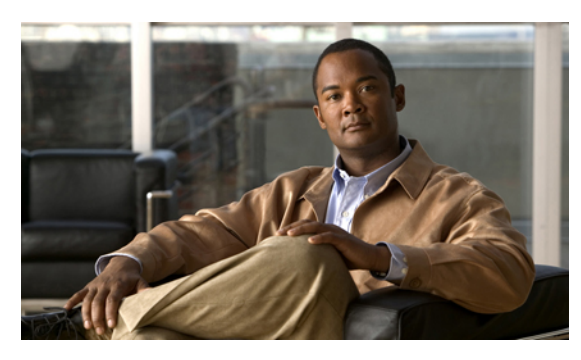

**INDEX**

# **A**

acknowledge chassis **[64](#page-93-0)** acknowledge chassis command **[533](#page-562-0)** acknowledge fault **[65](#page-94-0)** acknowledge server **[66](#page-95-0)** acknowledge slot **[67](#page-96-0)** activate firmware **[68](#page-97-0)** adapters Cisco M81KR VIC **[26](#page-55-0)** Cisco UCS 82598KR-CI **[26](#page-55-1)** virtualization **[26](#page-55-1)** add alertgroups **[69](#page-98-0)** add backup action **[71](#page-100-0)** add privilege **[72](#page-101-0)** administration **[31](#page-60-0)** architectural simplification **[1](#page-30-0)** associate server **[74](#page-103-0)** associate server-pool **[75](#page-104-0)** autoconfiguration policy about **[12](#page-41-0)**

# **B**

backup sel **[76](#page-105-0)** best effort system class **[22](#page-51-0)** boot policies about **[7](#page-36-0)** bronze system class **[22](#page-51-1)** burned in values **[6](#page-35-0)**

# **C**

cd **[77](#page-106-0)** chassis discovery policy **[8](#page-37-0)** chassis discovery policy about **[8](#page-37-0)** Cisco Discovery Protocol **[11](#page-40-0)** Cisco M81KR VIC adapter virtualization **[26](#page-55-0)** Cisco UCS 82598KR-CI virtualization **[26](#page-55-1)** Cisco UCS CNA M71KR virtualization **[26](#page-55-1)** Cisco UCS Manager about **[31](#page-60-0)** Cisco VIC adapter **[26](#page-55-0)** Cisco VN-Link **[27](#page-56-0)** clear alertgroups **[79](#page-108-0)** clear backup action **[80](#page-109-0)** clear cores **[81](#page-110-0)** clear license **[82](#page-111-0)** clear sel **[84](#page-113-0)** clear sshkey **[85](#page-114-0)** cluster configuration about **[34](#page-63-0)** cluster force primary **[86](#page-115-0)** cluster lead **[87](#page-116-0)** commands for object management **[37](#page-66-0)** commit-buffer **[88](#page-117-0)** connect adapter **[89](#page-118-0)** connect bmc **[90](#page-119-0)** connect clp **[91](#page-120-0)** connect iom command **[92](#page-121-0)** connect local-mgmt **[93](#page-122-0)** connect-nxos command **[94](#page-123-0)** considerations VN-Link in hardware **[30](#page-59-0)** copy **[95](#page-124-0)** create **[37](#page-66-0)** create adapter command **[97](#page-126-0)** create backup command **[98](#page-127-0)** create block command **[100](#page-129-0)** create boot-definition command **[102](#page-131-0)** create boot-policy command **[103](#page-132-0)** create cap-qual command **[104](#page-133-0)** create certreq command **[106](#page-135-0)** create chassis command **[107](#page-136-0)** create class chassis-stats command **[108](#page-137-0)** create class cmc-stats command **[109](#page-138-0)**

create class cpu-env- stats **[110](#page-139-0)** create class dimm-stats command **[111](#page-140-0)** create class ether-error-stats command **[112](#page-141-0)** create class ether-if-stats command **[113](#page-142-0)** create class ether-loss-stats command **[114](#page-143-0)** create class ether-rx-stats command **[121](#page-150-0)** create class ether-tx-stats command **[122](#page-151-0)** create class ethernet-port-err-stats command **[115](#page-144-0)** create class ethernet-port-multicast-stats command **[116](#page-145-0)** create class ethernet-port-over-under-sized-stats command **[117](#page-146-0)** create class ethernet-port-stats command **[118](#page-147-0)** create class ethernet-port-stats-by-size-large-packets command **[119](#page-148-0)** create class ethernet-port-stats-by-size-small-packets command **[120](#page-149-0)** create class fan-module-stats command **[123](#page-152-0)** create class fan-stats command **[124](#page-153-0)** create class fc-error-stats command **[125](#page-154-0)** create class fc-if-event-stats command **[126](#page-155-0)** create class fc-if-fc4-counters command **[127](#page-156-0)** create class fc-if-frame-stats command **[128](#page-157-0)** create class fc-port-stats command **[129](#page-158-0)** create class fc-stats command **[130](#page-159-0)** create class mb-power-stats command **[131](#page-160-0)** create class mb-temp-stats command **[132](#page-161-0)** create class memory-runtime command **[133](#page-162-0)** create class menlo-dce-port-stats command **[134](#page-163-0)** create class menlo-eth-error-stats command **[135](#page-164-0)** create class menlo-eth-stats command **[136](#page-165-0)** create class menlo-fc-error-stats command **[137](#page-166-0)** create class menlo-fc-stats command **[138](#page-167-0)** create class menlo-host-port-stats command **[139](#page-168-0)** create class menlo-mcpu-error-stats command **[140](#page-169-0)** create class menlo-mcpu-stats command **[141](#page-170-0)** create class menlo-net-eg-stats command **[142](#page-171-0)** create class menlo-net-in-stats command **[143](#page-172-0)** create class menlo-q-error-stats command **[144](#page-173-0)** create class menlo-q-stats command **[145](#page-174-0)** create class processor-runtime command **[146](#page-175-0)** create class psu-input-stats command **[147](#page-176-0)** create class psu-stats command **[148](#page-177-0)** create class system-stats command **[149](#page-178-0)** create class vnic-stats command **[151](#page-180-0)** create client **[150](#page-179-0)** create data-center **[152](#page-181-0)** create default-behavior **[153](#page-182-0)** create destination command **[154](#page-183-0)** create distributed-virtual-switch **[155](#page-184-0)** create dns command **[156](#page-185-0)** create dynamic-vnic-conn **[157](#page-186-0)** create dynamic-vnic-conn-policy **[158](#page-187-0)** create egress-policy **[159](#page-188-0)** create epuser command **[160](#page-189-0)** create eth-if command **[161](#page-190-0)** create eth-profile command **[162](#page-191-0)**

create fc-policy **[164](#page-193-0)** create fcoe-if command **[163](#page-192-0)** create folder **[165](#page-194-0)** create fw-host-pack command **[166](#page-195-0)** create fw-mgmt-pack command **[167](#page-196-0)** create hv-conn command **[168](#page-197-0)** create import-config command **[169](#page-198-0)** create initiator command **[171](#page-200-0)** create interface command **[172](#page-201-0)** create ipmi-access-profile command **[173](#page-202-0)** create keyring command **[174](#page-203-0)** create lan command **[175](#page-204-0)** create local command **[176](#page-205-0)** create local-disk-config command **[177](#page-206-0)** create local-disk-config-policy command **[178](#page-207-0)** create local-user command **[180](#page-209-0)** create locale command **[179](#page-208-0)** create mac-pool command **[181](#page-210-0)** create mac-security **[182](#page-211-0)** create member-port command **[183](#page-212-0)** create memory command **[184](#page-213-0)** create network (/eth-uplink/port-profile) **[185](#page-214-0)** create network (port-profile) **[186](#page-215-0)** create ntp-server command **[187](#page-216-0)** create nwctrl-policy command **[188](#page-217-0)** create org command **[189](#page-218-0)** create org-ref command **[190](#page-219-0)** create pack-image command **[191](#page-220-0)** create path command **[193](#page-222-0)** create pin-group command **[194](#page-223-0)** create policy **[195](#page-224-0)** create pooling-policy command **[197](#page-226-0)** create port-channel command **[198](#page-227-0)** create port-profile (eth-uplink) **[199](#page-228-0)** create port-profile (profile-set) **[200](#page-229-0)** create processor command **[201](#page-230-0)** create profile command **[202](#page-231-0)** create qos-policy **[203](#page-232-0)** create role command **[204](#page-233-0)** create san-image command **[205](#page-234-0)** create scrub-policy command **[206](#page-235-0)** create server **[207](#page-236-0)** create server-autoconfig-policy command **[208](#page-237-0)** create server-disc-policy command **[209](#page-238-0)** create server-inherit-policy command **[210](#page-239-0)** create server-pool command **[211](#page-240-0)** create server-qual command **[212](#page-241-0)** create service-profile **[213](#page-242-0)** create slot command **[214](#page-243-0)** create snmp-trap command **[215](#page-244-0)** create snmp-user command **[216](#page-245-0)** create sol-config command **[217](#page-246-0)** create sol-policy command **[218](#page-247-0)** create stats-threshold-policy command **[219](#page-248-0)**

create storage command **[220](#page-249-0)** create threshold-value **[221](#page-250-0)** create trustpoint command **[223](#page-252-0)** create uuid-suffix-pool command **[224](#page-253-0)** create vcenter **[225](#page-254-0)** create vcon **[226](#page-255-0)** create vcon-policy **[227](#page-256-0)** create vhba command **[228](#page-257-0)** create vhba-templ command **[229](#page-258-0)** create virtual-media command **[230](#page-259-0)** create vlan command **[231](#page-260-0)** create vnic command **[232](#page-261-0)** create vnic-egress-policy command **[234](#page-263-0)** create vnic-templ command **[235](#page-264-0)** create vsan command **[237](#page-266-0)** create wwn-pool command **[238](#page-267-0)** cycle command **[239](#page-268-0)**

# **D**

decommission chassis command **[240](#page-269-0)** decommission server command **[241](#page-270-0)** default service profiles **[6](#page-35-0)** delete **[37](#page-66-0)** delete adapter command **[242](#page-271-0)** delete backup command **[243](#page-272-0)** delete block command **[244](#page-273-0)** delete boot-definition command **[245](#page-274-0)** delete boot-policy command **[246](#page-275-0)** delete certreq command **[247](#page-276-0)** delete chassis command **[248](#page-277-0)** delete class chassis-stats command **[249](#page-278-0)** delete class cpu-env-stats **[250](#page-279-0)** delete class dimm-stats command **[251](#page-280-0)** delete class ether-error-stats command **[252](#page-281-0)** delete class ether-if-stats command **[253](#page-282-0)** delete class ether-loss-stats command **[254](#page-283-0)** delete class ether-rx-stats command **[261](#page-290-0)** delete class ether-tx-stats command **[262](#page-291-0)** delete class ethernet-port-err-stats **[255](#page-284-0)** delete class ethernet-port-multicast-stats **[256](#page-285-0)** delete class ethernet-port-over-under-sized-stats **[257](#page-286-0)** delete class ethernet-port-stats **[258](#page-287-0)** delete class ethernet-port-stats-by-size-large-packets **[259](#page-288-0)** delete class ethernet-port-stats-by-size-small-packets **[260](#page-289-0)** delete client **[263](#page-292-0)** delete data-center **[264](#page-293-0)** delete default-behavior **[265](#page-294-0)** delete destination command **[266](#page-295-0)** delete distributed-virtual-switch **[267](#page-296-0)** delete dns command **[268](#page-297-0)** delete dynamic-vnic-conn **[269](#page-298-0)**

delete dynamic-vnic-conn-policy **[270](#page-299-0)** delete egress-policy **[271](#page-300-0)** delete epuser command **[272](#page-301-0)** delete eth-if command **[273](#page-302-0)** delete eth-profile command **[274](#page-303-0)** delete fc-policy **[275](#page-304-0)** delete folder **[276](#page-305-0)** delete image command **[277](#page-306-0)** delete import-config command **[279](#page-308-0)** delete initiator command **[280](#page-309-0)** delete interface command **[281](#page-310-0)** delete ipmi-access-profile command **[282](#page-311-0)** delete keyring command **[283](#page-312-0)** delete lan command **[284](#page-313-0)** delete local command **[285](#page-314-0)** delete local-disk-config command **[287](#page-316-0)** delete local-user command **[288](#page-317-0)** delete locale command **[286](#page-315-0)** delete mac-pool command **[289](#page-318-0)** delete mac-security command **[290](#page-319-0)** delete member-port command **[291](#page-320-0)** delete memory command **[292](#page-321-0)** delete network (/profile-set/port-profile) **[293](#page-322-0)** delete nwctrl-policy command **[294](#page-323-0)** delete org-ref command **[295](#page-324-0)** delete path command **[296](#page-325-0)** delete pin-group command **[297](#page-326-0)** delete policy command **[298](#page-327-0)** delete pooling-policy command **[300](#page-329-0)** delete port-channel command **[301](#page-330-0)** delete port-profile (profile-set) **[302](#page-331-0)** delete processor command **[303](#page-332-0)** delete qos-policy **[304](#page-333-0)** delete role command **[305](#page-334-0)** delete scrub-policy command **[306](#page-335-0)** delete server command **[307](#page-336-0)** delete server-disc-policy command **[308](#page-337-0)** delete server-pool command **[309](#page-338-0)** delete server-qual command **[310](#page-339-0)** delete storage command **[311](#page-340-0)** delete target command **[312](#page-341-0)** delete threshold-value **[313](#page-342-0)** delete trustpoint command **[315](#page-344-0)** delete uuid-suffix-pool command **[316](#page-345-0)** delete vcenter **[317](#page-346-0)** delete vcon **[318](#page-347-0)** delete vcon-policy **[319](#page-348-0)** delete vhba command **[320](#page-349-0)** delete vlan command **[321](#page-350-0)** delete vnic command **[322](#page-351-0)** delete vnic-templ command **[323](#page-352-0)** delete vsan command **[324](#page-353-0)** delete wwn-pool command **[325](#page-354-0)** dir **[326](#page-355-0)**

disable (distributed-virtual-switch) **[328](#page-357-0)** disable cdp command **[329](#page-358-0)** disable cimxml command **[330](#page-359-0)** disable core-export-target **[331](#page-360-0)** disable http command **[332](#page-361-0)** disable https command **[333](#page-362-0)** disable locator-led **[334](#page-363-0)** disable snmp command **[335](#page-364-0)** disable telnet-server command **[336](#page-365-0)** disassociate command **[337](#page-366-0)** discard-buffer **[338](#page-367-0)** discovery policy chassis **[8](#page-37-0)** server **[12](#page-41-1)** download image command **[339](#page-368-0)** dynamic vNIC connection policy about **[8](#page-37-1)**

### **E**

enable cdp command **[341](#page-370-0)** enable cimxml command **[342](#page-371-0)** enable cluster **[343](#page-372-0)** enable core-export-target command **[344](#page-373-0)** enable http command **[345](#page-374-0)** enable https command **[346](#page-375-0)** enable locator-led **[347](#page-376-0)** enable snmp command **[348](#page-377-0)** enable telnet-server command **[349](#page-378-0)** ensable (distributed-virtual-switch) **[340](#page-369-0)** enter **[37](#page-66-0)** enter adapter command **[350](#page-379-0)** enter chassis command **[351](#page-380-0)** enter class cpu-env- stats **[352](#page-381-0)** enter class ethernet-port-err-stats **[353](#page-382-0)** enter class ethernet-port-multicast-stats **[354](#page-383-0)** enter class ethernet-port-over-under-sized-stats **[355](#page-384-0)** enter class ethernet-port-stats **[356](#page-385-0)** enter class ethernet-port-stats-by-size-large-packets **[357](#page-386-0)** enter class ethernet-port-stats-by-size-small-packets **[358](#page-387-0)** enter client **[359](#page-388-0)** enter data-center **[360](#page-389-0)** enter default-behavior **[361](#page-390-0)** enter distributed-virtual-switch **[362](#page-391-0)** enter dynamic-vnic-conn **[363](#page-392-0)** enter dynamic-vnic-conn-policy **[364](#page-393-0)** enter eth-policy **[365](#page-394-0)** enter fc-policy **[366](#page-395-0)** enter folder **[367](#page-396-0)** enter memory command **[368](#page-397-0)** enter nwctrl-policy command **[369](#page-398-0)** enter policy **[370](#page-399-0)**

enter processor command **[372](#page-401-0)** enter qos-policy **[373](#page-402-0)** enter storage command **[374](#page-403-0)** enter threshold-value **[375](#page-404-0)** enter vcenter **[377](#page-406-0)** enter vcon **[378](#page-407-0)** enter vcon-policy **[379](#page-408-0)** erase configuration **[380](#page-409-0)** erase-log-config **[381](#page-410-0)** Ethernet Fibre Channel over **[3](#page-32-0)** flow control policies **[15](#page-44-0), [23](#page-52-0)** Ethernet adapter policies about **[9](#page-38-0)** extension file about **[28](#page-57-0)**

#### **F**

fabric interconnects cluster **[34](#page-63-0)** high availability **[34](#page-63-0)** fault collection policy about **[14](#page-43-0)** faults collection policy **[14](#page-43-0)** lifecycle **[14](#page-43-0)** FCoE **[3](#page-32-0)** features opt-in **[23](#page-52-1)** stateless computing **[23](#page-52-2)** Fibre Channel link-level flow control **[3](#page-32-1)** over Ethernet **[3](#page-32-0)** priority flow control **[3](#page-32-2)** Fibre Channel adapter policies about **[9](#page-38-0)** Fibre Channel system class **[22](#page-51-2)** firmware host package **[10](#page-39-0)** management package **[11](#page-40-1)** flexibility **[2](#page-31-0)** flow control link-level **[3](#page-32-1)** priority **[3](#page-32-2)** flow control policy about **[15,](#page-44-0) [23](#page-52-0)**

# **G**

gold system class **[22](#page-51-1)**

guidelines oversubscription **[20](#page-49-0)** pinning **[21](#page-50-0)**

### **H**

hardware-based service profiles **[6](#page-35-0)** hardware, stateless **[23](#page-52-2)** high availability **[2,](#page-31-1) [34](#page-63-0)** about **[34](#page-63-0)** host firmware package about **[10](#page-39-0)**

#### **I**

IEEE 802.3x link-level flow control **[3](#page-32-1)** inheritance, servers **[12](#page-41-2)** inherited values **[6](#page-35-0)** initial templates **[6](#page-35-1)** install-license **[382](#page-411-0)** IP addresses management IP pool **[18](#page-47-0)** IP pools management **[18](#page-47-0)** IPMI profiles about **[10](#page-39-1)**

# **L**

LAN vNIC policy **[14](#page-43-1)** lanes, virtual **[22](#page-51-3)** lifecycle, faults **[14](#page-43-0)** link-level flow control **[3](#page-32-1)** local disk configuration policy about **[10](#page-39-2)** ls **[383](#page-412-0)**

#### **M**

MAC addresses pools **[17](#page-46-0)** management firmware package about **[11](#page-40-1)** management IP pools about **[18](#page-47-0)** mkdir command **[385](#page-414-0)** mobility **[23](#page-52-2)** move **[386](#page-415-0)**

multi-tenancy about **[24](#page-53-0)** opt-in **[25](#page-54-0)** opt-out **[25](#page-54-1)**

# **N**

network connectivity **[4](#page-33-0)** network control policy **[11](#page-40-0)**

# **O**

opt-in about **[23](#page-52-1)** multi-tenancy **[25](#page-54-0)** stateless computing **[24](#page-53-1)** opt-out **[23](#page-52-1), [24](#page-53-2), [25](#page-54-1)** multi-tenancy **[25](#page-54-1)** stateless computing **[24](#page-53-2)** organizations multi-tenancy **[24](#page-53-0)** overriding server identity **[5](#page-34-0)** oversubscription about **[18](#page-47-1)** considerations **[19](#page-48-0)** guidelines **[20](#page-49-0)** overview **[1](#page-30-1)**

# **P**

packs host firmware **[10](#page-39-0)** management firmware **[11](#page-40-1)** pass-through switching **[27](#page-56-1)** pending commands **[38](#page-67-0)** PFC **[3](#page-32-2)** pin groups about **[20](#page-49-1)** ping **[388](#page-417-0)** pinning about **[20](#page-49-1)** guidelines **[21](#page-50-0)** servers to server ports **[20](#page-49-2)** platinum system class **[22](#page-51-1)** policies about **[7](#page-36-1)** autoconfiguration **[12](#page-41-0)** boot **[7](#page-36-0)** chassis discovery **[8](#page-37-0)**

policies *(continued)* dynamic vNIC connection about **[8](#page-37-1)** Ethernet **[9](#page-38-0)** fault collection **[14](#page-43-0)** Fibre Channel adapter **[9](#page-38-0)** flow control **[15](#page-44-0), [23](#page-52-0)** host firmware **[10](#page-39-0)** IPMI profiles **[10](#page-39-1)** local disk configuration **[10](#page-39-2)** management firmware **[11](#page-40-1)** network control **[11](#page-40-0)** power **[11](#page-40-2)** PSU **[11](#page-40-2)** QoS **[12,](#page-41-3) [22](#page-51-4)** scrub **[15](#page-44-1)** serial over LAN about **[15](#page-44-2)** server discovery **[12](#page-41-1)** server inheritance about **[12](#page-41-2)** server pool **[13](#page-42-0)** server pool qualification **[13](#page-42-1)** statistics collection **[16](#page-45-0)** threshold **[16](#page-45-1)** vHBA **[13](#page-42-2)** VM lifecycle **[13](#page-42-3)** vNIC **[14](#page-43-1)** vNIC/vHBA placement profiles **[14](#page-43-2)** pools about **[17](#page-46-1)** MAC **[17](#page-46-0)** management IP **[18](#page-47-0)** servers **[17](#page-46-2)** UUID suffixes **[17](#page-46-3)** WWN **[18](#page-47-2)** port profiles about **[29](#page-58-0)** ports pinning server traffic **[20](#page-49-2)** power **[390](#page-419-0)** power policy about **[11](#page-40-2)** priority flow control **[3](#page-32-2)** profiles **[4,](#page-33-1) [29](#page-58-0)** port **[29](#page-58-0)** PSU policy **[11](#page-40-2)** pwd **[391](#page-420-0)**

#### **Q**

```
QoS policies
    about 12, 22
quality of service
    about 22
    flow control policies 15, 23
    policies 12, 22
    system classes 22
```
#### **R**

reboot command **[392](#page-421-0)** recommission chassis command **[393](#page-422-0)** recover-bios **[394](#page-423-0)** remove alertgroups **[395](#page-424-0)** remove backup action **[397](#page-426-0)** remove privilege command **[398](#page-427-0)** remove server command **[401](#page-430-0)** reset command **[402](#page-431-0)** reset pers-bind **[403](#page-432-0)** reset-cmos command **[404](#page-433-0)** rmdir command **[405](#page-434-0)** run-script **[406](#page-435-0)**

#### **S**

SAN vHBA policy **[13](#page-42-2)** save **[407](#page-436-0)** scalability **[2](#page-31-2)** scope **[37](#page-66-0)** scope adapter command **[408](#page-437-0)** scope backup command **[409](#page-438-0)** scope block command **[410](#page-439-0)** scope bmc command **[411](#page-440-0)** scope boot-definition command **[412](#page-441-0)** scope boot-policy command **[413](#page-442-0)** scope cap-qual command **[415](#page-444-0)** scope capability command **[414](#page-443-0)** scope cert-store **[417](#page-446-0)** scope chassis command **[418](#page-447-0)** scope chassis-disc-policy command **[419](#page-448-0)** scope class cpu-env-stats **[420](#page-449-0)** scope class ethernet-port-err-stats **[421](#page-450-0)** scope class ethernet-port-multicast-stats **[422](#page-451-0)** scope class ethernet-port-over-under-sized-stats **[423,](#page-452-0) [780](#page-809-0)** scope class ethernet-port-stats **[424](#page-453-0)** scope class ethernet-port-stats-by-size-large-packets **[425](#page-454-0)** scope class ethernet-port-stats-by-size-small-packets **[426](#page-455-0)** scope client **[427](#page-456-0)**

scope data-center **[428](#page-457-0)** scope default-behavior **[429](#page-458-0)** scope distributed-virtual-switch **[430](#page-459-0)** scope dynamic-vnic-conn **[431](#page-460-0)** scope egress-policy **[432](#page-461-0)** scope eth-best-effort **[433](#page-462-0)** scope eth-classified command **[434](#page-463-0)** scope eth-policy **[435](#page-464-0)** scope eth-server command **[436](#page-465-0)** scope eth-uplink command **[437](#page-466-0)** scope extension-key **[438](#page-467-0)** scope fabric **[439](#page-468-0)** scope fabric-interconnect **[440](#page-469-0)** scope fc-policy **[441](#page-470-0)** scope fc-uplink command **[442](#page-471-0)** scope firmware command **[443](#page-472-0)** scope flow-control command **[444](#page-473-0)** scope folder **[445](#page-474-0)** scope import-config command **[446](#page-475-0)** scope iom command **[447](#page-476-0)** scope ipmi-access-profile command **[448](#page-477-0)** scope ldap command **[449](#page-478-0)** scope locale command **[450](#page-479-0)** scope monitoring command **[451](#page-480-0)** scope network **[452](#page-481-0)** scope nwctrl-policy command **[453](#page-482-0)** scope org **[454](#page-483-0)** scope policy **[455](#page-484-0)** scope port-channel command **[457](#page-486-0)** scope port-profile **[458](#page-487-0)** scope profile-set **[459](#page-488-0)** scope psu-policy **[460](#page-489-0)** scope qos command **[461](#page-490-0)** scope qos-policy **[462](#page-491-0)** scope radius command **[463](#page-492-0)** scope role command **[464](#page-493-0)** scope security command **[465](#page-494-0)** scope server command **[466](#page-495-0)** scope server-qual command **[467](#page-496-0)** scope services command **[468](#page-497-0)** scope snmp-user command **[469](#page-498-0)** scope system command **[470](#page-499-0)** scope tacacs command **[471](#page-500-0)** scope threshold-value **[472](#page-501-0)** scope vcenter **[474](#page-503-0)** scope vcon-policy **[475](#page-504-0)** scope vhba command **[476](#page-505-0)** scope vhba-templ command **[477](#page-506-0)** scope virtual-machine **[478](#page-507-0)** scope vm-mgmt **[479](#page-508-0)** scope vmware **[480](#page-509-0)** scope vnic command **[481](#page-510-0)** scope vnic-templ command **[482](#page-511-0)** scope wwn-pool command **[483](#page-512-0)**

scrub policy about **[15](#page-44-1)** send **[484](#page-513-0)** send-syslog **[485](#page-514-0)** send-test-alert **[487](#page-516-0)** serial over LAN policy about **[15](#page-44-2)** server autoconfiguration policy about **[12](#page-41-0)** server discovery policy about **[12](#page-41-1)** server inheritance policy about **[12](#page-41-2)** server pool policy about **[13](#page-42-0)** server pool policy qualification about **[13](#page-42-1)** server virtualization **[2](#page-31-3)** servers boot policies **[7](#page-36-0)** configuration **[4](#page-33-2)** discovery policy **[12](#page-41-1)** inheritance policy **[12](#page-41-2)** IPMI profiles **[10](#page-39-1)** local disk configuration **[10](#page-39-2)** multi-tenancy **[24](#page-53-0)** pinning **[20](#page-49-2)** pool policy **[13](#page-42-0)** pool qualifications **[13](#page-42-1)** pools **[17](#page-46-2)** service profiles **[4,](#page-33-1) [5](#page-34-0)** stateless **[23](#page-52-2)** service profiles about **[4](#page-33-1)** configuration **[4](#page-33-2)** inherited values **[6](#page-35-0)** network connectivity **[4](#page-33-0)** override identity **[5](#page-34-0)** templates **[6](#page-35-1)** set action command **[489](#page-518-0)** set adaptor-profile command **[491](#page-520-0)** set admin-state **[493](#page-522-0)** set admin-vcon **[494](#page-523-0)** set adminstate **[492](#page-521-0)** set aes-128 **[495](#page-524-0)** set agent-policy **[496](#page-525-0)** set alertgroups **[497](#page-526-0)** set all **[499](#page-528-0)** set arch command **[501](#page-530-0)** set attribute command **[502](#page-531-0)** set auth **[503](#page-532-0)** set authentication console command **[504](#page-533-0)** set authentication default command **[505](#page-534-0)** set authport command **[506](#page-535-0)**

set backup action **[507](#page-536-0)** set backup clear-on-backup **[509](#page-538-0)** set backup destination **[510](#page-539-0)** set backup format **[512](#page-541-0)** set backup hostname **[513](#page-542-0)** set backup interval **[514](#page-543-0)** set backup password **[515](#page-544-0)** set backup protocol **[516](#page-545-0)** set backup remote-path **[517](#page-546-0)** set backup user **[518](#page-547-0)** set basedn command **[519](#page-548-0)** set binddn **[520](#page-549-0)** set bios-settings-scrub **[521](#page-550-0)** set blocksize command **[522](#page-551-0)** set boot-policy command **[523](#page-552-0)** set cert **[524](#page-553-0)** set certchain **[525](#page-554-0)** set certificate **[526](#page-555-0)** set cimxml port command **[527](#page-556-0)** set clear-action **[528](#page-557-0)** set cli suppress-field-spillover **[529](#page-558-0)** set cli suppress-headers **[531](#page-560-0)** set cli table-field-delimiter **[532](#page-561-0)** set collection-interval **[534](#page-563-0)** set community **[535](#page-564-0)** set comp-queue count **[536](#page-565-0)** set contact **[537](#page-566-0)** set contract-id **[538](#page-567-0)** set core-export-target path **[539](#page-568-0)** set core-export-target port **[540](#page-569-0)** set core-export-target server-description **[541](#page-570-0)** set core-export-target server-name **[542](#page-571-0)** set cos command **[543](#page-572-0)** set customer-id **[546](#page-575-0)** set data-center **[544](#page-573-0)** set data-center-folder **[545](#page-574-0)** set deescalating **[547](#page-576-0)** set default-net **[548](#page-577-0)** set descr (vcon-policy) **[552](#page-581-0)** set descr command **[549](#page-578-0)** set description **[551](#page-580-0)** set destination org **[553](#page-582-0)** set disk-scrub command **[554](#page-583-0)** set domain-name **[555](#page-584-0)** set drop **[556](#page-585-0)** set dvs **[557](#page-586-0)** set dynamic-eth **[558](#page-587-0)** set email **[559](#page-588-0)** set enforce-vnic-name **[560](#page-589-0)** set error-recovery error-detect-timeout **[561](#page-590-0)** set error-recovery fcp-error-recovery **[562](#page-591-0)** set error-recovery link-down-timeout **[563](#page-592-0)** set error-recovery port-down-io-retry-count **[564](#page-593-0)** set error-recovery port-down-timeout **[565](#page-594-0)**

set error-recovery resource-allocation-timeout **[566](#page-595-0)** set escalating **[567](#page-596-0)** set expiration command **[568](#page-597-0)** set fabric **[570](#page-599-0)** set failover timeout **[571](#page-600-0)** set fc-if name **[572](#page-601-0)** set fcoe-vlan **[573](#page-602-0)** set file size **[574](#page-603-0)** set filter command **[575](#page-604-0)** set firstname command **[576](#page-605-0)** set flap-interval **[577](#page-606-0)** set flow-control-policy command **[578](#page-607-0)** set folder **[579](#page-608-0)** set forged-transmit **[580](#page-609-0)** set format **[581](#page-610-0)** set from-email **[583](#page-612-0)** set host **[584](#page-613-0)** set host-fw-policy command **[585](#page-614-0)** set hostname **[586,](#page-615-0) [587](#page-616-0)** set http port command **[588](#page-617-0)** set https keyring command **[589](#page-618-0)** set https port command **[590](#page-619-0)** set identity dynamic-mac **[591](#page-620-0)** set identity dynamic-uuid **[592](#page-621-0)** set identity dynamic-wwnn **[593](#page-622-0)** set identity dynamic-wwpn **[594](#page-623-0)** set identity mac-pool **[595](#page-624-0)** set identity uuid-suffix-pool **[596](#page-625-0)** set identity wwnn-pool **[597](#page-626-0)** set identity wwpn-pool **[598](#page-627-0)** set interrupt coalescing-time **[599](#page-628-0)** set interrupt coalescing-type **[600](#page-629-0)** set interrupt count **[601](#page-630-0)** set interrupt mode **[602](#page-631-0)** set interval-days **[603](#page-632-0)** set ipmi-access-profile command **[604](#page-633-0)** set key **[605](#page-634-0)** set key (extension-key) **[607](#page-636-0)** set lastname command **[608](#page-637-0)** set level **[609](#page-638-0)** set local-disk-policy command **[611](#page-640-0)** set lun command **[612](#page-641-0)** set mac aging **[613](#page-642-0)** set mac-pool **[614](#page-643-0)** set max-field-size **[617](#page-646-0)** set max-ports **[619](#page-648-0)** set maxcap command **[615](#page-644-0)** set maxcores command **[616](#page-645-0)** set maximum command **[618](#page-647-0)** set maxprocs command **[620](#page-649-0)** set maxsize **[621](#page-650-0)** set maxthreads command **[622](#page-651-0)** set mgmt-fw-policy command **[623](#page-652-0)** set mincap command **[624](#page-653-0)**

set mincores command **[625](#page-654-0)** set minprocs command **[626](#page-655-0)** set minthreads command **[627](#page-656-0)** set mode command **[628](#page-657-0)** set module **[630](#page-659-0)** set modulus **[632](#page-661-0)** set mtu (eth-best-effort) **[634](#page-663-0)** set mtu (vnic) **[635](#page-664-0)** set mtu command **[633](#page-662-0)** set multicast-optimize **[636](#page-665-0)** set name command **[637](#page-666-0)** set native **[638](#page-667-0)** set normal-value **[639](#page-668-0)** set numberofblocks command **[640](#page-669-0)** set nw-control-policy **[641](#page-670-0)** set offload large-receive **[642](#page-671-0)** set offload tcp-rx-checksum **[643](#page-672-0)** set offload tcp-segment **[644](#page-673-0)** set offload tcp-tx-checksum **[645](#page-674-0)** set order (device boot order) **[646](#page-675-0)** set order (vhba pci scan order) **[647](#page-676-0)** set order (vnic relative order) **[648](#page-677-0)** set out-of-band **[649](#page-678-0)** set password command **[650,](#page-679-0) [651](#page-680-0)** set path **[652](#page-681-0)** set perdiskcap command **[653](#page-682-0)** set pers-bind **[654](#page-683-0)** set phone command **[655](#page-684-0)** set phone-contact **[656](#page-685-0)** set pin-group **[657](#page-686-0)** set pool command **[658](#page-687-0)** set port **[659](#page-688-0)** set port io-throttle-count **[660](#page-689-0)** set port max-field-size **[661](#page-690-0)** set port max-luns **[662](#page-691-0)** set port-f-logi retries **[663](#page-692-0)** set port-f-logi timeout **[664](#page-693-0)** set port-p-logi retries **[665](#page-694-0)** set port-p-logi timeout **[666](#page-695-0)** set preserve-pooled-values **[667](#page-696-0)** set prio **[668](#page-697-0)** set priv-password **[671](#page-700-0)** set privilege **[670](#page-699-0)** set protocol **[672](#page-701-0)** set qos-policy **[673](#page-702-0)** set qualifier command **[674](#page-703-0)** set rate **[675](#page-704-0)** set reboot-on-update command **[676](#page-705-0)** set receive command **[677](#page-706-0)** set recv-queue count **[678](#page-707-0)** set recv-queue ring-size **[679](#page-708-0)** set redundancy **[680](#page-709-0)** set regenerate **[682](#page-711-0)** set remote-file **[683](#page-712-0)**

set reply-to-email **[684](#page-713-0)** set reporting-interval **[685](#page-714-0)** set retention-interval **[686](#page-715-0)** set retries command **[688](#page-717-0)** set rootdn command **[689](#page-718-0)** set rss receivesidescaling **[690](#page-719-0)** set scrub-policy command **[691](#page-720-0)** set scsi-io count **[692](#page-721-0)** set scsi-io ring-size **[693](#page-722-0)** set send command **[694](#page-723-0)** set send-periodically **[695](#page-724-0)** set server **[696](#page-725-0)** set site-id **[697](#page-726-0)** set size **[698](#page-727-0)** set snmp community command **[699](#page-728-0)** set sol-policy command **[700](#page-729-0)** set speed command **[701](#page-730-0)** set src-templ-name command **[703](#page-732-0)** set sshkey command **[704](#page-733-0)** set ssl **[705](#page-734-0)** set stats-policy command **[706](#page-735-0)** set stepping command **[707](#page-736-0)** set street-address **[708](#page-737-0)** set switch-priority **[709](#page-738-0)** set syslog console command **[711](#page-740-0)** set syslog file **[713](#page-742-0)** set syslog min-level command **[715](#page-744-0)** set syslog monitor command **[717](#page-746-0)** set syslog remote-destination **[719](#page-748-0)** set target command **[721](#page-750-0)** set template **[723](#page-752-0)** set template-name command **[724](#page-753-0)** set throttling **[725](#page-754-0)** set timeofday-hour **[726](#page-755-0)** set timeofday-minute **[727](#page-756-0)** set timeout command **[728](#page-757-0)** set timezone **[729](#page-758-0)** set trans-queue count **[731](#page-760-0)** set trans-queue ring-size **[732](#page-761-0)** set trustpoint **[733](#page-762-0)** set type **[735](#page-764-0)** set type (backup) **[734](#page-763-0)** set type (template) **[736](#page-765-0)** set units command **[737](#page-766-0)** set uplink-fail-action command **[738](#page-767-0)** set user **[739](#page-768-0)** set user-label **[741](#page-770-0)** set userid **[740](#page-769-0)** set uuid-prefix **[742](#page-771-0)** set v3privilege **[743](#page-772-0)** set vcon **[744](#page-773-0)** set vcon-profile **[745](#page-774-0)** set version (snmp-trap) **[747](#page-776-0)** set version command **[746](#page-775-0)**

set vhba command **[748](#page-777-0)** set virtual-ip command **[749](#page-778-0)** set vnic command **[750](#page-779-0)** set weight **[751](#page-780-0)** set width command **[752](#page-781-0)** set work-queue count **[753](#page-782-0)** set work-queue ring-size **[754](#page-783-0)** set wwn command **[755](#page-784-0)** set wwpn-pool **[756](#page-785-0)** show activate status command **[757](#page-786-0)** show adapter command **[758](#page-787-0)** show assoc command **[759](#page-788-0)** show audit-logs command **[760](#page-789-0)** show authentication command **[761](#page-790-0)** show backup **[762](#page-791-0)** show backup (ep-log-policy) **[763](#page-792-0)** show bios command **[764](#page-793-0)** show bmc command **[765](#page-794-0)** show boot-definition command **[766](#page-795-0)** show boot-order command **[767](#page-796-0)** show boot-policy command **[768](#page-797-0)** show callhome command **[769](#page-798-0)** show cap-qual command **[771](#page-800-0)** show certreq command **[773](#page-802-0)** show chassis command **[774](#page-803-0)** show cimxml command **[776](#page-805-0)** show class cpu-stats command **[777](#page-806-0)** show class ethernet-port-err-stats **[778](#page-807-0)** show class ethernet-port-multicast-stats **[779](#page-808-0)** show class ethernet-port-stats **[781](#page-810-0)** show class ethernet-port-stats-by-size-large-packets **[782](#page-811-0)** show class ethernet-port-stats-by-size-small-packets **[783](#page-812-0)** show cli command-status command **[784](#page-813-0)** show clock command **[785](#page-814-0)** show cluster state command **[786](#page-815-0)** show connectivity command **[787](#page-816-0)** show core-export-target command **[788](#page-817-0)** show cores command **[789](#page-818-0)** show cpu command **[791](#page-820-0)** show destination command **[792](#page-821-0)** show disk command **[793](#page-822-0)** show distributed-virtual-switch **[795](#page-824-0)** show dns command **[796](#page-825-0)** show download-task command **[797](#page-826-0)** show dynamic-conn-policy command **[798](#page-827-0)** show egress-policy **[799](#page-828-0)** show environment command **[800](#page-829-0)** show epuser command **[802](#page-831-0)** show error-recovery **[803](#page-832-0)** show eth-classified command **[804](#page-833-0)** show eth-if command **[806](#page-835-0)** show eth-profile command **[807](#page-836-0)** show eth-uplink command **[808](#page-837-0)** show event command **[809](#page-838-0)**

show ext-eth-if command **[811](#page-840-0)** show ext-ipv6-rss-hash command **[812](#page-841-0)** show extension-key **[810](#page-839-0)** show fabric command **[813](#page-842-0)** show fabric-interconnect **[815](#page-844-0)** show fabric-interconnect inventory **[816](#page-845-0)** show fabric-interconnect mode **[817](#page-846-0)** show failover command **[818](#page-847-0)** show fan command **[819](#page-848-0)** show fan-module command **[821](#page-850-0)** show fault policy command **[822](#page-851-0)** show fc command **[823](#page-852-0)** show fc-if command **[824](#page-853-0)** show fc-profile command **[825](#page-854-0)** show identity (server) **[826](#page-855-0)** show identity (service-profile) **[827](#page-856-0)** show identity mac-addr **[828](#page-857-0)** show identity uuid **[830](#page-859-0)** show identity wwn **[831](#page-860-0)** show license brief **[833](#page-862-0)** show license default **[834](#page-863-0)** show license file **[835](#page-864-0)** show license host-id **[836](#page-865-0)** show license usage **[837](#page-866-0)** show nwctrl-policy command **[839](#page-868-0)** show psu-policy **[840](#page-869-0)** show security fsm status **[841](#page-870-0)** show sel **[842](#page-871-0)** show server actual-boot-order **[843](#page-872-0)** show server adapter **[845](#page-874-0)** show server adapter identity **[846](#page-875-0)** show server adapter inventory **[848](#page-877-0)** show server adapter layer2 **[849](#page-878-0)** show server adapter status **[850](#page-879-0)** show server boot-order **[851](#page-880-0)** show server cpu **[853](#page-882-0)** show server identity **[854](#page-883-0)** show snmp-user command **[855](#page-884-0)** show sshkey **[856](#page-885-0)** show vcenter **[857](#page-886-0)** show vcon **[858](#page-887-0)** show vcon-policy **[859](#page-888-0)** show virtual-machine **[860](#page-889-0)** silver system class **[22](#page-51-1)** ssh **[861](#page-890-0)** stateless computing about **[23](#page-52-2)** opt-in **[24](#page-53-1)** opt-out **[24](#page-53-2)** statelessness **[23](#page-52-2)** statistics threshold policies **[16](#page-45-1)** statistics collection policies about **[16](#page-45-0)**

supported tasks **[32](#page-61-0)** system classes **[22](#page-51-1)** best effort **[22](#page-51-0)** bronze **[22](#page-51-1)** Fibre Channel **[22](#page-51-2)** gold **[22](#page-51-1)** platinum **[22](#page-51-1)** silver **[22](#page-51-1)**

# **T**

tail-mgmt-log **[862](#page-891-0)** tasks supported **[32](#page-61-0)** unsupported **[34](#page-63-1)** telnet **[864](#page-893-0)** templates service profiles **[6](#page-35-1)** terminal length **[866](#page-895-0)** terminal monitor **[867](#page-896-0)** terminal session-timeout **[868](#page-897-0)** terminal width **[869](#page-898-0)** threshold policies about **[16](#page-45-1)** top command **[870](#page-899-0)** traceroute **[871](#page-900-0)** traffic management oversubscription **[18](#page-47-1), [19,](#page-48-0) [20](#page-49-0)** quality of service **[22](#page-51-5)** system classes **[22](#page-51-3)** virtual lanes **[22](#page-51-3)**

### **U**

unified fabric about **[2](#page-31-4)** Fibre Channel **[3](#page-32-0)** unsupported tasks **[34](#page-63-1)** up **[873](#page-902-0)** update firmware command **[874](#page-903-0)** updating templates **[6](#page-35-1)** uplink ports flow control policies **[15](#page-44-0), [23](#page-52-0)** UUID suffix pools about **[17](#page-46-3)**

### **V**

vCons about **[14](#page-43-2)** vHBA SAN Connectivity policies about **[13](#page-42-2)** vHBA templates about **[13](#page-42-2)** virtual lanes **[22](#page-51-3)** virtualization about **[25](#page-54-2)** Cisco M81KR VIC adapter **[26](#page-55-0)** Cisco UCS 82598KR-CI **[26](#page-55-1)** Cisco UCS CNA M71KR **[26](#page-55-1)** support **[25](#page-54-3)** VM lifecycle policy **[13](#page-42-3)** VN-Link about **[27](#page-56-0)** in hardware **[27](#page-56-1)** VN-Link in hardware considerations **[30](#page-59-0)** VM lifecycle policy about **[13](#page-42-3)** VMware **[25](#page-54-2)** VN-Link about **[27](#page-56-0)** extension file **[28](#page-57-0)** port profiles **[29](#page-58-0)** VN-Link in hardware about **[27](#page-56-1)** considerations **[30](#page-59-0)** vNIC policy **[14](#page-43-1)** vNIC LAN Connectivity policies about **[14](#page-43-1)** vNIC templates about **[14](#page-43-1)** vNIC/vHBA placement profiles about **[14](#page-43-2)** vCons **[14](#page-43-2)** vNICs dynamic vNIC connection policy **[8](#page-37-1)**

#### **W**

where command **[875](#page-904-0)** WWN pools about **[18](#page-47-2)** WWNN pools about **[18](#page-47-3)** WWPN pools about **[18](#page-47-4)**

 $\overline{\phantom{a}}$